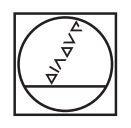

# **HEIDENHAIN**

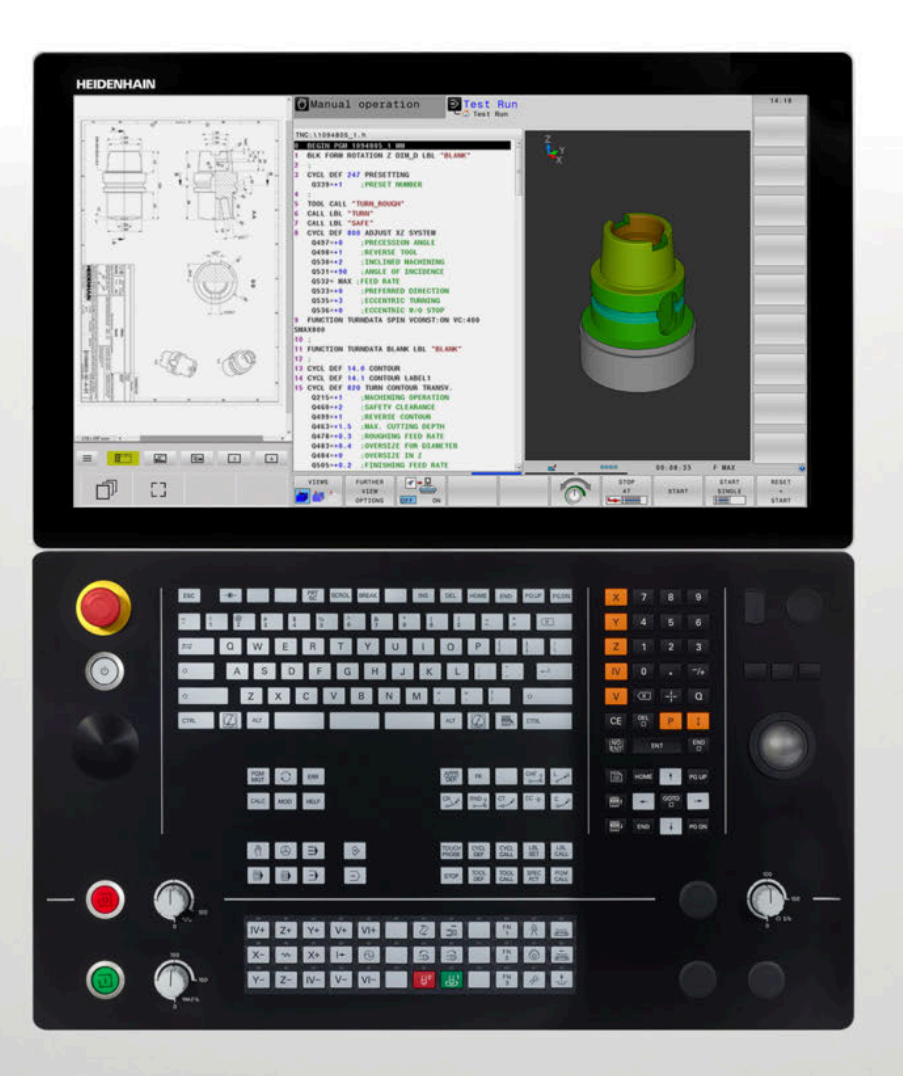

# **TNC 640**

Manual de instrucciones Programar ciclos de mecanizado

**Software NC 34059x-18**

**Español (es) 10/2023**

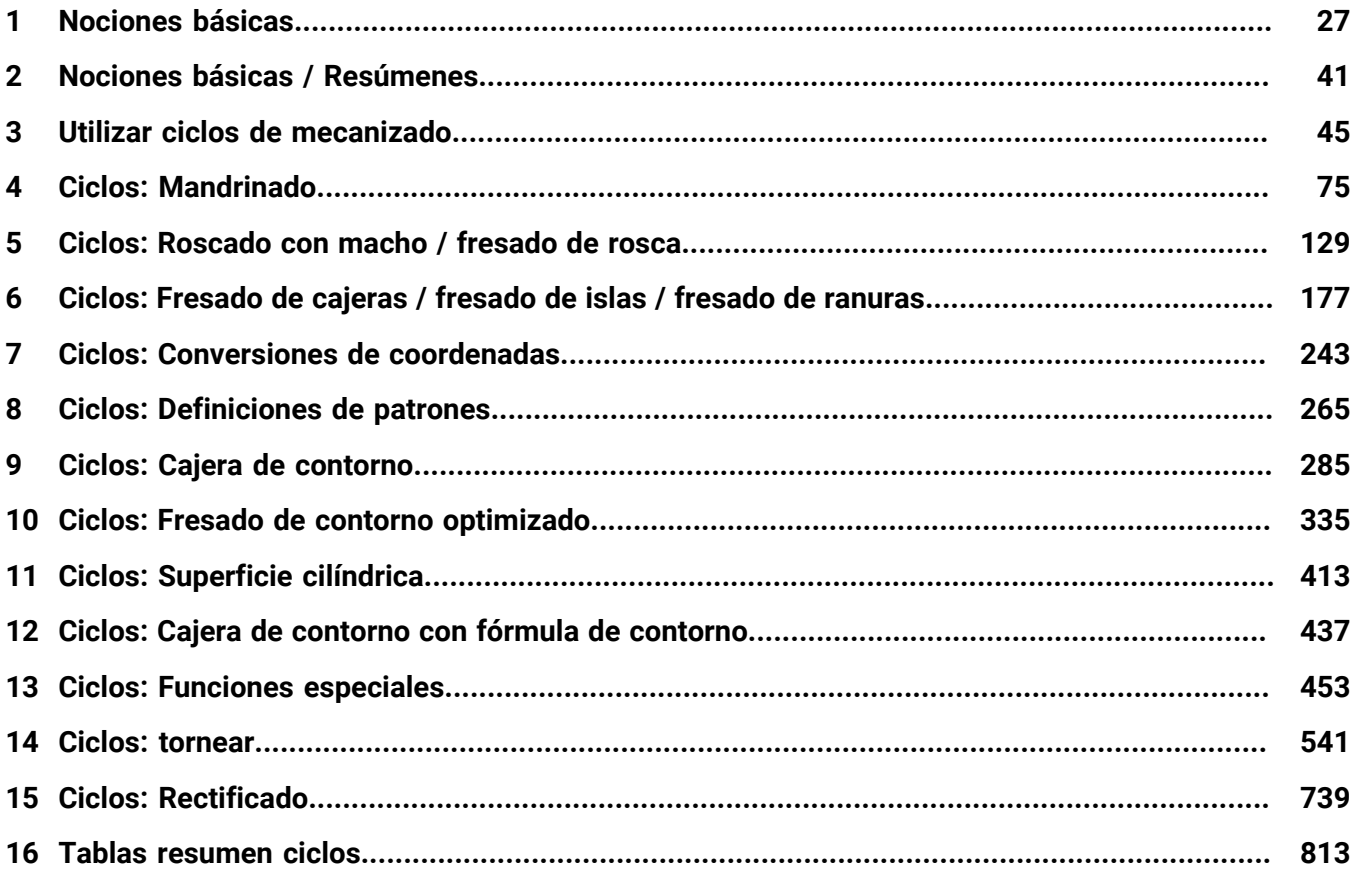

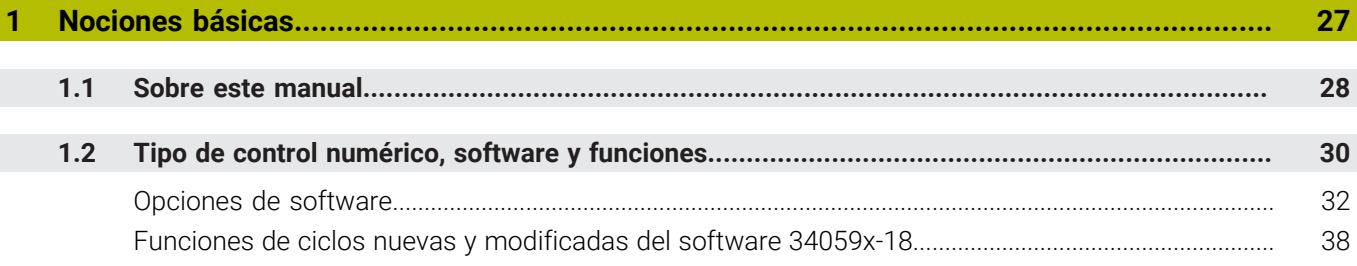

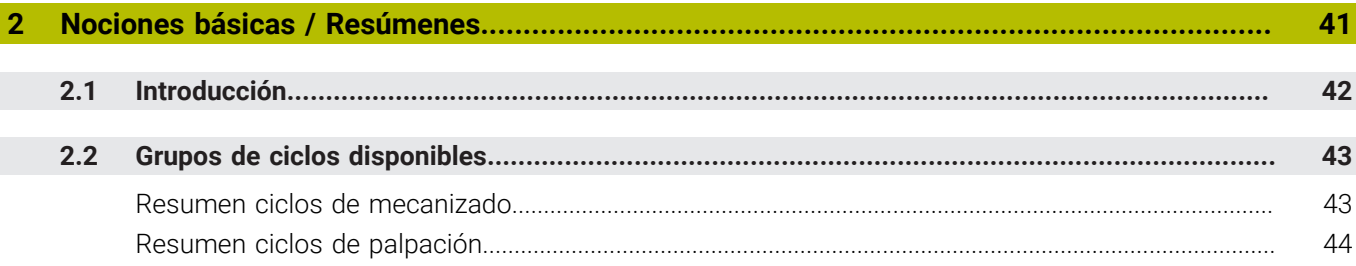

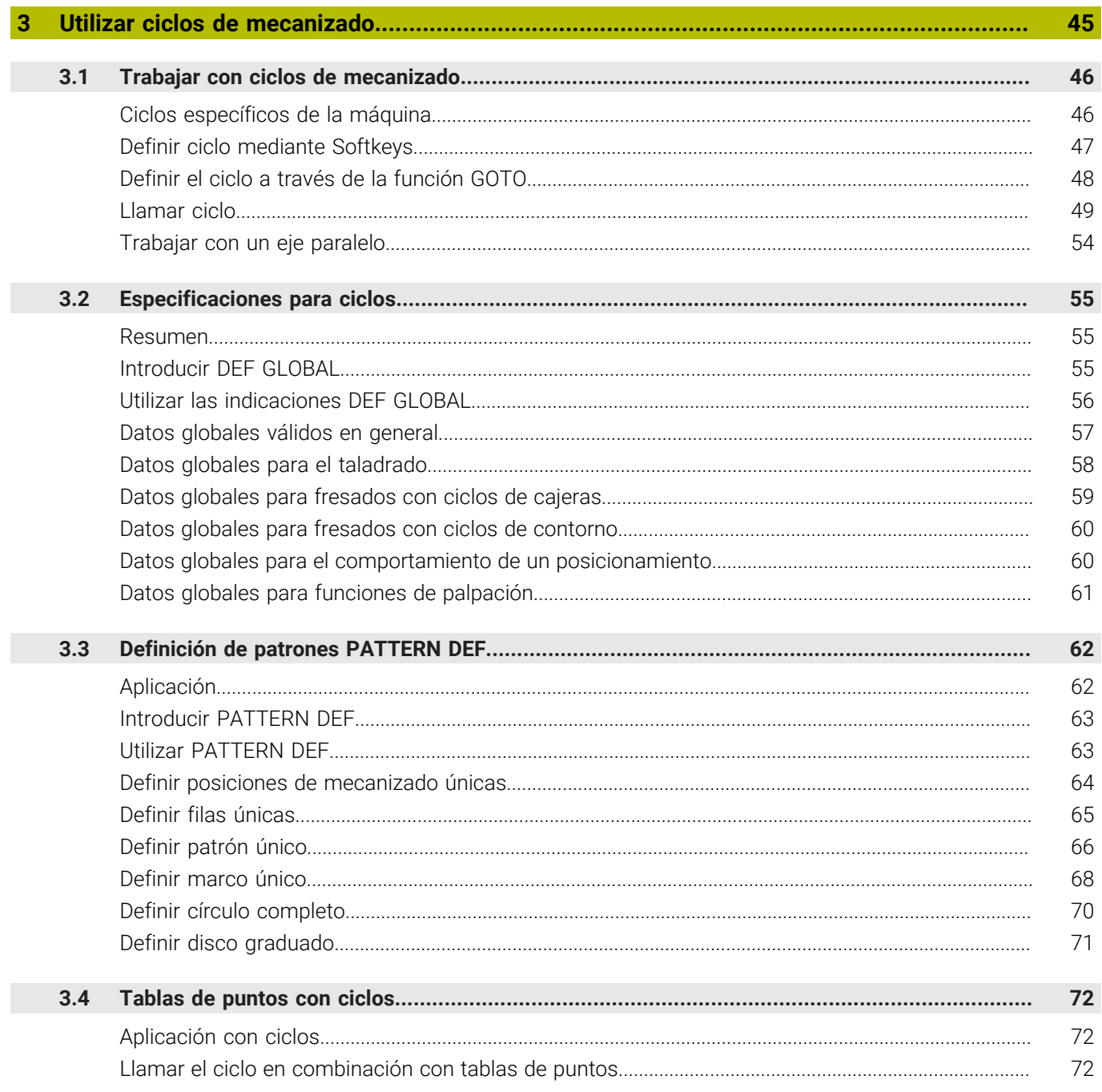

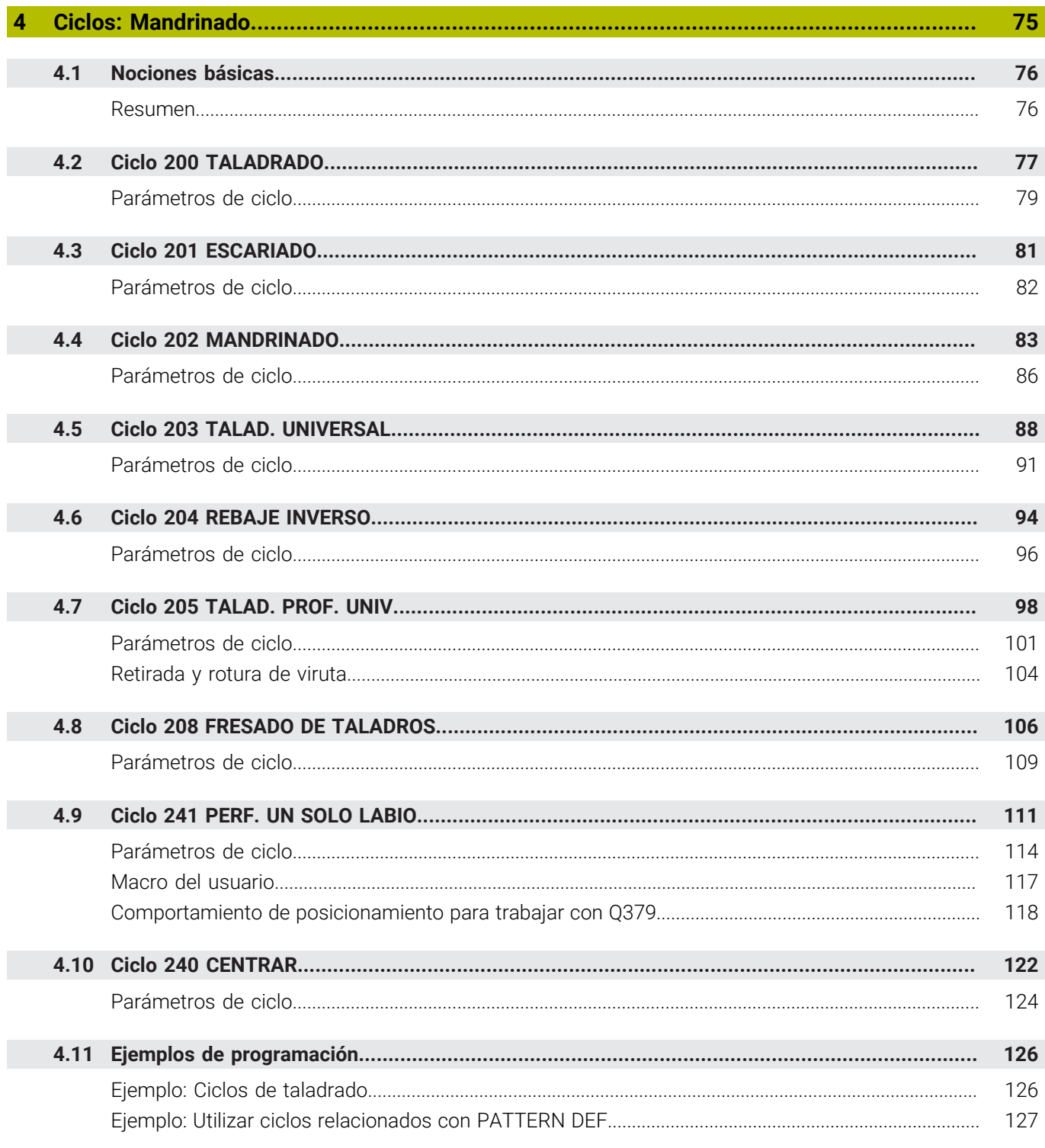

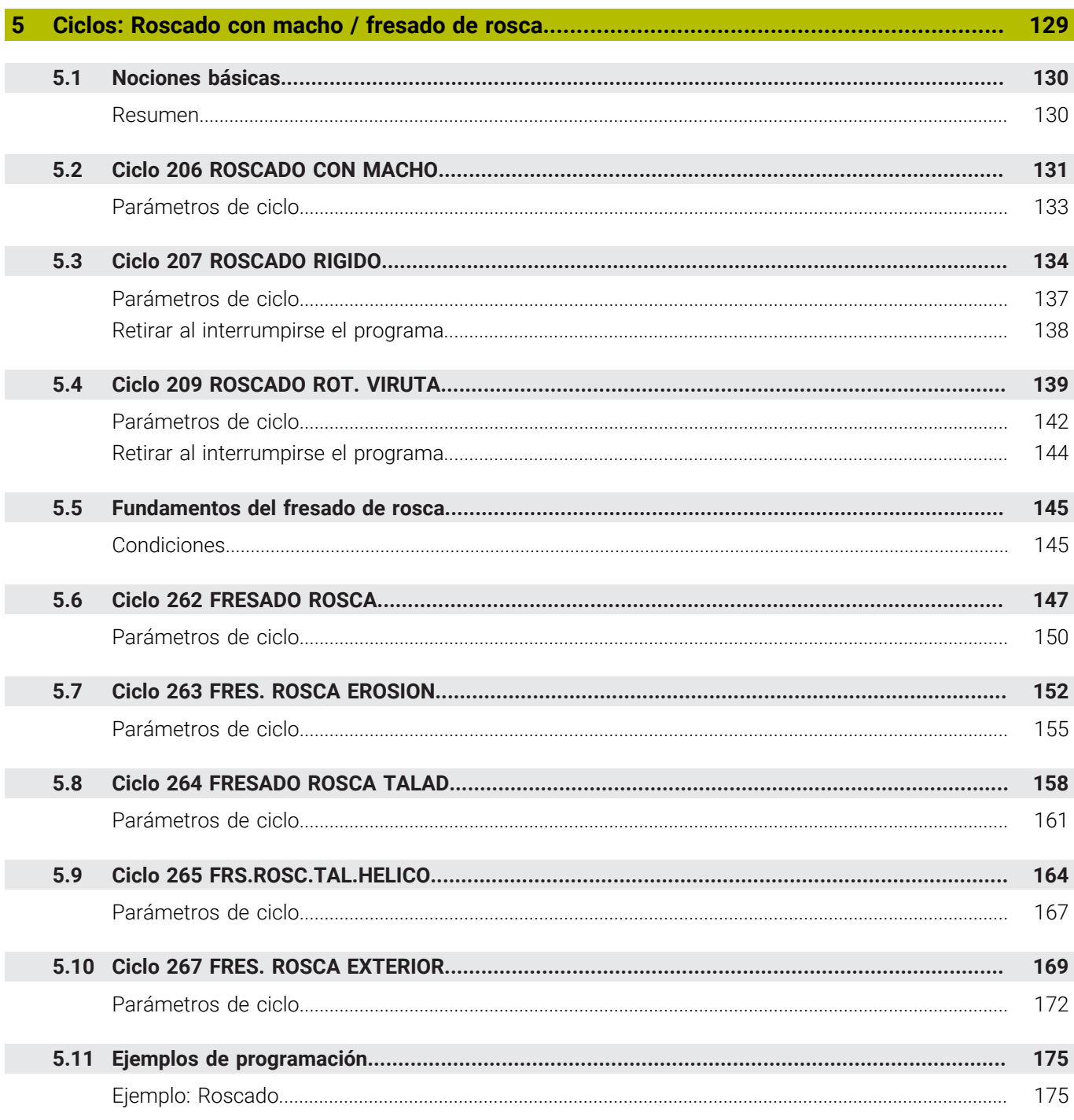

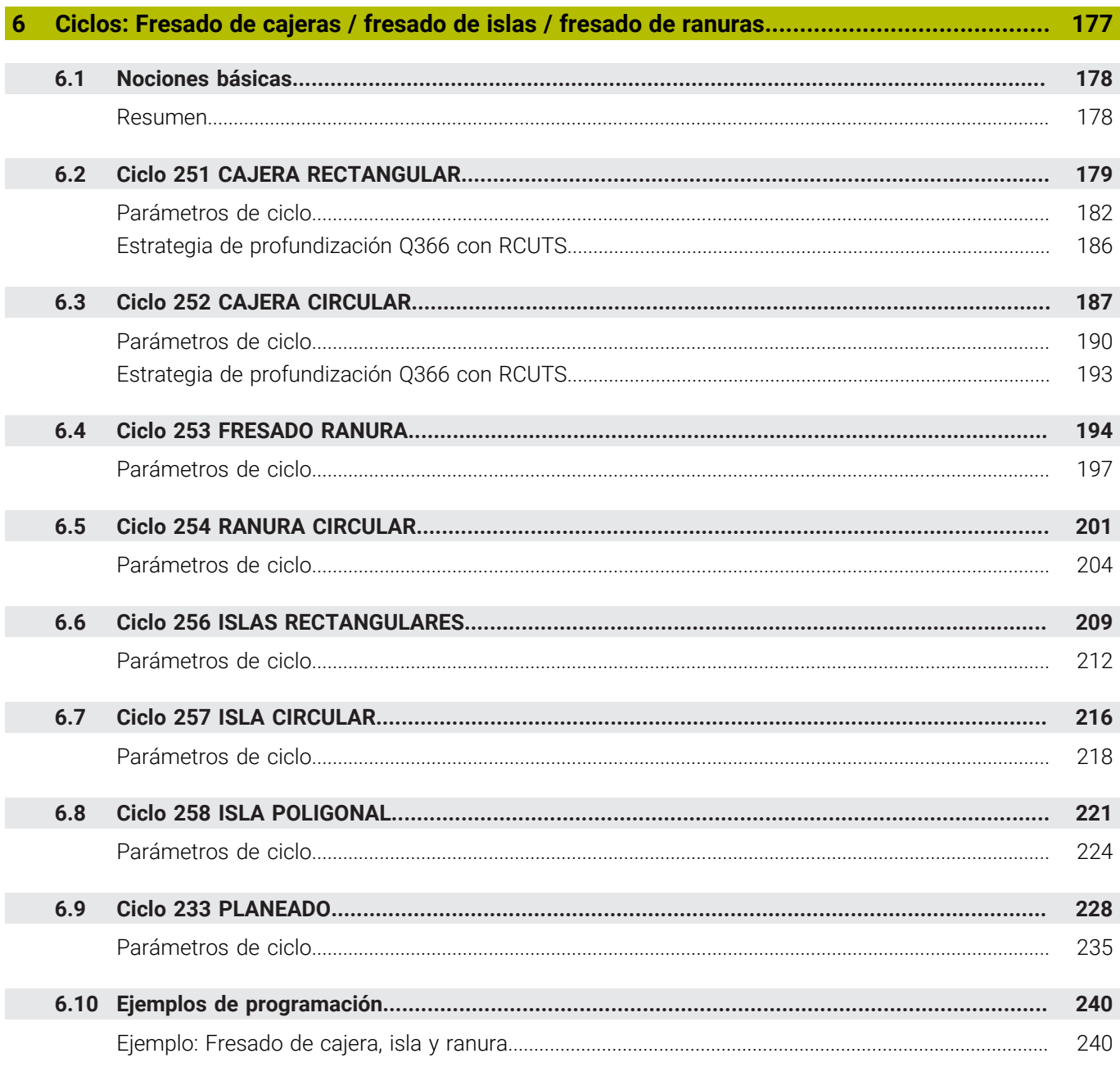

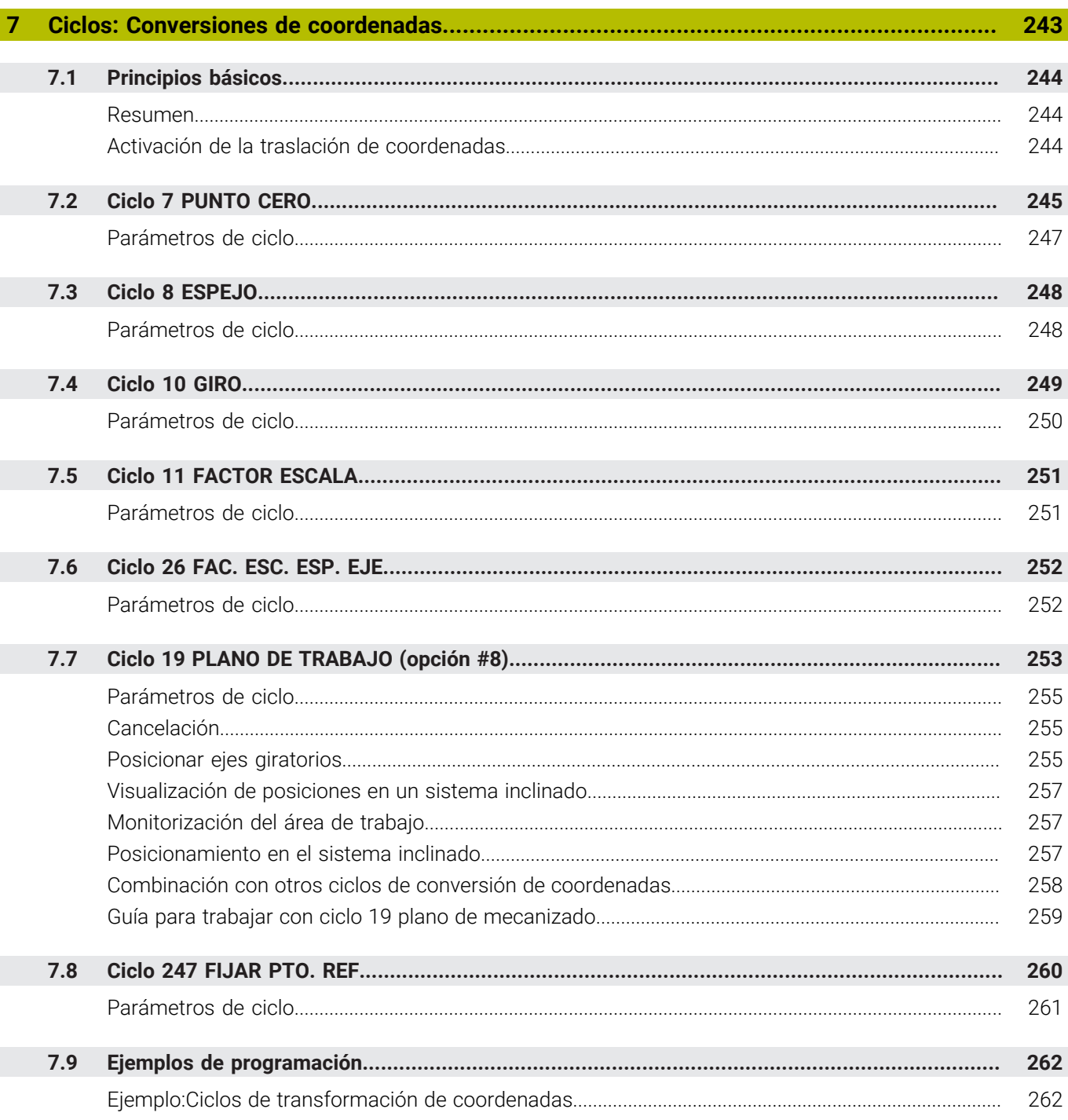

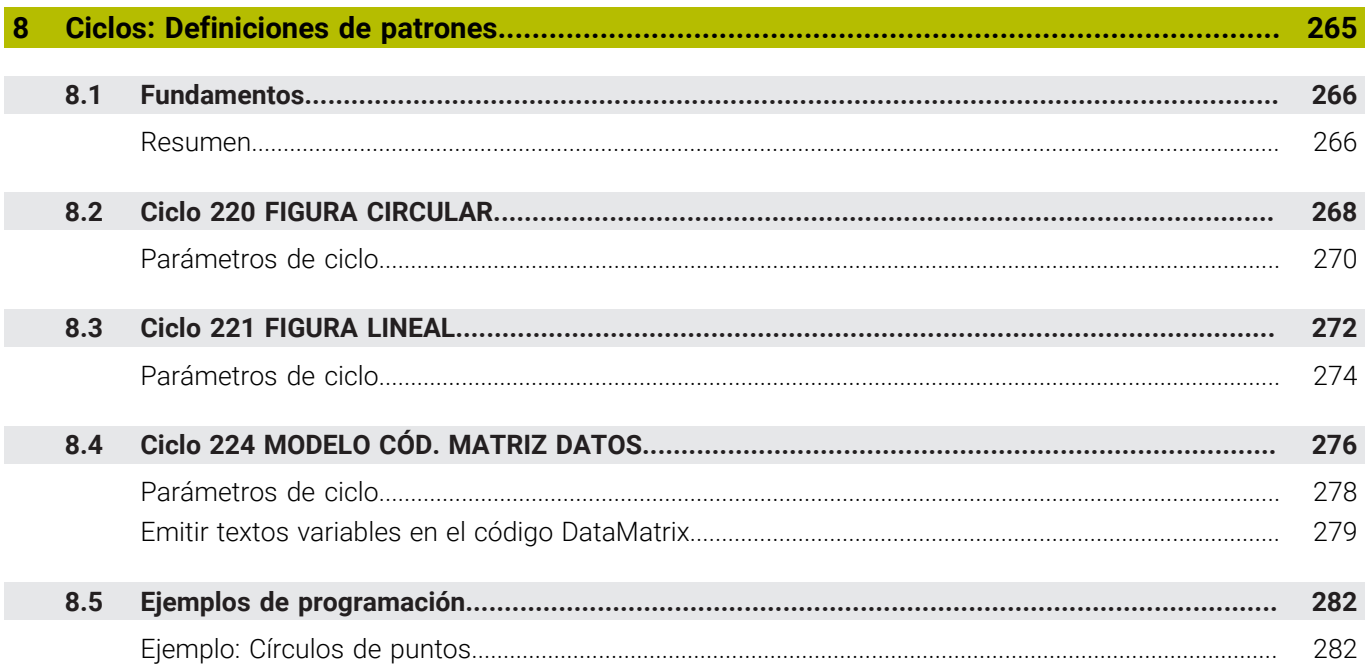

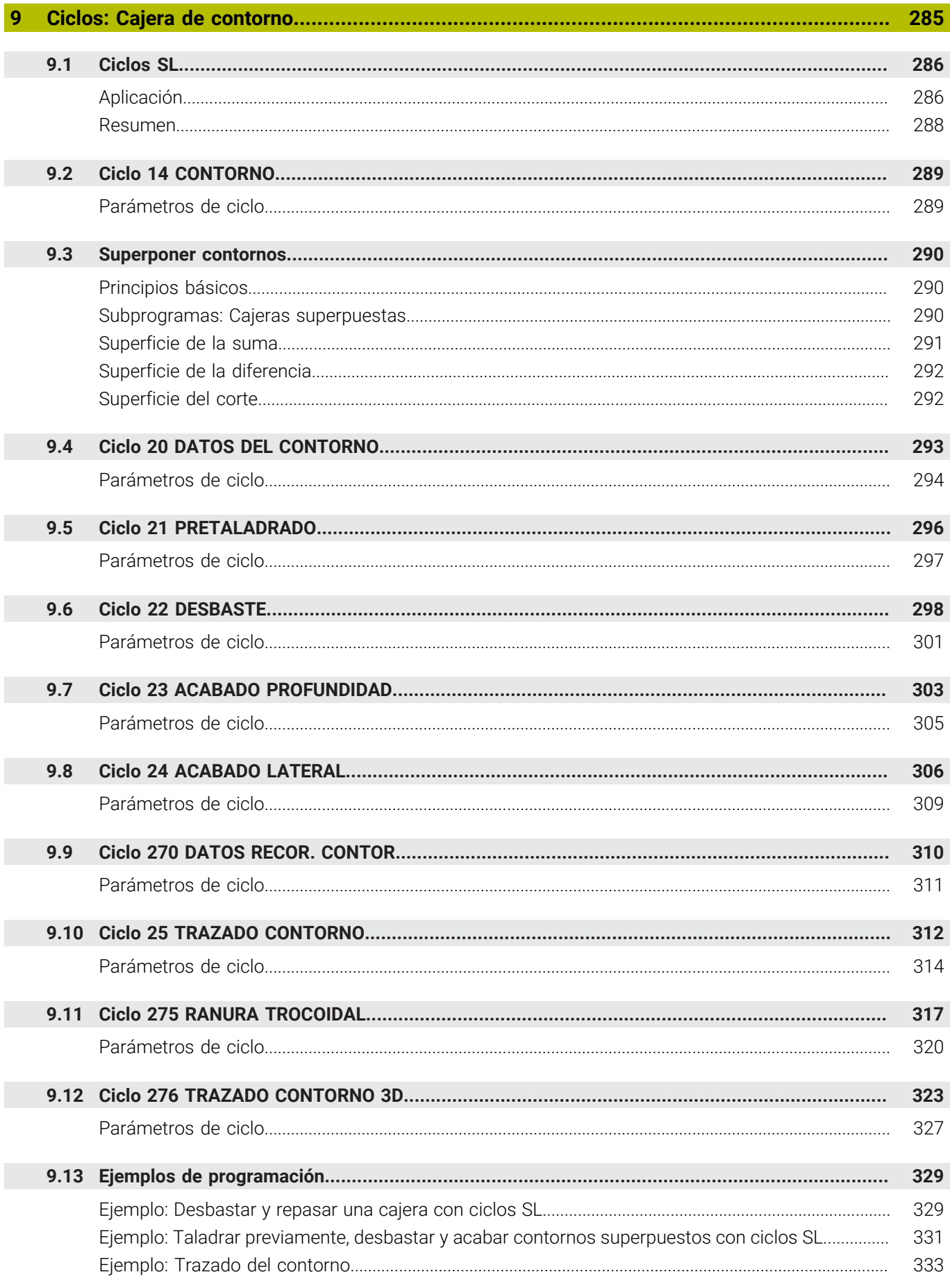

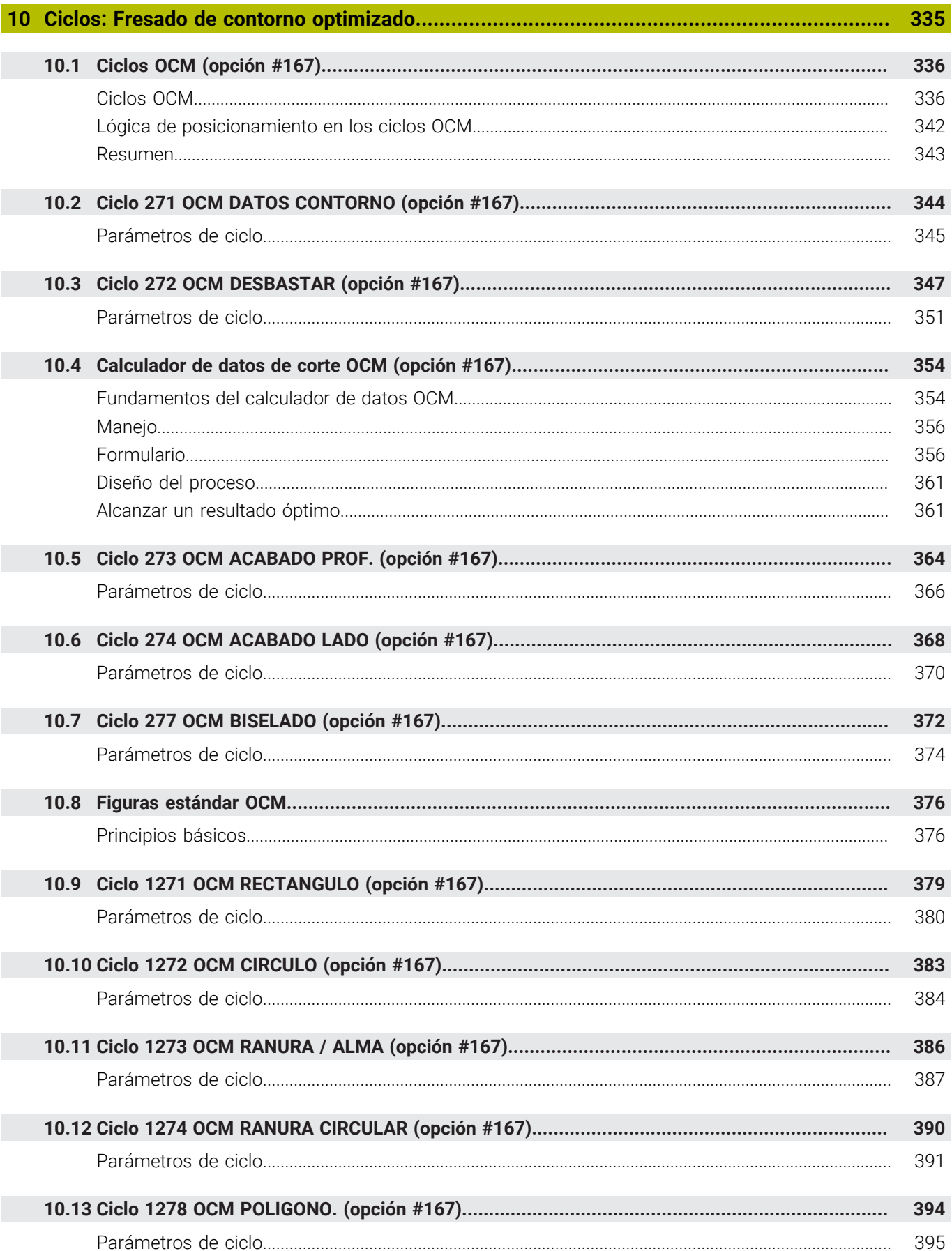

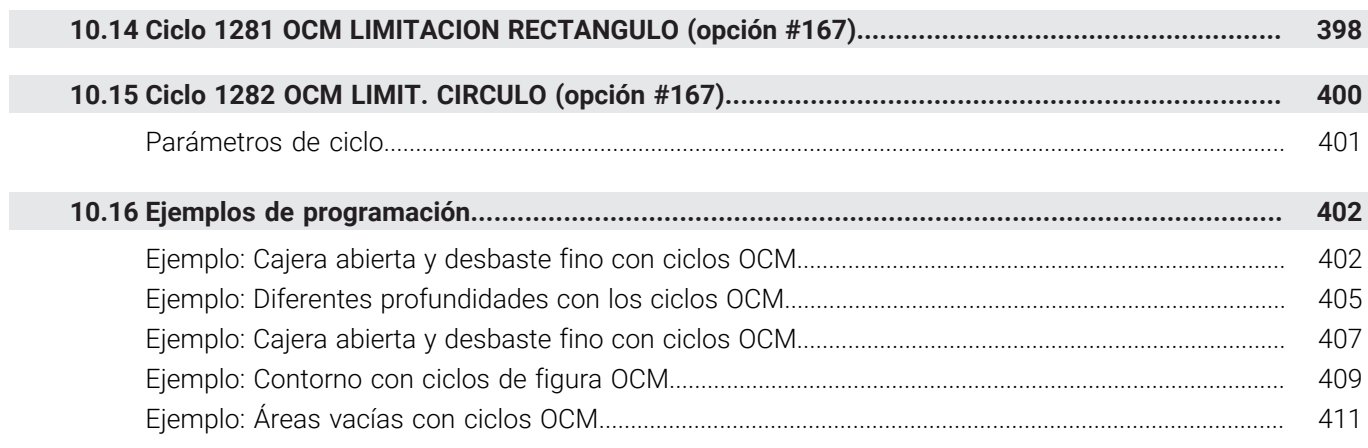

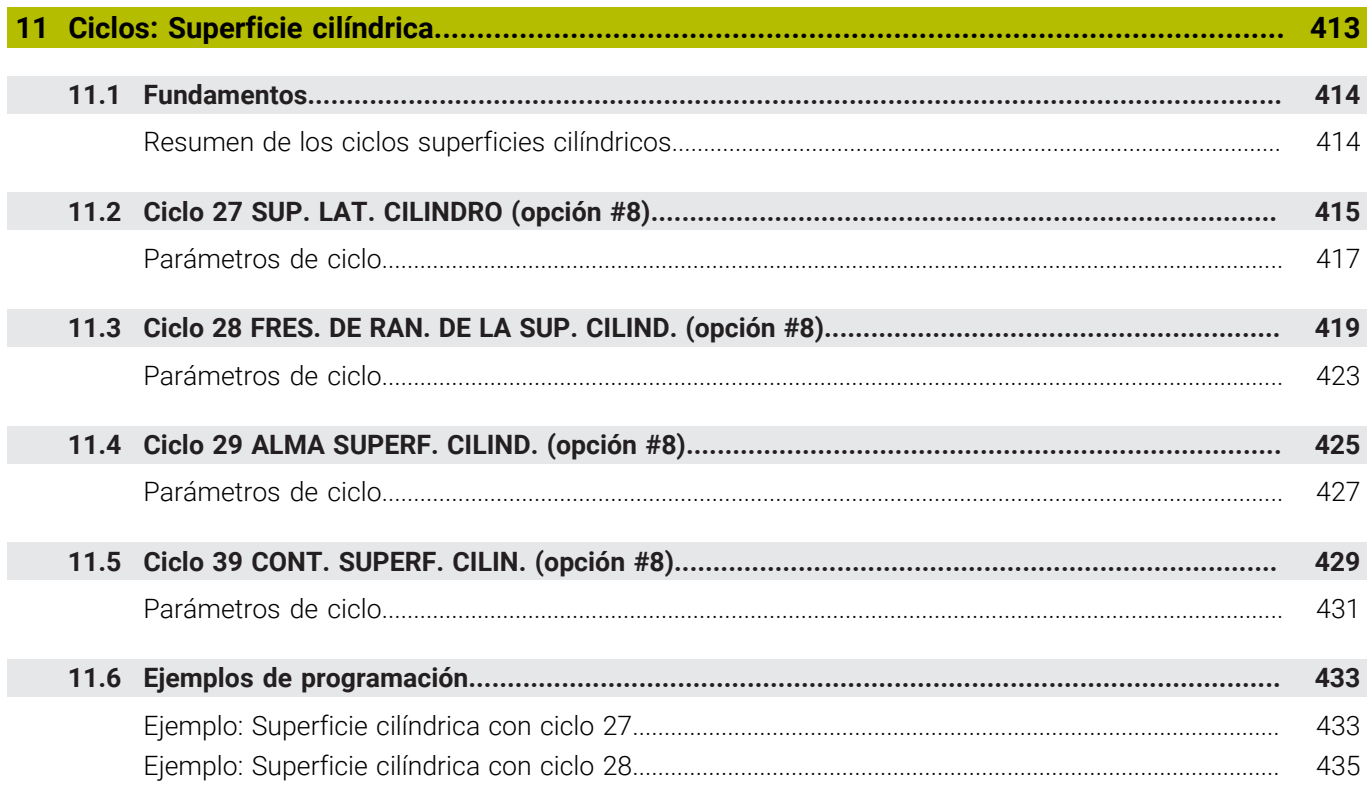

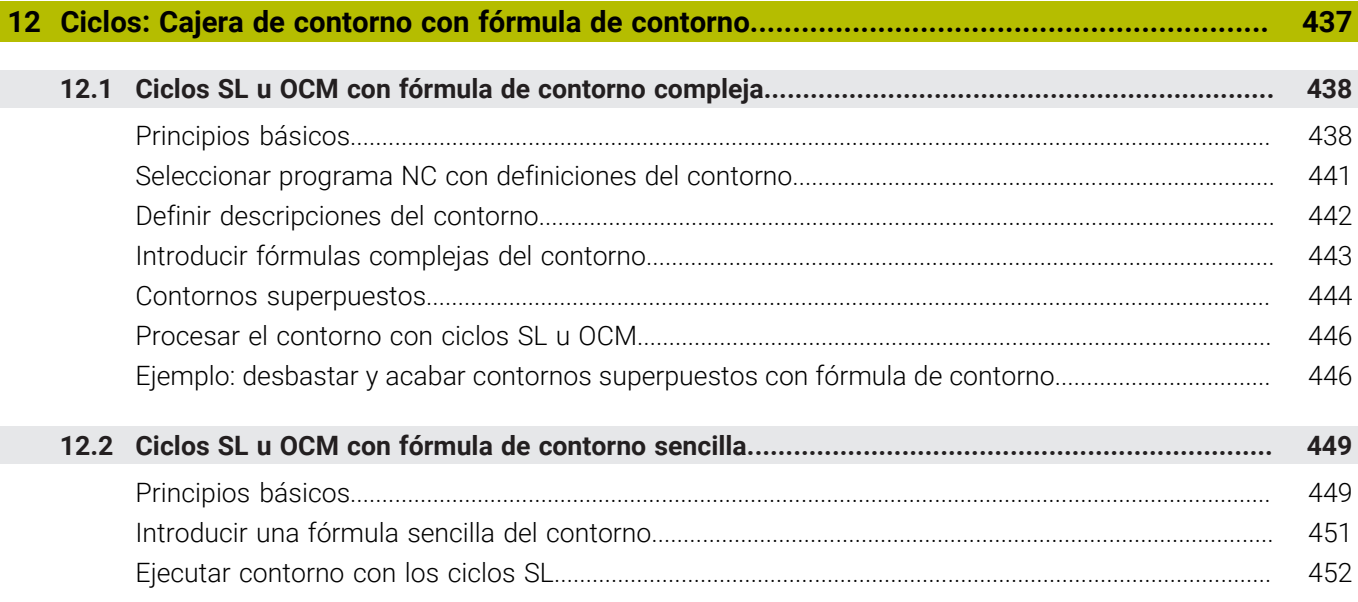

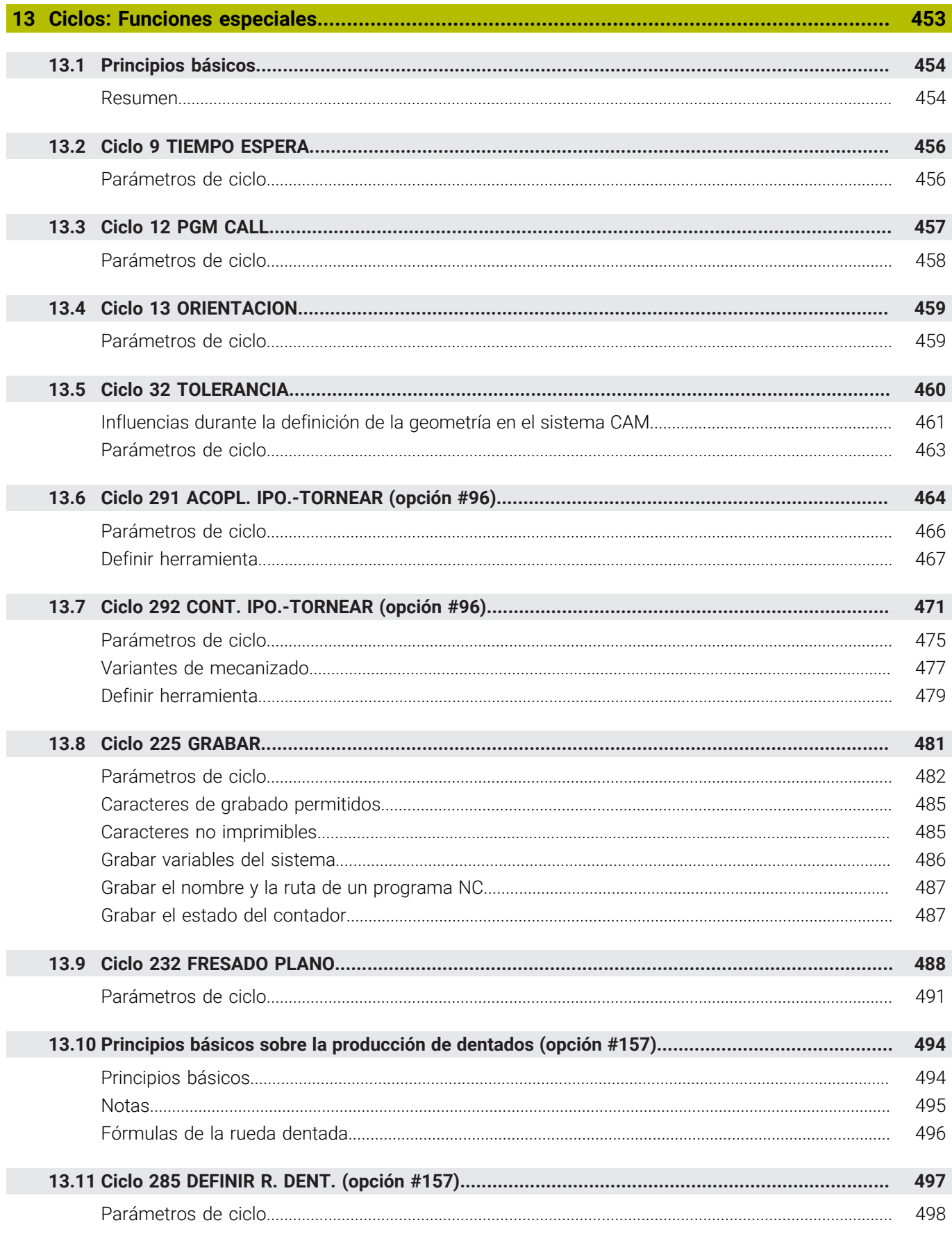

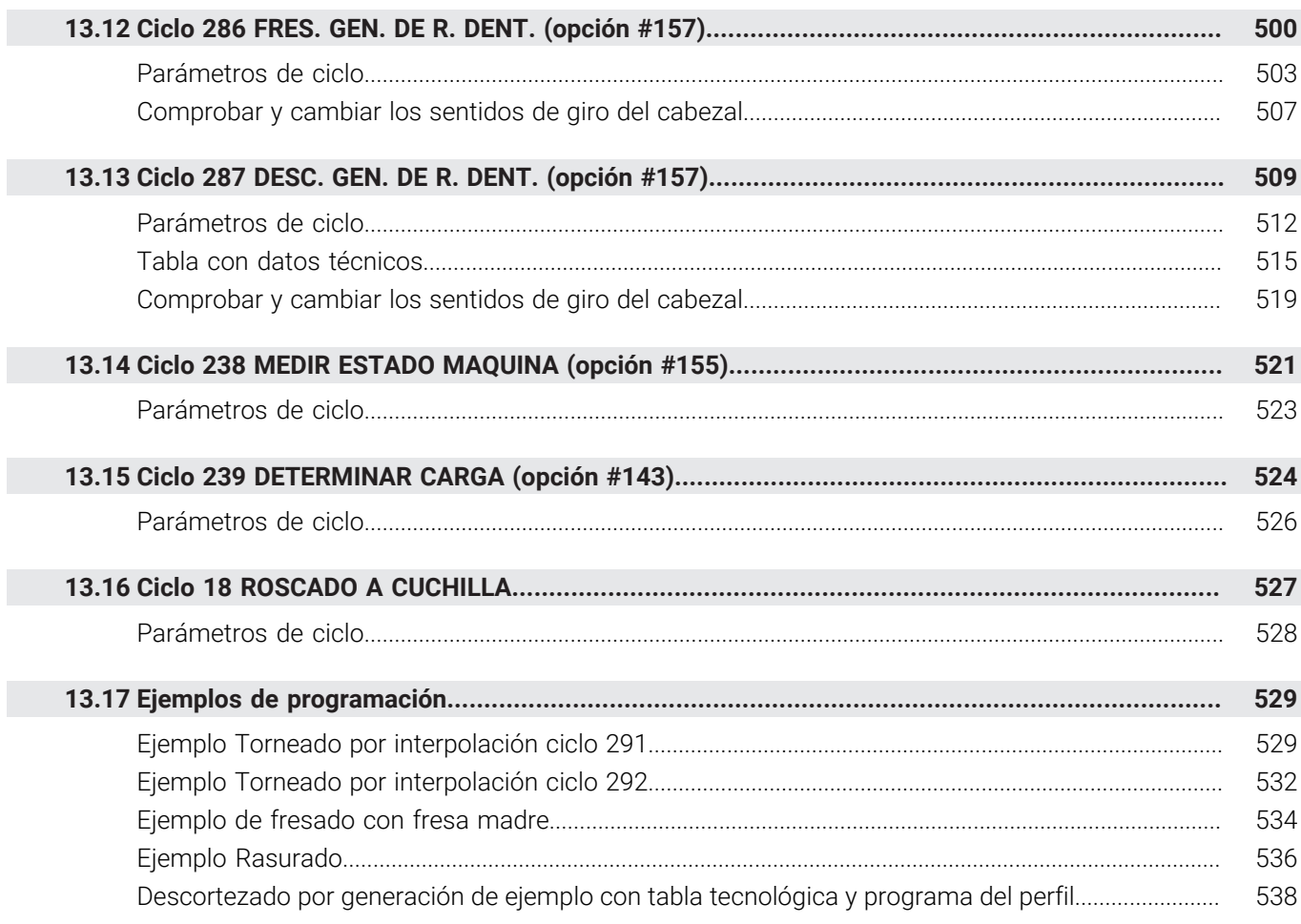

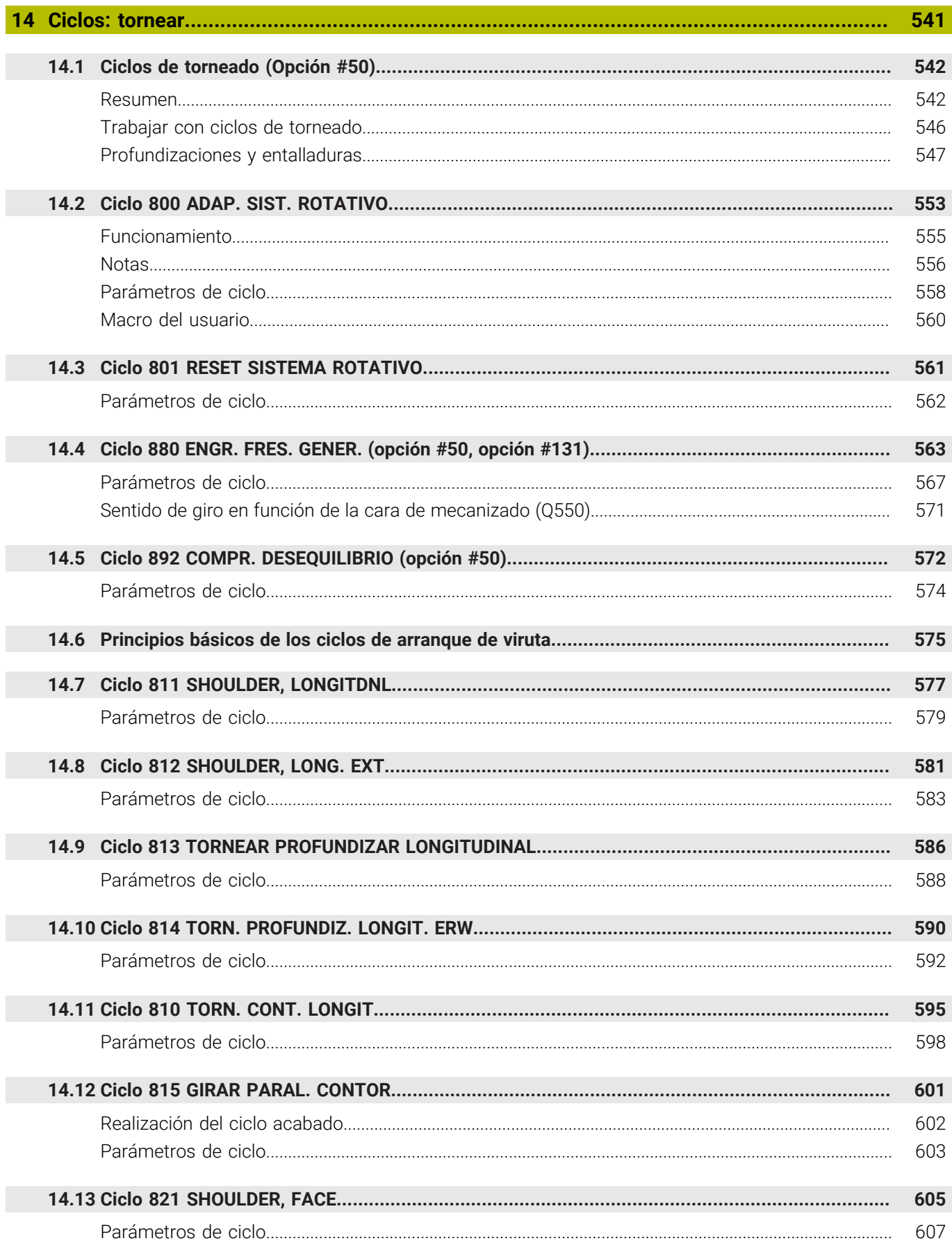

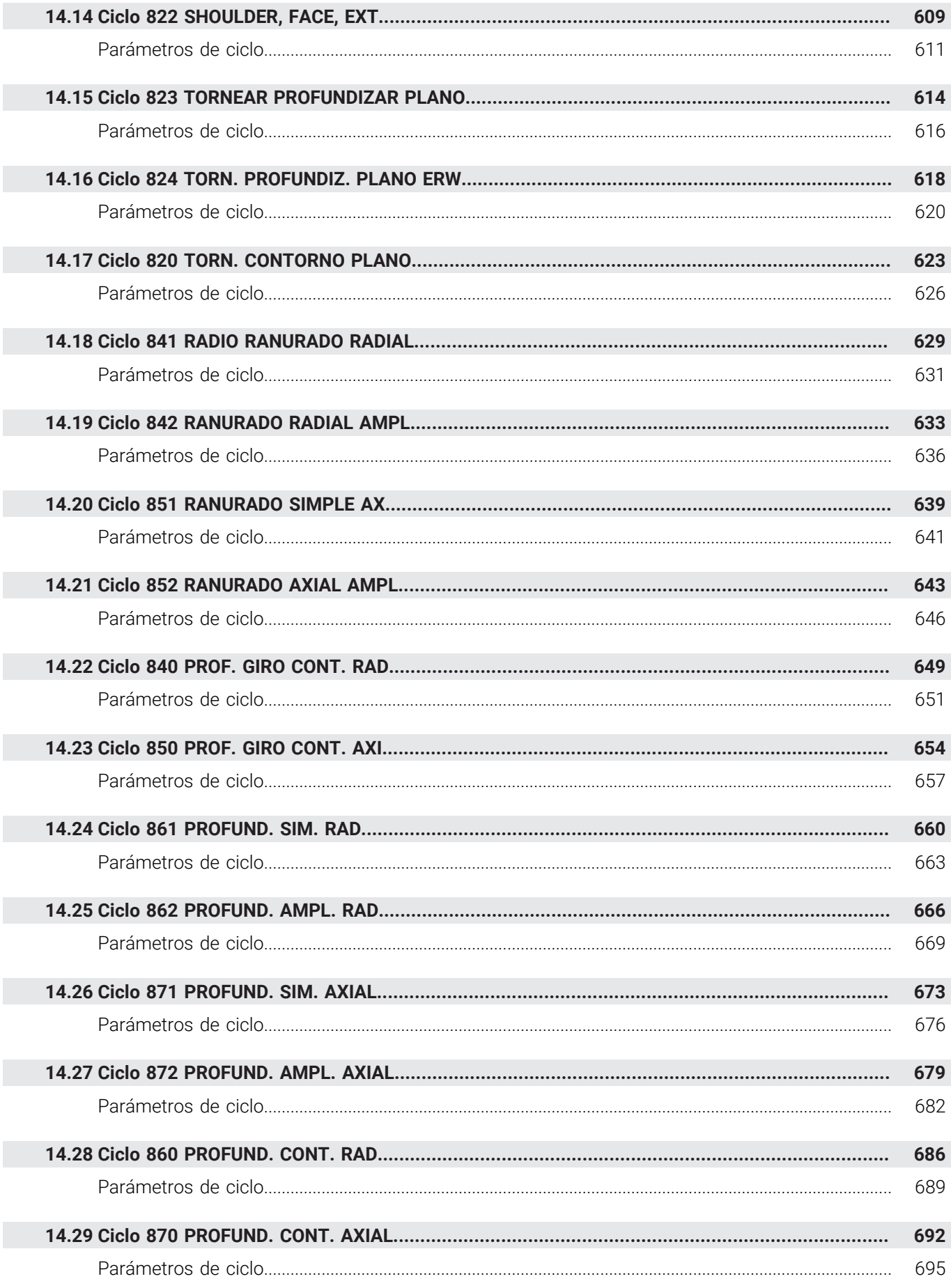

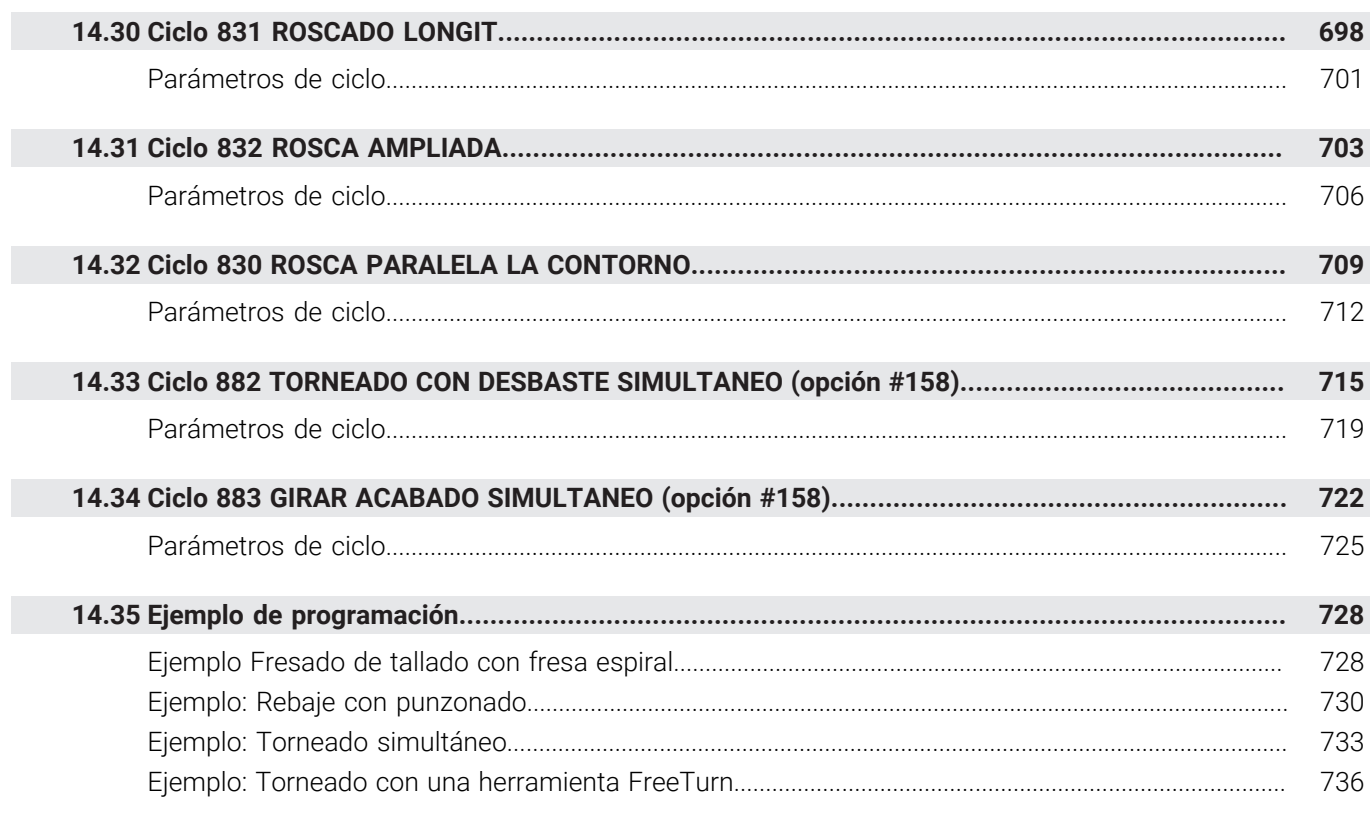

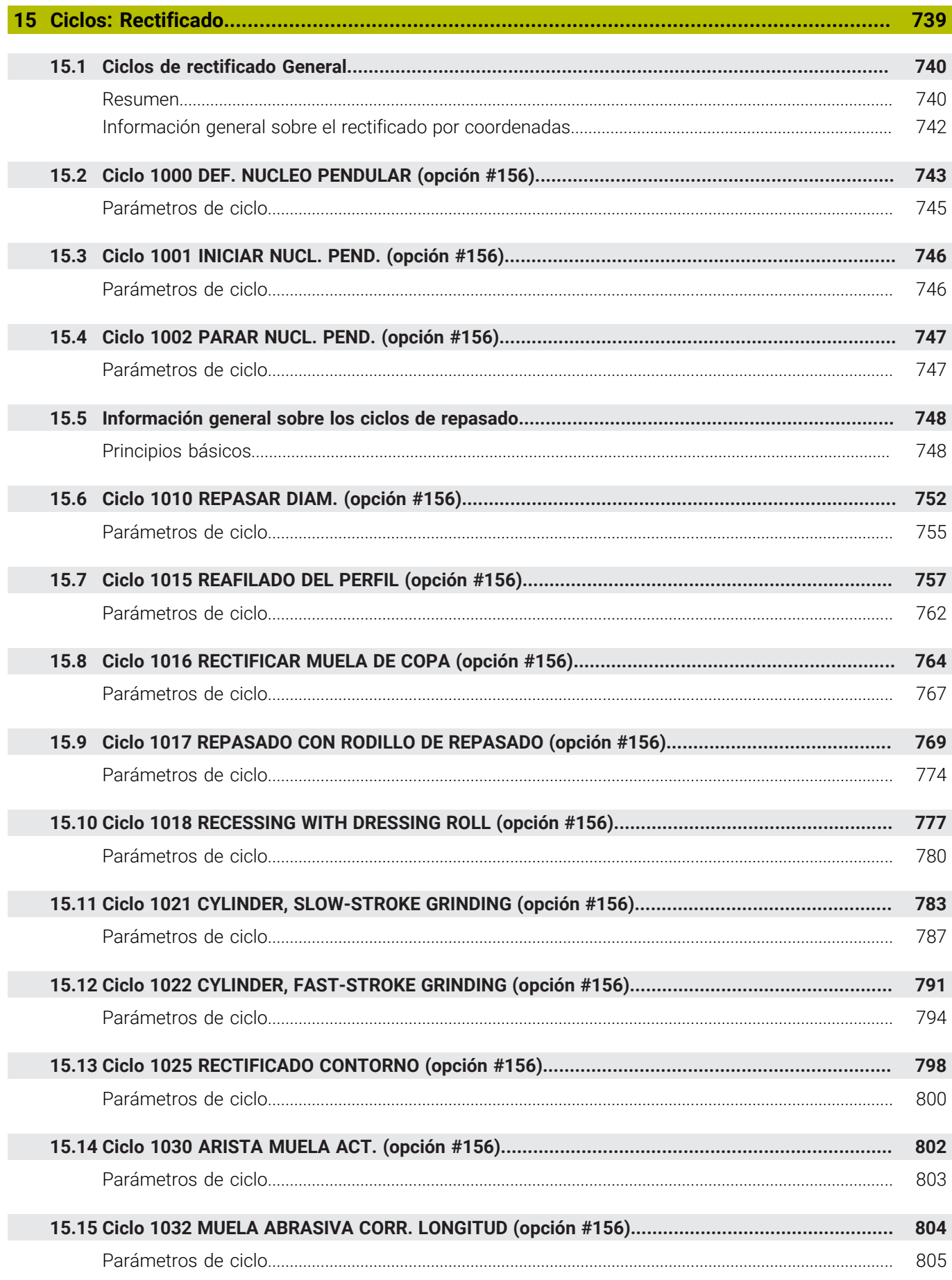

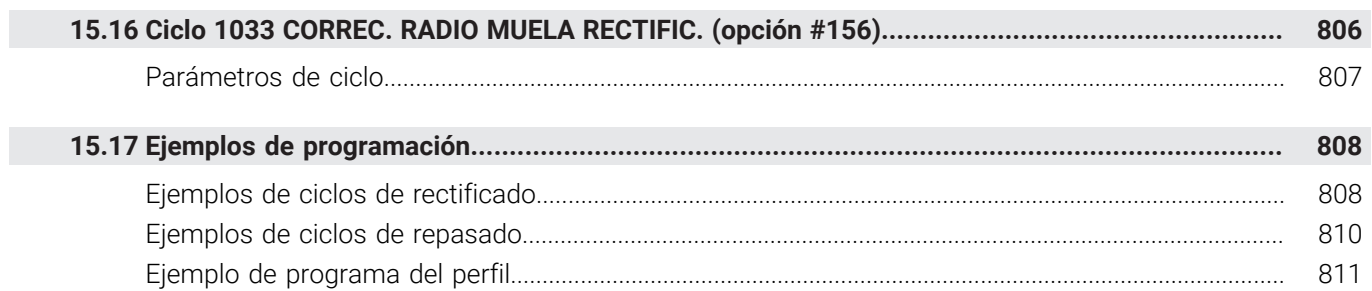

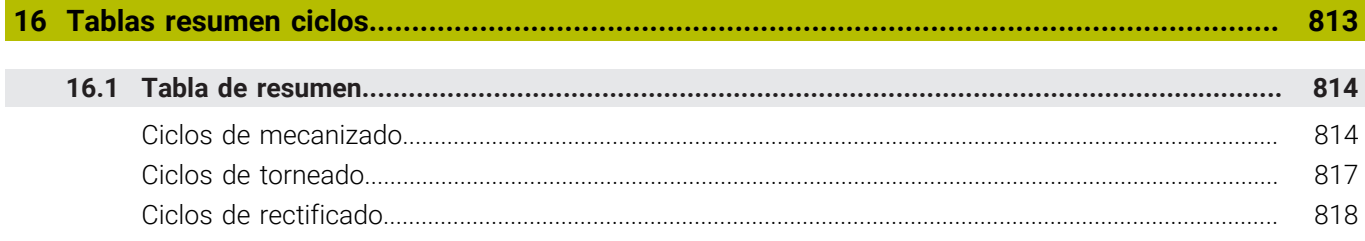

<span id="page-26-0"></span>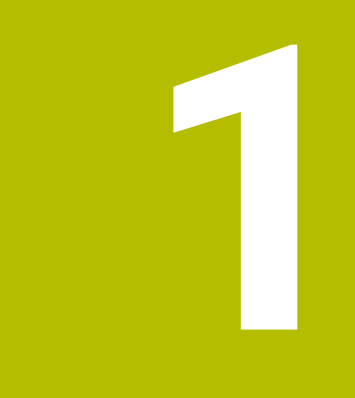

# **Nociones básicas**

## <span id="page-27-0"></span>**1.1 Sobre este manual**

#### **Instrucciones de seguridad**

Es preciso tener en cuenta todas las instrucciones de seguridad contenidas en el presente documento y en la documentación del constructor de la máquina.

Las instrucciones de seguridad advierten de los peligros en la manipulación del software y del equipo y proporcionan las instrucciones para evitarlos. Se clasifican en función de la gravedad del peligro y se subdividen en los grupos siguientes:

# **A PELIGRO**

**Peligro** indica un riesgo para las personas. Si no se observan las instrucciones para la eliminación de riesgos es seguro que el peligro **ocasionará la muerte o lesiones graves**.

# **ADVERTENCIA**

**Advertencia** indica un riesgo para las personas. Si no se observan las instrucciones para la eliminación de riesgos es previsible que el riesgo **ocasionará la muerte o lesiones graves**.

# **A PRECAUCIÓN**

**Precaución** indica un peligro para las personas. Si no se observan las instrucciones para la eliminación de riesgos es previsible que el riesgo **ocasione lesiones leves**.

# *INDICACIÓN*

**Indicación** indica un peligro para los equipos o para los datos. Si no se observan las instrucciones para la eliminación de riesgos es previsible que el riesgo **ocasione un daño material**.

#### **Orden secuencial de la información dentro de las instrucciones de seguridad**

Todas las instrucciones de seguridad contienen las cuatro siguientes secciones:

- La palabra de advertencia muestra la gravedad del peligro
- Tipo y origen del peligro
- Consecuencias de no respetar la advertencia, por ejemplo, П "Durante los siguientes mecanizados existe riesgo de colisión"
- × Cómo evitarlo – medidas para protegerse contra el peligro

#### **Notas de información**

Las notas de información del presente manual deben observarse para obtener un uso del software eficiente y sin fallos. En este manual se encuentran las siguientes notas de información:

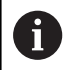

El símbolo informativo representa un **consejo**. Un consejo proporciona información adicional o complementaria importante.

0

Este símbolo le indica que debe seguir las indicaciones de seguridad del constructor de la máquina. El símbolo también indica que existen funciones que dependen de la máquina. El manual de la máquina describe los potenciales peligros para el usuario y la máquina.

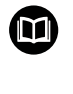

El símbolo del libro indica una **referencia cruzada**.

Una referencia cruzada dirige a documentación externa, p. ej. a la documentación del fabricante de la máquina o de terceros proveedores.

#### **¿Desea modificaciones o ha detectado un error?**

Realizamos un mejora continua en nuestra documentación. Puede ayudarnos en este objetivo indicándonos sus sugerencias de modificaciones en la siguiente dirección de correo electrónico:

**[tnc-userdoc@heidenhain.de](mailto:tnc-userdoc@heidenhain.de)**

## <span id="page-29-0"></span>**1.2 Tipo de control numérico, software y funciones**

Este manual describe las funciones de programa que estarán disponibles en los Controles numéricos a partir de los siguientes números de software NC.

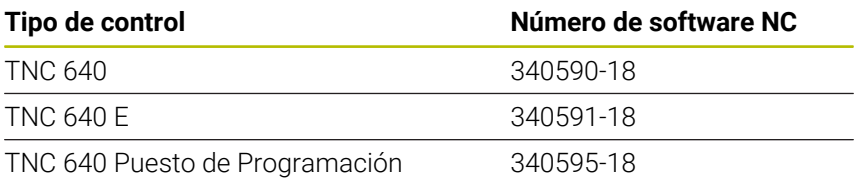

La letra de identificación E identifica la versión del control para exportación. Las siguientes opciones de software no están disponibles o están limitadas en la versión Export:

- Advanced Function Set 2 (opción #9) limitada a interpolación de 4 ejes
- KinematicsComp (Opción #52)  $\mathbb{R}^2$

El fabricante de la máquina adapta las prestaciones del control numérico a la máquina mediante los parámetros de máquina. Por ello en este manual pueden estar descritas funciones que no estén disponibles en todos los controles.

Las funciones del control numérico que no están disponibles en todas las máquinas son, p. ej.:

Medición de herramientas con el TT

Para conocer el alcance de funciones real de la máquina, contactar con el fabricante de la máquina.

Muchos fabricantes y HEIDENHAIN ofrecen el curso de programación de los controles numéricos de HEIDENHAIN. Es recomendable participar en dichos cursos para aprender las diversas funciones del control numérico.

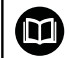

#### **Manual del usuario:**

Todas las funciones de los ciclos que no estén relacionadas con ciclos de mecanizado están descritas en el manual de instrucciones **Programar ciclos de medición para piezas y herramientas**. Si se precisa dicho manual de instrucciones, consultar, si es necesario, a HEIDENHAIN ID del manual de usuario Programar ciclos de medición para piezas y herramientas: 1303409-xx

#### **Manual del usuario:**  $\mathbf{m}$

Todas las funciones del control numérico que no estén relacionadas con los ciclos se encuentran descritas en el Modo de Empleo del TNC 640. Si se precisa dicho manual de instrucciones, consultar, si es necesario, a HEIDENHAIN ID del manual de instrucciones Programación Klartext: 892903-xx

ID del manual de usuario Programación DIN/ISO: 892909-xx

ID de usuario-Modo de empleo Configurar, probar y ejecutar programas NC: 1261174-xx

### <span id="page-31-0"></span>**Opciones de software**

TNC 640 dispone de diversas opciones de software que el fabricante puede desbloquear por separado. Cada función contiene a su vez las funciones enumeradas a continuación:

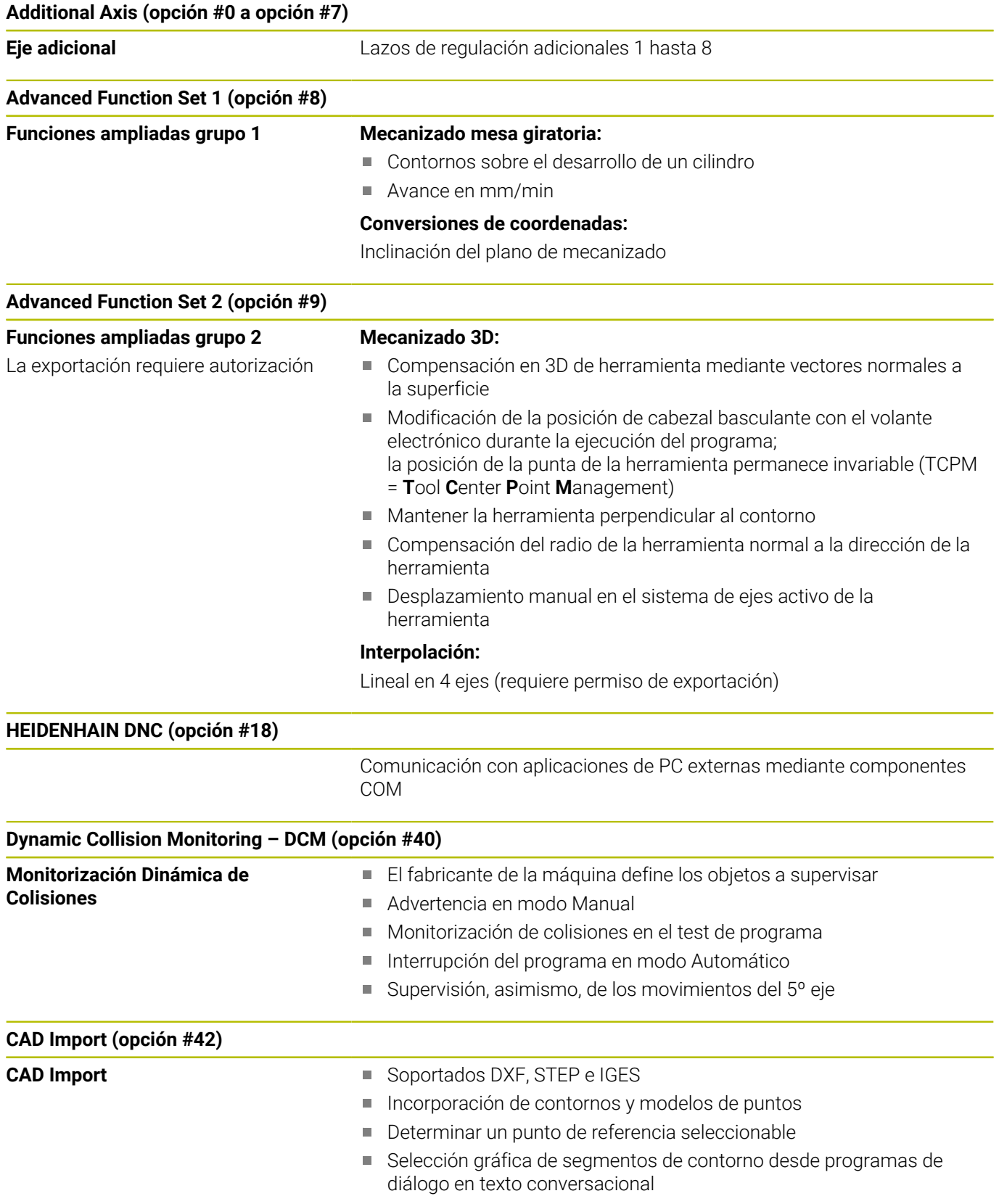

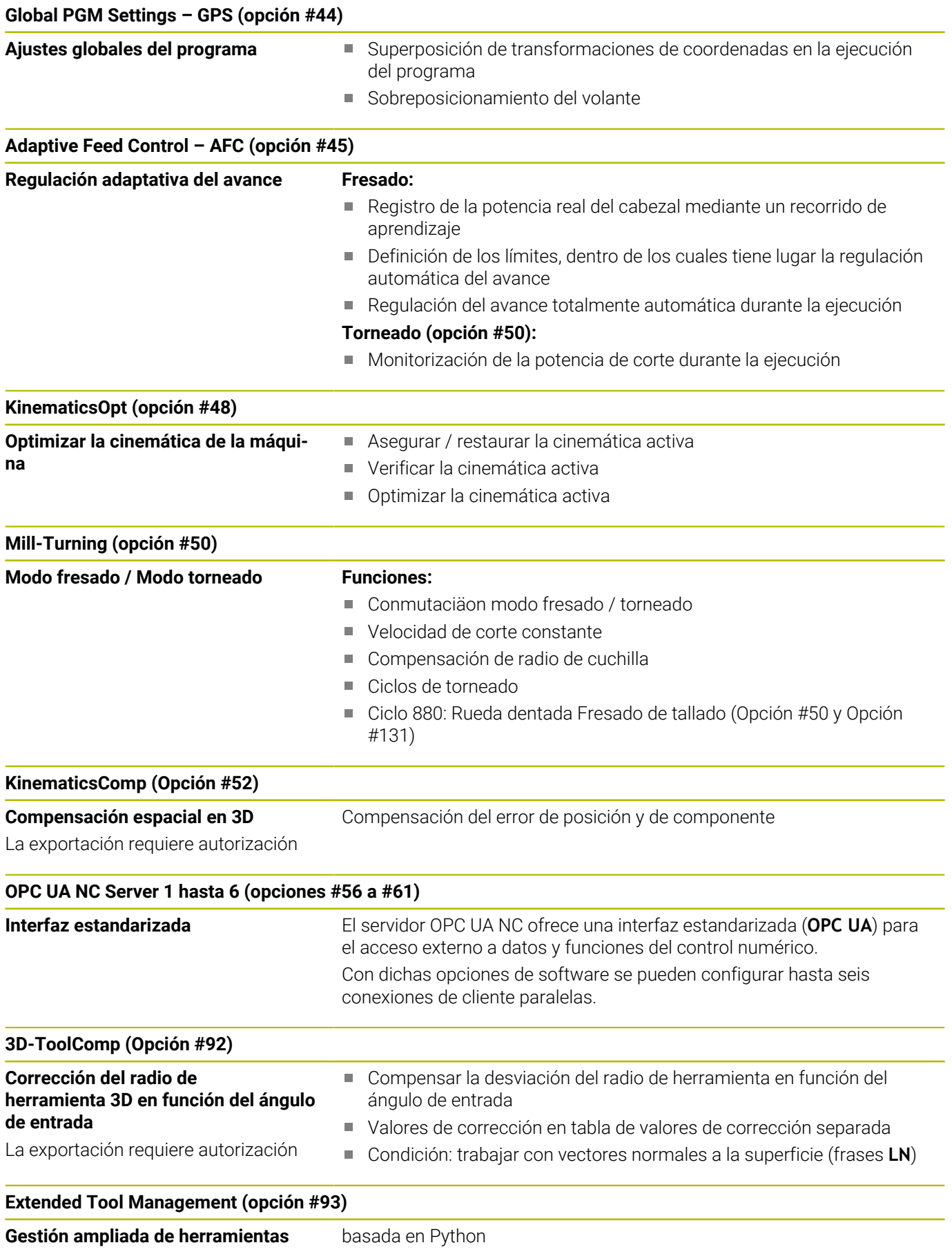

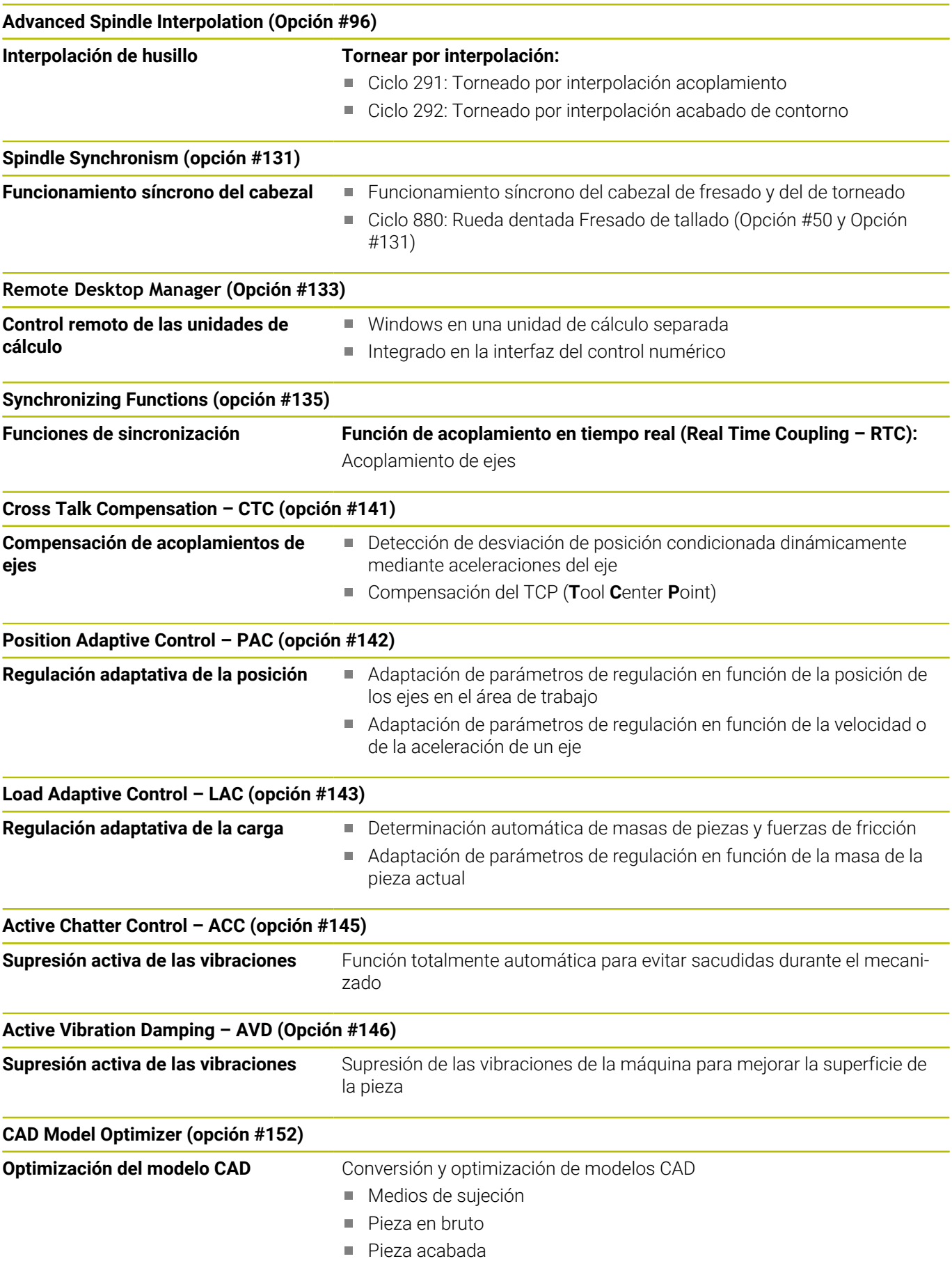

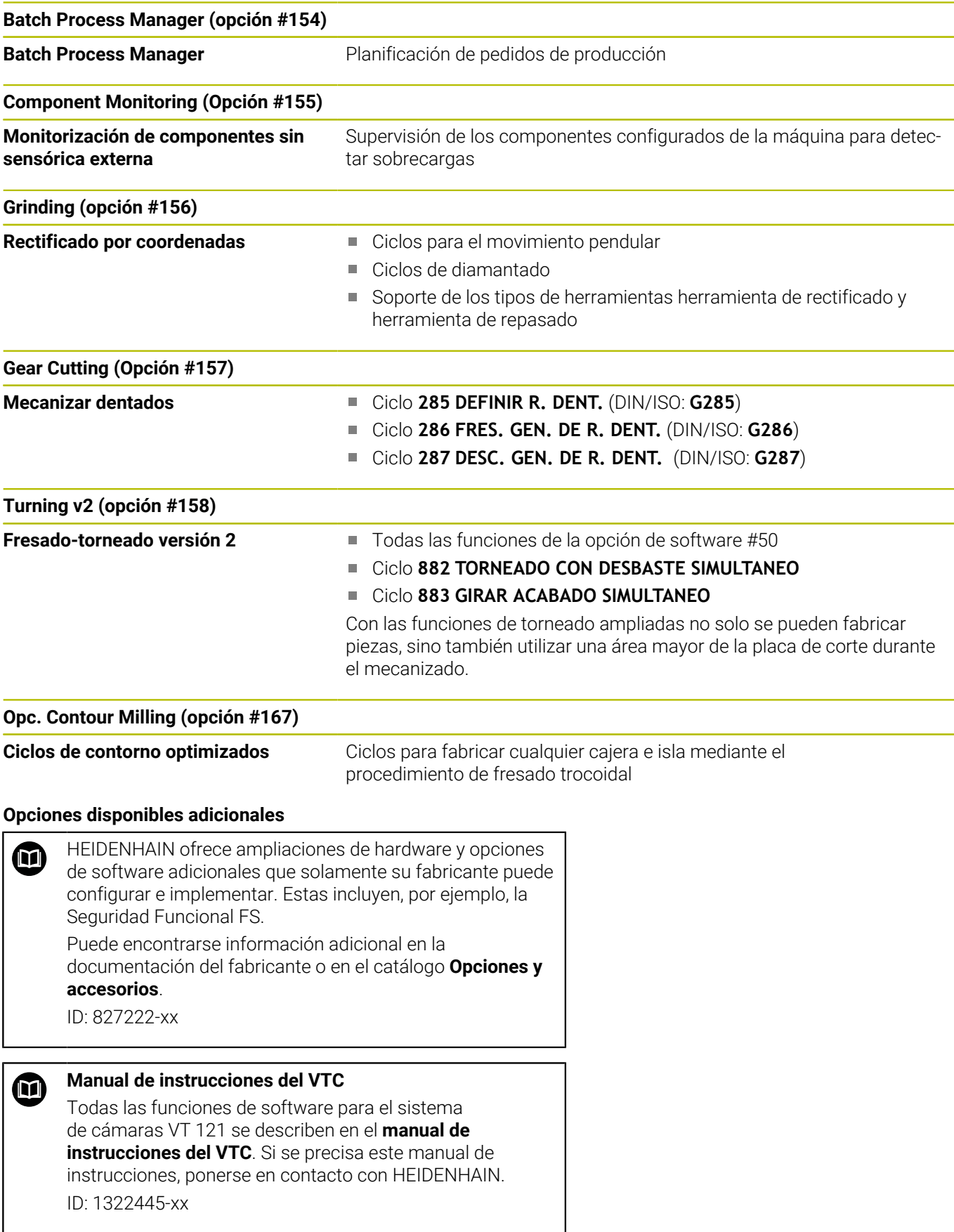

#### **Nivel de desarrollo (funciones Upgrade)**

Junto a las opciones de software se actualizan importantes desarrollos del software del control numérico mediante funciones Upgrade, el denominado **F**eature **C**ontent **L**evel (palabra ing. para Nivel de desarrollo). No se puede disponer de las funciones que están por debajo del FCL, cuando se actualice el software del control numérico.

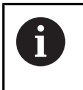

Al recibir una nueva máquina, todas las funciones Upgrade están a su disposición sin costes adicionales.

Las funciones Upgrade están identificadas en el manual con **FCL n,** donde **n** representa el número correlativo del nivel de desarrollo.

Se pueden habilitar las funciones FCL de forma permanente adquiriendo un número clave. Para ello, ponerse en contacto con el fabricante de su máquina o con HEIDENHAIN.

### **Lugar de utilización previsto**

El control numérico pertenece a la clase A según la norma EN 55022 y está indicado principalmente para zonas industriales.

### **Aviso legal**

#### **Aviso legal**

El software del control numérico incluye software de código abierto sujeto a condiciones de uso especiales. Estas condiciones de uso se aplicarán con carácter prioritario.

Puede encontrarse información adicional en el control numérico de la forma siguiente:

- Pulsar la tecla **MOD** para abrir el diálogo **Ajustes e información**
- Elegir **Introducción del código** en el diálogo
- Pulsar la softkey **INDICACIONES LICENCIA** o, en el diálogo **Ajustes e información**, seleccionar directamente **Información general** → **Información de licencia**

El software del control numérico incluye asimismo bibliotecas binarias del software **OPC UA** de Softing Industrial Automation GmbH. Además, para estas es aplicable con carácter prioritario las condiciones de uso acordadas por HEIDENHAIN y Softing Industrial Automation GmbH.

Mediante el OPC UA NC Server puede modificarse el comportamiento del control numérico. Antes de utilizar estas interfaces en la producción, compruébese si el control numérico se puede operar sin que se produzcan fallos funcionales o interrupciones del rendimiento. El creador del software que utiliza estas interfaces de comunicación es el responsable de llevar a cabo pruebas del sistema.
# <span id="page-36-0"></span>**Parámetros opcionales**

HEIDENHAIN perfecciona continuamente el extenso paquete de ciclos, por lo tanto, con cada software nuevo puede haber también nuevos parámetros Q para ciclos. Estos nuevos parámetros Q son parámetros opcionales, en versiones del software antiguas en parte todavía no se encontraban disponibles. En el ciclo se encuentran siempre al final de la definición del ciclo. Los parámetros Q opcionales que se han añadido en esta versión de software se encuentran en el resumen ["Funciones de ciclos nuevas y](#page-37-0) [modificadas del software 34059x-18 "](#page-37-0). Se puede decidir si se desea definir parámetros Q opcionales o bien borrarlos con la tecla NO ENT. También se puede incorporar el valor estándar establecido. Si por error se ha borrado un parámetro Q opcional, o si tras un ciclo de actualización del software se desea ampliar los programas NC ya existentes, también se pueden insertar a posteriori parámetros Q opcionales en ciclos. El modo de proceder se describe a continuación.

Debe procederse de la siguiente forma:

- Llamar a la definiciones del ciclo
- Pulsar la tecla cursora derecha hasta que se muestren los nuevos parámetros Q
- Aceptar el valor estándar introducido
	- o
- $\blacktriangleright$ Consignar valor
- Si se desea aceptar el nuevo parámetro Q, salir del menú volviendo a pulsar la tecla cursora derecha o **END**
- Si no se quiere aceptar el nuevo parámetro Q, pulsar la tecla  $\mathbf{r}$ **NO ENT**

#### **Compatibilidad**

Los programas NC de mecanizado que se hayan creado en controles numéricos de trayectoria HEIDENHAIN antiguos (a partir del TNC 150 B), son en gran parte ejecutables por esta nueva versión del software de los TNC 640 Asimismo, si se han añadido parámetros opcionales nuevos [\("Parámetros opcionales"](#page-36-0)) a los ciclos ya existentes, por regla general se podrán seguir ejecutando los programas NC como de costumbre. Esto se consigue mediante el valor por defecto depositado. Si se quiere ejecutar un programa NC en dirección inversa en un control numérico antiguo, que ha sido programado en una versión de software nueva, los correspondientes parámetros Q opcionales se pueden borrar de la definición del ciclo empleando la tecla NO ENT. Por consiguiente, se obtiene un programa NC compatible con las versiones anteriores. En caso de que las frases NC contengan elementos no válidos, el control numérico las marcará al abrir el fichero como frases de ERROR.

# <span id="page-37-0"></span>**Funciones de ciclos nuevas y modificadas del software 34059x-18**

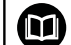

**Resumen de funciones de software nuevas y modificadas** En la información adicional **Resumen de funciones de software nuevas y modificadas** se proporcionan más detalles sobre versiones de software antiguas. En caso de necesitar esta documentación, contáctese con HEIDENHAIN. ID: 1322095-xx

# **Nuevas funciones de ciclo 81762x-18**

Ciclo **1274 OCM RANURA CIRCULAR** (ISO: **G1274**, opción #167)

Con este ciclo se define una ranura redonda que se puede utilizar en combinación con más ciclos OCM como cajera o limitación para planeado.

**Información adicional:** ["Ciclo 1274 OCM RANURA CIRCULAR](#page-389-0) [\(opción #167\)", Página 390](#page-389-0)

#### **Funciones de ciclo modificadas 81762x-18**

Dentro de la fórmula de contorno compleja **SEL CONTOUR**  $\blacksquare$ , los contornos parciales también se pueden definir como subprogramas **LBL**.

**Información adicional:** ["Ciclos SL u OCM con fórmula de](#page-437-0) [contorno compleja", Página 438](#page-437-0)

El fabricante puede suprimir los ciclos **220 FIGURA CIRCULAR** (ISO: **G220**) y **221 FIGURA LINEAL** (ISO: **G221**). Emplear preferentemente la función **PATTERN DEF**.

**Información adicional:** ["Definición de patrones PATTERN DEF",](#page-61-0) [Página 62](#page-61-0)

El parámetro **Q515 TIPO LETRA** del ciclo **225 GRABAR** (ISO: **G225**) se ha ampliado con el valor de entrada **1**. Con este valor de introducción se selecciona el tipo de fuente **LiberationSans-Regular**.

**Información adicional:** ["Ciclo 225 GRABAR ", Página 481](#page-480-0)

- En los siguientes ciclos, se pueden introducir tolerancias simétricas "+-...." para la sobremedida:
	- Ciclo **208 FRESADO DE TALADROS** (ISO: **G208** )
	- **127x** (opción #167): ciclos de figura estándar OCM

**Información adicional:** ["Ciclo 208 FRESADO DE TALADROS ",](#page-105-0) [Página 106](#page-105-0)

**Información adicional:** ["Figuras estándar OCM ", Página 376](#page-375-0)

- El ciclo **287 DESC. GEN. DE R. DENT.** (ISO: **G287**, opción #157) se ha ampliado:
	- Si se programa el parámetro opcional **Q466 RECOR. EVACUACION**, el control numérico optimiza los recorridos de aproximación y sobrepaso automáticamente. Esto permite reducir los tiempos de mecanizado.
	- El prototipo de la tabla tecnológica se ha ampliado con dos columnas:
		- **dK**: Offset angular de la pieza para mecanizar un solo lado del flanco del diente. De este modo, se consigue aumentar la calidad de la superficie.
		- **PGM**: Programa del perfil para una línea de flanco del diente individual, por ejemplo para efectuar una convexidad en el flanco del diente.
	- Después de cada corte, el control numérico muestra una ventana emergente con el número del corte actual y el número de cortes restantes.

**Información adicional:** ["Ciclo 287 DESC. GEN. DE R. DENT.](#page-508-0) [\(opción #157\)", Página 509](#page-508-0)

Para los ciclos **286 FRES. GEN. DE R. DENT.** (ISO: **G286**, opción #157) y **287 DESC. GEN. DE R. DENT.** (ISO: **G287**, opción #157), el fabricante puede configurar el **LIFTOFF** automático de forma distinta.

**Información adicional:** ["Principios básicos sobre la producción](#page-493-0) [de dentados \(opción #157\)", Página 494](#page-493-0)

- El ciclo **800 ADAP. SIST. ROTATIVO** (ISO: **G800**, opción #50) se ha ampliado:
	- El rango de entrada del parámetro **Q497 ANGULO DE PRECESION** ha aumentado de cuatro a cinco decimales.
	- El rango de entrada del parámetro **Q531 ANGULO DE INCIDENCIA** ha aumentado de tres a cinco decimales.

**Información adicional:** ["Ciclo 800 ADAP. SIST. ROTATIVO ",](#page-552-0) [Página 553](#page-552-0)

En los ciclos de torneado, el control numérico también muestra  $\blacksquare$ el material restante con los alcances de mecanizado **Q215=1** y **Q215=2**.

**Información adicional:** ["Ciclos de torneado \(Opción #50\)",](#page-541-0) [Página 542](#page-541-0)

- $\overline{\phantom{a}}$ En los ciclos de palpación **14xx**, se pueden introducir tolerancias simétricas "+-...." para la sobremedida.
- El ciclo **441 PALPADO RAPIDO** (ISO: **G441**) se ha ampliado con el parámetro **Q371 REACC. AL PTO DE PALP.**. Con este parámetro se define la reacción del control numérico cuando el vástago no se desvía.
- Con el parámetro **Q400 INTERRUPCION** del ciclo **441 PALPADO RAPIDO** (ISO: **G441**) se puede definir si el control numérico interrumpe la ejecución del programa y muestra un resultado de la medición. El parámetro funciona en combinación con los siguientes ciclos:
	- Ciclo **444 PALPAR 3D** (ISO: **G444**)
	- Ciclos de palpación **45x** para la medición de la cinemática
	- Ciclos de palpación **46x** para calibrar el palpador digital de piezas
	- Ciclos de palpación 14xx para calcular la posición inclinada de la pieza y registrar el punto de referencia
- $\overline{\phantom{a}}$ Los ciclos **451 MEDIR CINEMATICA** (ISO: **G451**, opción #48) y **452 COMPENSATION PRESET** (ISO: **452**, opción #48) guardan los errores de posición de los ejes rotativos en los parámetros QS del **QS144** al **QS146**.
- Con el parámetro de máquina opcional **maxToolLengthTT** (n.º 122607), el fabricante define una longitud máxima de herramienta para los ciclos de palpación de herramientas.
- $\mathbb{R}^n$ Con el parámetro de máquina opcional **calPosType** (n.º 122606), el fabricante define si el control numérico tiene en cuenta la posición de los ejes paralelos y las modificaciones de la cinemática a la hora de calibrar y medir. Una modificación de la cinemática puede ser un cambio de cabezal, por ejemplo.

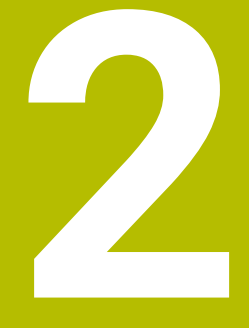

# **Nociones básicas / Resúmenes**

# **2.1 Introducción**

El alcance completo de las funciones del control numérico 6 solo está disponible si se utiliza el eje de herramienta **Z**, p. ej. definición de patrones **PATTERN DEF**.

Los ejes de herramienta **X** e **Y** se pueden utilizar de forma limitada, siempre que estén preparados y configurados por el fabricante.

Los mecanizados que se repiten y que comprenden varios pasos de mecanizado, se memorizan en el control numérico como ciclos. Asimismo, la traslación de coordenadas y algunas funciones especiales están disponibles como ciclos. La mayoría de ciclos utilizan parámetros Q como parámetros de transferencia.

# *INDICACIÓN*

# **¡Atención: Peligro de colisión!**

Los ciclos realizan mecanizados de gran volumen. ¡Peligro de colisión!

Antes del mecanizado, ejecutar un test del programa

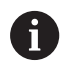

Si en ciclos con números mayores que **200** se utilizan asignaciones de parámetros indirectas (p. ej., **Q210 = Q1**), una modificación del parámetro asignado (p. ej., **Q1**) tras la definición del ciclo no tendrá efecto. En estos casos debe definirse directamente el parámetro del ciclo (p.ej. **Q210**)

Cuando se define un parámetro de avance en ciclos con números mayores de **200**, se puede asignar mediante softkey también el avance (softkey **FAUTO**) definido en la frase **TOOL CALL** en lugar de un valor dado. Dependiendo del correspondiente ciclo y de la correspondiente función del parámetro de avance, aún se dispone de las alternativas de avance **FMAX** (avance rápido), **FZ** (avance dentado) y **FU** (avance por vuelta).

Tener en cuenta que una modificación del avance **FAUTO** tras una definición del ciclo no tiene ningún efecto, ya que, al procesar la definición del ciclo, el control numérico ha asignado internamente el avance desde la frase **TOOL CALL**.

Si se desea borrar un ciclo con varias frases parciales, el control numérico indica si se debe borrar el ciclo completo.

# **2.2 Grupos de ciclos disponibles**

# **Resumen ciclos de mecanizado**

 $CYCL$ 

Pulsar la tecla **CYCL DEF**

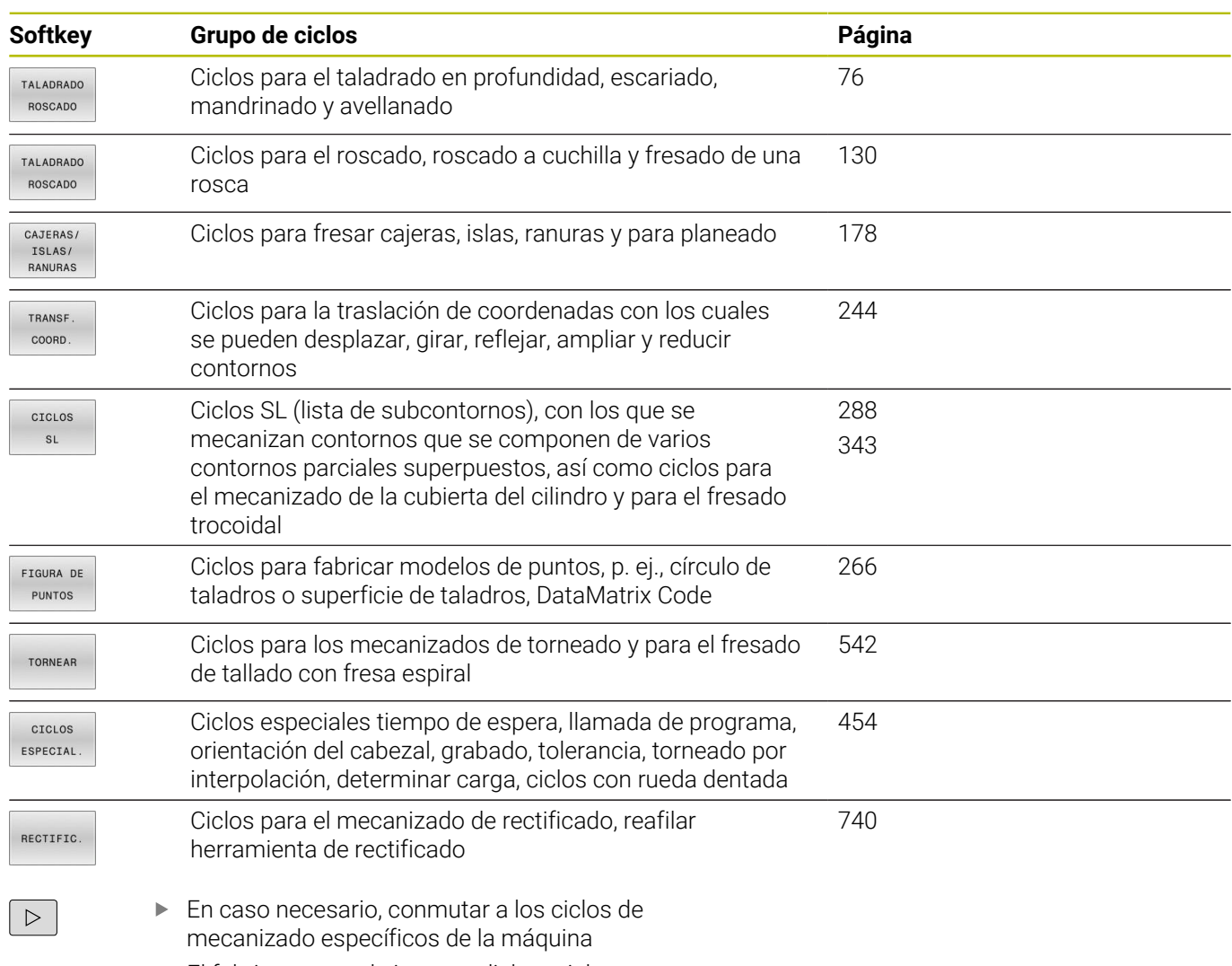

El fabricante puede integrar dichos ciclos.

# **Resumen ciclos de palpación**

TOUCH<br>PROBE

Pulsar la tecla **TOUCH PROBE**

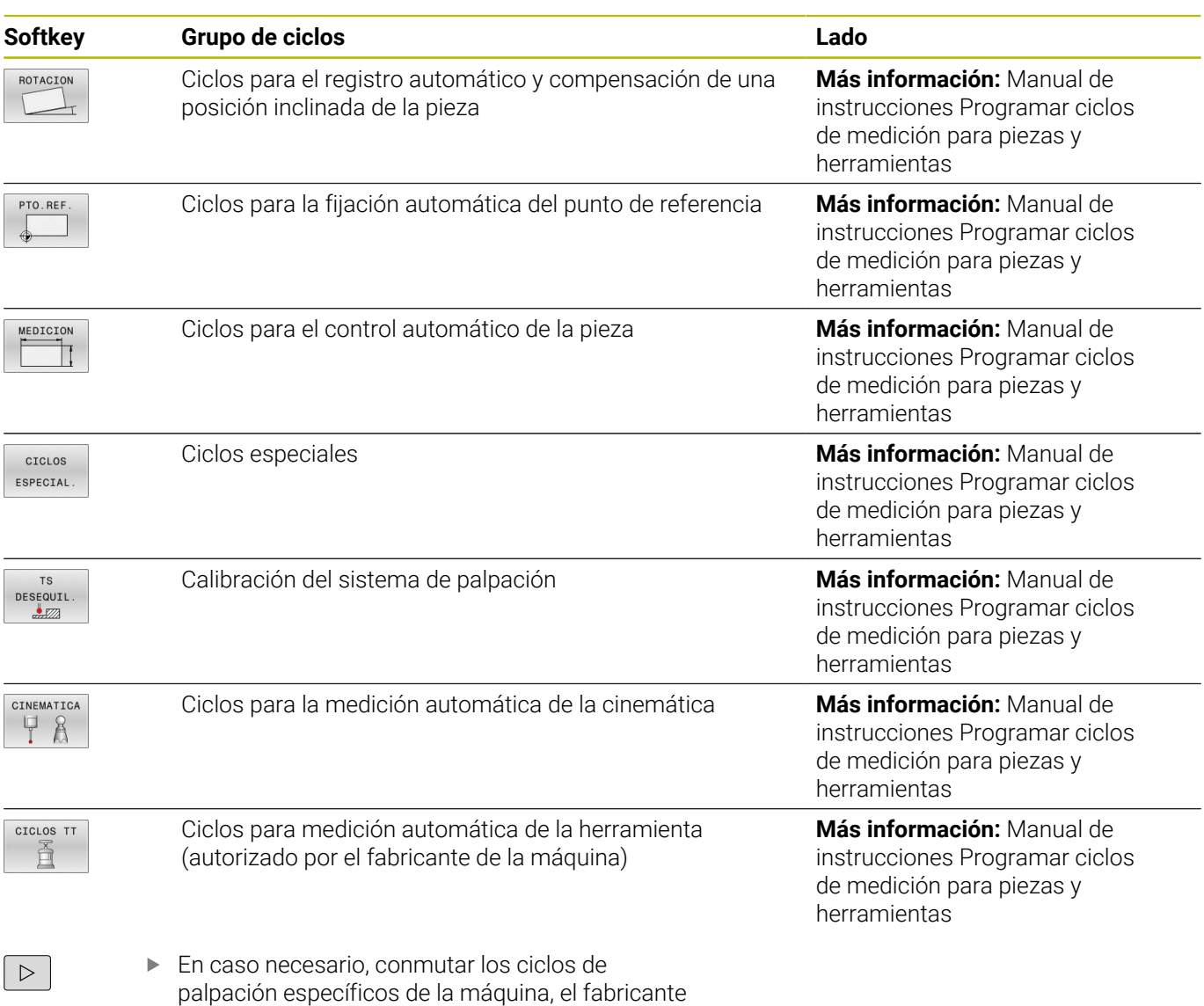

puede integrar estos ciclos de palpación

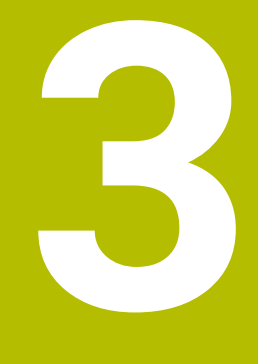

# **Utilizar ciclos de mecanizado**

# **3.1 Trabajar con ciclos de mecanizado**

# **Ciclos específicos de la máquina**

(Ö)

Preste atención a la descripción de la función correspondiente en el manual de la máquina.

En muchas máquinas se dispone de ciclos. El fabricante puede implementar estos ciclos en el control numérico adicionalmente a los ciclos HEIDENHAIN. Para ello se dispone de ciertos números de ciclos aparte:

- Ciclos **300** a **399** Ciclos específicos de la máquina que deben definirse mediante la tecla **CYCL DEF**
- Ciclos **500** a **599**

Ciclos del palpador específicos de la máquina que deben definirse mediante la tecla **TOUCH PROBE**

# *INDICACIÓN*

# **¡Atención: Peligro de colisión!**

Los ciclos de HEIDENHAIN, los ciclos del fabricante y las funciones de proveedores externos utilizan variables. Las variables también se pueden programar dentro de los programas NC. Si el usuario se desvía del rango recomendado de variables, se pueden producir solapamientos y, por tanto, un comportamiento no deseado. Durante el mecanizado existe riesgo de colisión.

- Utilizar exclusivamente los conjuntos de variables recomendados por HEIDENHAIN
- $\triangleright$  No utilizar las variables preasignadas
- Tener en cuenta la documentación de HEIDENHAIN, del fabricante y de terceros
- Comprobar el proceso mediante la simulación

**Información adicional:** ["Llamar ciclo", Página 49](#page-48-0) **Información adicional:** Manual de instrucciones **Programación Klartext**

# **Definir ciclo mediante Softkeys**

Debe procederse de la siguiente forma:

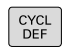

 $262$ 

 $\nabla$ 

TALADRADO ROSCADO

- Pulsar la tecla **CYCL DEF**
	- > La barra de softkeys muestra los diferentes grupos de ciclos.
	- ▶ Seleccionar el grupo de ciclos, p. ej., ciclos de taladrado
- Seleccionar el ciclo, por ejemplo, ciclo **262 FRESADO DE ROSCA**
- El control numérico abre un diálogo y pregunta todos los valores de introducción. El control numérico muestra simultáneamente en la mitad derecha de la pantalla un gráfico. El parámetro para introducir está resaltado en color claro.
- Introducir el parámetro requerido
- Concluir cada introducción con la tecla **ENT**
- El control numérico finaliza el diálogo cuando se hayan introducido todos los datos necesarios.

# *INDICACIÓN*

# **¡Atención: Peligro de colisión!**

En los ciclos HEIDENHAIN se pueden programar variables como valor de entrada. Si al utilizar variables no se usa exclusivamente el rango de introducción recomendado para el ciclo, podrían producirse una colisión.

- Utilizar exclusivamente los rangos de introducción recomendados por HEIDENHAIN
- Tener en cuenta la documentación de HEIDENHAIN
- Comprobar el proceso mediante la simulación  $\mathbf{r}$

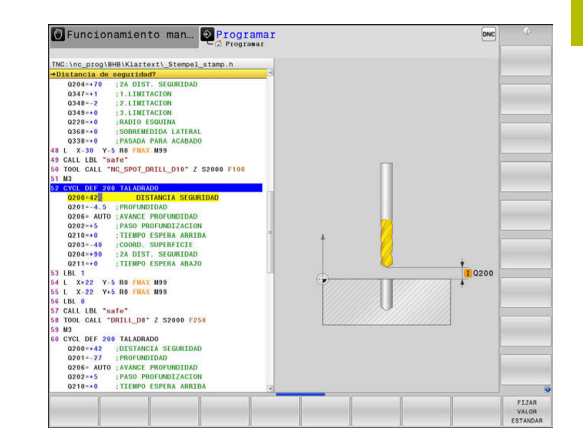

# **Definir el ciclo a través de la función GOTO**

Debe procederse de la siguiente forma:

- $\left[\begin{array}{c} \text{CYCL}\\ \text{DEF} \end{array}\right]$
- Pulsar la tecla **CYCL DEF**
- La barra de softkeys muestra los diferentes grupos de ciclos.
- Pulsar la tecla **GOTO**
- El control numérico abre la ventana de selección smartSelect que muestra un resumen de los ciclos.
- ▶ Seleccionar el ciclo deseado con las teclas cursoras o el ratón

o

- Introducir número de ciclo
- Confirmar con la tecla **ENT**
- El control numérico abre entonces el diálogo de ciclo tal y como se ha descrito anteriormente.

# **Ejemplo**

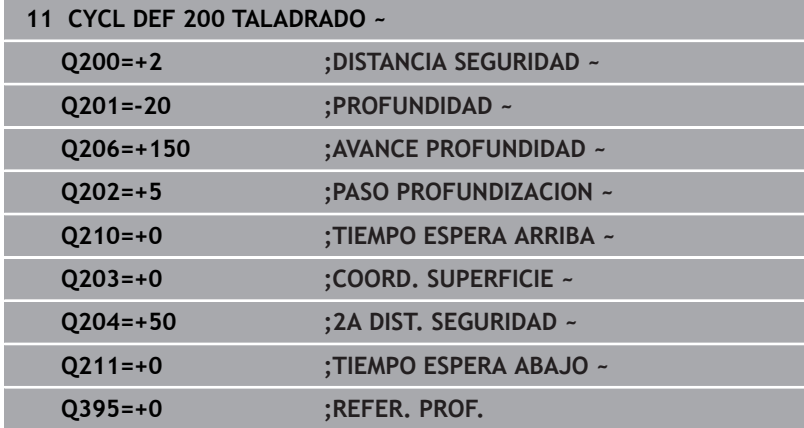

GOTO<br>ロ

# <span id="page-48-0"></span>**Llamar ciclo**

# **Condiciones**

i

Antes de una llamada de ciclo debe programarse en cualquier caso:

- **BLK FORM** para la representación gráfica (solo se precisa para el  $\overline{\phantom{a}}$ test gráfico)
- Llamada a la herramienta  $\overline{\Box}$
- Sentido de giro del cabezal principal (función auxiliar **M3**/**M4**)  $\blacksquare$
- Definición del ciclo (**CYCL DEF**)

Deben tenerse en cuenta otras condiciones que figuran en las siguientes descripciones de ciclos y tablas de resumen.

Los siguientes ciclos son activos a partir de su definición en el programa NC: Estos ciclos no se pueden ni deben llamar:

- Ciclo **9 TIEMPO DE ESPERA** m.
- Ciclo **12 PGM CALL**  $\blacksquare$
- $\blacksquare$ Ciclo **13 ORIENTACION**
- $\overline{\phantom{a}}$ Ciclo **14 CONTORNO**
- Ciclo **20 DATOS DEL CONTORNO**
- Ciclo **32 TOLERANCIA**
- Ciclo **220 FIGURA CIRCULAR**
- Ciclo **221 FIGURA LINEAL**
- Ciclo **224 MODELO CÓD. MATRIZ DATOS**
- Ciclo **238 MEDIR ESTADO MAQUINA**
- $\blacksquare$ Ciclo **239 DETERMINAR CARGA**
- Ciclo **271 OCM DATOS CONTORNO**
- Ciclo **285 DEFINIR R. DENT.**
- $\blacksquare$ Ciclo **800 ADAP. SIST. ROTATIVO**
- Ciclo **801 RESET SISTEMA ROTATIVO**
- Ciclo **892 COMPR. DESEQUILIBRIO**
- Ciclo **1271 OCM RECTANGULO**
- Ciclo **1272 OCM CIRCULO**
- Ciclo **1273 OCM RANURA / ALMA**
- Ciclo **1274 OCM RANURA CIRCULAR**
- Ciclo **1278 OCM POLIGONO.**
- Ciclo **1281 OCM LIMITACION RECTANGULO**
- Ciclo **1282 OCM LIMIT. CIRCULO** ×
- $\blacksquare$ Ciclos para la transformación de coordenadas
- i. Ciclos para el mecanizado de amolado
- Ciclos de palpación ш

Todos los ciclos restantes pueden ser llamados con las funciones descritas a continuación.

# **Llamada del ciclo con CYCL CALL**

La función **CYCL CALL** llama una vez al último ciclo de mecanizado definido. El punto inicial del ciclo es la última posición programada antes de la frase de datos **CYCL CALL**.

Debe procederse de la siguiente forma:

CYCL<br>CALL

Pulsar la tecla **CYCL CALL**

CYCLE CALL<br>M

▶ Pulsar la softkey **CYCL CALL M** 

- En caso necesario, introducir la función auxiliar M (p. ej., **M3** para activar el cabezal)
- Cerrar el diálogo con la tecla **END**

# **Llamada al ciclo con CYCL CALL PAT**

La función **CYCL CALL PAT** llama al último ciclo de mecanizado definido en todas las posiciones contenidas en una definición de figura PATTERN DEF o en una tabla de puntos.

**Información adicional:** ["Definición de patrones PATTERN DEF",](#page-61-0) [Página 62](#page-61-0)

**Información adicional:** Manual de instrucciones **Programación de lenguaje conversacional Klartext** o **DIN/ISO**

#### **Llamada al ciclo con CYCL CALL POS**

La función **CYCL CALL POS** llama una vez al último ciclo de mecanizado definido. El punto de arranque del ciclo está en la posición que se ha definido en la frase **CYCL CALL POS**.

El control numérico se desplaza con lógica de posicionamiento a la posición introducida en la frase **CYCL CALL POS**:

- Si la posición actual de la herramienta en el eje de la herramienta es mayor que el canto superior de la pieza (**Q203**), el control numérico posiciona primero en el espacio de trabajo de la posición programada y después en el eje de la herramienta
- Si la posición actual de la herramienta en el eje de la herramienta está por debajo del canto superior de la pieza (**Q203**), el control numérico se posiciona primero en el eje de la herramienta a la altura de seguridad y a continuación en el espacio de trabajo en la posición programada

Instrucciones de programación y uso

i

- En la frase **CYCL CALL POS** programar siempre las tres coordenadas. Mediante las coordenadas en el eje de la herramienta puede modificarse la posición de arranque de forma sencilla. Funciona como un desplazamiento del punto cero adicional.
- El avance definido en la frase **CYCL CALL POS** solo tiene efecto para la aproximación a la posición de arranque programada en esta frase NC.
- Como norma, el control numérico se aproxima a la posición definida en la frase **CYCL CALL POS** sin corrección de radio (R0).
- Si llama con **CYCL CALL POS** a un ciclo en el que está definida una posición inicial (p.ej., ciclo **212**), entonces la posición definida en el ciclo actúa como un desplazamiento adicional a la posición definida en la frase **CYCL CALL POS**. Por esta razón se debería definir con 0 la posición de arranque determinada en el ciclo.

# **Llamada al ciclo con M99/M89**

La función **M99** que tiene efecto por frases, llama una vez al último ciclo de mecanizado definido. **M99** puede programarse al final de una frase de posicionamiento, el control numérico se desplaza hasta esta posición y llama a continuación al último ciclo de mecanizado definido.

Si el control numérico debe ejecutar automáticamente el ciclo después de cada frase de posicionamiento, se programa la primera llamada al ciclo con **M89**.

Para desactivar **M89**, debe procederse de la siguiente forma:

- **Programe desde M99 en la frase de posicionamiento**
- El control numérico alcanza el último punto inicial.
- o
- Definir nuevo ciclo de mecanizado con **CYCL DEF**

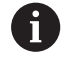

El control numérico no es compatible con **M89** en combinación con la programación libre de contornos.

#### **Llamada del ciclo con SEL CYCLE**

Con **SEL CYCLE** puede utilizar cualquier programa NC como ciclo de mecanizado.

Debe procederse de la siguiente forma:

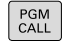

- Pulsar la tecla **PGM CALL**
- SELECC CICLO
- Pulsar la softkey **SELECC. CICLO**

Pulsar la softkey **FICHERO CAMINO**

- ETCHERO CAMINO
- ▶ Seleccionar programa NC

Llamar al programa NC como ciclo

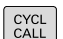

Ħ

Pulsar la tecla **CYCL CALL**

- ▶ Pulsar la softkey de llamada de ciclo
- o
- Programar **M99**

Instrucciones de programación y uso

- Cuando el fichero llamado se encuentra en el  $\overline{\phantom{a}}$ mismo directorio que el fichero que se va a llamar, también se puede incluir solo el nombre de fichero sin ruta. Para ello, la ventana de selección de la softkey **FICHERO CAMINO** cuenta con la softkey **ACEPTAR NOM. FICH.**.
- Si se está ejecutando un programa NC seleccionado mediante **SEL CYCLE**, se mecanizará sin parada después de cada frase de datos NC durante la ejecución del programa Frase a frase. También en la ejecución continua del programa es visible como una frase NC.
- **CYCL CALL PAT** y **CYCL CALL POS** emplean una lógica de posicionamiento antes de que el ciclo se ejecute. Con respecto a la lógica de posicionamiento, **SEL CYCLE** y el ciclo **12 PGM CALL** se comportan de la misma forma: en un patrón de puntos se calcula la altura segura a la que se va a desplazar sobre el máximo de la posición Z al comienzo del modelo y todas las posiciones Z del patrón de puntos. En **CYCL CALL POS** no se realiza ningún posicionamiento previo en la dirección del eje de la herramienta. Deberá programarse un posicionamiento previo dentro del fichero llamado.

# **Trabajar con un eje paralelo**

El control numérico realiza aproximaciones en el eje paralelo (eje W), que se ha definido en la frase **TOOL CALL** como eje del cabezal. En la indicación de estado se visualiza una "W", la compensación de la herramienta tiene lugar en el eje W.

**Esto solo es posible en estos ciclos:**

- **200 TALADRADO**
- **201 ESCARIADO**
- **202 MANDRINADO**
- **203 TALAD. UNIVERSAL**
- **204 REBAJE INVERSO**
- **205 TALAD. PROF. UNIV.**
- **208 FRESADO DE TALADROS**
- **225 GRABAR**
- **232 FRESADO PLANO**
- **233 PLANEADO**

 $\mathbf i$ 

**241 PERF. UN SOLO LABIO**

¡HEIDENHAIN recomienda no trabajar con **TOOL CALL W**! Utilizar **FUNCTION PARAXMODE** o **FUNCTION PARAXCOMP**.

**Información adicional:** Manual de instrucciones **Programación Klartext**

# **3.2 Especificaciones para ciclos**

# **Resumen**

Algunos ciclos utilizan los mismos parámetros de ciclo una y otra vez, como por ejemplo la altura de seguridad **Q200**, que deben indicarse en cada definición de ciclo. A través de la función **GLOBAL DEF** se puede definir este parámetro de ciclo de forma central al principio del programa, con lo que tendrá efecto en todos los ciclos utilizados dentro del programa NC. En cualquier ciclo, debe hacerse referencia al valor que se ha definido al principio del programa. Hay las siguientes funciones **GLOBAL DEF** disponibles:

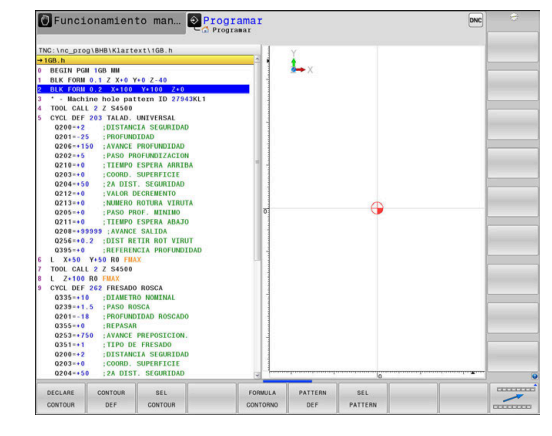

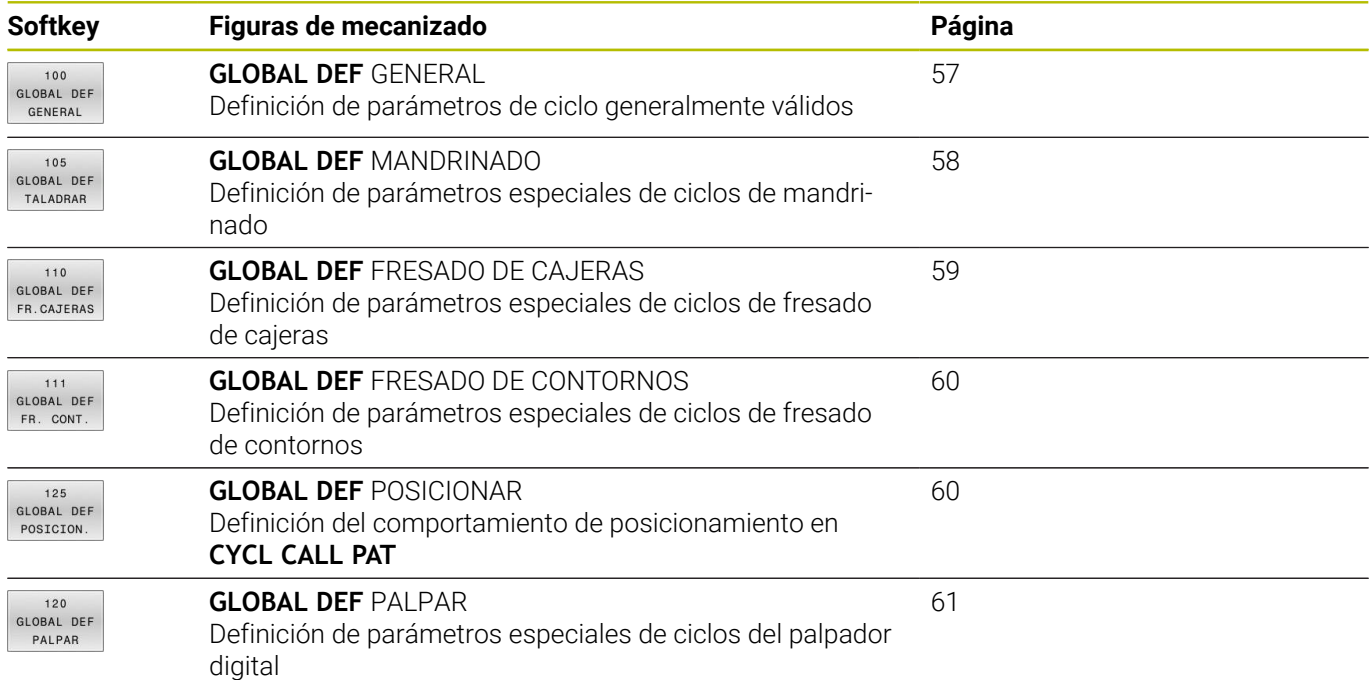

# **Introducir DEF GLOBAL**

Debe procederse de la siguiente forma:

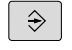

- Pulsar la tecla **Programar**
- SPEC<br>FCT
- Pulsar la tecla **SPEC FCT**  $\mathbf{r}$

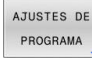

Pulsar la softkey **AJUSTES DE PROGRAMA**  $\blacktriangleright$ 

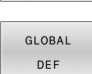

 $100$ GLOBAL DEF GENERAL

- Pulsar la softkey **GLOBAL DEF**
- ▶ Seleccionar las funciones **GLOBAL DEF** deseadas, p. ej. pulsar la softkey **GLOBAL DEF GENERAL**
- $\mathbf{R}$ Introducir las definiciones necesarias
- Respectivamente, confirmar con la tecla **ENT**

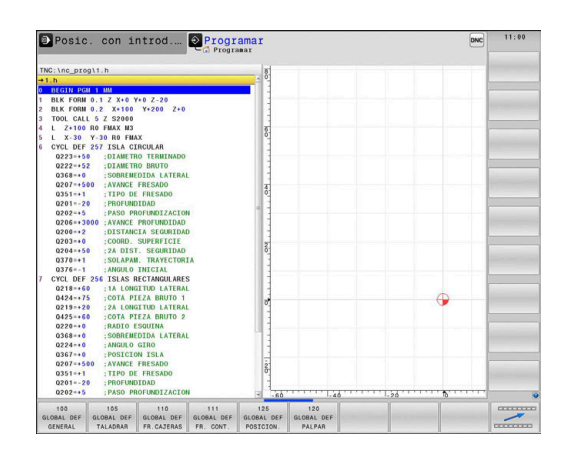

# **Utilizar las indicaciones DEF GLOBAL**

Si al inicio del programa se han introducido las funciones **GLOBAL DEF** correspondientes, al definir cualquier ciclo se podrán referenciar estos valores válidos globales.

Debe procederse de la siguiente forma:

 $\blacktriangleright$ 

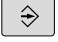

Pulsar la tecla **PROGRAMAR**

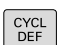

- Pulsar la tecla **CYCL DEF**
- CAJERAS/ ISLAS RANURAS 257

**FZA C** 

**FTJAR** VALOR ESTANDAR

ciclos de cajeras / islas / ranuras Seleccionar el ciclo deseado, p. ej., **ISLA CIRCULAR**.

Seleccionar grupo de ciclos deseado, por ejemplo,

- Si existe un parámetro global para ello, el control numérico muestra la softkey **FIJAR VALOR ESTANDAR**.
- Pulsar la softkey **FIJAR VALOR ESTANDAR**
- El control numérico introducir la palabra **PREDEF** (predefinido) en la definición del ciclo. Con ello se establece un acceso directo al el correspondiente parámetro **DEF GLOBAL** que se ha definido al inicio del programa.

# *INDICACIÓN*

# **¡Atención: Peligro de colisión!**

Si usted modifica a posteriori los ajustes de programa con **GLOBAL DEF**, las modificaciones realizadas repercutirán en todo el programa NC. Por consiguiente, el proceso de mecanizado se puede modificar considerablemente. Existe riesgo de colisión.

- Emplear **GLOBAL DEF** conscientemente. Antes del mecanizado, ejecutar un test del programa
- En los ciclos, introducir un valor fijo para que los valores de  $\blacktriangleright$ **GLOBAL DEF** no se modifiquen

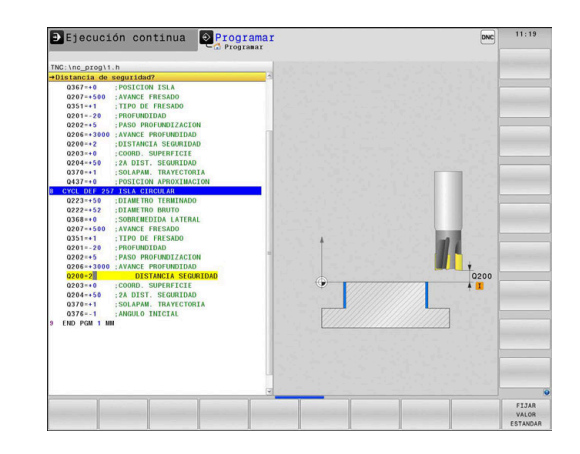

# <span id="page-56-0"></span>**Datos globales válidos en general**

Los parámetros son válidos para todos los ciclos de mecanizado **2xx** así como para los ciclos **880, 1017**, **1018**, **1021**, **1022**, **1025** y los ciclos **451**, **452**, **453**

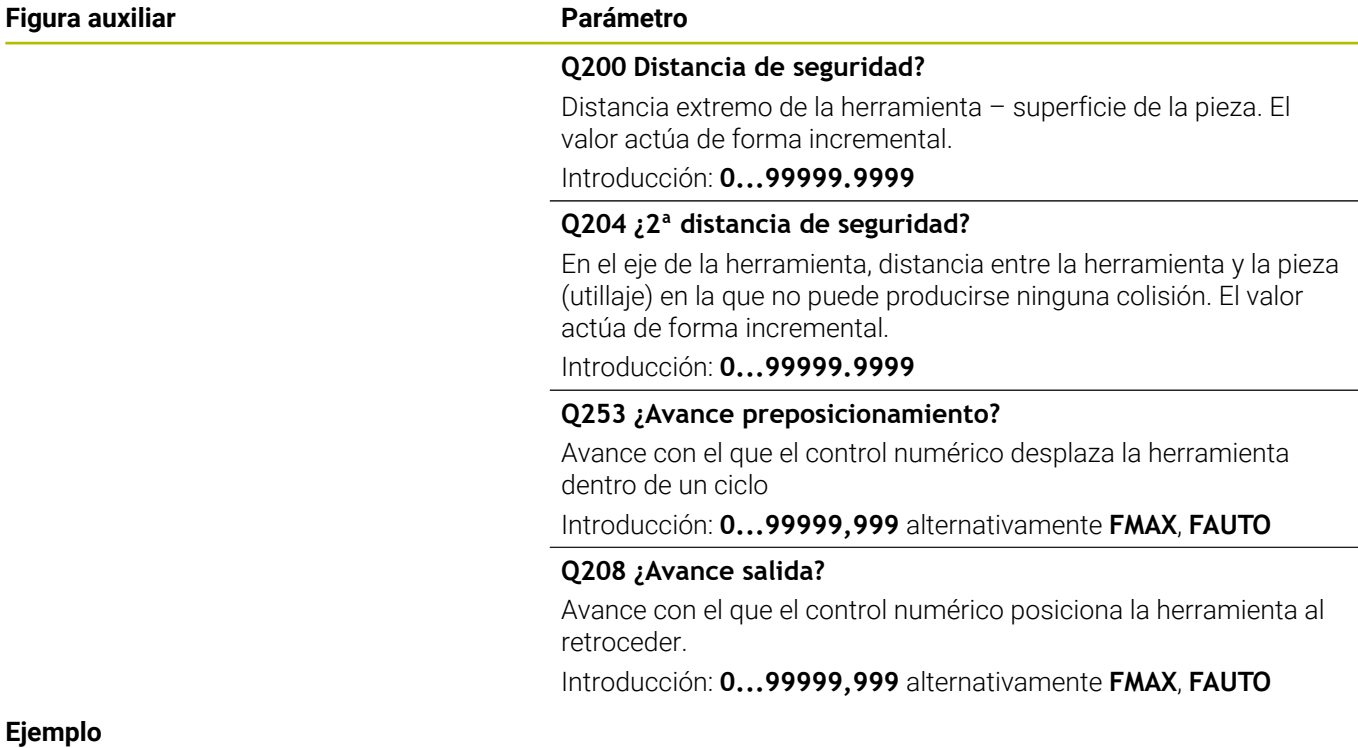

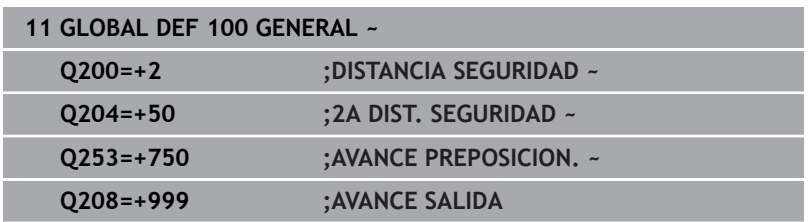

# <span id="page-57-0"></span>**Datos globales para el taladrado**

Parámetros válidos para ciclos de taladrado, roscado con macho y fresado de rosca **200** bis **209**, **240**, **241** y **262** a **267**.

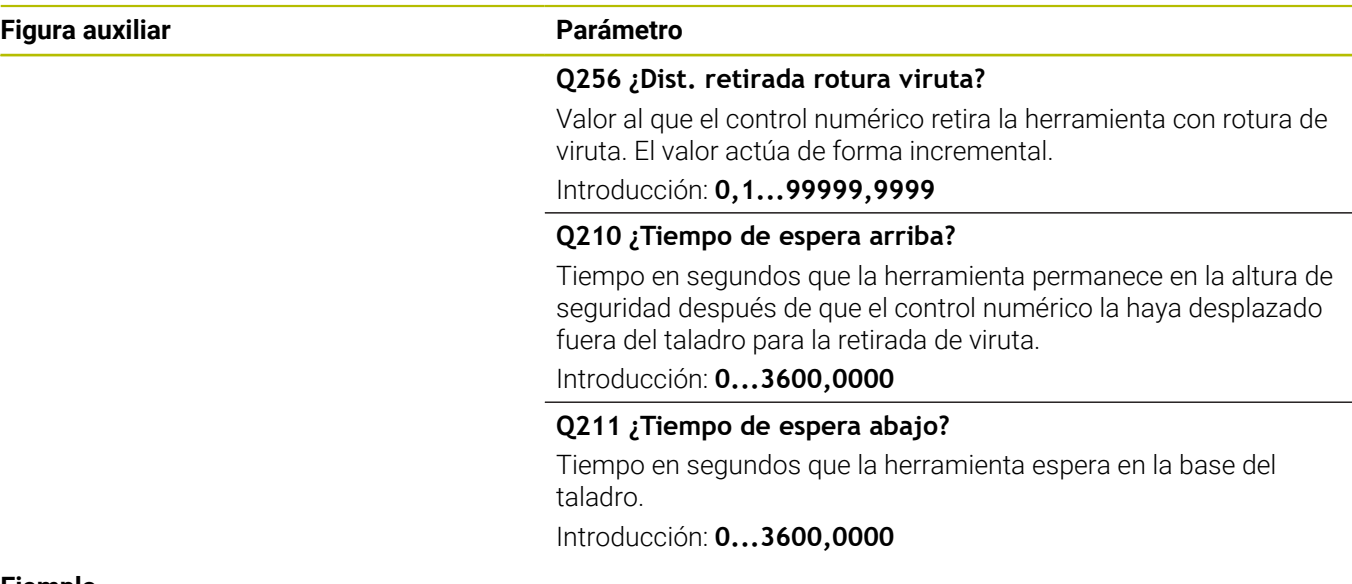

## **Ejemplo**

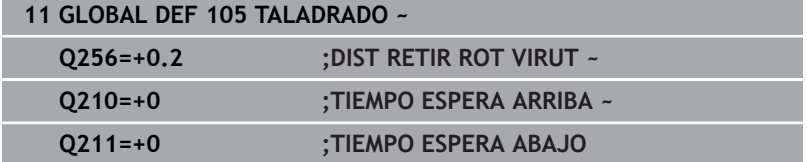

# <span id="page-58-0"></span>**Datos globales para fresados con ciclos de cajeras**

Los parámetros son válidos para los ciclos **208**, **232**, **233**, **251** a **258**, **262** bis **264**, **267**, **272**, **273**, **275**, **277**

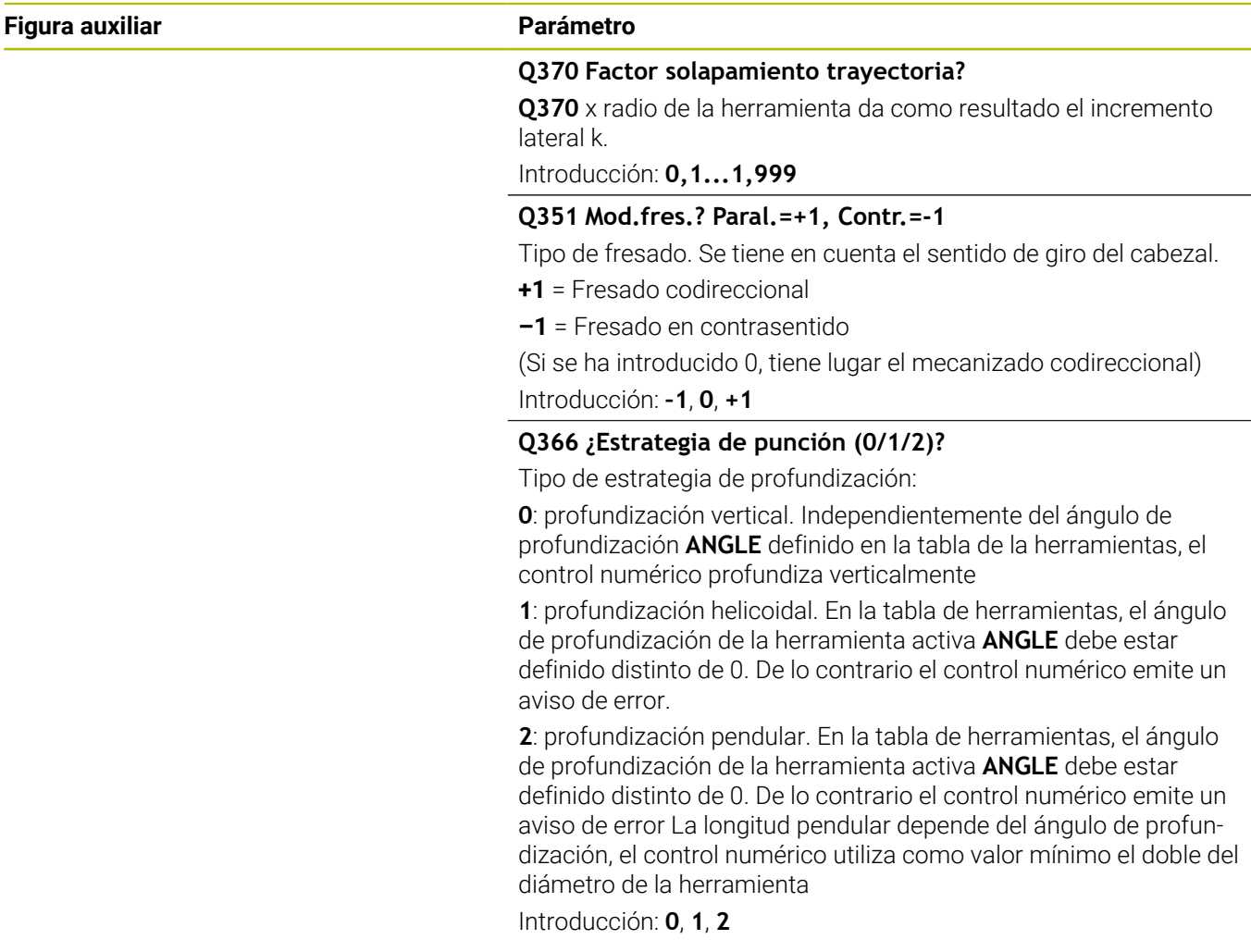

# **Ejemplo**

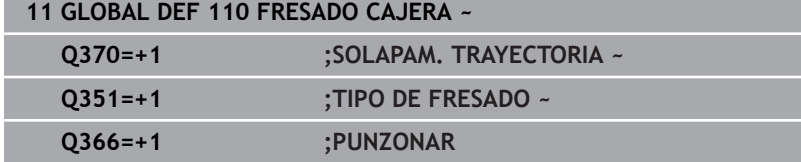

# <span id="page-59-0"></span>**Datos globales para fresados con ciclos de contorno**

Los parámetros son válidos para los ciclos **20**, **24**, **25**, **27** a **29**, **39**, **276**

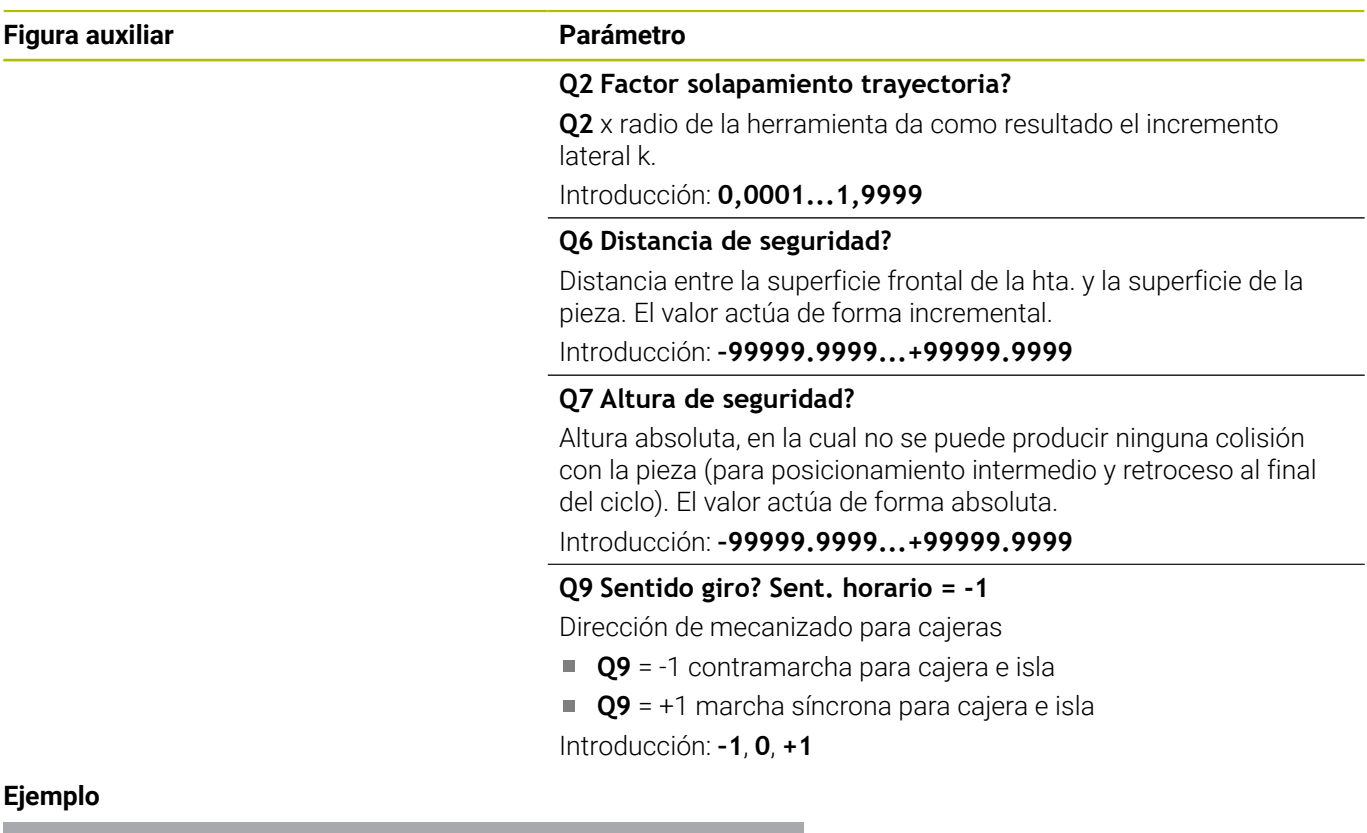

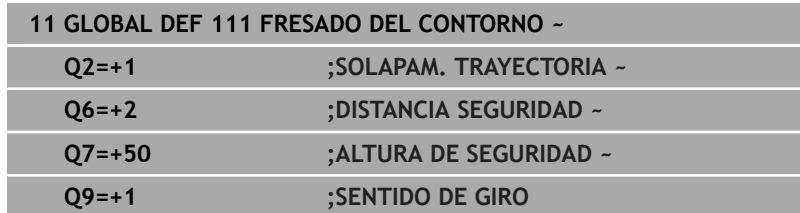

# <span id="page-59-1"></span>**Datos globales para el comportamiento de un posicionamiento**

Parámetros válidos para todos los ciclos de mecanizado, al llamar el ciclo correspondiente con la función **CYCL CALL PAT**.

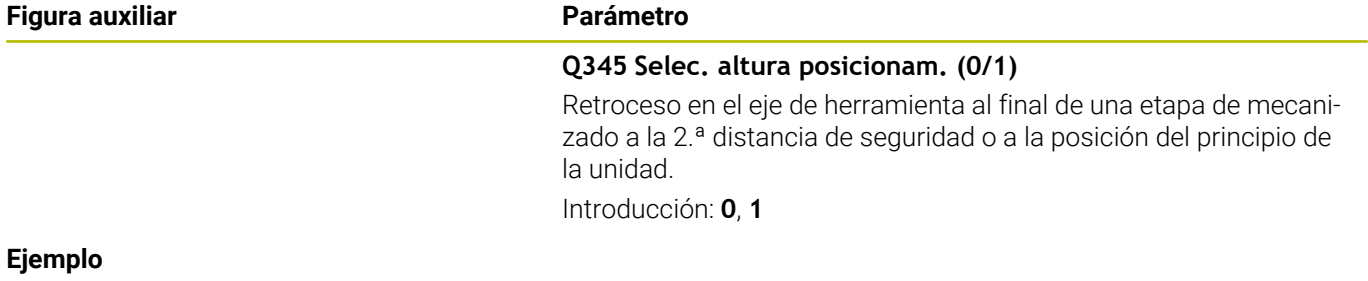

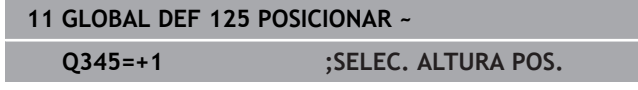

# <span id="page-60-0"></span>**Datos globales para funciones de palpación**

Parámetros válidos para todos los ciclos de palpación **4xx** y **14xx**, así como para los ciclos **271**, **286**, **287**, **880**, **1021**, **1022**, **1025**, **1271**, **1272**, **1273**, **1274** y **1278**

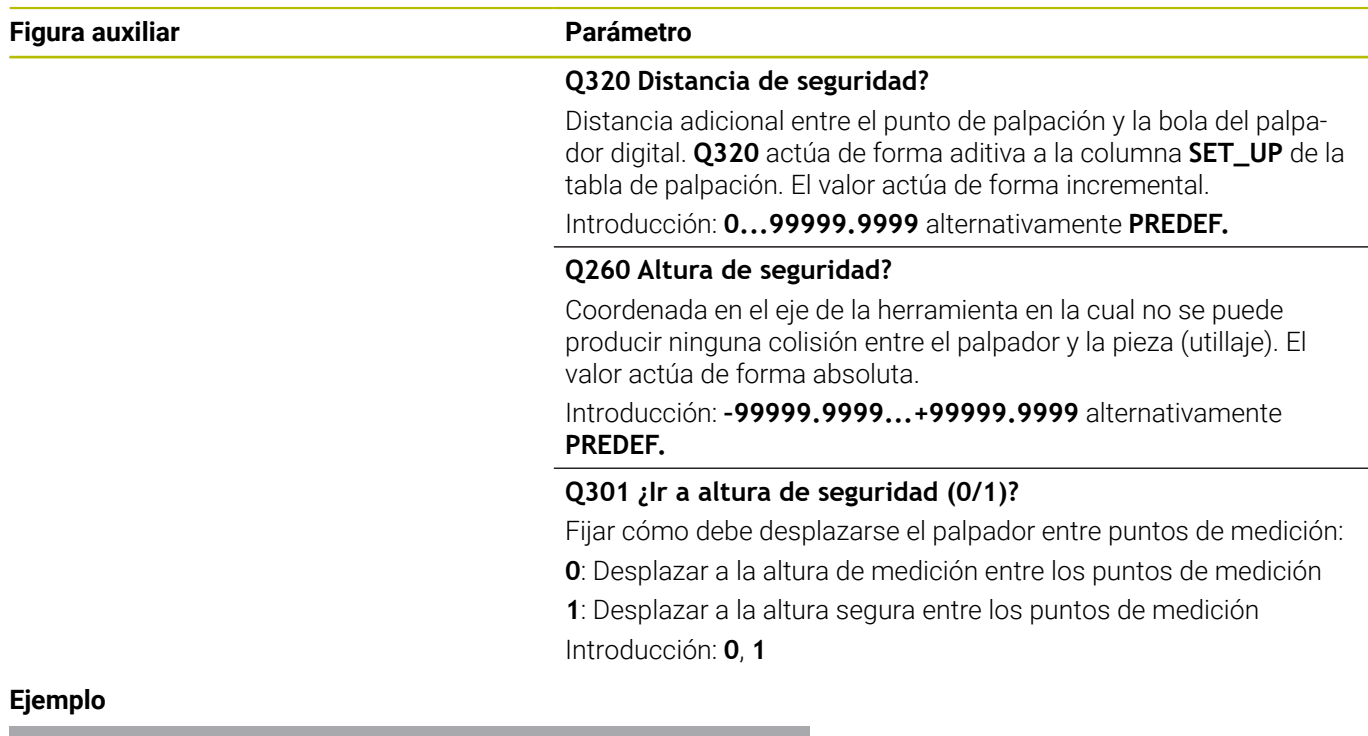

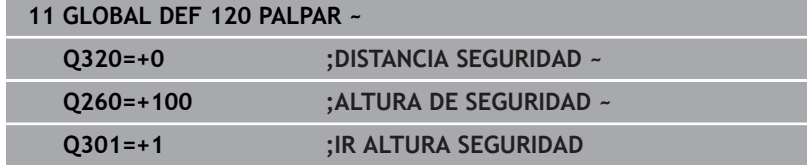

# <span id="page-61-0"></span>**3.3 Definición de patrones PATTERN DEF**

# **Aplicación**

Con la función **PATTERN DEF** se pueden definir de forma sencilla modelos de mecanizado regulares, a los cuales se puede llamar con la función **CYCL CALL PAT**. Al igual que en las definiciones de ciclo, en la definición del modelo también se dispone de figuras auxiliares, que ilustran el correspondiente parámetro de introducción.

# *INDICACIÓN*

# **¡Atención: Peligro de colisión!**

La función **PATTERN DEF** calcula las coordenadas del mecanizado en los ejes **X** y **Y**. ¡Durante el subsiguiente mecanizado hay riesgo de colisión en todos los ejes de la herramienta salvo en el eje **Z**!

Utilizar **PATTERN DEF** exclusivamente con el eje de herramienta **Z**

Se dispone de los siguientes modelos de mecanizado:

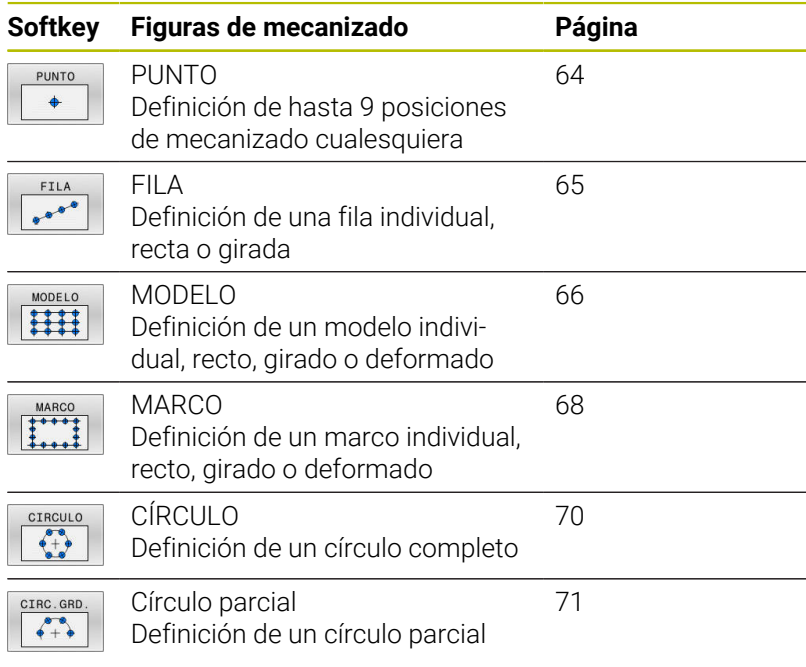

# **Introducir PATTERN DEF**

Debe procederse de la siguiente forma:

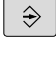

Pulsar la tecla **PROGRAMAR**

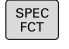

Pulsar la tecla **SPEC FCT**

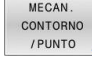

**Pulsar la softkey MECAN. CONT/PUNT.** 

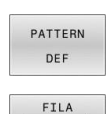

 $\begin{picture}(180,10) \put(0,0){\line(1,0){10}} \put(10,0){\line(1,0){10}} \put(10,0){\line(1,0){10}} \put(10,0){\line(1,0){10}} \put(10,0){\line(1,0){10}} \put(10,0){\line(1,0){10}} \put(10,0){\line(1,0){10}} \put(10,0){\line(1,0){10}} \put(10,0){\line(1,0){10}} \put(10,0){\line(1,0){10}} \put(10,0){\line(1,0){10}} \put(10,0){\line($ 

- **Pulsar la softkey PATTERN DEF**
- ▶ Seleccionar el modelo de mecanizado deseado, p. ej. pulsar la Softkey Fila única
- Introducir las definiciones necesarias
- Respectivamente, confirmar con la tecla **ENT**

# **Utilizar PATTERN DEF**

Una vez introducida una definición del modelo, es posible llamarla a través de la función **CYCL CALL PAT**.

**Información adicional:** ["Llamar ciclo", Página 49](#page-48-0)

EL control numérico ejecuta el último ciclo de mecanizado definido según el patrón de mecanizado definido.

Instrucciones de programación y uso  $\mathbf i$ Un modelo de mecanizado permanece activo hasta que e defina uno nuevo, o se haya seleccionado una tabla de puntos mediante la función **SEL PATTERN**. El control numérico retira la herramienta entre los puntos iniciales hasta la altura de seguridad. Como altura de seguridad el control numérico utiliza la posición del eje de la herramienta en la llamada al ciclo o bien el valor del parámetro de ciclo **Q204**, según cuál sea el valor mayor. ■ Si la superficie de coordenadas en PATTERN DEF es mayor que la del ciclo, la altura de seguridad y la 2.ª altura de seguridad se calcularán en la superficie de coordenadas de PATTERN DEF. Se puede utilizar antes de **CYCL CALL PAT** la función **GLOBAL DEF 125** (se encuentra en **SPEC FCT**/ Especificaciones del programa) con **Q345**=1. Entonces posiciona el control numérico entre los taladros siempre en la 2.ª Distancia de seguridad que se definió en el ciclo. Instrucciones de uso i. Mediante el avance de frase se puede elegir cualquier punto en el que debe comenzar o continuar el mecanizado

> **Más información**: Manual de instrucciones Configurar, probar y ejecutar programa NC

# <span id="page-63-0"></span>**Definir posiciones de mecanizado únicas**

Instrucciones de programación y manejo:

- Se pueden introducir un máximo de 9 posiciones de mecanizado, confirmar la entrada con la tecla **ENT**.
- **POS1** debe programarse con coordenadas absolutas. **POS2** hasta **POS9** deben programarse de forma absoluta o incremental.
- Si se ha definido una **Superficie de la pieza en Z** con un valor distinto de 0, entonces este valor actúa adicionalmente a la superficie de la pieza **Q203** que se ha definido en el ciclo de mecanizado.

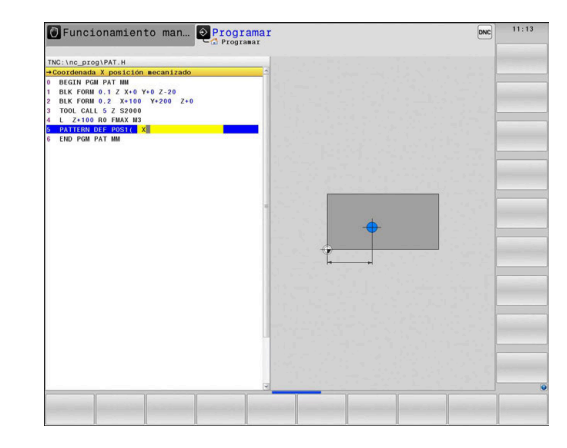

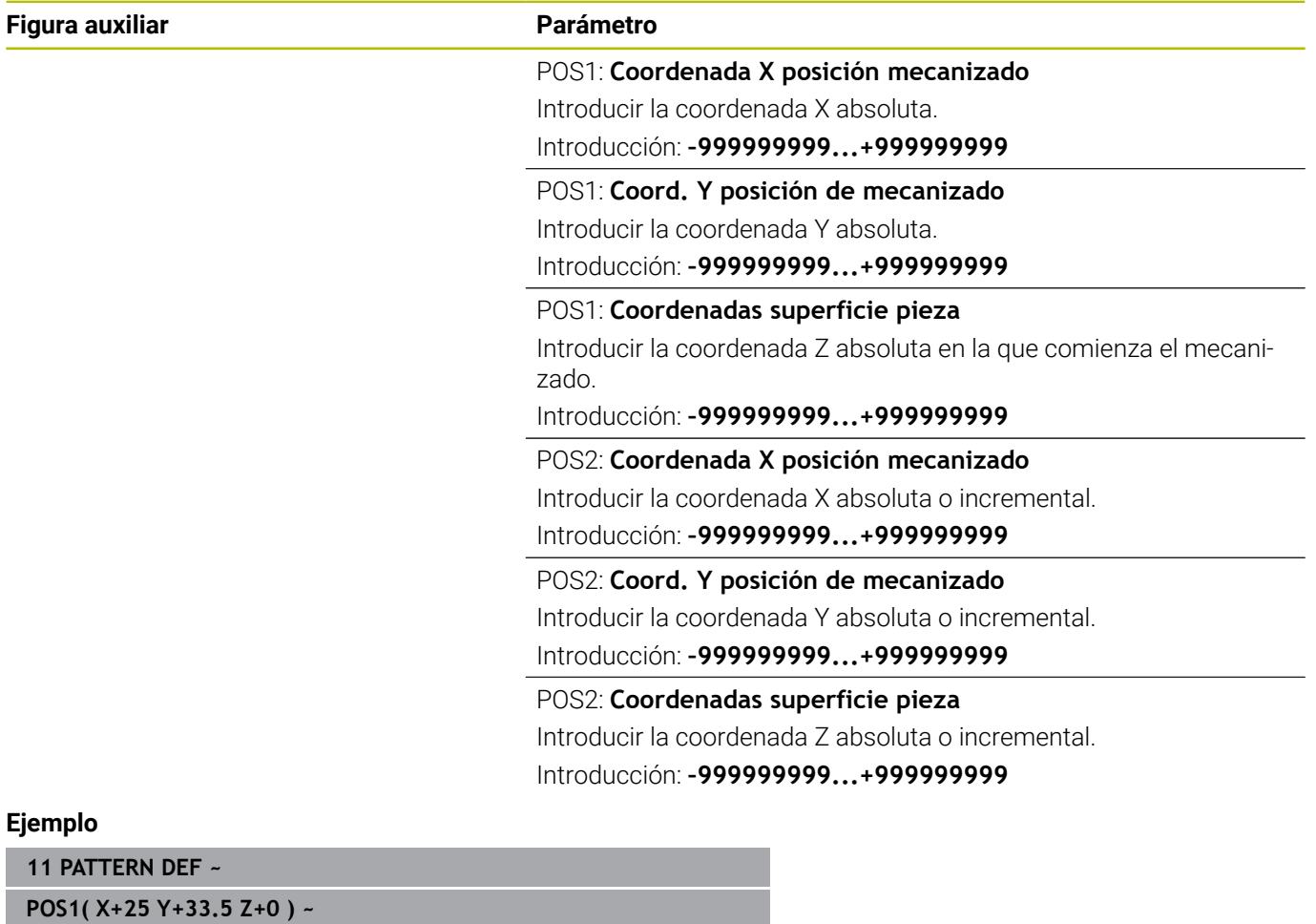

**POS2( X+15 IY+6.5 Z+0 )**

A

# <span id="page-64-0"></span>**Definir filas únicas**

 $\mathbf i$ 

Instrucciones de programación y uso

Si se ha definido una **Superficie de la pieza en Z** m. con un valor distinto de 0, entonces este valor actúa adicionalmente a la superficie de la pieza **Q203** que se ha definido en el ciclo de mecanizado.

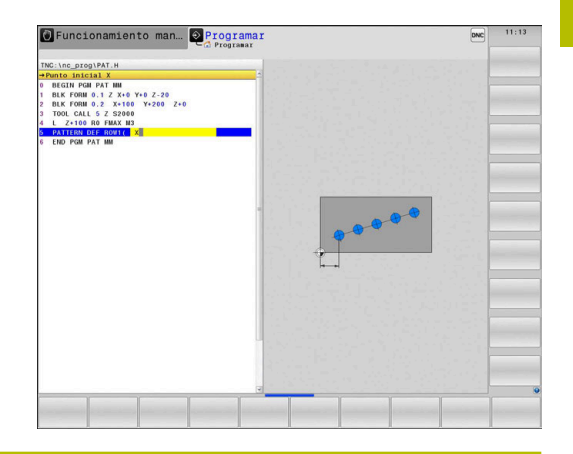

**Figura auxiliar Parámetro**

#### **Punto inicial X**

Coordenada el punto inicial de la serie en el eje X. El valor actúa de forma absoluta.

#### Introducción: **–99999.9999999...+99999.9999999**

### **Punto inicial Y**

Coordenada el punto inicial de la serie en el eje Y. El valor actúa de forma absoluta.

# Introducción: **–99999.9999999...+99999.9999999**

### **Distancia posiciones mecanizado**

Distancia (incremental) entre las posiciones de mecanizado. Introducir valor a introducir positivo o negativo

# Introducción: **–999999999...+999999999**

# **Número de mecanizados**

Número total de posiciones de mecanizado

Introducción: **0…999**

# **Posic. giro del total de figura**

Ángulo de giro alrededor del punto inicial introducido. Eje de referencia: eje principal del espacio de trabajo activo (p. ej., X con eje de herramienta Z). Introducir valor absoluto y positivo o negativo

Introducción: **–360.000...+360.000**

#### **Coordenadas superficie pieza**

Introducir la coordenada Z absoluta en la que comienza el mecanizado

Introducción: **–999999999...+999999999**

# **Ejemplo**

**11 PATTERN DEF ~**

**ROW1( X+25 Y+33.5 D+8 NUM5 ROT+0 Z+0 )**

# <span id="page-65-0"></span>**Definir patrón único**

 $\mathbf i$ 

Instrucciones de programación y manejo:

- $\blacksquare$ Los parámetros **Posición giro del eje principal** y **Posición giro del eje auxiliar** actúan sumándose a una **Posic. giro del total de figura** realizada anteriormente.
- Si se ha definido una **Superficie de la pieza en Z** con un valor distinto de 0, entonces este valor actúa adicionalmente a la superficie de la pieza **Q203** que se ha definido en el ciclo de mecanizado.

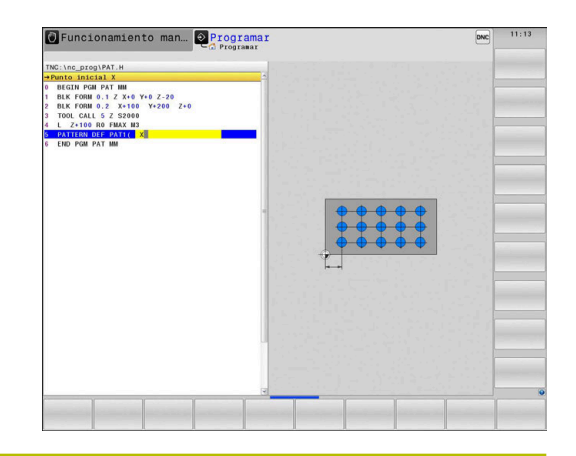

#### **Figura auxiliar Parámetro**

#### **Punto inicial X**

Coordenada absoluta del punto inicial de la figura en el eje X Introducción: **–999999999...+999999999**

## **Punto inicial Y**

Coordenada absoluta del punto inicial de la figura en el eje Y Introducción: **–999999999...+999999999**

#### **Distancia posic. mecanizado X**

Distancia (incremental) entre las posiciones de mecanizado en la dirección X. Valor a introducir positivo o negativo

# Introducción: **–999999999...+999999999**

#### **Distancia posic. mecanizado Y**

Distancia (incremental) entre las posiciones de mecanizado en la dirección Y. Valor a introducir positivo o negativo

Introducción: **–999999999...+999999999**

# **Número de columnas**

Número total de columnas de la figura

Introducción: **0…999**

#### **Número de filas**

Número total de filas de la figura

Introducción: **0…999**

#### **Posic. giro del total de figura**

Ángulo de giro alrededor del cual se gira el modelo sobre el punto inicial introducido. Eje de referencia: eje principal del espacio de trabajo activo (p. ej., X con eje de herramienta Z). Introducir valor absoluto y positivo o negativo

Introducción: **–360.000...+360.000**

#### **Posición giro del eje principal**

Ángulo de giro alrededor del cual se deforma exclusivamente el eje principal del espacio de trabajo referido al punto de partida introducido. Valor a introducir positivo o negativo

Introducción: **–360.000...+360.000**

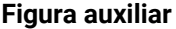

# **Parámetro**

**Posición giro del eje auxiliar**

Ángulo de giro alrededor del cual se deforma exclusivamente el eje auxiliar del espacio de trabajo referido al punto de partida introducido. Valor a introducir positivo o negativo

Introducción: **–360.000...+360.000**

# **Coordenadas superficie pieza**

Introducir la coordenada Z absoluta en la que comienza el mecanizado.

Introducción: **–999999999...+999999999**

## **Ejemplo**

#### **11 PATTERN DEF ~**

**PAT1( X+25 Y+33.5 DX+8 DY+10 NUMX5 NUMY4 ROT+0 ROTX+0 ROTY+0 Z+0 )**

# <span id="page-67-0"></span>**Definir marco único**

 $\mathbf i$ 

Instrucciones de programación y manejo:

- $\blacksquare$ Los parámetros **Posición giro del eje principal** y **Posición giro del eje auxiliar** actúan sumándose a una **Posic. giro del total de figura** realizada anteriormente.
- Si se ha definido una **Superficie de la pieza en Z** con un valor distinto de 0, entonces este valor actúa adicionalmente a la superficie de la pieza **Q203** que se ha definido en el ciclo de mecanizado.

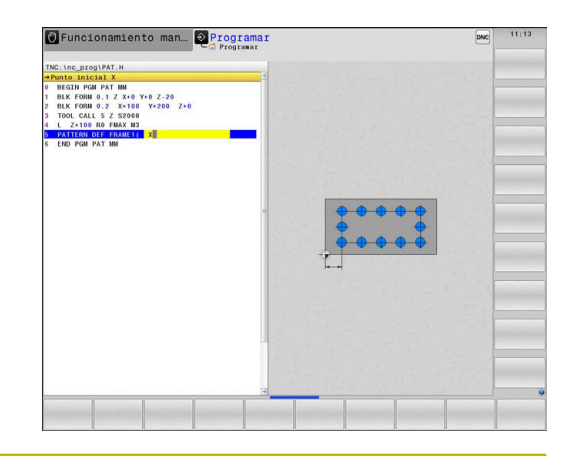

#### **Figura auxiliar Parámetro**

#### **Punto inicial X**

Coordenada absoluta del punto de partida del marco en el eje X Introducción: **–999999999...+999999999**

# **Punto inicial Y**

Coordenada absoluta del punto de partida del marco en el eje Y Introducción: **–999999999...+999999999**

#### **Distancia posic. mecanizado X**

Distancia (incremental) entre las posiciones de mecanizado en la dirección X. Valor a introducir positivo o negativo

# Introducción: **–999999999...+999999999**

#### **Distancia posic. mecanizado Y**

Distancia (incremental) entre las posiciones de mecanizado en la dirección Y. Valor a introducir positivo o negativo

Introducción: **–999999999...+999999999**

# **Número de columnas**

Número total de columnas de la figura

Introducción: **0…999**

### **Número de filas**

Número total de filas de la figura

Introducción: **0…999**

#### **Posic. giro del total de figura**

Ángulo de giro alrededor del cual se gira el modelo sobre el punto inicial introducido. Eje de referencia: eje principal del espacio de trabajo activo (p. ej., X con eje de herramienta Z). Introducir valor absoluto y positivo o negativo

Introducción: **–360.000...+360.000**

#### **Posición giro del eje principal**

Ángulo de giro alrededor del cual se deforma exclusivamente el eje principal del espacio de trabajo referido al punto de partida introducido. Valor a introducir positivo o negativo.

Introducción: **–360.000...+360.000**

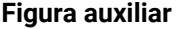

# **Parámetro**

**Posición giro del eje auxiliar**

Ángulo de giro alrededor del cual se deforma exclusivamente el eje auxiliar del espacio de trabajo referido al punto de partida introducido. Valor a introducir positivo o negativo.

Introducción: **–360.000...+360.000**

## **Coordenadas superficie pieza**

Introducir la coordenada Z absoluta en la que comienza el mecanizado

Introducción: **–999999999...+999999999**

#### **Ejemplo**

**11 PATTERN DEF ~**

**FRAME1( X+25 Y+33.5 DX+8 DY+10 NUMX5 NUMY4 ROT+0 ROTX+0 ROTY+0 Z+0 )**

# <span id="page-69-0"></span>**Definir círculo completo**

Instrucciones de programación y manejo:

Si se ha definido una **Superficie de la pieza en Z** i. con un valor distinto de 0, entonces este valor actúa adicionalmente a la superficie de la pieza **Q203** que se ha definido en el ciclo de mecanizado.

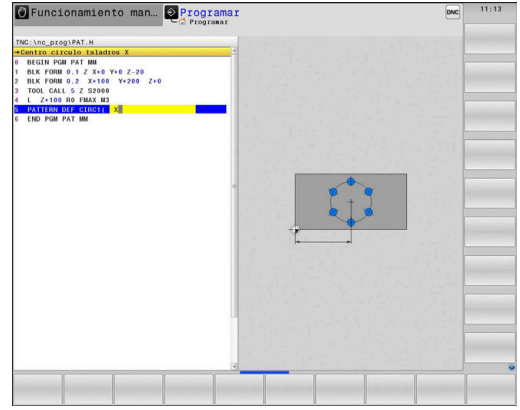

**Figura auxiliar Parámetro**

 $\mathbf{a}$ 

## **Centro círculo taladros X**

Coordenada absoluta del punto central del círculo en el eje X Introducción: **–999999999...+999999999**

# **Centro círculo taladros Y**

Coordenada absoluta del punto central del círculo en el eje Y Introducción: **–999999999...+999999999**

## **Diámetro círculo de taladros**

Diámetro del círculo de taladros

Introducción: **0...999999999**

#### **Angulo inicial**

Ángulo polar de la primera posición de mecanizado. Eje de referencia: eje principal del espacio de trabajo activo (p. ej., X con eje de herramienta Z). Valor a introducir positivo o negativo

Introducción: **–360.000...+360.000**

# **Número de mecanizados**

Número total de posiciones de mecanizado sobre el círculo Introducción: **0…999**

# **Coordenadas superficie pieza**

Introducir la coordenada Z absoluta en la que comienza el mecanizado.

Introducción: **–999999999...+999999999**

#### **Ejemplo**

**11 PATTERN DEF ~**

**CIRC1( X+25 Y+33 D80 START+45 NUM8 Z+0 )**

# <span id="page-70-0"></span>**Definir disco graduado**

 $\mathbf i$ 

Instrucciones de programación y manejo:

Si se ha definido una **Superficie de la pieza en Z** п con un valor distinto de 0, entonces este valor actúa adicionalmente a la superficie de la pieza **Q203** que se ha definido en el ciclo de mecanizado.

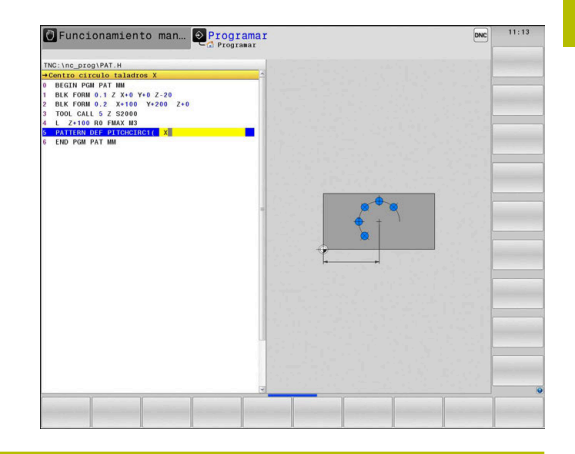

**Figura auxiliar Parámetro**

#### **Centro círculo taladros X**

Coordenada absoluta del punto central del círculo en el eje X Introducción: **–999999999...+999999999**

# **Centro círculo taladros Y**

Coordenada absoluta del punto central del círculo en el eje Y Introducción: **–999999999...+999999999**

## **Diámetro círculo de taladros**

Diámetro del círculo de taladros

Introducción: **0...999999999**

## **Angulo inicial**

Ángulo polar de la primera posición de mecanizado. Eje de referencia: eje principal del espacio de trabajo activo (p. ej., X con eje de herramienta Z). Valor a introducir positivo o negativo

Introducción: **–360.000...+360.000**

# **Paso angular/Angulo final**

Ángulo polar incremental entre dos posiciones de mecanizado. Valor a introducir positivo o negativo. Alternativamente, se puede introducir el ángulo final (conmutar mediante softkey)

Introducción: **–360.000...+360.000**

#### **Número de mecanizados**

Número total de posiciones de mecanizado sobre el círculo Introducción: **0…999**

#### **Coordenadas superficie pieza**

Introducir la coordenada Z en la que comienza el mecanizado. Introducción: **–999999999...+999999999**

## **Ejemplo**

**11 PATTERN DEF ~**

**PITCHCIRC1( X+25 Y+33 D80 START+45 STEP+30 NUM8 Z+0 )**

# **3.4 Tablas de puntos con ciclos**

# **Aplicación con ciclos**

Mediante una tabla de puntos se puede ejecutar uno o varios ciclos consecutivos en un patrón de puntos irregular.

Cuando se utilizan ciclos de taladrado, las coordenadas del plano de mecanizado en la tabla de puntos corresponden a las coordenadas del punto central del taladro. Cuando se utilizan ciclos de fresado, las coordenadas del plano de mecanizado en la tabla de puntos corresponden a las coordenadas del punto inicial del ciclo correspondiente (p.ej. coordenadas del punto central de una cajera circular). Las coordenadas en el eje de la hta. corresponden a la coordenada de la superficie de la pieza.

# **Temas utilizados**

 $\mathbf{u}$ Contenido de una tabla de puntos, ocultar puntos individuales

**Información adicional:** Manual de instrucciones **Programación Klartext**

# **Llamar el ciclo en combinación con tablas de puntos**

Si el control numérico realiza la llamada al último ciclo de mecanizado definido en los puntos definidos en una tabla de puntos, se programa la llamada al ciclo con **CYCL CALL PAT**:

Debe procederse de la siguiente forma:

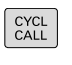

CYCLE  $CAL$ 

- ▶ Pulsar la tecla **CYCL CALL**
- Pulsar la softkey **CYCL CALL PAT**
- Introducir el avance
- o Pulsar la softkey **F MAX**
- Con este avance, el control numérico desplaza entre los puntos.
- Sin introducción: Desplazamiento con el último avance programado.
- En caso necesario, introducir la función auxiliar M
- Confirmar con la tecla **END**

El control numérico retira la herramienta entre los puntos iniciales hasta la altura de seguridad. Como altura de seguridad el control numérico utiliza la coordenada del eje del cabezal en la llamada al ciclo o bien el valor del parámetro de ciclo **Q204**, según cuál sea el valor mayor.

Se puede utilizar antes de **CYCL CALL PAT** la función **GLOBAL DEF 125** (se encuentra en **SPEC FCT**/Especificaciones del programa) con **Q345**=1. Entonces posiciona el control numérico entre los taladros siempre en la 2.ª Distancia de seguridad que se definió en el ciclo.

Si durante el posicionamiento previo desea realizar un desplazamiento en el eje del cabezal con avance reducido, utilice la función adicional **M103**.
## **Funcionamiento de las tablas de puntos con los ciclos SL y ciclo 12**

El control numérico interpreta los puntos como un desplazamiento adicional del punto cero.

#### **Funcionamiento de las tablas de puntos con los ciclos 200 a 208, 262 a 267**

El control numérico interpreta los puntos del plano de mecanizado como coordenadas del punto central de taladrado. Si en la tabla de puntos se quiere utilizar una coordenada definida en el eje del cabezal como coordenada de punto inicial, deberá definirse el borde superior de la pieza (**Q203**) como 0.

#### **Funcionamiento de la tabla de puntos con los ciclos 251 a 254**

El control numérico interpreta los puntos del plano de mecanizado como coordenadas de la posición de inicio del ciclo. Si en la tabla de puntos se quiere utilizar una coordenada definida en el eje del cabezal como coordenada de punto inicial, deberá definirse el borde superior de la pieza (**Q203**) como 0.

# *INDICACIÓN*

#### **¡Atención: Peligro de colisión!**

Si en la tabla de puntos en puntos cualesquiera se programa una altura segura, para **todos** los puntos el control numérico ignora la 2.ª distancia de seguridad del ciclo de mecanizado. Existe riesgo de colisión.

▶ Antes, programe **GLOBAL DEF 125 POSICIONAR** y el control numérico tendrá en cuenta solo en el punto correspondiente la altura segura de la tabla de puntos.

Ŧ

Instrucciones de programación y manejo:

El control numérico ejecuta con **CYCL CALL PAT** la tabla de puntos definida por última vez. Incluso si la tabla de puntos se ha definido en un programa NC entrelazado con **CALL PGM**.

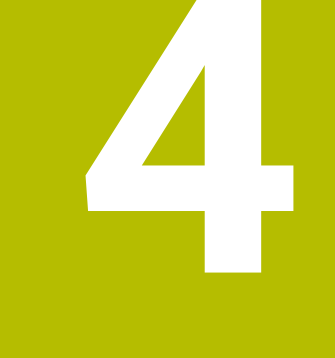

# **Ciclos: Mandrinado**

# **4.1 Nociones básicas**

## **Resumen**

El control numérico dispone de los ciclos siguientes para los diferentes taladrados :

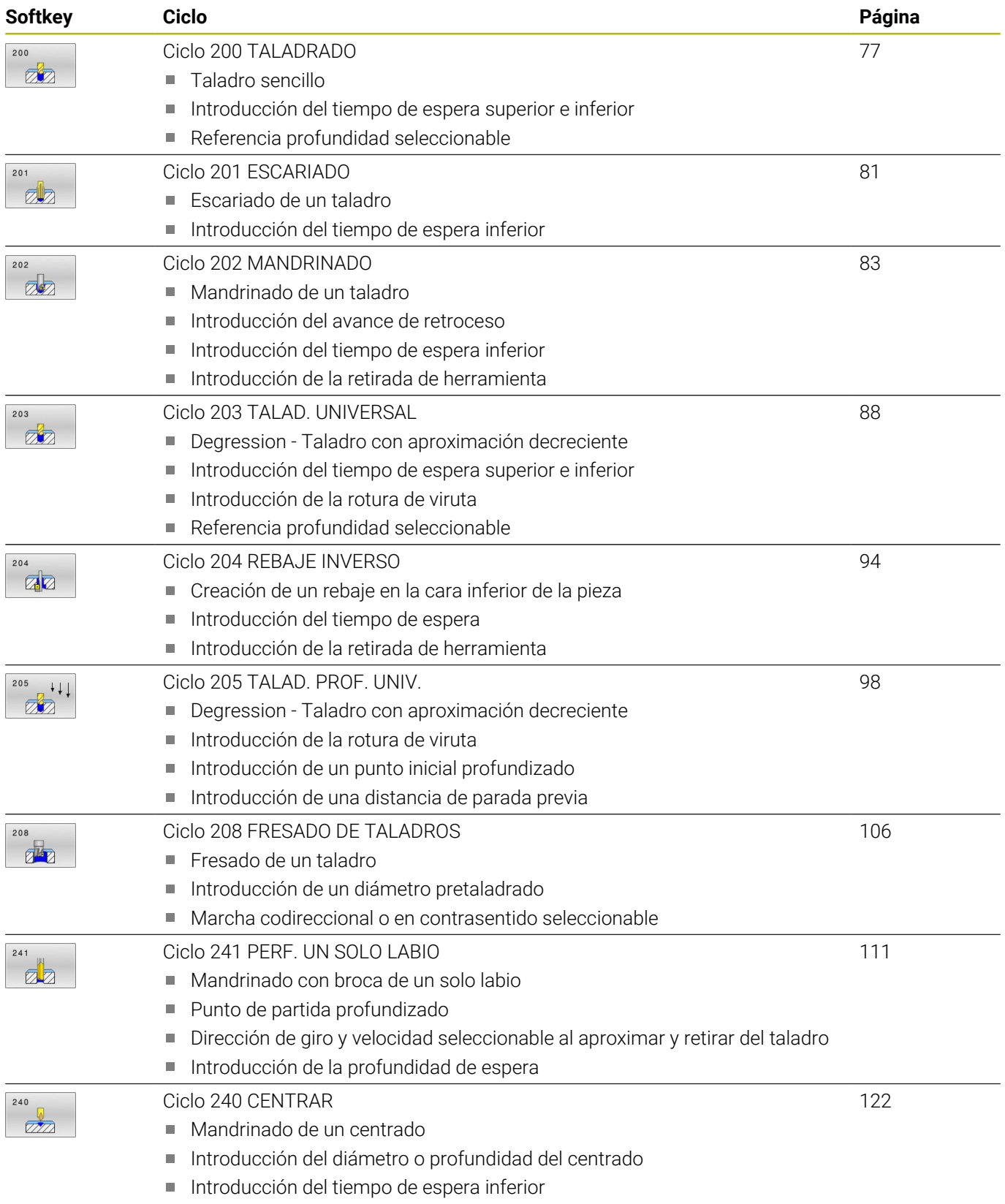

# <span id="page-76-0"></span>**4.2 Ciclo 200 TALADRADO**

## **Programación ISO**

**G200**

## **Aplicación**

Con este ciclo se pueden fabricar taladros sencillos. En este ciclo se puede seleccionar la referencia de la profundidad.

#### **Temas utilizados**

- Ciclo **203 TALAD. UNIVERSAL**, opcionalmente con aproximación decreciente, tiempo de espera y rotura de viruta **Información adicional:** ["Ciclo 203 TALAD. UNIVERSAL ",](#page-87-0) [Página 88](#page-87-0)
- Ciclo **205 TALAD. PROF. UNIV.**, opcionalmente con aproximación decreciente, rotura de viruta, punto inicial profundizado y distancia de parada previa

**Información adicional:** ["Ciclo 205 TALAD. PROF. UNIV. ",](#page-97-0) [Página 98](#page-97-0)

Ciclo **241 PERF. UN SOLO LABIO**, opcionalmente con punto inicial profundizado, profundidad de espera, sentido de giro y velocidad al aproximar y retirar el taladro

**Información adicional:** ["Ciclo 241 PERF. UN SOLO LABIO ",](#page-110-0) [Página 111](#page-110-0)

## **Desarrollo del ciclo**

- 1 El control numérico posiciona la herramienta en el eje de la herramienta con marcha rápida **FMAX** a la distancia de seguridad sobre la superficie de la pieza
- 2 La herramienta taladra con el avance programado **F** hasta el primer paso de profundización
- 3 El control numérico hace retroceder la herramienta con **FMAX** a la altura de seguridad, permanece allí (si se ha indicado) y, a continuación, vuelve a desplazar con **FMAX** a la altura de seguridad sobre la primera profundidad de aproximación
- 4 A continuación, la herramienta taladra con el avance F programado según otro paso de profundización
- 5 El control numérico repite este proceso (2 a 4) hasta que se alcanza la profundidad de taladrado introducida (en cada aproximación se utiliza el tiempo de espera de **Q211**)
- 6 Finalmente la herramienta se desplaza desde la base del taladro con **FMAX** a la distancia de seguridad o a la segunda distancia de seguridad. La 2.ª distancia de seguridad **Q204** actúa solo cuando esta se ha programado mayor que la distancia de seguridad **Q200**

## **Notas**

## *INDICACIÓN*

#### **¡Atención: Peligro de colisión!**

Cuando en un ciclo introduce una profundidad positiva, el control numérico invierte el cálculo del posicionamiento previo. La herramienta también se desplaza en el eje de la herramienta a la distancia de seguridad con marcha rápida **bajo** la superficie de la pieza. Existe riesgo de colisión.

- ▶ Programar la profundidad con signo negativo
- Con el parámetro de máquina **displayDepthErr** (núm. 201003) se determina si el control numérico debe emitir una aviso de error cuando se introduzca una profundidad positiva (on) o no (off)
- Únicamente se puede ejecutar este ciclo en los modos de mecanizado **FUNCTION MODE MILL** y **FUNCTION MODE TURN y FUNCTION DRESS**.
- Este ciclo supervisa la longitud de ranura LU definida de la herramienta. Si el valor **LU** es menor que la **PROFUNDIDAD Q201**, el control numérico emite un mensaje de error.

#### **Indicaciones sobre programación**

- Programar la frase de posicionamiento sobre el punto de partida (centro del taladro) en el espacio de trabajo con corrección de radio **R0**.
- $\mathbf{m}$ En el ciclo, el signo del parámetro Profundidad determina la dirección del mecanizado. Si se programa la profundidad = 0, el control numérico no ejecuta el ciclo.
- Este ciclo supervisa la longitud de ranura **LU** definida de la herramienta. Si el valor **LU** es menor que la **PROFUNDIDAD Q201**, el control numérico emite un mensaje de error.
- i.

Si se quiere taladrar sin desprendimiento de viruta, definir en el parámetro **Q202** un valor más alto que la profundidad **Q201** mas la profundidad calculada a partir del ángulo de la punta. En este caso se puede dar también un valor claramente más alto.

## **Parámetros de ciclo**

#### **Figura auxiliar Parámetro**

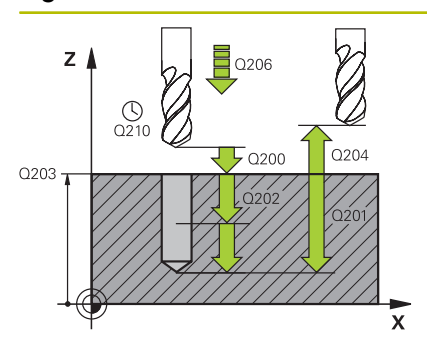

#### **Q200 Distancia de seguridad?**

Distancia extremo de la herramienta – superficie de la pieza. El valor actúa de forma incremental.

#### Introducción: **0...99999.9999** alternativamente **PREDEF.**

#### **Q201 ¿Profundidad?**

Distancia pieza-superficie a la base del taladro. El valor actúa de forma incremental.

#### Introducción: **–99999.9999...+99999.9999**

#### **Q206 Avance al profundizar?**

Velocidad de desplazamiento de la herramienta al taladrar en mm/ min

Introducción: **0...99999,999** alternativamente **FAUTO**, **FU**

#### **Q202 Profundidad de pasada?**

Medida a la que la herramienta correspondiente se aproxima. El valor actúa de forma incremental.

La profundidad no puede ser múltiplo de la profundidad de aproximación. El control numérico se desplaza en un solo paso de mecanizado a la profundidad total cuando:

- El paso de profundización y la profundidad total son iguales
- el paso de profundización es mayor a la profundidad total

Introducción: **0...99999.9999**

#### **Q210 ¿Tiempo de espera arriba?**

Tiempo en segundos que la herramienta permanece en la altura de seguridad después de que el control numérico la haya desplazado fuera del taladro para la retirada de viruta.

Introducción: **0...3600,0000** alternativamente **PREDEF.**

#### **Q203 Coordenadas superficie pieza?**

Coordenada de la superficie de la pieza con respecto al punto de referencia activo. El valor actúa de forma absoluta.

Introducción: **–99999.9999...+99999.9999**

#### **Q204 ¿2ª distancia de seguridad?**

En el eje de la herramienta, distancia entre la herramienta y la pieza (utillaje) en la que no puede producirse ninguna colisión. El valor actúa de forma incremental.

Introducción: **0...99999.9999** alternativamente **PREDEF.**

#### **Q211 ¿Tiempo de espera abajo?**

Tiempo en segundos que la herramienta espera en la base del taladro.

Introducción: **0...3600,0000** alternativamente **PREDEF.**

**Figura auxiliar Parámetro**

### **Q395 ¿Referencia al diámetro (0/1)?**

Selección de si la profundidad introducida está referida al extremo de la herramienta o a la parte cilíndrica de la herramienta. Si se desea que el control numérico relacione la profundidad con la parte cilíndrica de la herramienta, se debe definir el ángulo extremo de la herramienta en la columna **T-ANGLE** de la tabla de herramientas TOOL.T.

**0** = Profundidad con respecto al extremo de la herramienta

**1** = Profundidad con respecto a la parte cilíndrica de la herramienta Introducción: **0**, **1**

#### **Ejemplo**

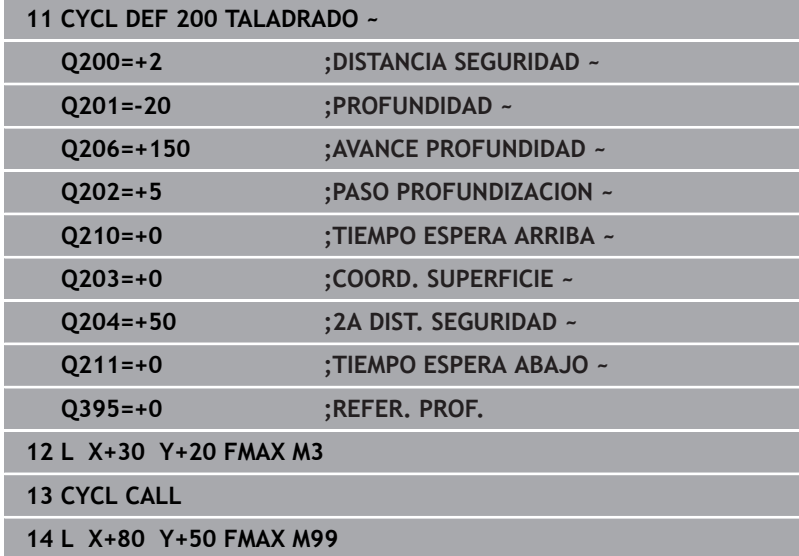

# <span id="page-80-0"></span>**4.3 Ciclo 201 ESCARIADO**

#### **Programación ISO**

**G201**

## **Aplicación**

Con este ciclo se pueden hacer orificios sencillos. Opcionalmente, se puede definir un tiempo de espera inferior del ciclo.

#### **Desarrollo del ciclo**

- 1 El control numérico posiciona la herramienta en el eje de la herramienta en marcha rápida **FMAX** a la distancia de seguridad programada sobre la superficie de la pieza
- 2 La herramienta escaria con el avance programado **F** hasta la profundidad programada
- 3 Si se ha programado, la hta. espera en la base del taladro
- 4 A continuación, el control numérico retira la herramienta en el avance **F** a la altura de seguridad o a la segunda altura de seguridad. La 2.ª distancia de seguridad **Q204** actúa solo cuando esta se ha programado mayor que la distancia de seguridad **Q200**

## **Notas**

## *INDICACIÓN*

#### **¡Atención: Peligro de colisión!**

Cuando en un ciclo introduce una profundidad positiva, el control numérico invierte el cálculo del posicionamiento previo. La herramienta también se desplaza en el eje de la herramienta a la distancia de seguridad con marcha rápida **bajo** la superficie de la pieza. Existe riesgo de colisión.

- **Programar la profundidad con signo negativo**
- Con el parámetro de máquina **displayDepthErr** (núm. 201003) se determina si el control numérico debe emitir una aviso de error cuando se introduzca una profundidad positiva (on) o no (off)
- Únicamente se puede ejecutar este ciclo en los modos de mecanizado **FUNCTION MODE MILL** y **FUNCTION MODE TURN y FUNCTION DRESS**.
- Este ciclo supervisa la longitud de ranura **LU** definida de la п herramienta. Si el valor **LU** es menor que la **PROFUNDIDAD Q201**, el control numérico emite un mensaje de error.

#### **Indicaciones sobre programación**

- Programar la frase de posicionamiento sobre el punto de partida  $\mathcal{L}_{\mathcal{A}}$ (centro del taladro) en el espacio de trabajo con corrección de radio **R0**.
- En el ciclo, el signo del parámetro Profundidad determina la dirección del mecanizado. Si se programa la profundidad = 0, el control numérico no ejecuta el ciclo.

## **Parámetros de ciclo**

#### **Figura auxiliar Parámetro**

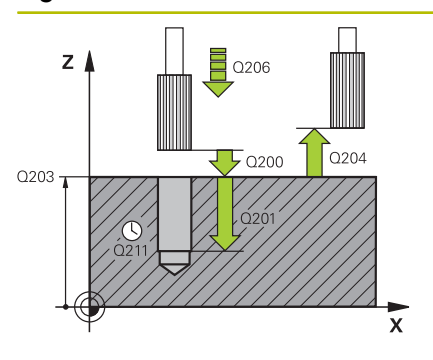

#### **Q200 Distancia de seguridad?**

Distancia entre el extremo de la herramienta y la superficie de la pieza. El valor actúa de forma incremental.

#### Introducción: **0...99999.9999** alternativamente **PREDEF.**

#### **Q201 ¿Profundidad?**

Distancia pieza-superficie a la base del taladro. El valor actúa de forma incremental.

#### Introducción: **–99999.9999...+99999.9999**

#### **Q206 Avance al profundizar?**

Velocidad de desplazamiento de la herramienta durante el escariado en mm/min

Introducción: **0...99999,999** alternativamente **FAUTO**, **FU**

#### **Q211 ¿Tiempo de espera abajo?**

Tiempo en segundos que la herramienta espera en la base del taladro.

Introducción: **0...3600,0000** alternativamente **PREDEF.**

## **Q208 ¿Avance salida?**

Velocidad de desplazamiento de la herramienta al salir del orificio taladrado, en mm/min. Si se introduce **Q208** = 0, entonces se aplica el avance de escariado.

Introducción: **0...99999.9999** alternativamente, **FMAX**, **FAUTO**, **PREDEF**

#### **Q203 Coordenadas superficie pieza?**

Coordenada de la superficie de la pieza con respecto al punto de referencia activo. El valor actúa de forma absoluta.

Introducción: **–99999.9999...+99999.9999**

#### **Q204 ¿2ª distancia de seguridad?**

En el eje de la herramienta, distancia entre la herramienta y la pieza (utillaje) en la que no puede producirse ninguna colisión. El valor actúa de forma incremental.

Introducción: **0...99999.9999** alternativamente **PREDEF.**

#### **Ejemplo**

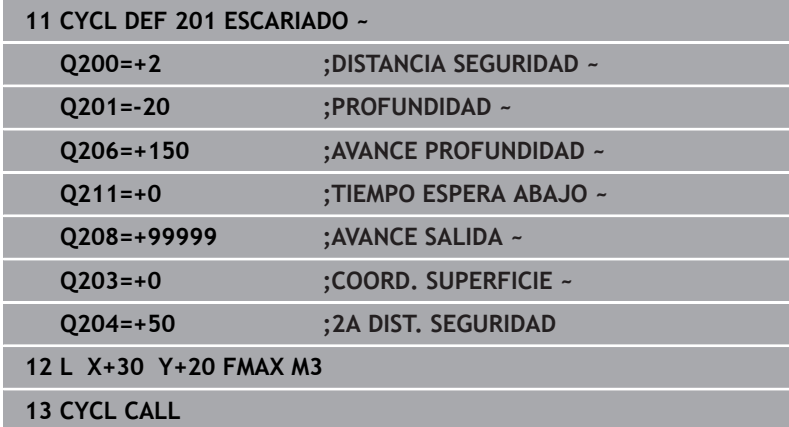

# <span id="page-82-0"></span>**4.4 Ciclo 202 MANDRINADO**

## **Programación ISO**

**G202**

## **Aplicación**

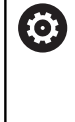

Rogamos consulte el manual de la máquina.

Tanto la máquina y el control deben estar preparados por el constructor de la máquina.

Ciclo aplicable solo a máquinas con cabezal controlado.

Con este ciclo se pueden mandrinar taladros Opcionalmente, se puede definir un tiempo de espera inferior del ciclo.

## **Desarrollo del ciclo**

- 1 El control numérico posiciona la herramienta en el eje de la herramienta con marcha rápida **FMAX** a la altura de seguridad **Q200** mediante **Q203 COORD. SUPERFICIE**
- 2 La herramienta taladra con el avance de taladrado hasta la profundidad **Q201**
- 3 La herramienta permanece en espera en la base de taladrado en el caso de que se haya programado – con cabezal girando para el desbroce
- 4 A continuación, el control numérico ejecuta una orientación del cabezal hasta alcanzar la posición que se ha definido en el parámetro **Q336**
- 5 Si se ha definido **Q214 DIRECCION RETROCESO**, el control numérico retira en la dirección indicada lo equivalente a **DIST. SEGUR. LATERAL Q357**
- 6 A continuación, el control numérico desplaza la herramienta en el avance Retroceso **Q208** a la altura de seguridad **Q200**
- 7 El control numérico vuelve a posicionar la herramienta en el centro del taladro
- 8 El control numérico vuelve a establecer el estado del cabezal del inicio del ciclo.
- 9 En caso necesario, el control numérico desplaza con **FMAX** a la segunda altura de seguridad. La 2.ª distancia de seguridad **Q204** actúa solo cuando esta se ha programado mayor que la distancia de seguridad **Q200** Cuando **Q214**=0 el retroceso se realiza a la pared del taladro

## **Notas**

## *INDICACIÓN*

#### **¡Atención: Peligro de colisión!**

Cuando en un ciclo introduce una profundidad positiva, el control numérico invierte el cálculo del posicionamiento previo. La herramienta también se desplaza en el eje de la herramienta a la distancia de seguridad con marcha rápida **bajo** la superficie de la pieza. Existe riesgo de colisión.

- **Programar la profundidad con signo negativo**
- Con el parámetro de máquina **displayDepthErr** (núm. 201003) se determina si el control numérico debe emitir una aviso de error cuando se introduzca una profundidad positiva (on) o no (off)

## *INDICACIÓN*

#### **¡Atención: Peligro de colisión!**

Si se selecciona incorrectamente la dirección del retroceso, existe riesgo de colisión. Una simetría eventualmente existente en el espacio de mecanizado no se tiene en cuenta para la dirección del retroceso. Por el contrario, las transformaciones activas se tienen en cuenta en el retroceso.

- Comprobar la posición del extremo de la herramienta si se programa una orientación del cabezal en el ángulo que se introduce en **Q336** (p. ej., en el modo de funcionamiento **Posicionam. con introd. manual**). Para ello no debería estar activa ninguna transformación.
- Seleccionar el ángulo de tal modo que el extremo de la herramienta esté paralelo a la dirección del retroceso
- Seleccionar la dirección de retroceso **Q214** de tal forma que la herramienta se retire del borde del taladro

## *INDICACIÓN*

## **¡Atención: Peligro de colisión!**

Si ha activado **M136**, después del mecanizado, la herramienta no se desplaza a la altura de seguridad programada. El giro del cabezal se detiene en la base del taladro y, con ello, también el avance. Existe riesgo de colisión, ya que no se produce ningún retroceso.

- Desactivar la función **M136** con **M137** antes del ciclo
- Únicamente se puede ejecutar este ciclo en el modo de mecanizado **FUNCTION MODE MILL**.
- Tras el mecanizado, el control numérico posiciona la hta. de п nuevo en el punto de partida en el plano del mecanizado. De este modo se pueden seguir moviendo gradualmente.
- Si las funciones de M7 o M8 estaban activas antes de la llamada del ciclo, el control numérico restablece este estado al final del ciclo.
- Este ciclo supervisa la longitud de ranura **LU** definida de la herramienta. Si el valor **LU** es menor que la **PROFUNDIDAD Q201**, el control numérico emite un mensaje de error.
- Si **Q214 DIRECCION RETROCESO** es distinta a 0, tiene efecto **Q357 DIST. SEGUR. LATERAL**.

#### **Indicaciones sobre programación**

- Programar la frase de posicionamiento sobre el punto de partida (centro del taladro) en el espacio de trabajo con corrección de radio **R0**.
- En el ciclo, el signo del parámetro Profundidad determina la dirección del mecanizado. Si se programa la profundidad = 0, el control numérico no ejecuta el ciclo.

## **Parámetros de ciclo**

#### **Figura auxiliar Parámetro**

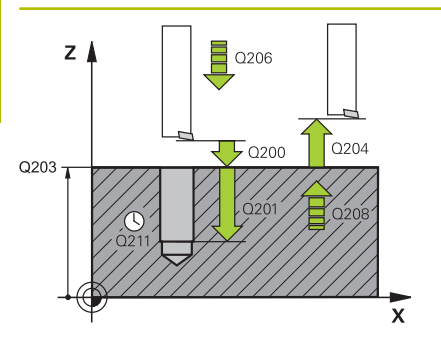

#### **Q200 Distancia de seguridad?**

Distancia entre el extremo de la herramienta y la superficie de la pieza. El valor actúa de forma incremental.

#### Introducción: **0...99999.9999** alternativamente **PREDEF.**

#### **Q201 ¿Profundidad?**

Distancia pieza-superficie a la base del taladro. El valor actúa de forma incremental.

Introducción: **–99999.9999...+99999.9999**

#### **Q206 Avance al profundizar?**

Velocidad de desplazamiento de la herramienta en el mandrinado en mm/min

Introducción: **0...99999,999** alternativamente **FAUTO**, **FU**

#### **Q211 ¿Tiempo de espera abajo?**

Tiempo en segundos que la herramienta espera en la base del taladro.

Introducción: **0...3600,0000** alternativamente **PREDEF.**

#### **Q208 ¿Avance salida?**

Velocidad de desplazamiento de la herramienta al salir del orificio taladrado, en mm/min. Si se introduce **Q208** = 0, se aplica el avance de Profundidad de aproximación.

Introducción: **0...99999.9999** alternativamente, **FMAX**, **FAUTO**, **PREDEF**

#### **Q203 Coordenadas superficie pieza?**

Coordenada de la superficie de la pieza con respecto al punto cero activo. El valor actúa de forma absoluta.

Introducción: **–99999.9999...+99999.9999**

#### **Q204 ¿2ª distancia de seguridad?**

En el eje de la herramienta, distancia entre la herramienta y la pieza (utillaje) en la que no puede producirse ninguna colisión. El valor actúa de forma incremental.

Introducción: **0...99999.9999** alternativamente **PREDEF.**

#### **Q214 Dirección retroceso (0/1/2/3/4)?**

Establecer la dirección en la que el control numérico retira la herramienta en la base del taladro (después de orientar el cabezal)

**0**: no retirar la herramienta

**1**: retirar la herramienta en la dirección negativa del eje principal

**2**: retirar la herramienta en la dirección negativa del eje auxiliar

**3**: retirar la herramienta en la dirección positiva del eje principal

**4**: retirar la herramienta en la dirección positiva del eje auxiliar

Introducción: **0**, **1**, **2**, **3**, **4**

#### **Q336 ¿Angulo orientación cabezal?**

Ángulo al que el control numérico posiciona la herramienta antes de retirarla. El valor actúa de forma absoluta.

Introducción: **0...360**

#### **Figura auxiliar Parámetro**

**Q357 ¿Distancia seguridad lateral?**

Distancia entre la cuchilla de la herramienta y la pared del taladro. El valor actúa de forma incremental.

Solo tiene efecto si **Q214 DIRECCION RETROCESO** es distinta a 0. Introducción: **0...99999.9999**

## **Ejemplo**

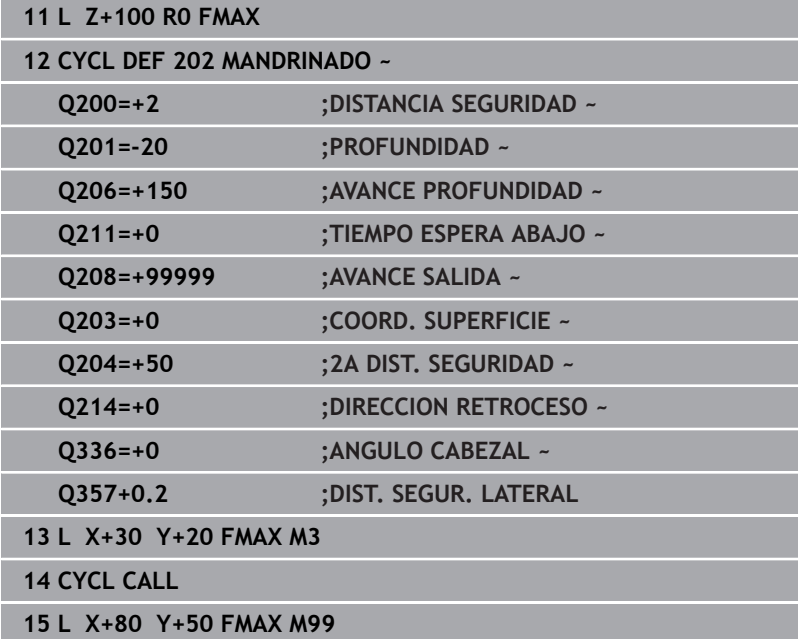

# <span id="page-87-0"></span>**4.5 Ciclo 203 TALAD. UNIVERSAL**

## **Programación ISO**

**G203**

## **Aplicación**

Con este ciclo se pueden fabricar taladros con aproximación decreciente Opcionalmente, se puede definir un tiempo de espera inferior del ciclo. Se puede ejecutar el ciclo con o sin rotura de viruta.

## **Temas utilizados**

- Ciclo **200 TALADRADO** para taladros sencillos **Información adicional:** ["Ciclo 200 TALADRADO", Página 77](#page-76-0)
- $\mathcal{L}_{\mathcal{A}}$ Ciclo **205 TALAD. PROF. UNIV.**, opcionalmente con aproximación decreciente, rotura de viruta, punto inicial profundizado y distancia de parada previa

**Información adicional:** ["Ciclo 205 TALAD. PROF. UNIV. ",](#page-97-0) [Página 98](#page-97-0)

Ciclo **241 PERF. UN SOLO LABIO**, opcionalmente con punto  $\blacksquare$ inicial profundizado, profundidad de espera, sentido de giro y velocidad al aproximar y retirar el taladro

**Información adicional:** ["Ciclo 241 PERF. UN SOLO LABIO ",](#page-110-0) [Página 111](#page-110-0)

## **Desarrollo del ciclo**

## **Proceder sin rotura de viruta, sin decremento:**

- 1 El control numérico posiciona la herramienta en el eje de la herramienta en marcha rápida **FMAX** a la **DISTANCIA SEGURIDAD Q200** programada sobre la superficie de la pieza
- 2 La herramienta taladra con el **AVANCE PROFUNDIDAD Q206** programado, hasta el primer **PASO PROFUNDIZACION Q202**
- 3 A continuación, el control numérico extrae la herramienta del taladro, en **DISTANCIA SEGURIDAD Q200**
- 4 Ahora el control numérico vuelve a profundizar la herramienta en marcha rápida en el taladro y, a continuación, taladra de nuevo un paso de profundización con **PASO PROFUNDIZACION Q202** en **AVANCE PROFUNDIDAD Q206**
- 5 Al trabajar sin rotura de viruta, el control numérico retira la herramienta del taladro después de cada aproximación con **AVANCE SALIDA Q208** a una **DISTANCIA SEGURIDAD Q200** y, en caso necesario, espera ahí el **TIEMPO ESPERA ARRIBA Q210**
- 6 Este proceso se repite hasta que se alcanza la **PROFUNDIDAD Q201**
- 7 Si se alcanza la **PROFUNDIDAD Q201**, el control numérico retira la herramienta del taladro con **FMAX** hasta la **DISTANCIA SEGURIDAD Q200** o a la **2A DIST. SEGURIDAD**. La **2A DIST. SEGURIDAD Q204** actúa solo cuando esta se ha programado mayor que la **DISTANCIA SEGURIDAD Q200**

#### **Proceder con rotura de viruta, sin decremento:**

- 1 El control numérico posiciona la herramienta en el eje del cabezal en marcha rápida **FMAX** a la **DISTANCIA SEGURIDAD Q200** programada sobre la superficie de la pieza
- 2 La herramienta taladra con el **AVANCE PROFUNDIDAD Q206** programado, hasta el primer **PASO PROFUNDIZACION Q202**
- 3 A continuación, el control numérico retira la herramienta según valor **DIST RETIR ROT VIRUT Q256**
- 4 Ahora tiene lugar de nuevo una aproximación según el valor **PASO PROFUNDIZACION Q202** en el **AVANCE PROFUNDIDAD Q206**
- 5 El control numérico va produciendo una y otra vez profundización hasta que se haya alcanzado **NUMERO ROTURA VIRUTA Q213** , o hasta que el taladro tenga la **PROFUNDIDAD Q201** deseada. Si se ha alcanzado el número definido de roturas de viruta pero el taladro todavía no tiene la **PROFUNDIDAD Q201** deseada, el control numérico retira la herramienta en **AVANCE SALIDA Q208** del taladro a la **DISTANCIA SEGURIDAD Q200**
- 6 En el caso de que se haya introducido, el control numérico espera el **TIEMPO ESPERA ARRIBA Q210**
- 7 A continuación, el control numérico hace entrar en marcha rápida en el taladro hasta el valor **DIST RETIR ROT VIRUT Q256** sobre la última profundidad de aproximación
- 8 Los procesos 2 al 7 se repiten hasta que se ha alcanzado la **PROFUNDIDAD Q201**
- 9 Si se alcanza la **PROFUNDIDAD Q201**, el control numérico retira la herramienta del taladro con **FMAX** hasta la **DISTANCIA SEGURIDAD Q200** o la **2A DIST. SEGURIDAD**. La **2A DIST. SEGURIDAD Q204** solo actúa cuando esta se ha programado mayor que la **DISTANCIA SEGURIDAD Q200**.

#### **Proceder con rotura de viruta, con decremento**

- 1 El control numérico posiciona la herramienta en el eje del cabezal en marcha rápida **FMAX** a la **DISTANCIA SEGURIDAD Q200** programada sobre la superficie de la pieza
- 2 La herramienta taladra con el **AVANCE PROFUNDIDAD Q206** programado, hasta el primer **PASO PROFUNDIZACION Q202**
- 3 A continuación, el control numérico retira la herramienta según valor **DIST RETIR ROT VIRUT Q256**
- 4 De nuevo tiene lugar una aproximación equivalente al **PASO PROFUNDIZACION Q202** menos **VALOR DECREMENTO Q212** en el **AVANCE PROFUNDIDAD Q206**. La diferencia en constante disminución entre el **PASO PROFUNDIZACION Q202** actualizado menos el **VALOR DECREMENTO Q212** nunca debe ser menor que el **PASO PROF. MINIMO Q205** (ejemplo: **Q202**=5, **Q212**=1, **Q213**=4, **Q205**= 3: la primera profundidad de aproximación es 5 mm, la segunda profundidad de aproximación es 5 - 1 = 4 mm, la tercera profundidad de aproximación es 4 - 1 = 3 mm, la cuarta profundidad de aproximación también es 3 mm)
- 5 El control numérico va produciendo una y otra vez profundización hasta que se haya alcanzado **NUMERO ROTURA VIRUTA Q213** , o hasta que el taladro tenga la **PROFUNDIDAD Q201** deseada. Si se ha alcanzado el número definido de roturas de viruta pero el taladro todavía no tiene la **PROFUNDIDAD Q201** deseada, el

control numérico retira la herramienta en **AVANCE SALIDA Q208** del taladro a la **DISTANCIA SEGURIDAD Q200**

- 6 En el caso de que se haya introducido, el control numérico espera ahora el **TIEMPO ESPERA ARRIBA Q210**
- 7 A continuación, el control numérico hace entrar en marcha rápida en el taladro hasta el valor **DIST RETIR ROT VIRUT Q256** sobre la última profundidad de aproximación
- 8 Los procesos 2 al 7 se repiten hasta que se ha alcanzado la **PROFUNDIDAD Q201**
- 9 En el caso de que se haya introducido, el control numérico espera ahora el **TIEMPO ESPERA ABAJO Q211**
- 10 Si se alcanza la **PROFUNDIDAD Q201**, el control numérico retira la herramienta del taladro con **FMAX** hasta la **DISTANCIA SEGURIDAD Q200** o a la **2A DIST. SEGURIDAD**. La **2A DIST. SEGURIDAD Q204** actúa solo cuando esta se ha programado mayor que la **DISTANCIA SEGURIDAD Q200**

## **Notas**

## *INDICACIÓN*

## **¡Atención: Peligro de colisión!**

Cuando en un ciclo introduce una profundidad positiva, el control numérico invierte el cálculo del posicionamiento previo. La herramienta también se desplaza en el eje de la herramienta a la distancia de seguridad con marcha rápida **bajo** la superficie de la pieza. Existe riesgo de colisión.

- **Programar la profundidad con signo negativo**
- Con el parámetro de máquina **displayDepthErr** (núm. 201003) se determina si el control numérico debe emitir una aviso de error cuando se introduzca una profundidad positiva (on) o no (off)
- Únicamente se puede ejecutar este ciclo en los modos de mecanizado **FUNCTION MODE MILL** y **FUNCTION MODE TURN y FUNCTION DRESS**.
- Este ciclo supervisa la longitud de ranura **LU** definida de la herramienta. Si el valor **LU** es menor que la **PROFUNDIDAD Q201**, el control numérico emite un mensaje de error.

#### **Indicaciones sobre programación**

- Programar la frase de posicionamiento sobre el punto de partida (centro del taladro) en el espacio de trabajo con corrección de radio **R0**.
- En el ciclo, el signo del parámetro Profundidad determina la dirección del mecanizado. Si se programa la profundidad = 0, el control numérico no ejecuta el ciclo.

## **Parámetros de ciclo**

#### **Figura auxiliar Parámetro**

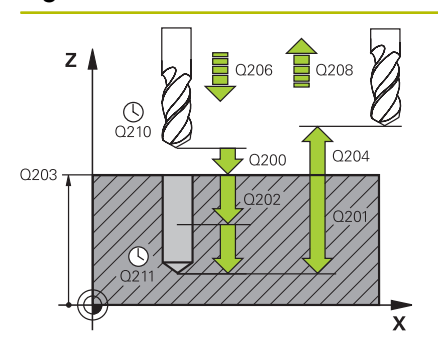

#### **Q200 Distancia de seguridad?**

Distancia entre el extremo de la herramienta y la superficie de la pieza. El valor actúa de forma incremental.

#### Introducción: **0...99999.9999** alternativamente **PREDEF.**

#### **Q201 ¿Profundidad?**

Distancia pieza-superficie a la base del taladro. El valor actúa de forma incremental.

#### Introducción: **–99999.9999...+99999.9999**

#### **Q206 Avance al profundizar?**

Velocidad de desplazamiento de la herramienta al taladrar en mm/ min

#### Introducción: **0...99999,999** alternativamente **FAUTO**, **FU**

#### **Q202 Profundidad de pasada?**

Medida a la que la herramienta correspondiente se aproxima. El valor actúa de forma incremental.

La profundidad no puede ser múltiplo de la profundidad de aproximación. El control numérico se desplaza en un solo paso de mecanizado a la profundidad total cuando:

- El paso de profundización y la profundidad total son iguales
- el paso de profundización es mayor a la profundidad total

Introducción: **0...99999.9999**

#### **Q210 ¿Tiempo de espera arriba?**

Tiempo en segundos que la herramienta permanece en la altura de seguridad después de que el control numérico la haya desplazado fuera del taladro para la retirada de viruta.

Introducción: **0...3600,0000** alternativamente **PREDEF.**

#### **Q203 Coordenadas superficie pieza?**

Coordenada de la superficie de la pieza con respecto al punto cero activo. El valor actúa de forma absoluta.

Introducción: **–99999.9999...+99999.9999**

#### **Q204 ¿2ª distancia de seguridad?**

En el eje de la herramienta, distancia entre la herramienta y la pieza (utillaje) en la que no puede producirse ninguna colisión. El valor actúa de forma incremental.

Introducción: **0...99999.9999** alternativamente **PREDEF.**

#### **Q212 ¿Valor decremento?**

Valor que el control numérico reduce el **Q202 PASO PROFUNDIZA-CION** después de cada aproximación. El valor actúa de forma incremental.

Introducción: **0...99999.9999**

#### **Q213 Nº roturas viruta antes salida?**

Número de roturas de viruta antes de que el control numérico tenga que sacar la herramienta del taladro para la retirada de viruta. Para el arranque de viruta el control numérico retira la herramienta según el valor de retroceso de **Q256**.

Introducción **0…99999**

**4**

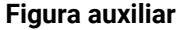

#### **Parámetro**

#### **Q205 ¿Paso mínimo profundización?**

Si **Q212 VALOR DECREMENTO** es distinto a 0, el control numérico limita la aproximación a este valor. Por lo tanto, la profundidad de aproximación no puede ser menor que **Q205**. El valor actúa de forma incremental.

Introducción: **0...99999.9999**

#### **Q211 ¿Tiempo de espera abajo?**

Tiempo en segundos que la herramienta espera en la base del taladro.

Introducción: **0...3600,0000** alternativamente **PREDEF.**

#### **Q208 ¿Avance salida?**

Velocidad de desplazamiento de la herramienta al salir del orificio taladrado, en mm/min. Si se introduce **Q208**=0, entonces el control numérico hace retirar la herramienta con avance **Q206**.

Introducción: **0...99999.9999** alternativamente, **FMAX**, **FAUTO**, **PREDEF**

#### **Q256 ¿Dist. retirada rotura viruta?**

Valor al que el control numérico retira la herramienta con rotura de viruta. El valor actúa de forma incremental.

Introducción: **0...99999,999** alternativamente **PREDEF.**

#### **Q395 ¿Referencia al diámetro (0/1)?**

Selección de si la profundidad introducida está referida al extremo de la herramienta o a la parte cilíndrica de la herramienta. Si se desea que el control numérico relacione la profundidad con la parte cilíndrica de la herramienta, se debe definir el ángulo extremo de la herramienta en la columna **T-ANGLE** de la tabla de herramientas TOOL.T.

**0** = Profundidad con respecto al extremo de la herramienta

**1** = Profundidad con respecto a la parte cilíndrica de la herramienta Introducción: **0**, **1**

## **Ejemplo**

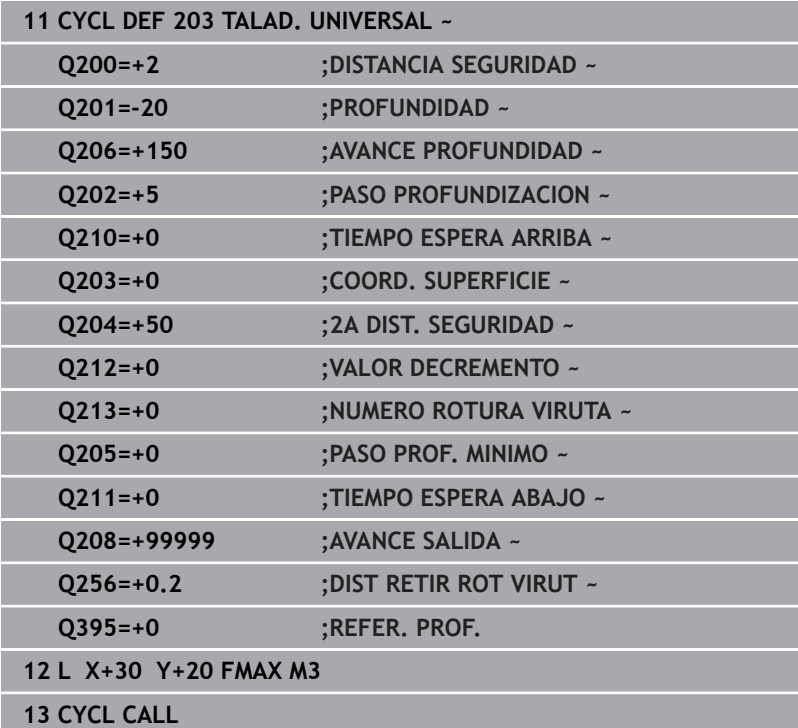

# <span id="page-93-0"></span>**4.6 Ciclo 204 REBAJE INVERSO**

## **Programación ISO**

**G204**

## **Aplicación**

Ö

Rogamos consulte el manual de la máquina.

Tanto la máquina y el control deben estar preparados por el constructor de la máquina.

Ciclo aplicable solo a máquinas con cabezal controlado.

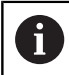

El ciclo solo trabaja con herramientas de corte inverso.

Con este ciclo se realizan profundizaciones que se encuentran en la parte inferior de la pieza.

## **Desarrollo del ciclo**

- 1 El control numérico posiciona la herramienta en el eje de la herramienta en marcha rápida **FMAX** a la distancia de seguridad sobre la superficie de la pieza
- 2 El control numérico realiza una orientación del cabezal sobre la posición 0° y desplaza la hta. según la cota de excentricidad
- 3 A continuación la hta. profundiza con el avance de posicionamiento previo a través del taladro ya realizado anteriormente, hasta que la cuchilla se encuentra a la distancia de seguridad por debajo de la pieza
- 4 Ahora el control numérico centra la hta. de nuevo en el taladro Conecta el cabezal y, si es necesario, el refrigerante y desplaza la hta. con el avance de introducción a la profundidad de introducción programada
- 5 En el caso de que se haya introducido, la herramienta permanece en espera en el fondo de la profundización. A continuación la herramienta sale del taladro, efectúa una orientación del cabezal y se desplaza de nuevo la medida excéntrica
- 6 A continuación, la herramienta se desplaza con **FMAX** a la altura de seguridad
- 7 El control numérico vuelve a posicionar la herramienta en el centro del taladro
- 8 El control numérico vuelve a establecer el estado del cabezal del inicio del ciclo.
- 9 En caso necesario, el control numérico desplaza a la segunda altura de seguridad. La 2.ª distancia de seguridad **Q204** actúa solo cuando esta se ha programado mayor que la distancia de seguridad **Q200**

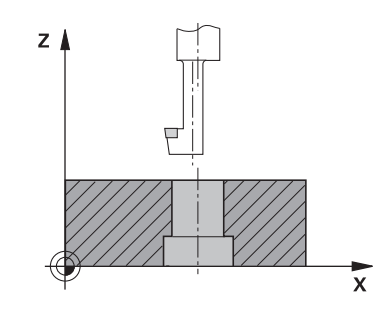

#### **Notas**

## *INDICACIÓN*

#### **¡Atención: Peligro de colisión!**

Si se selecciona incorrectamente la dirección del retroceso, existe riesgo de colisión. Una simetría eventualmente existente en el espacio de mecanizado no se tiene en cuenta para la dirección del retroceso. Por el contrario, las transformaciones activas se tienen en cuenta en el retroceso.

- Comprobar la posición del extremo de la herramienta si se programa una orientación del cabezal en el ángulo que se introduce en **Q336** (p. ej., en el modo de funcionamiento **Posicionam. con introd. manual**). Para ello no debería estar activa ninguna transformación.
- ▶ Seleccionar el ángulo de tal modo que el extremo de la herramienta esté paralelo a la dirección del retroceso
- Seleccionar la dirección de retroceso **Q214** de tal forma que la herramienta se retire del borde del taladro
- Únicamente se puede ejecutar este ciclo en el modo de mecanizado **FUNCTION MODE MILL**.
- Tras el mecanizado, el control numérico posiciona la hta. de  $\overline{\phantom{a}}$ nuevo en el punto de partida en el plano del mecanizado. De este modo se pueden seguir moviendo gradualmente.
- Para el cálculo de los puntos de partida de la profundización, el control numérico tiene en cuenta la longitud de las cuchillas de la barra de taladrado y la espesor del material.
- Si las funciones de M7 o M8 estaban activas antes de la llamada del ciclo, el control numérico restablece este estado al final del ciclo.
- Este ciclo supervisa la longitud de ranura LU definida de la herramienta. Si esta es menor que la **PROFUNDIDAD REBAJE Q249**, el control numérico emite un mensaje de error.

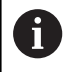

Introducir la longitud de herramienta de forma que se mida el borde inferior de la barrena y no la cuchilla.

#### **Indicaciones sobre programación**

- Programar la frase de posicionamiento sobre el punto de partida (centro del taladro) en el espacio de trabajo con corrección de radio **R0**.
- El signo del parámetro Profundidad determina la dirección del  $\mathbb{R}^n$ mecanizado en la profundización. Atención: El signo positivo profundiza en dirección al eje de la hta. positivo.

## **Parámetros de ciclo**

#### **Figura auxiliar Parámetro**

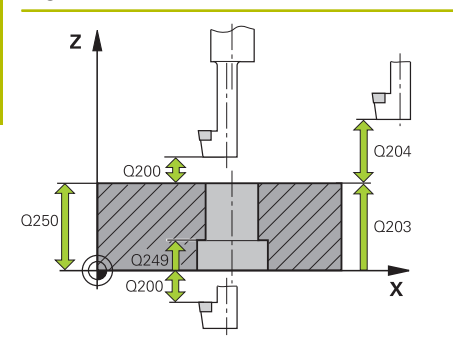

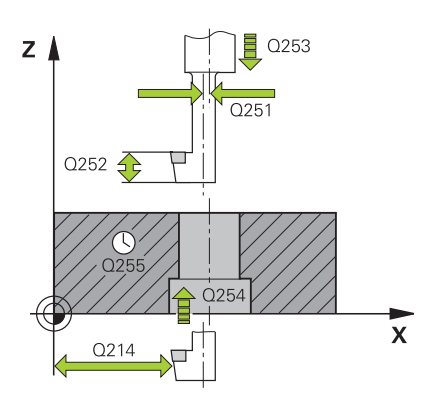

#### **Q200 Distancia de seguridad?**

Distancia entre el extremo de la herramienta y la superficie de la pieza. El valor actúa de forma incremental.

#### Introducción: **0...99999.9999** alternativamente **PREDEF.**

#### **Q249 ¿Profundidad rebaje?**

Distancia entre el canto inferior de la pieza y la base de la profundización. El signo positivo realiza la profundización en la dirección positiva del eje de la herramienta El valor actúa de forma incremental.

#### Introducción: **–99999.9999...+99999.9999**

## **Q250 ¿Grosor pieza?**

Altura de la pieza. Introducir un valor incremental.

#### Introducción: **0,0001...99999,9999**

#### **Q251 ¿Medida excéntrica?**

Medida de excentricidad de la barrena. Consultar la ficha técnica de la herramienta. El valor actúa de forma incremental.

Introducción: **0,0001...99999,9999**

#### **Q252 ¿Longitud cuchilla?**

Distancia entre el borde inferior de la barrena y el filo cortante principal. Consultar la ficha técnica de la herramienta. El valor actúa de forma incremental.

#### **Q253 ¿Avance preposicionamiento?**

Velocidad de desplazamiento de la herramienta al profundizar o al retirarse de la pieza en mm/min.

## Introducción: **0...99999.9999** alternativamente, **FMAX**, **FAUTO**, **PREDEF**

#### **Q254 ¿Avance mecanizado rebaje?**

Velocidad de desplazamiento de la herramienta al profundizar en mm/min

Introducción: **0...99999,999** alternativamente **FAUTO**, **FU**

#### **Q255 ¿Tiempo espera en segundos?**

Tiempo de espera en segundos en la base de la profundización Introducción **0…99999**

#### **Q203 Coordenadas superficie pieza?**

Coordenada de la superficie de la pieza con respecto al punto cero activo. El valor actúa de forma absoluta.

## Introducción: **–99999.9999...+99999.9999**

#### **Q204 ¿2ª distancia de seguridad?**

En el eje de la herramienta, distancia entre la herramienta y la pieza (utillaje) en la que no puede producirse ninguna colisión. El valor actúa de forma incremental.

Introducción: **0...99999.9999** alternativamente **PREDEF.**

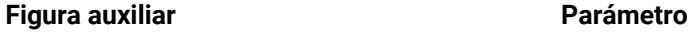

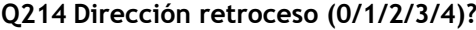

Establecer la dirección en la que el control numérico debe retirar la herramienta según la medida de excentricidad (después de la orientación de la herramienta). No es admisible introducir 0.

**1**: retirar la herramienta en el sentido negativo del eje principal

**2**: retirar la herramienta en el sentido negativo del eje auxiliar

**3**: retirar la herramienta en el sentido positivo del eje principal

**4**: retirar la herramienta en el sentido positivo del eje auxiliar

Introducción: **1**, **2**, **3**, **4**

## **Q336 ¿Angulo orientación cabezal?**

Ángulo sobre el cual el control numérico posiciona la herramienta antes de la profundización y antes de retirarla del taladro. El valor actúa de forma absoluta.

Introducción: **0...360**

#### **Ejemplo**

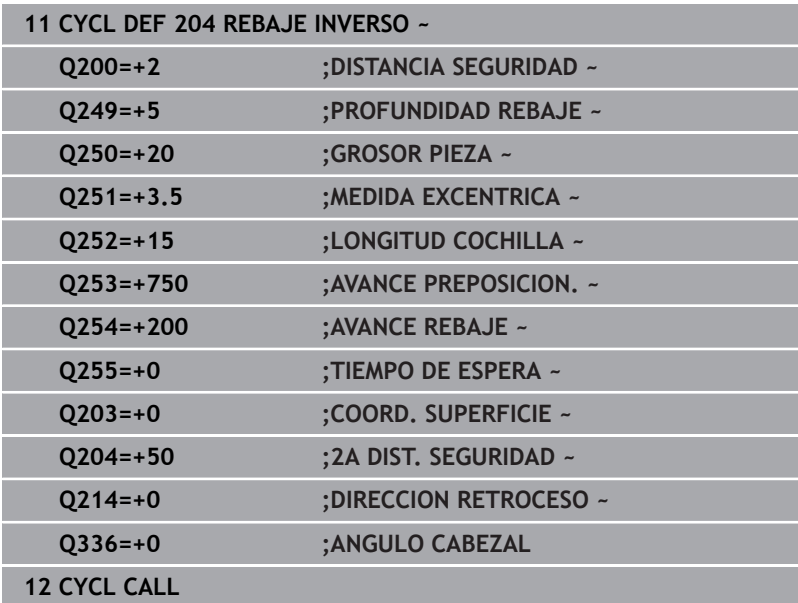

# <span id="page-97-0"></span>**4.7 Ciclo 205 TALAD. PROF. UNIV.**

## **Programación ISO**

**G205**

## **Aplicación**

Con este ciclo se pueden fabricar taladros con aproximación decreciente Se puede ejecutar el ciclo con o sin una rotura de viruta. Al alcanzar la profundidad de aproximación, el ciclo ejecuta la retirada de viruta. Si ya existe una perforación piloto, se puede introducir un punto inicial profundizado. Opcionalmente, en el ciclo se puede definir un tiempo de espera en la base del taladro. Este tiempo de espera sirve para realizar un corte libre en la base del taladro.

**Información adicional:** ["Retirada y rotura de viruta", Página 104](#page-103-0)

#### **Temas utilizados**

- Ciclo 200 **TALADRADO** para taladros sencillos **Información adicional:** ["Ciclo 200 TALADRADO", Página 77](#page-76-0)
- Ciclo **203 TALAD. UNIVERSAL**, opcionalmente con aproximación decreciente, tiempo de espera y rotura de viruta **Información adicional:** ["Ciclo 203 TALAD. UNIVERSAL ",](#page-87-0) [Página 88](#page-87-0)
- Ciclo **241 PERF. UN SOLO LABIO**, opcionalmente con punto inicial profundizado, profundidad de espera, sentido de giro y velocidad al aproximar y retirar el taladro

**Información adicional:** ["Ciclo 241 PERF. UN SOLO LABIO ",](#page-110-0) [Página 111](#page-110-0)

#### **Desarrollo del ciclo**

- 1 El control numérico posiciona la herramienta en el eje de herramienta con **FMAX** en la **DISTANCIA SEGURIDAD Q200** introducida sobre la **COORD. SUPERFICIE Q203**.
- 2 Si en **Q379** se programa un punto inicial profundizado, el control numérico desplaza con **Q253 AVANCE PREPOSICION.** a la altura de seguridad sobre el punto inicial profundizado.
- 3 La herramienta taladra con el avance **Q206 AVANCE PROFUNDIDAD** hasta alcanzar la profundidad de aproximación.
- 4 Si se ha definido una rotura de viruta, el control numérico retira la herramienta según el valor de retroceso **Q256**.
- 5 Al alcanzar la profundidad de aproximación, el control numérico retira la herramienta en el eje de la herramienta con avance rápido de retroceso **Q208** a la altura de seguridad. La altura de seguridad está sobre la **COORD. SUPERFICIE Q203**.
- 6 A continuación, la herramienta desplaza con **Q373 FEED AFTER REMOVAL** hasta la distancia de parada previa sobre la última profundidad de aproximación alcanzada.
- 7 La herramienta taladra con el avance **Q206** hasta alcanzar la siguiente profundidad de aproximación. Si se define un valor decremento Q212, la profundidad de aproximación se reduce con cada aproximación según el valor decremento.
- 8 El control numérico repite este proceso (2 a 7) hasta que se ha alcanzado la profundidad de taladrado.
- 9 Si se ha introducido un tiempo de espera, la herramienta espera en la base del taladro para el corte libre. A continuación, el control numérico retira la herramienta con avance Retroceso a la altura de seguridad o a la segunda altura de seguridad. La 2.ª distancia de seguridad **Q204** actúa solo cuando esta se ha programado mayor que la distancia de seguridad **Q200**

Tras una retirada de viruta, la profundidad de la siguiente rotura de viruta se refiere a la última profundidad de aproximación.

**Ejemplo:**

i.

- **Q202 PASO PROFUNDIZACION** = 10 mm
- **Q257 PROF TALAD ROT VIRUT** = 4 mm

El control numérico crea una rotura de viruta a 4 mm y 8 mm. A 10 mm, ejecuta una retirada de viruta. La siguiente rotura de viruta es a 14 mm y 18 mm, etc.

## **Notas**

## *INDICACIÓN*

## **¡Atención: Peligro de colisión!**

Cuando en un ciclo introduce una profundidad positiva, el control numérico invierte el cálculo del posicionamiento previo. La herramienta también se desplaza en el eje de la herramienta a la distancia de seguridad con marcha rápida **bajo** la superficie de la pieza. Existe riesgo de colisión.

- **Programar la profundidad con signo negativo**
- Con el parámetro de máquina **displayDepthErr** (núm. 201003) se determina si el control numérico debe emitir una aviso de error cuando se introduzca una profundidad positiva (on) o no (off)
- Únicamente se puede ejecutar este ciclo en los modos de mecanizado **FUNCTION MODE MILL** y **FUNCTION MODE TURN y FUNCTION DRESS**.
- Este ciclo supervisa la longitud de ranura LU definida de la herramienta. Si el valor **LU** es menor que la **PROFUNDIDAD Q201**, el control numérico emite un mensaje de error.

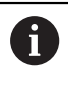

Este ciclo no es apto para brocas demasiado largas. Para brocas demasiado largas, utilice el ciclo **241 PERF. UN SOLO LABIO**.

#### **Indicaciones sobre programación**

- Programar la frase de posicionamiento sobre el punto de partida (centro del taladro) en el espacio de trabajo con corrección de radio **R0**.
- En el ciclo, el signo del parámetro Profundidad determina la dirección del mecanizado. Si se programa la profundidad = 0, el control numérico no ejecuta el ciclo.
- Si se programa las distancias de parada previa **Q258** diferente a **Q259**, el control numérico modifica de forma regular la distancia de parada previa entre la primera y la última aproximación.
- Si se ha introducido mediante **Q379** un punto de partida profundizado, el control numérico modifica entonces el punto de partida del movimiento de profundización. El control numérico no modifica los movimientos de retirada sino que estos toman como referencia la coordenada de la superficie de la pieza.
- Si **Q257 PROF TALAD ROT VIRUT** es mayor que **Q202 PASO PROFUNDIZACION**, no se llevará a cabo ninguna rotura de viruta.

## **Parámetros de ciclo**

#### **Figura auxiliar Parámetro**

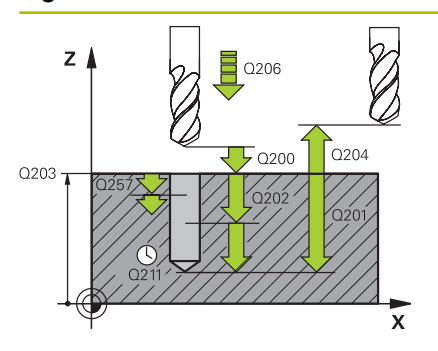

#### **Q200 Distancia de seguridad?**

Distancia entre el extremo de la herramienta y la superficie de la pieza. El valor actúa de forma incremental.

#### Introducción: **0...99999.9999** alternativamente **PREDEF.**

#### **Q201 ¿Profundidad?**

Distancia entre la superficie de la pieza y la base del taladro (en función del parámetro **Q395 REFER. PROF.**). El valor actúa de forma incremental.

#### Introducción: **–99999.9999...+99999.9999**

#### **Q206 Avance al profundizar?**

Velocidad de desplazamiento de la herramienta al taladrar en mm/ min

#### Introducción: **0...99999,999** alternativamente **FAUTO**, **FU**

#### **Q202 Profundidad de pasada?**

Medida a la que la herramienta correspondiente se aproxima. El valor actúa de forma incremental.

La profundidad no puede ser múltiplo de la profundidad de aproximación. El control numérico se desplaza en un solo paso de mecanizado a la profundidad total cuando:

- El paso de profundización y la profundidad total son iguales
- el paso de profundización es mayor a la profundidad total

## Introducción: **0...99999.9999**

#### **Q203 Coordenadas superficie pieza?**

Coordenada de la superficie de la pieza con respecto al punto cero activo. El valor actúa de forma absoluta.

Introducción: **–99999.9999...+99999.9999**

#### **Q204 ¿2ª distancia de seguridad?**

En el eje de la herramienta, distancia entre la herramienta y la pieza (utillaje) en la que no puede producirse ninguna colisión. El valor actúa de forma incremental.

Introducción: **0...99999.9999** alternativamente **PREDEF.**

#### **Q212 ¿Valor decremento?**

Valor según el cual el control numérico reduce la profundidad de aproximación **Q202**. El valor actúa de forma incremental.

Introducción: **0...99999.9999**

#### **Q205 ¿Paso mínimo profundización?**

Si **Q212 VALOR DECREMENTO** es distinto a 0, el control numérico limita la aproximación a este valor. Por lo tanto, la profundidad de aproximación no puede ser menor que **Q205**. El valor actúa de forma incremental.

Introducción: **0...99999.9999**

**Figura auxiliar Parámetro**

#### **Q258 ¿Distancia de pre-stop superior?**

Altura de seguridad a la que la herramienta se vuelve a desplazar sobre la última profundidad de aproximación después de la primera retirada de viruta con avance **Q373 FEED AFTER REMOVAL**. El valor actúa de forma incremental.

Introducción: **0...99999.9999**

#### **Q259 ¿Distancia de pre-stop inferior?**

Altura de seguridad a la que la herramienta se vuelve a desplazar sobre la última profundidad de aproximación después de la última retirada de viruta con avance **Q373 FEED AFTER REMOVAL**. El valor actúa de forma incremental.

Introducción: **0...99999.9999**

#### **Q257 ¿Prof. taladro rotura viruta?**

Cota según la cual el control numérico ejecuta una rotura de viruta. Ese proceso se repite hasta que se alcanza **Q201 PROFUNDIDAD**. Si **Q257** es igual a 0, el control numérico no ejecuta ninguna rotura de viruta. El valor actúa de forma incremental.

#### Introducción: **0...99999.9999**

#### **Q256 ¿Dist. retirada rotura viruta?**

Valor al que el control numérico retira la herramienta con rotura de viruta. El valor actúa de forma incremental.

Introducción: **0...99999,999** alternativamente **PREDEF.**

#### **Q211 ¿Tiempo de espera abajo?**

Tiempo en segundos que la herramienta espera en la base del taladro.

Introducción: **0...3600,0000** alternativamente **PREDEF.**

#### **Q379 ¿Punto de inicio profundizado?**

Si hay ningún taladrado piloto, aquí se puede definir un punto inicial profundizado. Este es incremental respecto a **Q203 COORD. SUPERFICIE**. Con **Q253 AVANCE PREPOSICION.**, el control numérico desplaza lo equivalente al valor **Q200 DISTANCIA SEGURIDAD** sobre el punto de inicio profundizado. El valor actúa de forma incremental.

Introducción: **0...99999.9999**

#### **Q253 ¿Avance preposicionamiento?**

Define la velocidad de desplazamiento de la herramienta al posicionar **Q200 DISTANCIA SEGURIDAD** en **Q379 PUNTO DE INICIO** (distinto a 0). Introducción en mm/min

Introducción: **0...99999.9999** alternativamente, **FMAX**, **FAUTO**, **PREDEF**

#### **Q208 ¿Avance salida?**

Velocidad de desplazamiento de la herramienta al retirarse después del mecanizado en mm/min. Si se introduce **Q208**=0, entonces el control numérico hace retirar la herramienta con avance **Q206**.

Introducción: **0...99999.9999** alternativamente, **FMAX**, **FAUTO**, **PREDEF**

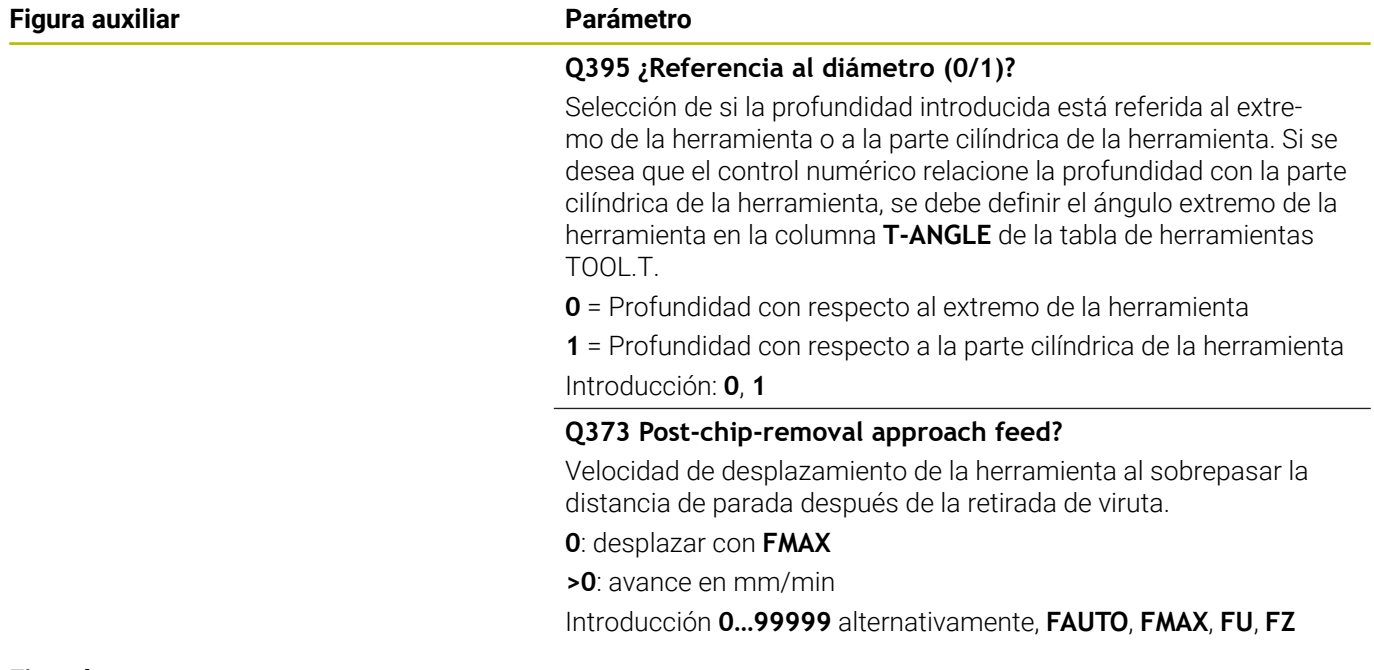

## **Ejemplo**

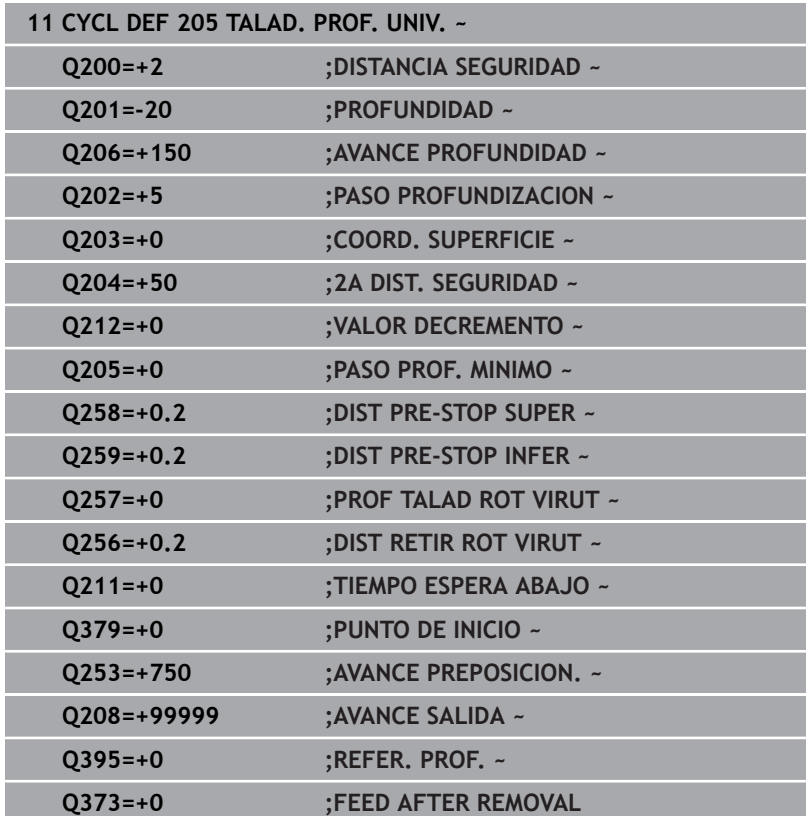

## <span id="page-103-0"></span>**Retirada y rotura de viruta**

#### **Retirada de viruta**

#### La retirada de viruta depende del parámetro de ciclo **Q202 PASO PROFUNDIZACION**

Al alcanzar el valor introducido en el parámetro de ciclo **Q202**, el control numérico lleva a cabo una retirada de viruta. Esto quiere decir que el control numérico siempre desplaza la herramienta a la altura de retroceso con independencia del punto inicial profundizado **Q379**. Esta se calcula a partir de **Q200 DISTANCIA SEGURIDAD** + **Q203 COORD. SUPERFICIE**

#### **Ejemplo:**

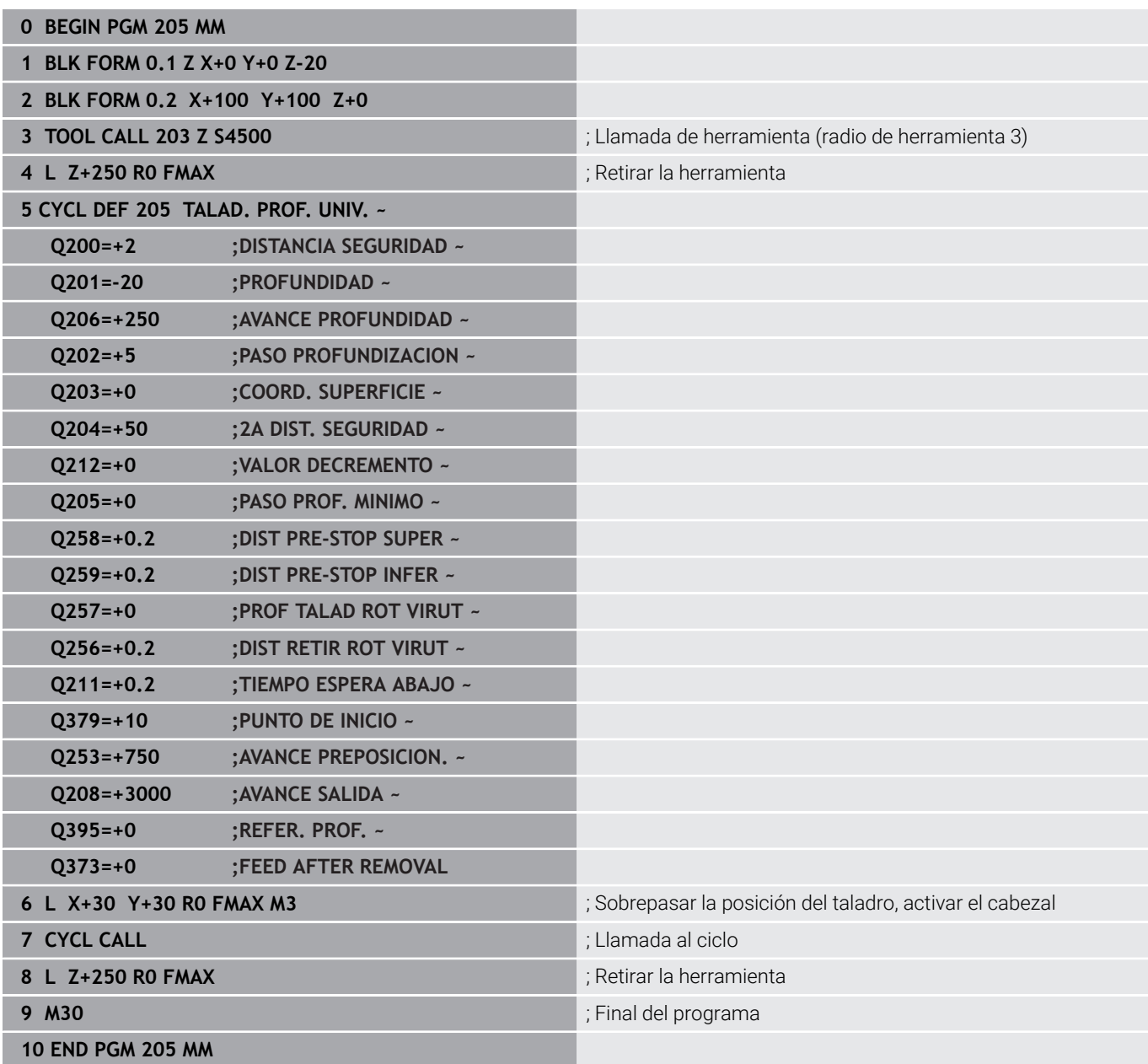

#### **Rotura de viruta**

La rotura de viruta depende del parámetro de ciclo **Q257 PROF TALAD ROT VIRUT**.

Al alcanzar el valor introducido en el parámetro de ciclo **Q257**, el control numérico lleva a cabo una rotura de viruta. Esto quiere decir que el control numérico retira la herramienta según el valor **Q256 DIST RETIR ROT VIRUT** definido. Al alcanzar el **PASO PROFUNDIZACION** se realiza una retirada de virutas. Todo este proceso se repite hasta que se alcanza la **Q201 PROFUNDIDAD**. **Ejemplo:**

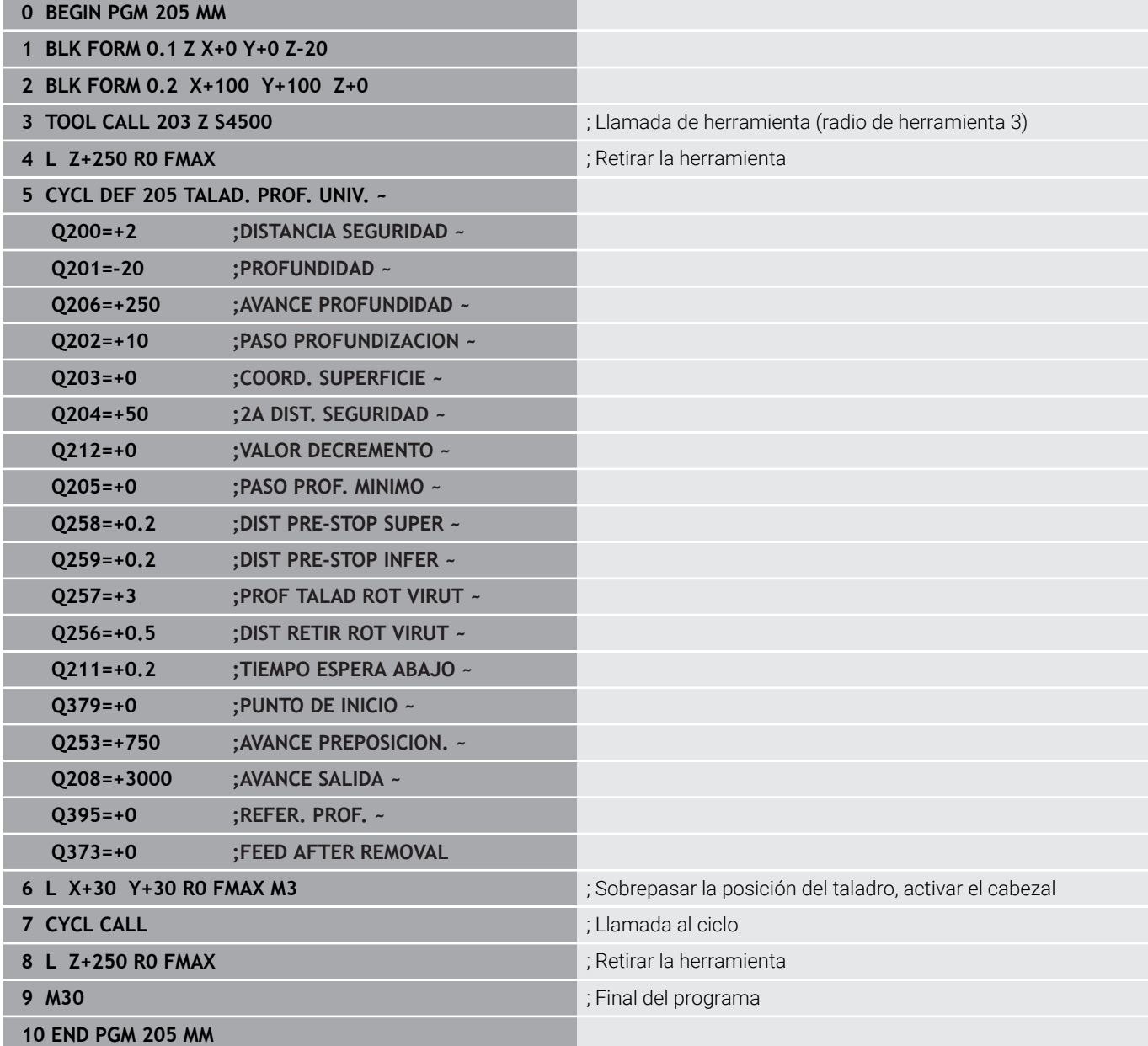

# <span id="page-105-0"></span>**4.8 Ciclo 208 FRESADO DE TALADROS**

## **Programación ISO**

**G208**

## **Aplicación**

Con este ciclo se pueden fresar taladros. En el ciclo se puede definir un diámetro pretaladrado opcional. Además, se pueden programar tolerancias para el diámetro nominal.

## **Desarrollo del ciclo**

- 1 El control numérico posiciona la herramienta en el eje de la herramienta en marcha rápida **FMAX** a la distancia de seguridad introducida **Q200** sobre la superficie de la pieza
- 2 El control numérico desplaza la primera trayectoria helicoidal teniendo en cuenta el solapamiento de la trayectoria **Q370** con un semicírculo. El semicírculo empieza en el centro del taladro.
- 3 La herramienta fresa con el avance programado **F** en una línea de rosca hasta la profundidad de taladrado programada
- 4 Cuando se alcanza la profundización de taladrado, el control numérico vuelve a desplazar un círculo completo para eliminar el material sobrante de la profundización
- 5 Después, el control numérico vuelve a posicionar la herramienta en el centro del taladro y a la altura de seguridad **Q200**
- 6 El proceso se repite hasta que se haya alcanzado el diámetro nominal (el control numérico calcula el incremento lateral)
- 7 Finalmente la herramienta se desplaza con **FMAX** a la distancia de seguridad o a la 2.ª distancia de seguridad **Q204**. La 2.ª altura de seguridad **Q204** se activa por primera vez si se ha programado con un valor más alto que el de la altura de seguridad **Q200**
- i.

Si se programa el solapamiento de la trayectoria con **Q370=0**, el control numérico utiliza un solapamiento de la trayectoria lo más grande posible en la primera trayectoria helicoidal. Con ello, el control numérico intenta evitar la colocación de la herramienta. El resto de trayectorias se dividirán uniformemente.

#### **Tolerancias**

El control numérico ofrece la posibilidad de guardar tolerancias en el parámetro **Q335 DIAMETRO NOMINAL**.

Se pueden definir las siguientes tolerancias:

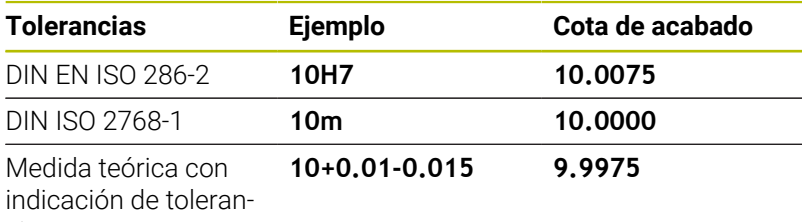

cia

Las medidas teóricas se pueden introducir con las siguientes indicaciones de tolerancia:

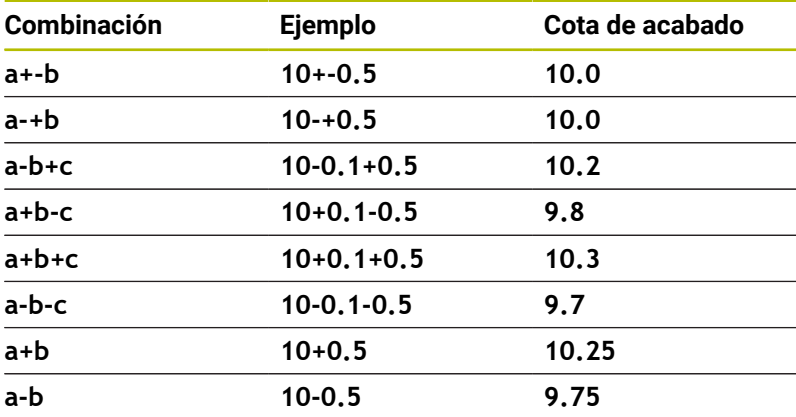

Debe procederse de la siguiente forma:

- Iniciar la definición del ciclo
- Definir los parámetros del ciclo
- ▶ Softkey **INTRODUC. TEXTO**

j.

- Introducir la medida nominal, incluida la tolerancia
	- El control numérico produce la pieza en el centro de tolerancia.
	- Si una tolerancia no se programa según las especificaciones DIN, o si las medidas teóricas se programan incorrectamente con indicaciones de tolerancia, por ejemplo, con espacios, el control numérico finaliza el mecanizado con un mensaje de error.
	- Al introducir las tolerancias DIN EN ISO y DIN ISO, tener en cuenta mayúsculas y minúsculas. No se pueden introducir espacios.

## **Notas**

## *INDICACIÓN*

## **¡Atención: Peligro de colisión!**

Cuando en un ciclo introduce una profundidad positiva, el control numérico invierte el cálculo del posicionamiento previo. La herramienta también se desplaza en el eje de la herramienta a la distancia de seguridad con marcha rápida **bajo** la superficie de la pieza. Existe riesgo de colisión.

- **Programar la profundidad con signo negativo**
- Con el parámetro de máquina **displayDepthErr** (núm. 201003) se determina si el control numérico debe emitir una aviso de error cuando se introduzca una profundidad positiva (on) o no (off)

# *INDICACIÓN*

## **Atención, peligro para la herramienta y la pieza**

Si selecciona una aproximación demasiado grande, existe riesgo de una rotura de herramienta y de daños a la pieza.

- En la tabla de herramientas **TOOL.T**, introduzca en la columna **ANGLE** el ángulo de profundización máximo posible y el radio de la esquina **DR2** de la herramienta.
- El control numérico calcula automáticamente la aproximación máxima admisible y, en caso necesario, modifica el valor que ha introducido.
- Únicamente se puede ejecutar este ciclo en el modo de mecanizado **FUNCTION MODE MILL**.
- Si se ha programado un diámetro de taladrado igual al diámetro П de la hta., el control numérico taladra sin interpolación helicoidal directamente a la profundidad programada.
- Un espejo activado **no** influye en el tipo de fresado definido en el ciclo.
- Al calcular el factor de solapamiento de la trayectoria también se tiene en cuenta el radio de punta **DR2** de la herramienta actual.
- Este ciclo supervisa la longitud de ranura **LU** definida de la  $\overline{\phantom{a}}$ herramienta. Si el valor **LU** es menor que la **PROFUNDIDAD Q201**, el control numérico emite un mensaje de error.
- Mediante el valor de **RCUTS**, el ciclo no supervisa sobre el centro de la herramienta de corte e impide, entre otras cosas, un contacto frontal de la herramienta. En caso necesario, el control numérico interrumpe el mecanizado con un mensaje de error.

#### **Indicaciones sobre programación**

- Programar la frase de posicionamiento sobre el punto de partida (centro del taladro) en el espacio de trabajo con corrección de radio **R0**.
- En el ciclo, el signo del parámetro Profundidad determina la dirección del mecanizado. Si se programa la profundidad = 0, el control numérico no ejecuta el ciclo.
## **Parámetros de ciclo**

#### **Figura auxiliar Parámetro**

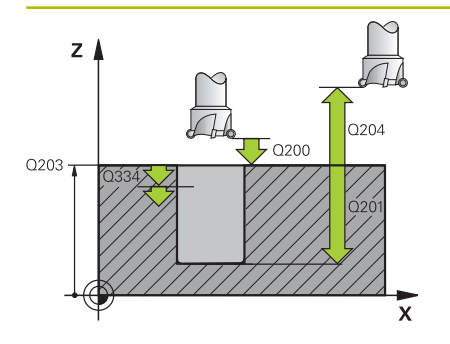

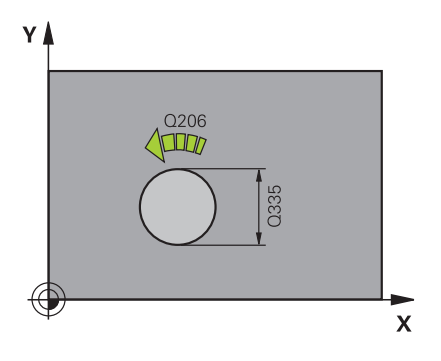

#### **Q200 Distancia de seguridad?**

Distancia entre el canto inferior de la herramienta y la superficie de la pieza. El valor actúa de forma incremental.

#### Introducción: **0...99999.9999** alternativamente **PREDEF.**

## **Q201 ¿Profundidad?**

Distancia pieza-superficie a la base del taladro. El valor actúa de forma incremental.

#### Introducción: **–99999.9999...+99999.9999**

#### **Q206 Avance al profundizar?**

Velocidad de desplazamiento de la herramienta al taladrar sobre la hélice en mm/min

Introducción: **0...99999,999** alternativamente **FAUTO**, **FU**, **FZ**

### **Q334 ¿Porfund. por cada lín. hélice?**

Cota, según la cual la herramienta profundiza cada vez según una hélice (=360°). El valor actúa de forma incremental.

## Introducción: **0...99999.9999**

#### **Q203 Coordenadas superficie pieza?**

Coordenada de la superficie de la pieza con respecto al punto cero activo. El valor actúa de forma absoluta.

## Introducción: **–99999.9999...+99999.9999**

## **Q204 ¿2ª distancia de seguridad?**

En el eje de la herramienta, distancia entre la herramienta y la pieza (utillaje) en la que no puede producirse ninguna colisión. El valor actúa de forma incremental.

Introducción: **0...99999.9999** alternativamente **PREDEF.**

## **Q335 ¿Diámetro nominal?**

Diámetro del taladro. Si se ha programado un diámetro nominal igual al diámetro de la herramienta, el control numérico taladra sin interpolación helicoidal directamente a la profundidad programada. El valor actúa de forma absoluta. En caso necesario, se puede programar una tolerancia.

**Información adicional:** ["Tolerancias", Página 107](#page-106-0)

Introducción: **0...99999.9999**

## **Q342 ¿Diámetro pretaladrado?**

Introducir la cota del diámetro taladrado previamente. El valor actúa de forma absoluta.

Introducción: **0...99999.9999**

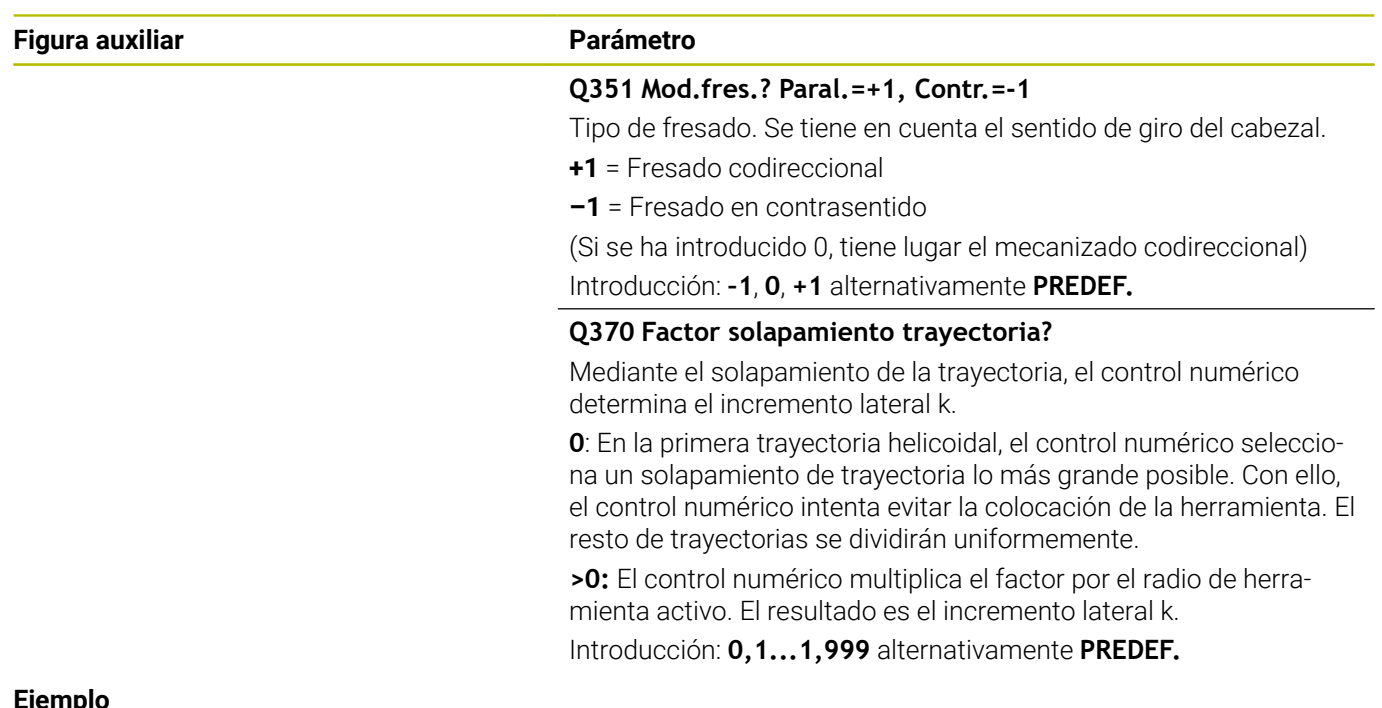

## **Ejemplo**

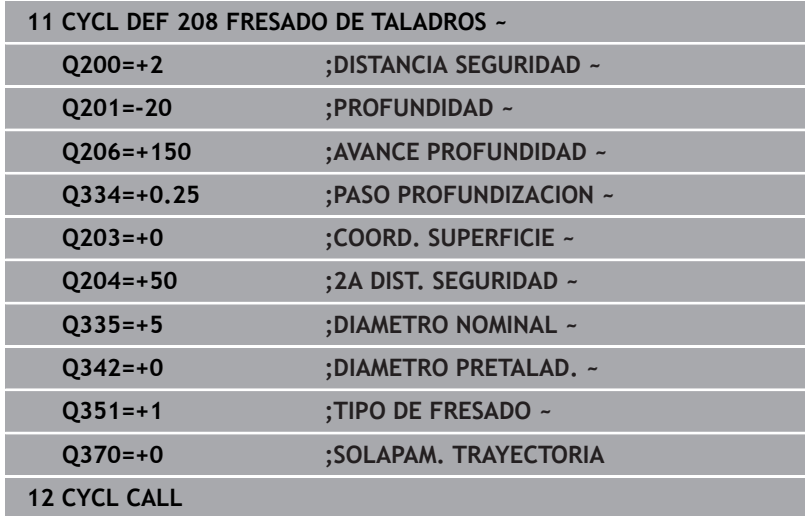

# **4.9 Ciclo 241 PERF. UN SOLO LABIO**

## **Programación ISO**

**G241**

## **Aplicación**

Con el ciclo **241 PERF. UN SOLO LABIO**, se pueden fabricar taladros con una broca de un solo labio. Es posible introducir un punto inicial profundizado. El control numérico lleva a cabo el desplazamiento a la profundidad de taladrado con **M3**. Se puede cambiar la dirección y velocidad al aproximar y retirar del taladro.

## **Temas utilizados**

- Ciclo **200 TALADRADO** para taladros sencillos **Información adicional:** ["Ciclo 200 TALADRADO", Página 77](#page-76-0)
- $\blacksquare$ Ciclo **203 TALAD. UNIVERSAL**, opcionalmente con aproximación decreciente, tiempo de espera y rotura de viruta **Información adicional:** ["Ciclo 203 TALAD. UNIVERSAL ",](#page-87-0) [Página 88](#page-87-0)
- Ciclo **205 TALAD. PROF. UNIV.**, opcionalmente con aproximación decreciente, rotura de viruta, punto inicial profundizado y distancia de parada previa **Información adicional:** ["Ciclo 205 TALAD. PROF. UNIV. ",](#page-97-0) [Página 98](#page-97-0)

## **Desarrollo del ciclo**

- 1 El control numérico posiciona la herramienta en el eje del cabezal en marcha rápida **FMAX** a la **DISTANCIA SEGURIDAD Q200** indicada sobre la **COORD. SUPERFICIE Q203**
- 2 En función del comportamiento de posicionamiento, el control numérico conmuta la velocidad del cabezal a la **DISTANCIA SEGURIDAD Q200** o a un valor determinado sobre la superficie de coordenadas

**Información adicional:** ["Comportamiento de posicionamiento](#page-117-0) [para trabajar con Q379", Página 118](#page-117-0)

- 3 El control numérico ejecuta el movimiento de aproximación según la definición de **Q426 DIREC.ROTAC.CABEZAL** con un cabezal de giro a la derecha, izquierda o vertical
- 4 La herramienta taladra con **M3** y **Q206 AVANCE PROFUNDIDAD** hasta la profundidad de taladrado **Q201**, la profundidad de espera **Q435** o la profundidad de aproximación **Q202**:
	- Si se ha definido **Q435 PROF.MANTENIMIENTO**, el control numérico reduce el avance después de alcanzar la profundidad de espera según lo definido en **Q401 FACTOR DE AVANCE** y espera según lo definido en **Q211 TIEMPO ESPERA ABAJO**
	- Si se ha introducido un valor de profundización menor, el control numérico taladra hasta la profundidad de aproximación. El paso de profundización se reduce con cada aproximación según lo definido en **Q212 VALOR DECREMENTO**
- 5 Si se ha programado, la herramienta espera en la base del taladro, para el desbroce.
- 6 Una vez que el control numérico ha alcanzado la profundidad de taladrado, desconecta el refrigerante. Modifica la velocidad del valor definido en **Q427 VELOC.ROT.ENTR/SAL** y, en caso necesario, vuelve a modificar el sentido de giro de **Q426**.
- 7 El control numérico posiciona la herramienta con **Q208 AVANCE SALIDA** en la posición de retirada.

**Información adicional:** ["Comportamiento de posicionamiento](#page-117-0) [para trabajar con Q379", Página 118](#page-117-0)

8 En el caso de que se haya programado una 2.ª distancia de seguridad, el control numérico desplaza la herramienta con **FMAX** hasta la misma

## **Notas**

# *INDICACIÓN*

## **¡Atención: Peligro de colisión!**

Cuando en un ciclo introduce una profundidad positiva, el control numérico invierte el cálculo del posicionamiento previo. La herramienta también se desplaza en el eje de la herramienta a la distancia de seguridad con marcha rápida **bajo** la superficie de la pieza. Existe riesgo de colisión.

- ▶ Programar la profundidad con signo negativo
- Con el parámetro de máquina **displayDepthErr** (núm. 201003) se determina si el control numérico debe emitir una aviso de error cuando se introduzca una profundidad positiva (on) o no (off)
- Únicamente se puede ejecutar este ciclo en el modo de mecanizado **FUNCTION MODE MILL**.
- Este ciclo supervisa la longitud de ranura LU definida de la herramienta. Si el valor **LU** es menor que la **PROFUNDIDAD Q201**, el control numérico emite un mensaje de error.

#### **Indicaciones sobre programación**

- Programar la frase de posicionamiento sobre el punto de partida (centro del taladro) en el espacio de trabajo con corrección de radio **R0**.
- En el ciclo, el signo del parámetro Profundidad determina la m. dirección del mecanizado. Si se programa la profundidad = 0, el control numérico no ejecuta el ciclo.

## **Parámetros de ciclo**

#### **Figura auxiliar Parámetro**

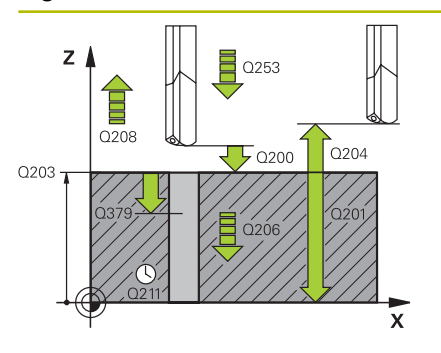

## **Q200 Distancia de seguridad?**

Distancia entre el extremo de la herramienta y **Q203 COORD. SUPERFICIE**. El valor actúa de forma incremental.

Introducción: **0...99999.9999** alternativamente **PREDEF.**

#### **Q201 ¿Profundidad?**

Distancia **Q203 COORD. SUPERFICIE** – Base del taladro. El valor actúa de forma incremental.

Introducción: **–99999.9999...+99999.9999**

#### **Q206 Avance al profundizar?**

Velocidad de desplazamiento de la herramienta al taladrar en mm/ min

Introducción: **0...99999,999** alternativamente **FAUTO**, **FU**

#### **Q211 ¿Tiempo de espera abajo?**

Tiempo en segundos que la herramienta espera en la base del taladro.

Introducción: **0...3600,0000** alternativamente **PREDEF.**

### **Q203 Coordenadas superficie pieza?**

Coordenada de la superficie de la pieza con respecto al punto de referencia activo. El valor actúa de forma absoluta.

Introducción: **–99999.9999...+99999.9999**

#### **Q204 ¿2ª distancia de seguridad?**

En el eje de la herramienta, distancia entre la herramienta y la pieza (utillaje) en la que no puede producirse ninguna colisión. El valor actúa de forma incremental.

Introducción: **0...99999.9999** alternativamente **PREDEF.**

#### **Q379 ¿Punto de inicio profundizado?**

Si hay ningún taladrado piloto, aquí se puede definir un punto inicial profundizado. Este es incremental respecto a **Q203 COORD. SUPERFICIE**. Con **Q253 AVANCE PREPOSICION.**, el control numérico desplaza lo equivalente al valor **Q200 DISTANCIA SEGURIDAD** sobre el punto de inicio profundizado. El valor actúa de forma incremental.

Introducción: **0...99999.9999**

## **Q253 ¿Avance preposicionamiento?**

Define la velocidad de desplazamiento de la herramienta al reentrar a **Q201 PROFUNDIDAD** después de **Q256 DIST RETIR ROT VIRUT**. Además, este avance está activo cuando la herramienta se posiciona en **Q379 PUNTO DE INICIO** (no igual a 0). Introducción en mm/ min

Introducción: **0...99999.9999** alternativamente, **FMAX**, **FAUTO**, **PREDEF**

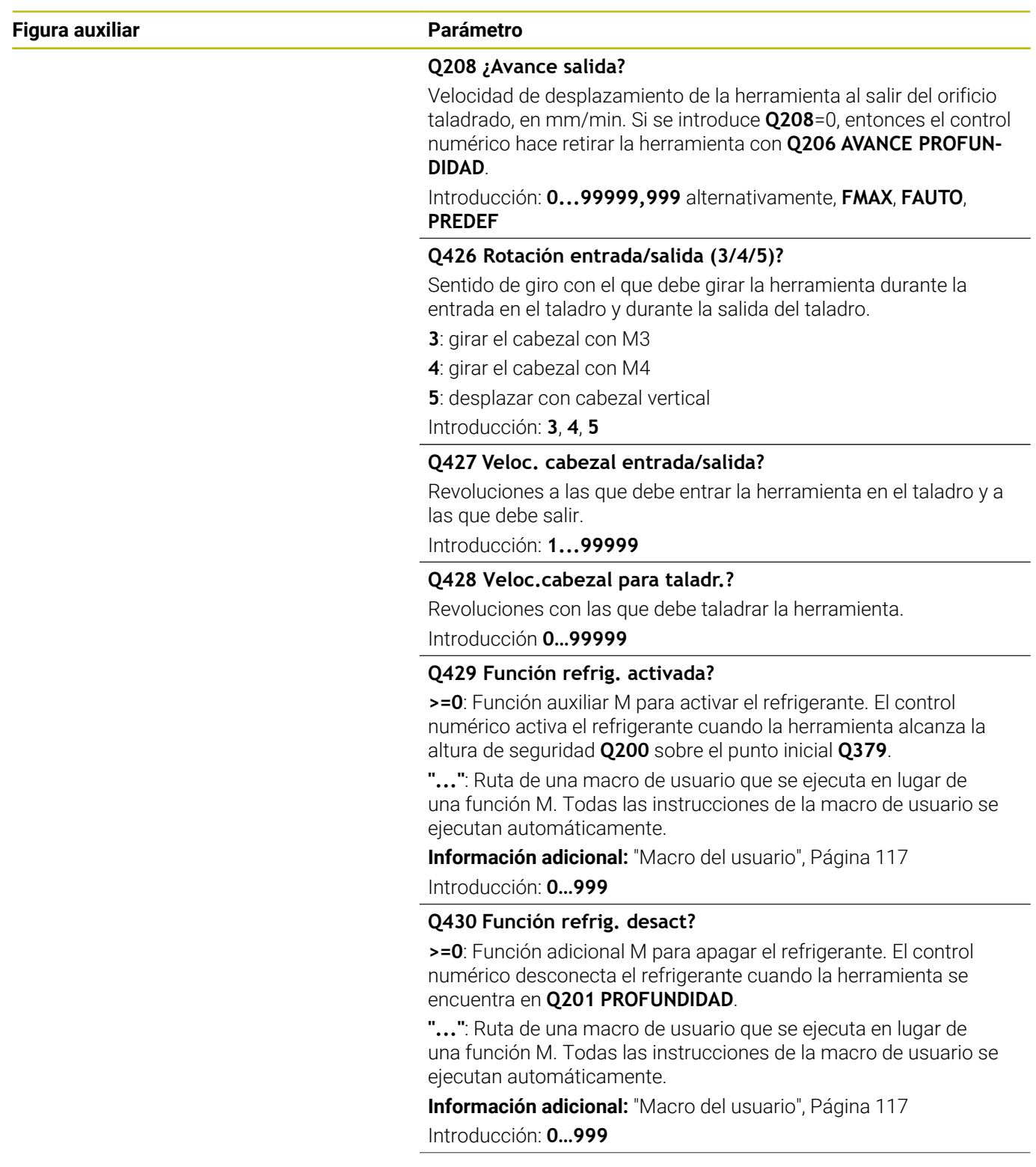

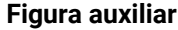

#### **Parámetro**

#### **Q435 ¿Profundidad de mantenimiento?**

Coordenada del eje del cabezal en la que debe esperar la herramienta. Con 0, la función esta desactivada (ajuste por defecto). Aplicación: para realizar taladros pasantes algunas herramientas requieren un tiempo de espera antes de perforar la base para poder transportar las virutas hacia arriba. Definir un valor inferior a **Q201 PROFUNDIDAD**. El valor actúa de forma incremental.

### Introducción: **0...99999.9999**

## **Q401 ¿Factor de avance en %?**

Factor con el que el control numérico reduce el avance tras alcanzarse **Q435 PROF.MANTENIMIENTO**.

Introducción: **0,0001...100**

#### **Q202 ¿MAX. PROFUNDIDAD PASADA?**

Medida a la que la herramienta correspondiente se aproxima. **Q201 PROFUNDIDAD** no debe ser un múltiplo de **Q202**. El valor actúa de forma incremental.

Introducción: **0...99999.9999**

### **Q212 ¿Valor decremento?**

Valor que el control numérico reduce el **Q202 PASO PROFUNDIZA-CION** después de cada aproximación. El valor actúa de forma incremental.

Introducción: **0...99999.9999**

#### **Q205 ¿Paso mínimo profundización?**

Si **Q212 VALOR DECREMENTO** es distinto a 0, el control numérico limita la aproximación a este valor. Por lo tanto, la profundidad de aproximación no puede ser menor que **Q205**. El valor actúa de forma incremental.

Introducción: **0...99999.9999**

### **Ejemplo**

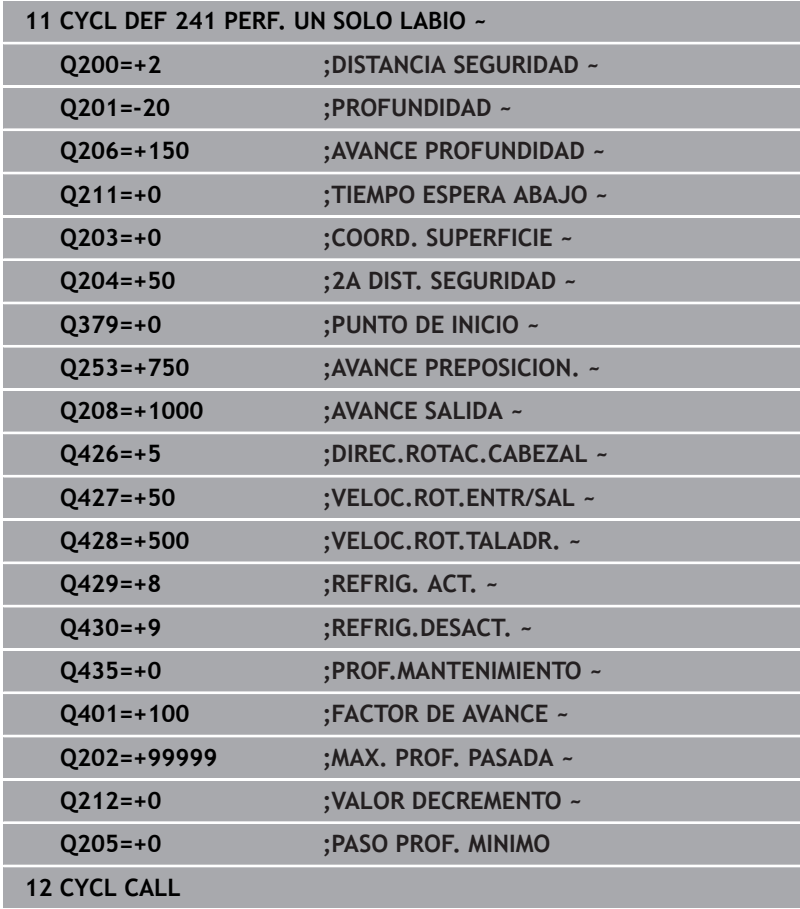

## <span id="page-116-0"></span>**Macro del usuario**

La macro de usuario es otro programa NC.

Una macro de usuario contiene una serie de instrucciones. Mediante una macro se pueden definir diversas funciones NC para que las ejecute el control numérico. El usuario crea macros como programa NC.

El funcionamiento de las macros corresponde a los programas NC llamados, por ejemplo, con la función NC **CALL PGM**. La macro se define como programa NC con el tipo de archivo \*.h o \*.i.

- HEIDENHAIN recomienda utilizar parámetros QL en la macro. En un programa NC, los parámetros QL solo funcionan localmente. Si se utilizan otros tipos de variable en una macro, las modificaciones afectarán al programa NC llamado según corresponda. Para conseguir cambios específicos en el programa NC que se va a llamar, utilizar parámetros Q o QS con número 1200 a 1399.
- Dentro de la macro se pueden leer los valores del parámetro de ciclo.

**Información adicional:** Manual de instrucciones Programación Klartext

## **Ejemplo de la macro del usuario Refrigerante**

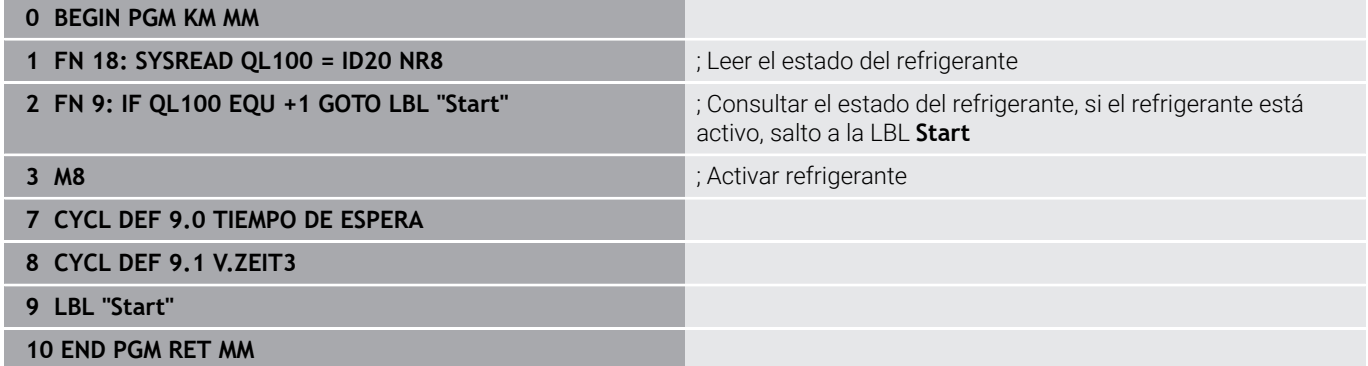

## <span id="page-117-0"></span>**Comportamiento de posicionamiento para trabajar con Q379**

Especialmente al trabajar con brocas muy largas, como por ejemplo brocas de un solo labio o brocas en espiral demasiado largas, hay que tener en cuenta algunas cosas. La posición en la que se conecta el cabezal es muy importante. Si falla en necesario guiado de la herramienta, con barrenas excesivamente largas puede producirse la rotura de la herramienta.

Por ello, se recomienda trabajar con el parámetro **PUNTO DE INICIO Q379**. Mediante estos parámetros puede influir en la posición en la que el control numérico conecta el cabezal.

## **Inicio del fresado**

## El parámetro **PUNTO DE INICIO Q379** tiene en cuenta **COORD. SUPERFICIE Q203** y el parámetro **DISTANCIA SEGURIDAD Q200**. El siguiente ejemplo explica cómo se relacionan los parámetros y

cómo se calcula la posición inicial:

## **PUNTO DE INICIO Q379=0**

 $\overline{\phantom{a}}$ El TNC conecta el cabezal a la **DISTANCIA SEGURIDAD Q200** sobre la **COORD. SUPERFICIE Q203**

## **PUNTO DE INICIO Q379>0**

El taladro comienza en un valor determinado sobre el punto inicial profundizado **Q379**. Este valor se calcula: 0,2 x **Q379** si el resultado de este cálculo es mayor que **Q200**, el valor será siempre **Q200**.

Ejemplo:

- **COORD. SUPERFICIE Q203** =0
- **DISTANCIA SEGURIDAD Q200** =2

## **PUNTO DE INICIO Q379 =2**

El inicio del taladro se calcula de la siguiente forma: 0,2 x **Q379**=0,2\*2=0,4, el inicio del taladro se encuentra 0,4 mm o in sobre el punto inicial profundizado. Si el punto inicial profundizado también se encuentra en –2, el control numérico inicia el proceso de taladrado en –1,6 mm.

En las tablas siguientes se detallan distintos ejemplos de cómo se calcula el inicio del fresado:

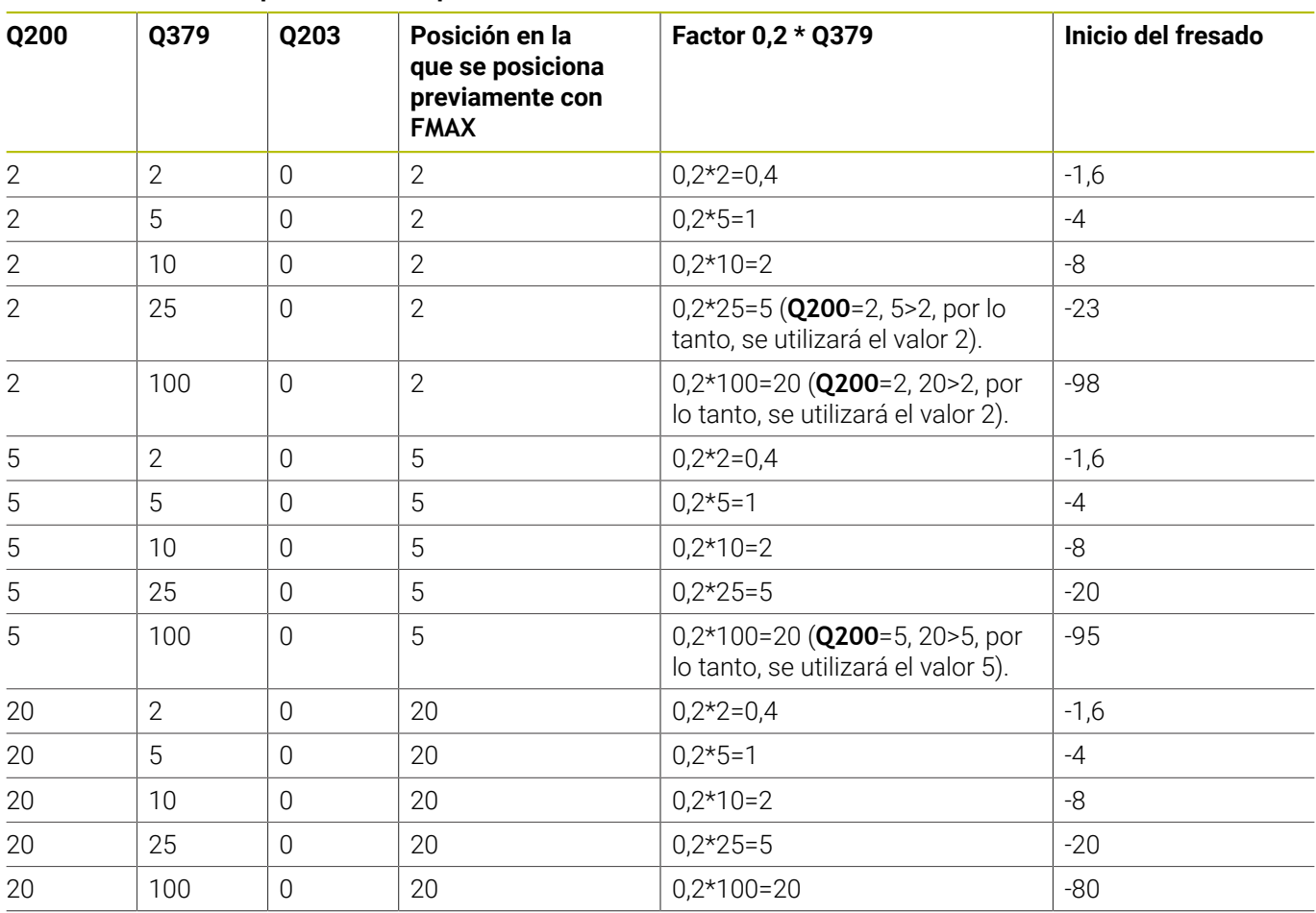

## **Inicio del fresado con punto de inicio profundizado**

## **Retirada de viruta**

El punto en el que el control numérico ejecuta la retirada de viruta también es importante para trabajar con herramientas demasiado largas. La posición de retroceso al retirar la viruta no debe coincidir con la posición del inicio del taladrado. Con una posición definida para la retirada de viruta puede asegurarse de que el taladro permanece en la guía.

## **PUNTO DE INICIO Q379=0**

El taladrado tiene lugar en la **DISTANCIA SEGURIDAD Q200** sobre  $\overline{\phantom{a}}$ la **COORD. SUPERFICIE Q203**

## **PUNTO DE INICIO Q379>0**

La retirada de viruta tiene lugar en un valor determinado sobre el punto inicial profundizado **Q379**. Este valor se calcula: **0,8 x Q379** si el resultado de este cálculo es mayor que **Q200**, el valor será siempre **Q200**.

Ejemplo:

- **COORD. SUPERFICIE Q203** =0
- **DISTANCIA SEGURIDADQ200** =2
- **PUNTO DE INICIO Q379** =2

La posición para la retirada de viruta se calcula de la siguiente forma: 0,8 x **Q379**=0,8\*2=1,6, el inicio del taladro se encuentra 1,6 mm o in sobre el punto inicial profundizado. Si el punto inicial profundizado también se encuentra en -2, el control numérico inicia la retirada de viruta en -0,4 mm.

En la tabla siguiente se detallan distintos ejemplos de cómo se calcula la posición para la retirada de viruta (posición de retroceso):

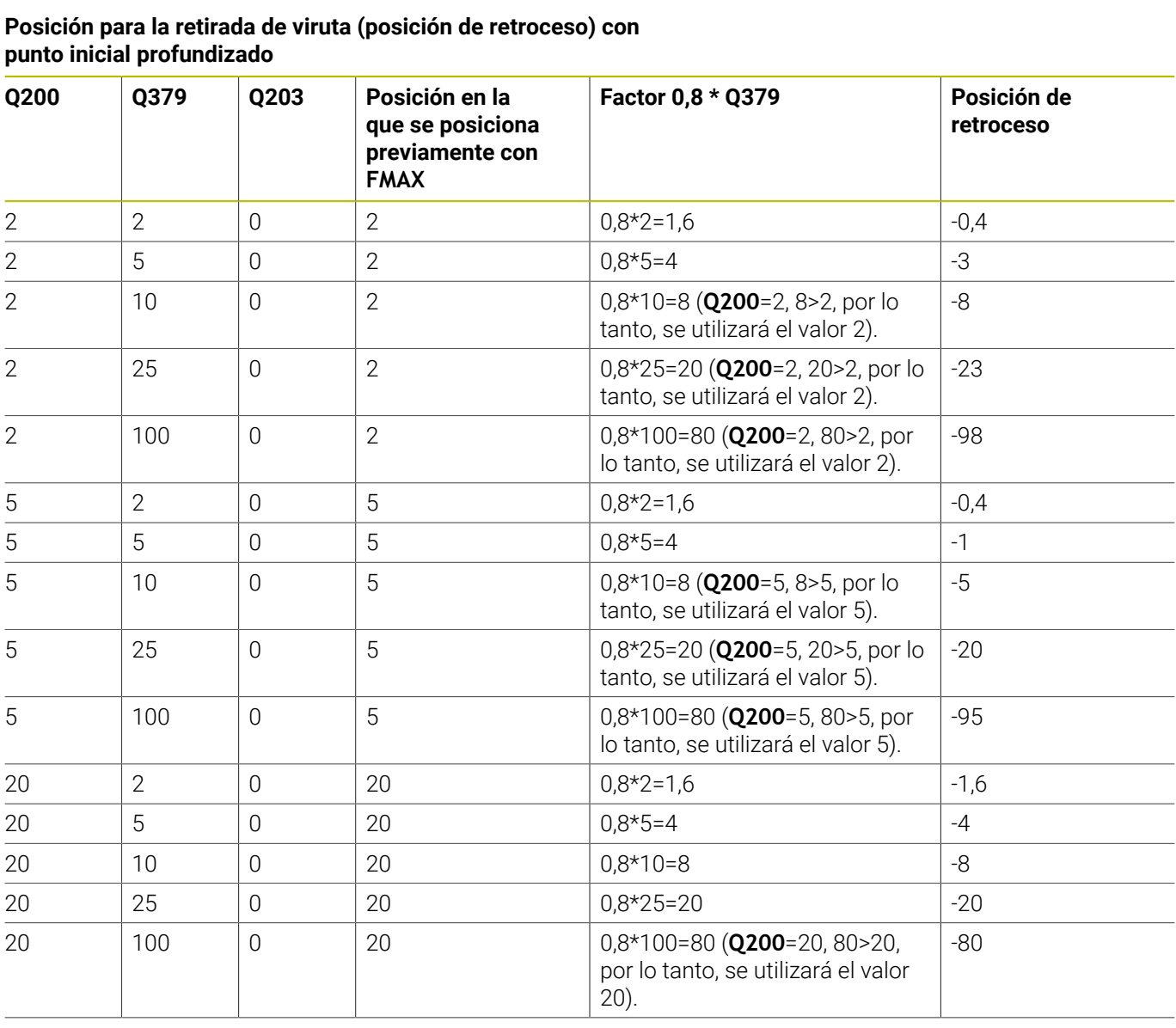

#### **Posición para la retirada de viruta (posición de retroceso) con punto inicial profundizado**

# **4.10 Ciclo 240 CENTRAR**

# **Programación ISO**

**G240**

## **Aplicación**

Con el ciclo **240 CENTRAR** se pueden fabricar centrados para taladros. Tiene la posibilidad de introducir el diámetro de centrado o la profundidad de centrado. Opcionalmente, se puede definir un tiempo de espera inferior. Este tiempo de espera sirve para realizar un corte libre en la base del taladro. Si ya existe una perforación piloto, se puede introducir un punto inicial profundizado.

## **Desarrollo del ciclo**

- 1 El control numérico posiciona la herramienta con marcha rápida **FMAX** desde la posición actual en el espacio de trabajo sobre el punto de partida.
- 2 El control numérico posiciona la herramienta con marcha rápida **FMAX** en el eje de la herramienta a la altura de seguridad **Q200** sobre la superficie de la pieza **Q203**.
- 3 Si se define un **Q342 DIAMETRO PRETALAD.** distinto a 0, el control numérico calcula un punto de partida profundizado a partir de esta valor y del ángulo extremo de la herramienta **T-ANGLE**. El control numérico posiciona la herramienta con **AVANCE PREPOSICION. Q253** en el punto de partida profundizado.
- 4 La herramienta centra la profundidad de aproximación **Q206** con el avance programado hasta el diámetro de centrado introducido o la profundidad de centrado indicada.
- 5 Si se ha definido un tiempo de espera **Q211**, la herramienta espera en la base de centrado.
- 6 Finalmente, la herramienta se desplaza con **FMAX** a la distancia de seguridad o a la 2.ª distancia de seguridad. La 2.ª distancia de seguridad **Q204** actúa solo cuando esta se ha programado mayor que la distancia de seguridad **Q200**

## **Notas**

# *INDICACIÓN*

## **¡Atención: Peligro de colisión!**

Cuando en un ciclo introduce una profundidad positiva, el control numérico invierte el cálculo del posicionamiento previo. La herramienta también se desplaza en el eje de la herramienta a la distancia de seguridad con marcha rápida **bajo** la superficie de la pieza. Existe riesgo de colisión.

- ▶ Programar la profundidad con signo negativo
- Con el parámetro de máquina **displayDepthErr** (núm. 201003) se determina si el control numérico debe emitir una aviso de error cuando se introduzca una profundidad positiva (on) o no (off)
- Únicamente se puede ejecutar este ciclo en el modo de mecanizado **FUNCTION MODE MILL**.
- Este ciclo supervisa la longitud de ranura **LU** definida de п la herramienta. Si esta es menor que la profundidad de mecanizado, el control numérico emite un mensaje de error.

#### **Indicaciones sobre programación**

- Programar la frase de posicionamiento sobre el punto de partida (centro del taladro) en el espacio de trabajo con la corrección de radio **R0**.
- El signo del parámetro de ciclo **Q344** (diámetro) o bien del **Q201** m. (profundidad) determina la dirección de trabajo. Si se programa el diámetro o la profundidad = 0, el control numérico no ejecuta el ciclo.

## **Parámetros de ciclo**

#### **Figura auxiliar Parámetro**

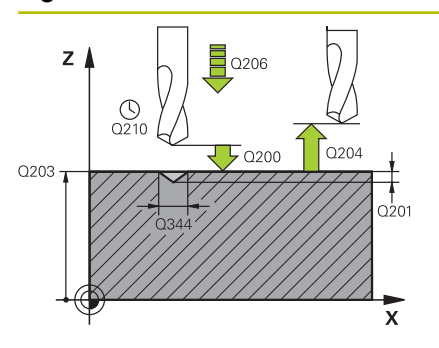

#### **Q200 Distancia de seguridad?**

Distancia extremo de la herramienta – superficie de la pieza. El valor actúa de forma incremental.

Introducción: **0...99999.9999** alternativamente **PREDEF.**

### **Q343 Selecc. diámetro/profund. (1/0)**

Seleccionar si se desea centrar sobre el diámetro o sobre la profundidad introducida. Si se desea centrar el control numérico sobre el diámetro introducido, debe definirse el ángulo extremo de la herramienta en la columna **T-ANGLE** de la tabla de herramientas TOOL.T.

**0**: centrar en la profundidad introducida

**1**: centrar en el diámetro introducido

Introducción: **0**, **1**

### **Q201 ¿Profundidad?**

Distancia entre la superficie de la pieza y la base de centrado (extremo del cono de centrado). Sólo tiene efecto si está definido **Q343** = 0. El valor actúa de forma incremental.

Introducción: **–99999.9999...+99999.9999**

#### **Q344 Diámetro de avellando**

Diámetro de centrado. Sólo tiene efecto si está definido **Q343** = 1.

Introducción: **–99999.9999...+99999.9999**

#### **Q206 Avance al profundizar?**

Velocidad de desplazamiento de la herramienta al centrar en mm/ min

Introducción: **0...99999,999** alternativamente **FAUTO**, **FU**

#### **Q211 ¿Tiempo de espera abajo?**

Tiempo en segundos que la herramienta espera en la base del taladro.

Introducción: **0...3600,0000** alternativamente **PREDEF.**

#### **Q203 Coordenadas superficie pieza?**

Coordenada de la superficie de la pieza con respecto al punto cero activo. El valor actúa de forma absoluta.

Introducción: **–99999.9999...+99999.9999**

#### **Q204 ¿2ª distancia de seguridad?**

En el eje de la herramienta, distancia entre la herramienta y la pieza (utillaje) en la que no puede producirse ninguna colisión. El valor actúa de forma incremental.

Introducción: **0...99999.9999** alternativamente **PREDEF.**

#### **Q342 ¿Diámetro pretaladrado?**

**0**: no hay taladros disponibles

**>0**: diámetro del taladro pretaladrado

Introducción: **0...99999.9999**

## **Figura auxiliar Parámetro**

**Q253 ¿Avance preposicionamiento?**

Velocidad de desplazamiento de la herramienta al sobrepasar el punto de partida profundizado. La velocidad de desplazamiento es en mm/min.

Solo tiene efecto si **Q342 DIAMETRO PRETALAD.** es distinto a 0. Introducción: **0...99999.9999** alternativamente, **FMAX**, **FAUTO**, **PREDEF**

## **Ejemplo**

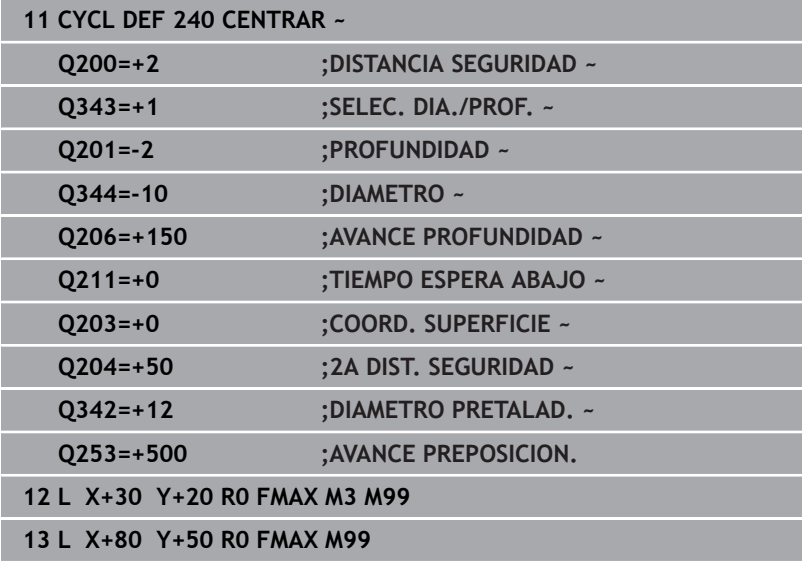

# **4.11 Ejemplos de programación**

# **Ejemplo: Ciclos de taladrado**

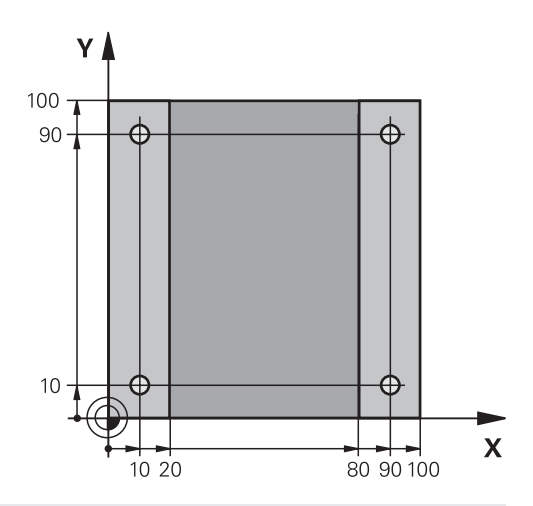

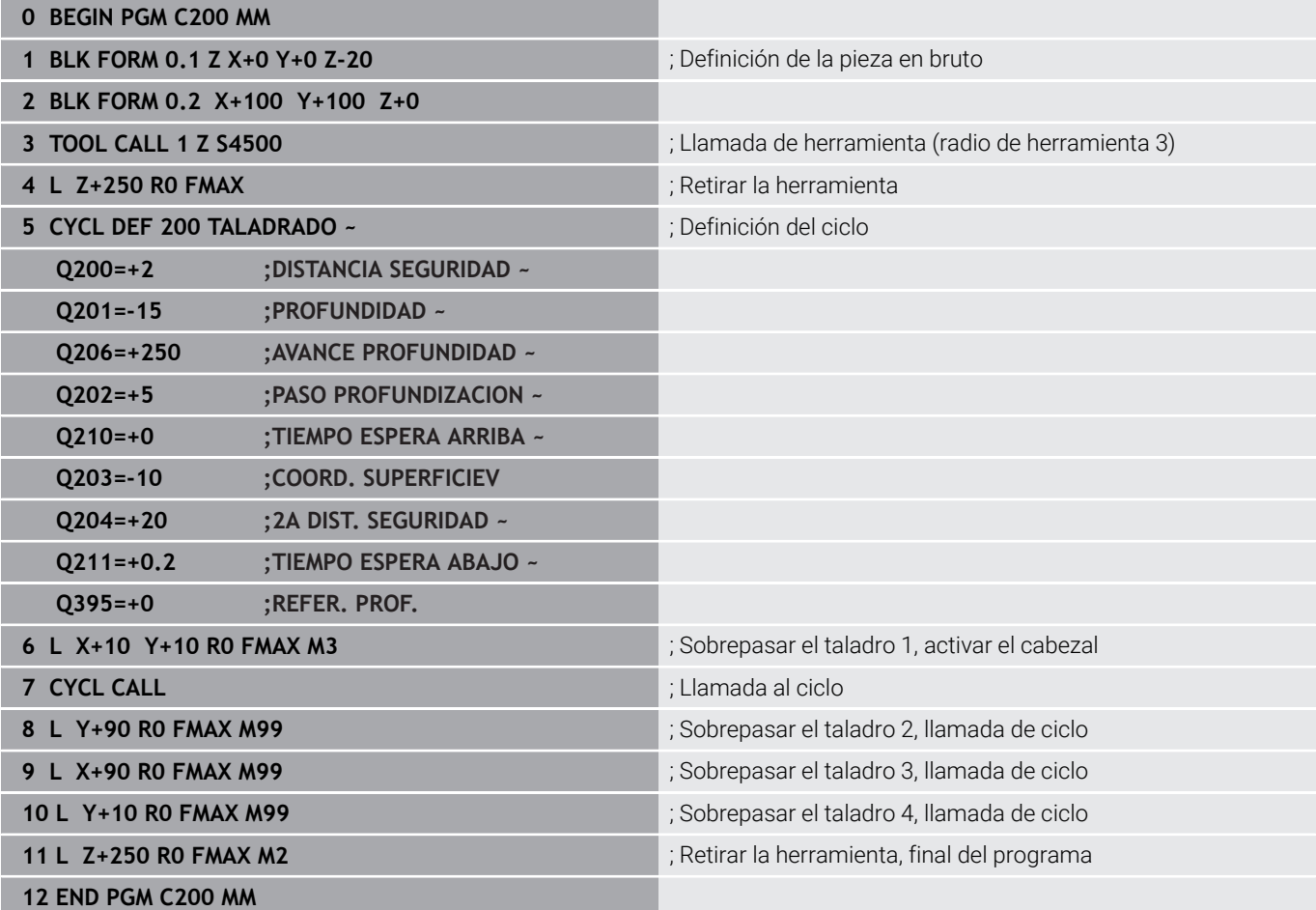

## **Ejemplo: Utilizar ciclos relacionados con PATTERN DEF**

Las coordenadas del taladrado se guardan en la definición del modelo PATTERN DEF POS. Las coordenadas del taladro son llamadas por el control numérico CYCL CALL PAT.

Los radios de la herramienta se seleccionan de tal modo que se pueden ver todos los pasos de trabajo en el gráfico de test.

## **Ejecución del programa**

- Centrar (Radio de la herramienta 4)
- **GLOBAL DEF 125 POSICIONAR**: Con esta función, el control numérico posiciona entre los puntos de la 2.ª altura de seguridad durante un CYCL CALL PAT. Esta función permanece activa hasta el M30.
- Taladrar (Radio de la herramienta 2,4)
- Taladrar orificios roscados (Radio de la herramienta 3)

**Información adicional:** ["Ciclos: Roscado con macho / fresado de](#page-128-0) [rosca", Página 129](#page-128-0)

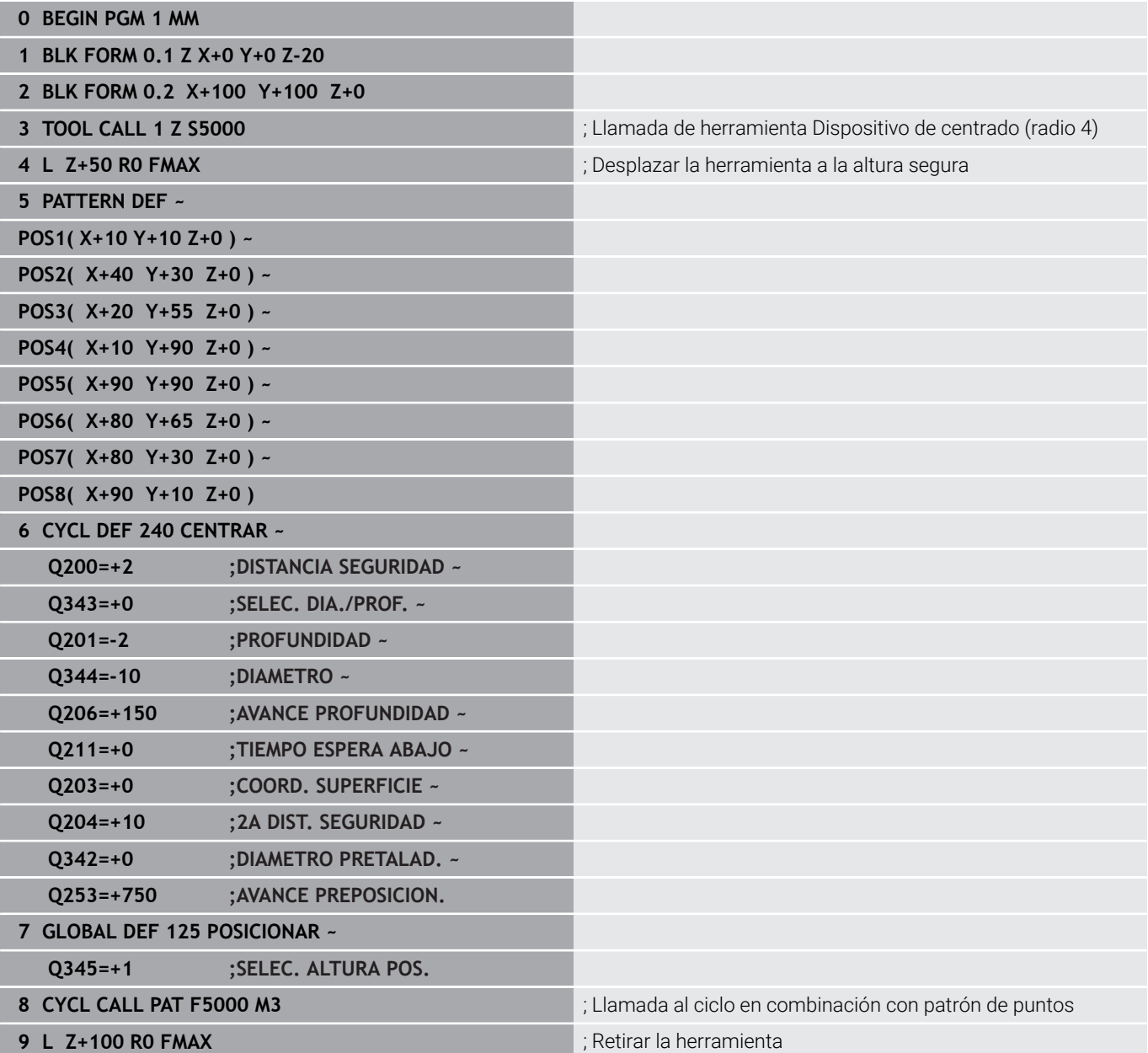

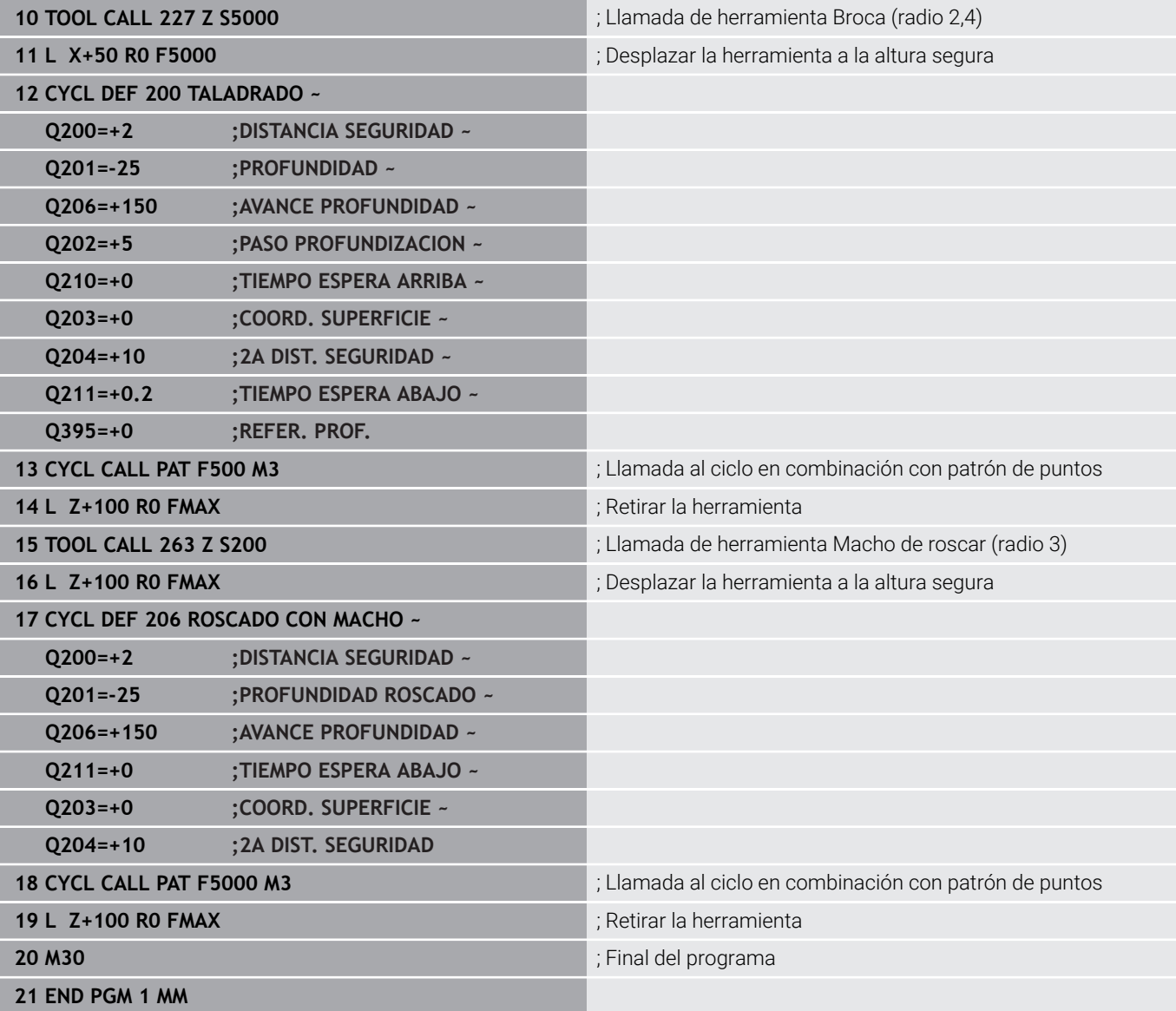

**Ciclos: Roscado con macho / fresado de rosca**

<span id="page-128-0"></span>**5**

# **5.1 Nociones básicas**

## **Resumen**

El control numérico pone a disposición del usuario los ciclos siguientes para los diferentes mecanizados de roscado:

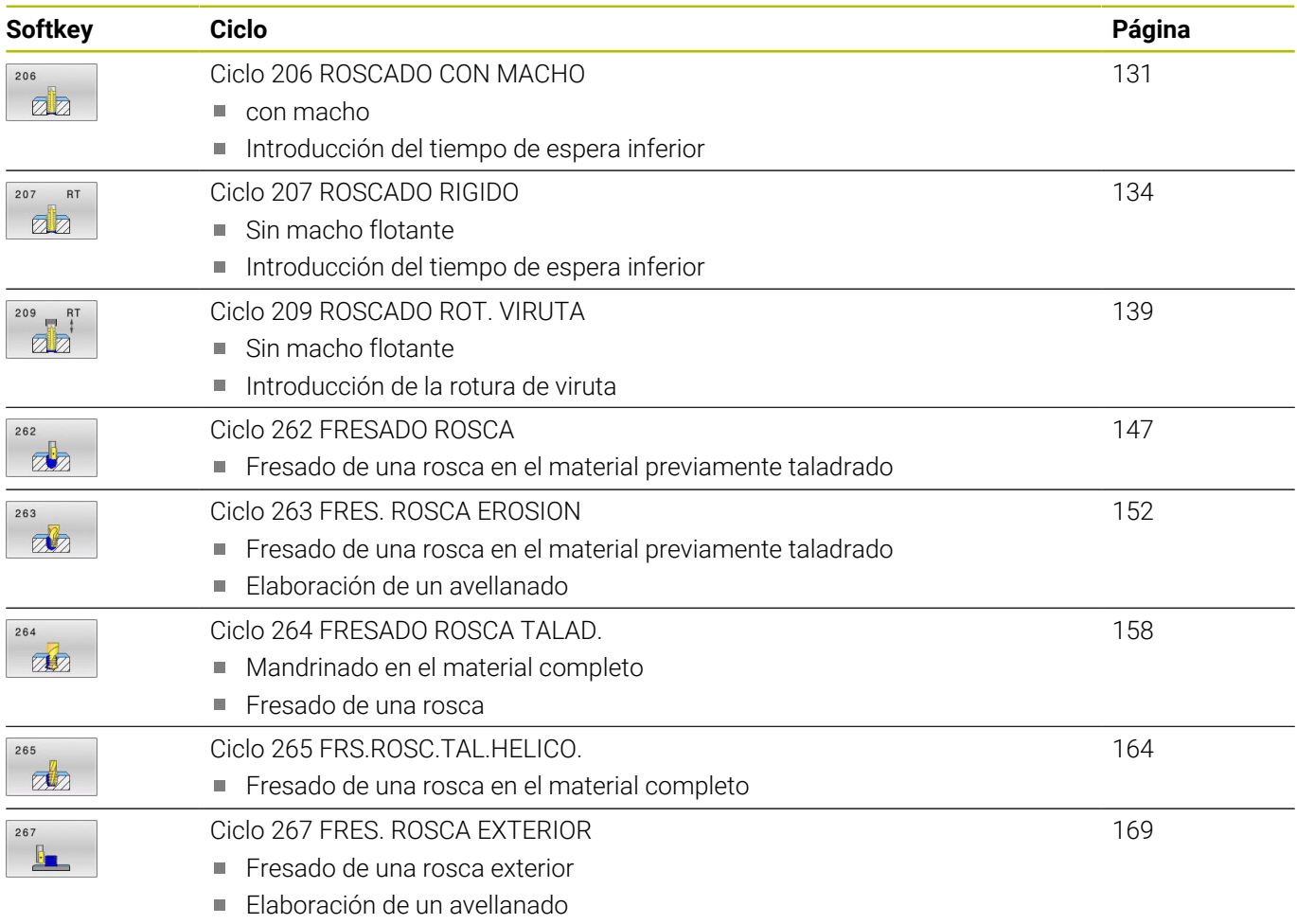

# <span id="page-130-0"></span>**5.2 Ciclo 206 ROSCADO CON MACHO**

## **Programación ISO**

**G206**

## **Aplicación**

El control numérico corta la rosca o bien en uno, o en varios pasos de mecanizado con macho flotante.

## **Temas utilizados**

- Ciclo 207 **ROSCADO RIGIDO** sin macho flotante **Información adicional:** ["Ciclo 207 ROSCADO RIGIDO ",](#page-133-0) [Página 134](#page-133-0)
- Ciclo **209 ROSCADO ROT. VIRUTA** sin macho flotante, pero opcionalmente con rotura de viruta **Información adicional:** ["Ciclo 209 ROSCADO ROT. VIRUTA ",](#page-138-0) [Página 139](#page-138-0)

## **Desarrollo del ciclo**

- 1 El control numérico posiciona la herramienta en el eje de la herramienta en marcha rápida **FMAX** a la distancia de seguridad programada sobre la superficie de la pieza
- 2 La hta. se desplaza hasta la profundidad del taladro en una sola pasada
- 3 Después se invierte el sentido de giro del cabezal y la hta. retrocede a la distancia de seguridad una vez transcurrido el tiempo de espera. En el caso de que se haya programado una 2.ª distancia de seguridad, el control numérico desplaza la herramienta con **FMAX** hasta la misma
- 4 A la distancia de seguridad se invierte de nuevo el sentido de giro del cabezal

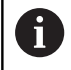

La hta. debe estar sujeta mediante un sistema de compensación de longitudes. La compensación de longitud tiene en cuenta la tolerancia del avance y de las revoluciones durante el mecanizado.

## **Notas**

## *INDICACIÓN*

## **¡Atención: Peligro de colisión!**

Cuando en un ciclo introduce una profundidad positiva, el control numérico invierte el cálculo del posicionamiento previo. La herramienta también se desplaza en el eje de la herramienta a la distancia de seguridad con marcha rápida **bajo** la superficie de la pieza. Existe riesgo de colisión.

- **Programar la profundidad con signo negativo**
- Con el parámetro de máquina **displayDepthErr** (núm. 201003) se determina si el control numérico debe emitir una aviso de error cuando se introduzca una profundidad positiva (on) o no (off)
- $\mathbb{R}^d$ Únicamente se puede ejecutar este ciclo en el modo de mecanizado **FUNCTION MODE MILL**.
- Para el roscado a derechas activar el cabezal con M3, para el roscado a izquierdas con **M4**.
- En el ciclo 206, el control numérico calcula el paso de rosca en función de la velocidad programada y del avance definido en el ciclo.
- Este ciclo supervisa la longitud de ranura **LU** definida de la ш herramienta. Si esta es menor que la **PROFUNDIDAD ROSCADO Q201**, el control numérico emite un mensaje de error.

## **Indicaciones sobre programación**

- Programar la frase de posicionamiento sobre el punto de partida (centro del taladro) en el plano de mecanizado con corrección de radio **R0**.
- En el ciclo, el signo del parámetro Profundidad determina la **The State** dirección del mecanizado. Si se programa la profundidad = 0, el control numérico no ejecuta el ciclo.

## **Indicaciones relacionadas con los parámetros de máquina**

- m. Con el parámetro de máquina **CfgThreadSpindle** (núm. 113600) se define lo siguiente:
	- **sourceOverride** (núm. 113603): **FeedPotentiometer** (**Default**) (el override de velocidad no está activo), el control numérico adapta a continuación la velocidad de forma correspondiente
		- **SpindlePotentiometer** (el override de avance no está activo)
	- **thrdWaitingTime** (núm. 113601): Se espera este tiempo en la base de la rosca tras el paro del cabezal
	- **thrdPreSwitch** (núm. 113602): El cabezal se detiene en el instante en el que falta dicho tiempo antes de alcanzarse la base de la rosca

## **Parámetros de ciclo**

#### **Figura auxiliar Parámetro**

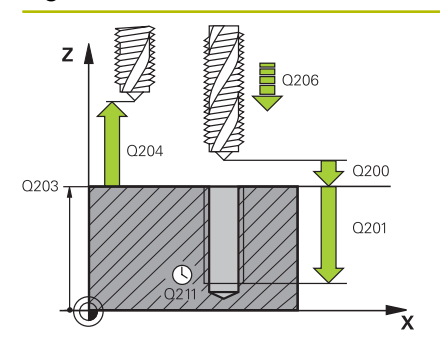

#### **Q200 Distancia de seguridad?**

Distancia entre el extremo de la herramienta y la superficie de la pieza. El valor actúa de forma incremental.

Valor nominativo, aproximado: 4x paso de rosca

Introducción: **0...99999.9999** alternativamente **PREDEF.**

#### **Q201 ¿Profundidad roscado?**

Distancia entre la superficie de la pieza y la base de la rosca. El valor actúa de forma incremental.

Introducción: **–99999.9999...+99999.9999**

#### **Q206 Avance al profundizar?**

Velocidad de desplazamiento de la herramienta en el roscado con macho

Introducción: **0...99999,999** alternativo **FAUTO**

#### **Q211 ¿Tiempo de espera abajo?**

Introducir un valor entre 0 y 0,5 segundos para evitar un acuñamiento de la herramienta al retirarla.

Introducción: **0...3600,0000** alternativamente **PREDEF.**

## **Q203 Coordenadas superficie pieza?**

Coordenada de la superficie de la pieza con respecto al punto cero activo. El valor actúa de forma absoluta.

Introducción: **–99999.9999...+99999.9999**

#### **Q204 ¿2ª distancia de seguridad?**

En el eje de la herramienta, distancia entre la herramienta y la pieza (utillaje) en la que no puede producirse ninguna colisión. El valor actúa de forma incremental.

Introducción: **0...99999.9999** alternativamente **PREDEF.**

#### **Ejemplo**

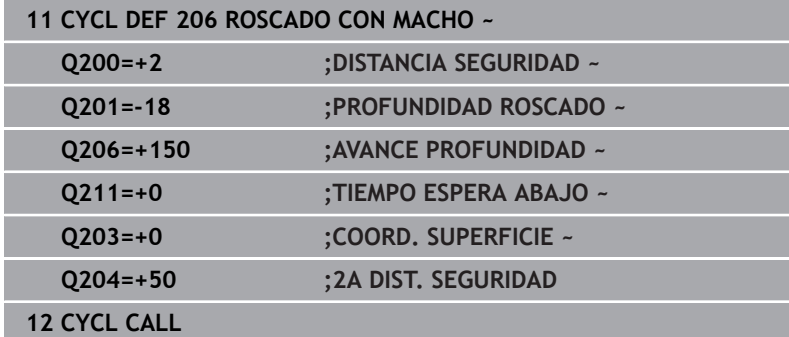

## **Cálculo del avance: F = S x p**

- **F:** Avance mm/min)
- **S:** Veloc. cabezal (r.p.m.)
- **p:** Paso de roscado (mm)

## **Retirar al interrumpirse el programa**

Si se pulsa la tecla de **Parada de NC** durante el roscado rígido, el control numérico muestra una softkey, con el que es posible retirar libremente la herramienta.

# <span id="page-133-0"></span>**5.3 Ciclo 207 ROSCADO RIGIDO**

## **Programación ISO**

**G207**

## **Aplicación**

Ō

Rogamos consulte el manual de la máquina.

Tanto la máquina y el control deben estar preparados por el constructor de la máquina.

Ciclo aplicable solo a máquinas con cabezal controlado.

El control numérico realiza el roscado en varios pasos sin compensación de la longitud.

## **Temas utilizados**

- Ciclo **206 ROSCADO CON MACHO** con macho flotante **Información adicional:** ["Ciclo 206 ROSCADO CON MACHO ",](#page-130-0) [Página 131](#page-130-0)
- Ciclo 209 **ROSCADO ROT. VIRUTA** sin macho flotante, pero opcionalmente con rotura de viruta

**Información adicional:** ["Ciclo 209 ROSCADO ROT. VIRUTA ",](#page-138-0) [Página 139](#page-138-0)

## **Desarrollo del ciclo**

- 1 El control numérico posiciona la herramienta en el eje de la herramienta en marcha rápida **FMAX** a la distancia de seguridad programada sobre la superficie de la pieza
- 2 La hta. se desplaza hasta la profundidad del taladro en una sola pasada
- 3 Después se invierte el sentido de giro del cabezal y la hta. se desplaza fuera del agujero a la distancia de seguridad. En el caso de que se haya programado una 2.ª distancia de seguridad, el control numérico desplaza la herramienta con **FMAX** hasta la misma
- 4 El control numérico detiene el cabezal a la distancia de seguridad

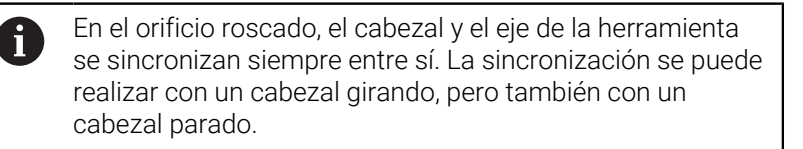

## **Notas**

(6)

El ciclo **207 ROSCADO RIGIDO** puede ocultarse con el parámetro de máquina opcional **hideRigidTapping** (n.º 128903).

# *INDICACIÓN*

## **¡Atención: Peligro de colisión!**

Cuando en un ciclo introduce una profundidad positiva, el control numérico invierte el cálculo del posicionamiento previo. La herramienta también se desplaza en el eje de la herramienta a la distancia de seguridad con marcha rápida **bajo** la superficie de la pieza. Existe riesgo de colisión.

- **Programar la profundidad con signo negativo**
- Con el parámetro de máquina **displayDepthErr** (núm. 201003) se determina si el control numérico debe emitir una aviso de error cuando se introduzca una profundidad positiva (on) o no (off)
- Únicamente se puede ejecutar este ciclo en el modo de mecanizado **FUNCTION MODE MILL**.
- Si se programa antes de este ciclo **M3** (o bien **M4**), el cabezal gira tras el final del ciclo (con la velocidad programada en la frase de datos **TOOL-CALL**).
- Si antes de este ciclo no se programa ningún **M3** (o bien **M4**), el cabezal se para al finalizar dicho ciclo. Entonces, antes del siguiente mecanizado debe conectarse de nuevo el cabezal con **M3** (o bien **M4**).
- Si en la tabla de la herramienta en la columna **Pitch** se introduce el paso de rosca del macho de roscar, el control numérico compara el paso de rosca de la tabla de la herramienta con el paso de rosca definido en el ciclo. El control numérico emite un aviso de error si los valores no concuerdan.
- Este ciclo supervisa la longitud de ranura LU definida de la herramienta. Si esta es menor que la **PROFUNDIDAD ROSCADO Q201**, el control numérico emite un mensaje de error.
- Si no se modifica ningún parámetro de dinámica (p. Ej. n. Distancia de seguridad, velocidad de giro del cabezal...), se puede taladrar la rosca con mayor profundidad a posteriori. Sin embargo, la distancia de seguridad **Q200** debería seleccionarse de tal modo que el eje de la herramienta haya abandonado el recorrido de aceleración dentro de dicho recorrido.

## **Indicaciones sobre programación**

- Programar la frase de posicionamiento sobre el punto de partida (centro del taladro) en el plano de mecanizado con corrección de radio **R0**.
- En el ciclo, el signo del parámetro Profundidad determina la dirección del mecanizado. Si se programa la profundidad = 0, el control numérico no ejecuta el ciclo.

## **Indicaciones relacionadas con los parámetros de máquina**

- Con el parámetro de máquina **CfgThreadSpindle** (núm. 113600)  $\mathcal{L}_{\mathcal{A}}$ se define lo siguiente:
	- **sourceOverride** (núm. 113603): SpindlePotentiometer (el override del avance no está activo) y FeedPotentiometer (el override de la velocidad no está activo), (el control numérico a continuación adapta la velocidad de forma correspondiente)
	- **thrdWaitingTime** (núm. 113601): Se espera este tiempo en la base de la rosca tras el paro del cabezal
	- **thrdPreSwitch** (núm. 113602): El cabezal se detiene en el instante en el que falta dicho tiempo antes de alcanzarse la base de la rosca
	- **limitSpindleSpeed** (núm. 113604): Limitación de la velocidad de giro del cabezal

**True**: Con profundidades de rosca pequeñas, la velocidad del cabezal se limita de tal manera que el cabezal funciona con velocidad constante una tercera parte del tiempo) **False**: Ninguna limitación

## **Parámetros de ciclo**

#### **Figura auxiliar Parámetro**

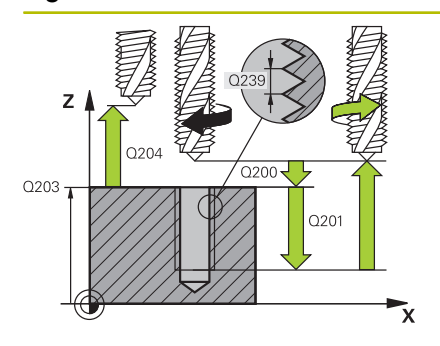

#### **Q200 Distancia de seguridad?**

Distancia entre el extremo de la herramienta y la superficie de la pieza. El valor actúa de forma incremental.

#### Introducción: **0...99999.9999** alternativamente **PREDEF.**

#### **Q201 ¿Profundidad roscado?**

Distancia entre la superficie de la pieza y la base de la rosca. El valor actúa de forma incremental.

#### Introducción: **–99999.9999...+99999.9999**

#### **Q239 ¿Paso rosca?**

Paso de la rosca. El signo determina si el roscado es a derechas o a izquierdas:

- **+** = rosca derecha
- **–** = rosca izquierda

## Introducción: **–99,9999...+99,9999**

## **Q203 Coordenadas superficie pieza?**

Coordenada de la superficie de la pieza con respecto al punto cero activo. El valor actúa de forma absoluta.

#### Introducción: **–99999.9999...+99999.9999**

## **Q204 ¿2ª distancia de seguridad?**

En el eje de la herramienta, distancia entre la herramienta y la pieza (utillaje) en la que no puede producirse ninguna colisión. El valor actúa de forma incremental.

Introducción: **0...99999.9999** alternativamente **PREDEF.**

## **Ejemplo**

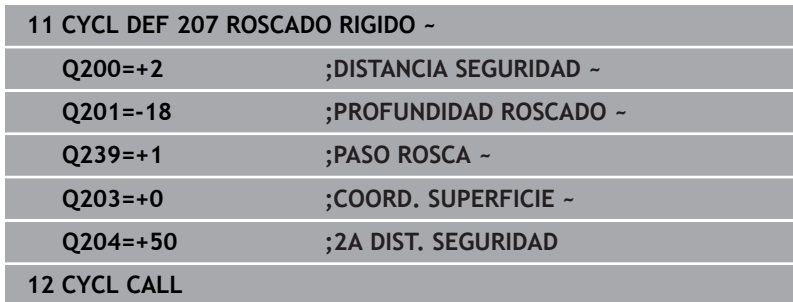

## **Retirar al interrumpirse el programa**

## **Retirar la herramienta en el modo de funcionamiento Posicionamiento manual**

Debe procederse de la siguiente forma:

- [O
- Para interrumpir el roscado a cuchilla, pulsar la tecla **NC Stop**
- 
- Pulsar la softkey para retirar la herramienta
- Pulsar **NC Start**
- La herramienta se retira del taladro hacia el punto inicial del mecanizado. El cabezal se detiene automáticamente. El control numérico emite un mensaje.

## **Retirada en el modo de funcionamiento Ejecución del programa secuencia de frases, frase individual**

Debe procederse de la siguiente forma:

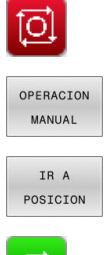

- ▶ Para interrumpir el programa, pulsar la tecla **NC Stop**
- Pulsar la softkey **DESPLAZAMIENTO MANUAL**
- Retirar la herramienta en el eje del cabezal activo
- ▶ Para continuar con el programa, pulsar la softkey **DESPLAZAR POSICÓN**
- ŢU.
- A continuación, pulsar **NC Start**
- El control numérico vuelve a desplazar la herramienta hasta la posición anterior al **NC Stop**.

# *INDICACIÓN*

## **¡Atención: Peligro de colisión!**

Cuando la herramienta se retira manualmente y se desplaza en dirección negativa, en lugar de positiva, existe riesgo de colisión.

- Durante la retirada manual, existe la posibilidad de desplazar la herramienta en la dirección positiva o negativa del eje de la herramienta
- Antes de la retirada manual, se debe tener en cuenta en qué dirección se desplaza la herramienta al extraerla del taladro

# <span id="page-138-0"></span>**5.4 Ciclo 209 ROSCADO ROT. VIRUTA**

# **Programación ISO**

**G209**

## **Aplicación**

Ō

Rogamos consulte el manual de la máquina.

Tanto la máquina y el control deben estar preparados por el constructor de la máquina.

Ciclo aplicable solo a máquinas con cabezal controlado.

El control numérico mecaniza el roscado en varias aproximaciones a la profundidad programada. Mediante un parámetro se determina si el arranque de viruta se saca por completo del taladro o no.

## **Temas utilizados**

- Ciclo **206 ROSCADO CON MACHO** con macho flotante **Información adicional:** ["Ciclo 206 ROSCADO CON MACHO ",](#page-130-0) [Página 131](#page-130-0)
- Ciclo 207 **ROSCADO RIGIDO** sin macho flotante **Información adicional:** ["Ciclo 207 ROSCADO RIGIDO ",](#page-133-0) [Página 134](#page-133-0)

## **Desarrollo del ciclo**

- 1 El control numérico posiciona la herramienta en el eje de la herramienta en marcha rápida **FMAX** a la distancia de seguridad programada sobre la superficie de la pieza y realiza allí una orientación del cabezal
- 2 La herramienta se desplaza al paso de profundización programado, invierte el sentido de giro del cabezal y retrocede - según la definición - un valor determinado o sale del taladro para la relajación. Si se ha definido un factor para el aumento de la velocidad de giro, el control numérico sale del taladro con velocidad de giro del cabezal suficientemente elevada
- 3 Luego se invierte de nuevo el sentido de giro del cabezal y se desplaza hasta el paso de profundización siguiente
- 4 El control numérico repite este proceso (2 a 3) hasta haber alcanzado la profundidad de roscado programada
- 5 Luego la herramienta retrocede hasta la distancia de seguridad. En el caso de que se haya programado una 2.ª distancia de seguridad, el control numérico desplaza la herramienta con **FMAX** hasta la misma
- 6 El control numérico detiene el cabezal a la distancia de seguridad

En el orificio roscado, el cabezal y el eje de la herramienta i se sincronizan siempre entre sí. La sincronización se puede realizar con un cabezal vertical.

## **Notas**

El ciclo **209 ROSCADO ROT. VIRUTA** puede ocultarse con Ő el parámetro de máquina opcional **hideRigidTapping** (n.º 128903).

# *INDICACIÓN*

## **¡Atención: Peligro de colisión!**

Cuando en un ciclo introduce una profundidad positiva, el control numérico invierte el cálculo del posicionamiento previo. La herramienta también se desplaza en el eje de la herramienta a la distancia de seguridad con marcha rápida **bajo** la superficie de la pieza. Existe riesgo de colisión.

- **Programar la profundidad con signo negativo**
- Con el parámetro de máquina **displayDepthErr** (núm. 201003) se determina si el control numérico debe emitir una aviso de error cuando se introduzca una profundidad positiva (on) o no (off)
- $\overline{\phantom{a}}$ Únicamente se puede ejecutar este ciclo en el modo de mecanizado **FUNCTION MODE MILL**.
- Si se programa antes de este ciclo **M3** (o bien **M4**), el cabezal gira tras el final del ciclo (con la velocidad programada en la frase de datos **TOOL-CALL**).
- Si antes de este ciclo no se programa ningún **M3** (o bien **M4**), el cabezal se para al finalizar dicho ciclo. Entonces, antes del siguiente mecanizado debe conectarse de nuevo el cabezal con **M3** (o bien **M4**).
- Si en la tabla de la herramienta en la columna **Pitch** se introduce el paso de rosca del macho de roscar, el control numérico compara el paso de rosca de la tabla de la herramienta con el paso de rosca definido en el ciclo. El control numérico emite un aviso de error si los valores no concuerdan.
- Este ciclo supervisa la longitud de ranura **LU** definida de la  $\blacksquare$ herramienta. Si esta es menor que la **PROFUNDIDAD ROSCADO Q201**, el control numérico emite un mensaje de error.

```
Si no se modifica ningún parámetro de dinámica (p. Ej.
Ï.
     Distancia de seguridad, velocidad de giro del cabezal...), se
     puede taladrar la rosca con mayor profundidad a posteriori.
     Sin embargo, la distancia de seguridad Q200 debería
     seleccionarse de tal modo que el eje de la herramienta
     haya abandonado el recorrido de aceleración dentro de
     dicho recorrido.
```
#### **Indicaciones sobre programación**

- Programar la frase de posicionamiento sobre el punto de partida (centro del taladro) en el plano de mecanizado con corrección de radio **R0**.
- En el ciclo, el signo del parámetro Profundidad de roscado determina la dirección del mecanizado.
- Si mediante el parámetro del ciclo **Q403** se ha definido un factor de revoluciones para un retroceso rápido, el control numérico limita las revoluciones al número de revoluciones máximo de la etapa de reducción activa.

## **Indicaciones relacionadas con los parámetros de máquina**

- Con el parámetro de máquina **CfgThreadSpindle** (núm. 113600) se define lo siguiente:
	- **sourceOverride** (núm. 113603): **FeedPotentiometer** (**Default**) (el override de velocidad no está activo), el control numérico adapta a continuación la velocidad de forma correspondiente **SpindlePotentiometer** (el override de avance no está activo)
	- **thrdWaitingTime** (núm. 113601): Se espera este tiempo en la base de la rosca tras el paro del cabezal
	- **thrdPreSwitch** (núm. 113602): El cabezal se detiene en el instante en el que falta dicho tiempo antes de alcanzarse la base de la rosca

## **Parámetros de ciclo**

#### **Figura auxiliar Parámetro**

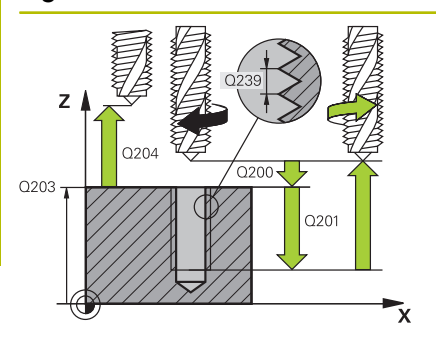

#### **Q200 Distancia de seguridad?**

Distancia entre el extremo de la herramienta y la superficie de la pieza. El valor actúa de forma incremental.

Introducción: **0...99999.9999** alternativamente **PREDEF.**

#### **Q201 ¿Profundidad roscado?**

Distancia entre la superficie de la pieza y la base de la rosca. El valor actúa de forma incremental.

Introducción: **–99999.9999...+99999.9999**

### **Q239 ¿Paso rosca?**

Paso de la rosca. El signo determina si el roscado es a derechas o a izquierdas:

**+** = rosca derecha

**–** = rosca izquierda

Introducción: **–99,9999...+99,9999**

#### **Q203 Coordenadas superficie pieza?**

Coordenada de la superficie de la pieza con respecto al punto cero activo. El valor actúa de forma absoluta.

Introducción: **–99999.9999...+99999.9999**

#### **Q204 ¿2ª distancia de seguridad?**

En el eje de la herramienta, distancia entre la herramienta y la pieza (utillaje) en la que no puede producirse ninguna colisión. El valor actúa de forma incremental.

Introducción: **0...99999.9999** alternativamente **PREDEF.**

#### **Q257 ¿Prof. taladro rotura viruta?**

Cota según la cual el control numérico ejecuta una rotura de viruta. Ese proceso se repite hasta que se alcanza **Q201 PROFUNDIDAD**. Si **Q257** es igual a 0, el control numérico no ejecuta ninguna rotura de viruta. El valor actúa de forma incremental.

Introducción: **0...99999.9999**

## **Q256 ¿Dist. retirada rotura viruta?**

El control numérico multiplica el paso **Q239** por el valor introducido y hace retroceder la herramienta al romper viruta según dicho valor calculado. Si se programa **Q256** = 0, el control numérico retira la herramienta del taladro completamente (a la distancia de seguridad) para retirar la viruta.

Introducción: **0...99999.9999**

#### **Q336 ¿Angulo orientación cabezal?**

Ángulo sobre el cual el control numérico posiciona la herramienta antes del proceso de roscado a cuchilla. De este modo, si es preciso, puede repasarse la rosca. El valor actúa de forma absoluta.

Introducción: **0...360**

## **Figura auxiliar Parámetro**

## **Q403 ¿Factor mod. revoluc. retroceso?**

Factor, según el cual el control aumenta las revoluciones del cabezal (y, con ello, también el avance de retroceso) al salir del taladrado. Aumento máximo hasta el número de revoluciones máximo de la etapa de reducción activa.

Introducción: **0,0001...10**

## **Ejemplo**

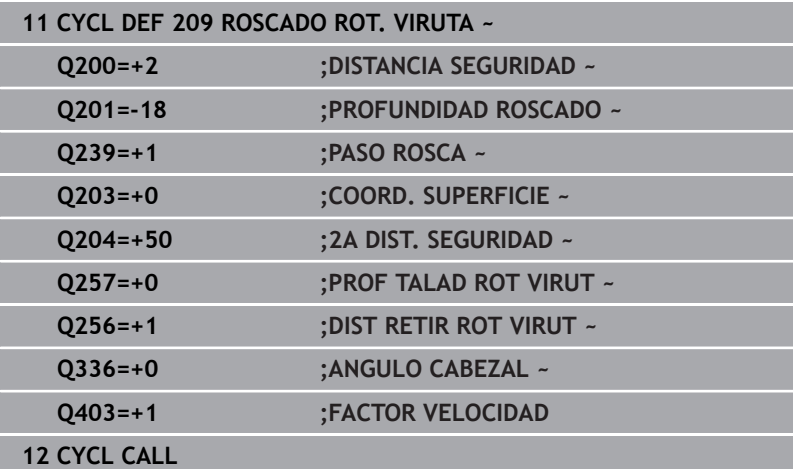

## **Retirar al interrumpirse el programa**

## **Retirar la herramienta en el modo de funcionamiento Posicionamiento manual**

Debe procederse de la siguiente forma:

- [O
- Para interrumpir el roscado a cuchilla, pulsar la tecla **NC Stop**
- 
- Pulsar la softkey para retirar la herramienta
- Pulsar **NC Start**
- La herramienta se retira del taladro hacia el punto inicial del mecanizado. El cabezal se detiene automáticamente. El control numérico emite un mensaje.

## **Retirada en el modo de funcionamiento Ejecución del programa secuencia de frases, frase individual**

Debe procederse de la siguiente forma:

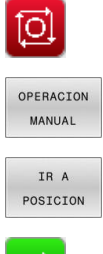

- ▶ Para interrumpir el programa, pulsar la tecla **NC Stop**
- Pulsar la softkey **DESPLAZAMIENTO MANUAL**
- Retirar la herramienta en el eje del cabezal activo
- ▶ Para continuar con el programa, pulsar la softkey **DESPLAZAR POSICÓN**
- ш
- A continuación, pulsar **NC Start**
- El control numérico vuelve a desplazar la herramienta hasta la posición anterior al **NC Stop**.

# *INDICACIÓN*

## **¡Atención: Peligro de colisión!**

Cuando la herramienta se retira manualmente y se desplaza en dirección negativa, en lugar de positiva, existe riesgo de colisión.

- Durante la retirada manual, existe la posibilidad de desplazar la herramienta en la dirección positiva o negativa del eje de la herramienta
- Antes de la retirada manual, se debe tener en cuenta en qué dirección se desplaza la herramienta al extraerla del taladro
# **5.5 Fundamentos del fresado de rosca**

## **Condiciones**

- La máquina está equipada con una refrigeración interior del cabezal (fluido refrigerante mín. 30 bar, aire comprimido mín. 6 bar)
- Ya que durante el fresado de rosca normalmente se generan distorsiones en el perfil de la rosca, por lo general son necesarias correcciones específicas para cada herramienta que puede obtenerse en el catálogo de herramientas o solicitarse al fabricante de la herramienta (la corrección se realiza en la **TOOL CALL** con el radio delta **DR**)
- $\blacksquare$ Si se utiliza una herramienta de corte hacia la izquierda (**M4**), el modo de fresado de **Q351** se debe considerar como invertido
- La dirección de mecanizado se compone de los siguientes parámetros de introducción: signo del paso de rosca **Q239** (+ = rosca derecha / - = rosca izquierda) y modo de fresado **Q351** (+1 = marcha codireccional / -1 = marcha en contrasentido) En base a la siguiente tabla se puede ver la relación entre los parámetros de introducción en las htas. que giran a derechas.

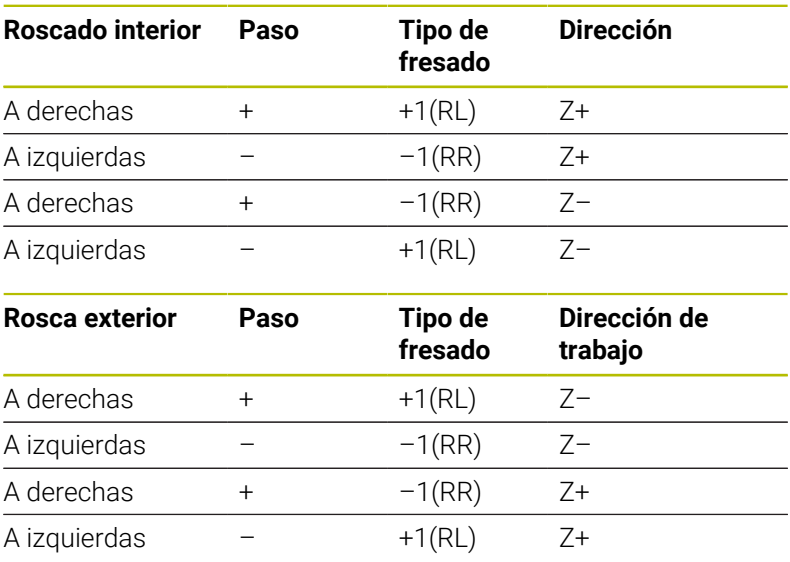

# *INDICACIÓN*

## **¡Atención: Peligro de colisión!**

Si programa con diferente signo los datos para las profundidades de aproximación, puede producirse una colisión.

- **Programar las profundidades siempre con el mismo signo.** Ejemplo: Si programa el parámetro **Q356** PROFUNDIDAD EROSION con signo negativo, programará también el parámetro **Q201** PROFUNDIDAD ROSCADO con signo negativo
- Si, p. ej., se quiere repetir un ciclo únicamente con el proceso de rebaje, también es posible introducir 0 en la PROFUNDIDAD ROSCADO. Entonces se determina la dirección de trabajo mediante la PROFUNDIDAD EROSION

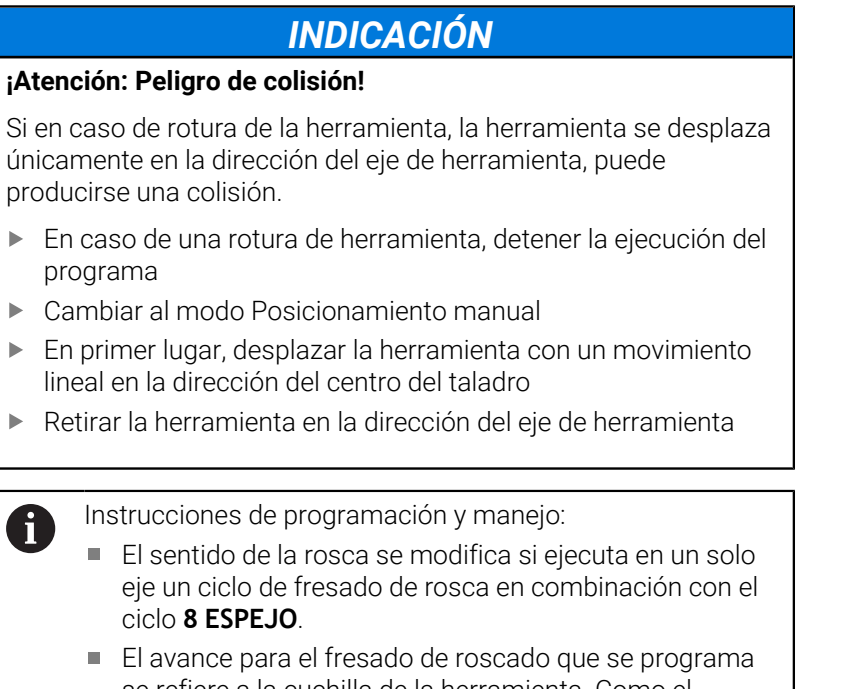

se refiere a la cuchilla de la herramienta. Como el control numérico visualiza el avance en relación a la trayectoria, el valor visualizado no coincide con el valor programado.

# <span id="page-146-0"></span>**5.6 Ciclo 262 FRESADO ROSCA**

## **Programación ISO**

**G262**

## **Aplicación**

Con este ciclo se puede fresar una rosca en el material pretaladrado.

## **Temas utilizados**

Ciclo **263 FRES. ROSCA EROSION** para el fresado de una rosca en un material previamente taladrado, con elaboración de avellanado opcional

**Información adicional:** ["Ciclo 263 FRES. ROSCA EROSION ",](#page-151-0) [Página 152](#page-151-0)

Ciclo **264 FRESADO ROSCA TALAD.** para taladrado en el material completo y fresado de una rosca, con elaboración de avellanado opcional

**Información adicional:** ["Ciclo 264 FRESADO ROSCA TALAD. ",](#page-157-0) [Página 158](#page-157-0)

- Ciclo **265 FRS.ROSC.TAL.HELICO.** para el fresado de una rosca en el material completo, con elaboración de avellanado opcional **Información adicional:** ["Ciclo 265 FRS.ROSC.TAL.HELICO. ",](#page-163-0) [Página 164](#page-163-0)
- Ciclo **267 FRES. ROSCA EXTERIOR** para el fresado de una rosca exterior, con elaboración de avellanado opcional

**Información adicional:** ["Ciclo 267 FRES. ROSCA EXTERIOR ",](#page-168-0) [Página 169](#page-168-0)

### **Desarrollo del ciclo**

- 1 El control numérico posiciona la herramienta en el eje de la herramienta en marcha rápida **FMAX** a la distancia de seguridad programada sobre la superficie de la pieza
- 2 La herramienta se desplaza con el avance programado de posicionamiento previo hasta el plano inicial, resultante del signo del paso de rosca, del tipo de fresado y del número de vueltas para el seguimiento
- 3 A continuación la herramienta se desplaza tangencialmente con un movimiento helicoidal al diámetro nominal de la rosca. Para ello, antes del movimiento de aproximación helicoidal se realiza un movimiento de compensación del eje de la herramienta, para poder comenzar con la trayectoria del roscado sobre el plano inicial programado
- 4 En función del parámetro de seguimiento, la herramienta fresa la rosca en un movimiento helicoidal, en varios decalados o en uno continuo
- 5 Después la hta. sale tangencialmente desde el contorno al punto de partida en el plano de mecanizado
- 6 Al final del ciclo, el control numérico desplaza la herramienta en marcha rápida hasta la distancia de seguridad o —si se ha programado— hasta la 2.ª distancia de seguridad

El movimiento de aproximación al diámetro nominal i. de la rosca se realiza en el semicírculo del centro hacia afuera. Si el paso del diámetro de la herramienta es 4 veces menor que el diámetro de rosca, se lleva a cabo un preposicionamiento lateral.

## **Notas**

# *INDICACIÓN*

## **¡Atención: Peligro de colisión!**

Cuando en un ciclo introduce una profundidad positiva, el control numérico invierte el cálculo del posicionamiento previo. La herramienta también se desplaza en el eje de la herramienta a la distancia de seguridad con marcha rápida **bajo** la superficie de la pieza. Existe riesgo de colisión.

- **Programar la profundidad con signo negativo**
- Con el parámetro de máquina **displayDepthErr** (núm. 201003) se determina si el control numérico debe emitir una aviso de error cuando se introduzca una profundidad positiva (on) o no (off)

# *INDICACIÓN*

## **¡Atención: Peligro de colisión!**

Antes del movimiento de aproximación, el ciclo de fresado de rosca ejecuta un movimiento de compensación en el eje de la herramienta. La longitud del movimiento de compensación asciende como máximo medio paso de rosca. Puede producirse una colisión.

- Comprobar que hay suficiente espacio en el taladro
- Únicamente se puede ejecutar este ciclo en el modo de mecanizado **FUNCTION MODE MILL**.
- Si se modifica la profundidad de la rosca, el control numérico  $\blacksquare$ cambia automáticamente el punto de inicio para el movimiento de la hélice.

#### **Indicaciones sobre programación**

- Programar la frase de posicionamiento sobre el punto de partida (centro del taladro) en el plano de mecanizado con corrección de radio **R0**.
- En el ciclo, el signo del parámetro Profundidad determina la dirección del mecanizado. Si se programa la profundidad = 0, el control numérico no ejecuta el ciclo.
- Si se programa la profundidad de roscado = 0, el control п numérico no ejecuta el ciclo.

## **Parámetros de ciclo**

### **Figura auxiliar Parámetro**

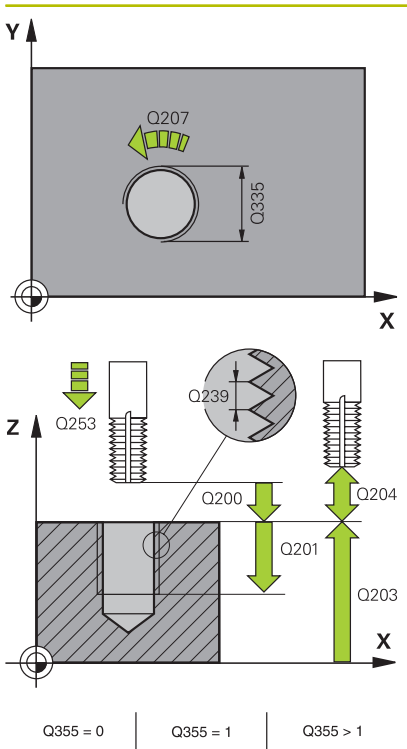

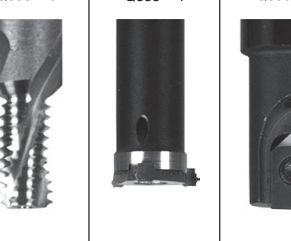

## **Q335 ¿Diámetro nominal?**

Diámetro nominal rosca Introducción: **0...99999.9999**

#### **Q239 ¿Paso rosca?**

Paso de la rosca. El signo determina si el roscado es a derechas o a izquierdas:

- **+** = rosca derecha
- **–** = rosca izquierda

Introducción: **–99,9999...+99,9999**

### **Q201 ¿Profundidad roscado?**

Distancia entre la superficie de la pieza y la base de la rosca. El valor actúa de forma incremental.

Introducción: **–99999.9999...+99999.9999**

### **Q355 ¿Número de veces a repasar?**

Número de vueltas de rosca en que se desplaza la herramienta:

- **0** = una hélice a la profundidad de la rosca
- **1** = hélice continua a lo largo de toda la longitud de rosca

**>1** = varias trayectorias helicoidales con entrada y salida entre las que el control numérico desplaza la herramienta alrededor del paso las veces que indique **Q355**.

Introducción **0…99999**

#### **Q253 ¿Avance preposicionamiento?**

Velocidad de desplazamiento de la herramienta al profundizar o al retirarse de la pieza en mm/min.

## Introducción: **0...99999.9999** alternativamente, **FMAX**, **FAUTO**, **PREDEF**

## **Q351 Mod.fres.? Paral.=+1, Contr.=-1**

Tipo de fresado. Se tiene en cuenta el sentido de giro del cabezal.

- **+1** = Fresado codireccional
- **–1** = Fresado en contrasentido

(Si se ha introducido 0, tiene lugar el mecanizado codireccional) Introducción: **–1**, **0**, **+1** alternativamente **PREDEF.**

## **Q200 Distancia de seguridad?**

Distancia entre el extremo de la herramienta y la superficie de la pieza. El valor actúa de forma incremental.

Introducción: **0...99999.9999** alternativamente **PREDEF.**

#### **Q203 Coordenadas superficie pieza?**

Coordenada de la superficie de la pieza con respecto al punto cero activo. El valor actúa de forma absoluta.

Introducción: **–99999.9999...+99999.9999**

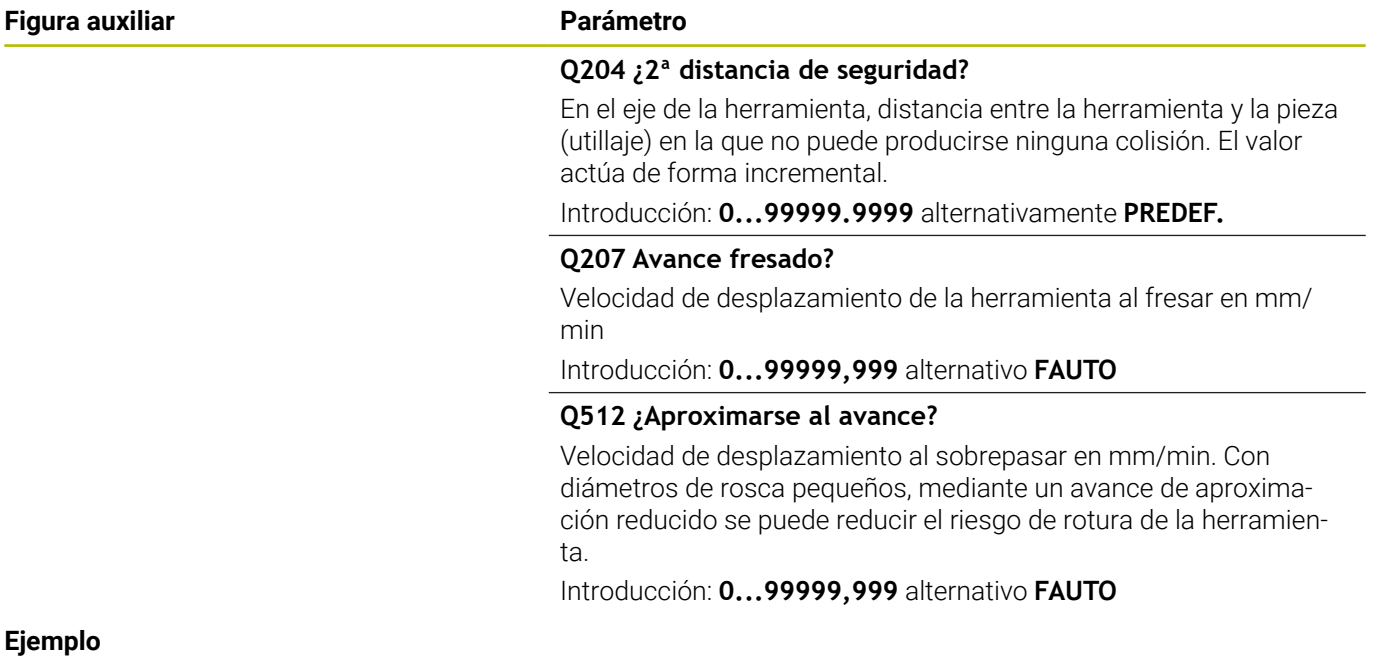

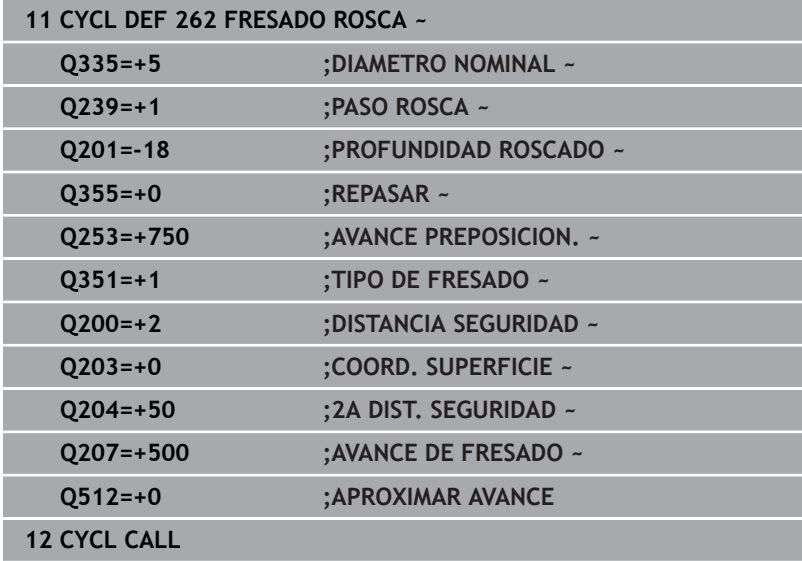

# <span id="page-151-0"></span>**5.7 Ciclo 263 FRES. ROSCA EROSION**

## **Programación ISO**

**G263**

## **Aplicación**

Con este ciclo se puede fresar una rosca en el material pretaladrado. Además, se puede elaborar un avellanado.

## **Temas utilizados**

Ciclo **262 FRESADO ROSCA** para el fresado de una rosca en un material previamente taladrado

**Información adicional:** ["Ciclo 262 FRESADO ROSCA ", Página 147](#page-146-0)

Ciclo **264 FRESADO ROSCA TALAD.** para taladrado en el material completo y fresado de una rosca, con elaboración de avellanado opcional

**Información adicional:** ["Ciclo 264 FRESADO ROSCA TALAD. ",](#page-157-0) [Página 158](#page-157-0)

- Ciclo **265 FRS.ROSC.TAL.HELICO.** para el fresado de una rosca en el material completo, con elaboración de avellanado opcional **Información adicional:** ["Ciclo 265 FRS.ROSC.TAL.HELICO. ",](#page-163-0) [Página 164](#page-163-0)
- Ciclo **267 FRES. ROSCA EXTERIOR** para el fresado de una rosca exterior, con elaboración de avellanado opcional

**Información adicional:** ["Ciclo 267 FRES. ROSCA EXTERIOR ",](#page-168-0) [Página 169](#page-168-0)

#### **Desarrollo del ciclo**

1 El control numérico posiciona la herramienta en el eje de la herramienta en marcha rápida **FMAX** a la distancia de seguridad programada sobre la superficie de la pieza

#### **Avellanado**

- 2 La hta. se desplaza con avance de posicionamiento previo a la profundidad de avellanado menos la distancia de seguridad y a continuación con avance de avellanado a la profundidad de avellanado programada
- 3 En el caso que se hubiera programado una distancia de seguridad lateral, el control numérico posiciona la herramienta al mismo tiempo que el avance de posicionamiento previo a la profundidad de avellanado
- 4 A continuación, según las condiciones de espacio, el control numérico sale del centro o se aproxima suavemente al diámetro del núcleo con posicionamiento previo lateral y ejecuta un movimiento circular

#### **Introducción frontal o rebaje**

- 5 La hta. se desplaza con el avance de posicionamiento previo a la profundidad de introducción frontal
- 6 El control numérico posiciona la herramienta sin corregir, partiendo del centro recorriendo un semicírculo, en el desplazamiento frontal y ejecuta un movimiento circular en el avance de rebaje
- 7 A continuación el control numérico desplaza la herramienta de nuevo hasta un semicírculo en el centro del taladro

#### **Fresado de rosca**

- 8 El control numérico desplaza la herramienta, con el avance de posicionamiento previo programado, hasta el plano inicial para la rosca, que resulta del signo del paso de rosca y del tipo de fresado
- 9 A continuación la hta. se desplaza tangencialmente en un movimiento helicoidal al diámetro de la rosca y fresa la rosca con un movimiento de lineas helicoidales de 360°
- 10 Después la hta. sale tangencialmente desde el contorno al punto de partida en el plano de mecanizado
- 11 Al final del ciclo, el control numérico desplaza la herramienta en marcha rápida hasta la distancia de seguridad o —si se ha programado— hasta la 2.ª distancia de seguridad

## **Notas**

# *INDICACIÓN*

## **¡Atención: Peligro de colisión!**

Cuando en un ciclo introduce una profundidad positiva, el control numérico invierte el cálculo del posicionamiento previo. La herramienta también se desplaza en el eje de la herramienta a la distancia de seguridad con marcha rápida **bajo** la superficie de la pieza. Existe riesgo de colisión.

- **Programar la profundidad con signo negativo**
- Con el parámetro de máquina **displayDepthErr** (núm. 201003) se determina si el control numérico debe emitir una aviso de error cuando se introduzca una profundidad positiva (on) o no (off)
- Únicamente se puede ejecutar este ciclo en el modo de mecanizado **FUNCTION MODE MILL**.
- El signo de los parámetros del ciclo profundidad de rosca, profundidad de rebaje o profundidad de cara frontal determinan la dirección de trabajo. La dirección del mecanizado se decide en base a la siguiente secuencia:
	- 1 Profundidad de ROSCA
	- 2 Profundidad de avellanado
	- 3 Profundidad frontal

## **Indicaciones sobre programación**

- Programar la frase de posicionamiento sobre el punto de partida  $\blacksquare$ (centro del taladro) en el plano de mecanizado con corrección de radio **R0**.
- En el caso de que a uno de los parámetros de profundidad se le asigne 0, el control numérico no ejecuta este paso del trabajo
- Si se quiere profundizar frontalmente, se define el parámetro de Ī. la profundidad de introducción con el valor 0.

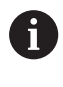

La profundidad de roscado debe ser como mínimo una tercera parte del paso de roscado menor a la profundidad de introducción.

## **Parámetros de ciclo**

#### **Figura auxiliar Parámetro**

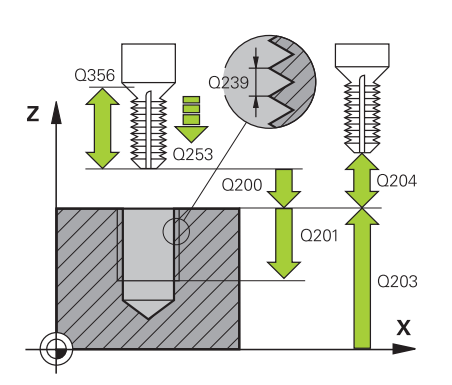

## **Q335 ¿Diámetro nominal?**

Diámetro nominal rosca Introducción: **0...99999.9999**

### **Q239 ¿Paso rosca?**

Paso de la rosca. El signo determina si el roscado es a derechas o a izquierdas:

**+** = rosca derecha

**–** = rosca izquierda

Introducción: **–99,9999...+99,9999**

#### **Q201 ¿Profundidad roscado?**

Distancia entre la superficie de la pieza y la base de la rosca. El valor actúa de forma incremental.

Introducción: **–99999.9999...+99999.9999**

#### **Q356 ¿Profundidad erosión?**

Distancia entre la superficie de la pieza y el extremo de la herramienta. El valor actúa de forma incremental.

Introducción: **–99999.9999...+99999.9999**

### **Q253 ¿Avance preposicionamiento?**

Velocidad de desplazamiento de la herramienta al profundizar o al retirarse de la pieza en mm/min.

Introducción: **0...99999.9999** alternativamente, **FMAX**, **FAUTO**, **PREDEF**

#### **Q351 Mod.fres.? Paral.=+1, Contr.=-1**

Tipo de fresado. Se tiene en cuenta el sentido de giro del cabezal.

- **+1** = Fresado codireccional
- **–1** = Fresado en contrasentido
- (Si se ha introducido 0, tiene lugar el mecanizado codireccional)

Introducción: **–1**, **0**, **+1** alternativamente **PREDEF.**

#### **Q200 Distancia de seguridad?**

Distancia entre el extremo de la herramienta y la superficie de la pieza. El valor actúa de forma incremental.

Introducción: **0...99999.9999** alternativamente **PREDEF.**

#### **Figura auxiliar Parámetro**

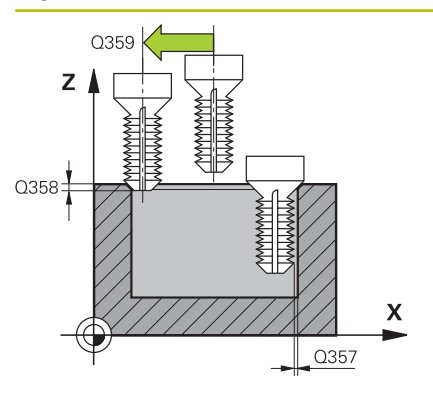

## **Q357 ¿Distancia seguridad lateral?**

Distancia entre la cuchilla de la herramienta y la pared del taladro. El valor actúa de forma incremental.

Introducción: **0...99999.9999**

#### **Q358 ¿Profundidad erosión frontal?**

Distancia entre la superficie de la pieza y el extremo de la herramienta en la profundización frontal. El valor actúa de forma incremental.

#### Introducción: **–99999.9999...+99999.9999**

#### **Q359 ¿Desplaz. erosión cara frontal?**

Distancia con la que el control numérico desplaza el centro de la herramienta partiendo del centro. El valor actúa de forma incremental.

Introducción: **0...99999.9999**

#### **Q203 Coordenadas superficie pieza?**

Coordenada de la superficie de la pieza con respecto al punto cero activo. El valor actúa de forma absoluta.

Introducción: **–99999.9999...+99999.9999**

#### **Q204 ¿2ª distancia de seguridad?**

En el eje de la herramienta, distancia entre la herramienta y la pieza (utillaje) en la que no puede producirse ninguna colisión. El valor actúa de forma incremental.

Introducción: **0...99999.9999** alternativamente **PREDEF.**

#### **Q254 ¿Avance mecanizado rebaje?**

Velocidad de desplazamiento de la herramienta al profundizar en mm/min

Introducción: **0...99999,999** alternativamente **FAUTO**, **FU**

## **Q207 Avance fresado?**

Velocidad de desplazamiento de la herramienta al fresar en mm/ min

Introducción: **0...99999,999** alternativo **FAUTO**

#### **Q512 ¿Aproximarse al avance?**

Velocidad de desplazamiento al sobrepasar en mm/min. Con diámetros de rosca pequeños, mediante un avance de aproximación reducido se puede reducir el riesgo de rotura de la herramienta.

Introducción: **0...99999,999** alternativo **FAUTO**

## **Ejemplo**

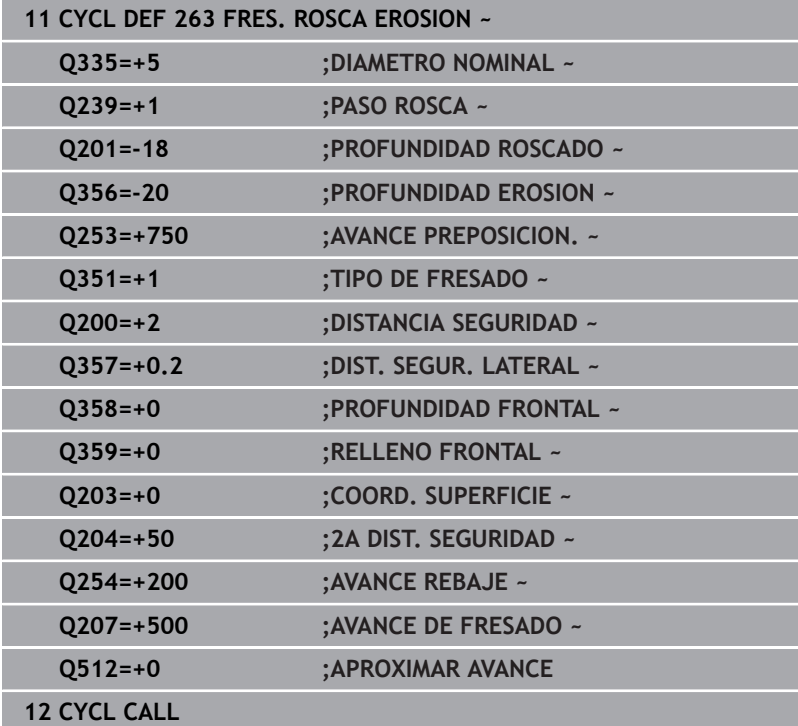

# <span id="page-157-0"></span>**5.8 Ciclo 264 FRESADO ROSCA TALAD.**

## **Programación ISO**

**G264**

## **Aplicación**

Con este ciclo se puede taladrar, profundizar y, a continuación, fresar una rosca en el material completo.

## **Temas utilizados**

Ciclo **262 FRESADO ROSCA** para el fresado de una rosca en un material previamente taladrado

**Información adicional:** ["Ciclo 262 FRESADO ROSCA ", Página 147](#page-146-0)

Ciclo **263 FRES. ROSCA EROSION** para el fresado de una rosca en un material previamente taladrado, con elaboración de avellanado opcional

**Información adicional:** ["Ciclo 263 FRES. ROSCA EROSION ",](#page-151-0) [Página 152](#page-151-0)

- Ciclo **265 FRS.ROSC.TAL.HELICO.** para el fresado de una rosca en el material completo, con elaboración de avellanado opcional **Información adicional:** ["Ciclo 265 FRS.ROSC.TAL.HELICO. ",](#page-163-0) [Página 164](#page-163-0)
- Ciclo **267 FRES. ROSCA EXTERIOR** para el fresado de una rosca exterior, con elaboración de avellanado opcional

**Información adicional:** ["Ciclo 267 FRES. ROSCA EXTERIOR ",](#page-168-0) [Página 169](#page-168-0)

#### **Desarrollo del ciclo**

1 El control numérico posiciona la herramienta en el eje de la herramienta en marcha rápida **FMAX** a la distancia de seguridad programada sobre la superficie de la pieza

#### **Taladrado**

- 2 La herramienta taladra con el avance de profundización programado hasta el primer paso de profundización
- 3 En el caso de que se programe rotura de viruta, el control numérico hace retirar la herramienta según el valor de retroceso programado. Si trabaja sin rotura de viruta, el control numérico hace retornar la herramienta en marcha rápida a la distancia de seguridad y, a continuación, de nuevo con **FMAX** hasta la distancia de posición previa por encima del primer paso de profundización
- 4 A continuación, la herramienta taladra con el avance según otro paso de profundización
- 5 El control numérico repite este proceso (2 a 4) hasta haber alcanzado la profundidad de taladrado.

#### **Introducción frontal o rebaje**

- 6 La herramienta se desplaza con el avance de posicionamiento previo a la profundidad de introducción frontal
- 7 El control numérico posiciona la herramienta sin corregir, partiendo del centro recorriendo un semicírculo, en el desplazamiento frontal y ejecuta un movimiento circular en el avance de rebaje
- 8 A continuación el control numérico desplaza la herramienta de nuevo hasta un semicírculo en el centro del taladro

#### **Fresado de rosca**

- 9 El control numérico desplaza la herramienta, con el avance de posicionamiento previo programado, hasta el plano inicial para la rosca, que resulta del signo del paso de rosca y del tipo de fresado
- 10 A continuación la hta. se desplaza tangencialmente en un movimiento helicoidal al diámetro de la rosca y fresa la rosca con un movimiento de lineas helicoidales de 360°
- 11 Después la hta. sale tangencialmente desde el contorno al punto de partida en el plano de mecanizado
- 12 Al final del ciclo, el control numérico desplaza la herramienta en marcha rápida hasta la distancia de seguridad o —si se ha programado— hasta la 2.ª distancia de seguridad

## **Notas**

# *INDICACIÓN*

## **¡Atención: Peligro de colisión!**

Cuando en un ciclo introduce una profundidad positiva, el control numérico invierte el cálculo del posicionamiento previo. La herramienta también se desplaza en el eje de la herramienta a la distancia de seguridad con marcha rápida **bajo** la superficie de la pieza. Existe riesgo de colisión.

- ▶ Programar la profundidad con signo negativo
- Con el parámetro de máquina **displayDepthErr** (núm. 201003) se determina si el control numérico debe emitir una aviso de error cuando se introduzca una profundidad positiva (on) o no (off)
- Únicamente se puede ejecutar este ciclo en el modo de mecanizado **FUNCTION MODE MILL**.
- El signo de los parámetros del ciclo profundidad de rosca, profundidad de rebaje o profundidad de cara frontal determinan la dirección de trabajo. La dirección del mecanizado se decide en base a la siguiente secuencia:
	- 1 Profundidad de ROSCA
	- 2 Profundidad de avellanado
	- 3 Profundidad frontal

## **Indicaciones sobre programación**

- $\mathbb{R}^n$ Programar la frase de posicionamiento sobre el punto de partida (centro del taladro) en el plano de mecanizado con corrección de radio **R0**.
- En el caso de que a uno de los parámetros de profundidad se le asigne 0, el control numérico no ejecuta este paso del trabajo

La profundidad de roscado debe ser como mínimo una tercera parte del paso de roscado menor a la profundidad de taladrado.

i.

## **Parámetros de ciclo**

#### **Figura auxiliar Parámetro**

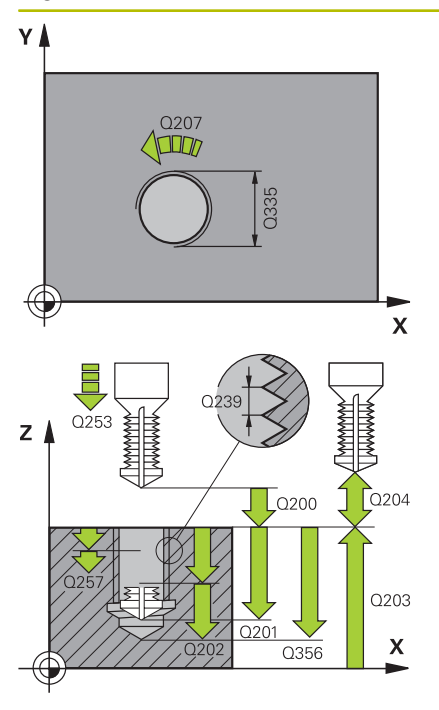

### **Q335 ¿Diámetro nominal?**

Diámetro nominal rosca Introducción: **0...99999.9999**

#### **Q239 ¿Paso rosca?**

Paso de la rosca. El signo determina si el roscado es a derechas o a izquierdas:

**+** = rosca derecha

**–** = rosca izquierda

Introducción: **–99,9999...+99,9999**

#### **Q201 ¿Profundidad roscado?**

Distancia entre la superficie de la pieza y la base de la rosca. El valor actúa de forma incremental.

Introducción: **–99999.9999...+99999.9999**

#### **Q356 ¿Profundidad de taladrado?**

Distancia entre la superficie de la pieza y la base del taladro. El valor actúa de forma incremental.

Introducción: **–99999.9999...+99999.9999**

### **Q253 ¿Avance preposicionamiento?**

Velocidad de desplazamiento de la herramienta al profundizar o al retirarse de la pieza en mm/min.

#### Introducción: **0...99999.9999** alternativamente, **FMAX**, **FAUTO**, **PREDEF**

#### **Q351 Mod.fres.? Paral.=+1, Contr.=-1**

Tipo de fresado. Se tiene en cuenta el sentido de giro del cabezal.

- **+1** = Fresado codireccional
- **–1** = Fresado en contrasentido

(Si se ha introducido 0, tiene lugar el mecanizado codireccional)

Introducción: **–1**, **0**, **+1** alternativamente **PREDEF.**

#### **Q202 ¿MAX. PROFUNDIDAD PASADA?**

Medida a la que la herramienta correspondiente se aproxima. **Q201 PROFUNDIDAD** no debe ser un múltiplo de **Q202**. El valor actúa de forma incremental.

La profundidad no puede ser múltiplo de la profundidad de aproximación. El control numérico se desplaza en un solo paso de mecanizado a la profundidad total cuando:

- El paso de profundización y la profundidad total son iguales
- el paso de profundización es mayor a la profundidad total

Introducción: **0...99999.9999**

#### **Q258 ¿Distancia de pre-stop superior?**

Altura de seguridad a la que la herramienta se vuelve a desplazar sobre la última profundidad de aproximación después de la primera retirada de viruta con avance **Q373 FEED AFTER REMOVAL**. El valor actúa de forma incremental.

Introducción: **0...99999.9999**

**Figura auxiliar Parámetro**

#### **Q257 ¿Prof. taladro rotura viruta?**

Cota según la cual el control numérico ejecuta una rotura de viruta. Ese proceso se repite hasta que se alcanza **Q201 PROFUNDIDAD**. Si **Q257** es igual a 0, el control numérico no ejecuta ninguna rotura de viruta. El valor actúa de forma incremental.

Introducción: **0...99999.9999**

#### **Q256 ¿Dist. retirada rotura viruta?**

Valor al que el control numérico retira la herramienta con rotura de viruta. El valor actúa de forma incremental.

Introducción: **0...99999,999** alternativamente **PREDEF.**

#### **Q358 ¿Profundidad erosión frontal?**

Distancia entre la superficie de la pieza y el extremo de la herramienta en la profundización frontal. El valor actúa de forma incremental.

### Introducción: **–99999.9999...+99999.9999**

#### **Q359 ¿Desplaz. erosión cara frontal?**

Distancia con la que el control numérico desplaza el centro de la herramienta partiendo del centro. El valor actúa de forma incremental.

Introducción: **0...99999.9999**

#### **Q200 Distancia de seguridad?**

Distancia entre el extremo de la herramienta y la superficie de la pieza. El valor actúa de forma incremental.

Introducción: **0...99999.9999** alternativamente **PREDEF.**

#### **Q203 Coordenadas superficie pieza?**

Coordenada de la superficie de la pieza con respecto al punto cero activo. El valor actúa de forma absoluta.

## Introducción: **–99999.9999...+99999.9999**

### **Q204 ¿2ª distancia de seguridad?**

En el eje de la herramienta, distancia entre la herramienta y la pieza (utillaje) en la que no puede producirse ninguna colisión. El valor actúa de forma incremental.

Introducción: **0...99999.9999** alternativamente **PREDEF.**

#### **Q206 Avance al profundizar?**

Velocidad de desplazamiento en la profundización en mm/min Introducción: **0...99999,999** alternativamente **FAUTO**, **FU**

#### **Q207 Avance fresado?**

Velocidad de desplazamiento de la herramienta al fresar en mm/ min

Introducción: **0...99999,999** alternativo **FAUTO**

## **Figura auxiliar Parámetro**

**Q512 ¿Aproximarse al avance?** Velocidad de desplazamiento al sobrepasar en mm/min. Con diámetros de rosca pequeños, mediante un avance de aproximación reducido se puede reducir el riesgo de rotura de la herramienta.

Introducción: **0...99999,999** alternativo **FAUTO**

## **Ejemplo**

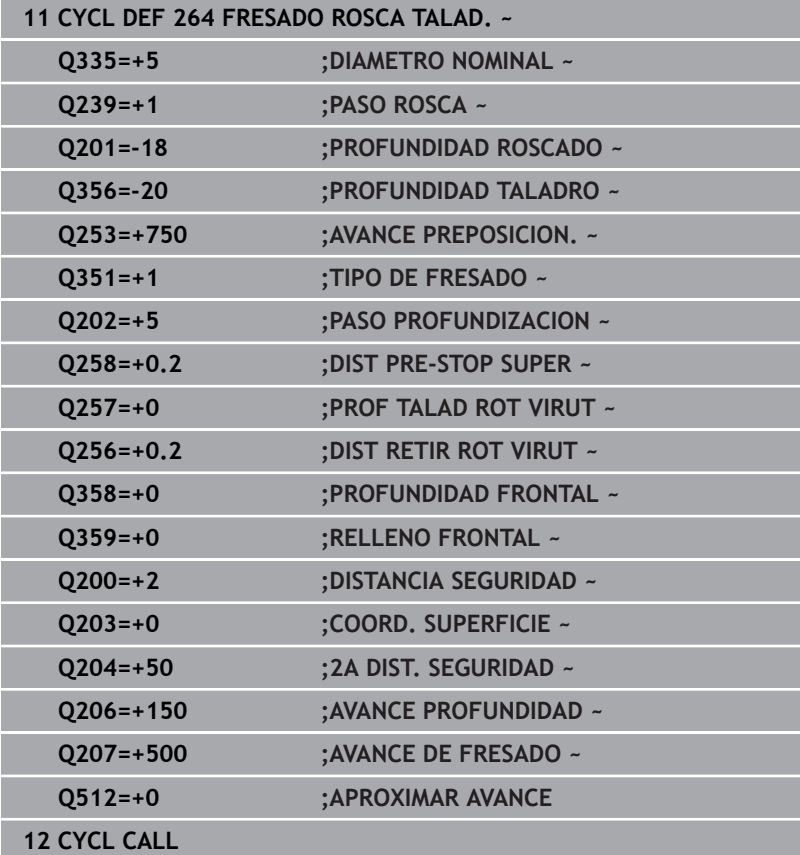

# <span id="page-163-0"></span>**5.9 Ciclo 265 FRS.ROSC.TAL.HELICO.**

## **Programación ISO**

**G265**

# **Aplicación**

Con este ciclo se puede fresar una rosca en el material completo. Además, se puede elegir si se desea avellanar antes o después del mecanizado de rosca.

## **Temas utilizados**

Ciclo **262 FRESADO ROSCA** para el fresado de una rosca en un material previamente taladrado

**Información adicional:** ["Ciclo 262 FRESADO ROSCA ", Página 147](#page-146-0)

Ciclo **263 FRES. ROSCA EROSION** para el fresado de una rosca en un material previamente taladrado, con elaboración de avellanado opcional

**Información adicional:** ["Ciclo 263 FRES. ROSCA EROSION ",](#page-151-0) [Página 152](#page-151-0)

Ciclo **264 FRESADO ROSCA TALAD.** para taladrado en el material completo y fresado de una rosca, con elaboración de avellanado opcional

**Información adicional:** ["Ciclo 264 FRESADO ROSCA TALAD. ",](#page-157-0) [Página 158](#page-157-0)

■ Ciclo 267 FRES. ROSCA EXTERIOR para el fresado de una rosca exterior, con elaboración de avellanado opcional

**Información adicional:** ["Ciclo 267 FRES. ROSCA EXTERIOR ",](#page-168-0) [Página 169](#page-168-0)

#### **Desarrollo del ciclo**

1 El control numérico posiciona la herramienta en el eje de la herramienta en marcha rápida **FMAX** a la distancia de seguridad programada sobre la superficie de la pieza

#### **Introducción frontal o rebaje**

- 2 Si se ha de mecanizar un rebaje antes de fresar la rosca, la herramienta se desplaza previamente a la altura superior del rebaje. En el proceso de profundización después del roscado el control numérico desplaza la hta. a la profundidad de introducción con el avance de posicionamiento previo.
- 3 El control numérico posiciona la herramienta sin corregir, partiendo del centro recorriendo un semicírculo, en el desplazamiento frontal y ejecuta un movimiento circular en el avance de rebaje
- 4 A continuación el control numérico desplaza la herramienta de nuevo hasta un semicírculo en el centro del taladro

#### **Fresado de rosca**

- 5 La hta. se desplaza con el avance de posicionamiento previo programado sobre el plano inicial para realizar el roscado
- 6 A continuación la herramienta se desplaza tangencialmente con un movimiento helicoidal al diámetro nominal de la rosca.
- 7 El control numérico desplaza la herramienta sobre una hélice continua hacia abajo, hasta alcanzar la profundidad de rosca
- 8 Después la hta. sale tangencialmente desde el contorno al punto de partida en el plano de mecanizado
- 9 Al final del ciclo, el control numérico desplaza la herramienta en marcha rápida hasta la distancia de seguridad o —si se ha programado— hasta la 2.ª distancia de seguridad

## **Notas**

# *INDICACIÓN*

## **¡Atención: Peligro de colisión!**

Cuando en un ciclo introduce una profundidad positiva, el control numérico invierte el cálculo del posicionamiento previo. La herramienta también se desplaza en el eje de la herramienta a la distancia de seguridad con marcha rápida **bajo** la superficie de la pieza. Existe riesgo de colisión.

- **Programar la profundidad con signo negativo**
- Con el parámetro de máquina **displayDepthErr** (núm. 201003) se determina si el control numérico debe emitir una aviso de error cuando se introduzca una profundidad positiva (on) o no (off)
- Únicamente se puede ejecutar este ciclo en el modo de mecanizado **FUNCTION MODE MILL**.
- Si se modifica la profundidad de la rosca, el control numérico cambia automáticamente el punto de inicio para el movimiento de la hélice.
- El modo de fresado (en contrasentido o codireccional) se determina mediante la rosca (rosca derecha o izquierda) y el sentido de giro de la herramienta, ya que la dirección de mecanizado es solo posible desde la superficie de la pieza hacia adentro.
- El signo de los parámetros del ciclo profundidad de rosca o profundidad de cara frontal determinan la dirección de trabajo. La dirección del mecanizado se decide en base a la siguiente secuencia:
	- 1 Profundidad de ROSCA
	- 2 Profundidad frontal

## **Indicaciones sobre programación**

- Programar la frase de posicionamiento sobre el punto de partida (centro del taladro) en el plano de mecanizado con corrección de radio **R0**.
- En el caso de que a uno de los parámetros de profundidad se le asigne 0, el control numérico no ejecuta este paso del trabajo

## **Parámetros de ciclo**

#### **Figura auxiliar Parámetro**

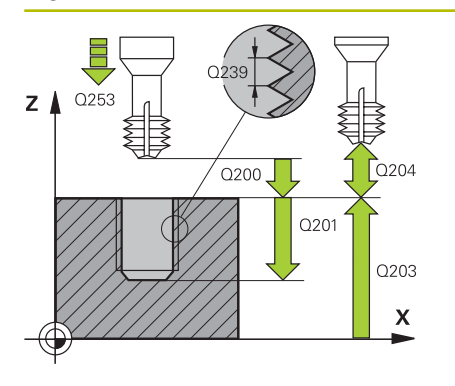

## **Q335 ¿Diámetro nominal?**

Diámetro nominal rosca Introducción: **0...99999.9999**

#### **Q239 ¿Paso rosca?**

Paso de la rosca. El signo determina si el roscado es a derechas o a izquierdas:

- **+** = rosca derecha
- **–** = rosca izquierda

Introducción: **–99,9999...+99,9999**

### **Q201 ¿Profundidad roscado?**

Distancia entre la superficie de la pieza y la base de la rosca. El valor actúa de forma incremental.

Introducción: **–99999.9999...+99999.9999**

#### **Q253 ¿Avance preposicionamiento?**

Velocidad de desplazamiento de la herramienta al profundizar o al retirarse de la pieza en mm/min.

#### Introducción: **0...99999.9999** alternativamente, **FMAX**, **FAUTO**, **PREDEF**

## **Q358 ¿Profundidad erosión frontal?**

Distancia entre la superficie de la pieza y el extremo de la herramienta en la profundización frontal. El valor actúa de forma incremental.

#### Introducción: **–99999.9999...+99999.9999**

## **Q359 ¿Desplaz. erosión cara frontal?**

Distancia con la que el control numérico desplaza el centro de la herramienta partiendo del centro. El valor actúa de forma incremental.

Introducción: **0...99999.9999**

## **Q360 ¿Erosión (antes/después:0/1)?**

Versión del bisel

- **0** = antes del mecanizado de rosca
- **1** = después del mecanizado de rosca

Introducción: **0**, **1**

#### **Q200 Distancia de seguridad?**

Distancia entre el extremo de la herramienta y la superficie de la pieza. El valor actúa de forma incremental.

Introducción: **0...99999.9999** alternativamente **PREDEF.**

#### **Q203 Coordenadas superficie pieza?**

Coordenada de la superficie de la pieza con respecto al punto cero activo. El valor actúa de forma absoluta.

Introducción: **–99999.9999...+99999.9999**

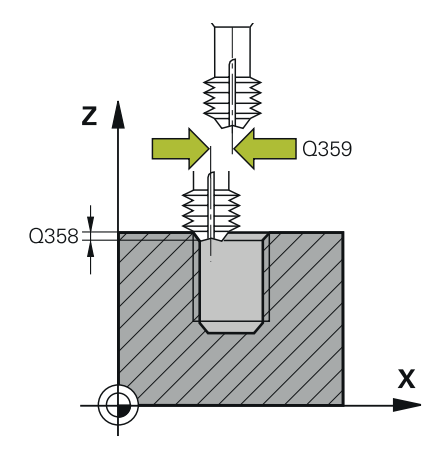

## **Figura auxiliar Parámetro**

### **Q204 ¿2ª distancia de seguridad?**

En el eje de la herramienta, distancia entre la herramienta y la pieza (utillaje) en la que no puede producirse ninguna colisión. El valor actúa de forma incremental.

Introducción: **0...99999.9999** alternativamente **PREDEF.**

#### **Q254 ¿Avance mecanizado rebaje?**

Velocidad de desplazamiento de la herramienta al profundizar en mm/min

Introducción: **0...99999,999** alternativamente **FAUTO**, **FU**

#### **Q207 Avance fresado?**

Velocidad de desplazamiento de la herramienta al fresar en mm/ min

Introducción: **0...99999,999** alternativo **FAUTO**

#### **Ejemplo**

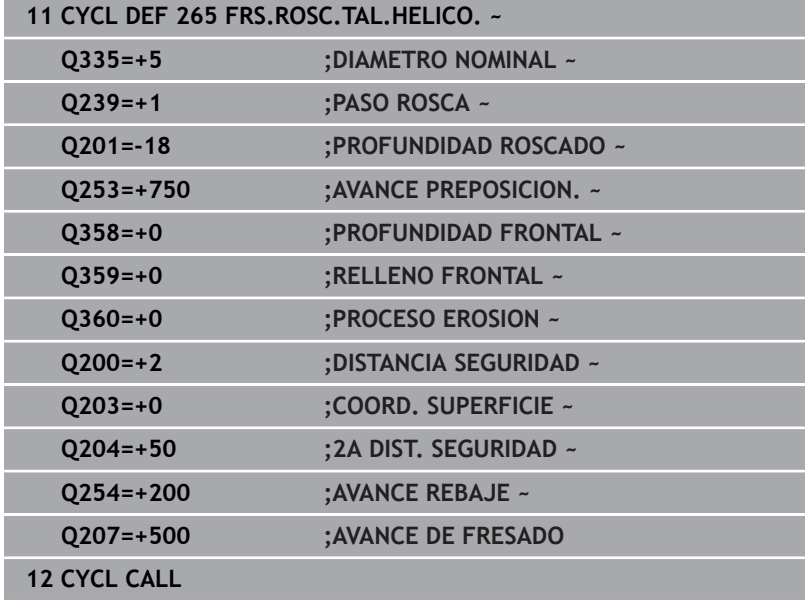

# <span id="page-168-0"></span>**5.10 Ciclo 267 FRES. ROSCA EXTERIOR**

## **Programación ISO**

**G267**

## **Aplicación**

Con este ciclo se puede fresar una rosca exterior. Además, se puede elaborar un avellanado.

## **Temas utilizados**

Ciclo **262 FRESADO ROSCA** para el fresado de una rosca en un material previamente taladrado

**Información adicional:** ["Ciclo 262 FRESADO ROSCA ", Página 147](#page-146-0)

Ciclo **263 FRES. ROSCA EROSION** para el fresado de una rosca en un material previamente taladrado, con elaboración de avellanado opcional

**Información adicional:** ["Ciclo 263 FRES. ROSCA EROSION ",](#page-151-0) [Página 152](#page-151-0)

Ciclo **264 FRESADO ROSCA TALAD.** para taladrado en el material completo y fresado de una rosca, con elaboración de avellanado opcional

**Información adicional:** ["Ciclo 264 FRESADO ROSCA TALAD. ",](#page-157-0) [Página 158](#page-157-0)

Ciclo **265 FRS.ROSC.TAL.HELICO.** para el fresado de una rosca en el material completo, con elaboración de avellanado opcional **Información adicional:** ["Ciclo 265 FRS.ROSC.TAL.HELICO. ",](#page-163-0) [Página 164](#page-163-0)

## **Desarrollo del ciclo**

1 El control numérico posiciona la herramienta en el eje de la herramienta en marcha rápida **FMAX** a la distancia de seguridad programada sobre la superficie de la pieza

## **Introducción frontal o rebaje**

- 2 El control numérico aproxima la hta. al punto de partida para la profundización frontal partiendo del centro de la isla sobre el eje principal en el plano de mecanizado. La posición del punto de partida se obtiene del radio de la rosca, del radio de la hta. y del paso de roscado
- 3 La hta. se desplaza con el avance de posicionamiento previo a la profundidad de introducción frontal
- 4 El control numérico posiciona la herramienta sin corregir, partiendo del centro recorriendo un semicírculo, en el desplazamiento frontal y ejecuta un movimiento circular en el avance de rebaje
- 5 A continuación el control numérico desplaza la herramienta de nuevo hasta un semicírculo en el punto de partida

## **Fresado de rosca**

- 6 Si antes no se ha profundizado frontalmente, el control numérico posiciona la hta. sobre el punto de partida. Punto de partida del fresado de la rosca = punto de partida de la profundización frontal
- 7 La herramienta se desplaza con el avance programado de posicionamiento previo hasta el plano inicial, resultante del signo del paso de rosca, del tipo de fresado y del número de vueltas para el seguimiento
- 8 A continuación la herramienta se desplaza tangencialmente con un movimiento helicoidal al diámetro nominal de la rosca.
- 9 En función del parámetro de seguimiento, la herramienta fresa la rosca en un movimiento helicoidal, en varios decalados o en uno continuo
- 10 Después la hta. sale tangencialmente desde el contorno al punto de partida en el plano de mecanizado
- 11 Al final del ciclo, el control numérico desplaza la herramienta en marcha rápida hasta la distancia de seguridad o —si se ha programado— hasta la 2.ª distancia de seguridad

## **Notas**

# *INDICACIÓN*

## **¡Atención: Peligro de colisión!**

Cuando en un ciclo introduce una profundidad positiva, el control numérico invierte el cálculo del posicionamiento previo. La herramienta también se desplaza en el eje de la herramienta a la distancia de seguridad con marcha rápida **bajo** la superficie de la pieza. Existe riesgo de colisión.

- **Programar la profundidad con signo negativo**
- Con el parámetro de máquina **displayDepthErr** (núm. 201003) se determina si el control numérico debe emitir una aviso de error cuando se introduzca una profundidad positiva (on) o no (off)
- Únicamente se puede ejecutar este ciclo en el modo de mecanizado **FUNCTION MODE MILL**.
- Debería calcularse previamente la desviación necesaria para el rebaje en la parte frontal. Debe indicarse el valor desde el centro de la isla hasta el centro de la herramienta (valor sin corrección).
- El signo de los parámetros del ciclo profundidad de rosca o profundidad de cara frontal determinan la dirección de trabajo. La dirección del mecanizado se decide en base a la siguiente secuencia:
	- 1 Profundidad de ROSCA
	- 2 Profundidad frontal

#### **Indicaciones sobre programación**

- Programar la frase de posicionamiento sobre el punto de partida (centro de la isla) en el plano de mecanizado con corrección de radio **R0**.
- En el caso de que a uno de los parámetros de profundidad se le asigne 0, el control numérico no ejecuta este paso del trabajo

## **Parámetros de ciclo**

### **Figura auxiliar Parámetro**

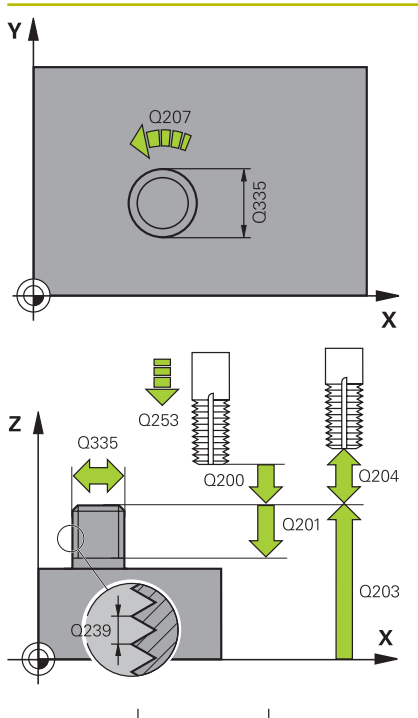

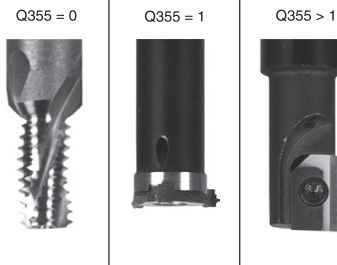

## **Q335 ¿Diámetro nominal?**

Diámetro nominal rosca Introducción: **0...99999.9999**

### **Q239 ¿Paso rosca?**

Paso de la rosca. El signo determina si el roscado es a derechas o a izquierdas:

- **+** = rosca derecha
- **–** = rosca izquierda

Introducción: **–99,9999...+99,9999**

### **Q201 ¿Profundidad roscado?**

Distancia entre la superficie de la pieza y la base de la rosca. El valor actúa de forma incremental.

Introducción: **–99999.9999...+99999.9999**

## **Q355 ¿Número de veces a repasar?**

Número de vueltas de rosca en que se desplaza la herramienta:

- **0** = una hélice a la profundidad de la rosca
- **1** = hélice continua a lo largo de toda la longitud de rosca

**>1** = varias trayectorias helicoidales con entrada y salida entre las que el control numérico desplaza la herramienta alrededor del paso las veces que indique **Q355**.

Introducción **0…99999**

#### **Q253 ¿Avance preposicionamiento?**

Velocidad de desplazamiento de la herramienta al profundizar o al retirarse de la pieza en mm/min.

Introducción: **0...99999.9999** alternativamente, **FMAX**, **FAUTO**, **PREDEF**

## **Q351 Mod.fres.? Paral.=+1, Contr.=-1**

Tipo de fresado. Se tiene en cuenta el sentido de giro del cabezal.

- **+1** = Fresado codireccional
- **–1** = Fresado en contrasentido

(Si se ha introducido 0, tiene lugar el mecanizado codireccional) Introducción: **–1**, **0**, **+1** alternativamente **PREDEF.**

## **Q200 Distancia de seguridad?**

Distancia entre el extremo de la herramienta y la superficie de la pieza. El valor actúa de forma incremental.

Introducción: **0...99999.9999** alternativamente **PREDEF.**

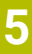

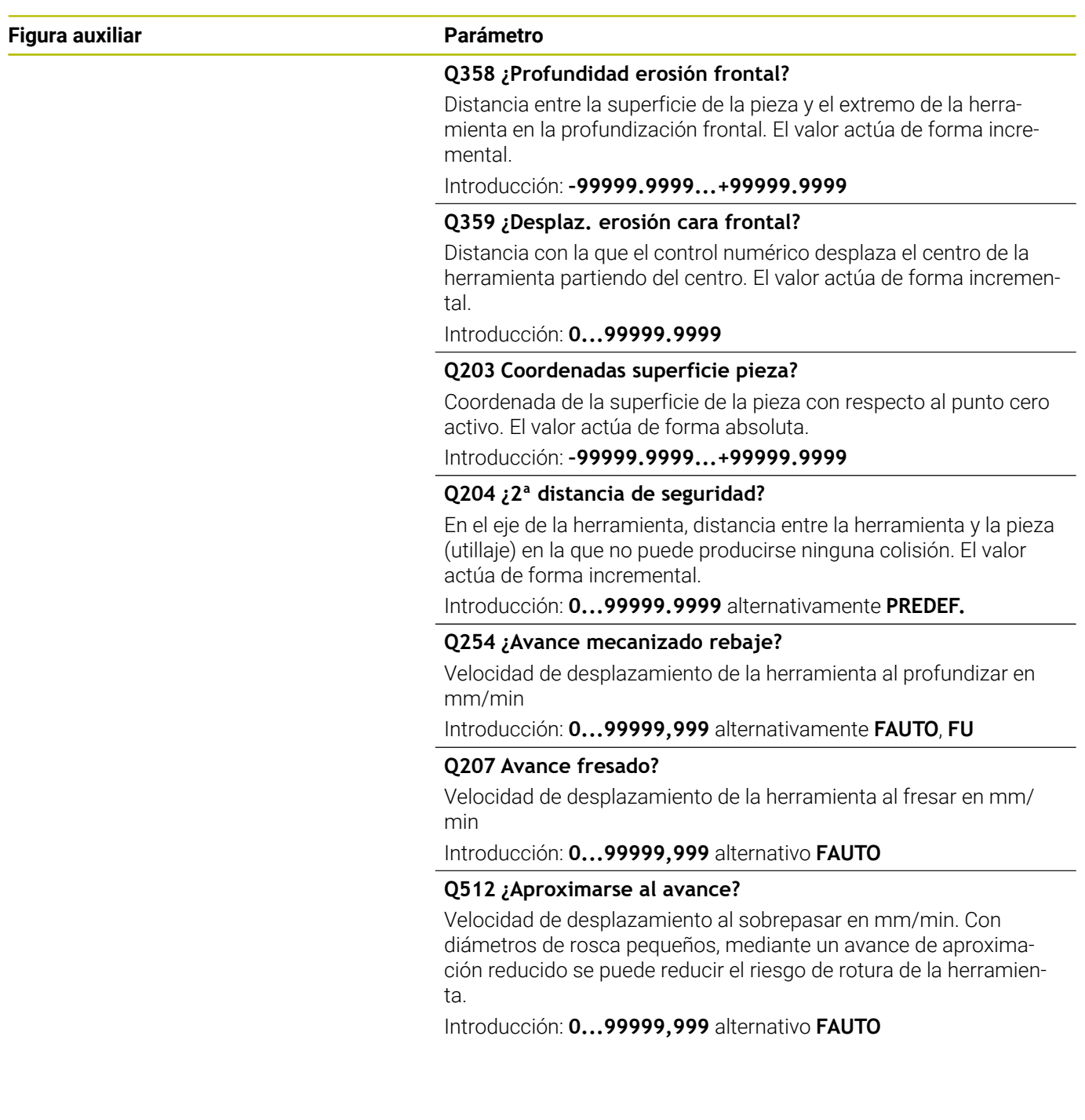

## **Ejemplo**

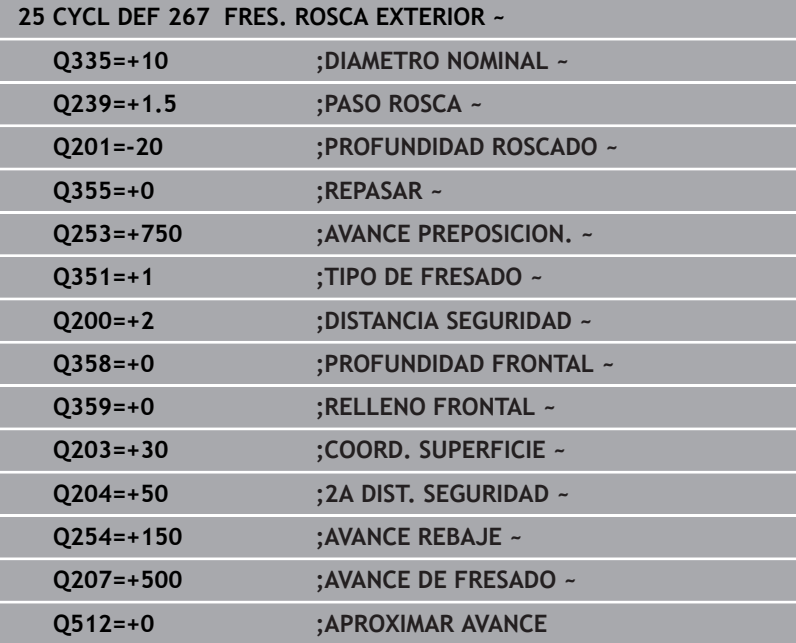

# **5.11 Ejemplos de programación**

## **Ejemplo: Roscado**

Las coordenadas de taladrado se guardan en la LBL 1 y el control numérico las llama con **CALL LBL**.

Los radios de la herramienta se seleccionan de tal modo que se pueden ver todos los pasos de trabajo en el gráfico de test.

## **Ejecución del programa**

- Centrado
- Taladrado
- Roscado con macho

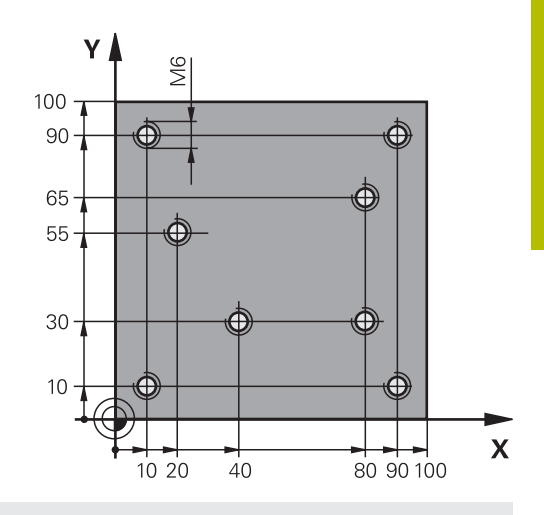

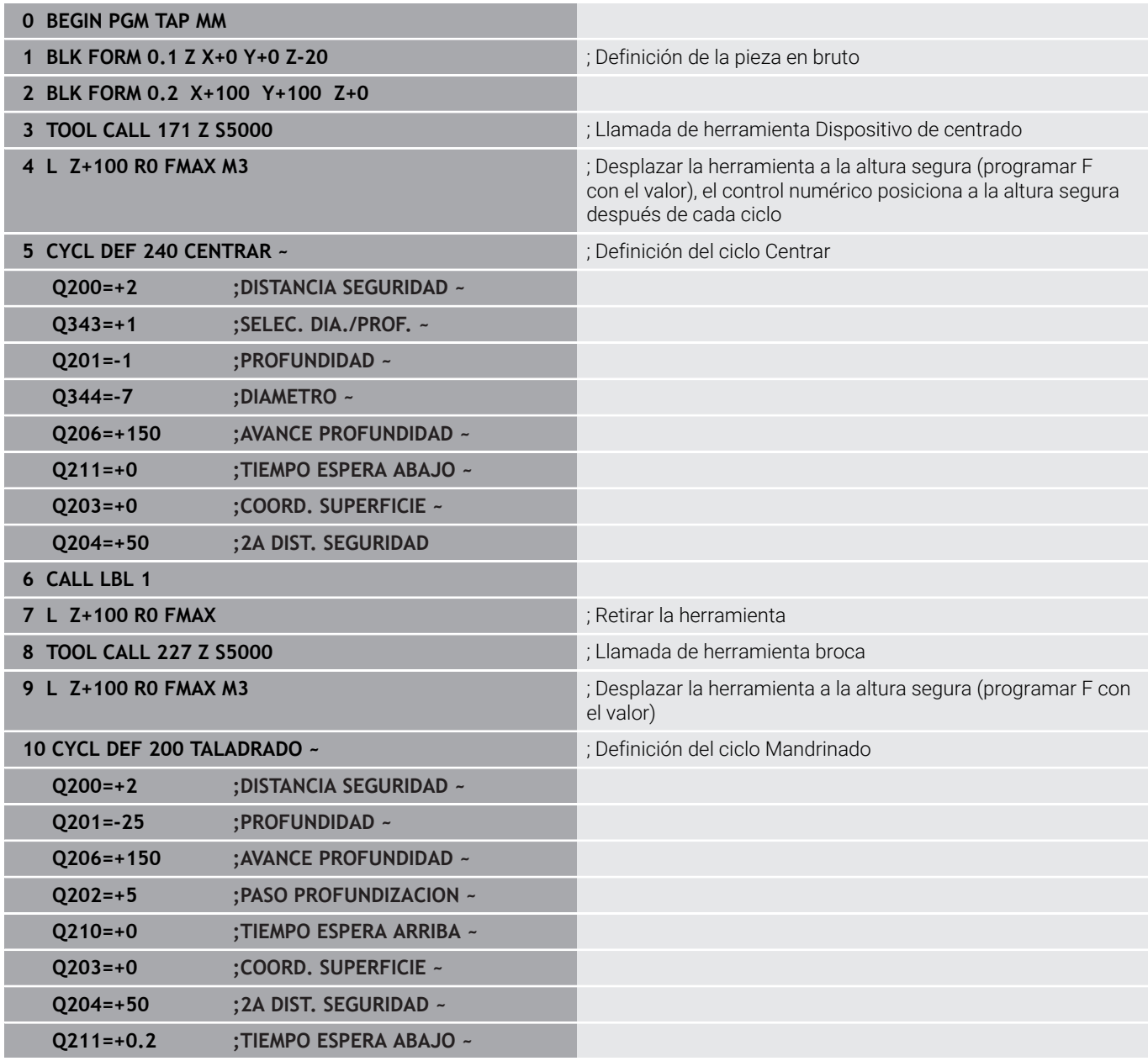

**5**

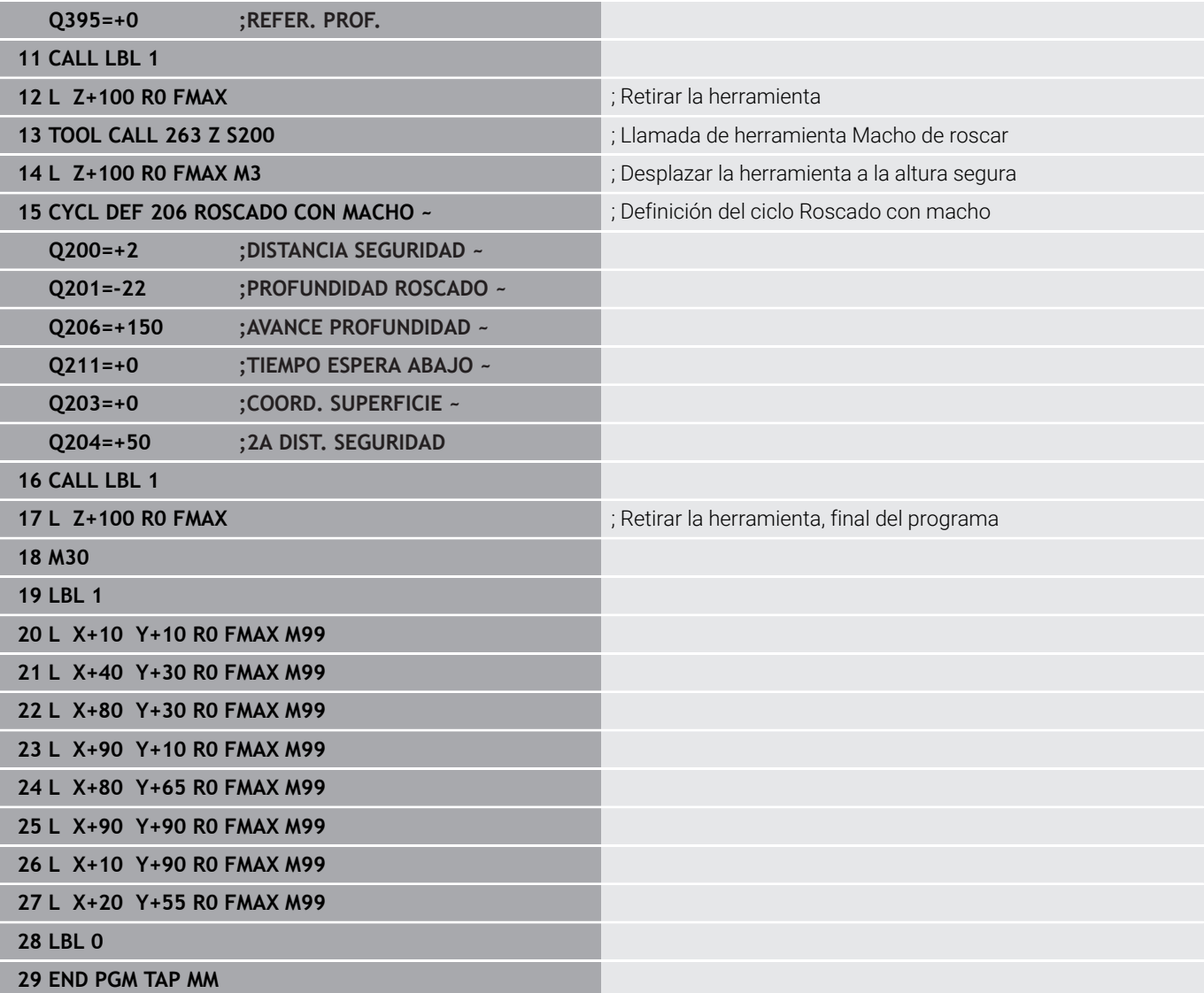

**6**

**Ciclos: Fresado de cajeras / fresado de islas / fresado de ranuras**

# **6.1 Nociones básicas**

## **Resumen**

El control numérico dispone de los siguientes ciclos para el mecanizado de cajeras, islas y ranuras:

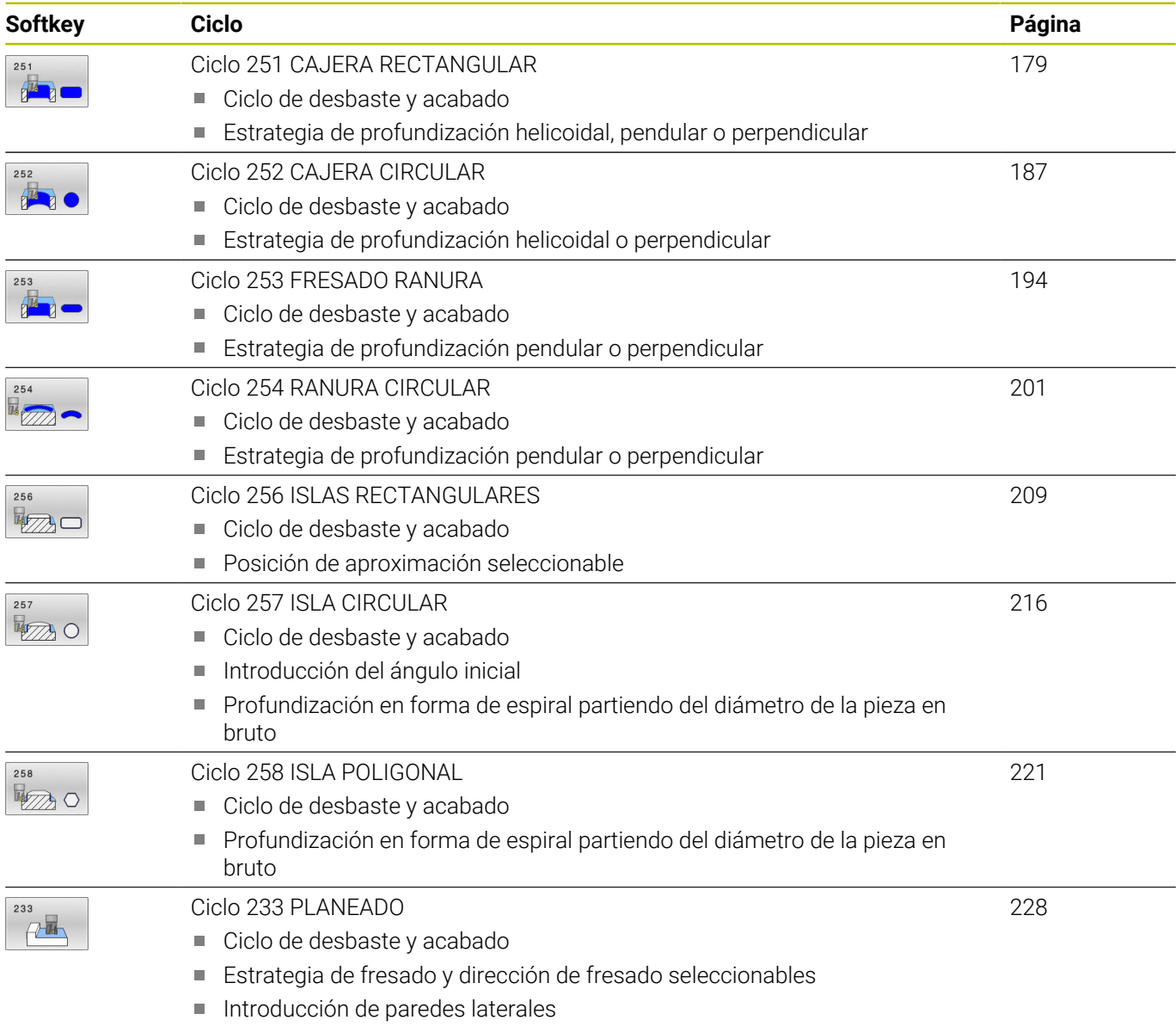

# <span id="page-178-0"></span>**6.2 Ciclo 251 CAJERA RECTANGULAR**

## **Programación ISO**

**G251**

## **Aplicación**

Con el ciclo **251** se puede mecanizar completamente una cajera rectangular. Dependiendo de los parámetros del ciclo están disponibles las siguientes alternativas de mecanizado:

- Mecanizado completo: desbaste, acabado en profundidad, acabado lateral
- Solo Desbaste
- Solo Acabado en profundidad y Acabado lateral п
- Solo Acabado en profundidad ×
- Solo acabado del lado i.

## **Desarrollo del ciclo**

## **Desbaste**

- 1 La herramienta profundiza en la pieza en el centro de la cajera y se desplaza a la primera profundidad de paso. La estrategia de profundización puede determinarse con el parámetro **Q366**
- 2 El control numérico vacía la cajera de dentro a fuera teniendo en cuenta el solapamiento de la trayectoria (**Q370**) y la sobremedida del acabado (**Q368** y **Q369**)
- 3 Al final del proceso de desbaste, el control numérico retira tangencialmente la herramienta desde la pared de la cajera, se desplaza a la distancia de seguridad a través de la profundidad de paso actual Desde allí volver con marcha rápida al centro de la cajera
- 4 Este proceso se repite hasta alcanzar la profundidad de fresado programada

## **Acabado**

- 5 Si están definidas distancias de acabado, el control numérico profundiza y se aproxima al contorno. El movimiento de aproximación se realiza con un radio, a fin de posibilitar una aproximación suave. El control numérico realiza primeramente el acabado de las paredes de la cajera en diferentes profundizaciones si estuvieran introducidas.
- 6 A continuación, el control numérico realiza el acabado de la base de la cajera desde dentro hacia fuera. La aproximación al fondo de la cajera se realizará en este caso de forma tangencial

## **Notas**

# *INDICACIÓN*

## **¡Atención: Peligro de colisión!**

Cuando en un ciclo introduce una profundidad positiva, el control numérico invierte el cálculo del posicionamiento previo. La herramienta también se desplaza en el eje de la herramienta a la distancia de seguridad con marcha rápida **bajo** la superficie de la pieza. Existe riesgo de colisión.

- **Programar la profundidad con signo negativo**
- Con el parámetro de máquina **displayDepthErr** (núm. 201003) se determina si el control numérico debe emitir una aviso de error cuando se introduzca una profundidad positiva (on) o no (off)

# *INDICACIÓN*

## **¡Atención: Peligro de colisión!**

Si se activa el ciclo con el volumen de mecanizado 2 (solo acabado), el TNC hace el posicionamiento previo en la primera profundidad de aproximación + distancia de seguridad, en marcha rápida. Durante el posicionamiento en marcha rápida existe riesgo de colisión.

- ▶ Realizar previamente un mecanizado de desbaste
- Asegurarse de que el control numérico puede posicionar previamente la herramienta en marcha rápida sin colisionar con la pieza
- Únicamente se puede ejecutar este ciclo en el modo de mecanizado **FUNCTION MODE MILL**.
- El control numérico preposiciona la herramienta en el eje de la herramienta de forma automática. **Q204 2A DIST.** Debe tenerse en cuenta la **2A DIST. SEGURIDAD**.
- El ciclo realiza el acabado de una **Q369 SOBREMEDIDA PROFUND.** con un solo paso de profundización. El parámetro **Q338 PASADA PARA ACABADO** no actúa sobre **Q369**. **Q338** actúa en el mecanizado de acabado de una **Q368 SOBREMEDIDA LATERAL**.
- El control numérico reduce la profundidad de aproximación a  $\mathbb{R}^n$ la longitud de corte **LCUTS** definida en la tabla de herramientas en el caso de que la longitud de corte sea más corta que la profundidad de aproximación **Q202** introducida en el ciclo.
- El control numérico vuelve a posicionar la herramienta al final a la distancia de seguridad, si se ha introducido en la segunda distancia de seguridad.
- Este ciclo supervisa la longitud de ranura **LU** definida de la herramienta. Si el valor **LU** es menor que la **PROFUNDIDAD Q201**, el control numérico emite un mensaje de error.
- El ciclo **251** tiene en cuenta la anchura de corte **RCUTS** de la tabla de herramientas.

**Información adicional:** ["Estrategia de profundización Q366 con](#page-185-0) [RCUTS", Página 186](#page-185-0)
#### **Indicaciones sobre programación**

- Con la tabla de herramientas inactiva se debe profundizar  $\mathcal{L}_{\mathcal{A}}$ siempre perpendicularmente (**Q366**=0), ya que no se pueden definir ángulos de profundización.
- Preposicionar la herramienta sobre el punto de partida en el plano de mecanizado con corrección de radio **R0**. Tenga en cuenta el parámetro **Q367** (posición).
- En el ciclo, el signo del parámetro Profundidad determina la dirección del mecanizado. Si se programa la profundidad = 0, el control numérico no ejecuta el ciclo.
- Introducir la distancia de seguridad, ya que la herramienta no se puede bloquear en el desplazamiento con virutas.
- Téngase en cuenta que si la posición de giro **Q224** no es igual a 0, las medidas de la pieza en bruto se definan suficientemente grandes.

# **Parámetros de ciclo**

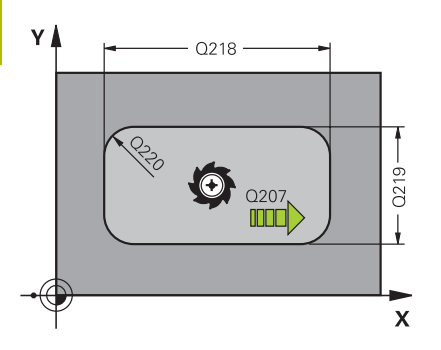

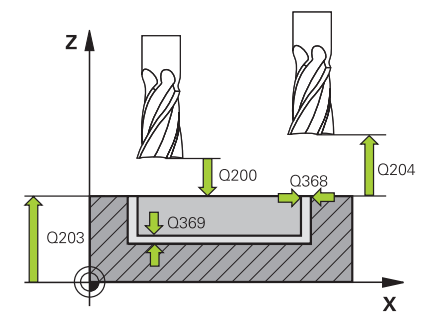

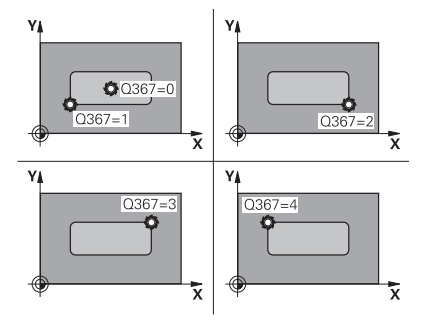

#### **Figura auxiliar Parámetro**

#### **Q215 ¿Tipo de mecanizado (0/1/2)?**

Determinar el volumen de mecanizado:

- **0**: Desbaste y acabado
- **1**: solo desbaste
- **2**: solo acabado

Acabado lateral y Acabado de profundidad solo se pueden ejecutar si se ha definido la distancia de acabado correspondiente (**Q368**, **Q369**)

#### Introducción: **0**, **1**, **2**

#### **Q218 ¿Longitud lado 1?**

Longitud de la cajera paralela al eje principal del espacio de trabajo. El valor actúa de forma incremental.

Introducción: **0...99999.9999**

#### **Q219 ¿Longitud lado 2?**

Longitud de la cajera, paralela al eje auxiliar del espacio de trabajo. El valor actúa de forma incremental.

Introducción: **0...99999.9999**

#### **Q220 ¿Radio esquina?**

Radio de la esquina de la cajera. Si se entra 0, el control numérico programa el radio de la esquina igual al radio de la hta.

Introducción: **0...99999.9999**

#### **Q368 Sobremedida acabado lateral?**

Sobremedida en el espacio de trabajo que se mantiene después del desbaste. El valor actúa de forma incremental.

#### Introducción: **0...99999.9999**

#### **Q224 ¿Angulo de giro?**

Ángulo que gira el mecanizado completo El centro del giro está en la posición en la que esté la herramienta en el momento de llamar al ciclo. El valor actúa de forma absoluta.

#### Introducción: **–360.000...+360.000**

#### **Q367 ¿Posición cajera (0/1/2/3/4?**

Posición de la cajera referida a la posición de la herramienta en el momento de llamar al ciclo

- **0**: Posición de la herramienta = Centro de la cajera
- **1**: Posición de la herramienta = Esquina inferior izquierda
- **2**: Posición de la herramienta = Esquina inferior derecha
- **3**: Posición de la herramienta = Esquina superior derecha
- **4**: Posición de la herramienta = Esquina superior izquierda
- Introducción: **0**, **1**, **2**, **3**, **4**

#### **Q207 Avance fresado?**

Velocidad de desplazamiento de la herramienta al fresar en mm/ min

Introducción: **0...99999,999** alternativamente **FAUTO**, **FU**, **FZ**

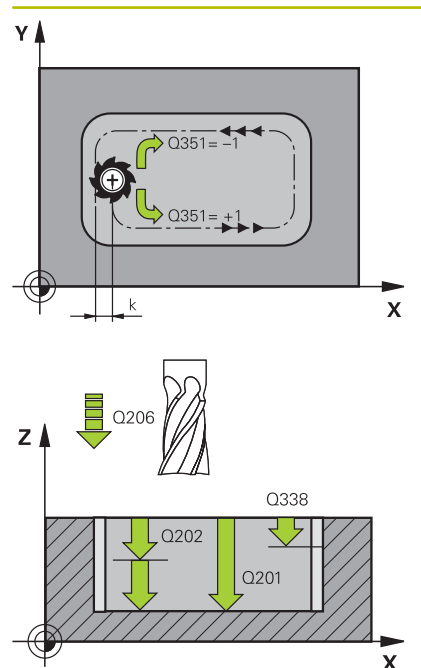

#### **Q351 Mod.fres.? Paral.=+1, Contr.=-1**

Tipo de fresado. Se tiene en cuenta el sentido de giro del cabezal.:

- **+1** = Fresado codireccional
- **–1** = Fresado en contrasentido

**PREDEF**: El control numérico captura el valor de una frase **GLOBAL DEF**

(Si se ha introducido 0, tiene lugar el mecanizado codireccional) Introducción: **–1**, **0**, **+1** alternativamente **PREDEF.**

#### **Q201 ¿Profundidad?**

Distancia entre la superficie de la pieza y el fondo de la cajera. El valor actúa de forma incremental.

Introducción: **–99999.9999...+99999.9999**

#### **Q202 Profundidad de pasada?**

Medida a la que la herramienta correspondiente se aproxima. Introducir valor mayor que 0. El valor actúa de forma incremental.

#### Introducción: **0...99999.9999**

#### **Q369 Sobremedida acabado profundidad?**

Sobremedida en la profundidad que se mantiene después del desbaste. El valor actúa de forma incremental. Introducción: **0...99999.9999**

### **Q206 Avance al profundizar?**

Velocidad de desplazamiento de la herramienta al desplazarse en profundidad en mm/min

Introducción: **0...99999,999** alternativamente **FAUTO**, **FU**, **FZ**

#### **Q338 ¿Pasada para acabado?**

Aproximación en el eje de la herramienta al realizar el acabado de la sobremedida lateral **Q368**. El valor actúa de forma incremental.

**0:** Acabado en un paso de profundización

Introducción: **0...99999.9999**

#### **Q200 Distancia de seguridad?**

Distancia entre el extremo de la herramienta y la superficie de la pieza. El valor actúa de forma incremental.

Introducción: **0...99999.9999** alternativamente **PREDEF.**

#### **Q203 Coordenadas superficie pieza?**

Coordenada de la superficie de la pieza con respecto al punto cero activo. El valor actúa de forma absoluta.

Introducción: **–99999.9999...+99999.9999**

#### **Q204 ¿2ª distancia de seguridad?**

Coordenada del eje de la herramienta en la cual no se puede producir ninguna colisión entre esta y la pieza (utillaje). El valor actúa de forma incremental.

Introducción: **0...99999.9999** alternativamente **PREDEF.**

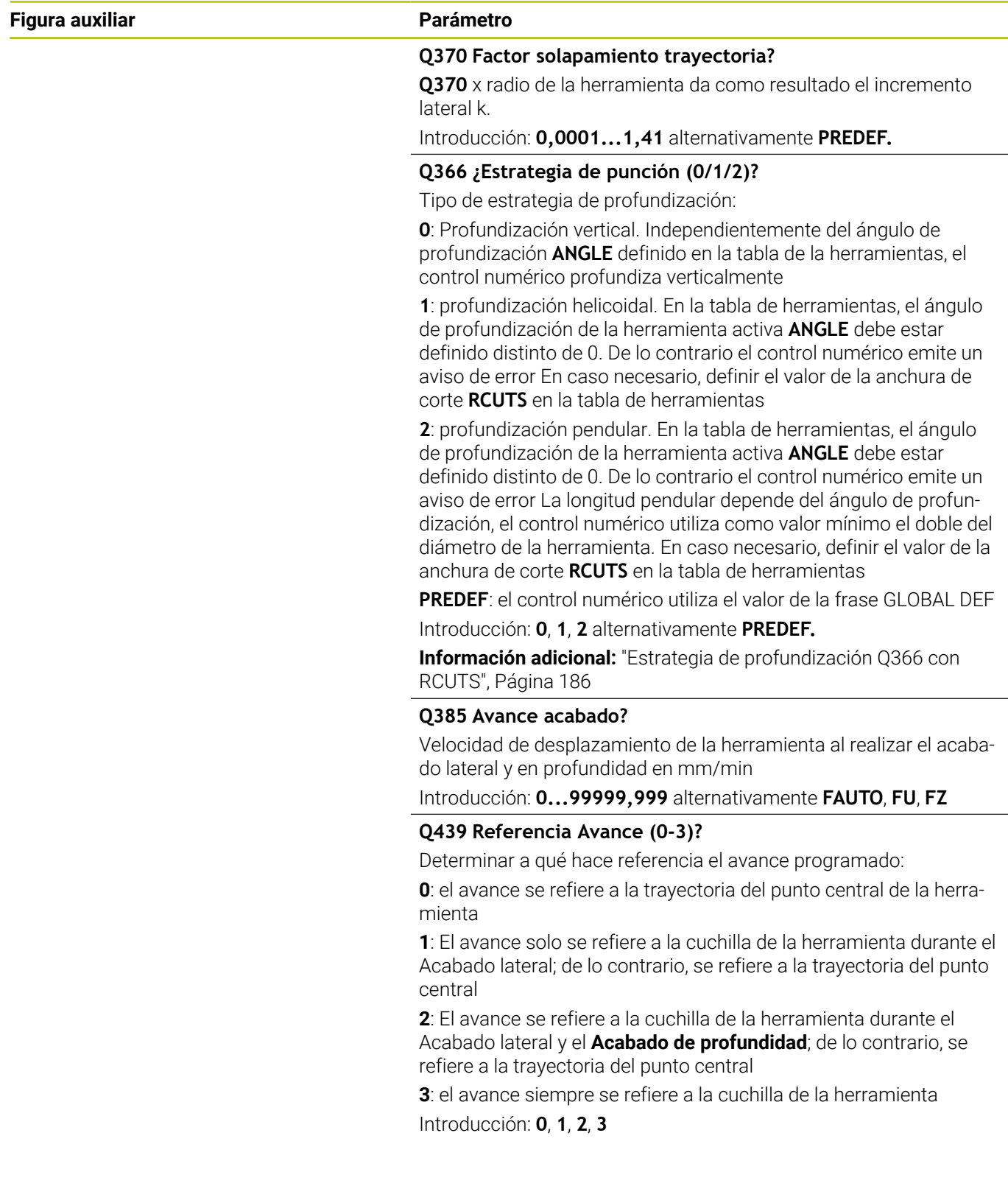

# **Ejemplo**

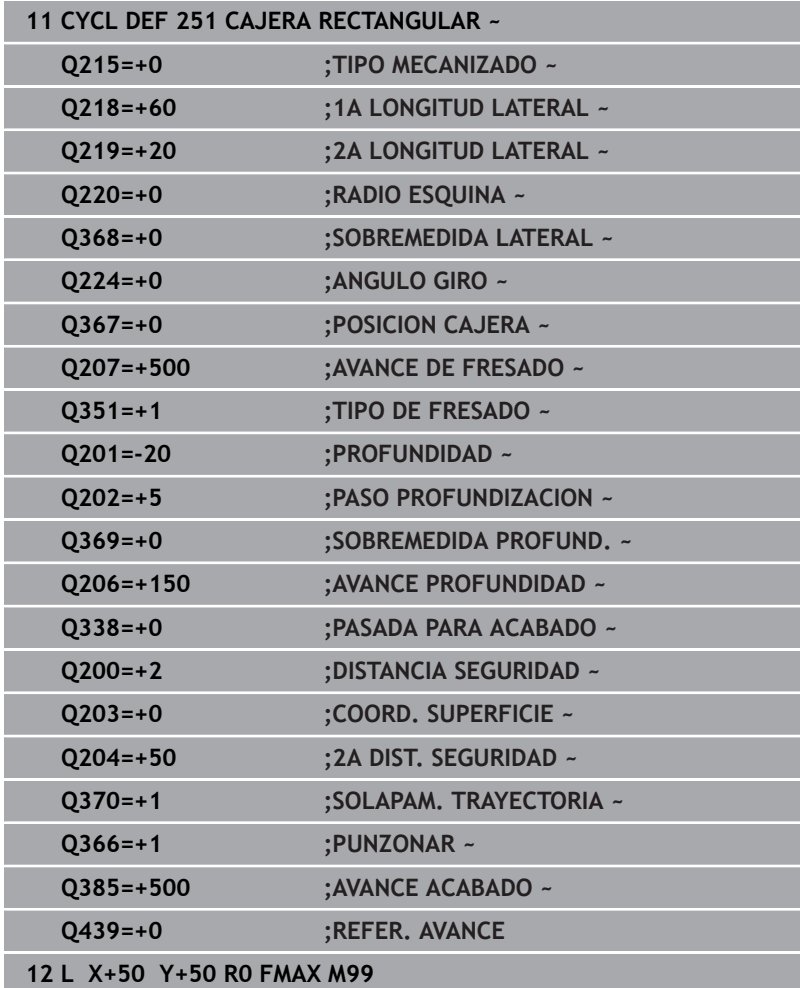

# <span id="page-185-0"></span>**Estrategia de profundización Q366 con RCUTS**

## **Profundización helicoidal Q366 = 1**

#### $RCUTS > 0$

- El control numérico determina la anchura de corte **RCUTS** durante el cálculo de la trayectoria helicoidal. Cuanto mayor sea **RCUTS**, menor será la trayectoria helicoidal.
- Fórmula para calcular el radio de la hélice:
- Helixradius =  $R_{corr}$  RCUTS Rcorr: Radio de la herramienta **R** + sobremedida del radio de la herramienta **DR**
- Si no es posible realizar una trayectoria helicoidal debido al comportamiento espacial, el control numérico emite un mensaje de error.

#### **RCUTS** = 0 o no definida

No se lleva a cabo ninguna supervisión o modificación de la trayectoria helicoidal.

## **Introducción pendular Q366 = 2**

#### **RCUTS** > 0

- El control numérico desplaza todo el recorrido pendular.
- Si no es posible realizar un recorrido pendular debido al comportamiento espacial, el control numérico emite un mensaje de error.

#### **RCUTS** = 0 o no definida

El control numérico desplaza la mitad del recorrido pendular.

# **6.3 Ciclo 252 CAJERA CIRCULAR**

#### **Programación ISO**

**G252**

# **Aplicación**

Con el ciclo **252** se puede mecanizar una cajera circular. Dependiendo de los parámetros del ciclo están disponibles las siguientes alternativas de mecanizado:

- Mecanizado completo: desbaste, acabado en profundidad, acabado lateral
- Solo desbaste
- Solo acabado en profundidad y acabado lateral  $\blacksquare$
- Solo acabado en profundidad ×
- Solo acabado del lado i.

#### **Desarrollo del ciclo**

#### **Desbaste**

- 1 El control numérico desplaza primero la herramienta con marcha rápida a la altura de seguridad **Q200** sobre la pieza
- 2 La herramienta profundiza en el centro de la cajera el valor de los pasos de aproximación. La estrategia de profundización puede determinarse con el parámetro **Q366**
- 3 El control numérico vacía la cajera de dentro a fuera teniendo en cuenta el solapamiento de la trayectoria (**Q370**) y la sobremedida del acabado (**Q368** y **Q369**)
- 4 Al final de un proceso de vaciado, el control numérico desplaza la herramienta en el espacio de trabajo tangencialmente lo equivalente a la distancia de seguridad **Q200** alejándola de la pared de la cajera, eleva la herramienta en marcha rápida lo equivalente a **Q200** y la mueve desde allí en marcha rápida volviendo al centro de la cajera
- 5 Se repiten los pasos 2 a 4, hasta alcanzar la profundidad de fresado programada. Al hacerlo se tiene en cuenta la sobremedida de acabado **Q369**
- 6 SI solo se ha programado el desbaste (**Q215**=1), la herramienta se desplaza tangencialmente lo equivalente a la distancia de seguridad **Q200** alejándose de la pared de la cajera, se eleva en marcha rápida en el eje de la herramienta a la 2.ª distancia de seguridad **Q204** y retorna en marcha rápida al centro de la cajera

### **Acabado**

- 1 Si están definidas sobremedidas de acabado, el control numérico realiza primeramente el acabado de las paredes de la cajera, en el caso de que se hayan introducidos en varias aproximaciones.
- 2 El control numérico aproxima la herramienta en el eje de la herramienta a una posición en la que la distancia de acabado **Q368** y la altura de seguridad **Q200** están lejos de la pared de la cajera
- 3 El control numérico vacía la cajera desde dentro hacia afuera del diámetro **Q223**
- 4 Después, el control numérico vuelve a aproximar la herramienta en el eje de la herramienta a una posición en la que la distancia de acabado **Q368** y la altura de seguridad **Q200** están lejos de la pared de la cajera y repite el proceso de acabado de la pared lateral con la nueva profundidad
- 5 El control numérico va repitiendo este proceso hasta que se haya realizado el diámetro programado
- 6 Después de haber creado el diámetro **Q223**, el control numérico retira la herramienta tangencialmente sobre la distancia de acabado **Q368** más la altura de seguridad **Q200** en el espacio de trabajo, desplaza en marcha rápida en el eje de la herramienta a la altura de seguridad **Q200** y, a continuación, en el centro de la cajera.
- 7 Finalmente, el control numérico desplaza la herramienta en el eje de la herramienta con la profundidad **Q201** y acaba el suelo de la cajera desde dentro hacia afuera. La aproximación al fondo de la cajera se realizará en este caso de forma tangencial.
- 8 El control numérico repite este proceso hasta que se haya alcanzado la profundidad **Q201** más **Q369**
- 9 Por última, la herramienta se desplaza tangencialmente lo equivalente a la distancia de seguridad **Q200** alejándose de la pared de la cajera, se eleva en marcha rápida en el eje de la herramienta a la distancia de seguridad **Q200** y retorna en marcha rápida al centro de la cajera

#### **Notas**

# *INDICACIÓN*

#### **¡Atención: Peligro de colisión!**

Cuando en un ciclo introduce una profundidad positiva, el control numérico invierte el cálculo del posicionamiento previo. La herramienta también se desplaza en el eje de la herramienta a la distancia de seguridad con marcha rápida **bajo** la superficie de la pieza. Existe riesgo de colisión.

- **Programar la profundidad con signo negativo**
- Con el parámetro de máquina **displayDepthErr** (núm. 201003) se determina si el control numérico debe emitir una aviso de error cuando se introduzca una profundidad positiva (on) o no (off)

# *INDICACIÓN*

#### **¡Atención: Peligro de colisión!**

Si se activa el ciclo con el volumen de mecanizado 2 (solo acabado), el TNC hace el posicionamiento previo en la primera profundidad de aproximación + distancia de seguridad, en marcha rápida. Durante el posicionamiento en marcha rápida existe riesgo de colisión.

- Realizar previamente un mecanizado de desbaste
- Asegurarse de que el control numérico puede posicionar previamente la herramienta en marcha rápida sin colisionar con la pieza
- $\blacksquare$ Únicamente se puede ejecutar este ciclo en el modo de mecanizado **FUNCTION MODE MILL**.
- $\mathbb{R}^n$ El control numérico preposiciona la herramienta en el eje de la herramienta de forma automática. **Q204 2A DIST.** Debe tenerse en cuenta la **2A DIST. SEGURIDAD**.
- $\overline{\phantom{a}}$ El ciclo realiza el acabado de una **Q369 SOBREMEDIDA PROFUND.** con un solo paso de profundización. El parámetro **Q338 PASADA PARA ACABADO** no actúa sobre **Q369**. **Q338** actúa en el mecanizado de acabado de una **Q368 SOBREMEDIDA LATERAL**.
- El control numérico reduce la profundidad de aproximación a la longitud de corte **LCUTS** definida en la tabla de herramientas en el caso de que la longitud de corte sea más corta que la profundidad de aproximación **Q202** introducida en el ciclo.
- Este ciclo supervisa la longitud de ranura LU definida de la herramienta. Si el valor **LU** es menor que la **PROFUNDIDAD Q201**, el control numérico emite un mensaje de error.
- $\mathbf{r}$ El ciclo **252** tiene en cuenta la anchura de corte **RCUTS** de la tabla de herramientas.

**Información adicional:** ["Estrategia de profundización Q366 con](#page-192-0) [RCUTS", Página 193](#page-192-0)

#### **Indicaciones sobre programación**

- Con la tabla de herramientas inactiva se debe profundizar п siempre perpendicularmente (**Q366**=0), ya que no se pueden definir ángulos de profundización.
- Preposicionar la herramienta sobre el punto de partida (centro de círculo) en el plano de mecanizado con corrección de radio **R0**.
- En el ciclo, el signo del parámetro Profundidad determina la  $\blacksquare$ dirección del mecanizado. Si se programa la profundidad = 0, el control numérico no ejecuta el ciclo.
- Introducir la distancia de seguridad, ya que la herramienta no se puede bloquear en el desplazamiento con virutas.

#### **Indicaciones relacionadas con los parámetros de máquina**

Si, al profundizar con una hélice, el diámetro de la hélice calculado internamente es menor que el doble del diámetro de la herramienta, el control emite un mensaje de error. Si se utiliza una herramienta cortante en el centro, esta supervisión se puede desactivar con el parámetro de máquina **suppressPlungeErr** (núm. 201006).

# **Parámetros de ciclo**

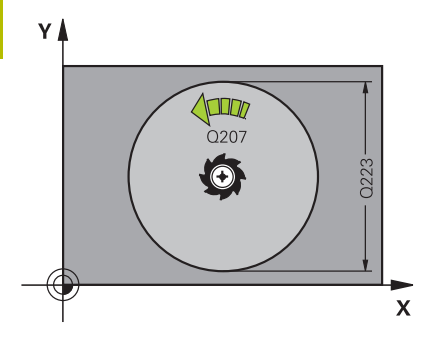

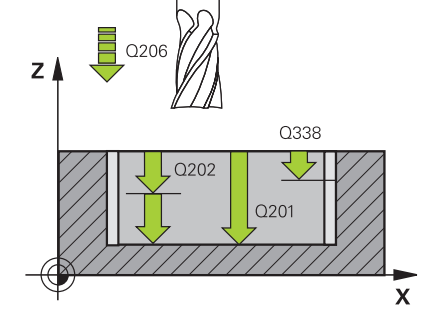

#### **Figura auxiliar Parámetro**

#### **Q215 ¿Tipo de mecanizado (0/1/2)?**

Determinar el volumen de mecanizado:

- **0**: Desbaste y acabado
- **1**: solo desbaste
- **2**: solo acabado

Acabado lateral y Acabado de profundidad solo se pueden ejecutar si se ha definido la distancia de acabado correspondiente (**Q368**, **Q369**)

#### Introducción: **0**, **1**, **2**

#### **Q223 ¿Diámetro del círculo?**

Diámetro de la cajera que se acaba de mecanizar

Introducción: **0...99999.9999**

#### **Q368 Sobremedida acabado lateral?**

Sobremedida en el espacio de trabajo que se mantiene después del desbaste. El valor actúa de forma incremental.

Introducción: **0...99999.9999**

#### **Q207 Avance fresado?**

Velocidad de desplazamiento de la herramienta al fresar en mm/ min

#### Introducción: **0...99999,999** alternativamente **FAUTO**, **FU**, **FZ**

#### **Q351 Mod.fres.? Paral.=+1, Contr.=-1**

Tipo de fresado. Se tiene en cuenta el sentido de giro del cabezal.:

- **+1** = Fresado codireccional
- **–1** = Fresado en contrasentido

**PREDEF**: El control numérico captura el valor de una frase **GLOBAL DEF**

(Si se ha introducido 0, tiene lugar el mecanizado codireccional)

Introducción: **–1**, **0**, **+1** alternativamente **PREDEF.**

#### **Q201 ¿Profundidad?**

Distancia entre la superficie de la pieza y el fondo de la cajera. El valor actúa de forma incremental.

Introducción: **–99999.9999...+99999.9999**

#### **Q202 Profundidad de pasada?**

Medida a la que la herramienta correspondiente se aproxima. Introducir valor mayor que 0. El valor actúa de forma incremental.

Introducción: **0...99999.9999**

#### **Q369 Sobremedida acabado profundidad?**

Sobremedida en la profundidad que se mantiene después del desbaste. El valor actúa de forma incremental.

Introducción: **0...99999.9999**

#### **Q206 Avance al profundizar?**

Velocidad de desplazamiento de la herramienta al desplazarse en profundidad en mm/min

Introducción: **0...99999,999** alternativamente **FAUTO**, **FU**, **FZ**

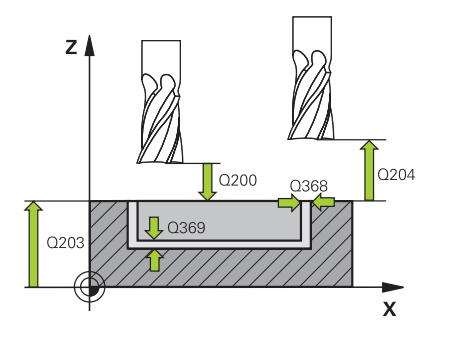

#### **Q338 ¿Pasada para acabado?**

Aproximación en el eje de la herramienta al realizar el acabado de la sobremedida lateral **Q368**. El valor actúa de forma incremental.

**0:** Acabado en un paso de profundización

Introducción: **0...99999.9999**

#### **Q200 Distancia de seguridad?**

Distancia entre el extremo de la herramienta y la superficie de la pieza. El valor actúa de forma incremental.

Introducción: **0...99999.9999** alternativamente **PREDEF.**

#### **Q203 Coordenadas superficie pieza?**

Coordenada de la superficie de la pieza con respecto al punto cero activo. El valor actúa de forma absoluta.

Introducción: **–99999.9999...+99999.9999**

#### **Q204 ¿2ª distancia de seguridad?**

Coordenada del eje de la herramienta en la cual no se puede producir ninguna colisión entre esta y la pieza (utillaje). El valor actúa de forma incremental.

Introducción: **0...99999.9999** alternativamente **PREDEF.**

#### **Q370 Factor solapamiento trayectoria?**

**Q370** x radio de la herramienta da como resultado el incremento lateral k. El solapamiento se considerará como solapamiento máximo. Para evitar que quede material restante en las esquinas se puede realizar una reducción del solapamiento.

Introducción: **0,1...1,999** alternativamente **PREDEF.**

#### **Q366 ¿Estrategia de punción (0/1)?**

Tipo de estrategia de profundización:

**0**: Profundización vertical. En la tabla de herramientas, para el ángulo de profundización de la herramienta activa **ANGLE** hay que introducir 0 o 90. De lo contrario el control numérico emite un aviso de error.

**1**: Profundización helicoidal. En la tabla de herramientas, el ángulo de profundización de la herramienta activa **ANGLE** debe estar definido distinto de 0. De lo contrario el control numérico emite un aviso de error En caso necesario, definir el valor de la anchura de corte **RCUTS** en la tabla de herramientas

Introducción: **0**, **1** alternativamente **PREDEF.**

**Información adicional:** ["Estrategia de profundización Q366 con](#page-192-0) [RCUTS", Página 193](#page-192-0)

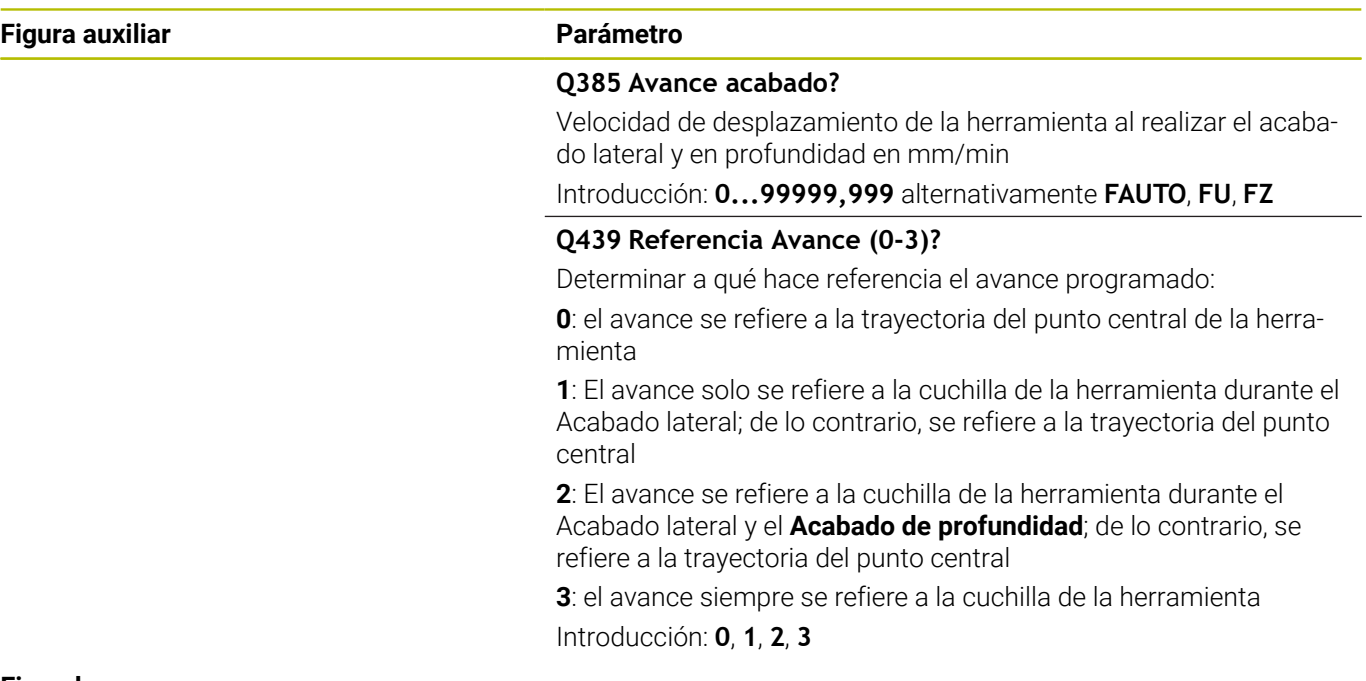

### **Ejemplo**

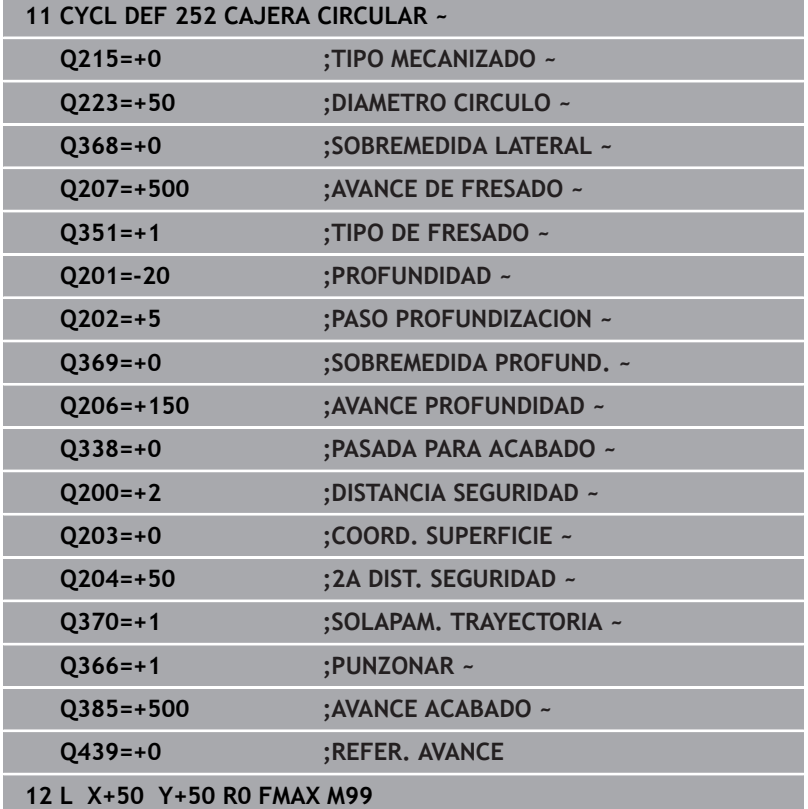

## <span id="page-192-0"></span>**Estrategia de profundización Q366 con RCUTS**

#### **Comportamiento con RCUTS**

#### Profundización helicoidal **Q366=1**:

## **RCUTS** > 0

- El control numérico determina la anchura de corte **RCUTS** durante el cálculo de la trayectoria helicoidal. Cuanto mayor sea **RCUTS**, menor será la trayectoria helicoidal.
- Fórmula para calcular el radio de la hélice: Helixradius =  $R_{corr}$  – RCUTS Rcorr: Radio de la herramienta **R** + sobremedida del radio de la
- herramienta **DR** ■ Si no es posible realizar una trayectoria helicoidal debido al

comportamiento espacial, el control numérico emite un mensaje de error.

**RCUTS** = 0 o no definida

**suppressPlungeErr**=**on** (núm. 201006)

Si no es posible realizar la trayectoria helicoidal debido al comportamiento espacial, el control numérico reduce la trayectoria helicoidal.

**suppressPlungeErr**=**off** (núm. 201006)

Si no es posible realizar el radio helicoidal debido al comportamiento espacial, el control numérico emite un mensaje de error.

# **6.4 Ciclo 253 FRESADO RANURA**

#### **Programación ISO**

**G253**

# **Aplicación**

Con el ciclo **253** Cajera rectangular es posible mecanizar completamente una ranura. Dependiendo de los parámetros del ciclo están disponibles las siguientes alternativas de mecanizado:

- Mecanizado completo: desbaste, acabado en profundidad, acabado lateral
- Solo desbaste
- Sólo Acabado en profundidad y Acabado lateral п
- Solo acabado en profundidad ×
- Solo acabado del lado i.

## **Desarrollo del ciclo**

#### **Desbaste**

- 1 La herramienta se desplaza de forma pendular, partiendo del punto central del círculo de ranura, a la primera profundización con el ángulo de profundización definido en la tabla de herramienta. La estrategia de profundización puede determinarse con el parámetro **Q366**
- 2 El control numérico vacía la ranura de dentro a fuera teniendo en cuenta las distancias de acabado (**Q368** y **Q369**)
- 3 El control numérico retira la herramienta lo equivalente a la distancia de seguridad **Q200**. Si la anchura de la ranura se corresponde con el diámetro de la fresa, el control numérico posiciona la herramienta extrayéndola de la ranura después de cada aproximación
- 4 Este proceso se repite hasta alcanzar la profundidad de ranura programada

#### **Acabado**

- 5 Si durante el mecanizado previo ha establecido una distancia de acabado, el control numérico acaba primero las paredes de la ranura si se han introducido en varios pasos de profundización. La aproximación a la pared de la ranura se realizará en este caso de forma tangencial en el círculo izquierdo de la ranura
- 6 A continuación, el control numérico realiza el acabado del fondo de la ranura desde dentro hacia fuera.

#### **Notas**

# *INDICACIÓN*

#### **¡Atención: Peligro de colisión!**

Si se define una posición de ranura distinta a 0, el control numérico posiciona la herramienta solo en el eje de la herramienta a la 2.ª altura de seguridad. ¡Esto significa que la posición al final del ciclo no debe coincidir con la posición al inicio del ciclo! Existe riesgo de colisión.

- Después del ciclo, **no** programar dimensiones incrementales
- Programar después del ciclo una posición absoluta en todos los ejes principales

# *INDICACIÓN*

#### **¡Atención: Peligro de colisión!**

Cuando en un ciclo introduce una profundidad positiva, el control numérico invierte el cálculo del posicionamiento previo. La herramienta también se desplaza en el eje de la herramienta a la distancia de seguridad con marcha rápida **bajo** la superficie de la pieza. Existe riesgo de colisión.

- **Programar la profundidad con signo negativo**
- Con el parámetro de máquina **displayDepthErr** (núm. 201003) se determina si el control numérico debe emitir una aviso de error cuando se introduzca una profundidad positiva (on) o no (off)
- Únicamente se puede ejecutar este ciclo en el modo de mecanizado **FUNCTION MODE MILL**.
- El control numérico preposiciona la herramienta en el eje de la H herramienta de forma automática. **Q204 2A DIST.** Debe tenerse en cuenta la **2A DIST. SEGURIDAD**.
- El ciclo realiza el acabado de una **Q369 SOBREMEDIDA PROFUND.** con un solo paso de profundización. El parámetro **Q338 PASADA PARA ACABADO** no actúa sobre **Q369**. **Q338** actúa en el mecanizado de acabado de una **Q368 SOBREMEDIDA LATERAL**.
- El control numérico reduce la profundidad de aproximación a  $\overline{\phantom{a}}$ la longitud de corte **LCUTS** definida en la tabla de herramientas en el caso de que la longitud de corte sea más corta que la profundidad de aproximación **Q202** introducida en el ciclo.
- Si la anchura de la ranura es mayor que el doble del diámetro de la herramienta, el control numérico desbasta correspondientemente la ranura desde dentro hacia fuera Se pueden fresar también con pequeñas herramientas las ranuras que se desee.
- $\blacksquare$ Este ciclo supervisa la longitud de ranura **LU** definida de la herramienta. Si el valor **LU** es menor que la **PROFUNDIDAD Q201**, el control numérico emite un mensaje de error.
- Mediante el valor de **RCUTS**, el ciclo no supervisa sobre el centro de la herramienta de corte e impide, entre otras cosas, un contacto frontal de la herramienta. En caso necesario, el control numérico interrumpe el mecanizado con un mensaje de error.

#### **Indicaciones sobre programación**

- Con la tabla de herramientas inactiva se debe profundizar siempre perpendicularmente (**Q366**=0), ya que no se pueden definir ángulos de profundización.
- Preposicionar la herramienta sobre el punto de partida en el plano de mecanizado con corrección de radio **R0**. Tenga en cuenta el parámetro **Q367** (posición).
- En el ciclo, el signo del parámetro Profundidad determina la dirección del mecanizado. Si se programa la profundidad = 0, el control numérico no ejecuta el ciclo.
- Introducir la distancia de seguridad, ya que la herramienta no se puede bloquear en el desplazamiento con virutas.

### **Parámetros de ciclo**

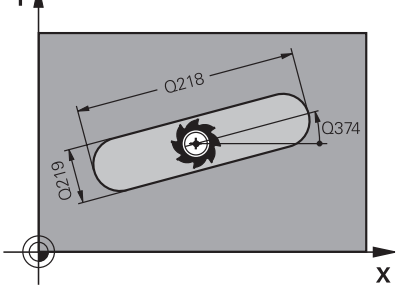

 $\sqrt{4}$ 

# $0.367=$

#### **Figura auxiliar Parámetro**

#### **Q215 ¿Tipo de mecanizado (0/1/2)?**

Determinar el volumen de mecanizado:

- **0**: Desbaste y acabado
- **1**: solo desbaste
- **2**: solo acabado

Acabado lateral y Acabado de profundidad solo se pueden ejecutar si se ha definido la distancia de acabado correspondiente (**Q368**, **Q369**)

#### Introducción: **0**, **1**, **2**

#### **Q218 ¿Longitud de la ranura?**

Introducir la longitud de la ranura. Esta es paralela al eje principal del espacio de trabajo. El valor actúa de forma incremental.

Introducción: **0...99999.9999**

#### **Q219 ¿Anchura de la ranura?**

Introducir la anchura de la ranura, que es paralela al eje auxiliar del espacio de trabajo. Si la anchura de la ranura se corresponde con el diámetro de la herramienta, el control numérico fresa un orificio oblongo. El valor actúa de forma incremental.

Ancho máximo de la ranura en el desbaste: doble del diámetro de la herramienta

Introducción: **0...99999.9999**

#### **Q368 Sobremedida acabado lateral?**

Sobremedida en el espacio de trabajo que se mantiene después del desbaste. El valor actúa de forma incremental.

#### Introducción: **0...99999.9999**

#### **Q374 ¿Angulo de giro?**

Ángulo según el que se girará toda la ranura. El centro del giro está en la posición en la que esté la herramienta en el momento de llamar al ciclo. El valor actúa de forma absoluta.

Introducción: **–360.000...+360.000**

#### **Q367 ¿Posición ranura (0/1/2/3/4)?**

Posición de la figura referida a la posición de la herramienta en el momento de llamar al ciclo:

- **0**: Posición de la herramienta = centro de la figura
- **1**: Posición de la herramienta = extremo izquierdo de la figura
- **2**: Posición de la herramienta = centro del círculo izquierdo
- **3**: Posición de la herramienta = centro del círculo derecho

**4**: Posición de la herramienta = extremo derecho de la figura

Introducción: **0**, **1**, **2**, **3**, **4**

#### **Q207 Avance fresado?**

Velocidad de desplazamiento de la herramienta al fresar en mm/ min

Introducción: **0...99999,999** alternativamente **FAUTO**, **FU**, **FZ**

**6**

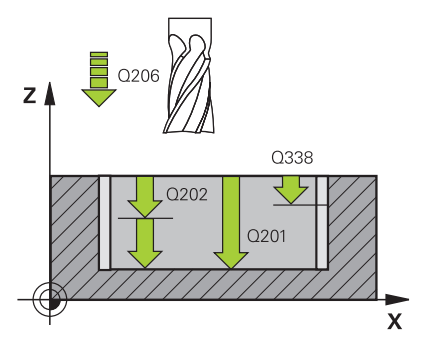

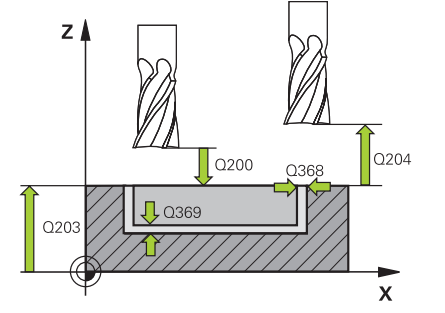

#### **Q351 Mod.fres.? Paral.=+1, Contr.=-1**

Tipo de fresado. Se tiene en cuenta el sentido de giro del cabezal.:

- **+1** = Fresado codireccional
- **–1** = Fresado en contrasentido

**PREDEF**: El control numérico captura el valor de una frase **GLOBAL DEF**

(Si se ha introducido 0, tiene lugar el mecanizado codireccional)

Introducción: **–1**, **0**, **+1** alternativamente **PREDEF.**

#### **Q201 ¿Profundidad?**

Distancia entre la superficie de la pieza y la base de la ranura. El valor actúa de forma incremental.

#### Introducción: **–99999.9999...+99999.9999**

#### **Q202 Profundidad de pasada?**

Medida a la que la herramienta correspondiente se aproxima. Introducir valor mayor que 0. El valor actúa de forma incremental.

#### Introducción: **0...99999.9999**

#### **Q369 Sobremedida acabado profundidad?**

Sobremedida en la profundidad que se mantiene después del desbaste. El valor actúa de forma incremental.

Introducción: **0...99999.9999**

#### **Q206 Avance al profundizar?**

Velocidad de desplazamiento de la herramienta al desplazarse en profundidad en mm/min

Introducción: **0...99999,999** alternativamente **FAUTO**, **FU**, **FZ**

#### **Q338 ¿Pasada para acabado?**

Aproximación en el eje de la herramienta al realizar el acabado de la sobremedida lateral **Q368**. El valor actúa de forma incremental.

**0:** Acabado en un paso de profundización

Introducción: **0...99999.9999**

#### **Q200 Distancia de seguridad?**

Distancia entre el extremo de la herramienta y la superficie de la pieza. El valor actúa de forma incremental.

Introducción: **0...99999.9999** alternativamente **PREDEF.**

#### **Q203 Coordenadas superficie pieza?**

Coordenada de la superficie de la pieza con respecto al punto cero activo. El valor actúa de forma absoluta.

Introducción: **–99999.9999...+99999.9999**

#### **Q204 ¿2ª distancia de seguridad?**

Coordenada del eje de la herramienta en la cual no se puede producir ninguna colisión entre esta y la pieza (utillaje). El valor actúa de forma incremental.

Introducción: **0...99999.9999** alternativamente **PREDEF.**

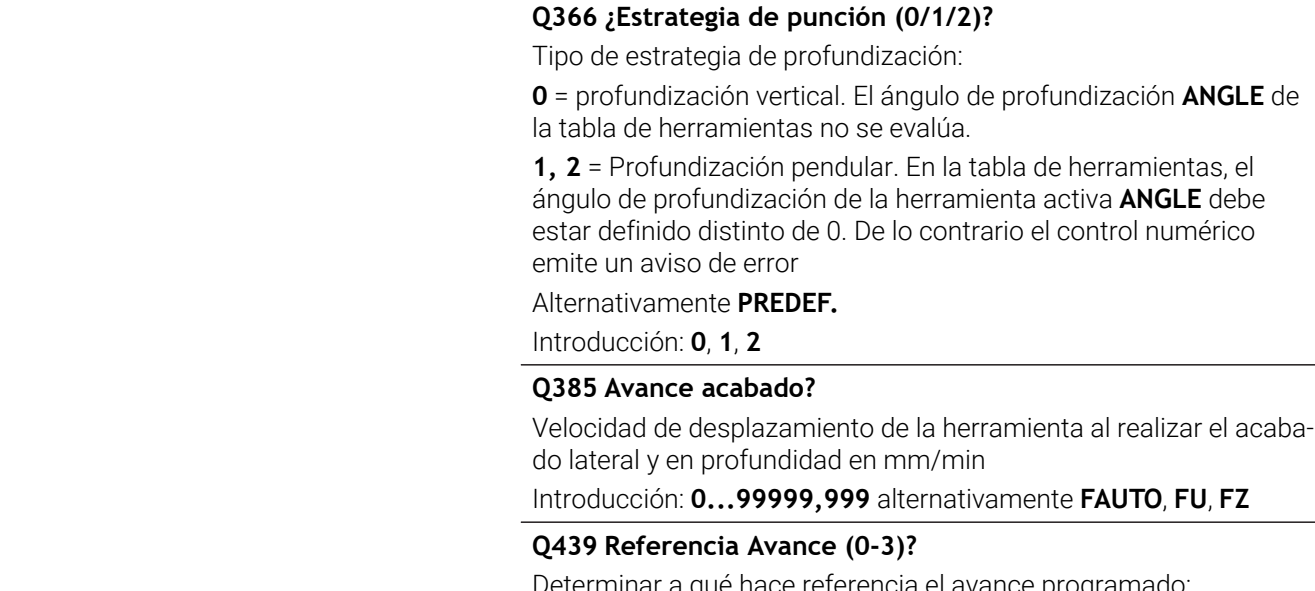

Determinar a qué hace referencia el avance programado:

no se evalúa.

**0**: el avance se refiere a la trayectoria del punto central de la herramienta

**1**: El avance solo se refiere a la cuchilla de la herramienta durante el Acabado lateral; de lo contrario, se refiere a la trayectoria del punto central

**2**: El avance se refiere a la cuchilla de la herramienta durante el Acabado lateral y el **Acabado de profundidad**; de lo contrario, se refiere a la trayectoria del punto central

**3**: el avance siempre se refiere a la cuchilla de la herramienta Introducción: **0**, **1**, **2**, **3**

# **Ejemplo**

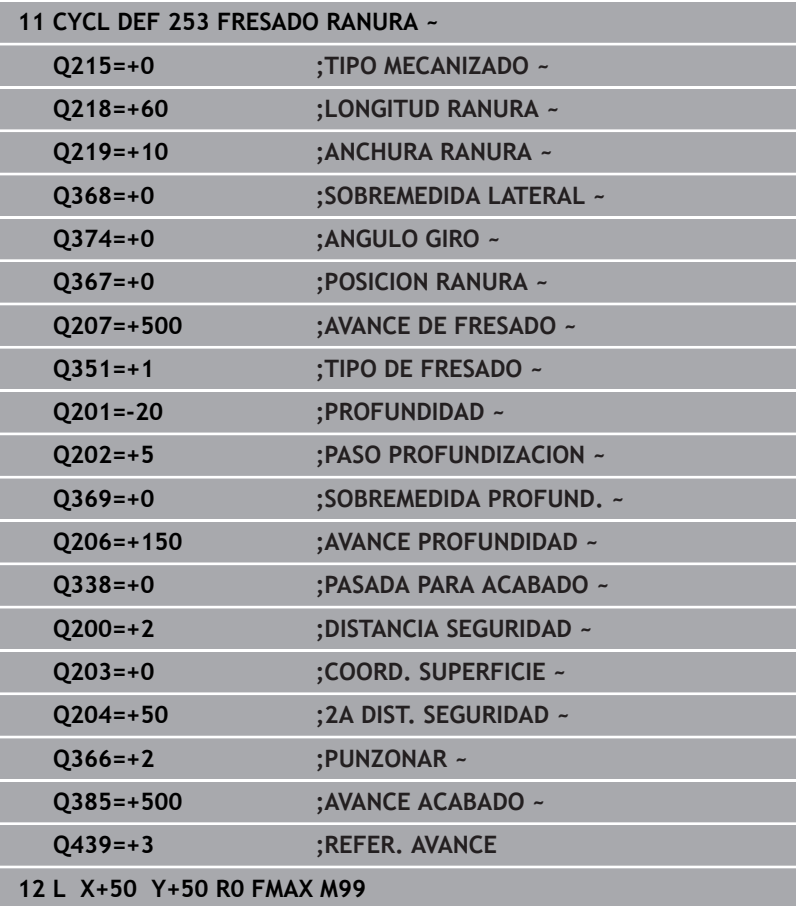

# **6.5 Ciclo 254 RANURA CIRCULAR**

#### **Programación ISO**

**G254**

# **Aplicación**

Con el ciclo **254** es posible mecanizar completamente una ranura circular. Dependiendo de los parámetros del ciclo están disponibles las siguientes alternativas de mecanizado:

- Mecanizado completo: desbaste, acabado en profundidad, acabado lateral
- Solo desbaste
- Solo acabado en profundidad y acabado lateral п
- Solo acabado en profundidad  $\blacksquare$
- Solo acabado del lado i.

#### **Desarrollo del ciclo**

#### **Desbaste**

- 1 La herramienta se desplaza de forma pendular en el centro de la ranura a la primera profundización con el ángulo de profundización definido en la tabla de herramienta. La estrategia de profundización puede determinarse con el parámetro **Q366**
- 2 El control numérico vacía la ranura de dentro a fuera teniendo en cuenta las distancias de acabado (**Q368** y **Q369**)
- 3 El control numérico retira la herramienta lo equivalente a la distancia de seguridad **Q200**. Si la anchura de la ranura se corresponde con el diámetro de la fresa, el control numérico posiciona la herramienta extrayéndola de la ranura después de cada aproximación
- 4 Este proceso se repite hasta alcanzar la profundidad de ranura programada

#### **Acabado**

- 5 Si están definidas sobremedidas de acabado, el control numérico realiza primeramente el acabado de las paredes de la ranura, en el caso de que se hayan introducido varias aproximaciones. La aproximación a las paredes de la ranura se realizará en este caso de forma tangencial
- 6 A continuación, el control numérico realiza el acabado del fondo de la ranura desde dentro hacia fuera.

## **Notas**

# *INDICACIÓN*

#### **¡Atención: Peligro de colisión!**

Si se define una posición de ranura distinta a 0, el control numérico posiciona la herramienta solo en el eje de la herramienta a la 2.ª altura de seguridad. ¡Esto significa que la posición al final del ciclo no debe coincidir con la posición al inicio del ciclo! Existe riesgo de colisión.

- Después del ciclo, **no** programar dimensiones incrementales
- Programar después del ciclo una posición absoluta en todos los ejes principales

# *INDICACIÓN*

#### **¡Atención: Peligro de colisión!**

Cuando en un ciclo introduce una profundidad positiva, el control numérico invierte el cálculo del posicionamiento previo. La herramienta también se desplaza en el eje de la herramienta a la distancia de seguridad con marcha rápida **bajo** la superficie de la pieza. Existe riesgo de colisión.

- **Programar la profundidad con signo negativo**
- Con el parámetro de máquina **displayDepthErr** (núm. 201003) se determina si el control numérico debe emitir una aviso de error cuando se introduzca una profundidad positiva (on) o no (off)

# *INDICACIÓN*

## **¡Atención: Peligro de colisión!**

Si se activa el ciclo con el volumen de mecanizado 2 (solo acabado), el TNC hace el posicionamiento previo en la primera profundidad de aproximación + distancia de seguridad, en marcha rápida. Durante el posicionamiento en marcha rápida existe riesgo de colisión.

- ▶ Realizar previamente un mecanizado de desbaste
- Asegurarse de que el control numérico puede posicionar previamente la herramienta en marcha rápida sin colisionar con la pieza
- Únicamente se puede ejecutar este ciclo en el modo de mecanizado **FUNCTION MODE MILL**.
- El control numérico preposiciona la herramienta en el eje de la  $\Box$  . herramienta de forma automática. **Q204 2A DIST.** Debe tenerse en cuenta la **2A DIST. SEGURIDAD**.
- El ciclo realiza el acabado de una **Q369 SOBREMEDIDA PROFUND.** con un solo paso de profundización. El parámetro **Q338 PASADA PARA ACABADO** no actúa sobre **Q369**. **Q338** actúa en el mecanizado de acabado de una **Q368 SOBREMEDIDA LATERAL**.
- El control numérico reduce la profundidad de aproximación a la longitud de corte **LCUTS** definida en la tabla de herramientas

en el caso de que la longitud de corte sea más corta que la profundidad de aproximación **Q202** introducida en el ciclo.

- Si la anchura de la ranura es mayor que el doble del diámetro de la herramienta, el control numérico desbasta correspondientemente la ranura desde dentro hacia fuera Se pueden fresar también con pequeñas herramientas las ranuras que se desee.
- Este ciclo supervisa la longitud de ranura LU definida de la herramienta. Si el valor **LU** es menor que la **PROFUNDIDAD Q201**, el control numérico emite un mensaje de error.
- Mediante el valor de **RCUTS**, el ciclo no supervisa sobre el centro de la herramienta de corte e impide, entre otras cosas, un contacto frontal de la herramienta. En caso necesario, el control numérico interrumpe el mecanizado con un mensaje de error.

#### **Indicaciones sobre programación**

- Con la tabla de herramientas inactiva se debe profundizar siempre perpendicularmente (**Q366**=0), ya que no se pueden definir ángulos de profundización.
- Preposicionar la herramienta sobre el punto de partida en el plano de mecanizado con corrección de radio **R0**. Tenga en cuenta el parámetro **Q367** (posición).
- En el ciclo, el signo del parámetro Profundidad determina la dirección del mecanizado. Si se programa la profundidad = 0, el control numérico no ejecuta el ciclo.
- Introducir la distancia de seguridad, ya que la herramienta no se puede bloquear en el desplazamiento con virutas.
- Si se utiliza el ciclo **254** en combinación con el ciclo **221**, entonces no se permite la posición de ranura 0.

#### **Parámetros de ciclo**

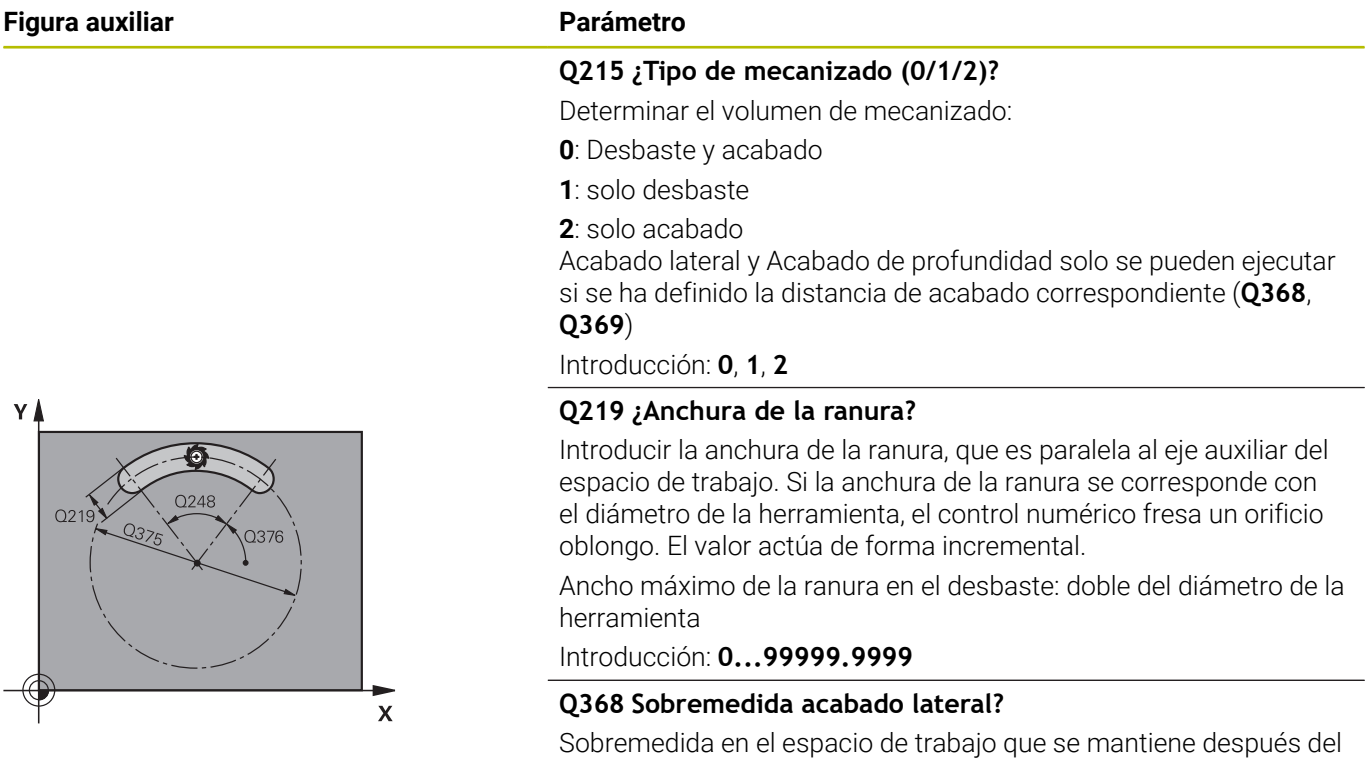

desbaste. El valor actúa de forma incremental. Introducción: **0...99999.9999**

#### **Q375 ¿Diámetro arco circular?**

El diámetro del disco graduado es la trayectoria del centro de la ranura.

Introducción: **0...99999.9999**

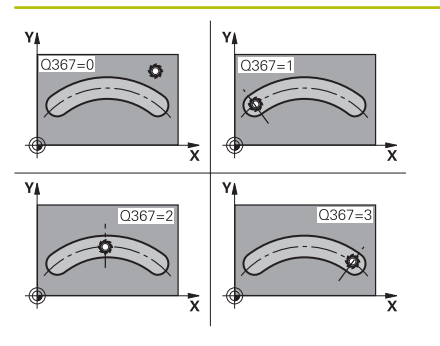

#### **Q367 Ref. posición ranura (0/1/2/3)?**

Posición de la ranura referida a la posición de la herramienta en el momento de llamar al ciclo:

**0**: La posición de la herramienta no se tiene en cuenta. La posición de la ranura se genera desde el centro del disco graduado y el ángulo de partida

**1**: Posición de la herramienta = centro del círculo izquierdo de la ranura. El ángulo de partida **Q376** se refiere a esta posición. No se tiene en cuenta el centro del disco graduado introducido

**2**: Posición de la herramienta = centro del eje central. El ángulo de partida **Q376** se refiere a esta posición. No se tiene en cuenta el centro del disco graduado introducido

**3**: Posición de la herramienta = centro del círculo derecho de la ranura. El ángulo de partida **Q376** se refiere a esta posición. No se tiene en cuenta el centro del disco graduado introducido

#### Introducción: **0**, **1**, **2**, **3**

#### **Q216 ¿Centro 1er eje?**

Centro del círculo graduado en el eje principal del espacio de trabajo. **Solo tiene efecto si Q367 = 0**El valor actúa de forma absoluta. Introducción: **–99999.9999...+99999.9999**

#### **Q217 ¿Centro segundo eje?**

Centro del círculo graduado en el eje transversal del espacio de trabajo **Solo tiene efecto si Q367 = 0** El valor actúa de forma absoluta.

Introducción: **–99999.9999...+99999.9999**

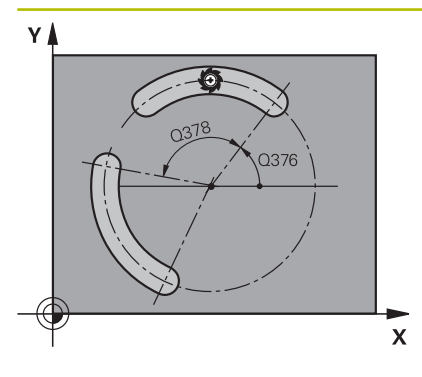

**Q376 ¿Angulo inicial?**

Ángulo polar del punto inicial Introducción: **–360.000...+360.000**

#### **Q248 ¿Ángulo apertura de la ranura?**

El ángulo de apertura es el ángulo entre el punto inicial y final de la ranura redonda. El valor actúa de forma incremental. Introducción: **0...360**

**Q378 ¿Angulo incremental?**

Ángulo entre dos posiciones de mecanizado Introducción: **–360.000...+360.000**

## **Q377 ¿Número mecanizados?**

Número de mecanizados sobre el arco de círculo

Introducción: **1...99999**

#### **Q207 Avance fresado?**

Velocidad de desplazamiento de la herramienta al fresar en mm/ min

Introducción: **0...99999,999** alternativamente **FAUTO**, **FU**, **FZ**

#### **Q351 Mod.fres.? Paral.=+1, Contr.=-1**

Tipo de fresado. Se tiene en cuenta el sentido de giro del cabezal.:

**+1** = Fresado codireccional

**–1** = Fresado en contrasentido

**PREDEF**: El control numérico captura el valor de una frase **GLOBAL DEF**

(Si se ha introducido 0, tiene lugar el mecanizado codireccional) Introducción: **–1**, **0**, **+1** alternativamente **PREDEF.**

#### **Q201 ¿Profundidad?**

Distancia entre la superficie de la pieza y la base de la ranura. El valor actúa de forma incremental.

Introducción: **–99999.9999...+99999.9999**

#### **Q202 Profundidad de pasada?**

Medida a la que la herramienta correspondiente se aproxima. Introducir valor mayor que 0. El valor actúa de forma incremental.

Introducción: **0...99999.9999**

#### **Q369 Sobremedida acabado profundidad?**

Sobremedida en la profundidad que se mantiene después del desbaste. El valor actúa de forma incremental. Introducción: **0...99999.9999**

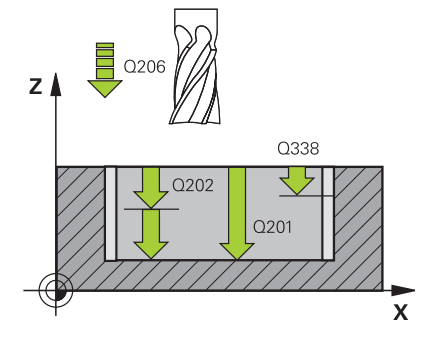

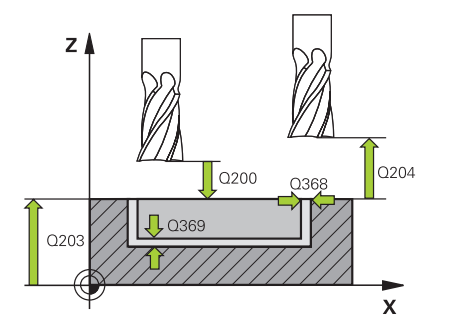

#### **Q206 Avance al profundizar?**

Velocidad de desplazamiento de la herramienta al desplazarse en profundidad en mm/min

#### Introducción: **0...99999,999** alternativamente **FAUTO**, **FU**, **FZ**

#### **Q338 ¿Pasada para acabado?**

Aproximación en el eje de la herramienta al realizar el acabado de la sobremedida lateral **Q368**. El valor actúa de forma incremental.

**0:** Acabado en un paso de profundización

Introducción: **0...99999.9999**

#### **Q200 Distancia de seguridad?**

Distancia entre el extremo de la herramienta y la superficie de la pieza. El valor actúa de forma incremental.

Introducción: **0...99999.9999** alternativamente **PREDEF.**

#### **Q203 Coordenadas superficie pieza?**

Coordenada de la superficie de la pieza con respecto al punto cero activo. El valor actúa de forma absoluta.

Introducción: **–99999.9999...+99999.9999**

#### **Q204 ¿2ª distancia de seguridad?**

En el eje de la herramienta, distancia entre la herramienta y la pieza (utillaje) en la que no puede producirse ninguna colisión. El valor actúa de forma incremental.

#### Introducción: **0...99999.9999** alternativamente **PREDEF.**

#### **Q366 ¿Estrategia de punción (0/1/2)?**

Tipo de estrategia de profundización:

**0**: Profundización vertical. El ángulo de profundización **ANGLE** de la tabla de la herramientas no se evalúa.

**1, 2**: profundización pendular. En la tabla de herramientas, el ángulo de profundización de la herramienta activa **ANGLE** debe estar definido distinto de 0. De lo contrario el control numérico emite un aviso de error.

**PREDEF**: el control numérico utiliza el valor de la frase GLOBAL DEF

Introducción: **0**, **1**, **2**

#### **Q385 Avance acabado?**

Velocidad de desplazamiento de la herramienta al realizar el acabado lateral y en profundidad en mm/min

Introducción: **0...99999,999** alternativamente **FAUTO**, **FU**, **FZ**

**Q439 Referencia Avance (0-3)?**

Determinar a qué hace referencia el avance programado:

**0**: el avance se refiere a la trayectoria del punto central de la herramienta

**1**: El avance solo se refiere a la cuchilla de la herramienta durante el Acabado lateral; de lo contrario, se refiere a la trayectoria del punto central

**2**: El avance se refiere a la cuchilla de la herramienta durante el Acabado lateral y el **Acabado de profundidad**; de lo contrario, se refiere a la trayectoria del punto central

**3**: el avance siempre se refiere a la cuchilla de la herramienta Introducción: **0**, **1**, **2**, **3**

#### **Ejemplo**

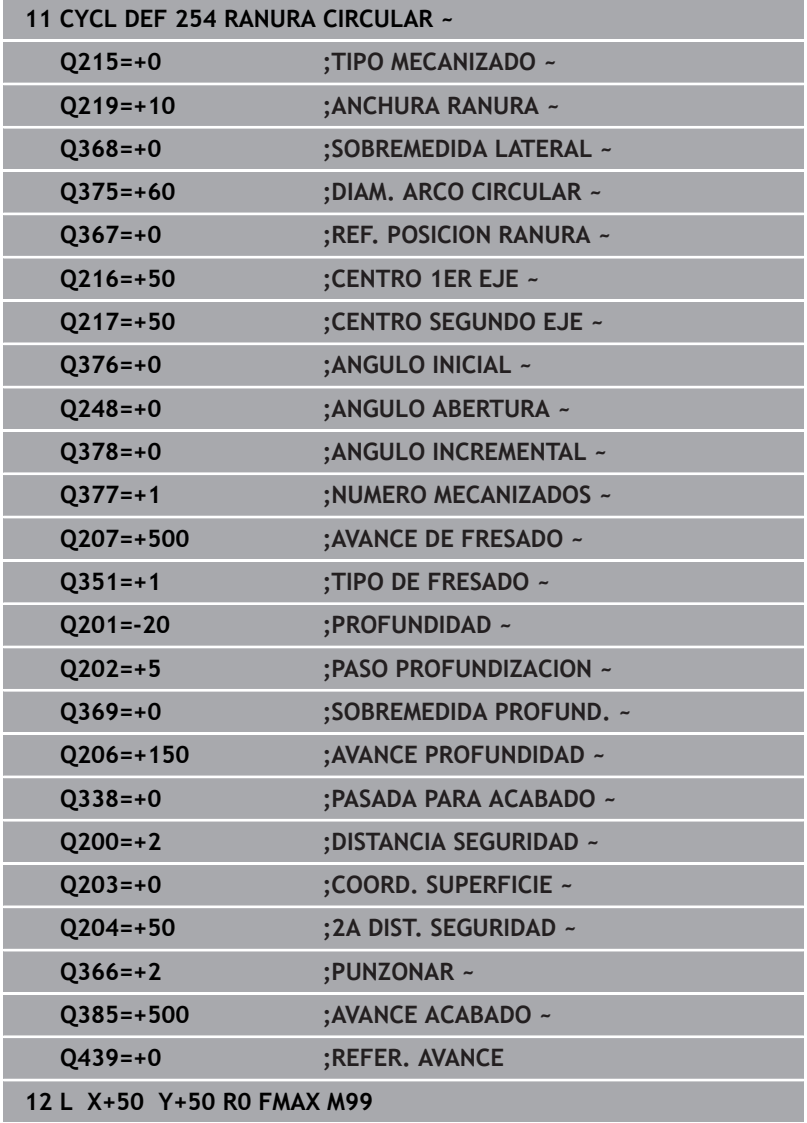

# **6.6 Ciclo 256 ISLAS RECTANGULARES**

#### **Programación ISO**

**G256**

# **Aplicación**

Con el ciclo **256** pueden mecanizarse cajeras rectangulares. Si una cota de la pieza en bruto es mayor que el incremento lateral máximo permitido, entonces el control numérico realiza varios incrementos laterales hasta alcanzar la dimensión final.

#### **Desarrollo del ciclo**

- 1 La herramienta parte de la posición inicial del ciclo (centro de la isla) a la posición inicial del mecanizado de la isla. La posición inicial se determina con el parámetro **Q437**. El ajuste estándar (**Q437**=0) se encuentra a 2 mm a la derecha de la pieza en bruto de la isla
- 2 En el caso de que la hta. esté sobre la 2.ª distancia de seguridad, el control numérico desplaza la hta. en marcha rápida **FMAX** a la distancia de seguridad y desde allí con el avance de profundización a la primera profundidad de pasada
- 3 A continuación, la herramienta se desplaza tangencialmente al contorno de la isla y, luego, fresa una vuelta
- 4 Si no se puede alcanzar una dimensión final en una vuelta, el control numérico aproxima la herramienta a la profundidad de aproximación actual y después vuelve a fresar una vuelta. El control numérico tiene en cuenta la dimensión de la pieza en bruto, la dimensión final y el incremento lateral permitido. Este proceso se repite hasta alcanzar la dimensión final definida. Si no se ha escogido un lado para el punto de partida, sino que se ha situado en una esquina (**Q437** distinto a 0), el control numérico realiza el fresado en forma de espiral desde el punto de partida hacia el interior hasta la cota final
- 5 Si se requieren más aproximaciones en la profundidad, la herramienta se retira tangencialmente del contorno hasta el punto de partida del mecanizado de la isla
- 6 A continuación el control numérico desplaza la herramienta a la siguiente profundidad de aproximación y mecaniza la isla a dicha profundidad
- 7 Este proceso se repite hasta alcanzar la profundidad de isla programada
- 8 Al final del ciclo, el control numérico posiciona la herramienta solamente en el eje de la herramienta a la altura segura definida en el ciclo. Por tanto, la posición final no coincide con la posición inicial

#### **Notas**

# *INDICACIÓN*

#### **¡Atención: Peligro de colisión!**

Cuando en un ciclo introduce una profundidad positiva, el control numérico invierte el cálculo del posicionamiento previo. La herramienta también se desplaza en el eje de la herramienta a la distancia de seguridad con marcha rápida **bajo** la superficie de la pieza. Existe riesgo de colisión.

- **Programar la profundidad con signo negativo**
- Con el parámetro de máquina **displayDepthErr** (núm. 201003) se determina si el control numérico debe emitir una aviso de error cuando se introduzca una profundidad positiva (on) o no (off)

# *INDICACIÓN*

#### **¡Atención: Peligro de colisión!**

Si para el desplazamiento de aproximación no se dispone de espacio suficiente junto a la isla, existe riesgo de colisión.

- Según la posición de aproximación **Q439**, el control numérico necesita espacio para el movimiento de aproximación
- Junto a la isla, dejar espacio para el desplazamiento de aproximación
- ▶ Diámetro mínimo de herramienta +2 mm
- El control numérico vuelve a posicionar la herramienta al final, a la distancia de seguridad, si se ha introducido a la segunda distancia de seguridad. La posición final de la herramienta tras el ciclo no coincide con la posición inicial
- Únicamente se puede ejecutar este ciclo en el modo de mecanizado **FUNCTION MODE MILL**.
- El control numérico preposiciona la herramienta en el eje de la herramienta de forma automática. **Q204 2A DIST.** Debe tenerse en cuenta la **2A DIST. SEGURIDAD**.
- El ciclo realiza el acabado de una **Q369 SOBREMEDIDA**  $\mathbb{R}^n$ **PROFUND.** con un solo paso de profundización. El parámetro **Q338 PASADA PARA ACABADO** no actúa sobre **Q369**. **Q338** actúa en el mecanizado de acabado de una **Q368 SOBREMEDIDA LATERAL**.
- El control numérico reduce la profundidad de aproximación a la longitud de corte **LCUTS** definida en la tabla de herramientas en el caso de que la longitud de corte sea más corta que la profundidad de aproximación **Q202** introducida en el ciclo.
- Este ciclo supervisa la longitud de ranura **LU** definida de la herramienta. Si el valor **LU** es menor que la **PROFUNDIDAD Q201**, el control numérico emite un mensaje de error.

#### **Indicaciones sobre programación**

- Preposicionar la herramienta sobre el punto de partida en el plano de mecanizado con corrección de radio **R0**. Tenga en cuenta el parámetro **Q367** (posición).
- En el ciclo, el signo del parámetro Profundidad determina la dirección del mecanizado. Si se programa la profundidad = 0, el control numérico no ejecuta el ciclo.

# **Parámetros de ciclo**

# **Figura auxiliar Parámetro**

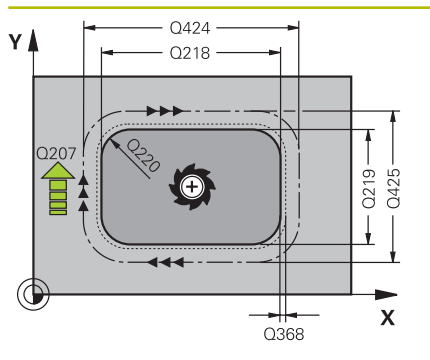

# **Q218 ¿Longitud lado 1?**

Longitud de la isla, paralela al eje principal del espacio de trabajo. El valor actúa de forma incremental.

Introducción: **0...99999.9999**

# **Q424 Cota pza. bruto ¿Long. cara 1?**

Longitud de la pieza en bruto de la isla, paralela al eje principal del espacio de trabajo. Introducir la **dimensión de la pieza en bruto, longitud lateral 1** mayor a la **longitud lateral 1**. El control numérico ejecuta varias aproximaciones laterales, si la diferencia entre la dimensión de la pieza en bruto 1 y la dimensión final 1 es mayor al incremento lateral permitida (radio de herramienta x solapamiento de la trayectoria **Q370**). El control numérico siempre calcula un incremento lateral constante. El valor actúa de forma incremental.

Introducción: **0...99999.9999**

# **Q219 ¿Longitud lado 2?**

Longitud de la isla, paralela al eje auxiliar del espacio de trabajo. Introducir la **dimensión de la pieza en bruto, longitud lateral 2** mayor a la **longitud lateral 2**. El control numérico ejecuta varias aproximaciones laterales, si la diferencia entre la dimensión de la pieza en bruto 2 y la dimensión final 2 es mayor al incremento lateral permitida (radio de herramienta x solapamiento de la trayectoria **Q370**). El control numérico siempre calcula un incremento lateral constante. El valor actúa de forma incremental.

Introducción: **0...99999.9999**

# **Q425 Cota pza. bruto ¿Long. cara 2?**

Longitud de la pieza en bruto de la isla, paralela al eje auxiliar del espacio de trabajo. El valor actúa de forma incremental.

Introducción: **0...99999.9999**

# **Q220 ¿Radio / Chaflan (+/-)?**

Especifique el valor del radio o bisel del elemento de forma. Al introducir un valor positivo, el control numérico crea un redondeo en cada esquina. El valor introducido corresponde al radio. Si se introduce un valor negativo, todas las esquinas del contorno estarán provistas de un bisel, que se corresponde con el valor introducido de la longitud del bisel.

Introducción: **–99999.9999...+99999.9999**

#### **Q368 Sobremedida acabado lateral?**

Sobremedida en el espacio de trabajo que se mantiene después del desbaste. El valor actúa de forma incremental.

Introducción: **–99999.9999...+99999.9999**

# **Q224 ¿Angulo de giro?**

Ángulo que gira el mecanizado completo El centro del giro está en la posición en la que esté la herramienta en el momento de llamar al ciclo. El valor actúa de forma absoluta.

Introducción: **–360.000...+360.000**

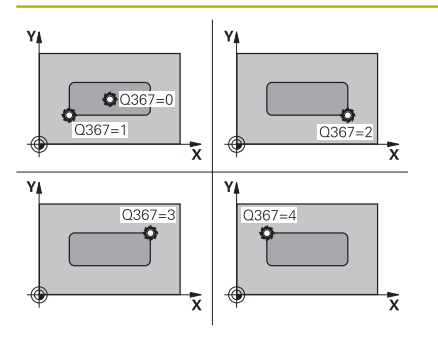

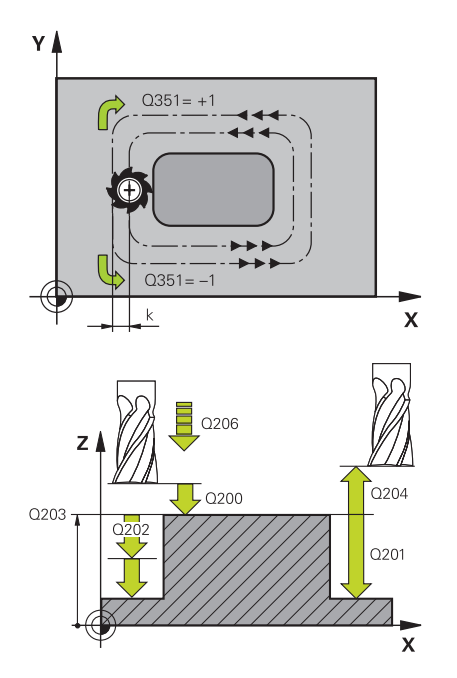

#### **Q367 ¿Posición islas (0/1/2/3/4)?**

Posición de las islas con respecto a la posición de la herramienta durante la llamada del ciclo:

- **0**: Posición de la herramienta = Centro de las islas
- **1**: Posición de la herramienta = Esquina inferior izquierda
- **2**: Posición de la herramienta = Esquina inferior derecha
- **3**: Posición de la herramienta = Esquina superior derecha
- **4**: Posición de la herramienta = Esquina superior izquierda

Introducción: **0**, **1**, **2**, **3**, **4**

#### **Q207 Avance fresado?**

Velocidad de desplazamiento de la herramienta al fresar en mm/ min

Introducción: **0...99999,999** alternativamente **FAUTO**, **FU**, **FZ**

#### **Q351 Mod.fres.? Paral.=+1, Contr.=-1**

Tipo de fresado. Se tiene en cuenta el sentido de giro del cabezal.:

- **+1** = Fresado codireccional
- **–1** = Fresado en contrasentido

**PREDEF**: El control numérico captura el valor de una frase **GLOBAL DEF**

(Si se ha introducido 0, tiene lugar el mecanizado codireccional)

Introducción: **–1**, **0**, **+1** alternativamente **PREDEF.**

#### **Q201 ¿Profundidad?**

Distancia entre la superficie de la pieza y la base de la isla. El valor actúa de forma incremental.

#### Introducción: **–99999.9999...+99999.9999**

#### **Q202 Profundidad de pasada?**

Medida a la que la herramienta correspondiente se aproxima. Introducir valor mayor que 0. El valor actúa de forma incremental.

#### Introducción: **0...99999.9999**

#### **Q206 Avance al profundizar?**

Velocidad de desplazamiento de la herramienta al desplazarse en profundidad en mm/min

Introducción: **0...99999,999** alternativamente, **FAUTO**, **FMAX**, **FU**, **FZ**

#### **Q200 Distancia de seguridad?**

Distancia entre el extremo de la herramienta y la superficie de la pieza. El valor actúa de forma incremental.

Introducción: **0...99999.9999** alternativamente **PREDEF.**

#### **Q203 Coordenadas superficie pieza?**

Coordenada de la superficie de la pieza con respecto al punto cero activo. El valor actúa de forma absoluta.

Introducción: **–99999.9999...+99999.9999**

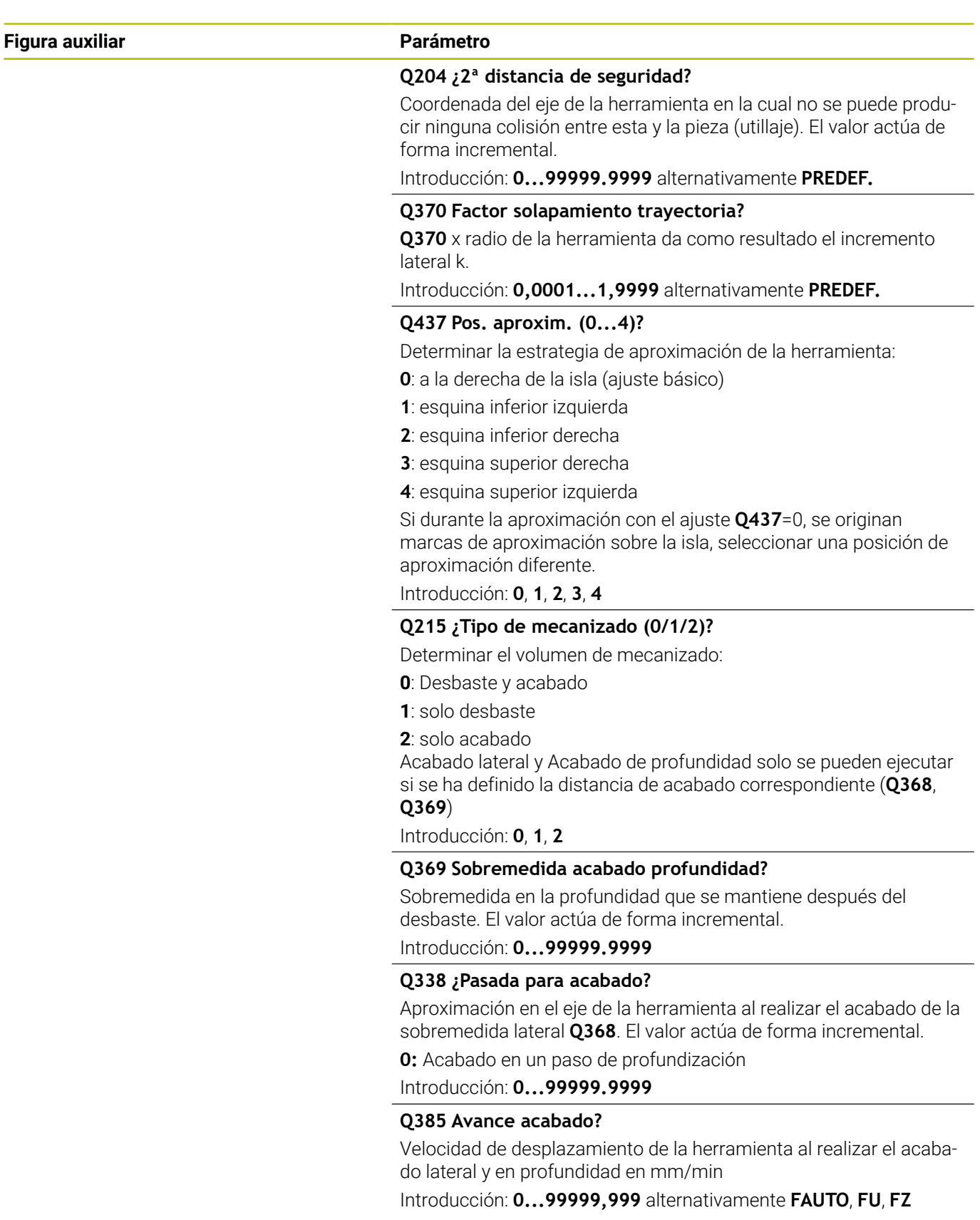

# **Ejemplo**

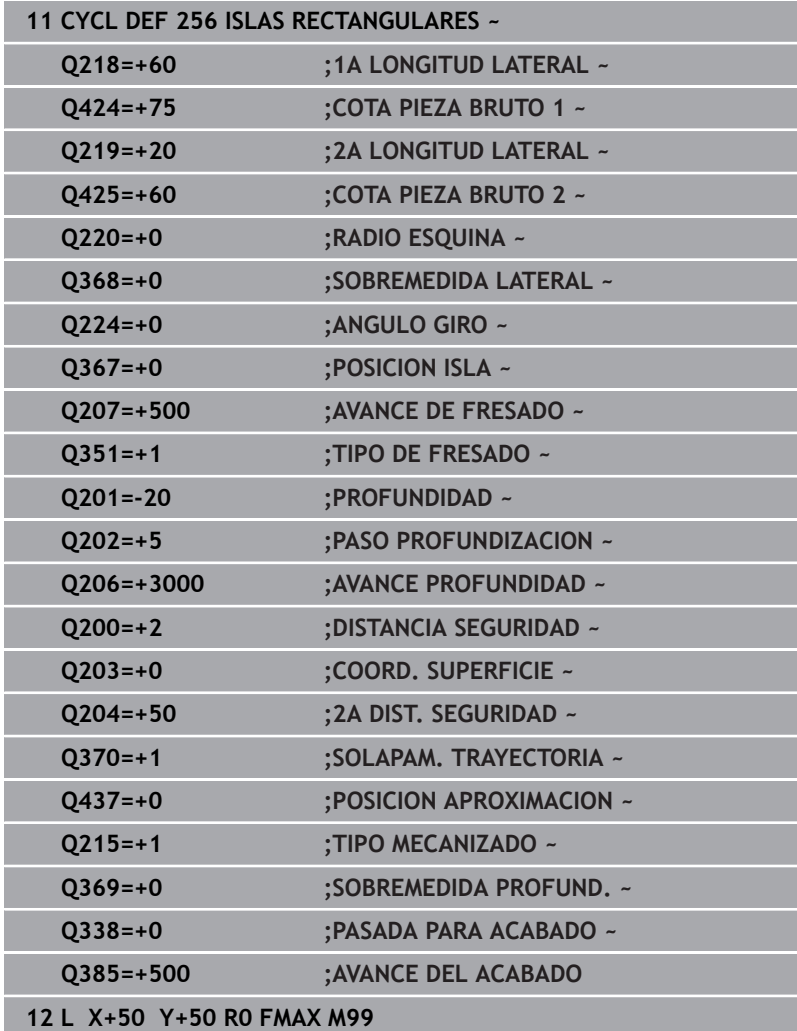

# **6.7 Ciclo 257 ISLA CIRCULAR**

#### **Programación ISO**

**G257**

# **Aplicación**

Con el ciclo **257** se puede mecanizar una isla circular. El control numérico crea la isla circular en una aproximación helicoidal partiendo del diámetro de la pieza en bruto

#### **Desarrollo del ciclo**

- 1 A continuación, el control numérico baja la herramienta si se encuentra en la segunda altura de seguridad y la retira de la misma
- 2 La herramienta se desplaza, partiendo del centro de la isla, a la posición inicial del mecanizado de la isla. Se puede determinar la posición inicial sobre el ángulo polar con respecto al centro de la isla con el parámetro **Q376**
- 3 El control numérico desplaza la herramienta en marcha rápida **FMAX** a la distancia de seguridad **Q200** y, desde allí, con avance de profundización al primer paso de profundización
- 4 A continuación, el control numérico crea la isla circular en una aproximación en forma helicoidal teniendo en cuenta el solape de la trayectoria
- 5 El control numérico retira la herramienta del contorno 2 mm en una trayectoria tangencial
- 6 Si se requieren varias profundizaciones, la nueva profundización se realiza en el punto más próximo al movimiento de retirada
- 7 Este proceso se repite hasta alcanzar la profundidad de isla programada
- 8 Al final del ciclo y después de la retirada tangencial, baja la herramienta en el eje de la herramienta a la 2.ª distancia de seguridad definida en el ciclo. La posición final no coincide con la posición inicial
#### **Notas**

# *INDICACIÓN*

#### **¡Atención: Peligro de colisión!**

Cuando en un ciclo introduce una profundidad positiva, el control numérico invierte el cálculo del posicionamiento previo. La herramienta también se desplaza en el eje de la herramienta a la distancia de seguridad con marcha rápida **bajo** la superficie de la pieza. Existe riesgo de colisión.

- **Programar la profundidad con signo negativo**
- Con el parámetro de máquina **displayDepthErr** (núm. 201003) se determina si el control numérico debe emitir una aviso de error cuando se introduzca una profundidad positiva (on) o no (off)

## *INDICACIÓN*

#### **¡Atención: Peligro de colisión!**

Si para el desplazamiento de aproximación no se dispone de espacio suficiente junto a la isla, existe riesgo de colisión.

- Comprobar el proceso con la simulación gráfica.
- Únicamente se puede ejecutar este ciclo en el modo de mecanizado **FUNCTION MODE MILL**.
- El control numérico preposiciona la herramienta en el eje de la herramienta de forma automática. **Q204 2A DIST.** Debe tenerse en cuenta la **2A DIST. SEGURIDAD**.
- El ciclo realiza el acabado de una **Q369 SOBREMEDIDA PROFUND.** con un solo paso de profundización. El parámetro **Q338 PASADA PARA ACABADO** no actúa sobre **Q369**. **Q338** actúa en el mecanizado de acabado de una **Q368 SOBREMEDIDA LATERAL**.
- El control numérico reduce la profundidad de aproximación a la longitud de corte **LCUTS** definida en la tabla de herramientas en el caso de que la longitud de corte sea más corta que la profundidad de aproximación **Q202** introducida en el ciclo.
- Este ciclo supervisa la longitud de ranura **LU** definida de la herramienta. Si el valor **LU** es menor que la **PROFUNDIDAD Q201**, el control numérico emite un mensaje de error.

#### **Indicaciones sobre programación**

- Preposicionar la herramienta sobre el punto de partida en el plano de mecanizado (centro de la isla) con corrección de radio **R0**.
- En el ciclo, el signo del parámetro Profundidad determina la dirección del mecanizado. Si se programa la profundidad = 0, el control numérico no ejecuta el ciclo.

### **Parámetros de ciclo**

#### **Figura auxiliar Parámetro**

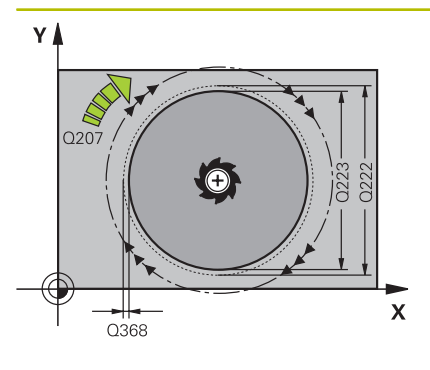

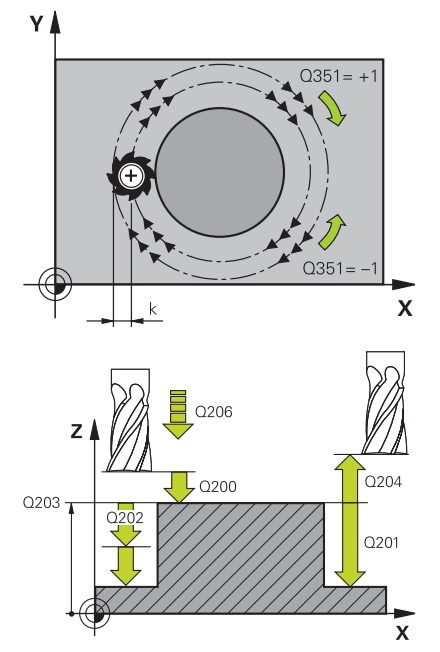

#### **Q223 ¿Diámetro pieza terminada?**

Diámetro de la isla recién mecanizada

Introducción: **0...99999.9999**

#### **Q222 ¿Diámetro pieza en bruto?**

Diámetro de la pieza en bruto. Introducir el diámetro de la pieza en bruto mayor que el diámetro de la pieza acabada. El control numérico ejecuta varias aproximaciones laterales, si la diferencia entre el diámetro de la pieza en bruto y el de la pieza acabada es mayor al incremento lateral permitida (radio de herramienta x solapamiento de la trayectoria **Q370**). El control numérico siempre calcula un incremento lateral constante.

Introducción: **0...99999.9999**

#### **Q368 Sobremedida acabado lateral?**

Sobremedida en el espacio de trabajo que se mantiene después del desbaste. El valor actúa de forma incremental.

#### Introducción: **–99999.9999...+99999.9999**

#### **Q207 Avance fresado?**

Velocidad de desplazamiento de la herramienta al fresar en mm/ min

Introducción: **0...99999,999** alternativamente **FAUTO**, **FU**, **FZ**

### **Q351 Mod.fres.? Paral.=+1, Contr.=-1**

Tipo de fresado. Se tiene en cuenta el sentido de giro del cabezal.:

- **+1** = Fresado codireccional
- **–1** = Fresado en contrasentido

**PREDEF**: El control numérico captura el valor de una frase **GLOBAL DEF**

(Si se ha introducido 0, tiene lugar el mecanizado codireccional) Introducción: **–1**, **0**, **+1** alternativamente **PREDEF.**

### **Q201 ¿Profundidad?**

Distancia entre la superficie de la pieza y la base de la isla. El valor actúa de forma incremental.

#### Introducción: **–99999.9999...+99999.9999**

#### **Q202 Profundidad de pasada?**

Medida a la que la herramienta correspondiente se aproxima. Introducir valor mayor que 0. El valor actúa de forma incremental.

#### Introducción: **0...99999.9999**

#### **Q206 Avance al profundizar?**

Velocidad de desplazamiento de la herramienta al desplazarse en profundidad en mm/min

Introducción: **0...99999,999** alternativamente, **FAUTO**, **FMAX**, **FU**, **FZ**

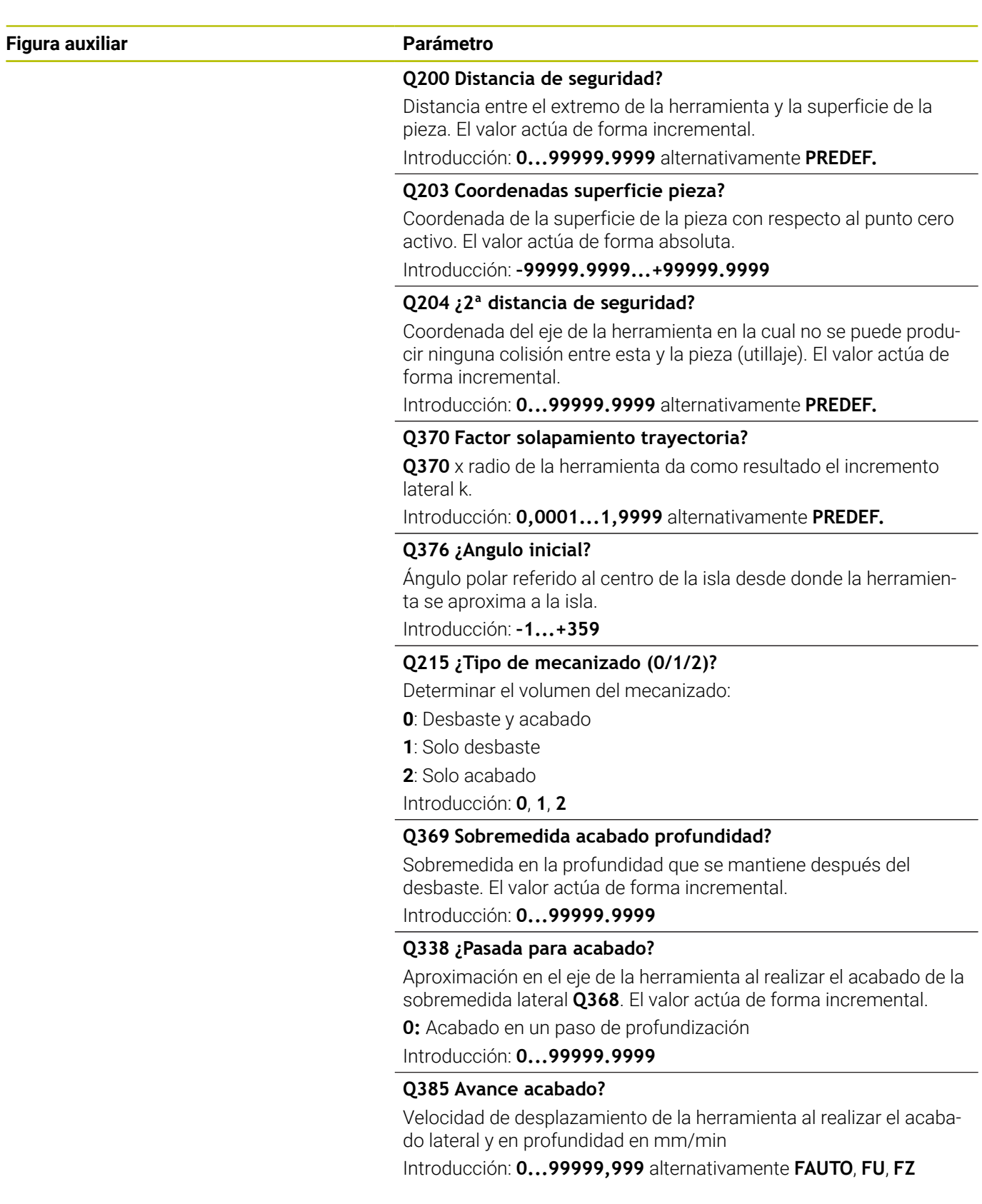

### **Ejemplo**

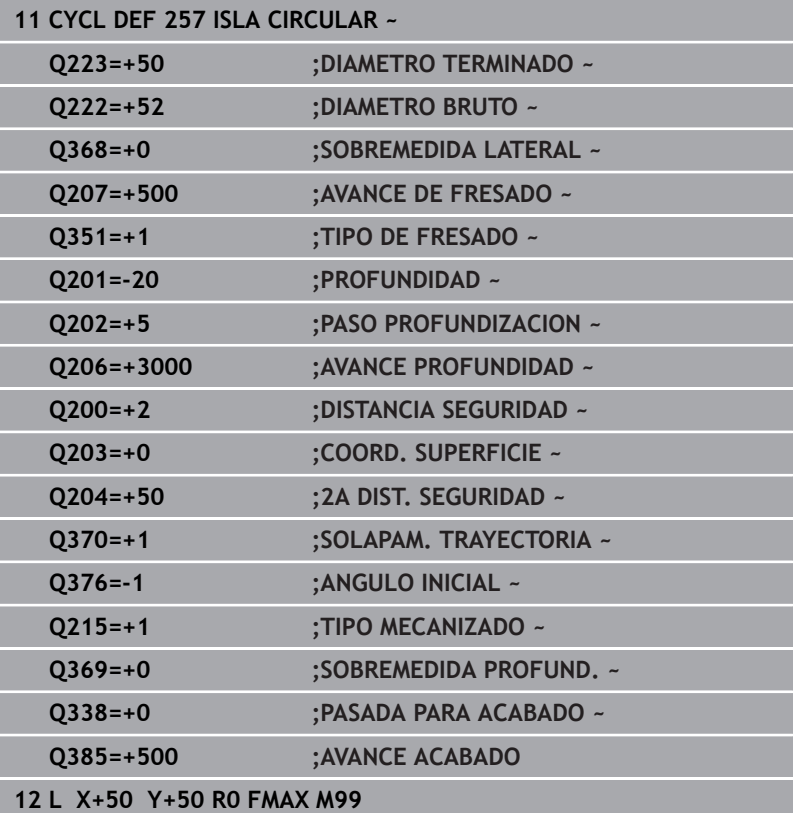

# **6.8 Ciclo 258 ISLA POLIGONAL**

#### **Programación ISO**

**G258**

### **Aplicación**

Con el ciclo **258** se puede elaborar un polígono regular mediante mecanizado exterior. El fresado se realiza en una trayectoria helicoidal, partiendo del diámetro de la pieza en bruto.

#### **Desarrollo del ciclo**

- 1 Si la herramienta se encuentra al inicio del mecanizado bajo la segunda Distancia de seguridad, el control numérico retorna la herramienta a la segunda distancia de seguridad
- 2 Desde el medio de la isla, el control numérico retira la hta. a la posición inicial del mecanizado de la isla. La posición inicial depende, entre otras cosas, del diámetro de la pieza en bruto y de la posición de giro de la isla. Se puede registrar la posición de giro con el parámetro **Q224**
- 3 La hta. se desplaza en marcha rápida **FMAX** a la distancia de seguridad **Q200** y desde allí, con avance de profundización al primer paso de profundización
- 4 A continuación, el control numérico crea la isla poligonal en una aproximación en forma helicoidal teniendo en cuenta el solapamiento de la trayectoria
- 5 El control numérico desplaza la herramienta en una trayectoria tangencial desde el exterior hacia el interior.
- 6 La herramienta se retira en la dirección del eje del cabezal con avance rápido hasta la segunda distancia de seguridad
- 7 Si son necesarias varias aproximaciones de profundidad, el control numérico coloca la herramienta de nuevo en el punto de partida del mecanizado de isla, y suministra la herramienta en la profundidad.
- 8 Este proceso se repite hasta alcanzar la profundidad de isla programada
- 9 Al final del ciclo, primero hay un movimiento de salida tangencial. A continuación, el control numérico mueve la herramienta en el eje de la herramienta sobre la segunda distancia de seguridad.

### **Notas**

## *INDICACIÓN*

#### **¡Atención: Peligro de colisión!**

Cuando en un ciclo introduce una profundidad positiva, el control numérico invierte el cálculo del posicionamiento previo. La herramienta también se desplaza en el eje de la herramienta a la distancia de seguridad con marcha rápida **bajo** la superficie de la pieza. Existe riesgo de colisión.

- **Programar la profundidad con signo negativo**
- Con el parámetro de máquina **displayDepthErr** (núm. 201003) se determina si el control numérico debe emitir una aviso de error cuando se introduzca una profundidad positiva (on) o no (off)

# *INDICACIÓN*

### **¡Atención: Peligro de colisión!**

En este ciclo, el control numérico ejecuta automáticamente un desplazamiento de aproximación Si para ello no ha previsto espacio suficiente, puede producirse una colisión.

- ▶ Determinar con **O224** con qué ángulo se fabricará la primera esquina de la isla poligonal. Campo de introducción: -360° a +360°
- Según la posición de giro **Q224**, cerca de la isla deberá haber el siguiente espacio: al menos un diámetro de herramienta de +2 mm

# *INDICACIÓN*

### **¡Atención: Peligro de colisión!**

El control numérico vuelve a posicionar la herramienta al final a la distancia de seguridad, si se ha introducido, en la segunda distancia de seguridad. La posición final de la herramienta después del ciclo no debe coincidir con la posición inicial Existe riesgo de colisión.

- Controlar los movimientos de recorrido de la máquina
- En la simulación, controlar la posición final de la herramienta después del ciclo
- Después del ciclo, programar coordenadas absolutas (no incrementales)
- Únicamente se puede ejecutar este ciclo en el modo de mecanizado **FUNCTION MODE MILL**.
- El control numérico preposiciona la herramienta en el eje de la herramienta de forma automática. **Q204 2A DIST.** Debe tenerse en cuenta la **2A DIST. SEGURIDAD**.
- El ciclo realiza el acabado de una **Q369 SOBREMEDIDA PROFUND.** con un solo paso de profundización. El parámetro **Q338 PASADA PARA ACABADO** no actúa sobre **Q369**. **Q338** actúa en el mecanizado de acabado de una **Q368 SOBREMEDIDA LATERAL**.
- El control numérico reduce la profundidad de aproximación a la longitud de corte **LCUTS** definida en la tabla de herramientas en el caso de que la longitud de corte sea más corta que la profundidad de aproximación **Q202** introducida en el ciclo.
- Este ciclo supervisa la longitud de ranura **LU** definida de la  $\Box$ herramienta. Si el valor **LU** es menor que la **PROFUNDIDAD Q201**, el control numérico emite un mensaje de error.

#### **Indicaciones sobre programación**

- Antes del inicio del ciclo debe realizarse el posicionamiento previo de la herramienta en el espacio de trabajo. Para ello, se debe mover la hta. con corrección de radio **R0** al medio de la isla.
- En el ciclo, el signo del parámetro Profundidad determina la dirección del mecanizado. Si se programa la profundidad = 0, el control numérico no ejecuta el ciclo.

### **Parámetros de ciclo**

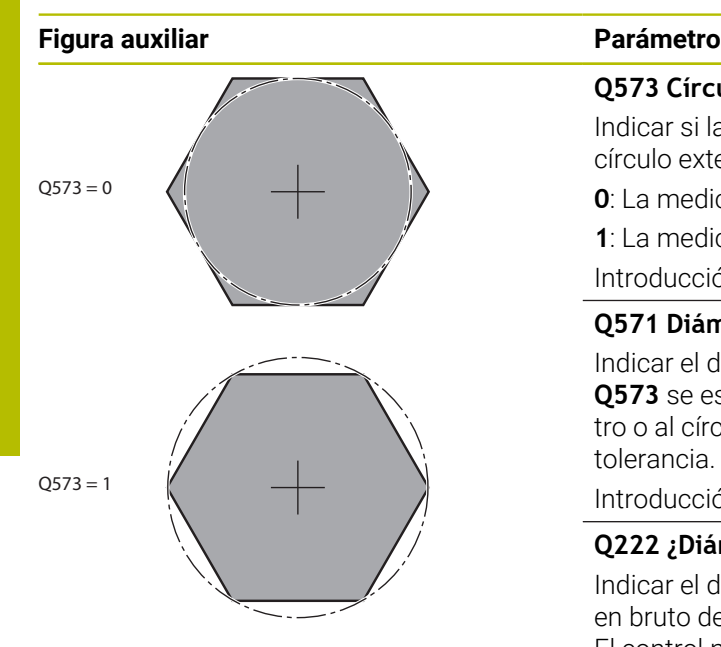

#### **Q573 Círculoint / Círculoext (0/1)?**

Indicar si la medición **Q571** debe referirse al círculo interno o al círculo externo:

**0**: La medición se refiere al círculo interno

**1**: La medición se refiere al círculo externo

Introducción: **0**, **1**

#### **Q571 Diám. círculo referencia?**

Indicar el diámetro del círculo de referencia. Con el parámetro **Q573** se especifica si el diámetro introducido se refiere al perímetro o al círculo interno. En caso necesario, se puede programar una tolerancia.

Introducción: **0...99999.9999**

#### **Q222 ¿Diámetro pieza en bruto?**

Indicar el diámetro de la pieza en bruto. El diámetro de la pieza en bruto debe ser superior al diámetro del círculo de referencia. El control numérico ejecuta varias aproximaciones laterales, si la diferencia entre el diámetro de la pieza en bruto y el del círculo de referencia es mayor al incremento lateral permitida (radio de herramienta x solapamiento de la trayectoria **Q370**). El control numérico siempre calcula un incremento lateral constante.

Introducción: **0...99999.9999**

#### **Q572 Número de esquinas?**

Introducir el número de esquinas de la isla poligonal. El control numérico siempre distribuye las esquinas en la isla con uniformidad.

Introducción: **3...30**

#### **Q224 ¿Angulo de giro?**

Determinar el ángulo en el que se va a fabricar la primera esquina de la isla poligonal.

Introducción: **–360.000...+360.000**

#### **Q220 ¿Radio / Chaflan (+/-)?**

Especifique el valor del radio o bisel del elemento de forma. Al introducir un valor positivo, el control numérico crea un redondeo en cada esquina. El valor introducido corresponde al radio. Si se introduce un valor negativo, todas las esquinas del contorno estarán provistas de un bisel, que se corresponde con el valor introducido de la longitud del bisel.

Introducción: **–99999.9999...+99999.9999**

#### **Q368 Sobremedida acabado lateral?**

Sobremedida de acabado en el espacio de trabajo. Si se introduce aquí un valor negativo, el control numérico vuelve a posicionar la herramienta después del desbaste en un diámetro fuera del diámetro de la pieza en bruto. El valor actúa de forma incremental.

Introducción: **–99999.9999...+99999.9999**

#### **Figura auxiliar Parámetro**

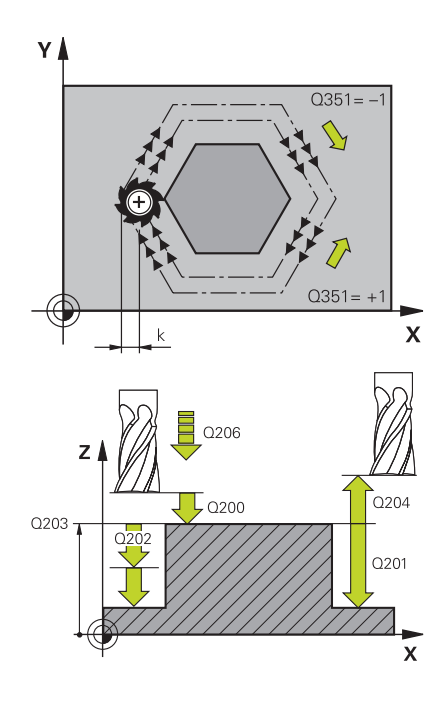

#### **Q207 Avance fresado?**

Velocidad de desplazamiento de la herramienta al fresar en mm/ min

#### Introducción: **0...99999,999** alternativamente **FAUTO**, **FU**, **FZ**

#### **Q351 Mod.fres.? Paral.=+1, Contr.=-1**

Tipo de fresado. Se tiene en cuenta el sentido de giro del cabezal.: **+1** = Fresado codireccional

- 
- **–1** = Fresado en contrasentido

**PREDEF**: El control numérico captura el valor de una frase **GLOBAL DEF**

(Si se ha introducido 0, tiene lugar el mecanizado codireccional) Introducción: **–1**, **0**, **+1** alternativamente **PREDEF.**

#### **Q201 ¿Profundidad?**

Distancia entre la superficie de la pieza y la base de la isla. El valor actúa de forma incremental.

#### Introducción: **–99999.9999...+99999.9999**

#### **Q202 Profundidad de pasada?**

Medida a la que la herramienta correspondiente se aproxima. Introducir valor mayor que 0. El valor actúa de forma incremental.

Introducción: **0...99999.9999**

#### **Q206 Avance al profundizar?**

Velocidad de desplazamiento de la herramienta al desplazarse en profundidad en mm/min

Introducción: **0...99999,999** alternativamente, **FAUTO**, **FMAX**, **FU**, **FZ**

#### **Q200 Distancia de seguridad?**

Distancia entre el extremo de la herramienta y la superficie de la pieza. El valor actúa de forma incremental.

Introducción: **0...99999.9999** alternativamente **PREDEF.**

#### **Q203 Coordenadas superficie pieza?**

Coordenada de la superficie de la pieza con respecto al punto cero activo. El valor actúa de forma absoluta.

#### Introducción: **–99999.9999...+99999.9999**

#### **Q204 ¿2ª distancia de seguridad?**

Coordenada del eje de la herramienta en la cual no se puede producir ninguna colisión entre esta y la pieza (utillaje). El valor actúa de forma incremental.

Introducción: **0...99999.9999** alternativamente **PREDEF.**

#### **Q370 Factor solapamiento trayectoria?**

**Q370** x radio de la herramienta da como resultado el incremento lateral k.

Introducción: **0,0001...1,9999** alternativamente **PREDEF.**

**Figura auxiliar Parámetro**

#### **Q215 ¿Tipo de mecanizado (0/1/2)?**

Determinar el volumen de mecanizado:

**0**: Desbaste y acabado

**1**: solo desbaste

**2**: solo acabado

Acabado lateral y Acabado de profundidad solo se pueden ejecutar si se ha definido la distancia de acabado correspondiente (**Q368**, **Q369**)

Introducción: **0**, **1**, **2**

#### **Q369 Sobremedida acabado profundidad?**

Sobremedida en la profundidad que se mantiene después del desbaste. El valor actúa de forma incremental.

Introducción: **0...99999.9999**

#### **Q338 ¿Pasada para acabado?**

Aproximación en el eje de la herramienta al realizar el acabado de la sobremedida lateral **Q368**. El valor actúa de forma incremental.

**0:** Acabado en un paso de profundización

Introducción: **0...99999.9999**

#### **Q385 Avance acabado?**

Velocidad de desplazamiento de la herramienta al realizar el acabado lateral y en profundidad en mm/min

Introducción: **0...99999,999** alternativamente **FAUTO**, **FU**, **FZ**

**Ciclos: Fresado de cajeras / fresado de islas / fresado de ranuras | Ciclo 258 ISLA POLIGONAL**

### **Ejemplo**

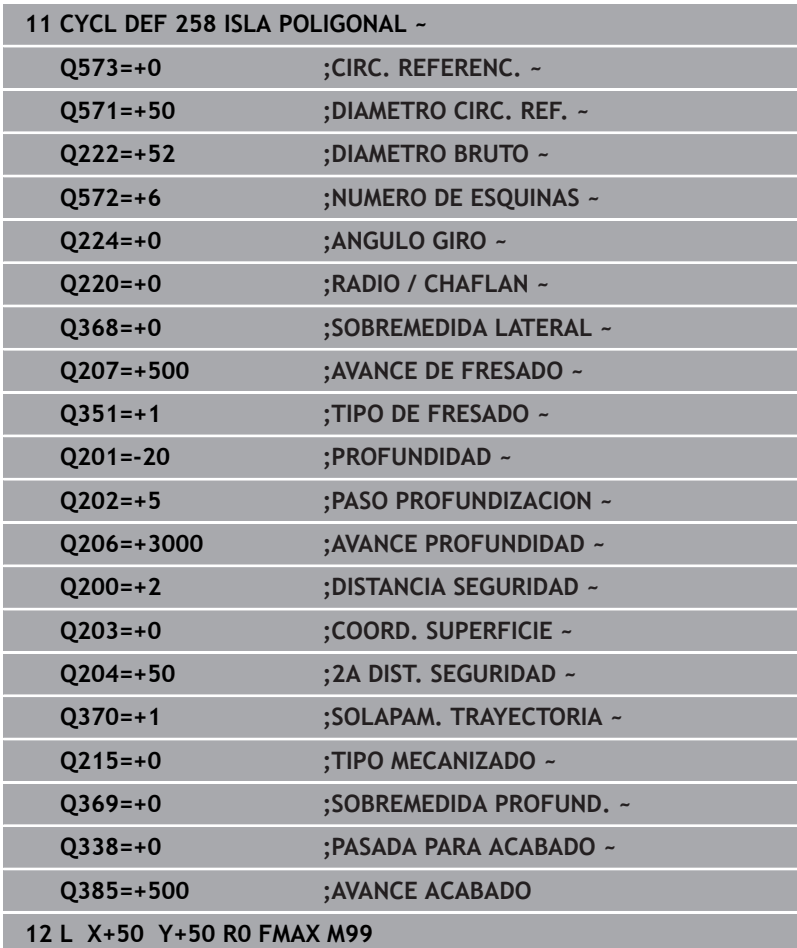

# **6.9 Ciclo 233 PLANEADO**

#### **Programación ISO**

**G233**

## **Aplicación**

Con el ciclo **233** se pueden fresar superficies en varias pasadas y teniendo en cuenta una sobremedida de acabado. Además, en el ciclo también se pueden definir paredes laterales, que luego se tienen en cuenta en el mecanizado de la superficie plana. En el ciclo se encuentran disponibles diferentes estrategias de mecanizado:

- **Estrategia Q389=0**: Mecanizar en forma de meandro, incremento lateral por fuera de la superficie a mecanizar
- $\overline{\phantom{a}}$ **Estrategia Q389=1**: Mecanizar en forma de meandro, aproximación lateral en el borde de la superficie a mecanizar
- **Estrategia Q389=2**: Mecanizar línea por línea con desborde, aproximación lateral retirada en marcha rápida
- **Estrategia Q389=3**: Mecanizar línea por línea sin desborde,  $\mathbf{r}$ aproximación lateral retirada en marcha rápida
- **Estrategia Q389=4**: Mecanizar en forma de espiral desde fuera  $\mathcal{L}_{\mathcal{A}}$ hacia dentro

#### **Temas utilizados**

Ciclo **232 PLANEADO**

**Información adicional:** ["Ciclo 232 FRESADO PLANO ",](#page-487-0) [Página 488](#page-487-0)

#### **Estrategia Q389=0 y Q389 =1**

Las estrategias **Q389**=0 y **Q389**=1 se diferencian por el sobrepaso durante el planeado. Con **Q389**=0, el punto final se encuentra fuera de la superficie, con **Q389**=1 en el borde de la superficie. El control numérico calcula el punto final **2** a partir de la longitud lateral y de la distancia de seguridad lateral. Con la estrategia **Q389**=0, el control numérico también desplaza la herramienta entorno al radio de la herramienta sobre la superficie plana.

#### **Desarrollo del ciclo**

- 1 El control numérico posiciona la herramienta con marcha rápida **FMAX** partiendo de la posición actual en el espacio de trabajo sobre el punto de partida **1**: El punto de partida en el espacio de trabajo se encuentra junto a la pieza, desplazado lo equivalente al radio de la herramienta y a la distancia de seguridad.
- 2 Después, el control numérico posiciona la herramienta con marcha rápida **FMAX** en el eje del cabezal a la altura de seguridad.
- 3 A continuación, la herramienta se desplaza con el avance de fresado **Q207** en el eje de la herramienta hasta la primera profundidad de aproximación calculada por el control numérico.
- 4 El control numérico hace desplazar la herramienta con el avance de fresado programado hasta el punto final **2**.
- 5 Luego, el control numérico desplaza la herramienta con avance Posicionamiento previo transversalmente al punto inicial de la siguiente fila. El control numérico calcula el desplazamiento a partir de la anchura programada, del radio de la herramienta, del factor de solapamiento de trayectoria máximo, y de la distancia de seguridad lateral.
- 6 A continuación, el control numérico retira la herramienta con avance de fresado en la dirección opuesta.
- 7 El proceso se repite hasta mecanizar completamente la superficie programada.
- 8 Luego, el control numérico retira la herramienta con marcha rápida **FMAX** al punto de partida **1**.
- 9 Si se necesitan varias aproximaciones, el control numérico desplaza la herramienta con avance de posicionamiento en el eje del cabezal a la siguiente profundidad de aproximación.
- 10 El proceso se repite hasta que se hayan ejecutado todas las aproximaciones. En el último paso de profundización, se fresará la distancia de acabado introducida con avance Acabado.
- 11 Al final, el control numérico retira la herramienta con **FMAX** hasta la **2.ª distancia de seguridad**.

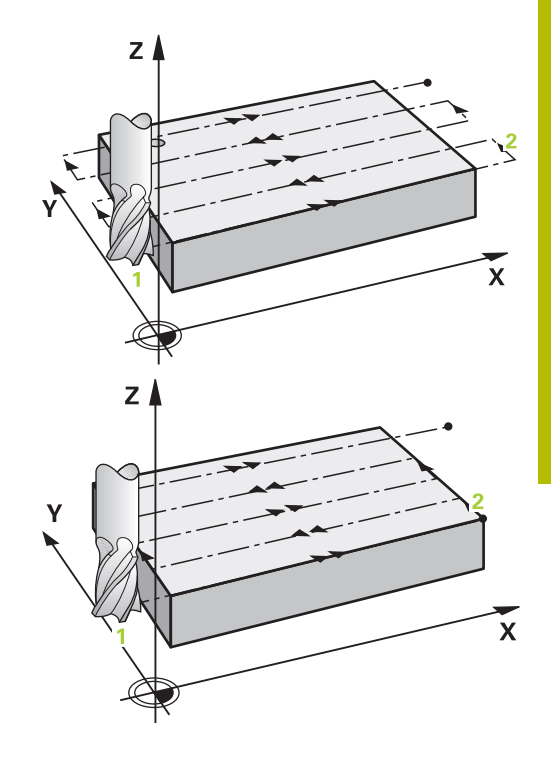

### **Estrategia Q389=2 y Q389 =3**

Las estrategias **Q389**=2 y **Q389**=3 se diferencian por el sobrepaso durante el planeado. Con **Q389**=2, el punto final se encuentra fuera de la superficie, con **Q389**=3 en el borde de la superficie. El control numérico calcula el punto final **2** a partir de la longitud lateral y de la distancia de seguridad lateral. Con la estrategia **Q389**=2, el control numérico también desplaza la herramienta entorno al radio de la herramienta sobre la superficie plana.

#### **Desarrollo del ciclo**

- 1 El control numérico posiciona la herramienta con marcha rápida **FMAX** partiendo de la posición actual en el espacio de trabajo sobre el punto de partida **1**: El punto de partida en el espacio de trabajo se encuentra junto a la pieza, desplazado lo equivalente al radio de la herramienta y a la distancia de seguridad.
- 2 Después, el control numérico posiciona la herramienta con marcha rápida **FMAX** en el eje del cabezal a la altura de seguridad.
- 3 A continuación, la herramienta se desplaza con el avance de fresado **Q207** en el eje de la herramienta hasta la primera profundidad de aproximación calculada por el control numérico.
- 4 A continuación, la herramienta se desplaza, con el avance al fresar **Q207** programado, hasta el punto final **2**.
- 5 El control numérico hace desplazar la herramienta en el eje de la herramienta hasta la distancia de seguridad sobre la profundidad de aproximación actual y la hace retornar con **FMAX** directamente hasta el punto de partida de la línea siguiente. El control numérico calcula la desviación a partir de la anchura programada, del radio y del factor de solapamiento de la trayectoria **Q370** y la distancia de seguridad lateral **Q357**.
- 6 Luego la herramienta retorna de nuevo a la profundidad de aproximación actual y, a continuación, se dirige otra vez al punto final **2**.
- 7 El proceso se repite hasta mecanizar completamente la superficie programada. Al final de la última trayectoria, el control numérico retira la herramienta con marcha rápida **FMAX** al punto de partida **1**.
- 8 Si se necesitan varias aproximaciones, el control numérico desplaza la herramienta con avance de posicionamiento en el eje del cabezal a la siguiente profundidad de aproximación.
- 9 El proceso se repite hasta que se hayan ejecutado todas las aproximaciones. En el último paso de profundización, se fresará la distancia de acabado introducida con avance Acabado.
- 10 Al final, el control numérico retira la herramienta con **FMAX** hasta la **2.ª distancia de seguridad**.

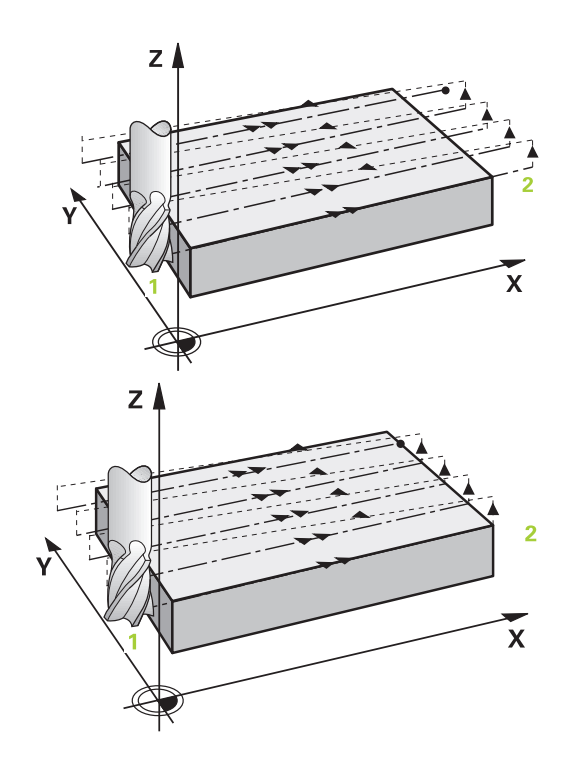

#### **Estrategias Q389=2 y Q389=3 - con limitación lateral**

Si se programan una limitación lateral, es posible que el control numérico no profundice fuera del contorno. En este caso, el desarrollo del ciclo es el siguiente:

- 1 El control numérico desplaza la herramienta con **FMAX** a la posición de aproximación en el espacio de trabajo. Esta posición está compensada por el radio de la herramienta y por la distancia de seguridad lateral **Q357** junto a la pieza.
- 2 La hta. se desplaza con marcha rápida **FMAX** a la distancia de seguridad **Q200** y, a continuación, con **Q207 AVANCE DE FRESADO** al primer paso de profundización **Q202**.
- 3 El control numérico desplaza la herramienta al punto inicial **1** con una trayectoria circular.
- 4 La herramienta se desplaza con el avance programado **Q207** al punto final **2** y abandona el contorno con una trayectoria circular.
- 5 A continuación, el control numérico posiciona la herramienta con **Q253 AVANCE PREPOSICION.** en la posición de aproximación del siguiente camino de búsqueda.
- 6 Se repiten los pasos 3 a 5, hasta que se ha fresado toda la superficie.
- 7 Si hay programadas varias profundidades de aproximación, el control numérico desplaza la herramienta hasta el final del último camino de búsqueda a la altura de seguridad **Q200** y la posiciona sobre la siguiente posición de aproximación en el espacio de trabajo.
- 8 En el último paso de profundización, el control numérico fresa la **Q369 SOBREMEDIDA PROFUND.** con **Q385 AVANCE ACABADO**.
- 9 Al final del último camino de búsqueda, el control numérico posiciona la herramienta a la 2.ª altura de seguridad **Q204** y, a continuación, en la última posición programada antes del ciclo.
	-

Las trayectorias circulares al aproximar y alejar los caminos de búsqueda dependen de **Q220 RADIO ESQUINA**.

El control numérico calcula la desviación a partir de la anchura programada, del radio y del factor de solapamiento de la trayectoria **Q370** y la distancia de seguridad lateral **Q357**.

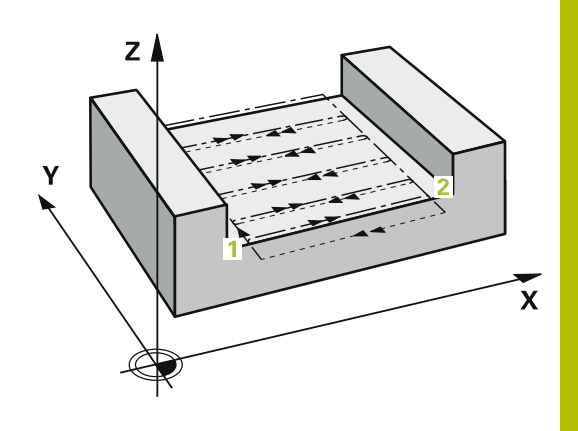

### **Estrategia Q389=4**

#### **Desarrollo del ciclo**

- 1 El control numérico posiciona la herramienta con marcha rápida **FMAX** partiendo de la posición actual en el espacio de trabajo sobre el punto de partida **1**: El punto de partida en el espacio de trabajo se encuentra junto a la pieza, desplazado lo equivalente al radio de la herramienta y a la distancia de seguridad.
- 2 Después, el control numérico posiciona la herramienta con marcha rápida **FMAX** en el eje del cabezal a la altura de seguridad.
- 3 A continuación, la herramienta se desplaza con el avance de fresado **Q207** en el eje de la herramienta hasta la primera profundidad de aproximación calculada por el control numérico.
- 4 Después la herramienta se desplaza con el **Avance de fresado** programado, con un movimiento de aproximación tangencial hasta el punto de partida de la trayectoria de fresado.
- 5 El control numérico mecaniza la superficie plana en el avance al fresar desde el exterior hacia el interior con trayectorias de fresado cada vez más cortas. Gracias al incremento lateral constante, la herramienta está atacando permanentemente.
- 6 El proceso se repite hasta mecanizar completamente la superficie programada. Al final de la última trayectoria, el control numérico retira la herramienta con marcha rápida **FMAX** al punto de partida **1**.
- 7 Si se necesitan varias aproximaciones, el control numérico desplaza la herramienta con avance de posicionamiento en el eje del cabezal a la siguiente profundidad de aproximación.
- 8 El proceso se repite hasta que se hayan ejecutado todas las aproximaciones. En el último paso de profundización, se fresará la distancia de acabado introducida con avance Acabado.
- 9 Al final, el control numérico retira la herramienta con **FMAX** hasta la **2.ª distancia de seguridad**.

#### **Límite**

Con los límites se puede delimitar el mecanizado de la superficie plana, por ejemplo, para tener en cuenta paredes laterales o escalones en el mecanizado. Una pared lateral definida por un límite se mecaniza a la medida resultante del punto de partida o de las longitudes laterales de la superficie plana. En el mecanizado de desbaste, el control numérico tiene en cuenta el lado de sobremedida – en el proceso de acabado la sobremedida sirve para el posicionamiento previo de la herramienta.

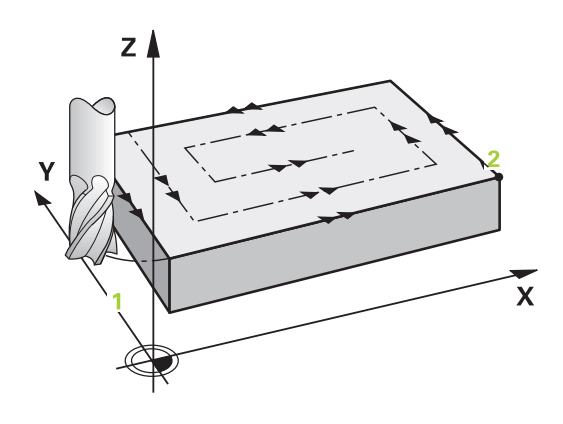

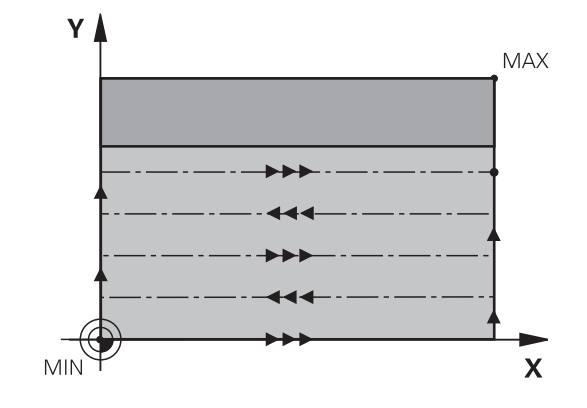

#### **Notas**

# *INDICACIÓN*

#### **¡Atención: Peligro de colisión!**

Cuando en un ciclo introduce una profundidad positiva, el control numérico invierte el cálculo del posicionamiento previo. La herramienta también se desplaza en el eje de la herramienta a la distancia de seguridad con marcha rápida **bajo** la superficie de la pieza. Existe riesgo de colisión.

- **Programar la profundidad con signo negativo**
- Con el parámetro de máquina **displayDepthErr** (núm. 201003) se determina si el control numérico debe emitir una aviso de error cuando se introduzca una profundidad positiva (on) o no (off)
- $\mathbb{R}^n$ Únicamente se puede ejecutar este ciclo en el modo de mecanizado **FUNCTION MODE MILL**.
- $\overline{\phantom{a}}$ El control numérico preposiciona la herramienta en el eje de la herramienta de forma automática. **Q204 2A DIST.** Debe tenerse en cuenta la **2A DIST. SEGURIDAD**.
- El control numérico reduce la profundidad de aproximación a la longitud de corte **LCUTS** definida en la tabla de herramientas en el caso de que la longitud de corte sea más corta que la profundidad de aproximación **Q202** introducida en el ciclo.
- El ciclo **233** supervisa la introducción de la longitud de la herramienta y de corte **LCUTS** de la tabla de herramientas. Si en un mecanizado de acabado la longitud de la herramienta o de la cuchilla no es suficiente, el control numérico divide el mecanizado en varios pasos de mecanizado.
- Este ciclo supervisa la longitud de ranura **LU** definida de ш la herramienta. Si esta es menor que la profundidad de mecanizado, el control numérico emite un mensaje de error.
- El ciclo realiza el acabado de una **Q369 SOBREMEDIDA PROFUND.** con un solo paso de profundización. El parámetro **Q338 PASADA PARA ACABADO** no actúa sobre **Q369**. **Q338** actúa en el mecanizado de acabado de una **Q368 SOBREMEDIDA LATERAL**.

#### **Indicaciones sobre programación**

- Preposicionar la herramienta sobre el punto de partida en el plano de mecanizado con corrección de radio R0. Téngase en cuenta la dirección de mecanizado.
- Si **Q227 PTO. INICIAL 3ER EJE** y **Q386 PUNTO FINAL 3ER EJE** introducidos son iguales, el control numérico no ejecutará el ciclo (Profundidad = 0 programado).
- Cuando se define **Q370 SOLAPAM. TRAYECTORIA** >1, se tiene en cuenta el solapamiento de la trayectoria programado ya desde la primera trayectoria de mecanizado.
- Si se programa un límite (**Q347, Q348** o **Q349**) en la dirección de mecanizado **Q350**, el ciclo alarga en contorno en la dirección de la aproximación lo equivalente al radio de la arista **Q220**. La superficie indicada se mecanizará por completo.

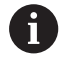

La **Q204 2A DIST. SEGURIDAD** de forma que no se pueda producir ninguna colisión con la pieza o el utillaje.

## **Parámetros de ciclo**

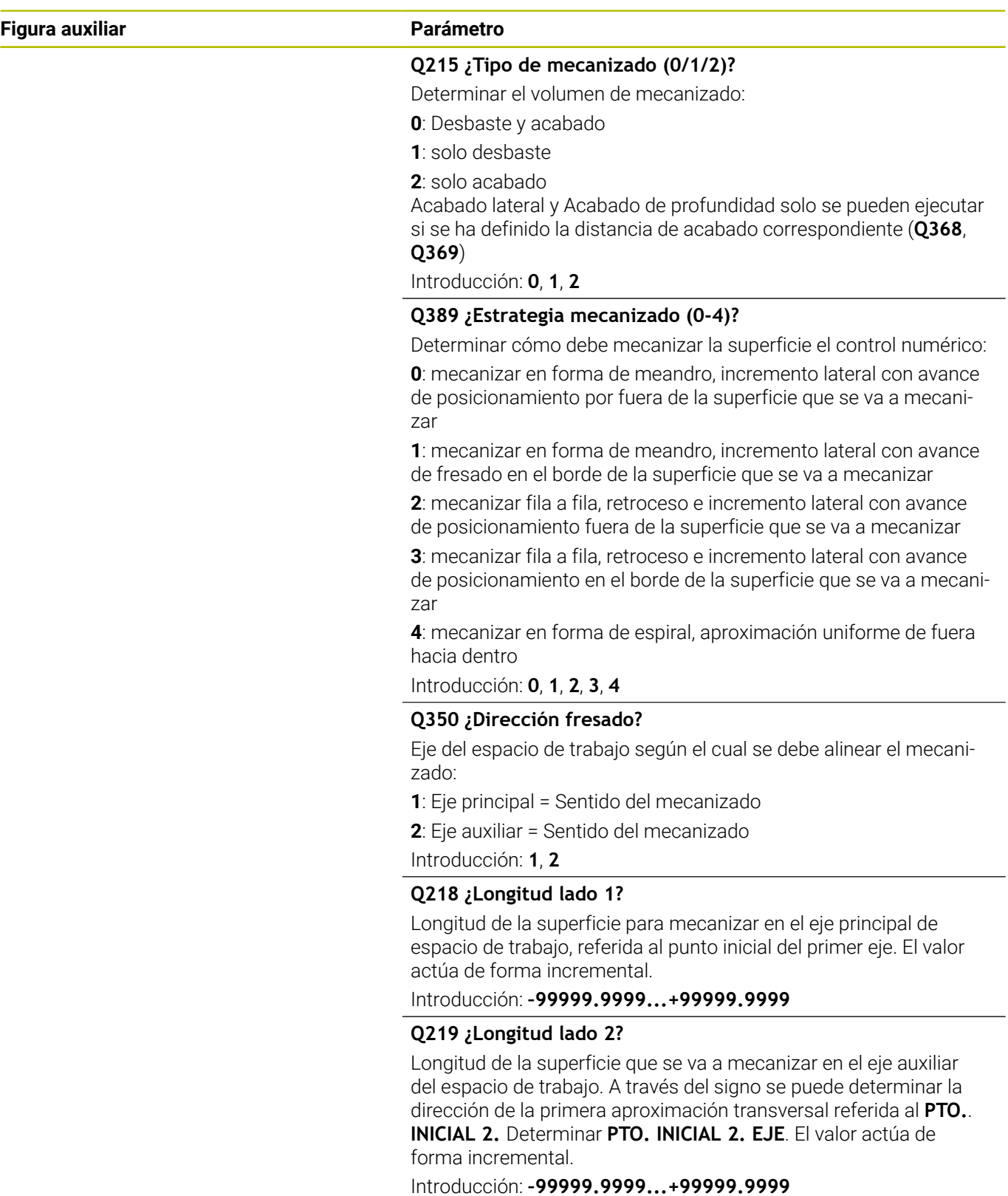

#### **Figura auxiliar Parámetro**

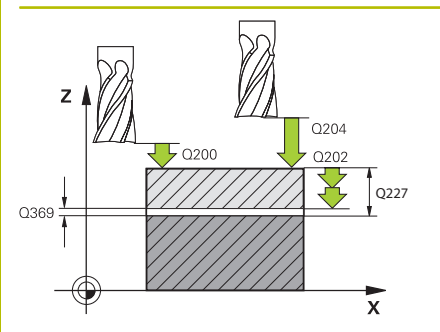

#### **Q227 ¿Punto inicial 3er eje?**

Coordenada de la superficie de la pieza a partir de la cual se calculan las aproximaciones. El valor actúa de forma absoluta.

#### Introducción: **–99999.9999...+99999.9999**

#### **Q386 ¿Punto final en 3er. eje?**

Coordenada en el eje de la herramienta sobre la que se debe realizar el fresado plano de la superficie. El valor actúa de forma absoluta.

Introducción: **–99999.9999...+99999.9999**

#### **Q369 Sobremedida acabado profundidad?**

Sobremedida en la profundidad que se mantiene después del desbaste.

El valor actúa de forma incremental.

Introducción: **0...99999.9999**

#### **Q202 ¿MAX. PROFUNDIDAD PASADA?**

Medida a la que la herramienta correspondiente se aproxima. Introducir un valor mayor que 0 e incremental.

Introducción: **0...99999.9999**

#### **Q370 Factor solapamiento trayectoria?**

Máxima aproximación lateral k. El control numérico calcula el incremento lateral real lateral según la segunda longitud lateral (**Q219**) y el radio de la herramienta de modo que se mecanice correspondientemente con aproximación constante lateral.

Introducción: **0,0001...1,9999**

#### **Q207 Avance fresado?**

Velocidad de desplazamiento de la herramienta al fresar en mm/ min

Introducción: **0...99999,999** alternativamente **FAUTO**, **FU**, **FZ**

#### **Q385 Avance acabado?**

Velocidad de desplazamiento de la hta. al realizar el fresado de la última aproximación en mm/min.

Introducción: **0...99999,999** alternativamente **FAUTO**, **FU**, **FZ**

#### **Q253 ¿Avance preposicionamiento?**

Velocidad de recorrido de la herramienta en el desplazamiento desde la posición de partida y en desplazamiento a la próxima línea en mm/min; si se desplaza en el material transversalmente (**Q389**=1), el control numérico desplaza la aproximación transversal con el avance de fresado **Q207**.

Introducción: **0...99999.9999** alternativamente, **FMAX**, **FAUTO**, **PREDEF**

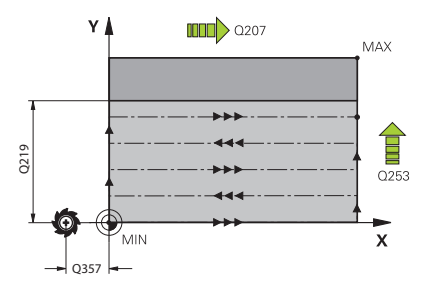

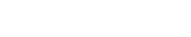

#### **Figura auxiliar Parámetro**

**Q357 ¿Distancia seguridad lateral?**

El parámetro **Q357** influye en las siguientes situaciones:

**Sobrepasar la primera profundidad de aproximación: Q357** es la distancia lateral de la herramienta desde la pieza.

**Desbaste con las estrategias de fresado Q389=0-3:** La superficie a mecanizar aumentará en **Q350 DIRECCION FRESADO** por el valor de **Q357** mientras no se haya definido ninguna limitación en esta dirección.

**Acabado lateral:** Los caminos de búsqueda se prolongan según **Q357** en **Q350 DIRECCION FRESADO**.

El valor actúa de forma incremental.

Introducción: **0...99999.9999**

**Q200 Distancia de seguridad?**

Distancia entre el extremo de la herramienta y la superficie de la pieza. El valor actúa de forma incremental.

Introducción: **0...99999.9999** alternativamente **PREDEF.**

#### **Q204 ¿2ª distancia de seguridad?**

Coordenada del eje de la herramienta en la cual no se puede producir ninguna colisión entre esta y la pieza (utillaje). El valor actúa de forma incremental.

Introducción: **0...99999.9999** alternativamente **PREDEF.**

#### **Q347 1.Limitación?**

Seleccionar el lado de la pieza en el que la superficie frontal se delimita mediante una pared lateral (no es posible en el mecanizado en forma de espiral). Según la posición de la pared lateral, el control numérico delimita el mecanizado de la superficie plana a la correspondiente coordenada del punto de partida o longitud lateral:

**0**: sin limitación

- **-1**: limitación en el eje principal negativo
- **+1**: limitación en el eje principal positivo
- **-2**: limitación en el eje auxiliar negativo
- **+2**: limitación en el eje auxiliar positivo

Introducción: **–2**, **–1**, **0**, **+1**, **+2**

#### **Q348 2.Limitación?**

Véase el parámetro de la primera limitación **Q347**

Introducción: **–2**, **–1**, **0**, **+1**, **+2**

#### **Q349 3.Limitación?**

Véase el parámetro de la primera limitación **Q347** Introducción: **–2**, **–1**, **0**, **+1**, **+2**

#### **Q220 ¿Radio esquina?**

Radio para la esquina en las limitaciones (**Q347** - **Q349**) Introducción: **0...99999.9999**

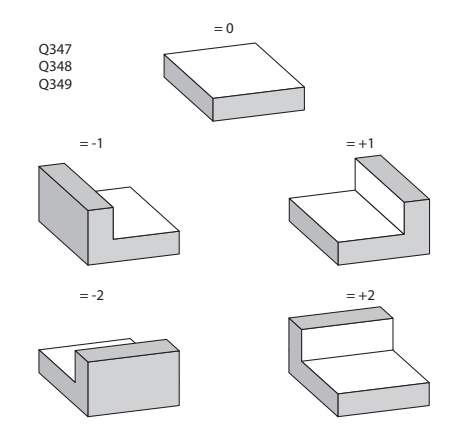

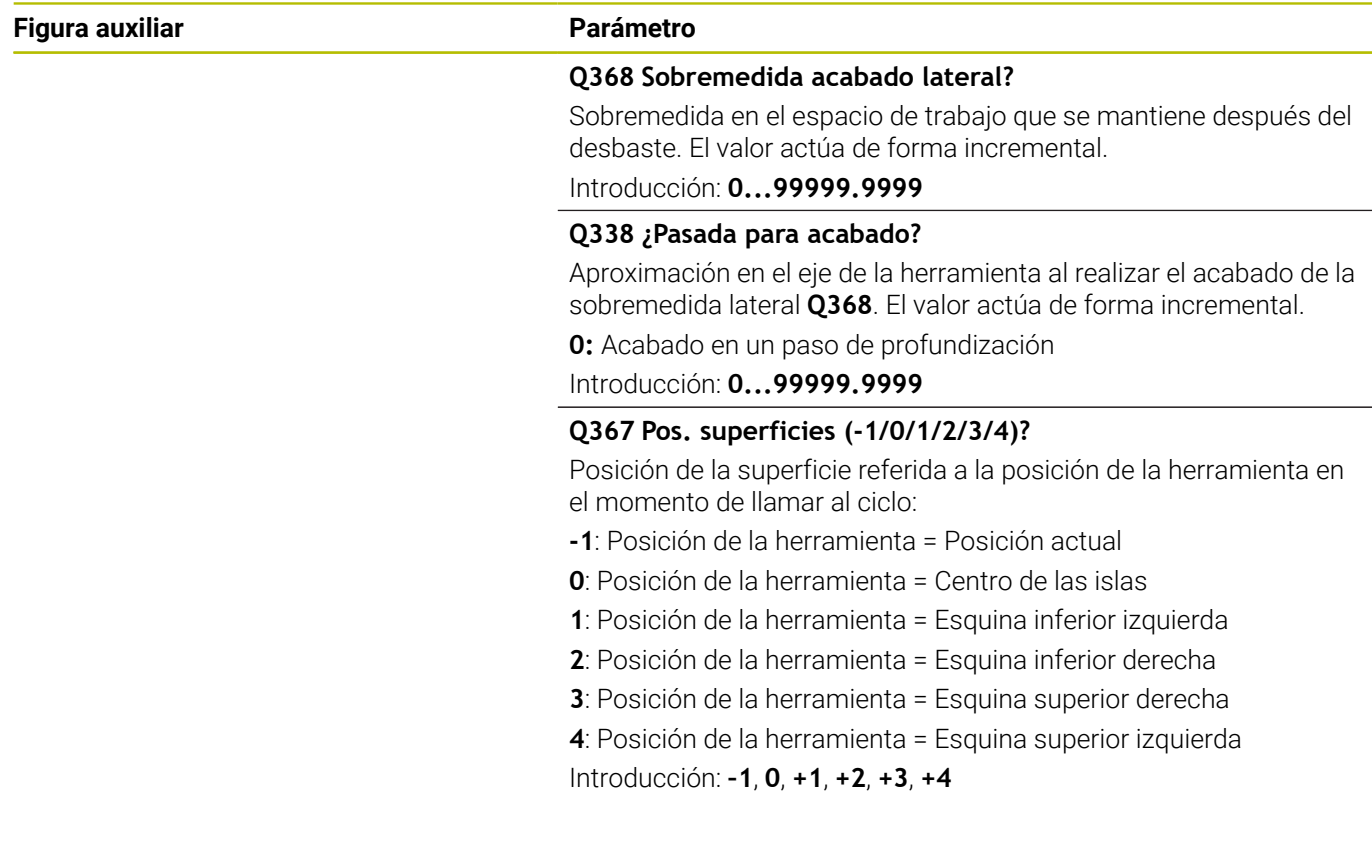

### **Ejemplo**

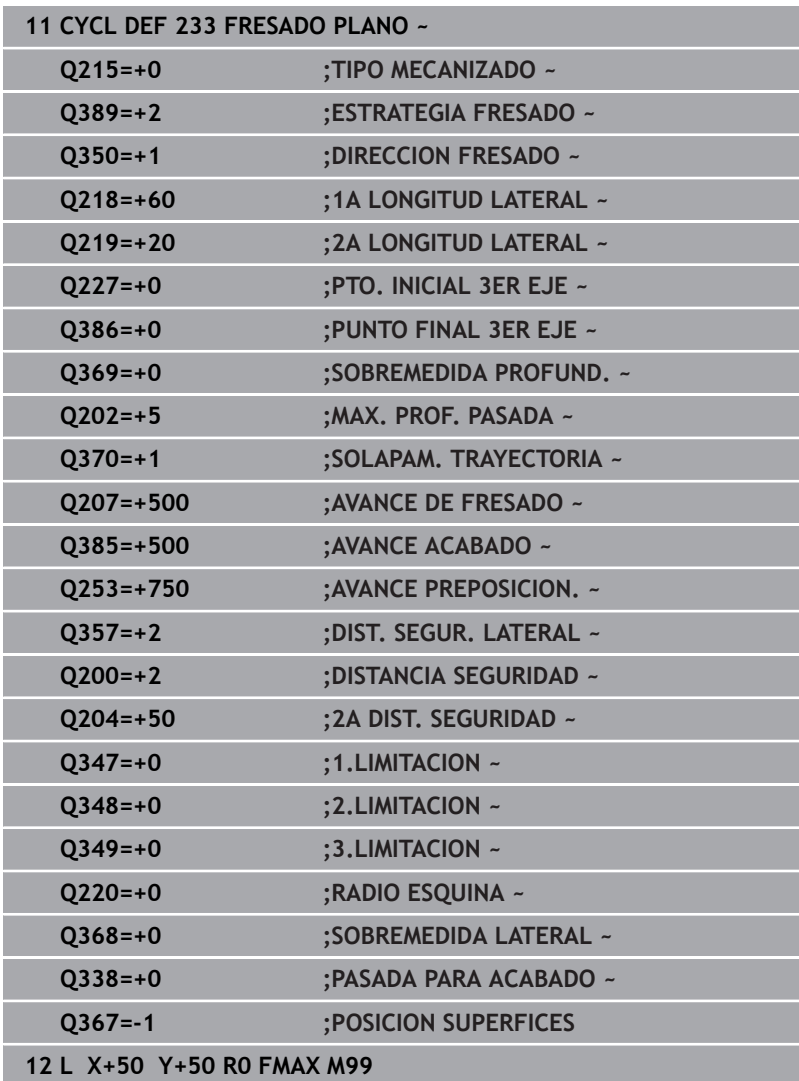

# **6.10 Ejemplos de programación**

# **Ejemplo: Fresado de cajera, isla y ranura**

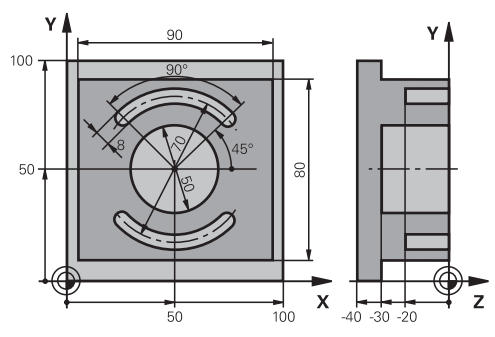

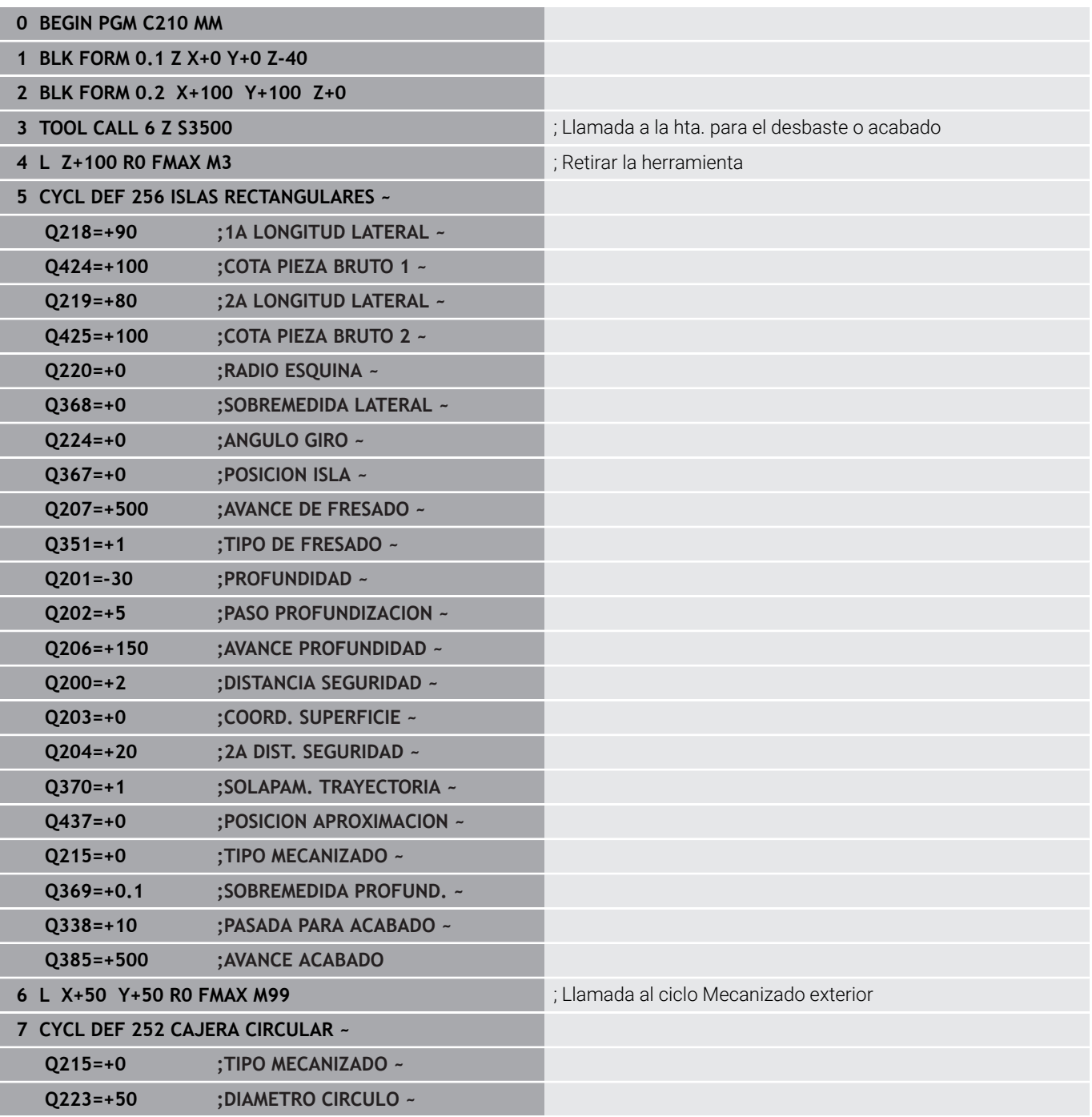

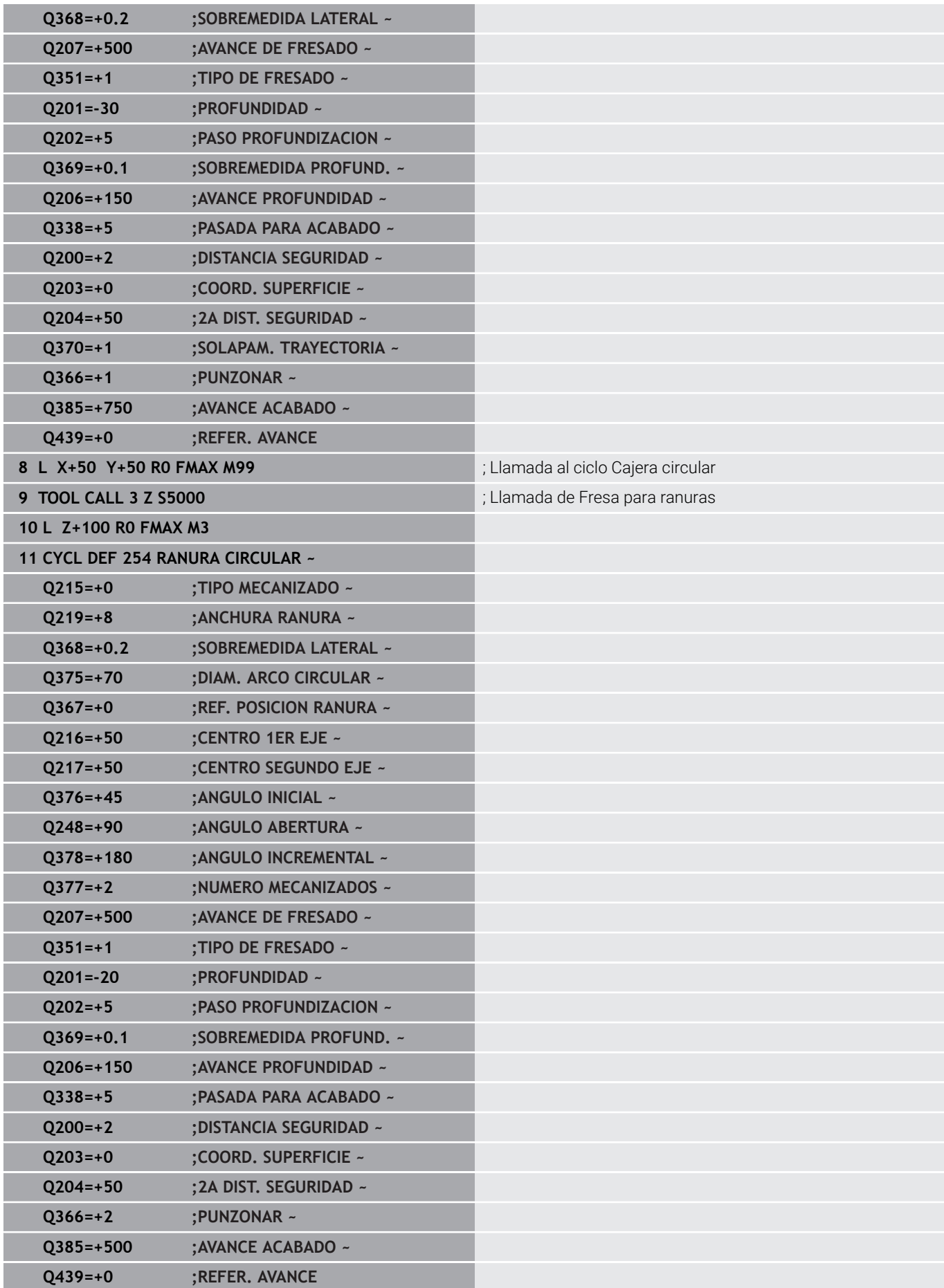

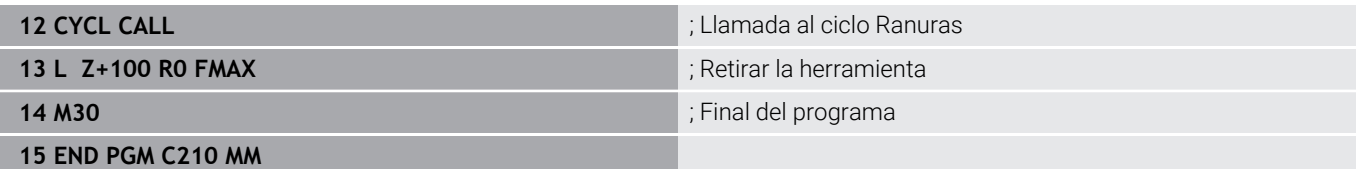

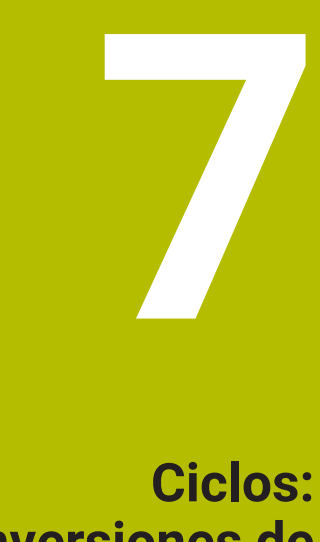

**Conversiones de coordenadas**

# **7.1 Principios básicos**

### **Resumen**

Con la traslación de coordenadas se puede realizar un contorno programado una sola vez, en diferentes posiciones de la pieza con posición y medidas modificadas. El control numérico pone a disposición los siguientes ciclos de conversión de coordenadas:

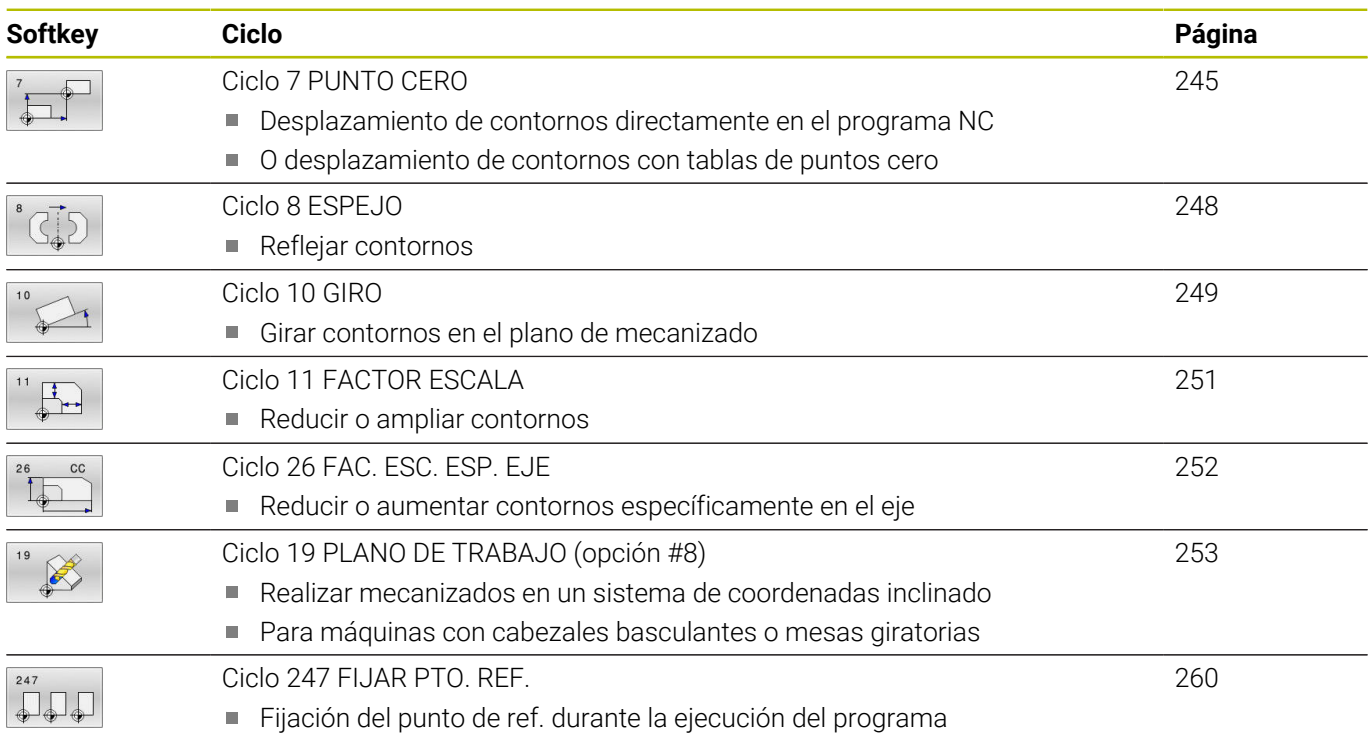

### **Activación de la traslación de coordenadas**

Principio de activación: una traslación de coordenadas se activa a partir de su definición, es decir, no es preciso llamarla. La traslación actúa hasta que se anula o se define una nueva.

### **Deshacer la transformación de coordenadas:**

- Definición del ciclo con los valores para el comportamiento  $\overline{\phantom{a}}$ básico, p. ej. factor de escala 1.0
- Ejecución de las funciones auxiliares M2, M30 o la frase de datos NC END PGM (estas funciones auxiliares M dependen de los parámetros de máquina)
- Seleccionar un nuevo programa NC

# <span id="page-244-0"></span>**7.2 Ciclo 7 PUNTO CERO**

#### **Programación ISO**

**G53**/**G54**

### **Aplicación**

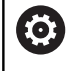

Rogamos consulte el manual de la máquina.

Con el desplazamiento del punto cero se pueden repetir mecanizados en cualquier otra posición de la pieza. Dentro de un programa NC, los puntos cero se pueden programar directamente en la definición del ciclo o bien se pueden llamar de una tabla de puntos cero.

Definir las tablas de puntos cero sirve para los siguientes propósitos:

- Si se utiliza frecuentemente el mismo desplazamiento del punto  $\blacksquare$ cero
- En los pasos de mecanizado recurrentes en diversas piezas  $\overline{\phantom{a}}$
- i. Para pasos de mecanizado recurrentes en diferentes posiciones de una pieza

Después de la definición del ciclo desplazamiento del punto cero, las coordenadas se refieren al nuevo punto del cero pieza. El desplazamiento en cada eje se visualiza en la visualización de estados adicional. También se pueden programar ejes giratorios.

#### **Cancelación**

- Programar el desplazamiento a las coordenadas X=0; Y=0 mediante nueva definición de ciclo
- A partir de la tabla de puntos cero, llamar la traslación a las  $\blacksquare$ coordenadas X=0; Y=0 etc.

#### **Indicación de estado**

En la visualización de estado adicional **TRANS** se muestran los siguientes datos:

- Coordenadas del decalaje del punto cero
- Nombre y ruta de la tabla de puntos cero activa  $\blacksquare$
- Número de punto cero activo para las tablas de puntos cero
- Comentario de la columna **DOC** del número de punto cero activo × de la tabla de puntos cero

#### **Temas utilizados**

Desplazamiento del punto cero con **TRANS DATUM Información adicional:** Manual de instrucciones **Programación Klartext**

#### **Notas**

- Se puede ejecutar este ciclo en los modos de mecanizado **FUNCTION MODE MILL**, **FUNCTION MODE TURN** y **FUNCTION DRESS**.
- Los ejes principal, auxiliar y de herramienta actúan en el sistema de coordenadas W-CS o WPL-CS. Los ejes rotativos y ejes paralelos actúan en M-CS.

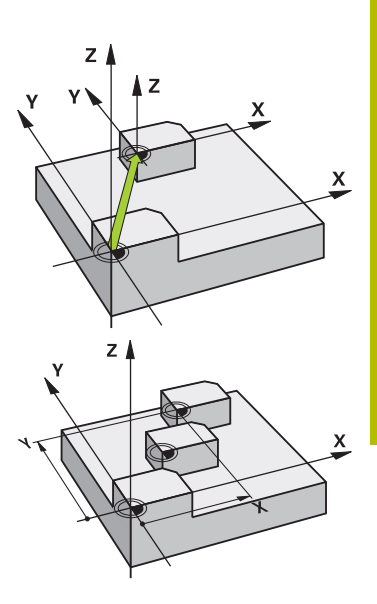

#### **Indicaciones relacionadas con los parámetros de máquina**

■ Con el parámetro de máquina **CfgDisplayCoordSys** (n.º 127501), el fabricante define en qué sistema de coordenadas se muestra la visualización de estado de un desplazamiento de punto cero activo.

#### **El decalaje del punto cero con tablas de puntos cero requiere además:**

- Los puntos cero de la tabla de puntos cero se refieren **siempre y exclusivamente** al punto de referencia actual.
- Cuando se utilizan desplazamientos del punto cero con tablas de puntos cero, se emplea la función **SEL TABLE**, para poder activar la tabla de puntos cero deseada desde el programa NC.
- Si se trabaja sin **SEL TABLE** entonces hay que activar la tabla de puntos cero deseada antes del test o la ejecución del programa (también válido para el gráfico de programación):
	- Al seleccionar la tabla deseada para el test del programa en el modo de funcionamiento **Desarrollo test** mediante la gestión de archivos: en la tabla aparece el estado S
	- Al seleccionar la tabla deseada para la ejecución del programa en los modos de funcionamiento de **Ejecución frase a frase** y **Ejecución continua** mediante la gestión de ficheros, en la tabla aparece el estado M
- Los valores de las coordenadas de las tablas de cero pieza son exclusivamente absolutas.

## **Parámetros de ciclo**

#### **Decalaje del punto cero sin tabla de puntos cero**

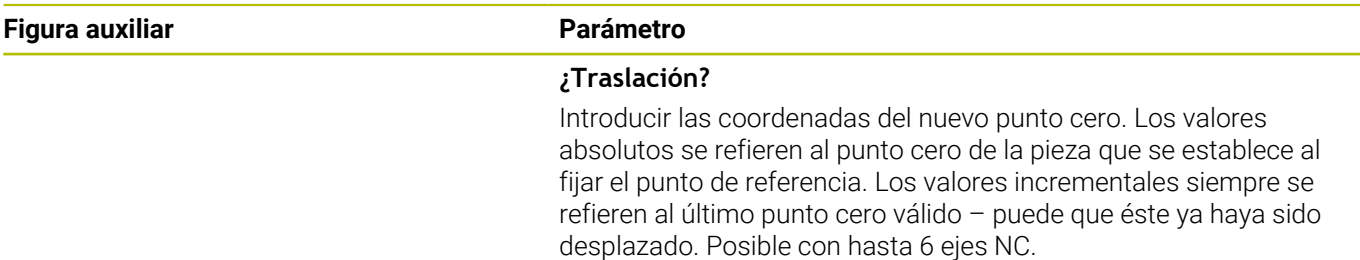

Introducción: **–999999999...+999999999**

#### **Ejemplo**

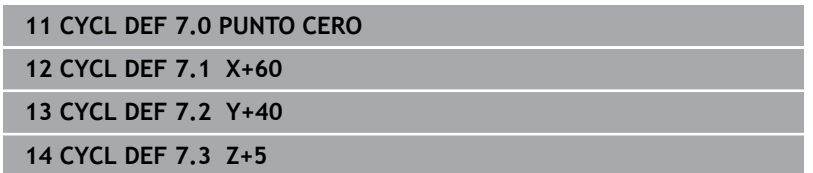

#### **Decalaje del punto cero con tabla de puntos cero**

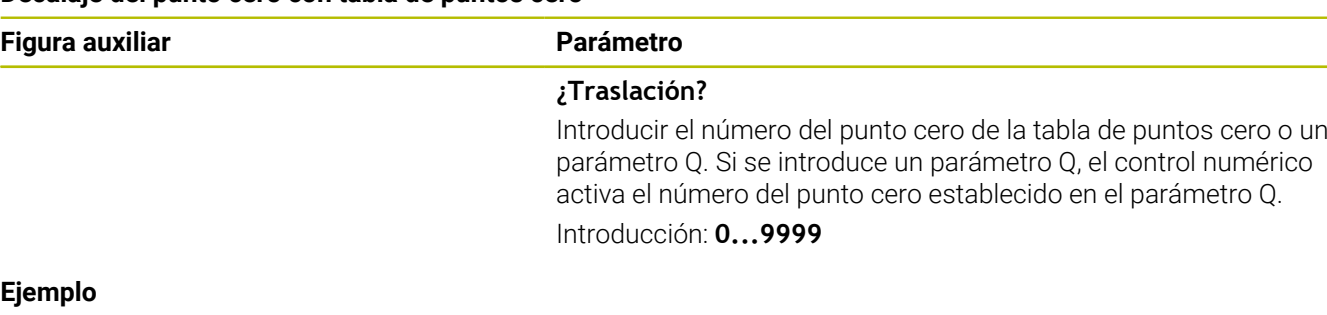

### $Ej$

**11 CYCL DEF 7.0 PUNTO CERO**

**12 CYCL DEF 7.1 #5**

# <span id="page-247-0"></span>**7.3 Ciclo 8 ESPEJO**

### **Programación ISO**

**G28**

## **Aplicación**

El control numérico puede realizar un mecanizado espejo en el plano de mecanizado.

El ciclo espejo se activa a partir de su definición en el programa NC. También actúa en el modo de funcionamiento **Posicionam. con introd. manual**. El control numérico muestra los ejes espejo activados en la visualización de estados adicional.

- Si solo se refleja un eje, se modifica el sentido de giro de la herramienta, esto no es aplicable en los ciclos SL
- Cuando se reflejan dos ejes, no se modifica el sentido de desplazamiento.

El resultado del espejo depende de la posición del punto cero:

- $\overline{\Box}$ El punto cero se encuentra en el contorno del espejo: la trayectoria se refleja directamente en el punto cero
- El punto cero se encuentra fuera del contorno del espejo: la trayectoria se prolonga

### **Cancelación**

Programar de nuevo el ciclo **8 ESPEJO** con introducción de **NO ENT**.

#### **Temas utilizados**

Simetría con **TRANS MIRROR Información adicional:** Manual de instrucciones **Programación Klartext**

### **Notas**

 $\blacksquare$ Únicamente se puede ejecutar este ciclo en el modo de mecanizado **FUNCTION MODE MILL**.

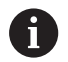

Si trabaja con el ciclo **8** en el sistema basculado, se recomienda el siguiente procedimiento:

Programe **en primer lugar** el movimiento de inclinación y, **a continuación**, llame al ciclo **8 ESPEJO**.

## **Parámetros de ciclo**

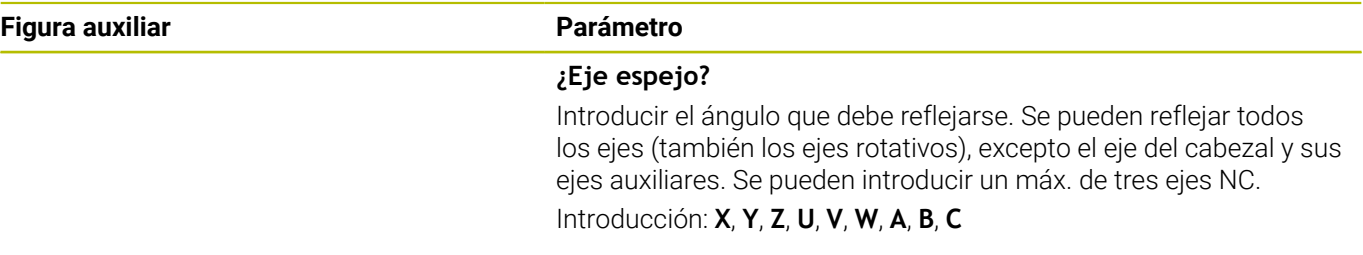

#### **Ejemplo**

**11 CYCL DEF 8.0 ESPEJO 12 CYCL DEF 8.1 X Y Z**

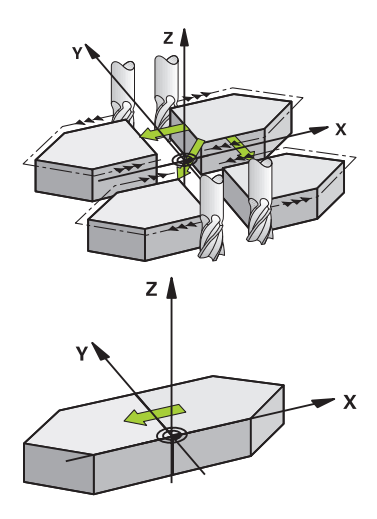

# <span id="page-248-0"></span>**7.4 Ciclo 10 GIRO**

#### **Programación ISO**

**G73**

## **Aplicación**

Dentro de un programa NC el control numérico puede girar el sistema de coordenadas en el plano de mecanizado según el punto cero activado.

El GIRO se activa a partir de su definición en el programa NC. También actúa en el modo de funcionamiento **Posicionam. con introd. manual**. El control numérico muestra el ángulo de giro activo en la visualización de estado adicional.

### **Eje de referencia para el ángulo de giro:**

- Plano X/Y Eje X
- $\mathbf{r}$ Plano Y/Z Eje Y
- Plano Z/X Eje Z  $\overline{\Box}$

#### **Cancelación**

Programar de nuevo el ciclo **10 GIRO** con un ángulo de giro de 0°.

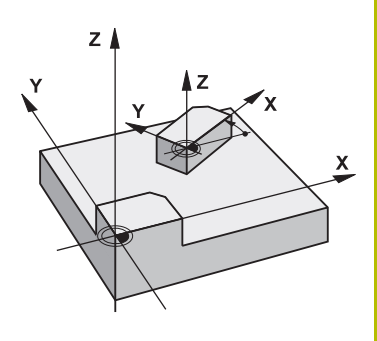

#### **Temas utilizados**

**Giro con TRANS ROTATION Información adicional:** Manual de instrucciones **Programación Klartext**

#### **Notas**

- Únicamente se puede ejecutar este ciclo en el modo de mecanizado **FUNCTION MODE MILL**.
- El control numérico anula una corrección de radio activa mediante la definición del ciclo **10**. Si es preciso se programa de nuevo la corrección de radio.
- Después de definir el ciclo **10**, desplace los dos ejes del espacio de trabajo para poder activar el giro.

 $\overline{\mathbf{x}}$ 

### **Parámetros de ciclo**

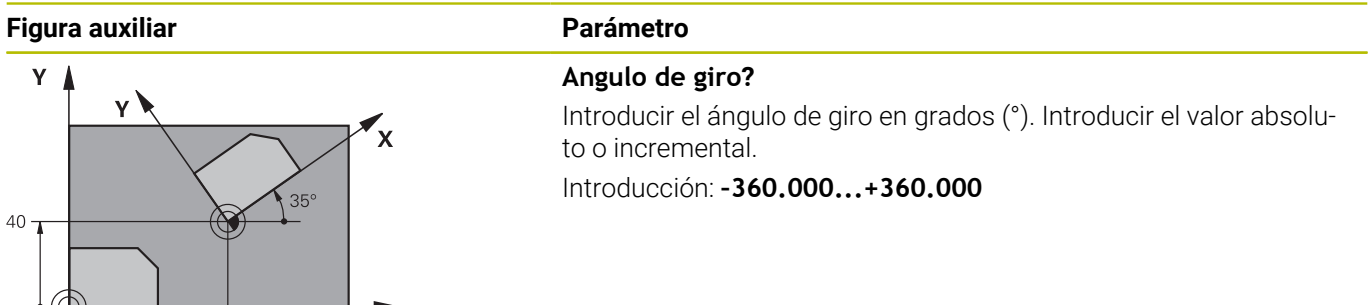

**Ejemplo**

**11 CYCL DEF 10.0 GIRO 12 CYCL DEF 10.1 ROT+35**

 $60$ 

# <span id="page-250-0"></span>**7.5 Ciclo 11 FACTOR ESCALA**

#### **Programación ISO**

**G72**

### **Aplicación**

El control numérico puede ampliar o reducir contornos dentro de un programa NC. De esto modo puede, por ejemplo, tenerse en cuenta factores de contracción de sobremedida.

El factor de escala actúa desde su definición en el programa NC. También actúa en el modo de funcionamiento **Posicionam. con introd. manual**. El control numérico muestra el factor de escala activo en la visualización de estados adicional.

Factor de escala está activo:

- en los tres ejes de coordenadas al mismo tiempo
- en las cotas indicadas en el ciclo

#### **Condiciones**

Antes de la ampliación o reducción deberá desplazase el punto cero a un lado o esquina del contorno.

Ampliar: SCL mayor que 1 hasta 99,999 999

Reducir: SCL menor que 1 hasta 0,000 001

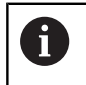

Únicamente se puede ejecutar este ciclo en el modo de mecanizado **FUNCTION MODE MILL**.

#### **Cancelación**

Programar de nuevo el ciclo **11 FACTOR ESCALA** con factor de escala 1.

#### **Temas utilizados**

Escalado con **TRANS SCALE**

**Información adicional:** Manual de instrucciones **Programación Klartext**

### **Parámetros de ciclo**

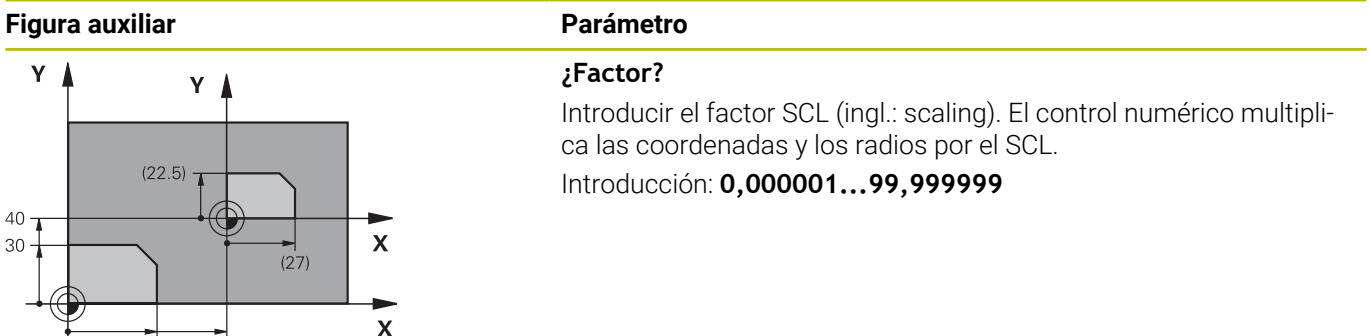

#### **Ejemplo**

**11 CYCL DEF 11.0 FACTOR ESCALA 12 CYCL DEF 11.1 SCL 0.75**

 $\frac{1}{60}$ 

 $\frac{1}{36}$ 

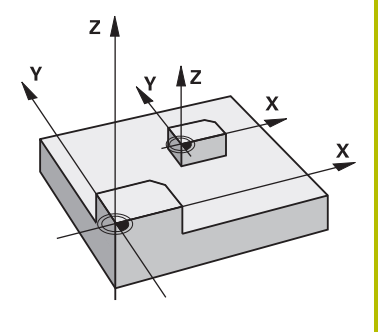

# <span id="page-251-0"></span>**7.6 Ciclo 26 FAC. ESC. ESP. EJE**

#### **Programación ISO**

La sintaxis NC solo está disponible en Klartext.

### **Aplicación**

Con el ciclo **26** se pueden tener en cuenta factores de contracción y de prolongación específicos del eje.

El factor de escala actúa desde su definición en el programa NC. También actúa en el modo de funcionamiento **Posicionam. con introd. manual**. El control numérico muestra el factor de escala activo en la visualización de estados adicional.

#### **Cancelación**

Programar de nuevo el ciclo **11 FACTOR ESCALA** con factor 1 para el eje correspondiente.

### **Notas**

- Únicamente se puede ejecutar este ciclo en el modo de mecanizado **FUNCTION MODE MILL**.
- El contorno se prolonga desde el centro o se reduce hacia el mismo, es decir, no necesariamente desde o hasta el punto cero actual - como con el ciclo **11 FACTOR ESCALA**.

#### **Indicaciones sobre programación**

- Los ejes de coordenadas con posiciones sobre trayectorias circulares no pueden prolongarse o reducirse con diferentes escalas.
- Se puede introducir un factor de escala específico para cada eje.
- $\overline{\phantom{a}}$ Además se pueden programar las coordenadas de un centro para todos los factores de escala.

### **Parámetros de ciclo**

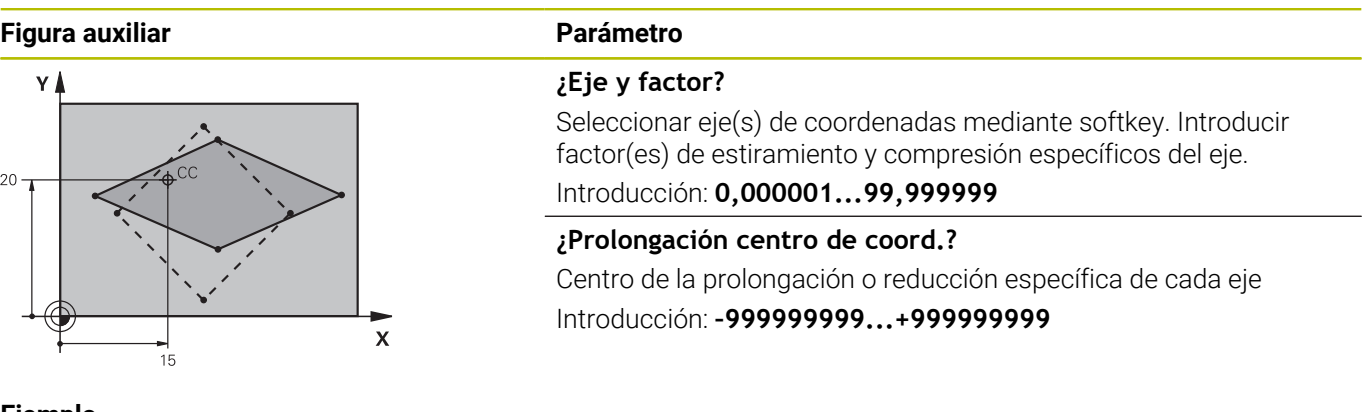

#### **Ejemplo**

**11 CYCL DEF 26.0 FAC. ESC. ESP. EJE**

**12 CYCL DEF 26.1 X1.4 Y0.6 CCX+15 CCY+20**

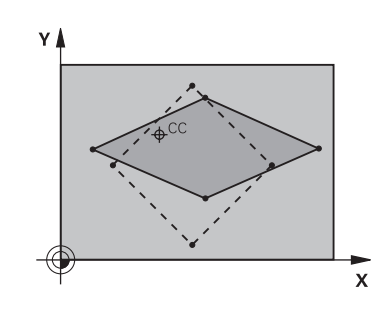
# **7.7 Ciclo 19 PLANO DE TRABAJO (opción #8)**

# **Programación ISO**

**G80**

# **Aplicación**

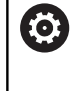

Rogamos consulte el manual de la máquina. El constructor de la máquina debe habilitar y adaptar esta función.

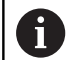

En vez del ciclo **19**, HEIDENHAIN recomienda programar las funciones **PLANE**, que son más eficientes. **Información adicional:** Manual de instrucciones

**Programación de lenguaje conversacional Klartext** o **DIN/ISO**

En el ciclo **19**, defina la posición del espacio de trabajo (corresponde a la posición del eje de la herramienta con respecto al sistema de coordenadas fijo de la máquina) introduciendo ángulos de inclinación. La posición del plano de mecanizado se puede determinar de dos formas:

- Programando directamente la posición de los ejes basculantes
- Describir la posición del plano de mecanizado mediante un П total de hasta tres giros (ángulo en el espacio) del sistema de coordenadas **fijo de la máquina**.

El ángulo en el espacio a programar se obtiene, realizando un corte perpendicular a través del plano de mecanizado inclinado y observando el corte desde el eje alrededor del cual se quiere bascular. Con dos ángulos en el espacio queda claramente definida cualquier posición de la hta. en el espacio

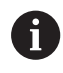

Debe tenerse en cuenta, que la posición del sistema de coordenadas inclinado y de esta forma también los desplazamientos en el sistema inclinado dependen de como se describa el plano inclinado.

Cuando se programa la posición del espacio de trabajo mediante un ángulo en el espacio, el control numérico calcula automáticamente las posiciones angulares necesarias de los ejes de giro y guarda dichas posiciones en los parámetros **Q120** (eje A) hasta **Q122** (eje C). Si hay dos soluciones posibles, el control numérico selecciona partiendo de la posición actual de los ejes rotativos - el camino más corto.

La secuencia de los giros para el cálculo de la posición del plano está determinada: El control numérico gira primero el eje A, después el eje B y a continuación el eje C.

El ciclo **19** se activa desde su definición en el programa NC. Tan pronto como se desplaza un eje en el sistema inclinado, se activa la corrección para dicho eje. Si se quiere calcular la corrección en todos los ejes se deberán desplazar todos los ejes.

Si se ha establecido la función **Inclinación de la ejecución del programa** en el modo de funcionamiento Funcionamiento Manual

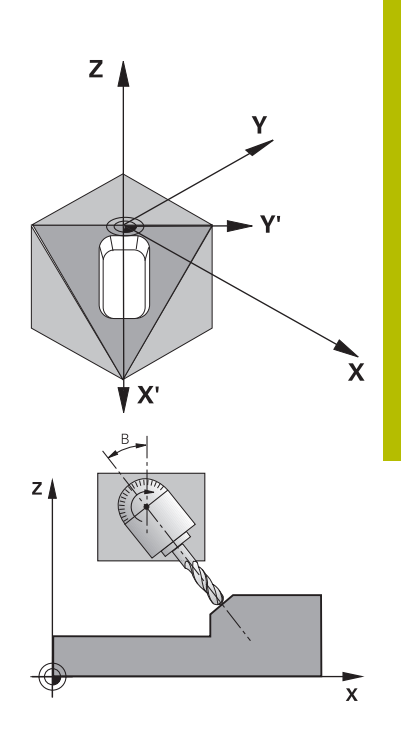

como **Activa**, se sobrescribirá el valor angular del ciclo **19 PLANO DE TRABAJO**.

# **Notas**

- Se puede ejecutar este ciclo en el modo de mecanizado **FUNCTION MODE MILL**.
- Si este ciclo se ejecuta con una cinemática de corredera radial, también podrá utilizarse en el modo de mecanizado **FUNCTION MODE TURN**.
- La inclinación del plano de mecanizado se realiza siempre alrededor del punto cero activado.
- Si utiliza el ciclo 19 con la función **M120** activa, el control numérico anula automáticamente la corrección de radio y, con ello, también la función **M120**.

### **Indicaciones sobre programación**

- Programar el mecanizado como si se fuese a ejecutar en un plano no inclinado.
- Si se llama de nuevo al ciclo para otros ángulos, no debe restablecer el mecanizado.

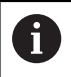

Ya que los valores no programados de los ejes de giro se interpretan casi siempre como valores no modificados, se deben definir siempre los tres ángulos espaciales, incluso cuando uno o varios ángulos sean iguales a 0.

## **Indicaciones relacionadas con los parámetros de máquina**

- El fabricante de la máquina determina si el control numérico  $\overline{\phantom{a}}$ interpreta los ángulos programados como coordenadas de los ejes rotativos (ángulo del eje) o como componentes angulares de un plano inclinado (ángulo espacial).
- Con el parámetro de máquina **CfgDisplayCoordSys** (n.º 127501), el fabricante define en qué sistema de coordenadas se muestra la visualización de estado de un desplazamiento de punto cero activo.

# **Parámetros de ciclo**

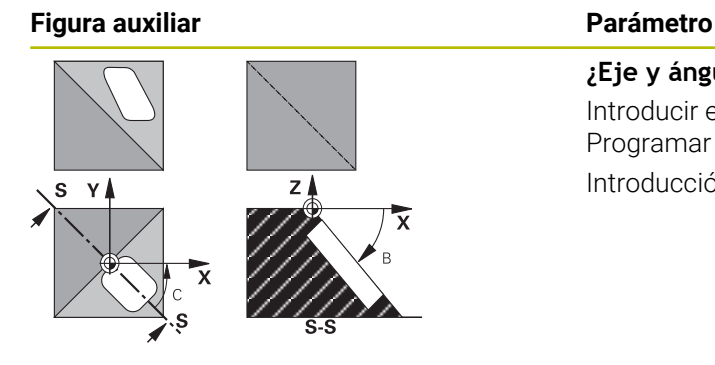

**¿Eje y ángulo de giro?** Introducir el eje rotativo con el ángulo de giro correspondiente. Programar los ejes rotativos A, B y C mediante softkeys. Introducción: **–360.000...+360.000**

Cuando el control numérico posiciona automáticamente los ejes giratorios, se pueden programar los siguientes parámetros

# **Figura auxiliar Parámetro**

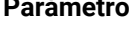

### **¿Avance? F=**

Velocidad de desplazamiento del eje giratorio en el posicionamiento automático

Introducción: **0...300000**

#### **Distancia de seguridad?**

El control numérico posiciona el cabezal basculante de forma que no varíe demasiado la posición causada por la prolongación de la herramienta según la distancia de seguridad, en relación con la pieza. El valor actúa de forma incremental.

Introducción: **0...999999999**

## **Cancelación**

Para restablecer el ángulo de inclinación, definir de nuevo el ciclo **19 PLANO DE TRABAJO**. Para todos los ejes de giro, introducir 0°. A continuación, volver a definir el ciclo **19 PLANO DE TRABAJO**. y contestar a la pregunta del diálogo con la tecla **NO ENT** De esta forma se desactiva la función.

# **Posicionar ejes giratorios**

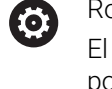

ogamos consulte el manual de la máquina. El constructor de la máquina determina si el ciclo **19** posiciona automáticamente los ejes giratorios o si es preciso posicionar previamente los ejes giratorios en el

programa NC.

#### **Posicionar ejes giratorios manualmente**

Si el ciclo **19** no posiciona automáticamente los ejes rotativos, deberá posicionar los ejes rotativos en una frase L separada tras la definición del ciclo.

Si se trabaja con ángulos de eje, los valores de eje se pueden definir directamente en la frase L. Si trabaja con ángulos espaciales, utilice los parámetros Q descritos por el ciclo **19**, **Q120** (valor del eje A), **Q121** (valor del eje B) y **Q122** (valor del eje C).

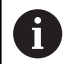

Para el posicionamiento manual siempre hay que utilizar las posiciones de ejes giratorios guardados en los parámetros Q **Q120** hasta **Q122**.

Evite funciones como **M94** (reducción angular) para prevenir discrepancias entre las posiciones real y nominal de los ejes rotativos durante las llamadas múltiples.

#### **Ejemplo**

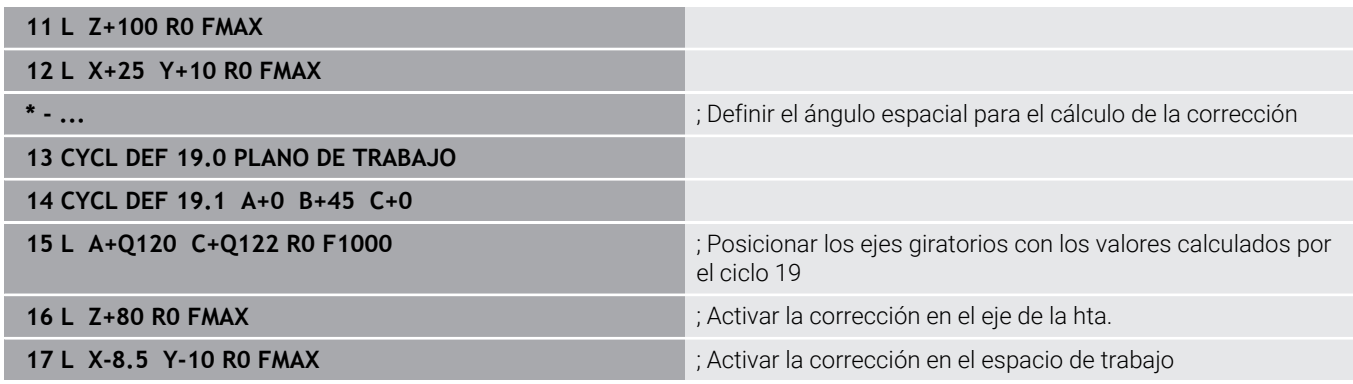

#### **Posicionar ejes giratorios automáticamente**

Si el ciclo **19** posiciona los ejes rotativos automáticamente, se aplica lo siguiente:

- El control numérico solo puede posicionar automáticamente los ejes regulados
- En la definición del ciclo deberá introducirse además de los  $\mathbb{R}^n$ ángulos de inclinación una distancia de seguridad y un avance, con los cuales se posicionarán los ejes basculantes.
- Emplear únicamente herramientas preajustadas (debe estar  $\overline{\phantom{a}}$ definida la longitud completa de la herramienta)
- En procesos de orientación, la posición de la punta de la herramienta frente a la pieza permanece casi sin modificaciones
- El control numérico ejecuta el proceso de inclinación con el último avance programado (el avance máximo alcanzable depende de la complejidad del cabezal o la mesa basculantes)

#### **Ejemplo**

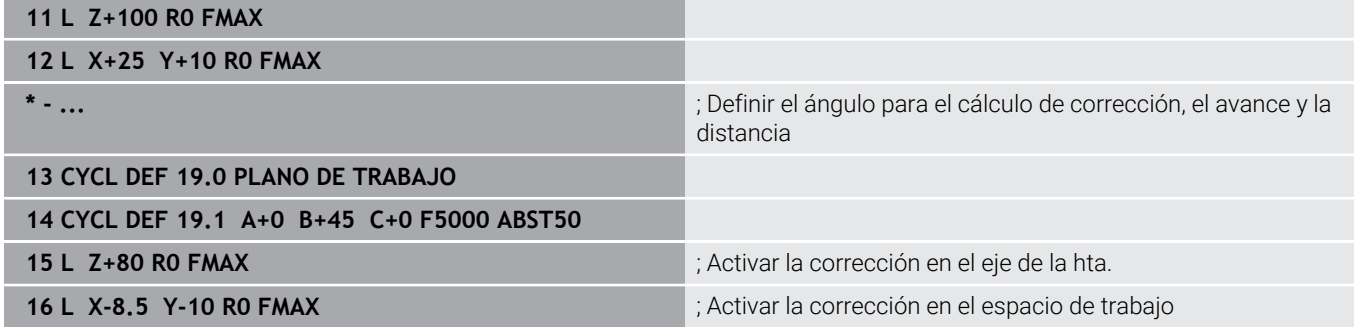

## **Visualización de posiciones en un sistema inclinado**

Las posiciones visualizadas (**NOMINAL** y **REAL**) y la visualización del punto cero en la visualización de estados adicional se refieren después de la activación del ciclo **19** al sistema de coordenadas inclinado. La posición visualizada ya no coincide, después de la definición del ciclo, con las coordenadas de la última posición programada antes del ciclo **19**.

# **Monitorización del área de trabajo**

El control numérico comprueba en el sistema de coordenadas inclinado únicamente los finales de carrera de los ejes. Dado el caso, el control numérico emite un aviso de error.

#### **Posicionamiento en el sistema inclinado**

Con la función auxiliar **M130** también se pueden alcanzar posiciones en el sistema inclinado que se refieran al sistema de coordenadas sin inclinar.

También se pueden ejecutar posicionamientos con frases lineales que se refieran al sistema de coordenadas de la máquina (frases NC con **M91** o **M92**) con el espacio de trabajo inclinado. Limitaciones:

- El posicionamiento se realiza sin corrección de la longitud
- El posicionamiento se realiza sin corrección de la geometría de la máquina
- La corrección del radio de la herramienta no está permitida.

# **Combinación con otros ciclos de conversión de coordenadas**

En la combinación de los ciclos de traslación de coordenadas deberá prestarse atención a que la inclinación del plano de mecanizado siempre se lleva a cabo alrededor del punto cero activado. Se puede realizar un desplazamiento del punto cero después de activar el ciclo **19**, en cuyo caso se desplaza el "sistema de coordenadas fijo de la máquina".

Si desplaza el punto cero antes de activar el ciclo **19**, lo que se desplaza es el "sistema de coordenadas inclinado".

Importante: Al anular el ciclo deberá mantenerse justamente la secuencia inversa a la empleada en la definición:

- 1 Activar decalaje punto cero
- 2 Activar **Inclinar plano de trabajo**
- 3 Activar el giro

...

Mecanizado de la pieza

- ...
- 1 Deshacer el giro
- 2 Restablecer **Inclinar plano de trabajo**
- 3 Reponer el desplazamiento del punto cero a su valor original

### **Guía para trabajar con ciclo 19 plano de mecanizado**

Debe procederse de la siguiente forma:

- ► Elaborar el programa NC
- Fijar la pieza
- $\blacktriangleright$  Fijar punto de referencia
- **Iniciar programa NC**

#### **Crear el programa NC:**

- Llamar herramienta definida
- ▶ Desplazamiento libre del eje del cabezal
- **Posicionar ejes giratorios**
- Si es preciso, activar el desplazamiento del punto cero
- Definir el ciclo **19 PLANO DE TRABAJO**
- ▶ Desplazar todos los ejes principales (X, Y, Z) para activar la corrección
- En caso necesario, definir el ciclo **19** con un ángulo diferente
- ▶ Reiniciar el ciclo **19**, programar 0° para todos los ejes rotativos
- ▶ Definir de nuevo el ciclo 19 para desactivar el espacio de trabajo
- Si es preciso, reiniciar el desplazamiento del punto cero a su valor original
- ► Si es preciso, posicionar los ejes giratorios a la posición 0°

#### **Tiene las siguientes posibilidades para fijar el punto de referencia:**

- **Manual mediante rascar**
- Controlado con un palpador digital 3D de HEIDENHAIN
- Automáticamente con un palpador digital 3D de HEIDENHAIN

**Más información:** Manual de instrucciones Programar ciclos de medición para piezas y herramientas

**Información adicional:** Manual de instrucciones Configurar, probar y ejecutar programas NC

# **7.8 Ciclo 247 FIJAR PTO. REF.**

# **Programación ISO**

**G247**

# **Aplicación**

Con el ciclo **247 FIJAR PTO. REF.** se puede activar uno de los puntos definidos en la tabla de puntos de referencia como nuevo punto de referencia.

Tras definir el ciclo, todas las nuevas introducciones de coordenadas y desplazamientos de punto cero (absolutos e incrementales) se referirán al nuevo punto de referencia.

## **Indicación de estado**

En la visualización de estado el control numérico muestra el número de punto de referencia activo tras el símbolo del punto de referencia.

## **Temas utilizados**

■ Activar punto de referencia

**Información adicional:** Manual de instrucciones **Programación Klartext**

Copiar punto de referencia

**Información adicional:** Manual de instrucciones **Programación Klartext**

Corregir punto de referencia.

**Información adicional:** Manual de instrucciones **Programación Klartext**

Fijar y activar puntos de referencia **Información adicional:** Manual de instrucciones **Configurar, probar y ejecutar programas NC**

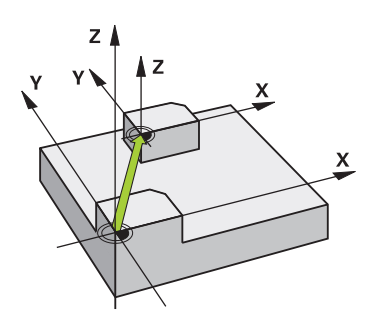

#### **Notas**

# *INDICACIÓN*

#### **¡Atención! Peligro de graves daños materiales.**

Los campos no definidos de la tabla de puntos de referencia se comportan de forma diferente a los campos definidos con el valor **0**: Los campos definidos con **0**, al activarse, sobrescriben el valor anterior, con los campos no definidos, el valor anterior se mantendrá. Si el valor anterior se mantiene, existe riesgo de colisión.

- Antes de activar de un punto de referencia, comprobar si todas las columnas tienen valores escritos
- En las columnas no definidas introducir el valor **0**, por ejemplo
- Otra posibilidad es que el fabricante defina **0** como valor estándar para las columnas
- $\blacksquare$ Se puede ejecutar este ciclo en los modos de mecanizado **FUNCTION MODE MILL**, **FUNCTION MODE TURN** y **FUNCTION DRESS**.
- Al activar un punto de referencia de la tabla de puntos de referencia, el control numérico restablece el desplazamiento del punto cero, el reflejo, el giro, el factor de escala y el factor de escala específico del eje.
- Si se activa el número 0 (fila 0) del punto de referencia, activar el último punto de referencia que se ha fijado en el modo de funcionamiento **Funcionamiento manual** o **Volante electrónico**.
- El ciclo **247** también tiene efecto en el modo de funcionamiento Desarrollo test.

### **Parámetros de ciclo**

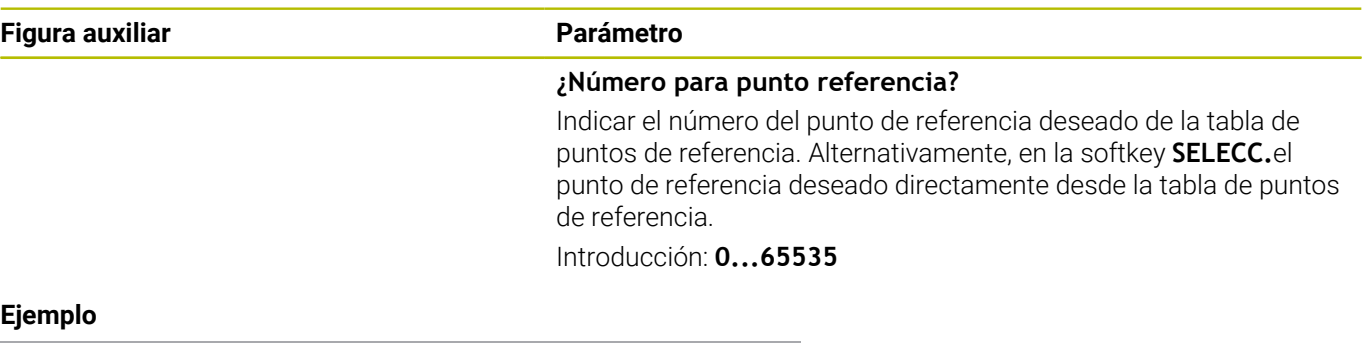

**11 CYCL DEF 247 FIJAR PTO. REF. ~ Q339=+4 ;NUMERO PUNTO REFER.**

# **7.9 Ejemplos de programación**

# **Ejemplo:Ciclos de transformación de coordenadas**

# **Ejecución del programa**

- Traslación de coordenadas en el pgm principal
- Programación del mecanizado en el subprograma

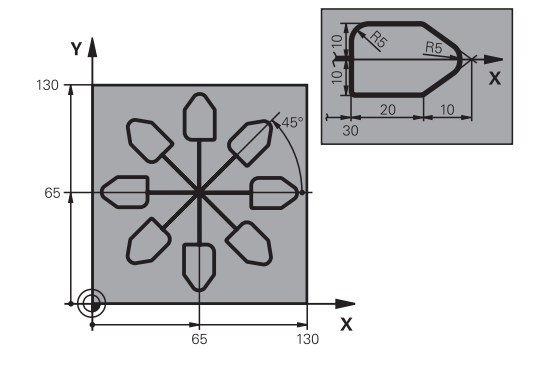

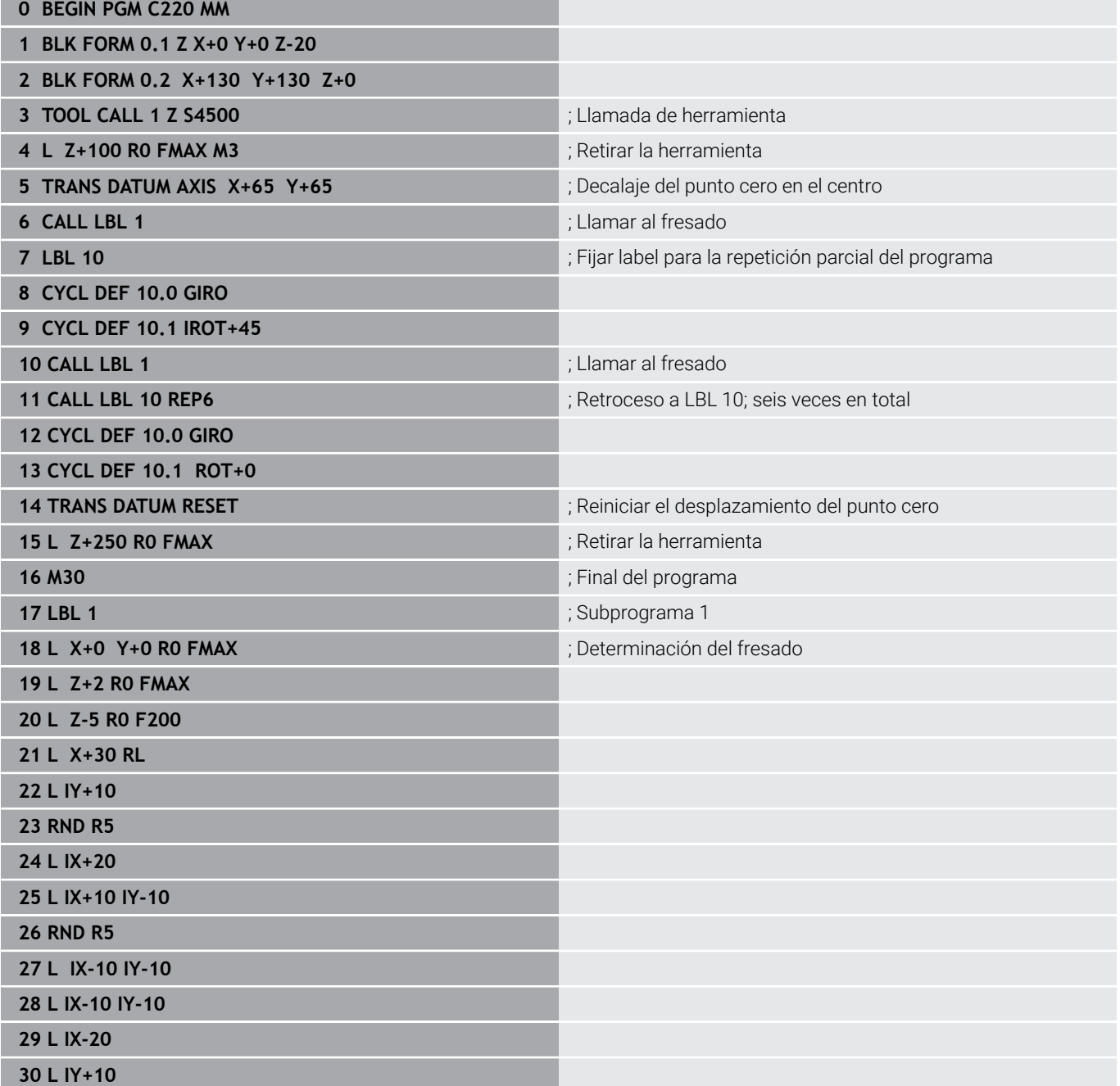

**31 L X+0 Y+0 R0 F5000**

**32 L Z+20 R0 FMAX**

**33 LBL 0**

**34 END PGM C220 MM**

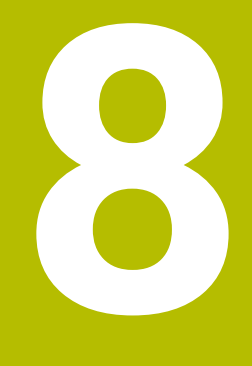

# **Ciclos: Definiciones de patrones**

# **8.1 Fundamentos**

# **Resumen**

El control numérico proporciona tres ciclos con los que puede fabricar patrones de puntos:

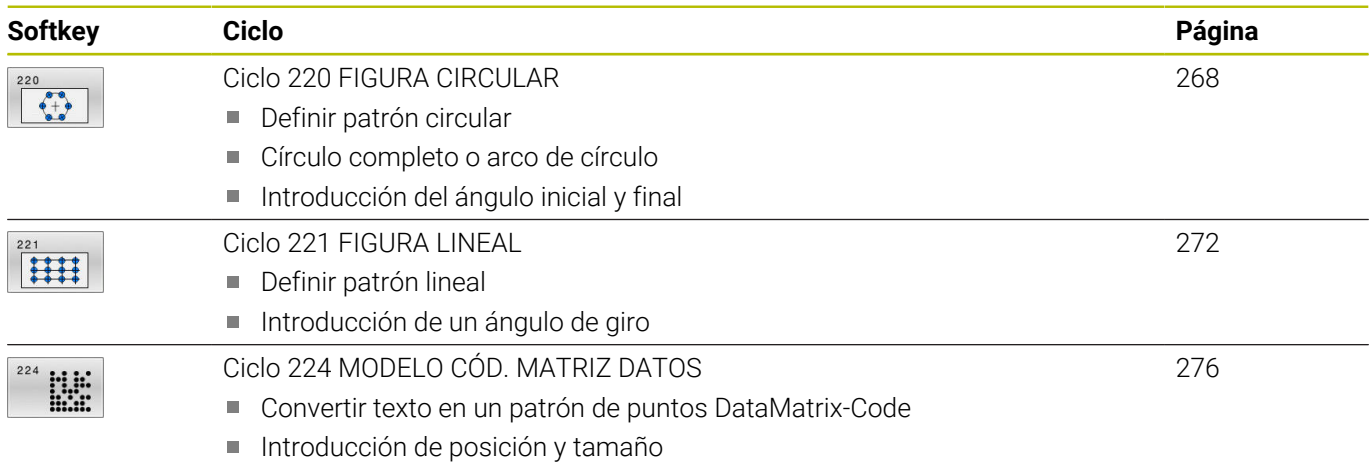

Los siguientes ciclos se pueden combinar con los ciclos de patrones de puntos:

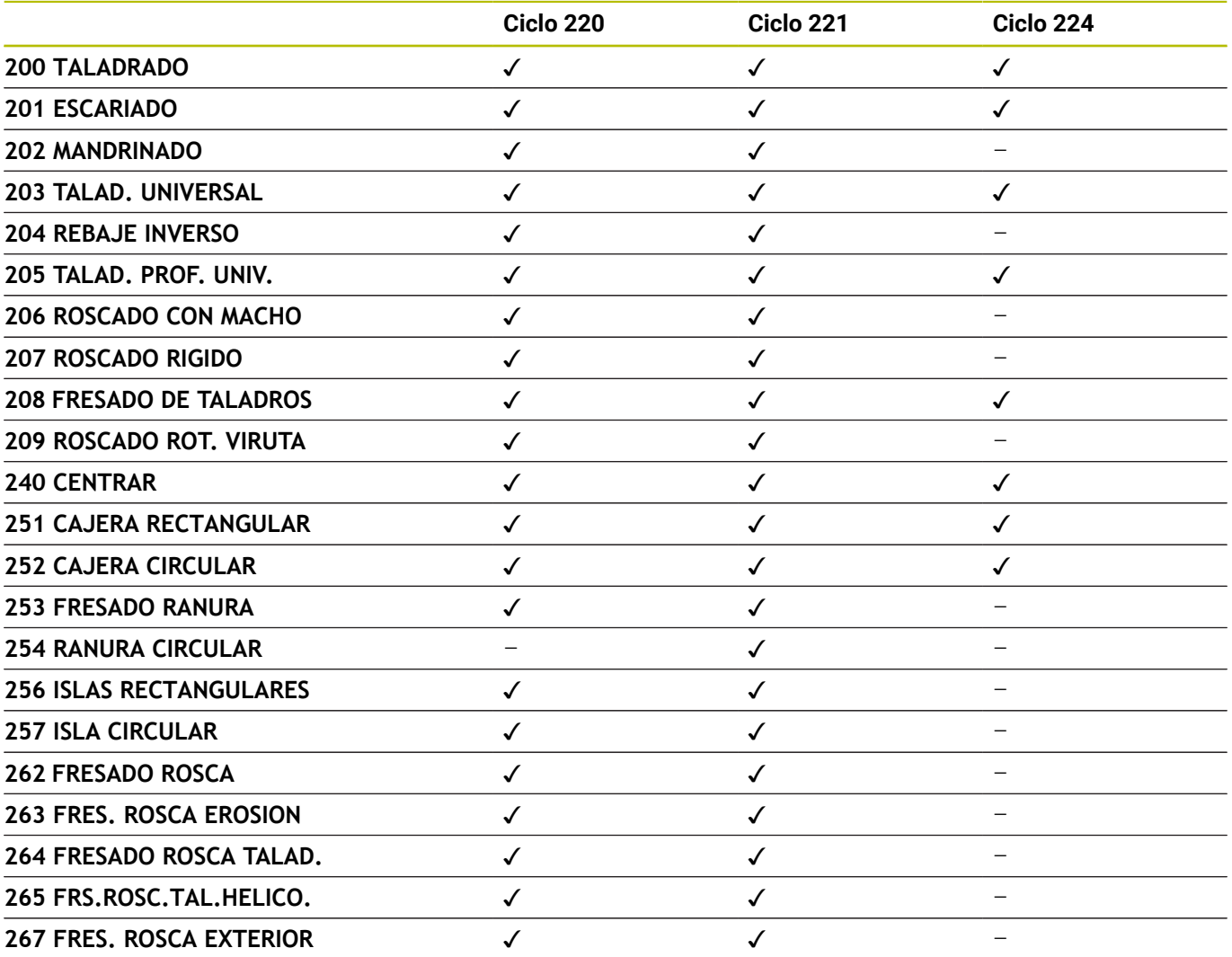

0

Si se desea realizar figuras de puntos irregulares, se utilizan tablas de puntos con **CYCL CALL PAT**. Con la función **PATTERN DEF** se dispone de otros modelos de puntos regulares.

**Información adicional:** Manual de instrucciones **Programación de lenguaje conversacional Klartext** o **DIN/ISO**

**Información adicional:** ["Definición de patrones PATTERN DEF",](#page-61-0) [Página 62](#page-61-0)

# <span id="page-267-0"></span>**8.2 Ciclo 220 FIGURA CIRCULAR**

# **Programación ISO**

**G220**

# **Aplicación**

Con el ciclo se puede definir un patrón de puntos como círculo completo o arco de círculo. Este sirve para un ciclo de mecanizado definido previamente.

# **Temas utilizados**

- Definir círculo completo con **PATTERN DEF Información adicional:** ["Definir círculo completo", Página 70](#page-69-0)
- $\mathbf{r}$ Definir disco graduado con **PATTERN DEF Información adicional:** ["Definir disco graduado", Página 71](#page-70-0)

# **Desarrollo del ciclo**

- 1 El control numérico posiciona la hta. en marcha rápida desde la posición actual al punto de partida del primer mecanizado. Secuencia:
	- Aproximación a la 2.ª distancia de seguridad (eje del cabezal)
	- Aproximación al punto de partida en el plano de mecanizado
	- Desplazamiento a la distancia de seguridad sobre la superficie de la pieza (eje del cabezal)
- 2 A partir de esta posición el control numérico ejecuta el último ciclo de mecanizado definido
- 3 A continuación, el control numérico posiciona la herramienta con un movimiento lineal o con un movimiento circular sobre el punto de partida del siguiente mecanizado: La herramienta permanece en la distancia de seguridad (o 2.ª distancia de seguridad)
- 4 Este proceso (1 a 3) se repite hasta que se han realizado todos los mecanizados

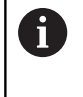

Si se deja que transcurra este ciclo en modo frase a frase , el control numérico se detiene entre los puntos de un patrón de puntos.

# **Notas**

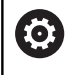

El ciclo **220 FIGURA CIRCULAR** puede ocultarse con el parámetro de máquina opcional **hidePattern** (n.º 128905).

- Únicamente se puede ejecutar este ciclo en el modo de mecanizado **FUNCTION MODE MILL**.
- El ciclo **220** es DEF activo. Además, el ciclo **220** llama  $\blacksquare$ automáticamente al último ciclo de mecanizado definido.

#### **Indicaciones sobre programación**

Si combina uno de los ciclos de mecanizado **200** a **209** y **251** a **267** con el ciclo **220** o con el ciclo **221**, se activa la distancia de seguridad, la superficie de la pieza y la segunda distancia de seguridad tanto del ciclo **220** como del **221**. Esto sigue vigente dentro del programa NC hasta que los parámetros afectados se sobrescriban de nuevo.

**Ejemplo:** Si se define en un programa NC el ciclo **200** con **Q203**=0 y luego se programa un ciclo **220** con **Q203**=-5, después se utilizará en las siguientes llamadas **CYCL CALL** y **M99Q203**=-5. Los ciclos **220** y **221** sobrescriben el parámetro mencionado anteriormente de los ciclos de mecanizado **CALL** activos (si en ambos ciclos se dan los mismos parámetros de entrada).

## **Parámetros de ciclo**

#### **Figura auxiliar Parámetro**

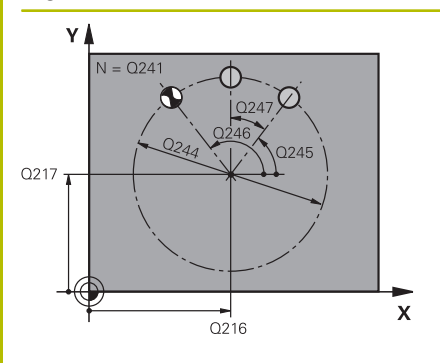

### **Q216 ¿Centro 1er eje?**

Centro del círculo teórico en el eje principal del espacio de trabajo. El valor actúa de forma absoluta.

Introducción: **–99999.9999...+99999.9999**

#### **Q217 ¿Centro segundo eje?**

Centro del círculo teórico en el eje auxiliar del espacio de trabajo. El valor actúa de forma absoluta.

Introducción: **–99999.9999...+99999.9999**

## **Q244 ¿Diámetro arco circular?**

Diámetro del arco de círculo

Introducción: **0...99999.9999**

#### **Q245 ¿Angulo inicial?**

Ángulo entre el eje principal del espacio de trabajo y el punto inicial del primer mecanizado sobre el círculo teórico. El valor actúa de forma absoluta.

Introducción: **–360.000...+360.000**

#### **Q246 ¿Angulo final?**

Ángulo entre el eje principal del espacio de trabajo y el punto inicial del último mecanizado sobre el círculo teórico (no sirve para círculos completos); introducir el ángulo final diferente al ángulo inicial; si el ángulo final es mayor al ángulo inicial, la dirección del mecanizado es en sentido antihorario, de lo contrario el mecanizado es en sentido horario. El valor actúa de forma absoluta.

Introducción: **–360.000...+360.000**

#### **Q247 ¿Angulo incremental?**

Ángulo entre dos puntos a mecanizar sobre el cálculo teórico; cuando el incremento angular es igual a cero, el control numérico calcula el incremento angular en relación con el ángulo inicial, el ángulo final y el número de mecanizados; si se ha programado un incremento angular, el control numérico no tiene en cuenta el ángulo final; el signo del incremento angular determina la dirección del mecanizado (– = sentido horario). El valor actúa de forma incremental.

Introducción: **–360.000...+360.000**

#### **Q241 ¿Número mecanizados?**

Número de mecanizados sobre el arco de círculo Introducción: **1...99999**

#### **Figura auxiliar Parámetro**

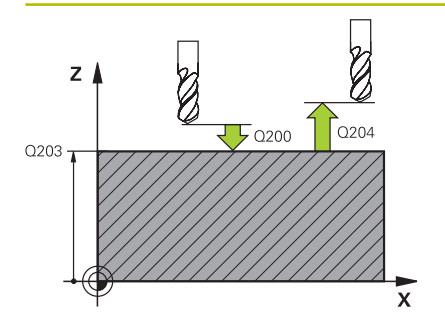

#### **Q200 Distancia de seguridad?**

Distancia entre el extremo de la herramienta y la superficie de la pieza. El valor actúa de forma incremental.

Introducción: **0...99999.9999** alternativamente **PREDEF.**

#### **Q203 Coordenadas superficie pieza?**

Coordenada de la superficie de la pieza con respecto al punto cero activo. El valor actúa de forma absoluta.

Introducción: **–99999.9999...+99999.9999**

#### **Q204 ¿2ª distancia de seguridad?**

En el eje de la herramienta, distancia entre la herramienta y la pieza (utillaje) en la que no puede producirse ninguna colisión. El valor actúa de forma incremental.

Introducción: **0...99999.9999** alternativamente **PREDEF.**

#### **Q301 ¿Ir a altura de seguridad (0/1)?**

Determinar cómo se debe desplazar la herramienta entre los mecanizados:

**0**: desplazarse a la altura de seguridad entre los mecanizados

**1**: desplazarse a la 2.ª altura de seguridad entre los mecanizados Introducción: **0**, **1**

#### **Q365 ¿Tipo desplaz.? recta=0/círc.=1**

Determinar con qué función de trayectoria debe desplazarse la herramienta entre los mecanizados:

**0**: desplazarse a una recta entre los mecanizados

**1**: desplazarse circularmente en el diámetro del arco de círculo entre los mecanizados

Introducción: **0**, **1**

#### **Ejemplo**

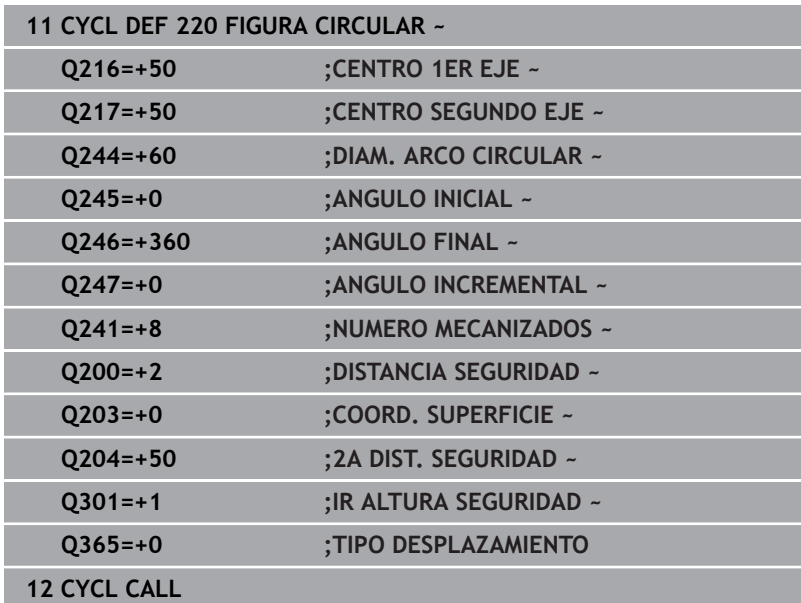

# <span id="page-271-0"></span>**8.3 Ciclo 221 FIGURA LINEAL**

## **Programación ISO**

**G221**

# **Aplicación**

Con el ciclo se puede definir un patrón de puntos como líneas. Este sirve para un ciclo de mecanizado definido previamente.

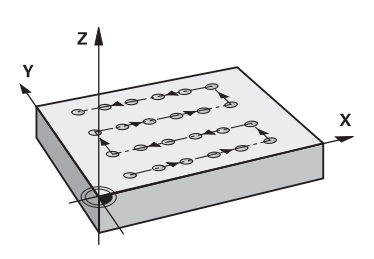

### **Temas utilizados**

- Definir fila única con **PATTERN DEF Información adicional:** ["Definir filas únicas", Página 65](#page-64-0)
- Definir figura con **PATTERN DEF Información adicional:** ["Definir patrón único", Página 66](#page-65-0)

### **Desarrollo del ciclo**

- 1 El control numérico posiciona la hta. automáticamente desde la posición actual al punto de partida del primer mecanizado Secuencia:
	- Aproximación a la 2.ª distancia de seguridad (eje del cabezal)
	- Aproximación al punto de partida en el plano de mecanizado
	- Desplazamiento a la distancia de seguridad sobre la superficie de la pieza (eje del cabezal)
- 2 A partir de esta posición el control numérico ejecuta el último ciclo de mecanizado definido
- 3 A continuación el control numérico posiciona la herramienta en la dirección positiva del eje principal hasta el punto inicial del siguiente mecanizado. La herramienta permanece en la distancia de seguridad (o 2.ª distancia de seguridad)
- 4 Este proceso (1 a 3) se repite hasta que se han ejecutado todos los mecanizados de la primera línea. La herramienta están en el último punto de la primera línea
- 5 Después el control numérico desplaza la hta. al último punto de la segunda línea y realiza allí el mecanizado
- 6 Desde allí el control numérico posiciona la hta. en dirección negativa al eje principal hasta el punto inicial del siguiente mecanizado
- 7 Este proceso (6) se repite hasta que se han ejecutado todos los mecanizados de la segunda línea
- 8 A continuación el control numérico desplaza la hta. sobre el punto de partida de la siguiente línea
- 9 Todas las demás líneas se mecanizan con movimiento oscilante

Si se deja que transcurra este ciclo en modo frase a frase , el control numérico se detiene entre los puntos de un patrón de puntos.

ň

### **Notas**

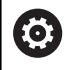

El ciclo **221 FIGURA LINEAL** puede ocultarse con el parámetro de máquina opcional **hidePattern** (n.º 128905).

- Únicamente se puede ejecutar este ciclo en el modo de mecanizado **FUNCTION MODE MILL**.
- El ciclo **221** es DEF activo. Además, el ciclo **221** llama  $\blacksquare$ automáticamente al último ciclo de mecanizado definido.

#### **Indicaciones sobre programación**

- Al combinar uno de los ciclos de mecanizado de **200** a **209** o **251** a **267** con el ciclo **221**, se activan la distancia de seguridad, la superficie de la pieza, la 2.ª distancia de seguridad y la posición de giro del ciclo **221**.
- Si se utiliza el ciclo **254** en combinación con el ciclo **221**, entonces no se permite la posición de ranura 0.

# **Parámetros de ciclo**

#### **Figura auxiliar Parámetro**

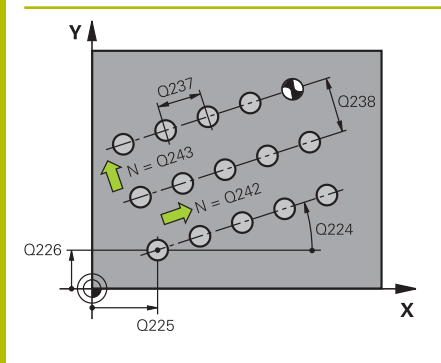

#### **Q225 ¿Punto inicial 1er eje?**

Coordenada del punto de partida en el eje principal del espacio de trabajo. El valor actúa de forma absoluta.

Introducción: **–99999.9999...+99999.9999**

#### **Q226 ¿Punto inicial 2º eje?**

Coordenada del punto de partida en el eje auxiliar del espacio de trabajo. El valor actúa de forma absoluta.

Introducción: **–99999.9999...+99999.9999**

#### **Q237 ¿Distancia 1er eje?**

Distancia entre cada punto de una fila. El valor actúa de forma incremental.

Introducción: **–99999.9999...+99999.9999**

#### **Q238 ¿Distancia segundo eje?**

Distancia entre las filas. El valor actúa de forma incremental. Introducción: **–99999.9999...+99999.9999**

**Q242 ¿Número columnas?**

Cantidad de mecanizados en la fila

## Introducción **0…99999**

**Q243 ¿Número líneas?**

Número de filas

Introducción **0…99999**

#### **Q224 ¿Angulo de giro?**

Ángulo según el cual se gira toda la disposición de la figura. El centro de giro se encuentra en el punto de partida. El valor actúa de forma absoluta.

Introducción: **–360.000...+360.000**

#### **Q200 Distancia de seguridad?**

Distancia entre el extremo de la herramienta y la superficie de la pieza. El valor actúa de forma incremental.

Introducción: **0...99999.9999** alternativamente **PREDEF.**

#### **Q203 Coordenadas superficie pieza?**

Coordenada de la superficie de la pieza con respecto al punto cero activo. El valor actúa de forma absoluta.

Introducción: **–99999.9999...+99999.9999**

#### **Q204 ¿2ª distancia de seguridad?**

En el eje de la herramienta, distancia entre la herramienta y la pieza (utillaje) en la que no puede producirse ninguna colisión. El valor actúa de forma incremental.

Introducción: **0...99999.9999** alternativamente **PREDEF.**

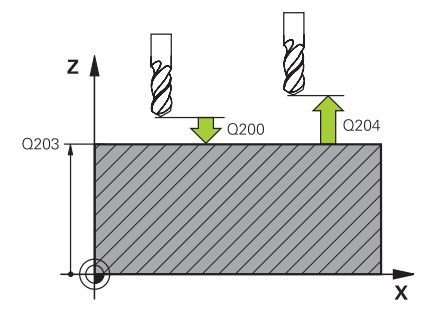

### **Figura auxiliar Parámetro**

**Q301 ¿Ir a altura de seguridad (0/1)?**

Determinar cómo se debe desplazar la herramienta entre los mecanizados:

**0**: desplazarse a la altura de seguridad entre los mecanizados

**1**: desplazarse a la 2.ª altura de seguridad entre los mecanizados Introducción: **0**, **1**

#### **Ejemplo**

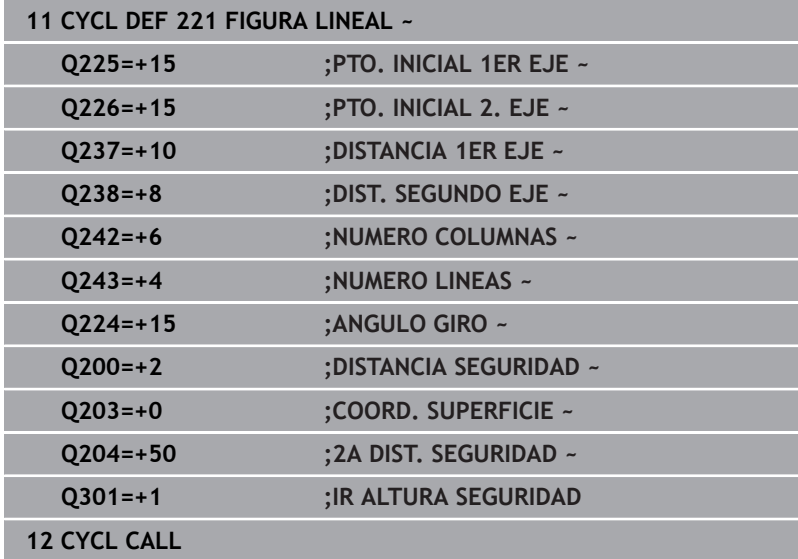

# <span id="page-275-0"></span>**8.4 Ciclo 224 MODELO CÓD. MATRIZ DATOS**

## **Programación ISO**

**G224**

# **Aplicación**

Con el ciclo **224 MODELO CÓD. MATRIZ DATOS** se puede convertir texto en el llamado DataMatrix-Code. Este sirve como patrón de puntos para un ciclo de mecanizado definido previamente.

### **Desarrollo del ciclo**

- 1 El control numérico posiciona la herramienta automáticamente de la posición actual al punto inicial programado. Este se encuentra en la esquina inferior izquierda. Secuencia:
	- m. Aproximar a la segunda distancia de seguridad (eje del cabezal)
	- Aproximación al punto de partida en el plano de mecanizado
	- Desplazar a la **DISTANCIA SEGURIDAD** sobre la superficie de la pieza (eje del cabezal)
- 2 Después, en control numérico desplaza la herramienta en la dirección positiva del eje auxiliar hasta el primer punto inicial **1** de la primera fila
- 3 A partir de esta posición el control numérico ejecuta el último ciclo de mecanizado definido
- 4 A continuación, el control numérico posiciona la herramienta en la dirección positiva del eje principal en el segundo punto inicial **2** del siguiente mecanizado. Para ello, la herramienta permanece en la 1.ª altura de seguridad
- 5 Este proceso se repite hasta que se han ejecutado todos los mecanizados de la primera fila. La herramienta permanece en el último punto **3** de la primera fila
- 6 Después, el control numérico desplaza la herramienta en la dirección negativa de los ejes principal y auxiliar hasta el primer punto inicial **4** de la siguiente fila
- 7 A continuación, se ejecuta el mecanizado
- 8 Estos procesos se repiten hasta que se reproduce e DataMatrix Code. El mecanizado finaliza en la esquina inferior derecha **5**
- 9 Finalmente, el control numérico realiza el desplazamiento hasta la segunda altura de seguridad

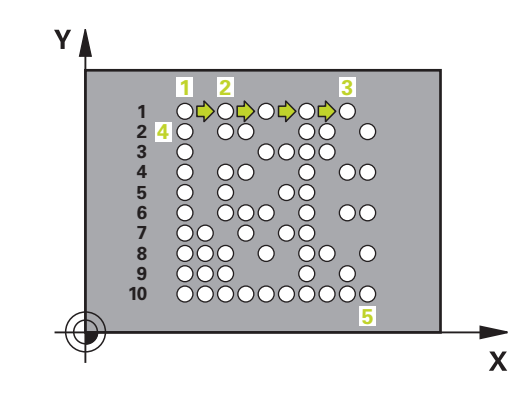

#### **Notas**

# *INDICACIÓN*

#### **¡Atención: Peligro de colisión!**

Si combina uno de los ciclos de mecanizado con el ciclo **224**, se activará la **Distancia de seguridad**, la superficie de coordenadas y la 2.ª distancia de seguridad del ciclo **224**. Existe riesgo de colisión.

- Comprobar mediante la simulación gráfica
- Probar con cuidado el programa NC o el segmento del programa en el modo de funcionamiento **Ejecución frase a frase**
- Únicamente se puede ejecutar este ciclo en el modo de mecanizado **FUNCTION MODE MILL**.
- El ciclo **224** es DEF activo. Además, el ciclo **224** llama Ī. automáticamente al último ciclo de mecanizado definido.
- El control numérico utiliza el carácter especial **%** para funciones especiales. Si se desea usar este carácter en un código DataMatrix, se debe introducir duplicado, p. ej. **%%**.

# **Parámetros de ciclo**

#### **Figura auxiliar Parámetro**

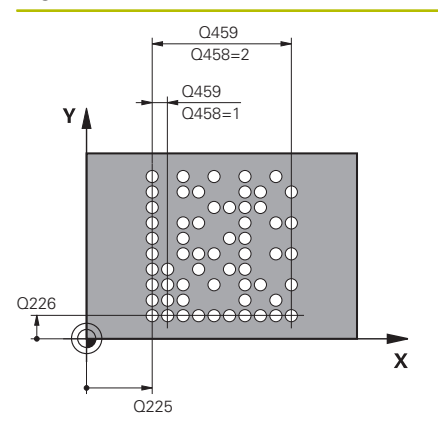

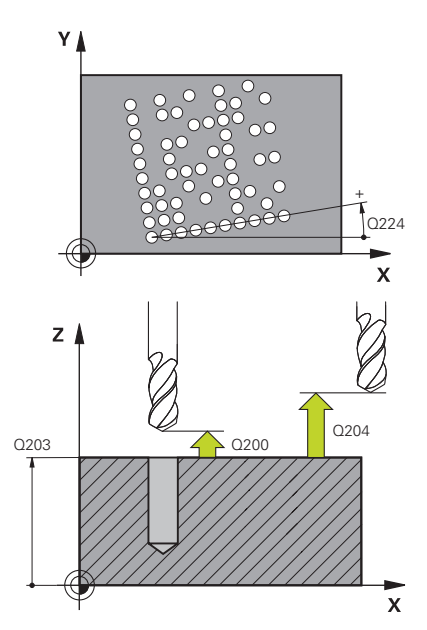

#### **Q225 ¿Punto inicial 1er eje?**

Coordenada en la esquina inferior izquierda del código en el eje principal. El valor actúa de forma absoluta.

#### Introducción: **–99999.9999...+99999.9999**

#### **Q226 ¿Punto inicial 2º eje?**

Coordenada en la esquina inferior izquierda del código en el eje auxiliar. El valor actúa de forma absoluta.

#### Introducción: **–99999.9999...+99999.9999**

#### **QS501 ¿Introducción de texto?**

Texto que se va a convertir entre comillas. Es posible asignar variables.

**Información adicional:** ["Emitir textos variables en el código](#page-278-0) [DataMatrix", Página 279](#page-278-0)

Introducción: Máx. **255** caracteres

#### **Q458 ¿T. célula / T. muestra (1/2)?**

Determinar cómo se describe el código DataMatrix en **Q459**:

- **1**: distancia de la celda
- **2**: tamaño de la figura

Introducción: **1**, **2**

#### **Q459 ¿Tamaño para modelo?**

Definición de la distancia de las celdas o del tamaño de la figura:

Si **Q458 = 1**: distancia entre la primera y la segunda celda (partiendo del centro de las celdas)

Si **Q458 = 2**: distancia entre la primera y la última celda (partiendo del centro de las celdas)

El valor actúa de forma incremental.

Introducción: **0...99999.9999**

#### **Q224 ¿Angulo de giro?**

Ángulo según el cual se gira toda la disposición de la figura. El centro de giro se encuentra en el punto de partida. El valor actúa de forma absoluta.

Introducción: **–360.000...+360.000**

#### **Q200 Distancia de seguridad?**

Distancia entre el extremo de la herramienta y la superficie de la pieza. El valor actúa de forma incremental.

Introducción: **0...99999.9999** alternativamente **PREDEF.**

#### **Q203 Coordenadas superficie pieza?**

Coordenada de la superficie de la pieza con respecto al punto cero activo. El valor actúa de forma absoluta.

Introducción: **–99999.9999...+99999.9999**

### **Figura auxiliar Parámetro**

**Q204 ¿2ª distancia de seguridad?**

En el eje de la herramienta, distancia entre la herramienta y la pieza (utillaje) en la que no puede producirse ninguna colisión. El valor actúa de forma incremental.

Introducción: **0...99999.9999** alternativamente **PREDEF.**

### **Ejemplo**

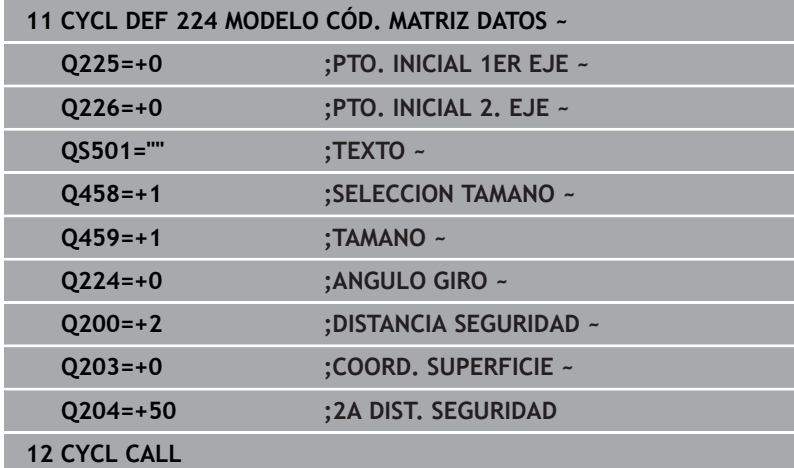

# <span id="page-278-0"></span>**Emitir textos variables en el código DataMatrix**

Además de caracteres fijos, puede emitir determinadas variables como código DataMatrix. Los datos de una variable se introducen mediante **%**.

En el ciclo **224 MODELO CÓD. MATRIZ DATOS** se pueden utilizar los siguientes textos de variable:

- $\blacksquare$  Fecha y hora
- Nombres y rutas de programas NC
- Estados de los contadores

#### **Fecha y hora**

La fecha, hora o semana actuales se pueden convertir en código DataMatrix. Para ello, introducir en el parámetro de ciclo **QS501** el valor **%time<x>**. **<x>** define el formato, p. ej. 08 para DD.MM.AAAA.

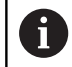

Tener en cuenta que para la introducción de los formatos de fecha 1 a 9 hay que anteponer un 0, p. ej., **%time08**.

Existen las posibilidades siguientes:

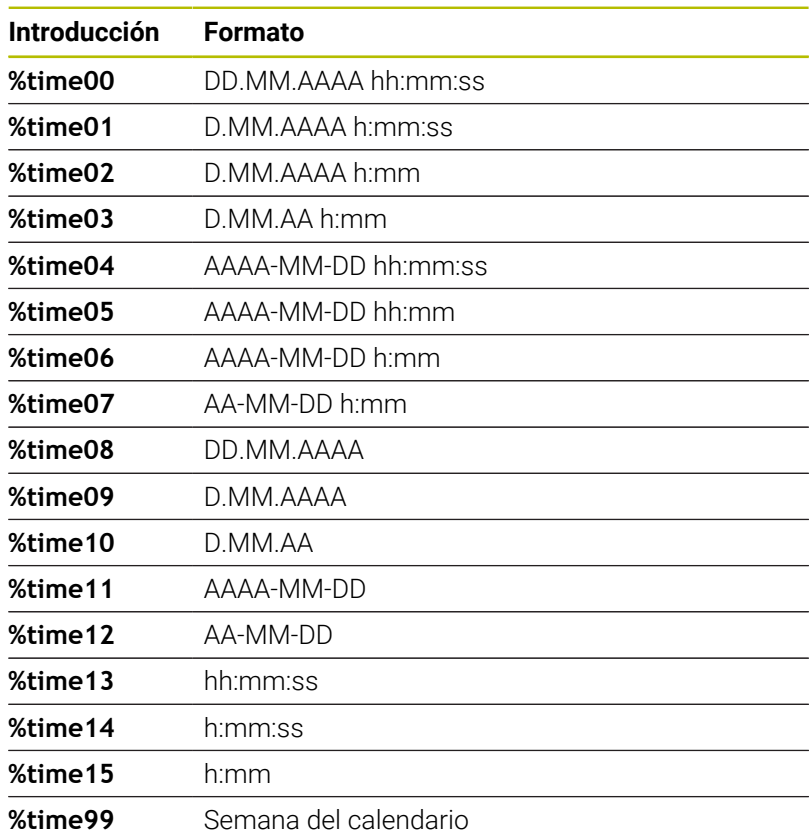

#### **Nombres y rutas de programas NC**

El nombre o la ruta del programa NC activo o de un programa NC llamado se puede convertir en un código DataMatrix. Para ello, introducir en el parámetro de ciclo **QS501** el valor **%main<x>** o **%prog<x>**.

Existen las posibilidades siguientes:

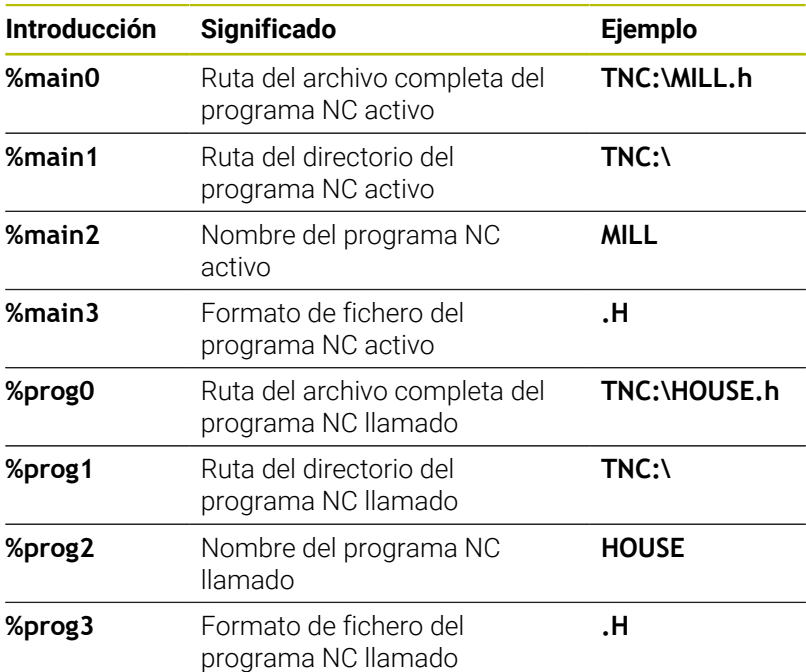

#### **Estados de los contadores**

El estado actual del contador se puede convertir en un código DataMatrix. El control numérico muestra el estado actual del contador en el menú MOD.

Para ello, introducir en el parámetro de ciclo **QS501** el valor **%count<x>**.

Con el número detrás de **%count** se define cuántas posiciones contiene el código DataMatrix. Como máximo son posibles nueve dígitos.

Ejemplo:

- Programación: **%count9**
- Estado actual del contador: 3
- Resultado: 000000003

#### **Instrucciones de manejo**

- En el modo de funcionamiento Test del programa, el control numérico solo simula el estado del contador que el usuario defina directamente en el programa NC. El estado del contador del menú MOD no se tiene en cuenta.
- En los modos de funcionamiento FRASE A FRASE y CONTINUO, el control numérico tiene en cuenta el estado del contador del menú MOD.

# **8.5 Ejemplos de programación**

# **Ejemplo: Círculos de puntos**

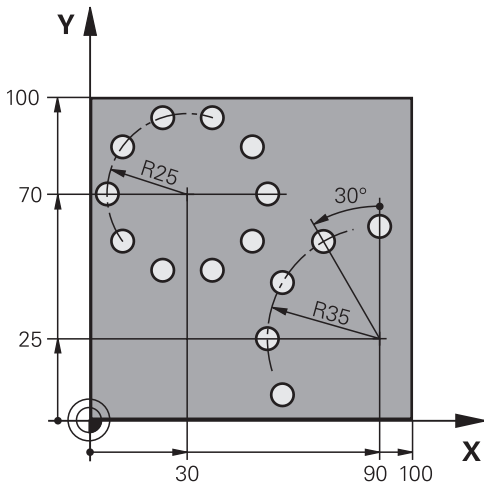

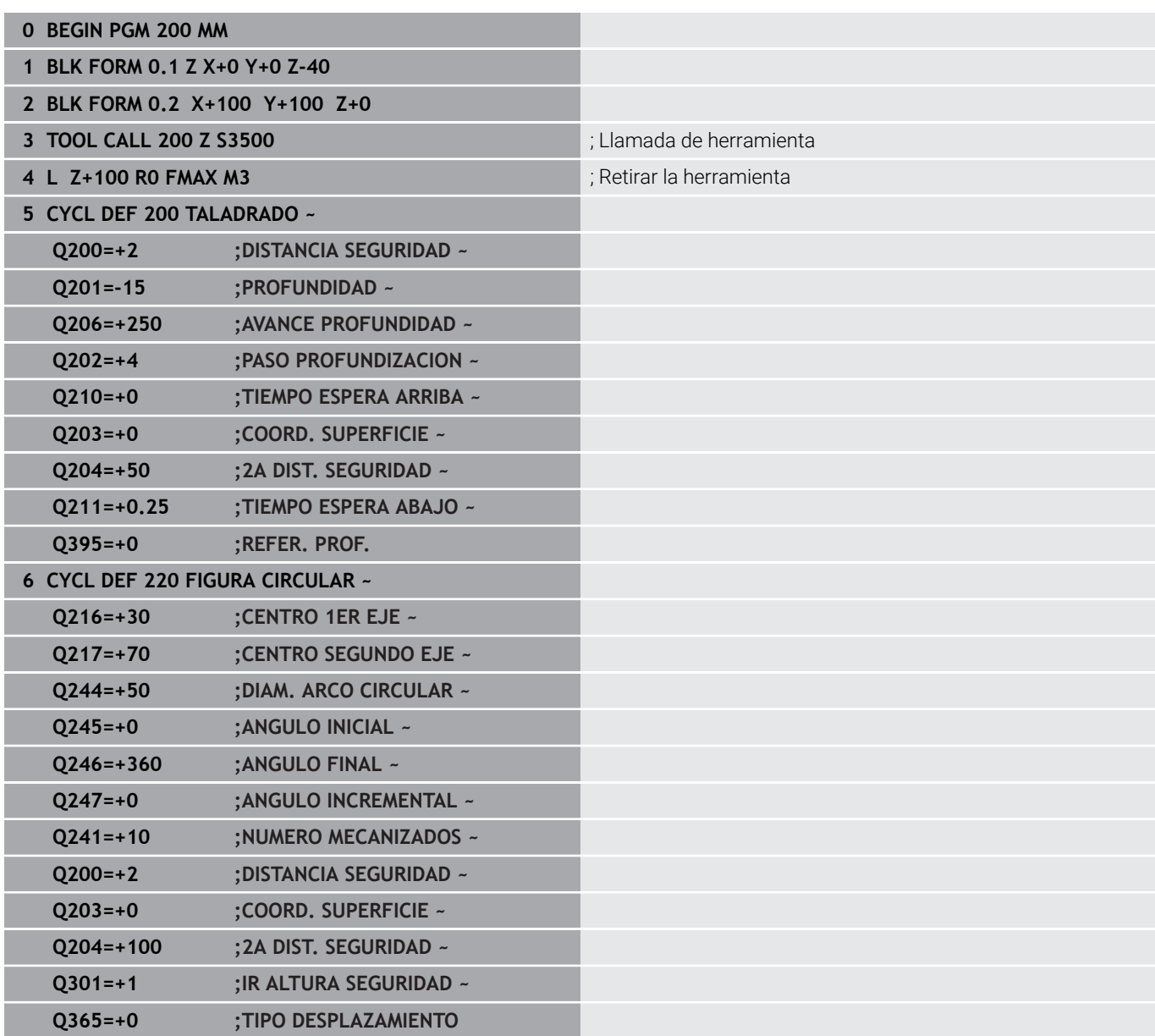

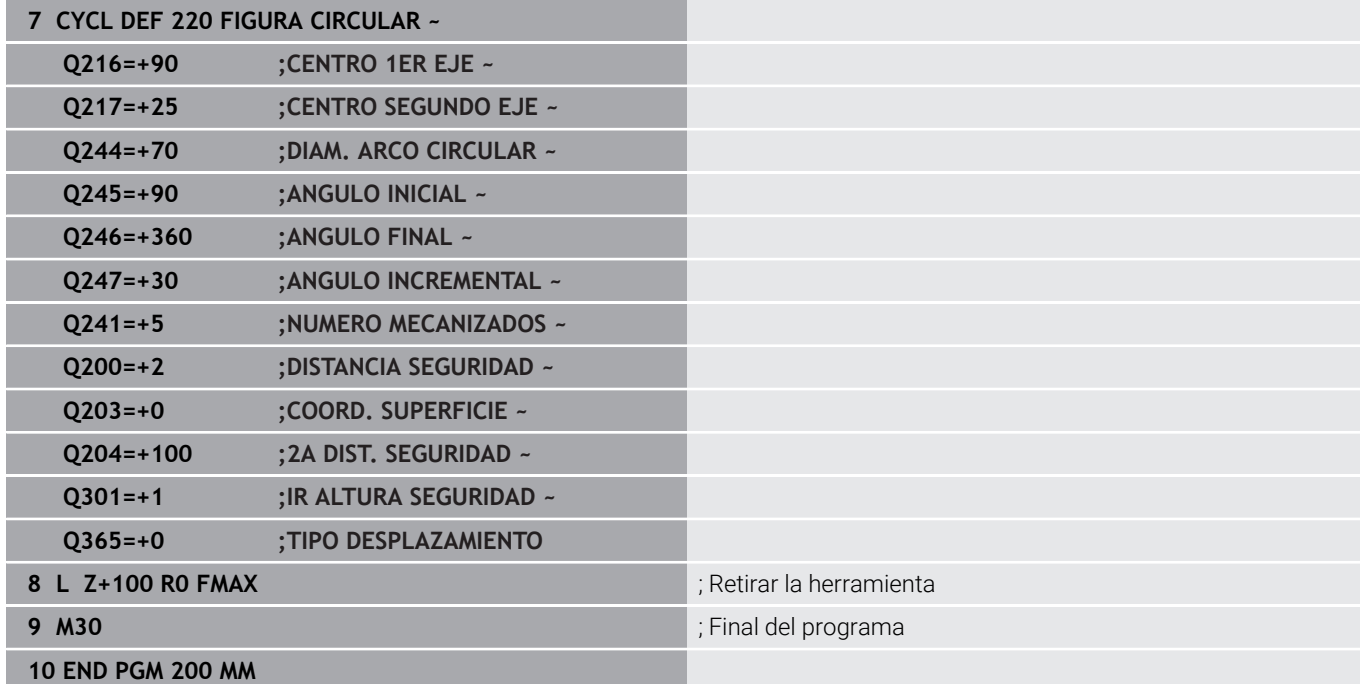

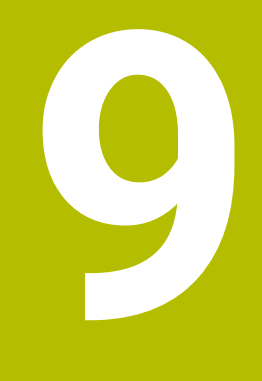

# **Ciclos: Cajera de contorno**

# **9.1 Ciclos SL**

# **Aplicación**

Con los ciclos SL se pueden realizar contornos complejos compuestos de hasta doce subcontornos (cajeras e islas). Los subcontornos se introducen como subprogramas. A partir de la lista de contornos parciales (números de subprograma) que ha indicado en el ciclo **14 CONTORNO**, el control numérico calcula el contorno total.

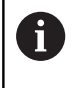

En lugar de los ciclos SL, HEIDENHAIN recomienda la función Fresado de contorno optimizado (opción #167), ya que es más potente.

### **Temas utilizados**

Fresado de contorno optimizado (opción #167)

**Información adicional:** ["Ciclos: Fresado de contorno optimizado",](#page-334-0) [Página 335](#page-334-0)

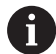

Instrucciones de programación y manejo:

- La memoria de un ciclo SL es limitada. En un ciclo SL se pueden programar un máximo de 16384 elementos de contorno.
- A través de ciclos SL se realizan innumerables y complejos cálculos y con ellos los mecanizados correspondientes. Por motivos de seguridad, antes de mecanizar siempre debe llevarse a cabo un test del programa gráfico. Por ello se puede determinar de una forma sencilla, si el mecanizado realizado por el control numérico se realiza correctamente.
- Si se emplean parámetros Q locales **QL** en un subprograma de contorno, estos deben asignarse o computarse dentro del subprograma de contorno.

#### **Características de los subprogramas**

- Contornos cerrados sin movimientos de aproximación y alejamiento
- Están permitidas las conversiones de coordenadas. Si se programan dentro de un contorno parcial, también actúan en los siguientes subprogramas, pero no deben ser cancelados después de la llamada al ciclo
- El control numérico reconoce una cajera cuando el contorno se recorre por el interior , p. ej. descripción del contorno en sentido horario con corrección de radio RR
- El control numérico reconoce una isla cuando el cotorno se  $\mathbb{R}^n$ recorre por el exterior p. ej. descripción del contorno en sentido horario con corrección de radio RL
- Los subprogramas no pueden contener ninguna coordenada en el eje de la hta.
- En la primera frase NC del subprograma siempre programar ambas ejes.
- Si utiliza parámetros Q, realice los cálculos correspondientes y las asignaciones solo dentro del correspondiente subprograma de contorno
- Sin ciclos de mecanizado, avances y funciones M

#### **Propiedades de los ciclos**

- Antes de cada ciclo, el control numérico posiciona automáticamente en la distancia de seguridad - posicionar la herramienta antes de cada llamada del ciclo en una posición segura
- Cada nivel de profundidad se fresa sin levantar la hta.; las islas se mecanizan por el lateral
- Se puede programar el radio de "esquinas interiores", la hta. no se detiene, se evitan marcas de cortes (válido para la trayectoria más exterior en el Desbaste y en el Acabado lateral)
- En el acabado lateral el control numérico efectúa la llegada al Ī. contorno sobre una trayectoria circular tangente
- En el acabado en profundidad, el control numérico aproxima la herramienta a la pieza también siguiendo una trayectoria circular tangencial (p.ej.: eje de cabezal Z: Trayectoria circular en el plano  $Z/X$
- El control numérico mecaniza el contorno de forma continua en sentido sincronizado o a contramarcha

La indicación de cotas para el mecanizado, como la profundidad de fresado, sobremedidas y distancia de seguridad se introducen en el ciclo **20 DATOS DEL CONTORNO**.

#### **Esquema: Ejecución con ciclos SL**

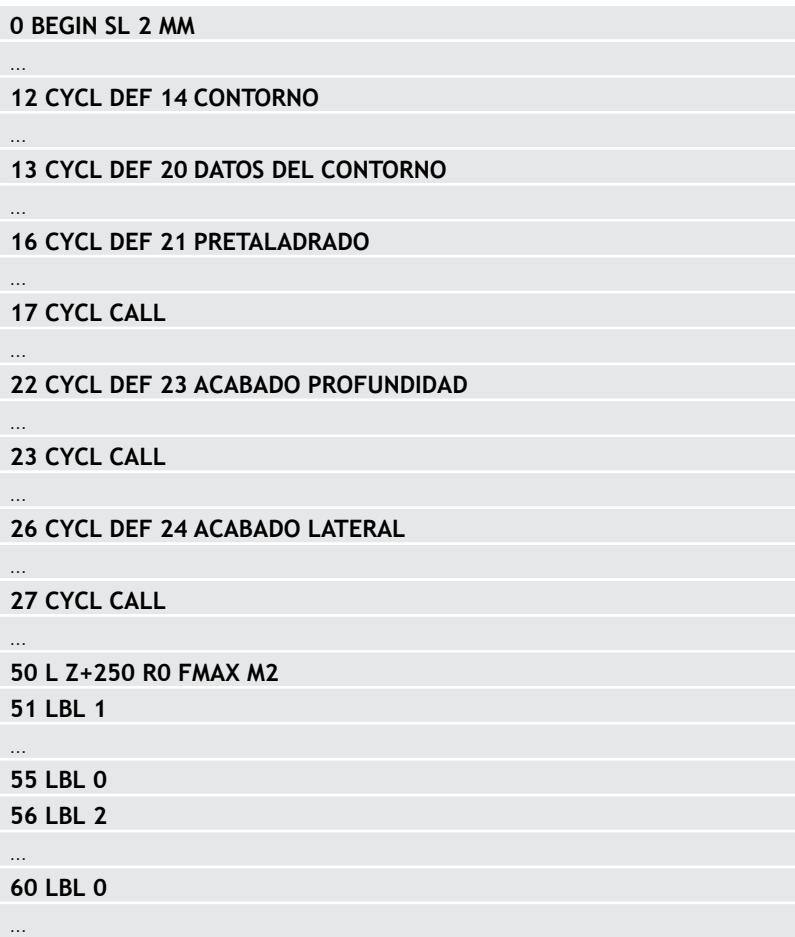

### **0 BEGIN SL 2 MM 99 END PGM SL2 MM**

# **Resumen**

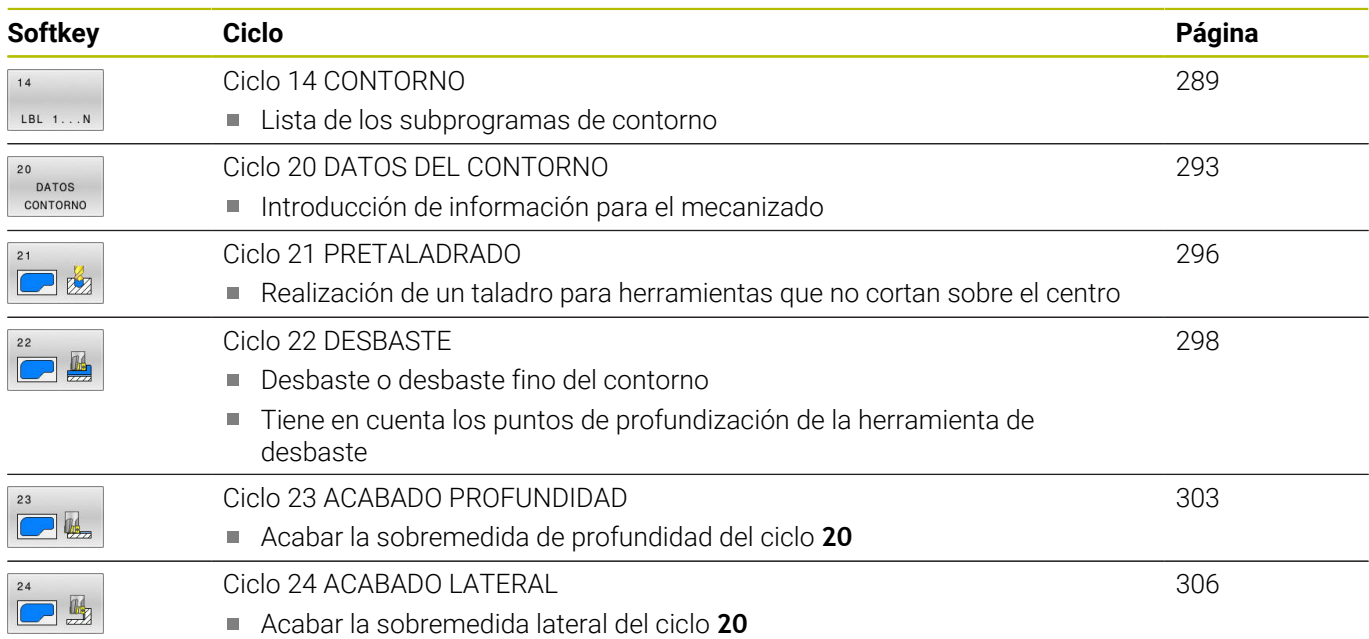

# **Otros ciclos:**

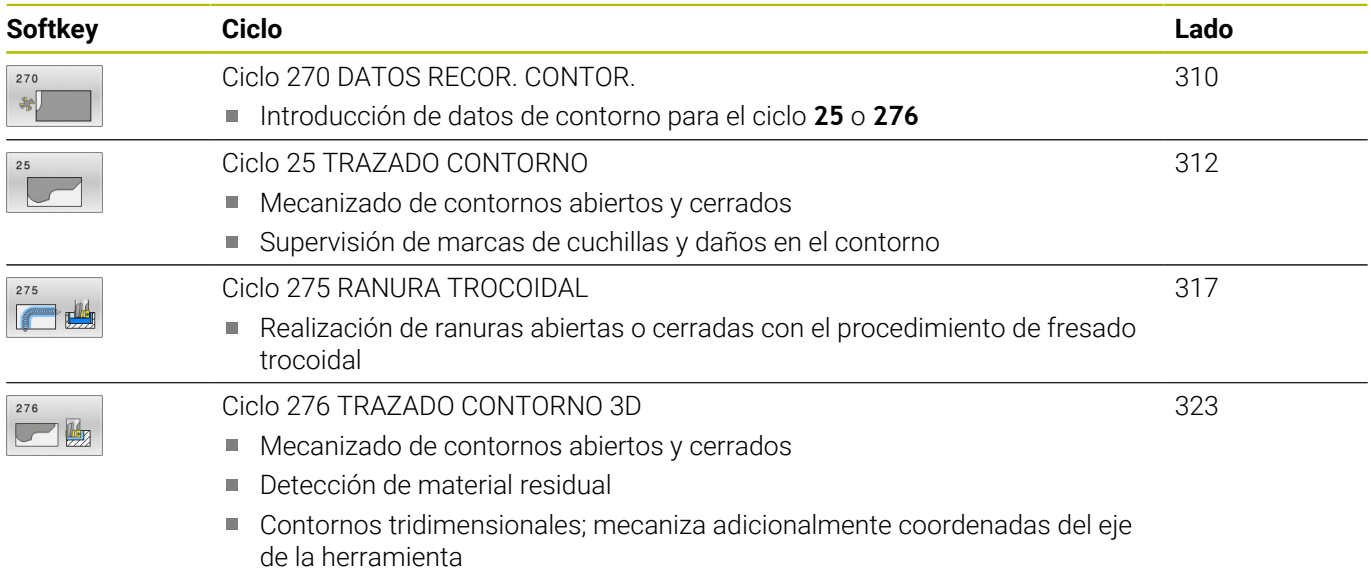
## **9.2 Ciclo 14 CONTORNO**

#### **Programación ISO**

**G37**

## **Aplicación**

En el ciclo **14 CONTORNO** se pueden enumerar todos los subprogramas que deben superponerse en un contorno completo.

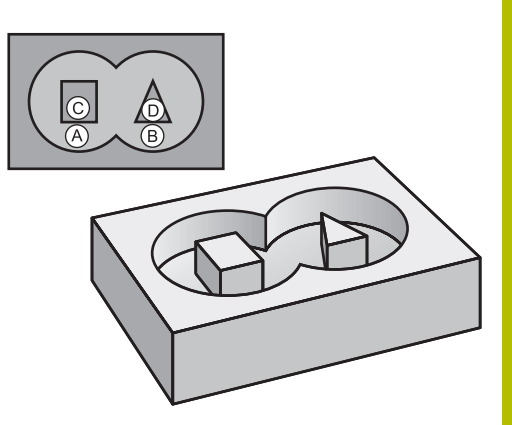

#### **Temas utilizados**

- Fórmula de contorno simple **Información adicional:** ["Ciclos SL u OCM con fórmula de](#page-448-0) [contorno sencilla", Página 449](#page-448-0)
- Fórmula de contorno compleja **Información adicional:** ["Ciclos SL u OCM con fórmula de](#page-437-0) [contorno compleja", Página 438](#page-437-0)

#### **Notas**

- Únicamente se puede ejecutar este ciclo en los modos de mecanizado **FUNCTION MODE MILL** y **FUNCTION MODE TURN y FUNCTION DRESS**.
- El ciclo **14** se activa a partir de su definición, es decir actúa a partir de su definición en el programa NC.
- En el ciclo 14 se enumeran un máximo de 12 subprogramas (contornos parciales).

### **Parámetros de ciclo**

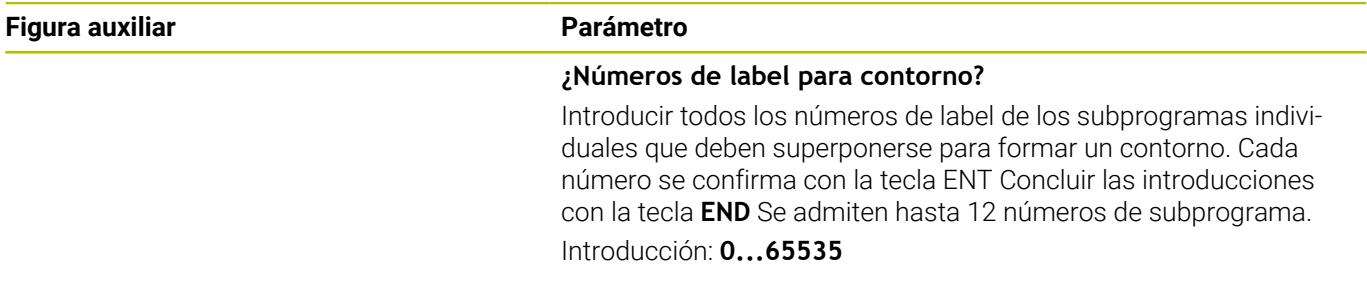

#### **Ejemplo**

**11 CYCL DEF 14.0 CONTORNO**

**12 CYCL DEF 14.1 LABEL CONTORNO1 /2**

# **9.3 Superponer contornos**

## **Principios básicos**

Las cajeras e islas se pueden superponer a un nuevo contorno. De esta forma una superficie de cajera se puede ampliar mediante una cajera superpuesta o reducir mediante una isla.

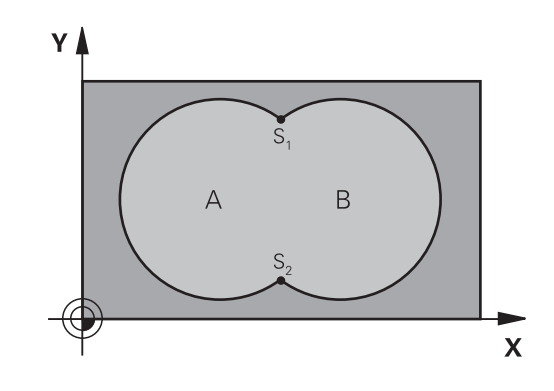

## **Subprogramas: Cajeras superpuestas**

Los siguientes ejemplos son subprogramas de contorno que se llaman en un programa principal del ciclo **14 CONTORNO**.

Se superponen las cajeras A y B.

El control numérico calcula los puntos de intersección S1 y S2. No deben programarse.

Las cajeras se han programado como círculos completos.

### **Subprograma 1: Cajera A**

 $\mathbf i$ 

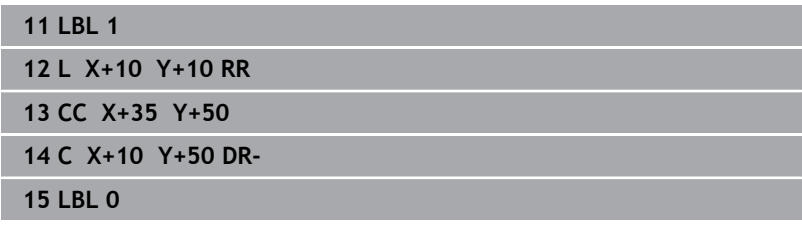

#### **Subprograma 2: Cajera B**

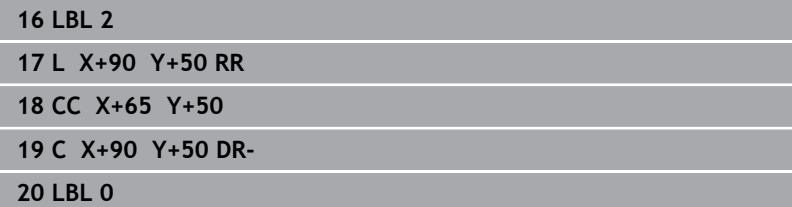

## **Superficie de la suma**

Se mecanizan las dos superficies parciales A y B incluida la superficie común:

- Las superficies A y B tienen que ser cajeras
- La primera cajera (en el ciclo **14**) deberá comenzar fuera de la segunda

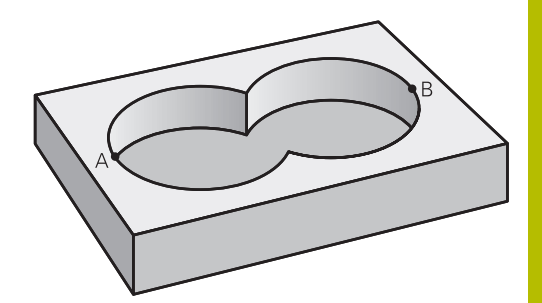

#### **Superficie A:**

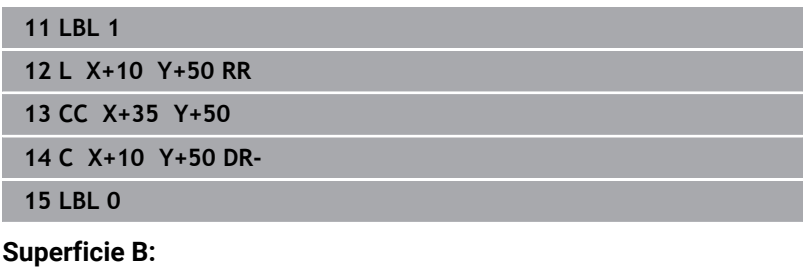

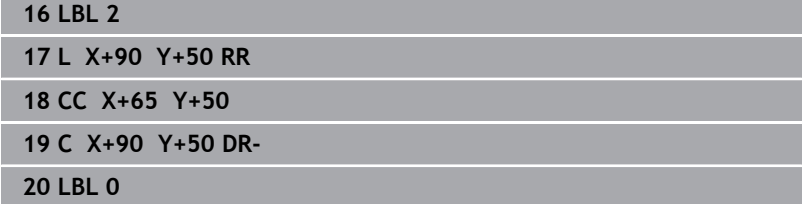

T

## **Superficie de la diferencia**

Se mecanizan la superficie A sin la parte que es común a B:

- La superficie A debe ser una cajera y la B una isla.
- A tiene que comenzar fuera de B.
- B debe comenzar dentro de A

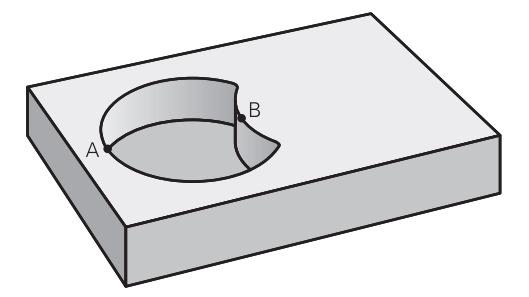

#### **Superficie A:**

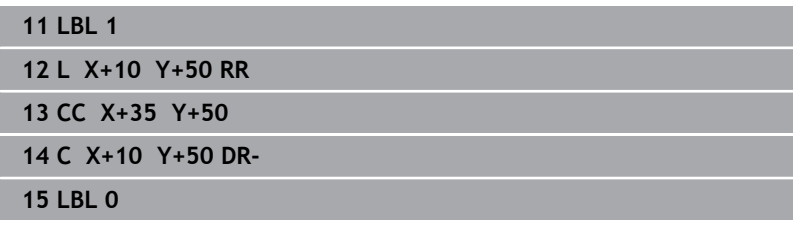

### **Superficie B:**

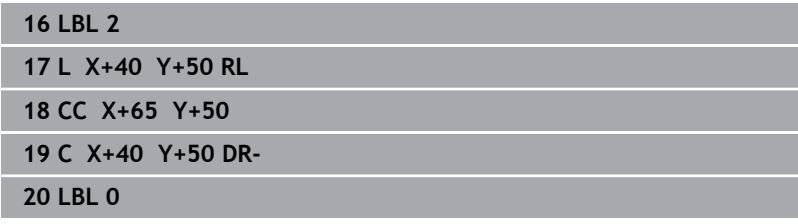

## **Superficie del corte**

Se mecaniza la parte común de A y B. (Sencillamente las superficies no comunes permanecen sin mecanizar.)

- A y B tienen que ser cajeras
- A debe comenzar dentro de B

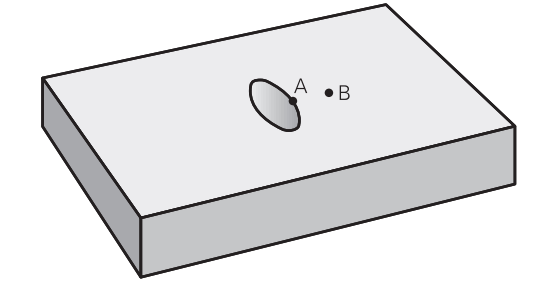

#### **Superficie A:**

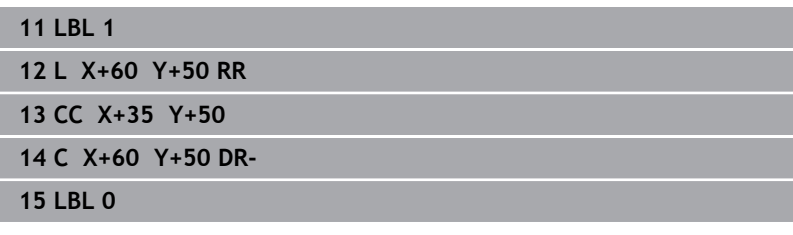

## **Superficie B:**

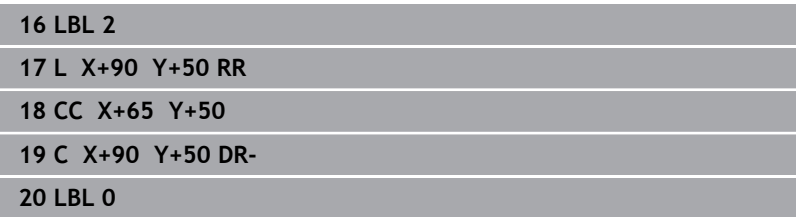

# **9.4 Ciclo 20 DATOS DEL CONTORNO**

#### **Programación ISO**

**G120**

## **Aplicación**

En el ciclo **20**, introduzca la información de mecanizado para el subprograma con los contornos parciales.

#### **Temas utilizados**

Ciclo **271 OCM DATOS CONTORNO** (opción #167) **Información adicional:** ["Ciclo 271 OCM DATOS CONTORNO](#page-343-0) [\(opción #167\) ", Página 344](#page-343-0)

#### **Notas**

- Únicamente se puede ejecutar este ciclo en el modo de mecanizado **FUNCTION MODE MILL**.
- El ciclo **20** se activa a partir de su definición, es decir que el ciclo **20** está activo partir de su definición en el programa NC.
- La información de mecanizado indicada en el ciclo **20** es aplicable para los ciclos **21** a **24**.
- Cuando se emplean ciclos SL en programas con parámetros **Q** no se pueden utilizar los parámetros del **Q1** hasta el **Q20** como parámetros del programa.
- En el ciclo, el signo del parámetro Profundidad determina la dirección del mecanizado. Si se programa la profundidad = 0 el control numérico ejecuta el ciclo correspondiente sobre la profundidad 0.

### **Parámetros de ciclo**

#### **Figura auxiliar Parámetro**

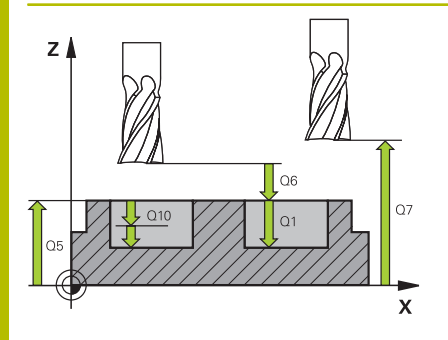

#### **Q1 Profundidad de fresado?**

Distancia entre la superficie de la pieza y el fondo de la cajera. El valor actúa de forma incremental.

Introducción: **–99999.9999...+99999.9999**

#### **Q2 Factor solapamiento trayectoria?**

**Q2** x radio de la herramienta da como resultado el incremento lateral k.

#### Introducción: **0,0001...1,9999**

#### **Q3 Sobremedida acabado lateral?**

Sobremedida de acabado en el espacio de trabajo. El valor actúa de forma incremental.

Introducción: **–99999.9999...+99999.9999**

#### **Q4 Sobremedida acabado profundidad?**

Sobremedida de acabado para la profundidad. El valor actúa de forma incremental.

Introducción: **–99999.9999...+99999.9999**

#### **Q5 Coordenadas superficie pieza?**

Coordenada absoluta de la superficie de la pieza

Introducción: **–99999.9999...+99999.9999**

#### **Q6 Distancia de seguridad?**

Distancia entre la superficie frontal de la hta. y la superficie de la pieza. El valor actúa de forma incremental.

Introducción: **–99999.9999...+99999.9999**

#### **Q7 Altura de seguridad?**

Altura absoluta, en la cual no se puede producir ninguna colisión con la pieza (para posicionamiento intermedio y retroceso al final del ciclo). El valor actúa de forma absoluta.

Introducción: **–99999.9999...+99999.9999**

#### **Q8 Radio redondeo interior?**:

Radio de redondeo en "esquinas" interiores; el valor introducido se refiere a la trayectoria del centro de la hta. y se utiliza para calcular movimientos de desplazamiento más suaves entre los elementos del contorno.

#### **¡Q8 no es un radio que el control numérico inserta como elemento de contorno separado entre los elementos programados!** Introducción: **0...99999.9999**

#### **Q9 Sentido giro? Sent. horario = -1**

Dirección de mecanizado para cajeras

- **Q9** = -1 contramarcha para cajera e isla
- **Q9** = +1 marcha síncrona para cajera e isla

Introducción: **–1**, **0**, **+1**

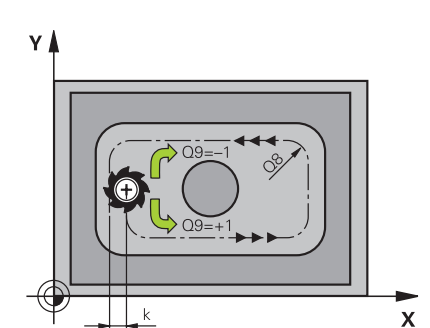

## **Ejemplo**

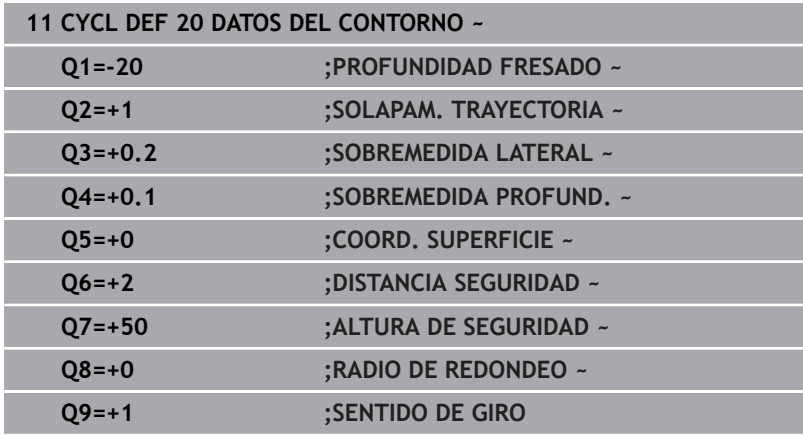

# **9.5 Ciclo 21 PRETALADRADO**

#### **Programación ISO**

**G121**

## **Aplicación**

Utilice el ciclo **21 PRETALADRADO**, si a continuación emplea una herramienta para el vaciado del contorno que no posee dentado recto que corte por el centro (DIN 844). Este ciclo realiza un taladro en la zona en la que posteriormente se realiza el vaciado con el ciclo **22**, por ejemplo. En el ciclo **21** se tiene en cuenta para los puntos de profundización la sobremedida de acabado lateral y la sobremedida de acabado en profundidad, así como el radio de la herramienta de desbaste. Los puntos de penetración son además también puntos de partida para el desbaste.

Antes de llamar al ciclo **21**, debe programar dos ciclos adicionales:

- El ciclo **14 CONTORNO** o **SEL CONTOUR** es necesario para que el ciclo **21 PRETALADRADO** pueda calcular la posición de taladrado en el plano
- El ciclo **20 DATOS DEL CONTORNO** es necesario para que el ciclo **21 PRETALADRADO** pueda calcular, por ejemplo, la profundidad de taladrado y la altura de seguridad

#### **Desarrollo del ciclo**

- 1 El control numérico posiciona en primer lugar la herramienta en el plano (la posición resulta del contorno que ha definido previamente con el ciclo **14** o **SEL CONTOUR**, y de la información sobre la herramienta de desbaste)
- 2 A continuación, la herramienta se desplaza en marcha rápida **FMAX** a la distancia de seguridad. (La altura de seguridad se indica en el ciclo **20 DATOS DEL CONTORNO**)
- 3 La herramienta taladra con el avance programado **F** desde la posición actual hasta el primer paso de profundización
- 4 Luego. el control numérico hace retroceder de nuevo la herramienta en marcha rápida **FMAX** hasta el primer paso de profundización, reduciéndose este recorrido según la distancia de parada previa t
- 5 El control calcula automáticamente la distancia de parada previa:
	- Profundidad de taladrado hasta 30 mm:  $t = 0.6$  mm
	- Profundidad de taladrado más de 30 mm: t = profundidad / 50
	- máxima distancia de parada previa: 7 mm
- 6 A continuación la hta. taladra con el avance **F** programado hasta la siguiente profundidad de pasada
- 7 El control numérico repite este proceso (1 a 4) hasta alcanzar la profundidad del taladro programada. Al hacerlo se tiene en cuenta la sobremedida de acabado de profundidad
- 8 Finalmente, la herramienta retrocede en el eje de la herramienta hasta la altura segura o hasta la última posición programada antes del ciclo Este comportamiento depende del parámetro de máquina **posAfterContPocket** (núm. 201007).

#### **Notas**

- Únicamente se puede ejecutar este ciclo en el modo de  $\blacksquare$ mecanizado **FUNCTION MODE MILL**.
- $\blacksquare$ En una frase **TOOL CALL**, el control numérico no tiene en cuenta el valor delta programado **DR** para el cálculo de los puntos de profundización.
- En los estrechamientos puede ser que el control numérico no pueda realizar el taladrado previo con una herramienta que sea mayor que la herramienta de desbaste.
- Si **Q13**=0, se emplean los datos de la herramienta que se encuentra en el cabezal.

#### **Indicaciones relacionadas con los parámetros de máquina**

Con el parámetro de máquina **posAfterContPocket** (núm. 201007) se define cómo se desplaza después del mecanizado. Si se ha programado **ToolAxClearanceHeight**, no posicionar la herramienta incrementalmente en el plano tras finalizar el ciclo, sino en una posición absoluta.

### **Parámetros de ciclo**

## **Figura auxiliar Parámetro Q10 Profundidad de pasada?** Y۱ Medida según la cual la herramienta penetra cada vez en la pieza (signo "–" cuando la dirección de mecanizado es negativa). El valor actúa de forma incremental. Introducción: **–99999.9999...+99999.9999 Q11 Avance al profundizar?** Velocidad de desplazamiento en la profundización en mm/min  $\overline{\mathsf{x}}$ Introducción: **0...99999.9999** alternativamente **FAUTO**, **FU**, **FZ Q13** y **QS13 Número/Nombre herram. desbaste?**

Número o nombre de la herramienta de desbaste. Existe la posibilidad de utilizar una softkey para capturar la herramienta directamente de la tabla de herramientas.

Introducción: **0...999999,9** y un máximo de **255** caracteres

#### **Ejemplo**

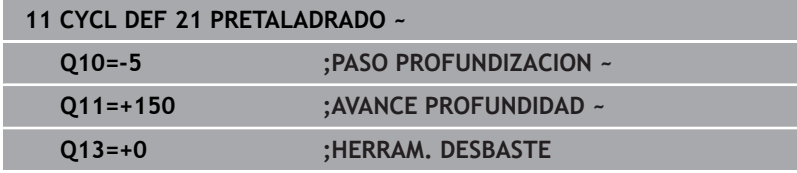

# **9.6 Ciclo 22 DESBASTE**

## **Programación ISO**

**G122**

## **Aplicación**

Con el ciclo **22 DESBASTE** se pueden establecer los datos técnicos para el desbaste.

Antes de llamar al ciclo **22**, debe programar ciclos adicionales:

- Ciclo **14 CONTORNO** o **SEL CONTOUR**
- Ciclo **20 DATOS DEL CONTORNO**  $\blacksquare$
- × en caso necesario, **21 PRETALADRADO**

#### **Temas utilizados**

Ciclo **272 OCM DESBASTAR** (opción #167) **Información adicional:** ["Ciclo 272 OCM DESBASTAR \(opción](#page-346-0) [#167\)", Página 347](#page-346-0)

#### **Desarrollo del ciclo**

- 1 El control numérico posiciona la hta. sobre el punto de profundización; para ello se tiene en cuenta la sobremedida de acabado lateral
- 2 En la primera profundidad de pasada la hta. fresa el contorno de dentro hacia fuera con el avance de fresado **Q12**
- 3 Para ello se fresa libremente el contorno de la isla (aquí: C/D) con una aproximación al contorno de la cajera (aquí: A/B)
- 4 En el paso siguiente, el control numérico desplaza la herramienta hasta el paso de profundización siguiente y repite el proceso de desbaste hasta que se haya alcanzado la profundidad programada
- 5 Finalmente, la herramienta retrocede en el eje de la herramienta hasta la altura segura o hasta la última posición programada antes del ciclo Este comportamiento depende del parámetro de máquina **posAfterContPocket** (núm. 201007).

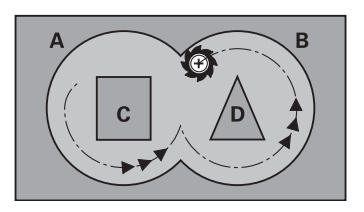

#### **Notas**

i

## *INDICACIÓN*

#### **¡Atención: Peligro de colisión!**

Si ha ajustado el parámetro **posAfterContPocket** (n.º 201007) en **ToolAxClearanceHeight**, tras el final del ciclo el control numérico posiciona la herramienta únicamente en la dirección del eje de la herramienta a la altura segura. El control numérico no posiciona la herramienta en el plano de mecanizado. Existe riesgo de colisión.

- ▶ Tras el final del ciclo, posicionar la herramienta con todas la coordenadas del plano de mecanizado, p. ej. **L X+80 Y +0 R0 FMAX**
- Después del ciclo, programar una posición absoluta, ningún movimiento de recorrido incremental.
- Únicamente se puede ejecutar este ciclo en el modo de mecanizado **FUNCTION MODE MILL**.
- El control numérico no tiene en cuenta en el acabado un valor п definido de desgaste **DR** de la herramienta en desbaste previo.
- Si M110 está activo durante el mecanizado, el avance se reducirá en consecuencia en los arcos internos corregidos.
- $\blacksquare$ Este ciclo supervisa la longitud de ranura **LU** definida de la herramienta. Si el valor **LU** es menor que la **PROFUNDIDAD Q1**, el control numérico emite un mensaje de error.
- El ciclo tiene en cuenta las funciones auxiliares **M109** y **M110**. En los mecanizados interiores y exteriores, el control numérico mantiene constante el avance de los arcos de círculo para los radios internos y externos en la cuchilla de la herramienta.

#### **Información adicional:** Manual de instrucciones **Programación Klartext**

En caso necesario, utilizar una fresa con dentado recto que corte por el centro (DIN 844) o un pretaladrado con el ciclo **21**.

#### **Indicaciones sobre programación**

- En los contornos de cajera con esquinas interiores en filo, al m. utilizar un factor de solapamiento mayor que uno, puede quedar material residual al desbastar. Comprobar especialmente la trayectoria más interior en el gráfico de test y, en caso necesario, modificar ligeramente el factor de solapamiento. Con ello se consigue otra división de corte, lo que conduce, la mayoría de veces, al resultado deseado.
- Se puede determinar el comportamiento de profundización del ciclo **22** con el parámetro **Q19** y, en la tabla de herramientas, con la columna **ANGLE** y **LCUTS**:
	- Si se ha definido **O19**=0, el control numérico profundiza perpendicularmente, incluso cuando se ha definido un ángulo de profundización para la herramienta activa (**ANGLE**)
	- Si se define **ANGULO**=90°, el control numérico profundiza de forma perpendicular. Entonces se utilizará el avance pendular **Q19** como avance de profundización
	- Si ha definido el avance pendular **Q19** en el ciclo **22** y **ANGLE** entre 0,1 y 89,999 en la tabla de herramientas, el control numérico profundiza helicoidalmente con el **ANGLE** fijado
	- Si se ha definido el avance pendular en el ciclo 22 y en la tabla de herramientas no existe ningún **ANGLE**, el control numérico emite un mensaje de error
	- Si el comportamiento geométrico no permite la profundización helicoidal (ranura), el control numérico intentará profundizar pendularmente (la longitud pendular se calculará entonces a partir de **LCUTS** y **ANGLE** (longitud pendular = **LCUTS** / tan **ANGLE**))

#### **Indicaciones relacionadas con los parámetros de máquina**

- Con el parámetro de máquina **posAfterContPocket** (núm. 201007) se puede definir el comportamiento tras el mecanizado de la cajera de contorno.
	- **PosBeforeMachining**: volver a la posición de partida
	- **ToolAxClearanceHeight**: posicionar el eje de la herramienta a una altura segura.

## **Parámetros de ciclo**

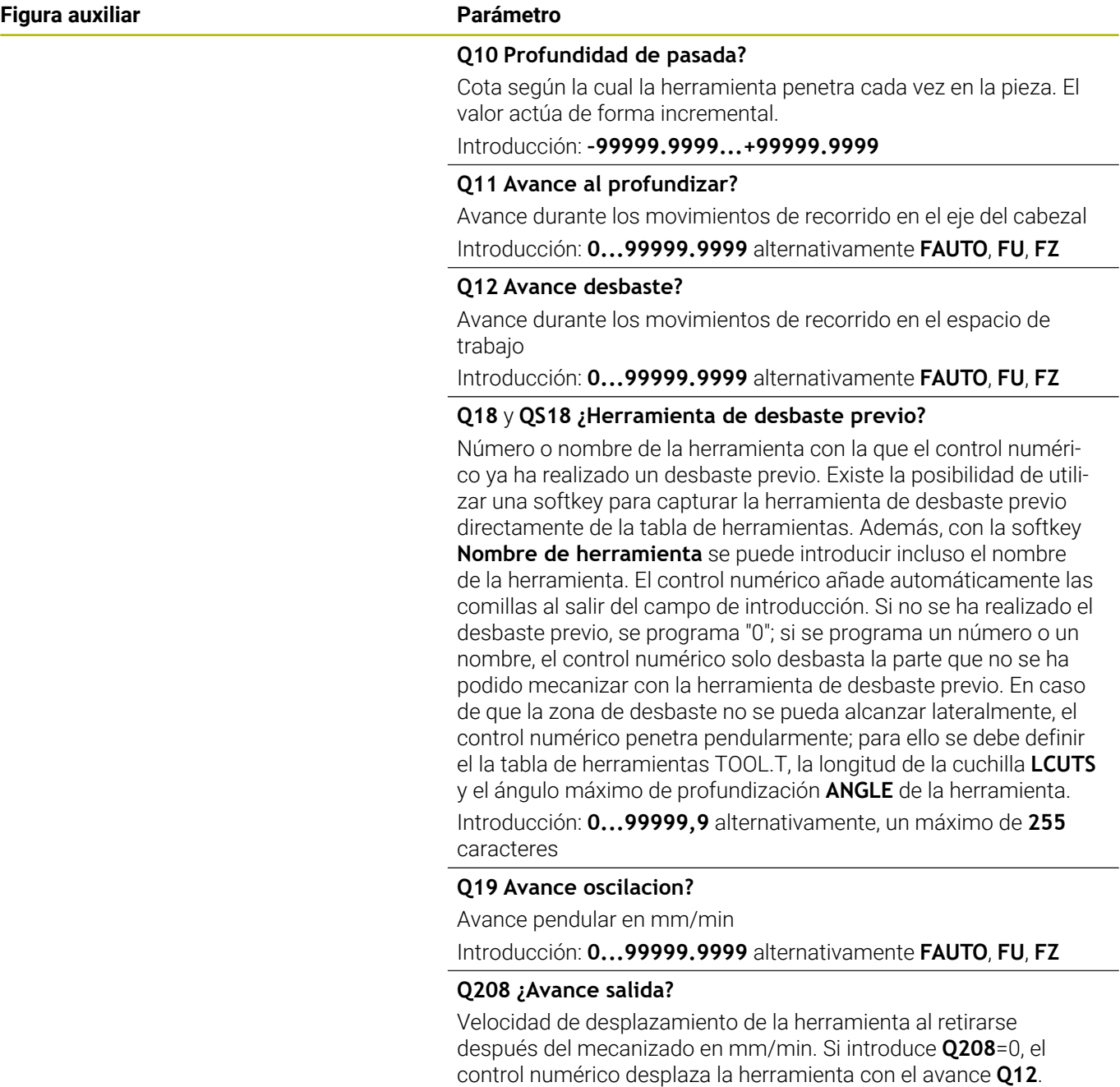

**PREDEF**

Introducción: **0...99999.9999** alternativamente, **FMAX**, **FAUTO**,

 $\overline{\phantom{0}}$ 

**Figura auxiliar Parámetro**

**Q401 ¿Factor de avance en %?** Factor porcentual según el cual el control numérico reduce el avance de mecanizado (**Q12**) tan pronto como la herramienta entra en contacto con todo el volumen del material al desbastar. Al utilizar la reducción de avance, se puede definir un avance de desbaste tan elevado que haga que durante el solapamiento de trayectorias definidas en el ciclo **20** (**Q2**) dominen unas condiciones de corte óptimas. Entonces el control numérico reduce el avance en transiciones o pasos estrechos de la forma definida, de manera que debería reducirse el tiempo total del mecanizado.

Introducción: **0,0001...100**

#### **Q404 ¿Estrategia profundiz. (0/1?**

Determinar cómo desplaza la herramienta el control numérico durante el desbaste fino:

**0**: El control numérico desplaza la herramienta entre las zonas en las que se va a realizar el desbaste fino a la profundidad actual a lo largo del contorno. La introducción solo tiene efecto cuando el diámetro de la herramienta de desbaste fino es mayor o igual que el radio de la herramienta de desbaste previo.

**1**: El control numérico retira la herramienta entre las zonas en las que se va a realizar el desbaste fino a la altura de seguridad y, a continuación, desplaza hasta el punto de partida de la siguiente zona de desbaste.

Introducción: **0**, **1**

#### **Ejemplo**

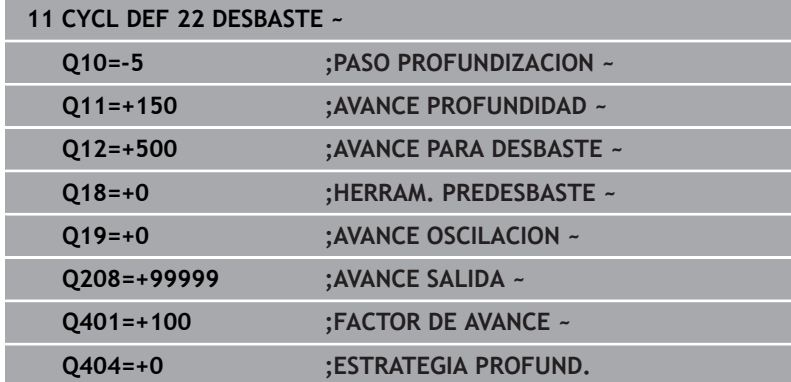

# **9.7 Ciclo 23 ACABADO PROFUNDIDAD**

#### **Programación ISO**

**G123**

## **Aplicación**

Con el ciclo **23 ACABADO PROFUNDIDAD**, se realiza el acabado de la sobremedida de profundidad programada en el ciclo **20**. El control numérico desplaza la hta. de forma suave (círculo tangente vertical) sobre la primera superficie a mecanizar, siempre que se disponga de suficiente espacio. En caso de espacios estrechos, el control numérico profundiza la herramienta de manera perpendicular A continuación se fresa la distancia de acabado que ha quedado del desbaste.

Antes de llamar al ciclo **23**, debe programar ciclos adicionales:

- Ciclo **14 CONTORNO** o **SEL CONTOUR**
- Ciclo **20 DATOS DEL CONTORNO**
- $\blacksquare$ en caso necesario, **21 PRETALADRADO**
- en caso necesario, ciclo **22 DESBASTE**  $\overline{\phantom{a}}$

#### **Temas utilizados**

Ciclo **273 OCM ACABADO PROF.** (opción #167) **Información adicional:** ["Ciclo 273 OCM ACABADO PROF. \(opción](#page-363-0) [#167\)", Página 364](#page-363-0)

### **Desarrollo del ciclo**

- 1 El control numérico posiciona la herramienta a la altura segura en la marcha rápida FMAX
- 2 A continuación, se realiza un movimiento en el eje de la herramienta en avance **Q11**.
- 3 El control numérico desplaza la hta. de forma suave (círculo tangente vertical) sobre la primera superficie a mecanizar, siempre que se disponga de suficiente espacio. En caso de espacios estrechos, el control numérico profundiza la herramienta de manera perpendicular
- 4 A continuación se fresa la sobremedida de acabado que ha quedado después del desbaste.
- 5 Finalmente, la herramienta retrocede en el eje de la herramienta hasta la altura segura o hasta la última posición programada antes del ciclo Este comportamiento depende del parámetro de máquina **posAfterContPocket** (núm. 201007).

#### **Notas**

## *INDICACIÓN*

#### **¡Atención: Peligro de colisión!**

Si ha ajustado el parámetro **posAfterContPocket** (n.º 201007) en **ToolAxClearanceHeight**, tras el final del ciclo el control numérico posiciona la herramienta únicamente en la dirección del eje de la herramienta a la altura segura. El control numérico no posiciona la herramienta en el plano de mecanizado. Existe riesgo de colisión.

- Tras el final del ciclo, posicionar la herramienta con todas la coordenadas del plano de mecanizado, p. ej. **L X+80 Y +0 R0 FMAX**
- Después del ciclo, programar una posición absoluta, ningún movimiento de recorrido incremental.
- Únicamente se puede ejecutar este ciclo en el modo de mecanizado **FUNCTION MODE MILL**.
- El control numérico determina automáticamente el punto de partida para la profundidad de acabado. El punto inicial depende de las proporciones de espacio de la cajera.
- El radio de entrada para el posicionamiento a la profundidad final queda internamente fijado y no depende del ángulo de entrada de la herramienta.
- Si **M110** está activo durante el mecanizado, el avance se reducirá en consecuencia en los arcos internos corregidos.
- $\overline{\phantom{a}}$ Este ciclo supervisa la longitud de ranura **LU** definida de la herramienta. Si el valor **LU** es menor que la **PROFUNDIDAD Q15**, el control numérico emite un mensaje de error.
- El ciclo tiene en cuenta las funciones auxiliares **M109** y **M110**. En los mecanizados interiores y exteriores, el control numérico mantiene constante el avance de los arcos de círculo para los radios internos y externos en la cuchilla de la herramienta.

**Información adicional:** Manual de instrucciones **Programación Klartext**

#### **Indicaciones relacionadas con los parámetros de máquina**

- Con el parámetro de máquina **posAfterContPocket** (núm. 201007) se puede definir el comportamiento tras el mecanizado de la cajera de contorno.
	- **PosBeforeMachining**: volver a la posición de partida
	- **ToolAxClearanceHeight**: posicionar el eje de la herramienta a una altura segura.

## **Parámetros de ciclo**

#### **Figura auxiliar Parámetro**

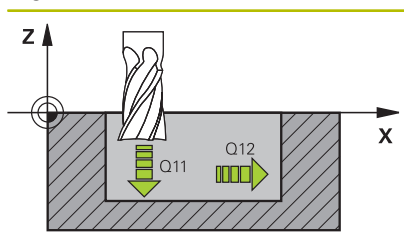

#### **Q11 Avance al profundizar?**

Velocidad de desplazamiento en la profundización en mm/min Introducción: **0...99999.9999** alternativamente **FAUTO**, **FU**, **FZ**

#### **Q12 Avance desbaste?**

Avance durante los movimientos de recorrido en el espacio de trabajo

Introducción: **0...99999.9999** alternativamente **FAUTO**, **FU**, **FZ**

#### **Q208 ¿Avance salida?**

Velocidad de desplazamiento de la herramienta al retirarse después del mecanizado en mm/min. Si introduce **Q208**=0, el control numérico desplaza la herramienta con el avance **Q12**.

Introducción: **0...99999.9999** alternativamente, **FMAX**, **FAUTO**, **PREDEF**

Ī

#### **Ejemplo**

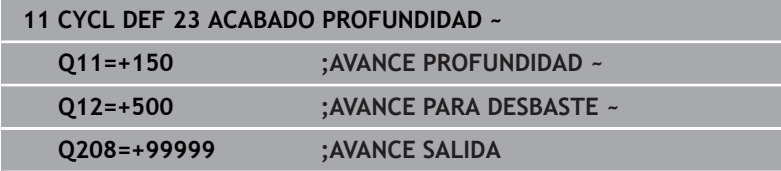

# **9.8 Ciclo 24 ACABADO LATERAL**

### **Programación ISO**

**G124**

## **Aplicación**

Con el ciclo **24 ACABADO LATERAL**, se realiza el acabado de la sobremedida lateral programada en el ciclo **20**. Se puede ejecutar este ciclo codireccional o en sentido contrario.

Antes de llamar al ciclo **24**, debe programar ciclos adicionales:

- Ciclo **14 CONTORNO** o **SEL CONTOUR**
- Ciclo **20 DATOS DEL CONTORNO**  $\blacksquare$
- × en caso necesario, **21 PRETALADRADO**
- en caso necesario, ciclo **22 DESBASTE**  $\blacksquare$

#### **Temas utilizados**

Ciclo **274 OCM ACABADO LADO** (opción #167) **Información adicional:** ["Ciclo 274 OCM ACABADO LADO \(opción](#page-367-0) [#167\)", Página 368](#page-367-0)

#### **Desarrollo del ciclo**

- 1 El control numérico posiciona la hta. sobre la pieza en el punto inicial de la posición de aproximación. Esta posición en el plano resulta de una trayectoria circular tangencial sobre la cual el control numérico conduce luego la herramienta en el contorno
- 2 A continuación, el control numérico desplaza la herramienta hasta la primera pasada de profundidad en el avance aproximación de profundidad
- 3 El control numérico ejecuta el desplazamiento suave en el contorno hasta que se haya realizado el acabado de todo el contorno. En esta operación, el acabado se realiza separadamente en cada contorno parcial
- 4 El control numérico se desplaza a, o sale de, el contorno de acabado siguiendo un arco helicoidal tangencial. La altura inicial de la hélice es 1/25 de la altura de seguridad **Q6** pero como máximo la última profundidad de aproximación residual sobre la profundidad final
- 5 Finalmente, la herramienta retrocede en el eje de la herramienta hasta la altura segura o hasta la última posición programada antes del ciclo Este comportamiento depende del parámetro de máquina **posAfterContPocket** (núm. 201007).
- i

El control numérico calcula el punto de partida dependiendo también del orden durante la ejecución. Si se selecciona el ciclo de acabado con la tecla **GOTO** y se inicia el programa NC, el punto de partida puede estar en otro lugar, al igual que ocurre cuando se mecaniza el programa NC en la secuencia definida.

#### **Notas**

## *INDICACIÓN*

#### **¡Atención: Peligro de colisión!**

Si ha ajustado el parámetro **posAfterContPocket** (n.º 201007) en **ToolAxClearanceHeight**, tras el final del ciclo el control numérico posiciona la herramienta únicamente en la dirección del eje de la herramienta a la altura segura. El control numérico no posiciona la herramienta en el plano de mecanizado. Existe riesgo de colisión.

- Tras el final del ciclo, posicionar la herramienta con todas la coordenadas del plano de mecanizado, p. ej. **L X+80 Y +0 R0 FMAX**
- ▶ Después del ciclo, programar una posición absoluta, ningún movimiento de recorrido incremental.
- Únicamente se puede ejecutar este ciclo en el modo de mecanizado **FUNCTION MODE MILL**.
- Si en el ciclo **20** no se ha definido ninguna sobremedida, el control numérico emite un mensaje de error "Radio de la herramienta demasiado amplio".
- Si se mecaniza el ciclo **24** sin haber desbastado previamente con el ciclo **22**, el radio de la herramienta de desbaste se encuentra en el valor "0".
- El control numérico calcula automáticamente el punto inicial para el acabado. El punto inicial depende del comportamiento espacial en la cajera y de la sobremedida programada en el ciclo **20**.
- Si **M110** está activo durante el mecanizado, el avance se reducirá en consecuencia en los arcos internos corregidos.
- Este ciclo supervisa la longitud de ranura **LU** definida de la  $\overline{\phantom{a}}$ herramienta. Si el valor **LU** es menor que la **PROFUNDIDAD Q15** , el control numérico emite un mensaje de error.
- Puede ejecutar el ciclo con una herramienta de rectificado.
- El ciclo tiene en cuenta las funciones auxiliares **M109** y **M110**. П En los mecanizados interiores y exteriores, el control numérico mantiene constante el avance de los arcos de círculo para los radios internos y externos en la cuchilla de la herramienta.

#### **Información adicional:** Manual de instrucciones **Programación Klartext**

#### **Indicaciones sobre programación**

- La suma de la distancia de acabado lateral (**Q14**) y del radio  $\blacksquare$ de la herramienta de acabado debe ser menor que la suma de la distancia de acabado lateral (**Q3**, ciclo **20**) y el radio de la herramienta de desbaste.
- La sobremedida lateral **Q14** permanece después del acabado,  $\mathbb{R}^n$ por lo tanto, debe ser inferior a la sobremedida del ciclo **20**.
- También se puede utilizar el ciclo **24** para fresar el contorno. Entonces se debe:
	- definir el contorno a fresar como isla única (sin limitación de cajeras)
	- en el ciclo 20, introducir una distancia de acabado (O3) mayor que la suma de la distancia de acabado **Q14** + radio de la herramienta utilizada

#### **Indicaciones relacionadas con los parámetros de máquina**

- Con el parámetro de máquina **posAfterContPocket** (núm. 201007) se puede definir el comportamiento tras el mecanizado de la cajera de contorno:
	- **PosBeforeMachining**: volver a la posición de partida.
	- **ToolAxClearanceHeight**: posicionar el eje de la herramienta a una altura segura.

#### **Parámetros de ciclo**

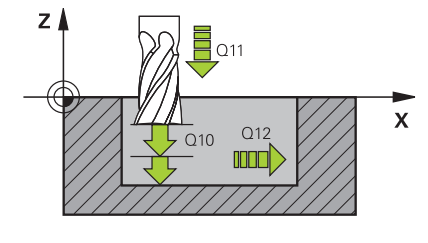

#### **Figura auxiliar Parámetro**

#### **Q9 Sentido giro? Sent. horario = -1**

Dirección del mecanizado:

**+1**: giro en sentido antihorario

**-1**: giro en sentido horario

Introducción: **–1**, **+1**

#### **Q10 Profundidad de pasada?**

Cota según la cual la herramienta penetra cada vez en la pieza. El valor actúa de forma incremental.

Introducción: **–99999.9999...+99999.9999**

#### **Q11 Avance al profundizar?**

Velocidad de desplazamiento en la profundización en mm/min Introducción: **0...99999.9999** alternativamente **FAUTO**, **FU**, **FZ**

#### **Q12 Avance desbaste?**

Avance durante los movimientos de recorrido en el espacio de trabajo

Introducción: **0...99999.9999** alternativamente **FAUTO**, **FU**, **FZ**

#### **Q14 Sobremedida acabado lateral?**

La sobremedida lateral **Q14** permanece después del acabado. Esta sobremedida debe ser inferior a la sobremedida del ciclo **20**. El valor actúa de forma incremental.

Introducción: **–99999.9999...+99999.9999**

#### **Q438** y **QS438 Número/Nombre herram. desbaste?**

Número o nombre de la herramienta con la que el control numérico ha realizado el desbaste de la cajera de contorno. Existe la posibilidad de utilizar una softkey para capturar la herramienta de desbaste previo directamente de la tabla de herramientas. Además, con la softkey **Nombre de herramienta** se puede introducir incluso el nombre de la herramienta. Si se abandona el campo de introducción, el control numérico inserta la comilla arriba automáticamente.

**Q438=-1:** La última herramienta empleada se tomará como herramienta de desbaste (comportamiento normal)

**Q438=0:** Si no se realiza el desbaste, introducir el número de una herramienta con radio 0. Normalmente es la herramienta con el número 0.

Introducción: **–1...+32767,9** alternativamente, **255** caracteres

#### **Ejemplo**

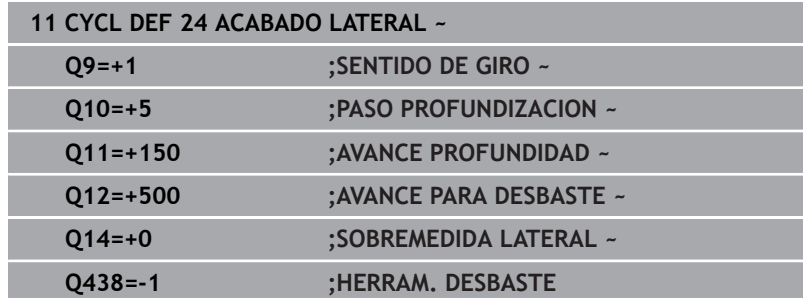

# **9.9 Ciclo 270 DATOS RECOR. CONTOR.**

#### **Programación ISO**

**G270**

## **Aplicación**

Con este ciclo se pueden establecer diferentes características del ciclo **25 TRAZADO CONTORNO**.

#### **Notas**

- Únicamente se puede ejecutar este ciclo en el modo de mecanizado **FUNCTION MODE MILL**.
- El ciclo **270** se activa a partir de su definición, es decir, el ciclo **270** se activa a partir de su definición en el programa NC.
- Al utilizar el ciclo **270** en el subprograma de contorno, no debe definirse ninguna corrección del radio.
- Definir el ciclo **270** antes que al ciclo **25**.

**Ciclos: Cajera de contorno | Ciclo 270 DATOS RECOR. CONTOR.**

## **Parámetros de ciclo**

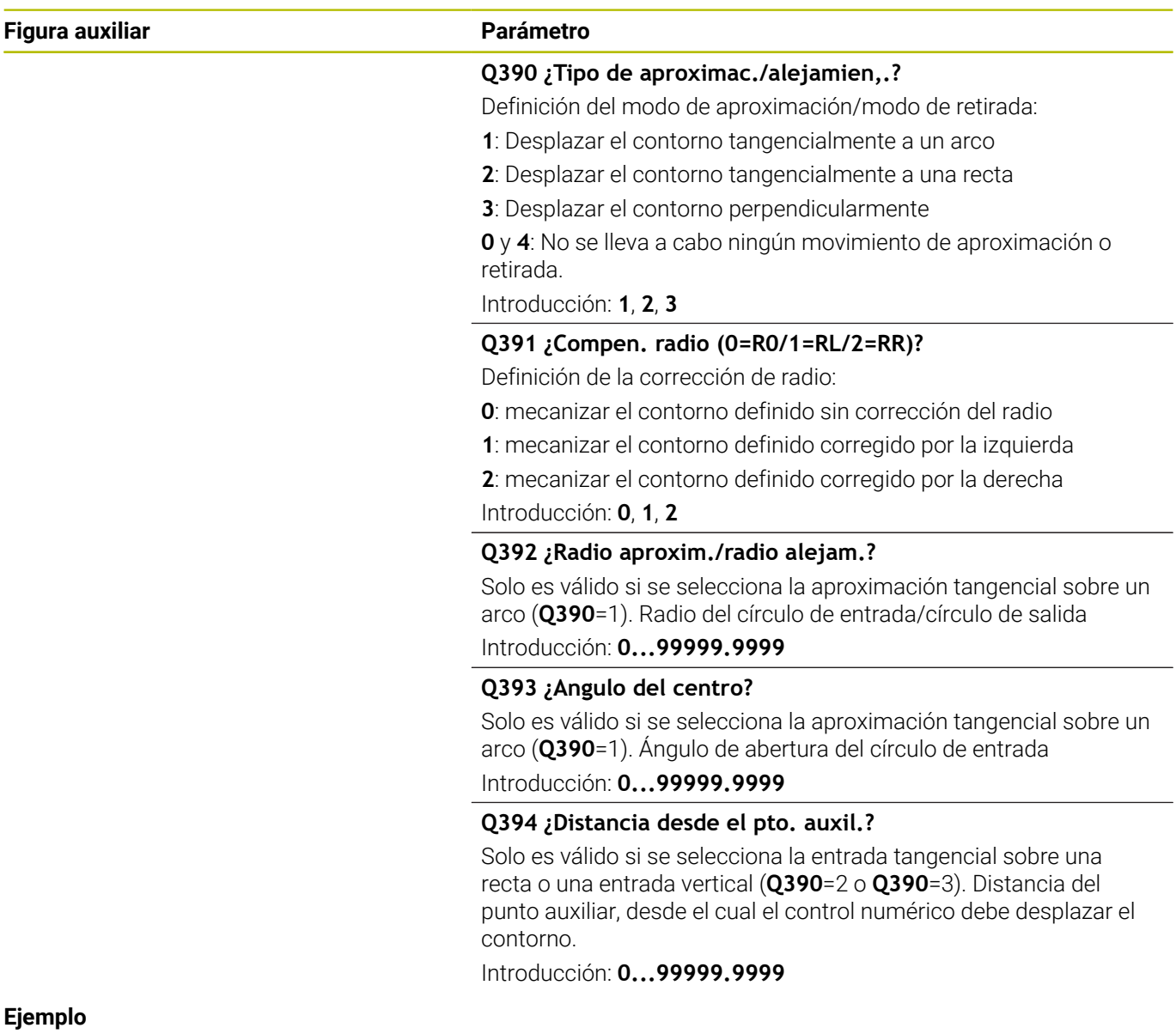

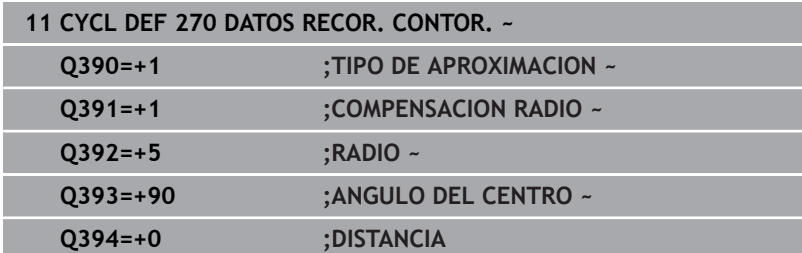

**9**

# **9.10 Ciclo 25 TRAZADO CONTORNO**

## **Programación ISO**

**G125**

## **Aplicación**

Con este ciclo se pueden mecanizar contornos cerrados en combinación con el ciclo **14 CONTORNO**.

El ciclo **25 TRAZADO CONTORNO** ofrece ventajas significativas frente al mecanizado de un contorno con frases de posicionamiento:

- El control numérico supervisa la aparición de marcas de cuchillas y daños en el contorno durante el mecanizado (comprobar el contorno con el gráfico de prueba)
- Cuando el radio de la hta. es demasiado grande, se tendrá que volver a mecanizar, si es preciso, el contorno en las esquinas interiores
- El mecanizado se ejecuta de forma ininterrumpida codireccionalmente o en contrasentido, el modo de fresado se mantiene incluso cuando los contornos se reflejan
- Cuando se trata de varias pasos de aprox., la herramienta se desplaza en ambos sentidos: De esta forma es más rápido el mecanizado.
- Se pueden introducir diversas medidas, para realizar el desbaste y el acabado con varios pasos de mecanizado

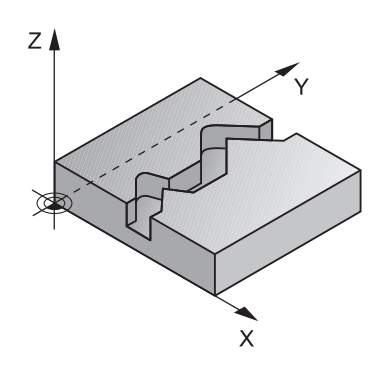

#### **Notas**

## *INDICACIÓN*

#### **¡Atención: Peligro de colisión!**

Si ha ajustado el parámetro **posAfterContPocket** (n.º 201007) en **ToolAxClearanceHeight**, tras el final del ciclo el control numérico posiciona la herramienta únicamente en la dirección del eje de la herramienta a la altura segura. El control numérico no posiciona la herramienta en el plano de mecanizado. Existe riesgo de colisión.

- ▶ Tras el final del ciclo, posicionar la herramienta con todas la coordenadas del plano de mecanizado, p. ej. **L X+80 Y +0 R0 FMAX**
- Después del ciclo, programar una posición absoluta, ningún movimiento de recorrido incremental.
- Únicamente se puede ejecutar este ciclo en el modo de mecanizado **FUNCTION MODE MILL**.
- El control numérico solo tiene en cuenta la primera label del ciclo  $\blacksquare$ **14 CONTORNO**.
- La memoria de un ciclo SL es limitada. En un ciclo SL se pueden programar un máximo de 16384 elementos de contorno.
- $\blacksquare$ Si **M110** está activo durante el mecanizado, el avance se reducirá en consecuencia en los arcos internos corregidos.
- Puede ejecutar el ciclo con una herramienta de rectificado.
- El ciclo tiene en cuenta las funciones auxiliares **M109** y **M110**.  $\overline{\phantom{a}}$ En los mecanizados interiores y exteriores, el control numérico mantiene constante el avance de los arcos de círculo para los radios internos y externos en la cuchilla de la herramienta. **Información adicional:** Manual de instrucciones **Programación**

**Klartext**

#### **Indicaciones sobre programación**

- El ciclo **20 DATOS DEL CONTORNO** no es necesario.
- En el ciclo, el signo del parámetro Profundidad determina la  $\blacksquare$ dirección del mecanizado. Si se programa la profundidad = 0, el control numérico no ejecuta el ciclo.
- Si se emplean parámetros Q locales **QL** en un subprograma de contorno, estos deben asignarse o computarse dentro del subprograma de contorno.

# **Parámetros de ciclo**

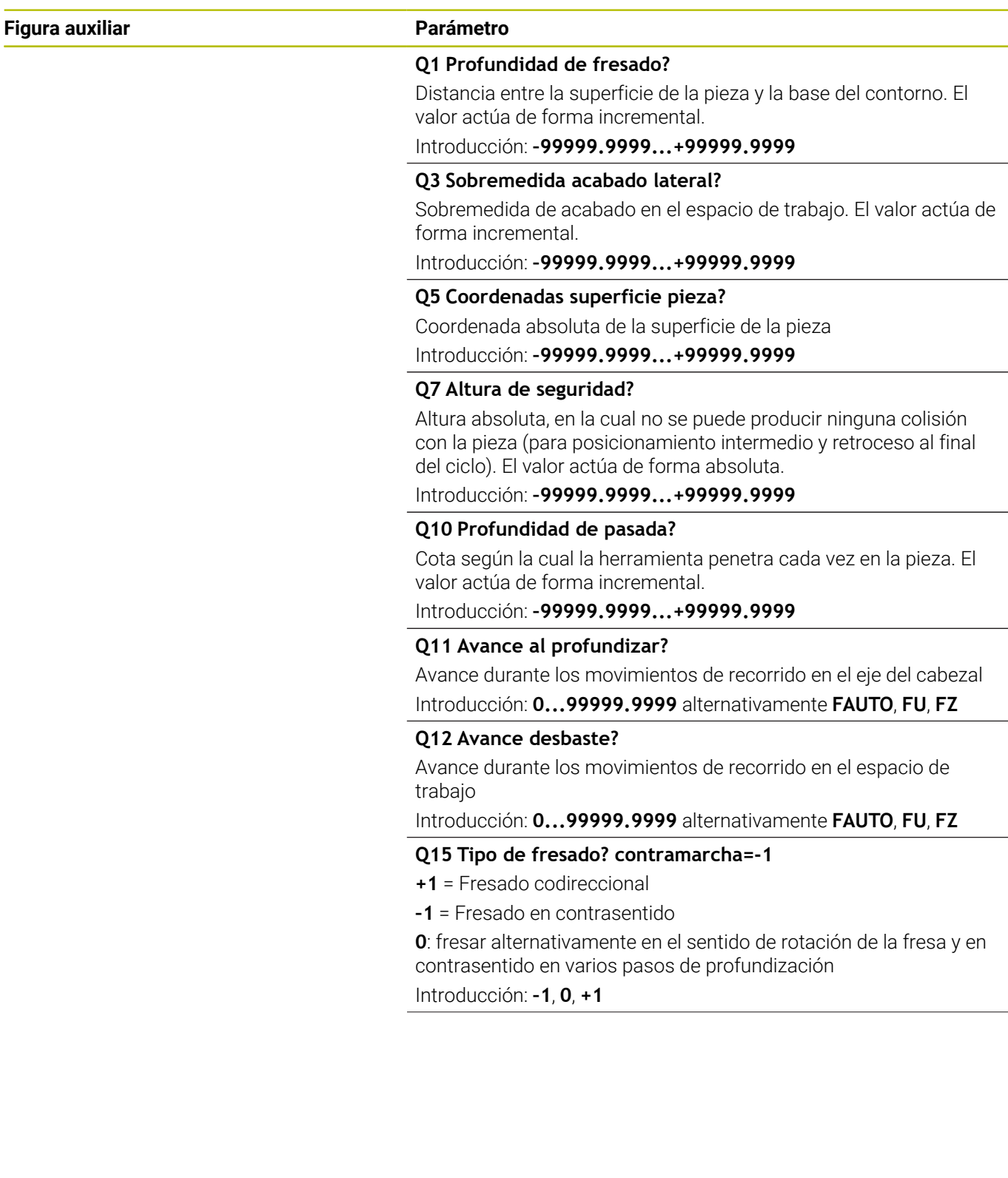

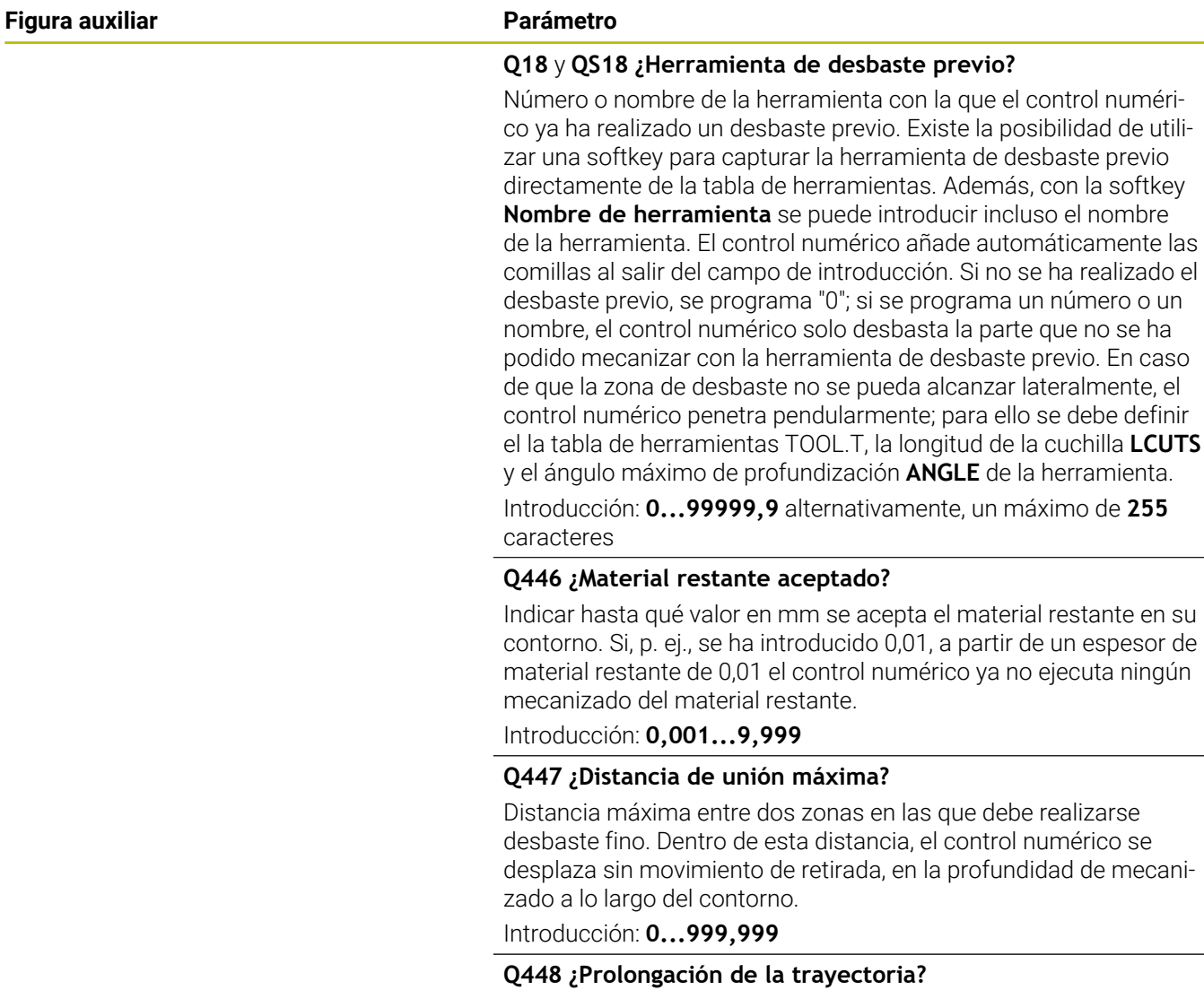

Suma para la prolongación de la trayectoria de la herramienta al inicio y final de una zona de contorno. El control numérico prolonga la trayectoria de la herramienta siempre paralela al contorno.

Introducción: **0...99,999**

## **Ejemplo**

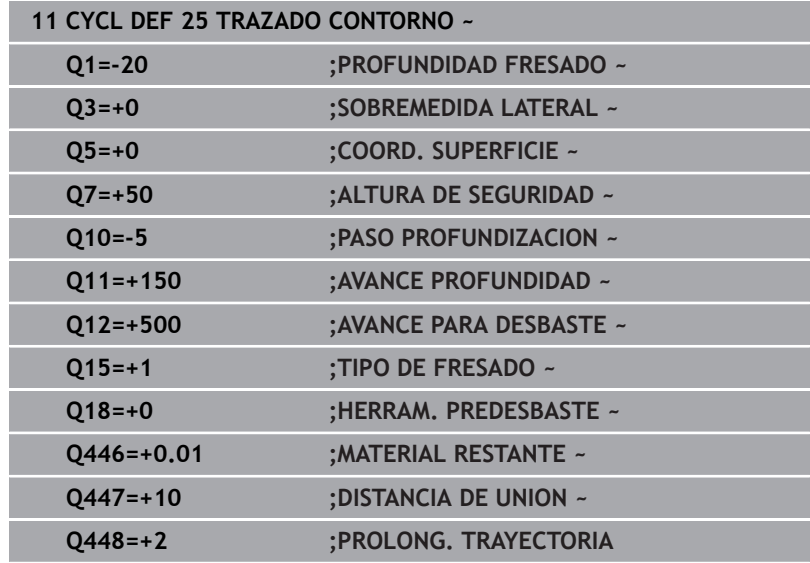

# **9.11 Ciclo 275 RANURA TROCOIDAL**

#### **Programación ISO**

**G275**

## **Aplicación**

Con este ciclo se pueden mecanizar completamente (en combinación con el ciclo **14 CONTORNO**) ranuras abiertas y cerradas o ranuras de contorno con el procedimiento de fresado trocoidal.

Con el fresado trocoidal se puede trabajar con una profundidad de corte alta y una velocidad de corte alta, puesto que las condiciones de corte uniformes no tienen un efecto de aumento de desgaste sobre la herramienta. Utilizando placas de corte se aprovecha toda la longitud de cuchilla lo que aumenta el volumen de mecanizado alcanzable de cada diente. Además, el fresado trocoidal reduce las cargas sobre la mecánica de la máquina.

Adicionalmente, s¡ se combina este método de fresado con la regulación adaptativa del avance integrada **AFC** (opción #45), se puede conseguir un considerable ahorro de tiempo.

#### **Información adicional:** Manual de instrucciones **Programación Klartext**

Dependiendo de los parámetros del ciclo seleccionados están disponibles las siguientes alternativas de mecanizado:

- Mecanizado completo: Desbaste, Acabado lateral  $\mathbb{R}^n$
- Solo desbaste
- Solo acabado del lado

#### **Esquema: Ejecución con ciclos SL**

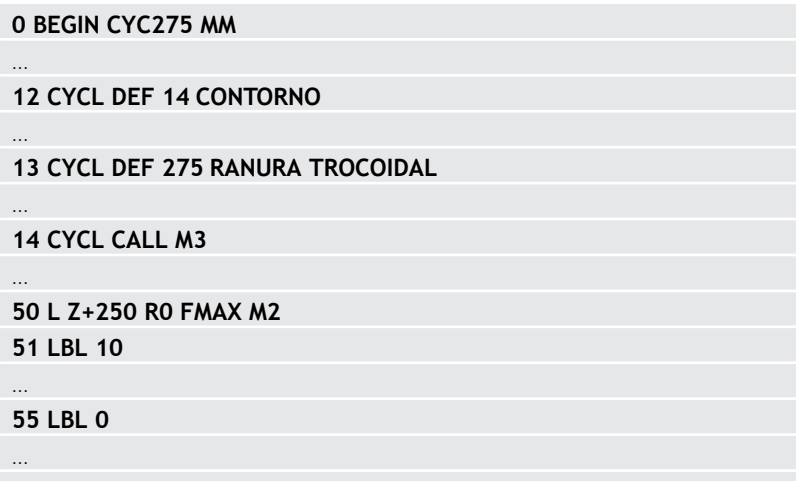

**99 END PGM CYC275 MM**

#### **Desarrollo del ciclo**

#### **Desbaste con ranura cerrada**

La descripción de contorno de una ranura cerrada siempre tiene que empezar con una frase lineal (frase **L**).

- 1 Con la lógica de posicionamiento, la herramienta se desplaza al punto de partida y con el ángulo de profundización definido en la tabla de herramienta se mueve de forma pendular a la primera profundidad de paso. La estrategia de profundización puede determinarse con el parámetro **Q366**
- 2 El control numérico vacía la ranura con movimientos circulares hasta el punto final del contorno. Durante el movimiento circular, el control numérico desplaza la herramienta en la dirección de mecanizado por la aproximación ajustable (**Q436**). Se puede fijar el movimiento circular codireccionalmente o en contrasentido mediante el parámetro **Q351**
- 3 En el punto final del contorno, el control numérico desplaza la herramienta a la altura segura y la posiciona de vuelta al punto de partida de la descripción del contorno
- 4 Este proceso se repite hasta alcanzar la profundidad de ranura programada

#### **Acabado con ranura cerrada**

5 Si está definida una distancia de acabado, el control numérico realiza el acabado de las paredes de la ranura y según definición en varias aproximaciones. El control numérico realiza la aproximación a la pared de la ranura de forma tangencial y partiendo del punto de partida definido. Con ello, el control numérico tiene en cuenta el mismo sentido/el sentido opuesto

#### **Desbaste con ranura abierta**

La descripción de contorno de una ranura abierta siempre tiene que empezar con una frase Approach (**APPR**).

- 1 Con la lógica de posicionamiento, la herramienta se desplaza al punto de partida del mecanizado que resulta de los parámetros definidos en la frase **APPR** y se posiciona verticalmente sobre la primera profundidad de aproximación
- 2 El control numérico vacía la ranura con movimientos circulares hasta el punto final del contorno. Durante el movimiento circular, el control numérico desplaza la herramienta en la dirección de mecanizado por la aproximación ajustable (**Q436**). Se puede fijar el movimiento circular codireccionalmente o en contrasentido mediante el parámetro **Q351**
- 3 En el punto final del contorno, el control numérico desplaza la herramienta a la altura segura y la posiciona de vuelta al punto de partida de la descripción del contorno
- 4 Este proceso se repite hasta alcanzar la profundidad de ranura programada

#### **Acabado con ranura cerrada**

5 Si está definida una sobremedida de acabado, el control numérico realiza el acabado de las paredes de la ranura y según definición en varias aproximaciones. El control numérico realiza la aproximación a la pared de la ranura partiendo del punto de partida resultante de la frase **APPR**. Para ello, el control numérico tiene en cuenta la marcha codireccional o en contrasentido

#### **Notas**

## *INDICACIÓN*

#### **¡Atención: Peligro de colisión!**

Si ha ajustado el parámetro **posAfterContPocket** (n.º 201007) en **ToolAxClearanceHeight**, tras el final del ciclo el control numérico posiciona la herramienta únicamente en la dirección del eje de la herramienta a la altura segura. El control numérico no posiciona la herramienta en el plano de mecanizado. Existe riesgo de colisión.

- ▶ Tras el final del ciclo, posicionar la herramienta con todas la coordenadas del plano de mecanizado, p. ej. **L X+80 Y +0 R0 FMAX**
- Después del ciclo, programar una posición absoluta, ningún movimiento de recorrido incremental.
- Únicamente se puede ejecutar este ciclo en el modo de mecanizado **FUNCTION MODE MILL**.
- La memoria de un ciclo SL es limitada. En un ciclo SL se pueden programar un máximo de 16384 elementos de contorno.
- El control numérico no necesita el ciclo **20 DATOS DEL CONTORNO** en combinación con el ciclo **275**.
- $\blacksquare$ El ciclo realiza el acabado de una **Q369 SOBREMEDIDA PROFUND.** con un solo paso de profundización. El parámetro **Q338 PASADA PARA ACABADO** no actúa sobre **Q369**. **Q338** actúa en el mecanizado de acabado de una **Q368 SOBREMEDIDA LATERAL**.
- El ciclo tiene en cuenta las funciones auxiliares **M109** y **M110**. En los mecanizados interiores y exteriores, el control numérico mantiene constante el avance de los arcos de círculo para los radios internos y externos en la cuchilla de la herramienta.

#### **Información adicional:** Manual de instrucciones **Programación Klartext**

#### **Indicaciones sobre programación**

- En el ciclo, el signo del parámetro Profundidad determina la dirección del mecanizado. Si se programa la profundidad = 0, el control numérico no ejecuta el ciclo.
- Al utilizar el ciclo **275 RANURA TROCOIDAL**, solo debe definir un  $\blacksquare$ subprograma de contorno en el ciclo **14 CONTORNO**.
- En el subprograma de contorno se puede definir la línea central de la ranura con todas las funciones de trayectoria disponibles.
- En una ranura cerrada, el punto de partida no podrá estar en una esquina del contorno.

## **Parámetros de ciclo**

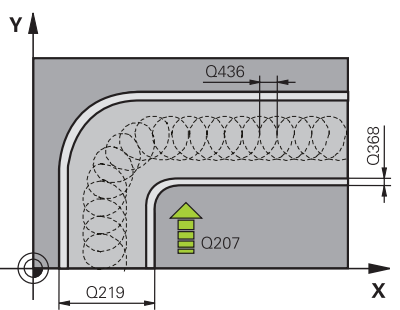

#### **Figura auxiliar Parámetro**

#### **Q215 ¿Tipo de mecanizado (0/1/2)?**

Determinar el volumen de mecanizado:

- **0**: Desbaste y acabado
- **1**: solo desbaste
- **2**: solo acabado

Acabado lateral y Acabado de profundidad solo se pueden ejecutar si se ha definido la distancia de acabado correspondiente (**Q368**, **Q369**)

#### Introducción: **0**, **1**, **2**

#### **Q219 ¿Anchura de la ranura?**

Introducir la anchura de la ranura, que es paralela al eje auxiliar del espacio de trabajo. Si la anchura de la ranura se corresponde con el diámetro de la herramienta, el control numérico fresa un orificio oblongo. El valor actúa de forma incremental.

Ancho máximo de la ranura en el desbaste: doble del diámetro de la herramienta

Introducción: **0...99999.9999**

#### **Q368 Sobremedida acabado lateral?**

Sobremedida en el espacio de trabajo que se mantiene después del desbaste. El valor actúa de forma incremental.

Introducción: **0...99999.9999**

#### **Q436 ¿Alimentación pro recirculación?**

Valor según el cual el control numérico desplaza la herramienta en cada vuelta en la dirección de mecanizado. El valor actúa de forma absoluta.

Introducción: **0...99999.9999**

#### **Q207 Avance fresado?**

Velocidad de desplazamiento de la herramienta al fresar en mm/ min

Introducción: **0...99999,999** alternativamente **FAUTO**, **FU**, **FZ**

#### **Q351 Mod.fres.? Paral.=+1, Contr.=-1**

Tipo de fresado. Se tiene en cuenta el sentido de giro del cabezal.:

- **+1** = Fresado codireccional
- **–1** = Fresado en contrasentido

**PREDEF**: El control numérico captura el valor de una frase **GLOBAL DEF**

(Si se ha introducido 0, tiene lugar el mecanizado codireccional) Introducción: **–1**, **0**, **+1** alternativamente **PREDEF.**

#### **Figura auxiliar Parámetro**

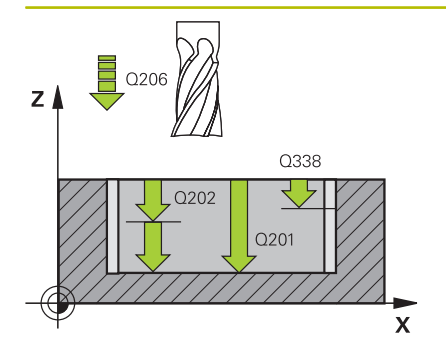

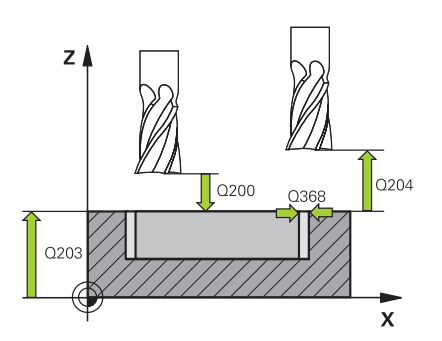

#### **Q201 ¿Profundidad?**

Distancia entre la superficie de la pieza y la base de la ranura. El valor actúa de forma incremental.

#### Introducción: **–99999.9999...+99999.9999**

#### **Q202 Profundidad de pasada?**

Medida a la que la herramienta correspondiente se aproxima. Introducir valor mayor que 0. El valor actúa de forma incremental. Introducción: **0...99999.9999**

#### **Q206 Avance al profundizar?**

Velocidad de desplazamiento de la herramienta al desplazarse en profundidad en mm/min

Introducción: **0...99999,999** alternativamente **FAUTO**, **FU**, **FZ**

#### **Q338 ¿Pasada para acabado?**

Aproximación en el eje de la herramienta al realizar el acabado de la sobremedida lateral **Q368**. El valor actúa de forma incremental.

**0:** Acabado en un paso de profundización

Introducción: **0...99999.9999**

#### **Q385 Avance acabado?**

Velocidad de desplazamiento de la herramienta al realizar el acabado lateral y en profundidad en mm/min

Introducción: **0...99999,999** alternativamente **FAUTO**, **FU**, **FZ**

#### **Q200 Distancia de seguridad?**

Distancia entre el extremo de la herramienta y la superficie de la pieza. El valor actúa de forma incremental.

#### Introducción: **0...99999.9999** alternativamente **PREDEF.**

#### **Q203 Coordenadas superficie pieza?**

Coordenada de la superficie de la pieza con respecto al punto cero activo. El valor actúa de forma absoluta.

Introducción: **–99999.9999...+99999.9999**

#### **Q204 ¿2ª distancia de seguridad?**

En el eje de la herramienta, distancia entre la herramienta y la pieza (utillaje) en la que no puede producirse ninguna colisión. El valor actúa de forma incremental.

#### Introducción: **0...99999.9999** alternativamente **PREDEF.**

#### **Q366 ¿Estrategia de punción (0/1/2)?**

Tipo de estrategia de profundización:

**0** = profundización vertical. Independientemente del ángulo de profundización ANGLE definido en la tabla de la herramientas, el control numérico profundiza verticalmente

**1** = sin función

**2** = profundización pendular En la tabla de herramientas, el ángulo de profundización de la herramienta activa ANGLE debe estar definido distinto de 0. De lo contrario el control numérico emite un aviso de error.

Introducción: **0**, **1**, **2** alternativamente **PREDEF.**

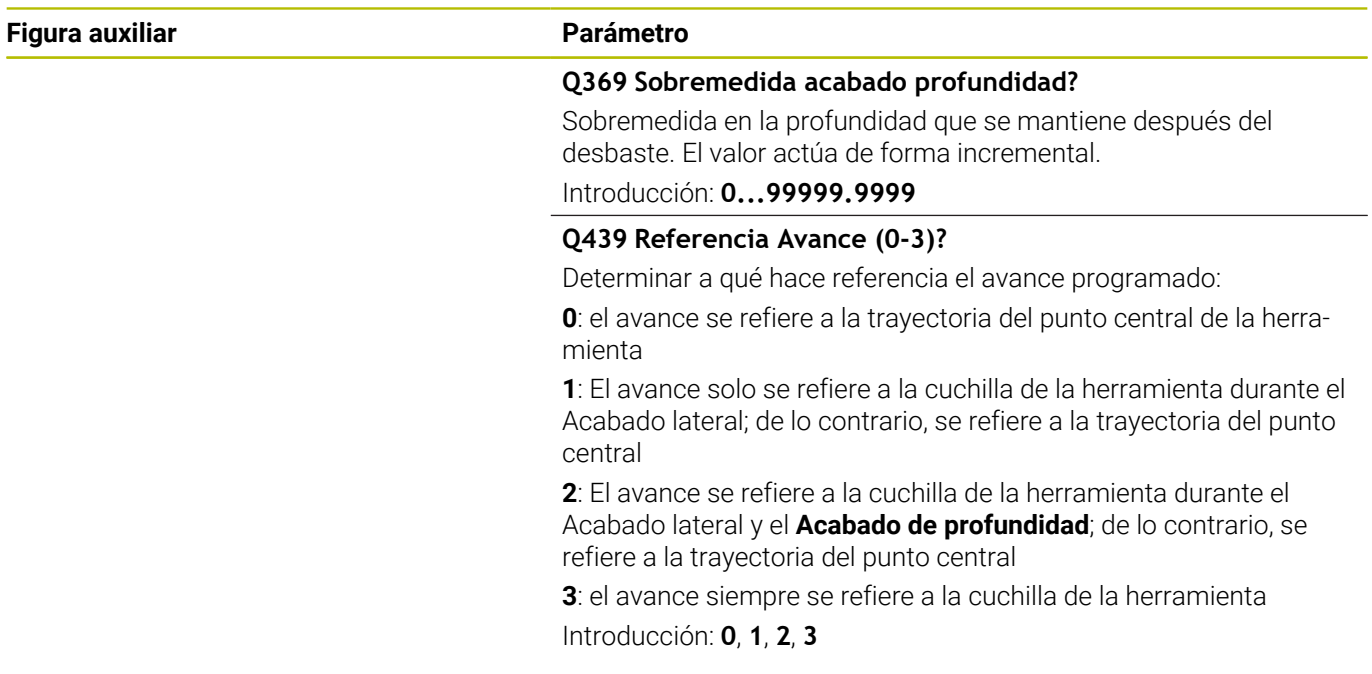

## **Ejemplo**

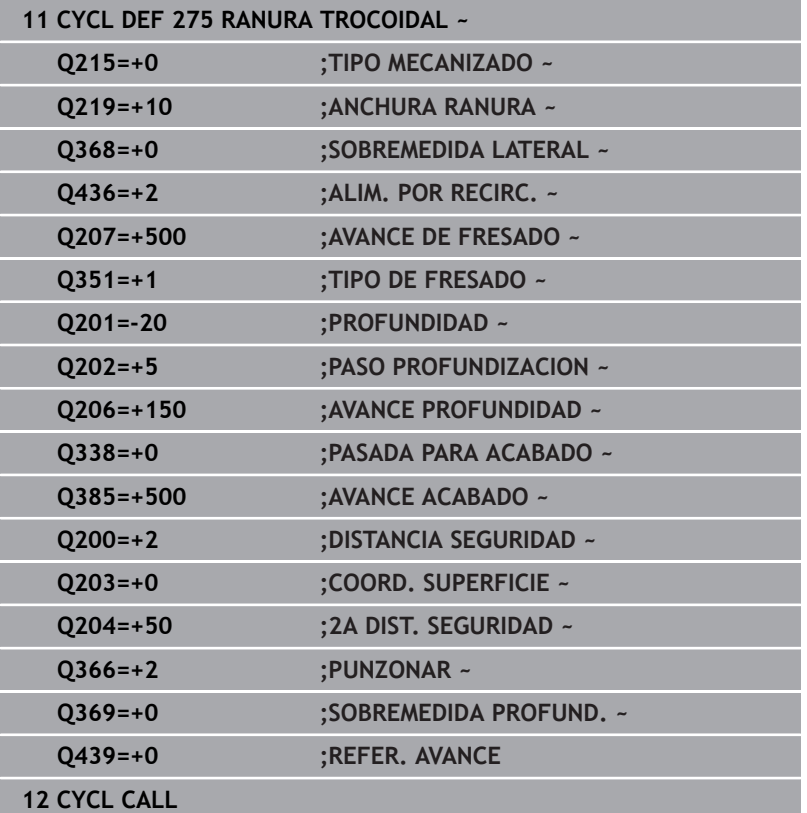

# **9.12 Ciclo 276 TRAZADO CONTORNO 3D**

#### **Programación ISO**

**G276**

## **Aplicación**

Con este ciclo se pueden mecanizar contornos abiertos y cerrados junto con el ciclo **14 CONTORNO** y el ciclo **270 DATOS RECOR. CONTOR.**. También puede trabajar con un reconocimiento automático del material restante. De este modo se puede realizar a posteriori un mecanizado de acabado, p. ej. de esquinas interiores, con una herramienta más pequeña.

El ciclo **276 TRAZADO CONTORNO 3D**, en comparación con el ciclo **25 TRAZADO CONTORNO**, procesa también coordenadas del eje de la herramienta que se han definido en el subprograma de contorno. De este modo, este ciclo puede mecanizar contornos tridimensionales.

Se recomienda programar el ciclo **270 DATOS RECOR. CONTOR.** antes del ciclo **276 TRAZADO CONTORNO 3D**.

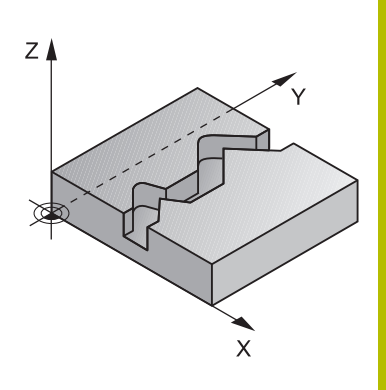

#### **Desarrollo del ciclo**

#### **Mecanizar un contorno sin paso de profundización: Profundidad de fresado Q1=0**

- 1 La herramienta se desplaza al punto inicial del mecanizado. Este punto inicial se calcula a partir del primer punto de contorno, del modo de fresado seleccionado y los parámetros del ciclo **270 DATOS RECOR. CONTOR.**, como por ejemplo el Tipo de aproximación. Aquí el control numérico desplaza la herramienta hasta la primera profundidad de aproximación
- 2 El control numérico desplaza según el ciclo **270 DATOS RECOR. CONTOR.** previamente definido hasta el contorno y a continuación ejecuta el mecanizado hasta el final del contorno
- 3 Al final del contorno tiene lugar el movimiento de salida definido en el ciclo **270 DATOS RECOR. CONTOR.**
- 4 Finalmente, el control numérico posiciona la herramienta en la altura de seguridad

#### **Mecanizar un contorno con paso de aproximación: Profundidad de fresado Q1 distinta a 0 y profundidad de aproximación Q10 definida**

- 1 La herramienta se desplaza al punto inicial del mecanizado. Este punto inicial se calcula a partir del primer punto de contorno, del modo de fresado seleccionado y los parámetros del ciclo **270 DATOS RECOR. CONTOR.** previamente definidos como por ejemplo el Tipo de aproximación. Aquí el control numérico desplaza la herramienta hasta la primera profundidad de aproximación
- 2 El control numérico desplaza según el ciclo **270 DATOS RECOR. CONTOR.** previamente definido hasta el contorno y a continuación ejecuta el mecanizado hasta el final del contorno
- 3 Si se ha seleccionado un mecanizado codireccional y en contrasentido (**Q15**=0), el control numérico realiza un movimiento pendular. Ejecuta el movimiento de aproximación al final y al punto inicial del contorno. Si **Q15** es distinto de 0, el control numérico retira la herramienta a la altura segura hasta el punto inicial del mecanizado y desde ahí hasta la siguiente profundidad de aproximación
- 4 El movimiento de salida se realiza como se ha definido en el ciclo **270 DATOS RECOR. CONTOR.**
- 5 Este proceso se repite hasta alcanzar la profundidad programada
- 6 Finalmente, el control numérico posiciona la herramienta en la altura de seguridad
#### **Notas**

## *INDICACIÓN*

#### **¡Atención: Peligro de colisión!**

Si ha ajustado el parámetro **posAfterContPocket** (n.º 201007) en **ToolAxClearanceHeight**, tras el final del ciclo el control numérico posiciona la herramienta únicamente en la dirección del eje de la herramienta a la altura segura. El control numérico no posiciona la herramienta en el plano de mecanizado. Existe riesgo de colisión.

- ▶ Tras el final del ciclo, posicionar la herramienta con todas la coordenadas del plano de mecanizado, p. ej. **L X+80 Y +0 R0 FMAX**
- ▶ Después del ciclo, programar una posición absoluta, ningún movimiento de recorrido incremental.

## *INDICACIÓN*

#### **¡Atención: Peligro de colisión!**

Si antes de la llamada del ciclo posiciona la herramienta detrás de un obstáculo, puede producirse una colisión.

- Posicionar la herramienta antes de la llamada del ciclo de tal modo que el control numérico pueda acceder al punto inicial del contorno sin colisión
- Si la posición de la herramienta durante la llamada de ciclo se encuentra por debajo de la altura de seguridad, el control numérico emite un mensaje de error
- Únicamente se puede ejecutar este ciclo en el modo de mecanizado **FUNCTION MODE MILL**.
- Si utiliza frases **APPR** y **DEP** para la aproximación y el H alejamiento, el control numérico comprobará si estos movimientos de aproximación y alejamiento dañan el contorno.
- Si utiliza el ciclo **25 TRAZADO CONTORNO**, solo deberá definir un subprograma en el ciclo **14 CONTORNO**.
- Junto con el ciclo **276** se recomienda utilizar el ciclo **270 DATOS RECOR. CONTOR.**. Por el contrario, el ciclo **20 DATOS DEL CONTORNO** no es necesario.
- La memoria de un ciclo SL es limitada. En un ciclo SL se pueden programar un máximo de 16384 elementos de contorno.
- Si M110 está activo durante el mecanizado, el avance se reducirá en consecuencia en los arcos internos corregidos.
- El ciclo tiene en cuenta las funciones auxiliares **M109** y **M110**. En los mecanizados interiores y exteriores, el control numérico mantiene constante el avance de los arcos de círculo para los radios internos y externos en la cuchilla de la herramienta.

**Información adicional:** Manual de instrucciones **Programación Klartext**

#### **Indicaciones sobre programación**

- La primera frase NC del subprograma de contorno debe contener valores en todos los tres ejes X, Y y Z.
- El signo del parámetro profundidad determina la dirección del mecanizado. Si se ha programado Profundidad = 0, entonces el control numérico emplea las coordenadas del eje de la herramienta indicadas en el subprograma de contorno.
- Si se emplean parámetros Q locales **QL** en un subprograma de contorno, estos deben asignarse o computarse dentro del subprograma de contorno.

## **Parámetros de ciclo**

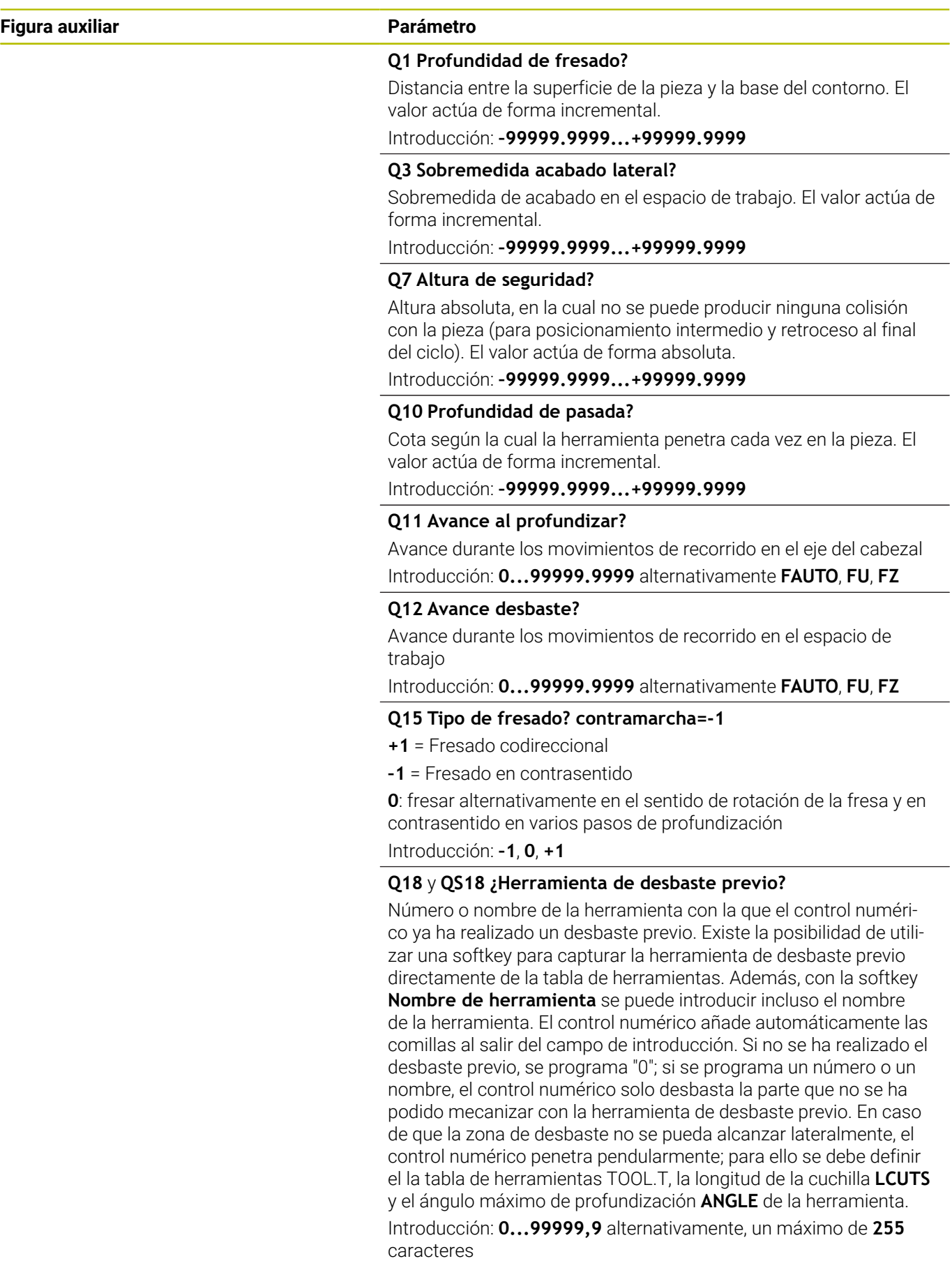

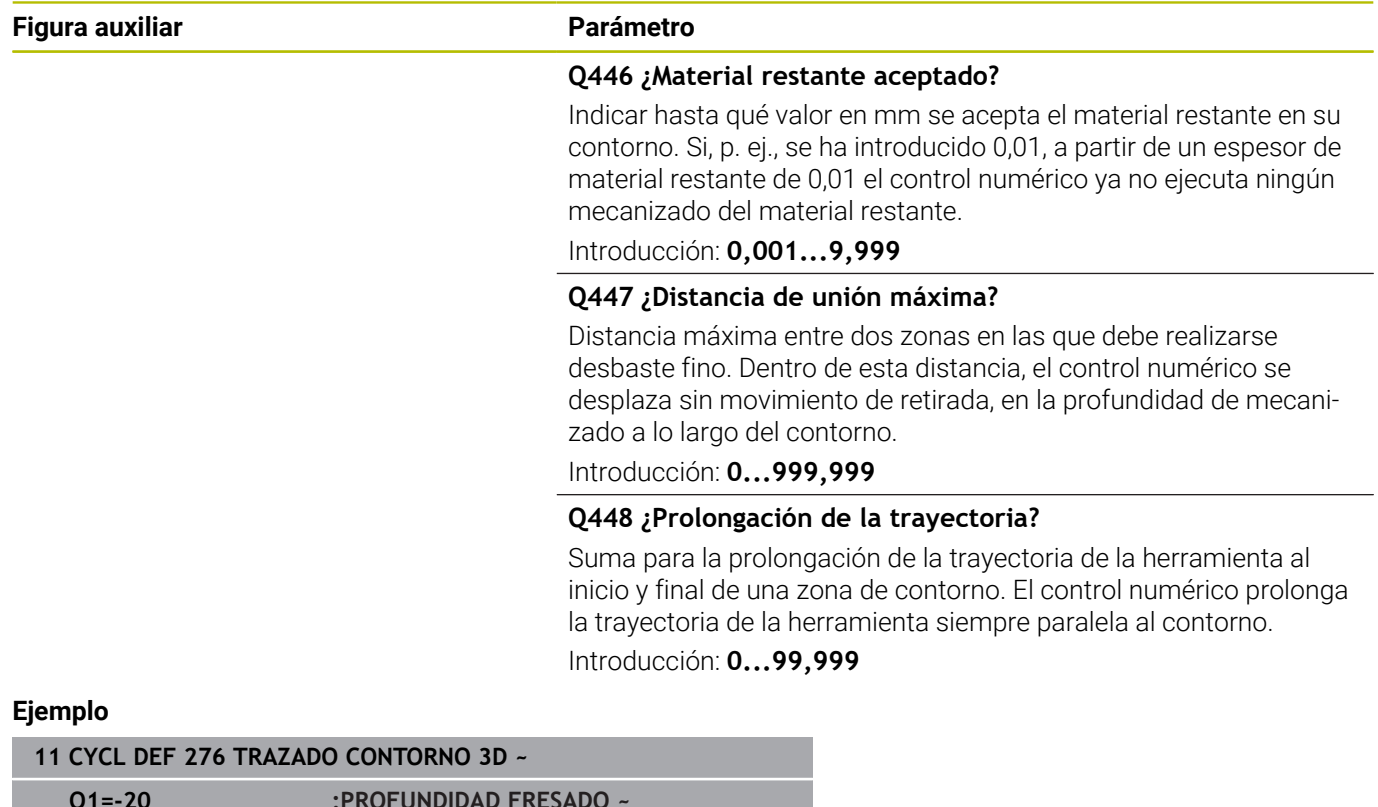

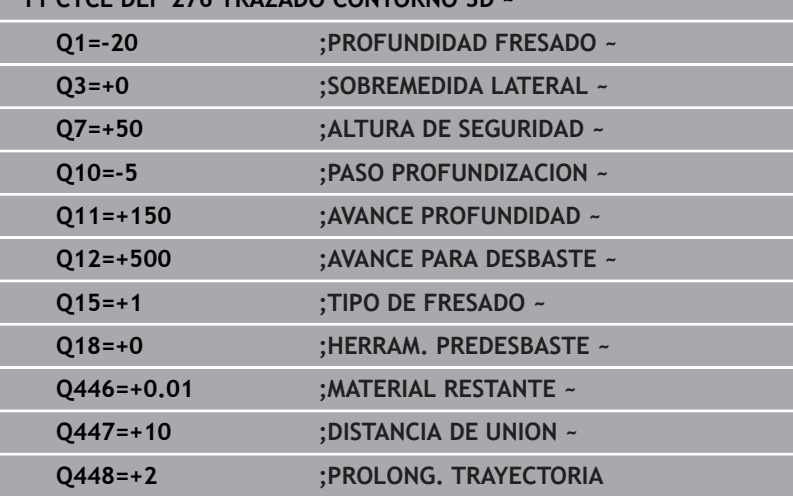

# **9.13 Ejemplos de programación**

**0 BEGIN PGM 1078634 MM**

**Ejemplo: Desbastar y repasar una cajera con ciclos SL**

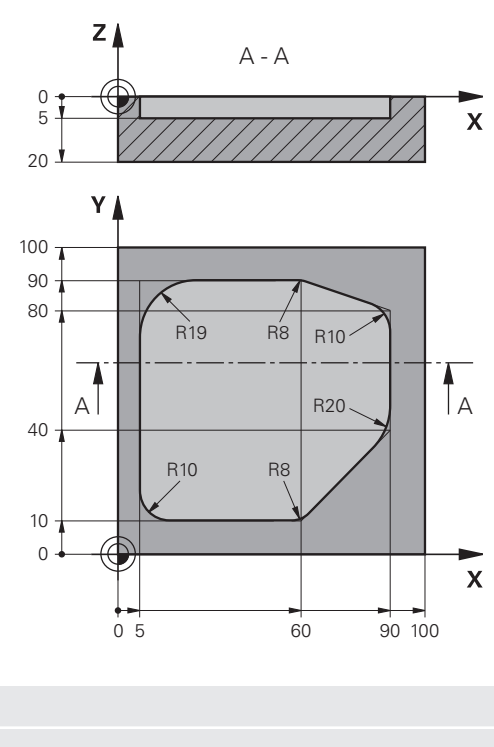

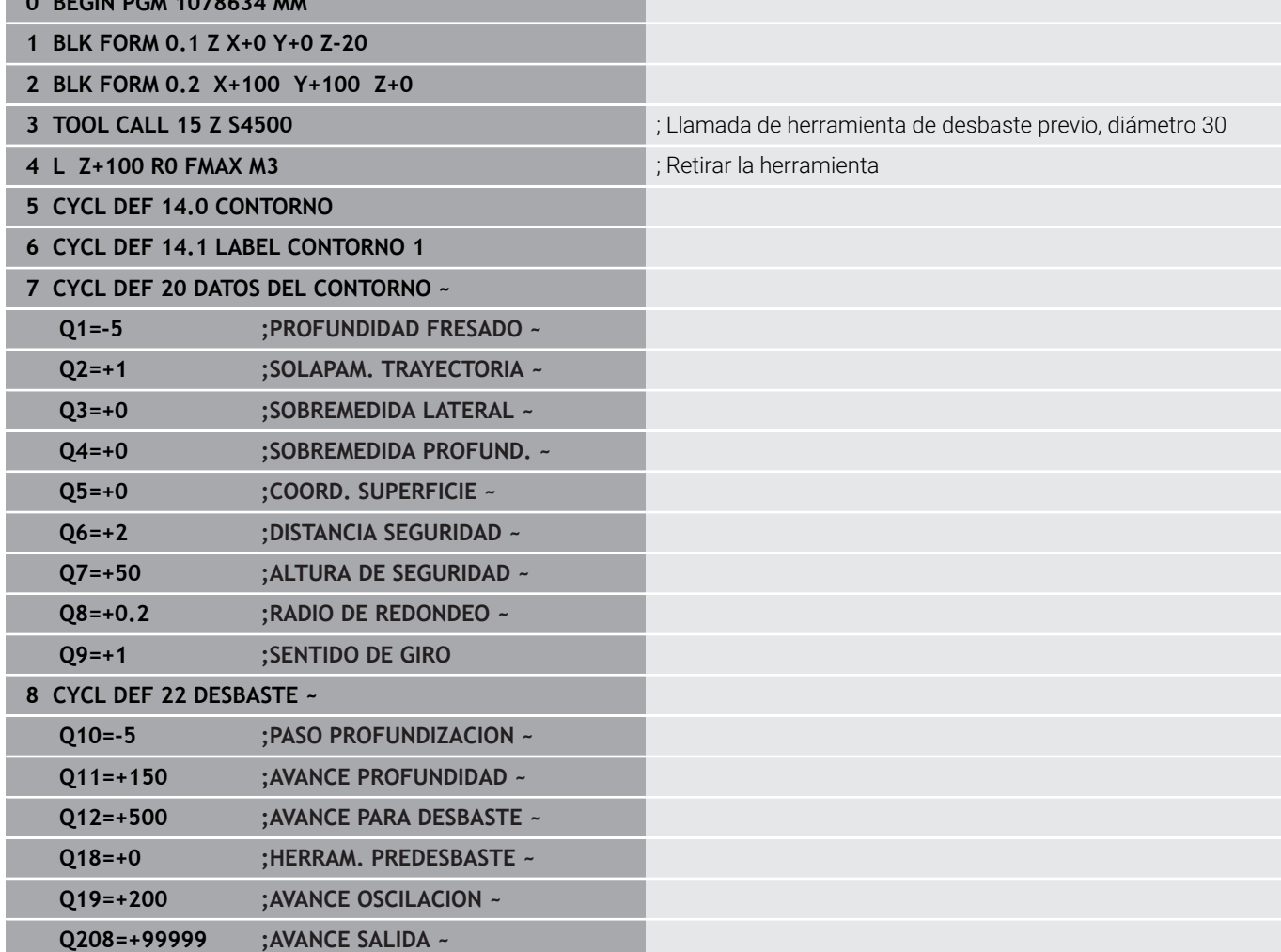

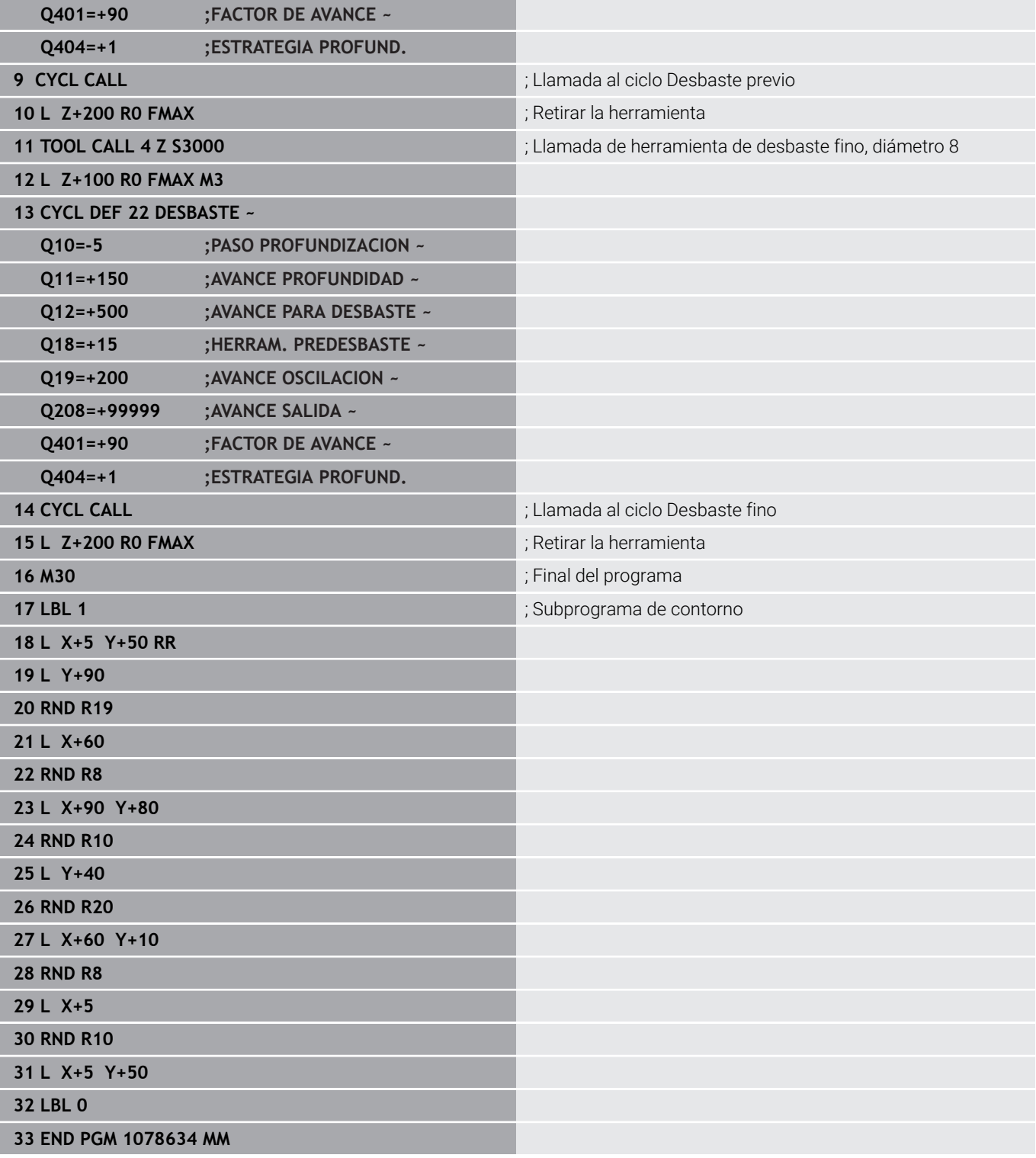

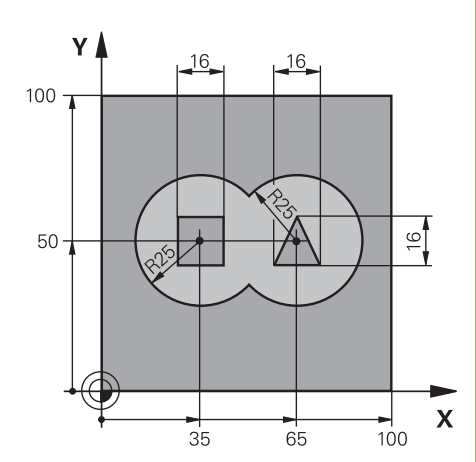

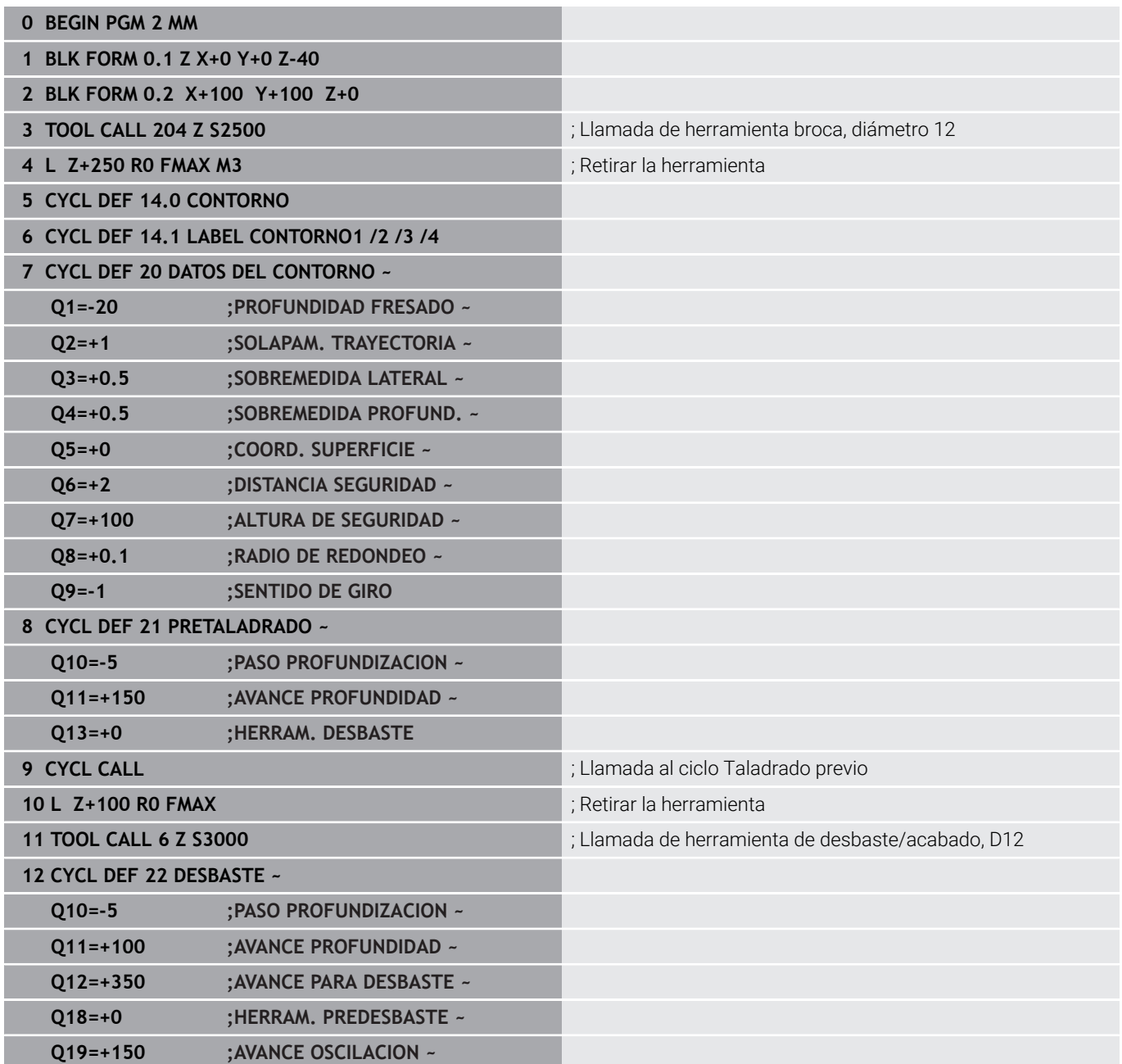

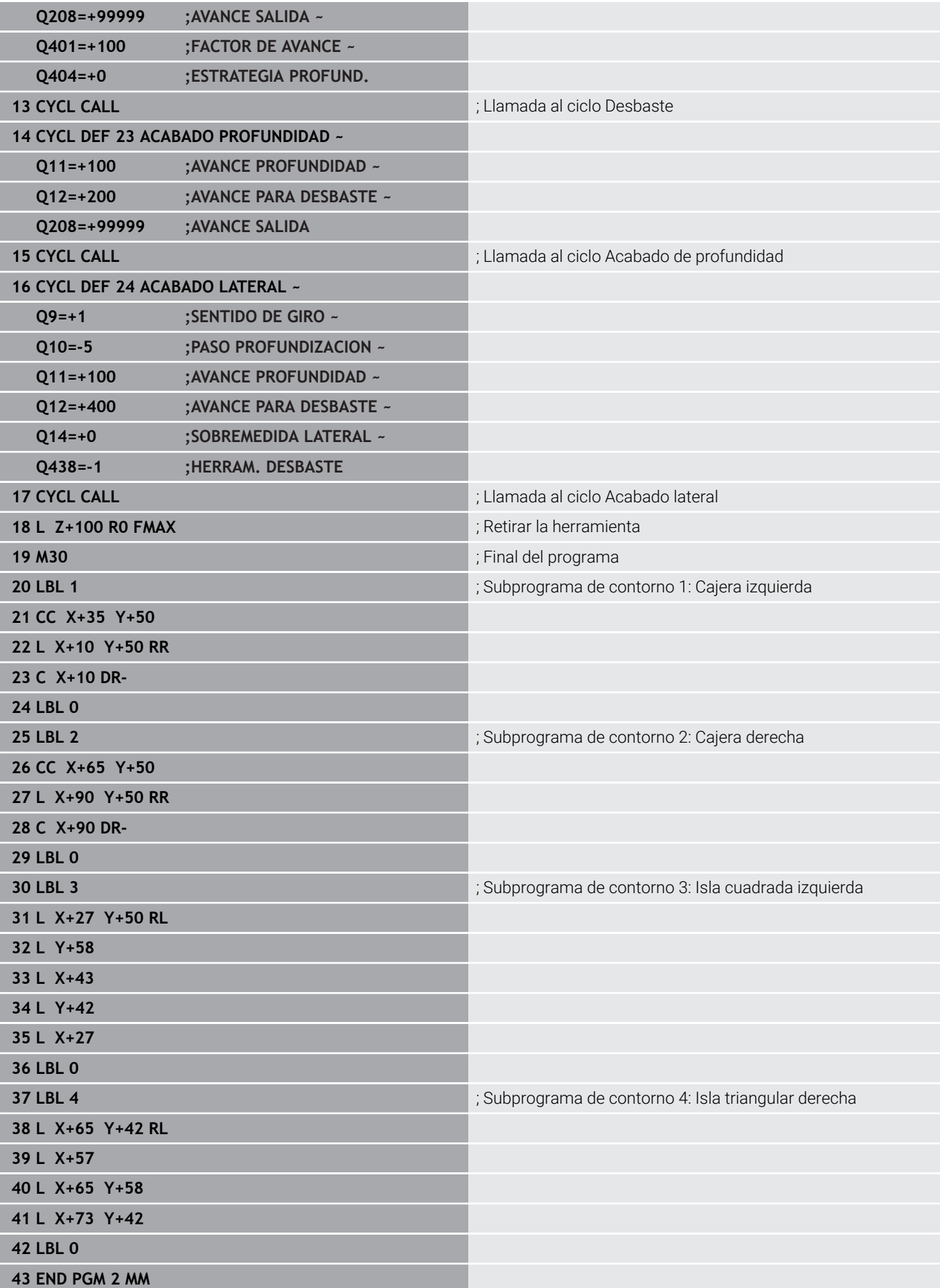

# **Ejemplo: Trazado del contorno**

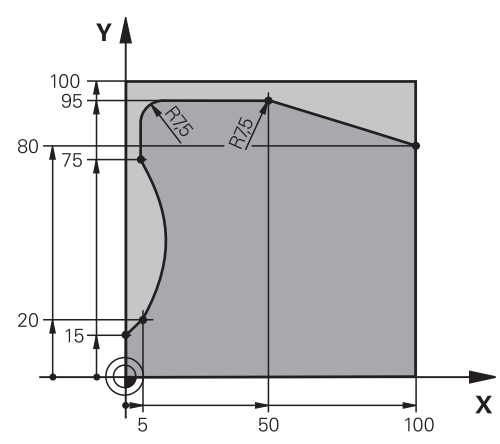

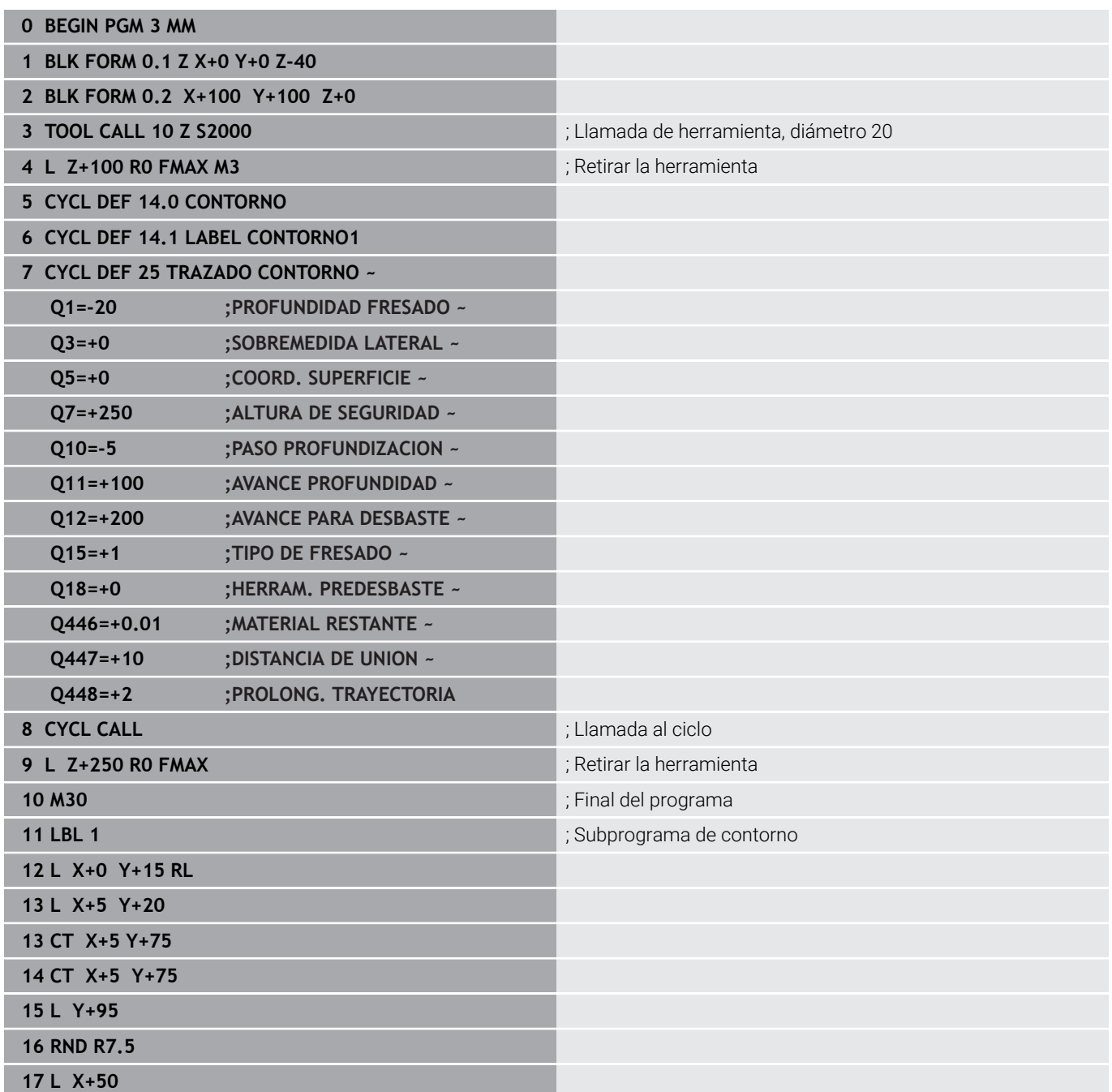

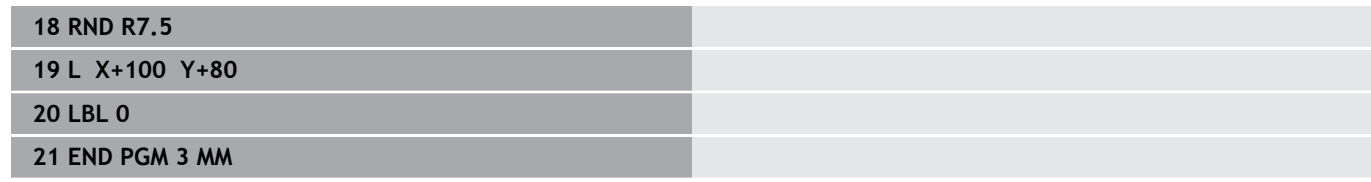

**10**

**Ciclos: Fresado de contorno optimizado**

# **10.1 Ciclos OCM (opción #167)**

## **Ciclos OCM**

## **Generalidades**

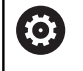

 $\mathbf i$ 

Rogamos consulte el manual de la máquina. El fabricante es el encargado de desbloquear esta función.

Con los ciclos OCM (**Optimized Contour Milling**) se puede conformar contornos complejos a partir de contornos parciales. Son más eficientes que los ciclos **22** al **24**. Los ciclos OCM ofrecen las siguientes funciones adicionales:

- Al desbastar, el control numérico mantiene con exactitud el ángulo de presión introducido
- $\Box$ Se puede mecanizar islas y cajeras abiertas junto a las cajeras

Instrucciones de programación y manejo:

- En un ciclo OCM se puede programar un máximo de 16.384 elementos de contorno.
- Los ciclos OCM ejecutan internamente cálculos complejos y extensos y los mecanizados resultantes de los mismos. Por motivos de seguridad, siempre debe llevarse a cabo un test de programa gráfico . Por ello se puede determinar de una forma sencilla, si el mecanizado realizado por el control numérico se realiza correctamente.

### **Ángulo de presión**

Al desbastar, el control numérico mantiene con exactitud el ángulo de presión. Se puede definir el ángulo de presión indirectamente mediante el solapamiento de la trayectoria. El solapamiento de trayectoria puede tener un valor máximo de 1,99, lo que corresponde a un ángulo de casi 180°.

#### **Contorno**

Se puede definir el contorno con **CONTOUR DEF / SEL CONTOUR** o con los ciclos de figura OCM **127x**.

Las cajeras cerradas pueden definirse también mediante el ciclo **14**.

Se pueden introducir las indicaciones de cotas para el mecanizado, como la profundidad de fresado y la altura de seguridad de forma centralizada en el ciclo **271 OCM DATOS CONTORNO** o en los ciclos de figura **127x**.

#### **CONTOUR DEF / SEL CONTOUR:**

En **CONTOUR DEF / SEL CONTOUR**, el primer contorno puede ser una cajera o una limitación. Puede programar los siguientes contornos como islas o como cajeras. Se debe programar las cajeras abiertas sobre una limitación y una isla.

Debe procederse de la siguiente forma:

- **Programar CONTOUR DEF**
- Definir el primer contorno como cajera y el segundo como isla
- Definir ciclo **271 OCM DATOS CONTORNO**
- Programar parámetro de ciclo **Q569=1**
- El control numérico interpreta el primer contorno no como cajera, sino como límite abierto. De esta forma, se genera una cajera abierta a partir del límite abierto y mediante la isla que se programa a continuación.
- Definir el ciclo **272 OCM DESBASTAR**

Instrucciones de programación

- Los contornos siguientes que se encuentran fuera del primer contorno no se tendrán en cuenta.
- La primera profundidad del contorno de la pieza es la profundidad del ciclo. A esta profundidad, el contorno programado está limitado. Los contornos de pieza adicionales no pueden ser más profundos que la profundidad del ciclo. Por ello, generalmente se comienza con la cajera más profunda.

#### **Ciclos de figura OCM:**

En los ciclos de figura OCM, la figura puede ser una cajera, isla o limitación. Si programa una isla o una cajera abierta, utilice los ciclos **128x**.

Debe procederse de la siguiente forma:

- Programar figura con los ciclos **127x**
- Si la primera figura se trata de una isla o una cajera abierta, programar el ciclo de limitación **128x**
- Definir el ciclo **272 OCM DESBASTAR**

**10**

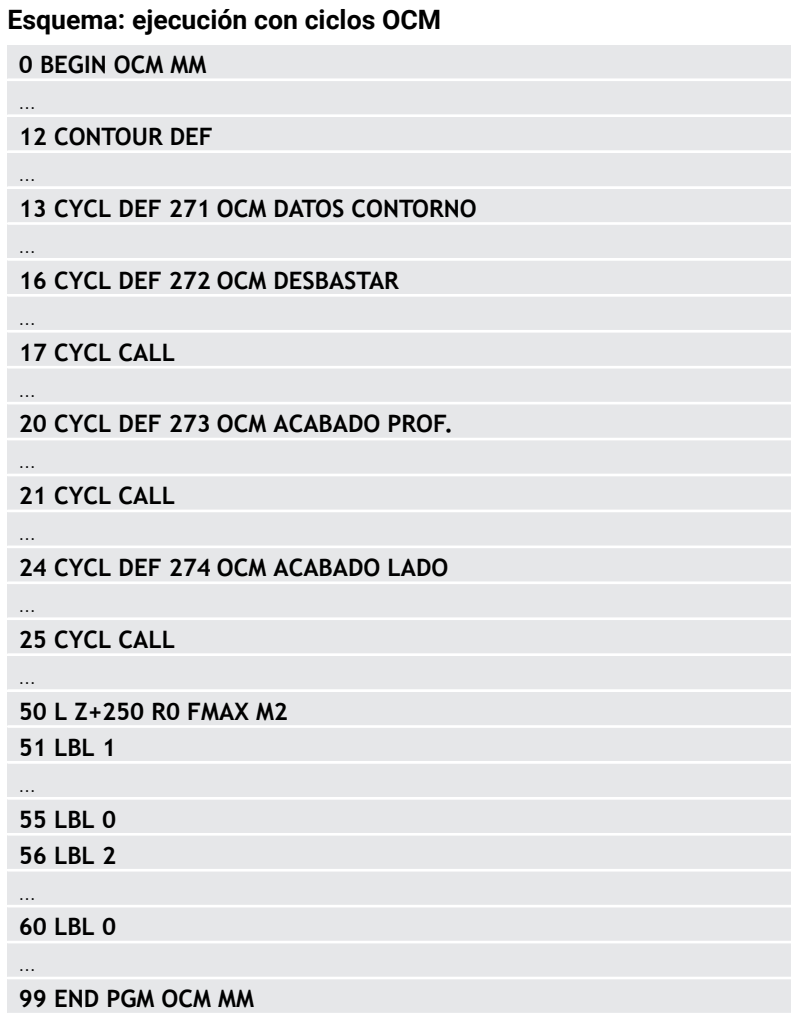

...

#### **Mecanizado de material residual**

En el desbaste, los ciclos ofrecen la posibilidad de mecanizar previamente con herramientas más grandes y de eliminar el material residual con herramientas más pequeñas. Durante el acabado, el control numérico también tiene en cuenta el material previamente desbastado y no hay sobrecarga de la herramienta de repasado.

**Información adicional:** ["Ejemplo: Cajera abierta y desbaste fino con](#page-401-0) [ciclos OCM", Página 402](#page-401-0)

Si después de los mecanizados de desbaste queda material residual en las aristas interiores, utilizar una herramienta de desbaste más pequeña o definir un proceso de desbaste adicional con una herramienta más pequeña.

■ Si no se pueden desbastar por completo las aristas interiores, el control numérico puede dañar el contorno durante el biselado. Para evitar daños en el contorno, tener en cuenta el siguiente procedimiento.

#### **Procedimiento con material residual en las aristas interiores**

El ejemplo muestra el mecanizado interior de un contorno con varias herramientas que presentan radios mayores que el contorno programado. A pesar de la disminución de los radios de la herramienta, tras el desbaste queda material residual en las aristas interiores del contorno, que el control tiene en cuenta durante el siguiente acabado y biselado.

En el ejemplo se utilizan las siguientes herramientas:

- **MILL\_D20\_ROUGH**, Ø 20 mm
- **MILL\_D10\_ROUGH**, Ø 10 mm
- **MILL\_D6\_FINISH**, Ø 6 mm
- **NC\_DEBURRING\_D6, Ø 6 mm**

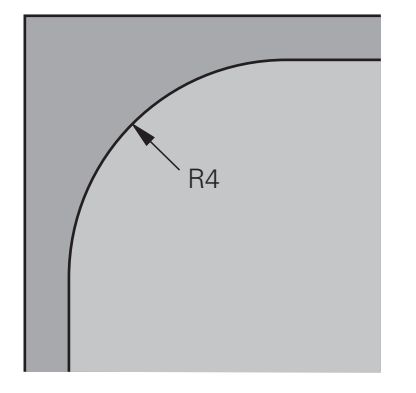

Arista interior del ejemplo con un radio de 4 mm

#### **Desbaste**

- Desbastar previamente el contorno con la herramienta **MILL\_D20\_ROUGH**
- El control numérico tiene en cuenta el parámetro Q **Q578 FACTOR ARISTA INTERIOR**, mediante el cual se calculan radios interiores de 12 mm durante el desbaste previo.

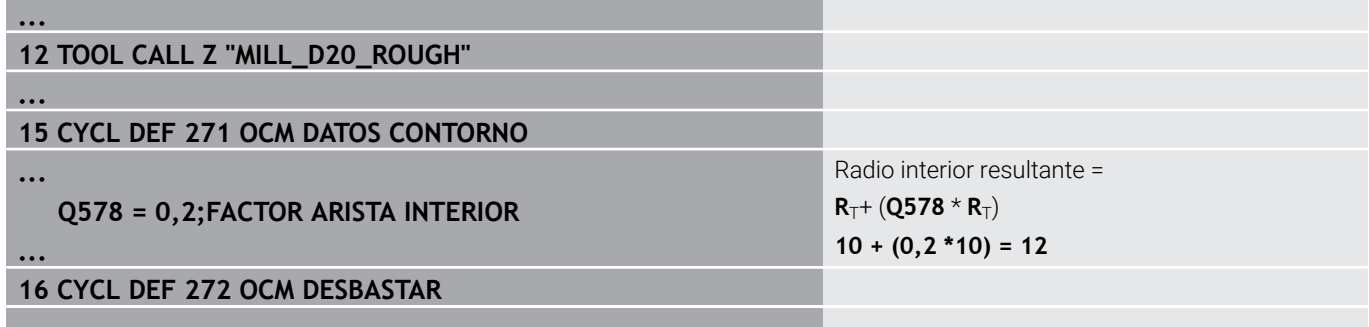

**...**

- Desbastar posteriormente el contorno con una herramienta más pequeña **MILL\_D10\_ROUGH**
- El control numérico tiene en cuenta el parámetro Q **Q578 FACTOR ARISTA INTERIOR**, mediante el cual se calculan radios interiores de 6 mm durante el desbaste previo.

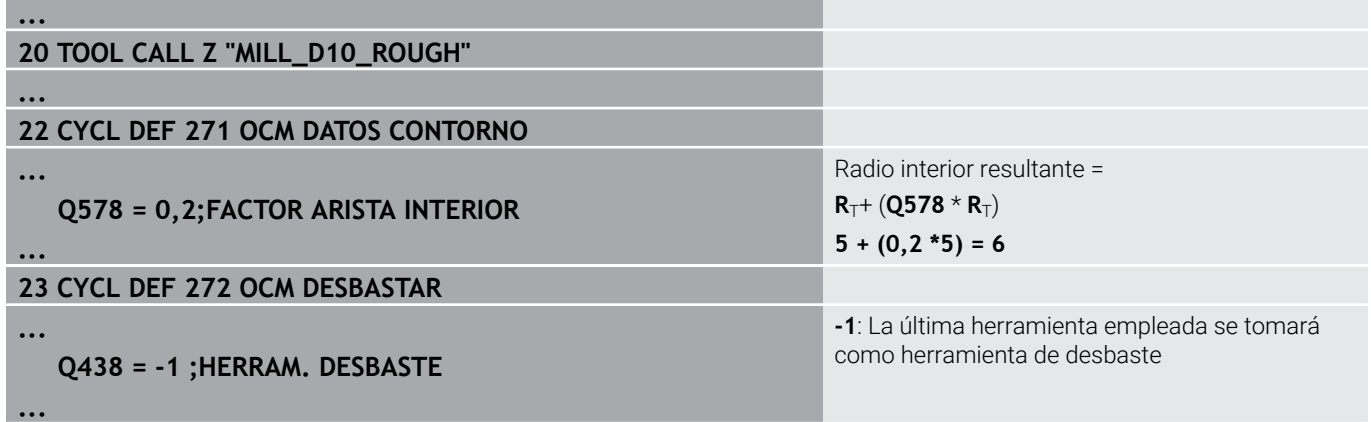

#### **Acabado**

- Acabar contorno con la herramienta **MILL\_D6\_FINISH**
- Con la herramienta de acabado serían posibles radios interiores de 3,6 mm. Esto quiere decir que la herramienta de acabado podría fabricar los radios interiores de 4 mm especificados. Sin embargo, el control numérico tiene en cuenta el material residual de la herramienta de desbaste **MILL\_D10\_ROUGH**. El control numérico fabrica el contorno con los radios interiores de la anterior herramienta de desbaste de 6 mm. De esta forma se sobrecarga menos la fresa de acabado.

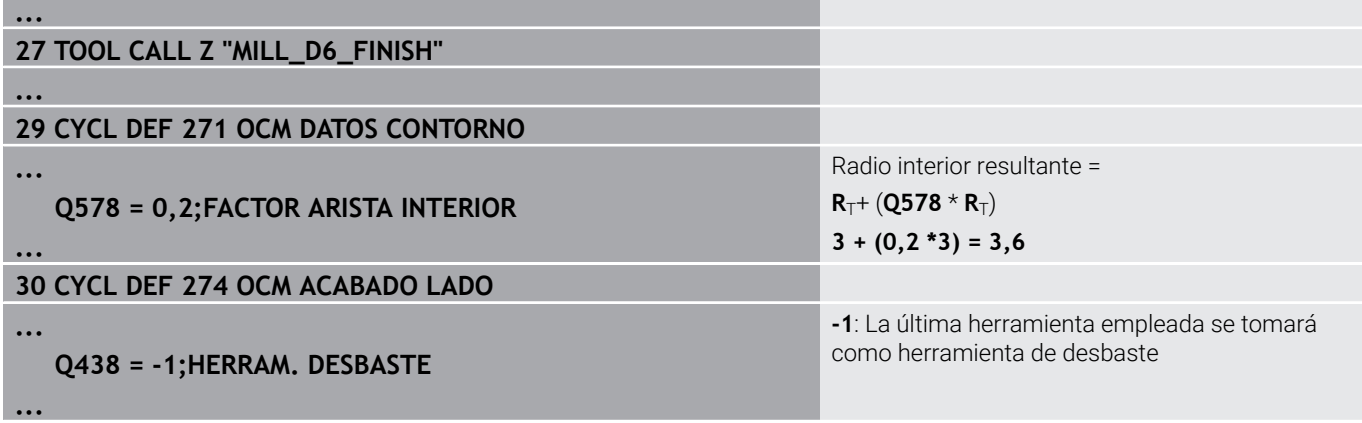

#### **Biselado**

Biselar el contorno: durante la definición del ciclo se debe definir  $\mathbf{p}$ la última herramienta de desbaste que se utilizó en el proceso de desbaste.

Si se toma la herramienta de acabado como  $\mathbf i$ herramienta de desbaste, el control numérico daña el contorno. En este caso, el control numérico supone que la fresa de acabado ha fabricado el contorno con radios interiores de 3,6 mm. Sin embargo, la fresa de contorno ha limitado los radios interiores a 6 mm en el anterior mecanizado de desbaste.

**... 33 TOOL CALL Z "NC\_DEBURRING\_D6" ... 35 CYCL DEF 277 OCM BISELADO ... QS438 = "MILL\_D10\_ROUGH";HERRAM. DESBASTE ...** Herramienta de desbaste del último desbaste

## <span id="page-341-0"></span>**Lógica de posicionamiento en los ciclos OCM**

Actualmente, la herramienta está posicionada sobre la altura segura:

- 1 El control numérico desplaza la herramienta por el espacio de trabajo en marcha rápida al punto inicial.
- 2 La herramienta se desplaza con **FMAX** a **Q260 ALTURA DE SEGURIDAD** y, a continuación, a **Q200 DISTANCIA SEGURIDAD**
- 3 Después, el control numérico posiciona la herramienta en el punto inicial por el eje de herramienta con **Q253 AVANCE PREPOSICION.**.

Actualmente, la herramienta está posicionada por debajo de la altura segura:

- 1 El control numérico desplaza la herramienta con marcha rápida a **Q260 ALTURA DE SEGURIDAD**.
- 2 La herramienta se desplaza con **FMAX** al punto inicial por el espacio de trabajo y, a continuación, a **Q200 DISTANCIA SEGURIDAD**
- 3 Después, el control numérico posiciona la herramienta en el punto inicial por el eje de herramienta con **Q253 AVANCE PREPOSICION.**

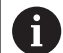

Instrucciones de programación y manejo:

- **Q260** El control numérico obtiene la **ALTURA DE** m. **SEGURIDAD** del ciclo **271 OCM DATOS CONTORNO** o de los ciclos de figura.
- **Q260** Por tanto, **ALTURA DE SEGURIDAD** solo se activa si la posición de la altura segura se encuentra por encima de la altura de seguridad.

## **Resumen**

#### **Ciclos OCM:**

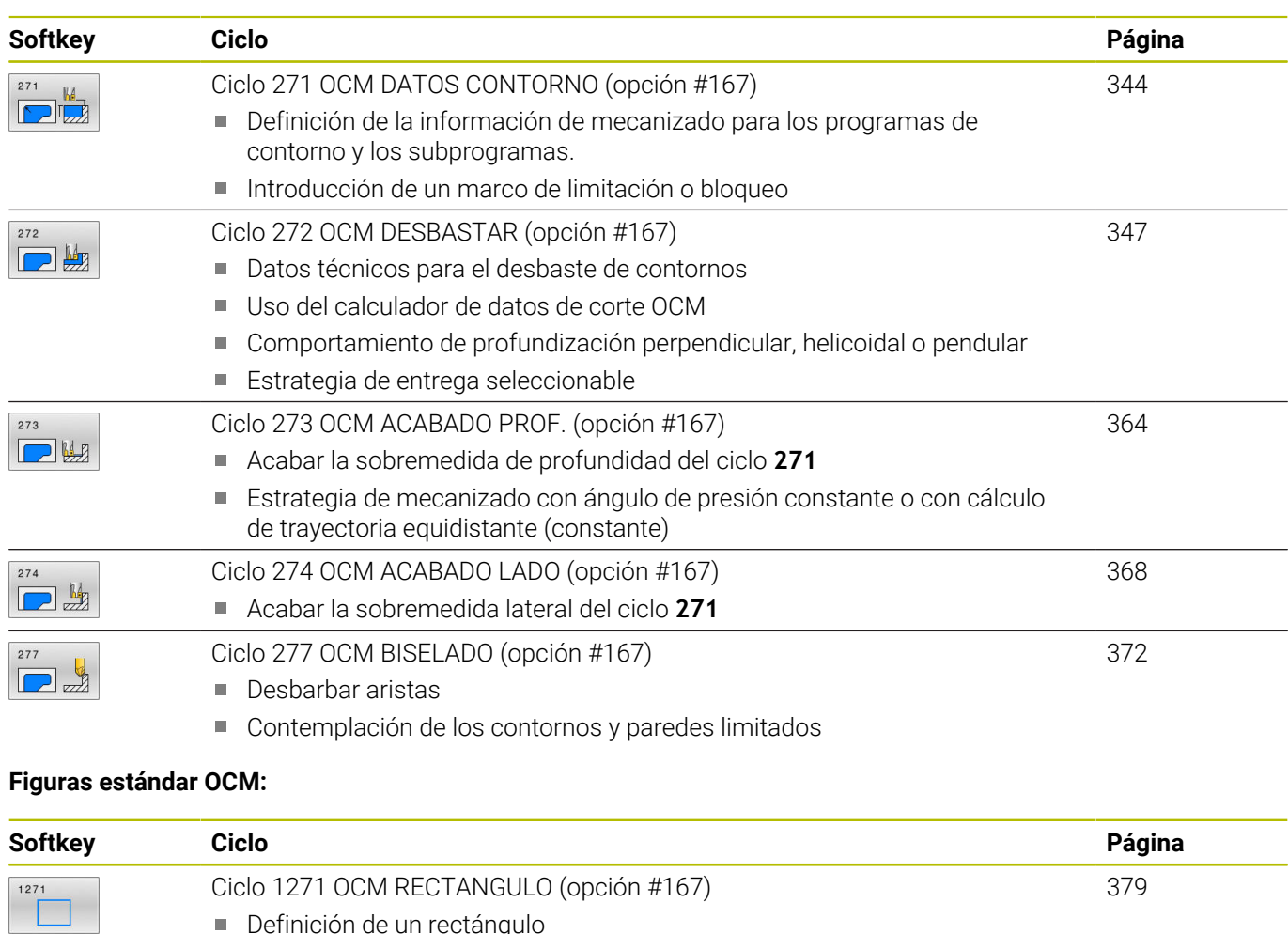

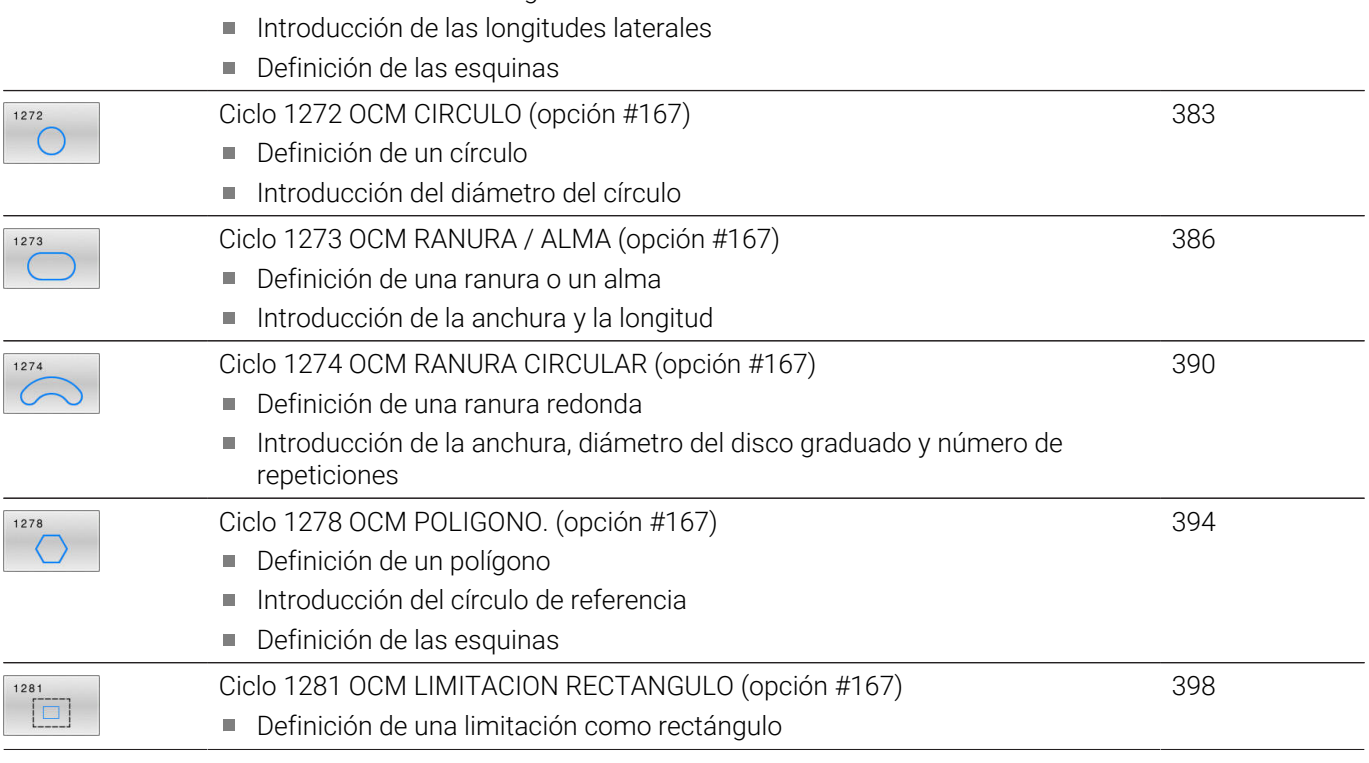

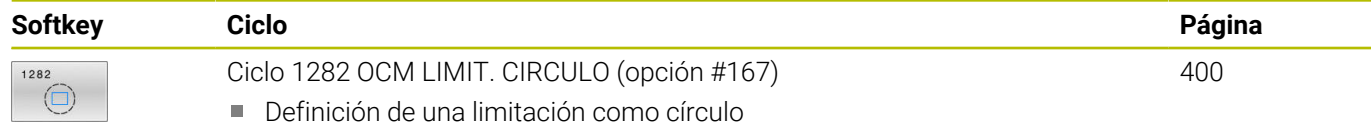

# <span id="page-343-0"></span>**10.2 Ciclo 271 OCM DATOS CONTORNO (opción #167)**

**Programación ISO G271**

## **Aplicación**

En el ciclo **271 OCM DATOS CONTORNO** se puede introducir información de mecanizado para el contorno y los subprogramas con los contornos parciales. Además, en el ciclo **271** es posible definir un límite abierto para su cajera.

## **Notas**

- Únicamente se puede ejecutar este ciclo en el modo de mecanizado **FUNCTION MODE MILL**.
- El ciclo 271 es DEF activo, lo que significa que, desde su definición, el ciclo **271** está activo en el programa NC.
- La información de mecanizado indicada en el ciclo **271** es aplicable para los ciclos **272** a **274**.

## **Parámetros de ciclo**

#### **Figura auxiliar Parámetro**

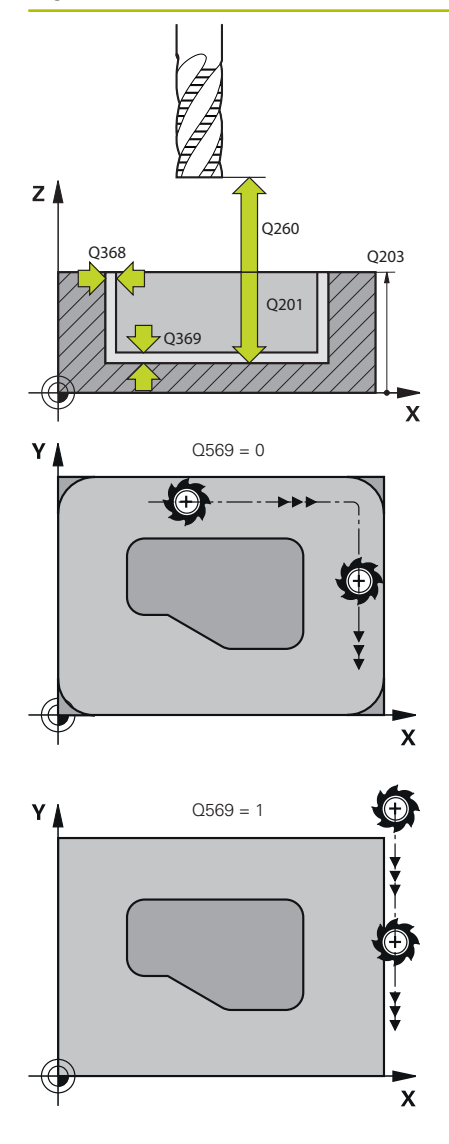

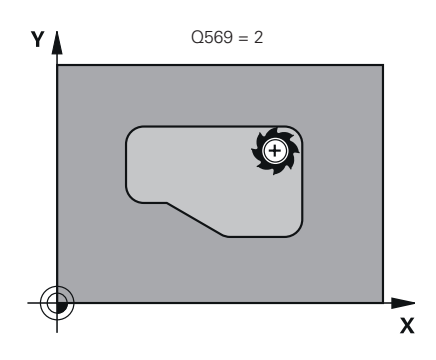

#### **Q203 Coordenadas superficie pieza?**

Coordenada de la superficie de la pieza con respecto al punto cero activo. El valor actúa de forma absoluta.

Introducción: **–99999.9999...+99999.9999**

#### **Q201 ¿Profundidad?**

Distancia entre la superficie de la pieza y la base del contorno. El valor actúa de forma incremental.

Introducción: **–99999,9999...+0**

#### **Q368 Sobremedida acabado lateral?**

Sobremedida en el espacio de trabajo que se mantiene después del desbaste. El valor actúa de forma incremental.

Introducción: **0...99999.9999**

#### **Q369 Sobremedida acabado profundidad?**

Sobremedida en la profundidad que se mantiene después del desbaste. El valor actúa de forma incremental.

Introducción: **0...99999.9999**

#### **Q260 Altura de seguridad?**

Posición en el eje de la herramienta en la que no se pueden producir ninguna colisión con la pieza. El control numérico se desplaza a la posición durante el posicionamiento intermedio y la retirada al final del ciclo. El valor actúa de forma absoluta.

Introducción: **–99999.9999...+99999.9999** alternativamente **PREDEF.**

#### **Q578 Factor radio esquina interior?**

Al multiplicar el radio de la herramienta por **Q578 FACTOR ARISTA INTERIOR**, se obtiene la trayectoria más pequeña del centro de la herramienta.

Como resultado, no pueden producirse radios interiores más pequeños en el contorno, como ocurre cuando el radio de la herramienta se suma al producto del radio de la herramienta y a **Q578 FACTOR ARISTA INTERIOR**.

#### Introducción: **0,05...0,99**

#### **Q569 ¿Primera cajera es límite?**

Definir limitación:

**0**: el primer contorno en **CONTOUR DEF** se interpreta como cajera.

**1**: el primer contorno en **CONTOUR DEF** se interpreta como límite abierto. El siguiente contorno debe ser una isla:

**2**: el primer contorno en **CONTOUR DEF** se interpreta como bloque limitador. El siguiente contorno debe ser una cajera

Introducción: **0**, **1**, **2**

## **Ejemplo**

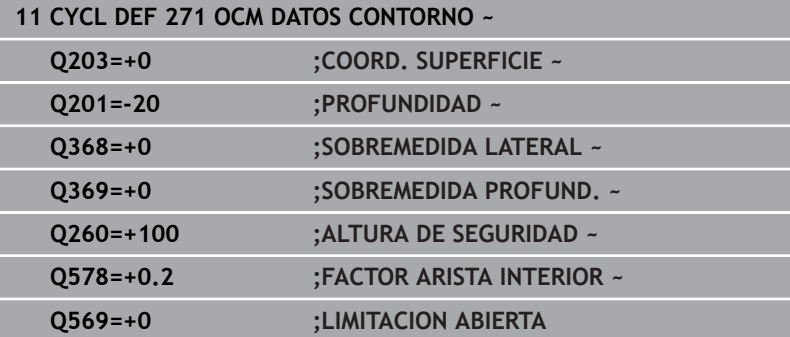

# <span id="page-346-0"></span>**10.3 Ciclo 272 OCM DESBASTAR (opción #167)**

**Programación ISO**

**G272**

## **Aplicación**

En el ciclo **272 OCM DESBASTAR** se pueden registrar los datos técnicos para el desbaste.

Además, tiene la posibilidad de trabajar con el calculador de datos de corte **OCM**. Con los datos de corte calculados, se puede alcanzar un gran volumen de arranque de material y, con ello, una elevada productividad.

**Información adicional:** ["Calculador de datos de corte OCM](#page-353-0) [\(opción #167\)", Página 354](#page-353-0)

### **Condiciones**

Antes de llamar al ciclo **272**, debe programar ciclos adicionales:

- **CONTOUR DEF / SEL CONTOUR**, alternativamente, ciclo **14 CONTORNO**
- Ciclo **271 OCM DATOS CONTORNO**

#### **Desarrollo del ciclo**

- 1 La herramienta se desplaza con lógica de posicionamiento hasta el punto inicial
- 2 El control numérico calcula automáticamente el punto inicial conforme al posicionamiento previo y al contorno programado **Información adicional:** ["Lógica de posicionamiento en los ciclos](#page-341-0) [OCM", Página 342](#page-341-0)
- 3 El control numérico aproxima a la primera profundidad de aproximación. La profundidad de aproximación y la secuencia de mecanizado de los contornos depende de la estrategia de aproximación **Q575**.

Según lo definido en el ciclo **271 OCM DATOS CONTORNO**, parámetro **Q569 LIMITACION ABIERTA**, el control numérico profundiza de la forma siguiente:

**Q569=0** o **2**: la herramienta profundiza helicoidal o pendularmente en el material. Se tiene en cuenta la distancia de acabado lateral.

**Información adicional:** ["Comportamiento de profundización](#page-348-0) [con Q569=0 o 2", Página 349](#page-348-0)

- **Q569=1**: la herramienta se desplaza perpendicularmente fuera de la limitación abierta a la primera profundidad de aproximación
- 4 En la primera profundidad de pasada, la herramienta fresa el contorno de dentro hacia fuera con el avance de fresado **Q207** (dependiendo de **Q569**)
- 5 En el paso siguiente, el control numérico desplaza la herramienta hasta el paso de profundización siguiente y repite el desbastado hasta que se haya alcanzado el contorno programado
- 6 Por último, la herramienta retrocede en el eje de la herramienta a la altura de seguridad.
- 7 Si hay varios contornos disponibles, el control numérico repite el mecanizado. Después, el control numérico se desplaza hasta el contorno cuyo punto de partida se encuentre más cerca de la posición actual de la herramienta (en función de la estrategia de aproximación **Q575**)
- 8 Finalmente, la herramienta se desplaza con **Q253 AVANCE PREPOSICION.** a **Q200 DISTANCIA SEGURIDAD** y, luego, con **FMAX** a **Q260**. **ALTURA DE SEGURIDAD**

#### <span id="page-348-0"></span>**Comportamiento de profundización con Q569=0 o 2**

Normalmente, el control numérico intenta profundizar con trayectoria helicoidal. Si no es posible, el control numérico intenta profundizar pendularmente.

El comportamiento de profundización depende de:

- **Q207 AVANCE DE FRESADO**
- **Q568 FACTOR PROFUNDIZAR**
- **Q575 ESTRATEG. DE ENTREGA**
- **ANGLE**
- **RCUTS**
- **Rcorr** (radio de la herramienta **R** + sobremedida de la herramienta × **DR**)

#### **Helicoidal:**

La trayectoria helicoidal se calcula de la siguiente forma:

#### Helixradius =  $R_{corr}$  – RCUTS

Al final del movimiento de profundización se ejecuta un movimiento semicircular para obtener suficiente espacio para las virutas resultantes.

#### **Pendular**

El movimiento pendular se calcula de la siguiente forma:

## $L = 2*(R_{corr} - RCUTS)$

Al final del movimiento de profundización, el control numérico ejecuta un movimiento rectilíneo para obtener suficiente espacio para las virutas resultantes.

## **Notas**

## *INDICACIÓN*

#### **¡Atención! ¡Peligro para herramienta y pieza!**

Al calcular las trayectorias de fresado, el ciclo no tiene en cuenta ningún radio de esquina **R2**. A pesar de que el solapamiento de trayectoria es reducido, puede quedar material residual en la base del contorno. El material residual puede producir daños en la pieza y en la herramienta durante los mecanizados subsiguientes.

- Comprobar el proceso y el contorno con la simulación
- Cuando sea posible, utilizar las herramientas sin radio de esquina **R2**
- Únicamente se puede ejecutar este ciclo en el modo de  $\blacksquare$ mecanizado **FUNCTION MODE MILL**.
- Ī. Si la profundidad de aproximación es mayor que **LCUTS**, esta se limitará y el control numérico emitirá un aviso.
- Este ciclo supervisa la longitud de ranura LU definida de la herramienta. Si el valor **LU** es menor que la **PROFUNDIDAD Q201**, el control numérico emite un mensaje de error.

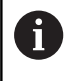

Si es preciso se emplea una fresa con dentado frontal cortante en el centro (DIN 844).

#### **Indicaciones sobre programación**

- Un **CONTOUR DEF** / **SEL CONTOUR** restablece el último radio de herramienta utilizado. Si se ejecuta este ciclo de mecanizado después de un **CONTOUR DEF** / **SEL CONTOUR** con **Q438**=-1, el control numérico supone que no se ha realizado un mecanizado previo.
- Si el factor de solapamiento de trayectoria es **Q370<1**, se  $\overline{\phantom{a}}$ recomienda programar el factor **Q579** también menor que 1.
- Si se ha desbastado previamente una figura o un contorno, programar en el ciclo el número o el nombre de la herramienta de desbaste. Si no se ha desbastado previamente, en el primer desbaste se debe definir **HERRAM. DESBASTE** en el parámetro de ciclo **Q438=0**.

### **Parámetros de ciclo**

#### **Figura auxiliar Parámetro**

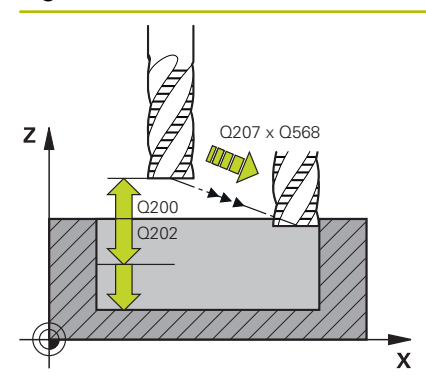

#### **Q202 Profundidad de pasada?**

Medida a la que la herramienta correspondiente se aproxima. El valor actúa de forma incremental.

Introducción: **0...99999.9999**

#### **Q370 Factor solapamiento trayectoria?**

**Q370** x radio de la herramienta da como resultado el incremento lateral k en una recta. El control numérico cumple este valor con la mayor exactitud posible.

Introducción: **0.04...1.99** alternativamente **PREDEF.**

#### **Q207 Avance fresado?**

Velocidad de desplazamiento de la herramienta al fresar en mm/ min

Introducción: **0...99999,999** alternativamente **FAUTO**, **FU**, **FZ**

#### **Q568 ¿Factor avance profundización?**

Factor según el cual el control numérico reduce el avance **Q207** en la profundidad de aprox. en el material.

Introducción: **0.1...1**

#### **Q253 ¿Avance preposicionamiento?**

Velocidad de desplazamiento de la herramienta al sobrepasar la posición inicial en mm/min. Este avance se utiliza por debajo de la superficie de coordenadas, pero fuera del material definido.

Introducción: **0...99999.9999** alternativamente, **FMAX**, **FAUTO**, **PREDEF**

#### **Q200 Distancia de seguridad?**

Distancia entre el canto inferior de la herramienta y la superficie de la pieza. El valor actúa de forma incremental.

Introducción: **0...99999.9999** alternativamente **PREDEF.**

#### **Q438** y **QS438 Número/Nombre herram. desbaste?**

Número o nombre de la herramienta con la que el control numérico ha realizado el desbaste de la cajera de contorno. Existe la posibilidad de utilizar una softkey para capturar la herramienta de desbaste previo directamente de la tabla de herramientas. Además, con la softkey **Nombre de herramienta** se puede introducir incluso el nombre de la herramienta. Si se abandona el campo de introducción, el control numérico inserta la comilla arriba automáticamente.

**-1**: La última herramienta utilizada en un ciclo **272** se toma como herramienta de desbaste (comportamiento normal)

**0**: Si no se realiza el desbaste, introducir el número de una herramienta con radio 0. Normalmente es la herramienta con el número  $\cap$ 

Introducción: **–1...+32767,9** alternativamente, un máximo de **255** caracteres

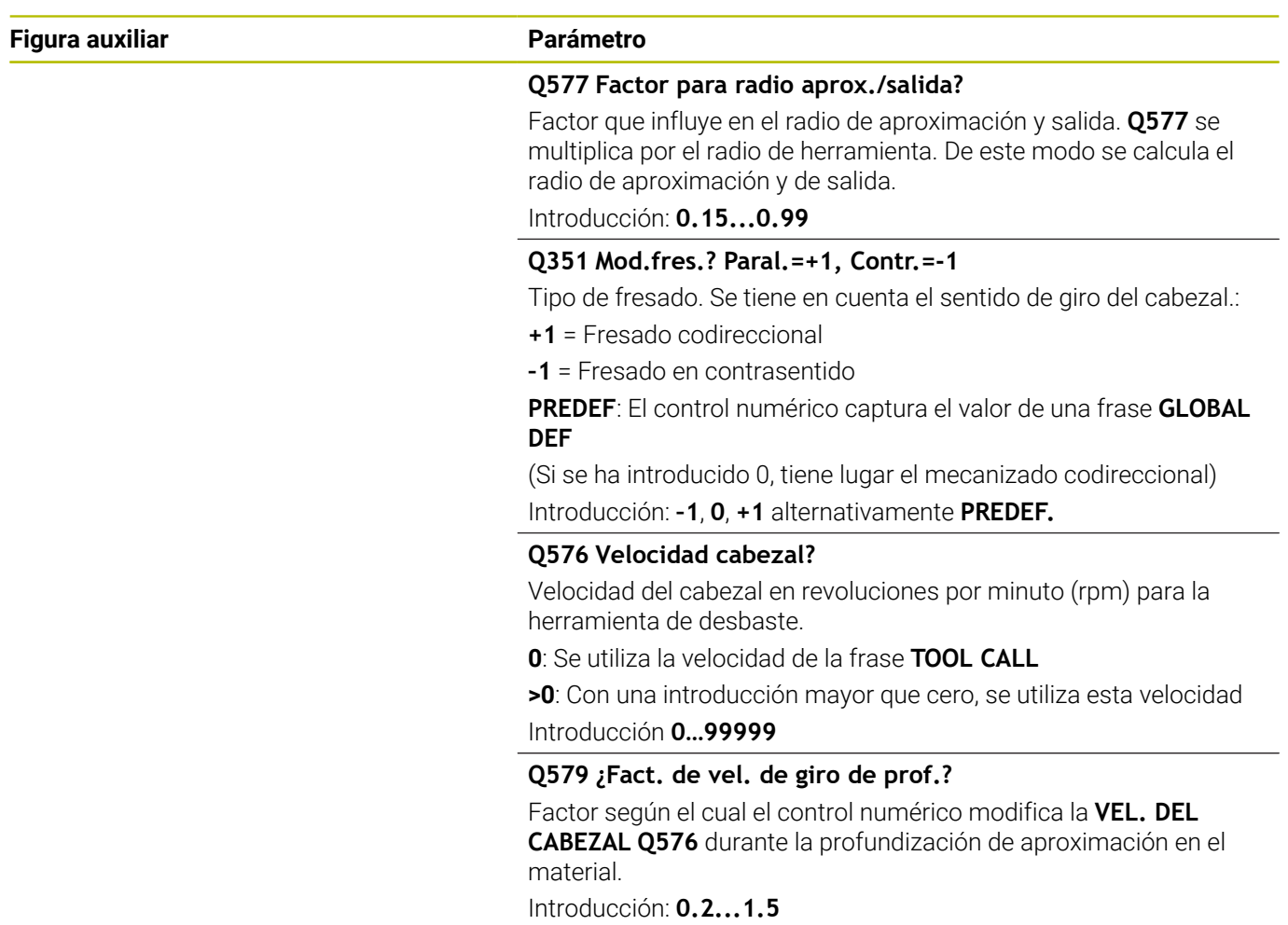

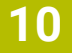

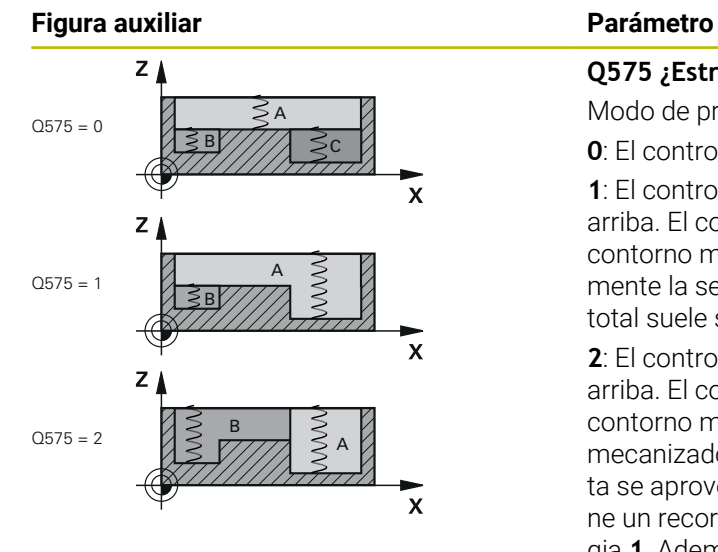

#### **Q575 ¿Estrategia de entrega (0/1)?**

Modo de profundidad de aprox.:

**0**: El control numérico mecaniza el contorno de arriba hacia abajo

**1**: El control numérico mecaniza el contorno de abajo hacia arriba. El control numérico no comienza en todos los casos con el contorno más profundo. El control numérico calcula automáticamente la secuencia de mecanizado. El recorrido de profundización total suele ser menor que con la estrategia **2**.

**2**: El control numérico mecaniza el contorno de abajo hacia arriba. El control numérico no comienza en todos los casos con el contorno más profundo. Esta estrategia calcula la secuencia de mecanizado de forma que la longitud de cuchilla de la herramienta se aproveche al máximo. Por este motivo, a menudo se obtiene un recorrido de profundización total mayor que con la estrategia **1**. Además, en función de **Q568** se puede obtener un tiempo de mecanizado más corto.

Introducción: **0**, **1**, **2**

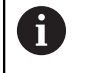

El recorrido de profundización total corresponde a todos los movimientos de profundización.

#### **Ejemplo**

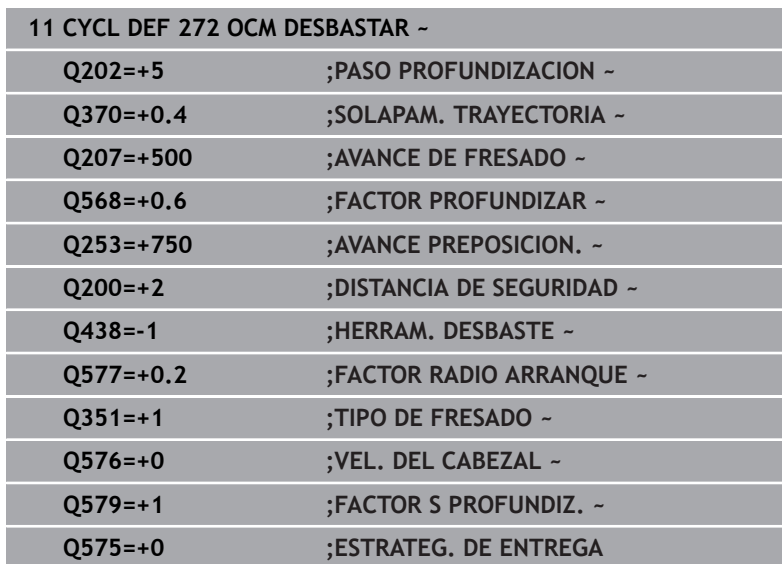

# <span id="page-353-0"></span>**10.4 Calculador de datos de corte OCM (opción #167)**

## **Fundamentos del calculador de datos OCM**

#### **Introducción**

El Contador datos corte OCM sirve para calcular los Datos de corte para el ciclo **272 OCM DESBASTAR**. Estos se calculan a partir de las propiedades del material de la pieza y de la herramienta. Con los datos de corte calculados, se puede alcanzar un gran volumen de arranque de material y, con ello, una elevada productividad.

Además, con el Contador datos corte OCM tiene la posibilidad de modificar de forma selectiva la carga de la herramienta mediante el control deslizante de la carga mecánica y térmica. De este modo, se puede optimizar la seguridad del proceso, el desgaste y la productividad.

#### **Condiciones**

 $\sigma$ 

 $\mathbf i$ 

Rogamos consulte el manual de la máquina. Para sacar provecho de los Datos de corte calculados, necesita un cabezal con la suficiente potencia, así como una máquina estable.

- Los valores preestablecidos suponen una sujeción firme de la pieza.
- Los valores preestablecidos suponen una herramienta que está fijada con firmeza en el soporte.
- La herramienta configurada debe ser adecuada para el material que se va a mecanizar.

Con profundidades de corte grandes y un ángulo de torsión amplio se generan intensas fuerzas de arrastre en la dirección del eje de la herramienta. Compruebe que existe suficiente sobremedida en la profundidad.

#### **Cumplimiento de las condiciones de corte**

Utilice los datos de corte exclusivamente para el ciclo **272 OCM DESBASTAR**.

Este ciclo es el único que garantiza que no se sobrepase el ángulo de incidencia admisible para cualquier contorno.

#### **Evacuación de virutas**

## *INDICACIÓN*

#### **¡Atención! ¡Peligro para herramienta y pieza!**

Si las virutas no se evacúan correctamente, con rendimientos de arranque de virutas altos, estas podrían bloquearse en las cajeras estrechas. Existe riesgo de rotura de la herramienta.

Compruebe que existe una evacuación de virutas óptima según las recomendaciones del calculador de datos de corte OCM

#### **Refrigeración del proceso**

Con la mayoría de los materiales, el Contador datos corte OCM recomienda arranque en seco con refrigeración de aire comprimido. El aire comprimido debe orientarse directamente al lugar donde se encuentran las virutas, preferiblemente con el portaherramientas. Si esto no es posible, también se puede fresar con suministro de refrigerante interno.

Al utilizar herramientas con suministro de refrigerante interno es posible que la evacuación de virutas empeore. Es posible que disminuya la vida útil de la herramienta.

## **Manejo**

#### **Abrir el contador de datos de corte**

Se puede abrir el calculador de datos de corte de la forma siguiente:

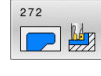

**DATOS** DEL CORTE

- Editar el ciclo **272 OCM DESBASTAR**
- Pulsar la softkey **OCM DATOS DEL CORTE** El control numérico abre el formulario Contador datos corte OCM.

#### **Cerrar calculador de datos de corte**

o

Se puede cerrar el calculador de datos de corte de la forma siguiente:

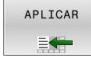

- Pulsar **ACEPTAR**
- El control numérico acepta los Datos de corte calculados en el parámetro del ciclo previsto.
- Las entradas actuales se almacenan y se registran al abrir de nuevo el calculador de datos de corte.
- FIN
- Pulsar las softkeys **FIN** e **INTERRUPCIÓN**
- > Las entradas actuales no se guardan.
- El control numérico no acepta ningún valor en el ciclo.
- El Contador datos corte OCM calcula los valores i. relacionados para estos parámetros de ciclo:
	- Prof. pasada(Q202)
	- Solape trayec.(Q370)
	- Veloci. cabezal(Q576)
	- Tipo de fresado(Q351)

Si trabaja con el Contador datos corte OCM, no tendrá que editar estos parámetros posteriormente en el ciclo.

## **Formulario**

En el formulario, el control numérico utiliza diferentes colores:

- Fondo blanco: entrada necesaria
- $\blacksquare$ Valores de introducción en rojo: faltan entradas o son incorrectas
- Fondo gris: no es posible introducir nada  $\overline{\phantom{a}}$

El campo de introducción del material de la pieza y de la herramienta está resaltado en color gris. Solo se puede modificar mediante la lista de selección y la tabla de herramientas.

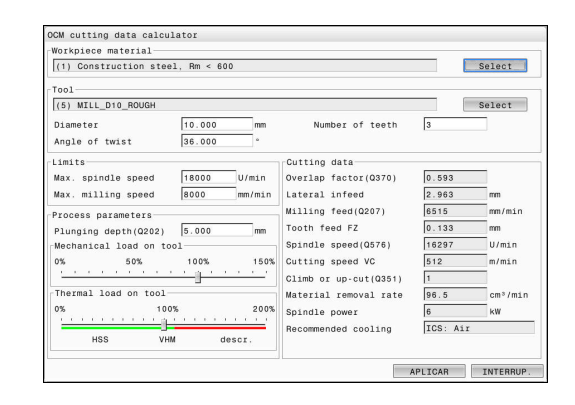

i

#### **Material de pieza**

Para seleccionar el material de la pieza, debe procederse de la forma siguiente:

- Pulsar el botón **Selección**
- El control numérico abre una lista de selección con diferentes tipos de acero, aluminio y titanio.
- ▶ Seleccionar el material de la pieza

o

Ŧ

- Introducir el término de búsqueda en el campo de búsqueda
- El control numérico le muestra los materiales o grupos de materiales de la pieza solicitados. Con el botón **CANCELAR**, regresará a la lista de selección original.
- Tras elegir el material de la pieza con **OK**, aceptar

Instrucciones de programación y manejo:

- Si su material no aparece en la tabla, seleccione un grupo de materiales o un material de la pieza con características de arranque de viruta similares.
- En la lista de selección se puede consultar el número de versión de su tabla actual de material para piezas. En caso necesario, es posible actualizarla. Puede encontrarse la tabla de material de la pieza **ocm.xml** en el directorio **TNC:\system\\_calcprocess**.

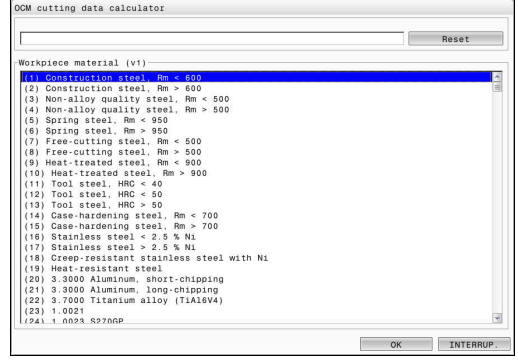

#### **Herramienta**

Tiene la opción de seleccionar la herramienta mediante la tabla de herramientas **tool.t** o de introducir los datos manualmente.

Para seleccionar la herramienta, debe procederse de la forma siguiente:

- Pulsar el botón **Selección**
- El control numérico abre la tabla de herramientas activa **tool.t**.
- ▶ Seleccionar herramienta
- Aceptar con **OK**
- El control numérica toma el Diámetro y el número de cuchillas de la **tool.t**.
- ▶ Definir Ángulo de torsión

O continúe sin seleccionar herramientas de la forma siguiente:

- ▶ Introducir el Diámetro
- Definir el número de cuchillas
- Introducir Ángulo de torsión

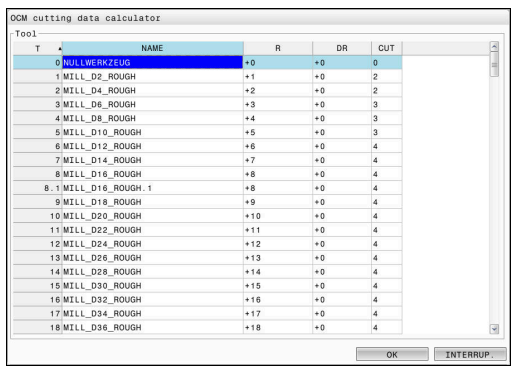

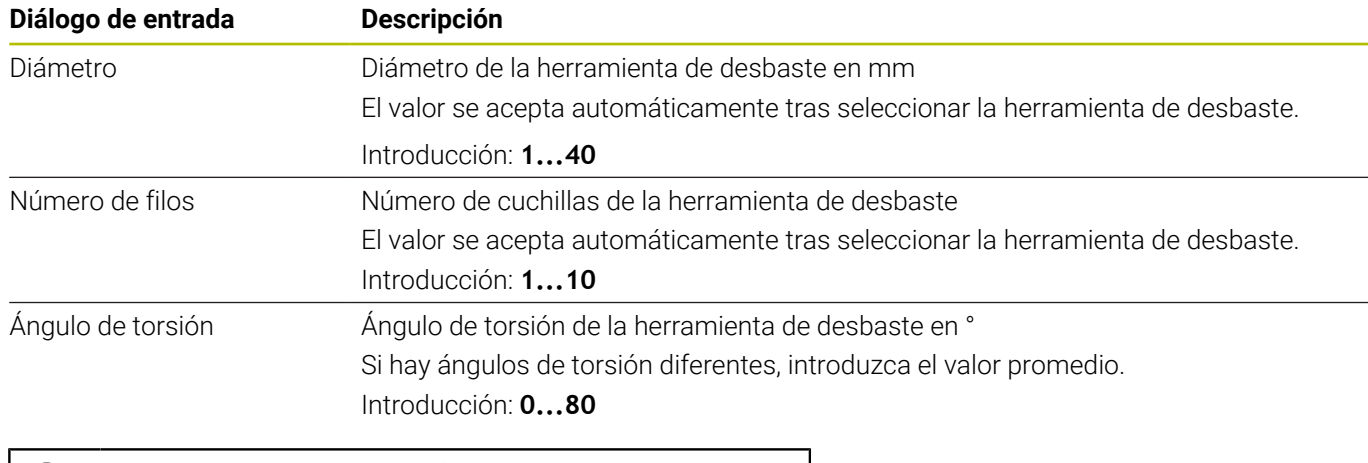

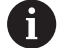

Instrucciones de programación y manejo:

- Los valores del Diámetro y el número de cuchillas se pueden modificar en cualquier momento. El valor modificado **no** se sobrescribirá en la tabla de herramientas **tool.t**. El Ángulo de torsión se puede consultar en la
- descripción de la herramienta, p. ej. en el catálogo de herramientas del fabricante de la herramienta.

## **Límite**

Para las Limitaciones se debe definir la velocidad máx. del cabezal y el avance máx. de fresado. Los Datos de corte calculados se limitarán a estos valores.

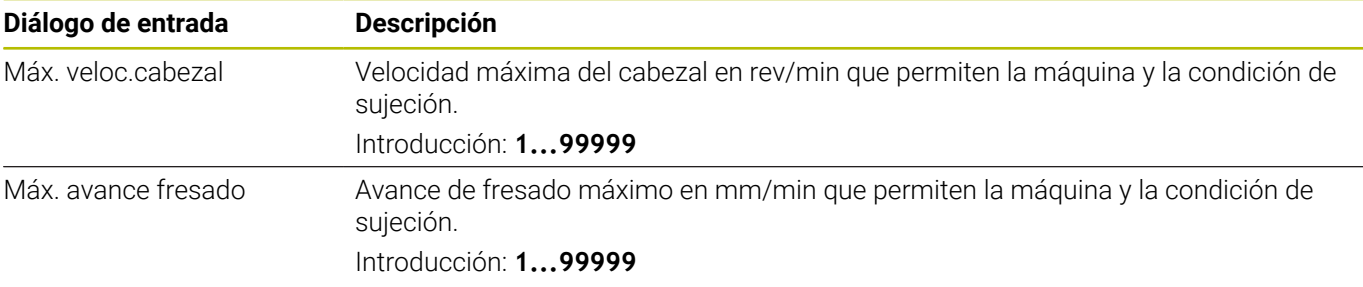

#### **Diseño del proceso**

Para el Diseño del proceso se debe definir tanto la Prof. pasada(Q202) como la carga mecánica y térmica:

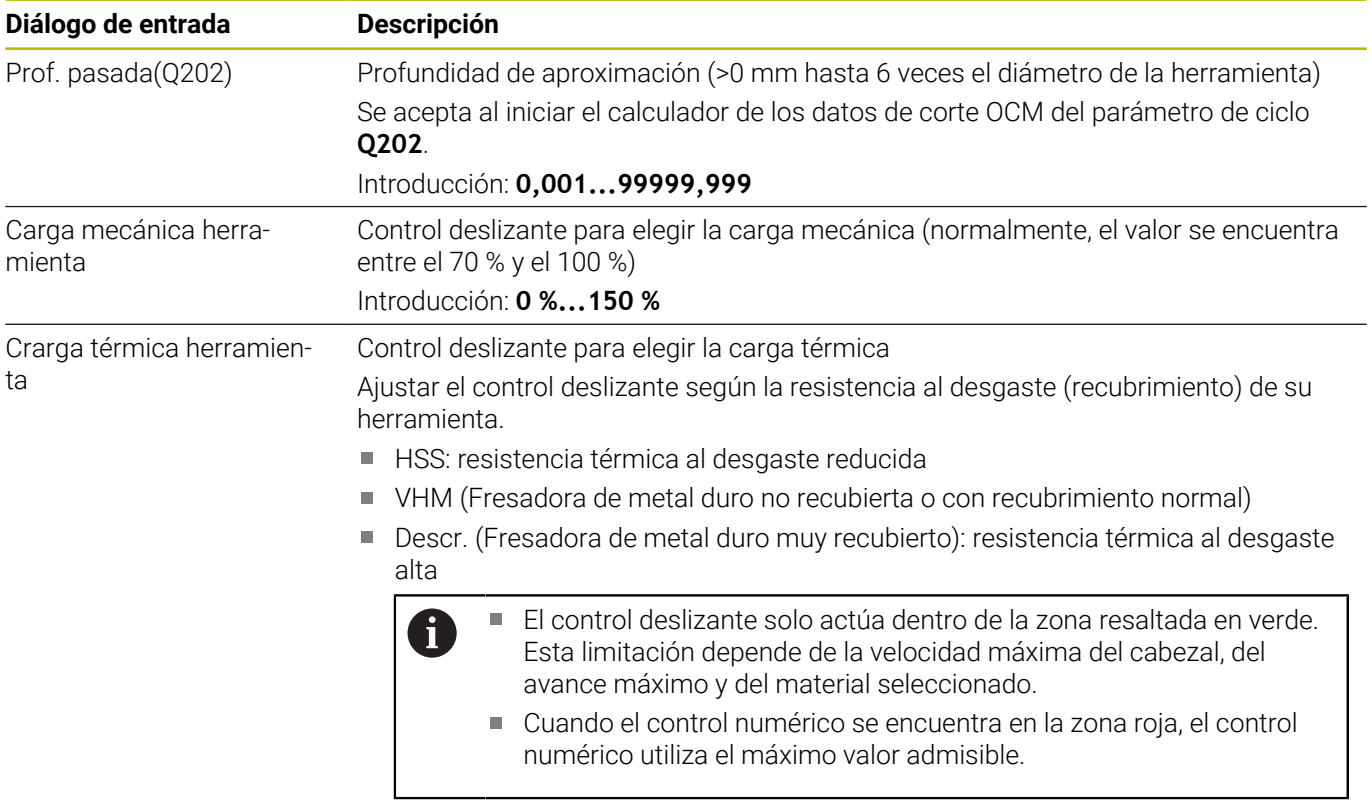

Introducción: **0 %...200 %**

**Información adicional:** ["Diseño del proceso ", Página 361](#page-360-0)

#### **Datos de corte**

61

El control numérico muestra los valores calculados en la sección Datos de corte.

Los siguientes Datos de corte se aceptan adicionalmente a la profundidad de aproximación **Q202** en los parámetros de ciclo correspondientes:

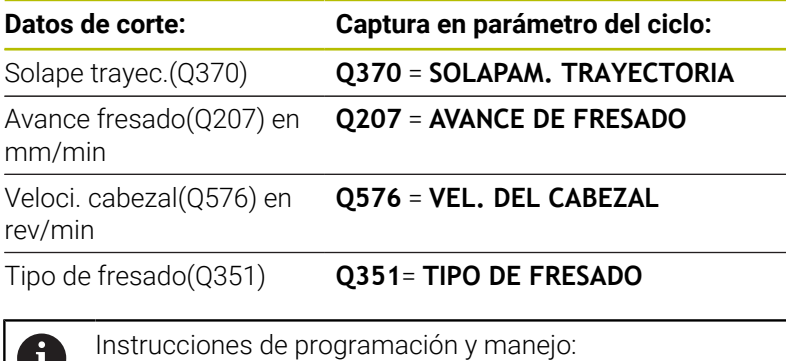

- El Contador datos corte OCM calcula solamente valores para la marcha codireccional **Q351**=+1. Por este motivo, este siempre captura **Q351**=+1 en el parámetro del ciclo.
- El Contador datos corte OCM sincroniza los datos de corte con los campos de introducción del ciclo. Si los valores de los campos de introducción sobrepasan un límite inferior o superior, el parámetro de Contador datos corte OCM se muestra con un fondo rojo. En este caso, el ciclo no puede aceptar los datos de corte.

Los siguientes datos de corte sirven tienen función informativa y sirven como recomendación:

- Aproximación lateral en mm
- × Avance dent. FZ en mm
- $\blacksquare$ Velocidad corte (VC) en m/min
- $\blacksquare$  Vol. arranque viruta en cm $3$ /min
- Potencia del cabezal en kW
- Refrig. recomend.

Mediante estos valores se puede evaluar si la máquina puede cumplir con las condiciones de corte seleccionadas.
#### **Diseño del proceso**

Ambos controles deslizantes de carga mecánica y térmica inciden en las fuerzas y temperaturas de proceso que actúan sobre las cuchillas. Los valores más altos aumentan el volumen de arranque de viruta, sin embargo, provocan una carga mayor. Desplazar el control permite diferentes interpretaciones del proceso.

#### **Volumen máximo de arranque de viruta**

Para un volumen de arranque de viruta máximo, sitúe el control deslizante para carga mecánica al 100 % y el control deslizante para carga térmica en función del recubrimiento de su herramienta.

Si los límites definidos lo permiten, los datos de corte ponen a prueba los límites de capacidad de carga mecánica y térmica de la herramienta. Con diámetros de herramienta grandes (D>=16 mm). puede que sean necesarias potencias de cabezal muy altas.

Se puede consultar la potencia del cabezal teórica esperada en los datos de corte emitidos.

Si se sobrepasa la potencia de cabezal admisible, se puede Ť. reducir en primer lugar la carga mecánica mediante el control deslizante y, si fuera necesario, la profundidad de aproximación  $(a_n)$ .

Tenga en cuenta que un cabezal con velocidad inferior a la nominal y con velocidades muy altas no alcanzará la potencia nominal.

Si desea alcanzar un volumen de arranque de viruta muy alto, debe comprobar que la evacuación de virutas sea óptima.

#### **Carga y desgaste reducidos**

Para disminuir la carga mecánica y el desgaste térmico, reduzca la carga mecánica al 70 %. Debe reducir la carga mecánica a un valor que corresponda al 70 % del recubrimiento de su herramienta.

Estos ajustes cargan mecánica y térmicamente la herramienta de forma equilibrada. Por regla general, la herramienta logrará una vida útil máxima. La carga mecánica reducida permite un proceso más silencioso y con pocas vibraciones.

### **Alcanzar un resultado óptimo**

Si los Datos de corte calculados no originan un proceso con arranque de viruta satisfactorio, esto podría deberse a diversas causas.

#### **Carga mecánica demasiado alta**

Si se da una sobrecarga mecánica, en primer lugar, deberá reducir la fuerza de proceso.

Los siguientes fenómenos indican la existencia de sobrecarga mecánica:

- Roturas de las aristas del filo en la herramienta
- Rotura del cono de la herramienta
- Momento del cabezal o potencia del cabezal demasiado altos
- Fuerzas radiales o axiales demasiado altas en el cojinete del cabezal
- Oscilaciones o vibraciones no deseadas
- Oscilaciones debidas a una sujeción insuficiente
- Oscilaciones debidas a una herramienta en voladizo demasiado larga

#### **Carga térmica demasiado alta**

Si se da una sobrecarga térmica, deberá reducir la temperatura de proceso.

Los siguientes fenómenos indican sobrecarga térmica de la herramienta:

- Desgaste de cráter excesivo en la superficie de arranque
- Herramienta incandescente
- Aristas del filo fundidas (con materiales que presentan dificultad para el arranque de viruta, como por ejemplo el titanio)

#### **Volumen de arranque de material demasiado pequeño**

Si el tiempo de mecanizado es demasiado largo y debe reducirse, puede aumentarse el volumen de arranque de material con ambos controles deslizantes.

Cuando tanto la máquina como la herramienta todavía tienen potencial, se recomienda aumentar primero el control deslizante de la temperatura de proceso. Finalmente, también se puede aumentar el control deslizante de las fuerzas de proceso siempre que sea posible.

#### **Solución de problemas**

En la siguiente tabla se pueden consultar posibles tipos de error y medidas correctivas.

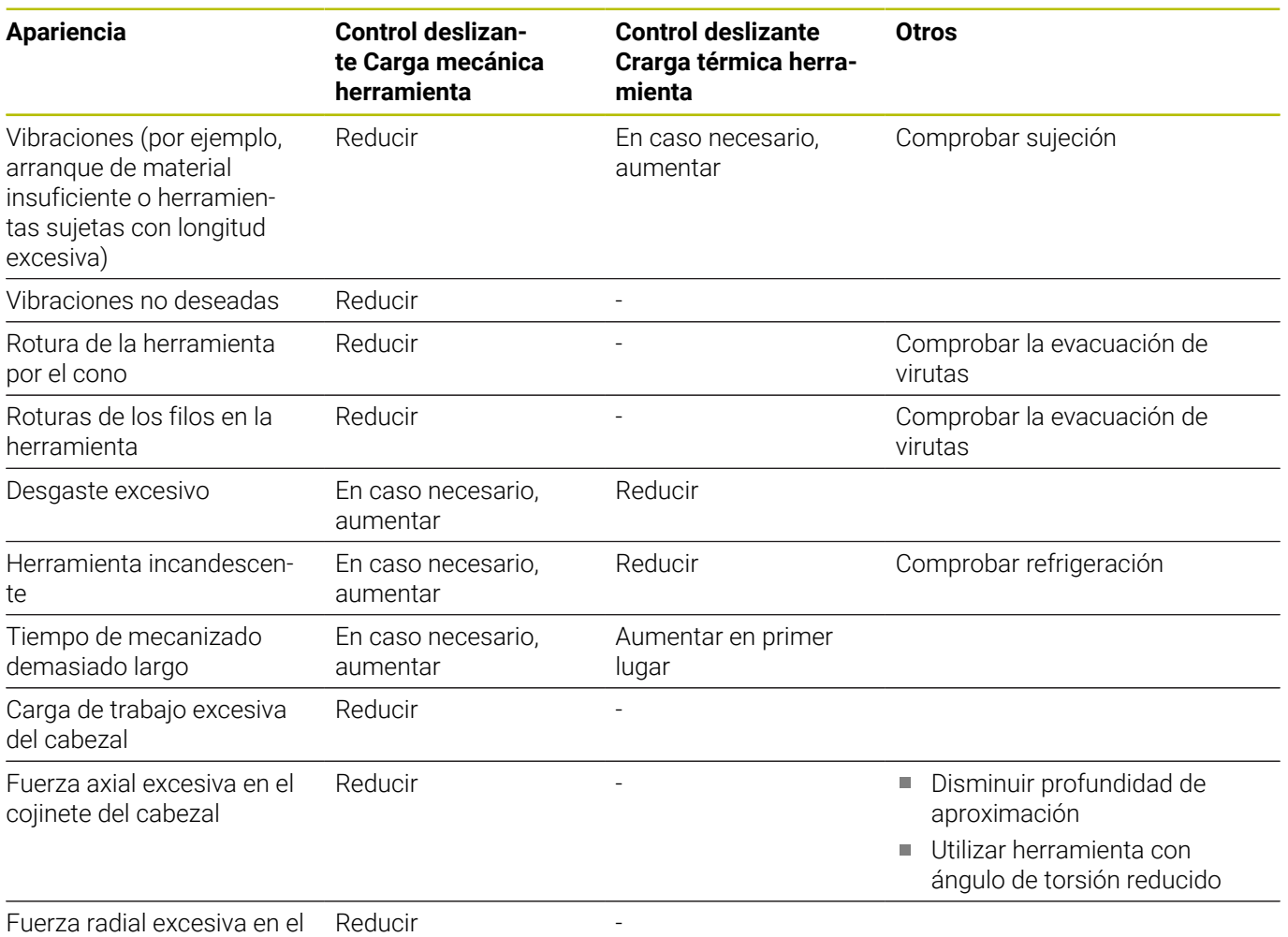

cojinete del cabezal

# **10.5 Ciclo 273 OCM ACABADO PROF. (opción #167)**

#### **Programación ISO G273**

# **Aplicación**

Con el ciclo **273 OCM ACABADO PROF.** se acaba la sobremedida de profundidad programada en el ciclo **271**.

# **Condiciones**

Antes de llamar al ciclo **273**, debe programar ciclos adicionales:

- **CONTOUR DEF / SEL CONTOUR**, alternativamente, ciclo **14 CONTORNO**
- Ciclo **271 OCM DATOS CONTORNO**
- en caso necesario, ciclo **272 OCM DESBASTAR** Ī.

## **Desarrollo del ciclo**

- 1 La herramienta se desplaza con lógica de posicionamiento hasta el punto inicial
	- **Información adicional:** ["Lógica de posicionamiento en los ciclos](#page-341-0) [OCM", Página 342](#page-341-0)
- 2 A continuación, se realiza un movimiento en el eje de la herramienta con el avance **Q385**
- 3 El control numérico desplaza la hta. de forma suave (círculo tangente vertical) sobre la primera superficie a mecanizar, siempre que se disponga de suficiente espacio. En caso de espacios estrechos, el control numérico profundiza la herramienta de manera perpendicular
- 4 Se fresa la distancia de acabado que queda después del desbaste
- 5 Finalmente, la herramienta se desplaza con **Q253 AVANCE PREPOSICION.** a **Q200 DISTANCIA SEGURIDAD** y luego con **FMAX** a **Q260**. **ALTURA DE SEGURIDAD**

### **Notas**

# *INDICACIÓN*

#### **¡Atención! ¡Peligro para herramienta y pieza!**

Al calcular las trayectorias de fresado, el ciclo no tiene en cuenta ningún radio de esquina **R2**. A pesar de que el solapamiento de trayectoria es reducido, puede quedar material residual en la base del contorno. El material residual puede producir daños en la pieza y en la herramienta durante los mecanizados subsiguientes.

- Comprobar el proceso y el contorno con la simulación
- Cuando sea posible, utilizar las herramientas sin radio de esquina **R2**
- Únicamente se puede ejecutar este ciclo en el modo de mecanizado **FUNCTION MODE MILL**.
- El control numérico calcula el punto inicial para el acabado de Ī. profundidad automáticamente. El punto inicial depende del comportamiento espacial en el contorno.
- El control numérico ejecuta el acabado con el ciclo **273** siempre en marcha codireccional.
- Este ciclo supervisa la longitud de ranura **LU** definida de la  $\overline{\phantom{a}}$ herramienta. Si el valor **LU** es menor que la **PROFUNDIDAD Q201**, el control numérico emite un mensaje de error.

#### **Indicaciones sobre programación**

Al utilizar un factor de solapamiento de la trayectoria mayor que uno, puede quedar material residual. Comprobar el contorno con un gráfico de prueba y, en caso necesario, modificar mínimamente el factor de solapamiento de la trayectoria. Con ello se consigue otra división de corte, lo que conduce, la mayoría de veces, al resultado deseado.

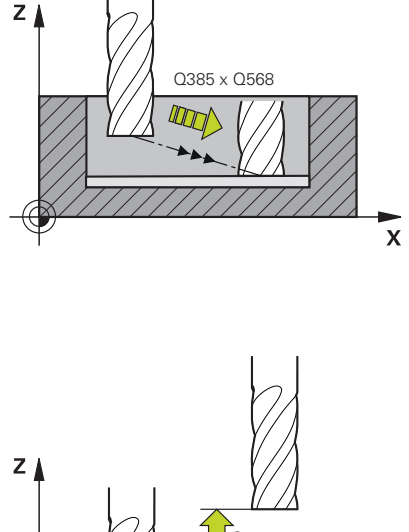

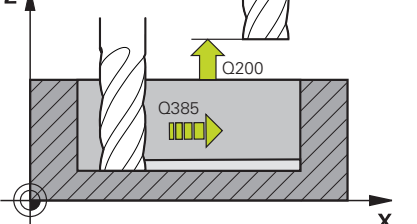

#### **Figura auxiliar Parámetro**

#### **Q370 Factor solapamiento trayectoria?**

**Q370** x radio de la herramienta da como resultado el incremento lateral k. El solapamiento se considerará como solapamiento máximo. Para evitar que quede material restante en las esquinas se puede realizar una reducción del solapamiento.

#### Introducción: **0,0001...1,9999** alternativamente **PREDEF.**

#### **Q385 Avance acabado?**

Velocidad de desplazamiento de la herramienta al realizar el acabado de profundidad en mm/min.

Introducción: **0...99999,999** alternativamente **FAUTO**, **FU**, **FZ**

#### **Q568 ¿Factor avance profundización?**

Factor según el cual el control numérico reduce el avance **Q385** en la profundidad de aprox. en el material.

#### Introducción: **0.1...1**

#### **Q253 ¿Avance preposicionamiento?**

Velocidad de desplazamiento de la herramienta al sobrepasar la posición inicial en mm/min. Este avance se utiliza por debajo de la superficie de coordenadas, pero fuera del material definido.

Introducción: **0...99999.9999** alternativamente, **FMAX**, **FAUTO**, **PREDEF**

#### **Q200 Distancia de seguridad?**

Distancia entre el canto inferior de la herramienta y la superficie de la pieza. El valor actúa de forma incremental.

Introducción: **0...99999.9999** alternativamente **PREDEF.**

#### **Q438** y **QS438 Número/Nombre herram. desbaste?**

Número o nombre de la herramienta con la que el control numérico ha realizado el desbaste de la cajera de contorno. Se puede utilizar una softkey para capturar la herramienta de desbaste previo directamente de la tabla de herramientas. Además, con la softkey **Nombre de herramienta** se puede introducir incluso el nombre de la herramienta. Si se abandona el campo de introducción, el control numérico inserta la comilla arriba automáticamente.

**-1**: La última herramienta empleada se tomará como herramienta de desbaste (comportamiento normal).

Introducción: **–1...+32767,9** alternativamente, un máximo de **255** caracteres

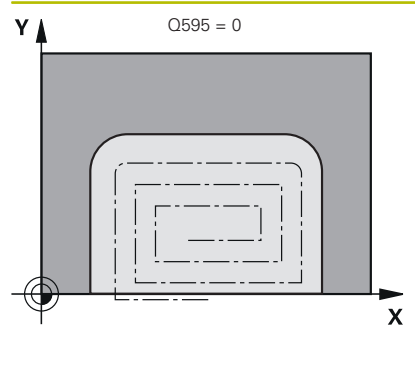

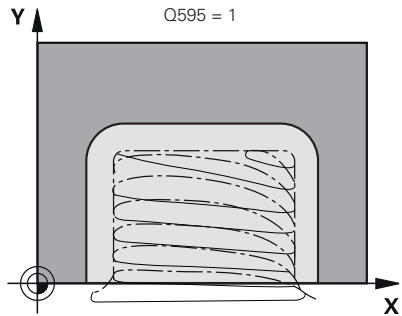

### **Q595 Estrategia (0/1)?**

Estrategia del mecanizado al acabar

**0**: Estrategia equidistante = Distancias de trayectoria invariables

**1**: Estrategia con ángulo de presión constante

Introducción: **0**, **1**

#### **Q577 Factor para radio aprox./salida?**

Factor que influye en el radio de aproximación y salida. **Q577** se multiplica por el radio de herramienta. De este modo se calcula el radio de aproximación y de salida.

Introducción: **0.15...0.99**

# **Ejemplo**

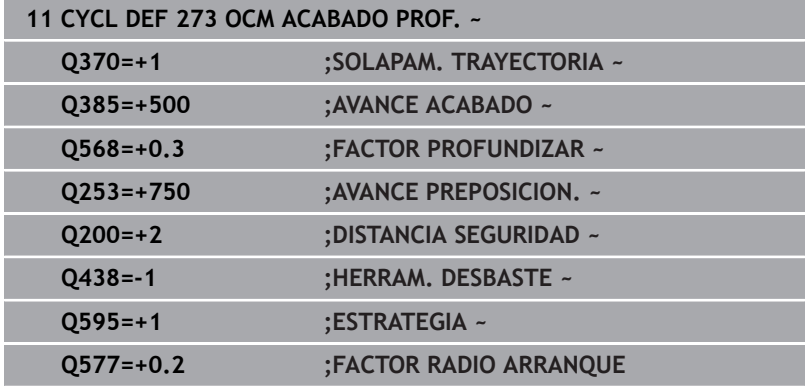

# **10.6 Ciclo 274 OCM ACABADO LADO (opción #167)**

#### **Programación ISO G274**

# **Aplicación**

Con el ciclo **274 OCM ACABADO LADO** se acaba la sobremedida lateral programada en el ciclo **271**. Puede ejecutar este ciclo en marcha codireccional o en contrasentido.

Para fresar el contorno también se puede utilizar el ciclo **274**.

Debe procederse de la siguiente forma:

- Definir el contorno a fresar como isla única (sin limitación de cajeras)
- En el ciclo **271**, introducir una distancia de acabado (**Q368**) mayor que la suma de la distancia de acabado **Q14** + radio de la herramienta utilizada

### **Condiciones**

Antes de llamar al ciclo **274**, debe programar ciclos adicionales:

- **CONTOUR DEF / SEL CONTOUR**, alternativamente, ciclo **14 CONTORNO**
- Ciclo **271 OCM DATOS CONTORNO**
- en caso necesario, ciclo **272 OCM DESBASTAR**
- en caso necesario, ciclo **273 OCM ACABADO PROF.**  $\blacksquare$

### **Desarrollo del ciclo**

- 1 La herramienta se desplaza con lógica de posicionamiento hasta el punto inicial
- 2 El control numérico posiciona la hta. sobre la pieza en el punto inicial de la posición de aproximación. Esta posición en el plano se calcula mediante la trayectoria circular tangencial en la cual el control numérico desplaza la herramienta sobre el contorno

**Información adicional:** ["Lógica de posicionamiento en los ciclos](#page-341-0) [OCM", Página 342](#page-341-0)

- 3 A continuación, el control numérico desplaza la herramienta hasta la primera pasada de profundidad en el avance aproximación de profundidad
- 4 El control numérico aproxima y retira en un arco helicoidal tangencial sobre el contorno hasta que se finaliza el acabado de todo el contorno. En esta operación, el acabado se realiza separadamente en cada contorno parcial
- 5 Finalmente, la herramienta se desplaza con **Q253 AVANCE PREPOSICION.** a **Q200 DISTANCIA SEGURIDAD** y luego con **FMAX** a **Q260**. **ALTURA DE SEGURIDAD**

### **Notas**

- Únicamente se puede ejecutar este ciclo en el modo de  $\blacksquare$ mecanizado **FUNCTION MODE MILL**.
- $\blacksquare$ El control numérico calcula automáticamente el punto inicial para el acabado. El punto inicial depende del comportamiento espacial en el contorno y de la sobremedida programada en el ciclo **271**.
- Este ciclo supervisa la longitud de ranura **LU** definida de la  $\Box$ herramienta. Si el valor **LU** es menor que la **PROFUNDIDAD Q201**, el control numérico emite un mensaje de error.
- Puede ejecutar el ciclo con una herramienta de rectificado.
- El ciclo tiene en cuenta las funciones auxiliares **M109** y **M110**. En los mecanizados interiores y exteriores, el control numérico mantiene constante el avance de los arcos de círculo para los radios internos y externos en la cuchilla de la herramienta.

#### **Información adicional:** Manual de instrucciones **Programación Klartext**

#### **Indicaciones sobre programación**

La sobremedida lateral **Q14** permanece después del acabado. Debe ser inferior a la sobremedida del ciclo **271**.

#### **Figura auxiliar Parámetro**

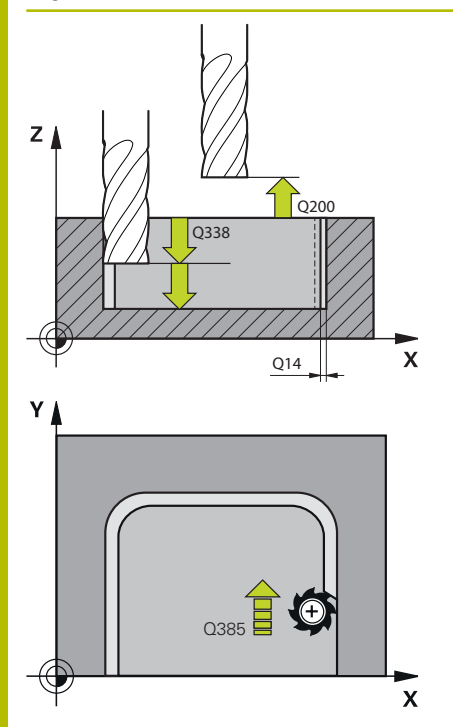

#### **Q338 ¿Pasada para acabado?**

Aproximación en el eje de la herramienta al realizar el acabado de la sobremedida lateral **Q368**. El valor actúa de forma incremental.

**0:** Acabado en un paso de profundización

#### Introducción: **0...99999.9999**

#### **Q385 Avance acabado?**

Velocidad de desplazamiento de la herramienta al realizar el acabado lateral en mm/min.

Introducción: **0...99999,999** alternativamente **FAUTO**, **FU**, **FZ**

#### **Q253 ¿Avance preposicionamiento?**

Velocidad de desplazamiento de la herramienta al sobrepasar la posición inicial en mm/min. Este avance se utiliza por debajo de la superficie de coordenadas, pero fuera del material definido.

Introducción: **0...99999.9999** alternativamente, **FMAX**, **FAUTO**, **PREDEF**

#### **Q200 Distancia de seguridad?**

Distancia entre el canto inferior de la herramienta y la superficie de la pieza. El valor actúa de forma incremental.

Introducción: **0...99999.9999** alternativamente **PREDEF.**

#### **Q14 Sobremedida acabado lateral?**

La sobremedida lateral **Q14** permanece después del acabado. Esta sobremedida debe ser inferior a la sobremedida del ciclo **271**. El valor actúa de forma incremental.

Introducción: **–99999.9999...+99999.9999**

#### **Q438** y **QS438 Número/Nombre herram. desbaste?**

Número o nombre de la herramienta con la que el control numérico ha realizado el desbaste de la cajera de contorno. Se puede utilizar una softkey para capturar la herramienta de desbaste previo directamente de la tabla de herramientas. Además, con la softkey **Nombre de herramienta** se puede introducir incluso el nombre de la herramienta. Si se abandona el campo de introducción, el control numérico inserta la comilla arriba automáticamente.

**-1**: La última herramienta empleada se tomará como herramienta de desbaste (comportamiento normal).

Introducción: **–1...+32767,9** alternativamente, un máximo de **255** caracteres

**Q351 Mod.fres.? Paral.=+1, Contr.=-1**

Tipo de fresado. Se tiene en cuenta el sentido de giro del cabezal.:

**+1** = Fresado codireccional **–1** = Fresado en contrasentido

**PREDEF**: El control numérico captura el valor de una frase **GLOBAL DEF**

(Si se ha introducido 0, tiene lugar el mecanizado codireccional) Introducción: **–1**, **0**, **+1** alternativamente **PREDEF.**

# **Ejemplo**

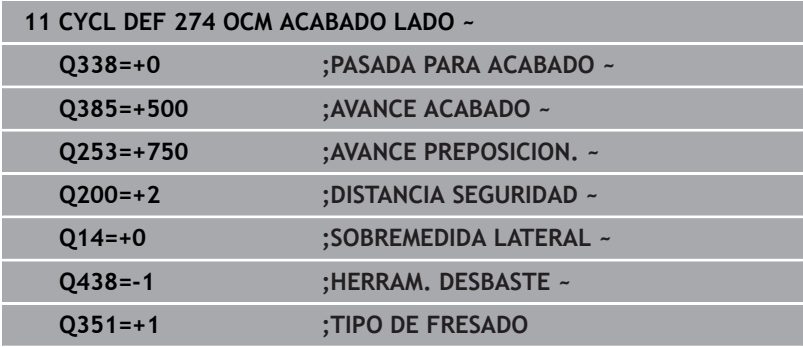

# **10.7 Ciclo 277 OCM BISELADO (opción #167)**

## **Programación ISO**

**G277**

# **Aplicación**

Con el ciclo **277 OCM BISELADO** se pueden desbarbar aristas de contornos complejos que haya desbastado previamente con ciclos OCM.

El ciclo tiene en cuenta contornos y limitaciones adyacentes que haya llamado previamente con el ciclo **271 OCM DATOS CONTORNO** o con las geometrías de regulación 12xx.

### **Condiciones**

Para que el control numérico pueda ejecutar el ciclo **277**, debe crear correctamente la herramienta en la tabla de herramientas:

- **L** + **DL**: longitud total hasta el extremo teórico
- **R** + **DR**: definición del radio total de la herramienta
- **T-ANGLE** : ángulo extremo de la herramienta

Además, antes de llamar al ciclo **277** debe programar ciclos adicionales:

- **CONTOUR DEF / SEL CONTOUR**, alternativamente, ciclo **14 CONTORNO**
- Ciclo **271 OCM DATOS CONTORNO** o las geometrías de regulación 12xx
- en caso necesario, ciclo **272 OCM DESBASTAR**  $\overline{\phantom{a}}$
- en caso necesario, ciclo **273 OCM ACABADO PROF.** Ē.
- en caso necesario, ciclo **274 OCM ACABADO LADO**  $\overline{\phantom{a}}$

### **Desarrollo del ciclo**

1 La herramienta se desplaza con lógica de posicionamiento hasta el punto inicial. Este se calcula automáticamente en base al contorno programado

**Información adicional:** ["Lógica de posicionamiento en los ciclos](#page-341-0) [OCM", Página 342](#page-341-0)

- 2 En el siguiente paso, la herramienta se desplaza con **FMAX** a la altura de seguridad **Q200**
- 3 A continuación, la herramienta se aproxima perpendicularmente a **Q353 PROF. EXTREMO HTA.**
- 4 El contorno se aproxima tangencial o perpendicularmente (en función del comportamiento espacial) al contorno. El bisel se elabora con el avance de fresado **Q207**
- 5 A continuación, la herramienta se retira tangencial o perpendicularmente (en función del comportamiento espacial) del contorno
- 6 Cuando existen varios contornos, el control numérico posiciona la herramienta a la altura de seguridad después de cada contorno y aproxima el siguiente punto inicial. Se repiten los pasos del 3 al 6 hasta que se ha biselado completamente el contorno programado
- 7 Finalmente, la herramienta se desplaza con **Q253 AVANCE PREPOSICION.** a **Q200 DISTANCIA SEGURIDAD** y luego con **FMAX** a **Q260**. **ALTURA DE SEGURIDAD**

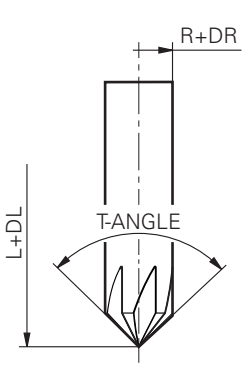

# **10**

# **Notas**

- Únicamente se puede ejecutar este ciclo en el modo de  $\blacksquare$ mecanizado **FUNCTION MODE MILL**.
- $\blacksquare$ El control numérico calcula automáticamente el punto inicial para el biselado. El punto inicial depende del comportamiento espacial.
- m. El control numérico supervisa el radio de la herramienta. No se incumple la contemplación de paredes del ciclo **271 OCM DATOS CONTORNO** o los ciclos de figura **12xx**.
- El ciclo supervisa los daños en el contorno en la base frente al extremo de la herramienta. Este extremo de la herramienta se calcula a partir del radio **R**, el radio del extremo de la herramienta **R\_TIP** y el ángulo extremo **T-ANGLE**.
- Tener en cuenta que el radio de herramienta activo de la fresa de biselar debe ser menor o igual al radio de la herramienta de desbaste. De lo contrario, puede que el control numérico no bisele por completo todas las aristas. El radio de herramienta activo es el radio a la altura de corte de la herramienta. Este radio de herramienta se calcula a partir de los valores **T-ANGLE** y **R** TIP de la tabla de herramientas.
- El ciclo tiene en cuenta las funciones auxiliares **M109** y **M110**. En los mecanizados interiores y exteriores, el control numérico mantiene constante el avance de los arcos de círculo para los radios internos y externos en la cuchilla de la herramienta.

#### **Información adicional:** Manual de instrucciones **Programación Klartext**

Si a la hora de biselar queda material residual de los mecanizados de desbaste, en **QS438 HERRAM. DESBASTE** se debe definir la última herramienta de desbaste. De lo contrario, se pueden producir daños en el contorno.

**Información adicional:** ["Procedimiento con material residual en](#page-338-0) [las aristas interiores", Página 339](#page-338-0)

# **Indicaciones sobre programación**

Cuando el valor del parámetro **Q353 PROF. EXTREMO HTA.** es menor que el valor del parámetro **Q359 ANCHURA DEL BISEL**, el control numérico emite un mensaje de error.

#### **Figura auxiliar Parámetro**

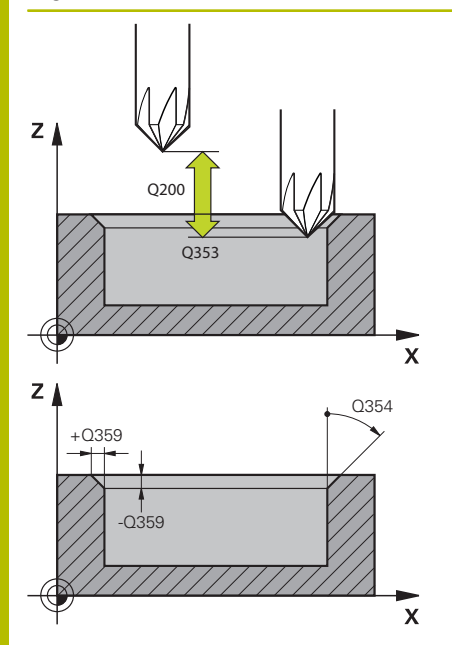

#### **Q353 ¿Prof. del extremo de la hta.?**

Distancia entre el extremo teórico de la herramienta y las coordenadas de la superficie de la pieza. El valor actúa de forma incremental.

#### Introducción: **–999,9999...–0,0001**

#### **Q359 ¿Anchura del bisel (-/+)?**

Anchura o profundidad del bisel:

- **-**: profundidad del bisel
- **+**: anchura del bisel

El valor actúa de forma incremental.

Introducción: **–999.9999...+999.9999**

#### **Q207 Avance fresado?**

Velocidad de desplazamiento de la herramienta al fresar en mm/ min

Introducción: **0...99999,999** alternativamente **FAUTO**, **FU**, **FZ**

#### **Q253 ¿Avance preposicionamiento?**

Velocidad de desplazamiento de la herramienta durante el posicionamiento en mm/min

Introducción: **0...99999.9999** alternativamente, **FMAX**, **FAUTO**, **PREDEF**

#### **Q200 Distancia de seguridad?**

Distancia entre el extremo de la herramienta y la superficie de la pieza. El valor actúa de forma incremental.

#### Introducción: **0...99999.9999** alternativamente **PREDEF.**

#### **Q438** y **QS438 Número/Nombre herram. desbaste?**

Número o nombre de la herramienta con la que el control numérico ha realizado el desbaste de la cajera de contorno. Se puede utilizar una softkey para capturar la herramienta de desbaste previo directamente de la tabla de herramientas. Además, con la softkey **Nombre de herramienta** se puede introducir incluso el nombre de la herramienta. Si se abandona el campo de introducción, el control numérico inserta la comilla arriba automáticamente.

**-1**: La última herramienta empleada se tomará como herramienta de desbaste (comportamiento normal).

Introducción: **–1...+32767,9** alternativamente, un máximo de **255** caracteres

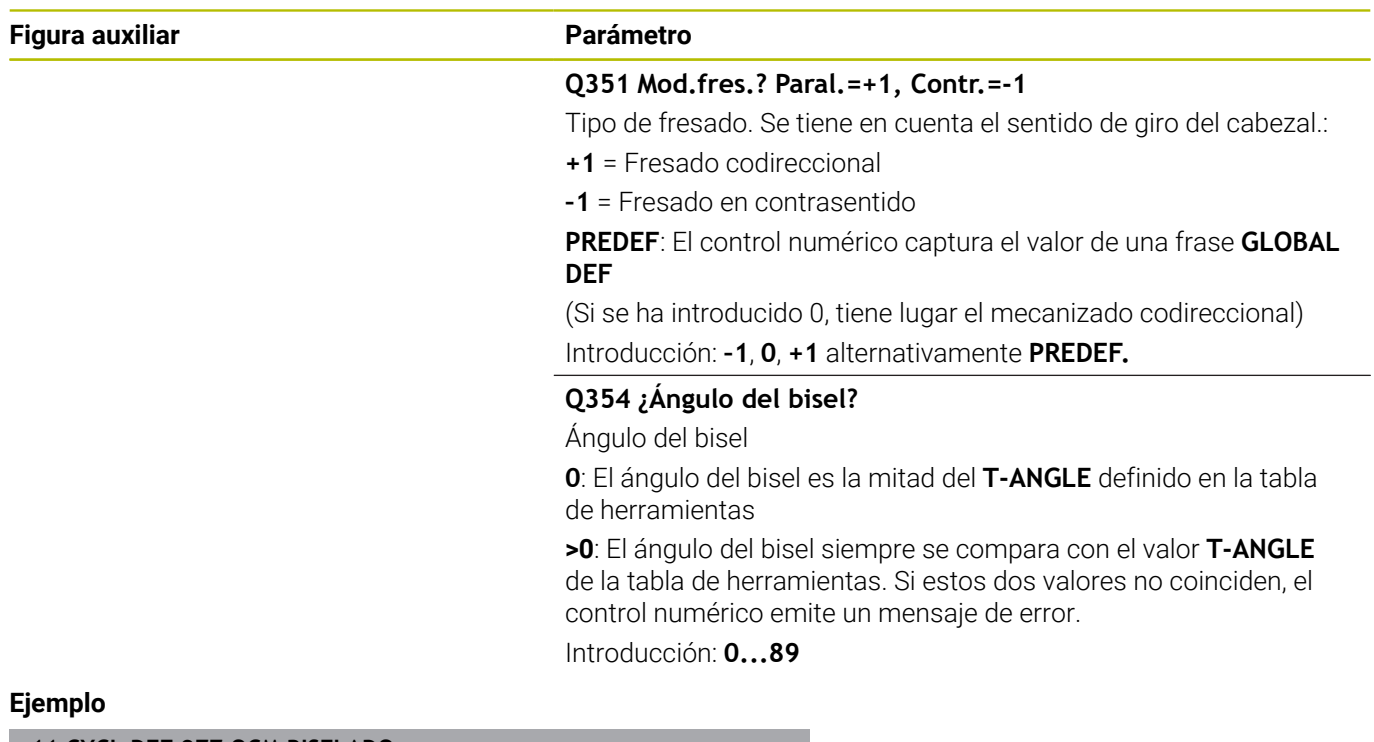

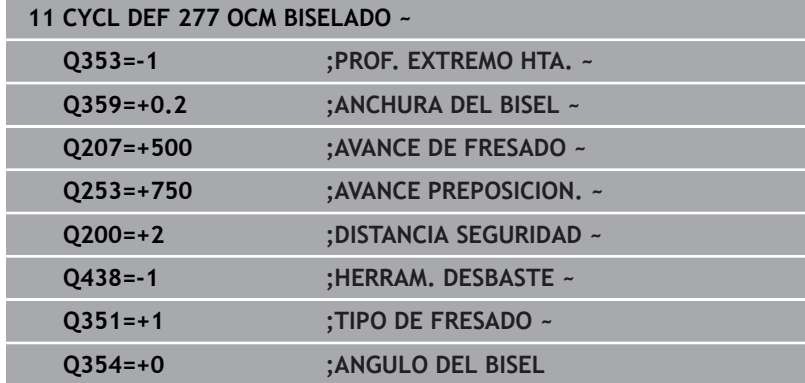

# **10.8 Figuras estándar OCM**

# **Principios básicos**

El control numérico ofrece ciclos para figuras estándar. Las figuras estándar se pueden programar como cajeras, islas o limitaciones.

#### **Los ciclos ofrecen las siguientes ventajas:**

- **Programar cómodamente tanto figuras como datos de** mecanizado sin funciones de trayectoria individuales
- Las figuras más utilizadas se pueden volver a usar
- Con una isla o una cajera abiertas, el control numérico pone a su  $\blacksquare$ disposición ciclos adicionales para definir la limitación de figuras
- Ī. Con el tipo de figura Limitación se puede realizar el planeado de la figura

La figura redefine los datos de contorno OCM y anula la definición de un ciclo definido anteriormente **271 OCM DATOS CONTORNO** o de una limitación de figuras.

#### **El control numérico ofrece los siguientes ciclos para las figuras estándar:**

- **1271 OCM RECTANGULO**, [ver Página 379](#page-378-0)
- **1272 OCM CIRCULO**, [ver Página 383](#page-382-0)
- **1273 OCM RANURA / ALMA**, [ver Página 386](#page-385-0)
- $\overline{\phantom{a}}$ **1274 OCM RANURA CIRCULAR**, [ver Página 390](#page-389-0)
- **1278 OCM POLIGONO.**, [ver Página 394](#page-393-0)  $\overline{\phantom{a}}$

#### **El control numérico ofrece los siguientes ciclos para las limitaciones de las figuras**

- **1281 OCM LIMITACION RECTANGULO**, [ver Página 398](#page-397-0)  $\overline{\phantom{a}}$
- $\overline{\phantom{a}}$ **1282 OCM LIMIT. CIRCULO**, [ver Página 400](#page-399-0)

#### <span id="page-376-0"></span>**Tolerancias**

El control numérico ofrece la posibilidad de guardar tolerancias en los siguientes ciclos y parámetros de ciclo:

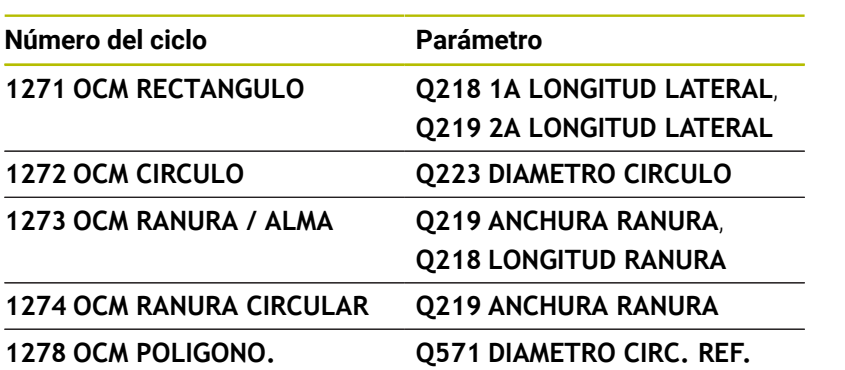

Se pueden definir las siguientes tolerancias:

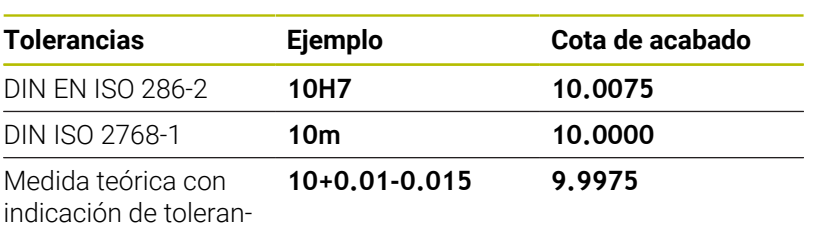

cia

Las medidas teóricas se pueden introducir con las siguientes indicaciones de tolerancia:

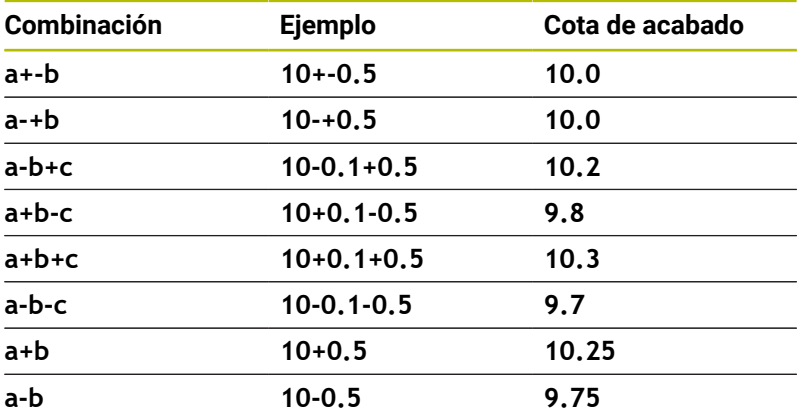

Debe procederse de la siguiente forma:

- Iniciar la definición del ciclo
- Definir los parámetros del ciclo
- Softkey **INTRODUC. TEXTO**
- Introducir la medida nominal, incluida la tolerancia
- A
- El control numérico produce la pieza en el centro de tolerancia.
- Si una tolerancia no se programa según las especificaciones DIN, o si las medidas teóricas se programan incorrectamente con indicaciones de tolerancia, por ejemplo, con espacios, el control numérico finaliza el mecanizado con un mensaje de error.
- Al introducir las tolerancias DIN EN ISO y DIN ISO, tener en cuenta mayúsculas y minúsculas. No se pueden introducir espacios.

# <span id="page-378-0"></span>**10.9 Ciclo 1271 OCM RECTANGULO (opción #167)**

**Programación ISO G1271**

## **Aplicación**

Con el ciclo de figuras **1271 OCM RECTANGULO** se puede programar un rectángulo. Se puede utilizar la figura como cajera, isla o limitación para planeado. Además, existe la posibilidad de programar las longitudes de las tolerancias.

Si trabaja con el ciclo **1271**, programe lo siguiente:

- Ciclo **1271 OCM RECTANGULO**
	- Si programa **Q650**=1 (tipo de figura = isla), debe definir una limitación mediante el ciclo **1281 OCM LIMITACION RECTANGULO** o **1282 OCM LIMIT. CIRCULO**
- Ciclo **272 OCM DESBASTAR**
- En caso necesario, ciclo **273 OCM ACABADO PROF.**
- En caso necesario, ciclo **274 OCM ACABADO LADO**
- En caso necesario, ciclo **277 OCM BISELADO**  $\overline{\phantom{a}}$

## **Notas**

- $\blacksquare$ Únicamente se puede ejecutar este ciclo en el modo de mecanizado **FUNCTION MODE MILL**.
- El ciclo 1271 es DEF activo, lo que significa que, desde su definición, el ciclo **1271** está activo en el programa NC.
- La información de mecanizado indicada en el ciclo **1271** es П aplicable para los ciclos de mecanizado OCM **272** a **274** y **277**.

#### **Indicaciones sobre programación**

- El ciclo necesita un posicionamiento previo correspondiente que depende de **Q367**.
- Si se ha desbastado previamente una figura o un contorno, programar en el ciclo el número o el nombre de la herramienta de desbaste. Si no se ha desbastado previamente, en el primer desbaste se debe definir **HERRAM. DESBASTE** en el parámetro de ciclo **Q438=0**.

**10**

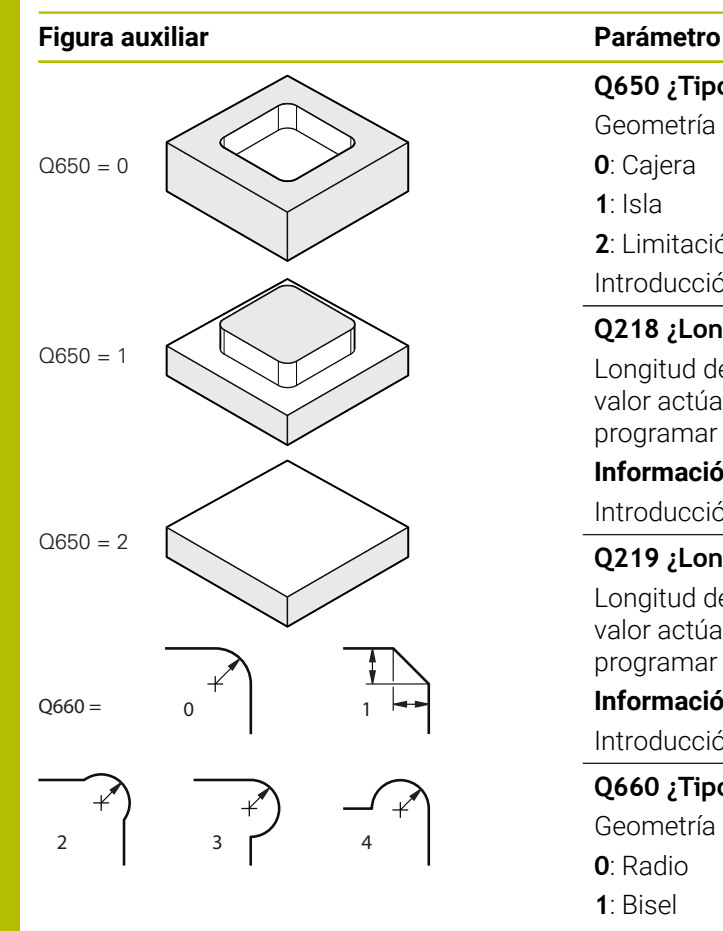

**Q650 ¿Tipo de figura?** Geometría de la figura: **0**: Cajera **1**: Isla **2**: Limitación del planeado Introducción: **0**, **1**, **2**

### **Q218 ¿Longitud lado 1?**

Longitud del primer Lado de la figura, paralelo al eje principal. El valor actúa de forma incremental. En caso necesario, se puede programar una tolerancia.

**Información adicional:** ["Tolerancias", Página 377](#page-376-0)

Introducción: **0...99999.9999**

#### **Q219 ¿Longitud lado 2?**

Longitud del segundo Lado de la figura, paralelo al eje auxiliar. El valor actúa de forma incremental. En caso necesario, se puede programar una tolerancia.

**Información adicional:** ["Tolerancias", Página 377](#page-376-0) Introducción: **0...99999.9999**

### **Q660 ¿Tipo de esquinas?**

Geometría de las esquinas:

**0**: Radio

**1**: Bisel

**2**: Fresado libre de esquinas en la dirección del eje principal y auxiliar

- **3**: Fresado libre de esquinas en la dirección del eje principal
- **4**: Fresado libre de esquinas en la dirección del eje auxiliar

Introducción: **0**, **1**, **2**, **3**, **4**

#### **Q220 ¿Radio esquina?**

Radio o bisel de la esquina de la figura

Introducción: **0...99999.9999**

#### **Q367 ¿Posición cajera (0/1/2/3/4?**

Posición de la figura referida a la posición de la herramienta en el momento de llamar al ciclo:

- **0**: Posición de la herramienta = centro de la figura
- **1**: Posición de la herramienta = esquina inferior izquierda
- **2**: Posición de la herramienta = esquina inferior derecha
- **3**: Posición de la herramienta = esquina superior derecha
- **4**: Posición de la herramienta = esquina superior izquierda

Introducción: **0**, **1**, **2**, **3**, **4**

### **Q224 ¿Angulo de giro?**

Ángulo según el cual se gira la figura. El centro del giro está situado en el centro de la figura. El valor actúa de forma absoluta. Introducción: **–360.000...+360.000**

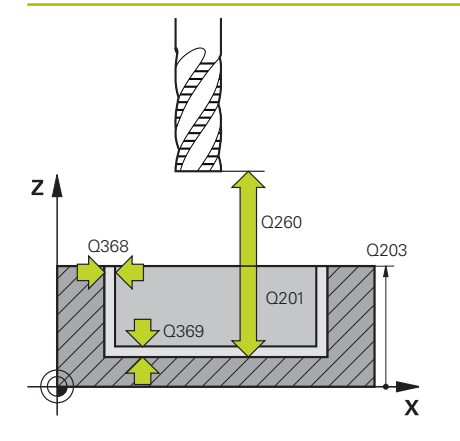

#### **Q203 Coordenadas superficie pieza?**

Coordenada de la superficie de la pieza con respecto al punto cero activo. El valor actúa de forma absoluta.

#### Introducción: **–99999.9999...+99999.9999**

#### **Q201 ¿Profundidad?**

Distancia entre la superficie de la pieza y la base del contorno. El valor actúa de forma incremental.

Introducción: **–99999,9999...+0**

#### **Q368 Sobremedida acabado lateral?**

Sobremedida en el espacio de trabajo que se mantiene después del desbaste. El valor actúa de forma incremental.

Introducción: **0...99999.9999**

#### **Q369 Sobremedida acabado profundidad?**

Sobremedida en la profundidad que se mantiene después del desbaste. El valor actúa de forma incremental.

#### Introducción: **0...99999.9999**

#### **Q260 Altura de seguridad?**

Posición en el eje de la herramienta en la que no se pueden producir ninguna colisión con la pieza. El control numérico se desplaza a la posición durante el posicionamiento intermedio y la retirada al final del ciclo. El valor actúa de forma absoluta.

Introducción: **–99999.9999...+99999.9999** alternativamente **PREDEF.**

#### **Q578 Factor radio esquina interior?**

Al multiplicar el radio de la herramienta por **Q578 FACTOR ARISTA INTERIOR**, se obtiene la trayectoria más pequeña del centro de la herramienta.

Como resultado, no pueden producirse radios interiores más pequeños en el contorno, como ocurre cuando el radio de la herramienta se suma al producto del radio de la herramienta y a **Q578 FACTOR ARISTA INTERIOR**.

Introducción: **0,05...0,99**

# **Ejemplo**

Ĩ

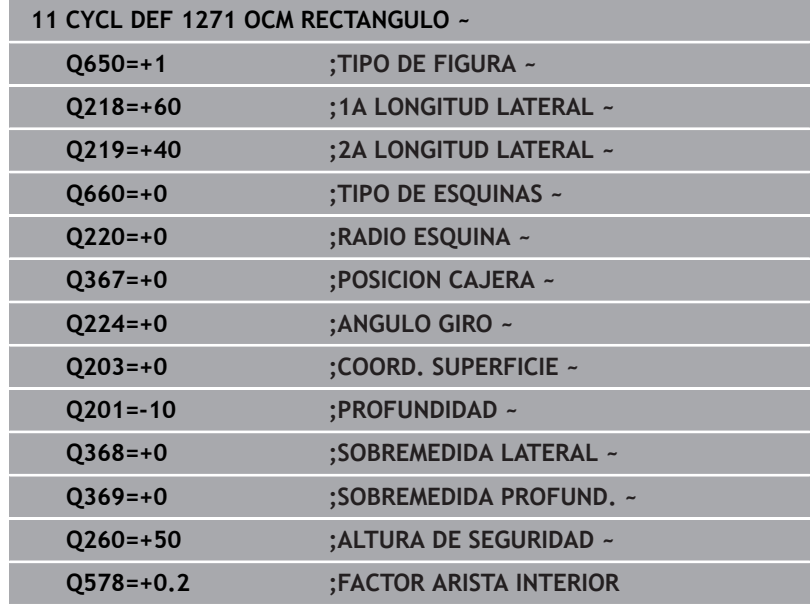

# <span id="page-382-0"></span>**10.10 Ciclo 1272 OCM CIRCULO (opción #167)**

# **Programación ISO**

**G1272**

# **Aplicación**

Con el ciclo de figuras **1272 OCM CIRCULO** se puede programar un círculo. Se puede utilizar la figura como cajera, isla o limitación para planeado. Además, existe la posibilidad de programar el diámetro de una tolerancia.

Si trabaja con el ciclo **1272**, programe lo siguiente:

- Ciclo **1272 OCM CIRCULO**
	- Si programa **Q650**=1 (tipo de figura = isla), debe definir una limitación mediante el ciclo **1281 OCM LIMITACION RECTANGULO** o **1282 OCM LIMIT. CIRCULO**
- Ciclo **272 OCM DESBASTAR**
- En caso necesario, ciclo **273 OCM ACABADO PROF.**  $\blacksquare$
- En caso necesario, ciclo **274 OCM ACABADO LADO**  $\overline{\phantom{a}}$
- En caso necesario, ciclo **277 OCM BISELADO**  $\blacksquare$

## **Notas**

- Únicamente se puede ejecutar este ciclo en el modo de mecanizado **FUNCTION MODE MILL**.
- El ciclo **1272** es DEF activo, lo que significa que, desde su  $\overline{\phantom{a}}$ definición, el ciclo **1272** está activo en el programa NC.
- La información de mecanizado indicada en el ciclo **1272** es aplicable para los ciclos de mecanizado OCM **272** a **274** y **277**.

#### **Indicaciones sobre programación**

- $\mathbb{R}^n$ El ciclo necesita un posicionamiento previo correspondiente que depende de **Q367**.
- Si se ha desbastado previamente una figura o un contorno, programar en el ciclo el número o el nombre de la herramienta de desbaste. Si no se ha desbastado previamente, en el primer desbaste se debe definir **HERRAM. DESBASTE** en el parámetro de ciclo **Q438=0**.

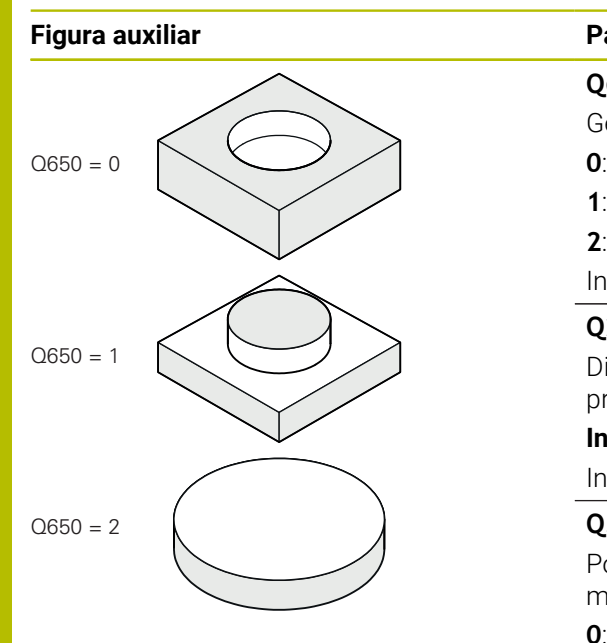

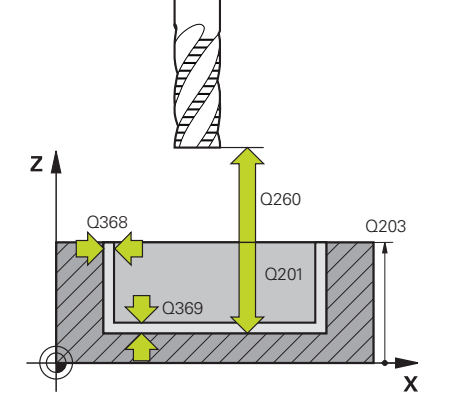

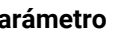

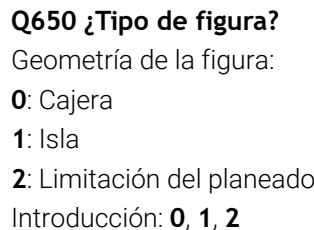

#### **Q223 ¿Diámetro del círculo?**

Diámetro del círculo ya mecanizado. En caso necesario, se puede programar una tolerancia.

**Información adicional:** ["Tolerancias", Página 377](#page-376-0)

Introducción: **0...99999.9999**

#### **Q367 ¿Posición cajera (0/1/2/3/4?**

Posición de la figura referida a la posición de la herramienta en el momento de llamar al ciclo:

- **0**: Pos. de la herramienta = centro de la figura
- **1**: Pos. de la herramienta = sobrepaso de un cuadrante a 90°
- **2**: Pos. de la herramienta = sobrepaso de un cuadrante a 0°
- **3**: Pos. de la herramienta = sobrepaso de un cuadrante a 270°
- **4**: Pos. de la herramienta = sobrepaso de un cuadrante a 180°

Introducción: **0**, **1**, **2**, **3**, **4**

#### **Q203 Coordenadas superficie pieza?**

Coordenada de la superficie de la pieza con respecto al punto cero activo. El valor actúa de forma absoluta.

### Introducción: **–99999.9999...+99999.9999**

#### **Q201 ¿Profundidad?**

Distancia entre la superficie de la pieza y la base del contorno. El valor actúa de forma incremental.

Introducción: **–99999,9999...+0**

#### **Q368 Sobremedida acabado lateral?**

Sobremedida en el espacio de trabajo que se mantiene después del desbaste. El valor actúa de forma incremental.

Introducción: **0...99999.9999**

#### **Q369 Sobremedida acabado profundidad?**

Sobremedida en la profundidad que se mantiene después del desbaste. El valor actúa de forma incremental.

Introducción: **0...99999.9999**

#### **Q260 Altura de seguridad?**

Posición en el eje de la herramienta en la que no se pueden producir ninguna colisión con la pieza. El control numérico se desplaza a la posición durante el posicionamiento intermedio y la retirada al final del ciclo. El valor actúa de forma absoluta.

Introducción: **–99999.9999...+99999.9999** alternativamente **PREDEF.**

#### **Q578 Factor radio esquina interior?**

Al multiplicar el radio de la herramienta por **Q578 FACTOR ARISTA INTERIOR**, se obtiene la trayectoria más pequeña del centro de la herramienta.

Como resultado, no pueden producirse radios interiores más pequeños en el contorno, como ocurre cuando el radio de la herramienta se suma al producto del radio de la herramienta y a **Q578 FACTOR ARISTA INTERIOR**.

Introducción: **0,05...0,99**

#### **Ejemplo**

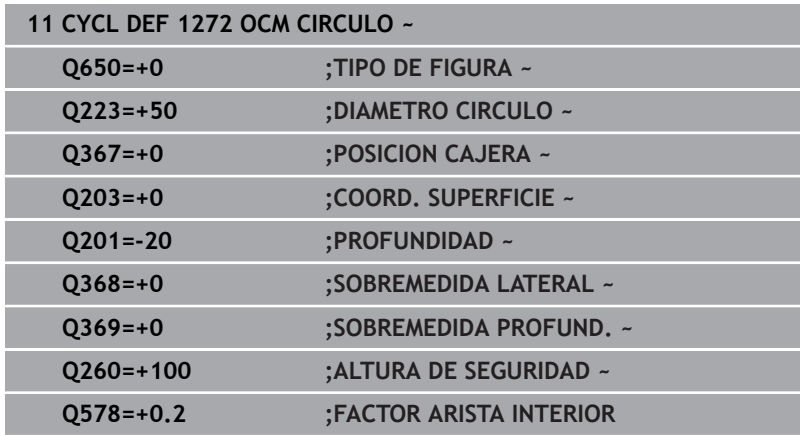

# <span id="page-385-0"></span>**10.11 Ciclo 1273 OCM RANURA / ALMA (opción #167)**

**Programación ISO G1273**

# **Aplicación**

Con el ciclo de figuras **1273 OCM RANURA / ALMA** se puede programar una ranura o un alma. También es posible una limitación para planeado. Además, existe la posibilidad de programar una tolerancia en la anchura y la longitud.

Si trabaja con el ciclo **1273**, programe lo siguiente:

- Ciclo **1273 OCM RANURA / ALMA**
	- Si programa **Q650**=1 (tipo de figura = isla), debe definir una limitación mediante el ciclo **1281 OCM LIMITACION RECTANGULO** o **1282 OCM LIMIT. CIRCULO**
- Ciclo **272 OCM DESBASTAR**
- En caso necesario, ciclo 273 OCM ACABADO PROF.
- En caso necesario, ciclo **274 OCM ACABADO LADO**
- En caso necesario, ciclo **277 OCM BISELADO**  $\overline{\phantom{a}}$

# **Notas**

- $\overline{\mathbb{D}}$ Únicamente se puede ejecutar este ciclo en el modo de mecanizado **FUNCTION MODE MILL**.
- El ciclo 1273 es DEF activo, lo que significa que, desde su definición, el ciclo **1273** está activo en el programa NC.
- La información de mecanizado indicada en el ciclo **1273** es П aplicable para los ciclos de mecanizado OCM **272** a **274** y **277**.

#### **Indicaciones sobre programación**

- El ciclo necesita un posicionamiento previo correspondiente que ш depende de **Q367**.
- Si se ha desbastado previamente una figura o un contorno, programar en el ciclo el número o el nombre de la herramienta de desbaste. Si no se ha desbastado previamente, en el primer desbaste se debe definir **HERRAM. DESBASTE** en el parámetro de ciclo **Q438=0**.

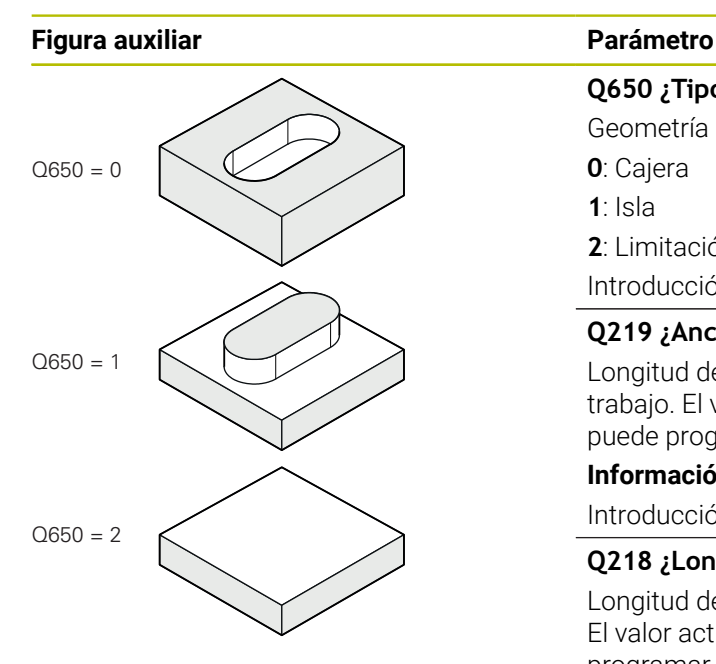

**Q650 ¿Tipo de figura?** Geometría de la figura: **0**: Cajera **1**: Isla **2**: Limitación del planeado Introducción: **0**, **1**, **2**

#### **Q219 ¿Anchura de la ranura?**

Longitud de la ranura o alma, paralela al eje auxiliar del espacio de trabajo. El valor actúa de forma incremental. En caso necesario, se puede programar una tolerancia.

**Información adicional:** ["Tolerancias", Página 377](#page-376-0)

Introducción: **0...99999.9999**

#### **Q218 ¿Longitud de la ranura?**

Longitud de la cajera paralela al eje principal del espacio de trabajo. El valor actúa de forma incremental. En caso necesario, se puede programar una tolerancia.

**Información adicional:** ["Tolerancias", Página 377](#page-376-0) Introducción: **0...99999.9999**

#### **Q367 ¿Posición ranura (0/1/2/3/4)?**

Posición de la figura referida a la posición de la herramienta en el momento de llamar al ciclo:

- **0**: Posición de la herramienta = centro de la figura
- **1**: Posición de la herramienta = extremo izquierdo de la figura
- **2**: Posición de la herramienta = centro del círculo izquierdo
- **3**: Posición de la herramienta = centro del círculo derecho
- **4**: Posición de la herramienta = extremo derecho de la figura

Introducción: **0**, **1**, **2**, **3**, **4**

### **Q224 ¿Angulo de giro?**

Ángulo según el cual se gira la figura. El centro del giro está situado en el centro de la figura. El valor actúa de forma absoluta.

Introducción: **–360.000...+360.000**

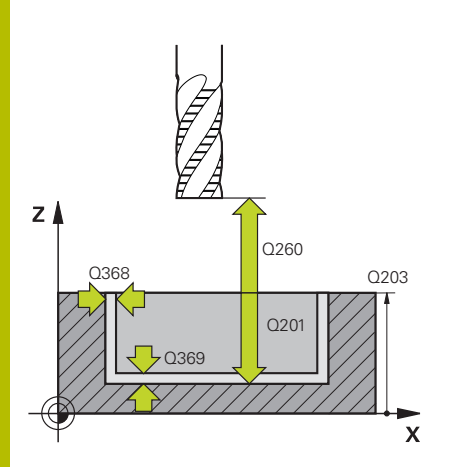

#### **Q203 Coordenadas superficie pieza?**

Coordenada de la superficie de la pieza con respecto al punto cero activo. El valor actúa de forma absoluta.

#### Introducción: **–99999.9999...+99999.9999**

#### **Q201 ¿Profundidad?**

Distancia entre la superficie de la pieza y la base del contorno. El valor actúa de forma incremental.

Introducción: **–99999,9999...+0**

#### **Q368 Sobremedida acabado lateral?**

Sobremedida en el espacio de trabajo que se mantiene después del desbaste. El valor actúa de forma incremental.

Introducción: **0...99999.9999**

#### **Q369 Sobremedida acabado profundidad?**

Sobremedida en la profundidad que se mantiene después del desbaste. El valor actúa de forma incremental.

#### Introducción: **0...99999.9999**

### **Q260 Altura de seguridad?**

Posición en el eje de la herramienta en la que no se pueden producir ninguna colisión con la pieza. El control numérico se desplaza a la posición durante el posicionamiento intermedio y la retirada al final del ciclo. El valor actúa de forma absoluta.

Introducción: **–99999.9999...+99999.9999** alternativamente **PREDEF.**

#### **Q578 Factor radio esquina interior?**

Al multiplicar el radio de la herramienta por **Q578 FACTOR ARISTA INTERIOR**, se obtiene la trayectoria más pequeña del centro de la herramienta.

Como resultado, no pueden producirse radios interiores más pequeños en el contorno, como ocurre cuando el radio de la herramienta se suma al producto del radio de la herramienta y a **Q578 FACTOR ARISTA INTERIOR**.

Introducción: **0,05...0,99**

# **Ejemplo**

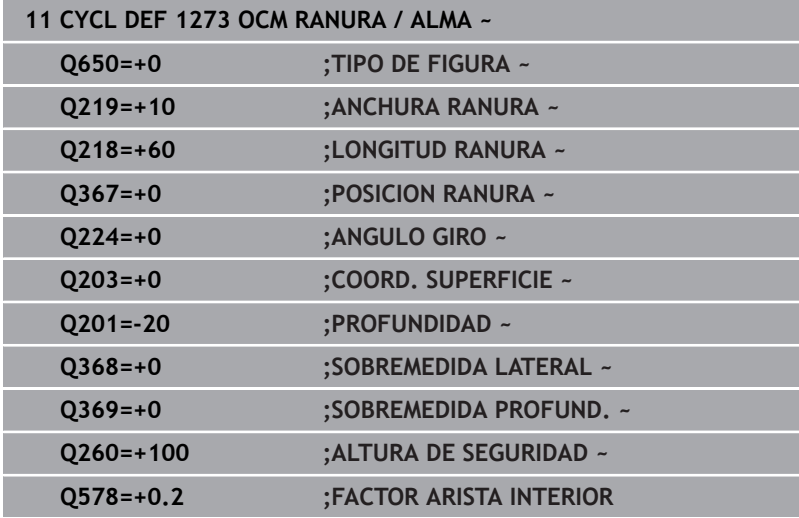

# <span id="page-389-0"></span>**10.12 Ciclo 1274 OCM RANURA CIRCULAR (opción #167)**

#### **Programación ISO G1274**

# **Aplicación**

Con el ciclo de figura **1274 OCM RANURA CIRCULAR** se programa una ranura redonda. Opcionalmente, se puede programar una tolerancia para la anchura de la ranura.

Al trabajar con el ciclo **1274**, utilizar la siguiente secuencia de programación:

- Ciclo **1274 OCM RANURA CIRCULAR**
- Ciclo **272 OCM DESBASTAR**
- En caso necesario, ciclo 273 OCM ACABADO PROF.
- En caso necesario, ciclo **274 OCM ACABADO LADO**
- En caso necesario, ciclo **277 OCM BISELADO**  $\blacksquare$

# **Notas**

- Únicamente se puede ejecutar este ciclo en el modo de mecanizado **FUNCTION MODE MILL**.
- El ciclo **1274** es DEF activo, lo que quiere decir que el ciclo **1274** se activa a partir de su definición den el programa NC.
- La información de mecanizado definida en el ciclo **1274** es aplicable a los ciclos de mecanizado OCM **272** al **274** y **277**.

# **Indicaciones sobre programación**

- El ciclo requiere un posicionamiento previo que depende del parámetro **Q367 REF. POSICION RANURA**.
- El ángulo de apertura **Q248** debe definirse de tal forma que el Ē. contorno no se solape a sí mismo. De lo contrario el control numérico emite un aviso de error

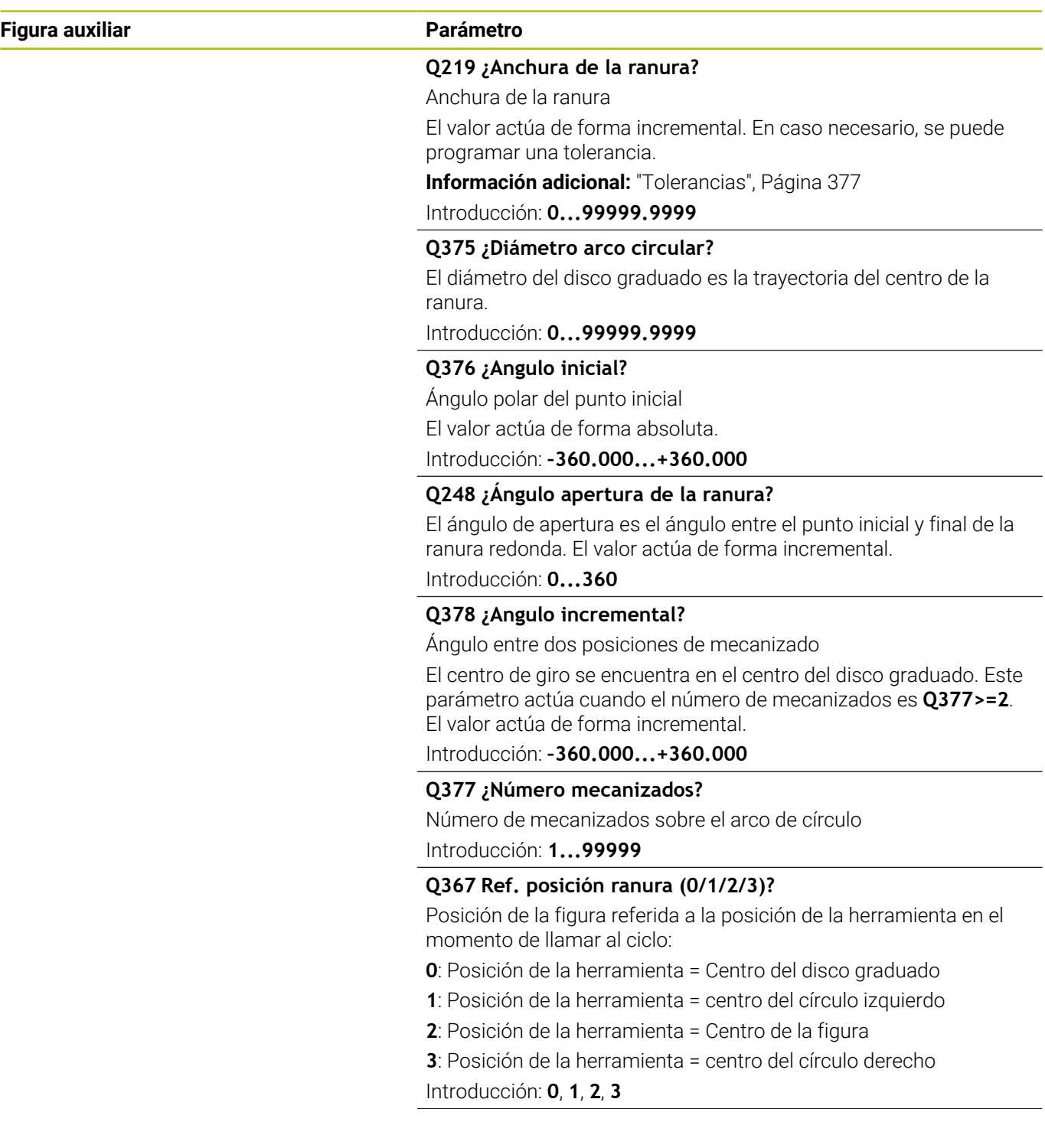

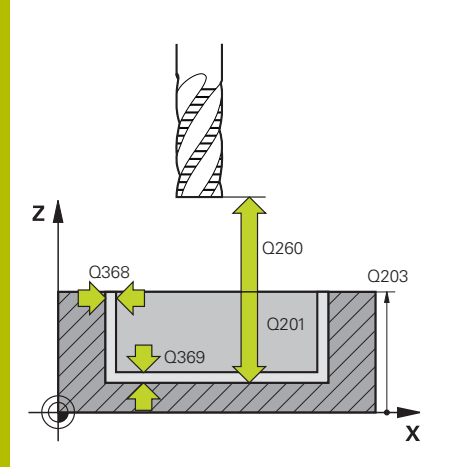

#### **Q203 Coordenadas superficie pieza?**

Coordenada de la superficie de la pieza con respecto al punto cero activo. El valor actúa de forma absoluta.

#### Introducción: **–99999.9999...+99999.9999**

#### **Q201 ¿Profundidad?**

Distancia entre la superficie de la pieza y la base del contorno. El valor actúa de forma incremental.

Introducción: **–99999,9999...+0**

#### **Q368 Sobremedida acabado lateral?**

Sobremedida en el espacio de trabajo que se mantiene después del desbaste. El valor actúa de forma incremental.

Introducción: **0...99999.9999**

#### **Q369 Sobremedida acabado profundidad?**

Sobremedida en la profundidad que se mantiene después del desbaste. El valor actúa de forma incremental.

#### Introducción: **0...99999.9999**

#### **Q260 Altura de seguridad?**

Posición en el eje de la herramienta en la que no se pueden producir ninguna colisión con la pieza. El control numérico se desplaza a la posición durante el posicionamiento intermedio y la retirada al final del ciclo. El valor actúa de forma absoluta.

Introducción: **–99999.9999...+99999.9999** alternativamente **PREDEF.**

#### **Q578 Factor radio esquina interior?**

Al multiplicar el radio de la herramienta por **Q578 FACTOR ARISTA INTERIOR**, se obtiene la trayectoria más pequeña del centro de la herramienta.

Como resultado, no pueden producirse radios interiores más pequeños en el contorno, como ocurre cuando el radio de la herramienta se suma al producto del radio de la herramienta y a **Q578 FACTOR ARISTA INTERIOR**.

Introducción: **0,05...0,99**

# **Ejemplo**

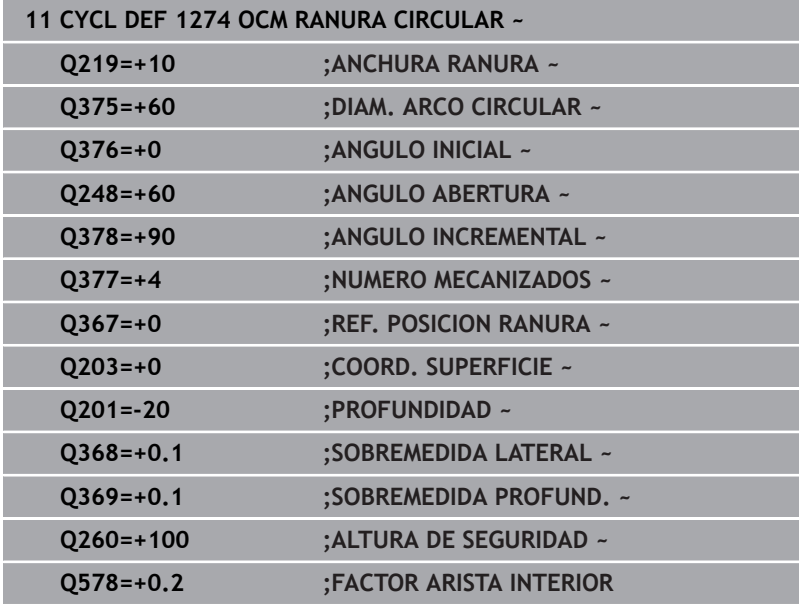

# <span id="page-393-0"></span>**10.13 Ciclo 1278 OCM POLIGONO. (opción #167)**

# **Programación ISO**

**G1278**

# **Aplicación**

Con el ciclo de figuras **1278 OCM POLIGONO.** se puede programar un polígono. Se puede utilizar la figura como cajera, isla o limitación para planeado. Además, existe la posibilidad de programar el diámetro de referencia de una tolerancia.

Si trabaja con el ciclo **1278**, programe lo siguiente:

- Ciclo **1278 OCM POLIGONO.**
	- Si programa **Q650**=1 (tipo de figura = isla), debe definir una limitación mediante el ciclo **1281 OCM LIMITACION RECTANGULO** o **1282 OCM LIMIT. CIRCULO**
- Ciclo **272 OCM DESBASTAR**
- En caso necesario, ciclo **273 OCM ACABADO PROF.**  $\blacksquare$
- En caso necesario, ciclo **274 OCM ACABADO LADO**  $\mathbf{r}$
- En caso necesario, ciclo **277 OCM BISELADO** п

# **Notas**

- Únicamente se puede ejecutar este ciclo en el modo de mecanizado **FUNCTION MODE MILL**.
- El ciclo **1278** es DEF activo, lo que significa que, desde su  $\overline{\phantom{a}}$ definición, el ciclo **1278** está activo en el programa NC.
- La información de mecanizado indicada en el ciclo **1278** es aplicable para los ciclos de mecanizado OCM **272** a **274** y **277**.

#### **Indicaciones sobre programación**

- $\blacksquare$ El ciclo necesita un posicionamiento previo correspondiente que depende de **Q367**.
- Si se ha desbastado previamente una figura o un contorno, programar en el ciclo el número o el nombre de la herramienta de desbaste. Si no se ha desbastado previamente, en el primer desbaste se debe definir **HERRAM. DESBASTE** en el parámetro de ciclo **Q438=0**.

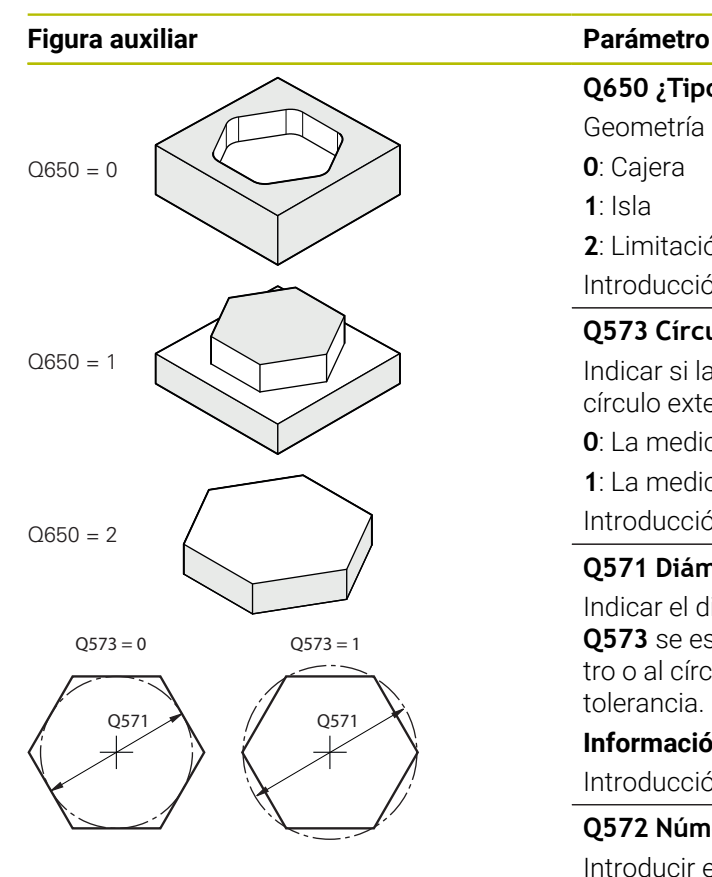

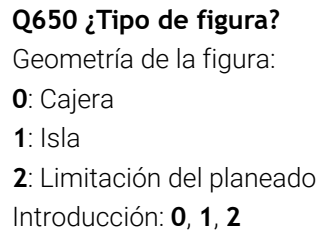

#### **Q573 Círculoint / Círculoext (0/1)?**

Indicar si la medición **Q571** debe referirse al círculo interno o al círculo externo:

**0**: La medición se refiere al círculo interno

**1**: La medición se refiere al círculo externo

Introducción: **0**, **1**

#### **Q571 Diám. círculo referencia?**

Indicar el diámetro del círculo de referencia. Con el parámetro **Q573** se especifica si el diámetro introducido se refiere al perímetro o al círculo interno. En caso necesario, se puede programar una tolerancia.

**Información adicional:** ["Tolerancias", Página 377](#page-376-0)

Introducción: **0...99999.9999**

#### **Q572 Número de esquinas?**

Introducir el número de aristas del polígono. En el polígono, el control numérico siempre divide las esquinas de forma simétrica.

# Introducción: **3...30**

#### **Q660 ¿Tipo de esquinas?**

Geometría de las esquinas:

**0**: Radio

**1**: Bisel

Introducción: **0**, **1**

#### **Q220 ¿Radio esquina?**

Radio o bisel de la esquina de la figura Introducción: **0...99999.9999**

### **Q224 ¿Angulo de giro?**

Ángulo según el cual se gira la figura. El centro del giro está situado en el centro de la figura. El valor actúa de forma absoluta.

Introducción: **–360.000...+360.000**

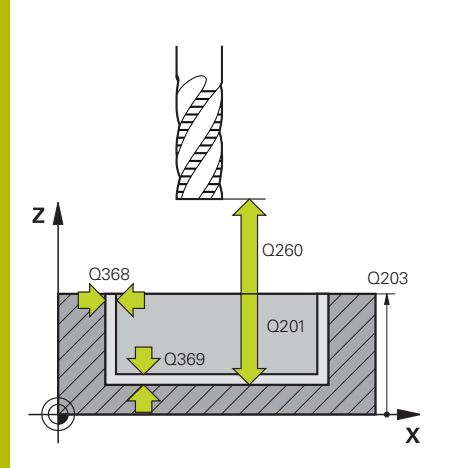

#### **Q203 Coordenadas superficie pieza?**

Coordenada de la superficie de la pieza con respecto al punto cero activo. El valor actúa de forma absoluta.

#### Introducción: **–99999.9999...+99999.9999**

#### **Q201 ¿Profundidad?**

Distancia entre la superficie de la pieza y la base del contorno. El valor actúa de forma incremental.

Introducción: **–99999,9999...+0**

#### **Q368 Sobremedida acabado lateral?**

Sobremedida en el espacio de trabajo que se mantiene después del desbaste. El valor actúa de forma incremental.

Introducción: **0...99999.9999**

#### **Q369 Sobremedida acabado profundidad?**

Sobremedida en la profundidad que se mantiene después del desbaste. El valor actúa de forma incremental.

#### Introducción: **0...99999.9999**

#### **Q260 Altura de seguridad?**

Posición en el eje de la herramienta en la que no se pueden producir ninguna colisión con la pieza. El control numérico se desplaza a la posición durante el posicionamiento intermedio y la retirada al final del ciclo. El valor actúa de forma absoluta.

Introducción: **–99999.9999...+99999.9999** alternativamente **PREDEF.**

#### **Q578 Factor radio esquina interior?**

Al multiplicar el radio de la herramienta por **Q578 FACTOR ARISTA INTERIOR**, se obtiene la trayectoria más pequeña del centro de la herramienta.

Como resultado, no pueden producirse radios interiores más pequeños en el contorno, como ocurre cuando el radio de la herramienta se suma al producto del radio de la herramienta y a **Q578 FACTOR ARISTA INTERIOR**.

Introducción: **0,05...0,99**
# **Ejemplo**

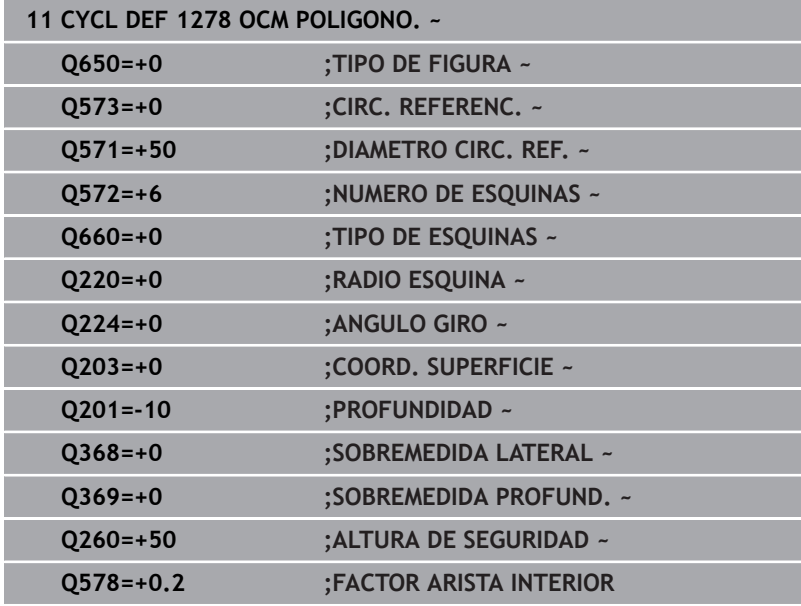

# **10.14 Ciclo 1281 OCM LIMITACION RECTANGULO (opción #167)**

# **Programación ISO G1281**

# **Aplicación**

Con el ciclo **1281 OCM LIMITACION RECTANGULO** se puede programar un marco de limitación con forma de rectángulo. Este ciclo sirve para definir una limitación exterior para una isla o una limitación para una cajera abierta que se haya programado previamente mediante una figura estándar OCM.

# **Notas**

- Únicamente se puede ejecutar este ciclo en el modo de mecanizado **FUNCTION MODE MILL**.
- El ciclo **1281** es DEF activo, lo que significa que, desde su definición, el ciclo **1281** está activo en el programa NC.
- La información de limitación indicada en el ciclo 1281 es válida para los ciclos **1271** al **1274** y **1278**.

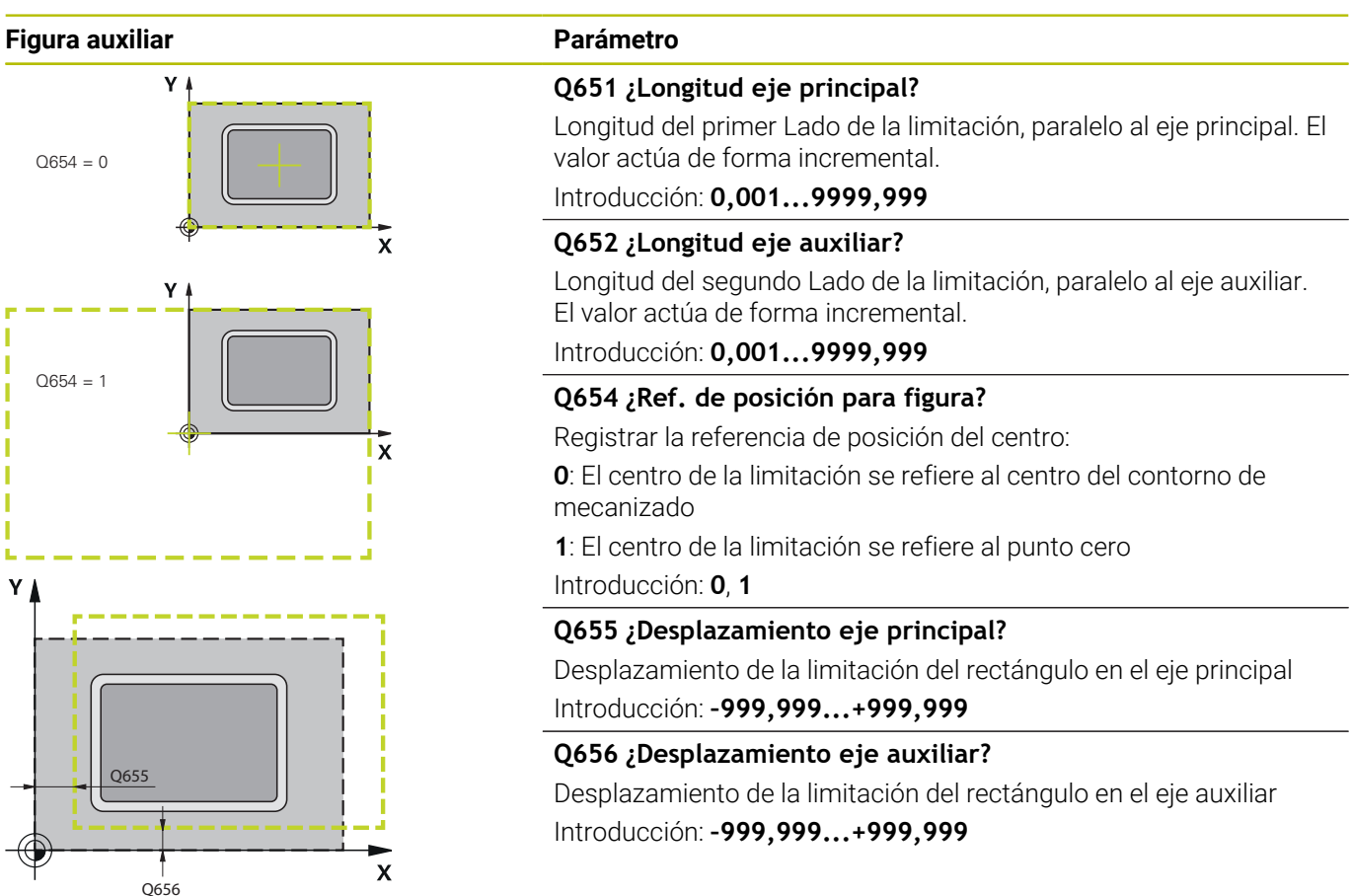

# **Ejemplo**

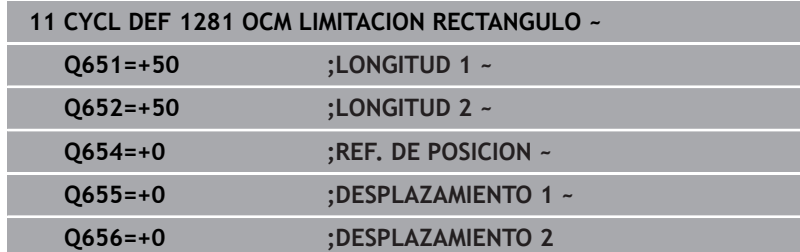

# **10.15 Ciclo 1282 OCM LIMIT. CIRCULO (opción #167)**

**Programación ISO G1282**

# **Aplicación**

Con el ciclo **1282 OCM LIMIT. CIRCULO** se puede programar un marco de limitación con forma de círculo. Este ciclo sirve para definir una limitación exterior para una isla o una limitación para una cajera abierta que se haya programado previamente mediante una figura estándar OCM.

# **Notas**

- Únicamente se puede ejecutar este ciclo en el modo de mecanizado **FUNCTION MODE MILL**.
- El ciclo **1282** es DEF activo, lo que significa que, desde su definición, el ciclo **1282** está activo en el programa NC.
- La información de limitación indicada en el ciclo 1282 es válida para los ciclos **1271** al **1274** y **1278**.

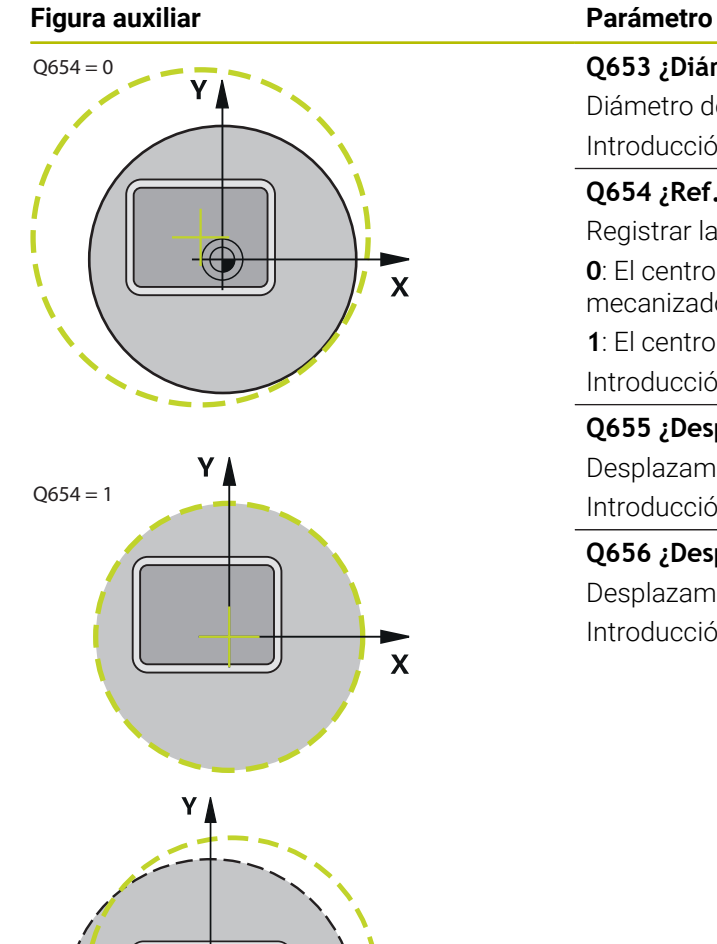

# **Q653 ¿Diámetro?**

Diámetro del círculo de la limitación Introducción: **0,001...9999,999**

# **Q654 ¿Ref. de posición para figura?**

Registrar la referencia de posición del centro: **0**: El centro de la limitación se refiere al centro del contorno de mecanizado

**1**: El centro de la limitación se refiere al punto cero Introducción: **0**, **1**

**Q655 ¿Desplazamiento eje principal?** Desplazamiento de la limitación del rectángulo en el eje principal

Introducción: **–999,999...+999,999**

# **Q656 ¿Desplazamiento eje auxiliar?**

Desplazamiento de la limitación del rectángulo en el eje auxiliar Introducción: **–999,999...+999,999**

# **Ejemplo**

Q656

Q655

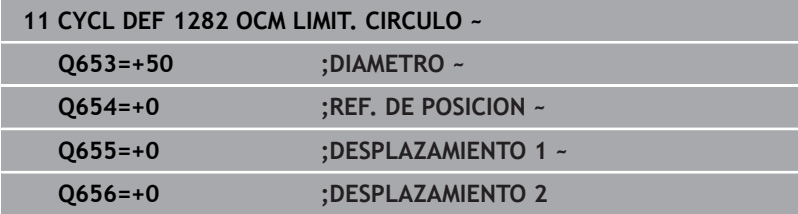

 $\mathbf{x}$ 

# **10.16 Ejemplos de programación**

# **Ejemplo: Cajera abierta y desbaste fino con ciclos OCM**

En el siguiente programa NC se utilizan los ciclos OCM. Se programa una cajera abierta que se define mediante una isla y una limitación. El mecanizado comprende el desbaste y el acabado de una cajera abierta.

# **Ejecución del programa**

- Llamada de herramienta: Fresado de desbaste Ø 20 mm
- Definir **CONTOUR DEF**
- Definir el ciclo **271**
- Definir y llamar al ciclo 272
- Llamada de herramienta: Fresado de desbaste Ø 8 mm
- Definir y llamar al ciclo 272
- Llamada de herramienta: Fresado de desbaste Ø 6 mm
- $\blacksquare$ Definir y llamar al ciclo **273**
- Definir y llamar al ciclo 274

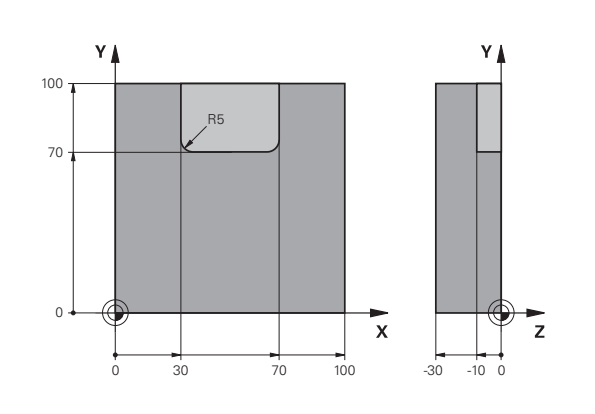

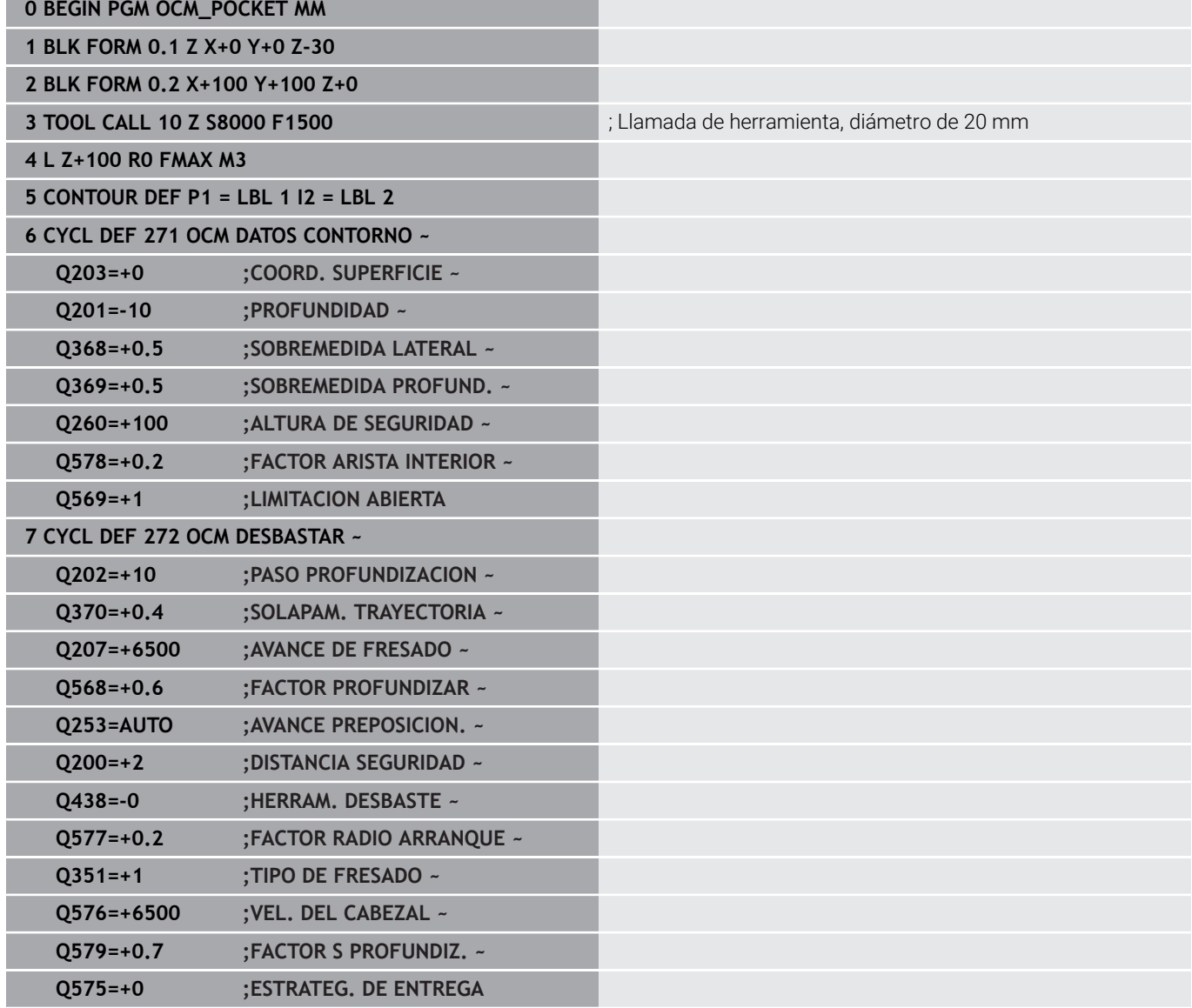

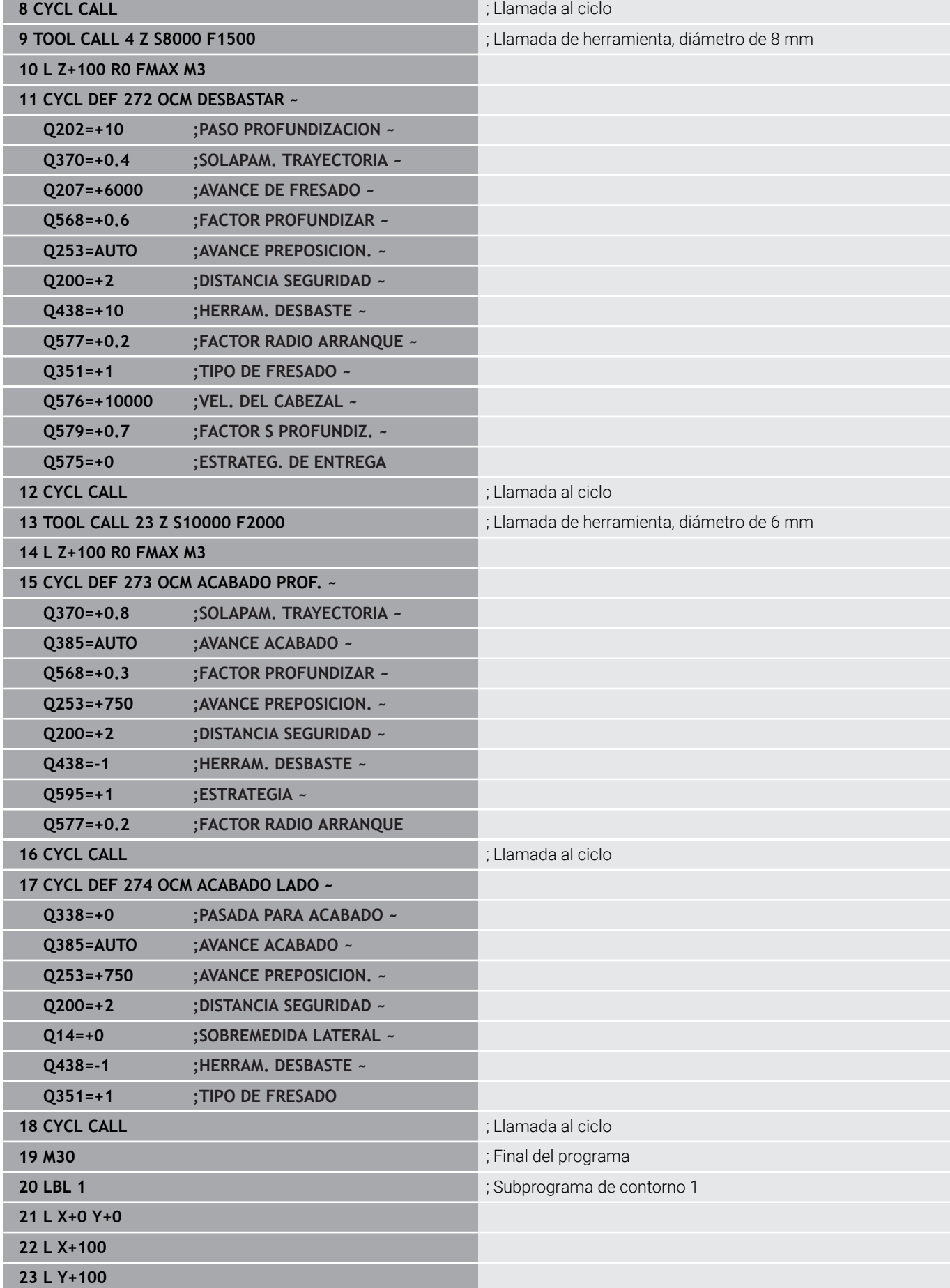

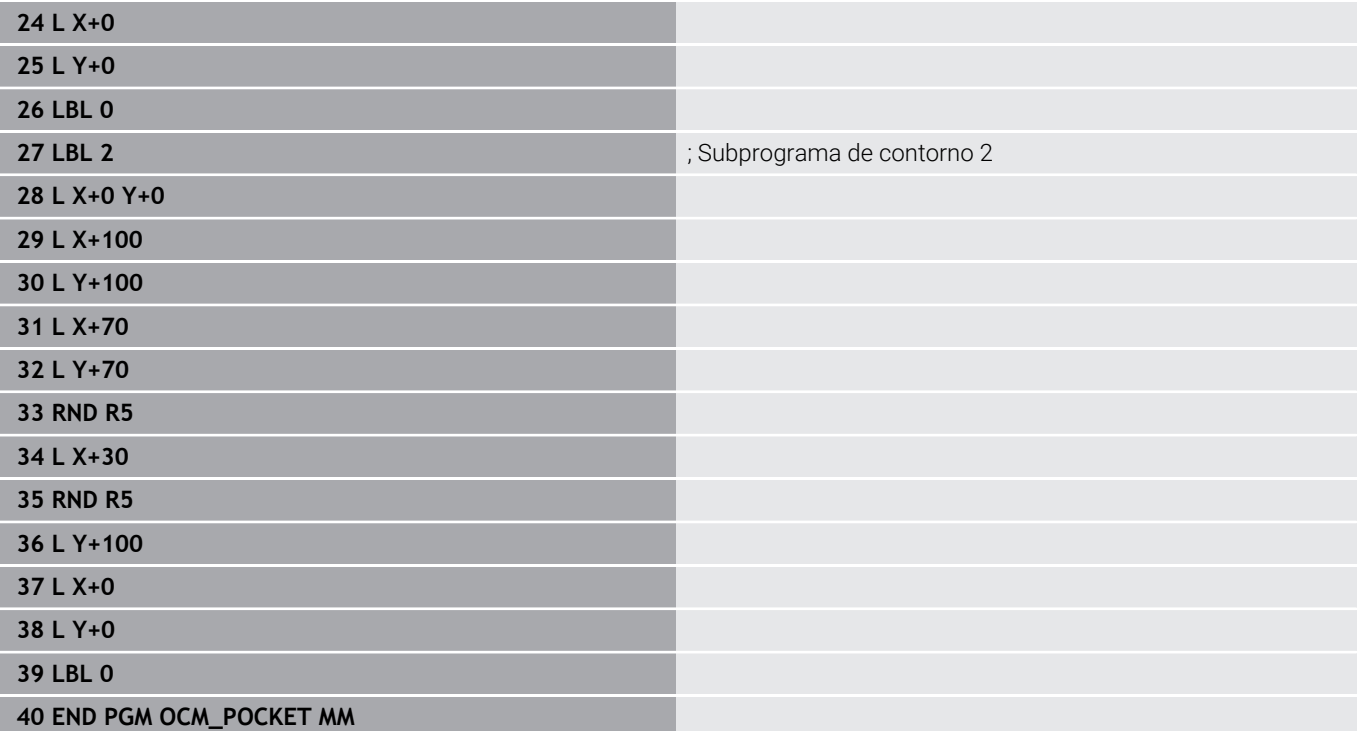

# **Ejemplo: Diferentes profundidades con los ciclos OCM**

En el siguiente programa NC se utilizan los ciclos OCM. Se definen una cajera y dos islas a diferentes alturas. El mecanizado comprende el desbaste y el acabado de un contorno.

# **Ejecución del programa**

- Llamada de herramienta: Fresado de desbaste Ø 10 mm
- Definir **CONTOUR DEF** Ì.
- Definir el ciclo **271**  $\mathbb{R}^2$
- Definir y llamar al ciclo 272
- Llamada de herramienta: Fresado de desbaste Ø 6 mm Ī.
- Definir y llamar al ciclo 273
- Definir y llamar al ciclo **274**

#### **0 BEGIN PGM OCM\_DEPTH MM**

**1 BLK FORM 0.1 Z X-50 Y-50 Z-30**

# **2 BLK FORM 0.2 X+50 Y+50 Z+0**

**3 TOOL CALL 5 Z S8000 F1500** ; Llamada de herramienta, diámetro de 10 mm

**4 L Z+100 R0 FMAX M3**

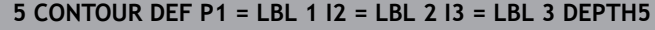

# **6 CYCL DEF 271 OCM DATOS CONTORNO ~**

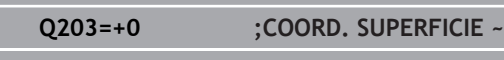

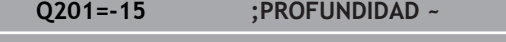

- **Q368=+0.5 ;SOBREMEDIDA LATERAL ~**
- **Q369=+0.5 ;SOBREMEDIDA PROFUND. ~**
- **Q260=+100 ;ALTURA DE SEGURIDAD ~**

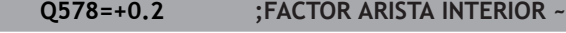

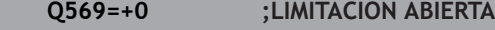

# **7 CYCL DEF 272 OCM DESBASTAR ~**

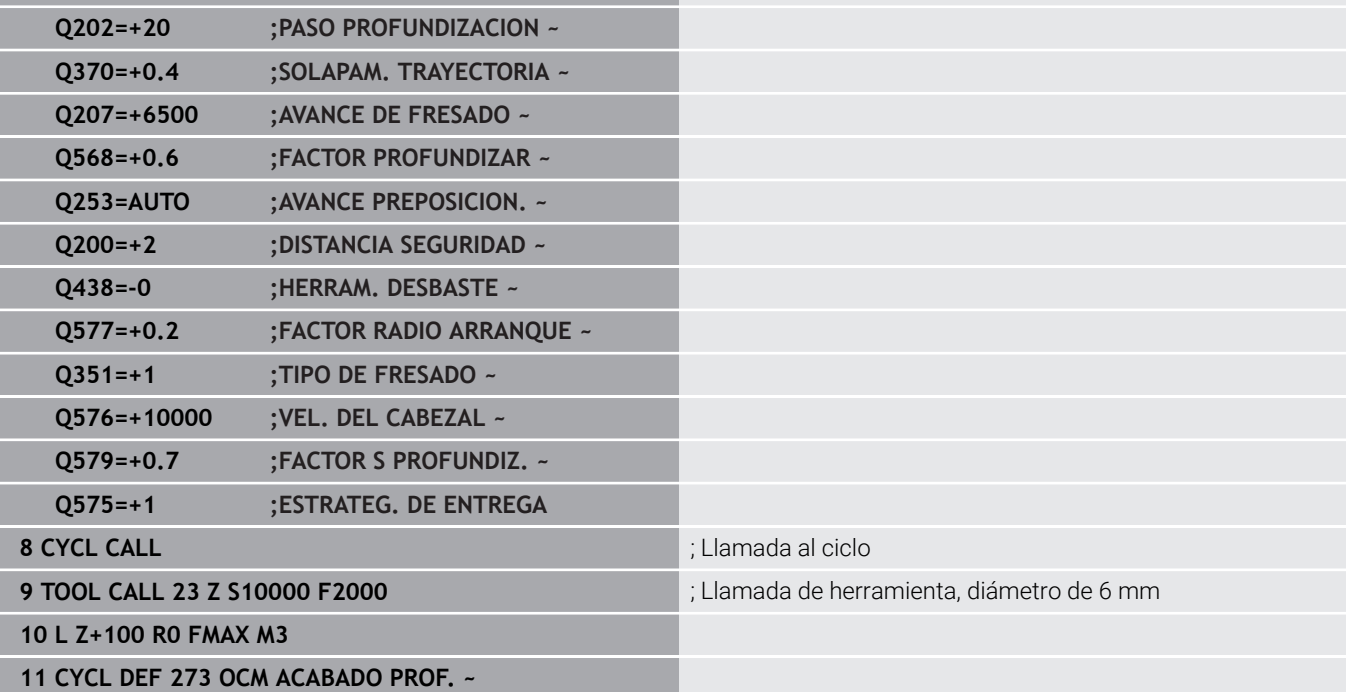

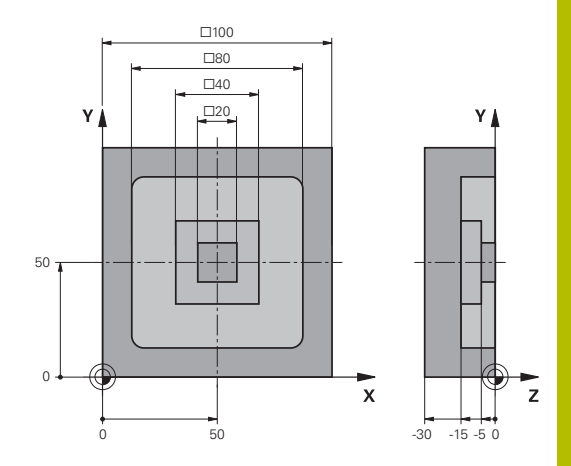

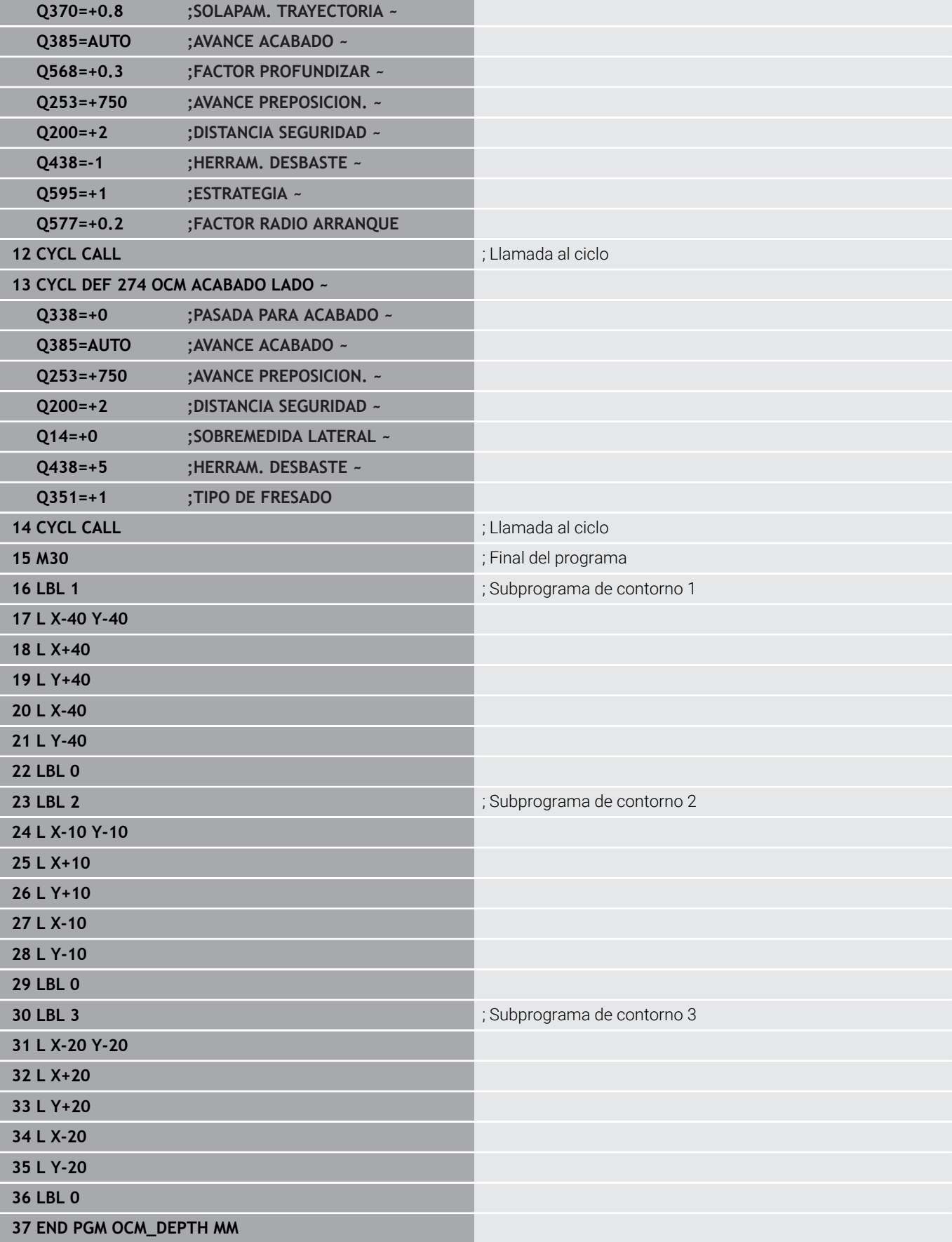

# **Ejemplo: Cajera abierta y desbaste fino con ciclos OCM**

En el siguiente programa NC se utilizan los ciclos OCM. Se realiza el fresado plano de una superficie definida por una limitación y una isla. Además, se fresa una cajera que contiene una sobremedida para una herramienta de desbaste de menor tamaño.

# **Ejecución del programa**

- Llamada de herramienta: Fresado de desbaste Ø 12 mm
- Definir **CONTOUR DEF**
- Definir el ciclo **271**
- $\overline{\phantom{a}}$ Definir y llamar al ciclo **272**

**0 BEGIN PGM FACE\_MILL MM 1 BLK FORM 0.1 Z X+0 Y+0 Z-30 2 BLK FORM 0.2 X+100 Y+50 Z+2**

**4 L Z+100 R0 FMAX M3**

- Llamada de herramienta: Fresado de desbaste Ø 8 mm
- Definir y llamar de nuevo al ciclo **272**

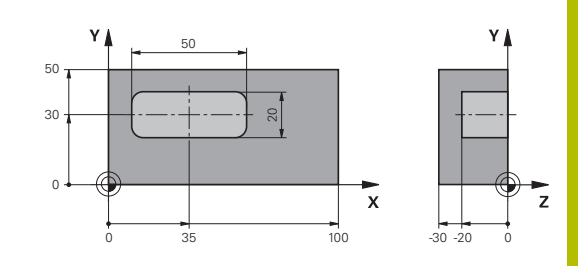

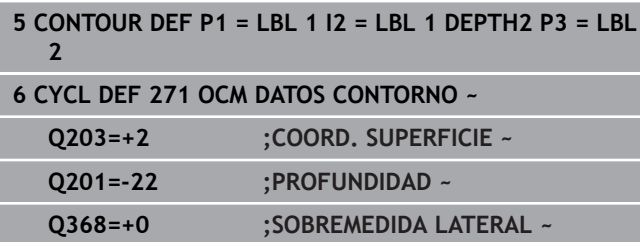

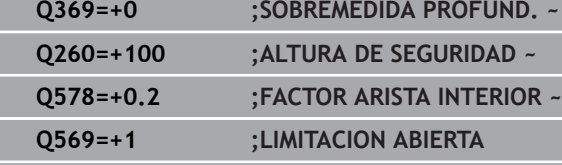

#### **7 CYCL DEF 272 OCM DESBASTAR ~**

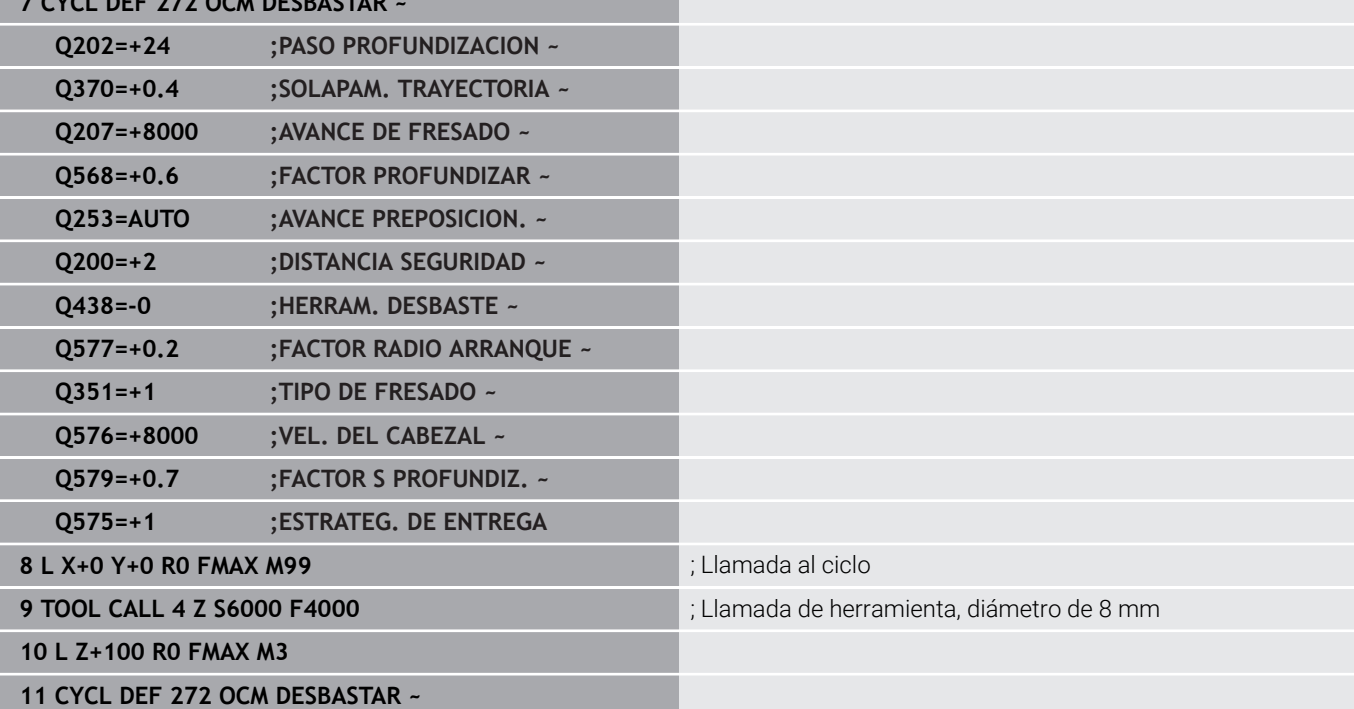

**3 TOOL CALL 6 Z S5000 F3000** ; Llamada de herramienta, diámetro de 12 mm

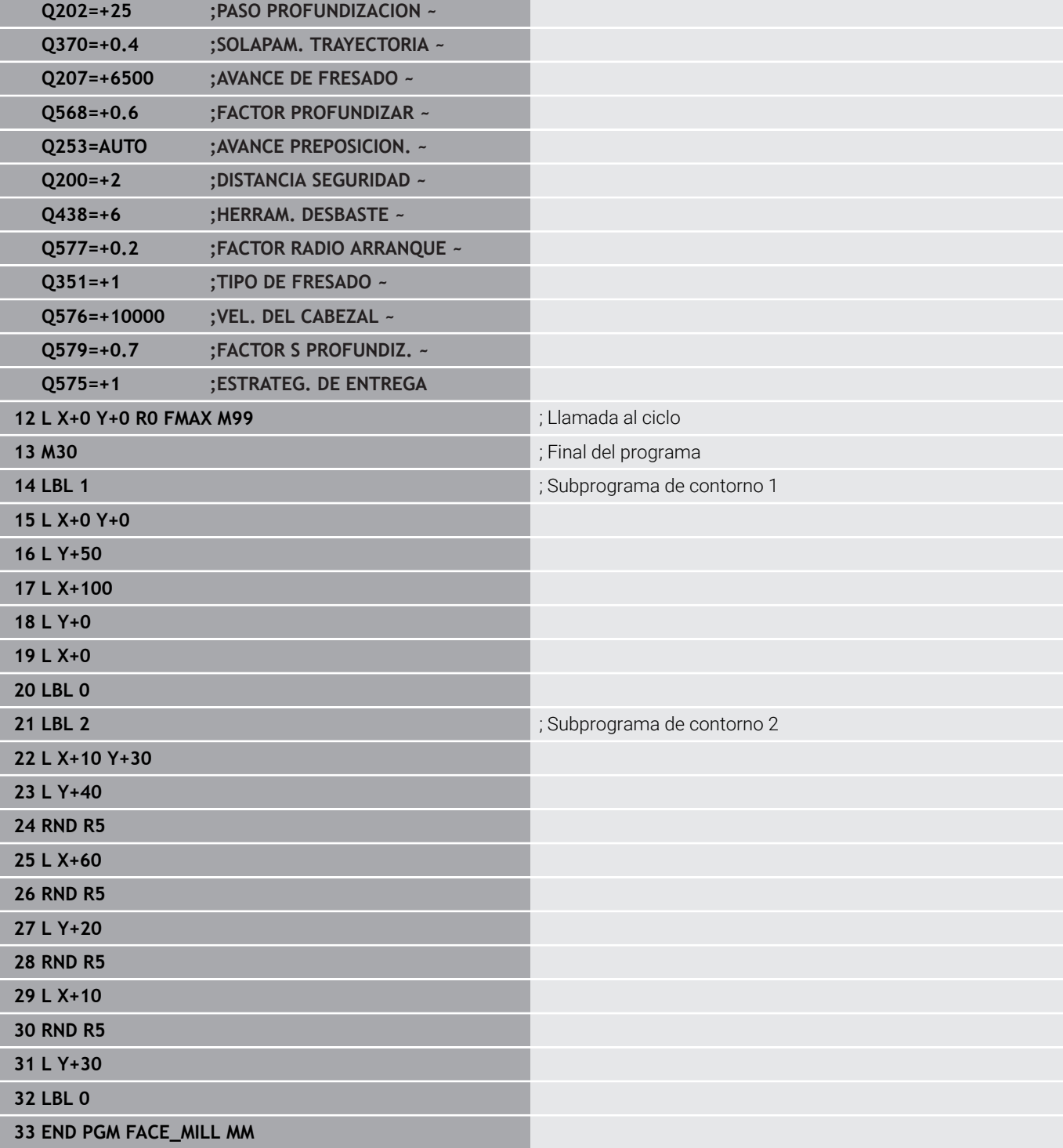

# **Ejemplo: Contorno con ciclos de figura OCM**

En el siguiente programa NC se utilizan los ciclos OCM. El mecanizado comprende el desbaste y el acabado de una isla.

# **Ejecución del programa**

- $\blacksquare$  Llamada de herramienta: Fresado de desbaste Ø 8 mm
- Definir el ciclo **1271**  $\blacksquare$
- Definir el ciclo **1281**
- Definir y llamar al ciclo 272
- Llamada de herramienta: Fresado de desbaste Ø 8 mm п
- Definir y llamar al ciclo 273
- Definir y llamar al ciclo **274**

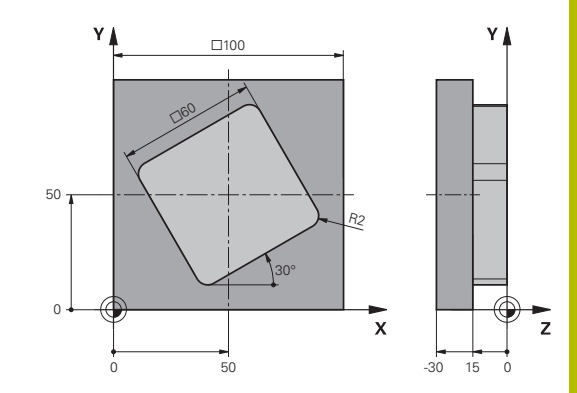

# **1 BLK FORM 0.1 Z X+0 Y+0 Z-30**

**0 BEGIN PGM OCM\_FIGURE MM**

# **2 BLK FORM 0.2 X+100 Y+100 Z+0**

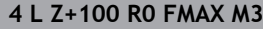

# **5 CYCL DEF 1271 OCM RECTANGULO ~**

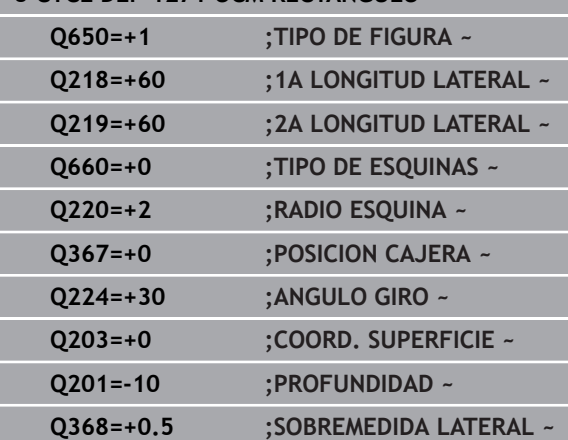

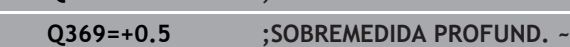

**Q260=+100 ;ALTURA DE SEGURIDAD ~**

- **Q578=+0.2 ;FACTOR ARISTA INTERIOR**
- **6 CYCL DEF 1281 OCM LIMITACION RECTANGULO ~ Q651=+100 ;LONGITUD 1 ~**
- **Q652=+100 ;LONGITUD 2 ~ Q654=+0 ;REF. DE POSICION ~**
- **Q655=+0 ;DESPLAZAMIENTO 1 ~ Q656=+0 ;DESPLAZAMIENTO 2**

#### **7 CYCL DEF 272 OCM DESBASTAR ~**

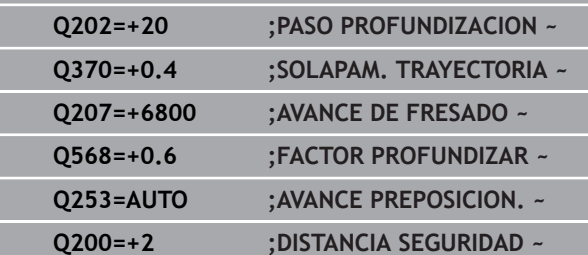

**3 TOOL CALL 4 Z S8000 F1500** ; Llamada de herramienta, diámetro de 8 mm

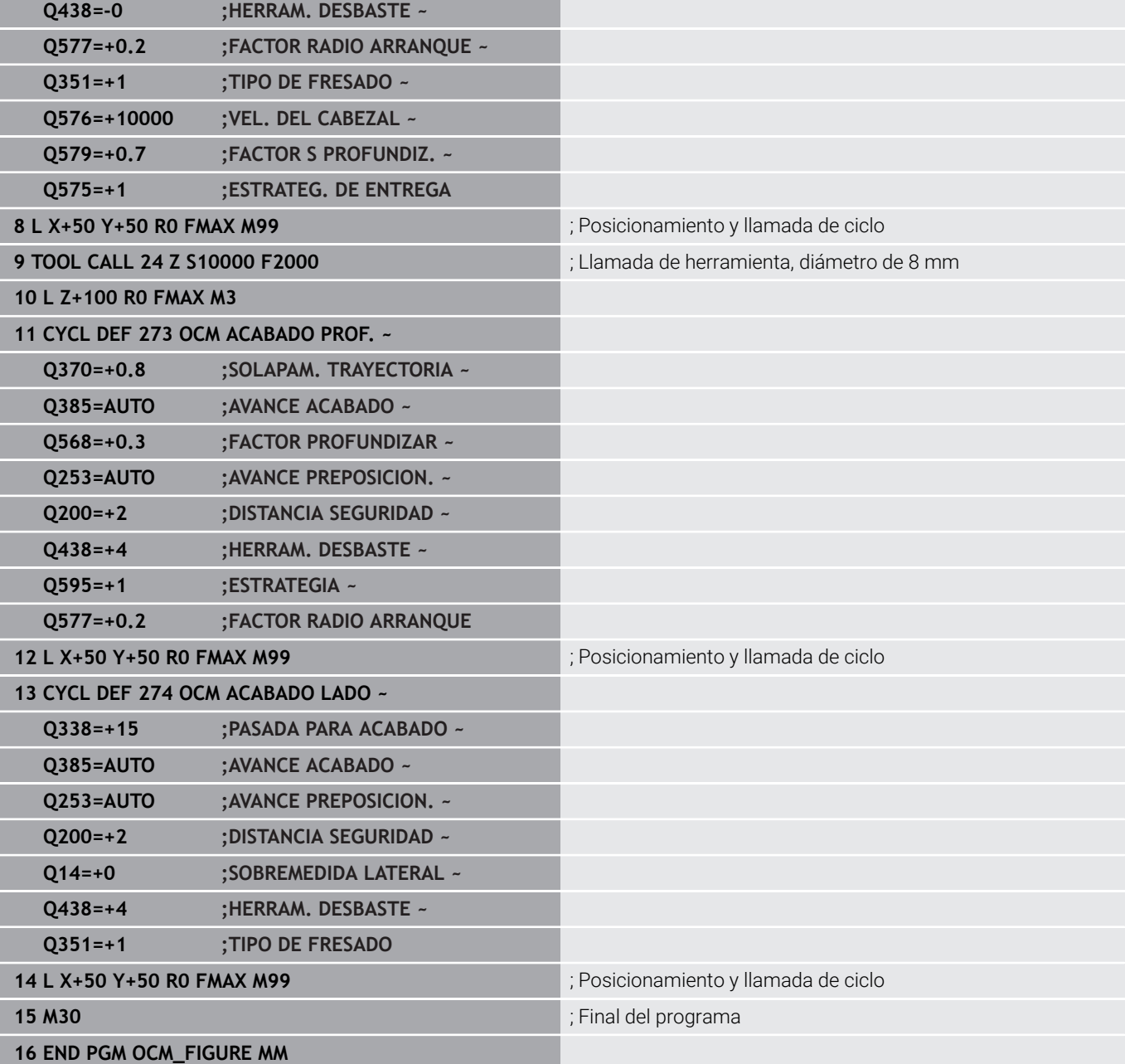

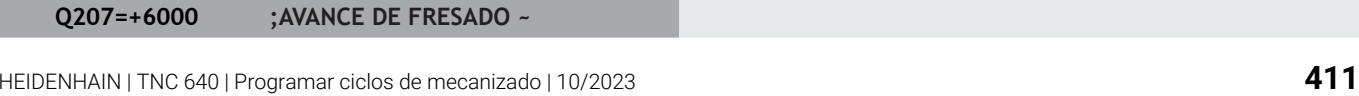

# **Ejemplo: Áreas vacías con ciclos OCM**

En el siguiente programa NC se explica la definición de áreas vacías con los ciclos OCM. Mediante dos círculos, se definen áreas vacías en **CONTOUR DEF** a partir del mecanizado anterior. La herramienta profundiza perpendicularmente dentro del área vacía.

# **Ejecución del programa**

- Llamada de herramienta: taladro de Ø 20 mm
- Definir el ciclo **200**
- Llamada de herramienta: Fresado de desbaste Ø 14 mm
- **Definir CONTOUR DEF** con áreas vacías
- Definir el ciclo **271**
- Definir y llamar al ciclo 272

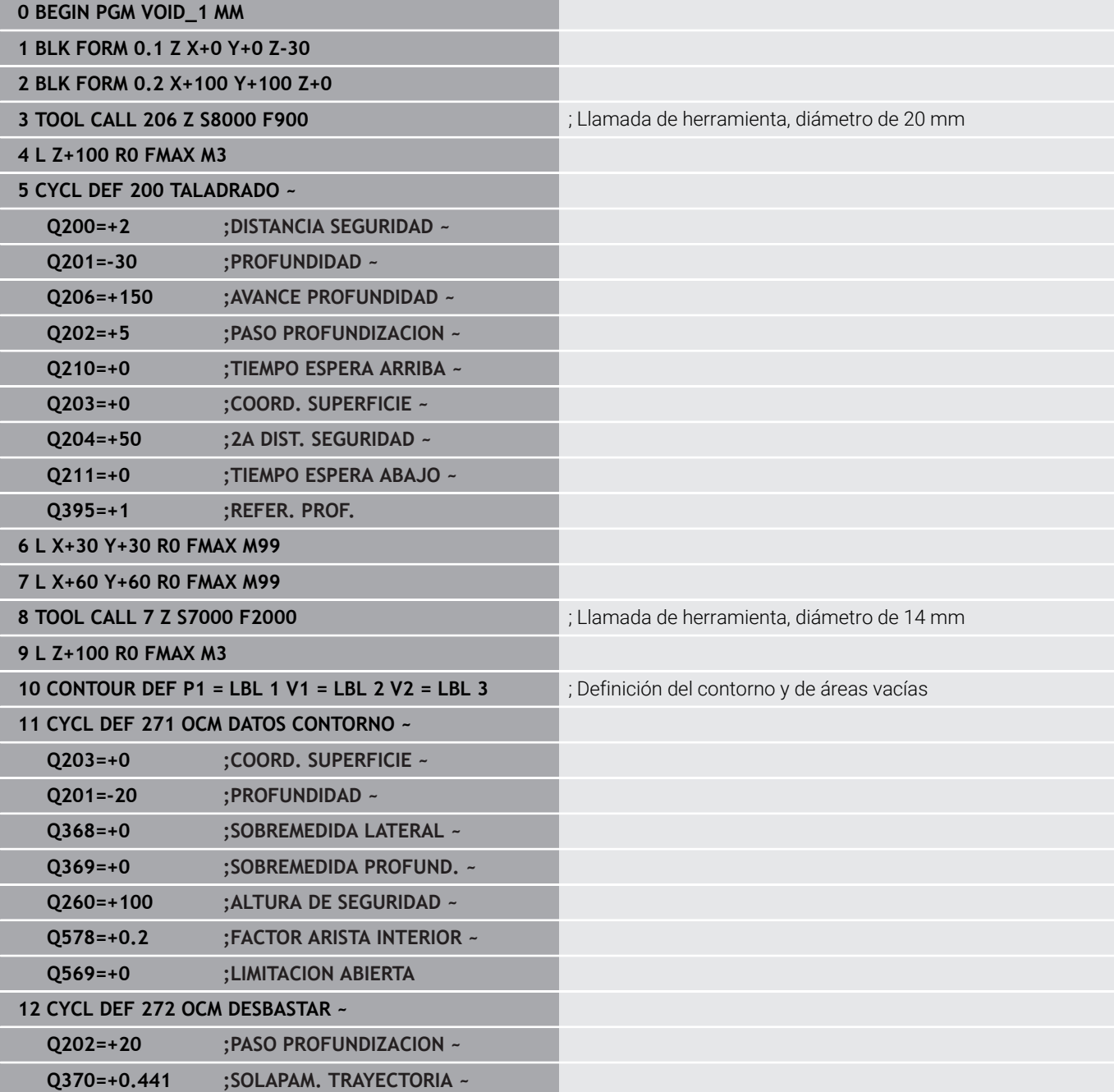

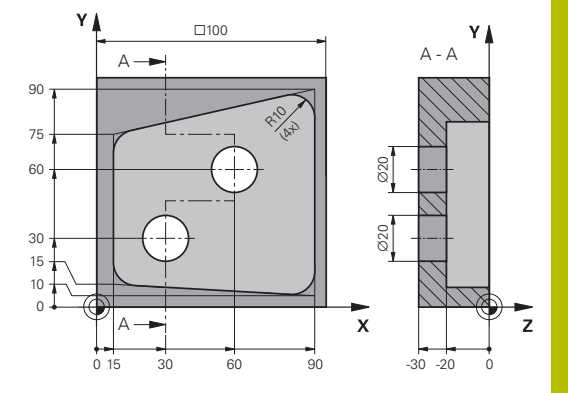

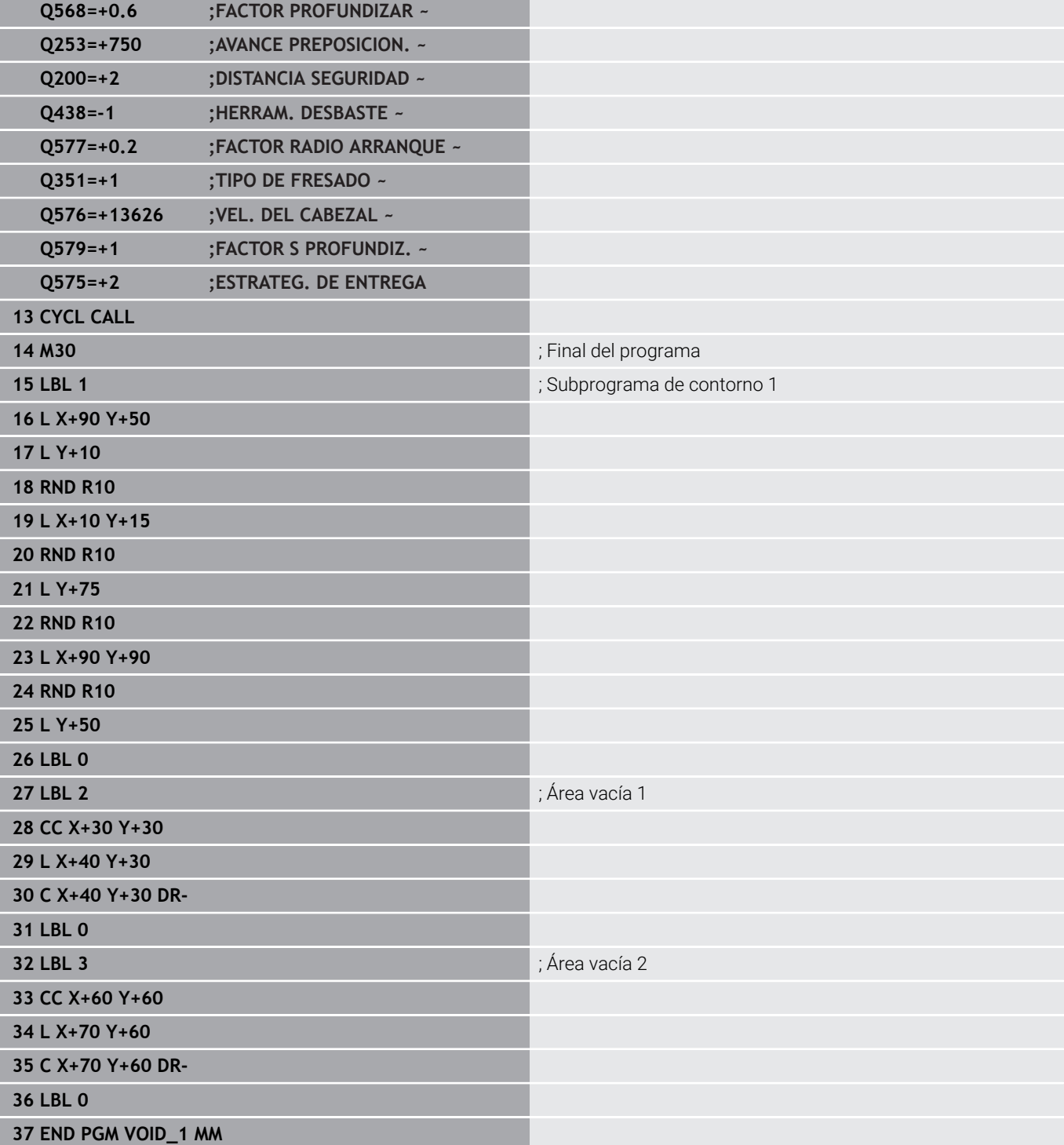

# **11**

# **Ciclos: Superficie cilíndrica**

# **11.1 Fundamentos**

# **Resumen de los ciclos superficies cilíndricos**

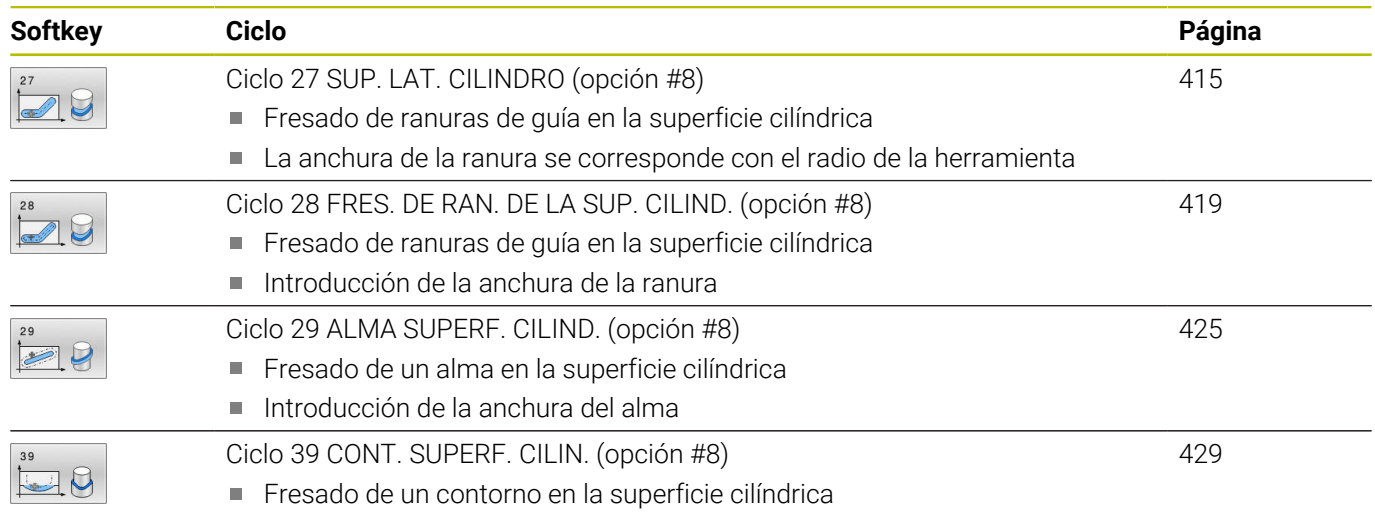

# <span id="page-414-0"></span>**11.2 Ciclo 27 SUP. LAT. CILINDRO (opción #8)**

# **Programación ISO**

**G127**

# **Aplicación**

Ö

Rogamos consulte el manual de la máquina. El constructor de la máquina debe habilitar y adaptar esta función.

Con este ciclo se puede mecanizar un contorno cilíndrico previamente programado según el desarrollo de dicho cilindro. Utilice el ciclo **28** si desea fresar ranuras de guía en el cilindro.

Se puede describir el contorno en un subprograma registrado mediante el ciclo **14 CONTORNO**.

En el subprograma se describe siempre el contorno con las coordenadas X e Y, independientemente de qué ejes giratorios existan en la máquina. Por tanto, la descripción del contorno es independiente de la configuración de la máquina. Como funciones para programar trayectorias se dispone de **L**, **CHF**, **CR**, **RND** y **CT.**

La indicación de coordenadas del desarrollo de la superficie cilíndrica (coordenadas X) que definen la posición de la mesa giratoria se puede introducir en grados o en mm/in (**Q17**).

# **Desarrollo del ciclo**

 $\mathbf i$ 

- 1 El control numérico posiciona la hta. sobre el punto de profundización; para ello se tiene en cuenta la sobremedida de acabado lateral
- 2 En la primera profundidad de pasada la hta. fresa el contorno programado con el avance de fresado **Q12**
- 3 En el final del contorno, el control numérico desplaza la herramienta hasta la distancia de seguridad y retorno al punto de inserción
- 4 Los pasos del 1 al 3 se repiten hasta que se alcance la profundidad de fresado programada **Q1**
- 5 A continuación, la herramienta se desplaza en el eje de la herramienta hasta la altura segura

El cilindro debe estar sujeto a la mesa giratoria y centrado. Poner el punto de referencia en el centro de la mesa redonda.

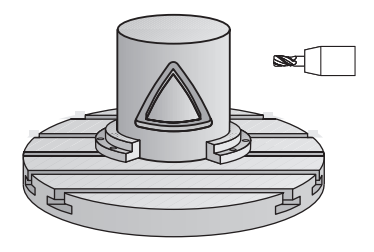

# **Notas**

 $\mathbf i$ 

- Únicamente se puede ejecutar este ciclo en el modo de mecanizado **FUNCTION MODE MILL**.
- $\mathbf{r}$ La memoria de un ciclo SL es limitada. En un ciclo SL se pueden programar un máximo de 16384 elementos de contorno.
- $\overline{\phantom{a}}$ Deberá utilizarse una fresa con dentado frontal cortante en el centro (DIN 844).
- Al llamar el ciclo, el eje del cabezal debe estar perpendicular al eje de la mesa giratoria. Si no es así, el control numérico emite un aviso de error. Dado el caso, se precisará una conmutación de la cinemática.
- Este ciclo puede ejecutarse también en el plano de mecanizado  $\blacksquare$ inclinado.

El tiempo de mecanizado puede aumentar, si el contorno está compuesto de muchos elementos de contornos no tangenciales.

### **Indicaciones sobre programación**

- Programar siempre ambas coordenadas de la superficie cilíndrica en la primera frase NC del subprograma de contorno.
- En el ciclo, el signo del parámetro Profundidad determina la dirección del mecanizado. Si se programa la profundidad = 0, el control numérico no ejecuta el ciclo.
- La distancia de seguridad debe ser mayor que el radio de la m. herramienta.
- Si se emplean parámetros Q locales **QL** en un subprograma de contorno, estos deben asignarse o computarse dentro del subprograma de contorno.

#### **Figura auxiliar Parámetro**

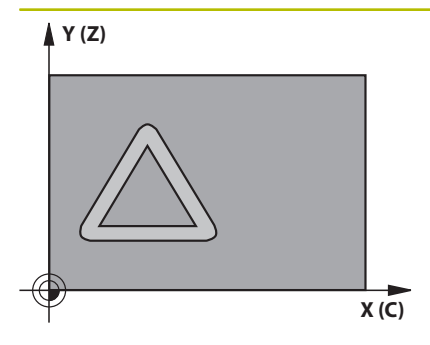

#### **Q1 Profundidad de fresado?**

Distancia entre la superficie cilíndrica y la base del contorno. El valor actúa de forma incremental.

Introducción: **–99999.9999...+99999.9999**

#### **Q3 Sobremedida acabado lateral?**

Distancia de acabado en el plano del desarrollo de la superficie lateral. La sobremedida actúa en la dirección de la corrección de radio. El valor actúa de forma incremental.

Introducción: **–99999.9999...+99999.9999**

#### **Q6 Distancia de seguridad?**

Distancia entre la superficie frontal de la herramienta y la superficie lateral del cilindro. El valor actúa de forma incremental.

# Introducción: **–99999.9999...+99999.9999** alternativamente **PREDEF.**

#### **Q10 Profundidad de pasada?**

Cota según la cual la herramienta penetra cada vez en la pieza. El valor actúa de forma incremental.

Introducción: **–99999.9999...+99999.9999**

#### **Q11 Avance al profundizar?**

Avance durante los movimientos de recorrido en el eje del cabezal Introducción: **0...99999.9999** alternativamente **FAUTO**, **FU**, **FZ**

#### **Q12 Avance desbaste?**

Avance durante los movimientos de recorrido en el espacio de trabajo

Introducción: **0...99999.9999** alternativamente **FAUTO**, **FU**, **FZ**

# **Q16 Radio del cilindro?**

Radio del cilindro sobre el que se mecaniza el contorno.

Introducción: **0...99999.9999**

#### **Q17 Modo acotacion? grad=0 MM/INCH=1**

Programar las coordenadas del eje giratorio en el subprograma en grados o mm (pulgadas).

Introducción: **0**, **1**

# **Ejemplo**

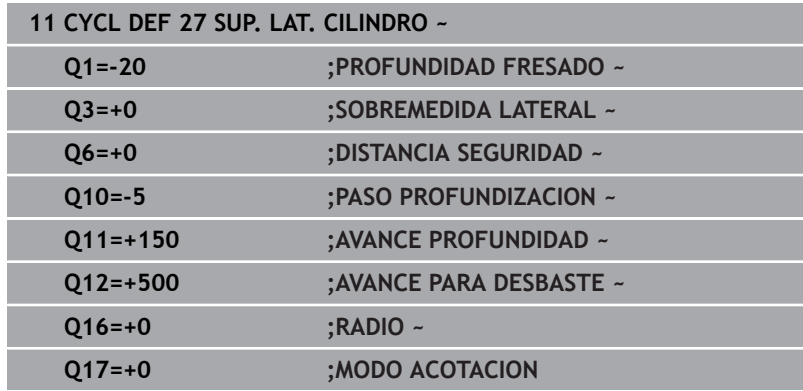

# <span id="page-418-0"></span>**11.3 Ciclo 28 FRES. DE RAN. DE LA SUP. CILIND. (opción #8)**

#### **Programación ISO G128**

# **Aplicación**

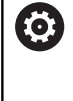

Rogamos consulte el manual de la máquina. El constructor de la máquina debe habilitar y adaptar esta función.

Con este ciclo se puede transferir a la superficie de un cilindro una ranura de guía definida en el desarrollo. Al contrario que en el ciclo **27**, en este ciclo el control numérico posiciona la herramienta de tal forma que cuando está activada la corrección de radio las paredes se mecanizan paralelas entre sí. Obtendrá un recorrido con paredes exactamente paralelas cuando utilice una herramienta con un diámetro exacto al ancho de la ranura.

Mientras menor sea la herramienta en relación al ancho de ranura, mayores distorsiones existirán en trayectorias circulares y en rectas oblicuas. Para minimizar estas distorsiones condicionadas por el proceso, se puede definir el parámetro **Q21**. Este parámetro indica la tolerancia con la que el control numérico aproxima la ranura a realizar a una ranura que se ha realizado con una herramienta cuyo diámetro corresponde a la anchura de ranura.

Programar la trayectoria de punto medio del contorno introduciendo la corrección de radio de la herramienta. Mediante la corrección del radio se fija si el control numérico crea la ranura en sentido de la marcha o en sentido contrario a la marcha.

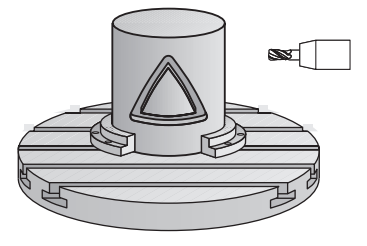

# **Desarrollo del ciclo**

- 1 El control numérico posiciona la hta. sobre el punto de profundización:
- 2 El control numérico desplaza la herramienta verticalmente hasta el primer paso de profundización. El proceso de aproximación tiene lugar tangencialmente o sobre una recta con avance de fresado **Q12**. El proceso de aproximación depende del parámetro **ConfigDatum CfgGeoCycle** (núm. 201000) **apprDepCylWall** (núm. 201004)
- 3 En el primer paso de profundización, la herramienta fresa con el avance de fresado **Q12** a lo largo de la pared de la ranura; teniéndose en cuenta la sobremedida de acabado lateral
- 4 Al final del contorno, el control numérico desplaza la hta. a la pared contraria de la ranura y retrocede al punto de profundización.
- 5 Los pasos del 2 al 3 se repiten hasta que se alcance la profundidad de fresado programada **Q1**
- 6 Si se ha definido la tolerancia **Q21**, el control numérico ejecuta el mecanizado posterior para conseguir unas paredes de ranura lo más paralelas posibles
- 7 Por último, la herramienta retrocede en el eje de la herramienta a la altura de seguridad.

i

El cilindro debe estar sujeto a la mesa giratoria y centrado. Poner el punto de referencia en el centro de la mesa redonda.

# **Notas**

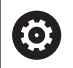

Este ciclo ejecuta un mecanizado ajustado. Para poder ejecutar este ciclo, el primer eje de la máquina bajo la mesa de la máquina debe ser un eje rotativo. Además, la herramienta debe poder posicionarse verticalmente sobre la superficie de la cubierta

# *INDICACIÓN*

# **¡Atención: Peligro de colisión!**

Si en la llamada del ciclo no está conectado el cabezal, puede producirse una colisión.

Con el parámetro de máquina **displaySpindleErr** (núm. 201002), ajustar on/off si el control numérico emite una mensaje de error si el cabezal no está conectado

# *INDICACIÓN*

# **¡Atención: Peligro de colisión!**

El control numérico vuelve a posicionar la herramienta al final a la distancia de seguridad, si se ha introducido, en la segunda distancia de seguridad. La posición final de la herramienta después del ciclo no debe coincidir con la posición inicial Existe riesgo de colisión.

- Controlar los movimientos de recorrido de la máquina
- En la simulación, controlar la posición final de la herramienta después del ciclo
- Después del ciclo, programar coordenadas absolutas (no incrementales)
- Únicamente se puede ejecutar este ciclo en el modo de mecanizado **FUNCTION MODE MILL**.
- Deberá utilizarse una fresa con dentado frontal cortante en el  $\blacksquare$ centro (DIN 844).
- Al llamar el ciclo, el eje del cabezal debe estar perpendicular al eje de la mesa giratoria.
- Este ciclo puede ejecutarse también en el plano de mecanizado  $\overline{\phantom{a}}$ inclinado.

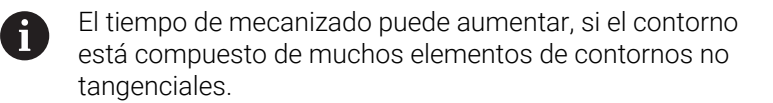

## **Indicaciones sobre programación**

- Programar siempre ambas coordenadas de la superficie cilíndrica en la primera frase NC del subprograma de contorno.
- En el ciclo, el signo del parámetro Profundidad determina la dirección del mecanizado. Si se programa la profundidad = 0, el control numérico no ejecuta el ciclo.
- La distancia de seguridad debe ser mayor que el radio de la herramienta.
- Si se emplean parámetros Q locales **QL** en un subprograma de contorno, estos deben asignarse o computarse dentro del subprograma de contorno.

### **Indicaciones relacionadas con los parámetros de máquina**

- Con el parámetro de máquina **apprDepCylWall** (núm. 201004) se define el comportamiento de aproximación:
	- **CircleTangential**: Ejecutar entrada y salida tangencial
	- **LineNormal**: El desplazamiento hasta el punto inicial del contorno se realiza sobre una recta

#### **Figura auxiliar Parámetro**

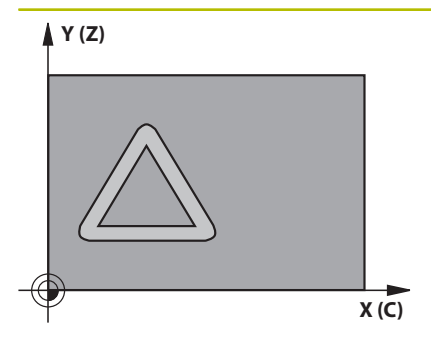

#### **Q1 Profundidad de fresado?**

Distancia entre la superficie cilíndrica y la base del contorno. El valor actúa de forma incremental.

Introducción: **–99999.9999...+99999.9999**

# **Q3 Sobremedida acabado lateral?**

Sobremedida de acabado en la pared de la ranura. La distancia de acabado empequeñece el ancho de la ranura al valor introducido dos veces. El valor actúa de forma incremental.

Introducción: **–99999.9999...+99999.9999**

### **Q6 Distancia de seguridad?**

Distancia entre la superficie frontal de la herramienta y la superficie lateral del cilindro. El valor actúa de forma incremental.

# Introducción: **–99999.9999...+99999.9999** alternativamente **PREDEF.**

#### **Q10 Profundidad de pasada?**

Cota según la cual la herramienta penetra cada vez en la pieza. El valor actúa de forma incremental.

Introducción: **–99999.9999...+99999.9999**

### **Q11 Avance al profundizar?**

Avance durante los movimientos de recorrido en el eje del cabezal Introducción: **0...99999.9999** alternativamente **FAUTO**, **FU**, **FZ**

#### **Q12 Avance desbaste?**

Avance durante los movimientos de recorrido en el espacio de trabajo

Introducción: **0...99999.9999** alternativamente **FAUTO**, **FU**, **FZ**

# **Q16 Radio del cilindro?**

Radio del cilindro sobre el que se mecaniza el contorno.

Introducción: **0...99999.9999**

#### **Q17 Modo acotacion? grad=0 MM/INCH=1**

Programar las coordenadas del eje giratorio en el subprograma en grados o mm (pulgadas).

Introducción: **0**, **1**

#### **Q20 Anchura ranura?**

Anchura de la ranura que se va a realizar

Introducción: **–99999.9999...+99999.9999**

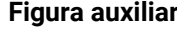

# **Parámetro**

**Q21 ¿Tolerancia?** Cuando se utilice una herramienta menor que el ancho de ranura **Q20** programado, se producen distorsiones por desplazamiento en la pared de la ranura en círculos y rectas oblicuas. Cuando se define la tolerancia **Q21**, el control numérico realiza la ranura según un proceso de fresado con una forma aproximada, como si se hubiera fresado la ranura con una herramienta exactamente del mismo tamaño que el ancho de ranura. Con **Q21** se define la desviación permitida por esta ranura ideal. El número de pasos de postmecanizado depende del radio del cilindro, de la herramienta utilizada y de la profundidad de ranura. Mientras más pequeña se defina la tolerancia, más exacta es la ranura pero tardará más tiempo en realizarla.

**Consejo**: Utilizar la tolerancia de 0.02 mm.

**Función inactiva**: introducir 0 (ajuste básico).

Introducción: **0...9.9999**

### **Ejemplo**

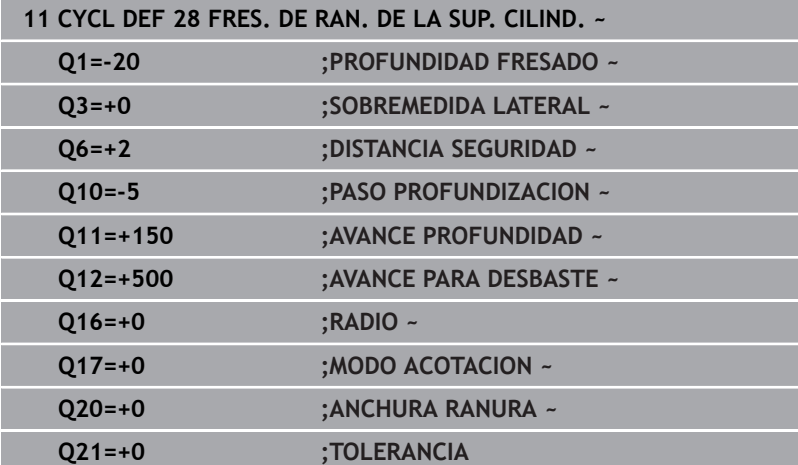

# <span id="page-424-0"></span>**11.4 Ciclo 29 ALMA SUPERF. CILIND. (opción #8)**

**Programación ISO G129**

# **Aplicación**

6

Rogamos consulte el manual de la máquina. El constructor de la máquina debe habilitar y adaptar esta función.

Con este ciclo se puede transferir el desarrollo de una isla, a la superficie de un cilindro. En este ciclo el control numérico posiciona la hta. de tal forma que cuando está activada la corrección de radio las paredes se mecanizan paralelas entre si. Programar la trayectoria de punto medio de la isla introduciendo la corrección de radio de la herramienta. Mediante la corrección del radio se fija si el control numérico crea la isla en sentido de la marcha o en sentido contrario a la marcha.

En los extremos de la isla el control numérico siempre añade un semicírculo, cuyo radio es la mitad de la anchura de la isla.

# **Desarrollo del ciclo**

- 1 El control numérico posiciona la hta. sobre el punto de partida del mecanizado. El punto inicial lo calcula el control numérico según el ancho de isla y el diámetro de la herramienta. Este se encuentra próximo al primer punto definido en el subprograma del contorno y desplazado según la mitad de la anchura de la isla y el diámetro de la herramienta. La corrección del radio determina si se parte de la izquierda (**1**, RL=codireccional) o desde la derecha de la isla (**2**, RR=en contrasentido)
- 2 Después de que el control numérico haya posicionado en la primera profundidad de aproximación, la herramienta se aproxima a un arco con avance de fresado **Q12** tangencial a la pared del alma. Dado el caso, se tiene en cuenta la sobremedida de acabado lateral
- 3 En la primera profundidad de pasada la herramienta fresa con avance de fresado **Q12** a lo largo de la pared del alma, hasta que el alma ha creado por completo.
- 4 A continuación, la herramienta retorna tangencialmente desde la pared de la isla al punto de partida del mecanizado
- 5 Repita los pasos de 2 al 4 hasta que se haya alcanzado la profundidad de fresado programada **Q1**
- 6 Por último, la herramienta retrocede en el eje de la herramienta a la altura de seguridad.

El cilindro debe estar sujeto a la mesa giratoria y centrado. Poner el punto de referencia en el centro de la mesa redonda.

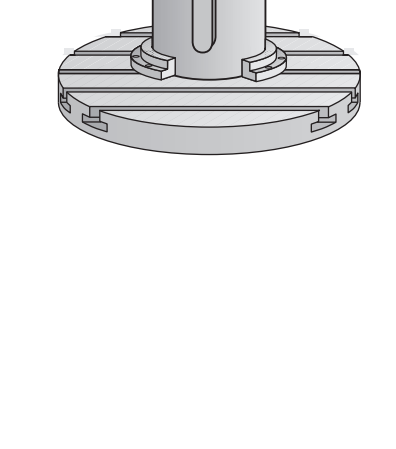

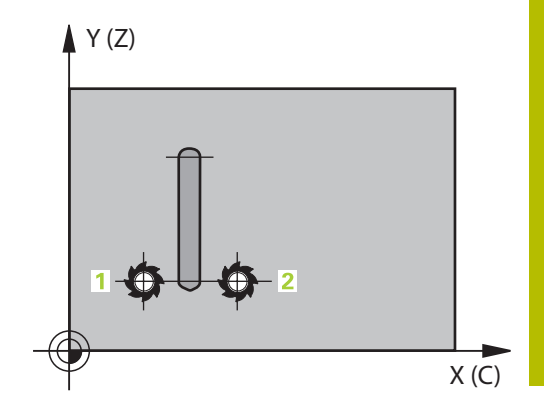

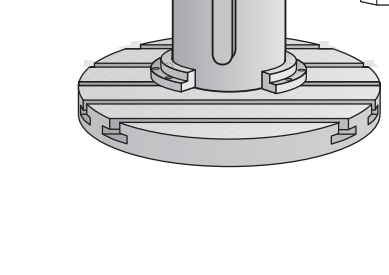

# **Notas**

6

Este ciclo ejecuta un mecanizado ajustado. Para poder ejecutar este ciclo, el primer eje de la máquina bajo la mesa de la máquina debe ser un eje rotativo. Además, la herramienta debe poder posicionarse verticalmente sobre la superficie de la cubierta

# *INDICACIÓN*

# **¡Atención: Peligro de colisión!**

Si en la llamada del ciclo no está conectado el cabezal, puede producirse una colisión.

- Con el parámetro de máquina **displaySpindleErr** (núm. 201002), ajustar on/off si el control numérico emite una mensaje de error si el cabezal no está conectado
- Únicamente se puede ejecutar este ciclo en el modo de mecanizado **FUNCTION MODE MILL**.
- $\blacksquare$ Deberá utilizarse una fresa con dentado frontal cortante en el centro (DIN 844).
- Al llamar el ciclo, el eje del cabezal debe estar perpendicular al eje de la mesa giratoria. Si no es así, el control numérico emite un aviso de error. Dado el caso, se precisará una conmutación de la cinemática.

# **Indicaciones sobre programación**

- Programar siempre ambas coordenadas de la superficie cilíndrica en la primera frase NC del subprograma de contorno.
- En el ciclo, el signo del parámetro Profundidad determina la dirección del mecanizado. Si se programa la profundidad = 0, el control numérico no ejecuta el ciclo.
- La distancia de seguridad debe ser mayor que el radio de la ш herramienta.
- $\blacksquare$ Si se emplean parámetros Q locales **QL** en un subprograma de contorno, estos deben asignarse o computarse dentro del subprograma de contorno.

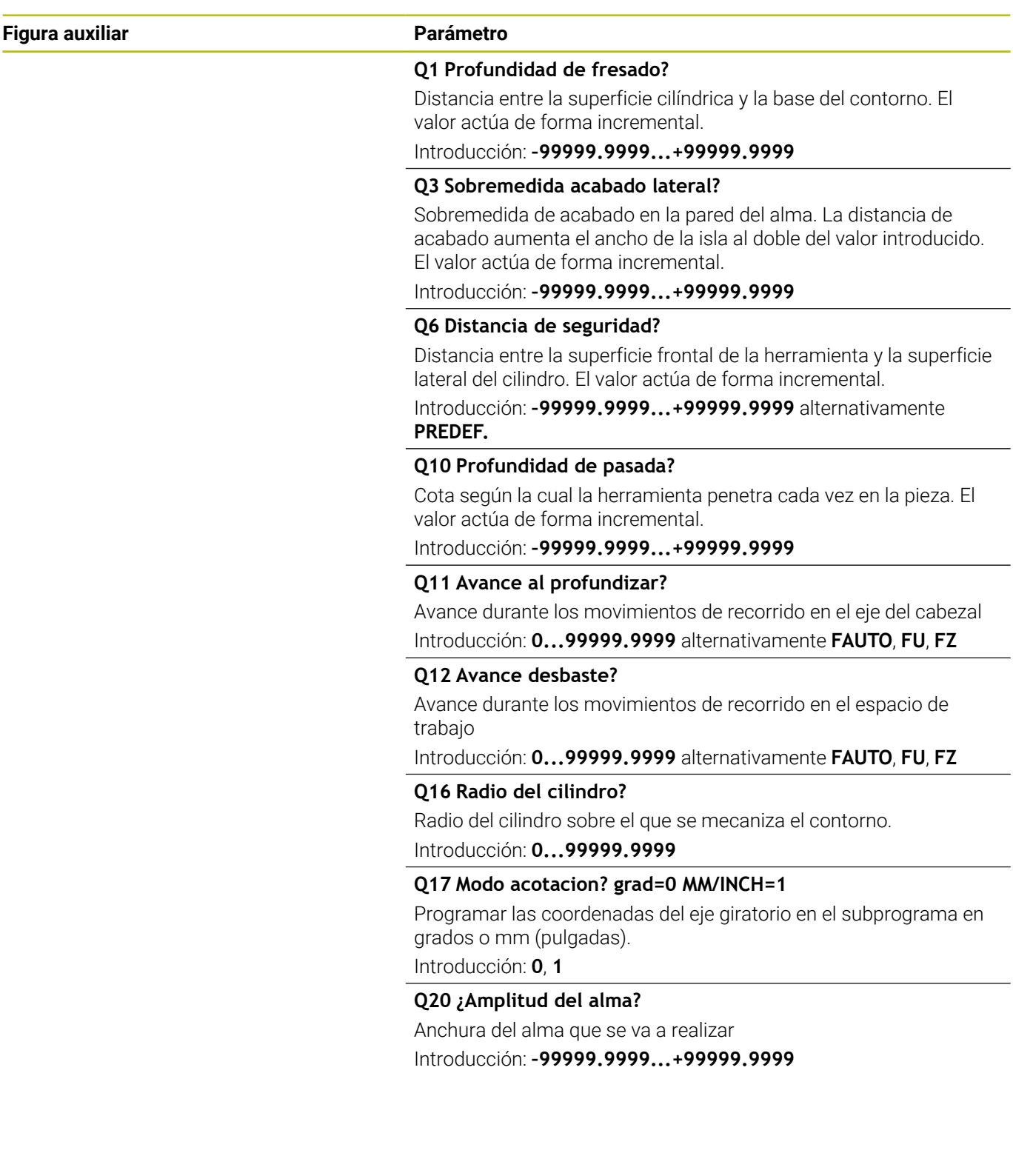

 $\overline{\phantom{0}}$ 

 $\overline{\phantom{0}}$ 

# **Ejemplo**

 $\overline{\phantom{a}}$ 

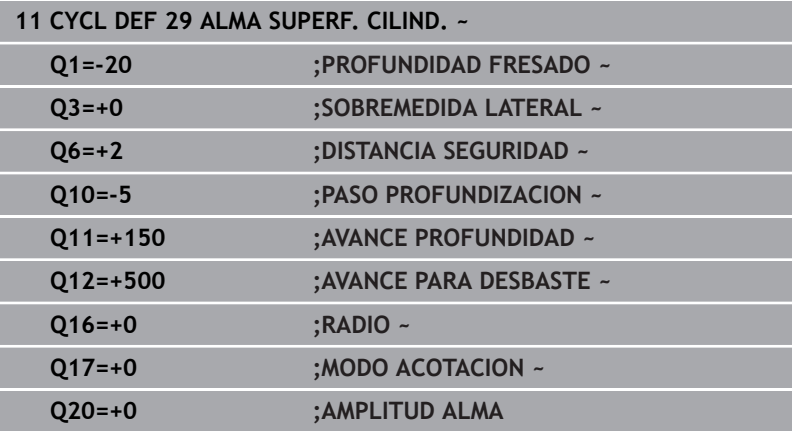

# <span id="page-428-0"></span>**11.5 Ciclo 39 CONT. SUPERF. CILIN. (opción #8)**

# **Programación ISO**

**G139**

# **Aplicación**

Rogamos consulte el manual de la máquina.

El constructor de la máquina debe habilitar y adaptar esta función.

Con este ciclo se puede realizar un contorno sobre la superficie de un cilindro. Para ello, el contorno se define sobre el desarrollo de un cilindro. El control numérico coloca la herramienta en este ciclo de tal forma que la pared del contorno fresado se realice con corrección del radio, de forma paralela al eje del cilindro.

Se puede describir el contorno en un subprograma registrado mediante el ciclo **14 CONTORNO**.

En el subprograma se describe siempre el contorno con las coordenadas X e Y, independientemente de qué ejes giratorios existan en la máquina. Por tanto, la descripción del contorno es independiente de la configuración de la máquina. Como funciones para programar trayectorias se dispone de **L**, **CHF**, **CR**, **RND** y **CT.**

Al contrario de los ciclos **28** y **29**, se define en el subprograma del contorno el contorno que se va a realizar en realidad.

# **Desarrollo del ciclo**

i

- 1 El control numérico posiciona la hta. sobre el punto de partida del mecanizado. El control numérico pone el punto inicial, desplazado según el diámetro de la herramienta, junto al primer punto definido en el subprograma del contorno
- 2 A continuación, el control numérico desplaza la herramienta verticalmente hasta el primer paso de profundización. El proceso de aproximación tiene lugar tangencialmente o sobre una recta con avance de fresado **Q12**. Dado el caso, se tiene en cuenta la distancia de acabado lateral. (El comportamiento de aproximación depende del parámetro de máquina **apprDepCylWall** [núm. 201004])
- 3 En la primera profundidad de pasada la herramienta fresa con avance de fresado **Q12** a lo largo del contorno, hasta que se haya creado por completo el trazado del contorno definido
- 4 A continuación, la herramienta retorna tangencialmente desde la pared de la isla al punto de partida del mecanizado
- 5 Repita los pasos de 2 al 4 hasta que se haya alcanzado la profundidad de fresado programada **Q1**
- 6 Por último, la herramienta retrocede en el eje de la herramienta a la altura de seguridad.

El cilindro debe estar sujeto a la mesa giratoria y centrado. Poner el punto de referencia en el centro de la mesa redonda.

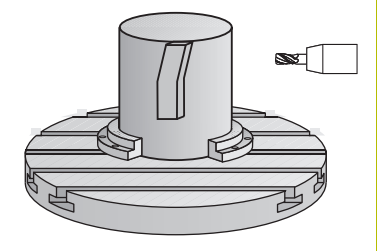

# **Notas**

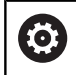

Este ciclo ejecuta un mecanizado ajustado. Para poder ejecutar este ciclo, el primer eje de la máquina bajo la mesa de la máquina debe ser un eje rotativo. Además, la herramienta debe poder posicionarse verticalmente sobre la superficie de la cubierta

# *INDICACIÓN*

# **¡Atención: Peligro de colisión!**

Si en la llamada del ciclo no está conectado el cabezal, puede producirse una colisión.

- Con el parámetro de máquina **displaySpindleErr** (núm. 201002), ajustar on/off si el control numérico emite una mensaje de error si el cabezal no está conectado
- Únicamente se puede ejecutar este ciclo en el modo de mecanizado **FUNCTION MODE MILL**.
- $\blacksquare$ Al llamar el ciclo, el eje del cabezal debe estar perpendicular al eje de la mesa giratoria.
- i

Preste atención a que la herramienta para el movimiento de aproximación y salida tenga suficiente espacio lateral.

El tiempo de mecanizado puede aumentar, si el contorno está compuesto de muchos elementos de contornos no tangenciales.

# **Indicaciones sobre programación**

- Programar siempre ambas coordenadas de la superficie  $\mathbf{u}$ cilíndrica en la primera frase NC del subprograma de contorno.
- En el ciclo, el signo del parámetro Profundidad determina la  $\blacksquare$ dirección del mecanizado. Si se programa la profundidad = 0, el control numérico no ejecuta el ciclo.
- La distancia de seguridad debe ser mayor que el radio de la herramienta.
- Si se emplean parámetros Q locales **QL** en un subprograma × de contorno, estos deben asignarse o computarse dentro del subprograma de contorno.

# **Indicaciones relacionadas con los parámetros de máquina**

- Con el parámetro de máquina **apprDepCylWall** (núm. 201004) se define el comportamiento de aproximación:
	- **CircleTangential**: Ejecutar entrada y salida tangencial
	- **LineNormal**: El desplazamiento hasta el punto inicial del contorno se realiza sobre una recta

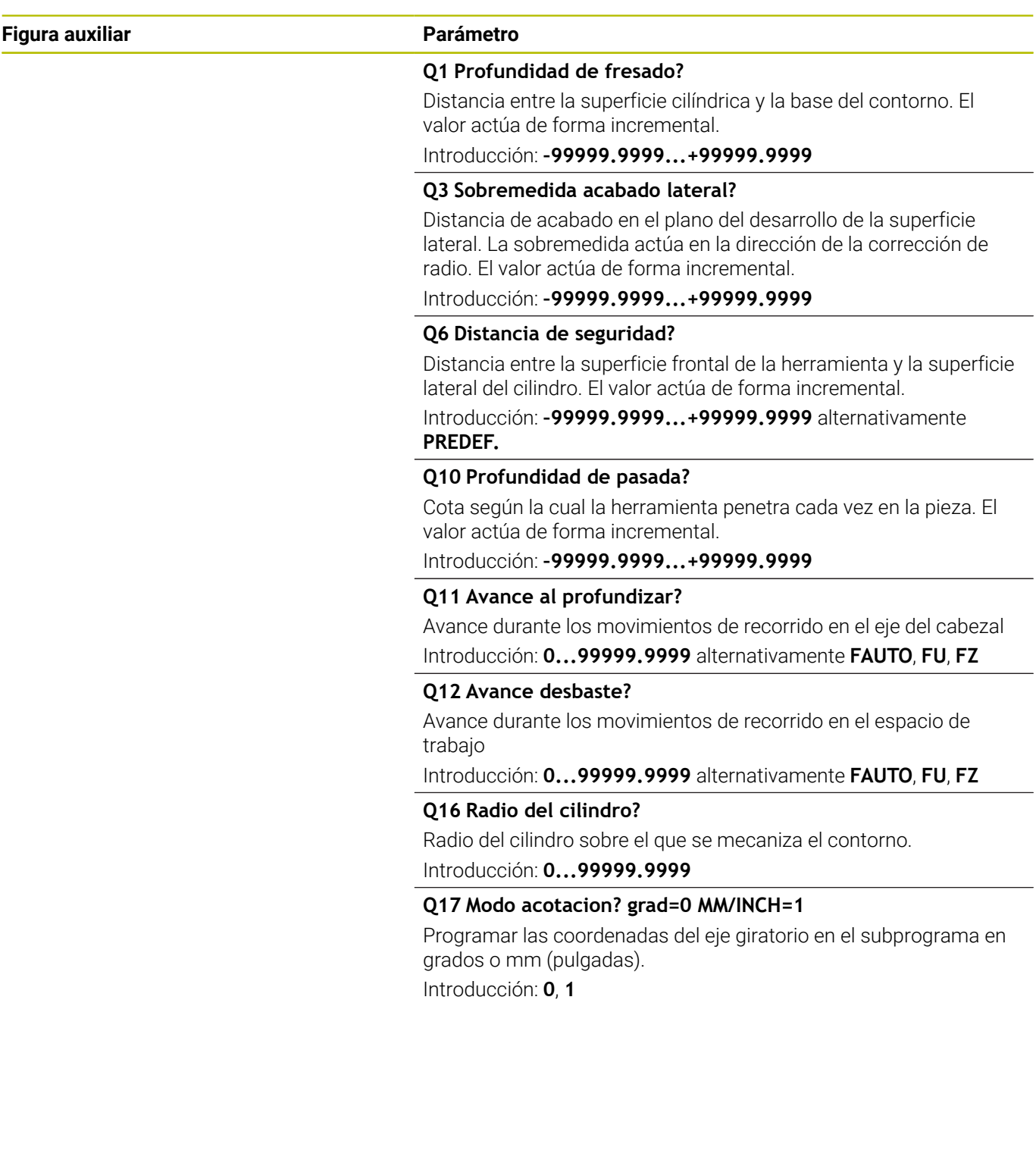

 $\overline{\phantom{0}}$ 

 $\overline{\phantom{0}}$ 

# **Ejemplo**

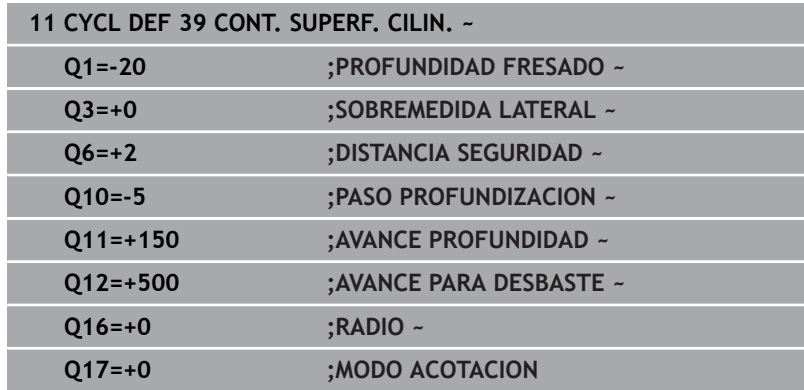
# **11.6 Ejemplos de programación**

## **Ejemplo: Superficie cilíndrica con ciclo 27**

Máquina con cabezal B y mesa C

6

- Cilindro fijo central en la mesa circular
- El punto de referencia se encuentra en la parte inferior en el centro de la mesa giratoria

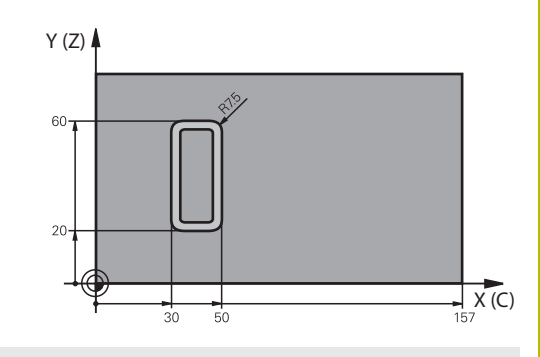

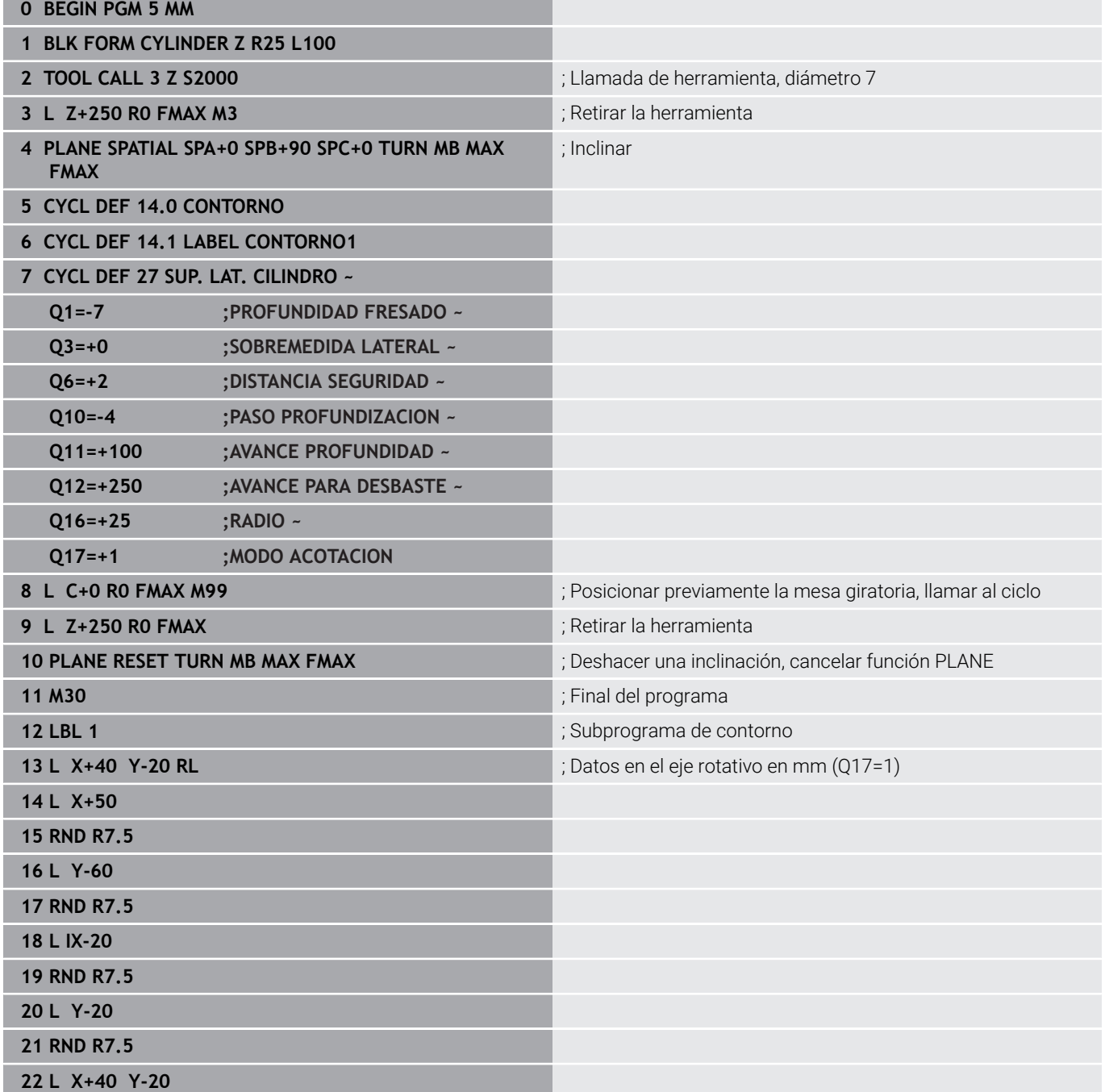

**11**

**23 LBL 0**

**24 END PGM 5 MM**

# **Ejemplo: Superficie cilíndrica con ciclo 28**

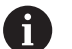

- Cilindro fijo central en la mesa circular
- Máquina con cabezal B y mesa C
- El punto de referencia está en el centro de la mesa giratoria
- Descripción de la trayectoria de punto medio en subprograma del contorno

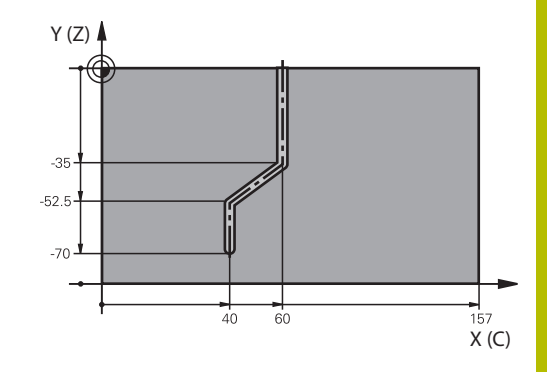

## **0 BEGIN PGM 4 MM**

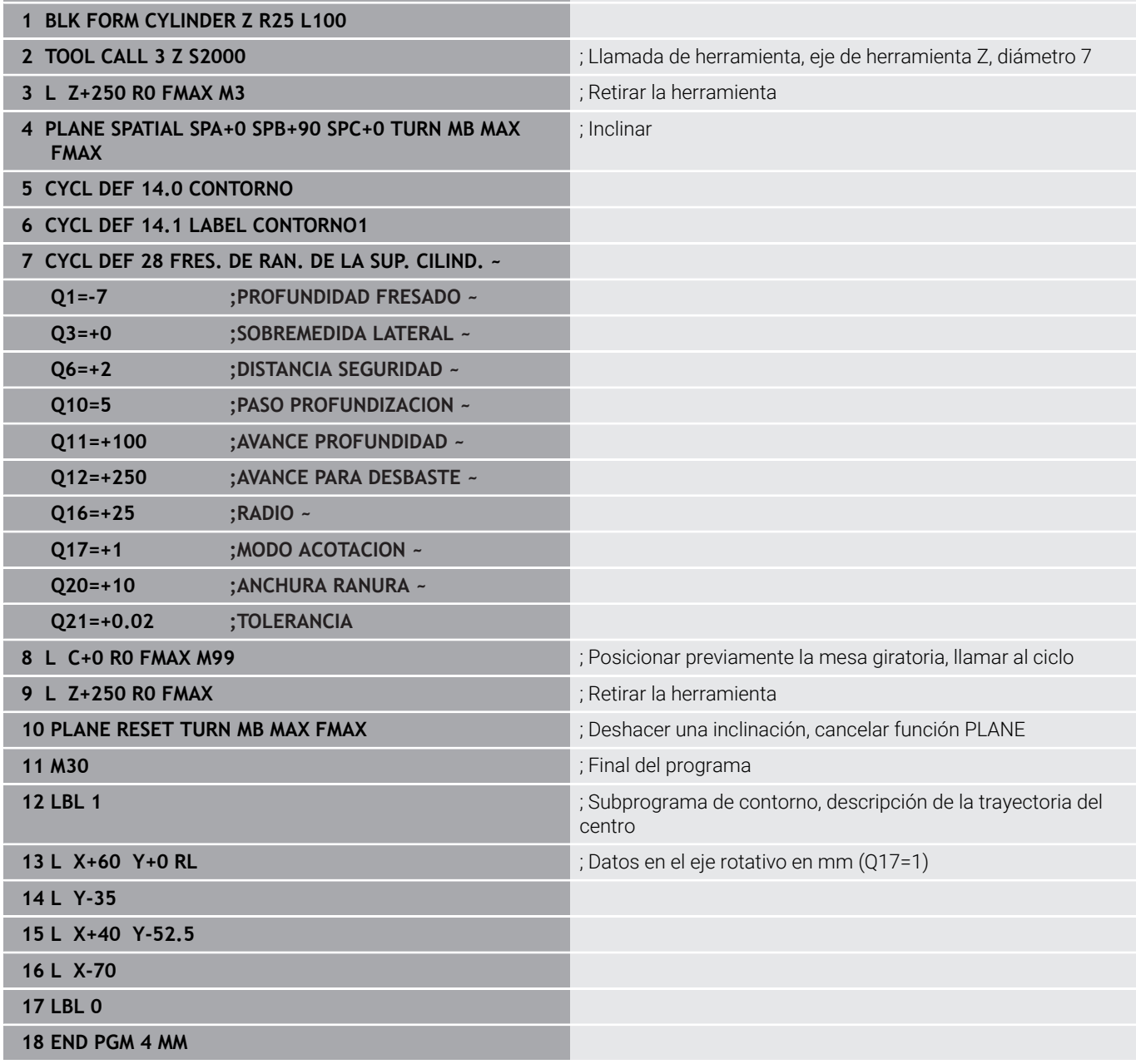

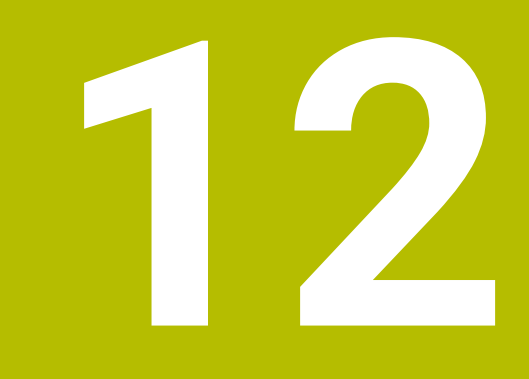

**Ciclos: Cajera de contorno con fórmula de contorno**

# **12.1 Ciclos SL u OCM con fórmula de contorno compleja**

## **Principios básicos**

Con las fórmulas de contorno se pueden conformar contornos complejos a partir de contornos parciales (cajeras o islas). Los subcontornos (datos geométricos) se introducen como programas NC o subprograma. De este modo es posible volver a emplear todos los contornos parciales cuando se desee. A partir de los contornos parciales elegidos, que se enlazan mediante una fórmula de contorno, el control numérico calcula el contorno total.

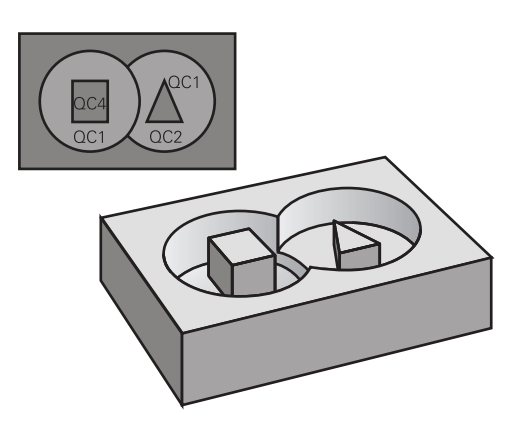

## **Esquema: procesar con ciclos SL y fórmulas del contorno complejas**

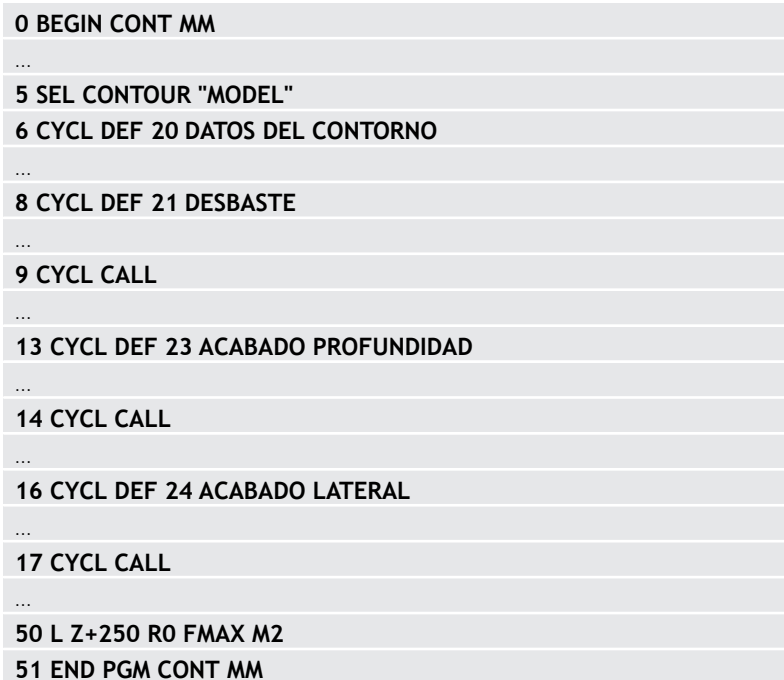

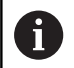

Instrucciones de programación

- La memoria para un ciclo SL (todos los programas de descripción de contorno) se limita a un máximo de **100 contornos**. El número de los elementos del contorno posibles depende del tipo de contorno (interior o exterior) y del número de descripciones de contorno, y asciende a un máximo de **16384** elementos de contorno.
- Los ciclos SL con fórmula de contorno presuponen una construcción de programa estructurada y ofrecen la posibilidad de almacenar contornos repetidos en programas NC individuales. Mediante la fórmula de contorno se liga un subcontorno con un contorno total y se establece si se trata de una cajera o de una isla.

## **Propiedades de los contornos parciales**

- $\Box$ El control numérico reconoce todos los contornos como cajeras; no debe programarse la corrección de radio
- Ī. El control numérico ignora los avances F y las funciones auxiliares M
- Están permitidas las conversiones de coordenadas. Si se programan dentro de un contorno parcial, también actúan en los siguientes programas NC llamados, pero no deben restablecerse después de la llamada al ciclo
- Los programas NC llamados también deben contener coordenadas en el eje del cabezal, pero estas se ignorarán
- Fijar el espacio de trabajo en la primera frase de coordenadas del programa NC llamado
- $\blacksquare$ Se es necesario, se pueden definir contornos parciales con profundidades diferentes

### **Propiedades de los ciclos**

- El control numérico posiciona automáticamente la hta. a la  $\overline{\phantom{a}}$ distancia de seguridad antes de cada ciclo
- Cada nivel de profundidad se fresa sin levantar la hta.; las islas se × mecanizan por el lateral
- Se puede programar el radio de "esquinas interiores", la hta. no se detiene, se evitan marcas de cortes (válido para la trayectoria más exterior en el Desbaste y en el Acabado lateral)
- En el acabado lateral el control numérico efectúa la llegada al contorno sobre una trayectoria circular tangente
- En el acabado en profundidad, el control numérico aproxima la herramienta a la pieza también siguiendo una trayectoria circular tangencial (p.ej.: eje de cabezal Z: Trayectoria circular en el plano  $Z/X$
- El control numérico mecaniza el contorno de forma contínua en  $\blacksquare$ sentido sincronizado o a contramarcha

La indicación de cotas para el mecanizado, como la profundidad de fresado, sobremedidas y distancia de seguridad se introducen en el ciclo **20 DATOS DEL CONTORNO** o **271 OCM DATOS CONTORNO**.

### **Esquema: Cálculo de subcontornos con fórmula de contorno**

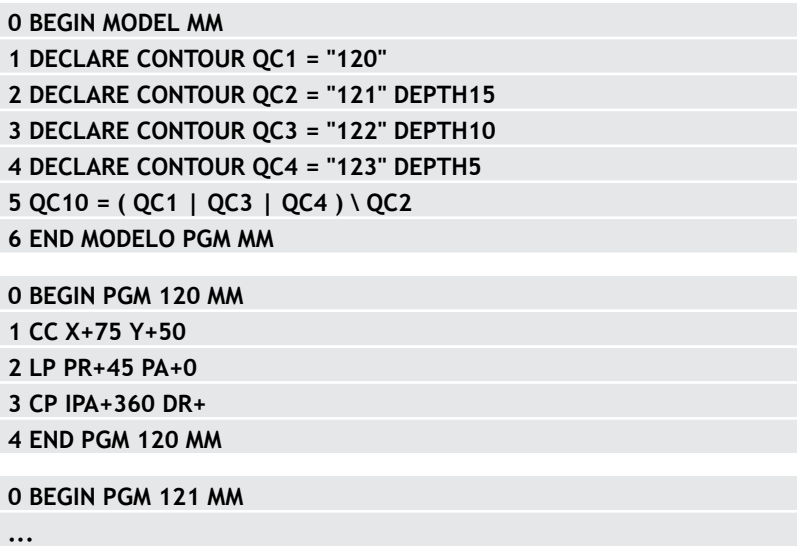

## **Seleccionar programa NC con definiciones del contorno**

Con la función **SEL CONTOUR** se selecciona un programa NC con definiciones de contorno, de las cuales el control numérico recoge las descripciones de contorno:

Debe procederse de la siguiente forma:

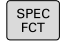

Pulsar la tecla **SPEC FCT**

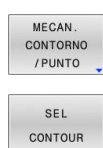

Ť.

 $\blacktriangleright$  Pulsar la softkey **MECANIZADO DE CONTORNO Y DE PUNTOS**

Pulsar la Softkey **SEL CONTOUR**

El control numérico ofrece las siguientes posibilidades para introducir el contorno:

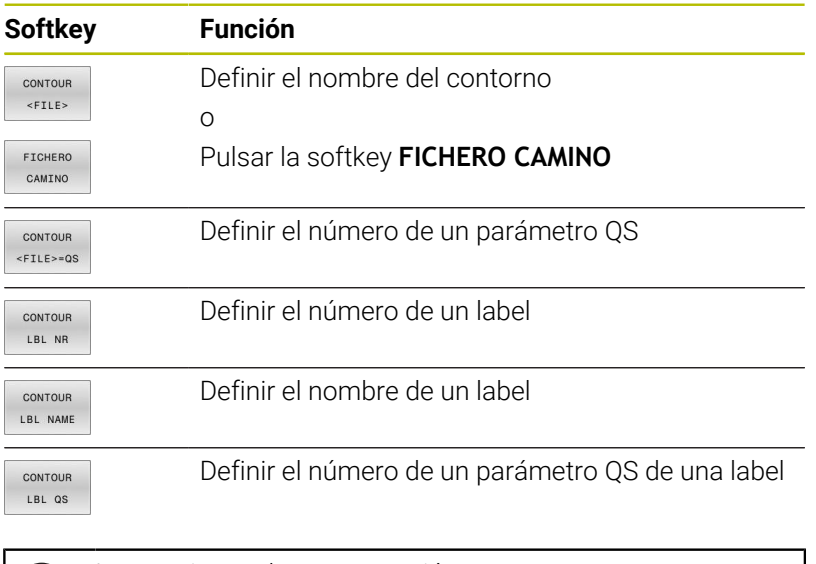

Instrucciones de programación

- Cuando el fichero llamado se encuentra en el mismo directorio que el fichero que se va a llamar, también se puede incluir solo el nombre de fichero sin ruta. Para ello, la ventana de selección de la softkey **FICHERO CAMINO** cuenta con la softkey **ACEPTAR NOM. FICH.**.
- **Programar la frase SEL CONTOUR** antes de los ciclos SL. El ciclo **14 CONTORNO** ya no es necesario si se emplea **SEL CONTOUR**.

## **Definir descripciones del contorno**

Con la función **DECLARE CONTOUR** se introduce en un programa NC la ruta para los programas NC de los cuales el control numérico extrae las descripciones de contorno. Además, se puede seleccionar una profundidad independiente para esta descripción de contorno.

Debe procederse de la siguiente forma:

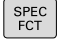

Pulsar la tecla **SPEC FCT**

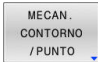

DECLARE CONTOUR

ETCHERO CAMINO

 $\mathbf{i}$ 

 $\blacktriangleright$  Pulsar la softkey

# **MECANIZADO DE CONTORNO Y DE PUNTOS**

- Pulsar la Softkey **DECLARE CONTOUR**
- Introducir el número para la designación de contorno **QC**
- Pulsar la tecla **ENT**
- Introducir el nombre completo del programa NC con las descripciones del contorno, confirmar con la tecla **ENT**

o

- Pulsar **SELECCIONAR FICHERO** y elegir el programa NC
- Definir profundidades independientes para el contorno seleccionado
- Pulsar tecla **FIN**:

Instrucciones de programación

- Cuando el fichero llamado se encuentra en el mismo directorio que el fichero que se va a llamar, también se puede incluir solo el nombre de fichero sin ruta. Para ello, la ventana de selección de la softkey **FICHERO CAMINO** cuenta con la softkey **ACEPTAR NOM. FICH.**.
- Con las designaciones de contorno proporcionadas **QC** es posible incluir varios contornos en la fórmula de contorno.
- Cuando utilice contornos con profundidades independientes, deberá asignar a todos los contornos parciales una profundidad (en caso necesario, asignar profundidad 0).
- Solo se calcularán profundidades diferentes (**DEPTH**)  $\mathbf{u}$ con elementos que se solapen. Este no es el caso con islas puras dentro de una cajera. Utilizar para ello la fórmula de contorno simple. **Información adicional:** ["Ciclos SL u OCM con fórmula](#page-448-0)

[de contorno sencilla", Página 449](#page-448-0)

## **Introducir fórmulas complejas del contorno**

Mediante softkeys es posible unir contornos distintos en una fórmula matemática:

Debe procederse de la siguiente forma:

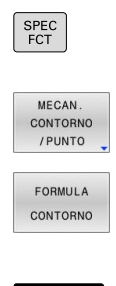

ENT

Pulsar la tecla **SPEC FCT**

▶ Pulsar la softkey **MECANIZADO DE CONTORNO Y DE PUNTOS**

- Pulsar la softkey **FÓRMULA DEL CONTORNO**
- Introducir el número para la designación de contorno **QC**
- Pulsar la tecla **ENT**

El control numérico muestra las siguientes softkeys:

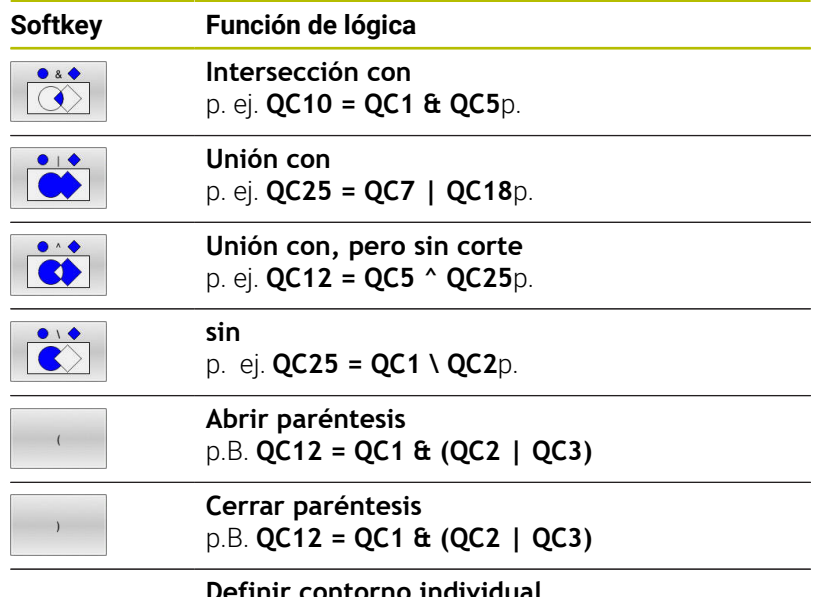

**Definir contorno individual** p. Ej. **QC12 = QC1**

## **Contornos superpuestos**

El control numérico tiene en cuenta un contorno programado como cajera. Con las funciones de la fórmula del contorno es posible transformar un contorno en una isla.

Las cajeras e islas se pueden superponer a un nuevo contorno. De esta forma una superficie de cajera se puede ampliar mediante una cajera superpuesta o reducir mediante una isla.

### **Subprogramas: Cajeras superpuestas**

Ť

Los ejemplos de siguientes son programas de descripción de contorno que se definen en un programa de definición de contorno. El programa de definición del contorno se llama, a su vez, a través de la función **SEL CONTOUR** en el mismo programa principal.

Se superponen las cajeras A y B.

El control numérico calcula los puntos de intersección S1 y S2, de forma que no hay que programarlos.

Las cajeras se han programado como círculos completos.

## **Programa de descripción del contorno 1: cajera A**

- **0 BEGIN PGM POCKET MM**
- **1 L X+10 Y+50 R0**
- **2 CC X+35 Y+50**
- **3 C X+10 Y+50 DR-**
- **4 END PGM POCKET MM**

### **Programa de descripción del contorno 2: cajera B**

- **0 BEGIN PGM POCKET2 MM**
- **1 L X+90 Y+50 R0**
- **2 CC X+65 Y+50**
- **3 C X+90 Y+50 DR-**
- **4 END PGM POCKET2 MM**

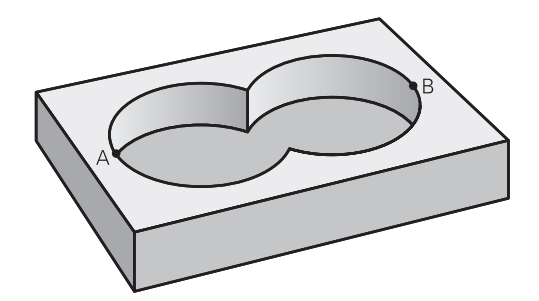

Se mecanizan las dos superficies parciales A y B incluida la superficie común:

- Las superficies A y B deben programarse en programas NC diferentes sin corrección de radio
- En la fórmula de contorno las superficies A y B se calculan con la función "unión con"

#### **Program. definición contorno:**

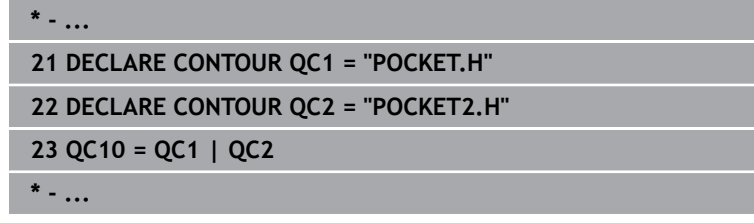

### **"Resta" de superficies**

Se mecanizan la superficie A sin la parte que es común a B:

- Las superficies A y B deben programarse en programas NC diferentes sin corrección de radio
- En la fórmula del contorno la superficie B se separa de la superficie A con la función **sin**

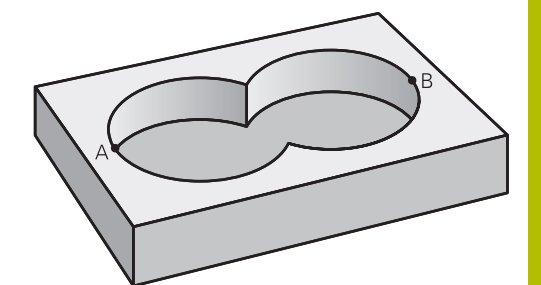

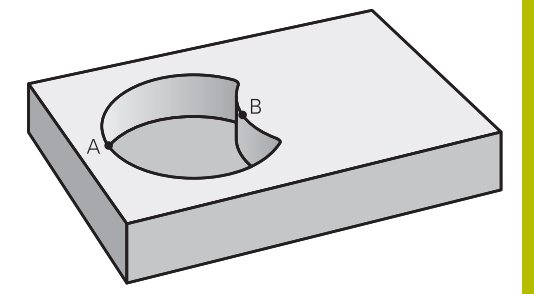

#### **Program. definición contorno:**

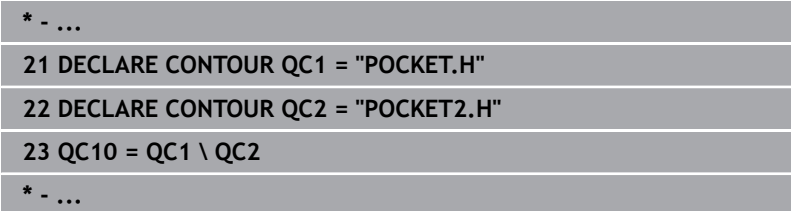

#### **Superficie de la "intersección"**

Se mecaniza la parte común de A y B. (Sencillamente las superficies no comunes permanecen sin mecanizar.)

- Las superficies A y B deben programarse en programas NC  $\overline{\phantom{a}}$ diferentes sin corrección de radio
- En la fórmula de contorno las superficies A y B se calculan con la función "intersección con"

#### **Program. definición contorno:**

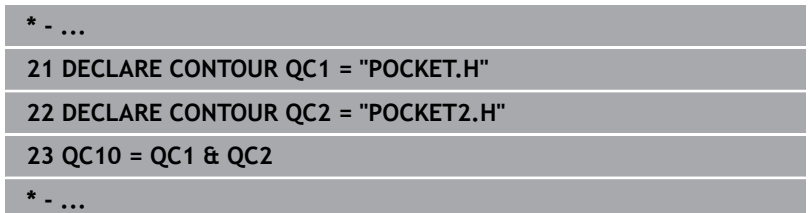

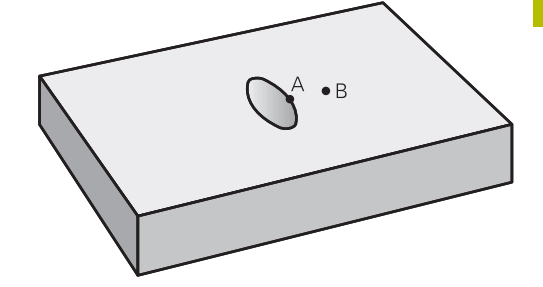

# **Procesar el contorno con ciclos SL u OCM**

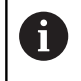

El mecanizado del contorno total definido se lleva a cabo con los ciclos SL [\(ver "Resumen", Página 288\)](#page-287-0) o los ciclos OCM [\(ver "Resumen", Página 343\)](#page-342-0).

## **Ejemplo: desbastar y acabar contornos superpuestos con fórmula de contorno**

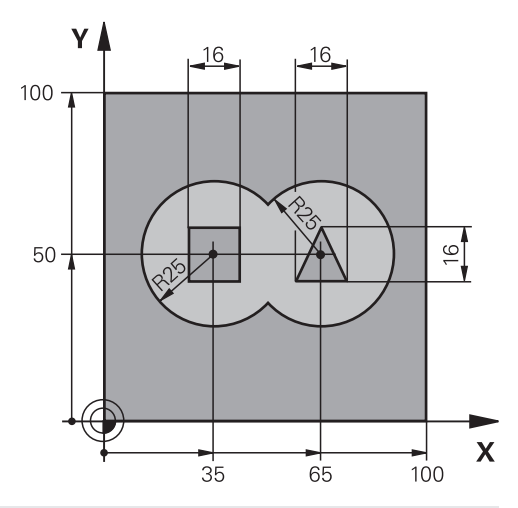

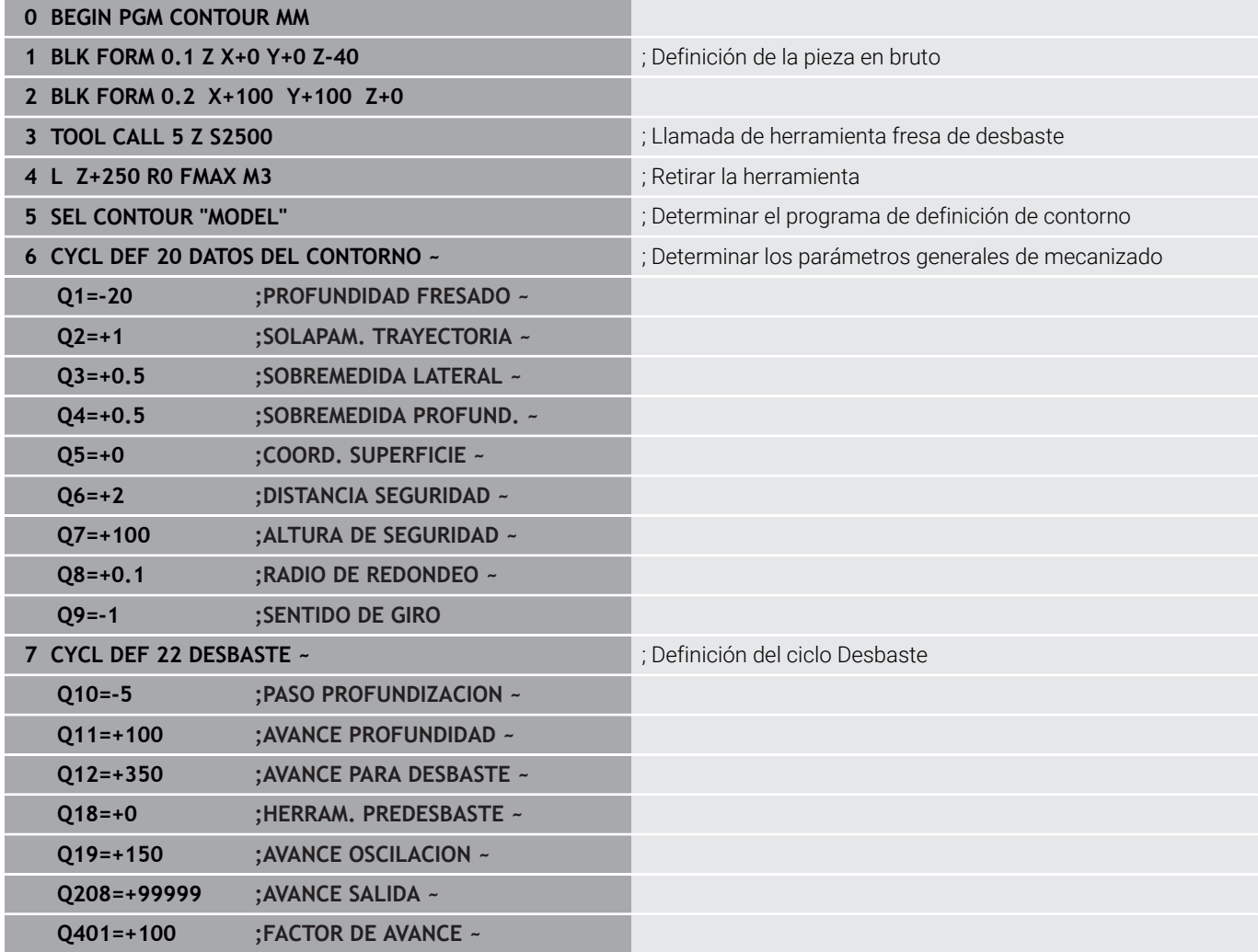

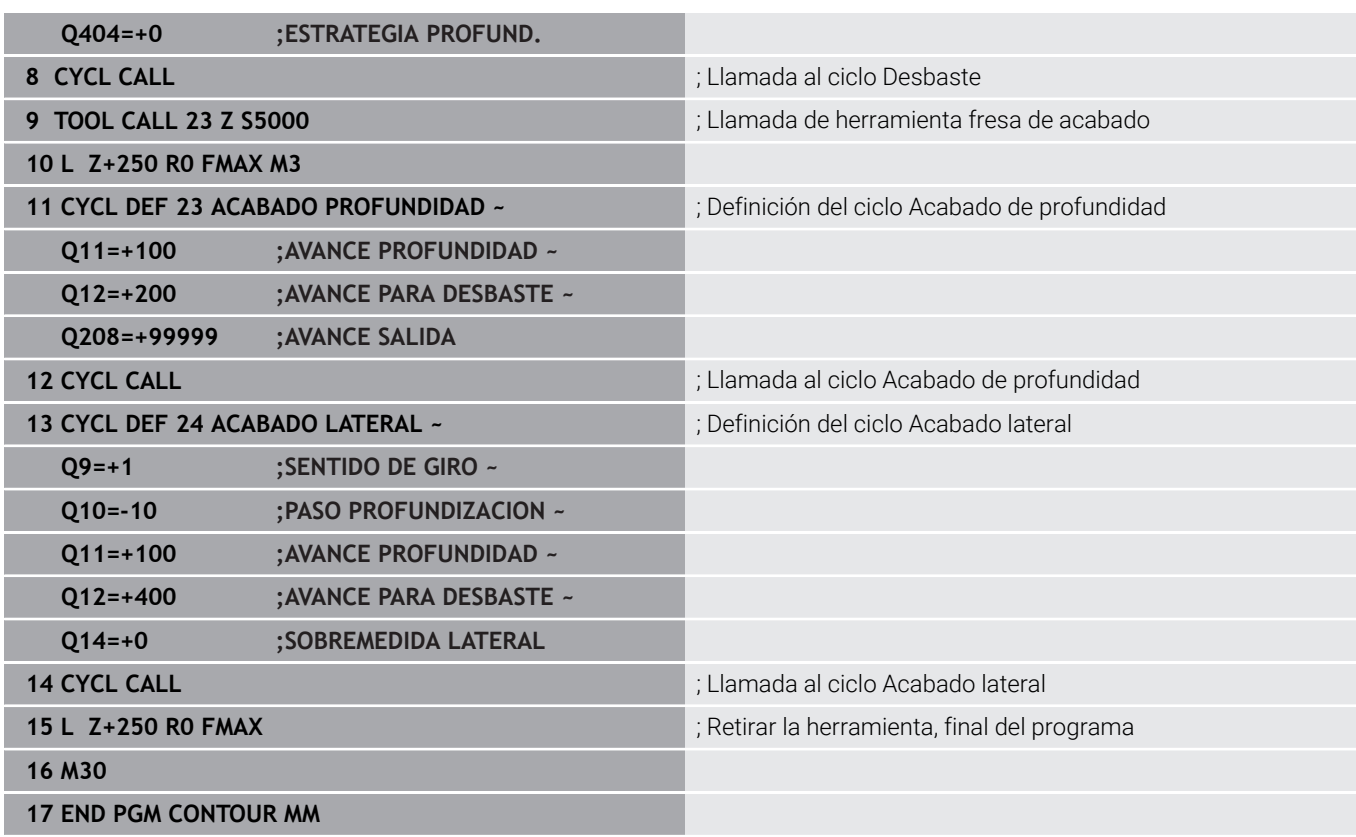

## **Programa de definición de contorno con fórmula de contorno:**

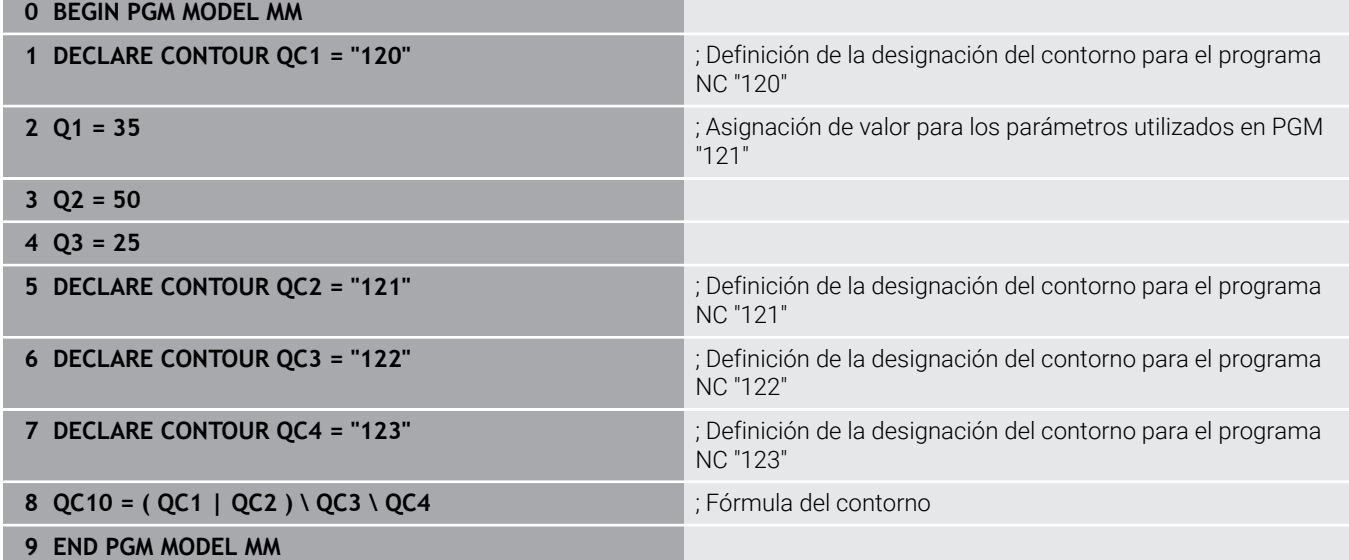

### **Programa de descripción del contorno del círculo derecho:**

- **0 BEGIN PGM 120 MM**
- **1 CC X+65 Y+50**
- **2 LP PR+25 PA+0 R0**
- **3 CP IPA+360 DR+**
- **4 END PGM 120 MM**

### **Programa de descripción del contorno del círculo izquierdo:**

- **0 BEGIN PGM 121 MM**
- **1 CC X+Q1 Y+Q2**
- **2 LP PR+Q3 PA+0 R0**
- **3 CP IPA+360 DR+**
- **4 END PGM 121 MM**

## **Programa de descripción del contorno del triángulo derecho:**

- **0 BEGIN PGM 122 MM**
- **1 L X+73 Y+42 R0**
- **2 L X+65 Y+58**
- **3 L X+58 Y+42**
- **4 L X+73**
- **5 END PGM 122 MM**

### **Programa de descripción del contorno del cuadrado izquierdo:**

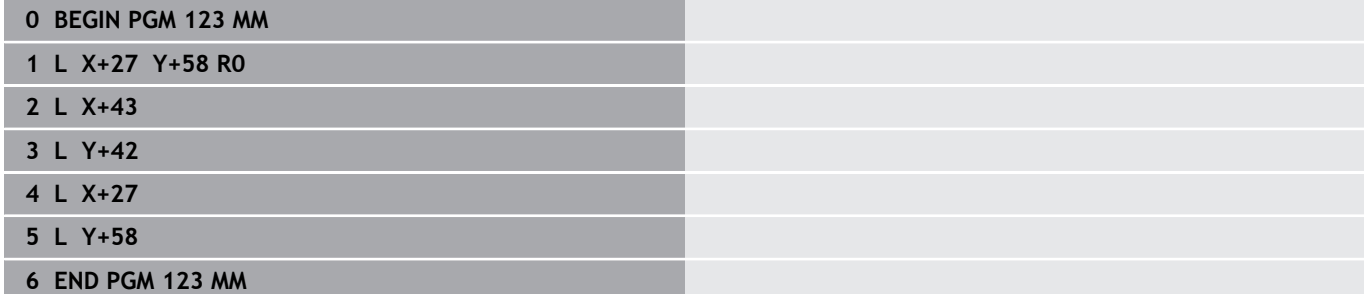

# <span id="page-448-0"></span>**12.2 Ciclos SL u OCM con fórmula de contorno sencilla**

## **Principios básicos**

Con la fórmula de contorno sencilla se pueden conformar contornos fácilmente a partir de hasta nueve contornos parciales (cajeras o islas). El control numérico calcula el contorno total a partir de los contornos parciales seleccionados.

### **Esquema: procesar con ciclos SL y fórmula de contorno sencilla**

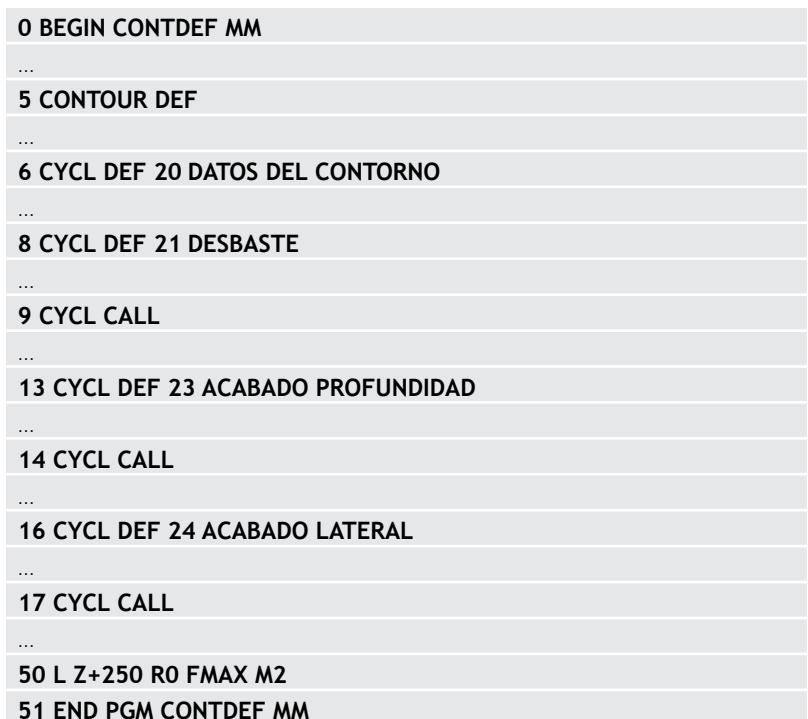

La memoria para un ciclo SL (todos los programas de descripción de contorno) se limita a un máximo de **100 contornos**. El número de los elementos del contorno posibles depende del tipo de contorno (interior o exterior) y del número de descripciones de contorno, y asciende a un máximo de **16384** elementos de contorno.

### **Áreas vacías**

 $\mathbf i$ 

Mediante las áreas vacías opcionales **V** (**void**) se pueden excluir áreas del mecanizado. Estas áreas pueden ser, p. ej., contornos de piezas fundidas o de pasos de mecanizado anteriores. Se pueden definir hasta cinco áreas vacías.

Si se utilizan ciclos OCM, el control numérico profundiza perpendicularmente dentro de las áreas vacías.

Si se utilizan ciclos SL con números **22** a **24**, el control numérico calcula la posición de profundización sin tener en cuenta las áreas vacías definidas.

Comprobar el comportamiento mediante la simulación.

### **Propiedades de los contornos parciales**

- No hay que programar la corrección de radio. En la fórmula del contorno se puede
- El control numérico ignora los avances F y las funciones auxiliares M.
- Están permitidas las conversiones de coordenadas. Si se programan dentro de un contorno parcial, también actúan en los siguientes subprogramas, pero no deben ser cancelados después de la llamada al ciclo.
- Los subprogramas también pueden contener coordenadas en el eje del cabeza, pero estas se ignoran.
- En la primera frase de coordenadas del subprograma se  $\mathbb{R}^n$ determina el espacio de trabajo.

### **Propiedades de los ciclos**

- El control numérico posiciona automáticamente la herramienta a Ī. la distancia de seguridad antes de cada ciclo.
- Cada nivel de profundidad se fresa sin retirada de herramienta;  $\blacksquare$ las islas se rodean lateralmente.
- El radio de "Esquinas interiores" se puede programar; la herramienta no permanece en el mismo lugar, se evitan las marcas de corte (se aplica al camino de búsqueda más periférico en el desbaste y el acabado lateral).
- En el acabado lateral, el control numérico desplaza el contorno en una trayectoria circular tangencial.
- En el acabado de profundidad, el control numérico también desplaza la herramienta hacia la pieza en una trayectoria circular tangencial (p. ej., eje del cabezal Z: trayectoria circular en el plano  $7(X)$ .
- El control numérico mecaniza el contorno de forma  $\blacksquare$ ininterrumpida tanto codireccionalmente como en contrasentido.

La indicación de cotas para el mecanizado, como la profundidad de fresado, sobremedidas y distancia de seguridad se introducen en el ciclo **20 DATOS DEL CONTORNO** o en OCM en el ciclo **271 OCM DATOS CONTORNO**.

## **Introducir una fórmula sencilla del contorno**

Mediante softkeys se pueden enlazar diversos contornos en una fórmula matemática.

Debe procederse de la siguiente forma:

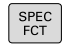

Pulsar la tecla **SPEC FCT**

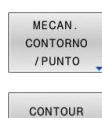

DEF

 $\blacktriangleright$  Pulsar la softkey

## **MECANIZADO DE CONTORNO Y DE PUNTOS**

- Pulsar la softkey **CONTOUR DEF**
- Pulsar la tecla **ENT**
- El control numérico inicia la introducción de la fórmula del contorno.
- Introducir el primer contorno parcial **P1**. Confirmar con la tecla **ENT**

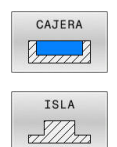

- Pulsar la softkey **CAJERA (P)** o
- Pulsar la softkey **ISLA (I)**
- Introducir el segundo contorno parcial y confirmar con la tecla **ENT**
- En caso necesario, introducir la profundidad del segundo contorno parcial. Confirmar con la tecla **ENT**
- Continuar con el diálogo descrito anteriormente hasta que se hayan introducido todos los contornos parciales.
- Definir las áreas vacías **V** según corresponda

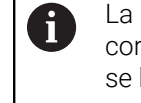

La profundidad de las áreas vacías corresponde a la profundidad total que se ha definido en el ciclo de mecanizado.

El control numérico ofrece las siguientes posibilidades para introducir el contorno:

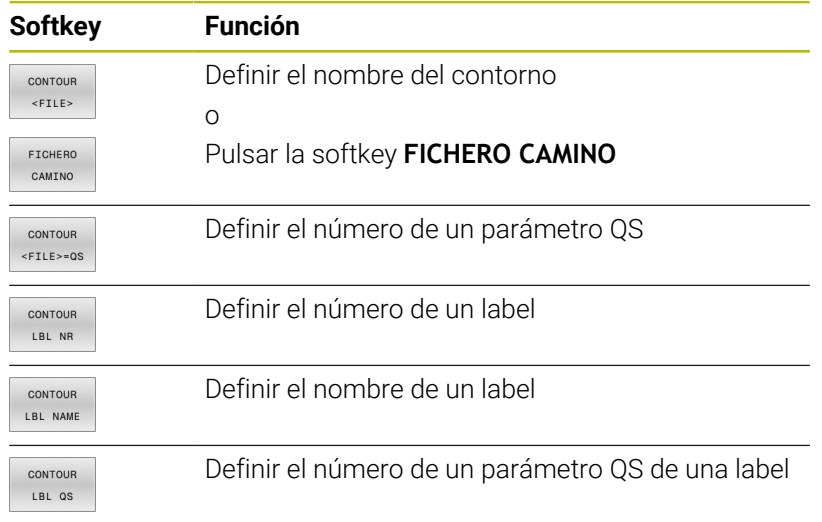

## **Ejemplo:**

i

## **11 CONTOUR DEF P1 = LBL 1 I2 = LBL 2 DEPTH5 V1 = LBL 3**

Instrucciones de programación

- La primera profundidad del contorno de la pieza es la profundidad del ciclo. A esta profundidad, el contorno programado está limitado. Los contornos de pieza adicionales no pueden ser más profundos que la profundidad del ciclo. Por ello, generalmente se comienza siempre con la cajera más profunda.
- Cuando el contorno se ha definido como isla,  $\mathcal{L}_{\mathcal{A}}$ entonces el control numérico interpreta la profundidad introducida como altura de isla. ¡Entonces el valor introducido sin signo se refiere a la superficie de la pieza!
- Cuando se introduce la profundidad con 0, en las cajeras actúa la profundidad definida en el ciclo **20**. Entonces, las islas sobresalen de la superficie de la pieza
- Cuando el fichero llamado se encuentra en el m. mismo directorio que el fichero que se va a llamar, también se puede incluir solo el nombre de fichero sin ruta. Para ello, la ventana de selección de la softkey **FICHERO CAMINO** cuenta con la softkey **ACEPTAR NOM. FICH.**.

## **Ejecutar contorno con los ciclos SL**

El mecanizado del contorno total definido se lleva a cabo con los ciclos SL [\(ver "Resumen", Página 288\)](#page-287-0) o los ciclos OCM [\(ver "Resumen", Página 343\)](#page-342-0).

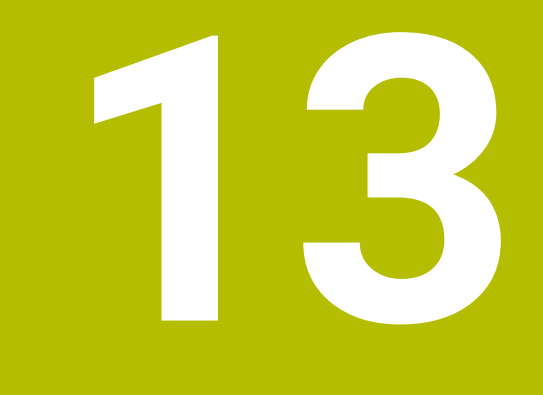

**Ciclos: Funciones especiales**

# **13.1 Principios básicos**

## **Resumen**

El control numérico proporciona los siguientes ciclos para las aplicaciones especiales siguientes:

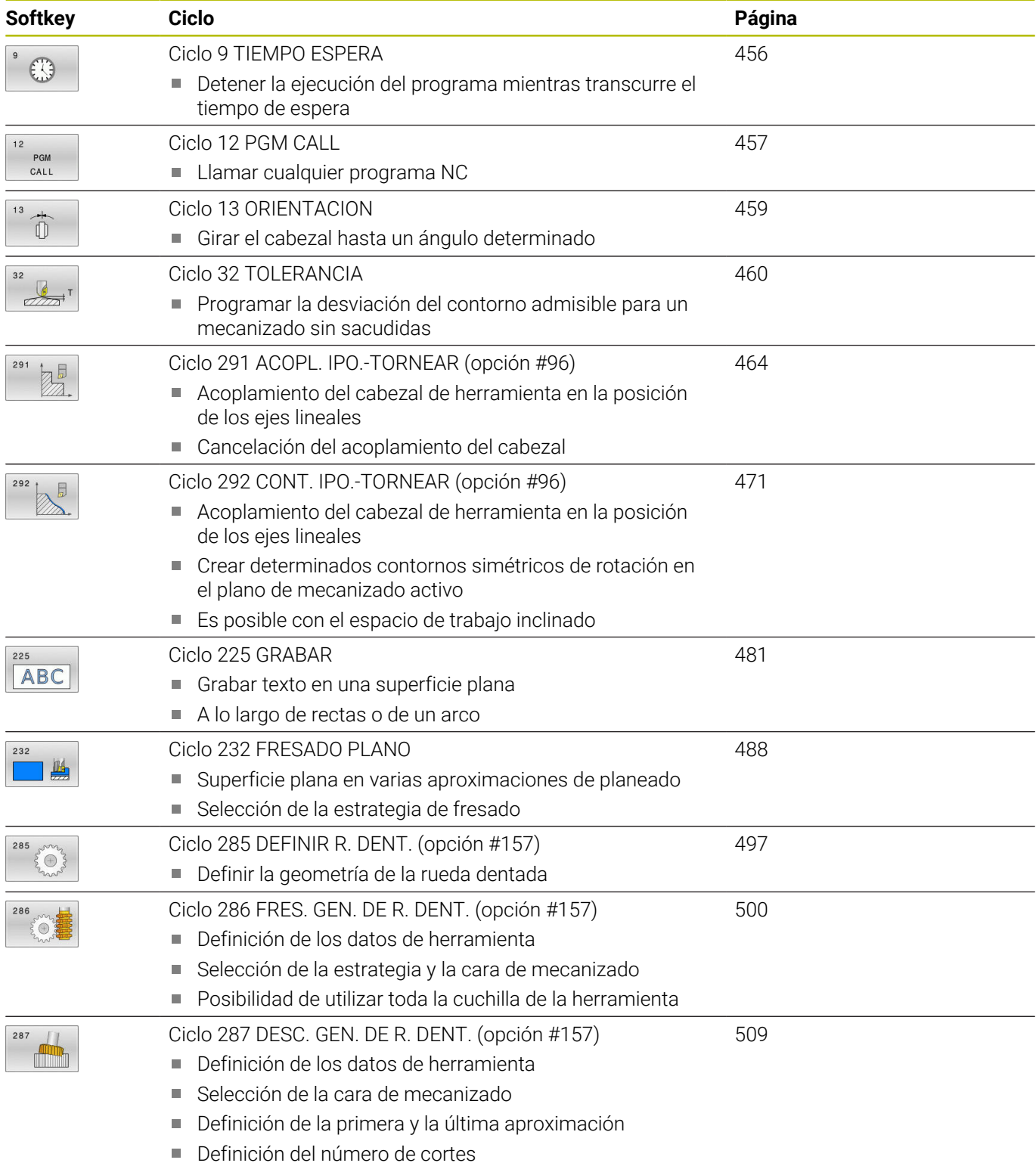

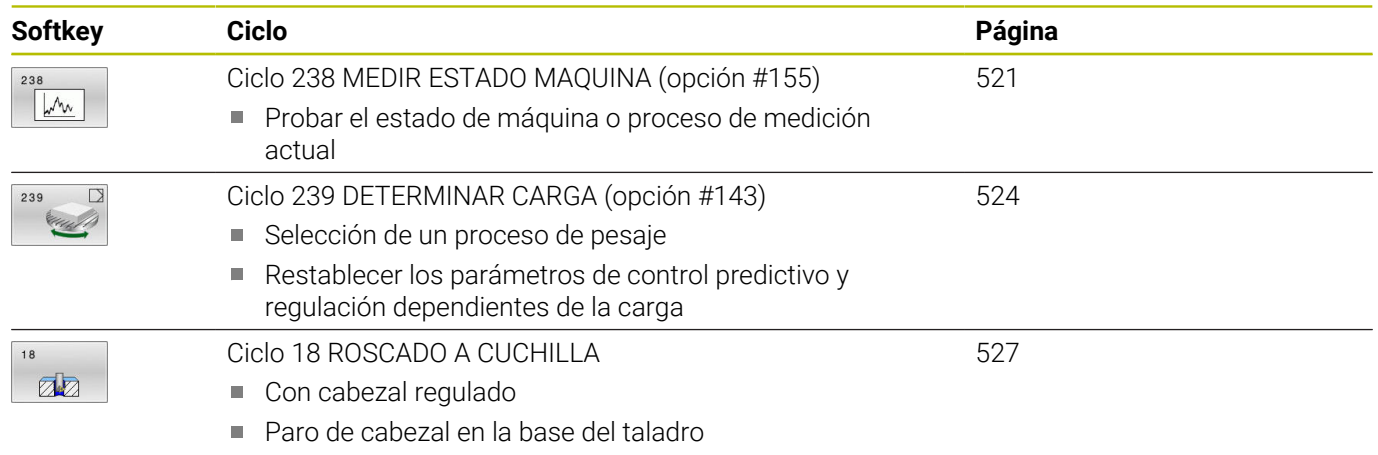

# <span id="page-455-0"></span>**13.2 Ciclo 9 TIEMPO ESPERA**

## **Programación ISO**

**G4**

# **Aplicación**

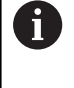

Se puede ejecutar este ciclo en los modos de mecanizado **FUNCTION MODE MILL**, **FUNCTION MODE TURN** y **FUNCTION DRESS**.

La ejecución del programa se detiene mientras dura el **TIEMPO DE ESPERA**. El tiempo de espera sirve, p. ej., para la rotura de viruta.

El ciclo se activa a partir de su definición en el programa NC. No tiene influencia sobre los estados que actuan de forma modal, como p. ej. el giro del cabezal.

## **Temas utilizados**

- **Tiempo de espera con FUNCTION FEED DWELL Información adicional:** Manual de instrucciones **Programación Klartext**
- **Tiempo de espera con FUNCTION DWELL**

**Información adicional:** Manual de instrucciones **Programación Klartext**

# **Parámetros de ciclo**

# **Figura auxiliar Parámetro Tiempo de espera en segundos** Introducir el tiempo de espera en segundos. Introducción: **0...3600 s** (**1** hora) en pasos de 0,001 s **Ejemplo**

**89 CYCL DEF 9.0 TIEMPO DE ESPERA**

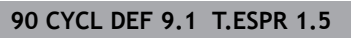

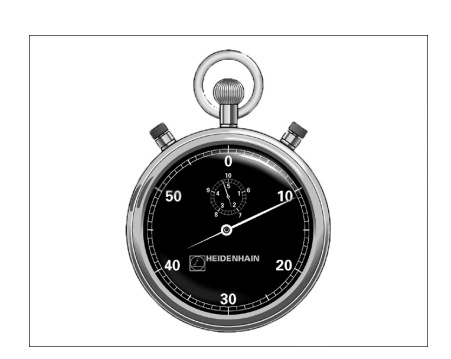

# <span id="page-456-0"></span>**13.3 Ciclo 12 PGM CALL**

## **Programación ISO**

**G39**

## **Aplicación**

Se pueden equiparar programas NC cualesquiera, como p. ej. Ciclos de taladrado especiales o módulos de geometría, a un ciclo de mecanizado. En este caso el programa NC se llama como si fuese un ciclo.

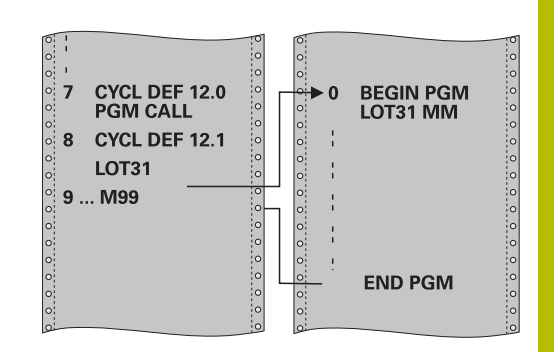

### **Temas utilizados**

■ Llamar programas NC externos **Información adicional:** Manual de instrucciones **Programación Klartext**

## **Notas**

- Se puede ejecutar este ciclo en los modos de mecanizado **FUNCTION MODE MILL**, **FUNCTION MODE TURN** y **FUNCTION DRESS**.
- Los parámetros Q tienen un efecto fundamentalmente global en una llamada de programa con el ciclo **12**. Tener en cuenta, por consiguiente, que la modificaciones en los parámetros Q en el programa NC llamado también tengan efecto en el programa NC a llamar.

### **Indicaciones sobre programación**

- $\mathbf{r}$ El programa NC llamado debe estar memorizado en la memoria interna del control numérico
- Si solo se introduce el nombre del programa, el programa NC al que se llama deberá estar en el mismo directorio que el programa NC llamado.
- Si el programa NC para realizar el ciclo no se encuentra en el mismo directorio que el programa NC llamado, introducir la ruta completa, p. ej., **TNC:\KLAR35\FK1\50.H**.
- Si se quiere declarar un programa DIN/ISO para el ciclo, deberá  $\Box$ introducirse el tipo de fichero .I detrás del nombre del programa.

# **Parámetros de ciclo**

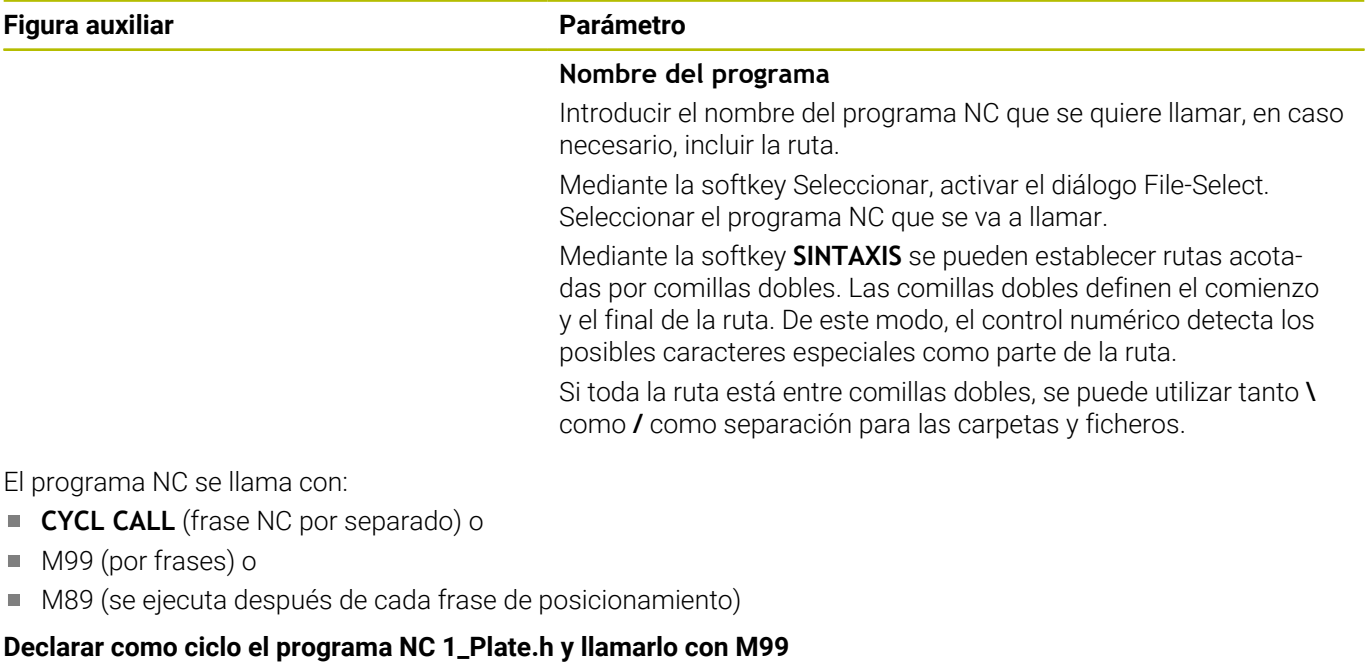

**11 CYCL DEF 12.0 PGM CALL**

**12 CYCL DEF 12.1 PGM TNC:\nc\_prog\demo\OCM\1\_Plate.h**

**13 L X+20 Y+50 R0 FMAX M99**

# <span id="page-458-0"></span>**13.4 Ciclo 13 ORIENTACION**

## **Programación ISO**

**G36**

## **Aplicación**

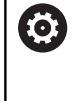

Rogamos consulte el manual de la máquina.

Tanto la máquina y el control deben estar preparados por el constructor de la máquina.

El control numérico puede controlar el cabezal principal de una máquina herramienta y girarlo a una posición determinada según un ángulo.

Se requiere la orientación del cabezal, p. ej.:

- en sistemas de cambio de herramienta con una determinada posición para el cambio de la misma
- Ì. para ajustar la ventana de emisión y recepción del palpador 3D con transmisión por infrarrojos

La posición angular definida en el ciclo posiciona el control numérico al programar **M19** o **M20** (en función de la máquina).

Si se programa **M19** o **M20** sin haber definido antes el ciclo **13**, el control numérico posiciona el cabezal principal en un valor angular que viene fijado por el fabricante.

## **Notas**

- Se puede ejecutar este ciclo en los modos de mecanizado **FUNCTION MODE MILL**, **FUNCTION MODE TURN** y **FUNCTION DRESS**.
- En los ciclos de mecanizado **202**, **204** y **209** se emplea internamente el ciclo **13**. Tener en cuenta en el programa NC que si es preciso se deberá reprogramar el ciclo **13** tras uno de los anteriormente nombrados ciclos de mecanizado.

## **Parámetros de ciclo**

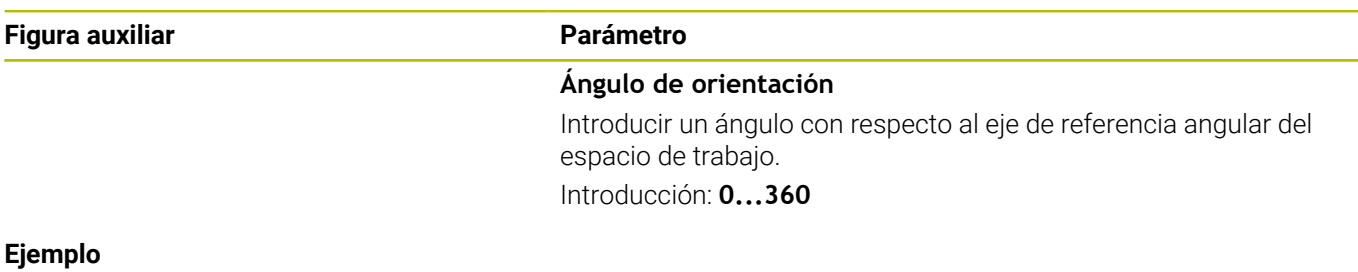

**11 CYCL DEF 13.0 ORIENTACION**

**12 CYCL DEF 13.1 ANGULO180**

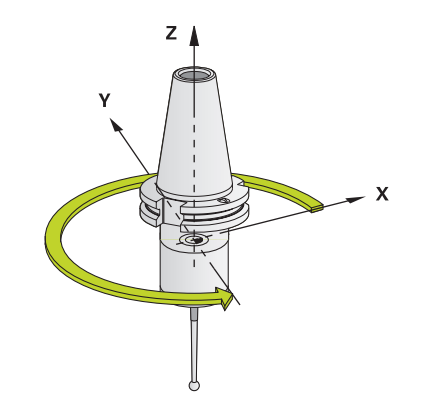

# <span id="page-459-0"></span>**13.5 Ciclo 32 TOLERANCIA**

## **Programación ISO**

**G62**

## **Aplicación**

Rogamos consulte el manual de la máquina.

Tanto la máquina y el control deben estar preparados por el constructor de la máquina.

Mediante introducciones en el ciclo **32**, se puede afectar el resultado del mecanizado HSC en lo referente a precisión, calidad de acabado de la superficie y velocidad siempre que el control numérico se haya adaptado a las características específicas de la máquina.

El control numérico suaviza automáticamente el contorno entre cualquier elemento del mismo (sin o con corrección). De esta forma, la hta. se desplaza de forma continua sobre la superficie de la pieza y conserva, con ello, la mecánica de la máquina. Adicionalmente la tolerancia definida en el ciclo también actúa en movimientos de recorrido sobre círculos.

En caso necesario, el control numérico reduce automáticamente el avance programado, de forma que el programa se pueda ejecutar siempre "libre de sacudidas" a la máxima velocidad posible desde el TNC. **El control numérico, aun sin desplazarse con velocidad reducida, mantiene siempre la tolerancia definida**. Cuanto mayor sea la tolerancia definida, más rápidamente podrá desplazarse el control numérico.

Al suavizar el contorno resulta una variación. La desviación de este contorno (**valor de tolerancia**) está indicada por el constructor de la máquina en un parámetro de máquina. Con el ciclo **32** se puede modificar el valor de tolerancia previamente ajustado y seleccionar diferentes ajustes de filtro, siempre que el fabricante de la máquina utilice estas posibilidades de ajuste.

> Con valores de tolerancia muy reducidos, la máquina ya no puede mecanizar el contorno libre de sacudidas. Las sacudidas no se deben a una potencia de cálculo defectuosa del control numérico, sino al hecho de que el control numérico aproxima las transiciones de contornos casi de forma exacta, por lo que podría ser necesario reducir drásticamente la velocidad de desplazamiento.

## **Anulación**

El control numérico restablece el ciclo **32** si

- define de nuevo el ciclo **32** y confirma el diálogo sobre el **valor de tolerancia** con **NO ENT**
- Seleccionar un nuevo programa NC

Una vez cancelado el ciclo **32**, el control numérico activa de nuevo la tolerancia ajustada previamente mediante parámetros de máquina.

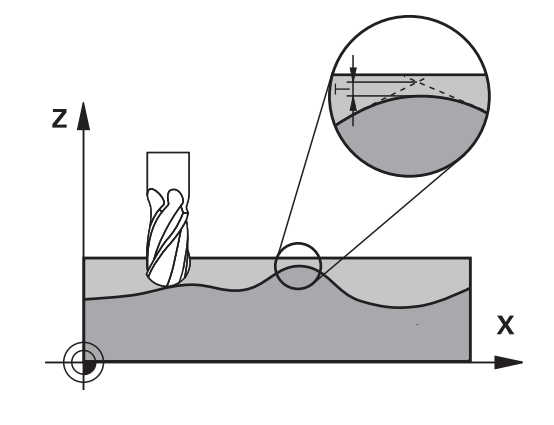

## **Influencias durante la definición de la geometría en el sistema CAM**

El factor de influencia esencial en la generación externa de programas NC es el error cordal S definible en el sistema CAM. Mediante este error se define la distancia máxima del punto de un programa NC generado mediante un postprocesador (PP). Si el error cordal es igual o menor que el valor de tolerancia **T** seleccionado en el ciclo **32**, el control numérico puede alisar los puntos de contorno siempre y cuando el avance programado no se encuentre limitado por ajustes de máquina especiales.

Obtendrá un alisado óptimo del contorno si selecciona en el ciclo **32** entre 1,1 y 2 veces el error cordal CAM para el valor de tolerancia.

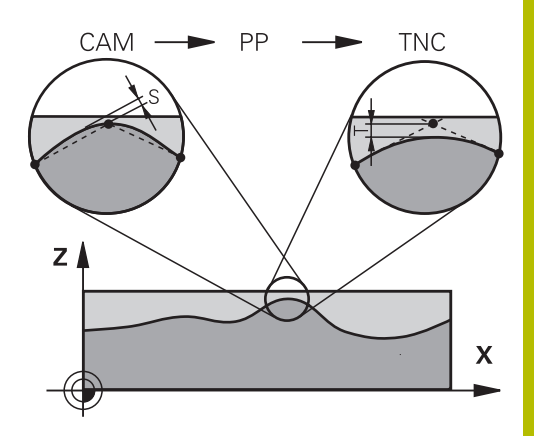

### **Temas utilizados**

■ Trabajar con programas NC generados por CAM **Información adicional:** Manual de instrucciones **Programación Klartext**

## **Notas**

- $\overline{\phantom{a}}$ Se puede ejecutar este ciclo en los modos de mecanizado **FUNCTION MODE MILL**, **FUNCTION MODE TURN** y **FUNCTION DRESS**.
- El ciclo **32** se activa a partir de su definición, es decir actúa a partir de su definición en el programa NC.
- El valor de tolerancia **T** introducido es interpretado por el control numérico en un programa MM en la unidad de medida mm y en un programa pulgada en la unidad de medida pulgada
- Al aumentar la tolerancia se reduce, en movimientos circulares, por regla general el diámetro del círculo, salvo que en su máquina estén activos los filtros HSC (ajustes del fabricante de la máquina).
- Cuando el ciclo **32** está activo, el control numérico indica el parámetro de ciclo definido en la indicación de estado adicional, pestaña **CYC**.

## **Tener en cuenta durante el mecanizado de cinco ejes simultáneo.**

- Preferentemente, referir los programas NC al centro de la esfera para mecanizados simultáneos de 5 ejes simultáneos con fresado esférico. De este modo, generalmente los datos NC son más homogéneos. Adicionalmente, se puede ajustar en el ciclo **32G62** una mayor tolerancia de eje rotativo **TA** (por ejemplo, entre 1.º y 3.º), a fin de obtener una evolución del avance más homogénea en el punto de referencia de la herramienta (TCP)
- En el caso de programas NC para mecanizados de 5 ejes simultáneos con fresa esférica o toroidal, en la emisión NC referida al polo sur de la bola de eje esférico, es preciso seleccionar un valor reducido de la tolerancia de eje de giro. Un valor usual es, p. ej., 0,1º. Es determinante para la tolerancia del eje de giro el daño del contorno máximo permitido. Dicho daño del contorno depende de la posible posición oblicua de la herramienta, del radio de la herramienta y de la profundidad de intervención de la herramienta.

En el fresado de tallado de 5 ejes con una fresa cilíndrica se puede calcular el daño máximo posible del contorno T directamente a partir de la longitud de intervención de la fresa L y de la tolerancia permitida del contorno TA:  $T \sim K \times L \times T A K = 0.0175 [1/°]$ 

Ejemplo: L = 10 mm, TA = 0.1°: T = 0.0175 mm

## **Fórmula de ejemplo Fresa toroidal:**

Al trabajar con fresa toroidal cobra gran importancia la tolerancia del ángulo.

$$
Tw = \frac{180}{\pi^* R} T_{32}
$$

Tw: tolerancia de ángulo en grados π: número π (Pi) R: radio medio del toro en mm  $T_{32}$ : tolerancia de mecanizado en mm

## **Parámetros de ciclo**

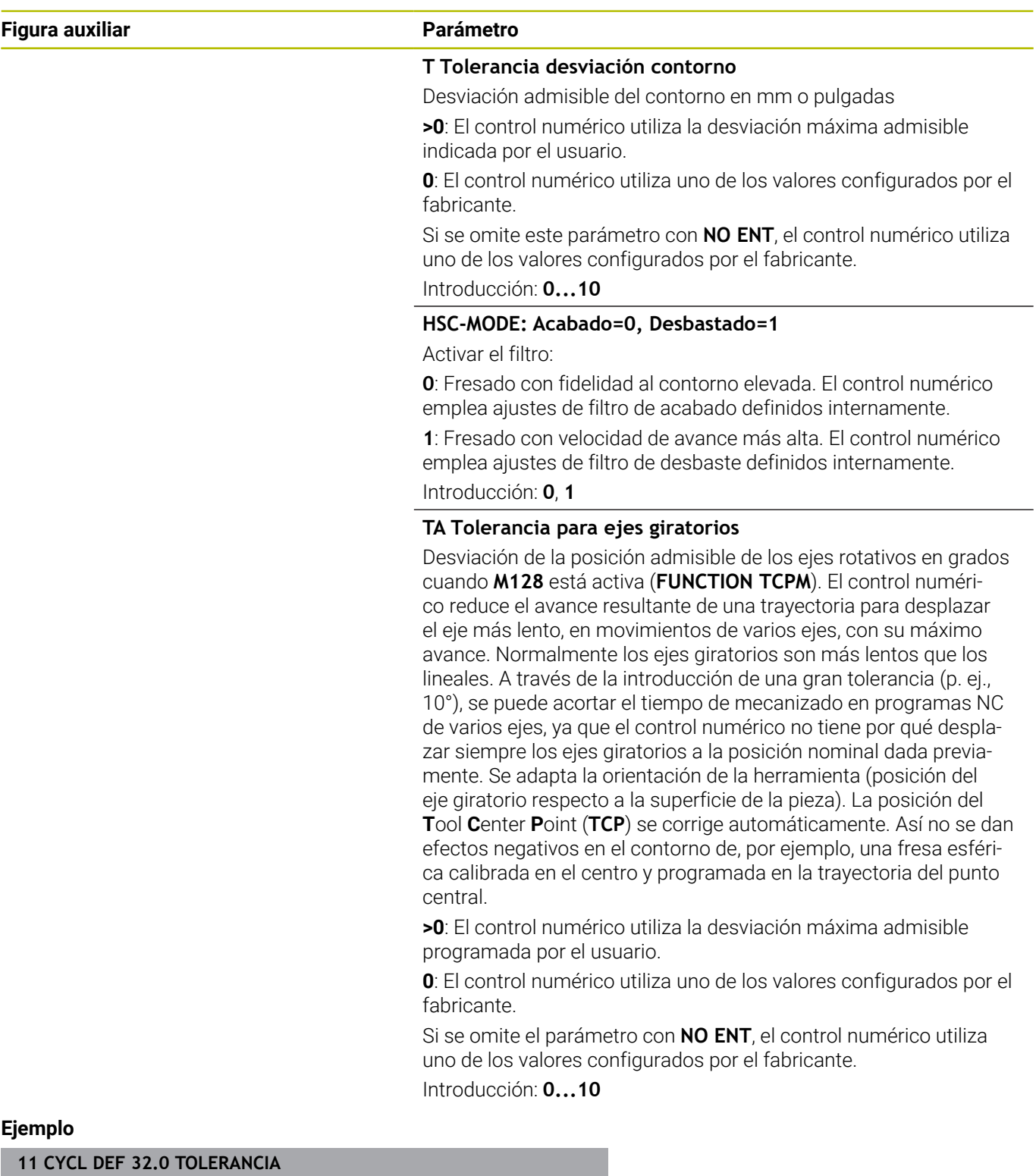

**12 CYCL DEF 32.1 T0.02**

**13 CYCL DEF 32.2 HSC-MODE:1 TA5**

# <span id="page-463-0"></span>**13.6 Ciclo 291 ACOPL. IPO.-TORNEAR (opción #96)**

### **Programación ISO G291**

# **Aplicación**

6

Rogamos consulte el manual de la máquina. El constructor de la máquina debe habilitar y adaptar esta función.

El ciclo **291 ACOPL. IPO.-TORNEAR** acopla el cabezal de la herramienta en la posición de los ejes lineales y vuelve a suprimir este acoplamiento del cabezal. En el torneado por interpolación, la orientación del filo se dirige al centro de un círculo. El centro de rotación se indica en el ciclo con las coordenadas **Q216** y **Q217**.

## **Desarrollo del ciclo**

## **Q560=1:**

- 1 El control numérico ejecuta en primer lugar un paro de cabezal (**M5**)
- 2 El control numérico alinea el cabezal de la herramienta con el centro del círculo técnico indicado. Al hacerlo, tiene en cuenta el ángulo de orientación del cabezal **Q336**. En el caso de que dicho ángulo se defina, se tiene en cuenta además el valor "ORI" que, dado el caso, se indica en la tabla de herramienta
- 3 El cabezal de la herramienta se acopla ahora a la posición de los ejes lineales. El cabezal sigue la posición teórica de los ejes principales
- 4 Para finalizar, el operador debe quitar el acoplamiento. (Mediante el ciclo **291** o una parada programada/interna)

## **Q560=0:**

- 1 El control numérico anula el acoplamiento del cabezal
- 2 El cabezal de la herramienta deja de estar acoplado a la posición de los ejes lineales.
- 3 El mecanizado con el ciclo **291** Torneado por interpolación ha finalizado.
- 4 Si **Q560**=0, los parámetros **Q336**, **Q216** y **Q217** no son relevantes

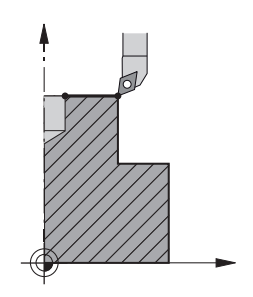

### **Notas**

 $\bullet$ 

Ciclo aplicable solo a máquinas con cabezal controlado. Dado el caso, el control numérico vigila que con cabezal estacionario no se pueda posicionar en el avance. Para ello, contactar con el fabricante de la máquina.

- Únicamente se puede ejecutar este ciclo en el modo de  $\blacksquare$ mecanizado **FUNCTION MODE MILL**.
- El ciclo **291** es CALL activo
- Este ciclo puede ejecutarse también en el plano de mecanizado  $\blacksquare$ inclinado.
- × Tenga ene cuenta que antes de la llamada del ciclo, el ángulo del eje debe ser igual al ángulo de inclinación. Solo entonces podrá realizarse un acoplamiento de los ejes correcto.
- Si es ciclo **8 ESPEJO** está activo, el control numérico **no** ejecuta el ciclo para el torneado por interpolación.
- $\blacksquare$ Si el ciclo **26 FAC. ESC. ESP. EJE** está activo, y el factor de escala en un eje es distinto de 1, el control numérico **no** ejecuta el ciclo para el torneado por interpolación.

#### **Indicaciones sobre programación**

- Se suprime la programación de M3/M4. Para describir el movimiento circular de los ejes lineales pueden utilizarse, por ejemplo, frases **CC** y **C**.
- Al programar, prestar atención a que ni el centro del cabezal ni la plaquita de corte se muevan en el centro del contorno de torneado.
- **Programar los contornos exteriores con un radio superior a 0.**
- Programar los contornos interiores con un radio superior al radio  $\blacksquare$ de la herramienta.
- Para que la máquina pueda alcanzar velocidades de trayectoria altas, debe definirse una tolerancia amplia con el ciclo **32** antes de la llamada de ciclo. Programar el ciclo **32** con filtro HSC=1.
- Tras la definición del ciclo **291** y **CYCL CALL**, programe el mecanizado deseado. Para describir el movimiento circular de los ejes lineales se pueden utilizar, por ejemplo, frases lineales o polares. Al final de este capítulo se encuentra un ejemplo.

**Información adicional:** ["Ejemplo Torneado por interpolación ciclo](#page-528-0) [291", Página 529](#page-528-0)

#### **Indicaciones relacionadas con los parámetros de máquina**

- Con el parámetro de máquina **mStrobeOrient** (núm. 201005), el fabricante define una función M para la orientación del cabezal:
	- Si se introduce > 0, resultará en el número M (función PLC del fabricante), que realizará la orientación del cabeza. El control numérico espera hasta que concluye la orientación del cabezal.
	- Si se introduce -1, el control numérico llevará a cabo la orientación del cabezal.
	- Si se introduce 0 no tiene lugar ninguna acción.

En ningún caso se emite un **M5** previo.

# **Parámetros de ciclo**

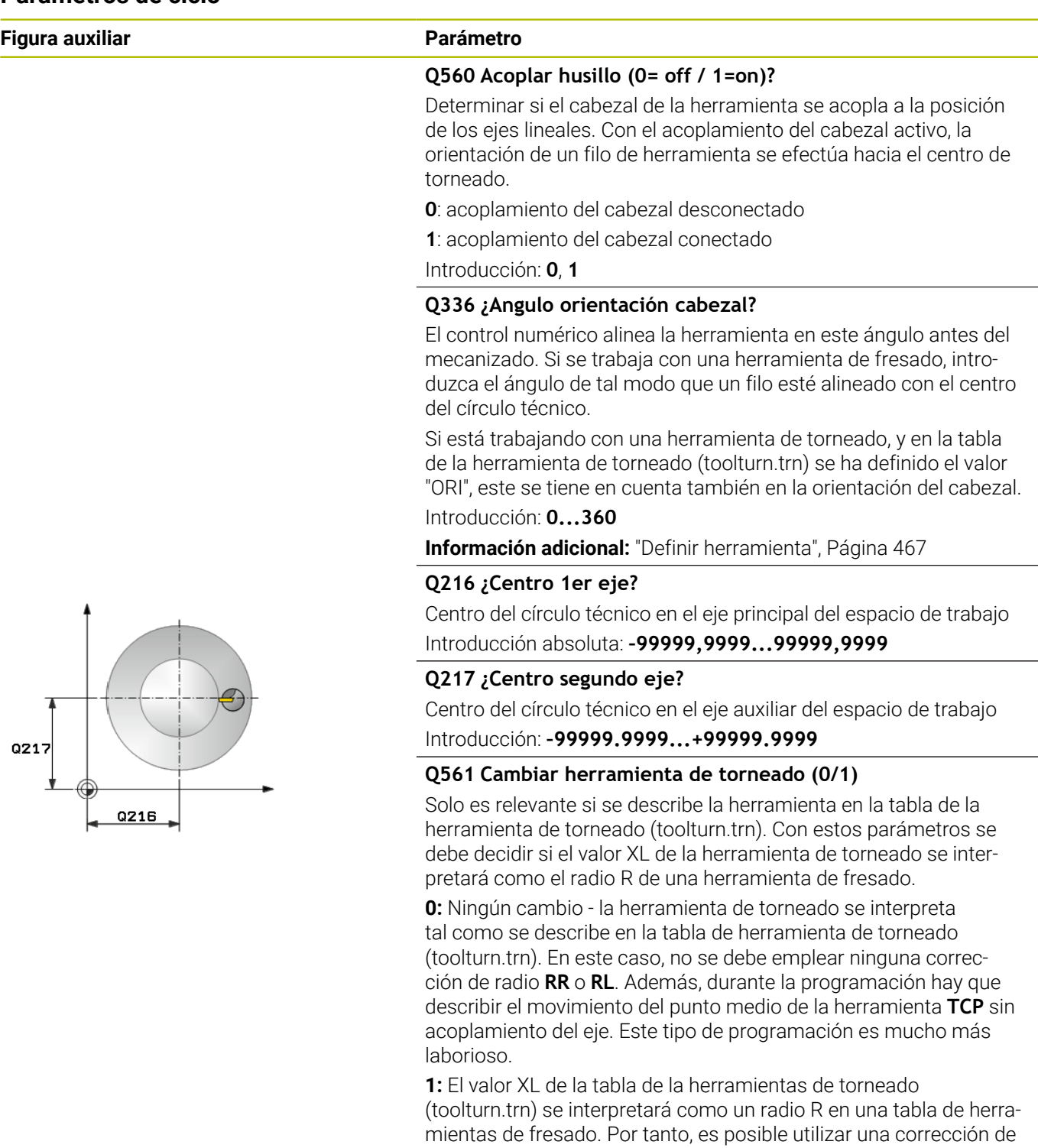

Introducción: **0**, **1**

este tipo de programación.

radio **RR** o **RL** en la programación de su contorno. Se recomienda

#### **Ejemplo**

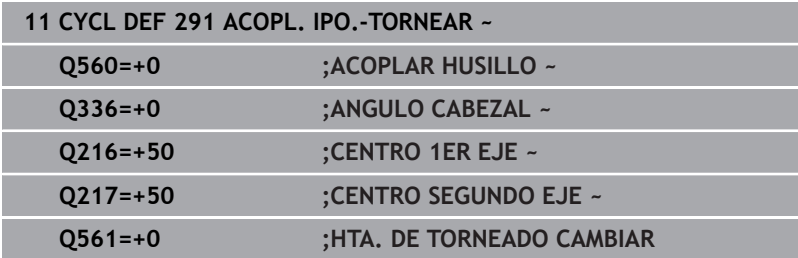

## <span id="page-466-0"></span>**Definir herramienta**

### **Resumen**

Según el valor introducido del parámetro **Q560**, se puede activar el ciclo de acoplamiento de torneado por interpolación (**Q560=1**) o desactivarlo (**Q560**=0).

### **Acoplamiento del cabezal desconectado, Q560=0**

El cabezal de la herramienta deja de estar acoplado a la posición de los ejes lineales.

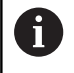

**Q560**=0: desactivar el ciclo **Acoplamiento del torneado por interpolación**

### **Acoplamiento del cabezal conectado, Q560=1**

Se ejecuta un mecanizado de torneado, en el mismo se acopla el cabezal de la herramienta a la posición de los ejes lineales. Si se introduce el parámetro **Q560**=1, existen varias posibilidades para definir la herramienta en la tabla de la herramientas. A continuación, se describen dichas posibilidades:

- Definir la herramienta de torneado en la tabla de la herramienta (tool.t) como herramienta de fresado
- Definir la herramienta de fresado en la tabla de la herramienta (tool.t) como herramienta de fresado (para emplearla a continuación como herramienta de torneado)
- Herramienta de torneado, definir en la tabla de la herramienta de torneado (toolturn.trn)

A continuación, se encuentran notas explicativas sobre estas tres posibilidades de la definición de la herramienta:

**Definir la herramienta de torneado en la tabla de la herramienta (tool.t) como herramienta de fresado**

Si se trabaja sin la opción #50, definir la herramienta de torneado en la tabla de herramientas (tool.t) como herramienta de fresado. En este caso se tienen en cuenta los datos siguientes de la tabla de la herramienta (incl. valores Delta): Longitud (L), Radio (R) y Radio de la esquina (R2). Los datos geométricos de la herramienta de torneado se trasladan a los datos de una herramienta de fresado. Alinear la herramienta de torneado al centro del cabezal. Indicar el ángulo de la orientación del cabezal en el ciclo bajo el parámetro **Q336**. En el mecanizado exterior la orientación del cabezal es **Q336**, en un mecanizado interior la orientación del cabezal se calcula a partir de **Q336**+180.

# *INDICACIÓN*

### **¡Atención: Peligro de colisión!**

En mecanizados interiores puede producirse una colisión entre portaherramientas y pieza. No es necesario supervisar el portaherramientas. Si debido al portaherramientas se obtiene un diámetro de rotación superior al que resulta del filo, existe riesgo de colisión.

- Seleccionar el portaherramientas de tal modo que no resulte ningún diámetro de rotación superior al que resulta de la cuchilla
- **Definir la herramienta de fresado en la tabla de la herramienta (tool.t) como herramienta de fresado (para emplearla a continuación como herramienta de torneado)**

Se puede realizar torneado por interpolación con una herramienta de fresado. En este caso se tienen en cuenta los datos siguientes de la tabla de la herramienta (incl. valores Delta): Longitud (L), Radio (R) y Radio de la esquina (R2). Para ello, alinear un filo de la herramienta de fresado en el centro del cabezal. Indicar el ángulo en el parámetro **Q336**. En el mecanizado exterior la orientación del cabezal es **Q336**, en un mecanizado interior la orientación del cabezal se calcula a partir de **Q336**+180.

 $\overline{\phantom{a}}$ **Herramienta de torneado, definir en la tabla de la herramienta de torneado (toolturn.trn)**

Si se trabaja con la opción #50, se puede definir la herramienta de torneado en la tabla de herramientas de torneado (toolturn.t). En este caso, se realiza la alineación de cabezal con el centro del círculo técnico teniendo en cuenta datos específicos de la herramienta, como el tipo de mecanizado (TO en la tabla de la herramienta de torneado), el ángulo de orientación (ORI en la tabla de la herramienta de torneado), el parámetro **Q336** y el parámetro **Q561**.
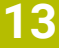

Instrucciones de programación y manejo: Si se define la herramienta de torneado en la tabla de herramienta de torneado (toolturn.trn), es recomendable trabajar con el parámetro **Q561**=1. Así pues, usted puede convertir los datos de la herramienta de torneado en datos de una herramienta de fresado, y por tanto simplificar la programación considerablemente. Con el **Q561**=1, puede trabajar en la programación con una corrección de radio **RR** o **RL**. (Si se programa contra el parámetro **Q561**=0, se deberá prescindir de una corrección de radio **RR** o **RL** en la descripción de su contorno. Además, durante la programación hay que prestar atención para programar el movimiento del punto medio de la herramienta **TCP** sin acoplamiento del eje. Este tipo de programación es mucho más laborioso.) Si se ha programado el parámetro **Q561**=1, para completar el mecanizado del torneado por interpolación, se debe programar lo siguiente: R0, elimina de nuevo la corrección de radio. ■ Ciclo **291** con parámetro **Q560**=0 y **Q561**=0, elimina de nuevo el acoplamiento del eje **CYCLE CALL**, para llamada del ciclo **291 TOOL CALL**, elimina de nuevo el cambio del  $\blacksquare$ parámetro **Q561**

Ŧ

Si se ha programado el parámetro **Q561**=1, se deberán utilizar solamente los siguientes tipos de herramienta:

- **TYPE**: **ROUGH**, **FINISH**, **BUTTON** con las **T** direcciones de mecanizado **TO**: 1 u 8, **XL**>=0
- **TYPE**: **ROUGH**, **FINISH**, **BUTTON** con la dirección de mecanizado **TO**: 7: **XL**<=0

A continuación, se explica como se calcula la alineación del cabezal:

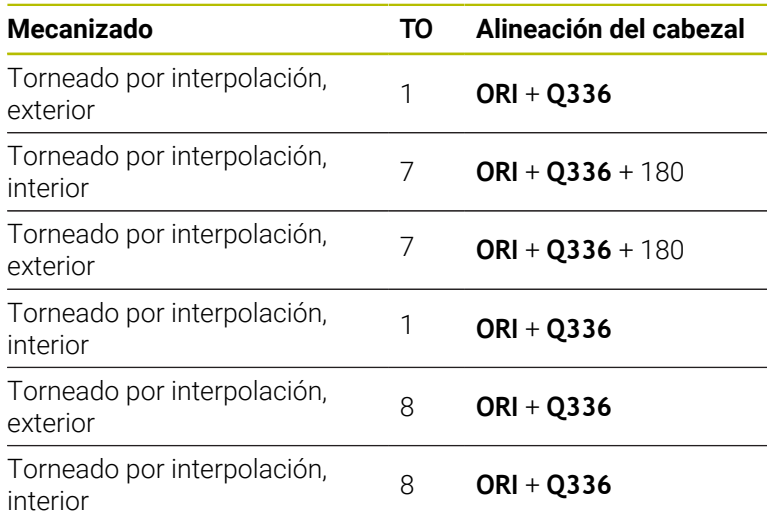

#### **Para el torneado por interpolación se pueden emplear los siguientes tipos de herramienta:**

- TYPE: ROUGH, con las direcciones de mecanizado TO: 1, 7 u 8
- TYPE: FINISH, con las direcciones de mecanizado TO: 1, 7 u 8
- TYPE: BUTTON, con las direcciones de mecanizado TO: 1, 7 u 8

#### **Para el torneado por interpolación no se pueden utilizar los siguientes tipos de herramienta:**

- TYPE: ROUGH, con las direcciones de mecanizado TO: 2 a 6
- TYPE: FINISH, con las direcciones de mecanizado TO: 2 a 6
- TYPE: BUTTON, con las direcciones de mecanizado TO: 2 a 6
- **TYPE: RECESS**
- **TYPE: RECTURN**
- **TYPE: THREAD**

# **13.7 Ciclo 292 CONT. IPO.-TORNEAR (opción #96)**

**Programación ISO G292**

## **Aplicación**

6

Rogamos consulte el manual de la máquina. El constructor de la máquina debe habilitar y adaptar esta función.

#### El ciclo **292 ACABADO DE CONTORNO DEL TORNEADO POR**

**INTERPOLACIÓN** acopla el cabezal de la herramienta a la posición de los ejes lineales. Con este ciclo se pueden crear determinados contornos simétricos de rotación en el plano de mecanizado activo. También se puede ejecutar este ciclo en el plano de mecanizado basculado. El centro de rotación es el punto inicial del plano de mecanizado en la llamada de ciclo. Una vez que el control numérico ha ejecutado este ciclo, el acoplamiento del cabezal se vuelve a desactivar.

Si trabaja con el ciclo **292**, debe definir en primer lugar el contorno deseado en un subprograma y remitir a este contorno con el ciclo **14** o **SEL CONTOUR**. Programar el contorno con coordenadas o bien decrecientes monótonas o bien crecientes monótonas. La realización de destalonamientos no es posible con este ciclo. Introduciendo **Q560**=1 se puede tornear el contorno, la orientación de un filo se dirige al centro de un círculo. Si se introduce **Q560**=0 se puede fresar el contorno sin orientar el cabezal.

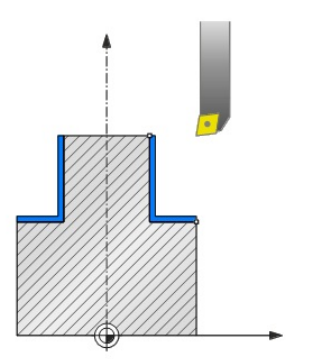

#### **Desarrollo del ciclo**

#### **Q560=0: Fresar contorno**

- 1 La función M3/M4, programada antes de la llamada del ciclo, permanece activa
- 2 No se produce ninguna parada del cabezal ni **ninguna** orientación del cabezal. **Q336** no se tiene en cuenta.
- 3 El control numérico posiciona la herramienta en el radio del inicio del contorno **Q491** teniendo en cuenta el tipo de mecanizado exterior/interior Q529 y la distancia de seguridad lateral **Q357**. El contorno descrito no se prolonga automáticamente al valor de una distancia de seguridad; esto deberá programarse en el subprograma
- 4 El control numérico crea el contorno definido con cabezal giratorio (M3/M4). Al hacerlo, los ejes principales del plano de mecanizado describen un movimiento de forma circular, no haciéndose seguimiento del cabezal de la herramienta
- 5 En el punto final del contorno, el control numérico retira la herramienta verticalmente lo equivalente a la distancia de seguridad.
- 6 Finalmente, el control numérico posiciona la herramienta en la altura de seguridad

#### **Q560=1: Tornear contorno**

- 1 El control numérico alinea el cabezal de la herramienta con el centro del círculo técnico indicado. Al hacerlo se tiene en cuenta el ángulo **Q336** indicado. En el caso de que dicho ángulo se defina, se tiene en cuenta además el valor "ORI" de la tabla de herramienta de torneado (toolturn.trn)
- 2 El cabezal de la herramienta se acopla ahora a la posición de los ejes lineales. El cabezal sigue la posición teórica de los ejes principales
- 3 El control numérico posiciona la herramienta en el radio del inicio del contorno **Q491** teniendo en cuenta el tipo de mecanizado exterior/interior **Q529** y la distancia de seguridad lateral **Q357**. El contorno descrito no se prolonga automáticamente al valor de una distancia de seguridad; esto deberá programarse en el subprograma
- 4 El control numérico crea el contorno definido mediante torneado por interpolación. Con ello, los ejes principales del plano de mecanizado describen un movimiento circular, mientras el eje del cabezal se alinea perpendicularmente a la superficie.
- 5 En el punto final del contorno, el control numérico retira la herramienta verticalmente lo equivalente a la distancia de seguridad.
- 6 Finalmente, el control numérico posiciona la herramienta en la altura de seguridad
- 7 El control numérico deshace automáticamente el acoplamiento del cabezal de la herramienta a los ejes lineales

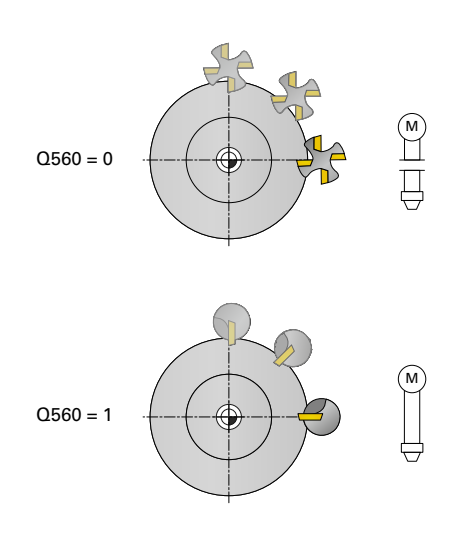

#### <span id="page-472-0"></span>**Notas**

 $\bullet$ 

Ciclo aplicable solo a máquinas con cabezal controlado.

Dado el caso, el control numérico vigila que con cabezal estacionario no se pueda posicionar en el avance. Para ello, contactar con el fabricante de la máquina.

# *INDICACIÓN*

#### **¡Atención: Peligro de colisión!**

Puede producirse una colisión entre herramienta y pieza. El control numérico no prolonga automáticamente el contorno descrito lo equivalente a una distancia de seguridad. Al comienzo del mecanizado, el control numérico posiciona en marcha rápida FMAX en el punto inicial del contorno.

- Programar en el subprograma una prolongación del contorno
- En el punto inicial del contorno no puede haber material
- El centro del contorno de torneado es el punto inicial del plano de mecanizado en la llamada de ciclo.
- Únicamente se puede ejecutar este ciclo en el modo de mecanizado **FUNCTION MODE MILL**.
- $\blacksquare$ El ciclo está CALL-activo
- El ciclo no permite mecanizados de desbaste en varios pasos.
- En un mecanizado interior, el control numérico comprueba si el radio de la herramienta activo es inferior a la mitad del diámetro del inicio del contorno **Q491** más la distancia de seguridad lateral **Q357**. Si en dicha comprobación se constata que la herramienta es demasiado grande, se produce una interrupción del programa NC.
- Tenga ene cuenta que antes de la llamada del ciclo, el ángulo del eje debe ser igual al ángulo de inclinación. Solo entonces podrá realizarse un acoplamiento de los ejes correcto.
- Si es ciclo **8 ESPEJO** está activo, el control numérico **no** ejecuta el ciclo para el torneado por interpolación.
- $\blacksquare$ Si el ciclo **26 FAC. ESC. ESP. EJE** está activo, y el factor de escala en un eje es distinto de 1, el control numérico **no** ejecuta el ciclo para el torneado por interpolación.
- En el parámetro **Q449 AVANCE**, programar el avance en el radio  $\blacksquare$ inicial. Tener en cuenta que el avance de la visualización de estado se refiere a **TCP** y que **Q449** puede hacer que varíe. El control numérico calcula el avance de la visualización de estado de la forma siguiente:

Mecanizado exterior **Q529=1** Mecanizado interior **Q529=0**

$$
F_{TCP} = Q449 \times \frac{(Q491 + R)}{Q491} \qquad F_{TCP} = Q449 \times \frac{(Q491 - R)}{Q491}
$$

#### **Indicaciones sobre programación**

- Programar el contorno de torneado sin corrección del radio de la herramienta (RR/RL) y sin movimientos APPR o DEP.
- Téngase en cuenta que las sobremdidas programadas mediante la función **FUNCTION TURNDATA CORR-TCS(WPL)** no son posibles. Programar una sobremedida del contorno directamente mediante el ciclo o mediante la corrección de la herramienta (DXL, DZL, DRS) de la tabla de herramientas.
- Al programar, tener en cuenta que únicamente se deben emplear  $\blacksquare$ valores de radio positivos.
- Al programar, prestar atención a que ni el centro del cabezal ni la plaquita de corte se muevan en el centro del contorno de torneado.
- **Programar los contornos exteriores con un radio superior a 0.**
- **Programar los contornos interiores con un radio superior al radio** de la herramienta.
- Para que la máquina pueda alcanzar velocidades de trayectoria altas, debe definirse una tolerancia amplia con el ciclo **32** antes de la llamada de ciclo. Programar el ciclo **32** con filtro HSC=1.
- Si se desconecta el acoplamiento del cabezal (Q560=0), se puede mecanizar este ciclo con una cinemática polar. Para ello, es necesario fijar la pieza en el centro de la mesa giratoria.

**Información adicional:** Manual de instrucciones **Programación Klartext**

#### **Indicaciones relacionadas con los parámetros de máquina**

- Si **Q560**=1, el control numérico no comprueba si el ciclo se ejecuta con un cabezal rotativo o estacionario. (Independientemente de **CfgGeoCycle** - **displaySpindleError** (núm. 201002))
- Con el parámetro de máquina **mStrobeOrient** (núm. 201005), el fabricante define una función M para la orientación del cabezal:
	- Si se introduce >0, resultará en el número M (función PLC del fabricante), que realizará la orientación del cabeza. El control numérico espera hasta que concluye la orientación del cabezal.
	- Si se introduce -1, el control numérico llevará a cabo la orientación del cabezal.
	- Si se introduce 0 no tiene lugar ninguna acción.

En ningún caso se emite un **M5** previo.

# **Parámetros de ciclo**

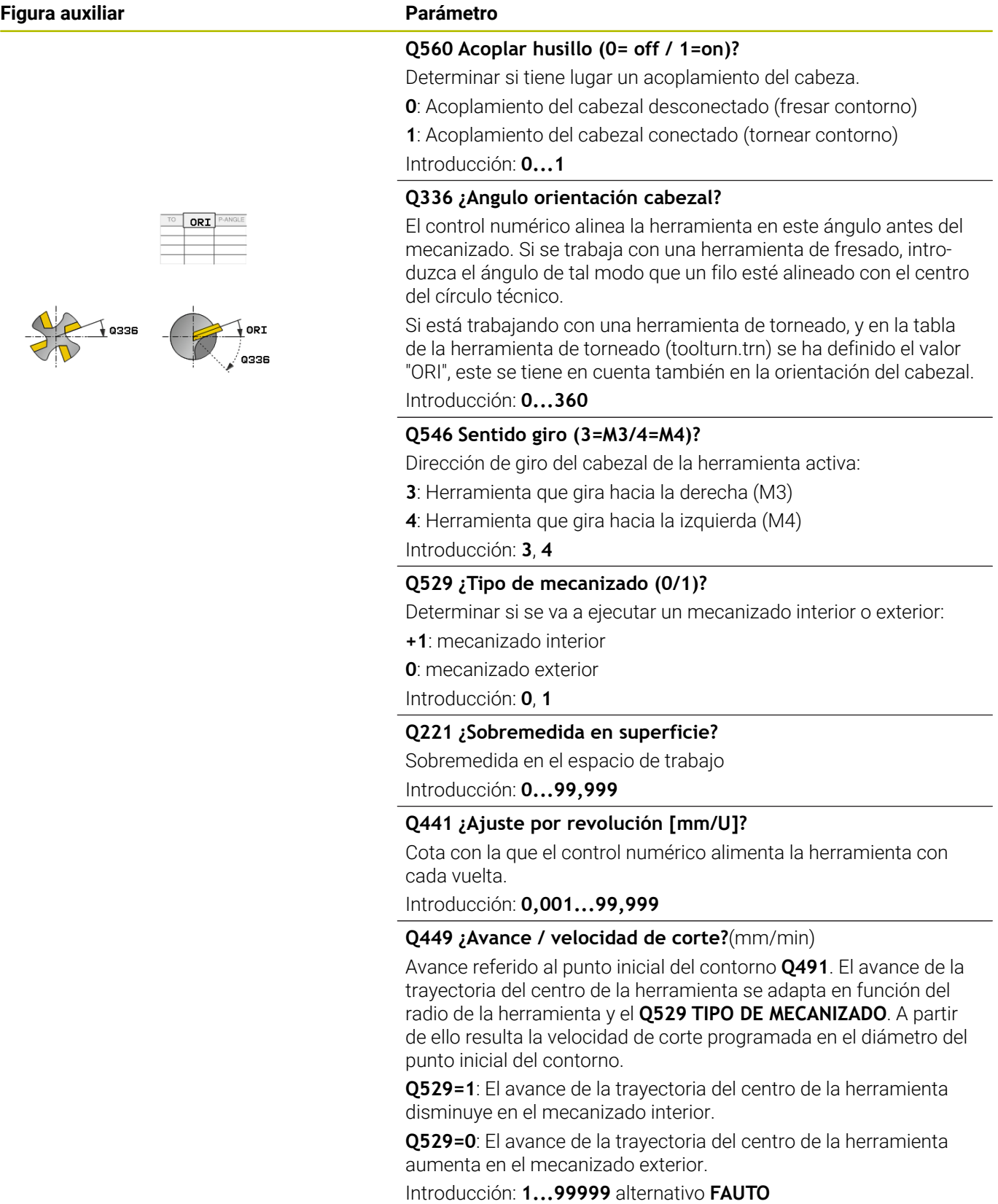

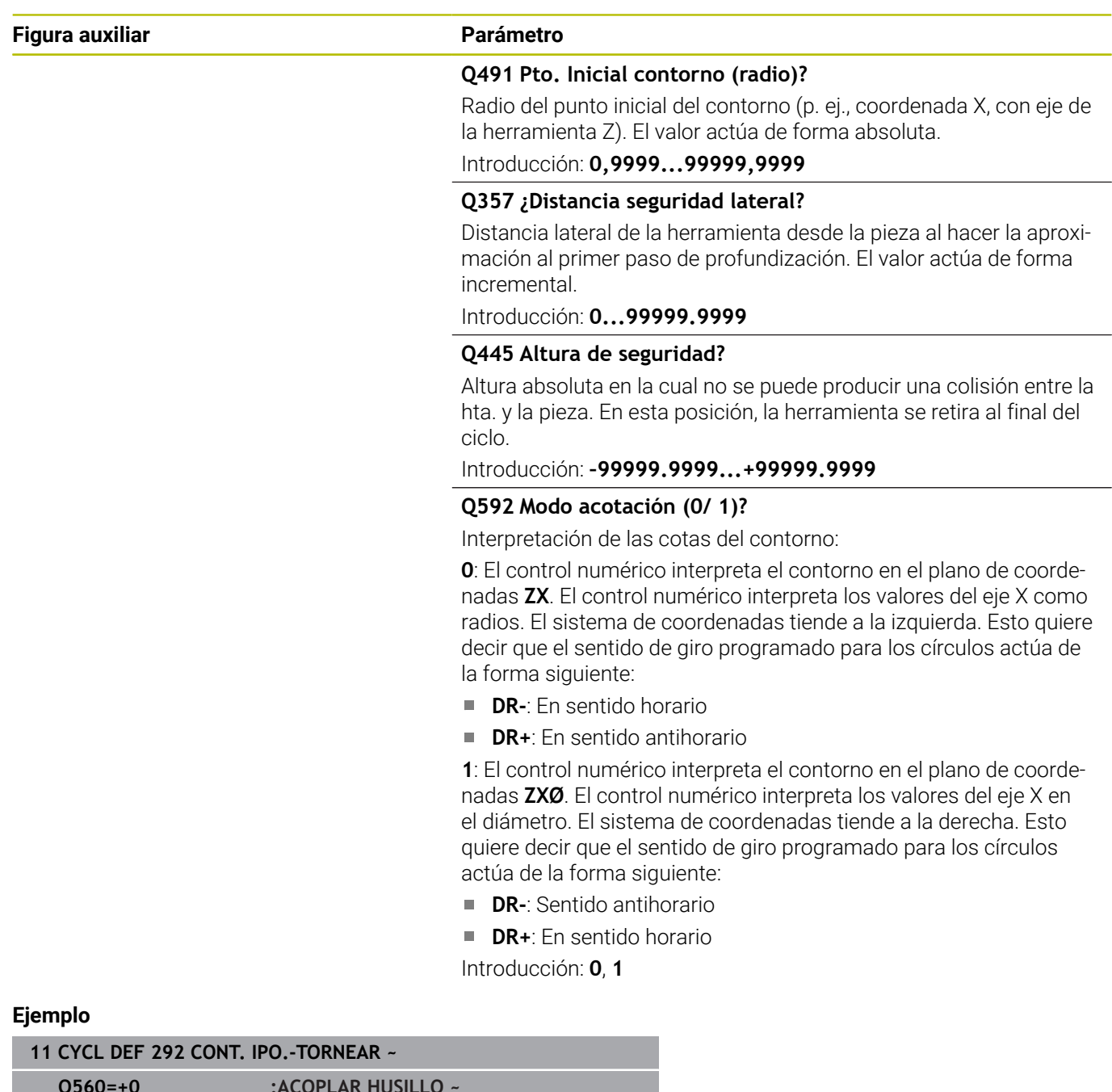

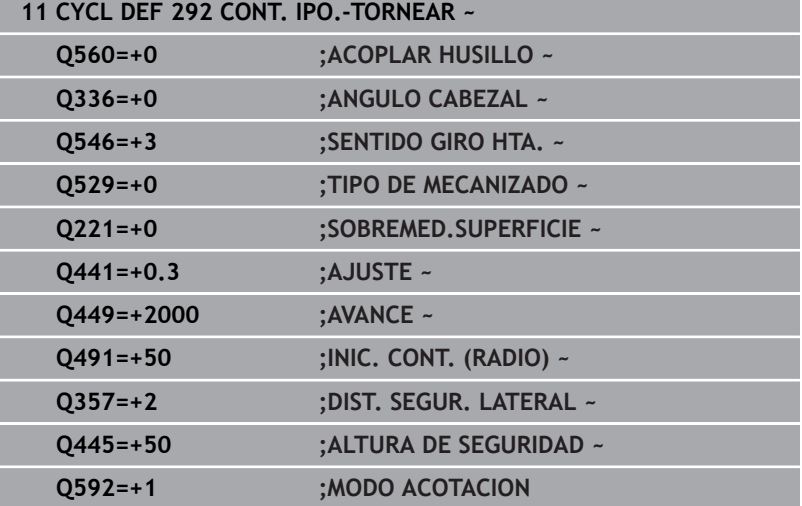

## **Variantes de mecanizado**

Si trabaja con el ciclo **292**, debe definir en previamente el contorno de torneado deseado en un subprograma y remitir a este contorno con el ciclo **14** o **SEL CONTOUR**. Describir el contorno de torneado en la sección transversal de un cuerpo con simetría de revolución Al hacerlo, se describe el contorno de torneado en función del eje de la herramienta con las coordenadas siguientes:

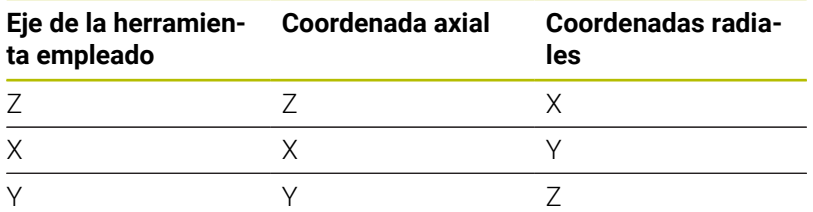

**Ejemplo:** Si el eje de herramienta que se utiliza es Z, programar el contorno de torneado en dirección axial en Z y el radio o el diámetro del contorno en X.

Con este ciclo se puede ejecutar un mecanizado exterior y un mecanizado interior. A continuación se explican algunas de las indicaciones del capítulo ["Notas", Página 473.](#page-472-0) Además, en ["Ejemplo](#page-531-0) [Torneado por interpolación ciclo 292", Página 532](#page-531-0) se puede consultar un ejemplo

#### **Mecanizado interior**

- El centro de rotación es la posición de la herramienta en llamada del ciclo en el espacio de trabajo **1**
- **A partir del inicio del ciclo, no se podrá mover ni la placa de corte ni el centro del cabezal en el centro de rotación.** (téngase esto en cuenta al describir el contorno) **2**
- El contorno descrito no se prolonga automáticamente al valor de una distancia de seguridad; esto deberá programarse en el subprograma
- En la dirección del eje de la herramienta, el control numérico se posicional al comienzo del mecanizado en marcha rápida en el punto inicial del contorno **(en el punto inicial del contorno no puede haber materiales)**

Tener en cuenta otros puntos en la programación del contorno interior:

- O bien programar coordenadas radial y axial crecientes monótonas p. ej. 1 a 5
- O bien programar coordenadas radial y axial decrecientes monótonas p. ej. 5 a 1
- Programar los contornos interiores con un radio superior al radio de la herramienta.

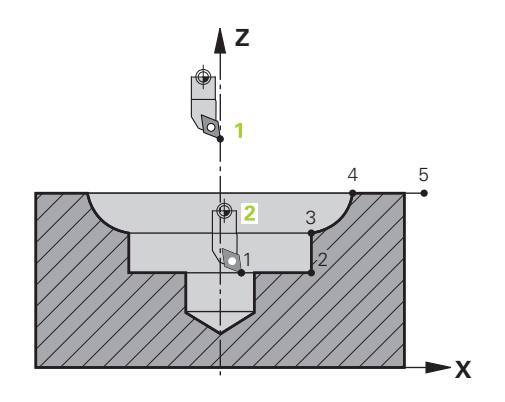

#### **Mecanizado exterior**

- El centro de rotación es la posición de la herramienta en llamada del ciclo en el espacio de trabajo **1**
- **A partir del inicio del ciclo, no se podrá mover ni la placa de corte ni el centro del cabezal en el centro de rotación** Téngase esto en cuenta al describir el contorno. **2**
- El contorno descrito no se prolonga automáticamente al valor de una distancia de seguridad; esto deberá programarse en el subprograma
- En la dirección del eje de la herramienta, el control numérico se posicional al comienzo del mecanizado en marcha rápida en el punto inicial del contorno **(en el punto inicial del contorno no puede haber materiales)**

Tener en cuenta otros puntos en la programación del contorno exterior

- O bien programar coordenadas radial creciente monótona y axial decreciente monótona p. ej. 1 a 5
- O bien programar coordenadas radial decreciente monótona y axial creciente monótona p. ej. 5 a 1
- Programar los contornos exteriores con un radio superior a 0.

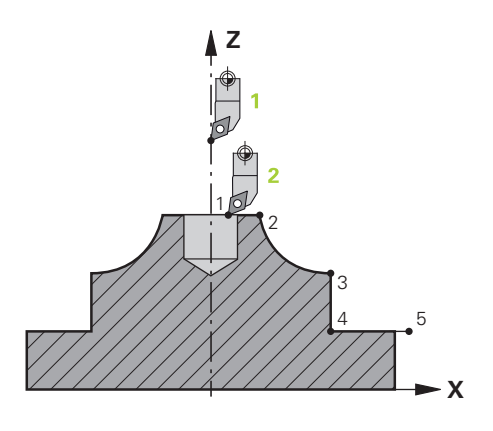

## **Definir herramienta**

#### **Resumen**

Según el valor introducido del parámetro **Q560**, se puede fresar (**Q560**=0) o tornear (**Q560**=1) el contorno. Para el mecanizado correspondiente, existen varias posibilidades para definir la herramienta en la tabla de la herramienta. A continuación, se describen dichas posibilidades:

#### **Acoplamiento del cabezal desconectado, Q560=0**

Fresar: Definir la herramienta de fresado como de costumbre en la tabla de la herramienta, con longitud, radio, radio de la esquina etc.

#### **Acoplamiento del cabezal conectado, Q560=1**

Tornear: Los datos geométricos de la herramienta de torneado se trasladan a los datos de una herramienta de fresado. Existen las tres posibilidades siguientes:

- Definir la herramienta de torneado en la tabla de la herramienta (tool.t) como herramienta de fresado
- Definir la herramienta de fresado en la tabla de la herramienta п (tool.t) como herramienta de fresado (para emplearla a continuación como herramienta de torneado)
- Herramienta de torneado, definir en la tabla de la herramienta de torneado (toolturn.trn)

A continuación, se encuentran notas explicativas sobre estas tres posibilidades de la definición de la herramienta:

#### **Definir la herramienta de torneado en la tabla de la herramienta (tool.t) como herramienta de fresado**

Si se trabaja sin la opción #50, definir la herramienta de torneado en la tabla de herramientas (tool.t) como herramienta de fresado. En este caso se tienen en cuenta los datos siguientes de la tabla de la herramienta (incl. valores Delta): Longitud (L), Radio (R) y Radio de la esquina (R2). Alinear la herramienta de torneado al centro del cabezal. Indicar el ángulo de la orientación del cabezal en el ciclo bajo el parámetro **Q336**. En el mecanizado exterior la orientación del cabezal es **Q336**, en un mecanizado interior la orientación del cabezal se calcula a partir de **Q336**+180.

# *INDICACIÓN*

#### **¡Atención: Peligro de colisión!**

En mecanizados interiores puede producirse una colisión entre portaherramientas y pieza. No es necesario supervisar el portaherramientas. Si debido al portaherramientas se obtiene un diámetro de rotación superior al que resulta del filo, existe riesgo de colisión.

Seleccionar el portaherramientas de tal modo que no resulte ningún diámetro de rotación superior al que resulta de la cuchilla

#### **Definir la herramienta de fresado en la tabla de la herramienta (tool.t) como herramienta de fresado (para emplearla a continuación como herramienta de torneado)**

Se puede realizar torneado por interpolación con una herramienta de fresado. En este caso se tienen en cuenta los datos siguientes de la tabla de la herramienta (incl. valores Delta): Longitud (L), Radio (R) y Radio de la esquina (R2). Para ello, alinear un filo de la herramienta de fresado en el centro del cabezal. Indicar el ángulo en el parámetro **Q336**. En el mecanizado exterior la orientación del cabezal es **Q336**, en un mecanizado interior la orientación del cabezal se calcula a partir de **Q336**+180.

#### **Herramienta de torneado, definir en la tabla de la herramienta de torneado (toolturn.trn)**

Si se trabaja con la opción #50, se puede definir la herramienta de torneado en la tabla de herramientas de torneado (toolturn.t). En este caso, se realiza la alineación de cabezal con el centro del círculo técnico teniendo en cuenta datos específicos de la herramienta, como el tipo de mecanizado (TO en la tabla de la herramienta de torneado), el ángulo de orientación (ORI en la tabla de la herramienta de torneado) y el parámetro **Q336**.

A continuación, se explica como se calcula la alineación del cabezal:

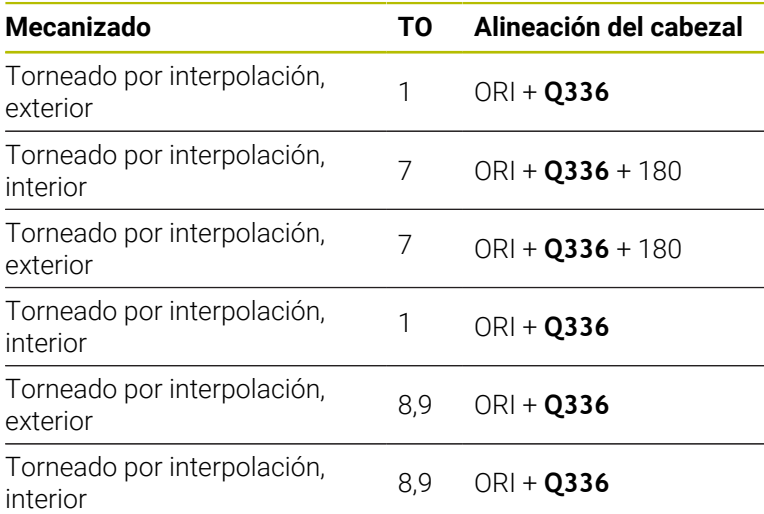

#### **Para el torneado por interpolación se pueden emplear los siguientes tipos de herramienta:**

- **TYPE**: **ROUGH**, con las direcciones de mecanizado **TO**: 1 o 7
- **TYPE**: **FINISH**, con las direcciones de mecanizado **TO**: 1 o 7
- **TYPE**: **BUTTON**, con las direcciones de mecanizado **TO**: 1 o 7

#### **Para el torneado por interpolación no se pueden utilizar los siguientes tipos de herramienta:**

- **TYPE**: **ROUGH**, con las direcciones de mecanizado **TO**: 2 a 6
- **TYPE**: **FINISH**, con las direcciones de mecanizado **TO**: 2 a 6
- **TYPE**: **BUTTON**, con las direcciones de mecanizado **TO**: 2 a 6
- **TYPE**: **RECESS**
- **TYPE**: **RECTURN**
- **TYPE**: **THREAD**

# **13.8 Ciclo 225 GRABAR**

#### **Programación ISO**

**G225**

# **Aplicación**

Este ciclo sirve para grabar textos sobre una superficie plana de la pieza. Los textos se pueden disponer a lo largo de una recta o de un arco.

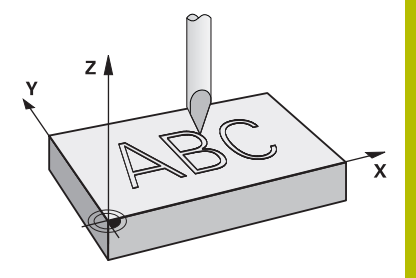

#### **Desarrollo del ciclo**

- 1 Si la herramienta se encuentra por debajo de **Q204 2A DIST. SEGURIDAD**, el control numérico desplaza primero al valor de **Q204**.
- 2 El control numérico posiciona la herramienta en el espacio de trabajo hasta el punto inicial del primer carácter.
- 3 El control numérico graba el texto.
	- Si **Q202 MAX. PROF. PASADA** es mayor que **Q201 PROFUNDIDAD**, el control numérico graba cada carácter en un paso de profundización.
	- Si **Q202 MAX. PROF. PASADA** es menor que **Q201 PROFUNDIDAD**, el control numérico graba cada carácter en un varios pasos de profundización. Cuando termina de fresar un carácter, el control numérico mecaniza el siguiente.
- 4 Después de grabar un carácter, el control numérico retira la herramienta a la altura de seguridad **Q200** sobre la superficie.
- 5 Los procesos 2 y 3 se repiten para todos los caracteres que se van a grabar.
- 6 Finalmente, el control numérico posiciona la herramienta en la 2.ª distancia de seguridad **Q204**.

# **Notas**

■ Únicamente se puede ejecutar este ciclo en el modo de mecanizado **FUNCTION MODE MILL**.

#### **Indicaciones sobre programación**

- En el ciclo, el signo del parámetro Profundidad determina la  $\Box$ dirección del mecanizado. Si se programa la profundidad = 0, el control numérico no ejecuta el ciclo.
- El texto de grabado, también se puede entregar mediante cadenas de caracteres (**QS**).
- Con el parámetro **Q374** se puede influir en la posición de giro de las letras.

Si **Q374**=0° a 180°: la dirección de la escritura es de izquierda a derecha.

Si **Q374** es superior a 180°: la dirección de la escritura se invierte.

# **Parámetros de ciclo**

#### **Figura auxiliar Parámetro**

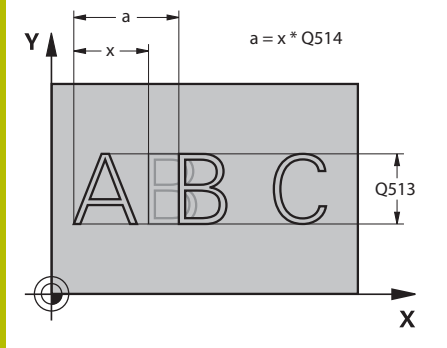

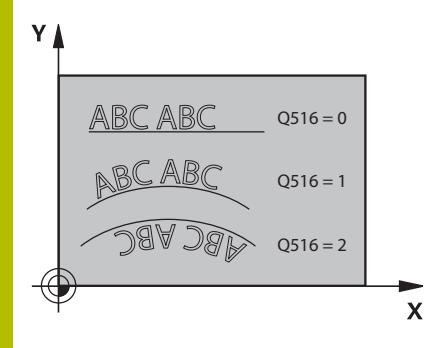

#### **QS500 ¿Texto de grabado?**

Texto grabado entre comillas. Asignación de una variable String mediante la tecla **Q** del bloque numérico, la tecla **Q** en el teclado alfabético corresponde a la entrada de texto normal.

Introducción: Máx. **255** caracteres

**Información adicional:** ["Grabar variables del sistema",](#page-485-0)

[Página 486](#page-485-0)

**Q513 ¿Altura caracter?**

Altura de los caracteres que se van a grabar en mm

Introducción: **0...999,999**

#### **Q514 ¿Factor distancia caracter?**

Cada carácter tiene su propia anchura. **X** corresponde a la anchura del carácter más el espacio estándar. El espacio entre caracteres se puede modificar con este factor.

**Q514=0/1**: Espacio estándar entre los caracteres.

**Q514>1**: El espacio entre los caracteres se alarga.

**Q514<1**: El espacio entre los caracteres se reduce. En caso necesario, los caracteres pueden solaparse.

Introducción: **0...10**

#### **Q515 ¿Tipo de letra?**

**0**: Fuente **DeJaVuSans**

**1**: Fuente **LiberationSans-Regular**

Introducción: **0**, **1**

## **Q516 ¿Texto en linea/círculo (0-2)?**

- **0**: Grabar texto a lo largo de una recta
- **1**: Grabar texto en un arco

**2**: Grabar texto dentro de un arco circunferencialmente (no es necesariamente legible desde abajo)

Introducción: **0**, **1**, **2**

#### **Q374 ¿Angulo de giro?**

Ángulo del punto central si el texto se debe situar en un círculo. Ángulo de grabado con disposición recta del texto

Introducción: **–360.000...+360.000**

#### **Q517 ¿Radio con texto en círculo?**

Radio del arco en mm sobre el que el control numérico debe disponer el texto.

Introducción: **0...99999.9999**

#### **Q207 Avance fresado?**

Velocidad de desplazamiento de la herramienta al fresar en mm/ min

Introducción: **0...99999,999** alternativamente **FAUTO**, **FU**, **FZ**

#### **Q201 ¿Profundidad?**

Distancia entre la superficie de la pieza y la base del grabado. El valor actúa de forma incremental.

Introducción: **–99999.9999...+99999.9999**

#### **Figura auxiliar Parámetro**

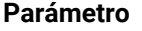

# **Q206 Avance al profundizar?**

Velocidad de desplazamiento en la profundización en mm/min Introducción: **0...99999,999** alternativamente **FAUTO**, **FU**

#### **Q200 Distancia de seguridad?**

Distancia entre el extremo de la herramienta y la superficie de la pieza. El valor actúa de forma incremental.

Introducción: **0...99999.9999** alternativamente **PREDEF.**

#### **Q203 Coordenadas superficie pieza?**

Coordenada de la superficie de la pieza con respecto al punto cero activo. El valor actúa de forma absoluta.

#### Introducción: **–99999.9999...+99999.9999**

#### **Q204 ¿2ª distancia de seguridad?**

Coordenada del eje de la herramienta en la cual no se puede producir ninguna colisión entre esta y la pieza (utillaje). El valor actúa de forma incremental.

#### Introducción: **0...99999.9999** alternativamente **PREDEF.**

#### **Q367 Refer. Posición texto (0/-6)?**

Introducir aquí la referencia para la posición del texto. En función de si el texto se graba sobre un círculo o una recta (parámetro **Q516**), se dan las siguientes introducciones:

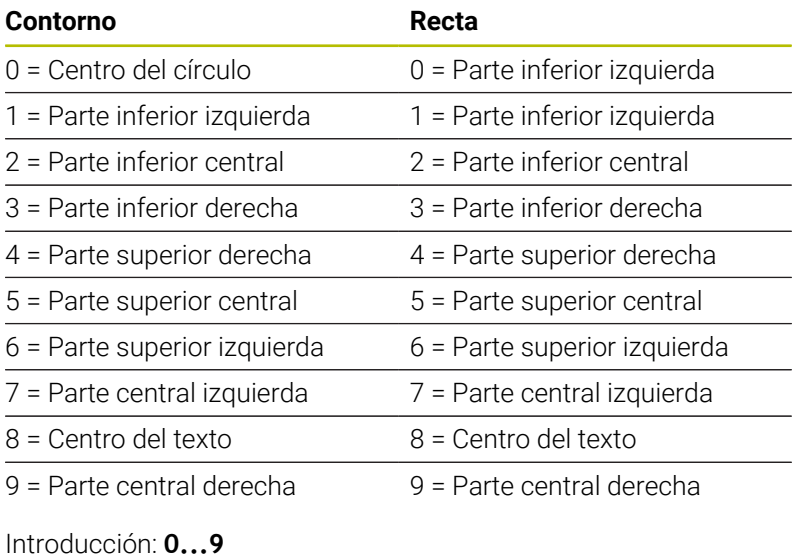

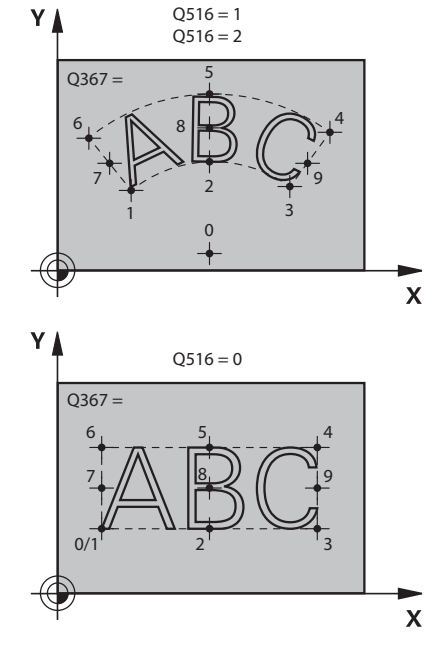

**Figura auxiliar Parámetro**

**Q574 Máxima longitud del texto?**

Introducción de la longitud máxima del texto. Además, el control numérico tiene en cuenta el parámetro **Q513** Altura del carácter.

Si **Q513=0**, el control numérico graba la longitud exacta del texto tal y como se ha introducido en el parámetro **Q574**. La altura del carácter se escala consecuentemente.

Si **Q513>0**, el control numérico comprueba si la longitud real del texto sobrepasa la longitud máxima del texto de **Q574**. Si este es el caso, el control numérico emite un aviso de error.

Introducción: **0...999,999**

#### **Q202 ¿MAX. PROFUNDIDAD PASADA?**

Cota según la cual el control numérico aproxima la profundidad como máximo. Si la cota es menor que **Q201**, el mecanizado tiene lugar en varios pasos.

Introducción: **0...99999.9999**

#### **Ejemplo**

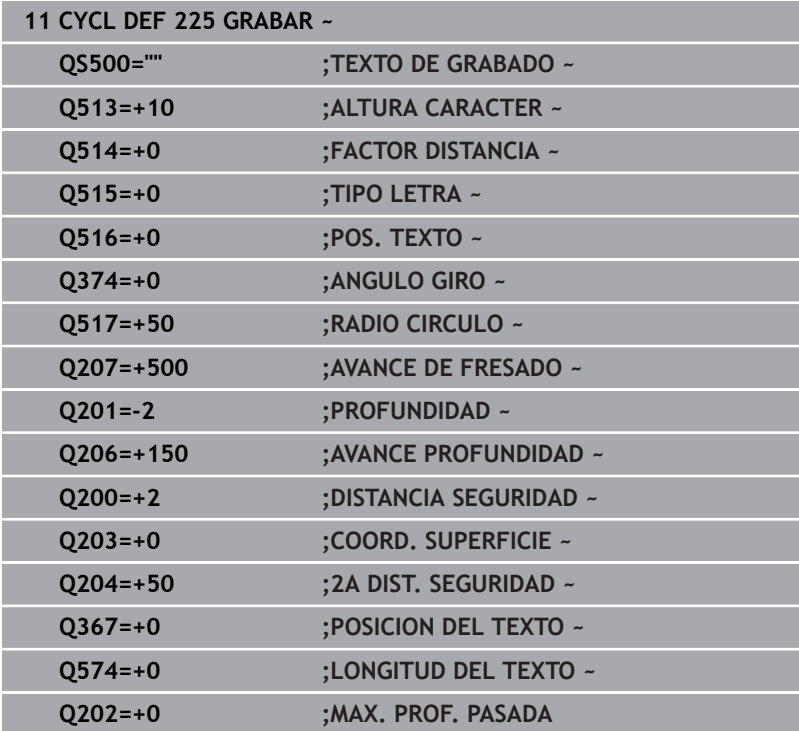

# **Caracteres de grabado permitidos**

Además de las minúsculas, mayúsculas y números, es posible grabar los siguientes caracteres especiales: **! # \$ % & ' ( ) \* + , - . / : ; < = > ? @ [ \ ] \_ ß CE**

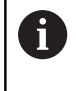

Los caracteres especiales **%** y **\** los utiliza el control numérico para funciones especiales. Si se desea grabar estos caracteres, estos se deben indicar de manera duplicada en el texto de grabado, p. ej.: **%%**.

Para el grabado de caracteres especiales ß, ø, @ o del distintivo CE se empieza la introducción con un carácter %:

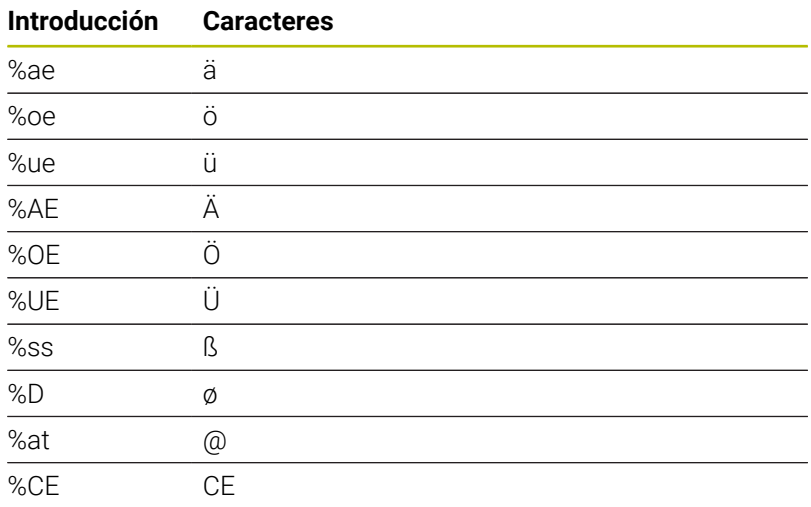

# **Caracteres no imprimibles**

Además de texto, también se pueden definir algunos caracteres no imprimibles para fines de formateo. La indicación de caracteres no imprimibles se inicia con el carácter especial **\**. Existen las posibilidades siguientes:

**Introducción Caracteres \n** Salto de línea **\t** Tabulador horizontal (la anchura del tabulador se ha fijado en 8 caracteres) **\v** Tabulador vertical (la anchura del tabulador se ha fijado en una fila)

**13**

# <span id="page-485-0"></span>**Grabar variables del sistema**

Adicionalmente a los caracteres fijos también se puede grabar el contenido de variables de sistema determinadas. La indicación de una variable de sistema se inicia con el carácter especial **%.**

Es posible grabar la fecha, hora o número de semana actual. Introducir para ello **%time<x>.<x>** define el formato, p. ej. 08 para DD.MM.AAAA. (Idéntico a la función **SYSSTR ID10321**)

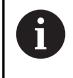

Tener en cuenta que para la introducción de los formatos de fecha 1 a 9 hay que anteponer un 0, p. ej., **%time08**.

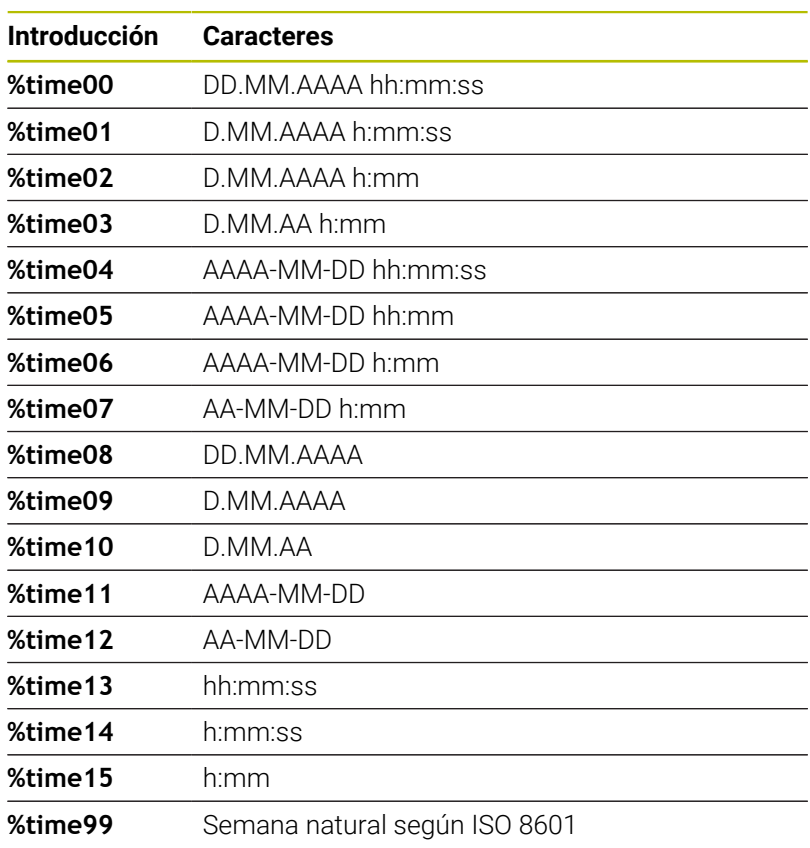

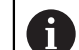

Las siguientes características:

- Tiene siete días
- Comienza en lunes
- Se numera de forma consecutiva
- La primera semana natural contiene el primer jueves del año

## **Grabar el nombre y la ruta de un programa NC**

Se puede grabar el nombre y la ruta de un programa NC con el ciclo **225**.

Definir el ciclo **225** de la forma habitual. El texto de grabado puede empezar con un **%**.

Es posible grabar el nombre y la ruta de un programa NC activo o de un programa NC llamado. Para ello, debe definirse **%main<x>** o **%prog<x>**. (Idéntico a la función **SYSSTR ID10010 NR1/2**) Existen las posibilidades siguientes:

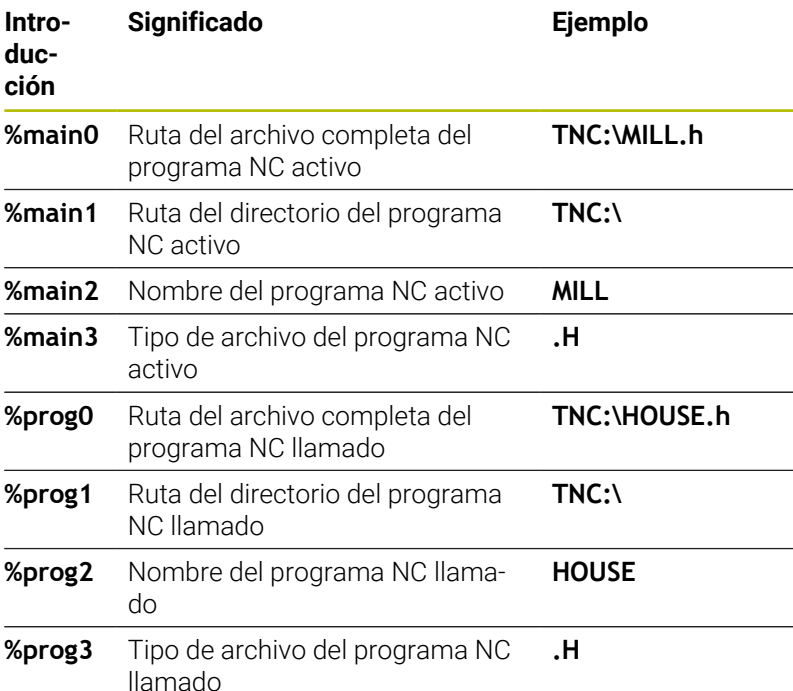

# **Grabar el estado del contador**

Se puede grabar el estado actual del contador, que puede consultarse en el menú MOD, con el ciclo **225**.

Para ello, programe el ciclo **225** de la forma habitual e introduzca como texto de grabado, por ejemplo, lo siguiente: **%count2**

La cifra, detrás de **%count** indica cuantos dígitos graba el control numérico. Como máximo son posibles nueve dígitos.

Ejemplo: Si se programa en el ciclo **%count9** y el estado actual del contador es 3, el control numérico grabará lo siguiente: 000000003

**Información adicional:** Manual de instrucciones **Programación de lenguaje conversacional Klartext** o **DIN/ISO**

#### **Instrucciones de manejo**

- En el modo de funcionamiento Test del programa, el control numérico solo simula el estado del contador que se ha introducido directamente en el programa NC. El contador del menú MOD no se tiene en cuenta.
- En los modos de funcionamiento FRASE A FRASE y CONTINUO. el control numérico tiene en cuenta el estado del contador del menú MOD.

# **13.9 Ciclo 232 FRESADO PLANO**

#### **Programación ISO**

**G232**

# **Aplicación**

Con el ciclo **232** se pueden fresar superficies en varias pasadas y teniendo en cuenta una sobremedida de acabado. Para ello están disponibles tres estrategias de mecanizado:

- **Estrategia Q389=0**: Mecanizar en forma de meandro, incremento lateral por fuera de la superficie a mecanizar
- **Estrategia Q389=1**: Mecanizar en forma de meandro, aproximación lateral en el borde de la superficie a mecanizar
- $\overline{\phantom{a}}$ **Estrategia Q389=2**: Mecanizar línea a línea, retroceso e incremento lateral con avance de posicionamiento

#### **Temas utilizados**

Ciclo **233 PLANEADO**

**Información adicional:** ["Ciclo 233 PLANEADO ", Página 228](#page-227-0)

#### **Desarrollo del ciclo**

- 1 El control numérico posiciona la herramienta en marcha rápida **FMAX** sobre el punto de partida **1** con la lógica de posicionamiento partiendo de la posición actual: si la posición actual en el eje de la herramienta es superior a la de la 2.ª distancia de seguridad, el control numérico desplaza la herramienta primeramente en el plano de mecanizado y luego en el eje de la herramienta, de lo contrario la desplaza primeramente a la 2.ª distancia de seguridad y luego en el plano de mecanizado. El punto de partida en el plano de mecanizado se encuentra desplazado junto a la pieza según el radio de la herramienta y según la distancia de seguridad lateral.
- 2 A continuación, la herramienta se desplaza con avance de posicionamiento en el eje de la herramienta hasta la primera profundidad de aproximación calculada por el control numérico

#### **Estrategia Q389=0**

- 3 A continuación, la herramienta se desplaza, con el avance al fresar programado, hasta el punto final **2** El punto final se encuentra **fuera de** la superficie, el control numérico lo calcula a partir del punto de partida programado, de la longitud programada, de la distancia de seguridad lateral programada y del radio de la herramienta
- 4 El control numérico desplaza la herramienta, con avance de posicionamiento previo transversalmente, hasta el punto de partida de la siguiente línea; el control numérico calcula este desplazamiento a partir de la anchura programada, del radio de la herramienta y del factor de solapamiento de trayectoria máximo
- 5 Luego la herramienta retorna al punto de partida **1**
- 6 El proceso se repite hasta mecanizar completamente la superficie programada. Al final de la última trayectoria se realiza la aproximación a la siguiente profundidad de mecanizado
- 7 Para evitar recorridos en vacío, la superficie se mecaniza a continuación siguiendo el orden secuencial inverso.
- 8 El proceso se repite hasta que se hayan ejecutado todas las aproximaciones. En la última aproximación, en el avance de acabado se fresará únicamente la sobremedida de acabado programada.
- 9 Al final, el control numérico hace retirar la herramienta con **FMAX** hasta la 2ª distancia de seguridad

#### **Estrategia Q389=1**

- 3 A continuación, la herramienta se desplaza, con el avance al fresar programado, hasta el punto final **2** El punto final se encuentra **en el borde** de la superficie, el control numérico lo calcula a partir del punto de partida programado, de la longitud programada y del radio de la herramienta
- 4 El control numérico desplaza la herramienta, con avance de posicionamiento previo transversalmente, hasta el punto de partida de la siguiente línea; el control numérico calcula este desplazamiento a partir de la anchura programada, del radio de la herramienta y del factor de solapamiento de trayectoria máximo
- 5 Luego la herramienta retorna al punto de partida **1**. El desplazamiento hasta la línea siguiente se vuelve a realizar en el borde de la pieza
- 6 El proceso se repite hasta mecanizar completamente la superficie programada. Al final de la última trayectoria se realiza la aproximación a la siguiente profundidad de mecanizado
- 7 Para evitar recorridos en vacío, la superficie se mecaniza a continuación siguiendo el orden secuencial inverso.
- 8 El proceso se repite hasta que se hayan ejecutado todas las aproximaciones. En la última aproximación, en el avance de acabado se fresará únicamente la sobremedida de acabado programada.
- 9 Al final, el control numérico hace retirar la herramienta con **FMAX** hasta la 2ª distancia de seguridad

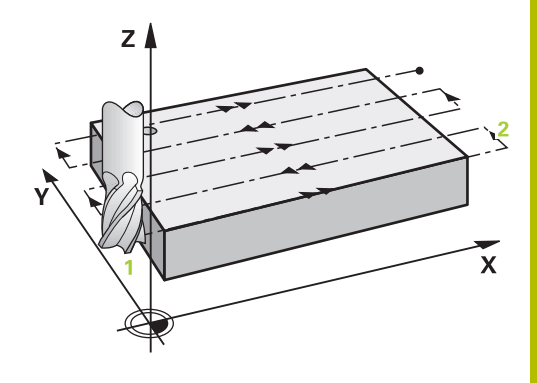

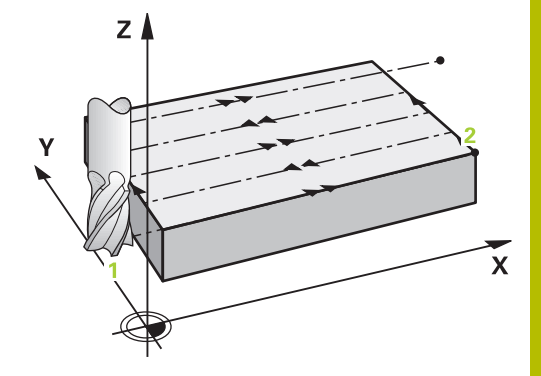

**13**

#### **Estrategia Q389=2**

- 3 A continuación, la herramienta se desplaza, con el avance al fresar programado, hasta el punto final **2** El punto final se encuentra fuera de la superficie, el control numérico lo calcula a partir del punto de partida programado, de la longitud programada, de la distancia de seguridad lateral programada y del radio de la herramienta
- 4 El control numérico hace desplazar la herramienta en el eje de la herramienta hasta la distancia de seguridad sobre la profundidad de aproximación actual y la hace retornar en avance de posicionamiento previo directamente hasta el punto de partida de la línea siguiente. El control numérico calcula el desplazamiento a partir de la anchura programada, del radio de la herramienta y del factor de solapamiento de trayectoria máximo
- 5 Luego la herramienta retorna de nuevo a la profundidad de aproximación actual, y a continuación se dirige de nuevo al punto final **2**
- 6 El proceso se repite hasta mecanizar completamente la superficie programada. Al final de la última trayectoria se realiza la aproximación a la siguiente profundidad de mecanizado
- 7 Para evitar recorridos en vacío, la superficie se mecaniza a continuación siguiendo el orden secuencial inverso.
- 8 El proceso se repite hasta que se hayan ejecutado todas las aproximaciones. En la última aproximación, en el avance de acabado se fresará únicamente la sobremedida de acabado programada.
- 9 Al final, el control numérico hace retirar la herramienta con **FMAX** hasta la 2ª distancia de seguridad

## **Notas**

i

Únicamente se puede ejecutar este ciclo en el modo de mecanizado **FUNCTION MODE MILL**.

#### **Indicaciones sobre programación**

- Si **Q227 PTO. INICIAL 3ER EJE** y **Q386 PUNTO FINAL 3ER EJE** introducidos son iguales, el control numérico no ejecutará el ciclo (Profundidad = 0 programado).
- Programar **Q227** mayor que **Q386**. De lo contrario el control numérico emite un aviso de error.

La **Q204 2A DIST. SEGURIDAD** de forma que no se pueda producir ninguna colisión con la pieza o el utillaje.

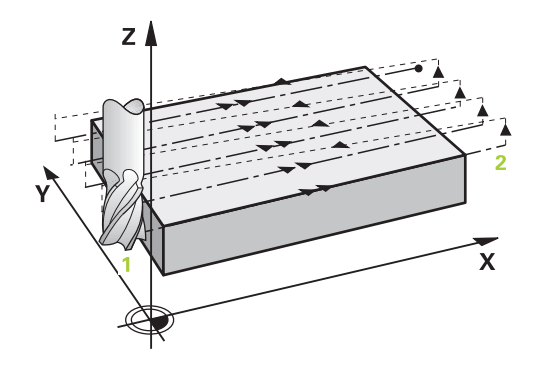

### **Parámetros de ciclo**

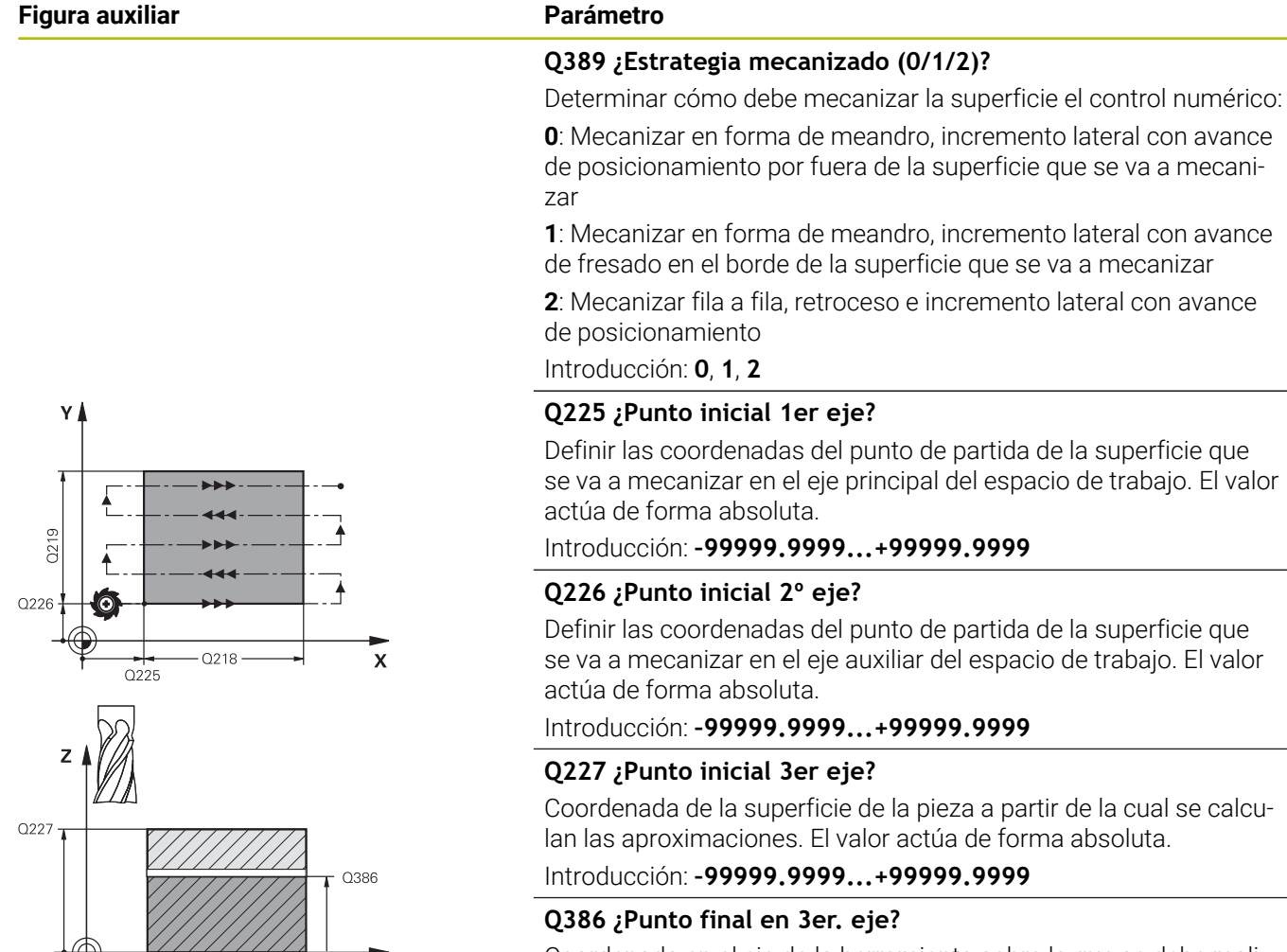

Coordenada en el eje de la herramienta sobre la que se debe realizar el fresado plano de la superficie. El valor actúa de forma absoluta.

Introducción: **–99999.9999...+99999.9999**

#### **Q218 ¿Longitud lado 1?**

Longitud de la superficie que se va a mecanizar en el eje principal del espacio de trabajo. A través del signo se puede determinar la dirección de la primera trayectoria de fresado referida al **punto de partida del 1er. eje**. El valor actúa de forma incremental.

Introducción: **–99999.9999...+99999.9999**

#### **Q219 ¿Longitud lado 2?**

Longitud de la superficie que se va a mecanizar en el eje auxiliar del espacio de trabajo. A través del signo se puede determinar la dirección de la primera aproximación transversal referida al **PTO.**. **INICIAL 2.** Determinar **PTO. INICIAL 2. EJE**. El valor actúa de forma incremental.

Introducción: **–99999.9999...+99999.9999**

 $\overline{\mathsf{x}}$ 

#### **Figura auxiliar Parámetro**

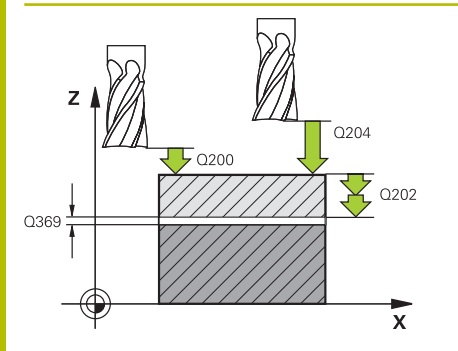

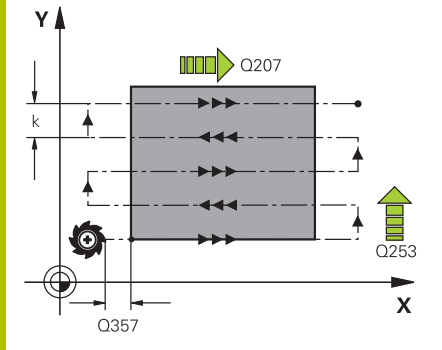

#### **Q202 ¿MAX. PROFUNDIDAD PASADA?**

Cota a la que la herramienta correspondiente se aproxima **como máximo**. El control numérico calcula la profundidad de aproximación real de la diferencia entre el punto final y el de arranque en el eje de la herramienta —considerando la distancia de acabado— de tal forma que se mecanicen con la misma profundidad de aproximación. El valor actúa de forma incremental.

Introducción: **0...99999.9999**

#### **Q369 Sobremedida acabado profundidad?**

Sobremedida en la profundidad que se mantiene después del desbaste.

Introducción: **0...99999.9999**

#### **Q370 ¿Máx. factor solap. trayect.?**

Máxima aproximación lateral k. El control numérico calcula el incremento lateral real lateral según la segunda longitud lateral (**Q219**) y el radio de la herramienta de modo que se mecanice correspondientemente con aproximación constante lateral. Si se ha introducido en la tabla de herramientas un radio R2 (p. ej. radio de discos en la utilización de un cabezal lector), el control numérico disminuye el incremento lateral correspondiente.

Introducción: **0,001...1,999**

#### **Q207 Avance fresado?**

Velocidad de desplazamiento de la herramienta al fresar en mm/ min

#### Introducción: **0...99999,999** alternativamente **FAUTO**, **FU**, **FZ**

#### **Q385 Avance acabado?**

Velocidad de desplazamiento de la hta. al realizar el fresado de la última aproximación en mm/min.

Introducción: **0...99999,999** alternativamente **FAUTO**, **FU**, **FZ**

## **Q253 ¿Avance preposicionamiento?**

Velocidad de recorrido de la herramienta en el desplazamiento desde la posición de partida y en desplazamiento a la próxima línea en mm/min; si se desplaza en el material transversalmente (**Q389**=1), el control numérico desplaza la aproximación transversal con el avance de fresado **Q207**.

Introducción: **0...99999.9999** alternativamente, **FMAX**, **FAUTO**, **PREDEF**

#### **Q200 Distancia de seguridad?**

Distancia entre el extremo de la herramienta y la posición de partida en el eje de la herramienta. Si se fresa con la estrategia de mecanizado **Q389**=2, el control numérico desplaza el punto de arranque según la distancia de seguridad desde la profundidad de aproximación actual a la próxima línea. El valor actúa de forma incremental.

Introducción: **0...99999.9999** alternativamente **PREDEF.**

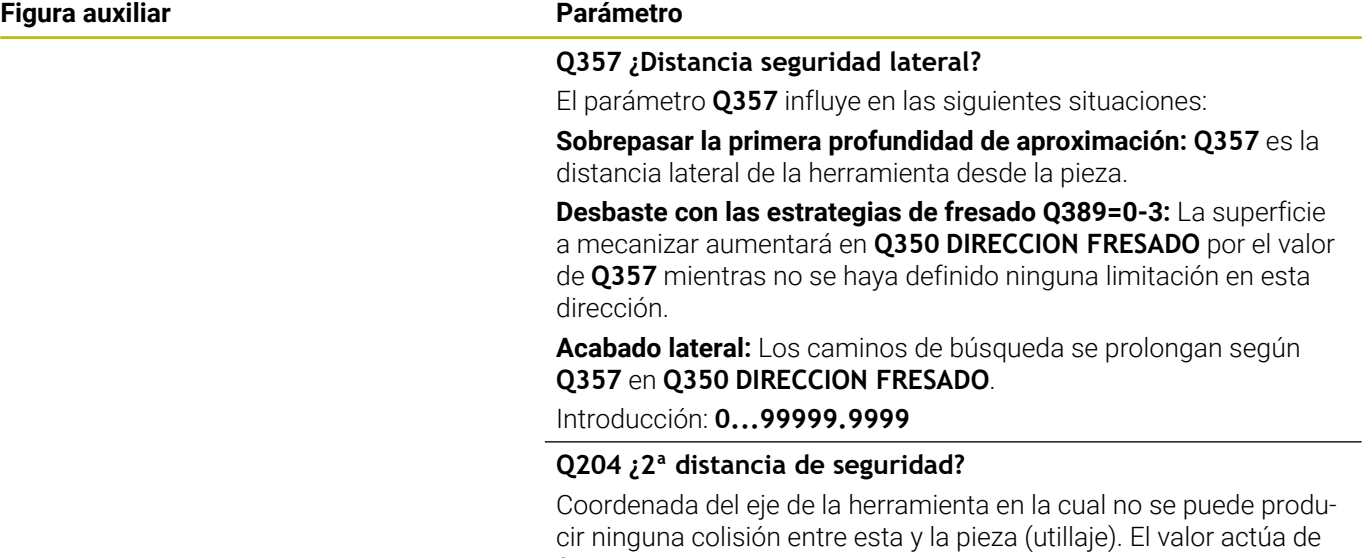

forma incremental. Introducción: **0...99999.9999** alternativamente **PREDEF.**

## **Ejemplo**

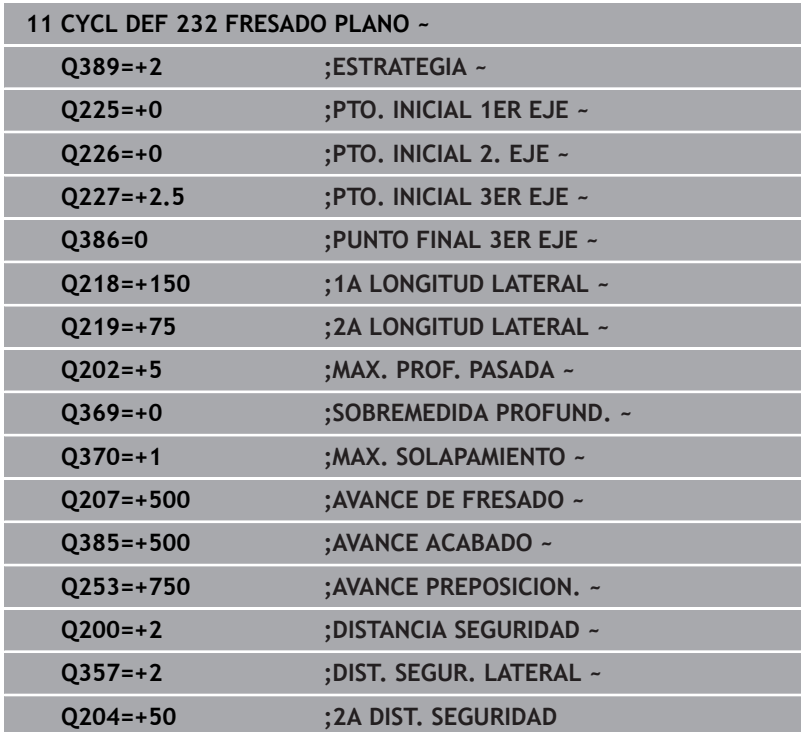

# **13.10 Principios básicos sobre la producción de dentados (opción #157)**

# **Principios básicos**

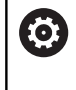

Rogamos consulte el manual de la máquina. El constructor de la máquina debe habilitar y adaptar esta función.

Los ciclos requieren la opción de software Fabricación de ruedas dentadas (opción #157). Si se utilizan estos ciclos en el torneado, también se necesitará la opción de software Fresado-torneado (opción #50). En el funcionamiento de fresado, el cabezal de la herramienta es el cabezal maestro y en el funcionamiento de torneado lo es el cabezal de la pieza. Al otro cabezal se le denomina cabezal esclavo. Según el modo de funcionamiento, el número de revoluciones y la velocidad de corte se programan con un **TOOL CALL S** o **FUNCTION TURNDATA SPIN**.

Para orientar el sistema de coordenadas I-CS, los ciclos **286** y **287** utilizan el ángulo de precisión, sobre el que influyen los ciclos **800** y **801** durante el torneado. Al final del ciclo se restablece el ángulo de precesión que estaba activado al inicio del ciclo. También en caso de una interrupción de dichos ciclos se restablece el ángulo de precesión.

Se denomina ángulo de cruce de ejes al angulo entre la pieza y la herramienta. Este resulta del ángulo de inclinación de la herramienta y del ángulo de inclinación de la rueda dentada. Los ciclos **286** y **287** calculan la posición necesaria en la máquina del eje rotativo basándose en el ángulo requerido de la cruz del eje. Los ciclos posicionan siempre el primer eje de giro partiendo de la herramienta.

Para retirar la herramienta del dentado de forma segura en caso de fallo, los ciclos controlan automáticamente el **LIFTOFF**. Los ciclos definen la dirección y el recorrido para un **LIFTOFF**. Solo se tiene que activar el **LIFTOFF** en la herramienta. El fabricante puede configurar el **LIFTOFF** automático.

La rueda dentada se describe primeramente en el ciclo **285 DEFINIR R. DENT.**. A continuación, programar el ciclo **286 FRES. GEN. DE R. DENT.** o **287 DESC. GEN. DE R. DENT.**

# **Programe**:

- Llamada de la herramienta **TOOL CALL**
- $\blacktriangleright$ Elegir torneado o fresado con selección de cinemática **FUNCTION MODE TURN** o **FUNCTION MODE MILL** "**KINEMATIC\_GEAR**"
- Sentido de giro del cabezal, por ejemplo, **M3** o **M303**
- Posicionar previamente el ciclo correspondientemente a la  $\mathbf{b}$ selección **MILL** o **TURN**
- Definición del ciclo **CYCL DEF 285 DEFINIR R. DENT.**.
- Definición del ciclo **CYCL DEF 286 FRES. GEN. DE R. DENT.** o ь **CYCL DEF 287 DESC. GEN. DE R. DENT.**

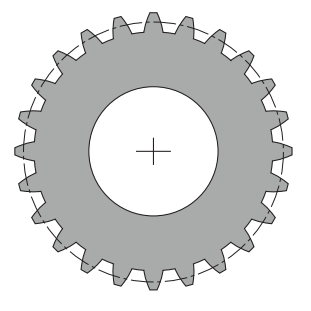

#### **Notas**

# *INDICACIÓN*

#### **¡Atención: Peligro de colisión!**

Si no posiciona previamente la herramienta en una posición segura, al realizar la inclinación puede producirse una colisión entre la herramienta y la pieza (medio de sujeción).

Posicionar previamente la herramienta en una posición segura

# *INDICACIÓN*

## **¡Atención: Peligro de colisión!**

Si fija la pieza insuficientemente en el medio de sujeción, durante el proceso de mecanizado puede producirse una colisión entre la herramienta y el medio de sujeción. El punto inicial Z y el punto final en Z se alargan lo equivalente a la altura de seguridad **Q200**.

- Aflojar y retirar la pieza del medio de sujeción hasta un punto en el que no pueda producirse ninguna colisión entre la herramienta y el medio de sujeción
- Antes de la llamada del ciclo, establecer el punto de referencia en el centro del cabezal de la pieza.
- $\blacksquare$ Téngase en cuenta que el cabezal esclavo sigue girando después del final del ciclo. Si desea detener el cabezal antes del final de programa, debe programarse una función M correspondiente.
- Debe activar el **LiftOff** en la tabla de herramientas. Además, este debe venir configurado por el fabricante.
- Tenga en cuenta que antes de la llamada de ciclo debe  $\blacksquare$ programar la velocidad del cabezal maestro. Es decir, en el fresado para el cabezal de la herramienta y en el torneado para el cabezal de la pieza.

# **Fórmulas de la rueda dentada**

# **Cálculo de la velocidad**

- $n_T$ : velocidad del cabezal de la herramienta
- $n_W$ : velocidad del cabezal de la pieza
- $\blacksquare$  z<sub>T</sub>: número de dientes de la herramienta
- $\blacksquare$  z<sub>w</sub>: número de dientes de la pieza

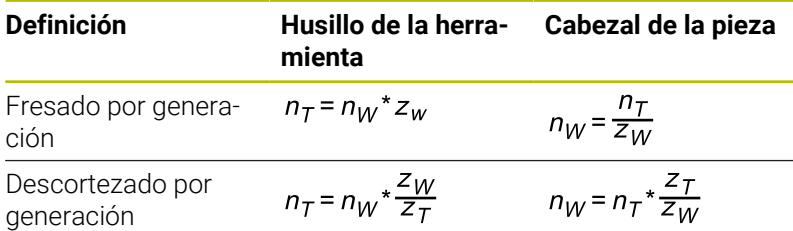

# **Ruedas dentadas de engranajes rectos**

- m: módulo (**Q540**)
- p: graduación
- h: altura del diente (**Q563**)
- d: diámetro del disco graduado
- z: número de dientes (**Q541**)
- c: juego de cabezal (**Q543**)
- d<sub>a</sub>: diámetro del disco graduado (**Q542**)
- d<sub>f</sub>: diámetro de la circunferencia de fondo

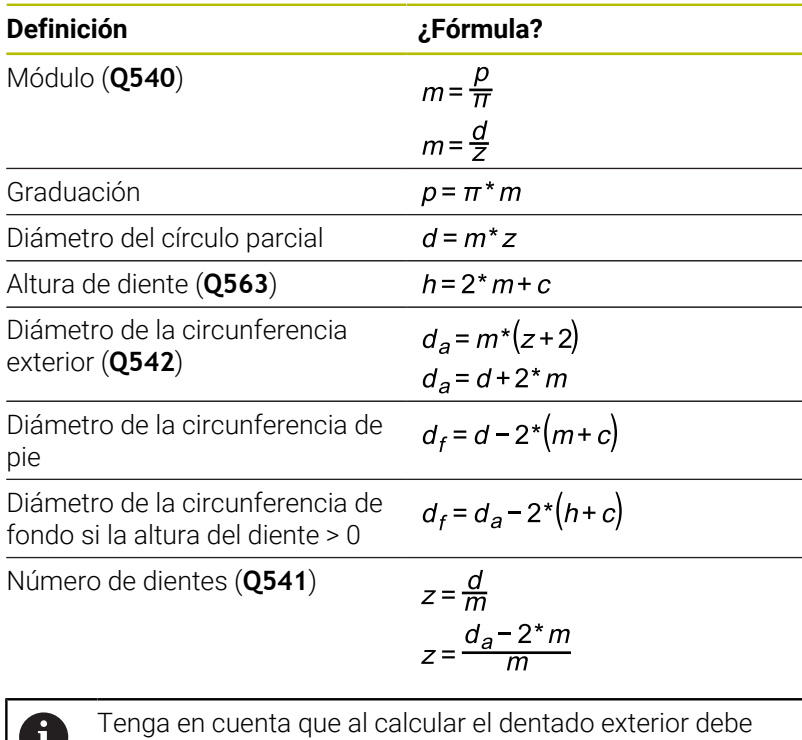

 $\blacksquare$ respetar los signos. **Ejemplo:** Cálculo del diámetro de la circunferencia exterior Dentado exterior: **Q540** \* (**Q541** + 2) = 1 \* (+46 + 2) Dentado interior: **Q540** \* (**Q541** + 2) = 1 \* (-46 + 2)

# <span id="page-496-0"></span>**13.11 Ciclo 285 DEFINIR R. DENT. (opción #157)**

# **Programación ISO**

**G285**

# **Aplicación**

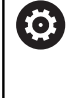

Rogamos consulte el manual de la máquina. El constructor de la máquina debe habilitar y adaptar esta función.

Con el ciclo **285 DEFINIR R. DENT.** se puede describir la geometría del dentado. La herramienta se puede describir en el ciclo **286 FRES. GEN. DE R. DENT.** o en el ciclo **287** para **DESC. GEN. DE R. DENT.** al igual que en la tabla de herramientas (TOOL.T).

# **Notas**

- Únicamente se puede ejecutar este ciclo en los modos de mecanizado **FUNCTION MODE MILL** y **FUNCTION MODE TURN y FUNCTION DRESS**.
- Este ciclo es activo-DEF. Solo al ejecutarse un ciclo de mecanizado CALL activo se leen los valores de dichos parámetros Q. Una sobrescritura de dichos parámetros de introducción tras la definición del ciclo y antes de la llamada de un ciclo de mecanizado modifica la geometría del dentado.
- Definir la herramienta en la tabla de la herramienta como  $\blacksquare$ herramienta de fresado.

#### **Indicaciones sobre programación**

- Los datos de módulo y número de dientes son necesarios. Si el diámetro exterior y la altura del diente se definen con 0, se realiza un dentado normal (DIN 3960). Si los dentados se han fabricado de forma diferente a esta norma, deben describirse con el diámetro de la circunferencia exterior **Q542** y la altura del diente **Q563** de la geometría correspondiente.
- Si se contradicen los signos de los dos parámetros de introducción **Q541** y **Q542**, se interrumpe con un aviso de error.
- Tenga en cuenta que el diámetro de la circunferencia exterior siempre es mayor que el diámetro de la circunferencia de fondo, incluso en un dentado interior.

**Ejemplo de dentado interior:** El diámetro de circunferencia exterior comprende -40 mm, el diámetro de circunferencia de fondo comprende -45 mm, es decir, en este caso el diámetro de circunferencia exterior también es mayor que el diámetro de la circunferencia de fondo.

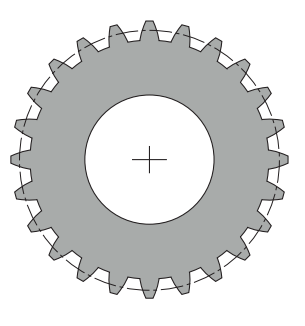

# **Parámetros de ciclo**

#### **Figura auxiliar Parámetro**

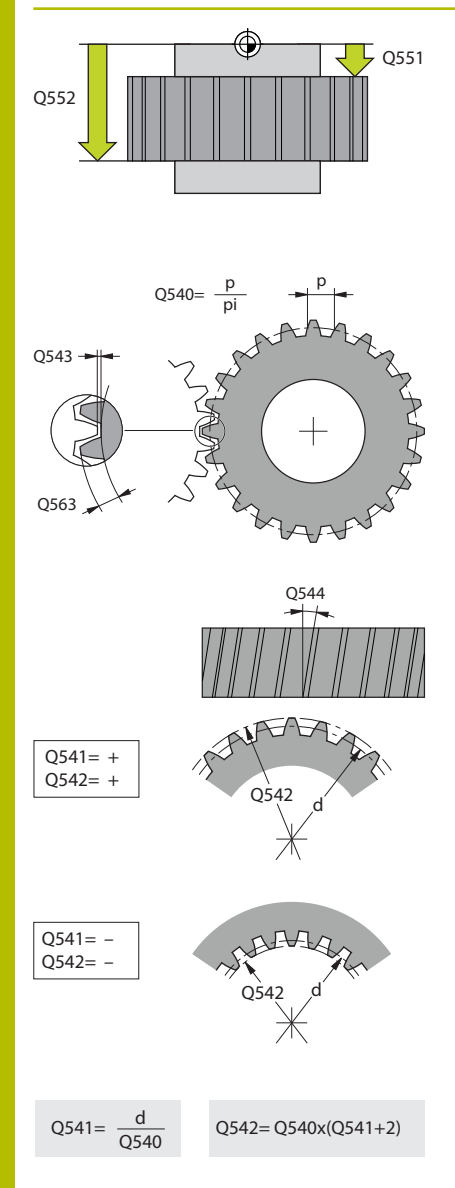

# **Q551 ¿Punto inicial en Z?**

Punto inicial del proceso de tallado con fresa espiral en Z Introducción: **–99999.9999...+99999.9999**

#### **Q552 ¿Punto final en Z?**

Punto final del proceso de tallado con fresa espiral en Z Introducción: **–99999.9999...+99999.9999**

#### **Q540 ¿Módulo?**

Módulo de la rueda dentada

Introducción: **0...99,999**

#### **Q541 ¿Número de dientes?**

Número de dientes. Este parámetro depende de **Q542**.

**+**: Si el número de dientes es positivo y, al mismo tiempo, el parámetro **Q542** es positivo, se trata de un dentado exterior

**+**: Si el número de dientes es negativo y, al mismo tiempo, el parámetro **Q542** es negativo, se trata de un dentado interior

#### Introducción: **–99999...+99999**

#### **Q542 Diám. circunf. cabezal?**

Diámetro de la circunferencia exterior de la rueda dentada. Este parámetro depende de **Q541**.

**+**: Si el diámetro de la circunferencia exterior es positivo y, al mismo tiempo, el parámetro **Q541** es positivo, se trata de un dentado exterior

**+**: Si el diámetro de la circunferencia exterior es negativo y, al mismo tiempo, el parámetro **Q541** es negativo, se trata de un dentado interior

Introducción: **–9999,9999...+9999,9999**

#### **Q563 Altura de diente?**

Distancia desde borde inferior del diente hasta el borde superior del diente.

Introducción: **0...999,999**

### **Q543 ¿Juego del cabezal?**

Distancia entre la circunferencia exterior de la rueda dentada que se va a fabricar y la circunferencia del fondo de la rueda de contraste.

Introducción: **0...9.9999**

## **Q544 ¿Ángulo de oblicuidad?**

Ángulo según el cual los dientes están inclinados con respecto a la dirección del eje en un dentado oblicuo. En un dentado recto, este ángulo es de 0°.

Introducción: **–60...+60**

# **Ejemplo**

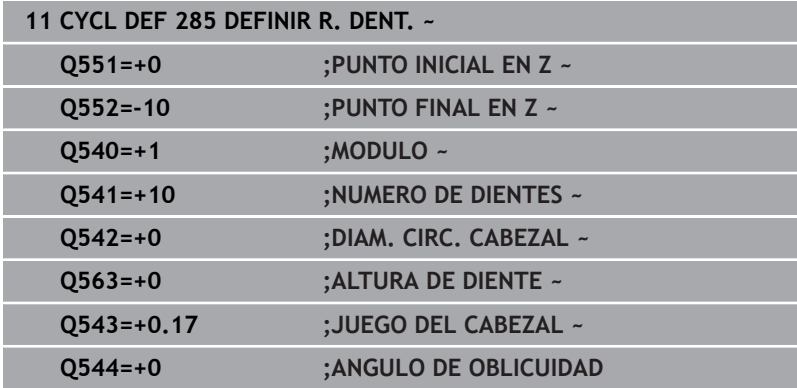

# **13.12 Ciclo 286 FRES. GEN. DE R. DENT. (opción #157)**

#### **Programación ISO G286**

# **Aplicación**

6

Rogamos consulte el manual de la máquina.

El constructor de la máquina debe habilitar y adaptar esta función.

Con el ciclo **286 FRES. GEN. DE R. DENT.** se pueden crear ruedas dentadas cilíndricas o dentados oblicuos con cualquier ángulo. En el ciclo se puede seleccionar la estrategia de mecanizado, así como la cara de mecanizado. El proceso de producción por fresado con fresa madre se realiza mediante un movimiento rotativo sincronizado del cabezal de la herramienta y del cabezal de la pieza. Además, la fresa se mueve en la dirección axial a lo largo de la pieza. Tanto el desbaste cono el acabado pueden realizarse mediante las cuchillas en x respecto a una altura definida en la herramienta. De este modo, se pueden utilizar todas las cuchillas para aumentar la vida útil total de la herramienta.

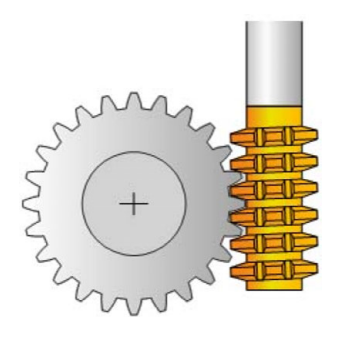

### **Temas utilizados**

Ciclo **880 ENGR. FRES. GENER. Información adicional:** ["Ciclo 880 ENGR. FRES. GENER. \(opción](#page-562-0) [#50, opción #131\) ", Página 563](#page-562-0)

#### **Desarrollo del ciclo**

- 1 El control numérico posiciona la herramienta en el eje de la herramienta en **Q260** Altura segura en el avance **FMAX**. Si la herramienta ya está en un valor en el eje de la herramienta que es superior a **Q260**, no se produce ningún movimiento
- 2 Antes de bascular el plano de mecanizado, el control numérico posiciona la herramienta en X con avance **FMAX** en una coordenada segura. Si la herramienta ya está sobre una coordenada en el plano de mecanizado, que es superior a la coordenada calculada, no tiene lugar ningún movimiento
- 3 Ahora el control numérico hace bascular el plano de mecanizado con avance **Q253**
- 4 El control numérico posiciona la herramienta con avance **FMAX** sobre el punto inicial del plano de mecanizado
- 5 A continuación, el control numérico mueve la herramienta en el eje de la herramienta con avance **Q253** sobre la distancia de seguridad **Q200**.
- 6 El control numérico hace que la herramienta frese la pieza a dentar en dirección longitudinal con el avance definido **Q478** (en el desbaste) o **Q505** (en el acabado). La zona de mecanizado viene delimitada por el punto inicial en Z **Q551**+**Q200** y por el punto final en Z **Q552**+**Q200** (**Q551** y **Q552** se definen en el ciclo **285**).

**Información adicional:** ["Ciclo 285 DEFINIR R. DENT. \(opción](#page-496-0) [#157\)", Página 497](#page-496-0)

- 7 Si el control numérico se encuentra en el punto final, retira la herramienta con el avance **Q253** y la vuelve a posicionar en el punto inicial
- 8 El control numérico repite el proceso 5 hasta 7, hasta que se haya realizado la rueda dentada definida
- 9 Finalmente, el control numérico posiciona la herramienta en la altura segura **Q260** con el avance **FMAX**

## **Notas**

# *INDICACIÓN*

#### **¡Atención: Peligro de colisión!**

Al realizar dentados oblicuos, los ejes rotativos permanecen inclinados tras el final del programa. Existe riesgo de colisión.

- Retirar la herramienta antes de modificar la posición del eje basculante
- Únicamente se puede ejecutar este ciclo en los modos de mecanizado **FUNCTION MODE MILL** y **FUNCTION MODE TURN y FUNCTION DRESS**.
- El ciclo está CALL-activo
- $\mathbb{R}^n$ No se puede sobrepasar la velocidad máxima de la mesa giratoria. Si ha guardado un valor en **NMAX** dentro de la tabla de herramientas, el control numérico reduce la velocidad hasta este valor.

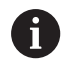

Evite las velocidades menores de 6 1/min en el cabezal maestro para poder utilizar con fiabilidad un avance en mm/rev.

#### **Indicaciones sobre programación**

- Para mantener interviniendo permanentemente el mismo corte de una herramienta en un dentado oblicuo, en el parámetro de ciclo **Q554 DESPLAZ. SINCR.** Debe definirse un recorrido pequeño.
- Antes del inicio del ciclo, programar el sentido de giro del cabezal  $\mathbb{R}^n$ maestro (Cabezal del canal).
- Si se programa **FUNCTION TURNDATA SPIN VCONST:OFF S15**, la velocidad de rotación de la herramienta se calcula del modo siguiente: **Q541** x S. Para **Q541**=238 y S=15 resulta una velocidad de rotación de la herramienta de 3570 1/min.

# **Parámetros de ciclo**

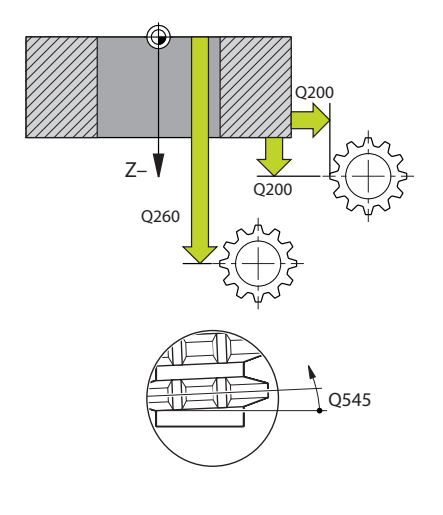

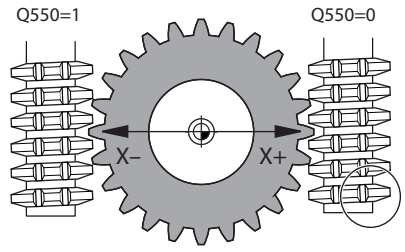

#### **Figura auxiliar Parámetro**

#### **Q215 Volumen mecanizado (0/1/2/3)?**

Determinar el volumen de mecanizado:

- **0**: Desbaste y acabado
- **1**: solo desbaste
- **2**: acabar solo en cota final
- **3**: acabar solo en sobremedida

Introducción: **0**, **1**, **2**, **3**

#### **Q200 Distancia de seguridad?**

Distancia para movimiento de retirada y posicionamiento previo. El valor actúa de forma incremental.

Introducción: **0...99999.9999** alternativamente **PREDEF.**

#### **Q260 Altura de seguridad?**

Posición en el eje de la herramienta en la que no se pueden producir ninguna colisión con la pieza. El control numérico se desplaza a la posición durante el posicionamiento intermedio y la retirada al final del ciclo. El valor actúa de forma absoluta.

Introducción: **–99999.9999...+99999.9999** alternativamente **PREDEF.**

#### **Q545 Ángulo inclin. hta.?**

Ángulo de los flancos de la fresa por generación. Consignar este valor en formato decimal.

Ejemplo: 0°47'=0,7833

Introducción: **–60...+60**

#### **Q546 Invertir sentido giro cabezal?**

Modificar el sentido de giro del cabezal esclavo:

**0**: el sentido de giro no se modifica

**1**: el sentido de giro se modifica

Introducción: **0**, **1**

**Información adicional:** ["Comprobar y cambiar los sentidos de giro](#page-506-0) [del cabezal", Página 507](#page-506-0)

## **Q547 Dif. angular engranaje?**

Ángulo según el cual el control numérico gira la pieza al inicio del ciclo.

Introducción: **–180...+180**

#### **Q550 ¿Lado mecaniz. (0=pos./1=neg.)?**

Determinar en qué cara tiene lugar el mecanizado.

- **0**: cara de mecanizado positiva del eje principal en I-CS
- **1**: cara de mecanizado negativa del eje principal en I-CS Introducción: **0**, **1**

**Figura auxiliar Parámetro**

**Q533 ¿Direc. prefer. an. incid.?** Selección de posibilidades de incidencia alternativas. A partir del ángulo de incidencia definido por el usuario, el control numérico debe calcular la posición adecuada del eje basculante disponible en su máquina. Por lo general aparecen siempre dos posibles soluciones. Mediante el parámetro **Q533** se puede ajustar qué posible solución debe utilizar el control numérico:

**0**: solución más próxima a la posición actual

- **-1**: solución que se encuentra entre 0° y -179,9999°
- **+1**: solución que se encuentra entre 0° y +180°

**-2**: solución que se encuentra entre -90° y -179,9999°

**+2**: solución que se encuentra entre +90° y +180°

Introducción: **–2**, **–1**, **0**, **+1**, **+2**

#### **Q530 ¿Ha arrancado el mecanizado?**

Posicionar los ejes basculantes para el mecanizado inclinado:

**1**: posicionar automáticamente el eje basculante y hacer un seguimiento del extremo de la herramienta al mismo tiempo (**MOVE**). La posición relativa entre la pieza y la herramienta no se modifica. El control numérico ejecuta un movimiento de compensación con los ejes lineales

**2**: posicionar automáticamente el eje basculante sin hacer un seguimiento del eje de la herramienta (**TURN**)

Introducción: **1**, **2**

#### **Q253 ¿Avance preposicionamiento?**

Definir la velocidad de desplazamiento de la herramienta al inclinar y al realizar el posicionamiento previo, así como al posicionar el eje de la herramienta entre cada aproximación. El avance se indica en mm/min.

Introducción: **0...99999.9999** alternativamente, **FMAX**, **FAUTO**, **PREDEF**

#### **Q553 HTA: Inicio mecanizado L-Offset?**

Determinar a partir de qué desviación longitudinal (L-OFFSET) se va a utilizar la herramienta. El control numérico desplaza la herramienta según este valor en la dirección longitudinal. El valor actúa de forma incremental.

Introducción: **0...999,999**

#### **Q554 Camino para sincr. ¿Traslación?**

Determinar según qué recorrido se desplaza la fresadora en esta dirección axial durante el mecanizado. De este modo, el desgaste sufrido por la herramienta puede repartirse sobre dicha zona del corte de la herramienta. De este modo, en dentados oblicuos se pueden limitar los filos de herramienta gastados.

Si se define **0**, el desplazamiento sincronizado está inactivo.

Introducción: **–99...+99,9999**

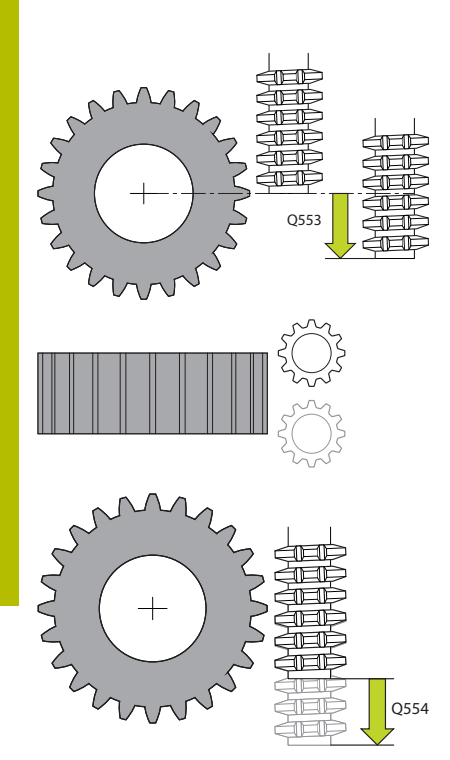
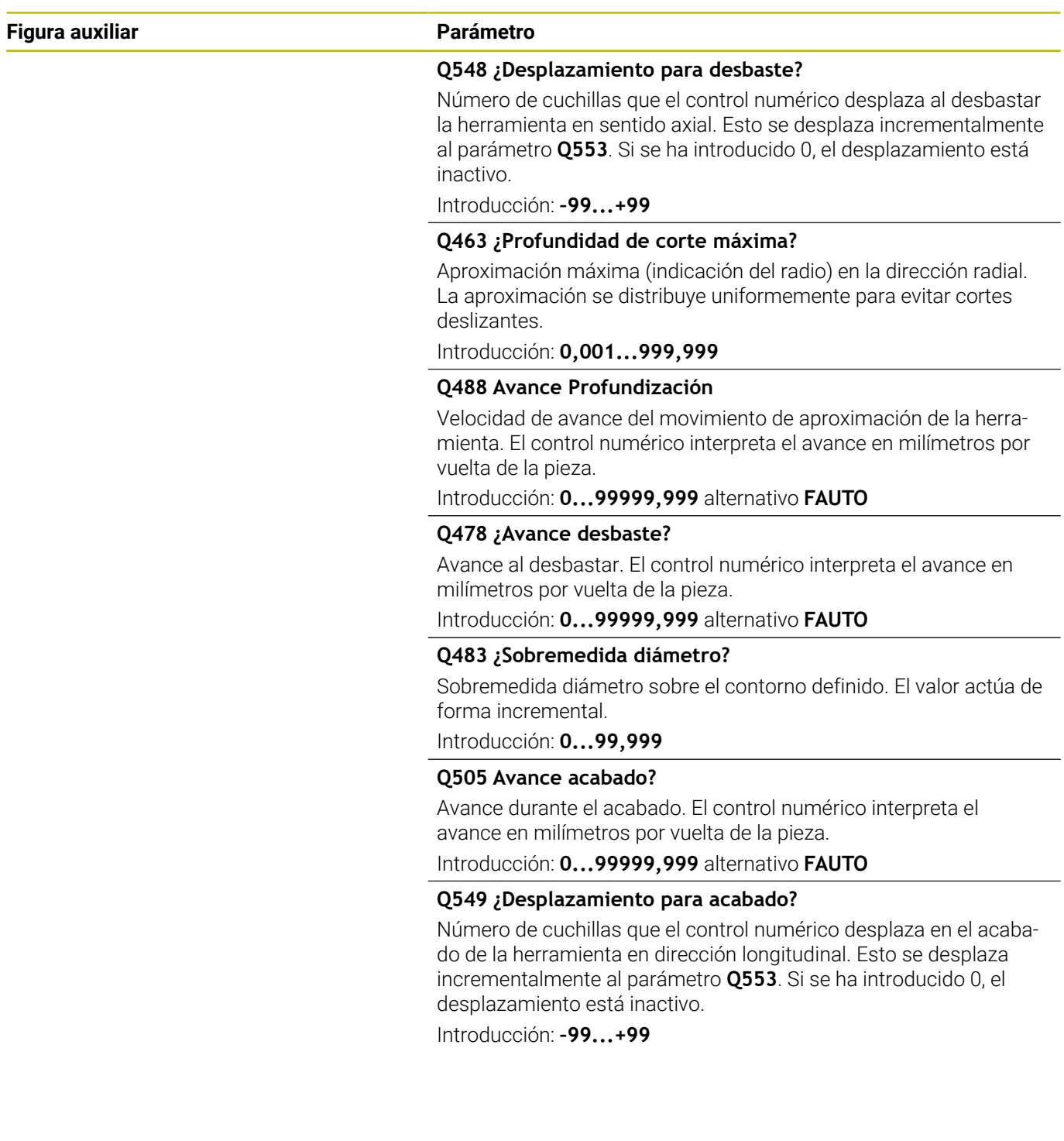

## **Ejemplo**

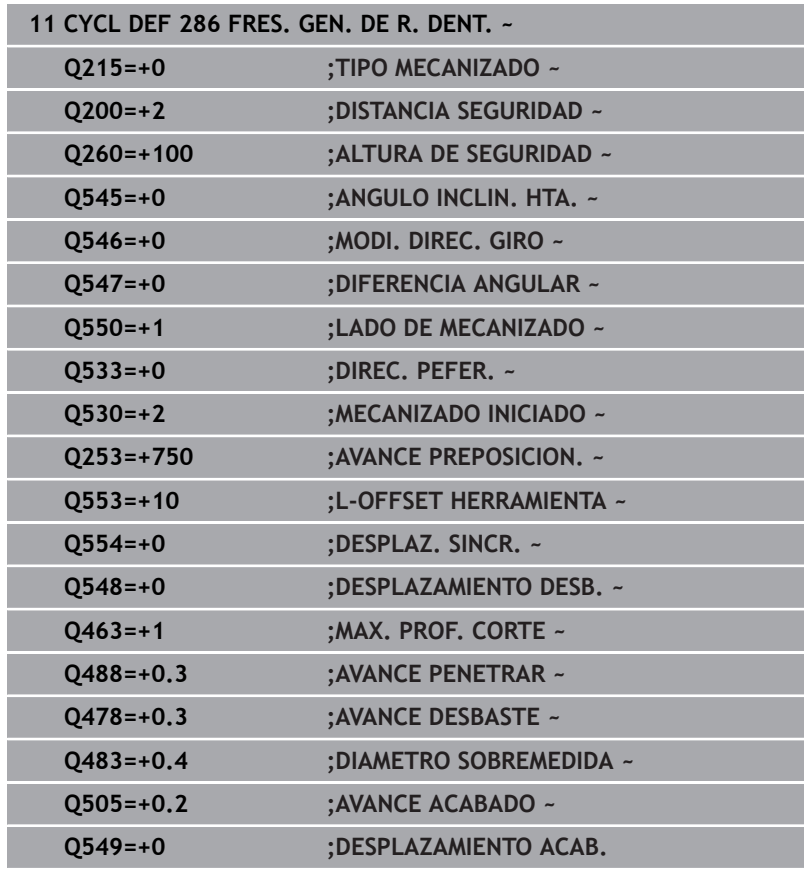

## **Comprobar y cambiar los sentidos de giro del cabezal**

Antes de realizar un mecanizado, comprobar si los sentidos de giro de los dos cabezales son correctos.

Determinar el sentido de giro de la mesa:

- 1 ¿Qué herramienta? ¿(corte a la derecha/corte a la izquierda)?
- 2 ¿Qué cara de mecanizado? **X+ (Q550=0) / X- (Q550=1)**
- 3 Consultar la dirección de giro de la mesa en una de las dos tablas. Para ello, seleccione la tabla con su dirección de giro de herramienta (corte hacia la derecha/corte hacia la izquierda). Consulte en esta tabla la dirección de giro de la mesa para su cara de mecanizado **X+ (Q550=0) / X- (Q550=1)**:

#### **Herramienta: corte a la derecha M3**

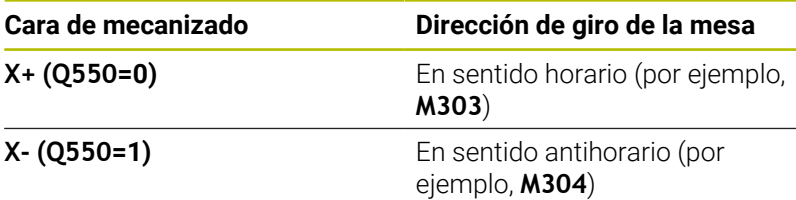

### **Herramienta: corte a la derecha M4**

ň

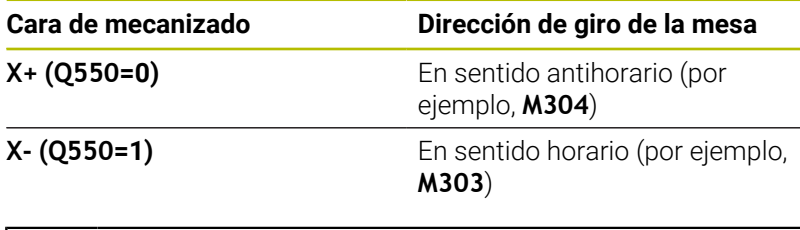

Tenga en cuenta que, en casos especiales, las direcciones de giro de estas tablas pueden variar.

#### **Modificar la dirección de rotación**

#### **Modo fresado:**

- Cabezal maestro 1: Se conecta el cabezal de la herramienta como cabezal maestro con M3 o M4. De esta forma se puede determinar el sentido de giro (una modificación de cabezal maestro no incide en el sentido de giro del cabezal esclavo)
- Cabezal esclavo 2: Adaptar el valor de parámetro de introducción **Q546** para cambiar la dirección del cabezal esclavo

### **Modo torneado:**

i.

- Cabezal maestro 1: Se conecta el cabezal de la herramienta como cabezal maestro con una función M. Dicha función M es específica del fabricante (M303, M304,...). De esta forma se puede determinar el sentido de giro (una modificación de cabezal maestro no incide en el sentido de giro del cabezal esclavo)
- Cabezal esclavo 2: Adaptar el valor de parámetro de introducción **Q546** para cambiar la dirección del cabezal esclavo

Antes de realizar un mecanizado, comprobar si los sentidos de giro de los dos cabezales son correctos.

Bajo ciertas circunstancias, definir un número de revoluciones bajo para poder valorar el sentido de giro ópticamente de una forma segura.

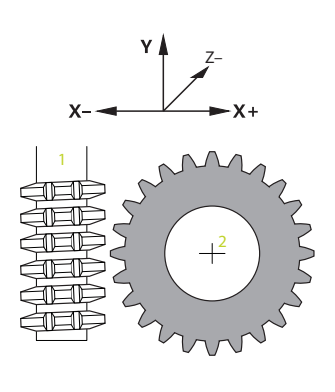

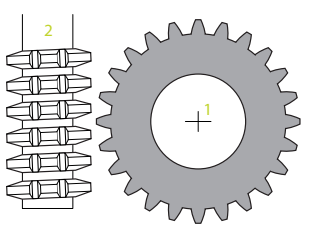

# **13.13 Ciclo 287 DESC. GEN. DE R. DENT. (opción #157)**

**Programación ISO G287**

## **Aplicación**

**63** 

Rogamos consulte el manual de la máquina. El constructor de la máquina debe habilitar y adaptar esta función.

Con el ciclo **287 DESC. GEN. DE R. DENT.** se pueden crear ruedas dentadas cilíndricas o dentados oblicuos con cualquier ángulo. La formación de virutas se debe por un lado al avance axial de la herramienta y, por otro lado, al movimiento rotatorio.

En el ciclo se puede seleccionar la cara de mecanizado. El proceso de producción por descortezado se realiza mediante un movimiento rotativo sincronizado del cabezal de la herramienta y del cabezal de la pieza. Además, la fresa se mueve en la dirección axial a lo largo de la pieza.

En el ciclo se puede llamar a una tabla de herramientas con datos técnicos. Para cada corte individual, en la tabla se puede definir un avance, un incremento lateral y un offset lateral, o un perfil propio para la línea de flanco del diente.

**Información adicional:** ["Tabla con datos técnicos", Página 515](#page-514-0)

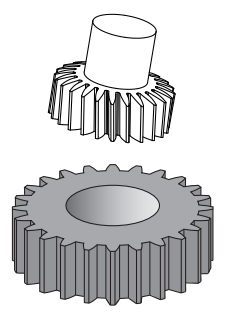

## **Desarrollo del ciclo**

- 1 El control numérico posiciona la herramienta en el eje de la herramienta en **Q260** Altura segura en el avance **FMAX**. La herramienta solo se mueve cuando la posición actual es menor que **Q260** en el eje de la herramienta.
- 2 Antes de bascular el espacio de trabajo, el control numérico posiciona la herramienta en X con avance **FMAX** en una coordenada segura. Si la herramienta ya está sobre una coordenada en el espacio de trabajo, que es superior a la coordenada calculada, no tiene lugar ningún movimiento.
- 3 El control numérico inclina el espacio de trabajo con avance **Q253**.
- 4 El control numérico posiciona la herramienta con avance **FMAX** sobre el punto inicial del espacio de trabajo.
- 5 A continuación, el control numérico mueve la herramienta sobre el eje de la herramienta con avance **Q253** a la distancia de seguridad **Q200**.
- 6 El control numérico alcanza la distancia de entrada. El control numérico calcula este recorrido automáticamente. La distancia de entrada es la distancia recorrida desde que se toca una pieza por primera vez hasta que esta alcanza completamente la profundidad de inmersión.
- 7 El control numérico hace que la herramienta frese la pieza a dentar en dirección longitudinal con el avance definido. En el primer paso de profundización **Q586**, el control numérico desplaza con el primer avance **Q588**.
- 8 Al final del corte, la herramienta se desplaza más allá del punto final definido en el recorrido de sobrepaso **Q580**. La distancia de sobrepaso sirve para mecanizar completamente el dentado.
- 9 Para el resto de cortes, el control numérico calcula el avance y la aproximación.

Los valores calculados del avance dependen del factor de ajuste del avance **Q580**.

Los valores calculados de la aproximación son valores intermedios de los parámetros **Q586 PRIMERA APROXIMACION** y **Q587 ULTIMA APROXIMACION**.

- 10 El control numérico ejecuta el último paso de profundización **Q587** con el avance **Q589**.
- 11 Si el control numérico se encuentra en el punto final, retira la herramienta con el avance **Q253** y la vuelve a posicionar en el punto inicial.
- 12 Finalmente, el control numérico posiciona la herramienta en la altura segura **Q260** con el avance **FMAX**.
	- La zona de mecanizado viene delimitada por el punto  $\mathbf{i}$ inicial en Z **Q551**+**Q200** y por el punto final en Z **Q552** (**Q551** y **Q552** se definen en el ciclo **285**). Al punto de inicio se le añade, además, la distancia de entrada. Esta sirve para no meter la pieza en el diámetro de mecanizado. Esta distancia la calcula el mismo control numérico.
		- Después de cada corte, el control numérico muestra una ventana superpuesta con el número del corte actual y el número de cortes restantes.

#### **Notas**

## *INDICACIÓN*

### **¡Atención: Peligro de colisión!**

Al realizar dentados oblicuos, los ejes rotativos permanecen inclinados tras el final del programa. Existe riesgo de colisión.

- Retirar la herramienta antes de modificar la posición del eje basculante
- Únicamente se puede ejecutar este ciclo en los modos de mecanizado **FUNCTION MODE MILL** y **FUNCTION MODE TURN y FUNCTION DRESS**.
- El ciclo está CALL-activo
- El número de dientes de la rueda dentada y el número de cuchillas de la herramienta dan como resultado la relación de velocidades de giro entre la herramienta y la pieza.

#### **Indicaciones sobre programación**

- Antes del inicio del ciclo, programar el sentido de giro del cabezal п maestro (Cabezal del canal).
- Cuanto más grande es el factor en **Q580 ADAPTACION AVANCE**, antes tiene lugar la adaptación en el avance del último corte. El valor recomendado está en 0,2.
- Indicar a la herramienta el número de cuchillas en la tabla de  $\blacksquare$ herramientas.
- Cuando en **Q240** solo hay programados dos cortes, el último paso de profundización de **Q587** y el último avance de **Q589** se ignoran. Cuando solo se ha programado un corte, el primer paso de aproximación de **Q586** también se ignora.
- Si se ha programado el parámetro opcional **Q466 RECOR. EVACUACION**, el control numérico optimiza los recorridos de aproximación y sobrepaso automáticamente según la profundidad de corte actual.

## **Parámetros de ciclo**

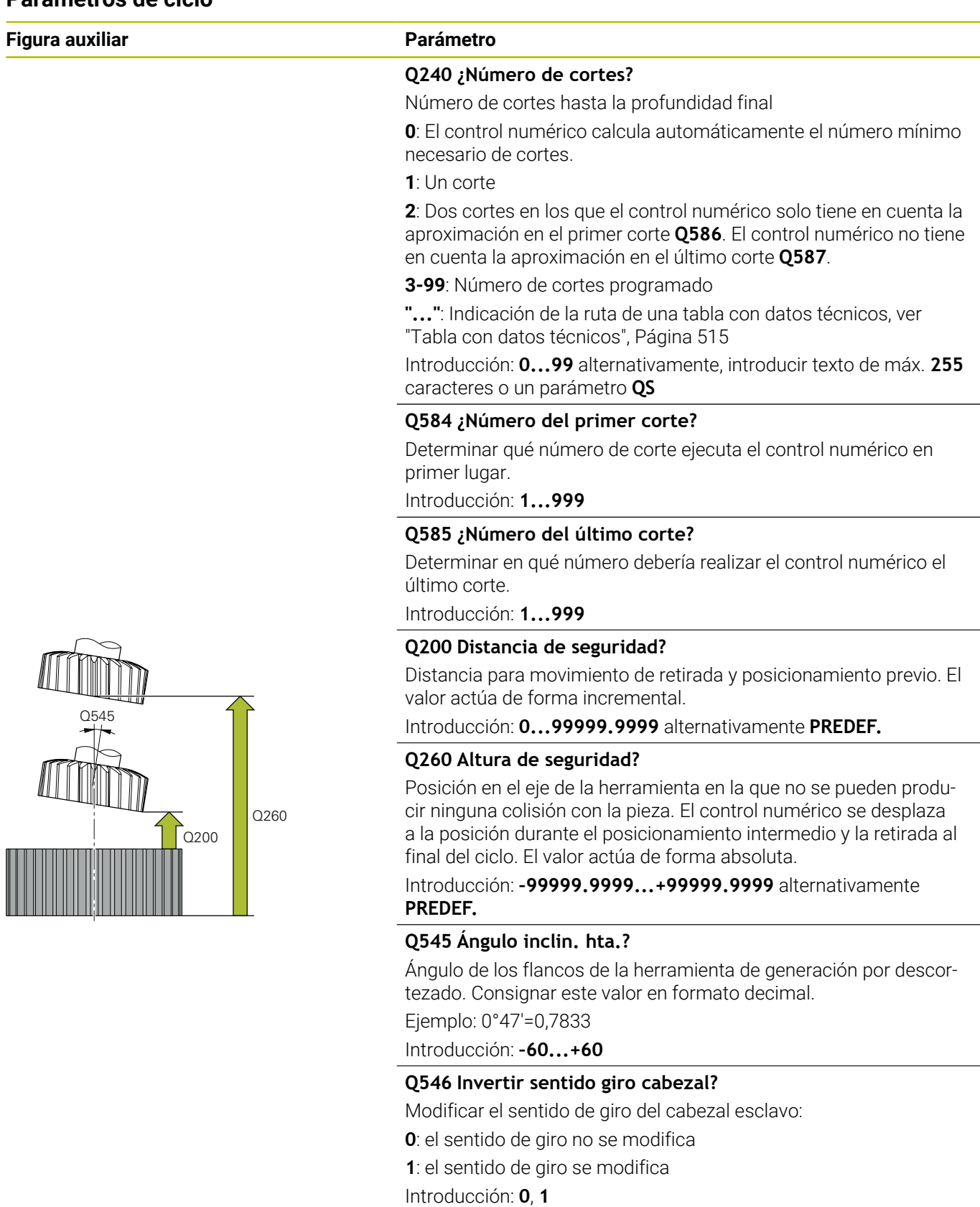

**Información adicional:** ["Comprobar y cambiar los sentidos de giro](#page-518-0) [del cabezal", Página 519](#page-518-0)

#### **Figura auxiliar Parámetro**

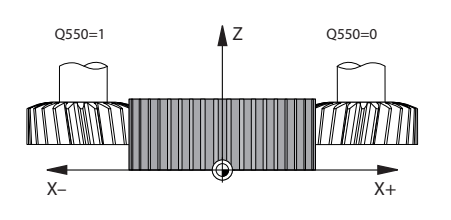

#### **Q547 Dif. angular engranaje?**

Ángulo según el cual el control numérico gira la pieza al inicio del ciclo.

Introducción: **–180...+180**

#### **Q550 ¿Lado mecaniz. (0=pos./1=neg.)?**

Determinar en qué cara tiene lugar el mecanizado.

**0**: cara de mecanizado positiva del eje principal en I-CS

**1**: cara de mecanizado negativa del eje principal en I-CS

Introducción: **0**, **1**

#### **Q533 ¿Direc. prefer. an. incid.?**

Selección de posibilidades de incidencia alternativas. A partir del ángulo de incidencia definido por el usuario, el control numérico debe calcular la posición adecuada del eje basculante disponible en su máquina. Por lo general aparecen siempre dos posibles soluciones. Mediante el parámetro **Q533** se puede ajustar qué posible solución debe utilizar el control numérico:

**0**: solución más próxima a la posición actual

- **-1**: solución que se encuentra entre 0° y -179,9999°
- **+1**: solución que se encuentra entre 0° y +180°
- **-2**: solución que se encuentra entre -90° y -179,9999°
- **+2**: solución que se encuentra entre +90° y +180°

Introducción: **–2**, **–1**, **0**, **+1**, **+2**

#### **Q530 ¿Ha arrancado el mecanizado?**

Posicionar los ejes basculantes para el mecanizado inclinado:

**1**: posicionar automáticamente el eje basculante y hacer un seguimiento del extremo de la herramienta al mismo tiempo (**MOVE**). La posición relativa entre la pieza y la herramienta no se modifica. El control numérico ejecuta un movimiento de compensación con los ejes lineales

**2**: posicionar automáticamente el eje basculante sin hacer un seguimiento del eje de la herramienta (**TURN**)

Introducción: **1**, **2**

#### **Q253 ¿Avance preposicionamiento?**

Definir la velocidad de desplazamiento de la herramienta al inclinar y al realizar el posicionamiento previo, así como al posicionar el eje de la herramienta entre cada aproximación. El avance se indica en mm/min.

Introducción: **0...99999.9999** alternativamente, **FMAX**, **FAUTO**, **PREDEF**

#### **Q586 ¿Aproxim. en el primer corte?**

Cota con la que la herramienta se aproxima en el primer corte. El valor actúa de forma incremental.

Si en **Q240** se ha guardado una ruta para la tabla tecnológica, este parámetro no tiene efecto, [ver "Tabla con datos técnicos",](#page-514-0) [Página 515](#page-514-0)

Introducción: **0,001...99,999**

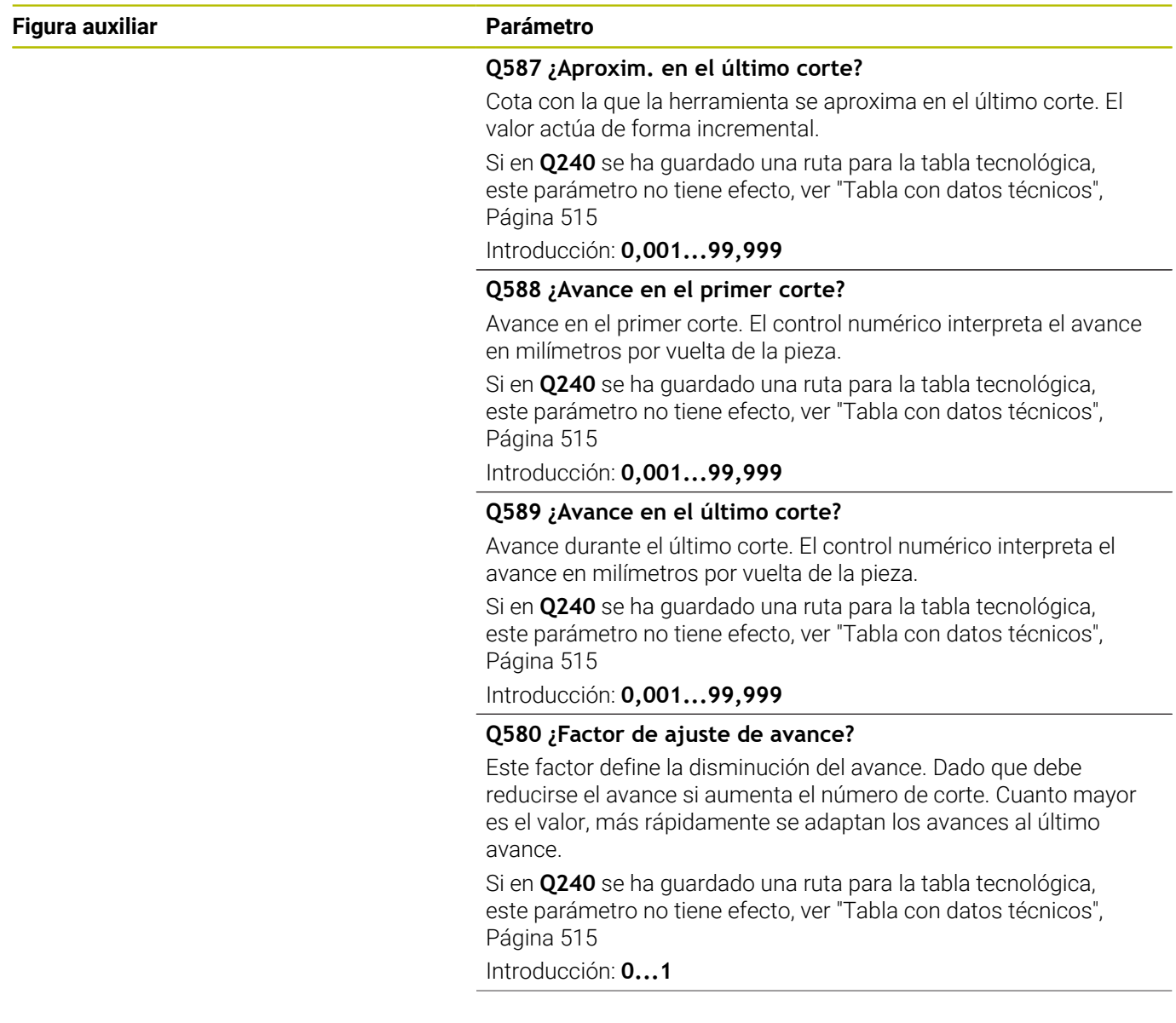

#### **Figura auxiliar Parámetro**

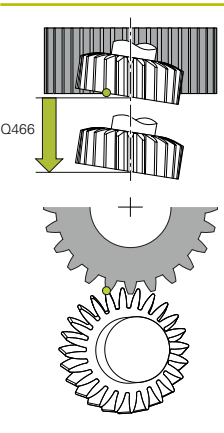

**Q466 ¿Recorrido de evacuación?**

Longitud del sobrepaso al final del dentado

La distancia de sobrepaso garantiza que el control numérico mecanice completamente el dentado hasta el punto final deseado. El control numérico optimiza automáticamente el recorrido de sobrepaso según la profundidad de corte actual.

Si este parámetro opcional se borra con **NO ENT**, el control numérico utiliza la distancia de seguridad **Q200** como recorrido de sobrepaso. En este caso, el control numérico no optimiza automáticamente el recorrido de sobrepaso.

Introducción: **0,1...99,9**

#### **Ejemplo**

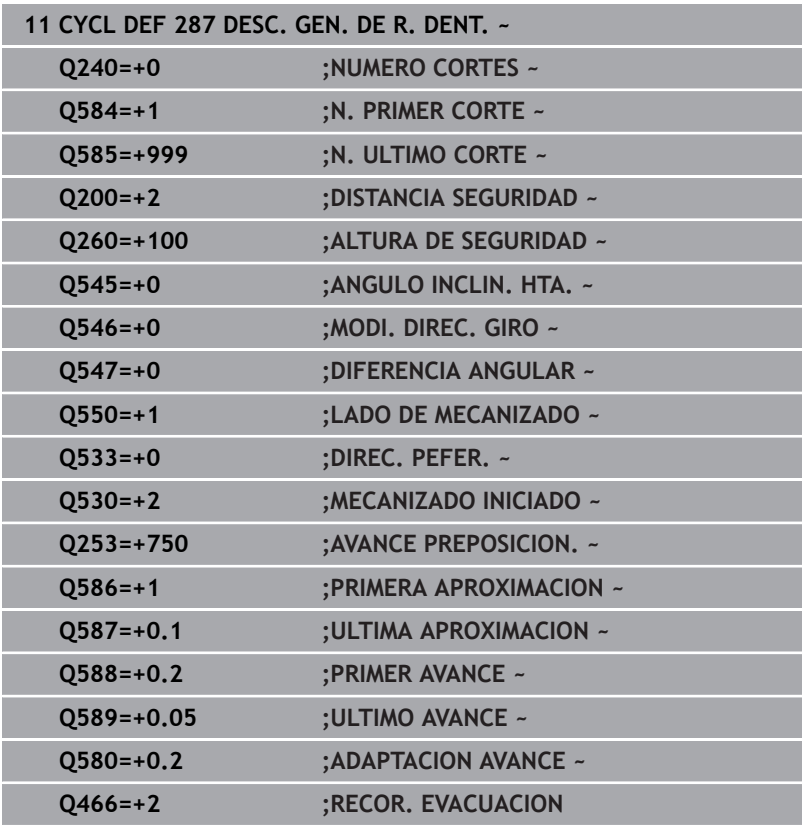

## <span id="page-514-0"></span>**Tabla con datos técnicos**

En el ciclo **287 DESC. GEN. DE R. DENT.** se puede llamar una tabla con datos técnicos mediante el parámetro de ciclo **QS240 NUMERO CORTES**. La tabla es de libre definición y tiene el formato **\*.tab**. El control numérico proporciona una plantilla **Proto\_Skiving.TAB**. En la tabla se definen los siguientes datos para cada corte:

- Ì. Avance
- Aproximación lateral
- Desviación lateral
- Offset angular de la pieza
- $\blacksquare$ En caso necesario, programa del perfil para una línea de flanco del diente

## **Parámetros en la tabla**

La tabla con los datos técnicos contiene los siguientes parámetros:

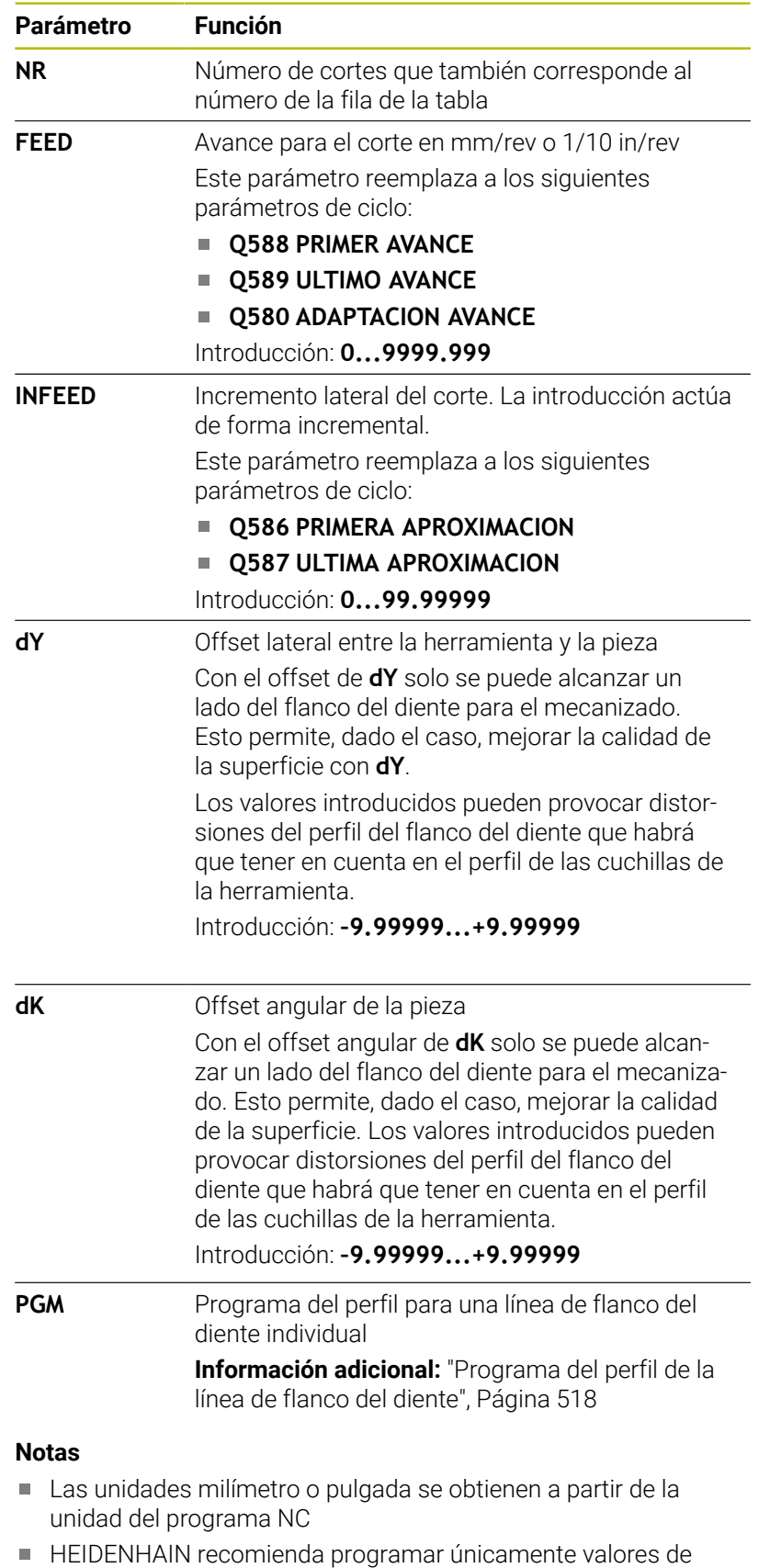

desviación **dY** mínimos y offsets **dK** mínimos en cada corte. De lo

contrario, podrían producirse daños en el contorno.

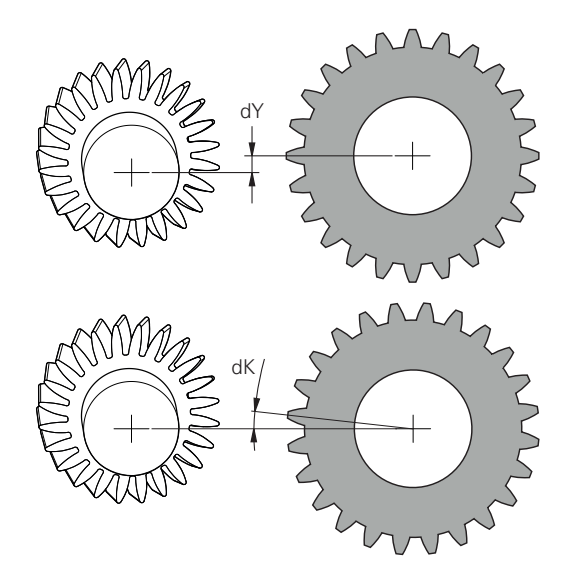

- Los dos valores **dY** y **dK** se pueden combinar entre sí.
- La suma de las aproximaciones laterales **INFEED** debe dar como resultado la altura del diente.
	- Si la altura del diente es mayor que la aproximación total, el control numérico emite una advertencia.
	- Si la altura del diente es menor que la aproximación total, el control numérico emite un mensaje de error.

## **Ejemplo:**

- **ALTURA DE DIENTE**  $(Q563) = 2$  **mm**
- Número de cortes (**NR**) = 15
- Incremento lateral (**INFEED**) = 0,2 mm
- Aproximación total = **NR** \* **INFEED** = 3 mm En este caso, la altura del diente es menor que la aproximación total (2 mm < 3 mm). Reducir el número de cortes a 10.

## <span id="page-517-0"></span>**Programa del perfil de la línea de flanco del diente**

Con otro programa NC se puede programar una línea de flanco individual del diente **1**, por ejemplo una convexidad mínima con respecto al flanco del diente.

En el programa del perfil, tener en cuenta lo siguiente:

- No se puede programar ningún avance.
- $\blacksquare$ Tanto el posicionamiento previo como el recorrido de sobrepaso los calcula y ejecuta automáticamente el ciclo.
- Durante el torneado, tener en cuenta la programación activa del diámetro o el radio, según corresponda.
- El punto cero para el perfil del programa se encuentra en el punto inicial del flanco del diente.

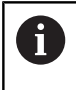

Mediante el parámetro **Q584 N. PRIMER CORTE**, se puede leer y evaluar el número de corte activo en el programa NC.

#### **Caso de aplicación de ejemplo:**

Cuando se utilizan ruedas dentadas acabadas, se suelen transmitir grandes fuerzas a través del contacto entre los dientes. Debido a la intensidad de las fuerzas, se pueden producir deformaciones en el material y, con ello, una división desigual de la carga en el flanco del diente. Una división desigual de la carga puede provocar el desgaste de la rueda dentada. Para reducir o evitar el desgaste de la rueda dentada, se puede optimizar la línea de flanco del diente, por ejemplo con una convexidad mínima en el flanco del diente.

**Información adicional:** ["Descortezado por generación de ejemplo](#page-537-0) [con tabla tecnológica y programa del perfil", Página 538](#page-537-0)

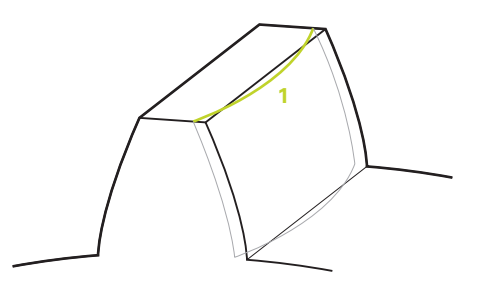

## <span id="page-518-0"></span>**Comprobar y cambiar los sentidos de giro del cabezal**

Antes de realizar un mecanizado, comprobar si los sentidos de giro de los dos cabezales son correctos.

Determinar el sentido de giro de la mesa:

- 1 ¿Qué herramienta? ¿(corte a la derecha/corte a la izquierda)?
- 2 ¿Qué cara de mecanizado? **X+ (Q550=0) / X- (Q550=1)**
- 3 Consultar la dirección de giro de la mesa en una de las dos tablas. Para ello, seleccione la tabla con su dirección de giro de herramienta (corte hacia la derecha/corte hacia la izquierda). Consulte en esta tabla la dirección de giro de la mesa para su cara de mecanizado **X+ (Q550=0) / X- (Q550=1)**:

#### **Herramienta: corte a la derecha M3**

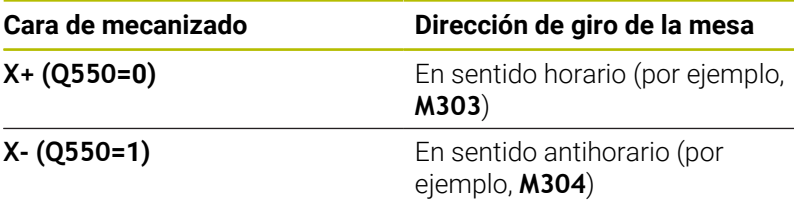

## **Herramienta: corte a la derecha M4**

ň

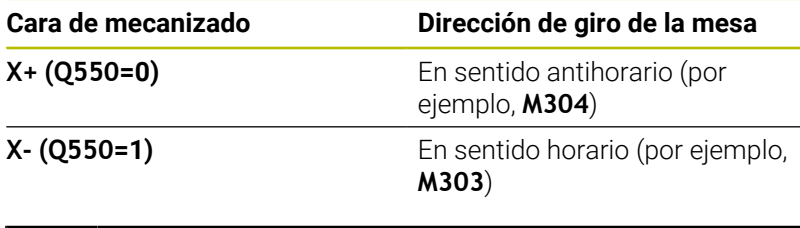

Tenga en cuenta que, en casos especiales, las direcciones de giro de estas tablas pueden variar.

#### **Modificar el sentido de giro**

#### **Modo fresado:**

- Cabezal maestro 1: Se conecta el cabezal de la herramienta como cabezal maestro con M3 o M4. De esta forma se puede determinar el sentido de giro (una modificación de cabezal maestro no incide en el sentido de giro del cabezal esclavo)
- Cabezal esclavo 2: Adaptar el valor de parámetro de introducción **Q546** para cambiar la dirección del cabezal esclavo

## **Modo torneado:**

i.

- Cabezal maestro 1: Se conecta el cabezal de la herramienta como cabezal maestro con una función M. Dicha función M es específica del fabricante (M303, M304,...). De esta forma se puede determinar el sentido de giro (una modificación de cabezal maestro no incide en el sentido de giro del cabezal esclavo)
- Cabezal esclavo 2: Adaptar el valor de parámetro de introducción **Q546** para cambiar la dirección del cabezal esclavo

Antes de realizar un mecanizado, comprobar si los sentidos de giro de los dos cabezales son correctos.

Bajo ciertas circunstancias, definir un número de revoluciones bajo para poder valorar el sentido de giro ópticamente de una forma segura.

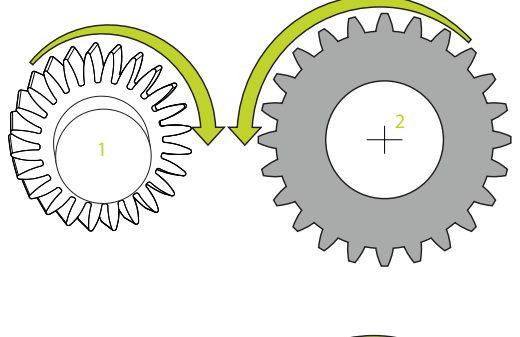

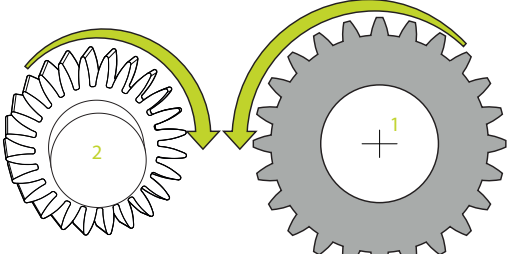

# **13.14 Ciclo 238 MEDIR ESTADO MAQUINA (opción #155)**

**Programación ISO G238**

## **Aplicación**

6

Rogamos consulte el manual de la máquina. El constructor de la máquina debe habilitar y adaptar esta función.

Durante su vida útil, los componentes con más uso de una máquina se desgastan (por ejemplo, rodamiento, husillo de rosca de bolas...) y disminuye la calidad del movimiento de los ejes. Todo esto influye en la calidad de fabricación.

Con la opción de software **Component Monitoring** (opción #155) y el ciclo **238**, el control numérico es capaz de medir el estado actual de la máquina. Por lo tanto, se pueden medir los cambios a los ajustes básicos debidos al envejecimiento y el desgaste. Las mediciones se guardarán en un archivo de texto que podrá leer el fabricante de la máquina. Este podrá leer los datos, evaluarlos y realizar un mantenimiento preventivo. De esta forma podrá evitar tiempos de parada imprevistos.

El fabricante puede definir umbrales de advertencia y de error para los valores medidos y, opcionalmente, establecer respuestas de error.

#### **Temas utilizados**

Supervisión de componentes con **MONITORING HEATMAP** (opción #155)

**Información adicional:** Manual de instrucciones **Programación Klartext**

#### **Desarrollo del ciclo**

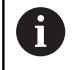

Verificar que los ejes no estén bloqueados antes de la medición.

## **Parámetro Q570=0**

- 1 El control numérico ejecuta movimientos en los ejes de la máquina
- 2 Actúan los potenciómetros de avance, de marcha rápida y del cabezal

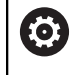

El fabricante define las secuencias de movimiento exactas de los ejes.

#### **Parámetro Q570=1**

- 1 El control numérico ejecuta movimientos en los ejes de la máquina
- 2 Los potenciómetros de avance, de marcha rápida y del cabezal **no** actúan
- 3 En la pestaña de estado **MON Detail** se pueden seleccionar las tareas de supervisión que se desean mostrar

4 Mediante este diagrama se puede supervisar cómo de cerca se encuentran los componentes de un umbral de advertencia o error.

**Información adicional**: Manual de instrucciones Alineación, Probar programas NC y Ejecución

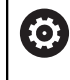

El fabricante define las secuencias de movimiento exactas de los ejes.

## **Notas**

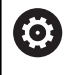

El ciclo **238 MEDIR ESTADO MAQUINA** puede ocultarse con el parámetro de máquina opcional **hideCoMo** (n.º 128904).

# *INDICACIÓN*

## **¡Atención: Peligro de colisión!**

El ciclo puede ejecutar movimientos completos en varios ejes en marcha rápida Cuando se programa el valor 1 en el parámetro de ciclo **Q570**, el potenciómetro de avance, marcha rápida y, dado el caso, de cabezal, no tiene efecto. Sin embargo, un giro del potenciómetro de avance puede detener un movimiento. Existe riesgo de colisión.

- Antes del registro de los datos de medición, probar el ciclo en el funcionamiento de prueba **Q570=0**
- Consulte con su fabricante el tipo y el alcance de los movimientos del ciclo **238** antes de utilizarlo
- Se puede ejecutar este ciclo en los modos de mecanizado **FUNCTION MODE MILL**, **FUNCTION MODE TURN** y **FUNCTION DRESS**.
- El ciclo **238** es CALL activo.
- Si, p. ej., se posiciona a cero el potenciómetro de avance durante una medición, el control numérico interrumpe el ciclo y muestra una advertencia. La advertencia se puede aceptar con la tecla **CE** y el ciclo se puede mecanizar de nuevo con la tecla **NC Start**.

## **Parámetros de ciclo**

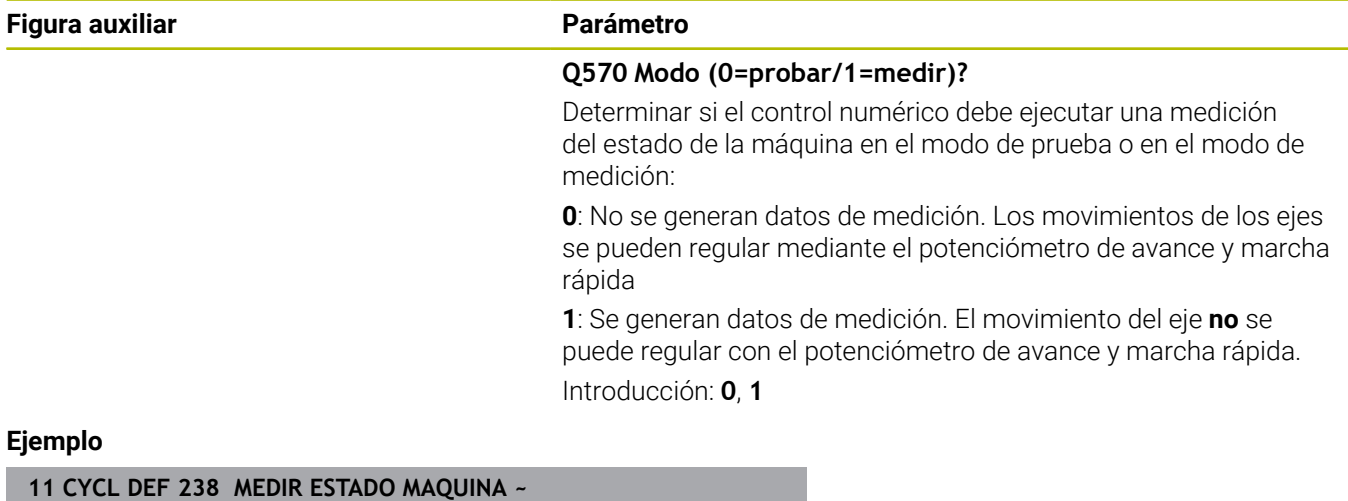

**Q570=+0 ;MODO**

# **13.15 Ciclo 239 DETERMINAR CARGA (opción #143)**

**Programación ISO G239**

## **Aplicación**

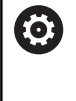

Rogamos consulte el manual de la máquina. El constructor de la máquina debe habilitar y adaptar esta función.

El comportamiento dinámico de la máquina puede variar si se carga la mesa de la máquina con componentes de diferentes pesos. Una carga modificada ejerce influencia sobre las fuerzas de fricción, aceleraciones, pares de detención y fricciones de adherencia de los ejes de la mesa. Con la opción de software **Load Adaptive Control** (opción #143) y el ciclo **239 DETERMINAR CARGA**, el control numérico es capaz de calcular y adaptar automáticamente la inercia de la carga, las fuerzas de fricción actuales y la aceleración máxima o de restablecer parámetros de control predictivo y de regulación. Por consiguiente, se puede reaccionar de forma óptima a variaciones grandes de la carga. El control numérico ejecuta un denominado funcionamiento de pesaje a fin de hacer una estimación del peso a que se ven sometidos los ejes. En dicho funcionamiento de pesaje, los ejes recorren una recorrido determinado - los movimientos exactos los define el fabricante de la máquina. Dado el caso, antes del funcionamiento de pesaje se llevan los ejes a su posición a fin de evitar una colisión durante dicha acción. Esta posición segura la define el fabricante de la máquina.

Con LAC, junto con los parámetros de regulación, también se adaptará la aceleración en función del peso. De este modo se puede aumentar la dinámica con cargas más pequeñas, con lo que se incrementará la productividad.

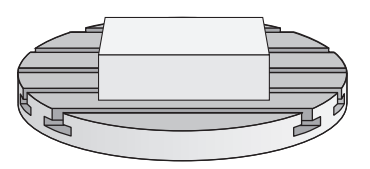

# **Desarrollo del ciclo**

#### **Parámetro Q570 = 0**

- 1 No tiene lugar ningún movimiento físico de los ejes
- 2 El control numérico repone LAC
- 3 Hay parámetros de control predictivo y posibles parámetros de regulación activos que permiten un desplazamiento seguro del eje (ejes) independientemente del estado de la carga; estos **son independientes** de la carga actual fijada con el parámetro **Q570**=0
- 4 Durante la preparación o tras la finalización de un programa NC puede ser conveniente recurrir a estos parámetros

#### **Parámetro Q570 = 1**

- 1 El control numérico ejecuta un funcionamiento de pesaje y, dado el caso, durante el mismo mueve varios ejes. Qué ejes se muevan dependerá de la configuración de la máquina, así como de los accionamientos de los ejes
- 2 El alcance del movimiento de los ejes lo determina el fabricante de la máquina
- 3 Los parámetros de control previo y de regulación determinados por el control numérico **dependen** de la carga actual
- 4 El control numérico activa los parámetros determinados

Si ejecuta un proceso hasta una frase y, durante el mismo, el control numérico pasa por alto el ciclo **239**, el control numérico ignora este ciclo; no se realizará el proceso de pesaje.

## **Notas**

## *INDICACIÓN*

#### **¡Atención: Peligro de colisión!**

El ciclo puede ejecutar movimientos completos en varios ejes en marcha rápida Existe riesgo de colisión.

- ▶ Consulte con su fabricante el tipo y el alcance de los movimientos del ciclo **239** antes de utilizarlo
- Antes del inicio del ciclo, el control numérico desplaza, en caso necesario, a una posición segura. Dicha posición la establece el fabricante de la máquina
- Ajustar el potenciómetro para el override (anulación) de avance y de marcha rápida por lo menos al 50 %, para que el nivel de carga se pueda determinar correctamente
- Se puede ejecutar este ciclo en los modos de mecanizado **FUNCTION MODE MILL**, **FUNCTION MODE TURN** y **FUNCTION DRESS**.
- El ciclo **239** se activa inmediatamente tras la definición.
- El ciclo **239** soporta el cálculo de la carga de los ejes síncronos si × estos solo disponen de un sistema de medida de posición común (maestro-esclavo de pares).

# **Parámetros de ciclo**

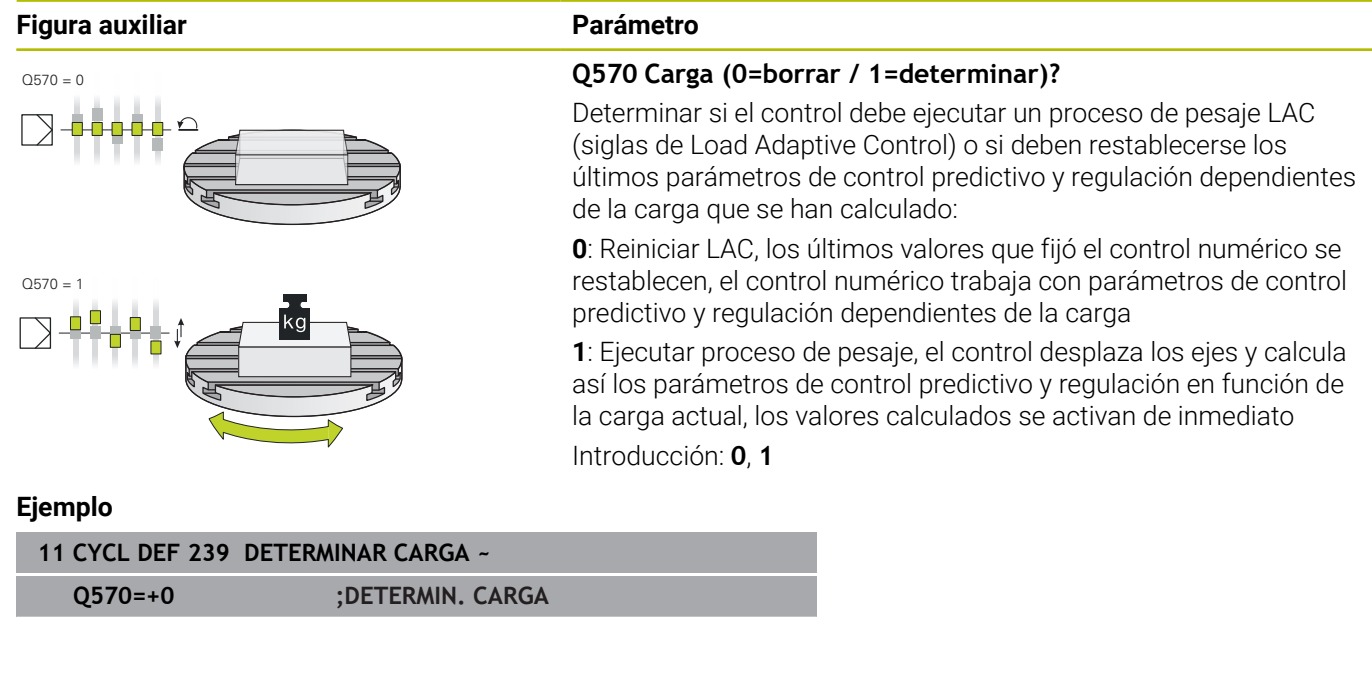

# **13.16 Ciclo 18 ROSCADO A CUCHILLA**

# **Programación ISO**

**G86**

# **Aplicación**

El ciclo **18 ROSCADO A CUCHILLA** desplaza la herramienta con cabezal regulado desde la posición actual con la velocidad activa hasta la profundidad introducida. En la base del taladro tiene lugar una parada del cabezal. Los movimientos de aproximación y de alejamiento deben programarse por separado.

## **Temas utilizados**

■ Ciclos para el mecanizado de roscas

**Información adicional:** ["Ciclos: Roscado con macho / fresado de](#page-128-0) [rosca", Página 129](#page-128-0)

## **Notas**

**(ö)** 

El ciclo **18 ROSCADO A CUCHILLA** puede ocultarse con el parámetro de máquina opcional **hideRigidTapping** (n.º 128903).

# *INDICACIÓN*

## **¡Atención: Peligro de colisión!**

Si no programa un posicionamiento previo antes de llamar al ciclo **18**, pueden producirse colisiones. El ciclo **18** no ejecutan desplazamientos de entrada y salida.

- Antes del inicio del ciclo, preposicionar la herramienta
- La herramienta se desplaza, tras la llamada del ciclo, desde la posición actual hasta la profundidad introducida

# *INDICACIÓN*

## **¡Atención: Peligro de colisión!**

Si el cabezal se activó antes del inicio del ciclo, el ciclo **18** desactivará el cabezal y trabajará con cabezal estacionario. Al final, el ciclo **18** vuelve a activar el cabezal si estaba desactivado antes del inicio del ciclo.

- Antes del inicio del ciclo, programar una parada del cabezal. (por ejemplo, con **M5**)
- Después de finalizar el ciclo **18**, el estado del cabezal se restablecerá antes del inicio del ciclo. Si el cabezal estaba apagado antes del inicio del ciclo, el control numérico vuelve a desactivar el cabezal tras finalizar el ciclo **18**
- Únicamente se puede ejecutar este ciclo en el modo de mecanizado **FUNCTION MODE MILL**.

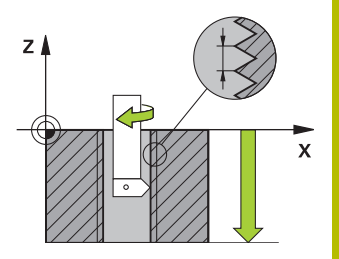

#### **Indicaciones sobre programación**

- Programar una parada de cabezal antes del inicio del ciclo (p. ej. con M5). Entonces, el control numérico conecta el cabezal al inicio del ciclo automáticamente, y al final lo vuelve a desconectar.
- En el ciclo, el signo del parámetro Profundidad de roscado determina la dirección del mecanizado.

#### **Indicaciones relacionadas con los parámetros de máquina**

- Con el parámetro de máquina **CfgThreadSpindle** (núm. 113600) se define lo siguiente:
	- **sourceOverride** (núm. 113603): SpindlePotentiometer (el override del avance no está activo) y FeedPotentiometer (el override de la velocidad no está activo), (el control numérico a continuación adapta la velocidad de forma correspondiente)
	- **thrdWaitingTime** (núm. 113601): Se espera este tiempo en la base de la rosca tras el paro del cabezal
	- **thrdPreSwitch** (núm. 113602): El cabezal se detiene en el instante en el que falta dicho tiempo antes de alcanzarse la base de la rosca
	- **limitSpindleSpeed** (núm. 113604): Limitación de la velocidad de giro del cabezal

**True**: Con profundidades de rosca pequeñas, la velocidad del cabezal se limita de tal manera que el cabezal funciona con velocidad constante una tercera parte del tiempo) **False**: Ninguna limitación

## **Parámetros de ciclo**

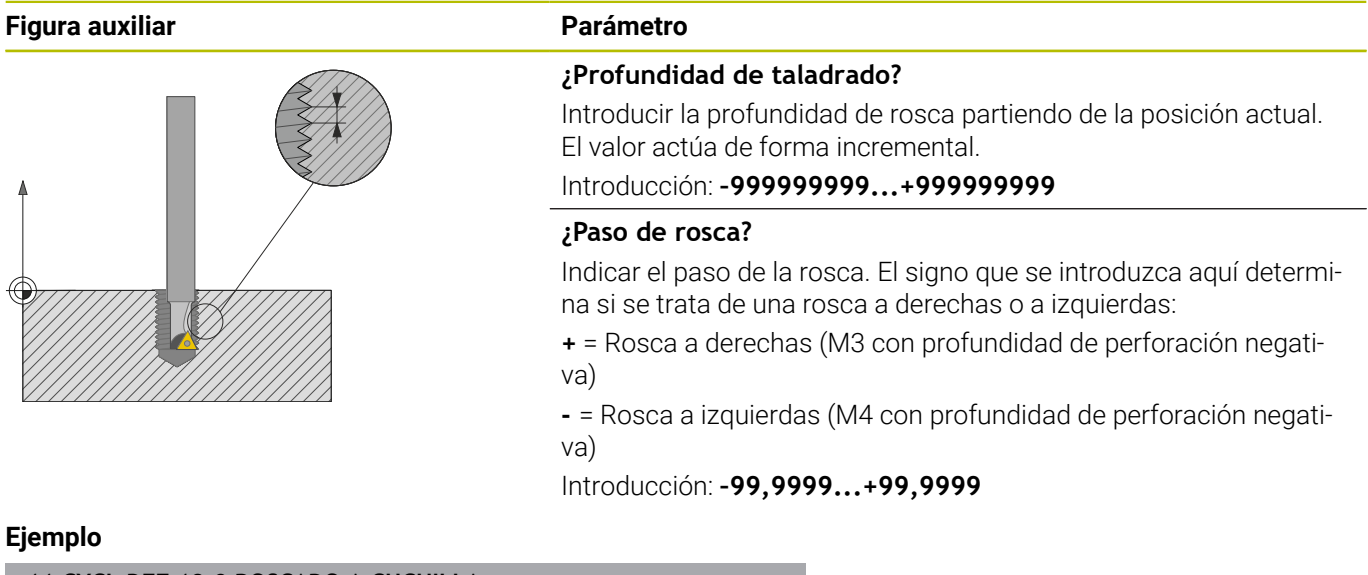

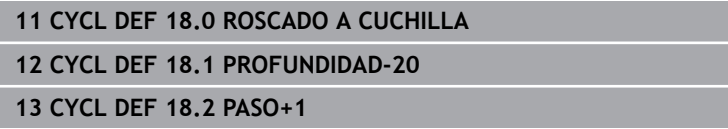

# **13.17 Ejemplos de programación**

# **Ejemplo Torneado por interpolación ciclo 291**

En el siguiente programa NC se emplea el ciclo **291 ACOPL. IPO.- TORNEAR**. Este ejemplo muestra la realización de un ranurado axial y de uno radial.

## **Herramientas**

- Herramienta de torneado, definida en toolturn.trn: herramienta n.º 10: TO:1, ORI:0, TYPE:ROUGH, herramienta para ranurado axial
- $\blacksquare$ Herramienta de torneado, definida en toolturn.trn: herramienta n.º 11: TO:8, ORI:0, TYPE:ROUGH, herramienta para ranurado radial

## **Ejecución del programa**

- Llamada de herramienta: Herramienta para ranurado axial
- Inicio del torneado por interpolación: descripción y llamada del ciclo **291**; **Q560**=1
- Fin del torneado por interpolación: descripción y llamada del ciclo **291**; **Q560**=0
- Llamada de herramienta: Herramienta de ranurado para ranurado radial
- Inicio del torneado por interpolación: descripción y llamada del ciclo **291**; **Q560**=1
- Fin del torneado por interpolación: descripción y llamada del ciclo **291**; **Q560**=0

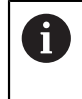

Al cambiar el parámetro **Q561**, la herramienta de torneado se representará como herramienta de fresado en el gráfico de simulación.

## **0 BEGIN PGM 5 MM**

## **1 BLK FORM CYLINDER Z R15 L60**

**2 TOOL CALL 10** ; Llamada de herramienta; herramienta para profundización axial

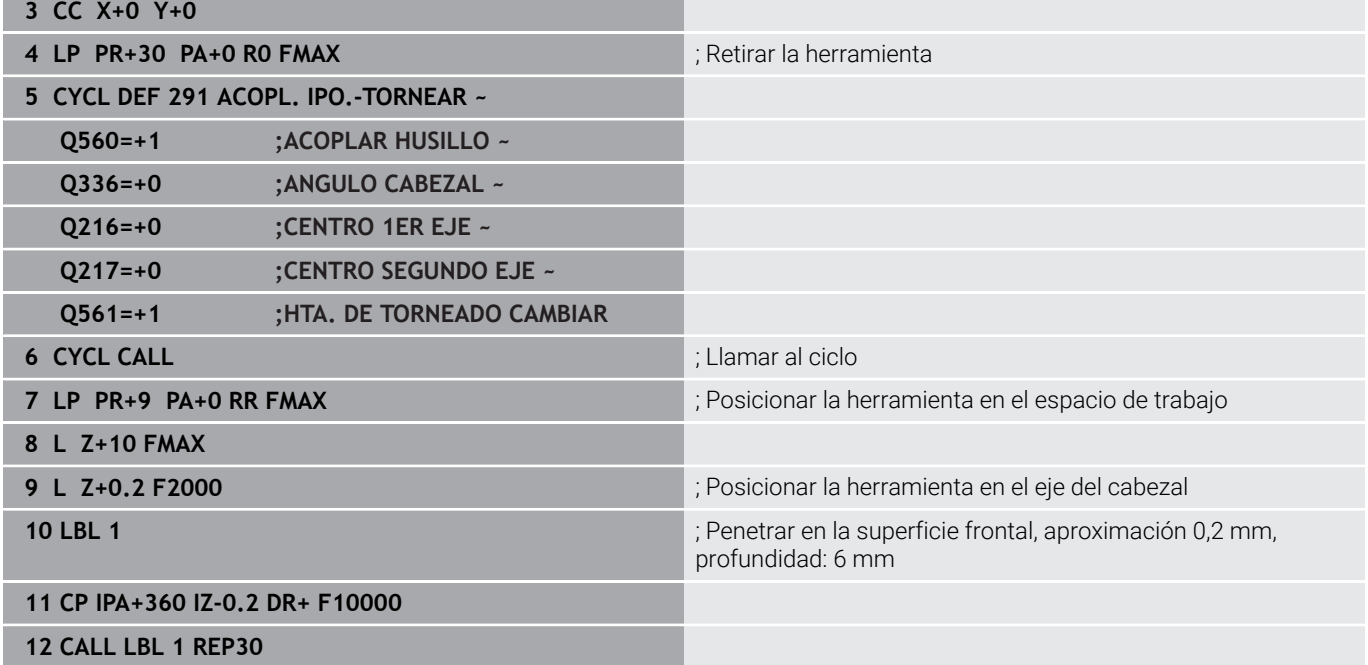

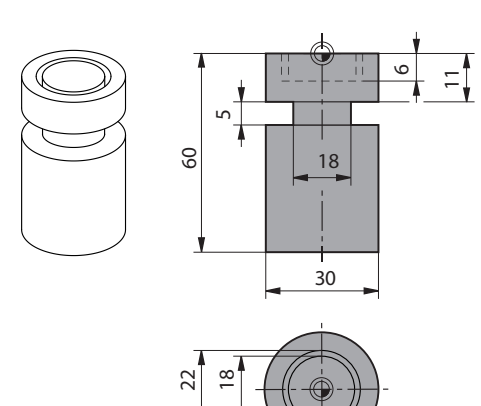

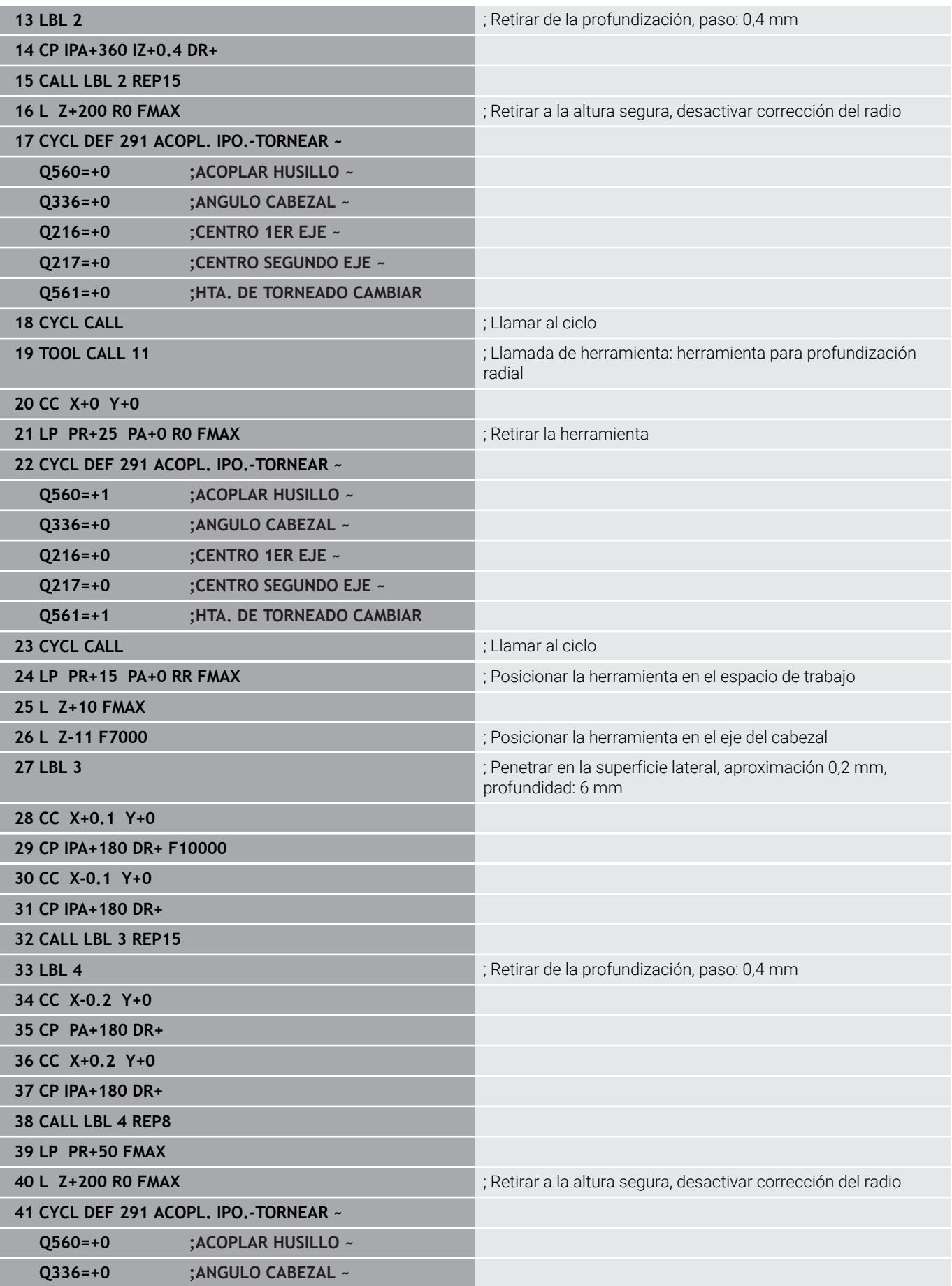

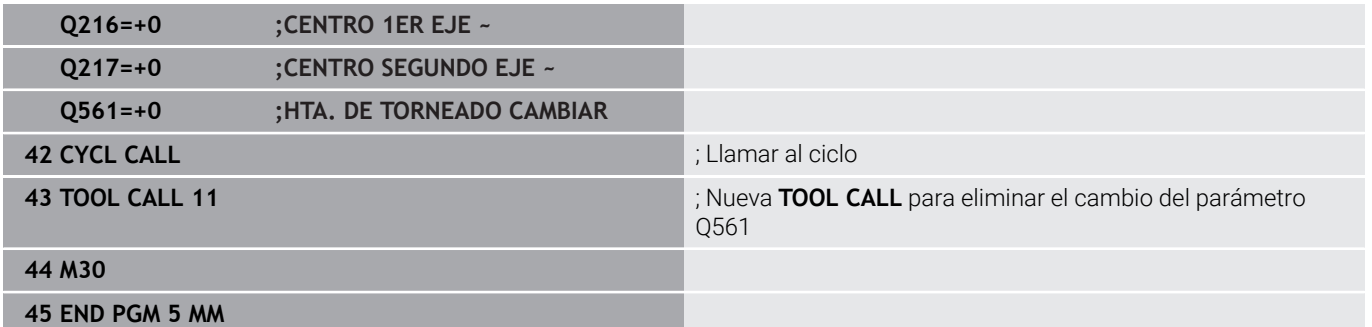

## **Ejemplo Torneado por interpolación ciclo 292**

En el siguiente programa NC se emplea el ciclo **292 CONT. IPO.- TORNEAR**. Este ejemplo muestra la realización de un contorno exterior con cabezal de fresado giratorio

- Llamada de herramienta: Fresa D20
- Ciclo **32 TOLERANCIA**  $\overline{\phantom{a}}$
- $\blacksquare$ Referencia al contorno con el ciclo **14**
- Ciclo **292 CONT. IPO.-TORNEAR**

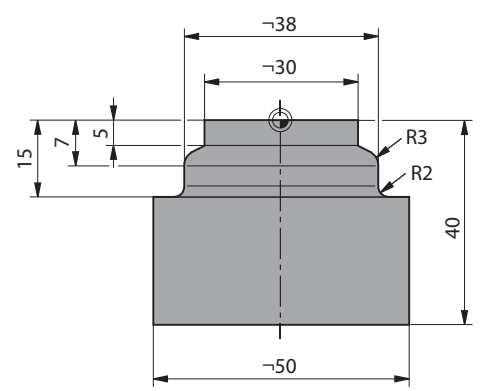

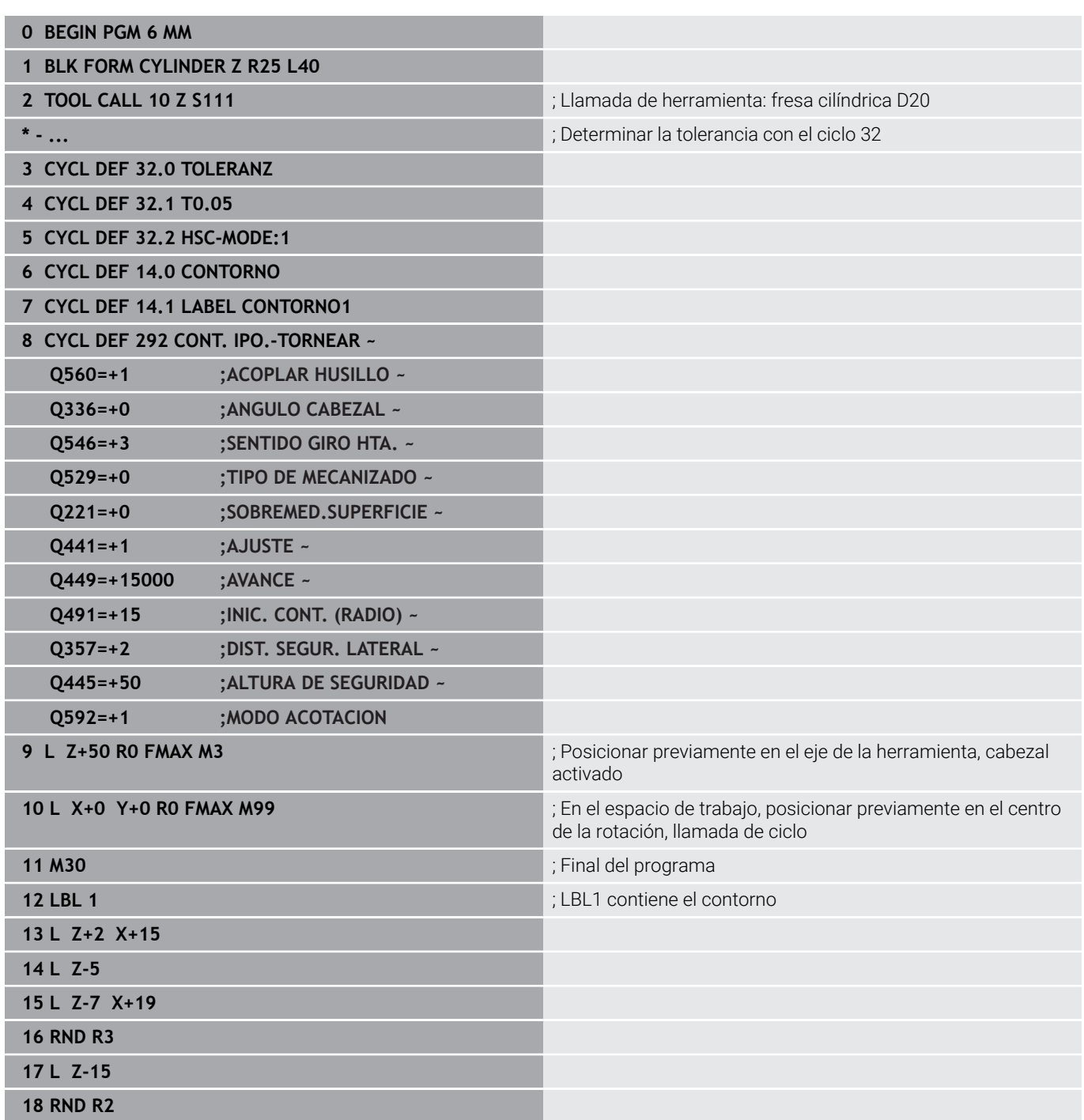

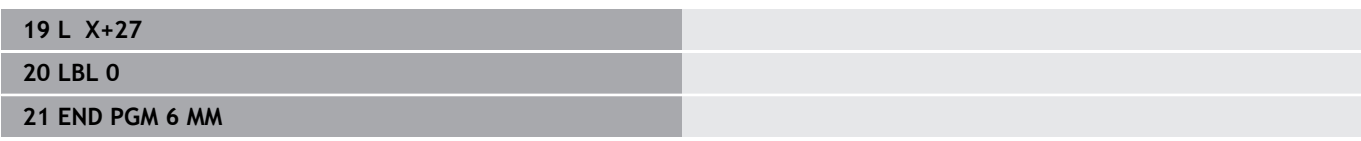

**13**

## **Ejemplo de fresado con fresa madre**

En el siguiente programa NC se utiliza el ciclo **286 FRES. GEN. DE R. DENT.**. Este programa de ejemplo muestra la realización de un dentado de estriado de acople, con módulo=1 (distinto de DIN 3960).

- Llamada de herramienta: fresado de tallado con fresa espiral
- Iniciar el modo de torneado
- Adaptar el sistema de coordenadas con el ciclo **801**
- Ir a posición segura
- Definir el ciclo **285**
- Llamar al ciclo **286**
- Restablecer el sistema de coordenadas con el ciclo **801**

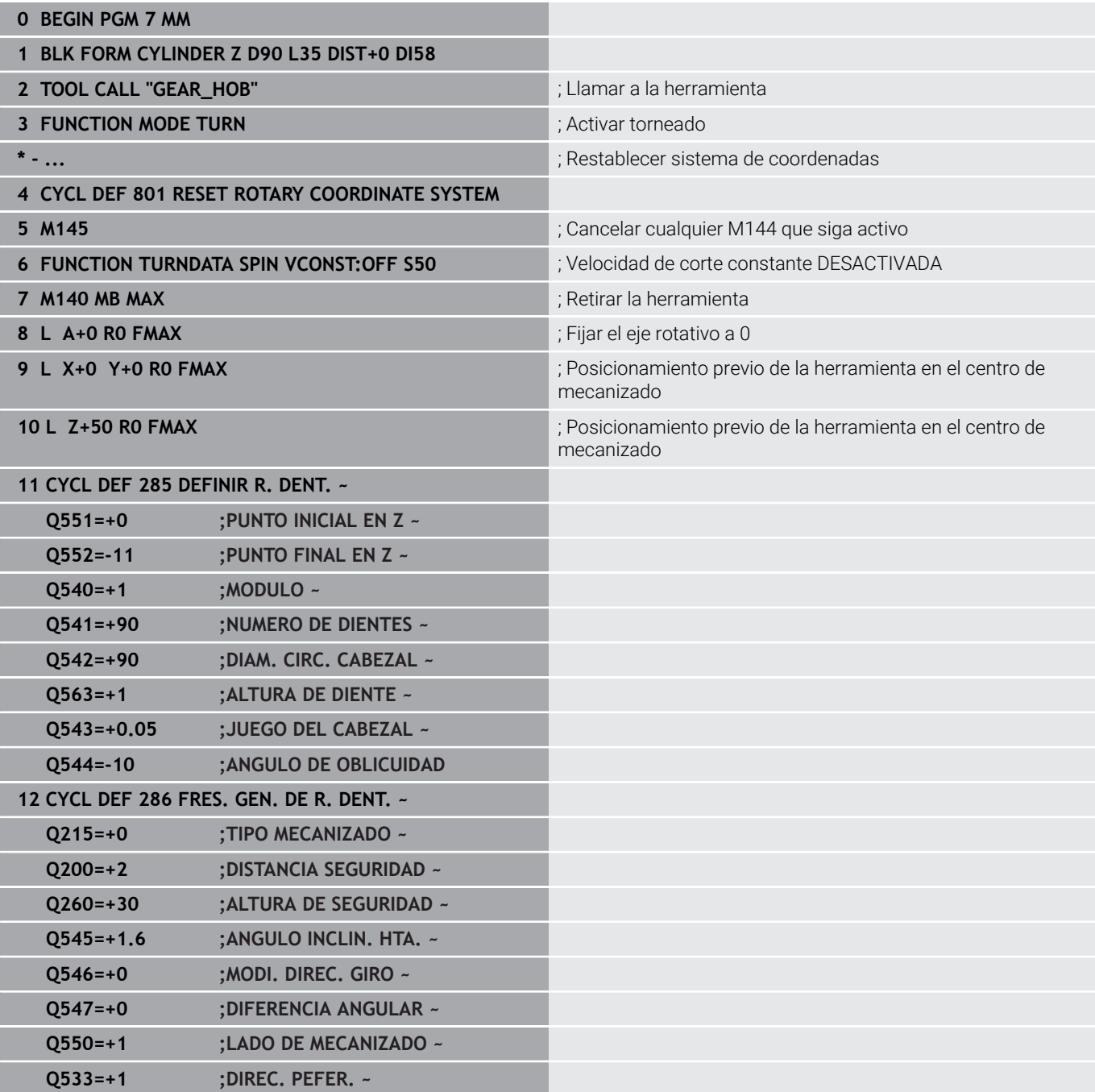

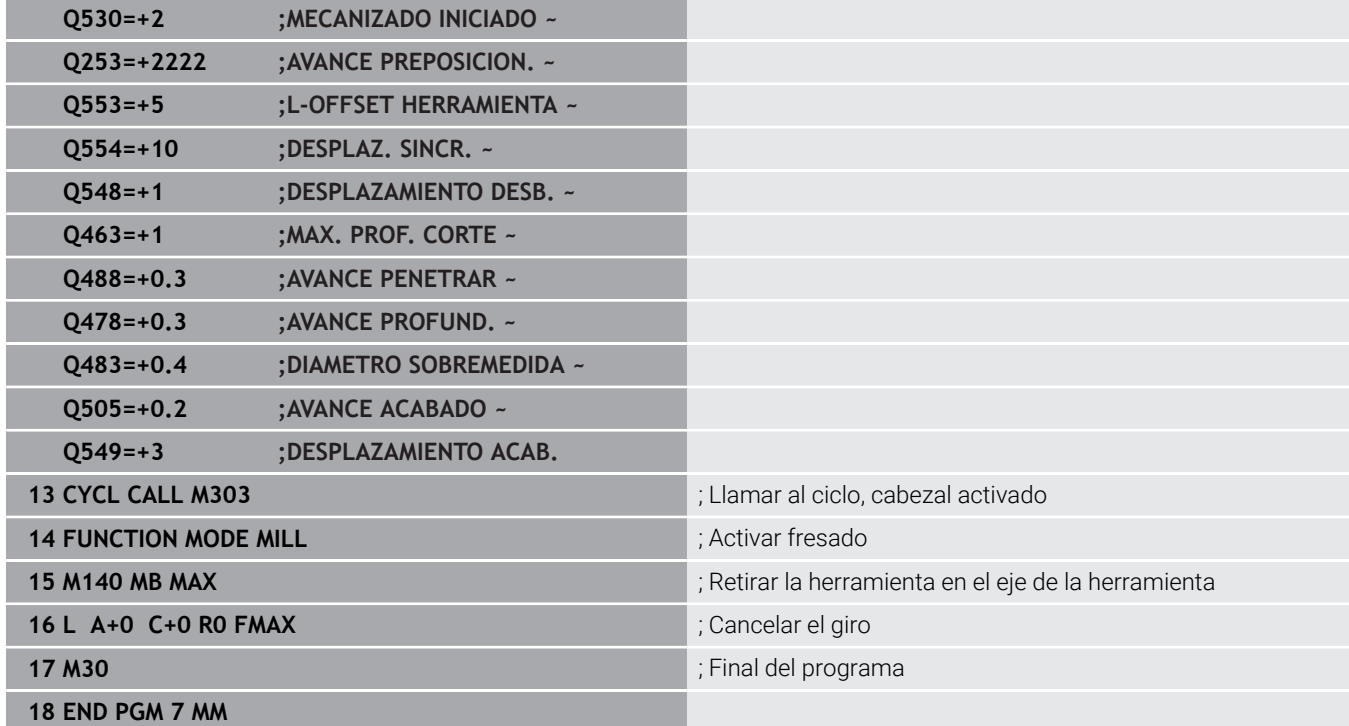

## **Ejemplo Rasurado**

En el siguiente programa NC se utiliza el ciclo **287 DESC. GEN. DE R. DENT.**. Este programa de ejemplo muestra la realización de un dentado de estriado de acople, con módulo=1 (distinto de DIN 3960).

- Llamada de herramienta: Fresa para rueda de dentado interior
- Iniciar el modo de torneado
- Adaptar el sistema de coordenadas con el ciclo **801**
- Ir a posición segura
- Definir el ciclo **285**
- Llamar al ciclo **287**
- Restablecer el sistema de coordenadas con el ciclo **801**

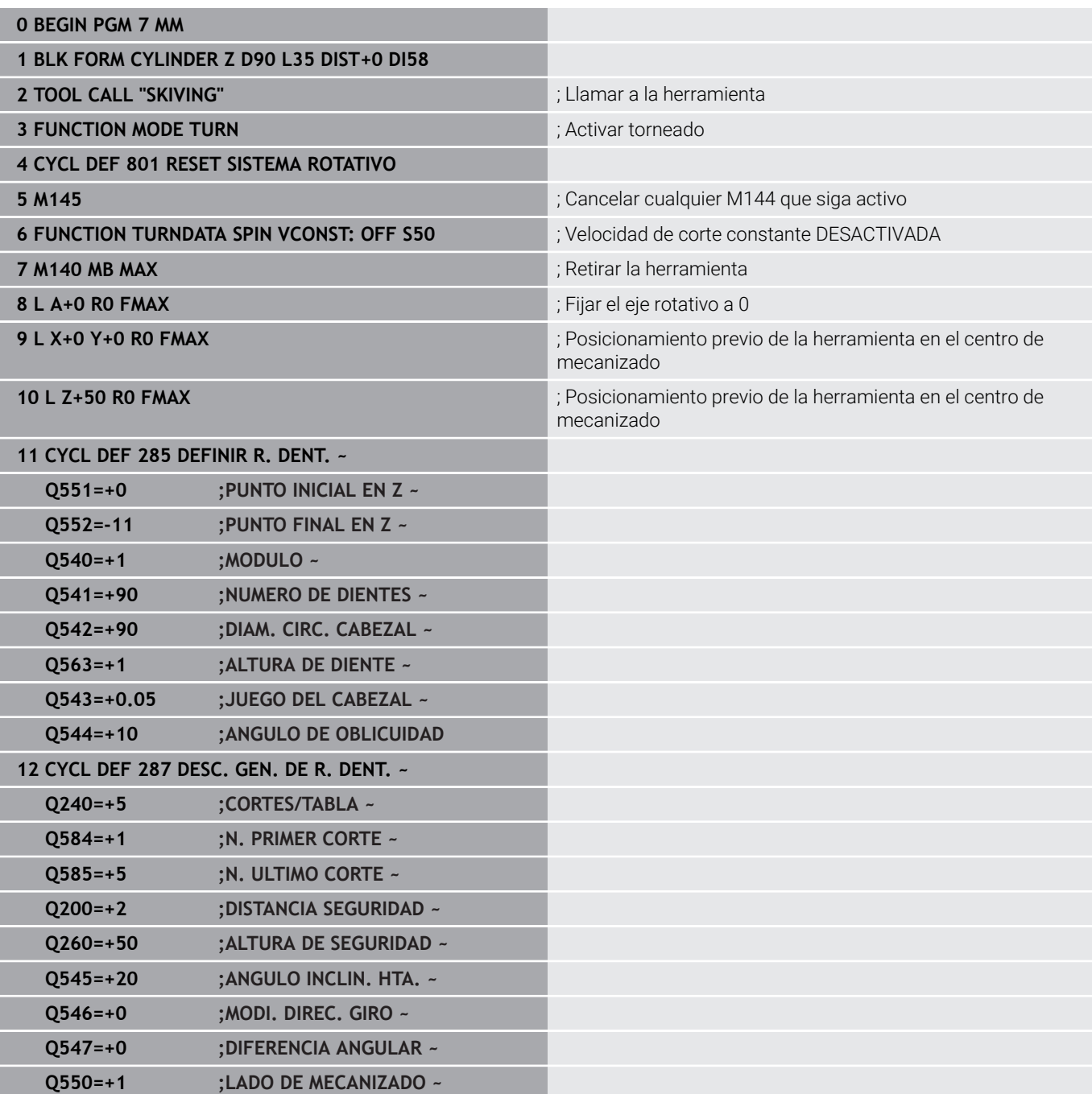

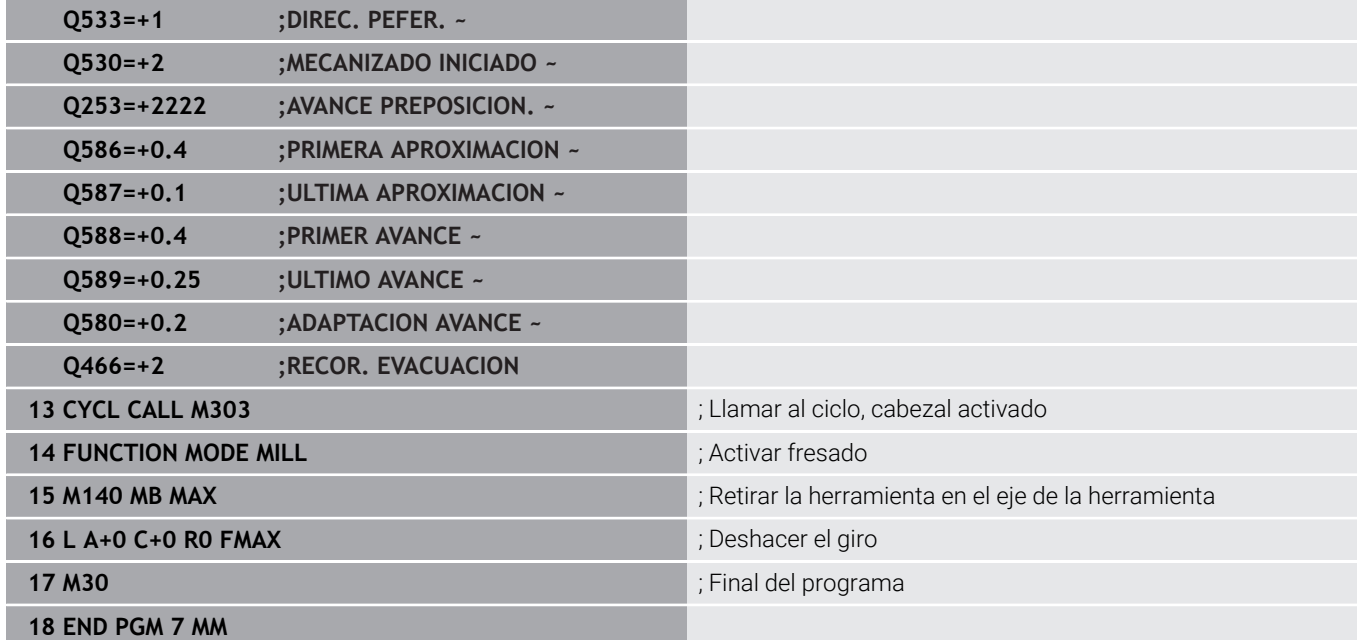

## <span id="page-537-0"></span>**Descortezado por generación de ejemplo con tabla tecnológica y programa del perfil**

En el siguiente programa NC se utiliza el ciclo **287 DESC. GEN. DE R. DENT.** con la tabla tecnológica. En la tabla tecnológica se define un perfil individual del flanco del diente con convexidad simétrica para el último corte.

En el programa del perfil se comprueba la cara de mecanizado definida **Q550** y se utiliza la dirección de aproximación adecuada en función de esta cara de mecanizado.

- Llamada de herramienta de una fresa hueca
- Iniciar el modo de torneado
- Adaptar el sistema de coordenadas con el ciclo **801**
- Ir a posición segura
- Definir el ciclo **285**
- Llamar al ciclo **287**
- Restablecer el sistema de coordenadas con el ciclo **801**

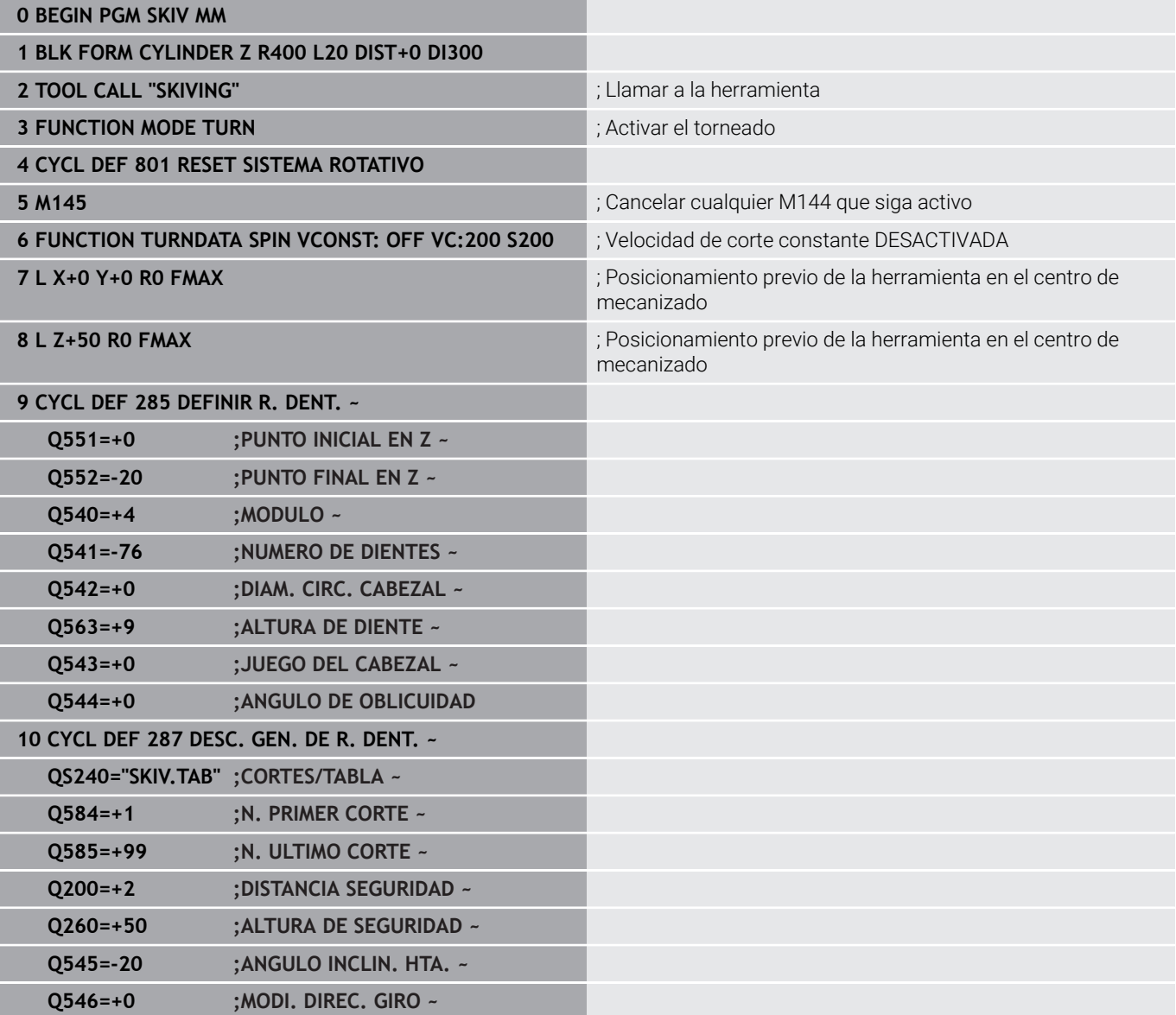

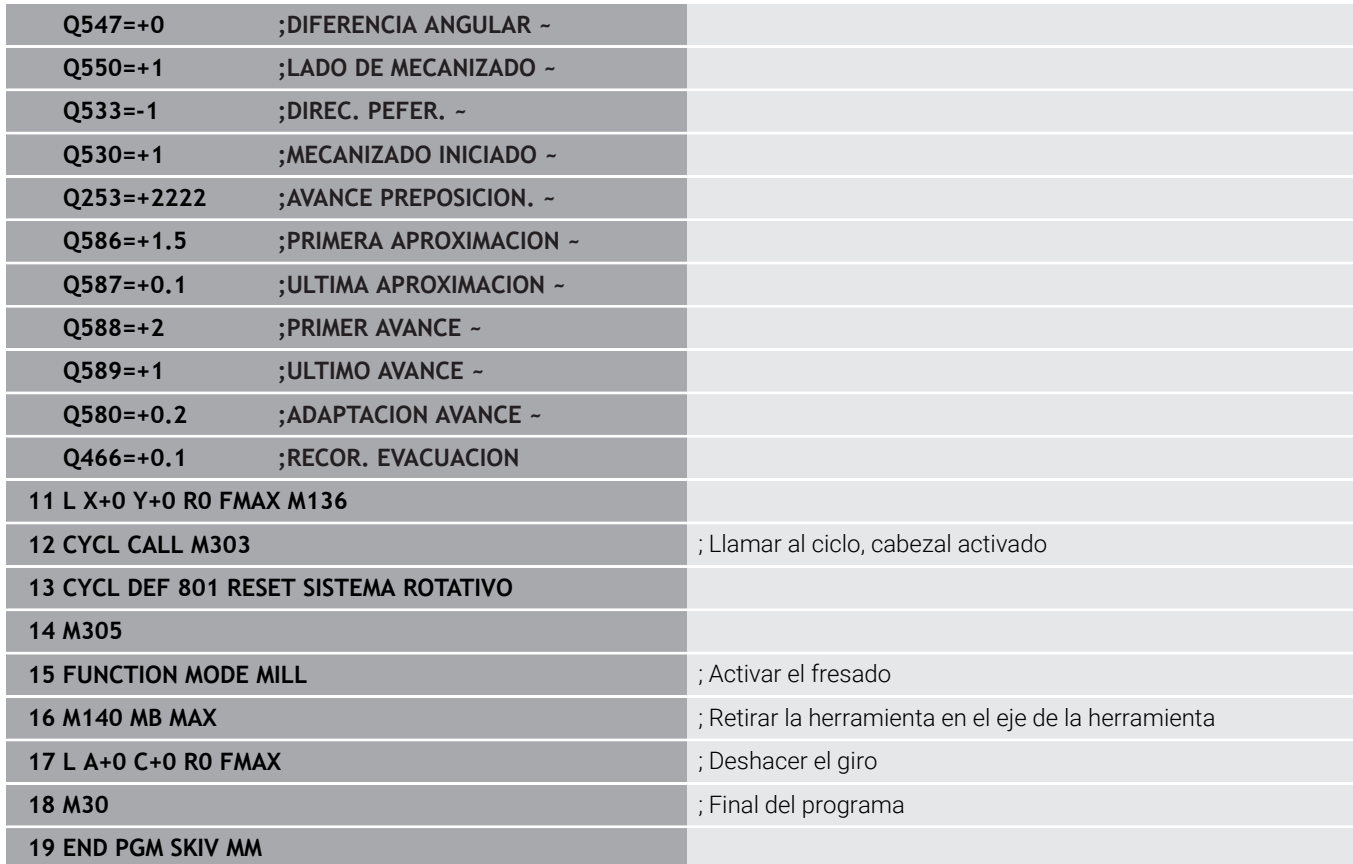

## **Tabla tecnológica SKIV.TAB**

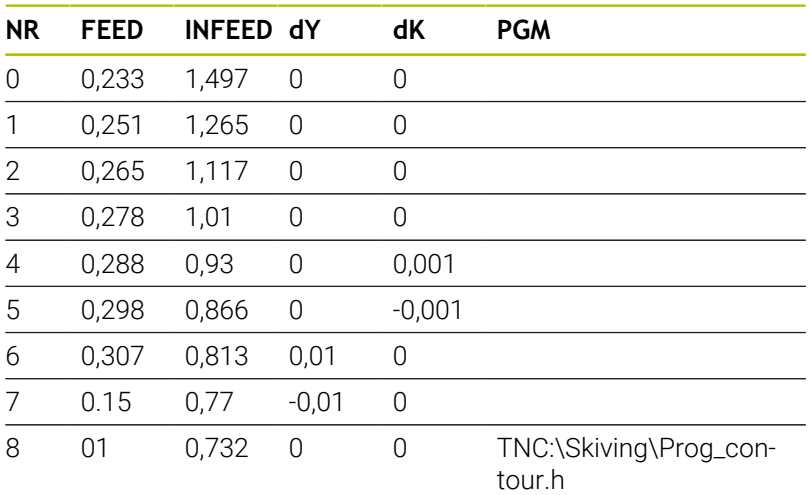

## **Programa del perfil**

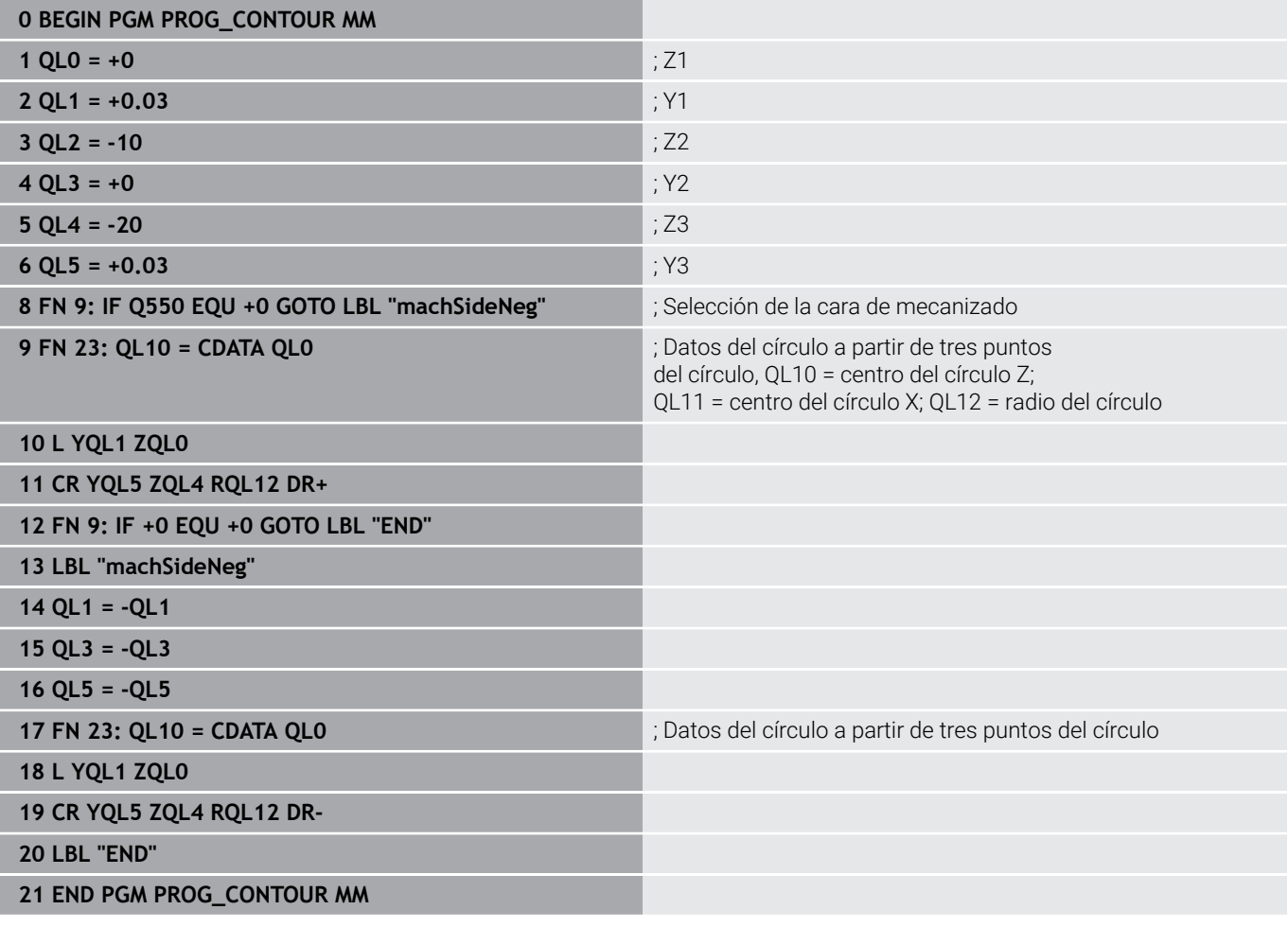
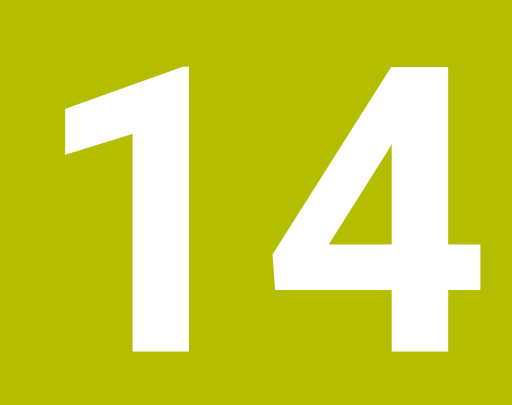

# **Ciclos: tornear**

# **14.1 Ciclos de torneado (Opción #50)**

# **Resumen**

Para definir ciclos de torneado, debe procederse de la siguiente forma:

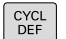

Pulsar la tecla **CYCL DEF**

TORNEAR

- Pulsar la softkey **TORNEADO**
- ▶ Seleccionar grupo de ciclos, p. ej. ciclos para mecanizado longitudinal
- Seleccionar el ciclo, por ejemplo, **SHOULDER, LONGITDNL.**

El control numérico dispone de los siguientes ciclos para el mecanizado por torneado:

### **Ciclos especiales**

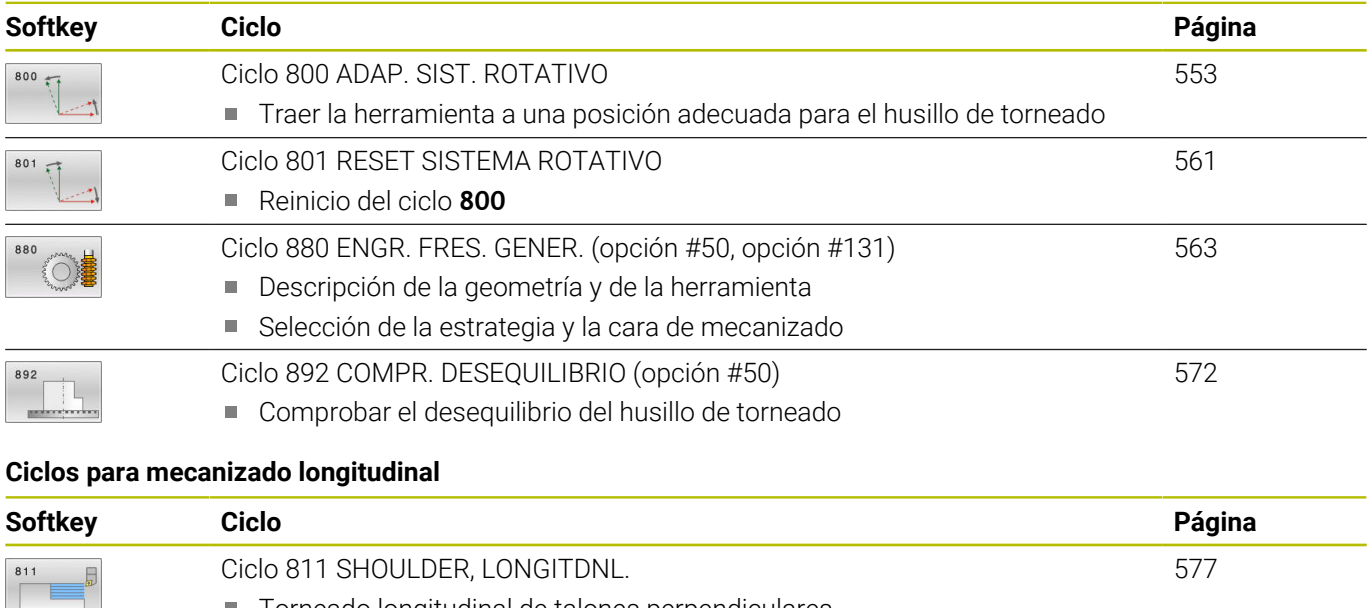

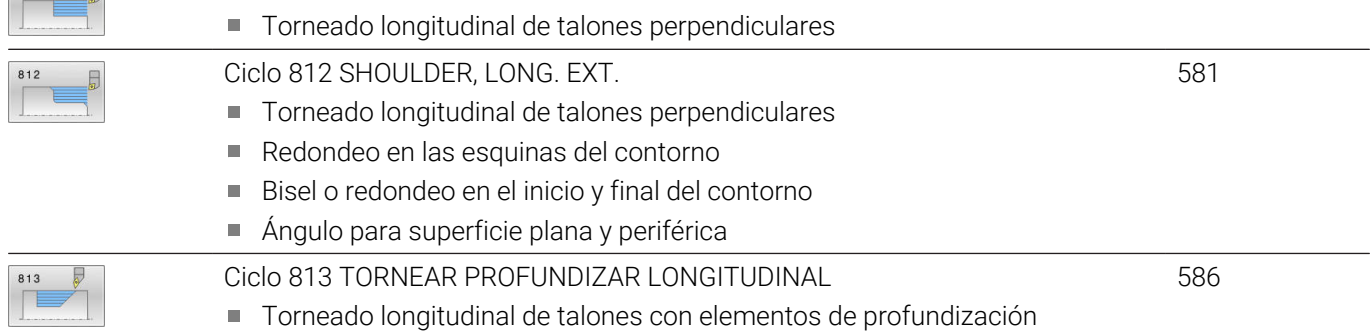

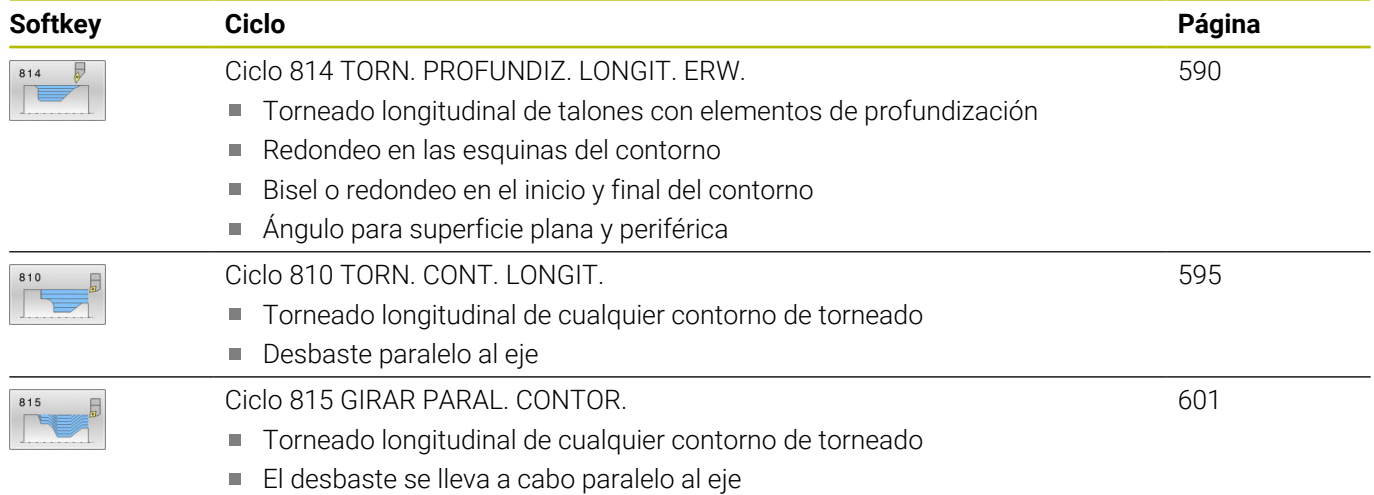

### **Ciclos para mecanizado plano**

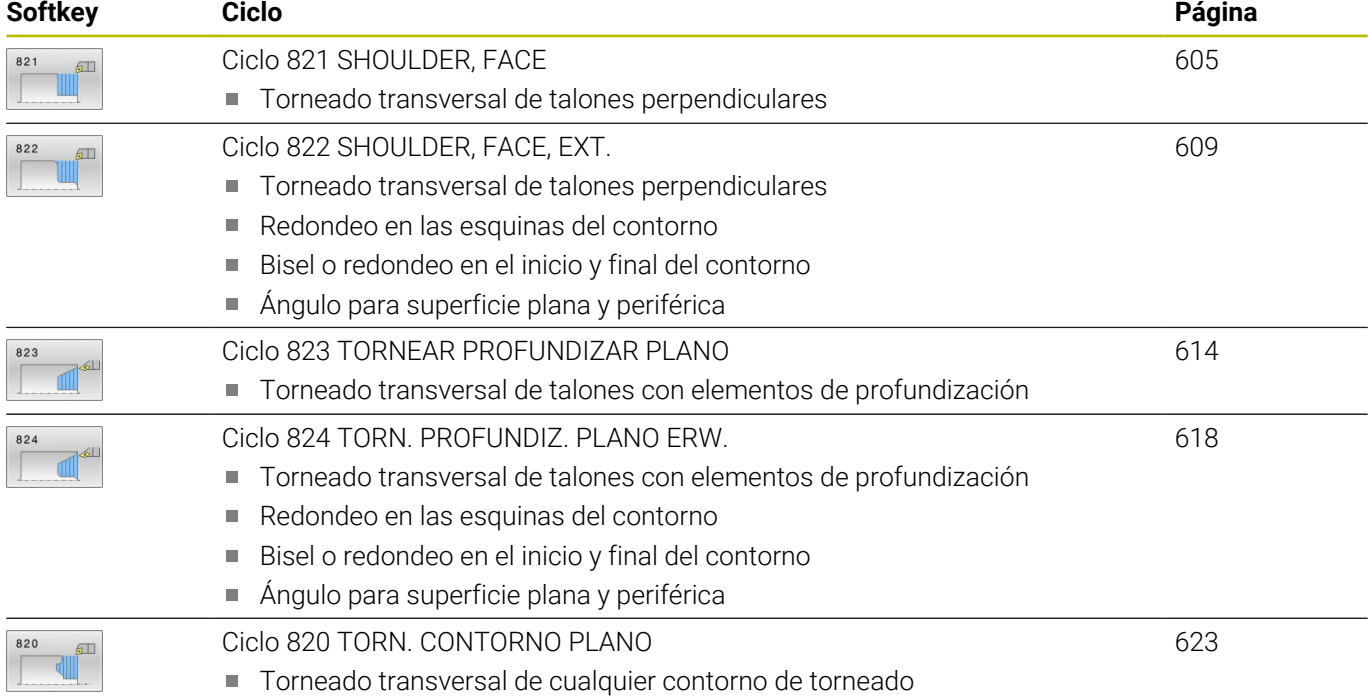

#### **Softkey Ciclo Página** [Ciclo 841 RADIO RANURADO RADIAL](#page-628-0) [629](#page-628-0) ■ Tronzado de ranuras perpendiculares en dirección longitudinal [Ciclo 842 RANURADO RADIAL AMPL](#page-632-0) [633](#page-632-0) ■ Tronzado de ranuras en dirección longitudinal Redondeo en las esquinas del contorno Bisel o redondeo en el inicio y final del contorno Ángulo para superficie plana y periférica [Ciclo 851 RANURADO SIMPLE AX.](#page-638-0) [639](#page-638-0)  $85$ ■ Tronzado de ranuras en dirección transversal [Ciclo 852 RANURADO AXIAL AMPL](#page-642-0) [643](#page-642-0) 852 ■ Tronzado de ranuras en dirección transversal Redondeo en las esquinas del contorno Bisel o redondeo en el inicio y final del contorno Ángulo para superficie plana y periférica [Ciclo 840 PROF. GIRO CONT. RAD](#page-648-0) [649](#page-648-0) Tronzado de ranuras con cualquier forma en dirección longitudinal [Ciclo 850 PROF. GIRO CONT. AXI](#page-653-0) [654](#page-653-0) 850 ■ Tronzado de ranuras con cualquier forma en dirección transversal Redondeo en las esquinas del contorno Bisel o redondeo en el inicio y final del contorno

### **Ciclos para la profundización por torneado**

Ángulo para superficie plana y periférica

### **Ciclos para el punzonado**

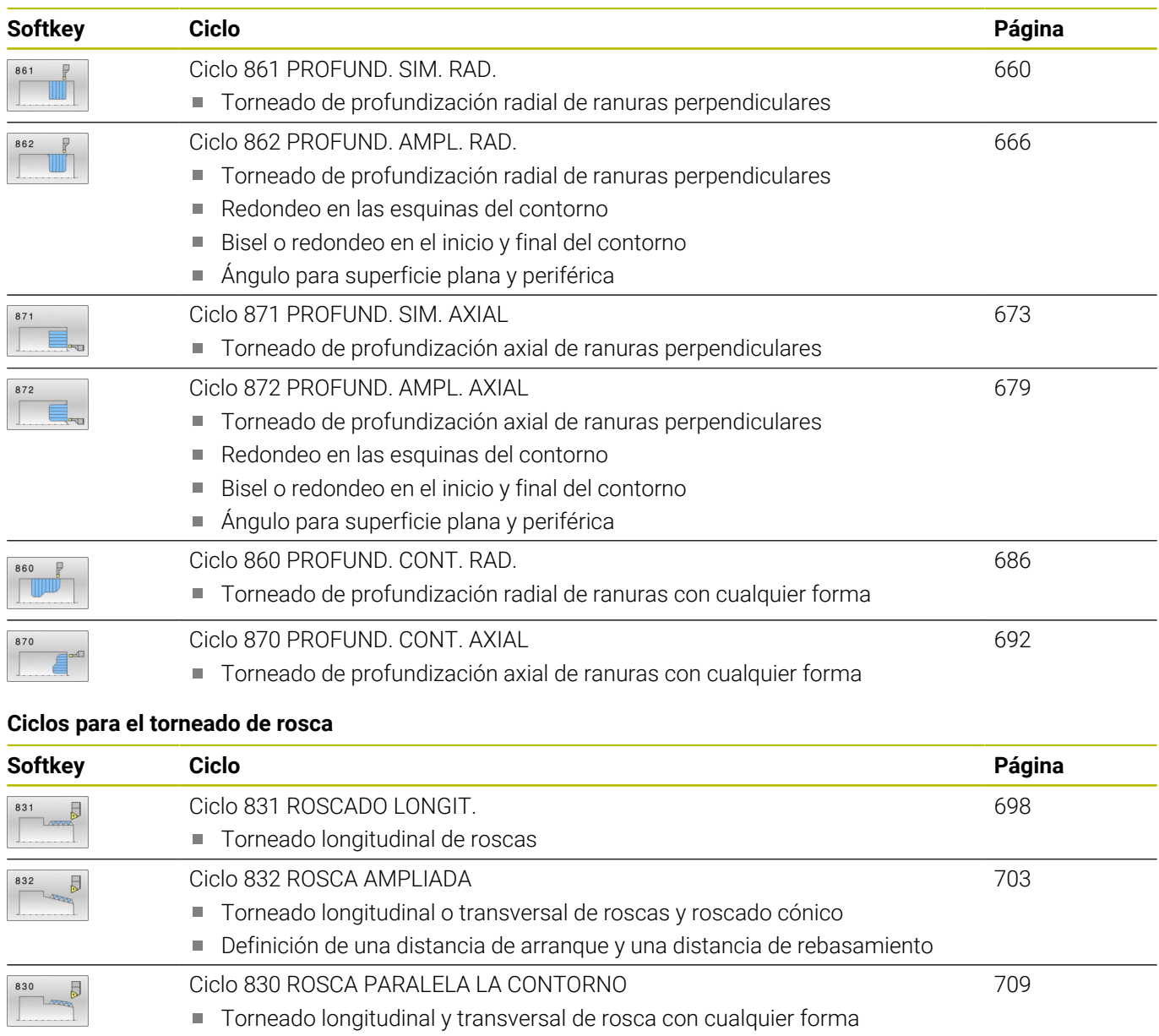

Definición de una distancia de arranque y una distancia de rebasamiento

### **Funciones de torneado ampliadas**

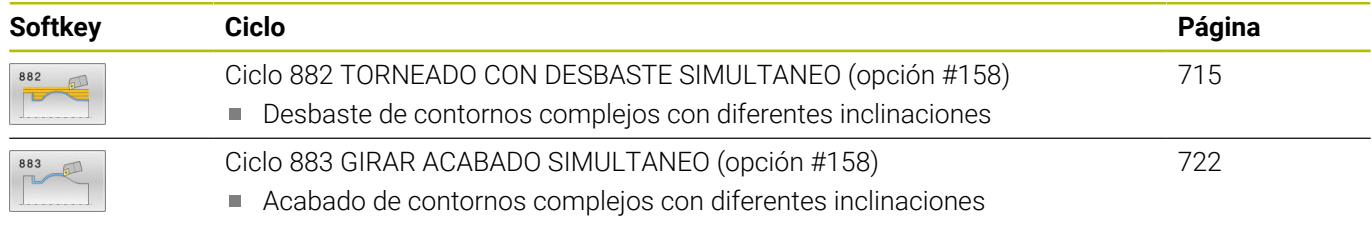

**14**

# <span id="page-545-0"></span>**Trabajar con ciclos de torneado**

En los ciclos de torneado, el control numérico considera la geometría de cuchilla (**TO, RS, P-ANGLE, T-ANGLE**) de la herramienta de tal manera que se evitan problemas con los elementos de contorno definidos. El control numérico emita un aviso si el mecanizado completo del contorno con la herramienta activa no es posible.

Los ciclos de torneado se pueden utilizar para el mecanizado de exteriores y de interiores. En función del ciclo, el control numérico detecta la posición de mecanizado (mecanizado exterior/interior) a partir de la posición inicial o la posición de la herramienta en la llamada del ciclo. En algunos ciclos también es posible introducir la posición de mecanizado directamente en el ciclo. Después de un cambio de la posición de mecanizado, comprobar la posición de la herramienta y la dirección de giro.

Si delante de un ciclo se programa **M136**, el control numérico interpreta los valores de avance en mm/rev., sin **M136** en mm/min.

Al realizar ciclos de torneado durante un mecanizado inclinado (**M144**), se modifican los ángulos de la herramienta respecto al contorno. El control numérico considera estas modificaciones automáticamente y puede supervisar también el mecanizado en estado inclinado respecto a problemas de contorno.

Algunos ciclos mecanizan contornos descritos en un subprograma. Estos contornos se programan con funciones de trayectoria en lenguaje conversacional o con funciones de programación libre de contornos. Antes de la llamada de ciclo hay que programar el ciclo **14 KONTUR** para definir el número del subprograma.

Los ciclos de torneado 81x - 87x, así como los 880, 882 y 883, se deben llamar con **CYCL CALL** o **M99**. Antes de la llamada de un ciclo siempre hay que programar:

- $\blacksquare$  Modo de torneado **FUNCTION MODE TURN**
- Llamada de la herramienta **TOOL CALL**
- Dirección de giro del husillo de torneado, p. ej. **M303**
- Elegir velocidad o velocidad de corte **FUNCTION TURNDATA SPIN** m.
- Si se utilizan avances por revolución mm/rev., **M136**
- Posicionamiento de la herramienta en un punto inicial adecuado, p. ej. **L X+130 Y+0 R0 FMAX**
- Adaptar el sistema de coordenadas y alinear la herramienta **CYCL DEF 800 ADAP. SIST. ROTATIVO**.
- A
	- Cuando el control numérico no puede mecanizar el contorno completo en los ciclos de torneado, muestra posiciones con material residual en la simulación. El control numérico muestra el recorrido de la herramienta en amarillo en lugar de blanco y sombrea el material residual.
	- El control numérico siempre muestra los recorridos de herramienta amarillos y los sombreados, independientemente del modo, la calidad del modelo y el tipo de representación de los recorridos de herramienta.
	- El control numérico no utiliza la función **BLK FORM** para generar movimientos de recorrido de los ciclos de torneado (opción #50). Definir **FUNCTION TURNDATA BLANK**.

**Más información:** Manual de instrucciones Programar y probar

# **Profundizaciones y entalladuras**

### **Aplicación**

Algunos ciclos mecanizan contornos descritos en un subprograma. Para describir los contornos de torneado tiene a su disposición elementos del contorno especiales. Profundizaciones y entalladuras se pueden programar como elementos de contorno completos con una única frase NC.

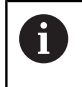

Profundizaciones y entalladuras siempre se refieren siempre a un elemento de contorno anteriormente y claramente definido.

### **Descripción de la función**

En la definición de profundizaciones y entalladuras se dispone de diferentes posibilidades de introducción. Algunas son obligatorias (entrada obligatoria) otras no (entrada opcional). En las imágenes de ayuda, las entradas obligatorias están indicadas como tales. Para algunos elementos se puede elegir entre dos posibilidades de definición diferentes. El control numérico ofrece softkeys con las posibilidades correspondientes.

Programar profundizaciones y entalladuras:

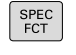

- Pulsar la tecla **SPEC FCT**
- ROTAR **FUNCTONES**
- Pulsar la softkey **ROTAR FUNCIONES PROGRAMA**  $\mathbf{r}$
- TRONZADO ENTALLADO

GRV

PROGRAMA

- Pulsar la softkey **TRONZADO/ ENTALLADO**
- Pulsar la softkey **GRV** (Profundización) o la softkey **UDC** (Entalladura)

### **Programar profundizaciones**

Profundizaciones son cavidades en piezas redondas que normalmente sirven para la fijación de anillos de retención y retenes o con ranuras de lubricación. Las profundizaciones se pueden programar en el perímetro o en los frontales de la pieza torneada. Para elle, se dispone de dos elementos de contorno separados:

- **GRV RADIAL**: tronzado en el perímetro de la pieza torneada
- $\overline{\phantom{a}}$ **GRV AXIAL**: tronzado en la cara frontal de la pieza torneada

### **Parámetros de introducción para profundizaciones GRV**

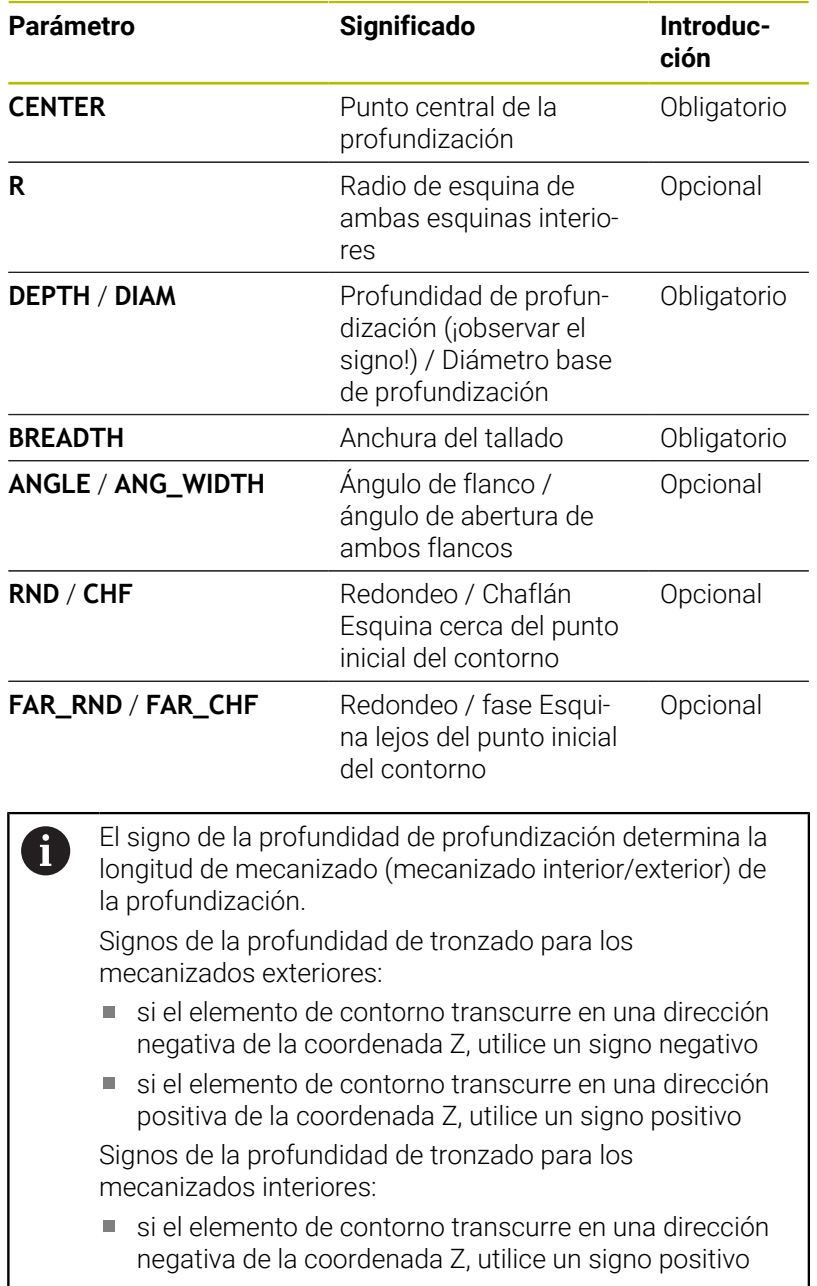

si el elemento de contorno transcurre en una dirección positiva de la coordenada Z, utilice un signo negativo

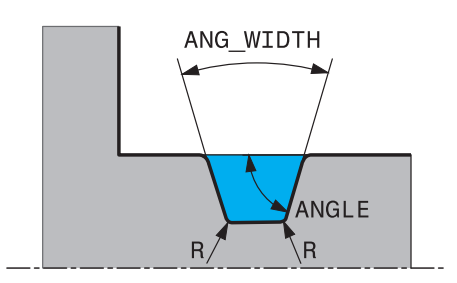

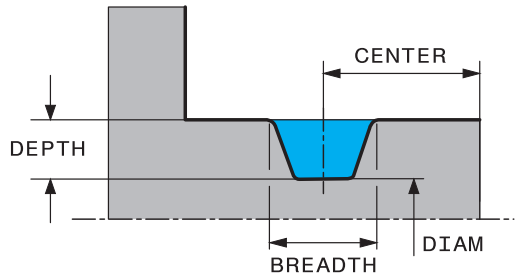

**Ejemplo: tronzado radial con profundidad=5, anchura=10, pos.= Z-15**

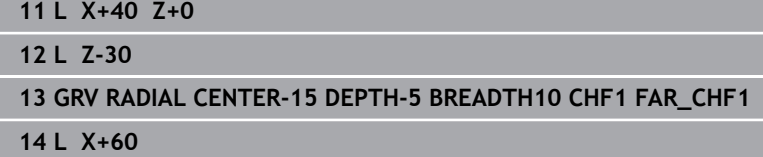

#### **Programar entalladuras**

i

Las entalladuras generalmente se requieren para facilitar la conexión rasante de piezas conexas. Además, las entalladuras pueden ser útiles para reducir el efecto de entalladura en esquinas. Muchas veces, en las roscas y junturas se aplica una entalladura. Para la definición de los diferentes tipos de entalladuras se dispone de varios elementos de contorno:

- **UDC TYPE\_E**: entalladura para la superficie cilíndrica que se va a seguir mecanizando según DIN 509
- **UDC TYPE\_F**: entalladura para superficie plana y cilíndrica de mecanizado posterior según DIN509
- **UDC TYPE\_H**: entalladura para una transición más redondeada según DIN 509
- **UDC TYPE\_K**: entalladura en superficie plana y cilíndrica
- **UDC TYPE\_U**: entalladura en superficie cilíndrica
- **UDC THREAD**: entalladura de rosca según DIN 76

El control numérico interpreta las entalladuras siempre como elementos de forma en dirección longitudinal. En dirección plana las entalladuras no son posibles.

### **Entalladura DIN 509 UDC TYPE \_E Parámetro de introducción para entalladura DIN 509 UDC TYPE\_E**

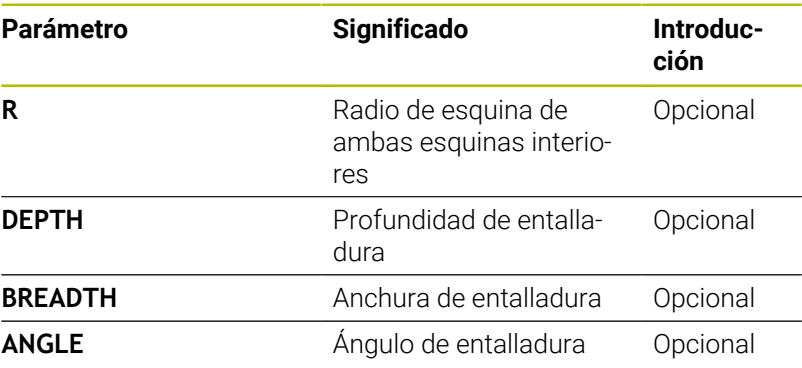

### **Ejemplo: entalladura con profundidad = 2, anchura = 15**

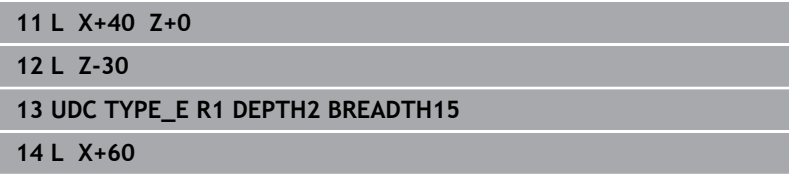

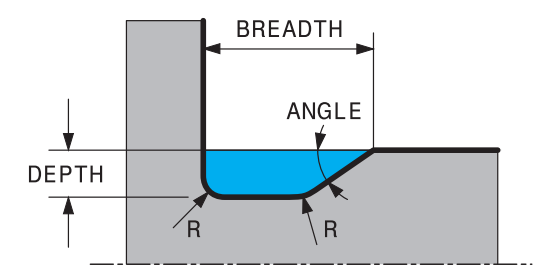

# **Entalladura DIN 509 UDC TYPE \_F**

**Elemento de introducción para entalladura DIN 509 UDC TYPE\_F**

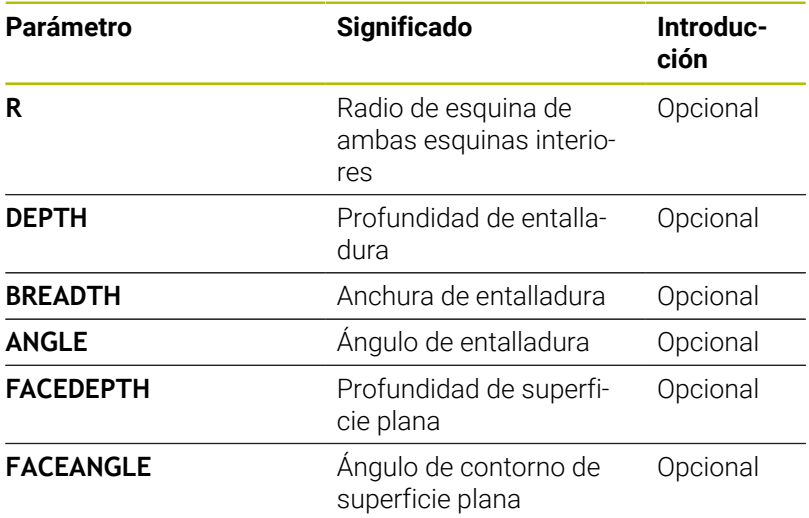

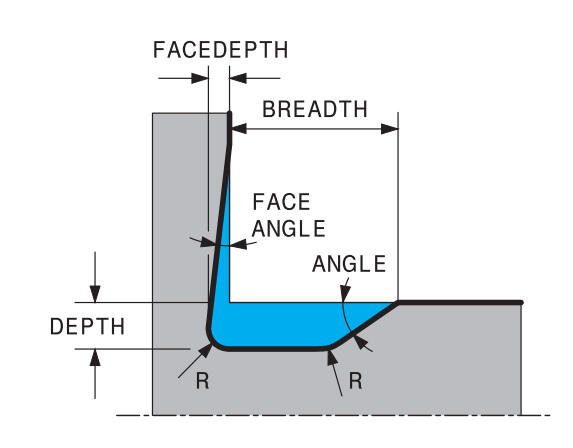

### **Ejemplo: entalladura forma F con profundidad = 2, anchura = 15, profundidad de superficie plana = 1**

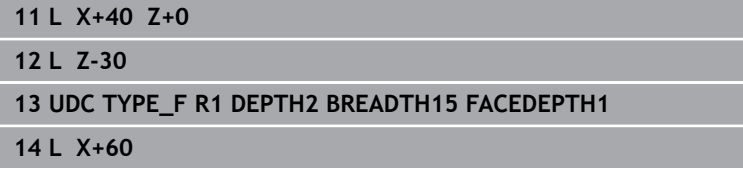

### **Entalladura DIN 509 UDC TYPE \_H**

### **Elemento de introducción para entalladura DIN 509 UDC TYPE\_H**

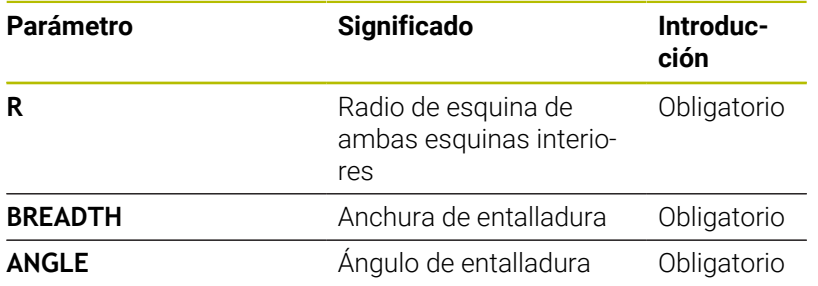

**Ejemplo: entalladura forma H con profundidad = 2, anchura = 15, ángulo = 10º**

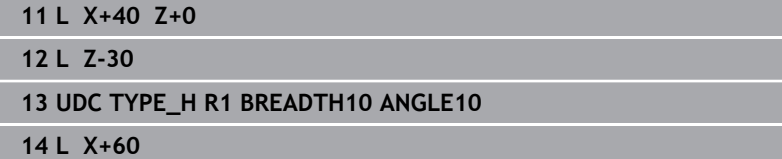

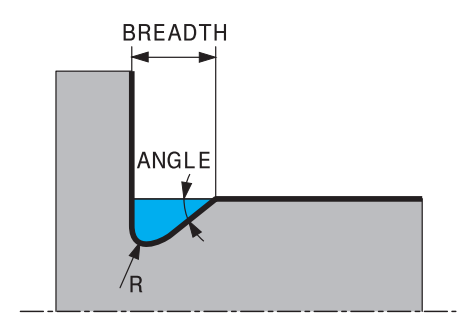

# **Entalladura UDC TYPE\_K**

### **Parámetro de introducción en entalladura UDC TYPE\_K**

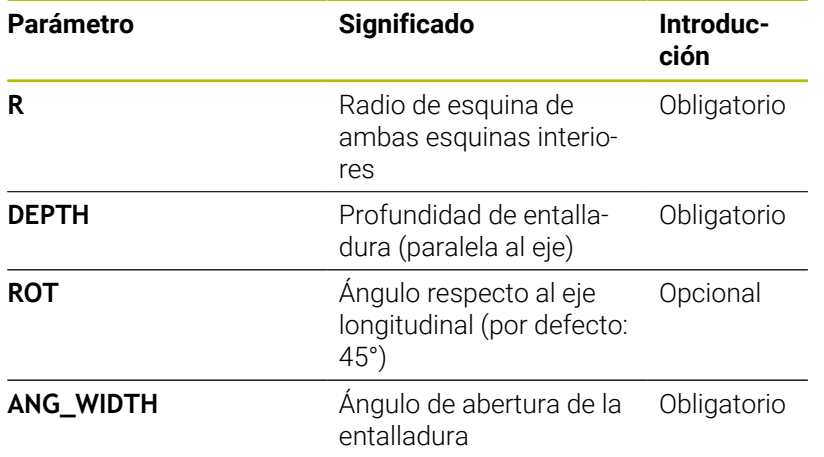

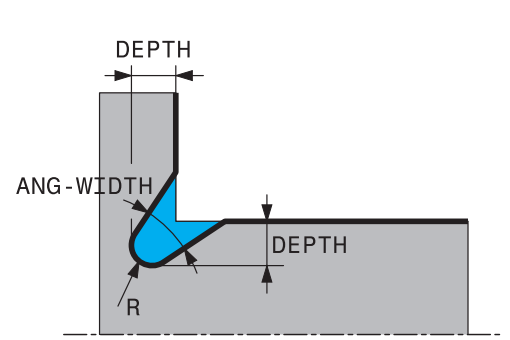

### **Ejemplo: entalladura forma K con profundidad = 2, anchura = 15, ángulo de abertura = 30º**

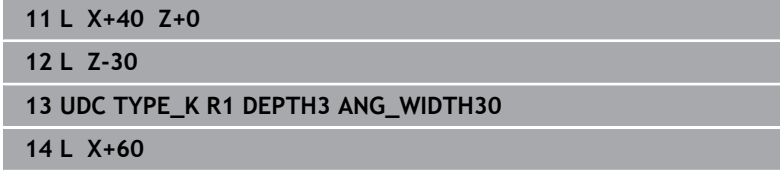

### **Entalladura UDC TYPE\_U**

#### **Parámetro de introducción para entalladura UDC TYPE\_U**

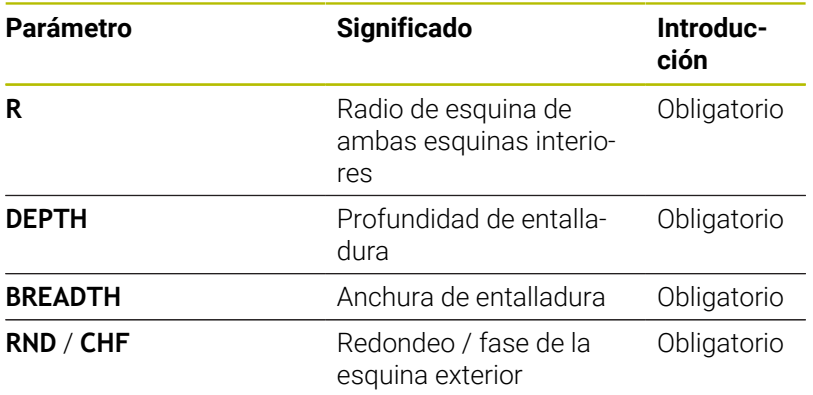

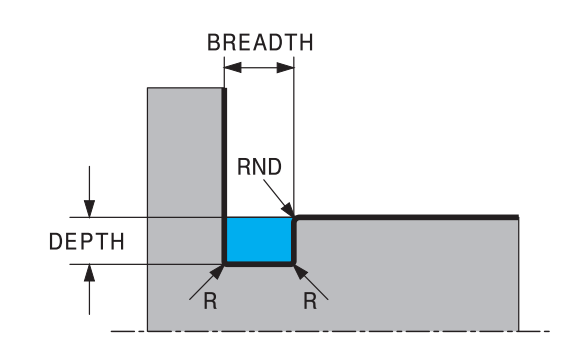

#### **Ejemplo: entalladura forma U con profundidad = 3, anchura = 8**

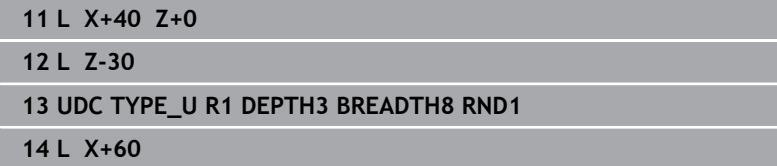

### **Entalladura UDC THREAD**

#### **Parámetro de introducción para entalladura DIN 76 UDC THREAD**

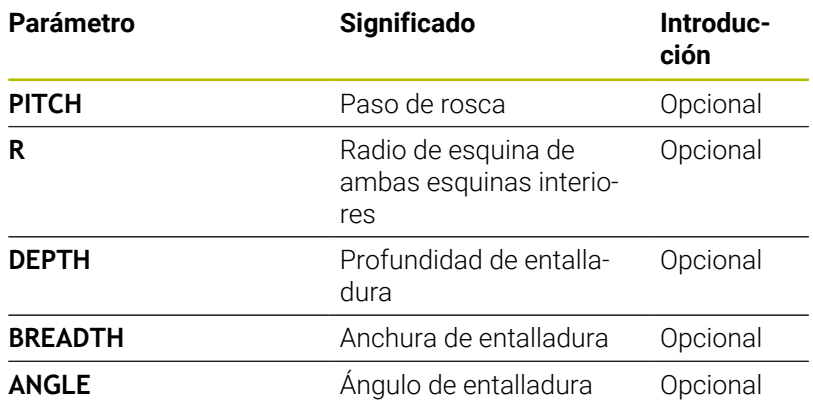

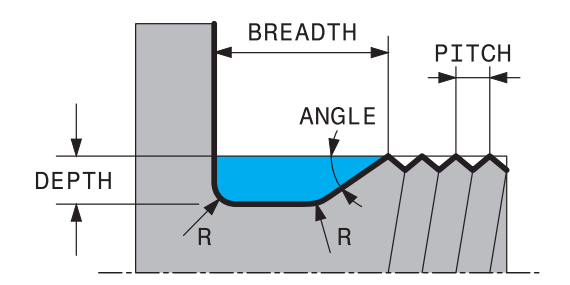

**Ejemplo: entalladura para roscado según DIN 76 con paso de rosca = 2**

**11 L X+40 Z+0**

**12 L Z-30**

**13 UDC THREAD PITCH2**

**14 L X+60**

# <span id="page-552-0"></span>**14.2 Ciclo 800 ADAP. SIST. ROTATIVO**

#### **Programación ISO G800**

### **Aplicación**

Rogamos consulte el manual de la máquina. El constructor de la máquina debe habilitar y adaptar esta

función.

El ciclo depende de la máquina.

Para poder ejecutar un mecanizado de torneado deberá llevarse la herramienta a una posición adecuada en relación con el eje de torno. Para ello se puede utilizar el ciclo **800 ADAP. SIST. ROTATIVO**.

En el mecanizado mediante torneado, es importante el ángulo de incidencia entre la herramienta y el cabezal de torneado para, por ejemplo, poder mecanizar contornos con marcas de cuchillas. El ciclo **800** cuenta con diversas opciones de alineación del sistema de coordenadas para un mecanizado inclinado:

- Si ya se ha posicionado el eje basculante para un mecanizado inclinado, con el ciclo **800** se puede orientar el sistema de coordenadas a la posición del eje basculante (**Q530=0**). No obstante, en este caso se debe programar un **M144** o **M128**/**TCPM** para una compensación correcta
- El ciclo **800** calcula el ángulo necesario del eje basculante utilizando el ángulo de incidencia **Q531**; sujeto a la estrategia elegida, en el parámetro **MECANIZADO INICIADO Q530**, el control numérico posiciona el eje basculante con (**Q530=1**) o sin movimiento de compensación (**Q530=2**)
- El ciclo **800** calcula el ángulo necesario del eje basculante utilizando el ángulo de incidencia **Q531**, pero no lleva a cabo ningún posicionamiento del eje basculante (**Q530=3**). Deberá posicionarse manualmente después del ciclo el eje basculante en el valor calculado **Q120** (eje A), **Q121** (eje B) y **Q122** (eje C)

Si el eje del cabezal de fresado y el eje del cabezal de torneado están orientados paralelamente entre sí, con el **ángulo de precesión Q497** se puede definir un giro cualquiera del sistema de coordenadas alrededor del eje del cabezal (eje Z). Esto puede ser necesario si por falta de espacio hay que posicionar la herramienta en una posición concreta o si se quiere observar mejor un proceso de mecanizado.. Si los ejes del cabezal de torneado y del cabezal de fresado no están orientados paralelos entre sí, únicamente son aptos dos ángulos de precesión para el mecanizado. El control numérico selecciona el ángulo más próximo establecido por el valor de introducción **Q497**.

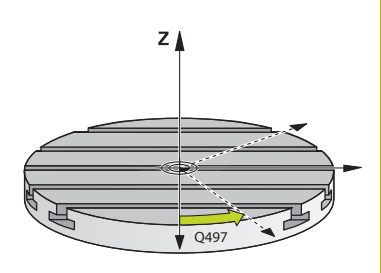

El ciclo **800** posiciona el cabezal de fresado de forma que la herramienta quede alineada con respecto a la cuchilla de la herramienta. Se puede utilizar también la herramienta con simetría (**INVERTIR HERRAMIENTA Q498**), con lo cual el eje de fresado se posiciona decalado 180°. Por consiguiente, se puede utilizar una herramienta tanto para los mecanizados interiores como para los exteriores. Posicionar el filo de la herramienta sobre el centro del cabezal de torneado con una frase de desplazamiento, p. ej. **L Y+0 R0 FMAX**.

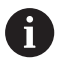

Si modifica la posición de un eje basculante, deberá ejecutar de nuevo el ciclo **800** para alinear el sistema de coordenadas.

Comprobar la orientación de la herramienta antes del mecanizado.

### **Torneado excéntrico**

En muchos casos no es posible sujetar una pieza de tal modo que el eje del centro de torneado esté alineado con el eje del cabezal de torneado. Esto sucede, por ejemplo, con piezas grandes o no simétricas a la rotación. Sin embargo, con la función Torneado excéntrico **Q535** del ciclo **800** se pueden ejecutar mecanizados de torneado.

En el torneado de excéntricas se acoplan varios ejes lineales al husillo rotativo. El control numérico compensa la excentricidad mediante un movimiento de compensación en forma circular con los ejes lineales acoplados.

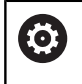

El constructor de la máquina debe habilitar y adaptar esta función.

Con velocidades de giro altas y excentricidad grande son necesarios avances altos de los ejes lineales a fin de ejecutar los movimientos sincronizadamente. Si dichos avances no pueden mantenerse, el contorno resultará dañado. Por eso el control numérico emite una advertencia si se rebasa el 80 % de una aceleración o velocidad del eje máximas. En este caso debe reducirse la velocidad de giro.

### **Instrucciones de manejo**

# *INDICACIÓN*

### **¡Atención: Peligro de colisión!**

Al acoplar y desacoplar, el control numérico ejecuta movimientos de compensación. Existe riesgo de colisión.

Realizar el acoplamiento y el desacoplamiento únicamente estando parado el cabezal de torneado

# *INDICACIÓN*

### **¡Atención: Peligro para herramienta y pieza!**

Por la rotación de la pieza se originan fuerzas centrífugas que en función del desequilibrio pueden originar vibraciones (resonancias). Esto afecta negativamente el proceso de mecanizado y puede reducir la duración de la herramienta.

- $\blacktriangleright$ Seleccionar los datos tecnológicos de tal modo que no se originen vibraciones (resonancias)
- Realizar un corte de prueba antes del mecanizado propiamente dicho, a fin de asegurar que se puedan alcanzar las velocidades necesarias.
- Las posiciones de los ejes lineales resultantes de la compensación son indicadas por el control numérico únicamente en la indicación de posición del valor REAL.

### **Funcionamiento**

Con el ciclo **800 ADAP. SIST. ROTATIVO** el control numérico alinea el sistema de coordenadas de la pieza y orienta la herramienta de forma correspondiente. El ciclo **800** se activa hasta que se reinicia mediante el ciclo **801** o hasta que se define de nuevo el ciclo **800**. Además, algunas funciones del ciclo **800** se restablecen mediante factores adicionales:

- La creación de simetría de los datos de la herramienta (**Q498 INVERTIR HERRAMIENTA**) se repone mediante una llamada de herramienta **TOOL CALL**
- La función **TORNEADO EXCENTRICO 0535** se repone al final del programa o al producirse una interrupción del programa (parada interna)

### **Notas**

6

El fabricante de la máquina es el que determina la configuración de la misma. Cuando con esta configuración se define el cabezal de la herramienta como eje en la cinemática, el potenciómetro de avance se activa en los movimientos con el ciclo **800**.

El fabricante puede configurar una retícula para posicionar el cabezal de la herramienta.

# *INDICACIÓN*

### **¡Atención: Peligro de colisión!**

Cuando el husillo de fresado se define como un eje NC durante el torneado, el control numérico puede obtener una inversión de la posición del eje. Sin embargo, si el husillo de torneado está definido como un cabezal existe el riesgo de que se pierda la inversión de la herramienta. Existe riesgo de colisión.

Después de una frase de datos **TOOL CALL**, active de nuevo la inversión de la herramienta

# *INDICACIÓN*

### **¡Atención: Peligro de colisión!**

Si **Q498**=1 y se programa la función **FUNCTION LIFTOFF ANGLE TCS** para ello, dependiendo de la configuración se llega a dos resultados distintos. Si el cabezal de la herramienta está definido como eje, girará conjuntamente el **LIFTOFF** con la inversión del sentido de giro de la herramienta. Si el cabezal de la herramienta está definido como transformación cinemática, **no** girará conjuntamente el **LIFTOFF** con la inversión del sentido de giro de la herramienta. Existe riesgo de colisión.

- Probar con cuidado el programa NC o el segmento del programa en el modo de funcionamiento **Ejecución frase a frase**
- En caso necesario, modificar el signo del ángulo SPB definido
- Únicamente se puede ejecutar este ciclo en el modo de i. mecanizado **FUNCTION MODE TURN**.
- La herramienta debe encontrarse en la sujeción correcta y debe haber sido medido.
- El ciclo **800** solo posiciona el primer eje rotativo partiendo de la herramienta. Si se ha activado un **M138**, se reduce la selección de ejes rotativos definidos. Si quiere desplazar otros ejes rotativos a una posición determinada, deberá posicionar adecuadamente estos ejes antes de ejecutar el ciclo **800**.

**Información adicional:** Manual de instrucciones **Programación de lenguaje conversacional Klartext** o **DIN/ISO**

#### **Indicaciones sobre programación**

- Únicamente se podrá crear simetría de los datos de la  $\blacksquare$ herramienta (**Q498 INVERTIR HERRAMIENTA**), si se ha seleccionado una herramienta de torneado.
- Para reiniciar el ciclo **800**, programe el ciclo **801 RESET SISTEMA ROTATIVO**.
- El ciclo **800** limita la velocidad máxima admisible en el torneado excéntrico. Esta se obtiene de una configuración que depende de la máquina (que lleva a cabo el fabricante) y del tamaño de la excentricidad. Es posible que, antes de la programación del ciclo **800**, haya programado una limitación de la velocidad con **FUNCTION TURNDATA SMAX**. Cuando el valor de esta limitación de la velocidad es menor que la limitación de la velocidad calculada por el ciclo **800**, es el valor menor el que tiene efecto. Para reiniciar el ciclo **800**, programe el ciclo **801**. De este modo se resetea asimismo la limitación de la velocidad de rotación establecida por el ciclo. A continuación vuelve a actuar la limitación de la velocidad de rotación que se había programado antes de la llamada del ciclo con **FUNCTION TURNDATA SMAX**.
- Si la pieza debe rotar alrededor del cabezal de la pieza, utilizar ш una desviación del cabezal de la pieza de la tabla de puntos de referencia. No es posible realizar giros básicos, el control numérico emite un mensaje de error.
- Si en el parámetro **Q530** Mecanizado inclinado se utiliza el ajuste 0 (los ejes basculantes deben posicionarse con anterioridad), se deberá programar un **M144** o **TCPM/M128**.
- Si en el parámetro **Q530** Mecanizado inclinado se utiliza el ajuste 1: MOVE, 2: TURN y 3: STAY, el control numérico activa (en función de la configuración de la máquina) la función **M144** o TCPM (**Más información:** Manual de instrucciones: Configurar, probar y ejecutar programas NC)

# **Parámetros de ciclo**

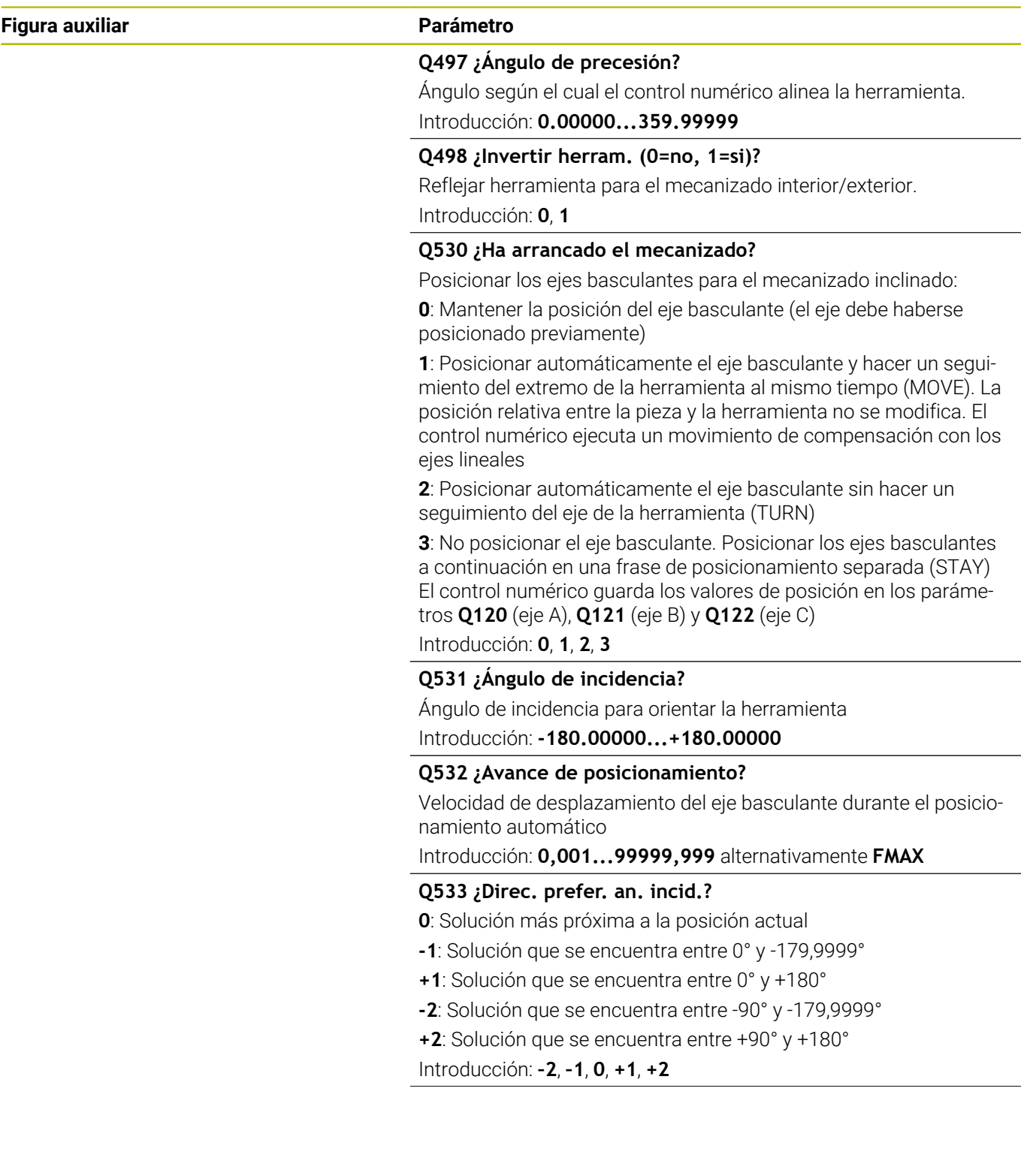

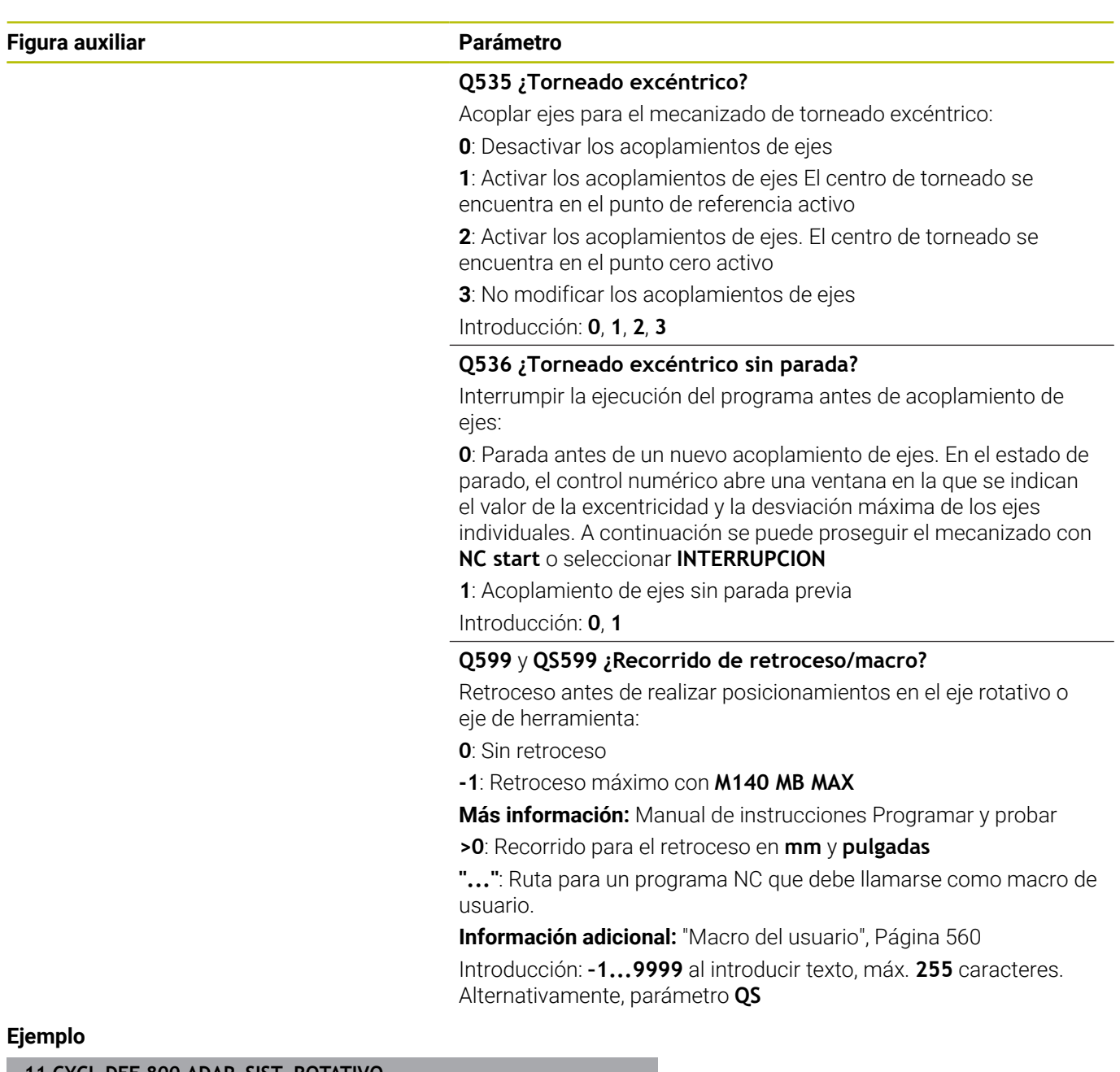

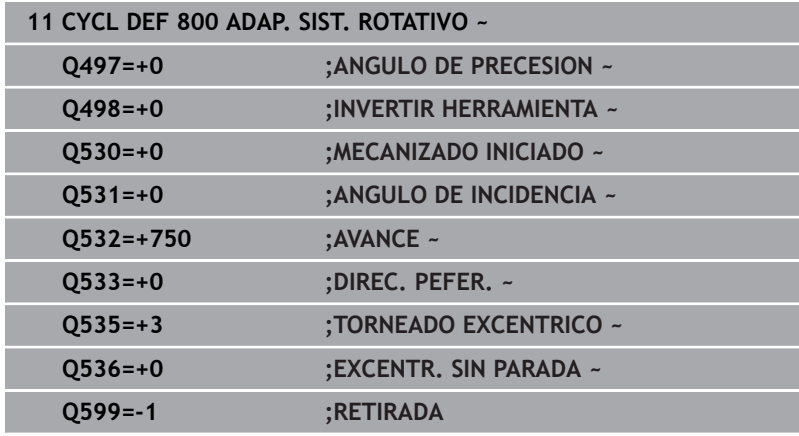

# <span id="page-559-0"></span>**Macro del usuario**

La macro de usuario es otro programa NC.

Una macro de usuario contiene una serie de instrucciones. Mediante una macro se pueden definir diversas funciones NC para que las ejecute el control numérico. El usuario crea macros como programa NC.

El funcionamiento de las macros corresponde a los programas NC llamados, por ejemplo, con la función NC **CALL PGM**. La macro se define como programa NC con el tipo de archivo \*.h o \*.i.

- HEIDENHAIN recomienda utilizar parámetros OL en la macro. En un programa NC, los parámetros QL solo funcionan localmente. Si se utilizan otros tipos de variable en una macro, las modificaciones afectarán al programa NC llamado según corresponda. Para conseguir cambios específicos en el programa NC que se va a llamar, utilizar parámetros Q o QS con número 1200 a 1399.
- Dentro de la macro se pueden leer los valores del parámetro de ciclo.

**Información adicional:** Manual de instrucciones Programación Klartext

#### **Ejemplo de macro de usuario de retroceso**

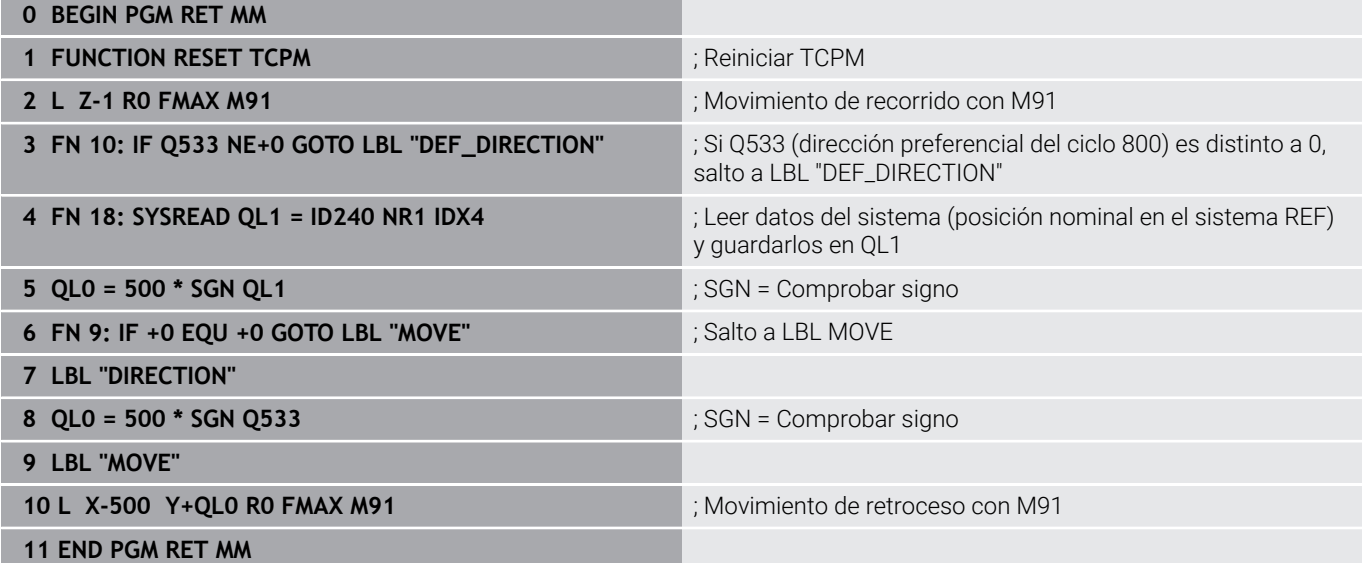

# <span id="page-560-0"></span>**14.3 Ciclo 801 RESET SISTEMA ROTATIVO**

# **Programación ISO**

**G801**

# **Aplicación**

 $\bullet$ 

Rogamos consulte el manual de la máquina. El constructor de la máquina debe habilitar y adaptar esta función.

El ciclo depende de la máquina.

El ciclo **801** restablece los siguientes ajustes que ha programado mediante el ciclo **800**:

- $\blacksquare$ Ángulo de precisión **Q497**
- $\overline{\phantom{a}}$ Invertir herramienta **Q498**

Si ha ejecutado con el ciclo **800** la función Torneado excéntrico, tenga en cuenta lo siguiente: El ciclo **800** limita la velocidad máxima admisible en el torneado excéntrico. Esta se obtiene de una configuración que depende de la máquina (que lleva a cabo el fabricante) y del tamaño de la excentricidad. Es posible que, antes de la programación del ciclo **800**, haya programado una limitación de la velocidad con **FUNCTION TURNDATA SMAX**. Cuando el valor de esta limitación de la velocidad es menor que la limitación de la velocidad calculada por el ciclo **800**, es el valor menor el que tiene efecto. Para reiniciar el ciclo **800**, programe el ciclo **801**. De este modo se resetea asimismo la limitación de la velocidad de rotación establecida por el ciclo. A continuación vuelve a actuar la limitación de la velocidad de rotación que se había programado antes de la llamada del ciclo con **FUNCTION TURNDATA SMAX**.

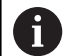

Mediante el ciclo **801**, la herramienta no se orienta en la posición de partida. Si se ha orientado una herramienta con el ciclo **800**, la herramienta se mantiene en esta posición también después del reinicio.

# **Notas**

- Únicamente se puede ejecutar este ciclo en el modo de mecanizado **FUNCTION MODE TURN**.
- Con el ciclo **801 RESET SISTEMA ROTATIVO** se pueden restablecer ajustes que se han llevado a cabo con el ciclo **800 ADAP. SIST. ROTATIVO**.
- El ciclo **801** no produce ningún movimiento del eje. Para colocar un eje inclinado en la posición básica, programar el ciclo **800 ADAP. SIST. ROTATIVO** con **Q531 ANGULO DE INCIDENCIA** igual a **0** o **PLANE RESET**.

### **Indicaciones sobre programación**

El ciclo **800** limita la velocidad máxima admisible en el torneado excéntrico. Esta se obtiene de una configuración que depende de la máquina (que lleva a cabo el fabricante) y del tamaño de la excentricidad. Es posible que, antes de la programación del ciclo **800**, haya programado una limitación de la velocidad con **FUNCTION TURNDATA SMAX**. Cuando el valor de esta limitación de la velocidad es menor que la limitación de la velocidad calculada por el ciclo **800**, es el valor menor el que tiene efecto. Para reiniciar el ciclo **800**, programe el ciclo **801**. De este modo se resetea asimismo la limitación de la velocidad de rotación establecida por el ciclo. A continuación vuelve a actuar la limitación de la velocidad de rotación que se había programado antes de la llamada del ciclo con **FUNCTION TURNDATA SMAX**.

### **Parámetros de ciclo**

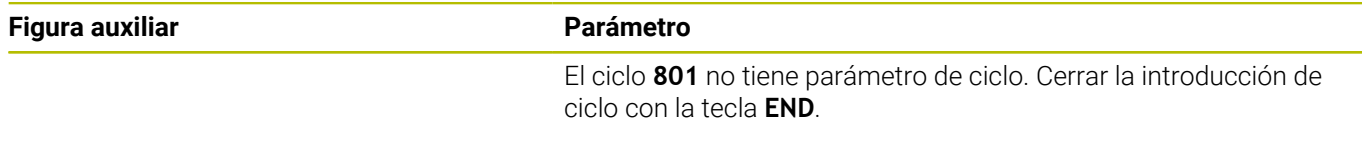

# <span id="page-562-0"></span>**14.4 Ciclo 880 ENGR. FRES. GENER. (opción #50, opción #131)**

**Programación ISO G880**

### **Aplicación**

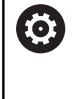

Rogamos consulte el manual de la máquina. El constructor de la máquina debe habilitar y adaptar esta función.

Con el ciclo **880 ENGR. FRES. GENER.** se pueden fabricar ruedas dentadas cilíndricas con dentado exterior o dentados oblicuos con cualquier ángulo. En el ciclo se describe primeramente la **rueda dentada** y, a continuación, la **herramienta**, con la que se realiza el mecanizado. En el ciclo se puede seleccionar la estrategia de mecanizado, así como la cara de mecanizado. El proceso de realización del fresado de tallado con fresa espiral tiene lugar mediante un movimiento rotativo sincronizado del cabezal de la herramienta y de la mesa giratoria. Además, la fresa se mueve en la dirección axial a lo largo de la pieza.

Mientras el ciclo **880 ENGR. FRES. GENER.** esté activo, se girará el sistema de coordenadas siempre que sea necesario. Por ello, tras finalizar el ciclo, debe programar obligatoriamente el ciclo **801 RESET SISTEMA ROTATIVO** y **M145**.

### **Temas utilizados**

Ciclo **286 FRES. GEN. DE R. DENT.**

**Información adicional:** ["Ciclo 286 FRES. GEN. DE R. DENT.](#page-499-0) [\(opción #157\)", Página 500](#page-499-0)

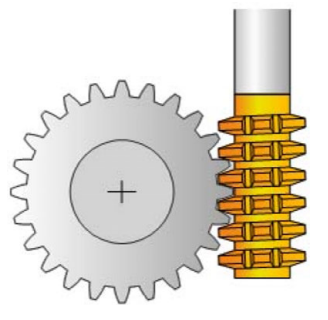

### **Desarrollo del ciclo**

- 1 El control numérico posiciona la herramienta en el eje de la herramienta en **Q260** Altura segura en el avance FMAX. Si la herramienta en el eje de la herramienta ya está en un valor superior a **Q260**, no se produce ningún movimiento
- 2 Antes de bascular el plano de mecanizado, el control numérico posiciona la herramienta en X con avance FMAX en una coordenada segura. Si la herramienta ya está sobre una coordenada en el plano de mecanizado, que es superior a la coordenada calculada, no tiene lugar ningún movimiento
- 3 Ahora el control numérico hace bascular el espacio de trabajo con avance **Q253**; **M144** está activo internamente en el ciclo
- 4 El control numérico posiciona la herramienta con avance FMAX sobre el punto inicial del plano de mecanizado
- 5 A continuación, el control numérico mueve la herramienta en el eje de la herramienta con avance **Q253** sobre la distancia de seguridad **Q460**
- 6 El control numérico hace que la herramienta frese la pieza a dentar en dirección longitudinal con el avance definido **Q478** (en el desbaste) o **Q505** (en el acabado). La zona de mecanizado viene delimitada por el punto inicial en Z **Q551**+**Q460** y por el punto final en Z **Q552**+**Q460**
- 7 Si el control numérico se encuentra en el punto final, retira la herramienta con el avance **Q253** y la vuelve a posicionar en el punto inicial
- 8 El control numérico repite el proceso 5 7 hasta que se haya realizado la rueda dentada definida
- 9 Finalmente, el control numérico posiciona la herramienta en la altura segura **Q260** con el avance FMAX
- 10 El mecanizado finaliza en el sistema basculado
- 11 Mover ahora automáticamente la herramienta hasta una altura segura y volver a bascular el plano de mecanizado devolviéndolo a la posición original
- 12 Programe ahora necesariamente el ciclo **801 RESET SISTEMA ROTATIVO** y **M145**

# **Notas**

# *INDICACIÓN*

# **¡Atención: Peligro de colisión!**

Si no posiciona previamente la herramienta en una posición segura, al realizar la inclinación puede producirse una colisión entre la herramienta y la pieza (medio de sujeción).

- Realizar el posicionamiento previo de la herramienta de tal modo que ya se encuentre en la cara de mecanizado deseada **Q550**
- En este lado del mecanizado, ir a una posición segura

# *INDICACIÓN*

### **¡Atención: Peligro de colisión!**

Si fija la pieza insuficientemente en el medio de sujeción, durante el proceso de mecanizado puede producirse una colisión entre la herramienta y el medio de sujeción. El punto inicial Z y el punto final en Z se alargan lo equivalente a la altura de seguridad **Q460**.

- Aflojar y retirar la pieza del medio de sujeción hasta un punto en el que no pueda producirse ninguna colisión entre la herramienta y el medio de sujeción
- Colocar la pieza a una distancia suficiente del utillaje, de tal forma que el alargamiento del punto final e inicial que se da automáticamente en el ciclo, que equivale a la altura de seguridad **Q460**, no producir colisiones.

# *INDICACIÓN*

### **¡Atención: Peligro de colisión!**

Dependiendo de si se trabaja con o sin **M136**, los valores del avance son interpretados de forma distinta por el control numérico. Si, como consecuencia de ello, se programan avances demasiado altos, el componente puede resultar dañado.

- Antes del ciclo, programe deliberadamente **M136**: después, el control numérico interpretará valores de avance en el ciclo en mm/rev
- Antes del ciclo, no programe deliberadamente ningún **M136**: después, el control numérico interpretará valores de avance en mm/rev

# *INDICACIÓN*

### **¡Atención: Peligro de colisión!**

Si no restablece el sistema de coordenadas tras el ciclo **880**, el ángulo de precisión fijado por el ciclo seguirá activo. Existe riesgo de colisión.

- Tras el ciclo **880**, programe obligatoriamente el ciclo **801** para restablecer el sistema de coordenadas
- Tras una interrupción del programa, programe el ciclo **801** para restablecer el sistema de coordenadas
- Únicamente se puede ejecutar este ciclo en los modos de mecanizado **FUNCTION MODE MILL** y **FUNCTION MODE TURN y FUNCTION DRESS**.
- El ciclo está CALL-activo  $\mathbf{r}$
- Definir la herramienta en la tabla de la herramienta como  $\overline{\phantom{a}}$ herramienta de fresado.
- Antes de la llamada del ciclo, establecer el punto de referencia en el centro del círculo técnico.

**14**

ĥ

Para no sobrepasar la velocidad de rotación máxima admisible de la herramienta, se puede trabajar con una limitación. (Registro en la tabla de la herramienta "tool.t" en la columna **Nmax**).

### **Indicaciones sobre programación**

- Se supervisan los datos de módulo, número de dientes y diámetro de la circunferencia exterior Si dichos datos no concuerdan, aparece un mensaje de error. Con estos parámetros se dispone de la posibilidad de rellenar 2 de 3 parámetros con valores. Para ello, introducir el valor 0 en el módulo, o en el número de dientes o en el diámetro de la circunferencia exterior. En este caso, el control numérico calcula el valor que falta.
- Programar FUNCTION TURNDATA SPIN VCONST:OFF.
- Si se programa FUNCTION TURNDATA SPIN VCONST:OFF S15, la velocidad de herramienta se calcula de la forma siguiente: **Q541** x S. Para **Q541**=238 y S=15 se obtiene una velocidad de herramienta de 3570/min.
- Antes del inicio del ciclo, programe la dirección de giro de su pieza (**M303**/**M304**).

### **Parámetros de ciclo**

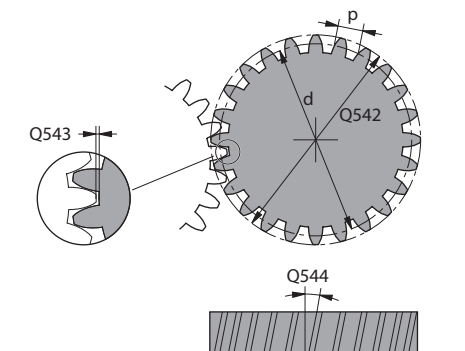

#### **Figura auxiliar Parámetro**

#### **Q215 Volumen mecanizado (0/1/2/3)?**

Determinar el volumen de mecanizado:

- **0**: Desbaste y acabado
- **1**: solo desbaste
- **2**: acabar solo en cota final
- **3**: acabar solo en sobremedida

Introducción: **0**, **1**, **2**, **3**

### **Q540 ¿Módulo?**

Módulo de la rueda dentada Introducción: **0...99,999**

#### **Q541 ¿Número de dientes?**

Describir la rueda dentada: número de dientes Introducción **0…99999**

### **Q542 Diám. circunf. cabezal?**

Describir rueda dentada: diámetro exterior de la pieza acabada Introducción: **0...99999.9999**

#### **Q543 ¿Juego del cabezal?**

Distancia entre la circunferencia exterior de la rueda dentada que se va a fabricar y la circunferencia del fondo de la rueda de contraste.

Introducción: **0...9.9999**

### **Q544 ¿Ángulo de oblicuidad?**

Ángulo según el cual los dientes están inclinados con respecto a la dirección del eje en un dentado oblicuo. En un dentado recto, este ángulo es de 0°.

Introducción: **–60...+60**

### **Q545 Ángulo inclin. hta.?**

Ángulo de los flancos de la fresa por generación. Consignar este valor en formato decimal.

Ejemplo: 0°47'=0,7833

Introducción: **–60...+60**

### **Q546 Sentido giro (3=M3/4=M4)?**

Describir herramienta: dirección de giro del cabezal de la fresa por generación

**3**: herramienta que gira hacia la derecha (**M3**)

**4**: herramienta que gira hacia la izquierda (**M4**)

Introducción: **3**, **4**

### **Q547 Dif. angular engranaje?**

Ángulo según el cual el control numérico gira la pieza al inicio del ciclo.

Introducción: **–180...+180**

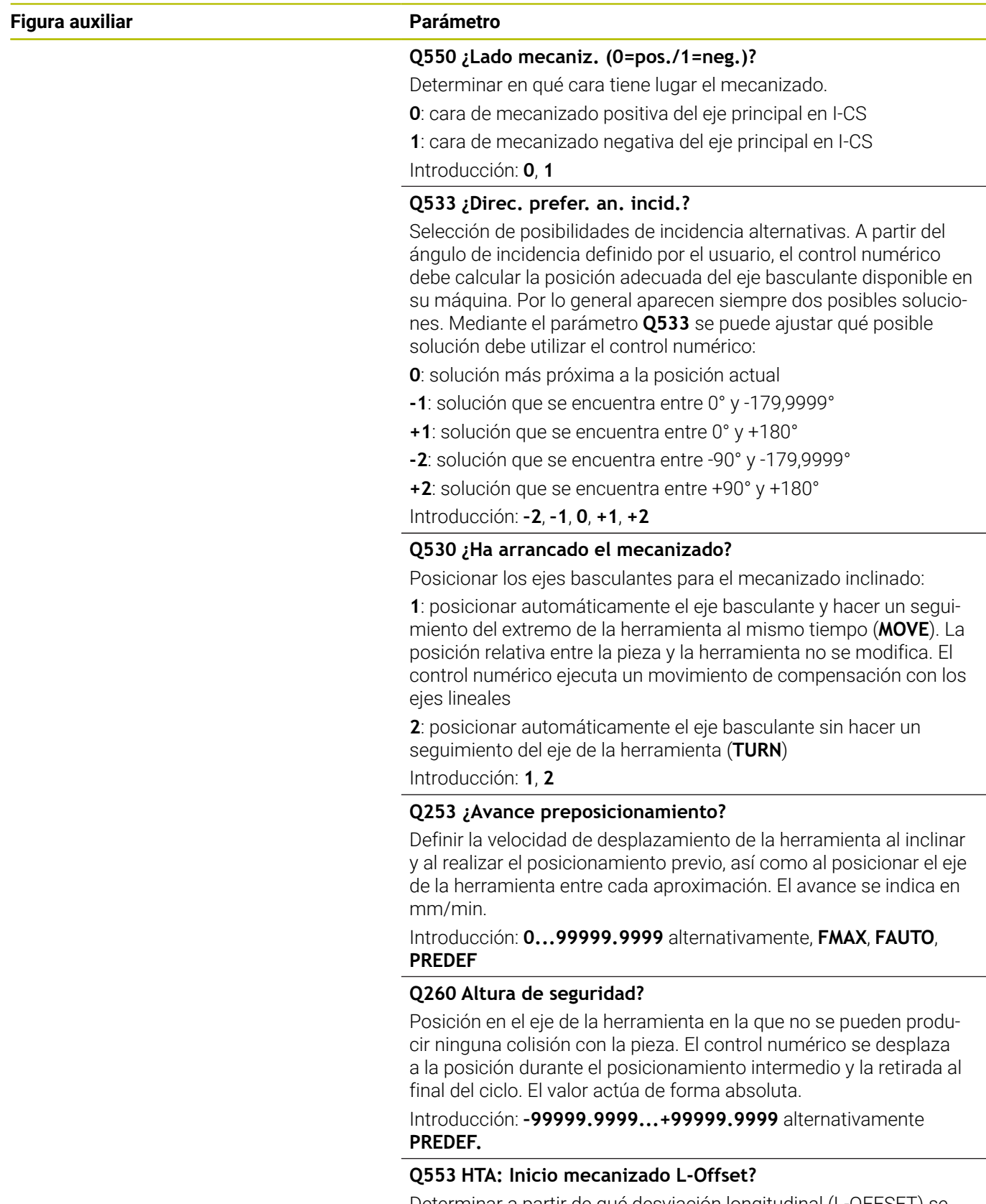

Determinar a partir de qué desviación longitudinal (L-OFFSET) se va a utilizar la herramienta. El control numérico desplaza la herramienta según este valor en la dirección longitudinal. El valor actúa de forma incremental.

Introducción: **0...999,999**

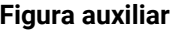

#### **Parámetro**

**Q551 ¿Punto inicial en Z?** Punto inicial del proceso de tallado con fresa espiral en Z

Introducción: **–99999.9999...+99999.9999**

#### **Q552 ¿Punto final en Z?**

Punto final del proceso de tallado con fresa espiral en Z Introducción: **–99999.9999...+99999.9999**

#### **Q463 ¿Profundidad de corte máxima?**

Aproximación máxima (indicación del radio) en la dirección radial. La aproximación se distribuye uniformemente para evitar cortes deslizantes.

Introducción: **0,001...999,999**

#### **Q460 Distancia de seguridad?**

Distancia para movimiento de retirada y posicionamiento previo. El valor actúa de forma incremental.

Introducción: **0...999,999**

#### **Q488 Avance Profundización**

Avance del movimiento de aproximación de la herramienta

Introducción: **0...99999,999** alternativo **FAUTO**

#### **Q478 ¿Avance desbaste?**

Avance al desbastar. Si se ha programado M136, el control numérico interpreta el avance en milímetros por revolución, sin M136 en milímetros por minuto.

Introducción: **0...99999,999** alternativo **FAUTO**

#### **Q483 ¿Sobremedida diámetro?**

Sobremedida diámetro sobre el contorno definido. El valor actúa de forma incremental.

Introducción: **0...99,999**

#### **Q505 Avance acabado?**

Avance durante el acabado. Si se ha programado M136, el control numérico interpreta el avance en milímetros por revolución, sin M136 en milímetros por minuto.

Introducción: **0...99999,999** alternativo **FAUTO**

# **Ejemplo**

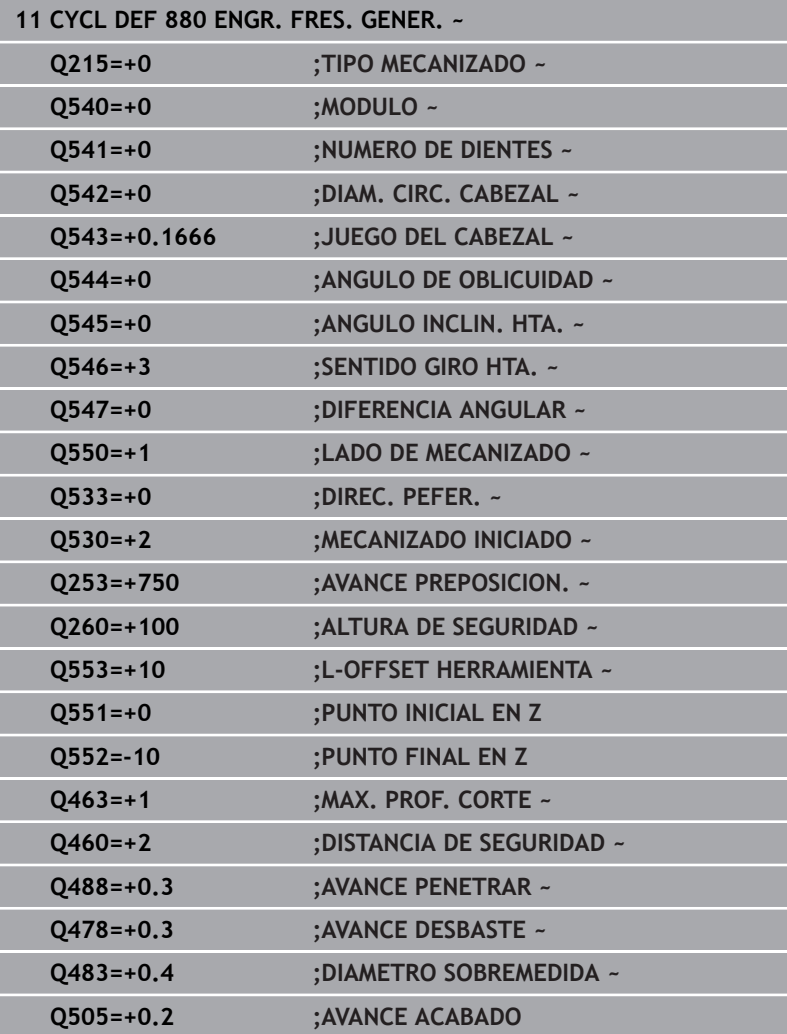

# **Sentido de giro en función de la cara de mecanizado (Q550)**

Determinar el sentido de giro de la mesa:

- 1 **¿Qué herramienta? ¿(corte a la derecha/corte a la izquierda)?**
- 2 **¿Qué cara de mecanizado? X+ (Q550=0) / X- (Q550=1)**
- 3 **Obtener el sentido de giro de la mesa en una de las 2 tablas.** Seleccionar para ello la tabla con el sentido de giro aplicable de la herramienta (**corte a la derecha/corte a la izquierda**). Leer en esta tabla el sentido de giro de la mesa para la cara de mecanizado en cuestión **X+ (Q550=0) / X- (Q550=1).**

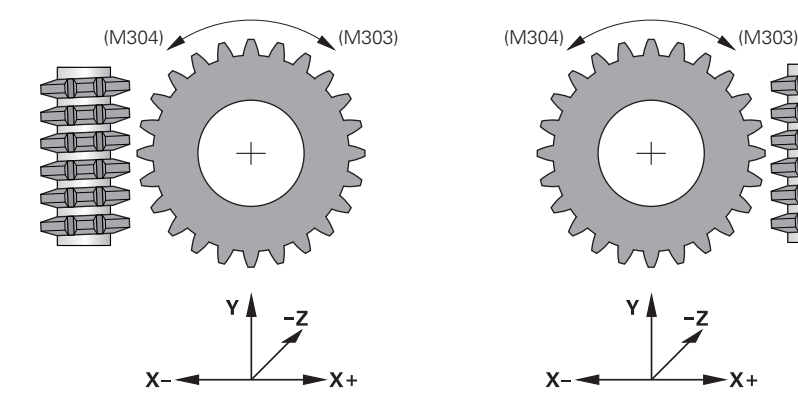

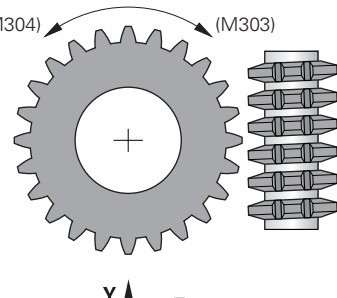

$$
x = \frac{1}{2}
$$

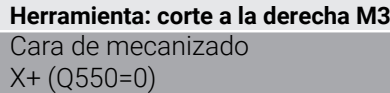

Sentido de giro de la mesa: En el sentido horario (M303) Sentido de giro de la mesa: En el sentido antihorario (M304)

#### **Herramienta: corte a la derecha M4**

Cara de mecanizado X+ (Q550=0) Cara de mecanizado X- (Q550=1)

Cara de mecanizado

X- (Q550=1)

Sentido de giro de la mesa: En el sentido antihorario (M304) Sentido de giro de la mesa: En el sentido horario (M303)

# <span id="page-571-0"></span>**14.5 Ciclo 892 COMPR. DESEQUILIBRIO (opción #50)**

### **Programación ISO G892**

# **Aplicación**

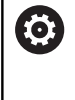

Rogamos consulte el manual de la máquina. El constructor de la máquina debe habilitar y adaptar esta función.

En el mecanizado de torneado de una pieza asimétrica, p. ej. una carcasa de bomba, puede producirse un desequilibrio. Dependiendo de la velocidad de giro, de la masa y de la forma de la pieza, la máquina se verá sometida a altas solicitaciones de carga. Con el ciclo **892 COMPR. DESEQUILIBRIO** el control numérico comprueba el desequilibrio del husillo de torneado. Este ciclo emplea dos parámetros. **Q450** describe el desequilibrio máximo y **Q451** la velocidad máxima. **Cuando se rebasa el desequilibrio máximo se emite un mensaje de error y el programa NC se interrumpe.** Si no se rebasa el desequilibrio máx., el control numérico ejecuta el programa NC sin interrupción. Esta función protege la mecánica de la máquina. Se puede reaccionar si se constata un desequilibrio demasiado grande.

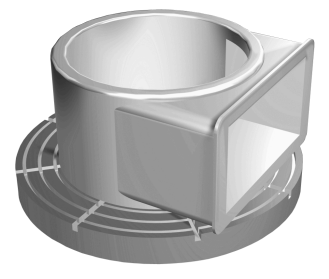

### **Notas**

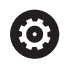

El ciclo **892 COMPR. DESEQUILIBRIO** puede ocultarse con el parámetro de máquina opcional **hideUnbalance** (n.º 128902).

El fabricante ejecutará la configuración del ciclo **892**.

El fabricante determinará la función del ciclo **892**.

Durante la detección del desequilibrio, el cabezal giratorio gira.

Esta función puede también ejecutarse en máquinas con más de únicamente un cabezal giratorio. Para ello, contactar con el fabricante de la máquina.

La aplicabilidad de la funcionalidad de desequilibrio interna del control numérico se debe comprobar para cada tipo de máquina. Si los efectos de la amplitud del desequilibrio del husillo de torneado son muy leves sobre los ejes adyacentes, puede que no puedan calcularse valores de desequilibrio significativos. En este caso, para la vigilancia del desequilibrio debe recurrirse a un sistema con sensores externos.

# *INDICACIÓN*

### **¡Atención: Peligro de colisión!**

Después de sujetar una pieza nueva, hay que comprobar el desequilibrio. Si es necesario, se puede compensar el desequilibrio mediante pesos de equilibrado. Si un desequilibrio grande no se compensa, pueden producirse fallos en la máquina.

- Ejecute el ciclo **892** para iniciar un nuevo mecanizado
- Dado el caso, compensar el desequilibrio mediante pesos de compensación

# *INDICACIÓN*

### **¡Atención: Peligro de colisión!**

La eliminación de material durante el mecanizado modifica la distribución de masas en la pieza. Ello origina desequilibrio, por lo que es recomendable realizar una comprobación del desequilibrio incluso entre pasos del mecanizado. Si un desequilibrio grande no se compensa, pueden producirse fallos en la máquina

- Ejecute también el ciclo **892** entre pasos de mecanizado
- Dado el caso, compensar el desequilibrio mediante pesos de compensación

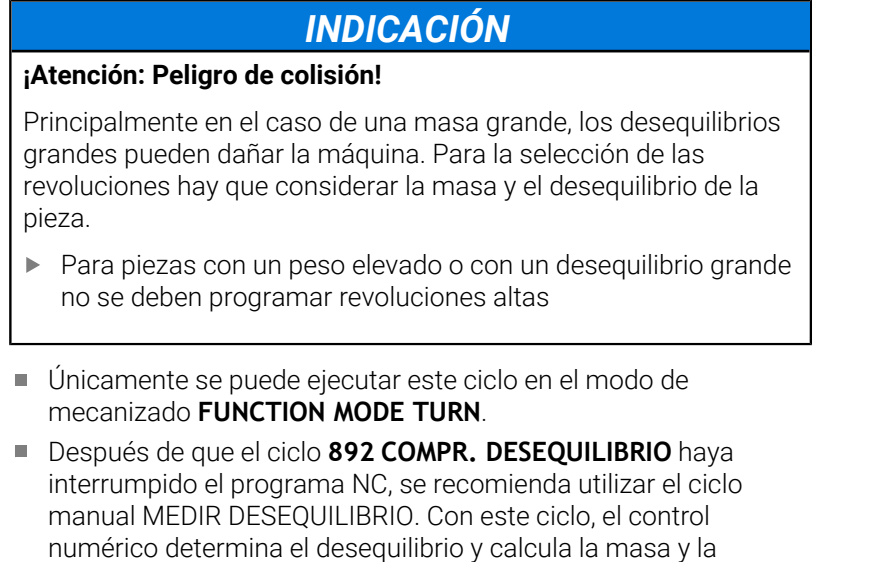

posición de un peso de compensación. **Más información:** Manual de instrucciones Alinear, probar programas NC y mecanizar

# **Parámetros de ciclo**

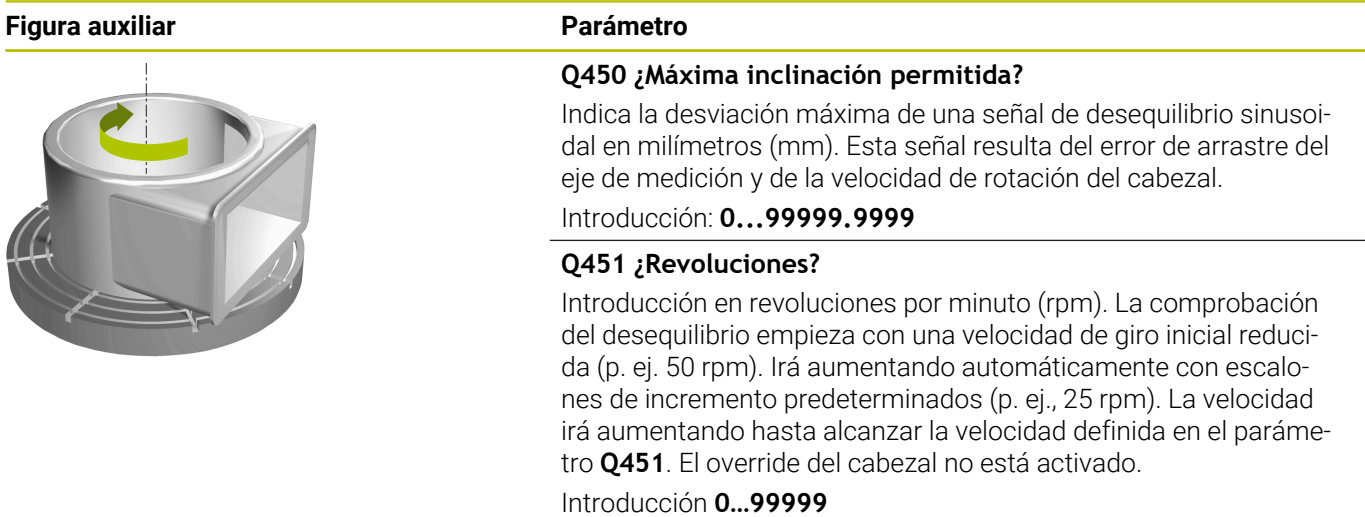

### **Ejemplo**

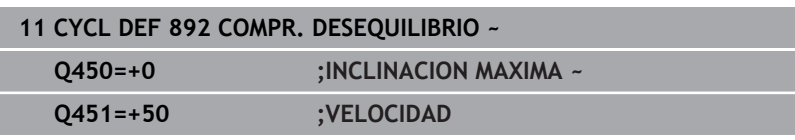

# **14.6 Principios básicos de los ciclos de arranque de viruta**

 $\bullet$ 

Rogamos consulte el manual de la máquina. Tanto la máquina y el control deben estar preparados por el constructor de la máquina.

La opción #50 debe estar desbloqueada.

El preposicionamiento de la herramienta tiene una influencia importante sobre la zona de trabajo del ciclo y, por tanto, sobre la duración del mecanizado. El punto inicial de los ciclos en el desbaste corresponde a la posición de la herramienta en la llamada del ciclo. En el cálculo de la zona a mecanizar, el control numérico considera el punto inicial y el punto inicial definido en el ciclo y/o el contorno definido en el ciclo. Si el punto inicial se encuentra dentro de una zona que se va a mecanizar, en algunos ciclos el control numérico posiciona primero la herramienta a la distancia de seguridad.

La dirección de desbaste en los ciclos **81x** es longitudinal al eje rotativo y en los ciclos **82x**, transversal al eje rotativo. En el ciclo **815**, los movimientos se realizan paralelos al contorno.

Los ciclos se pueden utilizar para el mecanizado de interiores y de exteriores. El control numérico toma la información necesaria para ello de la posición de la herramienta o de lo definido en el ciclo.

**Información adicional:** ["Trabajar con ciclos de torneado",](#page-545-0) [Página 546](#page-545-0)

En los ciclos en los que se mecaniza un contorno definido (ciclo **810**, **820** y **815**), la dirección de programación del contorno determina la dirección de mecanizado.

En los ciclos para el mecanizado se puede elegir entre las estrategias desbaste, acabado y mecanizado completo.

# *INDICACIÓN*

### **¡Atención: Peligro de colisión!**

Los ciclos de mecanizado posicionan automáticamente la herramienta durante el desbaste en el punto inicial. La posición de la herramienta durante la llamada de ciclo influye sobre la estrategia de aproximación. Es determinante si la herramienta durante la llamada de ciclo se encuentra dentro o fuera de un contorno envolvente. El contorno envolvente es el contorno programado aumentado por la distancia de seguridad. Si la herramienta se encuentra dentro del contorno envolvente, el ciclo posiciona la herramienta con el avance programado en trayectoria directa al punto inicial. Esto puede provocar daños en el contorno.

- Preposicionar la herramienta de tal forma que la aproximación al punto inicial se pueda realizar sin dañar el contorno
- Si la herramienta se encuentra fuera del contorno envolvente, el posicionamiento se realiza en marcha rápida hasta el contorno envolvente y dentro del contorno envolvente con el avance programado.

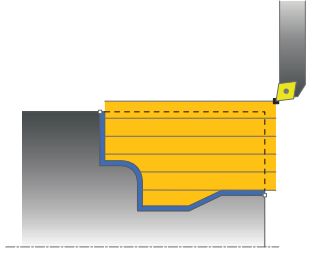

A

El control numérico supervisa la longitud de corte **CUTLENGTH** en los ciclos de mecanizado. Si la profundidad de corte programada en el ciclo de torneado es mayor que la longitud de corte definida en la tabla de herramientas, el control numérico emite una advertencia. En este caso, la profundidad de corte en el ciclo de mecanizado se reduce automáticamente.

### **Mecanizado con una herramienta FreeTurn**

El control numérico contempla el mecanizado de contornos con herramientas FreeTurn en los ciclos **81x** y **82x**. Con este método se pueden ejecutar los mecanizados de torneado más habituales con una sola herramienta. Esta herramienta flexible permite reducir los tiempos de mecanizado, ya que el control numérico tiene que cambiar menos herramientas.

### **Condiciones**

A

La herramienta debe definirse correctamente.

# *INDICACIÓN*

### **Atención: peligro de colisión**

La longitud del cono de la herramienta de torneado limita el diámetro que se puede mecanizar. Durante el mecanizado, existe riesgo de colisión.

- Comprobar el proceso mediante la simulación
	- El programa NC no cambia hasta la llamada de las cuchillas de la herramienta FreeTurn. **Información adicional:** ["Ejemplo: Torneado con una](#page-735-0) [herramienta FreeTurn", Página 736](#page-735-0)
		- En un mecanizado con una herramienta FreeTurn, el control numérico cambia la cinemática internamente. De este modo se pueden producir movimientos de recorrido que modifican las posiciones de la cuchilla de la herramienta. Si se da este caso, el control numérico muestra una advertencia.

Si el control numérico muestra la advertencia durante la simulación, HEIDENHAIN recomienda ejecutar el programa sin pieza una vez. Puede ser que el control numérico no muestre ninguna advertencia durante la ejecución del programa, ya que la simulación no representa todos los movimientos, por ejemplo, los posicionamientos PLC. Por este motivo, la resolución puede diferir del mecanizado.
# **14.7 Ciclo 811 SHOULDER, LONGITDNL.**

#### **Programación ISO**

**G811**

## **Aplicación**

Ō

Rogamos consulte el manual de la máquina. El constructor de la máquina debe habilitar y adaptar esta función.

Con este ciclo se pueden tornear rebajes rectangulares longitudinales.

El ciclo se puede utilizar para el mecanizado de desbaste, de acabado o completo. El mecanizado de desbaste se realiza paralelo al eje.

El ciclo se puede utilizar para el mecanizado de interiores y de exteriores. Si la herramienta en la llamada del ciclo se encuentra fuera del contorno a mecanizar, el ciclo realiza un mecanizado exterior. Si la herramienta se encuentra dentro del contorno a mecanizar, el ciclo realiza un mecanizado interior.

## **Realización del ciclo desbaste**

El ciclo mecaniza la zona desde la posición de herramienta hasta el punto final definido en el ciclo.

- 1 El control numérico realiza un movimiento de aproximación paralelo al eje en marcha rápida. El control numérico calcula el valor de aproximación a base de **Q463 PROFUNDIDAD DE CORTE MAX.**.
- 2 El control numérico mecaniza con desprendimiento de viruta la zona entre la posición inicial y el punto final en dirección longitudinal con el avance definido **Q478**.
- 3 El control numérico retira la herramienta por el valor de aproximación con el avance definido.
- 4 El control numérico posiciona la herramienta al principio de corte en marcha rápida.
- 5 El control numérico repite este proceso (1 a 4) hasta que se ha alcanzado el contorno acabado.
- 6 El control numérico vuelve a posicionar la herramienta en marcha rápida en el punto inicial del ciclo.

## **Realización del ciclo acabado**

- 1 El control numérico desplaza la herramienta por la distancia de seguridad en la coordenada Z **Q460**. El movimiento se realiza en marcha rápida.
- 2 El control numérico realiza el movimiento de aproximación paralelo al eje en marcha rápida.
- 3 El control numérico realiza el mecanizado de acabado del contorno de pieza acabada con el avance definido **Q505**.
- 4 El control numérico retira la herramienta por la distancia de seguridad con el avance definido.
- 5 El control numérico vuelve a posicionar la herramienta al punto inicial del ciclo en marcha rápida.

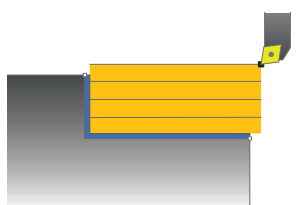

## **Notas**

- Únicamente se puede ejecutar este ciclo en el modo de mecanizado **FUNCTION MODE TURN**.
- La posición de herramienta en la llamada de ciclo determina el tamaño de la zona a mecanizar (punto inicial de ciclo).
- Si se introduce un valor en **CUTLENGTH**, se tendrá en cuenta en el ciclo durante el desbaste. Aparece un mensaje y se reduce automáticamente la profundidad de aproximación.
- Observar los principios básicos de los ciclos de mecanizado. **Información adicional:** ["Principios básicos de los ciclos de](#page-574-0) [arranque de viruta", Página 575](#page-574-0)

#### **Indicaciones sobre programación**

Programar frase de posicionamiento delante de la llamada de ciclo en la posición inicial con corrección de radio **R0**.

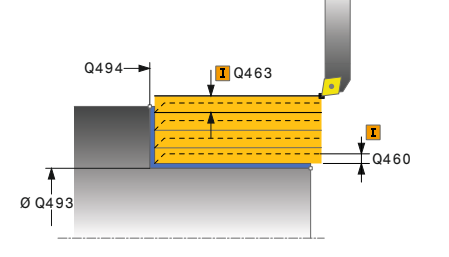

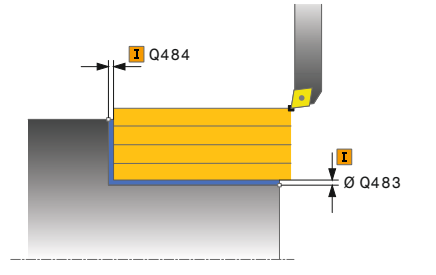

#### **Figura auxiliar Parámetro**

#### **Q215 Volumen mecanizado (0/1/2/3)?**

Determinar el volumen de mecanizado:

- **0**: Desbaste y acabado
- **1**: solo desbaste
- **2**: acabar solo en cota final
- **3**: acabar solo en sobremedida
- Introducción: **0**, **1**, **2**, **3**

#### **Q460 Distancia de seguridad?**

Distancia para movimiento de retirada y posicionamiento previo. El valor actúa de forma incremental.

Introducción: **0...999,999**

#### **Q493 ¿Diámetro fin del contorno?**

Coordenada X del punto final del contorno (datos de diámetro) Introducción: **–99999,999...+99999,999**

**Q494 ¿Fin del contorno Z?**

Coordenada Z del punto final del contorno

Introducción: **–99999,999...+99999,999**

#### **Q463 ¿Profundidad de corte máxima?**

Aproximación máxima (indicación del radio) en la dirección radial. La aproximación se distribuye uniformemente para evitar cortes deslizantes.

Introducción: **0...99,999**

## **Q478 ¿Avance desbaste?**

Avance al desbastar. Si se ha programado M136, el control numérico interpreta el avance en milímetros por revolución, sin M136 en milímetros por minuto.

Introducción: **0...99999,999** alternativo **FAUTO**

#### **Q483 ¿Sobremedida diámetro?**

Sobremedida diámetro sobre el contorno definido. El valor actúa de forma incremental.

Introducción: **0...99,999**

#### **Q484 ¿Sobremedida Z?**

Sobremedida sobre el contorno definido en dirección axial. El valor actúa de forma incremental.

Introducción: **0...99,999**

#### **Q505 Avance acabado?**

Avance durante el acabado. Si se ha programado M136, el control numérico interpreta el avance en milímetros por revolución, sin M136 en milímetros por minuto.

Introducción: **0...99999,999** alternativo **FAUTO**

## **Figura auxiliar Parámetro**

**Q506 ¿Suavizado contorno (0/1/2)?**

**0**: Después de cada corte a lo largo del contorno (dentro del rango de aproximación)

**1**: Suavizado del contorno después del último corte (todo el contorno), retirar a 45°

**2**: Sin suavizado del contorno, retirar a 45°

Introducción: **0**, **1**, **2**

### **Ejemplo**

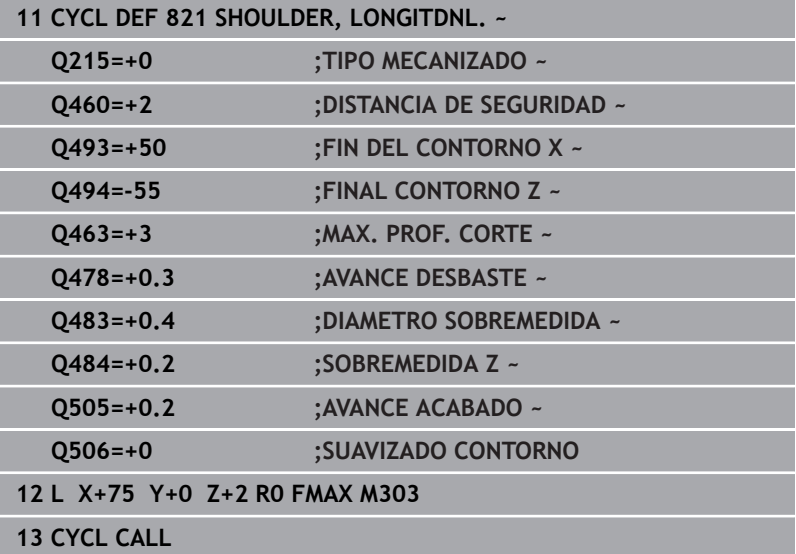

# **14.8 Ciclo 812 SHOULDER, LONG. EXT.**

### **Programación ISO**

**G812**

## **Aplicación**

Ō

Rogamos consulte el manual de la máquina. El constructor de la máquina debe habilitar y adaptar esta función.

Con este ciclo se pueden tornear rebajes longitudinales. Volumen de funciones ampliado:

- En el principio y final del contorno se puede añadir una fase o  $\blacksquare$ redondeo
- En el ciclo se pueden definir ángulos para la superficie de plano y  $\blacksquare$ de perímetro
- En la esquina del contorno se puede añadir un radio

El ciclo se puede utilizar para el mecanizado de desbaste, de acabado o completo. El mecanizado de desbaste se realiza paralelo al eje.

El ciclo se puede utilizar para el mecanizado de interiores y de exteriores. Si el diámetro inicial **Q491** es más grande que el diámetro final **Q493**, el ciclo realiza un mecanizado exterior. Si el diámetro inicial **Q491** es menor que el diámetro final **Q493**, el ciclo ejecuta un mecanizado interior.

## **Realización del ciclo desbaste**

Como punto inicial de ciclo, el control numérico utiliza la posición de herramienta en la llamada del ciclo. Si el punto inicial se encuentra dentro de la zona a mecanizar, el control numérico posiciona la herramienta en la coordenada X y luego en la coordenada Z en distancia de seguridad, e inicia el ciclo desde allí.

- 1 El control numérico realiza un movimiento de aproximación paralelo al eje en marcha rápida. El control numérico calcula el valor de aproximación a base de **Q463 PROFUNDIDAD DE CORTE MAX.**.
- 2 El control numérico mecaniza con desprendimiento de viruta la zona entre la posición inicial y el punto final en dirección longitudinal con el avance definido **Q478**.
- 3 El control numérico retira la herramienta por el valor de aproximación con el avance definido.
- 4 El control numérico posiciona la herramienta al principio de corte en marcha rápida.
- 5 El control numérico repite este proceso (1 a 4) hasta que se ha alcanzado el contorno acabado.
- 6 El control numérico vuelve a posicionar la herramienta al punto inicial del ciclo en marcha rápida.

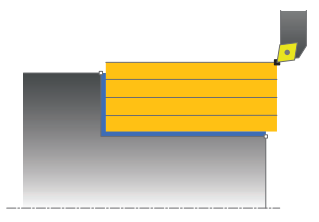

## **Realización del ciclo acabado**

Si el punto inicial se encuentra dentro de la zona mecanizada, el control numérico previamente posiciona la herramienta en la coordenada Z en la distancia de seguridad.

- 1 El control numérico realiza el movimiento de aproximación paralelo al eje en marcha rápida.
- 2 El control numérico realiza el mecanizado de acabado del contorno de pieza acabada (punto inicial de contorno hasta punto final de contorno) con el avance definido **Q505**.
- 3 El control numérico retira la herramienta por la distancia de seguridad con el avance definido.
- 4 El control numérico vuelve a posicionar la herramienta al punto inicial del ciclo en marcha rápida.

## **Notas**

- Únicamente se puede ejecutar este ciclo en el modo de mecanizado **FUNCTION MODE TURN**.
- La posición de herramienta en la llamada de ciclo (punto inicial de ciclo) determina el tamaño de la zona a mecanizar.
- Si se introduce un valor en **CUTLENGTH**, se tendrá en cuenta en el ciclo durante el desbaste. Aparece un mensaje y se reduce automáticamente la profundidad de aproximación.
- Observar los principios básicos de los ciclos de mecanizado. **Información adicional:** ["Principios básicos de los ciclos de](#page-574-0) [arranque de viruta", Página 575](#page-574-0)

#### **Indicaciones sobre programación**

■ Programar frase de posicionamiento delante de la llamada de ciclo en la posición inicial con corrección de radio **R0**.

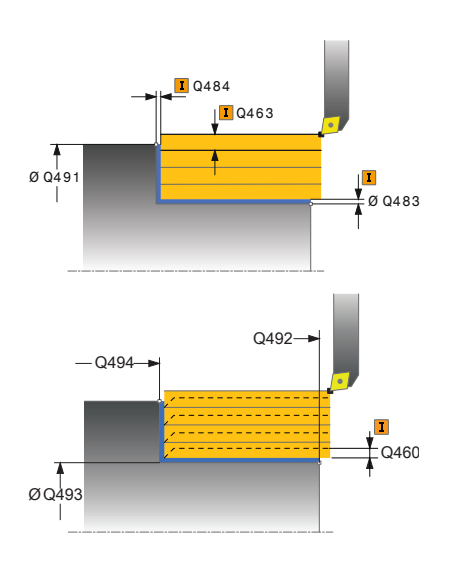

#### **Figura auxiliar Parámetro**

#### **Q215 Volumen mecanizado (0/1/2/3)?**

Determinar el volumen de mecanizado:

- **0**: Desbaste y acabado
- **1**: solo desbaste
- **2**: acabar solo en cota final
- **3**: acabar solo en sobremedida
- Introducción: **0**, **1**, **2**, **3**

### **Q460 Distancia de seguridad?**

Distancia para movimiento de retirada y posicionamiento previo. El valor actúa de forma incremental.

Introducción: **0...999,999**

#### **Q491 ¿Diámetro de inicio contorno?**

Coordenada X del punto inicial del contorno (datos de diámetro) Introducción: **–99999,999...+99999,999**

**Q492 ¿Inicio contorno Z?**

Coordenada Z del punto inicial del contorno Introducción: **–99999,999...+99999,999**

#### **Q493 ¿Diámetro fin del contorno?**

Coordenada X del punto final del contorno (datos de diámetro) Introducción: **–99999,999...+99999,999**

#### **Q494 ¿Fin del contorno Z?**

Coordenada Z del punto final del contorno Introducción: **–99999,999...+99999,999**

#### **Q495 ¿Ángulo superf. periférica?**

Ángulo entre la superficie periférica y el eje rotativo Introducción: **0...89,9999**

#### **Q501 ¿Tipo elemento inicial (0/1/2)?**

Determinar el tipo de elemento al principio del contorno (superficie periférica)

- **0**: sin elemento adicional
- **1**: el elemento es un bisel
- **2**: el elemento es un radio
- Introducción: **0**, **1**, **2**

#### **Q502 ¿Tamaño elemento inicial?**

Tamaño del elemento inicial (tramo de bisel)

Introducción: **0...999,999**

### **Q500 ¿Radio esquina contorno?**

Radio de la esquina interior del contorno. Si no se indica ningún radio, se realiza el radio de la placa de corte.

Introducción: **0...999,999**

**Figura auxiliar Parámetro**

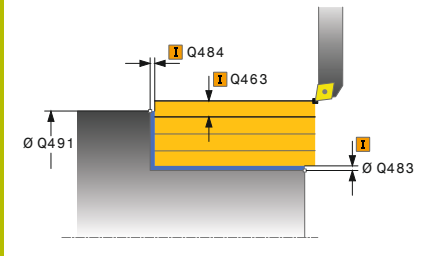

#### **Q496 ¿Angulo superf. plana?**

Ángulo entre la superficie frontal y el eje rotativo Introducción: **0...89,9999**

#### **Q503 ¿Tipo elemento final (0/1/2)?**

Determinar el tipo de elemento en el final del contorno (superficie frontal):

- **0**: sin elemento adicional
- **1**: el elemento es un bisel
- **2**: el elemento es un radio

Introducción: **0**, **1**, **2**

#### **Q504 ¿Tamaño elemento final?**

Tamaño del elemento final (tramo de bisel)

Introducción: **0...999,999**

#### **Q463 ¿Profundidad de corte máxima?**

Aproximación máxima (indicación del radio) en la dirección radial. La aproximación se distribuye uniformemente para evitar cortes deslizantes.

Introducción: **0...99,999**

#### **Q478 ¿Avance desbaste?**

Avance al desbastar. Si se ha programado M136, el control numérico interpreta el avance en milímetros por revolución, sin M136 en milímetros por minuto.

Introducción: **0...99999,999** alternativo **FAUTO**

#### **Q483 ¿Sobremedida diámetro?**

Sobremedida diámetro sobre el contorno definido. El valor actúa de forma incremental.

Introducción: **0...99,999**

## **Q484 ¿Sobremedida Z?**

Sobremedida sobre el contorno definido en dirección axial. El valor actúa de forma incremental.

Introducción: **0...99,999**

#### **Q505 Avance acabado?**

Avance durante el acabado. Si se ha programado M136, el control numérico interpreta el avance en milímetros por revolución, sin M136 en milímetros por minuto.

#### Introducción: **0...99999,999** alternativo **FAUTO**

## **Q506 ¿Suavizado contorno (0/1/2)?**

**0**: Después de cada corte a lo largo del contorno (dentro del rango de aproximación)

**1**: Suavizado del contorno después del último corte (todo el contorno), retirar a 45°

**2**: Sin suavizado del contorno, retirar a 45°

Introducción: **0**, **1**, **2**

## **Ejemplo**

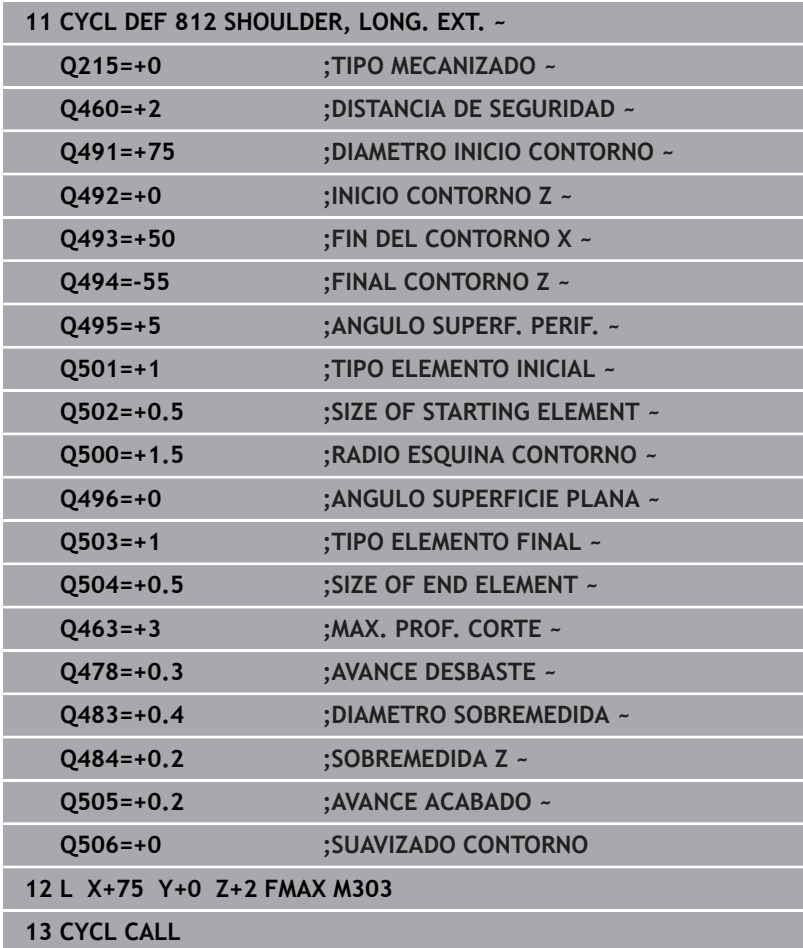

# **14.9 Ciclo 813 TORNEAR PROFUNDIZAR LONGITUDINAL**

# **Programación ISO**

**G813**

## **Aplicación**

**O** 

Rogamos consulte el manual de la máquina.

El constructor de la máquina debe habilitar y adaptar esta función.

Con este ciclo se pueden tornear rebajes longitudinales con elementos de profundización (ángulos de salida).

El ciclo se puede utilizar para el mecanizado de desbaste, de acabado o completo. El mecanizado de desbaste se realiza paralelo al eje.

El ciclo se puede utilizar para el mecanizado de interiores y de exteriores. Si el diámetro inicial **Q491** es más grande que el diámetro final **Q493**, el ciclo realiza un mecanizado exterior. Si el diámetro inicial **Q491** es más pequeño que el diámetro final **Q493**, el ciclo realiza un mecanizado interior.

# **Realización del ciclo desbaste**

Como punto inicial de ciclo, el control numérico utiliza la posición de herramienta en la llamada del ciclo. Si la coordenada Z del punto inicial es más pequeña que **Q492 Z inicio de contorno**, el control numérico posiciona la herramienta en la coordenada Z a distancia de seguridad e inicia el ciclo desde allí.

Dentro del ángulo de salida, el control numérico realiza la aproximación con el avance **Q478**. Los movimientos de retirada se realizan cada vez por la distancia de seguridad.

- 1 El control numérico realiza un movimiento de aproximación paralelo al eje en marcha rápida. El control numérico calcula el valor de aproximación a base de **Q463 PROFUNDIDAD DE CORTE MAX.**.
- 2 El control numérico mecaniza con desprendimiento de viruta la zona entre la posición inicial y el punto final en dirección longitudinal con el avance definido **Q478**.
- 3 El control numérico retira la herramienta por el valor de aproximación con el avance definido.
- 4 El control numérico posiciona la herramienta al principio de corte en marcha rápida.
- 5 El control numérico repite este proceso (1 a 4) hasta que se ha alcanzado el contorno acabado.
- 6 El control numérico vuelve a posicionar la herramienta al punto inicial del ciclo en marcha rápida.

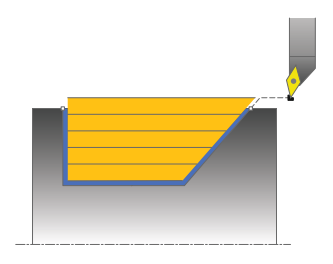

## **Realización del ciclo acabado**

- 1 El control numérico realiza el movimiento de aproximación en marcha rápida.
- 2 El control numérico realiza el mecanizado de acabado del contorno de pieza acabada (punto inicial de contorno hasta punto final de contorno) con el avance definido **Q505**.
- 3 El control numérico retira la herramienta por la distancia de seguridad con el avance definido.
- 4 El control numérico vuelve a posicionar la herramienta al punto inicial del ciclo en marcha rápida.

### **Notas**

- Únicamente se puede ejecutar este ciclo en el modo de mecanizado **FUNCTION MODE TURN**.
- La posición de herramienta en la llamada de ciclo (punto inicial de ciclo) determina el tamaño de la zona a mecanizar.
- El control numérico considera la geometría de la cuchilla de herramienta de manera que no se provocan problemas con los elementos de contorno El control numérico emita un aviso si el mecanizado completo del contorno con la herramienta activa no es posible.
- Si se introduce un valor en **CUTLENGTH**, se tendrá en cuenta en el ciclo durante el desbaste. Aparece un mensaje y se reduce automáticamente la profundidad de aproximación.
- Observar los principios básicos de los ciclos de mecanizado. **Información adicional:** ["Principios básicos de los ciclos de](#page-574-0) [arranque de viruta", Página 575](#page-574-0)

#### **Indicaciones sobre programación**

Programar frase de posicionamiento delante de la llamada de ciclo a una posición segura con corrección de radio **R0**.

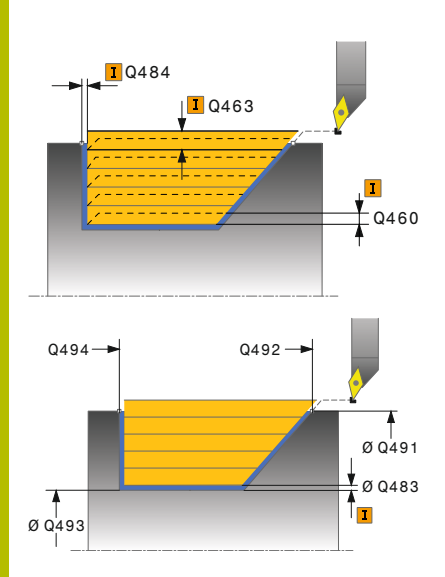

#### **Figura auxiliar Parámetro**

#### **Q215 Volumen mecanizado (0/1/2/3)?**

Determinar el volumen de mecanizado:

- **0**: Desbaste y acabado
- **1**: solo desbaste
- **2**: acabar solo en cota final
- **3**: acabar solo en sobremedida
- Introducción: **0**, **1**, **2**, **3**

#### **Q460 Distancia de seguridad?**

Distancia para movimiento de retirada y posicionamiento previo. El valor actúa de forma incremental.

Introducción: **0...999,999**

#### **Q491 ¿Diámetro de inicio contorno?**

Coordenada X del punto inicial del contorno (datos de diámetro) Introducción: **–99999,999...+99999,999**

#### **Q492 ¿Inicio contorno Z?**

Coordenada Z del punto inicial para el recorrido de profundización Introducción: **–99999,999...+99999,999**

#### **Q493 ¿Diámetro fin del contorno?**

Coordenada X del punto final del contorno (datos de diámetro) Introducción: **–99999,999...+99999,999**

#### **Q494 ¿Fin del contorno Z?**

Coordenada Z del punto final del contorno Introducción: **–99999,999...+99999,999**

#### **Q495 ¿Angulo del flanco?**

Ángulo de los flancos profundizados. El ángulo de referencia es la vertical al eje de giro.

Introducción: **0...89,9999**

#### **Q463 ¿Profundidad de corte máxima?**

Aproximación máxima (indicación del radio) en la dirección radial. La aproximación se distribuye uniformemente para evitar cortes deslizantes.

Introducción: **0...99,999**

#### **Q478 ¿Avance desbaste?**

Avance al desbastar. Si se ha programado M136, el control numérico interpreta el avance en milímetros por revolución, sin M136 en milímetros por minuto.

Introducción: **0...99999,999** alternativo **FAUTO**

#### **Q483 ¿Sobremedida diámetro?**

Sobremedida diámetro sobre el contorno definido. El valor actúa de forma incremental.

Introducción: **0...99,999**

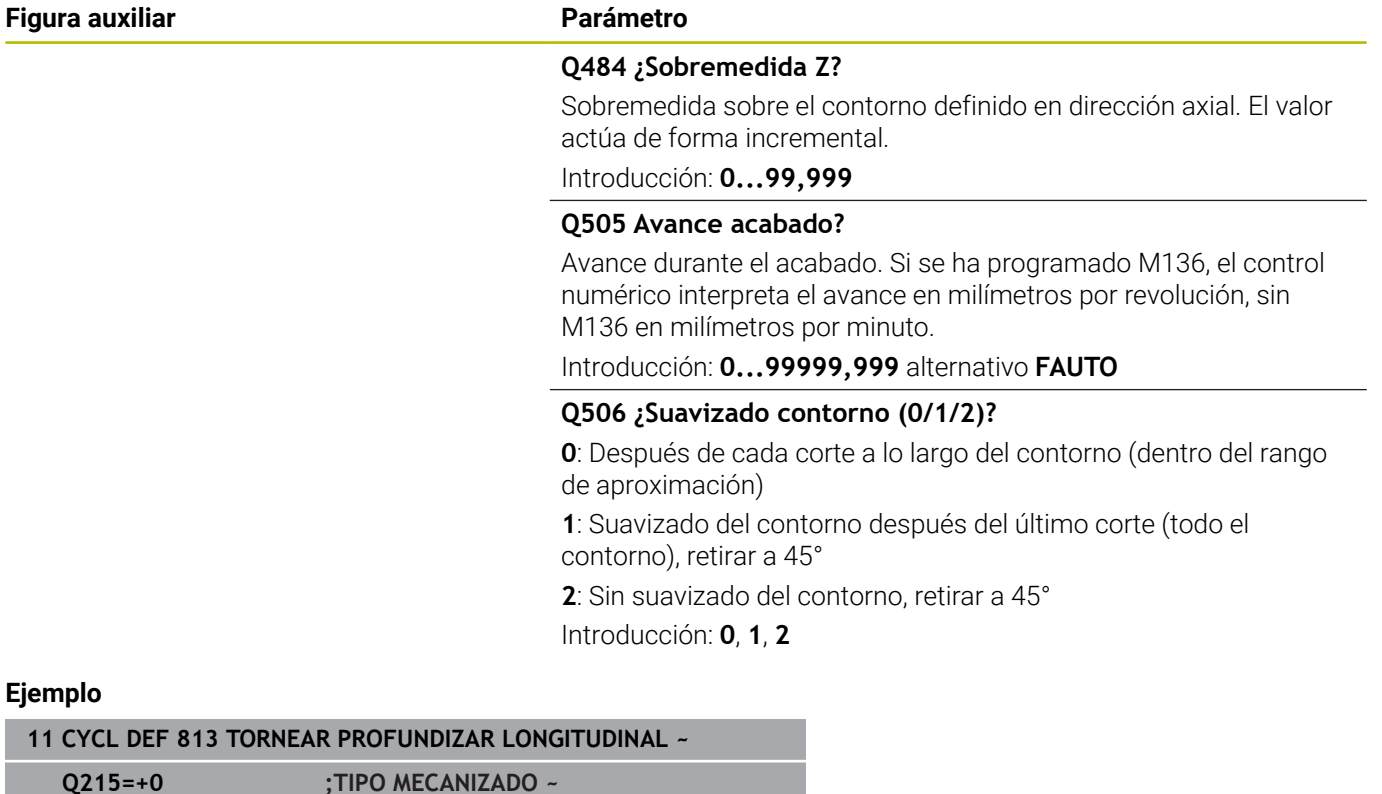

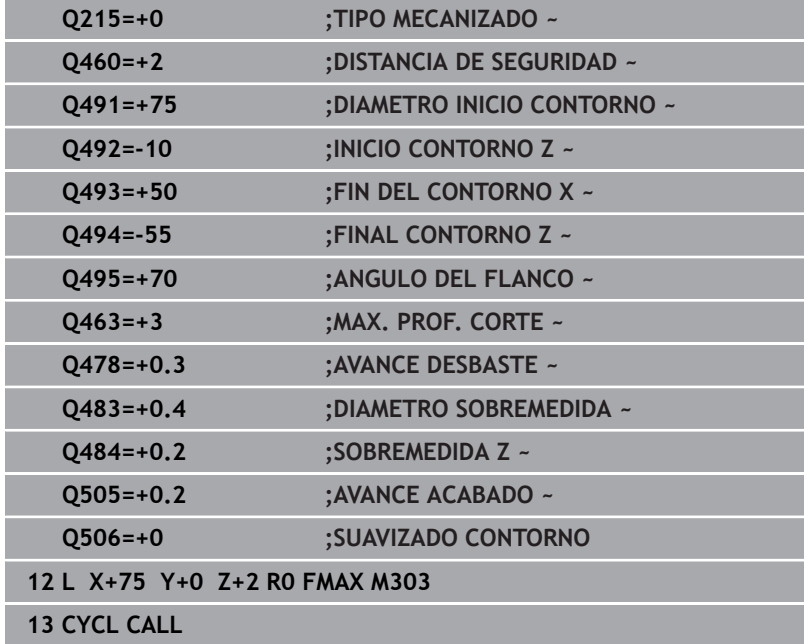

# **14.10 Ciclo 814 TORN. PROFUNDIZ. LONGIT. ERW.**

#### **Programación ISO G814**

función.

## **Aplicación**

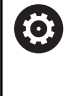

Rogamos consulte el manual de la máquina. El constructor de la máquina debe habilitar y adaptar esta

Con este ciclo se pueden tornear rebajes longitudinales con elementos de profundización (ángulos de salida). Volumen de funciones ampliado:

- En el principio y final del contorno se puede añadir una fase o redondeo
- En el ciclo se puede definir un ángulo para la superficie de plano y un radio para la esquina de contorno

El ciclo se puede utilizar para el mecanizado de desbaste, de acabado o completo. El mecanizado de desbaste se realiza paralelo al eje.

El ciclo se puede utilizar para el mecanizado de interiores y de exteriores. Si el diámetro inicial **Q491** es más grande que el diámetro final **Q493**, el ciclo realiza un mecanizado exterior. Si el diámetro inicial **Q491** es más pequeño que el diámetro final **Q493**, el ciclo realiza un mecanizado interior.

# **Realización del ciclo desbaste**

Como punto inicial de ciclo, el control numérico utiliza la posición de herramienta en la llamada del ciclo. Si la coordenada Z del punto inicial es más pequeña que **Q492 Z inicio de contorno**, el TNC posiciona la herramienta en la coordenada Z a distancia de seguridad e inicia el ciclo desde allí.

Dentro del ángulo de salida, el control numérico realiza la aproximación con el avance **Q478**. Los movimientos de retirada se realizan cada vez por la distancia de seguridad.

- 1 El control numérico realiza un movimiento de aproximación paralelo al eje en marcha rápida. El control numérico calcula el valor de aproximación a base de **Q463 PROFUNDIDAD DE CORTE MAX.**.
- 2 El control numérico mecaniza con desprendimiento de viruta la zona entre la posición inicial y el punto final en dirección longitudinal con el avance definido **Q478**.
- 3 El control numérico retira la herramienta por el valor de aproximación con el avance definido.
- 4 El control numérico posiciona la herramienta al principio de corte en marcha rápida.
- 5 El control numérico repite este proceso (1 a 4) hasta que se ha alcanzado el contorno acabado.
- 6 El control numérico vuelve a posicionar la herramienta al punto inicial del ciclo en marcha rápida.

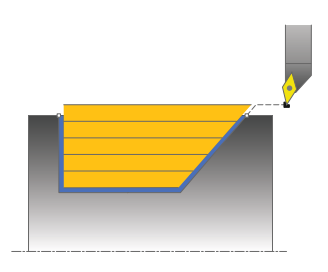

## **Realización del ciclo acabado**

- 1 El control numérico realiza el movimiento de aproximación en marcha rápida.
- 2 El control numérico realiza el mecanizado de acabado del contorno de pieza acabada (punto inicial de contorno hasta punto final de contorno) con el avance definido **Q505**.
- 3 El control numérico retira la herramienta por la distancia de seguridad con el avance definido.
- 4 El control numérico vuelve a posicionar la herramienta al punto inicial del ciclo en marcha rápida.

## **Notas**

- Únicamente se puede ejecutar este ciclo en el modo de mecanizado **FUNCTION MODE TURN**.
- La posición de herramienta en la llamada de ciclo (punto inicial de ciclo) determina el tamaño de la zona a mecanizar.
- El control numérico considera la geometría de la cuchilla de herramienta de manera que no se provocan problemas con los elementos de contorno El control numérico emita un aviso si el mecanizado completo del contorno con la herramienta activa no es posible.
- Si se introduce un valor en **CUTLENGTH**, se tendrá en cuenta en el ciclo durante el desbaste. Aparece un mensaje y se reduce automáticamente la profundidad de aproximación.
- Observar los principios básicos de los ciclos de mecanizado. **Información adicional:** ["Principios básicos de los ciclos de](#page-574-0) [arranque de viruta", Página 575](#page-574-0)

#### **Indicaciones sobre programación**

Programar frase de posicionamiento delante de la llamada de ciclo a una posición segura con corrección de radio **R0**.

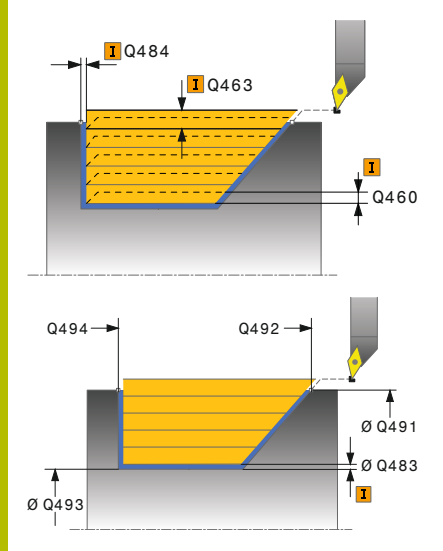

#### **Figura auxiliar Parámetro**

#### **Q215 Volumen mecanizado (0/1/2/3)?**

Determinar el volumen de mecanizado:

- **0**: Desbaste y acabado
- **1**: solo desbaste
- **2**: acabar solo en cota final
- **3**: acabar solo en sobremedida
- Introducción: **0**, **1**, **2**, **3**

#### **Q460 Distancia de seguridad?**

Distancia para movimiento de retirada y posicionamiento previo. El valor actúa de forma incremental.

Introducción: **0...999,999**

#### **Q491 ¿Diámetro de inicio contorno?**

Coordenada X del punto inicial del contorno (datos de diámetro) Introducción: **–99999,999...+99999,999**

#### **Q492 ¿Inicio contorno Z?**

Coordenada Z del punto inicial para el recorrido de profundización Introducción: **–99999,999...+99999,999**

#### **Q493 ¿Diámetro fin del contorno?**

Coordenada X del punto final del contorno (datos de diámetro) Introducción: **–99999,999...+99999,999**

#### **Q494 ¿Fin del contorno Z?**

Coordenada Z del punto final del contorno Introducción: **–99999,999...+99999,999**

#### **Q495 ¿Angulo del flanco?**

Ángulo de los flancos profundizados. El ángulo de referencia es la vertical al eje de giro.

Introducción: **0...89,9999**

#### **Q501 ¿Tipo elemento inicial (0/1/2)?**

Determinar el tipo de elemento al principio del contorno (superficie periférica)

- **0**: sin elemento adicional
- **1**: el elemento es un bisel
- **2**: el elemento es un radio

Introducción: **0**, **1**, **2**

#### **Q502 ¿Tamaño elemento inicial?**

Tamaño del elemento inicial (tramo de bisel)

Introducción: **0...999,999**

#### **Q500 ¿Radio esquina contorno?**

Radio de la esquina interior del contorno. Si no se indica ningún radio, se realiza el radio de la placa de corte.

Introducción: **0...999,999**

#### **Figura auxiliar Parámetro**

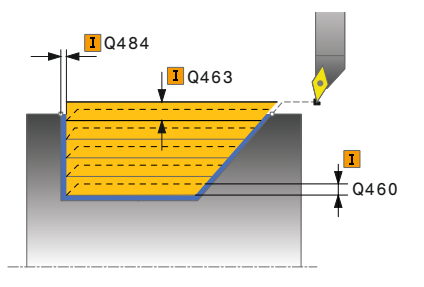

#### **Q496 ¿Angulo superf. plana?**

Ángulo entre la superficie frontal y el eje rotativo Introducción: **0...89,9999**

#### **Q503 ¿Tipo elemento final (0/1/2)?**

Determinar el tipo de elemento en el final del contorno (superficie frontal):

- **0**: sin elemento adicional
- **1**: el elemento es un bisel
- **2**: el elemento es un radio

Introducción: **0**, **1**, **2**

#### **Q504 ¿Tamaño elemento final?**

Tamaño del elemento final (tramo de bisel)

Introducción: **0...999,999**

#### **Q463 ¿Profundidad de corte máxima?**

Aproximación máxima (indicación del radio) en la dirección radial. La aproximación se distribuye uniformemente para evitar cortes deslizantes.

Introducción: **0...99,999**

#### **Q478 ¿Avance desbaste?**

Avance al desbastar. Si se ha programado M136, el control numérico interpreta el avance en milímetros por revolución, sin M136 en milímetros por minuto.

Introducción: **0...99999,999** alternativo **FAUTO**

#### **Q483 ¿Sobremedida diámetro?**

Sobremedida diámetro sobre el contorno definido. El valor actúa de forma incremental.

Introducción: **0...99,999**

#### **Q484 ¿Sobremedida Z?**

Sobremedida sobre el contorno definido en dirección axial. El valor actúa de forma incremental.

Introducción: **0...99,999**

#### **Q505 Avance acabado?**

Avance durante el acabado. Si se ha programado M136, el control numérico interpreta el avance en milímetros por revolución, sin M136 en milímetros por minuto.

Introducción: **0...99999,999** alternativo **FAUTO**

#### **Q506 ¿Suavizado contorno (0/1/2)?**

**0**: Después de cada corte a lo largo del contorno (dentro del rango de aproximación)

**1**: Suavizado del contorno después del último corte (todo el contorno), retirar a 45°

**2**: Sin suavizado del contorno, retirar a 45°

Introducción: **0**, **1**, **2**

## **Ejemplo**

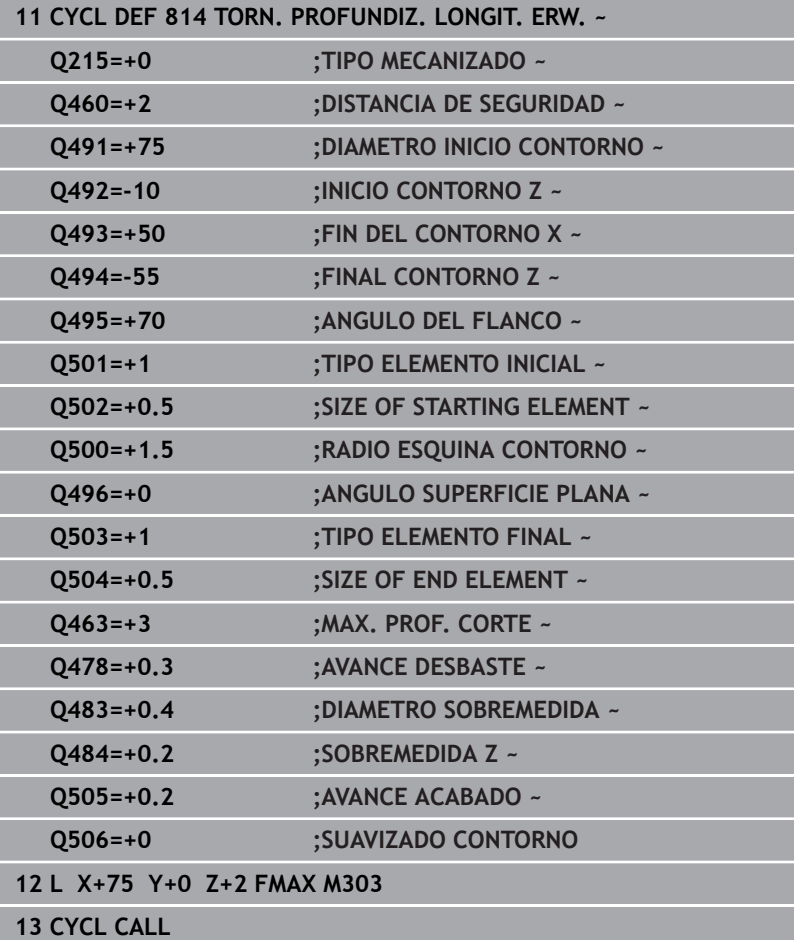

# **14.11 Ciclo 810 TORN. CONT. LONGIT.**

**Programación ISO G810**

## **Aplicación**

Rogamos consulte el manual de la máquina.

El constructor de la máquina debe habilitar y adaptar esta función.

Con este ciclo se pueden tornear piezas longitudinalmente con todo tipo de contornos de torneado. La descripción del contorno se realiza en un subprograma.

El ciclo se puede utilizar para el mecanizado de desbaste, de acabado o completo. El mecanizado de desbaste se realiza paralelo al eje.

El ciclo se puede utilizar para el mecanizado de interiores y de exteriores. Si el punto inicial del contorno es más grande que el punto final del contorno, el ciclo realiza un mecanizado exterior. Si el punto inicial del contorno es más pequeño que el punto final, el ciclo realiza un mecanizado interior.

## **Realización del ciclo desbaste**

Como punto inicial de ciclo, el control numérico utiliza la posición de herramienta en la llamada del ciclo. Si la coordenada Z del punto inicial es más pequeña que el punto inicial del contorno, el control numérico posiciona la herramienta en la coordenada Z a distancia de seguridad e inicia el ciclo desde allí.

- 1 El control numérico realiza un movimiento de aproximación paralelo al eje en marcha rápida. El control numérico calcula el valor de aproximación a base de **Q463 PROFUNDIDAD DE CORTE MAX.**.
- 2 El control numérico mecaniza con desprendimiento de viruta la zona entre la posición inicial y el punto final en dirección longitudinal. La corte longitudinal se realiza paralelo al eje y con el avance definido **Q478**.
- 3 El control numérico retira la herramienta por el valor de aproximación con el avance definido.
- 4 El control numérico posiciona la herramienta al principio de corte en marcha rápida.
- 5 El control numérico repite este proceso (1 a 4) hasta que se ha alcanzado el contorno acabado.
- 6 El control numérico vuelve a posicionar la herramienta al punto inicial del ciclo en marcha rápida.

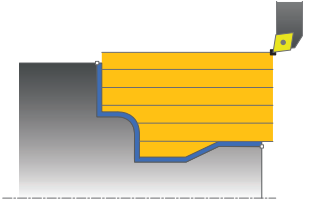

## **Realización del ciclo acabado**

Si la coordenada Z del punto inicial es más pequeña que el punto inicial del contorno, el control numérico posiciona la herramienta en la coordenada Z a distancia de seguridad e inicia el ciclo desde allí.

- 1 El control numérico realiza el movimiento de aproximación en marcha rápida.
- 2 El control numérico realiza el mecanizado de acabado del contorno de pieza acabada (punto inicial de contorno hasta punto final de contorno) con el avance definido **Q505**.
- 3 El control numérico retira la herramienta por la distancia de seguridad con el avance definido.
- 4 El control numérico vuelve a posicionar la herramienta al punto inicial del ciclo en marcha rápida.

## **Notas**

# *INDICACIÓN*

## **¡Atención! ¡Peligro para herramienta y pieza!**

La limitación de corte limita el sector de contorno a mecanizar. Las trayectorias de aproximación y retirada pueden sobrepasar la limitación de corte. La posición de la herramienta antes de la llamada al ciclo afecta la realización de la limitación de corte. El TNC 640 mecaniza el material situado en el lado de limitación del corte en el cual se encuentra la herramienta antes de la llamada al ciclo.

- Posicionar la herramienta antes de la llamada del ciclo de tal modo que ya esté en el lado de la limitación del corte en el que el material debe mecanizarse
- Únicamente se puede ejecutar este ciclo en el modo de mecanizado **FUNCTION MODE TURN**.
- La posición de herramienta en la llamada de ciclo (punto inicial de ciclo) determina el tamaño de la zona a mecanizar.
- El control numérico considera la geometría de la cuchilla de herramienta de manera que no se provocan problemas con los elementos de contorno El control numérico emita un aviso si el mecanizado completo del contorno con la herramienta activa no es posible.
- Si se introduce un valor en **CUTLENGTH**, se tendrá en cuenta en el ciclo durante el desbaste. Aparece un mensaje y se reduce automáticamente la profundidad de aproximación.
- Observar los principios básicos de los ciclos de mecanizado. **Información adicional:** ["Principios básicos de los ciclos de](#page-574-0) [arranque de viruta", Página 575](#page-574-0)

#### **Indicaciones sobre programación**

- Programar frase de posicionamiento delante de la llamada de ciclo a una posición segura con corrección de radio **R0**.
- Antes de la llamada de ciclo debe programar el ciclo **14 CONTORNO** o **SEL CONTOUR** para definir los subprogramas.
- Si se emplean parámetros Q locales **QL** en un subprograma de contorno, estos deben asignarse o computarse dentro del subprograma de contorno.
- Cuando se acaba el contorno, se debe programar una corrección del radio de herramienta **RL** o **RR** en la descripción del contorno.

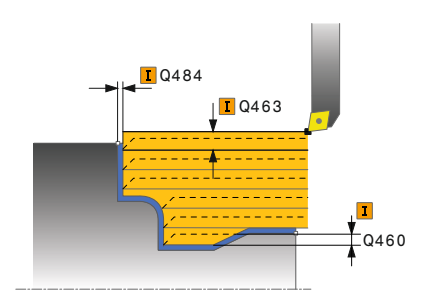

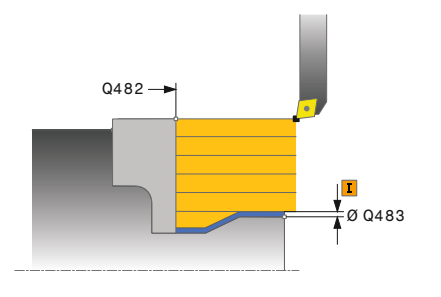

#### **Figura auxiliar Parámetro**

#### **Q215 Volumen mecanizado (0/1/2/3)?**

Determinar el volumen de mecanizado:

- **0**: Desbaste y acabado
- **1**: solo desbaste
- **2**: acabar solo en cota final
- **3**: acabar solo en sobremedida

Introducción: **0**, **1**, **2**, **3**

#### **Q460 Distancia de seguridad?**

Distancia para movimiento de retirada y posicionamiento previo. El valor actúa de forma incremental.

Introducción: **0...999,999**

### **Q499 ¿Invertir contorno (0-2)?**

Determinar la dirección de mecanizado del contorno:

**0**: el contorno se mecaniza en la dirección programada

**1**: el contorno se mecaniza en la dirección contraria a la programada

**2**: el contorno se mecaniza en la dirección contraria a la programada, además, se adapta la posición de la herramienta

Introducción: **0**, **1**, **2**

#### **Q463 ¿Profundidad de corte máxima?**

Aproximación máxima (indicación del radio) en la dirección radial. La aproximación se distribuye uniformemente para evitar cortes deslizantes.

#### Introducción: **0...99,999**

#### **Q478 ¿Avance desbaste?**

Avance al desbastar. Si se ha programado M136, el control numérico interpreta el avance en milímetros por revolución, sin M136 en milímetros por minuto.

Introducción: **0...99999,999** alternativo **FAUTO**

#### **Q483 ¿Sobremedida diámetro?**

Sobremedida diámetro sobre el contorno definido. El valor actúa de forma incremental.

#### Introducción: **0...99,999**

#### **Q484 ¿Sobremedida Z?**

Sobremedida sobre el contorno definido en dirección axial. El valor actúa de forma incremental.

Introducción: **0...99,999**

#### **Q505 Avance acabado?**

Avance durante el acabado. Si se ha programado M136, el control numérico interpreta el avance en milímetros por revolución, sin M136 en milímetros por minuto.

Introducción: **0...99999,999** alternativo **FAUTO**

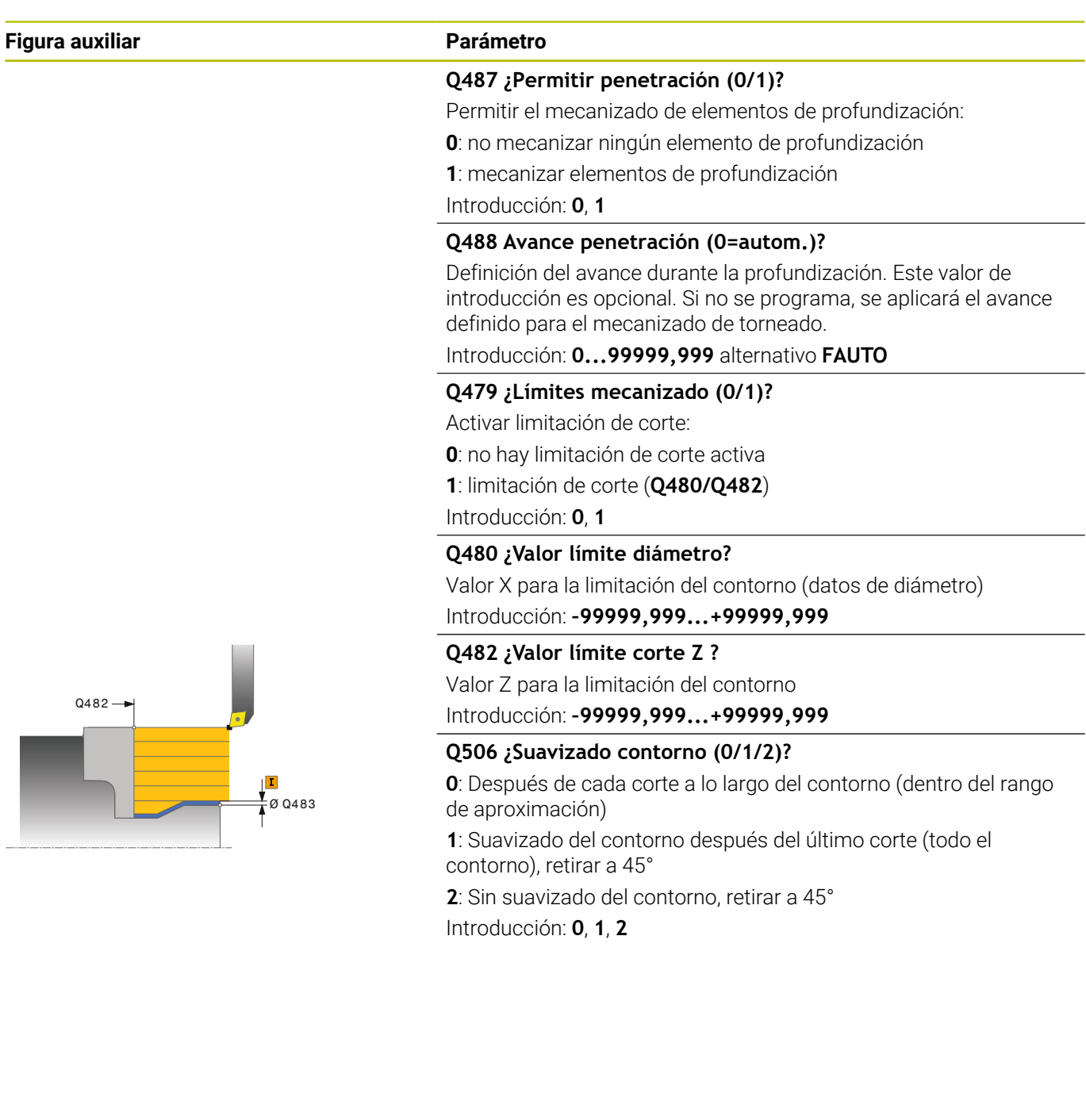

## **Ejemplo**

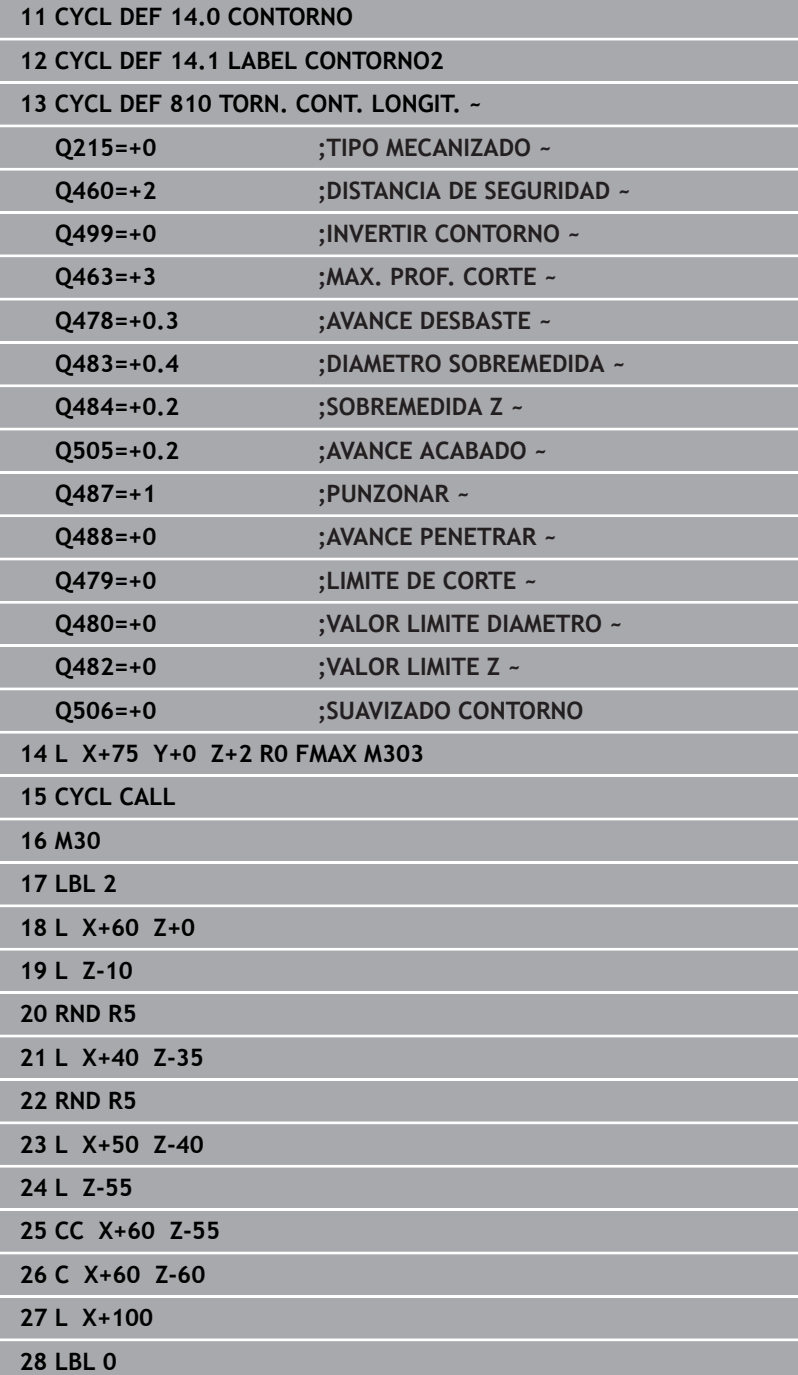

# **14.12 Ciclo 815 GIRAR PARAL. CONTOR.**

## **Programación ISO**

función.

**G815**

## **Aplicación**

Rogamos consulte el manual de la máquina. El constructor de la máquina debe habilitar y adaptar esta

Con este ciclo se pueden mecanizar piezas con todo tipo de contornos de torneado. La descripción del contorno se realiza en un subprograma.

El ciclo se puede utilizar para el mecanizado de desbaste, de acabado o completo. El mecanizado de desbaste se realiza paralelo al contorno.

El ciclo se puede utilizar para el mecanizado de interiores y de exteriores. Si el punto inicial del contorno es más grande que el punto final del contorno, el ciclo realiza un mecanizado exterior. Si el punto inicial del contorno es más pequeño que el punto final, el ciclo realiza un mecanizado interior.

## **Realización del ciclo desbaste**

Como punto inicial de ciclo, el control numérico utiliza la posición de herramienta en la llamada del ciclo. Si la coordenada Z del punto inicial es más pequeña que el punto inicial del contorno, el control numérico posiciona la herramienta en la coordenada Z a distancia de seguridad e inicia el ciclo desde allí.

- 1 El control numérico realiza un movimiento de aproximación paralelo al eje en marcha rápida. El control numérico calcula el valor de aproximación a base de **Q463 PROFUNDIDAD DE CORTE MAX.**.
- 2 El control numérico mecaniza con desprendimiento de viruta la zona entre la posición inicial y el punto final. El corte se realiza paralelo al contorno y con el avance definido **Q478**.
- 3 El control numérico retira la herramienta con el avance definido hasta la posición inicial en la coordenada X.
- 4 El control numérico posiciona la herramienta al principio de corte en marcha rápida.
- 5 El control numérico repite este proceso (1 a 4) hasta que se ha alcanzado el contorno acabado.
- 6 El control numérico vuelve a posicionar la herramienta al punto inicial del ciclo en marcha rápida.

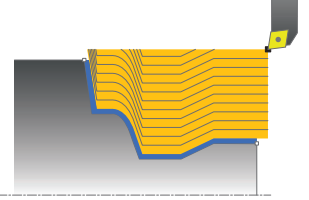

## **Realización del ciclo acabado**

Si la coordenada Z del punto inicial es más pequeña que el punto inicial del contorno, el control numérico posiciona la herramienta en la coordenada Z a distancia de seguridad e inicia el ciclo desde allí.

- 1 El control numérico realiza el movimiento de aproximación en marcha rápida.
- 2 El control numérico realiza el mecanizado de acabado del contorno de pieza acabada (punto inicial de contorno hasta punto final de contorno) con el avance definido **Q505**.
- 3 El control numérico retira la herramienta por la distancia de seguridad con el avance definido.
- 4 El control numérico vuelve a posicionar la herramienta al punto inicial del ciclo en marcha rápida.

## **Notas**

- Únicamente se puede ejecutar este ciclo en el modo de mecanizado **FUNCTION MODE TURN**.
- La posición de herramienta en la llamada de ciclo (punto inicial de ciclo) determina el tamaño de la zona a mecanizar.
- El control numérico considera la geometría de la cuchilla de herramienta de manera que no se provocan problemas con los elementos de contorno El control numérico emita un aviso si el mecanizado completo del contorno con la herramienta activa no es posible.
- Observar los principios básicos de los ciclos de mecanizado. **Información adicional:** ["Principios básicos de los ciclos de](#page-574-0) [arranque de viruta", Página 575](#page-574-0)

#### **Indicaciones sobre programación**

- Programar frase de posicionamiento delante de la llamada de ciclo a una posición segura con corrección de radio **R0**.
- Antes de la llamada de ciclo debe programar el ciclo **14 CONTORNO** o **SEL CONTOUR** para definir los subprogramas.
- $\blacksquare$ Si se emplean parámetros Q locales **QL** en un subprograma de contorno, estos deben asignarse o computarse dentro del subprograma de contorno.
- Cuando se acaba el contorno, se debe programar una corrección  $\mathbb{R}^n$ del radio de herramienta **RL** o **RR** en la descripción del contorno.

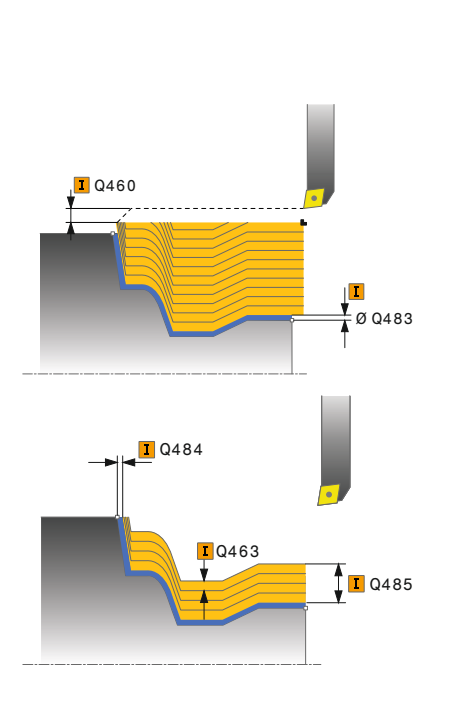

#### **Figura auxiliar Parámetro**

#### **Q215 Volumen mecanizado (0/1/2/3)?**

Determinar el volumen de mecanizado:

- **0**: Desbaste y acabado
- **1**: solo desbaste
- **2**: acabar solo en cota final
- **3**: acabar solo en sobremedida
- Introducción: **0**, **1**, **2**, **3**

#### **Q460 Distancia de seguridad?**

Distancia para movimiento de retirada y posicionamiento previo. El valor actúa de forma incremental.

Introducción: **0...999,999**

#### **Q485 Sobremedida para pieza en bruto?**

Sobremedida paralela al contorno sobre el contorno definido. El valor actúa de forma incremental.

#### Introducción: **0...99,999**

#### **Q486 Tipo líneas de corte (0/1)?**

Determinar tipo de líneas de corte:

- **0**: cortes con sección de viruta constante
- **1**: distribución equidistante del corte

Introducción: **0**, **1**

#### **Q499 ¿Invertir contorno (0-2)?**

Determinar la dirección de mecanizado del contorno:

**0**: el contorno se mecaniza en la dirección programada

**1**: el contorno se mecaniza en la dirección contraria a la programada

**2**: el contorno se mecaniza en la dirección contraria a la programada, además, se adapta la posición de la herramienta

Introducción: **0**, **1**, **2**

#### **Q463 ¿Profundidad de corte máxima?**

Aproximación máxima (indicación del radio) en la dirección radial. La aproximación se distribuye uniformemente para evitar cortes deslizantes.

#### Introducción: **0...99,999**

#### **Q478 ¿Avance desbaste?**

Avance al desbastar. Si se ha programado M136, el control numérico interpreta el avance en milímetros por revolución, sin M136 en milímetros por minuto.

Introducción: **0...99999,999** alternativo **FAUTO**

#### **Figura auxiliar Parámetro**

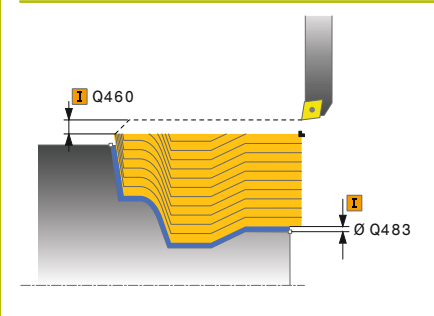

#### **Q483 ¿Sobremedida diámetro?**

Sobremedida diámetro sobre el contorno definido. El valor actúa de forma incremental.

Introducción: **0...99,999**

## **Q484 ¿Sobremedida Z?**

Sobremedida sobre el contorno definido en dirección axial. El valor actúa de forma incremental.

Introducción: **0...99,999**

## **Q505 Avance acabado?**

Avance durante el acabado. Si se ha programado M136, el control numérico interpreta el avance en milímetros por revolución, sin M136 en milímetros por minuto.

Introducción: **0...99999,999** alternativo **FAUTO**

#### **Ejemplo**

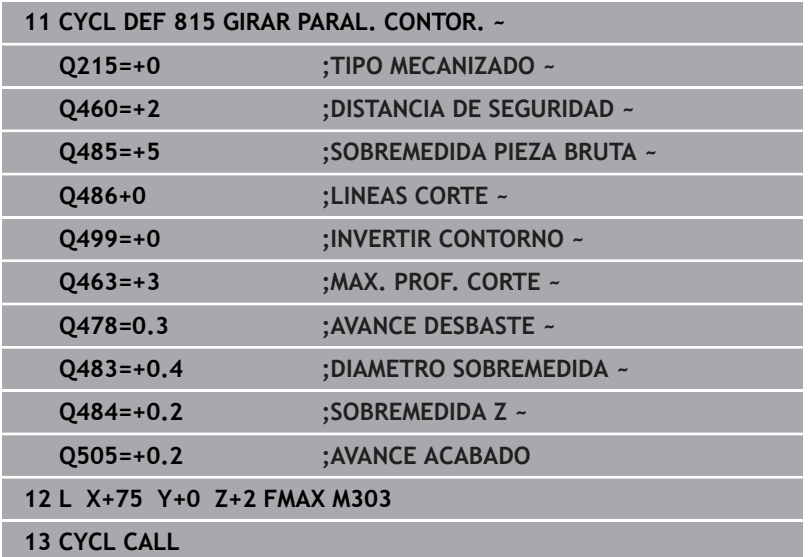

# **14.13 Ciclo 821 SHOULDER, FACE**

## **Programación ISO**

**G821**

## **Aplicación**

Ō

Rogamos consulte el manual de la máquina. El constructor de la máquina debe habilitar y adaptar esta función.

Con este ciclo se pueden tornear rebajes rectangulares planos. El ciclo se puede utilizar para el mecanizado de desbaste, de acabado o completo. El mecanizado de desbaste se realiza paralelo al eje.

El ciclo se puede utilizar para el mecanizado de interiores y de exteriores. Si la herramienta en la llamada del ciclo se encuentra fuera del contorno a mecanizar, el ciclo realiza un mecanizado exterior. Si la herramienta se encuentra dentro del contorno a mecanizar, el ciclo realiza un mecanizado interior.

## **Realización del ciclo desbaste**

El ciclo mecaniza la zona desde el punto inicial de ciclo hasta el punto final definido en el ciclo.

- 1 El control numérico realiza un movimiento de aproximación paralelo al eje en marcha rápida. El control numérico calcula el valor de aproximación a base de **Q463 PROFUNDIDAD DE CORTE MAX.**.
- 2 El control numérico mecaniza la zona entre la posición inicial y el punto final en dirección transversal con el avance definido **Q478**.
- 3 El control numérico retira la herramienta por el valor de aproximación con el avance definido.
- 4 El control numérico posiciona la herramienta al principio de corte en marcha rápida.
- 5 El control numérico repite este proceso (1 a 4) hasta que se ha alcanzado el contorno acabado.
- 6 El control numérico vuelve a posicionar la herramienta al punto inicial del ciclo en marcha rápida.

## **Realización del ciclo acabado**

- 1 El control numérico desplaza la herramienta por la distancia de seguridad en la coordenada Z **Q460**. El movimiento se realiza en marcha rápida.
- 2 El control numérico realiza el movimiento de aproximación paralelo al eje en marcha rápida.
- 3 El control numérico realiza el mecanizado de acabado del contorno de pieza acabada con el avance definido **Q505**.
- 4 El control numérico retira la herramienta por la distancia de seguridad con el avance definido.
- 5 El control numérico vuelve a posicionar la herramienta al punto inicial del ciclo en marcha rápida.

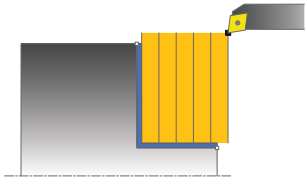

## **Notas**

- Únicamente se puede ejecutar este ciclo en el modo de mecanizado **FUNCTION MODE TURN**.
- La posición de herramienta en la llamada de ciclo (punto inicial de ciclo) determina el tamaño de la zona a mecanizar.
- Si se introduce un valor en **CUTLENGTH**, se tendrá en cuenta en el ciclo durante el desbaste. Aparece un mensaje y se reduce automáticamente la profundidad de aproximación.
- Observar los principios básicos de los ciclos de mecanizado. **Información adicional:** ["Principios básicos de los ciclos de](#page-574-0) [arranque de viruta", Página 575](#page-574-0)

#### **Indicaciones sobre programación**

**Programar frase de posicionamiento delante de la llamada de** ciclo en la posición inicial con corrección de radio **R0**.

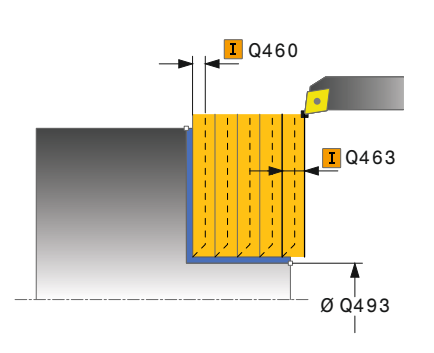

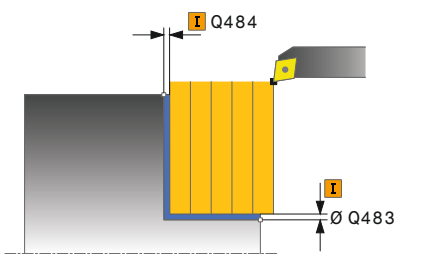

#### **Figura auxiliar Parámetro**

#### **Q215 Volumen mecanizado (0/1/2/3)?**

Determinar el volumen de mecanizado:

- **0**: Desbaste y acabado
- **1**: solo desbaste
- **2**: acabar solo en cota final
- **3**: acabar solo en sobremedida
- Introducción: **0**, **1**, **2**, **3**

#### **Q460 Distancia de seguridad?**

Distancia para movimiento de retirada y posicionamiento previo. El valor actúa de forma incremental.

Introducción: **0...999,999**

#### **Q493 ¿Diámetro fin del contorno?**

Coordenada X del punto final del contorno (datos de diámetro) Introducción: **–99999,999...+99999,999**

#### **Q494 ¿Fin del contorno Z?**

Coordenada Z del punto final del contorno

Introducción: **–99999,999...+99999,999**

#### **Q463 ¿Profundidad de corte máxima?**

Aproximación máxima en dirección axial. La aproximación se distribuye uniformemente para evitar cortes deslizantes.

Introducción: **0...99,999**

#### **Q478 ¿Avance desbaste?**

Avance al desbastar. Si se ha programado M136, el control numérico interpreta el avance en milímetros por revolución, sin M136 en milímetros por minuto.

Introducción: **0...99999,999** alternativo **FAUTO**

#### **Q483 ¿Sobremedida diámetro?**

Sobremedida diámetro sobre el contorno definido. El valor actúa de forma incremental.

#### Introducción: **0...99,999**

### **Q484 ¿Sobremedida Z?**

Sobremedida sobre el contorno definido en dirección axial. El valor actúa de forma incremental.

Introducción: **0...99,999**

#### **Q505 Avance acabado?**

Avance durante el acabado. Si se ha programado M136, el control numérico interpreta el avance en milímetros por revolución, sin M136 en milímetros por minuto.

Introducción: **0...99999,999** alternativo **FAUTO**

### **Figura auxiliar Parámetro**

### **Q506 ¿Suavizado contorno (0/1/2)?**

**0**: Después de cada corte a lo largo del contorno (dentro del rango de aproximación)

**1**: Suavizado del contorno después del último corte (todo el contorno), retirar a 45°

**2**: Sin suavizado del contorno, retirar a 45°

Introducción: **0**, **1**, **2**

## **Ejemplo**

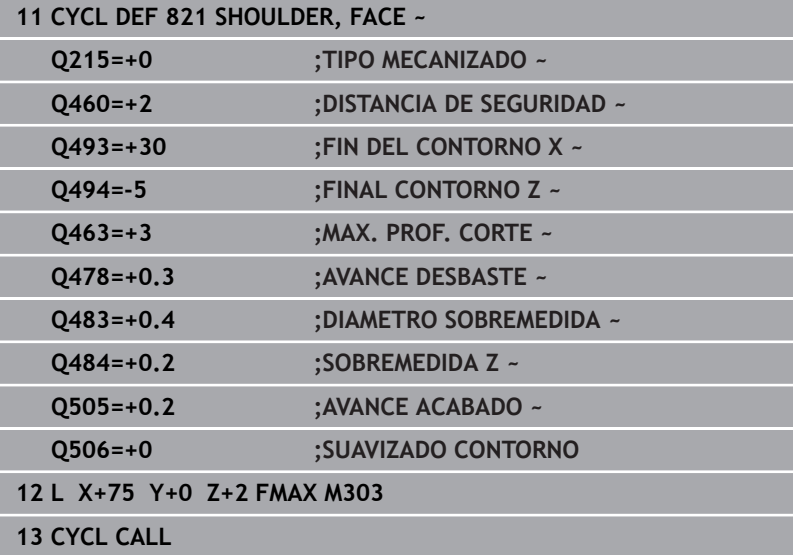

# **14.14 Ciclo 822 SHOULDER, FACE, EXT.**

## **Programación ISO**

**G822**

## **Aplicación**

Rogamos consulte el manual de la máquina. Ō El constructor de la máquina debe habilitar y adaptar esta función.

Con este ciclo se pueden tornear rebajes planos. Volumen de funciones ampliado:

- En el principio y final del contorno se puede añadir una fase o  $\blacksquare$ redondeo
- En el ciclo se pueden definir ángulos para la superficie de plano y  $\blacksquare$ de perímetro
- En la esquina del contorno se puede añadir un radio

El ciclo se puede utilizar para el mecanizado de desbaste, de acabado o completo. El mecanizado de desbaste se realiza paralelo al eje.

El ciclo se puede utilizar para el mecanizado de interiores y de exteriores. Si el diámetro inicial **Q491** es más grande que el diámetro final **Q493**, el ciclo realiza un mecanizado exterior. Si el diámetro inicial **Q491** es más pequeño que el diámetro final **Q493**, el ciclo realiza un mecanizado interior.

## **Realización del ciclo desbaste**

Como punto inicial de ciclo, el control numérico utiliza la posición de herramienta en la llamada del ciclo. Si el punto inicial se encuentra dentro de la zona a mecanizar, el control numérico posiciona la herramienta en la coordenada Z y luego en la coordenada X en distancia de seguridad, e inicia el ciclo desde allí.

- 1 El control numérico realiza un movimiento de aproximación paralelo al eje en marcha rápida. El control numérico calcula el valor de aproximación a base de **Q463 PROFUNDIDAD DE CORTE MAX.**.
- 2 El control numérico mecaniza la zona entre la posición inicial y el punto final en dirección transversal con el avance definido **Q478**.
- 3 El control numérico retira la herramienta por el valor de aproximación con el avance definido.
- 4 El control numérico posiciona la herramienta al principio de corte en marcha rápida.
- 5 El control numérico repite este proceso (1 a 4) hasta que se ha alcanzado el contorno acabado.
- 6 El control numérico vuelve a posicionar la herramienta al punto inicial del ciclo en marcha rápida.

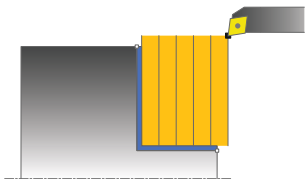

## **Realización del ciclo acabado**

- 1 El control numérico realiza el movimiento de aproximación paralelo al eje en marcha rápida.
- 2 El control numérico realiza el mecanizado de acabado del contorno de pieza acabada (punto inicial de contorno hasta punto final de contorno) con el avance definido **Q505**.
- 3 El control numérico retira la herramienta por la distancia de seguridad con el avance definido.
- 4 El control numérico vuelve a posicionar la herramienta al punto inicial del ciclo en marcha rápida.

## **Notas**

- Únicamente se puede ejecutar este ciclo en el modo de mecanizado **FUNCTION MODE TURN**.
- La posición de herramienta en la llamada de ciclo (punto inicial de ciclo) determina el tamaño de la zona a mecanizar.
- Si se introduce un valor en **CUTLENGTH**, se tendrá en cuenta en el ciclo durante el desbaste. Aparece un mensaje y se reduce automáticamente la profundidad de aproximación.
- Observar los principios básicos de los ciclos de mecanizado. **Información adicional:** ["Principios básicos de los ciclos de](#page-574-0) [arranque de viruta", Página 575](#page-574-0)

#### **Indicaciones sobre programación**

■ Programar frase de posicionamiento delante de la llamada de ciclo en la posición inicial con corrección de radio **R0**.

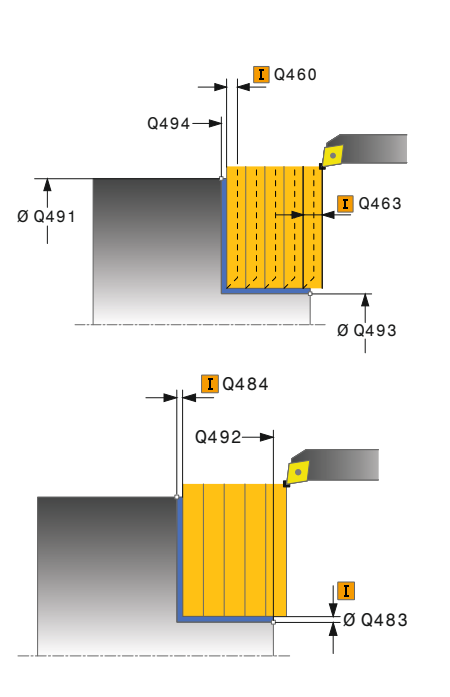

#### **Figura auxiliar Parámetro**

#### **Q215 Volumen mecanizado (0/1/2/3)?**

Determinar el volumen de mecanizado:

- **0**: Desbaste y acabado
- **1**: solo desbaste
- **2**: acabar solo en cota final
- **3**: acabar solo en sobremedida
- Introducción: **0**, **1**, **2**, **3**

#### **Q460 Distancia de seguridad?**

Distancia para movimiento de retirada y posicionamiento previo. El valor actúa de forma incremental.

Introducción: **0...999,999**

#### **Q491 ¿Diámetro de inicio contorno?**

Coordenada X del punto inicial del contorno (datos de diámetro) Introducción: **–99999,999...+99999,999**

**Q492 ¿Inicio contorno Z?**

Coordenada Z del punto inicial del contorno Introducción: **–99999,999...+99999,999**

## **Q493 ¿Diámetro fin del contorno?**

Coordenada X del punto final del contorno (datos de diámetro) Introducción: **–99999,999...+99999,999**

#### **Q494 ¿Fin del contorno Z?**

Coordenada Z del punto final del contorno Introducción: **–99999,999...+99999,999**

#### **Q495 ¿Angulo superf. plana?**

Ángulo entre la superficie frontal y el eje rotativo Introducción: **0...89,9999**

#### **Q501 ¿Tipo elemento inicial (0/1/2)?**

Determinar el tipo de elemento al principio del contorno (superficie periférica)

- **0**: sin elemento adicional
- **1**: el elemento es un bisel
- **2**: el elemento es un radio
- Introducción: **0**, **1**, **2**

#### **Q502 ¿Tamaño elemento inicial?**

Tamaño del elemento inicial (tramo de bisel)

Introducción: **0...999,999**

### **Q500 ¿Radio esquina contorno?**

Radio de la esquina interior del contorno. Si no se indica ningún radio, se realiza el radio de la placa de corte.

Introducción: **0...999,999**

## **Figura auxiliar Parámetro**

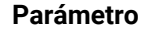

### **Q496 ¿Ángulo superf. periférica?**

Ángulo entre la superficie periférica y el eje rotativo Introducción: **0...89,9999**

#### **Q503 ¿Tipo elemento final (0/1/2)?**

Determinar el tipo de elemento en el final del contorno (superficie frontal):

- **0**: sin elemento adicional
- **1**: el elemento es un bisel
- **2**: el elemento es un radio

Introducción: **0**, **1**, **2**

#### **Q504 ¿Tamaño elemento final?**

Tamaño del elemento final (tramo de bisel)

Introducción: **0...999,999**

#### **Q463 ¿Profundidad de corte máxima?**

Aproximación máxima en dirección axial. La aproximación se distribuye uniformemente para evitar cortes deslizantes.

Introducción: **0...99,999**

### **Q478 ¿Avance desbaste?**

Avance al desbastar. Si se ha programado M136, el control numérico interpreta el avance en milímetros por revolución, sin M136 en milímetros por minuto.

Introducción: **0...99999,999** alternativo **FAUTO**

#### **Q483 ¿Sobremedida diámetro?**

Sobremedida diámetro sobre el contorno definido. El valor actúa de forma incremental.

Introducción: **0...99,999**

## **Q484 ¿Sobremedida Z?**

Sobremedida sobre el contorno definido en dirección axial. El valor actúa de forma incremental.

Introducción: **0...99,999**

#### **Q505 Avance acabado?**

Avance durante el acabado. Si se ha programado M136, el control numérico interpreta el avance en milímetros por revolución, sin M136 en milímetros por minuto.

#### Introducción: **0...99999,999** alternativo **FAUTO**

#### **Q506 ¿Suavizado contorno (0/1/2)?**

**0**: Después de cada corte a lo largo del contorno (dentro del rango de aproximación)

**1**: Suavizado del contorno después del último corte (todo el contorno), retirar a 45°

**2**: Sin suavizado del contorno, retirar a 45°

Introducción: **0**, **1**, **2**

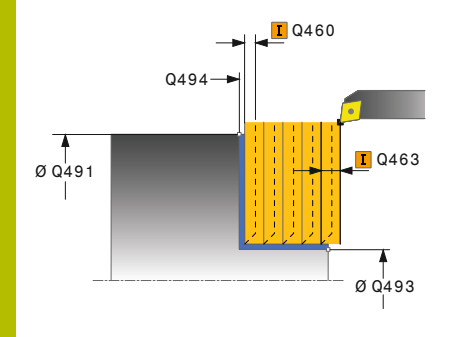

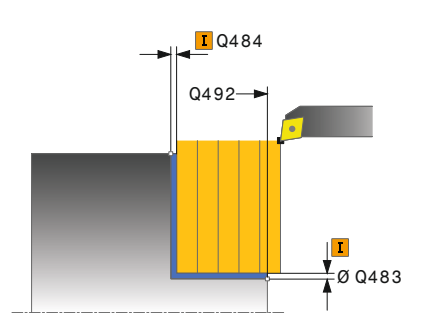
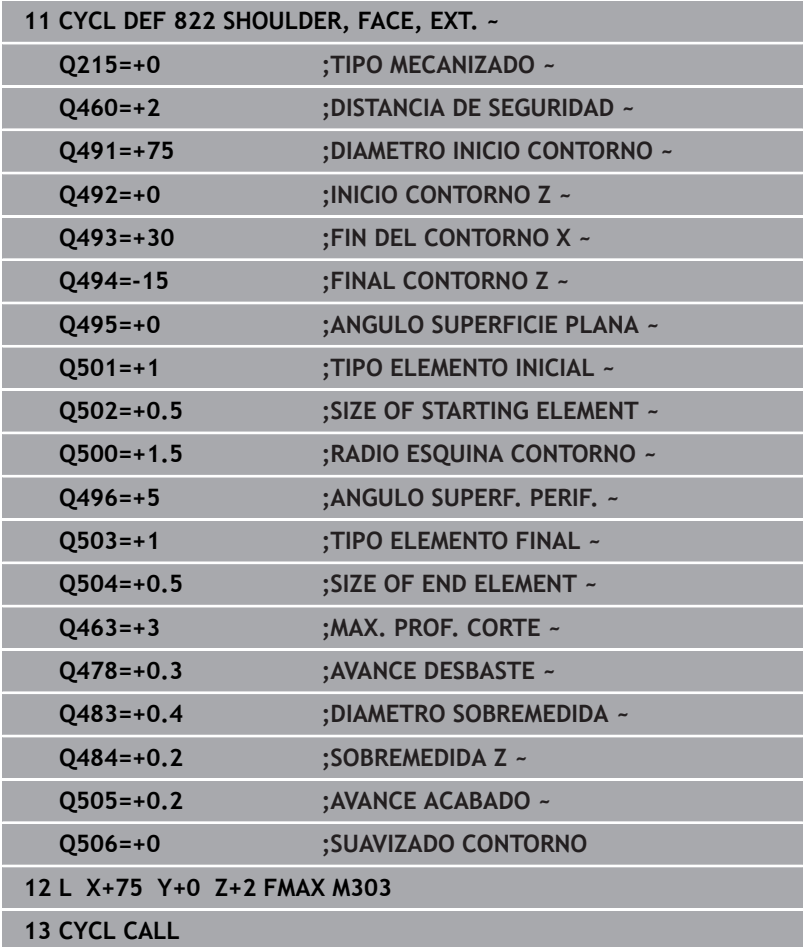

# **14.15 Ciclo 823 TORNEAR PROFUNDIZAR PLANO**

### **Programación ISO**

**G823**

### **Aplicación**

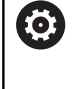

Rogamos consulte el manual de la máquina.

El constructor de la máquina debe habilitar y adaptar esta función.

Con este ciclo se pueden tornear elementos de profundización (ángulos de salida) planos.

El ciclo se puede utilizar para el mecanizado de desbaste, de acabado o completo. El mecanizado de desbaste se realiza paralelo al eje.

El ciclo se puede utilizar para el mecanizado de interiores y de exteriores. Si el diámetro inicial **Q491** es más grande que el diámetro final **Q493**, el ciclo realiza un mecanizado exterior. Si el diámetro inicial **Q491** es más pequeño que el diámetro final **Q493**, el ciclo realiza un mecanizado interior.

### **Realización del ciclo desbaste**

Dentro del ángulo de salida, el control numérico realiza la aproximación con el avance **Q478**. Los movimientos de retirada se realizan cada vez por la distancia de seguridad.

- 1 El control numérico realiza un movimiento de aproximación paralelo al eje en marcha rápida. El control numérico calcula el valor de aproximación a base de **Q463 PROFUNDIDAD DE CORTE MAX.**.
- 2 El control numérico mecaniza con desprendimiento de viruta la zona entre la posición inicial y el punto final en dirección plano con el avance definido.
- 3 El control numérico retira la herramienta por el valor de aproximación con el avance definido **Q478**.
- 4 El control numérico posiciona la herramienta al principio de corte en marcha rápida.
- 5 El control numérico repite este proceso (1 a 4) hasta que se ha alcanzado el contorno acabado.
- 6 El control numérico vuelve a posicionar la herramienta al punto inicial del ciclo en marcha rápida.

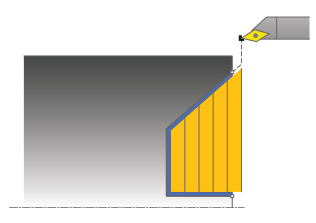

### **Realización del ciclo acabado**

Como punto inicial de ciclo, el control numérico utiliza la posición de herramienta en la llamada del ciclo. Si la coordenada Z del punto inicial es más pequeña que el punto inicial del contorno, el TNC posiciona la herramienta en la coordenada Z a distancia de seguridad e inicia el ciclo desde allí.

- 1 El control numérico realiza el movimiento de aproximación en marcha rápida.
- 2 El control numérico realiza el mecanizado de acabado del contorno de pieza acabada (punto inicial de contorno hasta punto final de contorno) con el avance definido **Q505**.
- 3 El control numérico retira la herramienta por la distancia de seguridad con el avance definido.
- 4 El control numérico vuelve a posicionar la herramienta al punto inicial del ciclo en marcha rápida.

### **Notas**

- Únicamente se puede ejecutar este ciclo en el modo de  $\blacksquare$ mecanizado **FUNCTION MODE TURN**.
- La posición de herramienta en la llamada de ciclo (punto inicial de ciclo) determina el tamaño de la zona a mecanizar.
- El control numérico considera la geometría de la cuchilla de  $\overline{\phantom{a}}$ herramienta de manera que no se provocan problemas con los elementos de contorno El control numérico emita un aviso si el mecanizado completo del contorno con la herramienta activa no es posible.
- Si se introduce un valor en **CUTLENGTH**, se tendrá en cuenta en el ciclo durante el desbaste. Aparece un mensaje y se reduce automáticamente la profundidad de aproximación.
- Observar los principios básicos de los ciclos de mecanizado. **Información adicional:** ["Principios básicos de los ciclos de](#page-574-0) [arranque de viruta", Página 575](#page-574-0)

#### **Indicaciones sobre programación**

Programar frase de posicionamiento delante de la llamada de ciclo a una posición segura con corrección de radio **R0**.

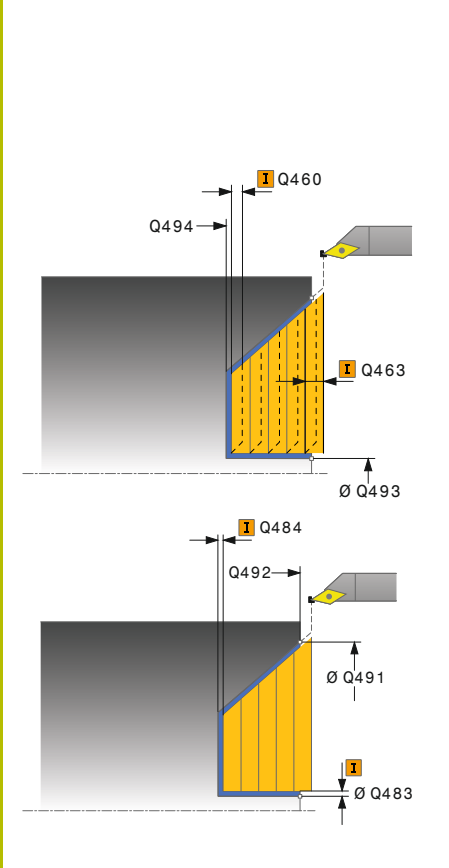

### **Figura auxiliar Parámetro**

### **Q215 Volumen mecanizado (0/1/2/3)?**

Determinar el volumen de mecanizado:

- **0**: Desbaste y acabado
- **1**: solo desbaste
- **2**: acabar solo en cota final
- **3**: acabar solo en sobremedida

Introducción: **0**, **1**, **2**, **3**

### **Q460 Distancia de seguridad?**

Distancia para movimiento de retirada y posicionamiento previo. El valor actúa de forma incremental.

Introducción: **0...999,999**

### **Q491 ¿Diámetro de inicio contorno?**

Coordenada X del punto inicial del contorno (datos de diámetro) Introducción: **–99999,999...+99999,999**

### **Q492 ¿Inicio contorno Z?**

Coordenada Z del punto inicial para el recorrido de profundización Introducción: **–99999,999...+99999,999**

### **Q493 ¿Diámetro fin del contorno?**

Coordenada X del punto final del contorno (datos de diámetro) Introducción: **–99999,999...+99999,999**

### **Q494 ¿Fin del contorno Z?**

Coordenada Z del punto final del contorno Introducción: **–99999,999...+99999,999**

### **Q495 ¿Angulo del flanco?**

Ángulo de los flancos profundizados. El ángulo de referencia es paralelo al eje de giro.

Introducción: **0...89,9999**

### **Q463 ¿Profundidad de corte máxima?**

Aproximación máxima en dirección axial. La aproximación se distribuye uniformemente para evitar cortes deslizantes.

#### Introducción: **0...99,999**

### **Q478 ¿Avance desbaste?**

Avance al desbastar. Si se ha programado M136, el control numérico interpreta el avance en milímetros por revolución, sin M136 en milímetros por minuto.

Introducción: **0...99999,999** alternativo **FAUTO**

### **Q483 ¿Sobremedida diámetro?**

Sobremedida diámetro sobre el contorno definido. El valor actúa de forma incremental.

Introducción: **0...99,999**

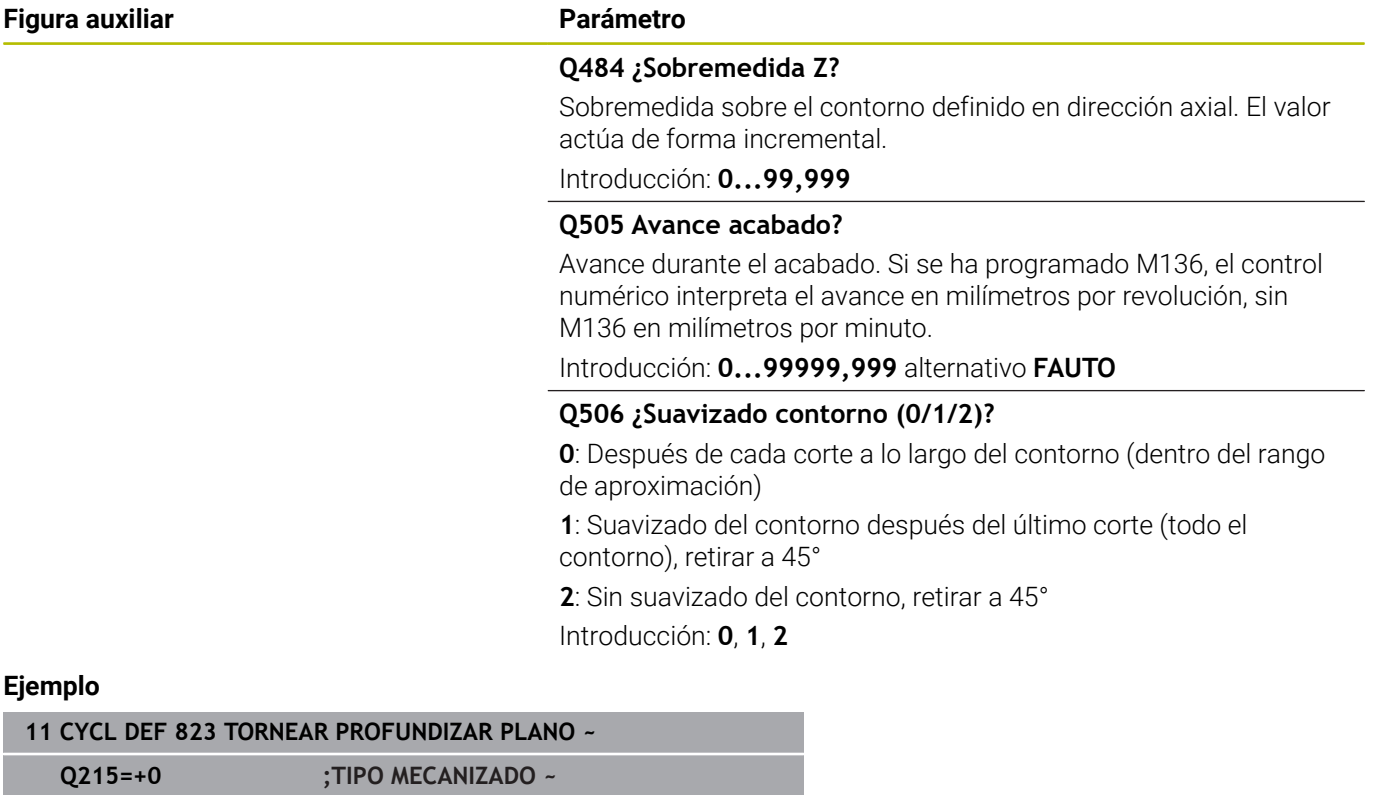

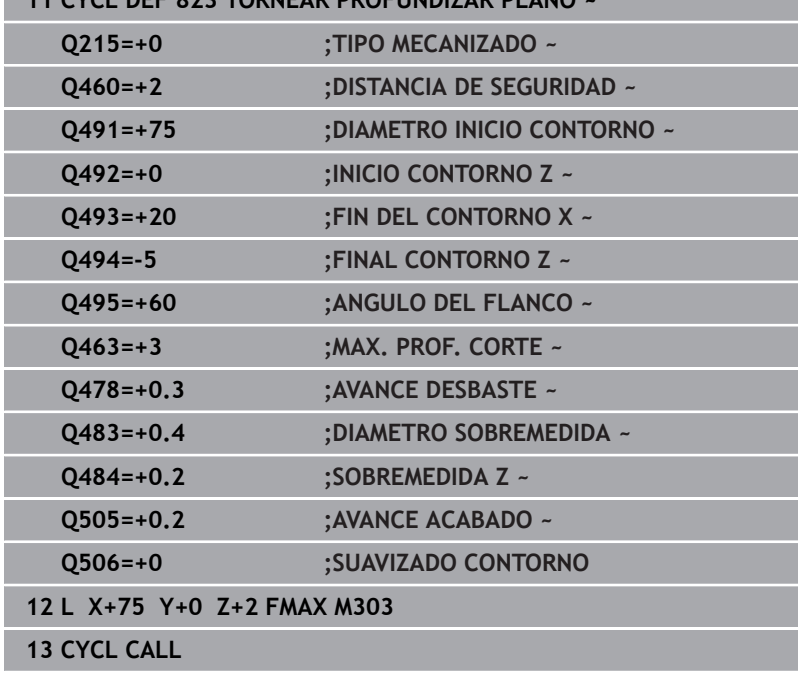

# **14.16 Ciclo 824 TORN. PROFUNDIZ. PLANO ERW.**

### **Programación ISO**

función.

**G824**

### **Aplicación**

Rogamos consulte el manual de la máquina. El constructor de la máquina debe habilitar y adaptar esta

Con este ciclo se pueden tornear elementos de profundización (ángulos de salida) planos. Volumen de funciones ampliado:

- En el principio y final del contorno se puede añadir una fase o redondeo
- En el ciclo se puede definir un ángulo para la superficie de plano y  $\blacksquare$ un radio para la esquina de contorno

El ciclo se puede utilizar para el mecanizado de desbaste, de acabado o completo. El mecanizado de desbaste se realiza paralelo al eje.

El ciclo se puede utilizar para el mecanizado de interiores y de exteriores. Si el diámetro inicial **Q491** es más grande que el diámetro final **Q493**, el ciclo realiza un mecanizado exterior. Si el diámetro inicial **Q491** es más pequeño que el diámetro final **Q493**, el ciclo realiza un mecanizado interior.

## **Realización del ciclo desbaste**

Dentro del ángulo de salida, el control numérico realiza la aproximación con el avance **Q478**. Los movimientos de retirada se realizan cada vez por la distancia de seguridad.

- 1 El control numérico realiza un movimiento de aproximación paralelo al eje en marcha rápida. El control numérico calcula el valor de aproximación a base de **Q463 PROFUNDIDAD DE CORTE MAX.**.
- 2 El control numérico mecaniza con desprendimiento de viruta la zona entre la posición inicial y el punto final en dirección plano con el avance definido.
- 3 El control numérico retira la herramienta por el valor de aproximación con el avance definido **Q478**.
- 4 El control numérico posiciona la herramienta al principio de corte en marcha rápida.
- 5 El control numérico repite este proceso (1 a 4) hasta que se ha alcanzado el contorno acabado.
- 6 El control numérico vuelve a posicionar la herramienta al punto inicial del ciclo en marcha rápida.

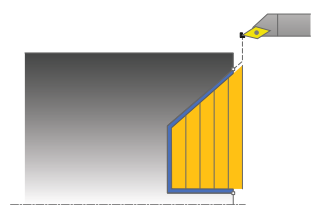

### **Realización del ciclo acabado**

Como punto inicial de ciclo, el control numérico utiliza la posición de herramienta en la llamada del ciclo. Si la coordenada Z del punto inicial es más pequeña que el punto inicial del contorno, el control numérico posiciona la herramienta en la coordenada Z a distancia de seguridad e inicia el ciclo desde allí.

- 1 El control numérico realiza el movimiento de aproximación en marcha rápida.
- 2 El control numérico realiza el mecanizado de acabado del contorno de pieza acabada (punto inicial de contorno hasta punto final de contorno) con el avance definido **Q505**.
- 3 El control numérico retira la herramienta por la distancia de seguridad con el avance definido.
- 4 El control numérico vuelve a posicionar la herramienta al punto inicial del ciclo en marcha rápida.

### **Notas**

- Únicamente se puede ejecutar este ciclo en el modo de  $\blacksquare$ mecanizado **FUNCTION MODE TURN**.
- La posición de herramienta en la llamada de ciclo (punto inicial de ciclo) determina el tamaño de la zona a mecanizar.
- El control numérico considera la geometría de la cuchilla de  $\overline{\phantom{a}}$ herramienta de manera que no se provocan problemas con los elementos de contorno El control numérico emita un aviso si el mecanizado completo del contorno con la herramienta activa no es posible.
- Si se introduce un valor en **CUTLENGTH**, se tendrá en cuenta en el ciclo durante el desbaste. Aparece un mensaje y se reduce automáticamente la profundidad de aproximación.
- Observar los principios básicos de los ciclos de mecanizado. **Información adicional:** ["Principios básicos de los ciclos de](#page-574-0) [arranque de viruta", Página 575](#page-574-0)

#### **Indicaciones sobre programación**

Programar frase de posicionamiento delante de la llamada de ciclo a una posición segura con corrección de radio **R0**.

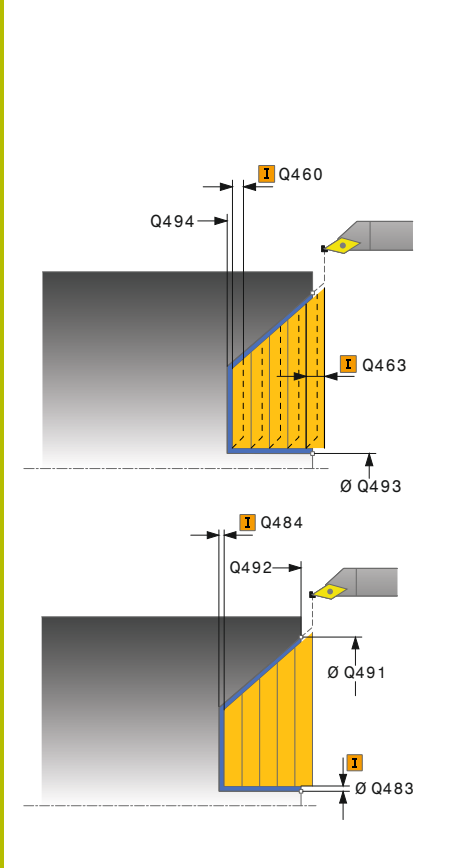

### **Figura auxiliar Parámetro**

### **Q215 Volumen mecanizado (0/1/2/3)?**

Determinar el volumen de mecanizado:

- **0**: Desbaste y acabado
- **1**: solo desbaste
- **2**: acabar solo en cota final
- **3**: acabar solo en sobremedida
- Introducción: **0**, **1**, **2**, **3**

### **Q460 Distancia de seguridad?**

Distancia para movimiento de retirada y posicionamiento previo. El valor actúa de forma incremental.

Introducción: **0...999,999**

### **Q491 ¿Diámetro de inicio contorno?**

Coordenada X del punto inicial para el recorrido de profundización (valor de diámetro)

### Introducción: **–99999,999...+99999,999**

### **Q492 ¿Inicio contorno Z?**

Coordenada Z del punto inicial para el recorrido de profundización Introducción: **–99999,999...+99999,999**

### **Q493 ¿Diámetro fin del contorno?**

Coordenada X del punto final del contorno (datos de diámetro) Introducción: **–99999,999...+99999,999**

### **Q494 ¿Fin del contorno Z?**

Coordenada Z del punto final del contorno Introducción: **–99999,999...+99999,999**

### **Q495 ¿Angulo del flanco?**

Ángulo de los flancos profundizados. El ángulo de referencia es paralelo al eje de giro.

Introducción: **0...89,9999**

### **Q501 ¿Tipo elemento inicial (0/1/2)?**

Determinar el tipo de elemento al principio del contorno (superficie periférica)

**0**: sin elemento adicional

- **1**: el elemento es un bisel
- **2**: el elemento es un radio

Introducción: **0**, **1**, **2**

### **Q502 ¿Tamaño elemento inicial?**

Tamaño del elemento inicial (tramo de bisel)

Introducción: **0...999,999**

### **Q500 ¿Radio esquina contorno?**

Radio de la esquina interior del contorno. Si no se indica ningún radio, se realiza el radio de la placa de corte.

Introducción: **0...999,999**

### **Figura auxiliar Parámetro**

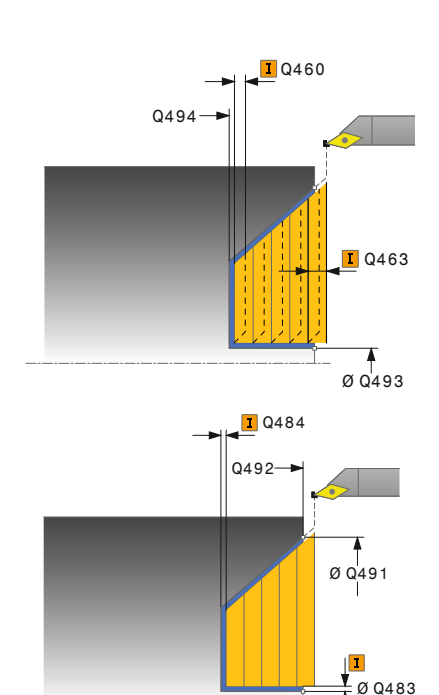

### **Q496 ¿Ángulo superf. periférica?**

Ángulo entre la superficie periférica y el eje rotativo Introducción: **0...89,9999**

#### **Q503 ¿Tipo elemento final (0/1/2)?**

Determinar el tipo de elemento en el final del contorno (superficie frontal):

- **0**: sin elemento adicional
- **1**: el elemento es un bisel
- **2**: el elemento es un radio

Introducción: **0**, **1**, **2**

### **Q504 ¿Tamaño elemento final?**

Tamaño del elemento final (tramo de bisel)

Introducción: **0...999,999**

### **Q463 ¿Profundidad de corte máxima?**

Aproximación máxima en dirección axial. La aproximación se distribuye uniformemente para evitar cortes deslizantes.

Introducción: **0...99,999**

#### **Q478 ¿Avance desbaste?**

Avance al desbastar. Si se ha programado M136, el control numérico interpreta el avance en milímetros por revolución, sin M136 en milímetros por minuto.

Introducción: **0...99999,999** alternativo **FAUTO**

### **Q483 ¿Sobremedida diámetro?**

Sobremedida diámetro sobre el contorno definido. El valor actúa de forma incremental.

Introducción: **0...99,999**

#### **Q484 ¿Sobremedida Z?**

Sobremedida sobre el contorno definido en dirección axial. El valor actúa de forma incremental.

Introducción: **0...99,999**

### **Q505 Avance acabado?**

Avance durante el acabado. Si se ha programado M136, el control numérico interpreta el avance en milímetros por revolución, sin M136 en milímetros por minuto.

Introducción: **0...99999,999** alternativo **FAUTO**

#### **Q506 ¿Suavizado contorno (0/1/2)?**

**0**: Después de cada corte a lo largo del contorno (dentro del rango de aproximación)

**1**: Suavizado del contorno después del último corte (todo el contorno), retirar a 45°

**2**: Sin suavizado del contorno, retirar a 45°

Introducción: **0**, **1**, **2**

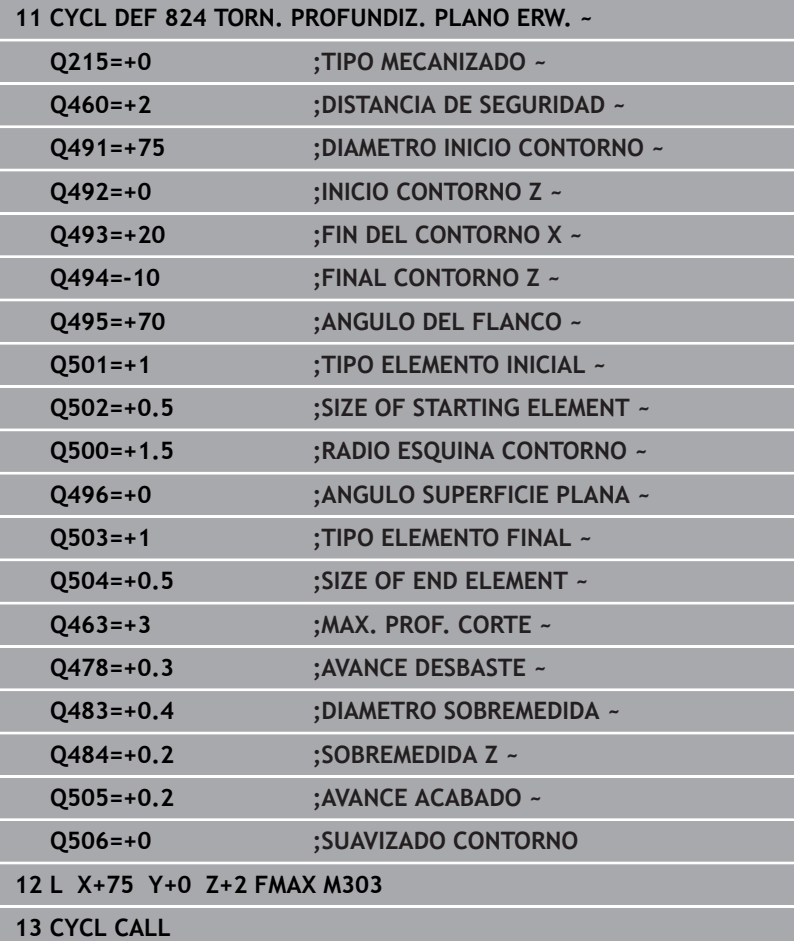

# **14.17 Ciclo 820 TORN. CONTORNO PLANO**

**Programación ISO G820**

función.

### **Aplicación**

Rogamos consulte el manual de la máquina. El constructor de la máquina debe habilitar y adaptar esta

Con este ciclo se pueden refrentar piezas con todo tipo de contornos de torneado. La descripción del contorno se realiza en un subprograma.

El ciclo se puede utilizar para el mecanizado de desbaste, de acabado o completo. El mecanizado de desbaste se realiza paralelo al eje.

El ciclo se puede utilizar para el mecanizado de interiores y de exteriores. Si el punto inicial del contorno es más grande que el punto final del contorno, el ciclo realiza un mecanizado exterior. Si el punto inicial del contorno es más pequeño que el punto final, el ciclo realiza un mecanizado interior.

### **Realización del ciclo desbaste**

Como punto inicial de ciclo, el control numérico utiliza la posición de herramienta en la llamada del ciclo. Si la coordenada Z del punto inicial es más pequeña que el punto inicial del contorno, el control numérico posiciona la herramienta en la coordenada Z al punto inicial de contorno e inicia el ciclo desde allí.

- 1 El control numérico realiza un movimiento de aproximación paralelo al eje en marcha rápida. El control numérico calcula el valor de aproximación a base de **Q463 PROFUNDIDAD DE CORTE MAX.**.
- 2 El control numérico mecaniza con desprendimiento de viruta la zona entre la posición inicial y el punto final en dirección transversal. La corte plano se realiza paralelo al eje y con el avance definido **Q478**.
- 3 El control numérico retira la herramienta por el valor de aproximación con el avance definido.
- 4 El control numérico posiciona la herramienta al principio de corte en marcha rápida.
- 5 El control numérico repite este proceso (1 a 4) hasta que se ha alcanzado el contorno acabado.
- 6 El control numérico vuelve a posicionar la herramienta al punto inicial del ciclo en marcha rápida.

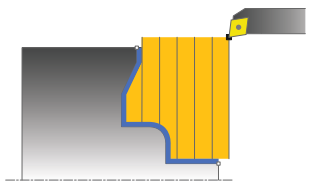

### **Realización del ciclo acabado**

Si la coordenada Z del punto inicial es más pequeña que el punto inicial del contorno, el control numérico posiciona la herramienta en la coordenada Z a distancia de seguridad e inicia el ciclo desde allí.

- 1 El control numérico realiza el movimiento de aproximación en marcha rápida.
- 2 El control numérico realiza el mecanizado de acabado del contorno de pieza acabada (punto inicial de contorno hasta punto final de contorno) con el avance definido **Q505**.
- 3 El control numérico retira la herramienta por la distancia de seguridad con el avance definido.
- 4 El control numérico vuelve a posicionar la herramienta al punto inicial del ciclo en marcha rápida.

### **Notas**

### *INDICACIÓN*

### **¡Atención! ¡Peligro para herramienta y pieza!**

La limitación de corte limita el sector de contorno a mecanizar. Las trayectorias de aproximación y retirada pueden sobrepasar la limitación de corte. La posición de la herramienta antes de la llamada al ciclo afecta la realización de la limitación de corte. El TNC 640 mecaniza el material situado en el lado de limitación del corte en el cual se encuentra la herramienta antes de la llamada al ciclo.

- Posicionar la herramienta antes de la llamada del ciclo de tal modo que ya esté en el lado de la limitación del corte en el que el material debe mecanizarse
- Únicamente se puede ejecutar este ciclo en el modo de mecanizado **FUNCTION MODE TURN**.
- La posición de herramienta en la llamada de ciclo (punto inicial de ciclo) determina el tamaño de la zona a mecanizar.
- El control numérico considera la geometría de la cuchilla de herramienta de manera que no se provocan problemas con los elementos de contorno El control numérico emita un aviso si el mecanizado completo del contorno con la herramienta activa no es posible.
- Si se introduce un valor en **CUTLENGTH**, se tendrá en cuenta en el ciclo durante el desbaste. Aparece un mensaje y se reduce automáticamente la profundidad de aproximación.
- Observar los principios básicos de los ciclos de mecanizado. **Información adicional:** ["Principios básicos de los ciclos de](#page-574-0) [arranque de viruta", Página 575](#page-574-0)

#### **Indicaciones sobre programación**

- Programar frase de posicionamiento delante de la llamada de ciclo a una posición segura con corrección de radio **R0**.
- Antes de la llamada de ciclo debe programar el ciclo **14 CONTORNO** o **SEL CONTOUR** para definir los subprogramas.
- Si se emplean parámetros Q locales **QL** en un subprograma de contorno, estos deben asignarse o computarse dentro del subprograma de contorno.
- Cuando se acaba el contorno, se debe programar una corrección del radio de herramienta **RL** o **RR** en la descripción del contorno.

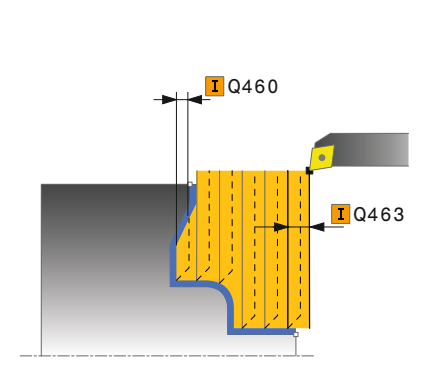

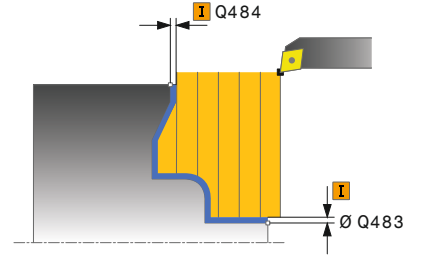

### **Figura auxiliar Parámetro**

### **Q215 Volumen mecanizado (0/1/2/3)?**

Determinar el volumen de mecanizado:

- **0**: Desbaste y acabado
- **1**: solo desbaste
- **2**: acabar solo en cota final
- **3**: acabar solo en sobremedida

Introducción: **0**, **1**, **2**, **3**

### **Q460 Distancia de seguridad?**

Distancia para movimiento de retirada y posicionamiento previo. El valor actúa de forma incremental.

Introducción: **0...999,999**

### **Q499 ¿Invertir contorno (0-2)?**

Determinar la dirección de mecanizado del contorno:

**0**: el contorno se mecaniza en la dirección programada

**1**: el contorno se mecaniza en la dirección contraria a la programada

**2**: el contorno se mecaniza en la dirección contraria a la programada, además, se adapta la posición de la herramienta

Introducción: **0**, **1**, **2**

### **Q463 ¿Profundidad de corte máxima?**

Aproximación máxima en dirección axial. La aproximación se distribuye uniformemente para evitar cortes deslizantes.

### Introducción: **0...99,999**

### **Q478 ¿Avance desbaste?**

Avance al desbastar. Si se ha programado M136, el control numérico interpreta el avance en milímetros por revolución, sin M136 en milímetros por minuto.

Introducción: **0...99999,999** alternativo **FAUTO**

### **Q483 ¿Sobremedida diámetro?**

Sobremedida diámetro sobre el contorno definido. El valor actúa de forma incremental.

Introducción: **0...99,999**

### **Q484 ¿Sobremedida Z?**

Sobremedida sobre el contorno definido en dirección axial. El valor actúa de forma incremental.

Introducción: **0...99,999**

### **Q505 Avance acabado?**

Avance durante el acabado. Si se ha programado M136, el control numérico interpreta el avance en milímetros por revolución, sin M136 en milímetros por minuto.

Introducción: **0...99999,999** alternativo **FAUTO**

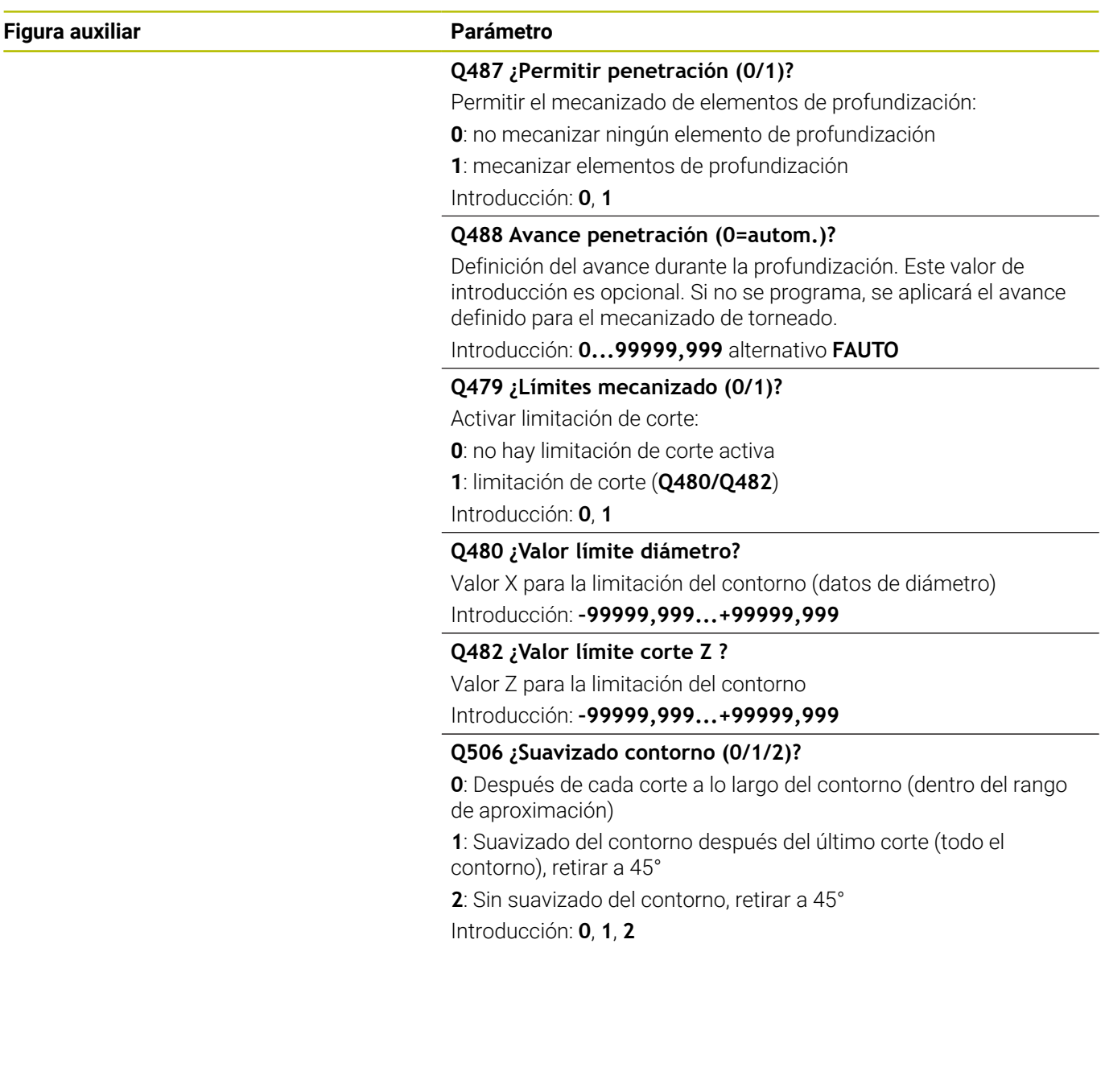

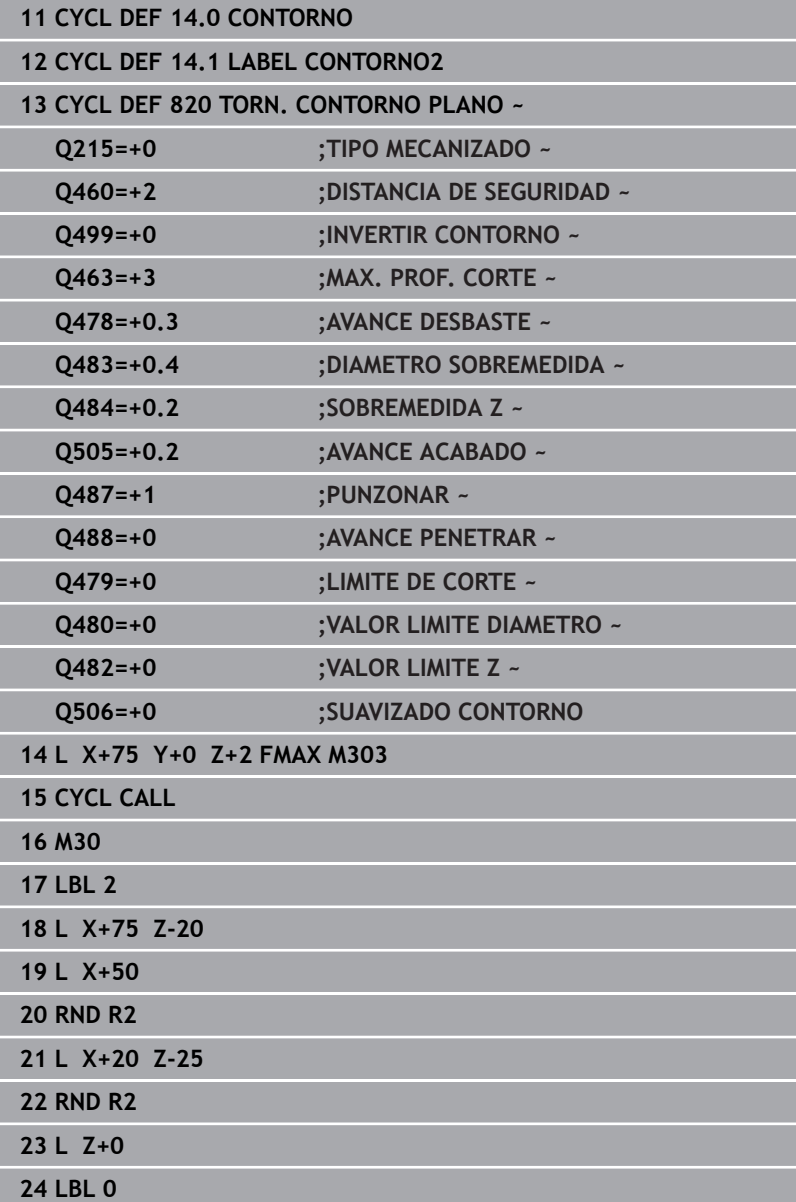

# **14.18 Ciclo 841 RADIO RANURADO RADIAL**

**Programación ISO G841**

### **Aplicación**

Ö

Rogamos consulte el manual de la máquina.

El constructor de la máquina debe habilitar y adaptar esta función.

Con este ciclo se puede realizar torneado de tronzado de ranuras en ángulo recto en la dirección longitudinal. En el torneado de tronzado se ejecuta alternativamente un movimiento de tronzado a la profundidad de aproximación seguido de un movimiento de desbaste. De esta forma se produce el mecanizado con un mínimo de movimientos de elevación y aproximación.

El ciclo se puede utilizar para el mecanizado de desbaste, de acabado o completo. El mecanizado de desbaste se realiza paralelo al eje.

El ciclo se puede utilizar para el mecanizado de interiores y de exteriores. Si la herramienta en la llamada del ciclo se encuentra fuera del contorno a mecanizar, el ciclo realiza un mecanizado exterior. Si la herramienta se encuentra dentro del contorno a mecanizar, el ciclo realiza un mecanizado interior.

### **Realización del ciclo desbaste**

Como punto inicial de ciclo, el control numérico utiliza la posición de herramienta en la llamada del ciclo. El ciclo mecaniza solo la zona desde el punto inicial de ciclo hasta el punto final definido en el ciclo.

- 1 Partiendo del punto inicial del ciclo, el control numérico ejecuta un movimiento de tronzado hasta la primera profundidad de aproximación.
- 2 El control numérico mecaniza con desprendimiento de viruta la zona entre la posición inicial y el punto final en dirección longitudinal con el avance definido **Q478**.
- 3 En el caso de que en el ciclo se haya definido el parámetro de introducción **Q488** , se mecanizan elementos de profundización con este avance de profundización.
- 4 En el caso de que en el ciclo se haya seleccionado únicamente una dirección de mecanizado **Q507=1**, el control numérico retira la herramienta la distancia de seguridad, retrocede en marcha rápida y vuelve a recorrer el contorno con el avance definido. Con la dirección de mecanizado **Q507=0** la aproximación se ejecuta en ambos lados.
- 5 La herramienta penetra hasta la profundidad de aproximación siguiente.
- 6 El control numérico repite este proceso (2 a 4) hasta haber alcanzado la profundidad de ranura.
- 7 El control numérico posiciona la herramienta haciéndola retroceder la distancia de seguridad y ejecuta un movimiento de tronzado en ambas paredes laterales.
- 8 El control numérico desplaza de nuevo la herramienta en marcha rápida al punto inicial del ciclo.

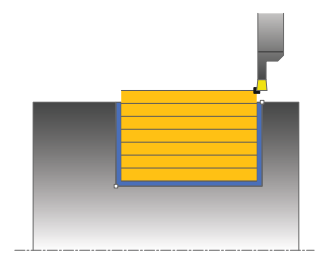

### **Realización del ciclo acabado**

- 1 El control numérico posiciona la herramienta al primer lado de ranura en marcha rápida.
- 2 El control numérico acaba la pared lateral de la ranura con el avance definido **Q505**.
- 3 El control numérico realiza el mecanizado de acabado del fondo de ranura con el avance definido Q505.
- 4 El control numérico retira la herramienta en marcha rápida.
- 5 El control numérico posiciona la herramienta al segundo lado de ranura en marcha rápida.
- 6 El control numérico acaba la pared lateral de la ranura con el avance definido **Q505**.
- 7 El control numérico vuelve a posicionar la herramienta al punto inicial del ciclo en marcha rápida.

### **Notas**

- Únicamente se puede ejecutar este ciclo en el modo de mecanizado **FUNCTION MODE TURN**.
- La posición de herramienta en la llamada de ciclo (punto inicial  $\mathcal{L}_{\mathcal{A}}$ de ciclo) determina el tamaño de la zona a mecanizar.
- A partir de la segunda aproximación, el control numérico reduce 0,1 mm cada movimiento de corte subsiguiente. De este modo se reduce la presión lateral sobre la herramienta En el caso de que en el ciclo se haya introducido una anchura de decalaje **Q508**, el control numérico reduce el movimiento de corte según dicho valor. El material restante se mecaniza al final de la profundización previa con una carrera de profundización. El control numérico emite un aviso de error si el desplazamiento lateral sobrepasa el 80% de la anchura de corte efectiva (Anchura de corte efectiva = Anchura de corte – 2\*Radio de corte).
- Si se introduce un valor en **CUTLENGTH**, se tendrá en cuenta en el ciclo durante el desbaste. Aparece un mensaje y se reduce automáticamente la profundidad de aproximación.

### **Indicaciones sobre programación**

**Programar frase de posicionamiento delante de la llamada de** ciclo en la posición inicial con corrección de radio **R0**.

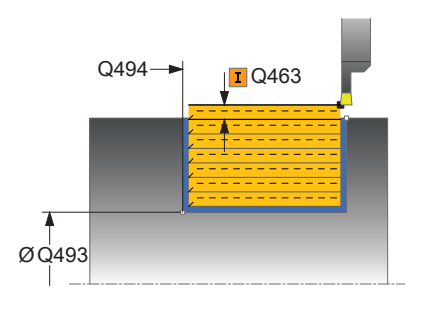

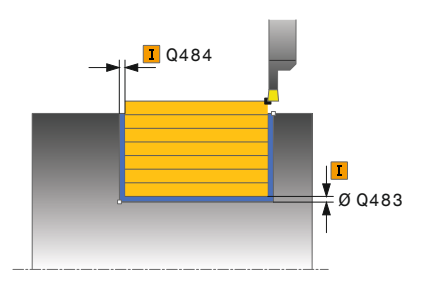

#### **Figura auxiliar Parámetro**

#### **Q215 Volumen mecanizado (0/1/2/3)?**

Determinar el volumen de mecanizado:

- **0**: Desbaste y acabado
- **1**: solo desbaste
- **2**: acabar solo en cota final
- **3**: acabar solo en sobremedida
- Introducción: **0**, **1**, **2**, **3**

### **Q460 Distancia de seguridad?**

Reservado, actualmente sin asignación

### **Q493 ¿Diámetro fin del contorno?**

Coordenada X del punto final del contorno (datos de diámetro) Introducción: **–99999,999...+99999,999**

### **Q494 ¿Fin del contorno Z?**

Coordenada Z del punto final del contorno Introducción: **–99999,999...+99999,999**

### **Q478 ¿Avance desbaste?**

Avance al desbastar. Si se ha programado M136, el control numérico interpreta el avance en milímetros por revolución, sin M136 en milímetros por minuto.

### Introducción: **0...99999,999** alternativo **FAUTO**

#### **Q483 ¿Sobremedida diámetro?**

Sobremedida diámetro sobre el contorno definido. El valor actúa de forma incremental.

### Introducción: **0...99,999**

### **Q484 ¿Sobremedida Z?**

Sobremedida sobre el contorno definido en dirección axial. El valor actúa de forma incremental.

### Introducción: **0...99,999**

### **Q505 Avance acabado?**

Avance durante el acabado. Si se ha programado M136, el control numérico interpreta el avance en milímetros por revolución, sin M136 en milímetros por minuto.

### Introducción: **0...99999,999** alternativo **FAUTO**

#### **Q463 ¿Profundidad de corte máxima?**

Aproximación máxima (indicación del radio) en la dirección radial. La aproximación se distribuye uniformemente para evitar cortes deslizantes.

Introducción: **0...99,999**

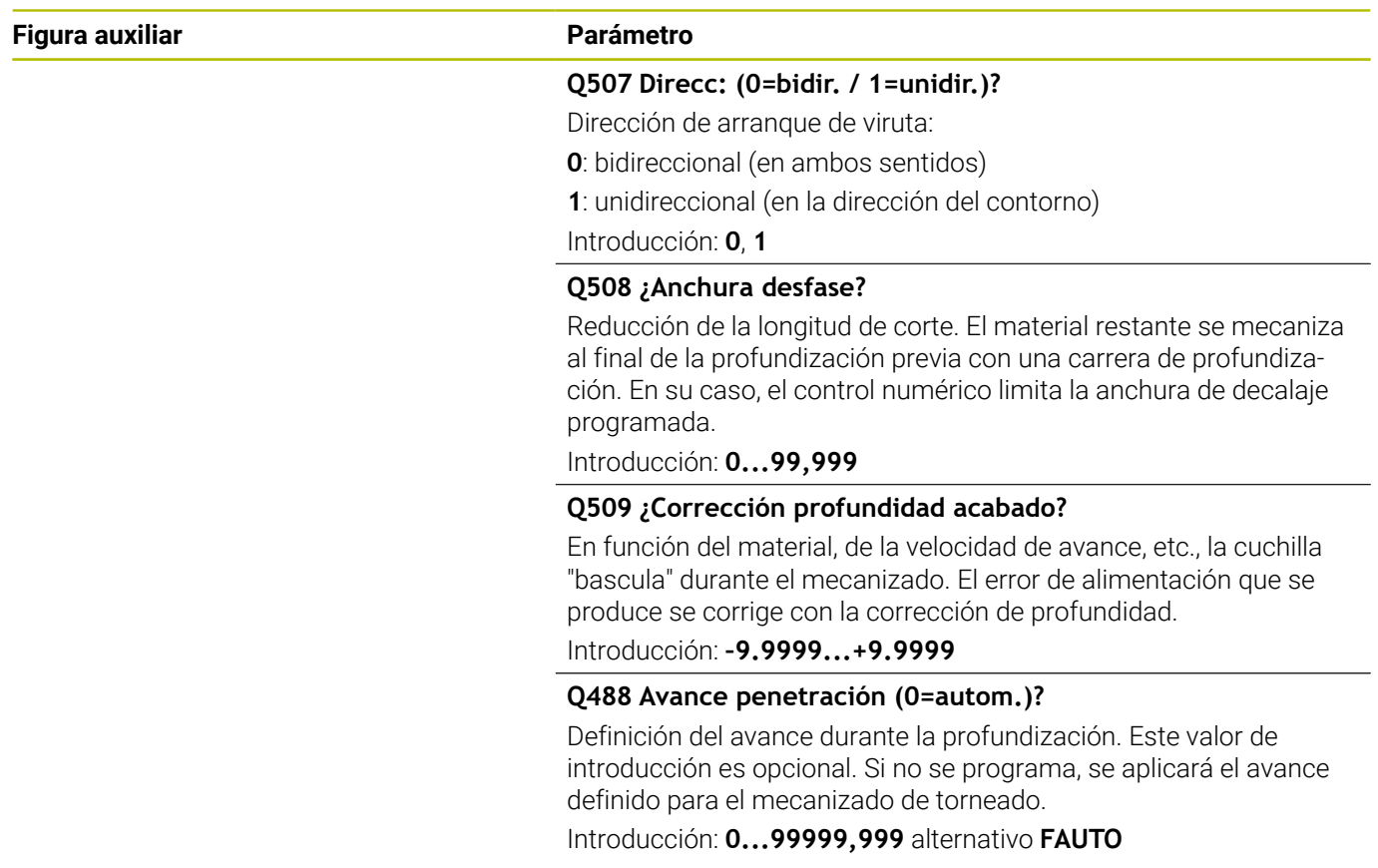

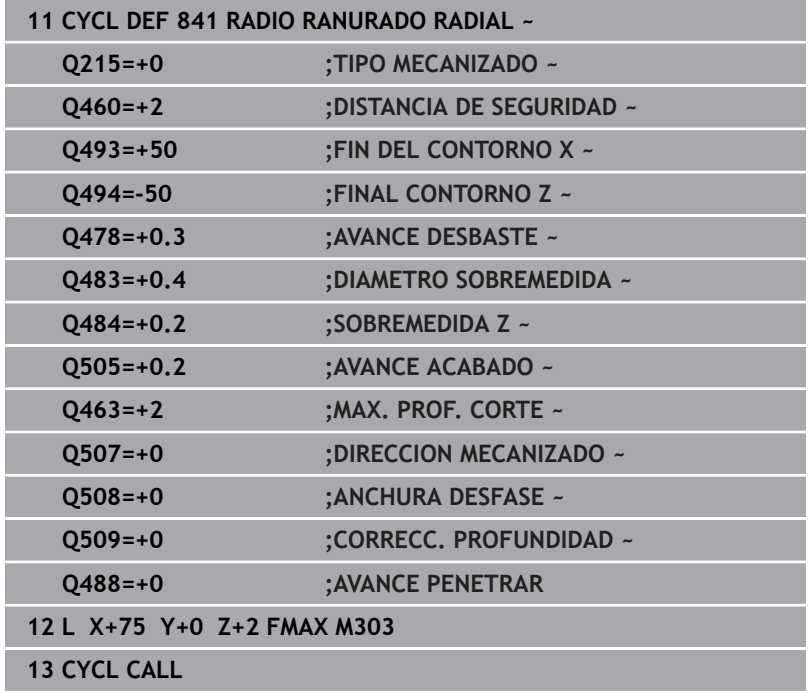

# **14.19 Ciclo 842 RANURADO RADIAL AMPL**

# **Programación ISO**

función.

**G842**

### **Aplicación**

O

Rogamos consulte el manual de la máquina. El constructor de la máquina debe habilitar y adaptar esta

Con este ciclo se puede realizar torneado de tronzado de ranuras en ángulo recto en la dirección longitudinal. En el torneado de tronzado se ejecuta alternativamente un movimiento de tronzado a la profundidad de aproximación seguido de un movimiento de desbaste. De esta forma se produce el mecanizado con un mínimo de movimientos de elevación y aproximación. Volumen de funciones ampliado:

- En el principio y final del contorno se puede añadir una fase o redondeo
- En el ciclo se pueden definir ángulos para las paredes laterales de  $\mathbf{r}$ la ranura
- En las esquinas del contorno se pueden añadir radios

El ciclo se puede utilizar para el mecanizado de desbaste, de acabado o completo. El mecanizado de desbaste se realiza paralelo al eje.

El ciclo se puede utilizar para el mecanizado de interiores y de exteriores. Si el diámetro inicial **Q491** es más grande que el diámetro final **Q493**, el ciclo realiza un mecanizado exterior. Si el diámetro inicial **Q491** es más pequeño que el diámetro final **Q493**, el ciclo realiza un mecanizado interior.

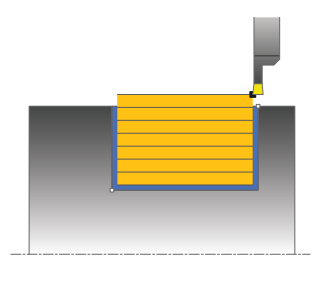

### **Realización del ciclo desbaste**

El control numérico emplea la posición de la herramienta en la llamada del ciclo como punto inicial del ciclo. Si la coordenada X del punto inicial es más pequeña que **Q491 inicio de contorno DIÁMETRO**, el control numérico posiciona la herramienta en la coordenada X a **Q491** e inicia el ciclo desde allí.

- 1 Partiendo del punto inicial del ciclo, el control numérico ejecuta un movimiento de tronzado hasta la primera profundidad de aproximación.
- 2 El control numérico mecaniza con desprendimiento de viruta la zona entre la posición inicial y el punto final en dirección longitudinal con el avance definido **Q478**.
- 3 En el caso de que en el ciclo se haya definido el parámetro de introducción **Q488** , se mecanizan elementos de profundización con este avance de profundización.
- 4 En el caso de que en el ciclo se haya seleccionado únicamente una dirección de mecanizado **Q507=1**, el control numérico retira la herramienta la distancia de seguridad, retrocede en marcha rápida y vuelve a recorrer el contorno con el avance definido. Con la dirección de mecanizado **Q507=0** la aproximación se ejecuta en ambos lados.
- 5 La herramienta penetra hasta la profundidad de aproximación siguiente.
- 6 El control numérico repite este proceso (2 a 4) hasta haber alcanzado la profundidad de ranura.
- 7 El control numérico posiciona la herramienta haciéndola retroceder la distancia de seguridad y ejecuta un movimiento de tronzado en ambas paredes laterales.
- 8 El control numérico desplaza de nuevo la herramienta en marcha rápida al punto inicial del ciclo.

### **Desarrollo del ciclo**

### **Acabado**

El control numérico emplea la posición de la herramienta en la llamada del ciclo como punto inicial del ciclo. Si la coordenada X del punto inicial es más pequeña que **Q491 DIAMETRO INICIO CONTORNO**, el control numérico posiciona la herramienta en la coordenada X en **Q491** e inicia el ciclo desde allí.

- 1 El control numérico posiciona la herramienta al primer lado de ranura en marcha rápida.
- 2 El control numérico acaba la pared lateral de la ranura con el avance definido **Q505**.
- 3 El control numérico realiza el mecanizado de acabado del fondo de ranura con el avance definido. En el caso de que se haya introducido un radio para las esquinas de contorno **Q500**, el TNC realiza el acabado de la ranura completa en una pasada.
- 4 El control numérico retira la herramienta en marcha rápida.
- 5 El control numérico posiciona la herramienta al segundo lado de ranura en marcha rápida.
- 6 El control numérico acaba la pared lateral de la ranura con el avance definido **Q505**.
- 7 El control numérico vuelve a posicionar la herramienta al punto inicial del ciclo en marcha rápida.

### **Notas**

- Únicamente se puede ejecutar este ciclo en el modo de mecanizado **FUNCTION MODE TURN**.
- $\mathbb{R}^n$ La posición de herramienta en la llamada de ciclo (punto inicial de ciclo) determina el tamaño de la zona a mecanizar.
- A partir de la segunda aproximación, el control numérico reduce 0,1 mm cada movimiento de corte subsiguiente. De este modo se reduce la presión lateral sobre la herramienta En el caso de que en el ciclo se haya introducido una anchura de decalaje **Q508**, el control numérico reduce el movimiento de corte según dicho valor. El material restante se mecaniza al final de la profundización previa con una carrera de profundización. El control numérico emite un aviso de error si el desplazamiento lateral sobrepasa el 80% de la anchura de corte efectiva (Anchura de corte efectiva = Anchura de corte – 2\*Radio de corte).
- Si se introduce un valor en **CUTLENGTH**, se tendrá en cuenta en  $\blacksquare$ el ciclo durante el desbaste. Aparece un mensaje y se reduce automáticamente la profundidad de aproximación.

### **Indicaciones sobre programación**

Programar frase de posicionamiento delante de la llamada de ciclo en la posición inicial con corrección de radio **R0**.

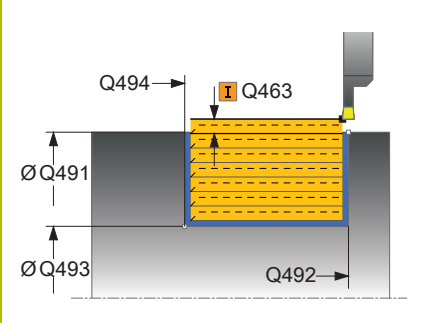

#### **Figura auxiliar Parámetro**

### **Q215 Volumen mecanizado (0/1/2/3)?**

Determinar el volumen de mecanizado:

- **0**: Desbaste y acabado
- **1**: solo desbaste
- **2**: acabar solo en cota final
- **3**: acabar solo en sobremedida
- Introducción: **0**, **1**, **2**, **3**

### **Q460 Distancia de seguridad?**

Reservado, actualmente sin asignación

### **Q491 ¿Diámetro de inicio contorno?**

Coordenada X del punto inicial del contorno (datos de diámetro) Introducción: **–99999,999...+99999,999**

### **Q492 ¿Inicio contorno Z?**

Coordenada Z del punto inicial del contorno Introducción: **–99999,999...+99999,999**

**Q493 ¿Diámetro fin del contorno?** Coordenada X del punto final del contorno (datos de diámetro) Introducción: **–99999,999...+99999,999**

**Q494 ¿Fin del contorno Z?**

Coordenada Z del punto final del contorno Introducción: **–99999,999...+99999,999**

### **Q495 ¿Angulo del flanco?**

Ángulo entre el flanco en el punto inicial de contorno y la vertical al eje de giro.

Introducción: **0...89,9999**

### **Q501 ¿Tipo elemento inicial (0/1/2)?**

Determinar el tipo de elemento al principio del contorno (superficie periférica)

**0**: sin elemento adicional

**1**: el elemento es un bisel

**2**: el elemento es un radio

Introducción: **0**, **1**, **2**

### **Q502 ¿Tamaño elemento inicial?**

Tamaño del elemento inicial (tramo de bisel) Introducción: **0...999,999**

### **Q500 ¿Radio esquina contorno?**

Radio de la esquina interior del contorno. Si no se indica ningún radio, se realiza el radio de la placa de corte.

Introducción: **0...999,999**

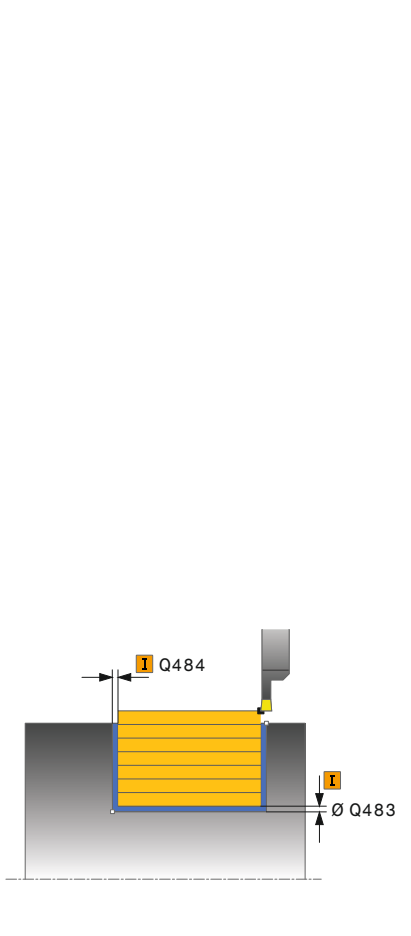

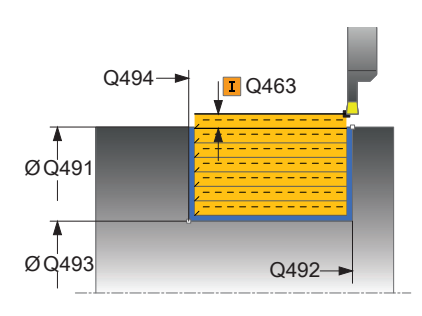

### **Figura auxiliar Parámetro**

### **Q496 ¿Angulo del segundo flanco?**

Ángulo entre el flanco del punto final del contorno y la perpendicular al eje rotativo.

Introducción: **0...89,9999**

### **Q503 ¿Tipo elemento final (0/1/2)?**

Determinar el tipo de elemento en el final del contorno:

**0**: sin elemento adicional

**1**: el elemento es un bisel

**2**: el elemento es un radio

Introducción: **0**, **1**, **2**

### **Q504 ¿Tamaño elemento final?**

Tamaño del elemento final (tramo de bisel)

Introducción: **0...999,999**

### **Q478 ¿Avance desbaste?**

Avance al desbastar. Si se ha programado M136, el control numérico interpreta el avance en milímetros por revolución, sin M136 en milímetros por minuto.

Introducción: **0...99999,999** alternativo **FAUTO**

### **Q483 ¿Sobremedida diámetro?**

Sobremedida diámetro sobre el contorno definido. El valor actúa de forma incremental.

Introducción: **0...99,999**

### **Q484 ¿Sobremedida Z?**

Sobremedida sobre el contorno definido en dirección axial. El valor actúa de forma incremental.

Introducción: **0...99,999**

### **Q505 Avance acabado?**

Avance durante el acabado. Si se ha programado M136, el control numérico interpreta el avance en milímetros por revolución, sin M136 en milímetros por minuto.

### Introducción: **0...99999,999** alternativo **FAUTO**

#### **Q463 ¿Profundidad de corte máxima?**

Aproximación máxima (indicación del radio) en la dirección radial. La aproximación se distribuye uniformemente para evitar cortes deslizantes.

### Introducción: **0...99,999**

### **Q507 Direcc: (0=bidir. / 1=unidir.)?**

Dirección de arranque de viruta:

- **0**: bidireccional (en ambos sentidos)
- **1**: unidireccional (en la dirección del contorno)

Introducción: **0**, **1**

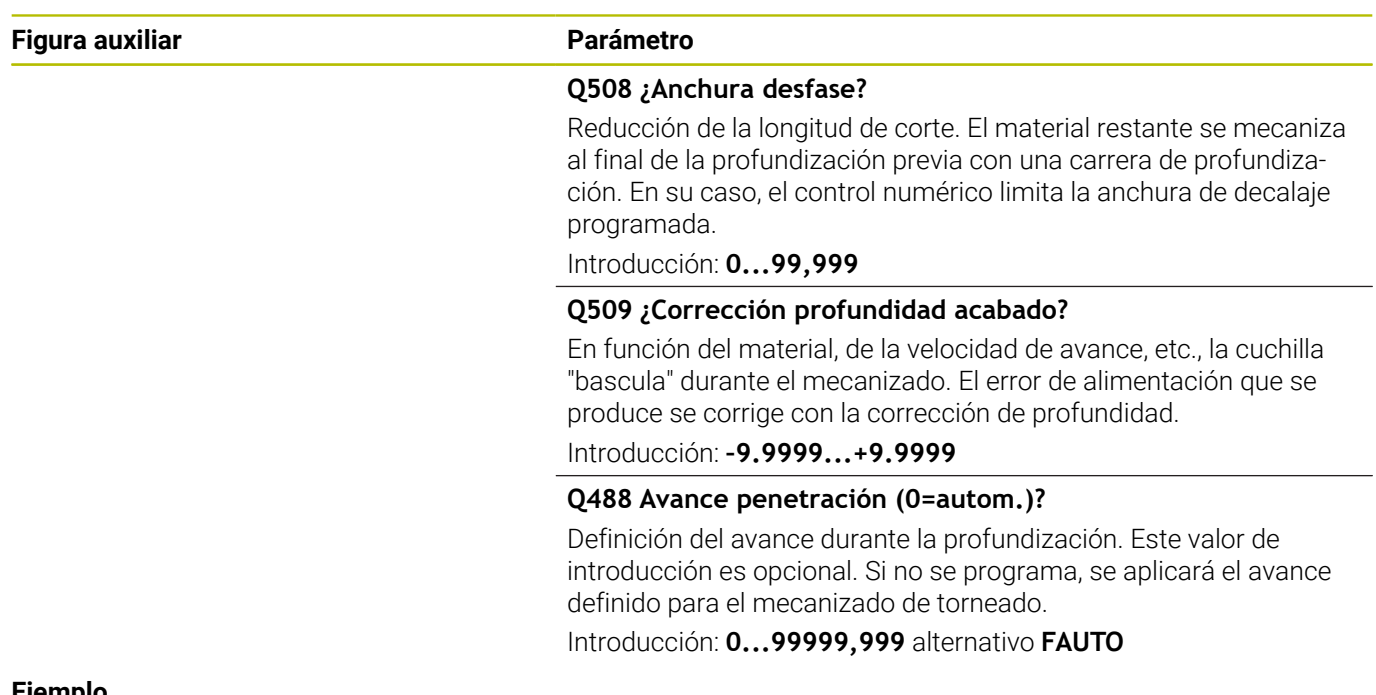

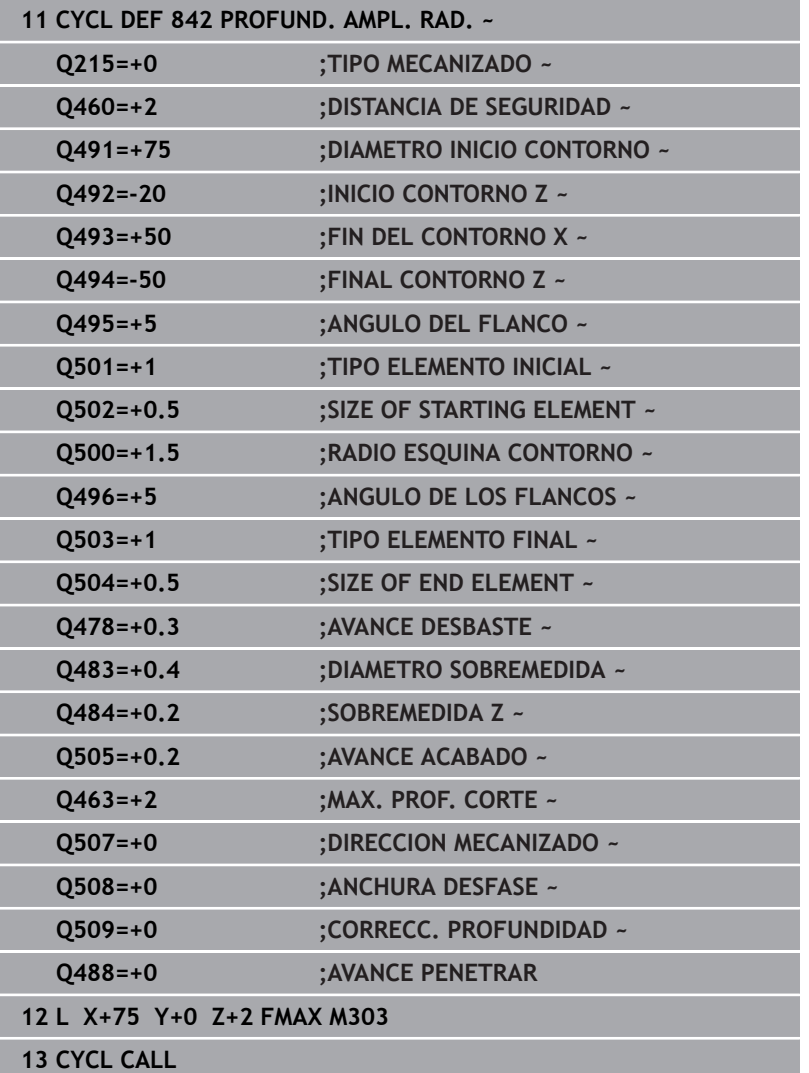

# **14.20 Ciclo 851 RANURADO SIMPLE AX.**

### **Programación ISO**

**G851**

### **Aplicación**

Ō

Rogamos consulte el manual de la máquina.

El constructor de la máquina debe habilitar y adaptar esta función.

Con este ciclo se pueden tornear con tronzado las ranuras en ángulo recto en dirección plano. En el torneado de tronzado se ejecuta alternativamente un movimiento de tronzado a la profundidad de aproximación seguido de un movimiento de desbaste. De esta forma se produce el mecanizado con un mínimo de movimientos de elevación y aproximación.

El ciclo se puede utilizar para el mecanizado de desbaste, de acabado o completo. El mecanizado de desbaste se realiza paralelo al eje.

El ciclo se puede utilizar para el mecanizado de interiores y de exteriores. Si la herramienta en la llamada del ciclo se encuentra fuera del contorno a mecanizar, el ciclo realiza un mecanizado exterior. Si la herramienta se encuentra dentro del contorno a mecanizar, el ciclo realiza un mecanizado interior.

### **Realización del ciclo desbaste**

Como punto inicial de ciclo, el control numérico utiliza la posición de herramienta en la llamada del ciclo. El ciclo mecaniza la zona desde el punto inicial de ciclo hasta el punto final definido en el ciclo.

- 1 Partiendo del punto inicial del ciclo, el control numérico ejecuta un movimiento de tronzado hasta la primera profundidad de aproximación.
- 2 El control numérico mecaniza la zona entre la posición inicial y el punto final en dirección transversal con el avance definido **Q478**.
- 3 En el caso de que en el ciclo se haya definido el parámetro de introducción **Q488** , se mecanizan elementos de profundización con este avance de profundización.
- 4 En el caso de que en el ciclo se haya seleccionado únicamente una dirección de mecanizado **Q507=1**, el control numérico retira la herramienta la distancia de seguridad, retrocede en marcha rápida y vuelve a recorrer el contorno con el avance definido. Con la dirección de mecanizado **Q507=0** la aproximación se ejecuta en ambos lados.
- 5 La herramienta penetra hasta la profundidad de aproximación siguiente.
- 6 El control numérico repite este proceso (2 a 4) hasta haber alcanzado la profundidad de ranura.
- 7 El control numérico posiciona la herramienta haciéndola retroceder la distancia de seguridad y ejecuta un movimiento de tronzado en ambas paredes laterales.
- 8 El control numérico desplaza de nuevo la herramienta en marcha rápida al punto inicial del ciclo.

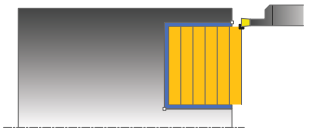

### **Realización del ciclo acabado**

- 1 El control numérico posiciona la herramienta al primer lado de ranura en marcha rápida.
- 2 El control numérico acaba la pared lateral de la ranura con el avance definido **Q505**.
- 3 El control numérico realiza el mecanizado de acabado del fondo de ranura con el avance definido Q505.
- 4 El control numérico retira la herramienta en marcha rápida.
- 5 El control numérico posiciona la herramienta al segundo lado de ranura en marcha rápida.
- 6 El control numérico acaba la pared lateral de la ranura con el avance definido **Q505**.
- 7 El control numérico vuelve a posicionar la herramienta al punto inicial del ciclo en marcha rápida.

### **Notas**

- Únicamente se puede ejecutar este ciclo en el modo de mecanizado **FUNCTION MODE TURN**.
- La posición de herramienta en la llamada de ciclo determina el tamaño de la zona a mecanizar (punto inicial de ciclo).
- A partir de la segunda aproximación, el control numérico reduce 0,1 mm cada movimiento de corte subsiguiente. De este modo se reduce la presión lateral sobre la herramienta En el caso de que en el ciclo se haya introducido una anchura de decalaje **Q508**, el control numérico reduce el movimiento de corte según dicho valor. El material restante se mecaniza al final de la profundización previa con una carrera de profundización. El control numérico emite un aviso de error si el desplazamiento lateral sobrepasa el 80% de la anchura de corte efectiva (Anchura de corte efectiva = Anchura de corte – 2\*Radio de corte).
- Si se introduce un valor en **CUTLENGTH**, se tendrá en cuenta en el ciclo durante el desbaste. Aparece un mensaje y se reduce automáticamente la profundidad de aproximación.

#### **Indicaciones sobre programación**

**Programar frase de posicionamiento delante de la llamada de** ciclo en la posición inicial con corrección de radio **R0**.

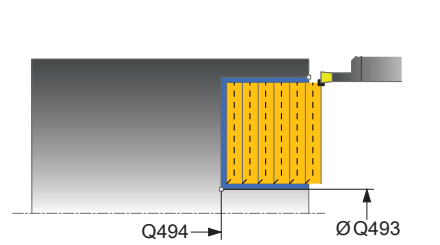

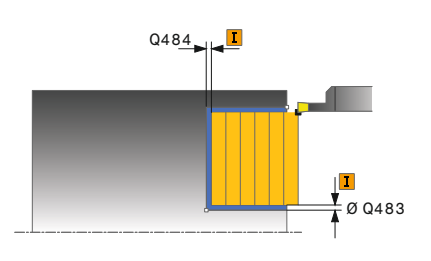

### **Figura auxiliar Parámetro**

#### **Q215 Volumen mecanizado (0/1/2/3)?**

Determinar el volumen de mecanizado:

- **0**: Desbaste y acabado
- **1**: solo desbaste
- **2**: acabar solo en cota final
- **3**: acabar solo en sobremedida
- Introducción: **0**, **1**, **2**, **3**

### **Q460 Distancia de seguridad?**

Reservado, actualmente sin asignación

#### **Q493 ¿Diámetro fin del contorno?**

Coordenada X del punto final del contorno (datos de diámetro) Introducción: **–99999,999...+99999,999**

#### **Q494 ¿Fin del contorno Z?**

Coordenada Z del punto final del contorno Introducción: **–99999,999...+99999,999**

#### **Q478 ¿Avance desbaste?**

Avance al desbastar. Si se ha programado M136, el control numérico interpreta el avance en milímetros por revolución, sin M136 en milímetros por minuto.

### Introducción: **0...99999,999** alternativo **FAUTO**

#### **Q483 ¿Sobremedida diámetro?**

Sobremedida diámetro sobre el contorno definido. El valor actúa de forma incremental.

### Introducción: **0...99,999**

#### **Q484 ¿Sobremedida Z?**

Sobremedida sobre el contorno definido en dirección axial. El valor actúa de forma incremental.

### Introducción: **0...99,999**

#### **Q505 Avance acabado?**

Avance durante el acabado. Si se ha programado M136, el control numérico interpreta el avance en milímetros por revolución, sin M136 en milímetros por minuto.

### Introducción: **0...99999,999** alternativo **FAUTO**

#### **Q463 ¿Profundidad de corte máxima?**

Aproximación máxima (indicación del radio) en la dirección radial. La aproximación se distribuye uniformemente para evitar cortes deslizantes.

Introducción: **0...99,999**

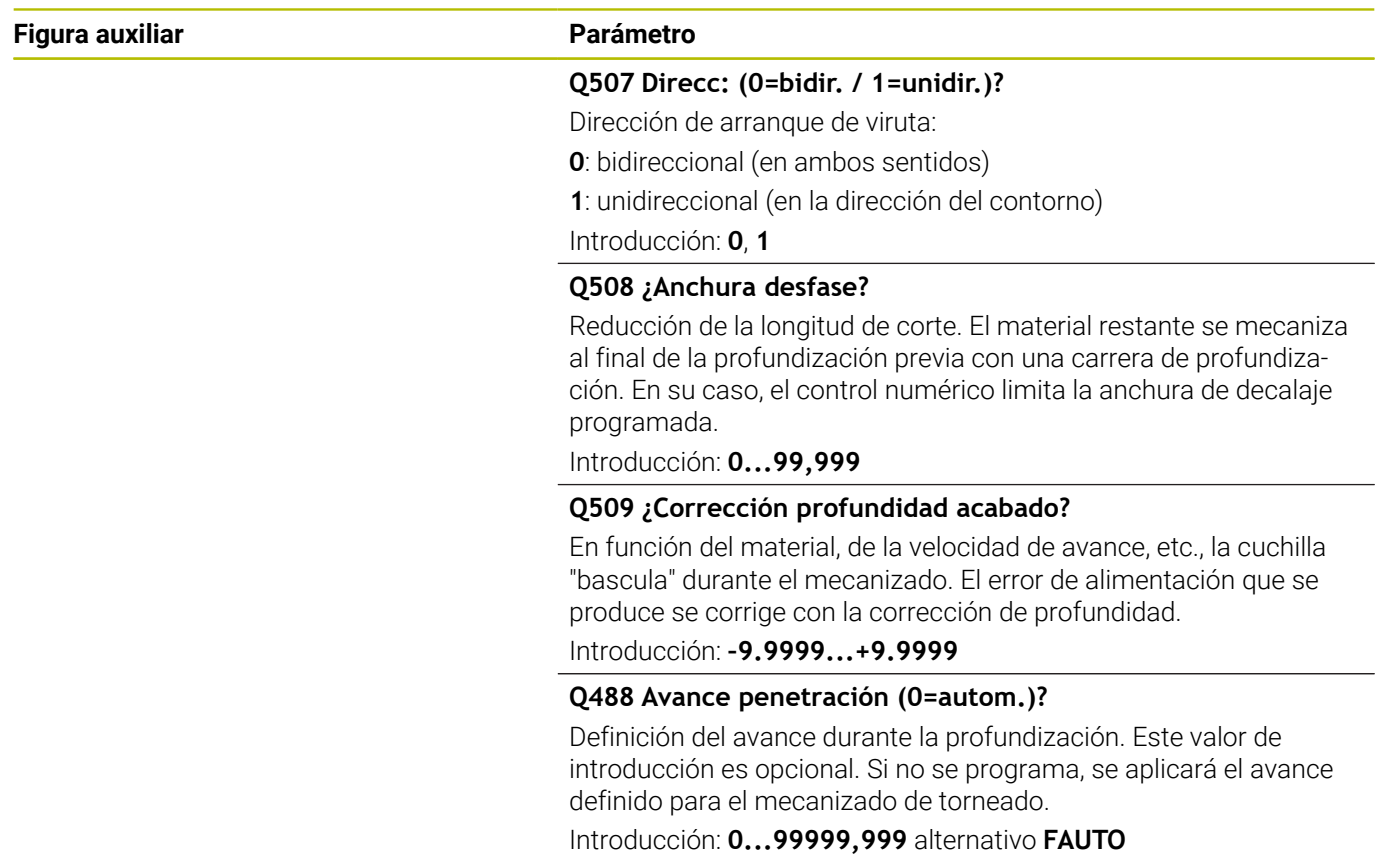

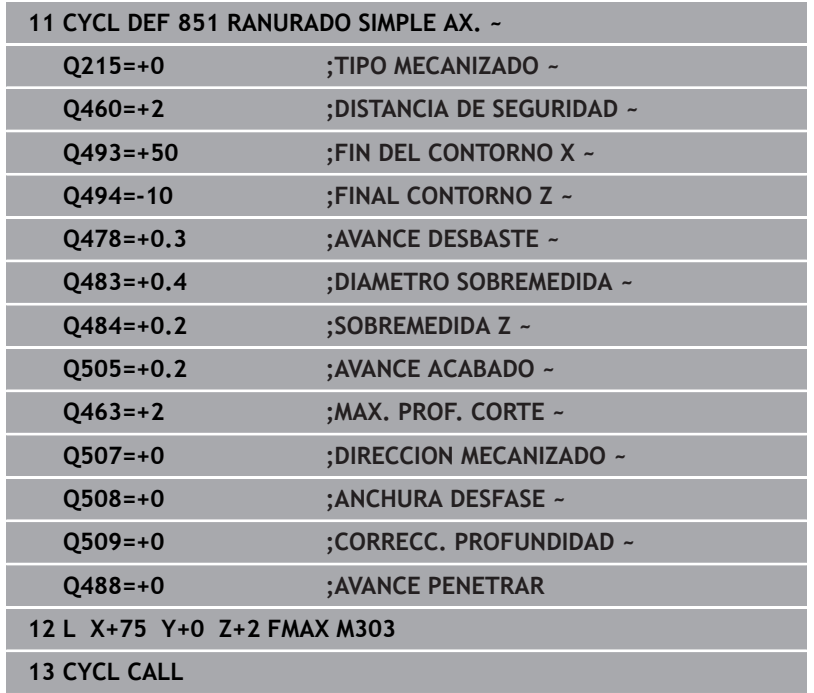

# **14.21 Ciclo 852 RANURADO AXIAL AMPL**

# **Programación ISO**

**G852**

### **Aplicación**

O

Rogamos consulte el manual de la máquina. El constructor de la máquina debe habilitar y adaptar esta función.

Con este ciclo se pueden tronzar ranuras en ángulo recto en trayectos verticales. En el torneado de tronzado se ejecuta alternativamente un movimiento de tronzado a la profundidad de aproximación seguido de un movimiento de desbaste. De esta forma se produce el mecanizado con un mínimo de movimientos de elevación y aproximación. Volumen de funciones ampliado:

- m. En el principio y final del contorno se puede añadir una fase o redondeo
- En el ciclo se pueden definir ángulos para las paredes laterales de la ranura
- En las esquinas del contorno se pueden añadir radios

El ciclo se puede utilizar para el mecanizado de desbaste, de acabado o completo. El mecanizado de desbaste se realiza paralelo al eje.

El ciclo se puede utilizar para el mecanizado de interiores y de exteriores. Si el diámetro inicial **Q491** es más grande que el diámetro final **Q493**, el ciclo realiza un mecanizado exterior. Si el diámetro inicial **Q491** es menor que el diámetro final **Q493**, el ciclo ejecuta un mecanizado interior.

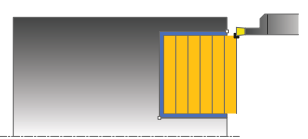

### **Realización del ciclo desbaste**

El control numérico emplea la posición de la herramienta en la llamada del ciclo como punto inicial del ciclo. Si la coordenada Z del punto inicial es más pequeña que **Q492 Z inicio de contorno**, el control numérico posiciona la herramienta en la coordenada Z a **Q492** e inicia el ciclo desde allí.

- 1 Partiendo del punto inicial del ciclo, el control numérico ejecuta un movimiento de tronzado hasta la primera profundidad de aproximación.
- 2 El control numérico mecaniza la zona entre la posición inicial y el punto final en dirección transversal con el avance definido **Q478**.
- 3 En el caso de que en el ciclo se haya definido el parámetro de introducción **Q488** , se mecanizan elementos de profundización con este avance de profundización.
- 4 En el caso de que en el ciclo se haya seleccionado únicamente una dirección de mecanizado **Q507=1**, el control numérico retira la herramienta la distancia de seguridad, retrocede en marcha rápida y vuelve a recorrer el contorno con el avance definido. Con la dirección de mecanizado **Q507=0** la aproximación se ejecuta en ambos lados.
- 5 La herramienta penetra hasta la profundidad de aproximación siguiente.
- 6 El control numérico repite este proceso (2 a 4) hasta haber alcanzado la profundidad de ranura.
- 7 El control numérico posiciona la herramienta haciéndola retroceder la distancia de seguridad y ejecuta un movimiento de tronzado en ambas paredes laterales.
- 8 El control numérico desplaza de nuevo la herramienta en marcha rápida al punto inicial del ciclo.

### **Realización del ciclo acabado**

El control numérico emplea la posición de la herramienta en la llamada del ciclo como punto inicial del ciclo. Si la coordenada Z del punto inicial es más pequeña que **Q492 Z inicio de contorno**, el control numérico posiciona la herramienta en la coordenada Z a **Q492** e inicia el ciclo desde allí.

- 1 El control numérico posiciona la herramienta al primer lado de ranura en marcha rápida.
- 2 El control numérico acaba la pared lateral de la ranura con el avance definido **Q505**.
- 3 El control numérico realiza el mecanizado de acabado del fondo de ranura con el avance definido Q505. En el caso de que se haya introducido un radio para las esquinas de contorno **Q500**, el TNC realiza el acabado de la ranura completa en una pasada.
- 4 El control numérico retira la herramienta en marcha rápida.
- 5 El control numérico posiciona la herramienta al segundo lado de ranura en marcha rápida.
- 6 El control numérico acaba la pared lateral de la ranura con el avance definido **Q505**.
- 7 El control numérico posiciona la herramienta al punto inicial del ciclo en marcha rápida.

### **Notas**

- Únicamente se puede ejecutar este ciclo en el modo de mecanizado **FUNCTION MODE TURN**.
- $\mathbb{R}^n$ La posición de herramienta en la llamada de ciclo determina el tamaño de la zona a mecanizar (punto inicial de ciclo).
- A partir de la segunda aproximación, el control numérico reduce 0,1 mm cada movimiento de corte subsiguiente. De este modo se reduce la presión lateral sobre la herramienta En el caso de que en el ciclo se haya introducido una anchura de decalaje **Q508**, el control numérico reduce el movimiento de corte según dicho valor. El material restante se mecaniza al final de la profundización previa con una carrera de profundización. El control numérico emite un aviso de error si el desplazamiento lateral sobrepasa el 80% de la anchura de corte efectiva (Anchura de corte efectiva = Anchura de corte – 2\*Radio de corte).
- Si se introduce un valor en **CUTLENGTH**, se tendrá en cuenta en  $\blacksquare$ el ciclo durante el desbaste. Aparece un mensaje y se reduce automáticamente la profundidad de aproximación.

### **Indicaciones sobre programación**

Programar frase de posicionamiento delante de la llamada de ciclo en la posición inicial con corrección de radio **R0**.

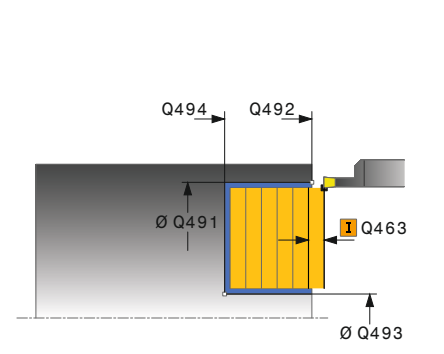

### **Figura auxiliar Parámetro**

### **Q215 Volumen mecanizado (0/1/2/3)?**

Determinar el volumen de mecanizado:

- **0**: Desbaste y acabado
- **1**: solo desbaste
- **2**: acabar solo en cota final
- **3**: acabar solo en sobremedida
- Introducción: **0**, **1**, **2**, **3**

### **Q460 Distancia de seguridad?**

Reservado, actualmente sin asignación

### **Q491 ¿Diámetro de inicio contorno?**

Coordenada X del punto inicial del contorno (datos de diámetro) Introducción: **–99999,999...+99999,999**

### **Q492 ¿Inicio contorno Z?**

Coordenada Z del punto inicial del contorno Introducción: **–99999,999...+99999,999**

### **Q493 ¿Diámetro fin del contorno?** Coordenada X del punto final del contorno (datos de diámetro)

Introducción: **–99999,999...+99999,999**

### **Q494 ¿Fin del contorno Z?**

Coordenada Z del punto final del contorno Introducción: **–99999,999...+99999,999**

### **Q495 ¿Angulo del flanco?**

Ángulo entre el flanco en el punto inicial de contorno y paralelo al eje de giro.

Introducción: **0...89,9999**

### **Q501 ¿Tipo elemento inicial (0/1/2)?**

Determinar el tipo de elemento al principio del contorno (superficie periférica)

**0**: sin elemento adicional

**1**: el elemento es un bisel

**2**: el elemento es un radio

Introducción: **0**, **1**, **2**

### **Q502 ¿Tamaño elemento inicial?**

Tamaño del elemento inicial (tramo de bisel) Introducción: **0...999,999**

### **Q500 ¿Radio esquina contorno?**

Radio de la esquina interior del contorno. Si no se indica ningún radio, se realiza el radio de la placa de corte.

Introducción: **0...999,999**

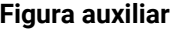

### **Parámetro**

### **Q496 ¿Angulo del segundo flanco?**

Ángulo entre el flanco del punto final del contorno y la paralela al eje rotativo.

Introducción: **0...89,9999**

### **Q503 ¿Tipo elemento final (0/1/2)?**

Determinar el tipo de elemento en el final del contorno:

**0**: sin elemento adicional

- **1**: el elemento es un bisel
- **2**: el elemento es un radio

Introducción: **0**, **1**, **2**

### **Q504 ¿Tamaño elemento final?**

Tamaño del elemento final (tramo de bisel)

Introducción: **0...999,999**

### **Q478 ¿Avance desbaste?**

Avance al desbastar. Si se ha programado M136, el control numérico interpreta el avance en milímetros por revolución, sin M136 en milímetros por minuto.

Introducción: **0...99999,999** alternativo **FAUTO**

### **Q483 ¿Sobremedida diámetro?**

Sobremedida diámetro sobre el contorno definido. El valor actúa de forma incremental.

Introducción: **0...99,999**

### **Q484 ¿Sobremedida Z?**

Sobremedida sobre el contorno definido en dirección axial. El valor actúa de forma incremental.

Introducción: **0...99,999**

### **Q505 Avance acabado?**

Avance durante el acabado. Si se ha programado M136, el control numérico interpreta el avance en milímetros por revolución, sin M136 en milímetros por minuto.

### Introducción: **0...99999,999** alternativo **FAUTO**

### **Q463 ¿Profundidad de corte máxima?**

Aproximación máxima (indicación del radio) en la dirección radial. La aproximación se distribuye uniformemente para evitar cortes deslizantes.

Introducción: **0...99,999**

### **Q507 Direcc: (0=bidir. / 1=unidir.)?**

Dirección de arranque de viruta:

- **0**: bidireccional (en ambos sentidos)
- **1**: unidireccional (en la dirección del contorno)

Introducción: **0**, **1**

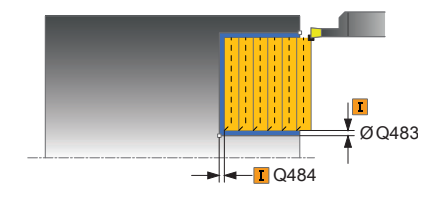

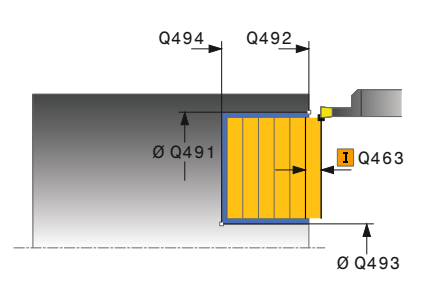

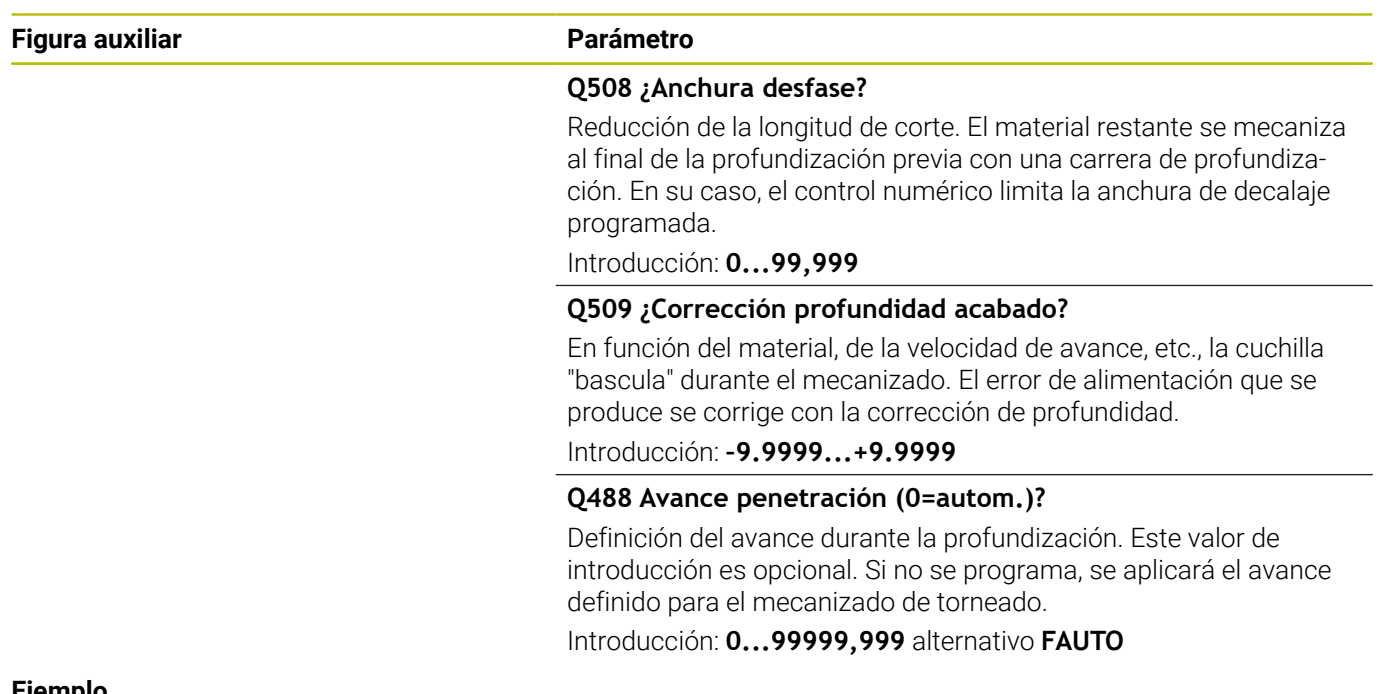

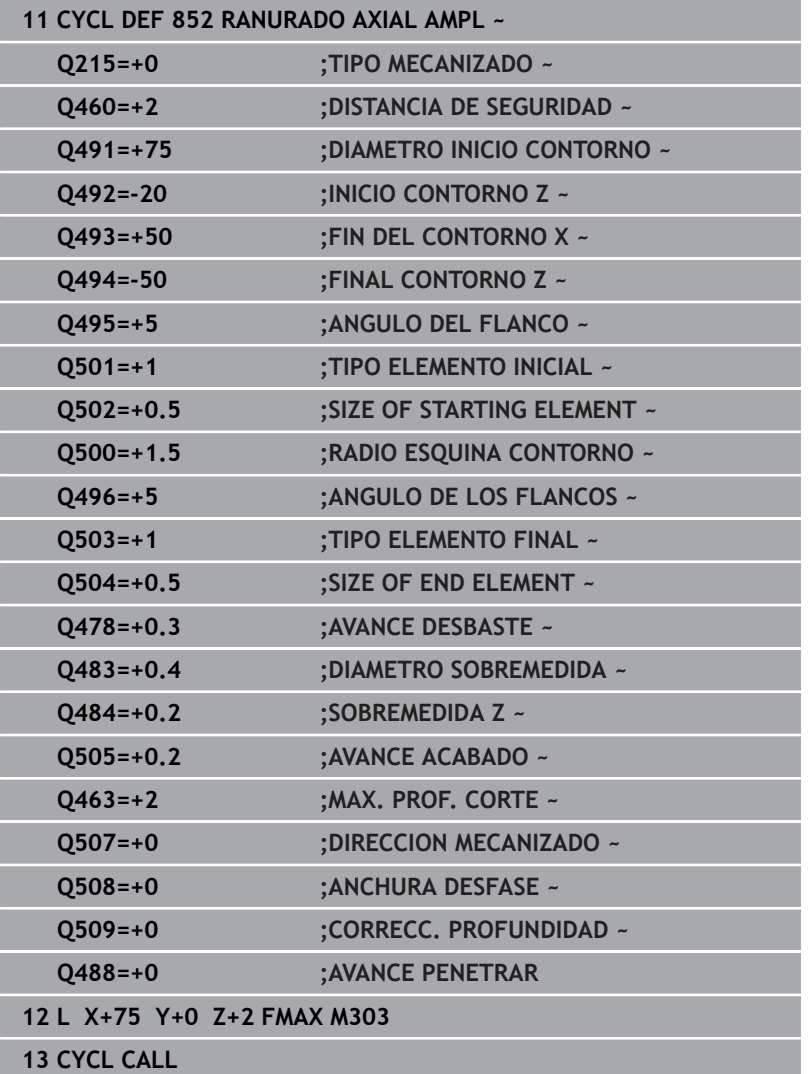
# **14.22 Ciclo 840 PROF. GIRO CONT. RAD**

# **Programación ISO**

**G840**

# **Aplicación**

Con este ciclo se puede realizar torneado de tronzado de ranuras, con una forma cualquiera, en la dirección longitudinal. En el torneado de tronzado se ejecuta alternativamente un movimiento de tronzado a la profundidad de aproximación seguido de un movimiento de desbaste.

El ciclo se puede utilizar para el mecanizado de desbaste, de acabado o completo. El mecanizado de desbaste se realiza paralelo al eje.

El ciclo se puede utilizar para el mecanizado de interiores y de exteriores. Si el punto inicial del contorno es más grande que el punto final del contorno, el ciclo realiza un mecanizado exterior. Si el punto inicial del contorno es más pequeño que el punto final, el ciclo realiza un mecanizado interior.

# **Realización del ciclo desbaste**

Como punto inicial de ciclo, el control numérico utiliza la posición de herramienta en la llamada del ciclo. Si la coordenada X del punto inicial es más pequeña que el punto inicial del contorno, el control numérico posiciona la herramienta en la coordenada X al punto inicial de contorno e inicia el ciclo desde allí.

- 1 El control numérico posiciona la herramienta en marcha rápida en la coordenada Z (primer posición de punzonado).
- 2 El control numérico ejecuta un movimiento de punzonado hasta la primera profundidad de aproximación.
- 3 El control numérico mecaniza con desprendimiento de viruta la zona entre la posición inicial y el punto final en dirección longitudinal con el avance definido **Q478**.
- 4 En el caso de que en el ciclo se haya definido el parámetro de introducción **Q488** , se mecanizan elementos de profundización con este avance de profundización.
- 5 En el caso de que en el ciclo se haya seleccionado únicamente una dirección de mecanizado **Q507=1**, el control numérico retira la herramienta la distancia de seguridad, retrocede en marcha rápida y vuelve a recorrer el contorno con el avance definido. Con la dirección de mecanizado **Q507=0** la aproximación se ejecuta en ambos lados.
- 6 La herramienta penetra hasta la profundidad de aproximación siguiente.
- 7 El control numérico repite este proceso (2 a 4) hasta haber alcanzado la profundidad de ranura.
- 8 El control numérico posiciona la herramienta haciéndola retroceder la distancia de seguridad y ejecuta un movimiento de tronzado en ambas paredes laterales.
- 9 El control numérico desplaza de nuevo la herramienta en marcha rápida al punto inicial del ciclo.

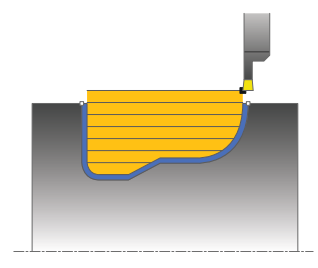

# **Realización del ciclo acabado**

- 1 El control numérico posiciona la herramienta al primer lado de ranura en marcha rápida.
- 2 El control numérico acaba las paredes laterales de la ranura con el avance definido **Q505**.
- 3 El control numérico realiza el mecanizado de acabado del fondo de ranura con el avance definido Q505.
- 4 El control numérico vuelve a posicionar la herramienta al punto inicial del ciclo en marcha rápida.

# **Notas**

# *INDICACIÓN*

## **¡Atención! ¡Peligro para herramienta y pieza!**

La limitación de corte limita el sector de contorno a mecanizar. Las trayectorias de aproximación y retirada pueden sobrepasar la limitación de corte. La posición de la herramienta antes de la llamada al ciclo afecta la realización de la limitación de corte. El TNC 640 mecaniza el material situado en el lado de limitación del corte en el cual se encuentra la herramienta antes de la llamada al ciclo.

- Posicionar la herramienta antes de la llamada del ciclo de tal modo que ya esté en el lado de la limitación del corte en el que el material debe mecanizarse
- Únicamente se puede ejecutar este ciclo en el modo de mecanizado **FUNCTION MODE TURN**.
- La posición de herramienta en la llamada de ciclo determina el tamaño de la zona a mecanizar (punto inicial de ciclo).
- A partir de la segunda aproximación, el control numérico reduce 0,1 mm cada movimiento de corte subsiguiente. De este modo se reduce la presión lateral sobre la herramienta En el caso de que en el ciclo se haya introducido una anchura de decalaje **Q508**, el control numérico reduce el movimiento de corte según dicho valor. El material restante se mecaniza al final de la profundización previa con una carrera de profundización. El control numérico emite un aviso de error si el desplazamiento lateral sobrepasa el 80% de la anchura de corte efectiva (Anchura de corte efectiva = Anchura de corte – 2\*Radio de corte).
- Si se introduce un valor en **CUTLENGTH**, se tendrá en cuenta en el ciclo durante el desbaste. Aparece un mensaje y se reduce automáticamente la profundidad de aproximación.

## **Indicaciones sobre programación**

- Programar frase de posicionamiento delante de la llamada de  $\blacksquare$ ciclo en la posición inicial con corrección de radio **R0**.
- $\blacksquare$ Antes de la llamada de ciclo debe programar el ciclo **14 CONTORNO** o **SEL CONTOUR** para definir los subprogramas.
- Si se emplean parámetros Q locales **QL** en un subprograma de contorno, estos deben asignarse o computarse dentro del subprograma de contorno.
- Cuando se acaba el contorno, se debe programar una corrección del radio de herramienta **RL** o **RR** en la descripción del contorno.

## **Parámetros de ciclo**

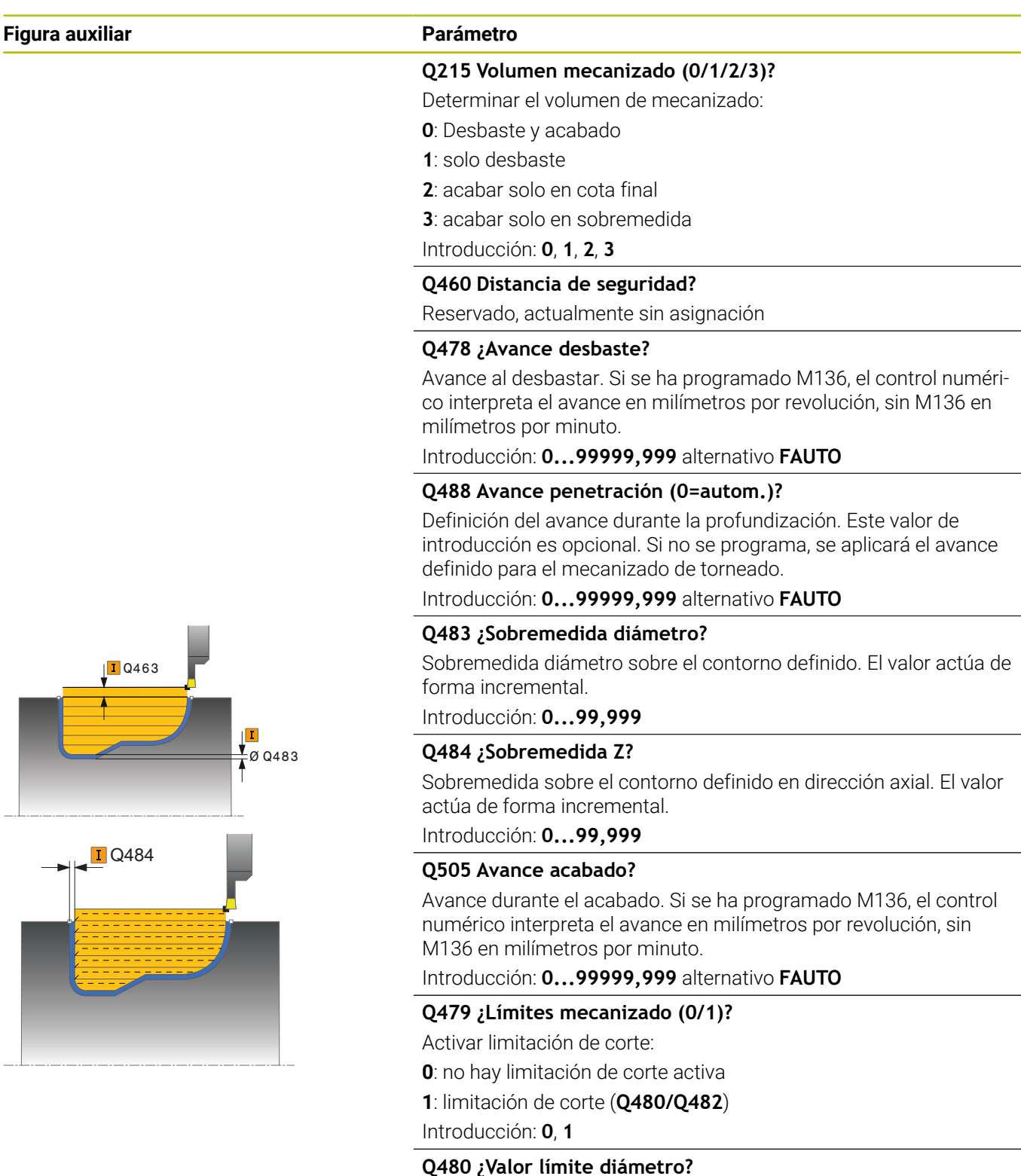

Valor X para la limitación del contorno (datos de diámetro) Introducción: **–99999,999...+99999,999**

**Figura auxiliar Parámetro**

#### **Q482 ¿Valor límite corte Z ?**

Valor Z para la limitación del contorno Introducción: **–99999,999...+99999,999**

#### **Q463 ¿Profundidad de corte máxima?**

Aproximación máxima (indicación del radio) en la dirección radial. La aproximación se distribuye uniformemente para evitar cortes deslizantes.

Introducción: **0...99,999**

#### **Q507 Direcc: (0=bidir. / 1=unidir.)?**

Dirección de arranque de viruta:

**0**: bidireccional (en ambos sentidos)

**1**: unidireccional (en la dirección del contorno)

Introducción: **0**, **1**

### **Q508 ¿Anchura desfase?**

Reducción de la longitud de corte. El material restante se mecaniza al final de la profundización previa con una carrera de profundización. En su caso, el control numérico limita la anchura de decalaje programada.

Introducción: **0...99,999**

#### **Q509 ¿Corrección profundidad acabado?**

En función del material, de la velocidad de avance, etc., la cuchilla "bascula" durante el mecanizado. El error de alimentación que se produce se corrige con la corrección de profundidad.

Introducción: **–9.9999...+9.9999**

#### **Q499 ¿Invertir contorno (0=no, 1=si)?**

Dirección del mecanizado:

**0**: mecanizado en la dirección del contorno

**1**: mecanizado en contra de la dirección del contorno

Introducción: **0**, **1**

# **Ejemplo**

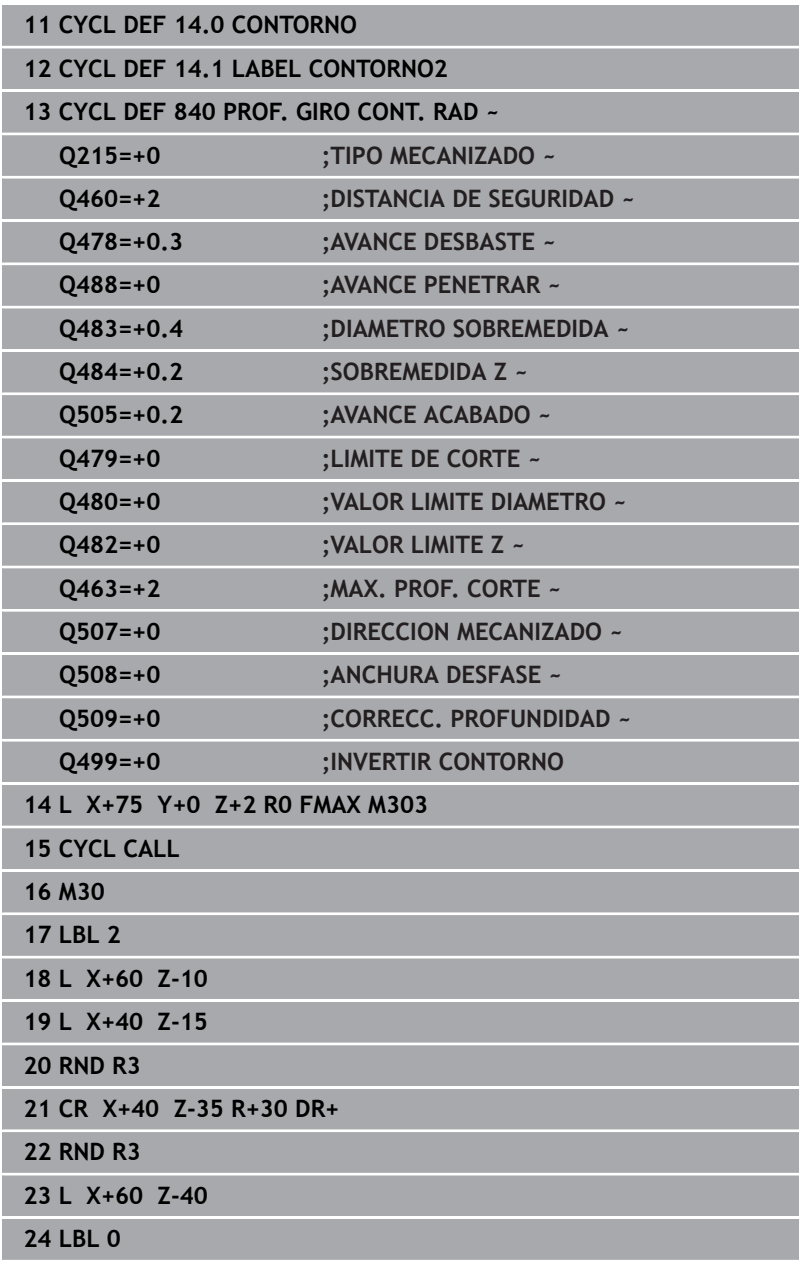

# **14.23 Ciclo 850 PROF. GIRO CONT. AXI**

# **Programación ISO**

**G850**

# **Aplicación**

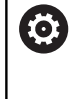

Rogamos consulte el manual de la máquina.

El constructor de la máquina debe habilitar y adaptar esta función.

Con este ciclo se pueden tronzar ranuras con cualquier forma en la dirección transversal. En el torneado de tronzado se ejecuta alternativamente un movimiento de tronzado a la profundidad de aproximación seguido de un movimiento de desbaste.

El ciclo se puede utilizar para el mecanizado de desbaste, de acabado o completo. El mecanizado de desbaste se realiza paralelo al eje.

El ciclo se puede utilizar para el mecanizado de interiores y de exteriores. Si el punto inicial del contorno es más grande que el punto final del contorno, el ciclo realiza un mecanizado exterior. Si el punto inicial del contorno es más pequeño que el punto final, el ciclo realiza un mecanizado interior.

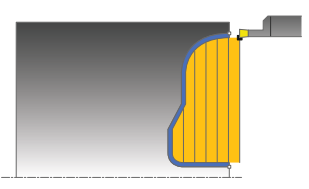

## **Realización del ciclo desbaste**

Como punto inicial de ciclo, el control numérico utiliza la posición de herramienta en la llamada del ciclo. Si la coordenada Z del punto inicial es más pequeña que el punto inicial del contorno, el control numérico posiciona la herramienta en la coordenada Z al punto inicial de contorno e inicia el ciclo desde allí.

- 1 El control numérico posiciona la herramienta en marcha rápida en la coordenada Z (primer posición de punzonado).
- 2 El control numérico ejecuta un movimiento de punzonado hasta la primera profundidad de aproximación.
- 3 El control numérico mecaniza la zona entre la posición inicial y el punto final en dirección transversal con el avance definido **Q478**.
- 4 En el caso de que en el ciclo se haya definido el parámetro de introducción **Q488**, se mecanizan elementos de profundización con este avance de profundización.
- 5 En el caso de que en el ciclo se haya seleccionado únicamente una dirección de mecanizado **Q507=1**, el control numérico retira la herramienta la distancia de seguridad, retrocede en marcha rápida y vuelve a recorrer el contorno con el avance definido. Con la dirección de mecanizado **Q507=0** la aproximación se ejecuta en ambos lados.
- 6 La herramienta penetra hasta la profundidad de aproximación siguiente.
- 7 El control numérico repite este proceso (2 a 4) hasta haber alcanzado la profundidad de ranura.
- 8 El control numérico posiciona la herramienta haciéndola retroceder la distancia de seguridad y ejecuta un movimiento de tronzado en ambas paredes laterales.
- 9 El control numérico desplaza de nuevo la herramienta en marcha rápida al punto inicial del ciclo.

# **Realización del ciclo acabado**

El control numérico emplea la posición de la herramienta en la llamada del ciclo como punto inicial del ciclo.

- 1 El control numérico posiciona la herramienta al primer lado de ranura en marcha rápida.
- 2 El control numérico acaba las paredes laterales de la ranura con el avance definido **Q505**.
- 3 El control numérico realiza el mecanizado de acabado del fondo de ranura con el avance definido Q505.
- 4 El control numérico vuelve a posicionar la herramienta al punto inicial del ciclo en marcha rápida.

# **Notas**

- Únicamente se puede ejecutar este ciclo en el modo de mecanizado **FUNCTION MODE TURN**.
- La posición de herramienta en la llamada de ciclo determina el tamaño de la zona a mecanizar (punto inicial de ciclo).
- A partir de la segunda aproximación, el control numérico reduce 0,1 mm cada movimiento de corte subsiguiente. De este modo se reduce la presión lateral sobre la herramienta En el caso de que en el ciclo se haya introducido una anchura de decalaje **Q508**, el control numérico reduce el movimiento de corte según dicho valor. El material restante se mecaniza al final de la profundización previa con una carrera de profundización. El control numérico emite un aviso de error si el desplazamiento lateral sobrepasa el 80% de la anchura de corte efectiva (Anchura de corte efectiva = Anchura de corte – 2\*Radio de corte).
- Si se introduce un valor en **CUTLENGTH**, se tendrá en cuenta en el ciclo durante el desbaste. Aparece un mensaje y se reduce automáticamente la profundidad de aproximación.

## **Indicaciones sobre programación**

- **Programar frase de posicionamiento delante de la llamada de** ciclo en la posición inicial con corrección de radio **R0**.
- Antes de la llamada de ciclo debe programar el ciclo **14 CONTORNO** o **SEL CONTOUR** para definir los subprogramas.
- Si se emplean parámetros Q locales **QL** en un subprograma de contorno, estos deben asignarse o computarse dentro del subprograma de contorno.
- Cuando se acaba el contorno, se debe programar una corrección  $\mathbf{r}$ del radio de herramienta **RL** o **RR** en la descripción del contorno.

# **Parámetros de ciclo**

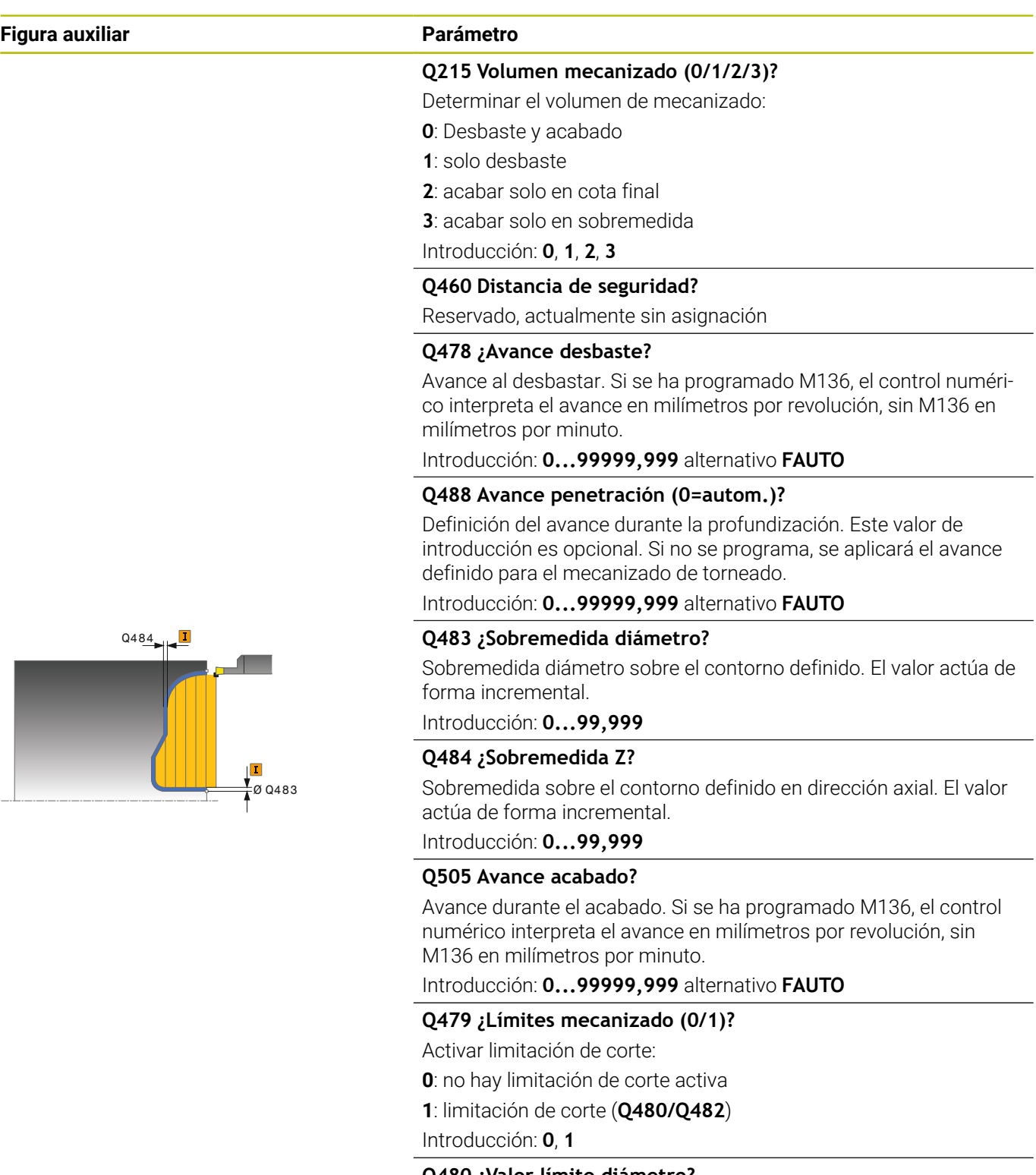

**Q480 ¿Valor límite diámetro?**

Valor X para la limitación del contorno (datos de diámetro)

Introducción: **–99999,999...+99999,999**

# **Q482 ¿Valor límite corte Z ?**

Valor Z para la limitación del contorno

Introducción: **–99999,999...+99999,999**

## **Figura auxiliar Parámetro**

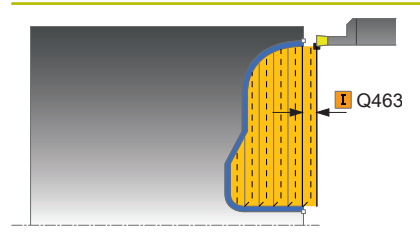

#### **Q463 ¿Profundidad de corte máxima?**

Aproximación máxima (indicación del radio) en la dirección radial. La aproximación se distribuye uniformemente para evitar cortes deslizantes.

Introducción: **0...99,999**

### **Q507 Direcc: (0=bidir. / 1=unidir.)?**

Dirección de arranque de viruta:

**0**: bidireccional (en ambos sentidos)

**1**: unidireccional (en la dirección del contorno)

Introducción: **0**, **1**

### **Q508 ¿Anchura desfase?**

Reducción de la longitud de corte. El material restante se mecaniza al final de la profundización previa con una carrera de profundización. En su caso, el control numérico limita la anchura de decalaje programada.

Introducción: **0...99,999**

#### **Q509 ¿Corrección profundidad acabado?**

En función del material, de la velocidad de avance, etc., la cuchilla "bascula" durante el mecanizado. El error de alimentación que se produce se corrige con la corrección de profundidad.

Introducción: **–9.9999...+9.9999**

#### **Q499 ¿Invertir contorno (0=no, 1=si)?**

Dirección del mecanizado:

**0**: mecanizado en la dirección del contorno

**1**: mecanizado en contra de la dirección del contorno

Introducción: **0**, **1**

# **Ejemplo**

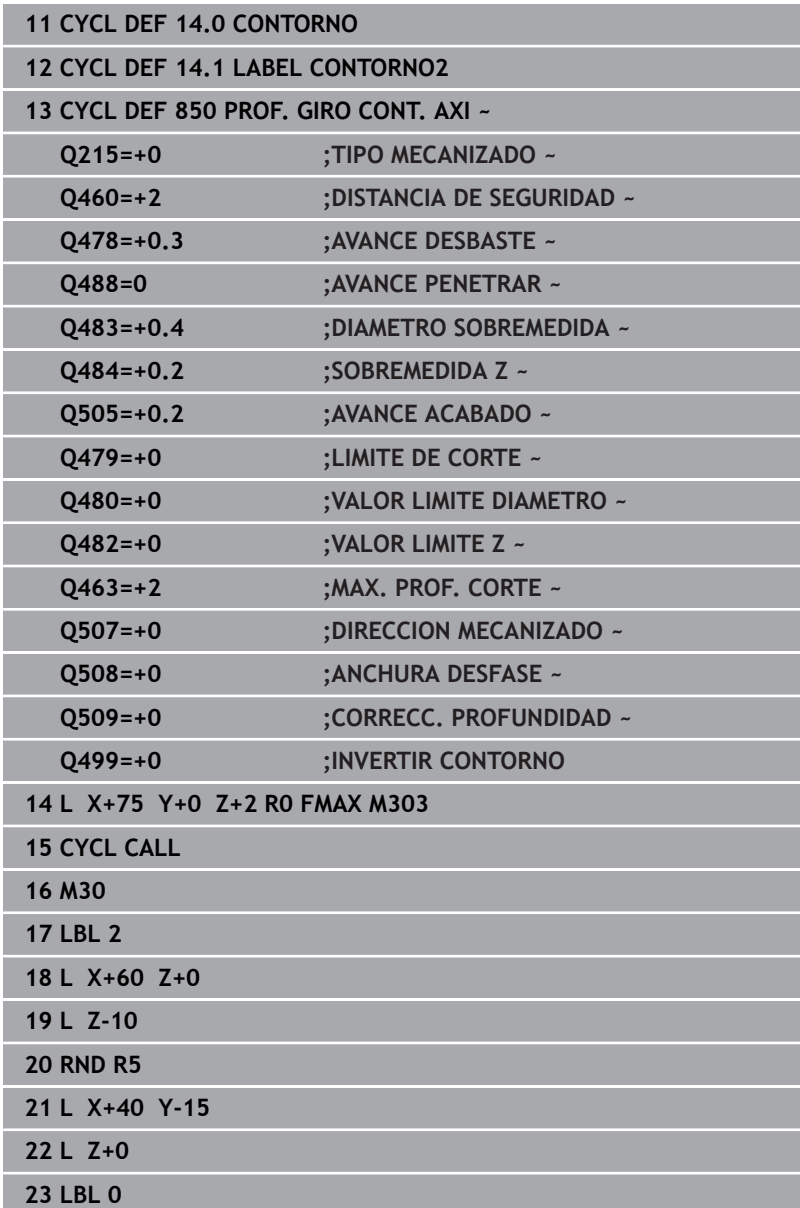

# **14.24 Ciclo 861 PROFUND. SIM. RAD.**

# **Programación ISO**

**G861**

# **Aplicación**

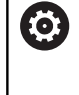

Rogamos consulte el manual de la máquina. El constructor de la máquina debe habilitar y adaptar esta función.

Con este ciclo se pueden punzonar radialmente ranuras rectangulares.

El ciclo se puede utilizar para el mecanizado de desbaste, de acabado o completo. El mecanizado de desbaste se realiza paralelo al eje.

El ciclo se puede utilizar para el mecanizado de interiores y de exteriores. Si la herramienta en la llamada del ciclo se encuentra fuera del contorno a mecanizar, el ciclo realiza un mecanizado exterior. Si la herramienta se encuentra dentro del contorno a mecanizar, el ciclo realiza un mecanizado interior.

# **Realización del ciclo desbaste**

El ciclo mecaniza solo la zona desde el punto inicial de ciclo hasta el punto final definido en el ciclo.

- 1 En la primera profundización, el control numérico mueve la herramienta totalmente con un avance reducido **Q511** hasta la profundidad de la punción + sobremedida.
- 2 El control numérico retira la herramienta en marcha rápida
- 3 El control numérico aproxima la herramienta lateralmente por el valor **Q510** x anchura de la herramienta (**Cutwidth**)
- 4 En el avance **Q478** el control numérico vuelve a profundizar
- 5 En función del parámetro **Q462**, el control numérico retira la herramienta
- 6 El control numérico mecaniza con desprendimiento de viruta la zona entre la posición inicial y el punto final, repitiendo los pasos 2 a 4.
- 7 Tan pronto como se ha alcanzado la anchura de la ranura, el control numérico posiciona la herramienta en el punto inicial del ciclo haciéndola retroceder con marcha rápida.

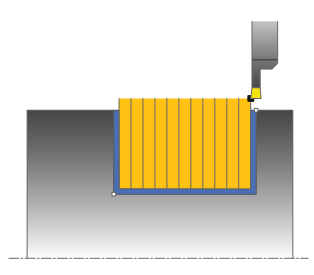

#### **Ranurado de peinado**

- 1 En la profundización, el control numérico desplaza por completo la herramienta con un avance reducido **Q511** hasta la profundidad de la profundización + sobremedida
- 2 El control numérico retira la herramienta en marcha rápida después de cada corte
- 3 La posición y el número de cortes completos depende de **Q510** y de la anchura de la cuchilla (**CUTWIDTH**). Los pasos 1 y 2 se repiten hasta que se hayan llevado a cabo todos los cortes completos
- 4 El control numérico mecaniza el material restante con el avance **Q478**
- 5 El control numérico retira la herramienta en marcha rápida después de cada corte
- 6 El control numérico repite los pasos 4 y 5 hasta que se hayan desbastado todas las almas del tronzado
- 7 A continuación, el control numérico devuelve la herramienta al punto inicial del ciclo en marcha rápida

# **Realización del ciclo acabado**

- 1 El control numérico posiciona la herramienta al primer lado de ranura en marcha rápida.
- 2 El control numérico acaba la pared lateral de la ranura con el avance definido **Q505**.
- 3 El control numérico acaba la mitad del anchura de ranura con el avance definido.
- 4 El control numérico retira la herramienta en marcha rápida.
- 5 El control numérico posiciona la herramienta al segundo lado de ranura en marcha rápida.
- 6 El control numérico acaba la pared lateral de la ranura con el avance definido **Q505**.
- 7 El control numérico acaba la mitad del anchura de ranura con el avance definido.
- 8 El control numérico vuelve a posicionar la herramienta al punto inicial del ciclo en marcha rápida.

## **Notas**

- Únicamente se puede ejecutar este ciclo en el modo de  $\blacksquare$ mecanizado **FUNCTION MODE TURN**.
- La posición de herramienta en la llamada de ciclo determina el tamaño de la zona a mecanizar (punto inicial de ciclo).

## **Indicaciones sobre programación**

- **Programar frase de posicionamiento delante de la llamada de** ciclo en la posición inicial con corrección de radio **R0**.
- **Mediante FUNCTION TURNDATA CORR TCS: Z/X DCW** y/o un registro en la columna DCW de la tabla de herramienta de torneado se puede activar una sobremedida en la anchura de la herramienta de punzonado. DCW puede adoptar valores positivos y negativos y se añade a la anchura de la herramienta de punzonado: CUTWIDTH + DCWTab + FUNCTION TURNDATA CORR TCS: Z/X DCW. Mientras un DCW registrado en la tabla está activo en el gráfico, un DCW programado mediante **FUNCTION TURNDATA CORR TCS** no es visible.
- Si el ranurado de peinado está activo (**Q562** = **1**) y el valor **Q462 MODO DE RETIRADA** es distinto a 0, el control numérico emite un mensaje de error.

# **Parámetros de ciclo**

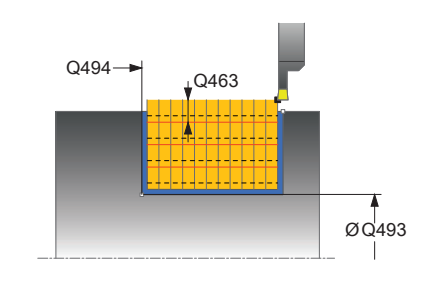

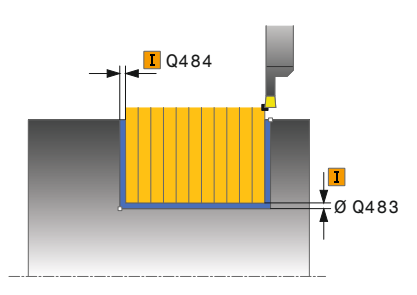

#### **Figura auxiliar Parámetro**

#### **Q215 Volumen mecanizado (0/1/2/3)?**

Determinar el volumen de mecanizado:

- **0**: Desbaste y acabado
- **1**: solo desbaste
- **2**: acabar solo en cota final
- **3**: acabar solo en sobremedida
- Introducción: **0**, **1**, **2**, **3**

## **Q460 Distancia de seguridad?**

Reservado, actualmente sin asignación

### **Q493 ¿Diámetro fin del contorno?**

Coordenada X del punto final del contorno (datos de diámetro) Introducción: **–99999,999...+99999,999**

### **Q494 ¿Fin del contorno Z?**

Coordenada Z del punto final del contorno Introducción: **–99999,999...+99999,999** Ø Q493

### **Q478 ¿Avance desbaste?**

Avance al desbastar. Si se ha programado M136, el control numérico interpreta el avance en milímetros por revolución, sin M136 en milímetros por minuto.

## Introducción: **0...99999,999** alternativo **FAUTO**

#### **Q483 ¿Sobremedida diámetro?**

Sobremedida diámetro sobre el contorno definido. El valor actúa de forma incremental.

## Introducción: **0...99,999**

## **Q484 ¿Sobremedida Z?**

Sobremedida sobre el contorno definido en dirección axial. El valor actúa de forma incremental.

# Introducción: **0...99,999**

### **Q505 Avance acabado?**

Avance durante el acabado. Si se ha programado M136, el control numérico interpreta el avance en milímetros por revolución, sin M136 en milímetros por minuto.

#### Introducción: **0...99999,999** alternativo **FAUTO**

#### **Q463 ¿Límite profundidad de pasada?**

Profundidad de punzonada máx. por corte Introducción: **0...99,999**

#### **Figura auxiliar Parámetro**

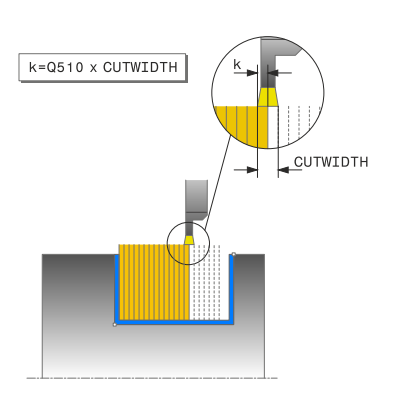

#### **Q510 Solapam.ancho profundización?**

Con el factor **Q510** se modifica el incremento lateral de la herramienta en el desbaste. **Q510** se multiplica por la anchura **CUTWIDTH** de la herramienta. De este modo se obtiene el incremento lateral "k".

Introducción: **0,001...1**

#### **Q511 ¿Factor de avance en %?**

Con el factor **Q511** se puede influir en el avance durante la punción al completo, es decir, en la punción con la anchura completa de la herramienta **CUTWIDTH**.

Si se hace uso del factor de avance, durante el proceso de desbaste restante se pueden crear una condiciones del corte óptimas. De este modo se puede definir el avance del desbaste **Q478** tan grande como para que éste, en el correspondiente solape de la anchura de punzonado (**Q510**) permita unas condiciones de corte óptimas. Entonces, el control numérico reduce el avance lo equivalente al factor **Q511** únicamente en el punzonado en su totalidad. De este modo puede resultar globalmente un tiempo de mecanizado más corto.

Introducción: **0,001...150**

### **Q462 Comport. retirada (0/1)?**

Con **Q462** se define el comportamiento de retroceso tras el tronzado.

**0**: El control retira la herramienta a lo largo del contorno

**1**: En primer lugar, el control numérico desplaza la herramienta alejándola oblicuamente del contorno y, a continuación, la retira Introducción: **0**, **1**

#### **Q211 ¿Tiempo de permanencia / 1/min?**

Introducir un tiempo de permanencia en revoluciones del cabezal de la pieza que retrasa el retroceso tras la profundización de fondo. Solo después de que la herramienta **Q211** haya permanecido en revoluciones un tiempo largo tiene lugar el retroceso.

Introducción: **0...999,99**

#### **Q562 ¿Ranurado de peinado (0/1)?**

**0**: Sin ranurado de peinado. El primer tronzado se realiza por completo, lo siguientes se desplazan lateralmente y se superponen **Q510** \* Anchura de la cuchilla (**CUTWIDTH**)

**1**: Ranurado de peinado; la profundización previa se lleva a cabo en cortes completos. A continuación se lleva a cabo el mecanizado de las almas restantes. Estas se profundizan consecutivamente. De esta forma se obtiene una evacuación de virutas centralizada y el riesgo de atasco de virutas se reduce considerablemente

Introducción: **0**, **1**

# **Ejemplo**

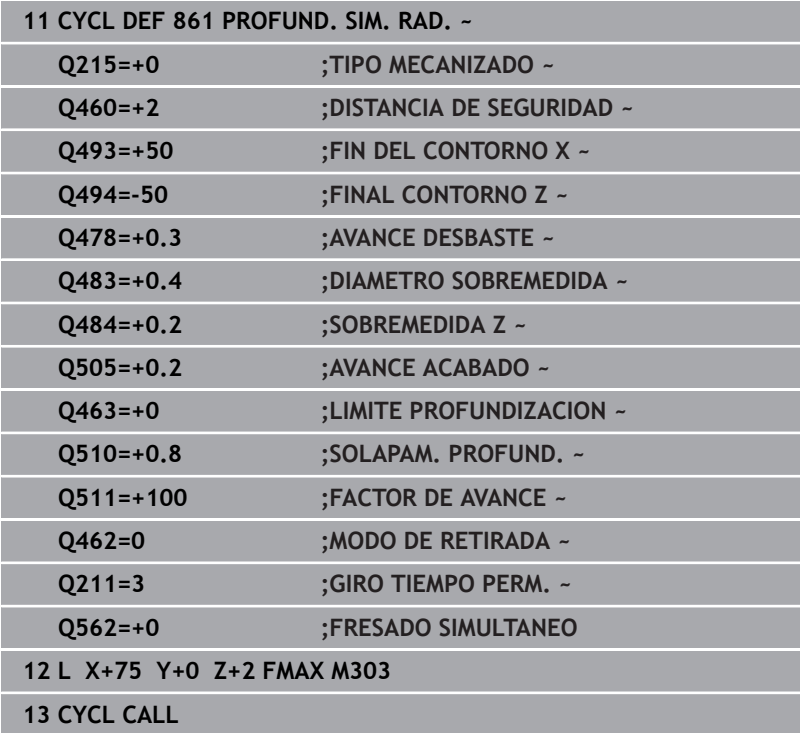

# **14.25 Ciclo 862 PROFUND. AMPL. RAD.**

# **Programación ISO**

**G862**

# **Aplicación**

Ö

Rogamos consulte el manual de la máquina. El constructor de la máquina debe habilitar y adaptar esta función.

Con este ciclo se pueden punzonar radialmente ranuras. Volumen de funciones ampliado:

- En el principio y final del contorno se puede añadir una fase o  $\overline{\phantom{a}}$ redondeo
- En el ciclo se pueden definir ángulos para las paredes laterales de × la ranura
- $\overline{\mathbb{R}^n}$ En las esquinas del contorno se pueden añadir radios

El ciclo se puede utilizar para el mecanizado de desbaste, de acabado o completo. El mecanizado de desbaste se realiza paralelo al eje.

El ciclo se puede utilizar para el mecanizado de interiores y de exteriores. Si el diámetro inicial **Q491** es más grande que el diámetro final **Q493**, el ciclo realiza un mecanizado exterior. Si el diámetro inicial **Q491** es más pequeño que el diámetro final **Q493**, el ciclo realiza un mecanizado interior.

# **Realización del ciclo desbaste**

- 1 En la primera profundización, el control numérico mueve la herramienta totalmente con un avance reducido **Q511** hasta la profundidad de la punción + sobremedida.
- 2 El control numérico retira la herramienta en marcha rápida
- 3 El control numérico aproxima la herramienta lateralmente por el valor **Q510** x anchura de la herramienta (**Cutwidth**)
- 4 En el avance **Q478** el control numérico vuelve a profundizar
- 5 En función del parámetro **Q462**, el control numérico retira la herramienta
- 6 El control numérico mecaniza con desprendimiento de viruta la zona entre la posición inicial y el punto final, repitiendo los pasos 2 a 4.
- 7 Tan pronto como se ha alcanzado la anchura de la ranura, el control numérico posiciona la herramienta en el punto inicial del ciclo haciéndola retroceder con marcha rápida.

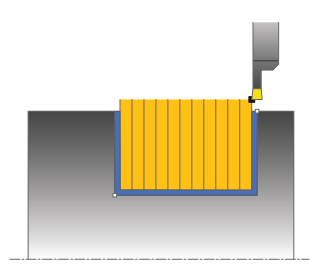

#### **Ranurado de peinado**

- 1 En la profundización, el control numérico desplaza por completo la herramienta con un avance reducido **Q511** hasta la profundidad de la profundización + sobremedida
- 2 El control numérico retira la herramienta en marcha rápida después de cada corte
- 3 La posición y el número de cortes completos depende de **Q510** y de la anchura de la cuchilla (**CUTWIDTH**). Los pasos 1 y 2 se repiten hasta que se hayan llevado a cabo todos los cortes completos
- 4 El control numérico mecaniza el material restante con el avance **Q478**
- 5 El control numérico retira la herramienta en marcha rápida después de cada corte
- 6 El control numérico repite los pasos 4 y 5 hasta que se hayan desbastado todas las almas del tronzado
- 7 A continuación, el control numérico devuelve la herramienta al punto inicial del ciclo en marcha rápida

# **Realización del ciclo acabado**

- 1 El control numérico posiciona la herramienta al primer lado de ranura en marcha rápida.
- 2 El control numérico acaba la pared lateral de la ranura con el avance definido **Q505**.
- 3 El control numérico acaba la mitad del anchura de ranura con el avance definido.
- 4 El control numérico retira la herramienta en marcha rápida.
- 5 El control numérico posiciona la herramienta al segundo lado de ranura en marcha rápida.
- 6 El control numérico acaba la pared lateral de la ranura con el avance definido **Q505**.
- 7 El control numérico acaba la mitad del anchura de ranura con el avance definido.
- 8 El control numérico vuelve a posicionar la herramienta al punto inicial del ciclo en marcha rápida.

## **Notas**

- Únicamente se puede ejecutar este ciclo en el modo de  $\blacksquare$ mecanizado **FUNCTION MODE TURN**.
- La posición de herramienta en la llamada de ciclo determina el tamaño de la zona a mecanizar (punto inicial de ciclo).

## **Indicaciones sobre programación**

- **Programar frase de posicionamiento delante de la llamada de** ciclo en la posición inicial con corrección de radio **R0**.
- **Mediante FUNCTION TURNDATA CORR TCS: Z/X DCW** y/o un registro en la columna DCW de la tabla de herramienta de torneado se puede activar una sobremedida en la anchura de la herramienta de punzonado. DCW puede adoptar valores positivos y negativos y se añade a la anchura de la herramienta de punzonado: CUTWIDTH + DCWTab + FUNCTION TURNDATA CORR TCS: Z/X DCW. Mientras un DCW registrado en la tabla está activo en el gráfico, un DCW programado mediante **FUNCTION TURNDATA CORR TCS** no es visible.
- Si el ranurado de peinado está activo (**Q562** = **1**) y el valor **Q462 MODO DE RETIRADA** es distinto a 0, el control numérico emite un mensaje de error.

## **Parámetros de ciclo**

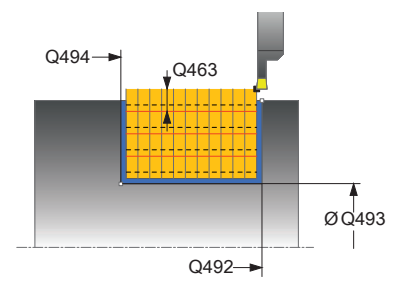

# **Figura auxiliar Parámetro Q215 Volumen mecanizado (0/1/2/3)?** Determinar el volumen de mecanizado: **0**: Desbaste y acabado **1**: solo desbaste **2**: acabar solo en cota final **3**: acabar solo en sobremedida Introducción: **0**, **1**, **2**, **3 Q460 Distancia de seguridad?** Reservado, actualmente sin asignación **Q491 ¿Diámetro de inicio contorno?** Coordenada X del punto inicial del contorno (datos de diámetro) Introducción: **–99999,999...+99999,999 Q492 ¿Inicio contorno Z?** Coordenada Z del punto inicial del contorno Introducción: **–99999,999...+99999,999 Q493 ¿Diámetro fin del contorno?** Coordenada X del punto final del contorno (datos de diámetro) Introducción: **–99999,999...+99999,999 Q494 ¿Fin del contorno Z?** Coordenada Z del punto final del contorno Introducción: **–99999,999...+99999,999 Q495 ¿Angulo del flanco?** Ángulo entre el flanco en el punto inicial de contorno y la vertical al eje de giro. Introducción: **0...89,9999 Q501 ¿Tipo elemento inicial (0/1/2)?** Determinar el tipo de elemento al principio del contorno (superficie periférica) **0**: sin elemento adicional **1**: el elemento es un bisel **2**: el elemento es un radio Introducción: **0**, **1**, **2 Q502 ¿Tamaño elemento inicial?** Tamaño del elemento inicial (tramo de bisel) Introducción: **0...999,999 Q500 ¿Radio esquina contorno?** Radio de la esquina interior del contorno. Si no se indica ningún radio, se realiza el radio de la placa de corte.

Introducción: **0...999,999**

**Figura auxiliar Parámetro**

## **Q496 ¿Angulo del segundo flanco?**

Ángulo entre el flanco del punto final del contorno y la perpendicular al eje rotativo.

Introducción: **0...89,9999**

## **Q503 ¿Tipo elemento final (0/1/2)?**

Determinar el tipo de elemento en el final del contorno:

- **0**: sin elemento adicional
- **1**: el elemento es un bisel
- **2**: el elemento es un radio

Introducción: **0**, **1**, **2**

#### **Q504 ¿Tamaño elemento final?**

Tamaño del elemento final (tramo de bisel)

Introducción: **0...999,999**

#### **Q478 ¿Avance desbaste?**

Avance al desbastar. Si se ha programado M136, el control numérico interpreta el avance en milímetros por revolución, sin M136 en milímetros por minuto.

Introducción: **0...99999,999** alternativo **FAUTO**

#### **Q483 ¿Sobremedida diámetro?**

Sobremedida diámetro sobre el contorno definido. El valor actúa de forma incremental.

Introducción: **0...99,999**

#### **Q484 ¿Sobremedida Z?**

Sobremedida sobre el contorno definido en dirección axial. El valor actúa de forma incremental.

Introducción: **0...99,999**

## **Q505 Avance acabado?**

Avance durante el acabado. Si se ha programado M136, el control numérico interpreta el avance en milímetros por revolución, sin M136 en milímetros por minuto.

Introducción: **0...99999,999** alternativo **FAUTO**

#### **Q463 ¿Límite profundidad de pasada?**

Profundidad de punzonada máx. por corte Introducción: **0...99,999**

#### **Q510 Solapam.ancho profundización?**

Con el factor **Q510** se modifica el incremento lateral de la herramienta en el desbaste. **Q510** se multiplica por la anchura **CUTWIDTH** de la herramienta. De este modo se obtiene el incremento lateral "k".

Introducción: **0,001...1**

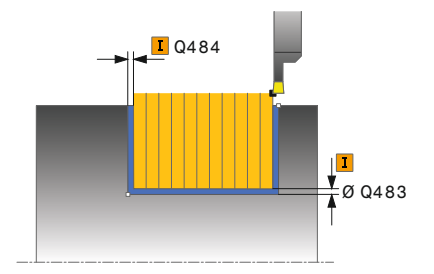

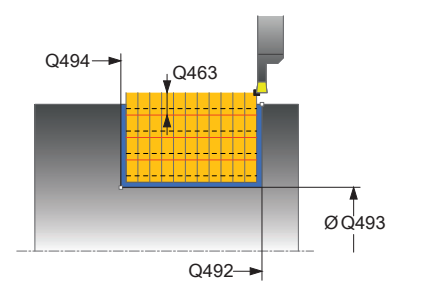

#### **Figura auxiliar Parámetro**

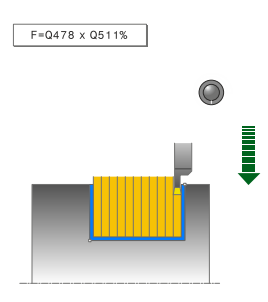

#### **Q511 ¿Factor de avance en %?**

Con el factor **Q511** se puede influir en el avance durante la punción al completo, es decir, en la punción con la anchura completa de la herramienta **CUTWIDTH**.

Si se hace uso del factor de avance, durante el proceso de desbaste restante se pueden crear una condiciones del corte óptimas. De este modo se puede definir el avance del desbaste **Q478** tan grande como para que éste, en el correspondiente solape de la anchura de punzonado (**Q510**) permita unas condiciones de corte óptimas. Entonces, el control numérico reduce el avance lo equivalente al factor **Q511** únicamente en el punzonado en su totalidad. De este modo puede resultar globalmente un tiempo de mecanizado más corto.

Introducción: **0,001...150**

### **Q462 Comport. retirada (0/1)?**

Con **Q462** se define el comportamiento de retroceso tras el tronzado.

**0**: El control retira la herramienta a lo largo del contorno

**1**: En primer lugar, el control numérico desplaza la herramienta alejándola oblicuamente del contorno y, a continuación, la retira Introducción: **0**, **1**

#### **Q211 ¿Tiempo de permanencia / 1/min?**

Introducir un tiempo de permanencia en revoluciones del cabezal de la pieza que retrasa el retroceso tras la profundización de fondo. Solo después de que la herramienta **Q211** haya permanecido en revoluciones un tiempo largo tiene lugar el retroceso.

## Introducción: **0...999,99**

#### **Q562 ¿Ranurado de peinado (0/1)?**

**0**: Sin ranurado de peinado. El primer tronzado se realiza por completo, lo siguientes se desplazan lateralmente y se superponen **Q510** \* Anchura de la cuchilla (**CUTWIDTH**)

**1**: Ranurado de peinado; la profundización previa se lleva a cabo en cortes completos. A continuación se lleva a cabo el mecanizado de las almas restantes. Estas se profundizan consecutivamente. De esta forma se obtiene una evacuación de virutas centralizada y el riesgo de atasco de virutas se reduce considerablemente

Introducción: **0**, **1**

# **Ejemplo**

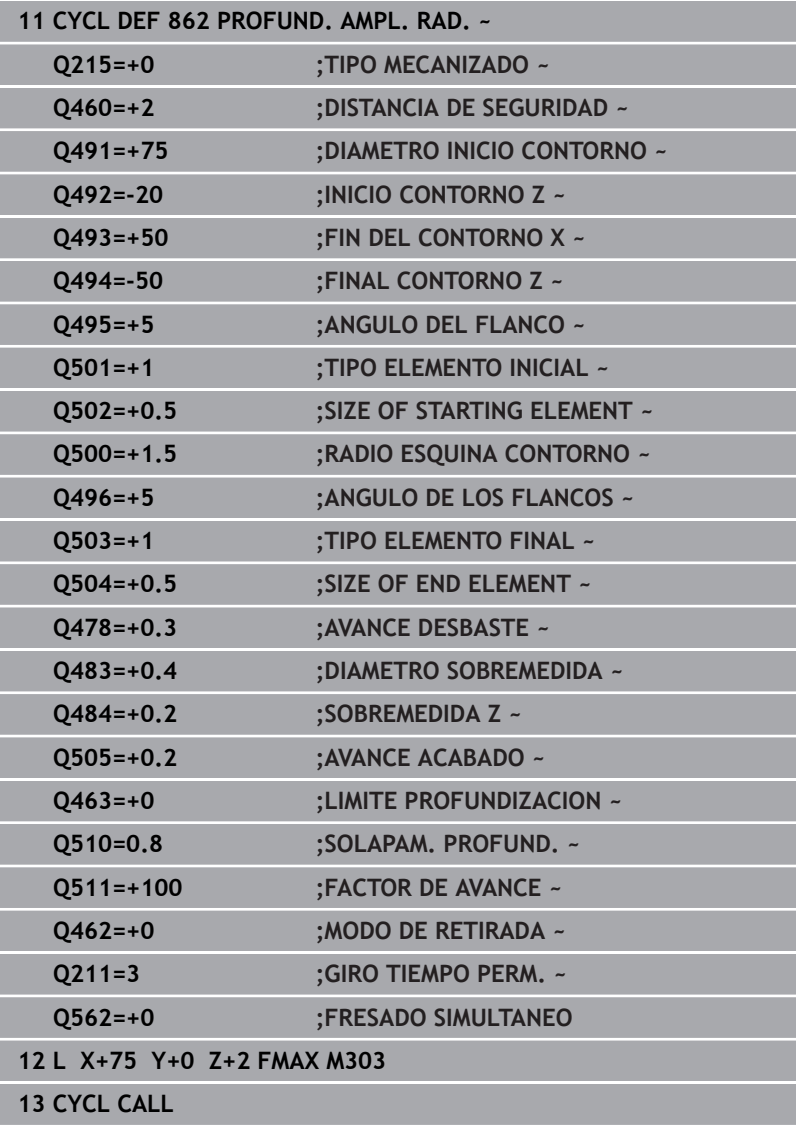

# **14.26 Ciclo 871 PROFUND. SIM. AXIAL**

## **Programación ISO**

función.

**G871**

# **Aplicación**

O

Rogamos consulte el manual de la máquina. El constructor de la máquina debe habilitar y adaptar esta

Con este ciclo se pueden punzonar axialmente ranuras rectangulares (punzonado plano).

El ciclo se puede utilizar para el mecanizado de desbaste, de acabado o completo. El mecanizado de desbaste se realiza paralelo al eje.

# **Realización del ciclo desbaste**

Como punto inicial de ciclo, el control numérico utiliza la posición de herramienta en la llamada del ciclo. El ciclo mecaniza solo la zona desde el punto inicial de ciclo hasta el punto final definido en el ciclo.

- 1 En la primera profundización, el control numérico mueve la herramienta totalmente con un avance reducido **Q511** hasta la profundidad de la punción + sobremedida.
- 2 El control numérico retira la herramienta en marcha rápida
- 3 El control numérico aproxima la herramienta lateralmente por el valor **Q510** x anchura de la herramienta (**Cutwidth**)
- 4 En el avance **Q478** el control numérico vuelve a profundizar
- 5 En función del parámetro **Q462**, el control numérico retira la herramienta
- 6 El control numérico mecaniza con desprendimiento de viruta la zona entre la posición inicial y el punto final, repitiendo los pasos 2 a 4.
- 7 Tan pronto como se ha alcanzado la anchura de la ranura, el control numérico posiciona la herramienta en el punto inicial del ciclo haciéndola retroceder con marcha rápida.

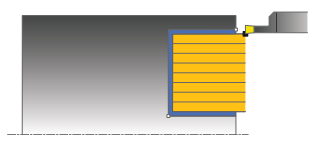

# **Ranurado de peinado**

- 1 En la profundización, el control numérico desplaza por completo la herramienta con un avance reducido **Q511** hasta la profundidad de la profundización + sobremedida
- 2 El control numérico retira la herramienta en marcha rápida después de cada corte
- 3 La posición y el número de cortes completos depende de **Q510** y de la anchura de la cuchilla (**CUTWIDTH**). Los pasos 1 y 2 se repiten hasta que se hayan llevado a cabo todos los cortes completos
- 4 El control numérico mecaniza el material restante con el avance **Q478**
- 5 El control numérico retira la herramienta en marcha rápida después de cada corte
- 6 El control numérico repite los pasos 4 y 5 hasta que se hayan desbastado todas las almas del tronzado
- 7 A continuación, el control numérico devuelve la herramienta al punto inicial del ciclo en marcha rápida

# **Realización del ciclo acabado**

- 1 El control numérico posiciona la herramienta al primer lado de ranura en marcha rápida.
- 2 El control numérico acaba la pared lateral de la ranura con el avance definido **Q505**.
- 3 El control numérico acaba la mitad del anchura de ranura con el avance definido.
- 4 El control numérico retira la herramienta en marcha rápida.
- 5 El control numérico posiciona la herramienta al segundo lado de ranura en marcha rápida.
- 6 El control numérico acaba la pared lateral de la ranura con el avance definido **Q505**.
- 7 El control numérico acaba la mitad del anchura de ranura con el avance definido.
- 8 El control numérico vuelve a posicionar la herramienta al punto inicial del ciclo en marcha rápida.

# **Notas**

- Únicamente se puede ejecutar este ciclo en el modo de mecanizado **FUNCTION MODE TURN**.
- La posición de herramienta en la llamada de ciclo determina el tamaño de la zona a mecanizar (punto inicial de ciclo).

#### **Indicaciones sobre programación**

- Programar frase de posicionamiento delante de la llamada de ciclo en la posición inicial con corrección de radio **R0**.
- **Mediante FUNCTION TURNDATA CORR TCS: Z/X DCW** y/o un registro en la columna DCW de la tabla de herramienta de torneado se puede activar una sobremedida en la anchura de la herramienta de punzonado. DCW puede adoptar valores positivos y negativos y se añade a la anchura de la herramienta de punzonado: CUTWIDTH + DCWTab + FUNCTION TURNDATA CORR TCS: Z/X DCW. Mientras un DCW registrado en la tabla está activo en el gráfico, un DCW programado mediante **FUNCTION TURNDATA CORR TCS** no es visible.
- Si el ranurado de peinado está activo (**Q562** = **1**) y el valor **Q462 MODO DE RETIRADA** es distinto a 0, el control numérico emite un mensaje de error.

# **Parámetros de ciclo**

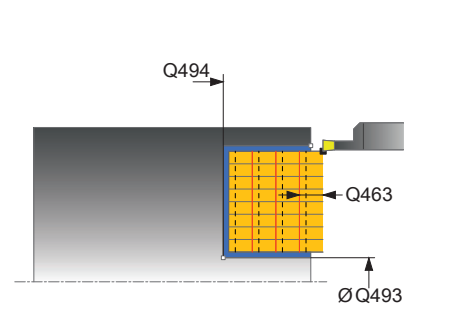

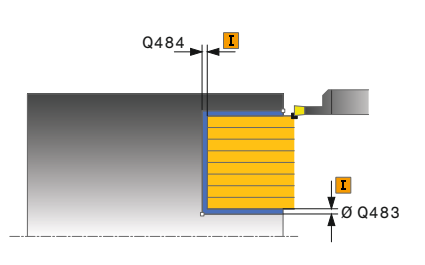

## **Figura auxiliar Parámetro**

## **Q215 Volumen mecanizado (0/1/2/3)?**

Determinar el volumen de mecanizado:

- **0**: Desbaste y acabado
- **1**: solo desbaste
- **2**: acabar solo en cota final
- **3**: acabar solo en sobremedida
- Introducción: **0**, **1**, **2**, **3**

## **Q460 Distancia de seguridad?**

Reservado, actualmente sin asignación

# **Q493 ¿Diámetro fin del contorno?**

Coordenada X del punto final del contorno (datos de diámetro) Introducción: **–99999,999...+99999,999**

## **Q494 ¿Fin del contorno Z?**

Coordenada Z del punto final del contorno Introducción: **–99999,999...+99999,999**

# **Q478 ¿Avance desbaste?**

Avance al desbastar. Si se ha programado M136, el control numérico interpreta el avance en milímetros por revolución, sin M136 en milímetros por minuto.

## Introducción: **0...99999,999** alternativo **FAUTO**

## **Q483 ¿Sobremedida diámetro?**

Sobremedida diámetro sobre el contorno definido. El valor actúa de forma incremental.

## Introducción: **0...99,999**

## **Q484 ¿Sobremedida Z?**

Sobremedida sobre el contorno definido en dirección axial. El valor actúa de forma incremental.

# Introducción: **0...99,999**

### **Q505 Avance acabado?**

Avance durante el acabado. Si se ha programado M136, el control numérico interpreta el avance en milímetros por revolución, sin M136 en milímetros por minuto.

## Introducción: **0...99999,999** alternativo **FAUTO**

## **Q463 ¿Límite profundidad de pasada?**

Profundidad de punzonada máx. por corte Introducción: **0...99,999**

## **Q510 Solapam.ancho profundización?**

Con el factor **Q510** se modifica el incremento lateral de la herramienta en el desbaste. **Q510** se multiplica por la anchura **CUTWIDTH** de la herramienta. De este modo se obtiene el incremento lateral "k".

Introducción: **0,001...1**

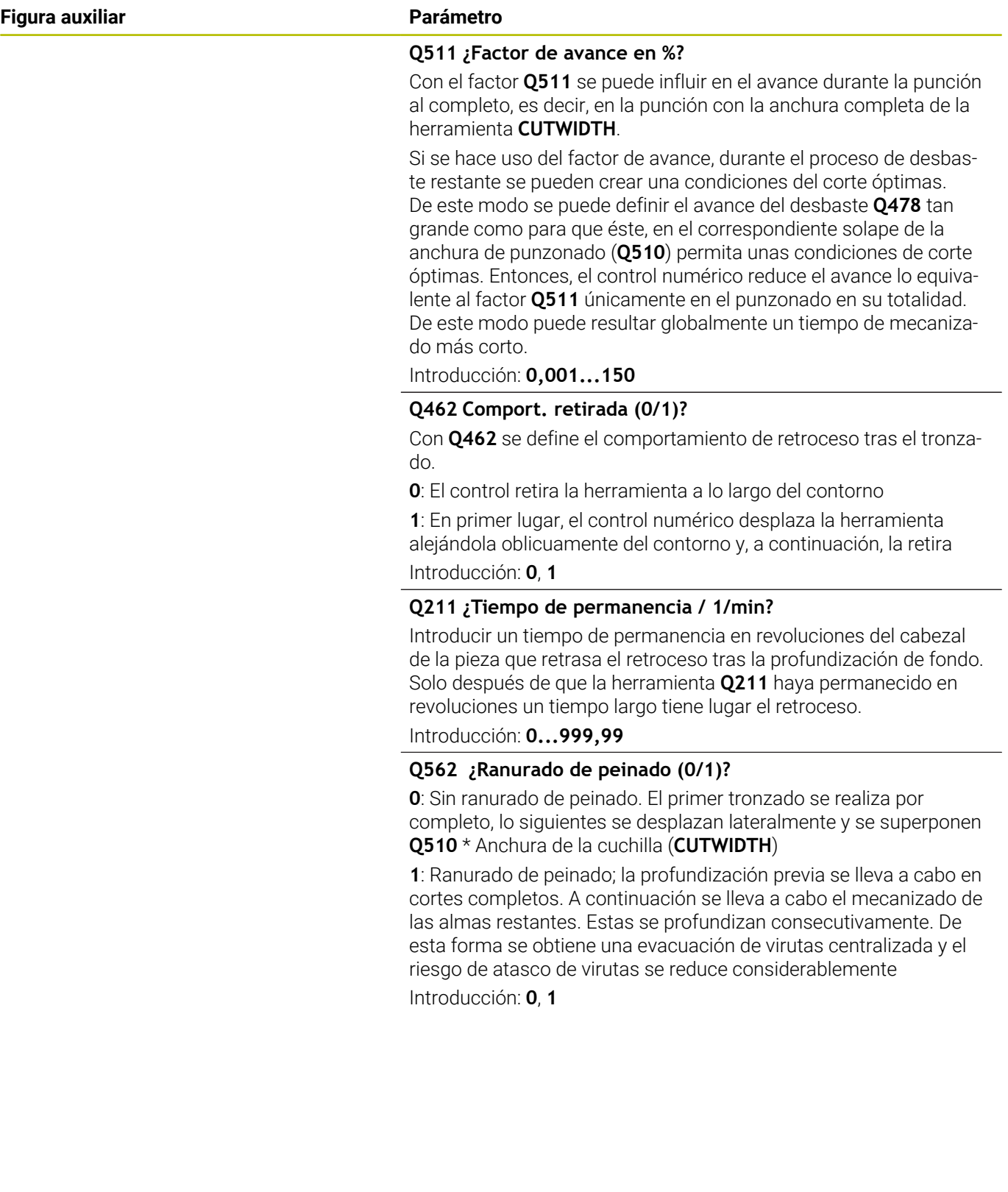

# **Ejemplo**

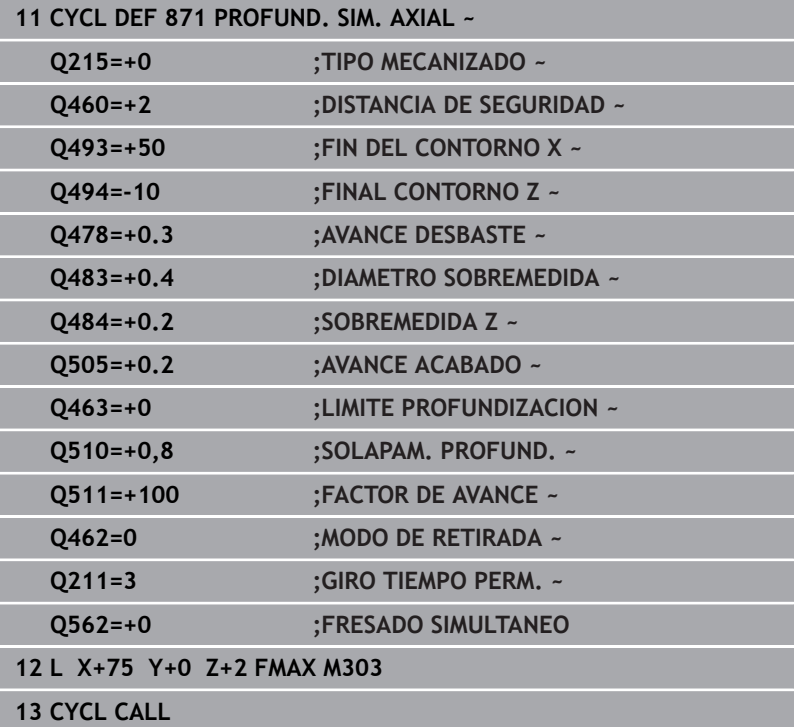

# **14.27 Ciclo 872 PROFUND. AMPL. AXIAL**

# **Programación ISO**

**G872**

# **Aplicación**

O

Rogamos consulte el manual de la máquina. El constructor de la máquina debe habilitar y adaptar esta función.

Con este ciclo se pueden punzonar axialmente ranuras (punzonado plano). Volumen de funciones ampliado:

- En el principio y final del contorno se puede añadir una fase o  $\overline{\phantom{a}}$ redondeo
- En el ciclo se pueden definir ángulos para las paredes laterales de × la ranura
- En las esquinas del contorno se pueden añadir radios

El ciclo se puede utilizar para el mecanizado de desbaste, de acabado o completo. El mecanizado de desbaste se realiza paralelo al eje.

# **Realización del ciclo de desbaste**

Como punto inicial de ciclo, el control numérico utiliza la posición de herramienta en la llamada del ciclo. Si la coordenada Z del punto inicial es más pequeña que **Q492 Z inicio de contorno**, el TNC posiciona la herramienta en la coordenada Z a **Q492** e inicia el ciclo desde allí.

- 1 En la primera profundización, el control numérico mueve la herramienta totalmente con un avance reducido **Q511** hasta la profundidad de la punción + sobremedida.
- 2 El control numérico retira la herramienta en marcha rápida
- 3 El control numérico aproxima la herramienta lateralmente por el valor **Q510** x anchura de la herramienta (**Cutwidth**)
- 4 En el avance **Q478** el control numérico vuelve a profundizar
- 5 En función del parámetro **Q462**, el control numérico retira la herramienta
- 6 El control numérico mecaniza con desprendimiento de viruta la zona entre la posición inicial y el punto final, repitiendo los pasos 2 a 4.
- 7 Tan pronto como se ha alcanzado la anchura de la ranura, el control numérico posiciona la herramienta en el punto inicial del ciclo haciéndola retroceder con marcha rápida.

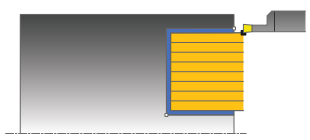

# **Ranurado de peinado**

- 1 En la profundización, el control numérico desplaza por completo la herramienta con un avance reducido **Q511** hasta la profundidad de la profundización + sobremedida
- 2 El control numérico retira la herramienta en marcha rápida después de cada corte
- 3 La posición y el número de cortes completos depende de **Q510** y de la anchura de la cuchilla (**CUTWIDTH**). Los pasos 1 y 2 se repiten hasta que se hayan llevado a cabo todos los cortes completos
- 4 El control numérico mecaniza el material restante con el avance **Q478**
- 5 El control numérico retira la herramienta en marcha rápida después de cada corte
- 6 El control numérico repite los pasos 4 y 5 hasta que se hayan desbastado todas las almas del tronzado
- 7 A continuación, el control numérico devuelve la herramienta al punto inicial del ciclo en marcha rápida

# **Realización del ciclo de acabado**

El control numérico emplea la posición de la herramienta en la llamada del ciclo como punto inicial del ciclo. Si la coordenada Z del punto inicial es más pequeña que **Q492 Z inicio de contorno**, el TNC posiciona la herramienta en la coordenada Z a **Q492** e inicia el ciclo desde allí.

- 1 El control numérico posiciona la herramienta al primer lado de ranura en marcha rápida.
- 2 El control numérico acaba la pared lateral de la ranura con el avance definido **Q505**.
- 3 El control numérico retira la herramienta en marcha rápida.
- 4 El control numérico posiciona la herramienta al segundo lado de ranura en marcha rápida.
- 5 El control numérico acaba la pared lateral de la ranura con el avance definido **Q505**.
- 6 El control numérico acaba la mitad del anchura de la ranura con el avance definido.
- 7 El control numérico posiciona la herramienta en la primera cara en marcha rápida.
- 8 El control numérico acaba la otra mitad de la ranura con el avance definido.
- 9 El control numérico vuelve a posicionar la herramienta al punto inicial del ciclo en marcha rápida.

# **Notas**

- Únicamente se puede ejecutar este ciclo en el modo de mecanizado **FUNCTION MODE TURN**.
- La posición de herramienta en la llamada de ciclo determina el tamaño de la zona a mecanizar (punto inicial de ciclo).

#### **Indicaciones sobre programación**

- Programar frase de posicionamiento delante de la llamada de ciclo en la posición inicial con corrección de radio **R0**.
- **Mediante FUNCTION TURNDATA CORR TCS: Z/X DCW** y/o un registro en la columna DCW de la tabla de herramienta de torneado se puede activar una sobremedida en la anchura de la herramienta de punzonado. DCW puede adoptar valores positivos y negativos y se añade a la anchura de la herramienta de punzonado: CUTWIDTH + DCWTab + FUNCTION TURNDATA CORR TCS: Z/X DCW. Mientras un DCW registrado en la tabla está activo en el gráfico, un DCW programado mediante **FUNCTION TURNDATA CORR TCS** no es visible.
- Si el ranurado de peinado está activo (**Q562** = **1**) y el valor **Q462 MODO DE RETIRADA** es distinto a 0, el control numérico emite un mensaje de error.

# **Parámetros de ciclo**

**Figura auxiliar** 

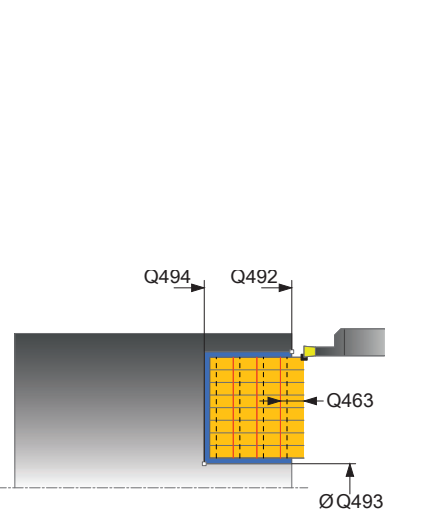

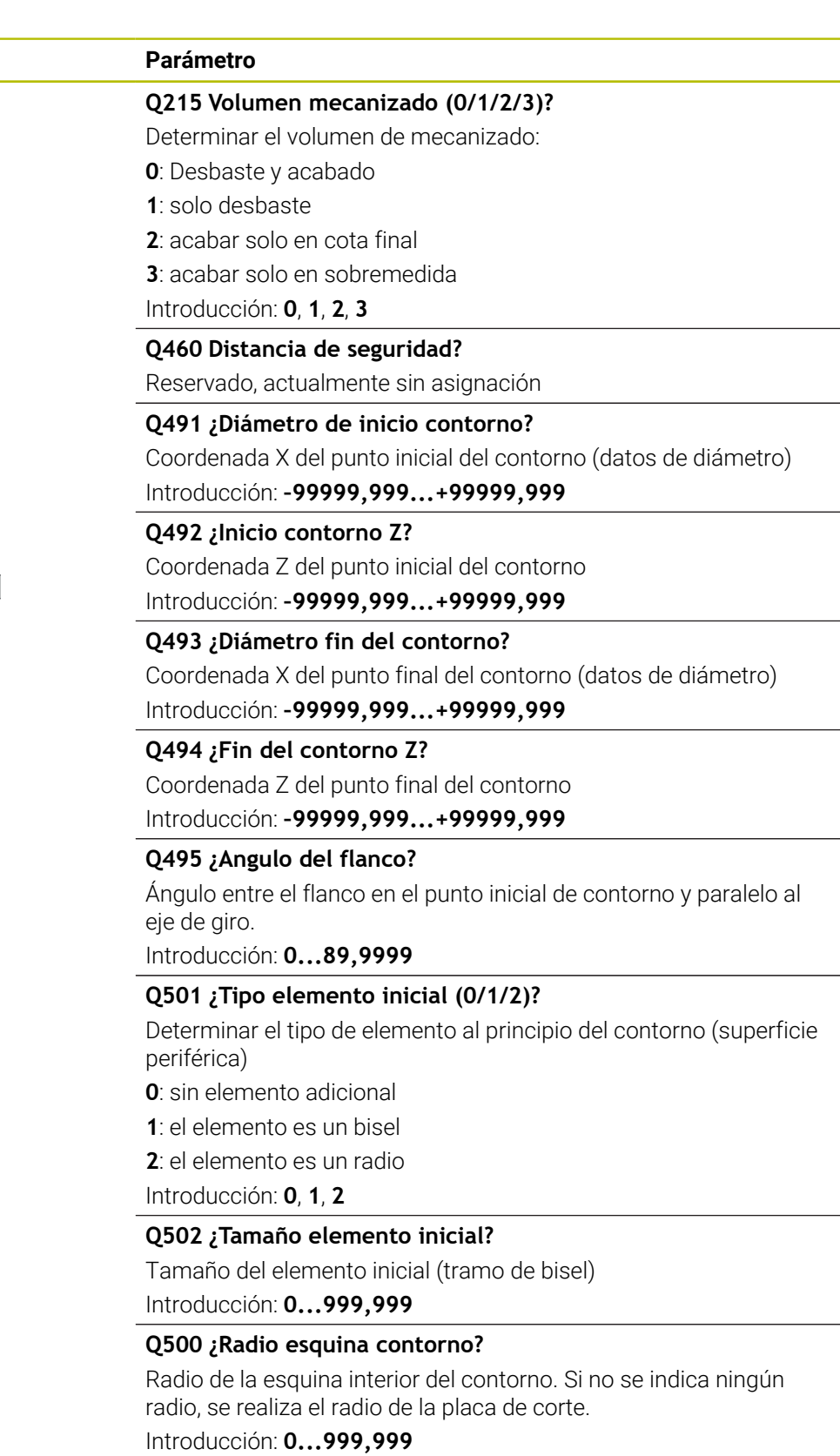

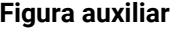

#### **Parámetro**

### **Q496 ¿Angulo del segundo flanco?**

Ángulo entre el flanco del punto final del contorno y la paralela al eje rotativo.

Introducción: **0...89,9999**

## **Q503 ¿Tipo elemento final (0/1/2)?**

Determinar el tipo de elemento en el final del contorno:

- **0**: sin elemento adicional
- **1**: el elemento es un bisel
- **2**: el elemento es un radio
- Introducción: **0**, **1**, **2**

#### **Q504 ¿Tamaño elemento final?**

Tamaño del elemento final (tramo de bisel)

Introducción: **0...999,999**

### **Q478 ¿Avance desbaste?**

Avance al desbastar. Si se ha programado M136, el control numérico interpreta el avance en milímetros por revolución, sin M136 en milímetros por minuto.

Introducción: **0...99999,999** alternativo **FAUTO**

### **Q483 ¿Sobremedida diámetro?**

Sobremedida diámetro sobre el contorno definido. El valor actúa de forma incremental.

Introducción: **0...99,999**

## **Q484 ¿Sobremedida Z?**

Sobremedida sobre el contorno definido en dirección axial. El valor actúa de forma incremental.

Introducción: **0...99,999**

## **Q505 Avance acabado?**

Avance durante el acabado. Si se ha programado M136, el control numérico interpreta el avance en milímetros por revolución, sin M136 en milímetros por minuto.

Introducción: **0...99999,999** alternativo **FAUTO**

## **Q463 ¿Límite profundidad de pasada?**

Profundidad de punzonada máx. por corte Introducción: **0...99,999**

## **Q510 Solapam.ancho profundización?**

Con el factor **Q510** se modifica el incremento lateral de la herramienta en el desbaste. **Q510** se multiplica por la anchura **CUTWIDTH** de la herramienta. De este modo se obtiene el incremento lateral "k".

Introducción: **0,001...1**

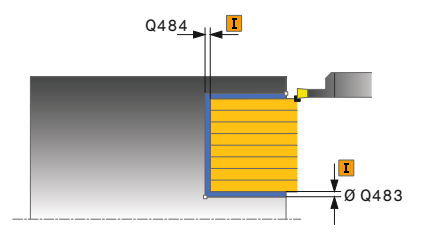

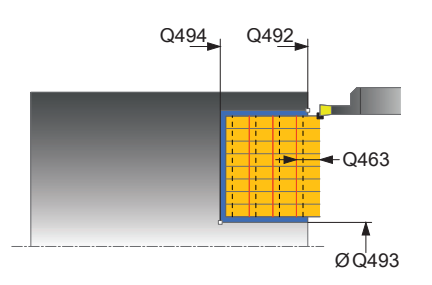

**Figura auxiliar Parámetro**

#### **Q511 ¿Factor de avance en %?**

Con el factor **Q511** se puede influir en el avance durante la punción al completo, es decir, en la punción con la anchura completa de la herramienta **CUTWIDTH**.

Si se hace uso del factor de avance, durante el proceso de desbaste restante se pueden crear una condiciones del corte óptimas. De este modo se puede definir el avance del desbaste **Q478** tan grande como para que éste, en el correspondiente solape de la anchura de punzonado (**Q510**) permita unas condiciones de corte óptimas. Entonces, el control numérico reduce el avance lo equivalente al factor **Q511** únicamente en el punzonado en su totalidad. De este modo puede resultar globalmente un tiempo de mecanizado más corto.

Introducción: **0,001...150**

### **Q462 Comport. retirada (0/1)?**

Con **Q462** se define el comportamiento de retroceso tras el tronzado.

**0**: El control retira la herramienta a lo largo del contorno

**1**: En primer lugar, el control numérico desplaza la herramienta alejándola oblicuamente del contorno y, a continuación, la retira Introducción: **0**, **1**

#### **Q211 ¿Tiempo de permanencia / 1/min?**

Introducir un tiempo de permanencia en revoluciones del cabezal de la pieza que retrasa el retroceso tras la profundización de fondo. Solo después de que la herramienta **Q211** haya permanecido en revoluciones un tiempo largo tiene lugar el retroceso.

## Introducción: **0...999,99**

#### **Q562 ¿Ranurado de peinado (0/1)?**

**0**: Sin ranurado de peinado. El primer tronzado se realiza por completo, lo siguientes se desplazan lateralmente y se superponen **Q510** \* Anchura de la cuchilla (**CUTWIDTH**)

**1**: Ranurado de peinado; la profundización previa se lleva a cabo en cortes completos. A continuación se lleva a cabo el mecanizado de las almas restantes. Estas se profundizan consecutivamente. De esta forma se obtiene una evacuación de virutas centralizada y el riesgo de atasco de virutas se reduce considerablemente

Introducción: **0**, **1**
### **Ejemplo**

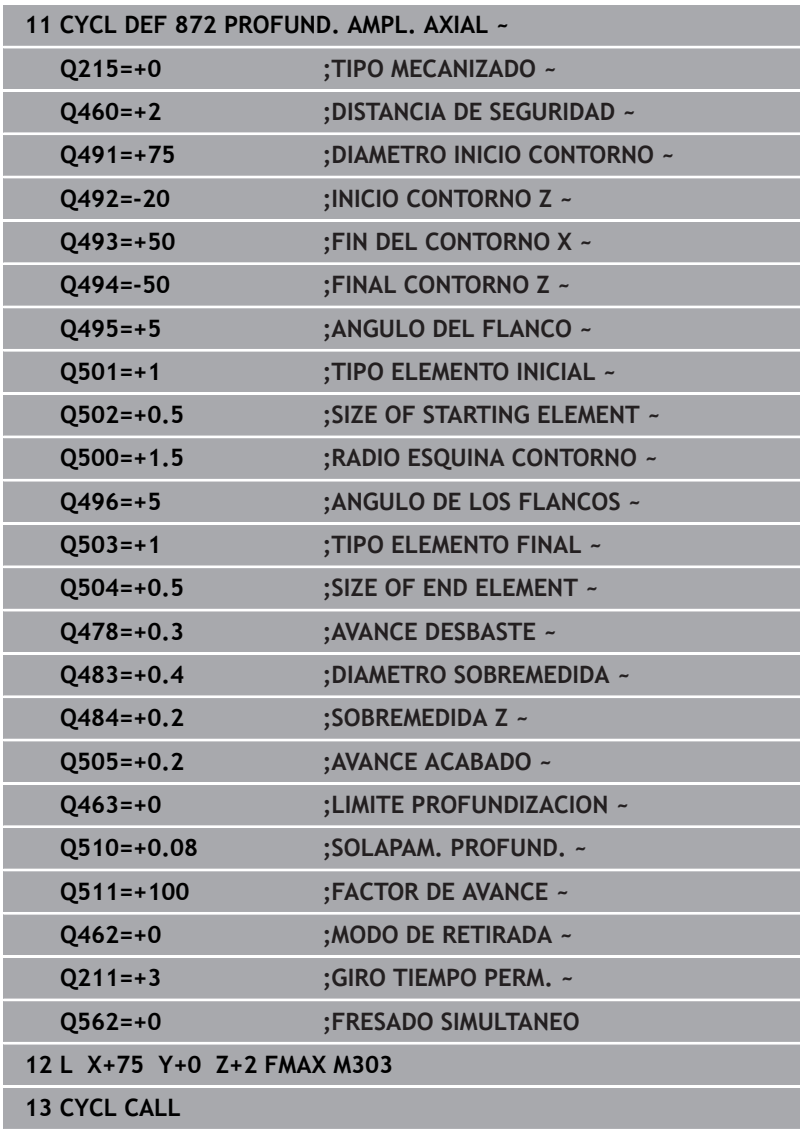

## **14.28 Ciclo 860 PROFUND. CONT. RAD.**

### **Programación ISO**

**G860**

### **Aplicación**

Ö

Rogamos consulte el manual de la máquina. El constructor de la máquina debe habilitar y adaptar esta función.

Con este ciclo se pueden punzonar ranuras con cualquier forma radial.

El ciclo se puede utilizar para el mecanizado de desbaste, de acabado o completo. El mecanizado de desbaste se realiza paralelo al eje.

El ciclo se puede utilizar para el mecanizado de interiores y de exteriores. Si el punto inicial del contorno es más grande que el punto final del contorno, el ciclo realiza un mecanizado exterior. Si el punto inicial del contorno es más pequeño que el punto final, el ciclo realiza un mecanizado interior.

### **Realización del ciclo desbaste**

- 1 En la primera profundización, el control numérico mueve la herramienta totalmente con un avance reducido **Q511** hasta la profundidad de la punción + sobremedida.
- 2 El control numérico retira la herramienta en marcha rápida
- 3 El control numérico aproxima la herramienta lateralmente por el valor **Q510** x anchura de la herramienta (**Cutwidth**)
- 4 En el avance **Q478** el control numérico vuelve a profundizar
- 5 En función del parámetro **Q462**, el control numérico retira la herramienta
- 6 El control numérico mecaniza con desprendimiento de viruta la zona entre la posición inicial y el punto final, repitiendo los pasos 2 a 4.
- 7 Tan pronto como se ha alcanzado la anchura de la ranura, el control numérico posiciona la herramienta en el punto inicial del ciclo haciéndola retroceder con marcha rápida.

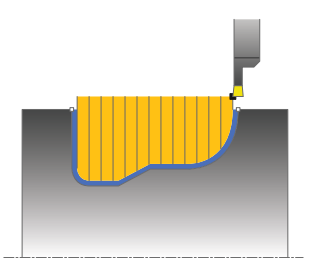

#### **Ranurado de peinado**

- 1 En la profundización, el control numérico desplaza por completo la herramienta con un avance reducido **Q511** hasta la profundidad de la profundización + sobremedida
- 2 El control numérico retira la herramienta en marcha rápida después de cada corte
- 3 La posición y el número de cortes completos depende de **Q510** y de la anchura de la cuchilla (**CUTWIDTH**). Los pasos 1 y 2 se repiten hasta que se hayan llevado a cabo todos los cortes completos
- 4 El control numérico mecaniza el material restante con el avance **Q478**
- 5 El control numérico retira la herramienta en marcha rápida después de cada corte
- 6 El control numérico repite los pasos 4 y 5 hasta que se hayan desbastado todas las almas del tronzado
- 7 A continuación, el control numérico devuelve la herramienta al punto inicial del ciclo en marcha rápida

### **Realización del ciclo acabado**

- 1 El control numérico posiciona la herramienta al primer lado de ranura en marcha rápida.
- 2 El control numérico acaba la pared lateral de la ranura con el avance definido **Q505**.
- 3 El control numérico acaba la mitad del anchura de la ranura con el avance definido.
- 4 El control numérico retira la herramienta en marcha rápida.
- 5 El control numérico posiciona la herramienta al segundo lado de ranura en marcha rápida.
- 6 El control numérico acaba la pared lateral de la ranura con el avance definido **Q505**.
- 7 El control numérico acaba la otra mitad de la ranura con el avance definido.
- 8 El control numérico vuelve a posicionar la herramienta al punto inicial del ciclo en marcha rápida.

#### **Notas**

### *INDICACIÓN*

#### **¡Atención! ¡Peligro para herramienta y pieza!**

La limitación de corte limita el sector de contorno a mecanizar. Las trayectorias de aproximación y retirada pueden sobrepasar la limitación de corte. La posición de la herramienta antes de la llamada al ciclo afecta la realización de la limitación de corte. El TNC 640 mecaniza el material situado en el lado de limitación del corte en el cual se encuentra la herramienta antes de la llamada al ciclo.

- Posicionar la herramienta antes de la llamada del ciclo de tal modo que ya esté en el lado de la limitación del corte en el que el material debe mecanizarse
- Únicamente se puede ejecutar este ciclo en el modo de mecanizado **FUNCTION MODE TURN**.
- $\overline{\phantom{a}}$ La posición de herramienta en la llamada de ciclo determina el tamaño de la zona a mecanizar (punto inicial de ciclo).

#### **Indicaciones sobre programación**

- Programar frase de posicionamiento delante de la llamada de ciclo en la posición inicial con corrección de radio **R0**.
- Antes de la llamada de ciclo debe programar el ciclo **14 CONTORNO** o **SEL CONTOUR** para definir los subprogramas.
- Si se emplean parámetros Q locales **QL** en un subprograma  $\overline{\phantom{a}}$ de contorno, estos deben asignarse o computarse dentro del subprograma de contorno.
- **Mediante FUNCTION TURNDATA CORR TCS: Z/X DCW** y/o un registro en la columna DCW de la tabla de herramienta de torneado se puede activar una sobremedida en la anchura de la herramienta de punzonado. DCW puede adoptar valores positivos y negativos y se añade a la anchura de la herramienta de punzonado: CUTWIDTH + DCWTab + FUNCTION TURNDATA CORR TCS: Z/X DCW. Mientras un DCW registrado en la tabla está activo en el gráfico, un DCW programado mediante **FUNCTION TURNDATA CORR TCS** no es visible.
- Si el ranurado de peinado está activo (**Q562** = **1**) y el valor **Q462 MODO DE RETIRADA** es distinto a 0, el control numérico emite un mensaje de error.
- Cuando se acaba el contorno, se debe programar una corrección del radio de herramienta **RL** o **RR** en la descripción del contorno.

#### **Parámetros de ciclo**

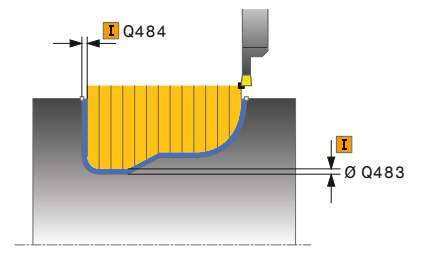

#### **Figura auxiliar Parámetro**

#### **Q215 Volumen mecanizado (0/1/2/3)?**

Determinar el volumen de mecanizado:

- **0**: Desbaste y acabado
- **1**: solo desbaste
- **2**: acabar solo en cota final
- **3**: acabar solo en sobremedida

Introducción: **0**, **1**, **2**, **3**

#### **Q460 Distancia de seguridad?**

Reservado, actualmente sin asignación

#### **Q478 ¿Avance desbaste?**

Avance al desbastar. Si se ha programado M136, el control numérico interpreta el avance en milímetros por revolución, sin M136 en milímetros por minuto.

Introducción: **0...99999,999** alternativo **FAUTO**

#### **Q483 ¿Sobremedida diámetro?**

Sobremedida diámetro sobre el contorno definido. El valor actúa de forma incremental.

Introducción: **0...99,999**

#### **Q484 ¿Sobremedida Z?**

Sobremedida sobre el contorno definido en dirección axial. El valor actúa de forma incremental.

#### Introducción: **0...99,999**

#### **Q505 Avance acabado?**

Avance durante el acabado. Si se ha programado M136, el control numérico interpreta el avance en milímetros por revolución, sin M136 en milímetros por minuto.

Introducción: **0...99999,999** alternativo **FAUTO**

#### **Q479 ¿Límites mecanizado (0/1)?**

Activar limitación de corte:

**0**: no hay limitación de corte activa

**1**: limitación de corte (**Q480/Q482**)

Introducción: **0**, **1**

#### **Q480 ¿Valor límite diámetro?**

Valor X para la limitación del contorno (datos de diámetro) Introducción: **–99999,999...+99999,999**

### **Q482 ¿Valor límite corte Z ?**

Valor Z para la limitación del contorno

Introducción: **–99999,999...+99999,999**

#### **Figura auxiliar Parámetro**

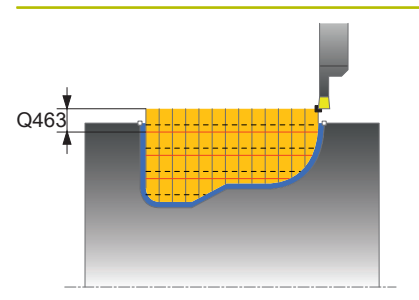

#### **Q463 ¿Límite profundidad de pasada?**

Profundidad de punzonada máx. por corte Introducción: **0...99,999**

#### **Q510 Solapam.ancho profundización?**

Con el factor **Q510** se modifica el incremento lateral de la herramienta en el desbaste. **Q510** se multiplica por la anchura **CUTWIDTH** de la herramienta. De este modo se obtiene el incremento lateral "k".

Introducción: **0,001...1**

#### **Q511 ¿Factor de avance en %?**

Con el factor **Q511** se puede influir en el avance durante la punción al completo, es decir, en la punción con la anchura completa de la herramienta **CUTWIDTH**.

Si se hace uso del factor de avance, durante el proceso de desbaste restante se pueden crear una condiciones del corte óptimas. De este modo se puede definir el avance del desbaste **Q478** tan grande como para que éste, en el correspondiente solape de la anchura de punzonado (**Q510**) permita unas condiciones de corte óptimas. Entonces, el control numérico reduce el avance lo equivalente al factor **Q511** únicamente en el punzonado en su totalidad. De este modo puede resultar globalmente un tiempo de mecanizado más corto.

Introducción: **0,001...150**

#### **Q462 Comport. retirada (0/1)?**

Con **Q462** se define el comportamiento de retroceso tras el tronzado.

**0**: El control retira la herramienta a lo largo del contorno

**1**: En primer lugar, el control numérico desplaza la herramienta alejándola oblicuamente del contorno y, a continuación, la retira

Introducción: **0**, **1**

#### **Q211 ¿Tiempo de permanencia / 1/min?**

Introducir un tiempo de permanencia en revoluciones del cabezal de la pieza que retrasa el retroceso tras la profundización de fondo. Solo después de que la herramienta **Q211** haya permanecido en revoluciones un tiempo largo tiene lugar el retroceso.

#### Introducción: **0...999,99**

#### **Q562 ¿Ranurado de peinado (0/1)?**

**0**: Sin ranurado de peinado. El primer tronzado se realiza por completo, lo siguientes se desplazan lateralmente y se superponen **Q510** \* Anchura de la cuchilla (**CUTWIDTH**)

**1**: Ranurado de peinado; la profundización previa se lleva a cabo en cortes completos. A continuación se lleva a cabo el mecanizado de las almas restantes. Estas se profundizan consecutivamente. De esta forma se obtiene una evacuación de virutas centralizada y el riesgo de atasco de virutas se reduce considerablemente Introducción: **0**, **1**

### **Ejemplo**

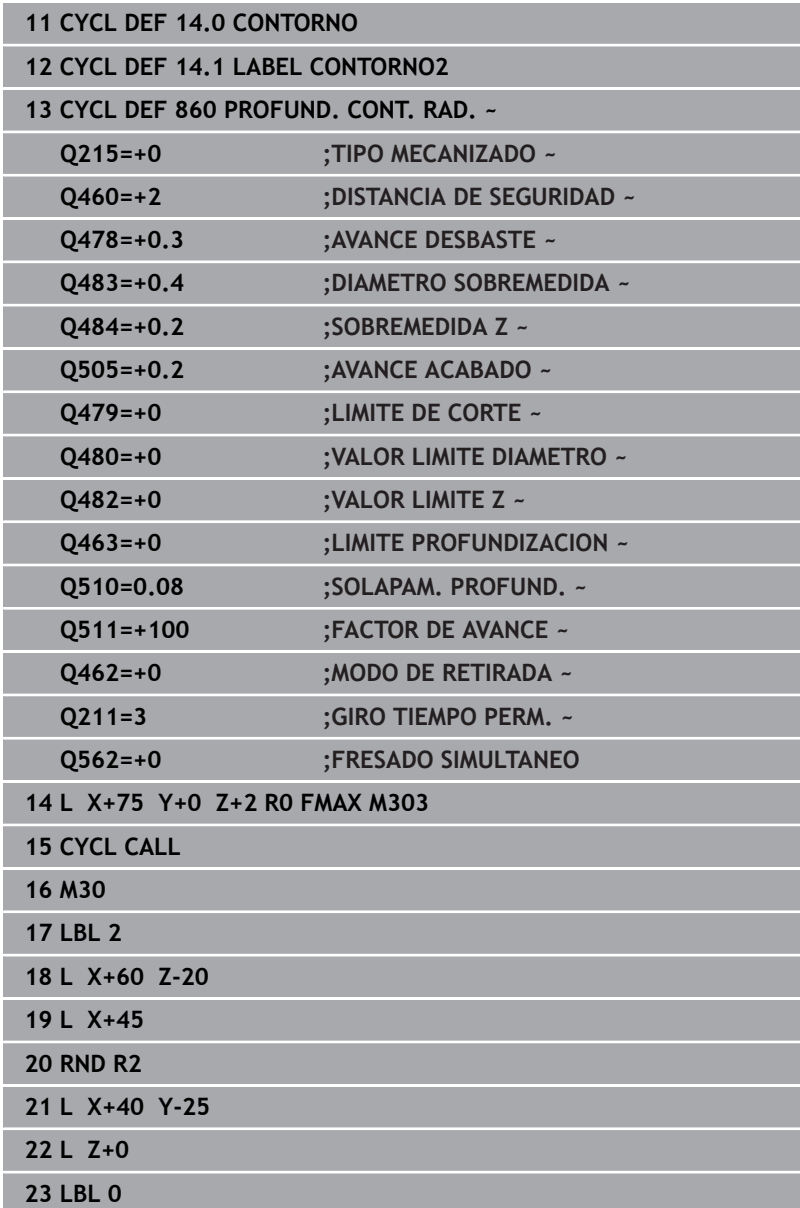

## **14.29 Ciclo 870 PROFUND. CONT. AXIAL**

### **Programación ISO**

**G870**

### **Aplicación**

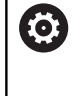

Rogamos consulte el manual de la máquina.

El constructor de la máquina debe habilitar y adaptar esta función.

Con este ciclo se pueden punzonar axialmente ranuras con cualquier forma (punzonado plano).

El ciclo se puede utilizar para el mecanizado de desbaste, de acabado o completo. El mecanizado de desbaste se realiza paralelo al eje.

### **Realización del ciclo desbaste**

Como punto inicial de ciclo, el control numérico utiliza la posición de herramienta en la llamada del ciclo. Si la coordenada Z del punto inicial es más pequeña que el punto inicial del contorno, el TNC posiciona la herramienta en la coordenada Z al punto inicial de contorno e inicia el ciclo desde allí.

- 1 En la primera profundización, el control numérico mueve la herramienta totalmente con un avance reducido **Q511** hasta la profundidad de la punción + sobremedida.
- 2 El control numérico retira la herramienta en marcha rápida
- 3 El control numérico aproxima la herramienta lateralmente por el valor **Q510** x anchura de la herramienta (**Cutwidth**)
- 4 En el avance **Q478** el control numérico vuelve a profundizar
- 5 En función del parámetro **Q462**, el control numérico retira la herramienta
- 6 El control numérico mecaniza con desprendimiento de viruta la zona entre la posición inicial y el punto final, repitiendo los pasos 2 a 4.
- 7 Tan pronto como se ha alcanzado la anchura de la ranura, el control numérico posiciona la herramienta en el punto inicial del ciclo haciéndola retroceder con marcha rápida.

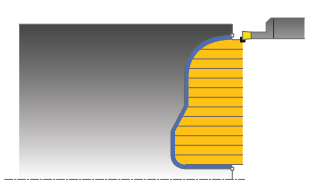

#### **Ranurado de peinado**

- 1 En la profundización, el control numérico desplaza por completo la herramienta con un avance reducido **Q511** hasta la profundidad de la profundización + sobremedida
- 2 El control numérico retira la herramienta en marcha rápida después de cada corte
- 3 La posición y el número de cortes completos depende de **Q510** y de la anchura de la cuchilla (**CUTWIDTH**). Los pasos 1 y 2 se repiten hasta que se hayan llevado a cabo todos los cortes completos
- 4 El control numérico mecaniza el material restante con el avance **Q478**
- 5 El control numérico retira la herramienta en marcha rápida después de cada corte
- 6 El control numérico repite los pasos 4 y 5 hasta que se hayan desbastado todas las almas del tronzado
- 7 A continuación, el control numérico devuelve la herramienta al punto inicial del ciclo en marcha rápida

### **Realización del ciclo acabado**

El control numérico emplea la posición de la herramienta en la llamada del ciclo como punto inicial del ciclo.

- 1 El control numérico posiciona la herramienta al primer lado de ranura en marcha rápida.
- 2 El control numérico acaba la pared lateral de la ranura con el avance definido **Q505**.
- 3 El control numérico acaba la mitad del anchura de la ranura con el avance definido.
- 4 El control numérico retira la herramienta en marcha rápida.
- 5 El control numérico posiciona la herramienta al segundo lado de ranura en marcha rápida.
- 6 El control numérico acaba la pared lateral de la ranura con el avance definido **Q505**.
- 7 El control numérico acaba la otra mitad de la ranura con el avance definido.
- 8 El control numérico posiciona la herramienta al punto inicial del ciclo en marcha rápida.

#### **Notas**

### *INDICACIÓN*

#### **¡Atención! ¡Peligro para herramienta y pieza!**

La limitación de corte limita el sector de contorno a mecanizar. Las trayectorias de aproximación y retirada pueden sobrepasar la limitación de corte. La posición de la herramienta antes de la llamada al ciclo afecta la realización de la limitación de corte. El TNC 640 mecaniza el material situado en el lado de limitación del corte en el cual se encuentra la herramienta antes de la llamada al ciclo.

- Posicionar la herramienta antes de la llamada del ciclo de tal modo que ya esté en el lado de la limitación del corte en el que el material debe mecanizarse
- Únicamente se puede ejecutar este ciclo en el modo de mecanizado **FUNCTION MODE TURN**.
- $\overline{\phantom{a}}$ La posición de herramienta en la llamada de ciclo determina el tamaño de la zona a mecanizar (punto inicial de ciclo).

#### **Indicaciones sobre programación**

- Programar frase de posicionamiento delante de la llamada de ciclo en la posición inicial con corrección de radio **R0**.
- Antes de la llamada de ciclo debe programar el ciclo **14 CONTORNO** o **SEL CONTOUR** para definir los subprogramas.
- Si se emplean parámetros Q locales **QL** en un subprograma  $\overline{\phantom{a}}$ de contorno, estos deben asignarse o computarse dentro del subprograma de contorno.
- **Mediante FUNCTION TURNDATA CORR TCS: Z/X DCW** y/o un registro en la columna DCW de la tabla de herramienta de torneado se puede activar una sobremedida en la anchura de la herramienta de punzonado. DCW puede adoptar valores positivos y negativos y se añade a la anchura de la herramienta de punzonado: CUTWIDTH + DCWTab + FUNCTION TURNDATA CORR TCS: Z/X DCW. Mientras un DCW registrado en la tabla está activo en el gráfico, un DCW programado mediante **FUNCTION TURNDATA CORR TCS** no es visible.
- Si el ranurado de peinado está activo (**Q562** = **1**) y el valor **Q462 MODO DE RETIRADA** es distinto a 0, el control numérico emite un mensaje de error.
- Cuando se acaba el contorno, se debe programar una corrección del radio de herramienta **RL** o **RR** en la descripción del contorno.

#### **Parámetros de ciclo**

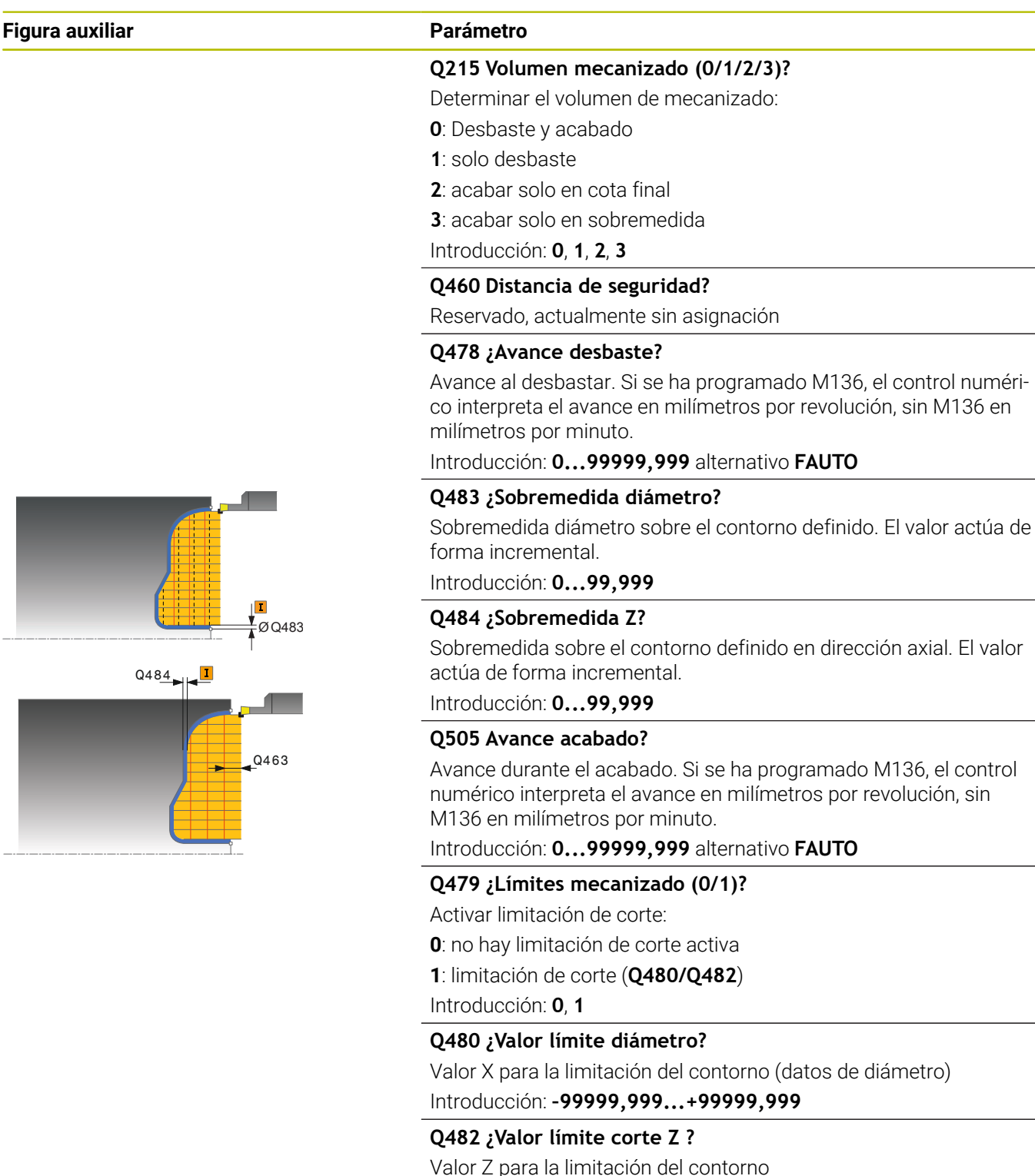

Introducción: **–99999,999...+99999,999**

#### **Q463 ¿Límite profundidad de pasada?**

Profundidad de punzonada máx. por corte Introducción: **0...99,999**

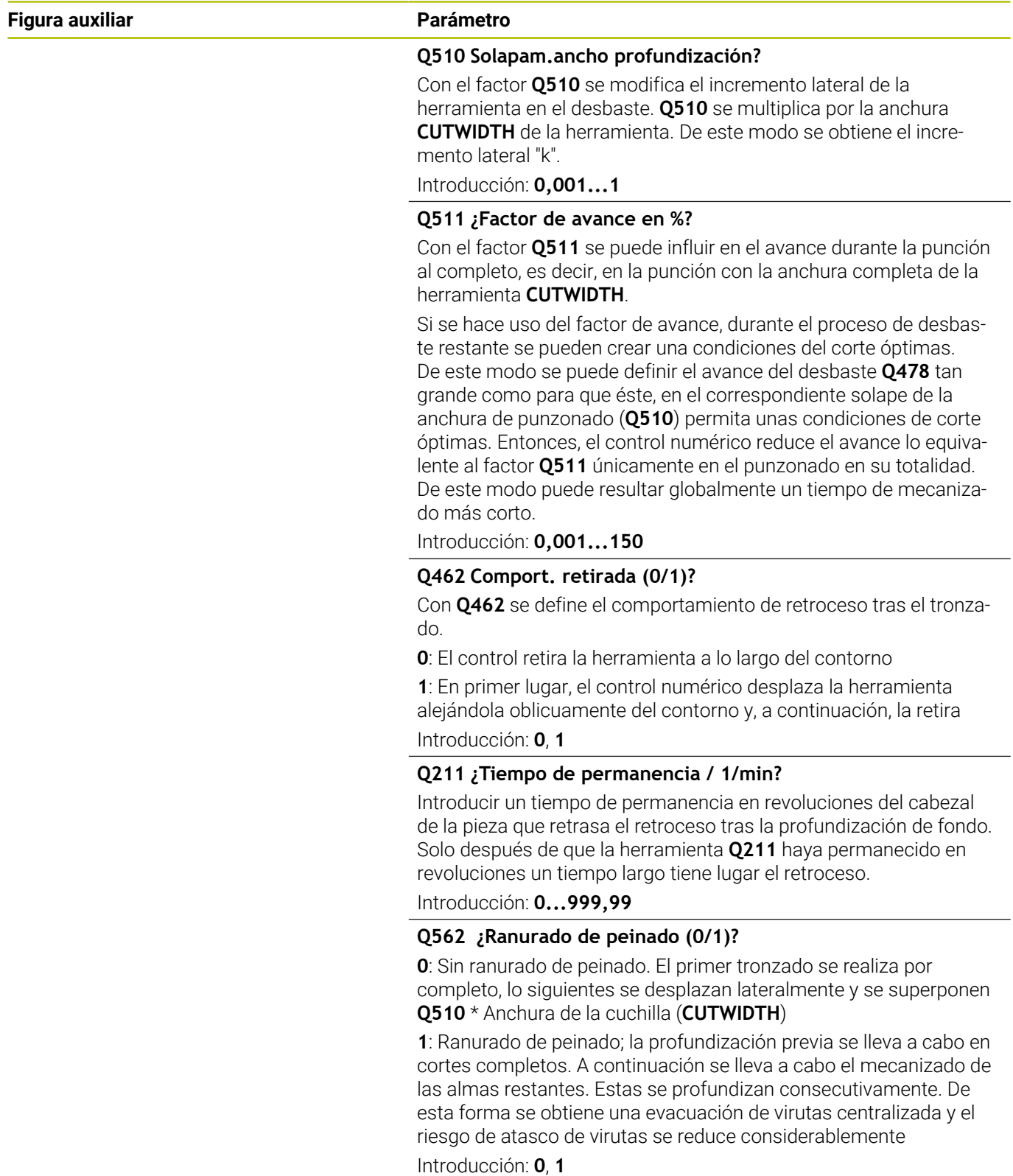

### **Ejemplo**

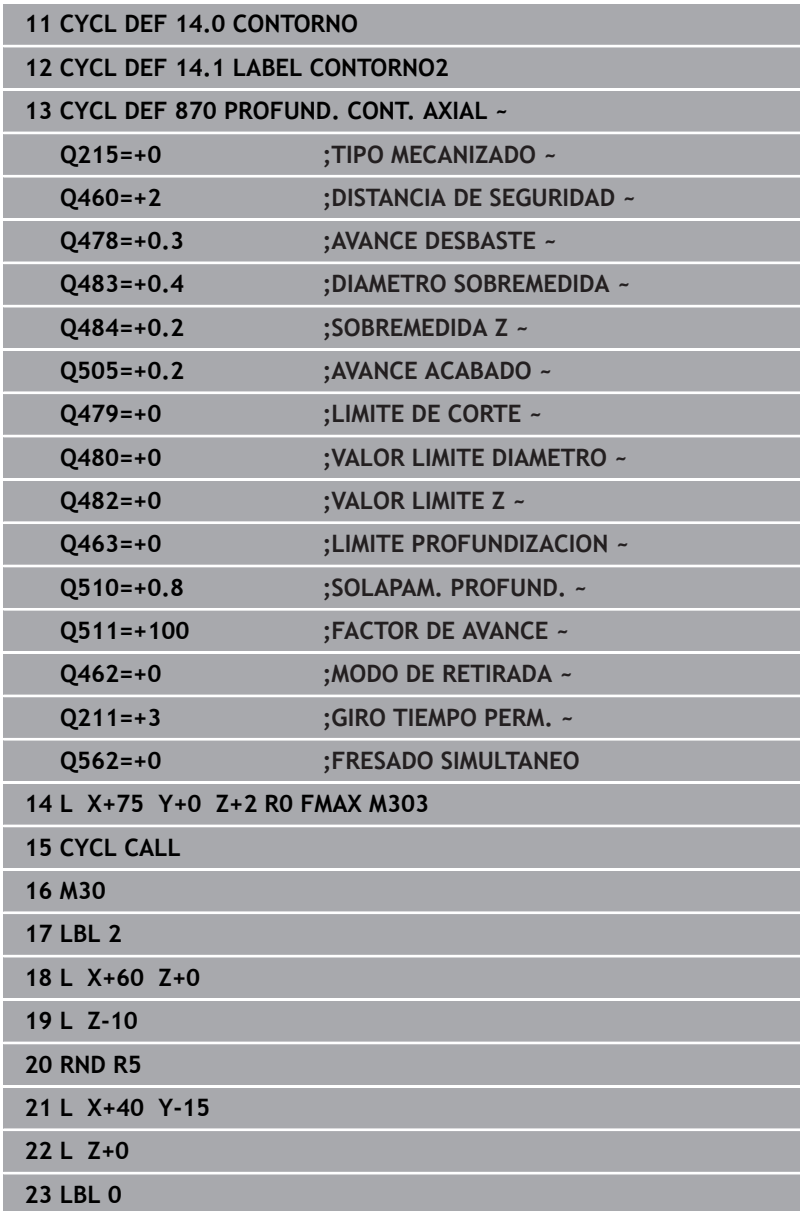

## **14.30 Ciclo 831 ROSCADO LONGIT.**

### **Programación ISO**

**G831**

### **Aplicación**

Rogamos consulte el manual de la máquina. El constructor de la máquina debe habilitar y adaptar esta función.

Con este ciclo se pueden tornear roscas longitudinales.

Con el ciclo se pueden realizar roscas de uno o varios filetes. Si en el ciclo no se introduce ninguna profundidad de rosca, el ciclo

utiliza la profundidad de rosca según norma ISO1502.

El ciclo se puede utilizar para el mecanizado de interiores y de exteriores.

### **Desarrollo del ciclo**

El control numérico emplea la posición de la herramienta en la llamada del ciclo como punto inicial del ciclo.

- 1 El control numérico posiciona la herramienta en marcha rápida a la distancia de seguridad delante la rosca y realiza un movimiento de aproximación.
- 2 El control numérico realiza un corte longitudinal paralelo al eje. Con ello, el control numérico sincroniza el avance y las revoluciones de manera que se obtiene el paso definido.
- 3 El control numérico retira la herramienta en marcha rápida según la distancia de seguridad.
- 4 El control numérico posiciona la herramienta al principio de corte en marcha rápida.
- 5 El control numérico realiza un movimiento de aproximación. Las aproximaciones se realizan según el ángulo de aproximación **Q467** .
- 6 El control numérico repite este proceso (2 a 5) hasta que se ha alcanzado la profundidad de rosca.
- 7 El control numérico realiza el número de cortes en vacío definido en **Q476**.
- 8 El control numérico repite este proceso (2 a 7) según el número de pasos **Q475**.
- 9 El control numérico posiciona la herramienta al punto inicial del ciclo en marcha rápida.

Mientras el control numérico realiza el corte de una rosca, el botón giratorio para el Override del avance no tiene función El botón giratorio para el override de velocidad de rotación está todavía activo con limitaciones

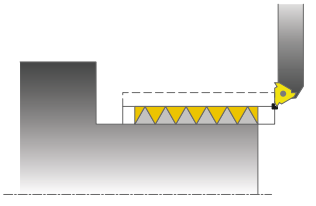

 $\mathbf i$ 

#### **Notas**

### *INDICACIÓN*

#### **¡Atención: Peligro de colisión!**

Con un posicionamiento previo en la zona de diámetro negativa se invierte el modo de activación del parámetro **Q471** Posición de la rosca. Entonces es Roscado exterior 1 y Roscado interior 0. Puede producirse una colisión entre herramienta y pieza.

En muchos tipos de máquina, la herramienta de torneado no se sujeta en el cabezal de fresado sino en un soporte separado junto al cabezal En este caso la herramienta de torneado no se puede girar 180º, p. ej. para realizar rosca exterior e interior únicamente con una herramienta Si en una máquina de estas características se quiere emplear una herramienta exterior para el mecanizado interior, se puede realizar el mecanizado en la zona de diámetro negativa -X e invertir el sentido de giro de la pieza

### *INDICACIÓN*

#### **¡Atención: Peligro de colisión!**

El movimiento de marcha libre tiene lugar en el recorrido directo hasta la posición inicial Existe riesgo de colisión.

Posicionar siempre la herramienta de tal modo que al final del ciclo el control numérico pueda hacer el desplazamiento al punto inicial con ausencia de colisiones.

### *INDICACIÓN*

#### **¡Atención! ¡Peligro para herramienta y pieza!**

Si se programa un ángulo de aproximación **Q467** que sea superior al ángulo del flanco de la rosca, ello puede destruir los flancos de la rosca. Si se modifica el ángulo de aproximación, la posición de la rosca se desplaza en la dirección axial. Si se ha modificado el ángulo de aproximación, la herramienta ya no puede volver a acertar en los pasos de rosca.

- No programar el ángulo de aproximación **Q467** mayor que el ángulo del flanco de la rosca
- Únicamente se puede ejecutar este ciclo en el modo de mecanizado **FUNCTION MODE TURN**.
- El número de pasos en el tallado de rosca se limita a 500.
- El ciclo **832 ROSCA AMPLIADA** dispone de parámetros para  $\blacksquare$ arranque y sobrepaso.

#### **Indicaciones sobre programación**

- Programar frase de posicionamiento delante de la llamada de ciclo en la posición inicial con corrección de radio **R0**.
- El control numérico utiliza la distancia de seguridad **Q460** como distancia de arranque. La distancia de arranque debe ser suficiente para poder acelerar los ejes de avance a la velocidad necesaria.
- El control numérico utiliza el paso de rosca como distancia de rebosamiento. La distancia de rebosamiento debe ser suficiente para poder desacelerar la velocidad de los ejes de avance.
- Si **TIPO PROFUNDIZACION Q468** es igual a 0 (sección de viruta constante) debe definirse un **ANGULO PROFUNDIZACION** en **Q467** mayor que 0.

#### **Parámetros de ciclo**

# $0.460$ Q472  $\overline{1}$   $\overline{047}$  $=0 \rightarrow$  ISO 1502  $-Q494-$ Ø Q491 Q467  $046'$

#### **Figura auxiliar Parámetro**

#### **Q471 ¿Pos. rosca (0=ext. / 1=int.)?**

Determinar la posición de la rosca:

**0**: roscado exterior

**1**: roscado interior

Introducción: **0**, **1**

#### **Q460 ¿Distancia de seguridad ?**

Altura de seguridad en dirección radial y axial. En dirección axial, la distancia de seguridad sirve para acelerar (distancia de arranque) a la velocidad de avance sincronizada.

Introducción: **0...999,999**

#### **Q491 ¿Diámetro de la rosca?**

Fijar el diámetro nominal de la rosca.

Introducción: **0,001...99999,999**

#### **Q472 ¿Paso de rosca?**

Inclinación del roscado

Introducción: **0...99999,999**

#### **Q473 ¿Profundidad rosca (radio)?**

Profundidad de la rosca. Con introducción 0, el control supone la profundidad a base del paso para una rosca métrica. El valor actúa de forma incremental.

Introducción: **0...999,999**

#### **Q492 ¿Inicio contorno Z?**

Coordenada Z del punto de partida

Introducción: **–99999,999...+99999,999**

#### **Q494 ¿Fin del contorno Z?**

Coordenada Z del punto final, incluido el fin de rosca **Q474** Introducción: **–99999,999...+99999,999**

#### **Q474 ¿Longitud fin de la rosca?**

Longitud de la distancia en la que al final de la rosca se realiza una elevación desde la posición de aproximación actual al diámetro de rosca **Q460**. El valor actúa de forma incremental.

Introducción: **0...999,999**

#### **Q463 ¿Profundidad de corte máxima?**

Aproximación máx. en dirección radial respecto al radio.

Introducción: **0,001...999,999**

#### **Q467 ¿Angulo profundización?**

Ángulo en el que se realiza la aproximación **Q463**. El ángulo de referencia es la vertical al eje de giro.

Introducción: **0...60**

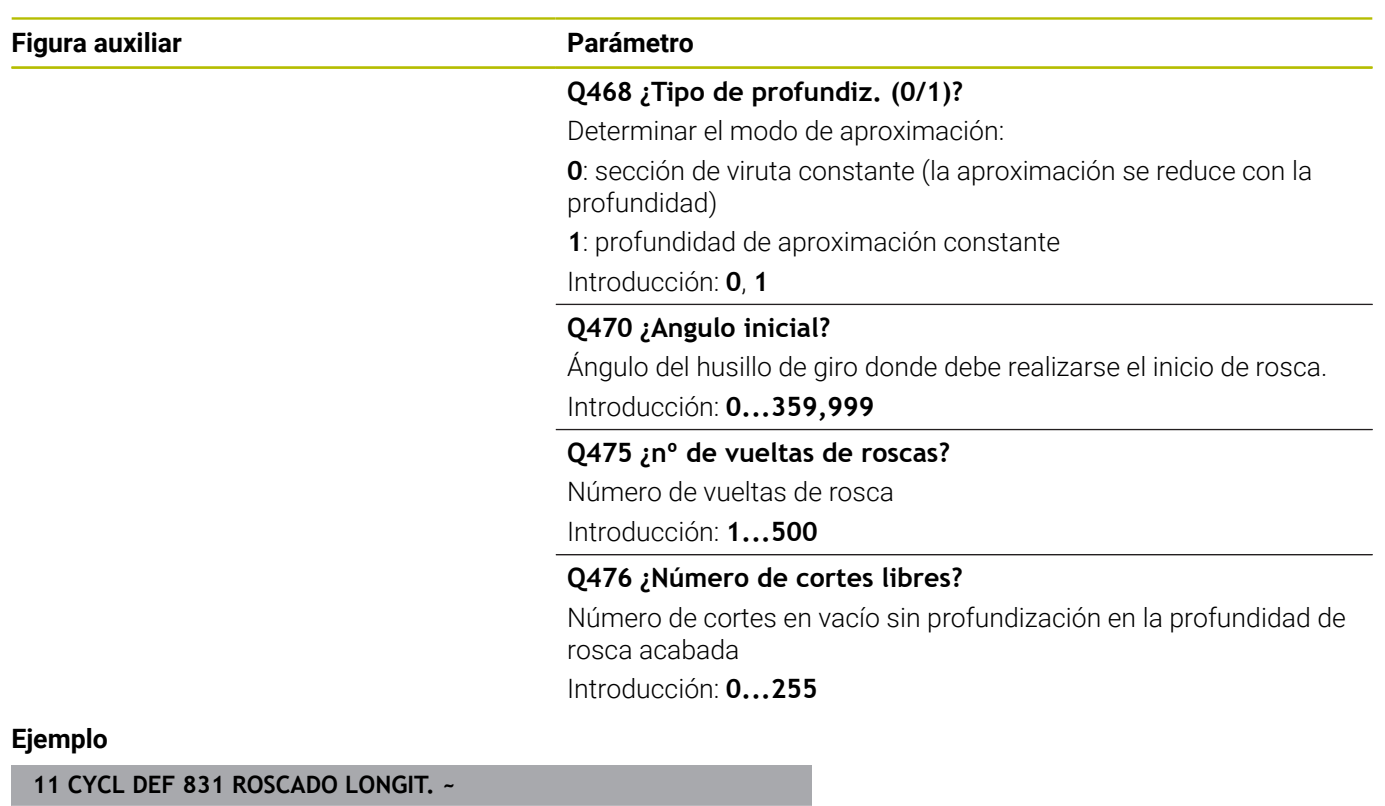

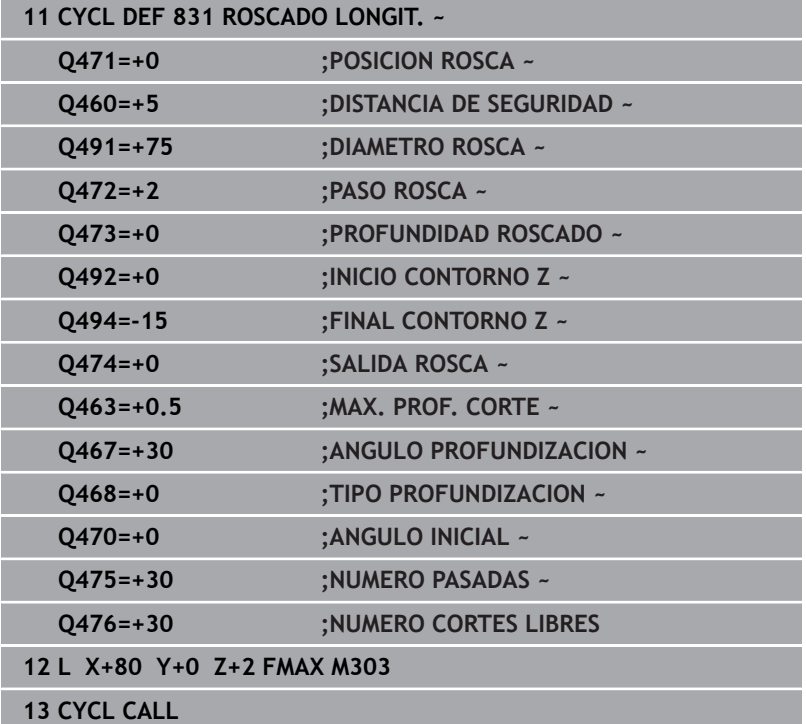

## **14.31 Ciclo 832 ROSCA AMPLIADA**

### **Programación ISO**

**G832**

### **Aplicación**

 $\bullet$ 

Rogamos consulte el manual de la máquina. El constructor de la máquina debe habilitar y adaptar esta función.

Con este ciclo se pueden tornear roscas o roscas cónicas tanto longitudinal y plano. Volumen de funciones ampliado:

- Seleccionar rosca longitudinal o rosca plana
- Los parámetros para el tipo de acotación del cono, ángulo del cono y punto inicial del contorno X permiten definir diferentes roscados cónicos
- Los parámetros Distancia de arranque y Distancia de sobrepaso definen un trayecto en el que los ejes de avance se aceleran y se retrasan

Con el ciclo se pueden realizar roscas de uno o varios filetes.

Si en el ciclo no se introduce ninguna profundidad de rosca, el ciclo utiliza una profundidad de rosca normalizada.

El ciclo se puede utilizar para el mecanizado de interiores y de exteriores.

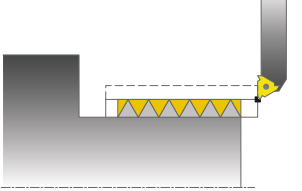

### **Desarrollo del ciclo**

El control numérico emplea la posición de la herramienta en la llamada del ciclo como punto inicial del ciclo.

- 1 El control numérico posiciona la herramienta en marcha rápida a la distancia de seguridad delante la rosca y realiza un movimiento de aproximación.
- 2 El control numérico realiza un corte longitudinal. Con ello, el control numérico sincroniza el avance y las revoluciones de manera que se obtiene el paso definido.
- 3 El control numérico retira la herramienta en marcha rápida según la distancia de seguridad.
- 4 El control numérico posiciona la herramienta al principio de corte en marcha rápida.
- 5 El control numérico realiza un movimiento de aproximación. Las aproximaciones se realizan según el ángulo de aproximación **Q467** .
- 6 El control numérico repite este proceso (2 a 5) hasta que se ha alcanzado la profundidad de rosca.
- 7 El control numérico realiza el número de cortes en vacío definido en **Q476**.
- 8 El control numérico repite este proceso (2 a 7) según el número de pasos **Q475**.
- 9 El control numérico posiciona la herramienta al punto inicial del ciclo en marcha rápida.

Mientras el control numérico realiza el corte de una rosca, el botón giratorio para el Override del avance no tiene función El botón giratorio para el override de velocidad de rotación está todavía activo con limitaciones

 $\mathbf i$ 

#### **Notas**

### *INDICACIÓN*

#### **¡Atención: Peligro de colisión!**

Con un posicionamiento previo en la zona de diámetro negativa se invierte el modo de activación del parámetro **Q471** Posición de la rosca. Entonces es Roscado exterior 1 y Roscado interior 0. Puede producirse una colisión entre herramienta y pieza.

En muchos tipos de máquina, la herramienta de torneado no se sujeta en el cabezal de fresado sino en un soporte separado junto al cabezal En este caso la herramienta de torneado no se puede girar 180º, p. ej. para realizar rosca exterior e interior únicamente con una herramienta Si en una máquina de estas características se quiere emplear una herramienta exterior para el mecanizado interior, se puede realizar el mecanizado en la zona de diámetro negativa -X e invertir el sentido de giro de la pieza

### *INDICACIÓN*

#### **¡Atención: Peligro de colisión!**

El movimiento de marcha libre tiene lugar en el recorrido directo hasta la posición inicial Existe riesgo de colisión.

Posicionar siempre la herramienta de tal modo que al final del ciclo el control numérico pueda hacer el desplazamiento al punto inicial con ausencia de colisiones.

### *INDICACIÓN*

#### **¡Atención! ¡Peligro para herramienta y pieza!**

Si se programa un ángulo de aproximación **Q467** que sea superior al ángulo del flanco de la rosca, ello puede destruir los flancos de la rosca. Si se modifica el ángulo de aproximación, la posición de la rosca se desplaza en la dirección axial. Si se ha modificado el ángulo de aproximación, la herramienta ya no puede volver a acertar en los pasos de rosca.

- No programar el ángulo de aproximación **Q467** mayor que el ángulo del flanco de la rosca
- Únicamente se puede ejecutar este ciclo en el modo de mecanizado **FUNCTION MODE TURN**.

#### **Indicaciones sobre programación**

- m. Programar frase de posicionamiento delante de la llamada de ciclo en la posición inicial con corrección de radio **R0**.
- La distancia de arranque (**Q465**) debe ser suficiente para poder acelerar los ejes de avance a la velocidad necesaria.
- La distancia de rebosamiento (Q466) debe ser suficiente para poder desacelerar la velocidad de los ejes de avance.
- Si **TIPO PROFUNDIZACION Q468** es igual a 0 (sección de viruta constante) debe definirse un **ANGULO PROFUNDIZACION** en **Q467** mayor que 0.

### **Parámetros de ciclo**

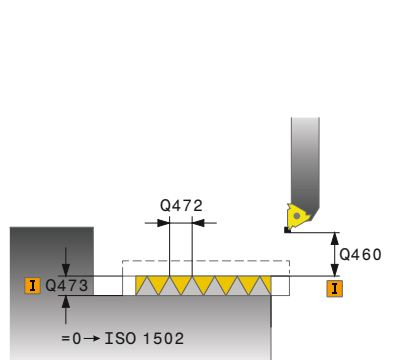

#### **Figura auxiliar Parámetro**

#### **Q471 ¿Pos. rosca (0=ext. / 1=int.)?**

Determinar la posición de la rosca:

**0**: roscado exterior

**1**: roscado interior

Introducción: **0**, **1**

#### **Q461 ¿Orientación rosca (0/1)?**

Determinar la dirección del paso de rosca:

**0**: longitudinal (paralelo al eje rotativo)

**1**: transversalmente (perpendicular al eje rotativo)

Introducción: **0**, **1**

#### **Q460 Distancia de seguridad?**

Altura de seguridad perpendicular al paso de rosca Introducción: **0...999,999**

#### **Q472 ¿Paso de rosca?**

Inclinación del roscado

Introducción: **0...99999,999**

#### **Q473 ¿Profundidad rosca (radio)?**

Profundidad de la rosca. Con introducción 0, el control supone la profundidad a base del paso para una rosca métrica. El valor actúa de forma incremental.

Introducción: **0...999,999**

#### **Q464 Tipo acotación cono (0-4)?**

Fijar el tipo de acotado del contorno del cono:

- **0**: Mediante punto inicial y final
- **1**: Sobre el punto final, X inicial y ángulo del cono
- **2**: Sobre el punto final, Z inicial y ángulo del cono
- **3**: Sobre el punto inicial, X final y ángulo del cono
- **4**: Sobre el punto inicial, Z final y ángulo del cono

Introducción: **0**, **1**, **2**, **3**, **4**

#### **Q491 ¿Diámetro de inicio contorno?**

Coordenada X del punto inicial del contorno (datos de diámetro)

Introducción: **–99999,999...+99999,999**

#### **Q492 ¿Inicio contorno Z?**

Coordenada Z del punto de partida

Introducción: **–99999,999...+99999,999**

#### **Q493 ¿Diámetro fin del contorno?**

Coordenada X del punto final (datos de diámetro)

Introducción: **–99999,999...+99999,999**

#### **Q494 ¿Fin del contorno Z?**

Coordenada Z del punto final Introducción: **–99999,999...+99999,999**

#### **Figura auxiliar Parámetro**

**Q469 ¿Angulo cónico (diámetro)?**

Ángulo del cono del contorno

Introducción: **–180...+180**

#### **Q474 ¿Longitud fin de la rosca?**

Longitud de la distancia en la que al final de la rosca se realiza una elevación desde la posición de aproximación actual al diámetro de rosca **Q460**. El valor actúa de forma incremental.

Introducción: **0...999,999**

#### **Q465 ¿Recorrido de reacción?**

Longitud de distancia en dirección del paso en la que se aceleran los ejes de avance a la velocidad necesaria. La distancia de arranque se encuentra fuera del contorno de rosca definido. El valor actúa de forma incremental.

Introducción: **0,1...99,9**

#### **Q466 ¿Recorrido de evacuación?**

Introducción: **0,1...99,9**

#### **Q463 ¿Profundidad de corte máxima?**

Profundidad de aproximación máxima perpendicular al paso de rosca

Introducción: **0,001...999,999**

#### **Q467 ¿Angulo profundización?**

Ángulo en el que se realiza la aproximación **Q463**. El ángulo de referencia es paralelo al paso de rosca.

Introducción: **0...60**

#### **Q468 ¿Tipo de profundiz. (0/1)?**

Determinar el modo de aproximación:

**0**: sección de viruta constante (la aproximación se reduce con la profundidad)

**1**: profundidad de aproximación constante

Introducción: **0**, **1**

#### **Q470 ¿Angulo inicial?**

Ángulo del husillo de giro donde debe realizarse el inicio de rosca. Introducción: **0...359,999**

#### **Q475 ¿nº de vueltas de roscas?**

Número de vueltas de rosca

Introducción: **1...500**

#### **Q476 ¿Número de cortes libres?**

Número de cortes en vacío sin profundización en la profundidad de rosca acabada

Introducción: **0...255**

### **Ejemplo**

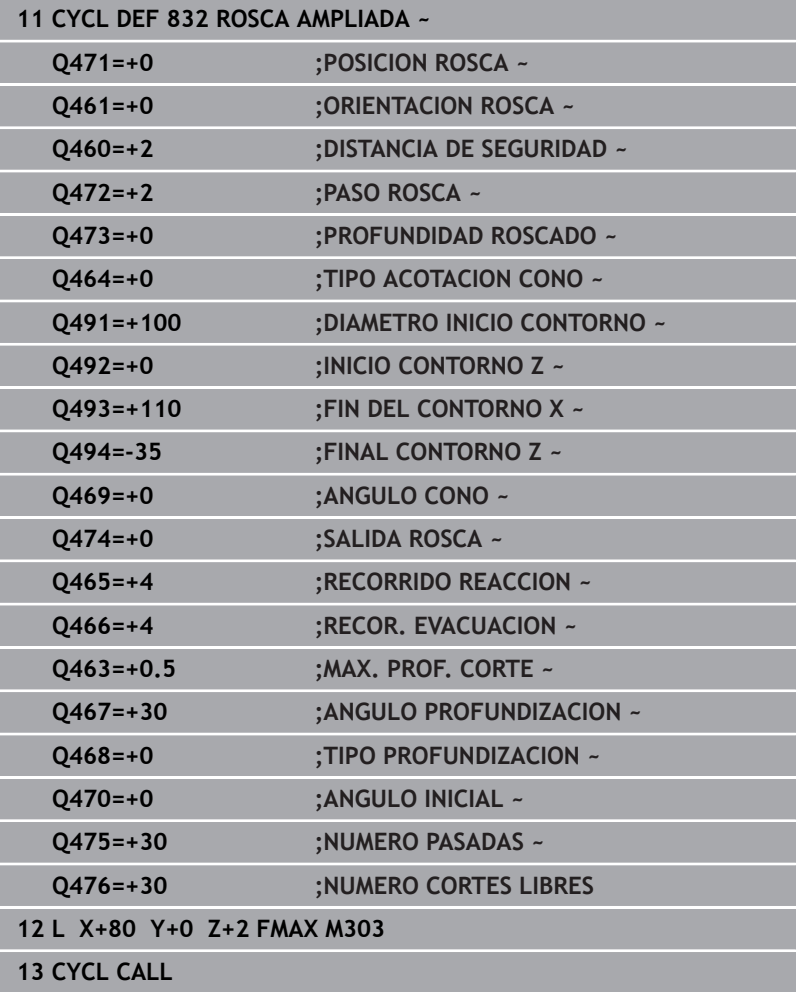

I

### **14.32 Ciclo 830 ROSCA PARALELA LA CONTORNO**

#### **Programación ISO G830**

### **Aplicación**

6

Rogamos consulte el manual de la máquina. El constructor de la máquina debe habilitar y adaptar esta función.

Con este ciclo se pueden tornear roscas de cualquier forma tanto longitudinal y plano.

Con el ciclo se pueden realizar roscas de uno o varios filetes.

Si en el ciclo no se introduce ninguna profundidad de rosca, el ciclo utiliza una profundidad de rosca normalizada.

El ciclo se puede utilizar para el mecanizado de interiores y de exteriores.

### **Desarrollo del ciclo**

El control numérico emplea la posición de la herramienta en la llamada del ciclo como punto inicial del ciclo.

- 1 El control numérico posiciona la herramienta en marcha rápida a la distancia de seguridad delante la rosca y realiza un movimiento de aproximación.
- 2 El control numérico realiza un corte de rosca paralelo al contorno de rosca definido. Con ello, el control numérico sincroniza el avance y las revoluciones de manera que se obtiene el paso definido.
- 3 El control numérico retira la herramienta en marcha rápida según la distancia de seguridad.
- 4 El control numérico posiciona la herramienta al principio de corte en marcha rápida.
- 5 El control numérico realiza un movimiento de aproximación. Las aproximaciones se realizan según el ángulo de aproximación **Q467** .
- 6 El control numérico repite este proceso (2 a 5) hasta que se ha alcanzado la profundidad de rosca.
- 7 El control numérico realiza el número de cortes en vacío definido en **Q476**.
- 8 El control numérico repite este proceso (2 a 7) según el número de pasos **Q475**.
- 9 El control numérico posiciona la herramienta al punto inicial del ciclo en marcha rápida.
	- Mientras el control numérico realiza el corte de una rosca,  $\mathbf i$ el botón giratorio para el Override del avance no tiene función El botón giratorio para el override de velocidad de rotación está todavía activo con limitaciones

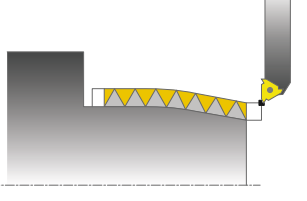

#### **Notas**

### *INDICACIÓN*

#### **¡Atención: Peligro de colisión!**

Además, el ciclo **830** ejecuta el sobrepaso **Q466** en el contorno programado. Existe riesgo de colisión.

Colocar la pieza a una distancia suficiente del utillaje para que no haya colisiones cuando el control numérico alargue el contorno lo equivalente a **Q466**, **Q467**

### *INDICACIÓN*

#### **¡Atención: Peligro de colisión!**

Con un posicionamiento previo en la zona de diámetro negativa se invierte el modo de activación del parámetro **Q471** Posición de la rosca. Entonces es Roscado exterior 1 y Roscado interior 0. Puede producirse una colisión entre herramienta y pieza.

En muchos tipos de máquina, la herramienta de torneado no se sujeta en el cabezal de fresado sino en un soporte separado junto al cabezal En este caso la herramienta de torneado no se puede girar 180º, p. ej. para realizar rosca exterior e interior únicamente con una herramienta Si en una máquina de estas características se quiere emplear una herramienta exterior para el mecanizado interior, se puede realizar el mecanizado en la zona de diámetro negativa -X e invertir el sentido de giro de la pieza

### *INDICACIÓN*

### **¡Atención: Peligro de colisión!**

El movimiento de marcha libre tiene lugar en el recorrido directo hasta la posición inicial Existe riesgo de colisión.

Posicionar siempre la herramienta de tal modo que al final del ciclo el control numérico pueda hacer el desplazamiento al punto inicial con ausencia de colisiones.

### *INDICACIÓN*

#### **¡Atención! ¡Peligro para herramienta y pieza!**

Si se programa un ángulo de aproximación **Q467** que sea superior al ángulo del flanco de la rosca, ello puede destruir los flancos de la rosca. Si se modifica el ángulo de aproximación, la posición de la rosca se desplaza en la dirección axial. Si se ha modificado el ángulo de aproximación, la herramienta ya no puede volver a acertar en los pasos de rosca.

No programar el ángulo de aproximación **Q467** mayor que el ángulo del flanco de la rosca

- Únicamente se puede ejecutar este ciclo en el modo de mecanizado **FUNCTION MODE TURN**.
- Arranque y desaceleración se realizan fuera del contorno Ē. definido.

#### **Indicaciones sobre programación**

- $\blacksquare$ Programar frase de posicionamiento delante de la llamada de ciclo en la posición inicial con corrección de radio **R0**.
- La distancia de arranque (**Q465**) debe ser suficiente para poder acelerar los ejes de avance a la velocidad necesaria.
- La distancia de rebosamiento (**Q466**) debe ser suficiente para Ī. poder desacelerar la velocidad de los ejes de avance.
- Antes de la llamada de ciclo debe programar el ciclo **14 CONTORNO** o **SEL CONTOUR** para definir los subprogramas.
- Si TIPO PROFUNDIZACION Q468 es igual a 0 (sección de viruta constante) debe definirse un **ANGULO PROFUNDIZACION** en **Q467** mayor que 0.
- Si se emplean parámetros Q locales **QL** en un subprograma de contorno, estos deben asignarse o computarse dentro del subprograma de contorno.

### **Parámetros de ciclo**

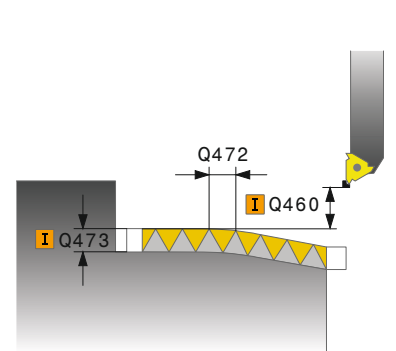

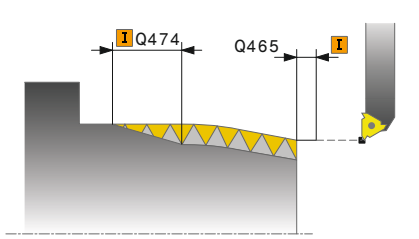

#### **Figura auxiliar Parámetro**

#### **Q471 ¿Pos. rosca (0=ext. / 1=int.)?**

Determinar la posición de la rosca:

**0**: roscado exterior

**1**: roscado interior

Introducción: **0**, **1**

#### **Q461 ¿Orientación rosca (0/1)?**

Determinar la dirección del paso de rosca:

**0**: longitudinal (paralelo al eje rotativo)

**1**: transversalmente (perpendicular al eje rotativo)

Introducción: **0**, **1**

#### **Q460 Distancia de seguridad?**

Altura de seguridad perpendicular al paso de rosca Introducción: **0...999,999**

#### **Q472 ¿Paso de rosca?**

Inclinación del roscado

Introducción: **0...99999,999**

#### **Q473 ¿Profundidad rosca (radio)?**

Profundidad de la rosca. Con introducción 0, el control supone la profundidad a base del paso para una rosca métrica. El valor actúa de forma incremental.

Introducción: **0...999,999**

#### **Q474 ¿Longitud fin de la rosca?**

Longitud de la distancia en la que al final de la rosca se realiza una elevación desde la posición de aproximación actual al diámetro de rosca **Q460**. El valor actúa de forma incremental.

#### Introducción: **0...999,999**

#### **Q465 ¿Recorrido de reacción?**

Longitud de distancia en dirección del paso en la que se aceleran los ejes de avance a la velocidad necesaria. La distancia de arranque se encuentra fuera del contorno de rosca definido. El valor actúa de forma incremental.

Introducción: **0,1...99,9**

#### **Q466 ¿Recorrido de evacuación?**

Introducción: **0,1...99,9**

#### **Q463 ¿Profundidad de corte máxima?**

Profundidad de aproximación máxima perpendicular al paso de rosca

Introducción: **0,001...999,999**

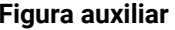

#### **Parámetro**

**Q467 ¿Angulo profundización?** Ángulo en el que se realiza la aproximación **Q463**. El ángulo de referencia es paralelo al paso de rosca.

Introducción: **0...60**

#### **Q468 ¿Tipo de profundiz. (0/1)?**

Determinar el modo de aproximación:

**0**: sección de viruta constante (la aproximación se reduce con la profundidad)

**1**: profundidad de aproximación constante

Introducción: **0**, **1**

#### **Q470 ¿Angulo inicial?**

Ángulo del husillo de giro donde debe realizarse el inicio de rosca. Introducción: **0...359,999**

#### **Q475 ¿nº de vueltas de roscas?**

Número de vueltas de rosca Introducción: **1...500**

#### **Q476 ¿Número de cortes libres?**

Número de cortes en vacío sin profundización en la profundidad de rosca acabada

Introducción: **0...255**

### **Ejemplo**

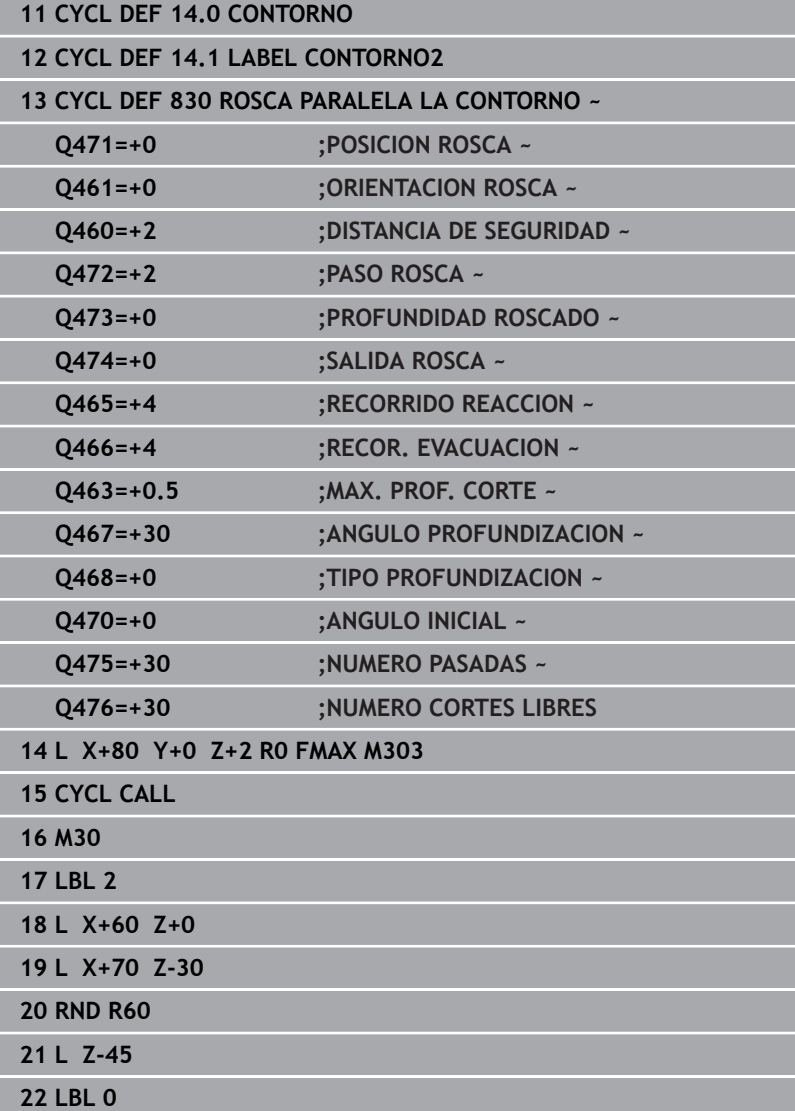

### **14.33 Ciclo 882 TORNEADO CON DESBASTE SIMULTANEO (opción #158)**

**Programación ISO G882**

### **Aplicación**

6

Rogamos consulte el manual de la máquina. El constructor de la máquina debe habilitar y adaptar esta

función.

El ciclo **882 TORNEADO CON DESBASTE SIMULTANEO** desbasta simultáneamente con al menos un movimiento en 3 ejes (dos ejes lineales y un eje rotativo) la zona de contorno definida en varios pasos. Esto también permite realizar contornos complejos con una sola herramienta. El ciclo adapta durante el mecanizado la inclinación de la herramienta de forma continua según los siguientes criterios:

- Prevención de colisiones entre componente, herramienta y portaherramientas
- La cuchilla solo se utiliza puntualmente  $\overline{\phantom{a}}$
- **Es posible realizar destalonamientos**

#### **Mecanizado con una herramienta FreeTurn**

Este ciclo se puede mecanizar con herramientas FreeTurn. Con este método se pueden ejecutar los mecanizados de torneado más habituales con una sola herramienta. Esta herramienta flexible permite reducir los tiempos de mecanizado, ya que tienen lugar menos cambios de herramienta.

#### **Condiciones:**

- Esta función debe adaptarla el fabricante.
- La herramienta debe haberse definido correctamente.

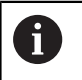

El programa NC no cambia hasta la llamada de las cuchillas de la herramienta FreeTurn, [ver "Ejemplo:](#page-735-0) [Torneado con una herramienta FreeTurn", Página 736](#page-735-0)

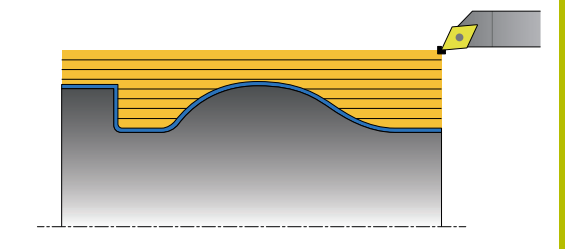

### **Realización del ciclo desbaste**

- 1 En la posición de inicio de ciclo, este posiciona la herramienta (posición de la herramienta en el momento de la llamada) en la primera colocación de la herramienta. A continuación, la herramienta se desplaza a la altura de seguridad. Si no es posible colocar la herramienta en la posición de inicio de ciclo, el control numérico desplaza primero a la altura de seguridad y, luego, lleva a cabo la primera colocación de herramienta
- 2 La herramienta se desplaza a la profundidad de aproximación **Q519**. La aproximación del perfil se puede sobrepasar momentáneamente hasta el valor de **Q463 MAX. PROF. CORTE**, por ejemplo, en las esquinas.
- 3 El ciclo desbasta el contorno simultáneamente con el avance de desbaste **Q478**. Si en el ciclo define el avance de profundización **Q488**, este se activará para los elementos de profundización. El mecanizado depende de los siguientes parámetros de introducción:
	- **Q590**: **MODO DE MECANIZADO**
	- **Q591**: **SECUENCIA MECANIZADO**
	- **Q389**: **UNI.-BIDIRECCIONAL**
- 4 Después de cada paso de profundización, el control numérico retira la herramienta en marcha rápida lo equivalente a la distancia de seguridad
- 5 El control numérico repite este proceso 2 a 4, hasta que se ha mecanizado el contorno por completo
- 6 El control numérico devuelve la herramienta con el avance de mecanizado hasta la distancia de seguridad y desplaza a continuación con marcha rápida a la posición de inicio, primero en el eje X y, luego, en el Z

#### **Notas**

### *INDICACIÓN*

### **¡Atención: Peligro de colisión!**

El ciclo utiliza la posición de la herramienta durante la llamada del ciclo como posición de inicio del ciclo. Un posicionamiento previo incorrecto puede provocar daños en el contorno. Existe riesgo de colisión.

Desplazar la herramienta a una posición segura en el eje X y el ь Z

### *INDICACIÓN*

### **¡Atención: Peligro de colisión!**

Si el contorno acaba cerca del utillaje, durante el mecanizado se puede producir una colisión entre la herramienta y el utillaje.

Al sujetar, tenga en cuenta tanto la colocación de la herramienta como el movimiento de salida

### *INDICACIÓN*

#### **¡Atención: Peligro de colisión!**

El análisis de colisiones solo se lleva a cabo en el espacio de trabajo bidimensional XZ. El ciclo no comprueba si una zona en las coordenadas Y de la cuchilla de la herramienta, portaherramientas o cuerpo basculante produce colisiones.

- Introducir el programa NC en **FRASE A FRASE**
- Restringir la zona de mecanizado

### *INDICACIÓN*

#### **¡Atención: Peligro de colisión!**

En función de la geometría de las cuchillas, puede quedar material residual. Existe riesgo de colisión para los mecanizados posteriores.

- Comprobar el proceso y el contorno con la simulación
- Únicamente se puede ejecutar este ciclo en el modo de mecanizado **FUNCTION MODE TURN**.
- Si se ha programado **M136** antes de la llamada del ciclo, el control numérico interpreta el avance en milímetros por revolución.
- Los finales de carrera de software restringen los posibles ángulos de incidencia **Q556** y **Q557**. Si en el modo de funcionamiento **Desarrollo test** final de carrera de software están desactivados, la simulación puede desviarse del mecanizado subsiguiente.
- Si el ciclo no puede mecanizar una zona del contorno, intentará descomponer la zona del contorno en subzonas alcanzables para poder mecanizarlas por separado.

#### **Indicaciones sobre programación**

- Antes de la llamada de ciclo debe programar el ciclo **14 CONTORNO** o **SEL CONTOUR** para definir los subprogramas.
- Antes de llamar el ciclo debe programarse **FUNCTION TCPM**. HEIDENHAIN recomienda programar en **FUNCTION TCMP** el punto de referencia de la herramienta **REFPNT TIP-CENTER**. Puede activar el extremo de la herramienta virtual con **FUNCTION TCPM** y seleccionando **REFPNT TIP-CENTER**. **Información adicional:** Manual de instrucciones **Programación Klartext**
- El ciclo necesita una corrección de radio en la descripción del contorno (**RL**/**RR**).
- Si se emplean parámetros Q locales **QL** en un subprograma de contorno, estos deben asignarse o computarse dentro del subprograma de contorno.
- El ciclo requiere la definición de un portaherramientas para calcular el ángulo de incidencia. Para ello, asigne un portaherramientas a la herramienta en la columna **KINEMATIC** de la tabla de herramientas.

#### **Información adicional:** Manual de instrucciones **Configurar, probar y ejecutar programas NC**

Defina un valor en **Q463 MAX. PROF. CORTE** respecto a la cuchilla de la herramienta ya que, en función de la colocación de la herramienta, el paso de profundización de **Q519** puede sobrepasarse temporalmente. Con este parámetro se puede limitar el rebasamiento.

#### **Parámetros de ciclo**

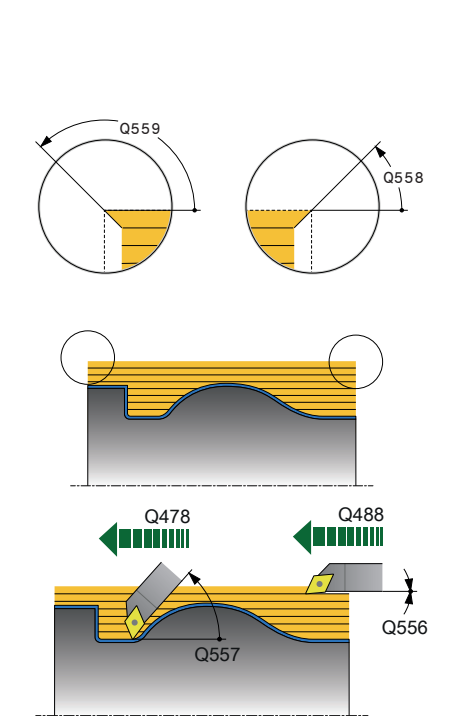

#### **Figura auxiliar Parámetro**

#### **Q460 Distancia de seguridad?**

Retroceso antes y después de un corte. Así como la distancia para el posicionamiento previo. El valor actúa de forma incremental. Introducción: **0...999,999**

#### **Q499 ¿Invertir contorno (0-2)?**

Determinar la dirección de mecanizado del contorno:

**0**: el contorno se mecaniza en la dirección programada

**1**: el contorno se mecaniza en la dirección contraria a la programada

**2**: el contorno se mecaniza en la dirección contraria a la programada, además, se adapta la posición de la herramienta

#### Introducción: **0**, **1**, **2**

#### **Q558 Inicio contorno ángulo prolong.?**

Ángulo en WPL-CS según el cual el ciclo alarga el contorno hasta la pieza en bruto en el punto inicial programado. Este ángulo sirve para evitar daños en la pieza en bruto.

Introducción: **–180...+180**

#### **Q559 Final contorno ángulo prolong?**

Ángulo en WPL-CS según el cual el ciclo alarga el contorno hasta la pieza en bruto en el punto final programado. Este ángulo sirve para evitar daños en la pieza en bruto.

## Introducción: **–180...+180**

### **Q478 ¿Avance desbaste?**

Avance al desbastar en milímetros por minuto

Introducción: **0...99999,999** alternativo **FAUTO**

#### **Q488 Avance Profundización**

Avance en milímetros por minuto al profundizar. Este valor de introducción es opcional. Si no se programa el avance de profundización, es válido el avance de desbaste **Q478**.

Introducción: **0...99999,999** alternativo **FAUTO**

#### **Q556 Mínimo ángulo de incidencia?**

Mínimo ángulo de incidencia admisible entre la herramienta y la pieza con respecto al eje Z.

Introducción: **–180...+180**

#### **Q557 Máximo ángulo de incidencia?**

Máximo ángulo de incidencia admisible entre la herramienta y la pieza con respecto al eje Z.

Introducción: **–180...+180**

#### **Q567 Sobremd. Acabado contorno?**

Sobremedida paralela al contorno que se mantiene después del desbaste. El valor actúa de forma incremental.

Introducción: **–9...+99,999**

#### **Figura auxiliar Parámetro**

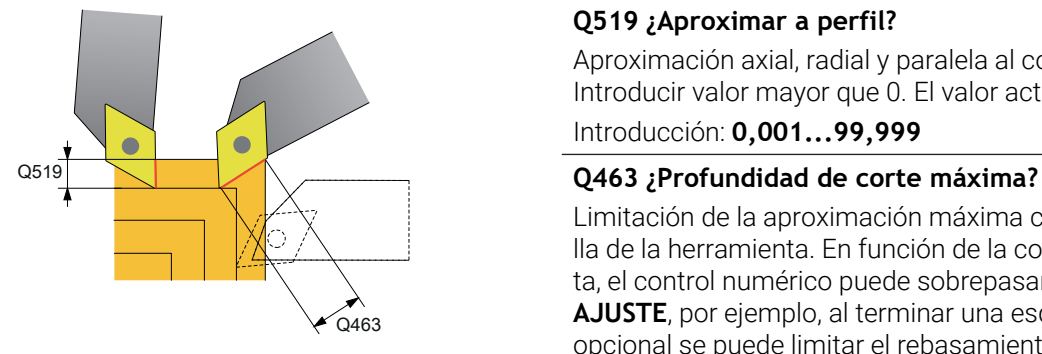

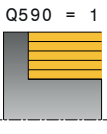

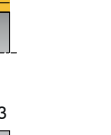

 $0590 = 2$ 

 $0590 =$ 

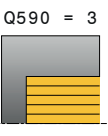

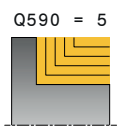

#### **Q519 ¿Aproximar a perfil?**

Aproximación axial, radial y paralela al contorno (por cada corte). Introducir valor mayor que 0. El valor actúa de forma incremental.

Introducción: **0,001...99,999**

Limitación de la aproximación máxima con respecto a la cuchilla de la herramienta. En función de la colocación de la herramienta, el control numérico puede sobrepasar temporalmente el **Q519 AJUSTE**, por ejemplo, al terminar una esquina. Con este parámetro opcional se puede limitar el rebasamiento. Si se ha definido el valor 0, la aproximación máxima corresponde a dos tercios de la longitud de corte.

Introducción: **0...99,999**

#### **Q590 Modo mecanizado (0/1/2/3/4/5)?**

Determinar la dirección de mecanizado:

**0**: Automático - El control numérico combina automáticamente el mecanizado transversal y longitudinal

- **1**: Torneado longitudinal (exterior)
- **2**: Torneado transversal (frontal)
- **3**: Torneado longitudinal (interior)
- **4**: Torneado transversal (utillaje)
- **5**: Paralelo al contorno

Introducción: **0**, **1**, **2**, **3**, **4**, **5**

#### **Q591 Secuencia mecanizado (01)?**

Determinar tras qué secuencia de mecanizado mecaniza el contorno el control numérico:

**0**: El mecanizado tiene lugar por partes. La secuencia se selecciona de forma que el centro de gravedad de la pieza se acerca lo más rápido posible al mandril.

**1**: El mecanizado tiene lugar paralelo al eje. La secuencia se elige de tal forma que el momento de inercia de la pieza disminuya lo más rápido posible.

Introducción: **0**, **1**

#### **Q389 ¿Estrategia mecanizado (01)?**

Determinar sentido de corte:

**0**: Unidireccional; todos los cortes se llevan a cabo en la dirección del contorno. La dirección del contorno depende de **Q499**

**1**: Bidireccional, los cortes se realizan hacia y en contra de la dirección del contorno. El ciclo determina la mejor dirección para cada corte sucesivo

Introducción: **0**, **1**
### **Ejemplo**

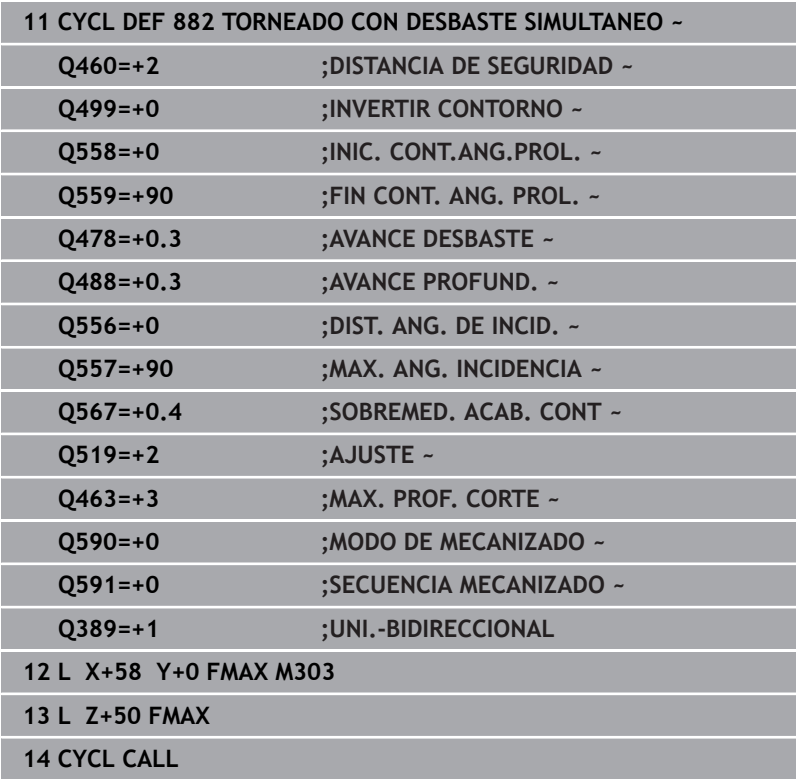

## **14.34 Ciclo 883 GIRAR ACABADO SIMULTANEO (opción #158)**

**Programación ISO G883**

### **Aplicación**

6

Rogamos consulte el manual de la máquina. El constructor de la máquina debe habilitar y adaptar esta función.

El ciclo depende de la máquina.

Con este ciclo se pueden mecanizar contornos complejos que únicamente son accesibles con diferentes ajustes. En este mecanizado varía el ajuste entre herramienta y pieza De este modo resulta por lo menos un movimiento de 3 ejes (dos ejes lineales y un eje de giro).

El ciclo monitoriza el contorno de la pieza con respecto a la herramienta y al portaherramientas. Para obtener las mejores calidades superficiales posibles, el ciclo evita de esta forma movimientos de inclinación innecesarios.

Para forzar movimientos de inclinación se pueden definir ángulos de incidencia en el inicio y el final del contorno. En el caso de contornos simples también se puede emplear una zona grande de la plaquita de la placa de corte para aumentar la vida útil de la herramienta.

### **Mecanizado con una herramienta FreeTurn**

Este ciclo se puede mecanizar con herramientas FreeTurn. Con este método se pueden ejecutar los mecanizados de torneado más habituales con una sola herramienta. Esta herramienta flexible permite reducir los tiempos de mecanizado, ya que tienen lugar menos cambios de herramienta.

### **Condiciones:**

- Esta función debe adaptarla el fabricante.  $\mathbb{R}^n$
- La herramienta debe haberse definido correctamente. ш

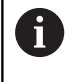

El programa NC no cambia hasta la llamada de las cuchillas de la herramienta FreeTurn, [ver "Ejemplo:](#page-735-0) [Torneado con una herramienta FreeTurn", Página 736](#page-735-0)

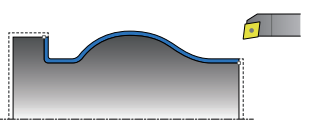

### **Realización del ciclo acabado**

Como punto inicial de ciclo, el control numérico utiliza la posición de herramienta en la llamada del ciclo. Si la coordenada Z del punto inicial es más pequeña que el punto inicial del contorno, el TNC posiciona la herramienta en la coordenada Z a distancia de seguridad e inicia el ciclo desde allí.

- 1 El control numérico avanza hasta la altura de seguridad **Q460**. El movimiento se realiza en marcha rápida
- 2 Si se programa, el control numérico desplaza el ángulo de incidencia que el control numérico calcula a partir del ángulo de incidencia mínimo y máximo definido por usted
- 3 El control numérico realiza el mecanizado de acabado del contorno de pieza acabada (punto inicial de contorno hasta punto final de contorno) simultáneamente con el avance definido **Q505**
- 4 El control numérico retira la herramienta por la distancia de seguridad con el avance definido
- 5 El control numérico posiciona la herramienta al punto inicial del ciclo en marcha rápida

### **Notas**

### *INDICACIÓN*

### **¡Atención: Peligro de colisión!**

El ciclo utiliza la posición de la herramienta durante la llamada del ciclo como posición de inicio del ciclo. Un posicionamiento previo incorrecto puede provocar daños en el contorno. Existe riesgo de colisión.

Desplazar la herramienta a una posición segura en el eje X y el  $\blacktriangleright$ Z

## *INDICACIÓN*

### **¡Atención: Peligro de colisión!**

Si el contorno acaba cerca del utillaje, durante el mecanizado se puede producir una colisión entre la herramienta y el utillaje.

- Al sujetar, tenga en cuenta tanto la colocación de la herramienta como el movimiento de salida
- Únicamente se puede ejecutar este ciclo en el modo de  $\mathbb{R}^n$ mecanizado **FUNCTION MODE TURN**.
- A partir de la información introducida, el ciclo calcula **una** trayectoria exenta de colisiones.
- Los finales de carrera de software restringen los posibles ángulos de incidencia **Q556** y **Q557**. Si en el modo de funcionamiento **Desarrollo test** final de carrera de software están desactivados, la simulación puede desviarse del mecanizado subsiguiente.
- El ciclo calcula una trayectoria sin colisiones. Para ello, utiliza exclusivamente el contorno 2D del portaherramientas sin la profundidad en el eje Y.

### **Indicaciones sobre programación**

- Antes de la llamada de ciclo debe programar el ciclo **14 CONTORNO** o **SEL CONTOUR** para definir los subprogramas.
- $\overline{\phantom{a}}$ Posicione la herramienta en una posición segura antes de la llamada del ciclo.
- El ciclo necesita una corrección de radio en la descripción del contorno (**RL**/**RR**).
- Antes de llamar el ciclo debe programarse **FUNCTION TCPM**. HEIDENHAIN recomienda programar en **FUNCTION TCMP** el punto de referencia de la herramienta **REFPNT TIP-CENTER**. Puede activar el extremo de la herramienta virtual con **FUNCTION TCPM** y seleccionando **REFPNT TIP-CENTER**. **Información adicional:** Manual de instrucciones **Programación Klartext**
- Si se emplean parámetros Q locales **QL** en un subprograma de contorno, estos deben asignarse o computarse dentro del subprograma de contorno.
- Téngase en cuenta que cuanto más baja es la resolución en el parámetro de ciclo **Q555**, antes puede también encontrarse una solución en situaciones complejas. Sin embargo, entonces la duración del cálculo es más larga.
- El ciclo requiere la definición de un portaherramientas para calcular el ángulo de incidencia. Para ello, asigne un portaherramientas a la herramienta en la columna **KINEMATIC** de la tabla de herramientas.
- Téngase en cuenta que los parámetros de ciclo **Q565**  (sobremedida de acabado D.) y **Q566** (sobremedida de acabado Z) no son combinables con **Q567** (sobremedida de acabado contorno)

Q558

### **Parámetros de ciclo**

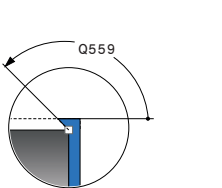

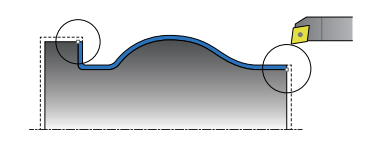

### **Figura auxiliar Parámetro**

### **Q460 Distancia de seguridad?**

Distancia para movimiento de retirada y posicionamiento previo. El valor actúa de forma incremental.

Introducción: **0...999,999**

### **Q499 ¿Invertir contorno (0-2)?**

Determinar la dirección de mecanizado del contorno:

**0**: el contorno se mecaniza en la dirección programada

**1**: el contorno se mecaniza en la dirección contraria a la programada

**2**: el contorno se mecaniza en la dirección contraria a la programada, además, se adapta la posición de la herramienta

Introducción: **0**, **1**, **2**

### **Q558 Inicio contorno ángulo prolong.?**

Ángulo en WPL-CS según el cual el ciclo alarga el contorno hasta la pieza en bruto en el punto inicial programado. Este ángulo sirve para evitar daños en la pieza en bruto.

Introducción: **–180...+180**

### **Q559 Final contorno ángulo prolong?**

Ángulo en WPL-CS según el cual el ciclo alarga el contorno hasta la pieza en bruto en el punto final programado. Este ángulo sirve para evitar daños en la pieza en bruto.

Introducción: **–180...+180**

### **Q505 Avance acabado?**

Avance durante el acabado. Si se ha programado M136, el control numérico interpreta el avance en milímetros por revolución, sin M136 en milímetros por minuto.

Introducción: **0...99999,999** alternativo **FAUTO**

### **Q556 Mínimo ángulo de incidencia?**

Mínimo ángulo de incidencia admisible entre la herramienta y la pieza con respecto al eje Z.

Introducción: **–180...+180**

### **Q557 Máximo ángulo de incidencia?**

Máximo ángulo de incidencia admisible entre la herramienta y la pieza con respecto al eje Z.

Introducción: **–180...+180**

### **Q555 Paso angular para el calculo?**

Amplitud del paso para el cálculo de posibles soluciones Introducción: **0,5...9,99**

**Figura auxiliar Parámetro**

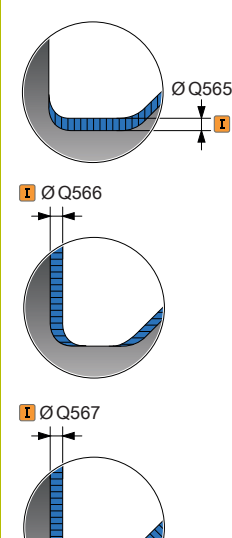

### **Q537 Ang. incid. (0=N/1=S/2=S/3=E)?**

Determinar si hay activo algún ángulo de incidencia:

- **0**: Sin ángulo de incidencia activo
- **1**: Ángulo de incidencia activo
- **2**: Ángulo de incidencia activo en el inicio del contorno
- **3**: Ángulo de incidencia activo en el final del contorno

Introducción: **0**, **1**, **2**, **3**

### **Q538 Ang. inciden. inicio contorno?**

Ángulo de incidencia en el inicio del contorno programado (WPL-CS)

Introducción: **–180...+180**

### **Q539 Bisel al final del contorno**

Ángulo de incidencia en el inicio del contorno programado (WPL-CS)

Introducción: **–180...+180**

### **Q565 ¿Diámetro sobremedida acabado?**

Sobremedida del diámetro que permanece en el contorno tras el acabado. El valor actúa de forma incremental.

Introducción: **–9...+99,999**

### **Q566 Sobremed. Acabado Z?**

Sobremedida en el contorno definido en dirección axial que permanece en el contorno tras el acabado. El valor actúa de forma incremental.

Introducción: **–9...+99,999**

### **Q567 Sobremd. Acabado contorno?**

Sobremedida paralela al contorno sobre el contorno definido que permanece tras el acabado. El valor actúa de forma incremental. Introducción: **–9...+99,999**

## **Ejemplo**

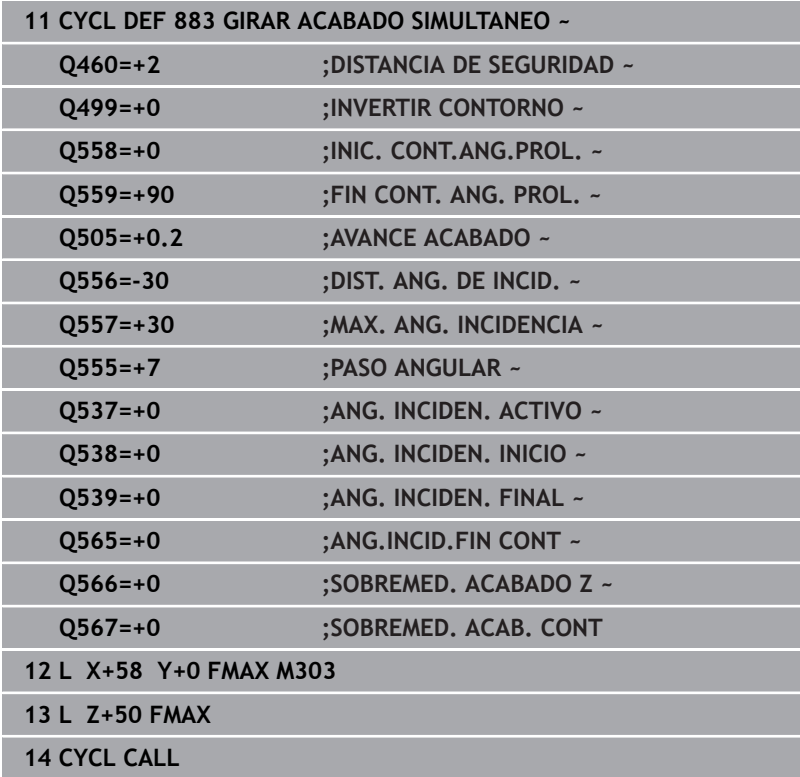

## **14.35 Ejemplo de programación**

### **Ejemplo Fresado de tallado con fresa espiral**

En el siguiente programa NC se utiliza el ciclo **880 ENGR. FRES. GENER.**. Este ejemplo muestra la realización de una rueda dentada con dentado oblicuo, con módulo=2,1

### **Ejecución del programa**

- Llamada de herramienta: fresado de tallado con fresa espiral
- Iniciar el modo de torneado
- Ir a posición segura
- Llamar al ciclo para su ejecución
- Restablecer el sistema de coordenadas con el ciclo 801 y M145

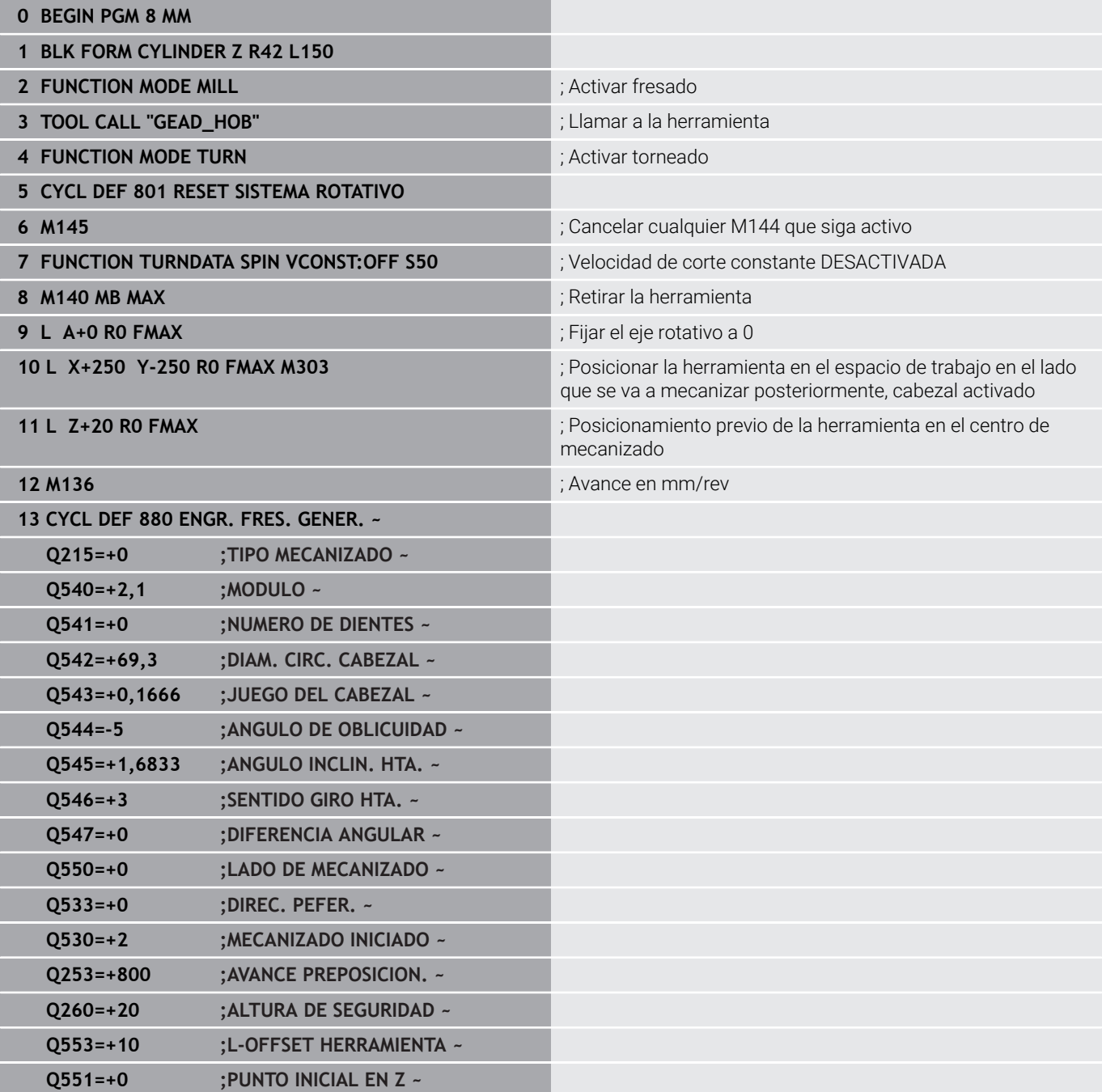

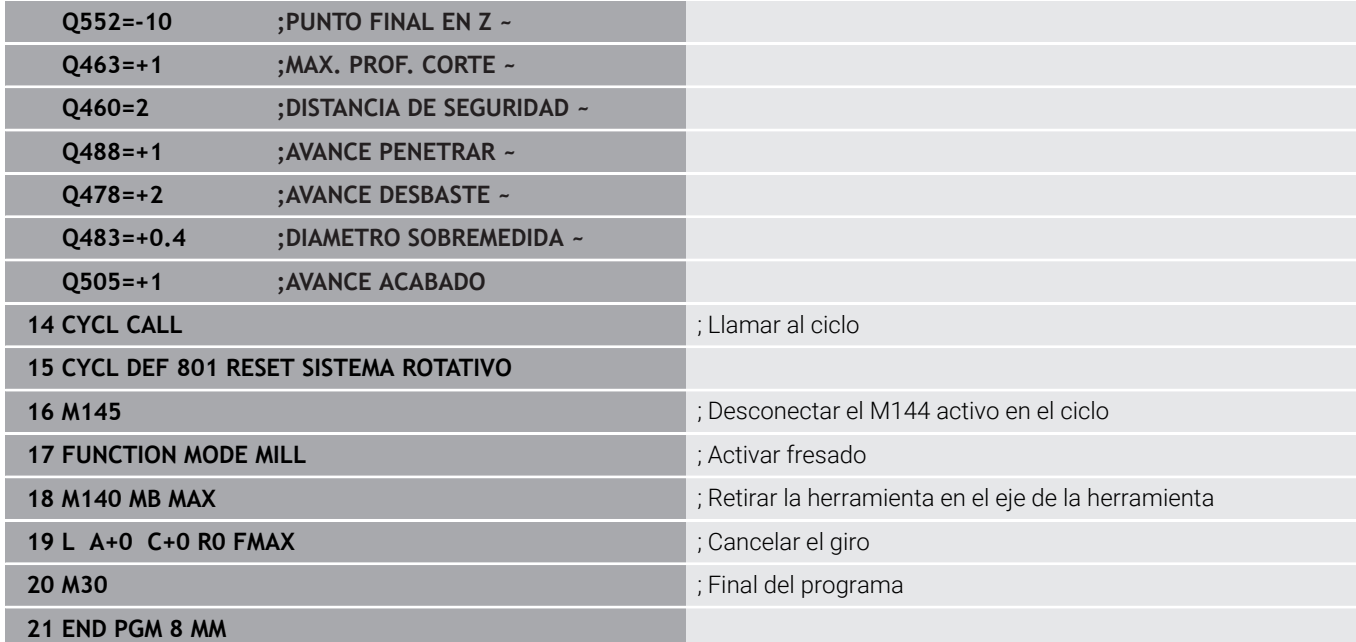

## **Ejemplo: Rebaje con punzonado**

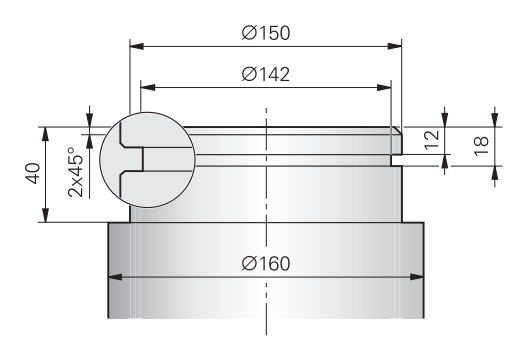

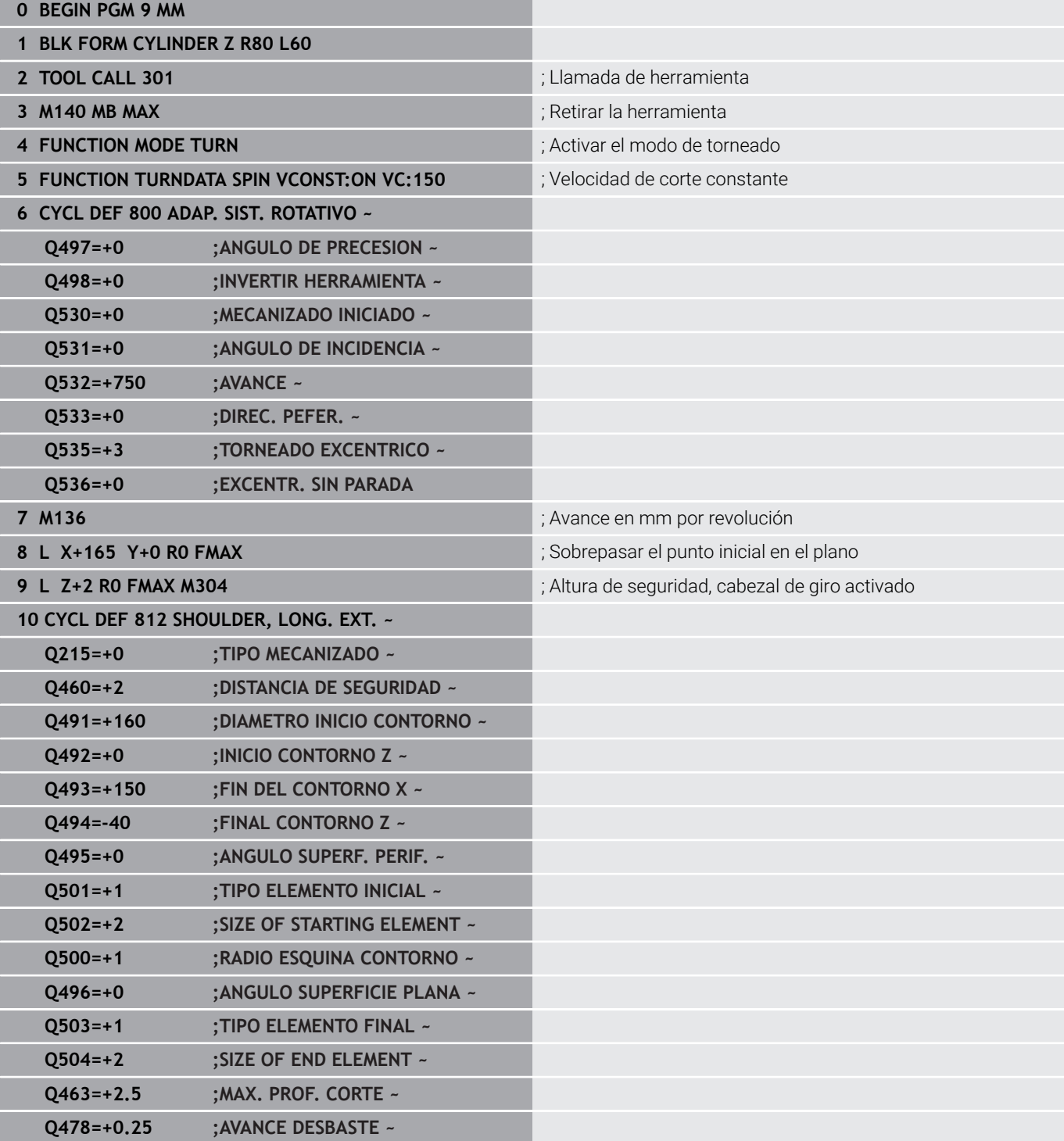

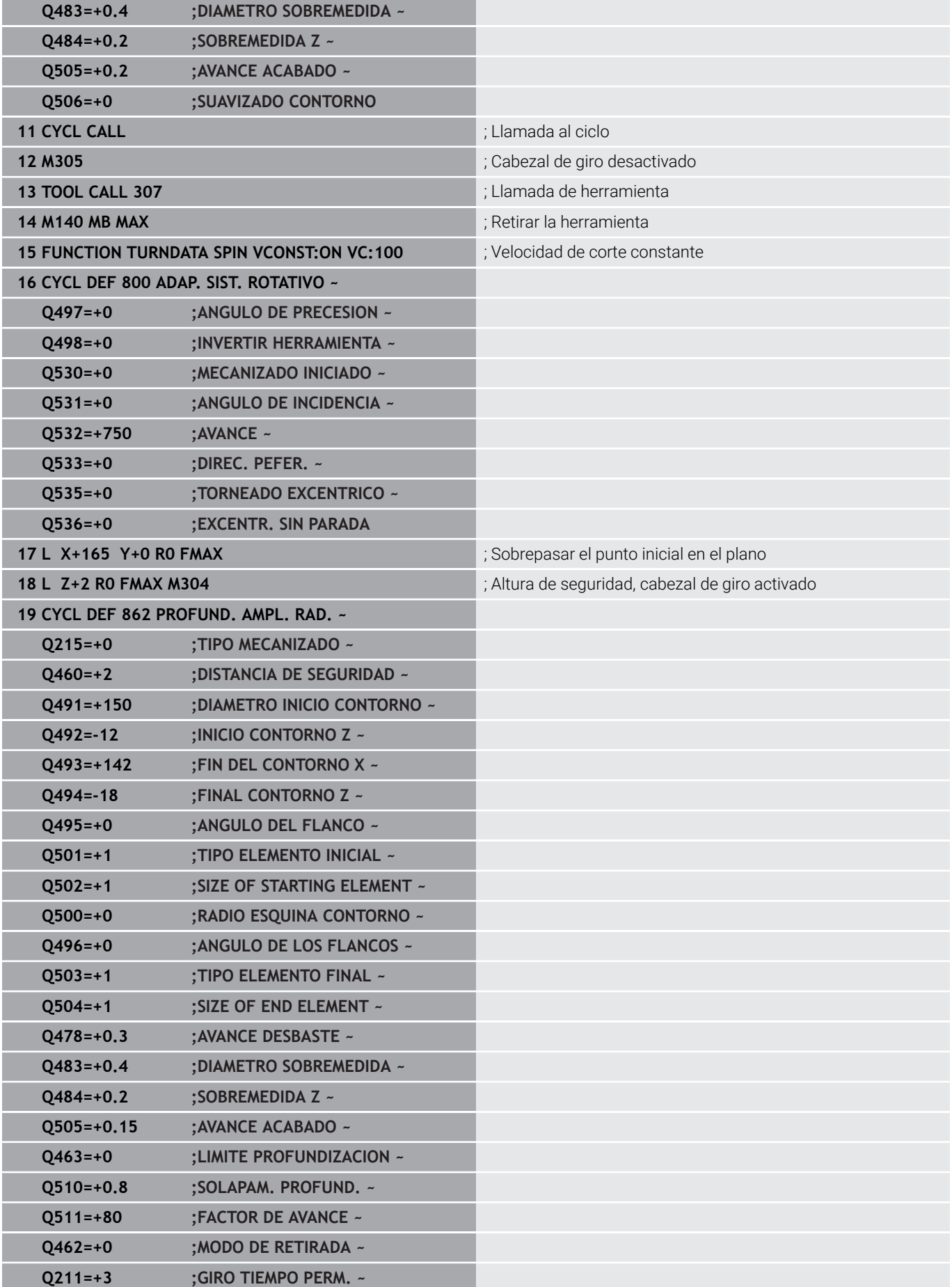

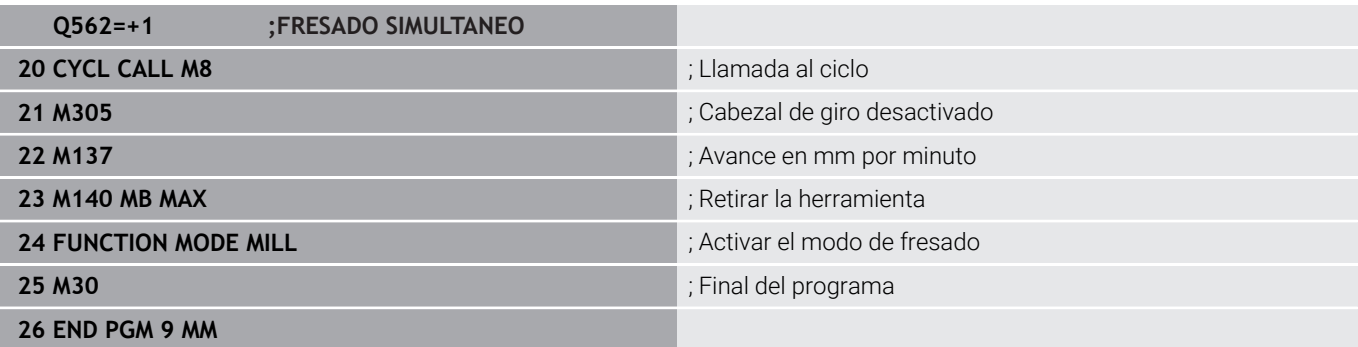

### **Ejemplo: Torneado simultáneo**

En el siguiente programa NC, se utilizan los ciclos **882 TORNEADO CON DESBASTE SIMULTANEO** y **883 GIRAR ACABADO SIMULTANEO**.

### **Ejecución del programa**

- Llamar a la herramienta, p. ej. TURN\_ROUGH
- Activar modo de torneado  $\overline{\phantom{a}}$
- $\blacksquare$ Posicionamiento previo
- Seleccionar contorno con **SEL CONTOUR**
- Ciclo **882 TORNEADO CON DESBASTE SIMULTANEO**
- Llamar al ciclo para su ejecución
- Llamada de herramienta: p. ej., TURN\_FINISH
- $\mathbf{u}$ Activar modo de torneado
- Ciclo **883 GIRAR ACABADO SIMULTANEO**
- Llamar al ciclo para su ejecución  $\overline{\phantom{a}}$
- Final del programa

### **0 BEGIN PGM 1341941\_1 MM**

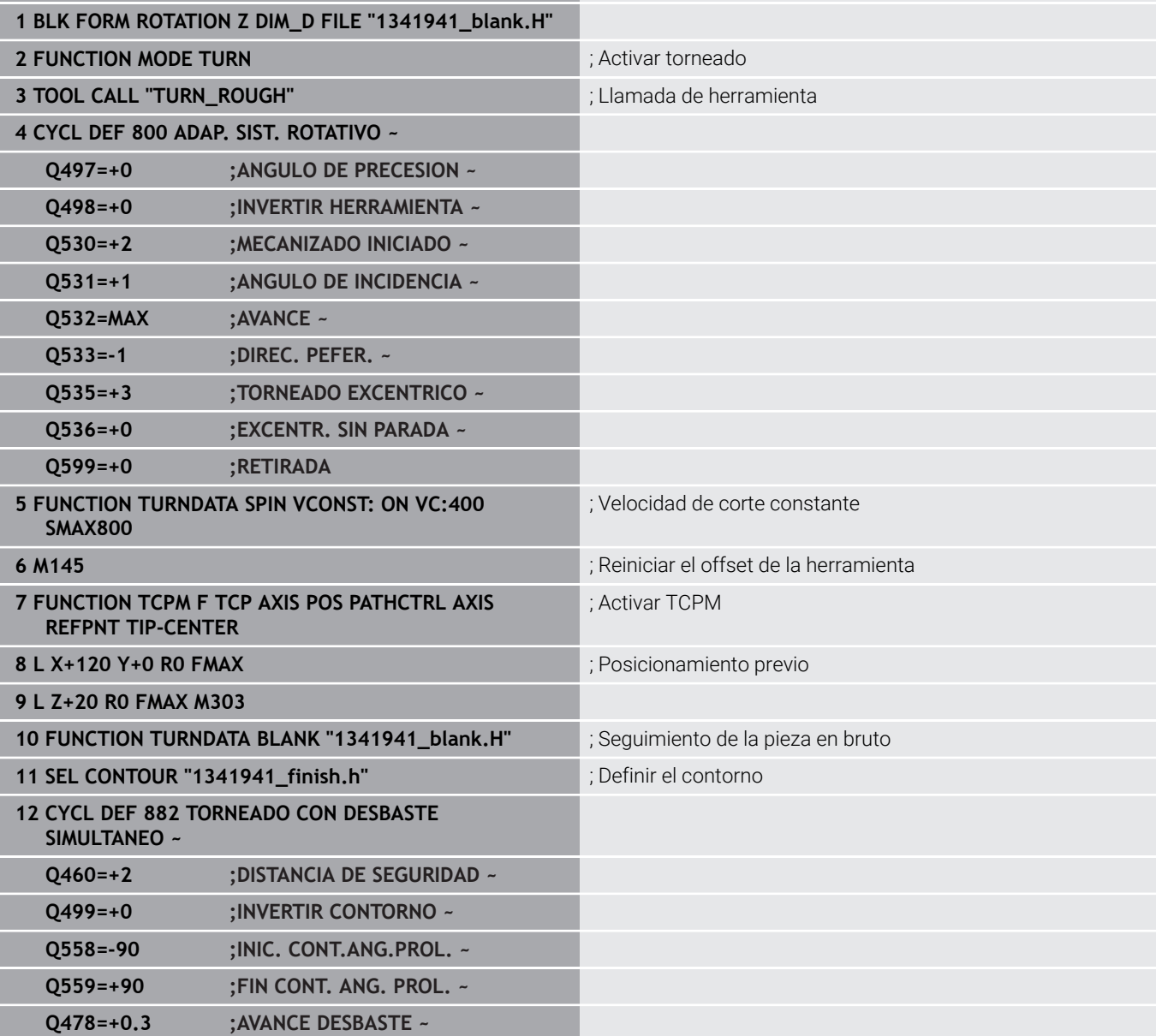

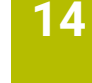

R5

R2

15

 $83$ 

 $\overline{\mathcal{R}}_{70}$ 

Ø78

86

139.6

(65.136)

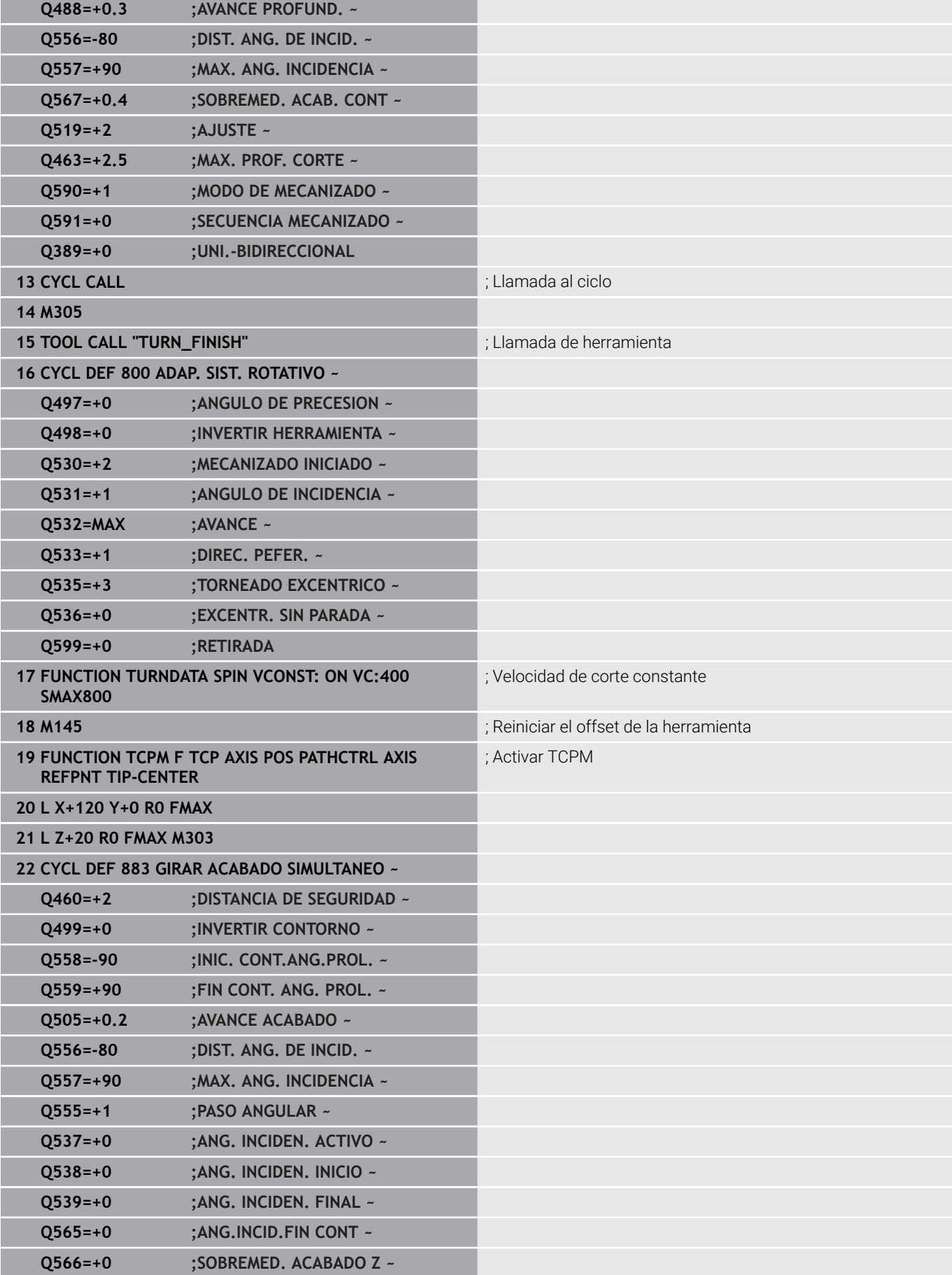

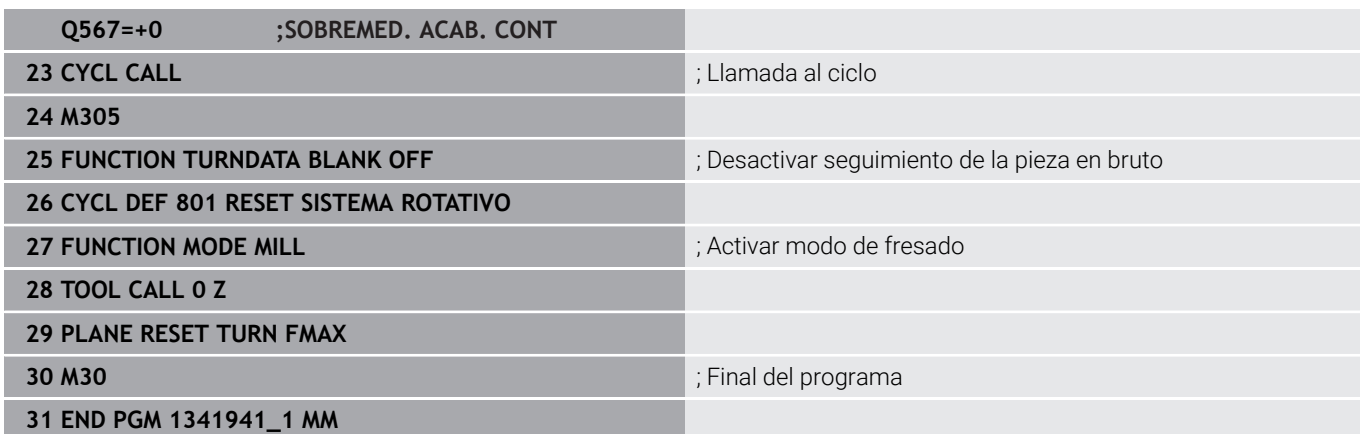

### **Programa NC 1341941\_blank.h**

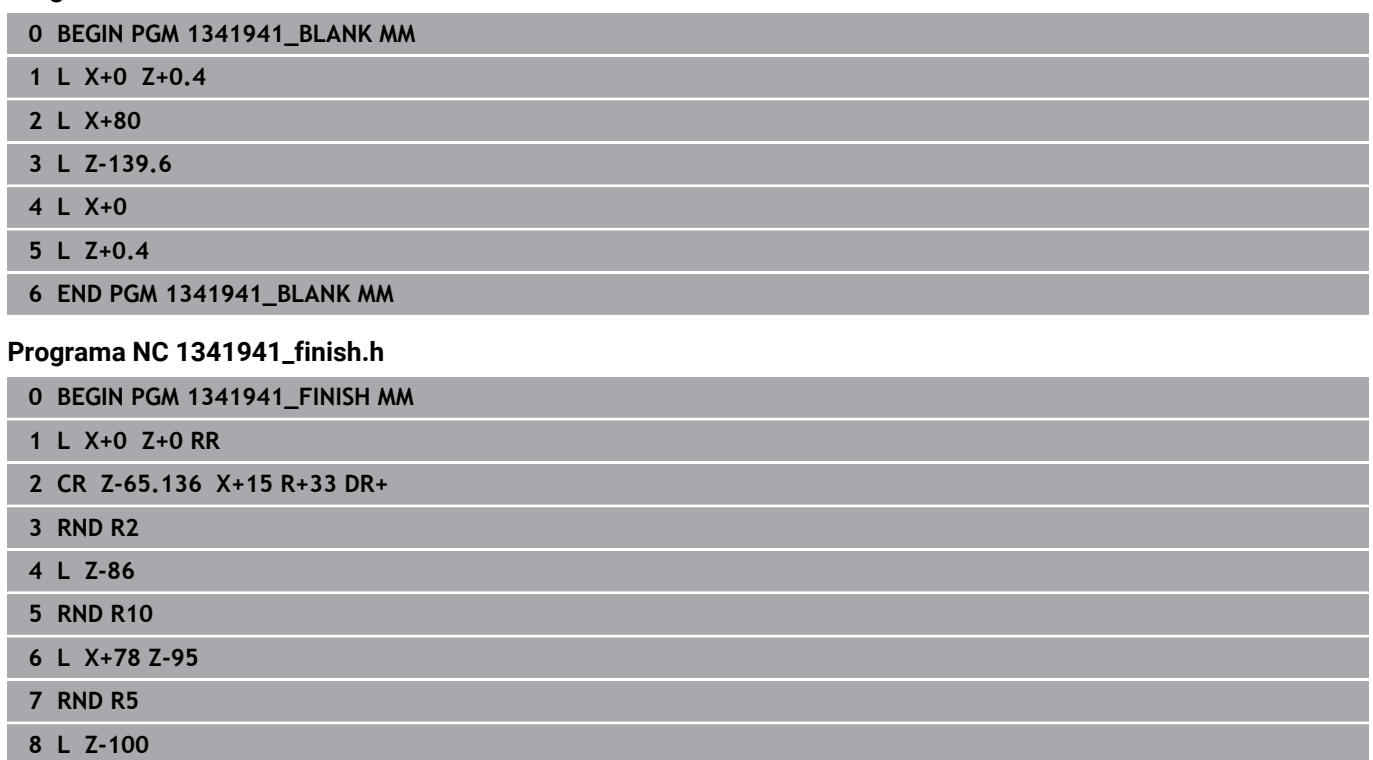

**9 END PGM 1341941\_FINISH MM**

### <span id="page-735-0"></span>**Ejemplo: Torneado con una herramienta FreeTurn**

### En el siguiente Programa NC se utilizan los ciclos **882 TORNEADO CON DESBASTE SIMULTANEO** y **883 GIRAR ACABADO SIMULTANEO**.

### **Ejecución del programa:**

- Activar modo de torneado
- Llamar herramienta FreeTurn con la primera cuchilla
- Adaptar el sistema de coordenadas con el ciclo **800 ADAP. SIST.** × **ROTATIVO**
- Ir a posición segura
- Ī. Llamar al ciclo **882 TORNEADO CON DESBASTE SIMULTANEO**
- Llamar una herramienta FreeTurn con segunda cuchilla ш
- Ir a posición segura
- Llamar al ciclo **882 TORNEADO CON DESBASTE SIMULTANEO**
- Ir a posición segura
- Llamar al ciclo **883 GIRAR ACABADO SIMULTANEO**
- Restablecer las transformaciones activas con el programa NC **RESET.h**

## **0 BEGIN PGM FREETURN MM** 1 **FUNCTION MODE TURN "AC\_TURN"** ; Activar torneado **2 PRESET SELECT #16 3 BLK FORM CYLINDER Z D100 L101 DIST+1 4 FUNCTION TURNDATA BLANK LBL 1** ; Activar el seguimiento interno del contorno **5 TOOL CALL 145.0** ; Llamar herramienta FreeTurn con la primera cuchilla **6 M136 7 FUNCTION TURNDATA SPIN VCONST:ON VC:250** ; Velocidad de corte constante **8 L Z+50 R0 FMAX M303 9 CYCL DEF 800 ADAP. SIST. ROTATIVO ~ Q497=+0 ;ANGULO DE PRECESION ~ Q498=+0 ;INVERTIR HERRAMIENTA ~ Q530=+2 ;MECANIZADO INICIADO ~ Q531=+90 ;ANGULO DE INCIDENCIA ~ Q532= MAX ;AVANCE ~ Q533=-1 ;DIREC. PEFER. ~ Q535=+3 ;TORNEADO EXCENTRICO ~ Q536=+0 ;EXCENTR. SIN PARADA ~ Q599=+0 ;RETIRADA 10 CYCL DEF 14.0 CONTORNO 11 CYCL DEF 14.1 KONTURLABEL2 12 CYCL DEF 882 TORNEADO CON DESBASTE SIMULTANEO ~ Q460=+2 ;DISTANCIA DE SEGURIDAD ~ Q499=+0 ;INVERTIR CONTORNO ~ Q558=+0 ;INIC. CONT.ANG.PROL. ~ Q559=+90 ;FIN CONT. ANG. PROL. ~ Q478=+0.3 ;AVANCE DESBASTE ~**

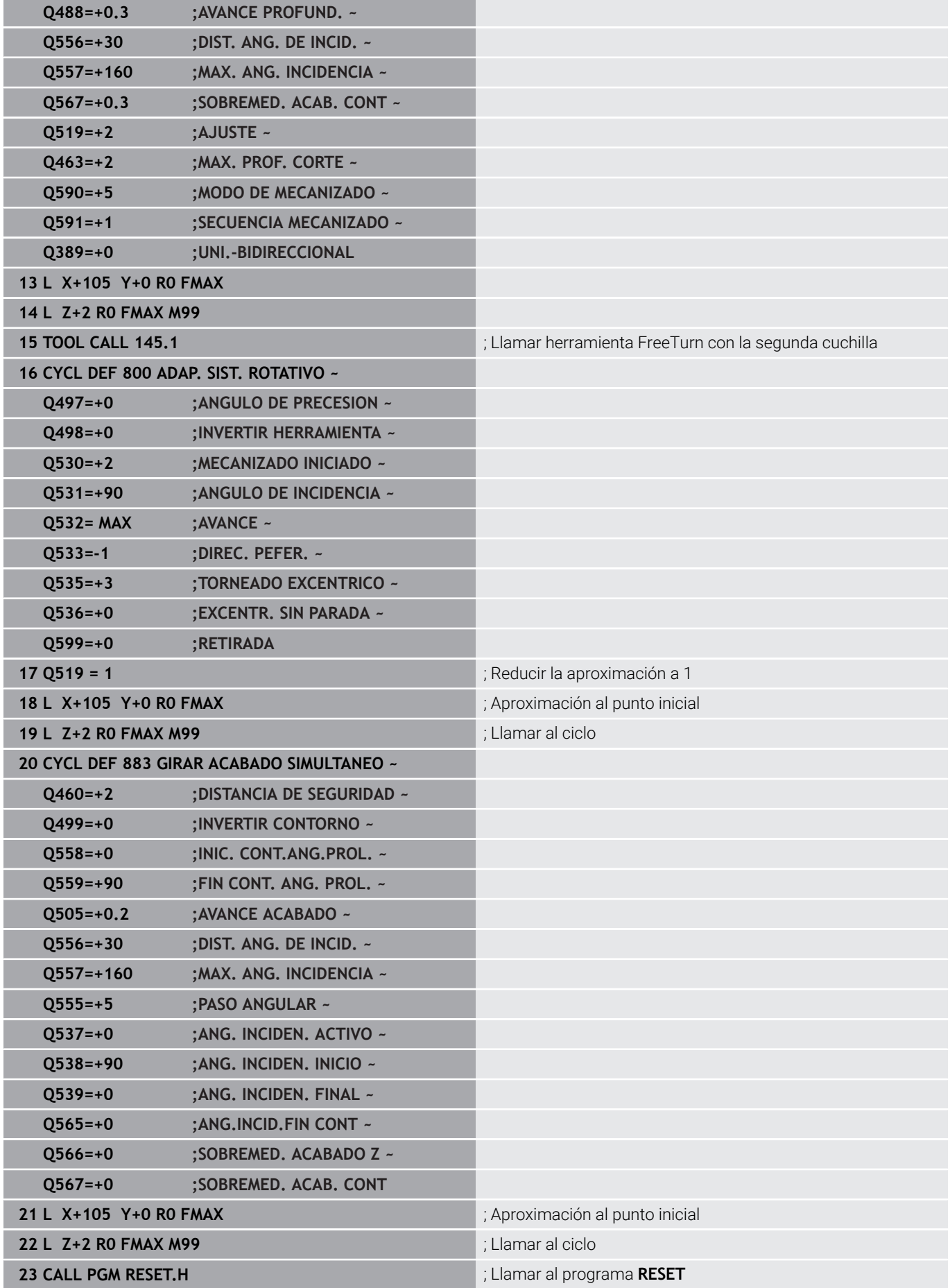

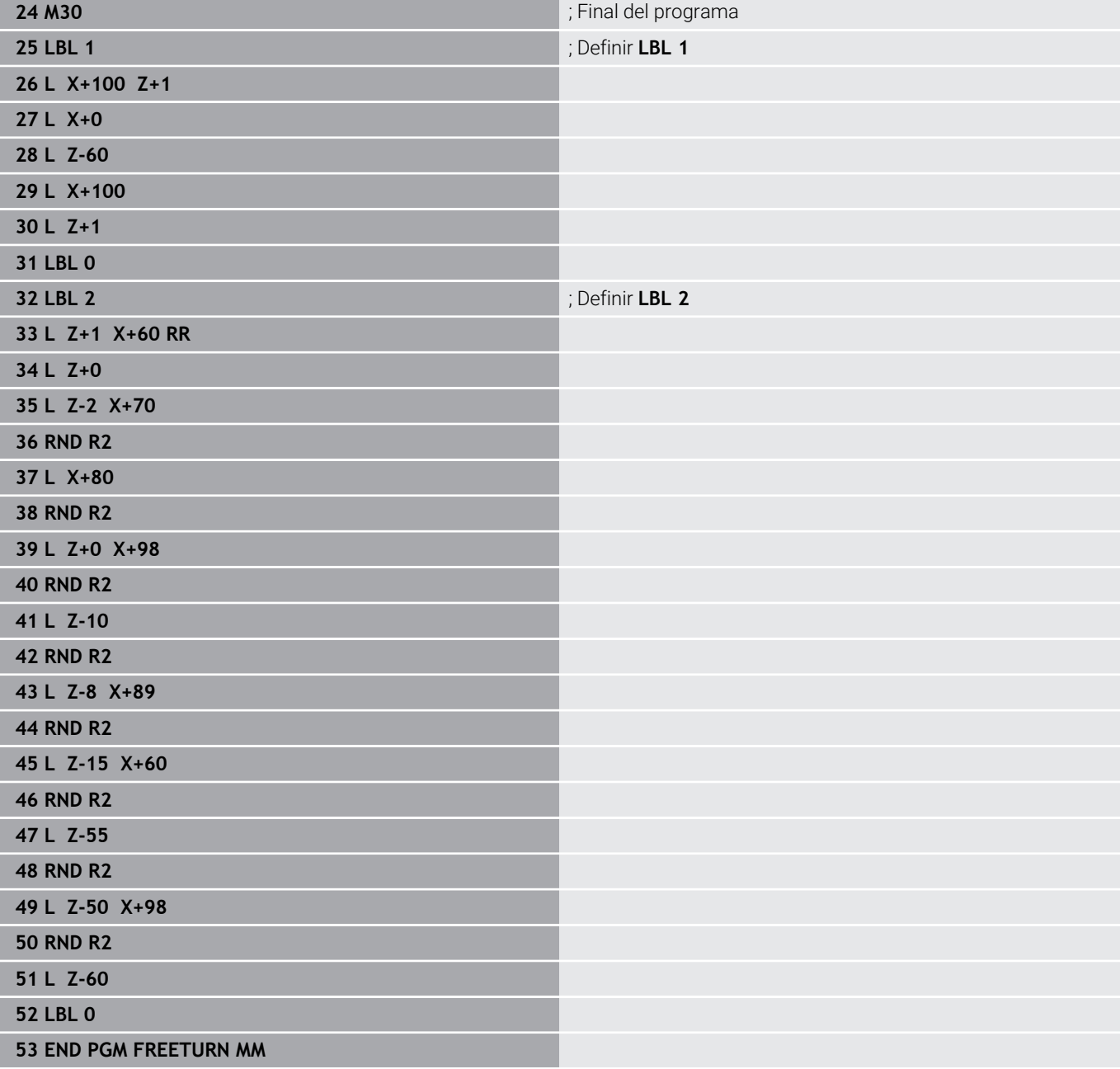

**15**

# **Ciclos: Rectificado**

## **15.1 Ciclos de rectificado General**

### **Resumen**

Para definir ciclos de rectificado, haga lo siguiente:

- $CYCL$
- Pulsar la tecla **CYCL DEF**
- RECTIFIC.
- Seleccionar la softkey **RECTIFIC.**
- Seleccionar el grupo de ciclos, por ejemplo, ciclos para el reafilado
- ▶ Seleccionar el ciclo, p. ej. **REPASAR DIAM.**.

El control numérico pone a su disposición los siguientes ciclos para el rectificado:

### **Pendular**

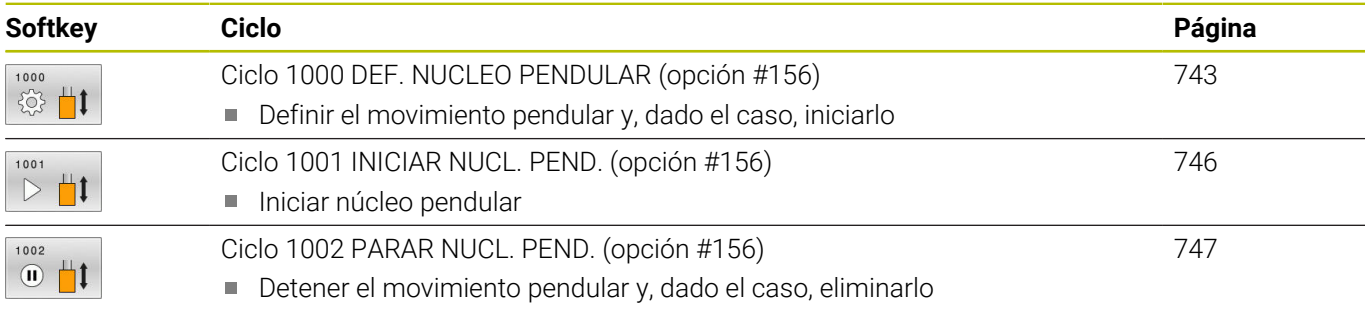

### **Repasador**

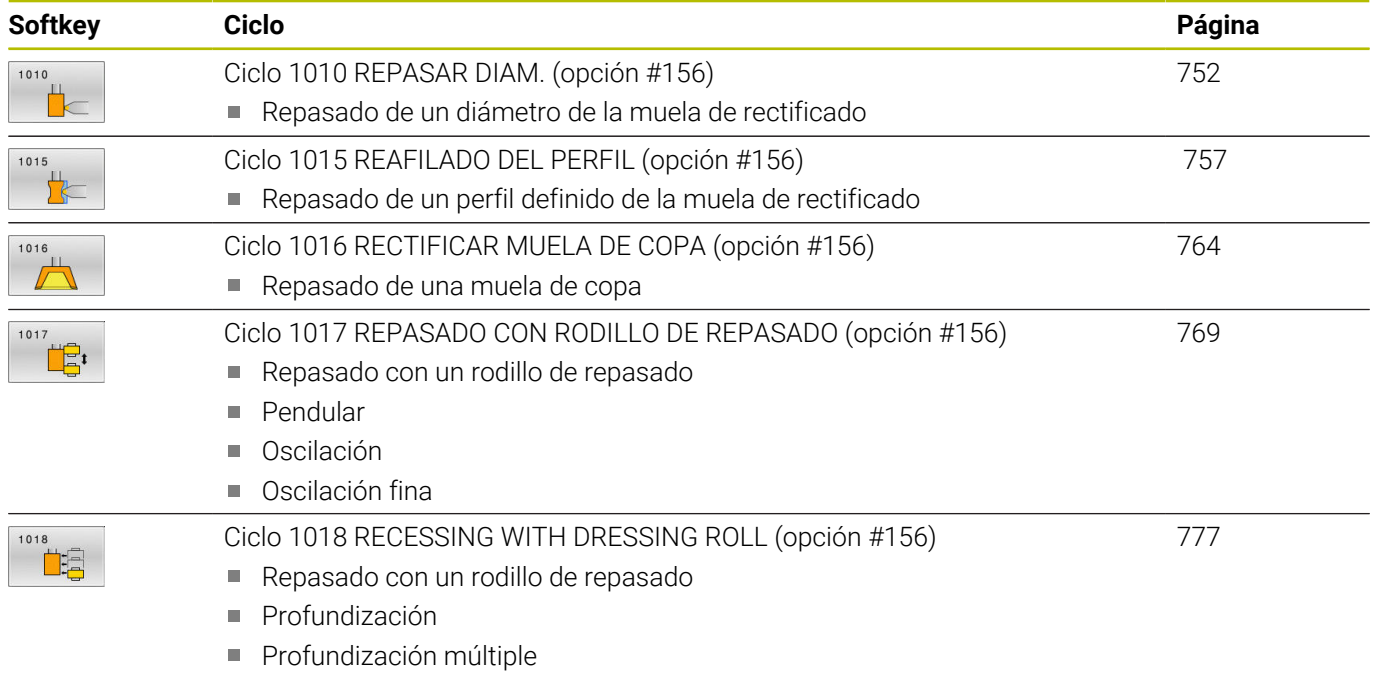

### **Rectificado**

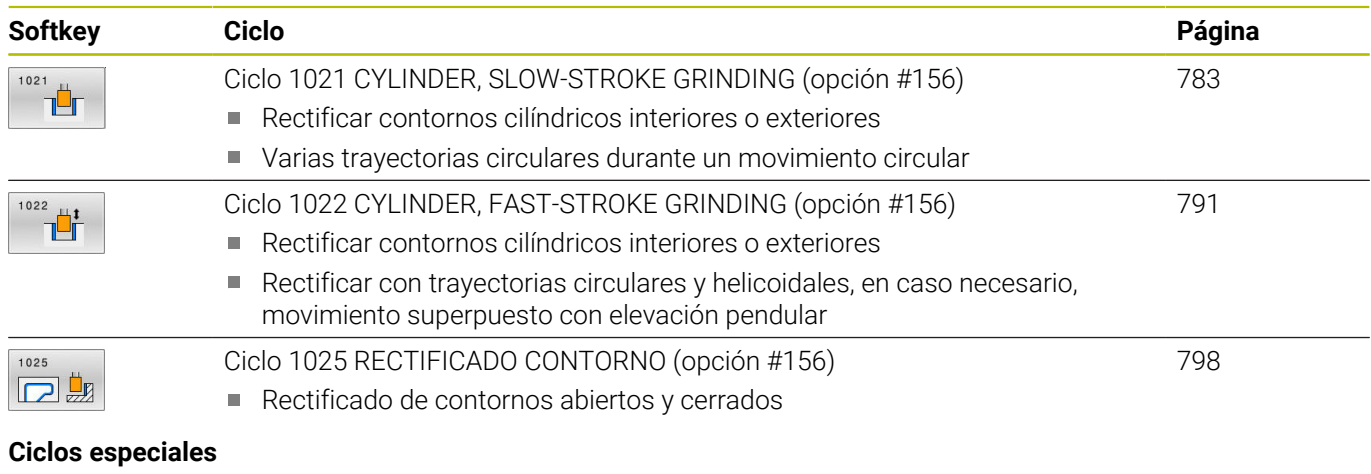

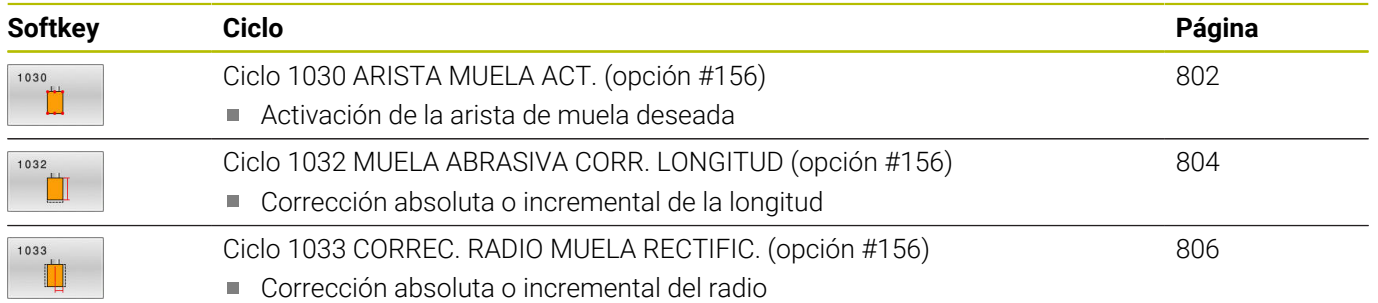

### **Información general sobre el rectificado por coordenadas**

El rectificado por coordenadas es el rectificado de un contorno 2D. Se diferencia poco del fresado. En lugar de una herramienta de fresado se emplea una herramienta de rectificado, p. ej., un macho de desbastar. El mecanizado tiene lugar en el funcionamiento de fresado **FUNCTION MODE MILL**.

Con la ayuda de los ciclos de rectificado se dispone de secuencias de movimiento especiales para la herramienta de rectificado. En las mismas, un movimiento de elevación o de oscilación, el denominado núcleo pendular, se superpone al movimiento en el espacio de trabajo.

### **Esquema: rectificar con un movimiento pendular**

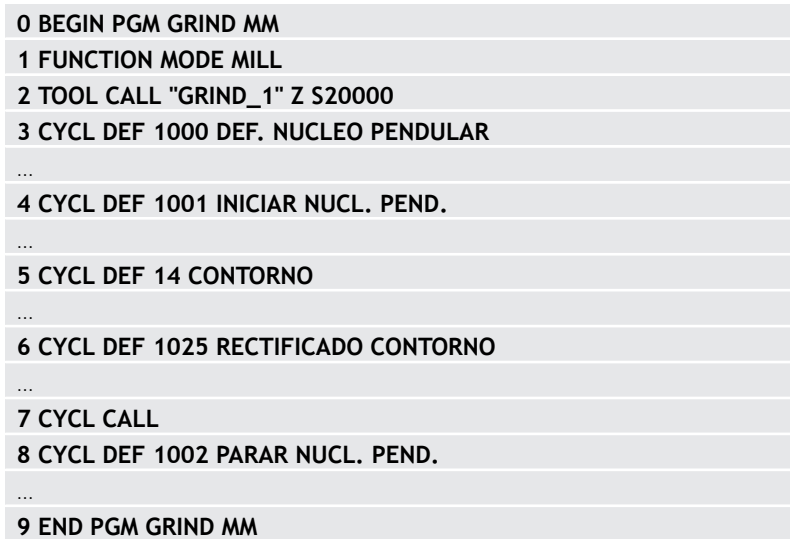

## <span id="page-742-0"></span>**15.2 Ciclo 1000 DEF. NUCLEO PENDULAR (opción #156)**

**Programación ISO G1000**

### **Aplicación**

6

 $\mathbf i$ 

Rogamos consulte el manual de la máquina. El constructor de la máquina debe habilitar y adaptar esta función.

Con el ciclo **1000 DEF. NUCLEO PENDULAR** se puede definir e iniciar un núcleo pendular en el eje de la herramienta. Este movimiento se ejecuta como movimiento superpuesto. De esta forma es posible ejecutar frases de posicionamiento paralelas al núcleo pendular, también con el eje en el que tiene lugar el núcleo pendular. Después de iniciar el núcleo pendular se puede llamar un contorno y rectificarlo.

- Si se define **Q1004** igual a **0**, no se realizarán movimientos pendulares. En este caso, solo se define el ciclo. En caso necesario, llamar más adelante al ciclo **1001 INICIAR NUCL. PEND.** e inicie el núcleo pendular
- Si se define **Q1004** igual a **1**, el movimiento pendular comenzará en la posición actual. Dependiendo de **Q1002**, el control numérico ejecutará la primera elevación en sentido positivo o negativo. Este movimiento pendular se superpondrá a los movimientos programados (X, Y, Z)

Los siguientes ciclos pueden llamarse junto con el núcleo pendular:

- $\mathbb{R}^n$ Ciclo **24 ACABADO LATERAL**
- Ciclo **25 TRAZADO CONTORNO**
- Ciclo **25x CAJERAS/ISLAS/RANURAS**
- Ciclo **276 TRAZADO CONTORNO 3D**  $\blacksquare$
- Ciclo **274 OCM ACABADO LADO**
- Ciclo **1025 RECTIFICADO CONTORNO**

Durante el núcleo pendular, el control numérico no contempla ningún proceso hasta una frase.

Mientras el movimiento pendular esté activo en el programa NC iniciado, no se podrá cambiar al modo de funcionamiento **Funcionamiento manual** ni a la aplicación **Posicionam. con introd. manual** .

### **Notas**

6

Rogamos consulte el manual de la máquina. El fabricante puede modificar los override para los movimientos pendulares.

- Únicamente se puede ejecutar este ciclo en el modo de mecanizado **FUNCTION MODE MILL**.
- El ciclo **1000** es DEF activo.
- La simulación del movimiento superpuesto se puede consultar en los modos de funcionamiento **Ejecución frase a frase** y **Ejecución continua**.
- Un núcleo pendular debería estar activo solamente el tiempo que sea necesario. Se pueden finalizar movimientos mediante **M30** o el ciclo **1002 PARAR NUCL. PEND.**. **STOP** o **M0** no finalizan el núcleo pendular.
- Se puede iniciar el núcleo pendular en un espacio de trabajo inclinado. Sin embargo, no se puede modificar el plano mientras el núcleo pendular esté activo.
- El movimiento pendular superpuesto también se puede utilizar con una herramienta de fresado.

### **Parámetros de ciclo**

### **Figura auxiliar Parámetro**

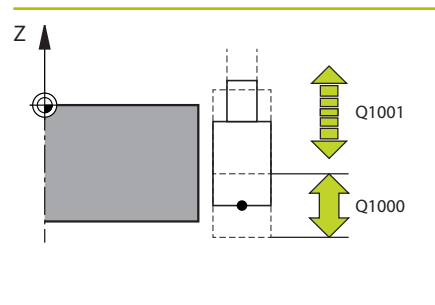

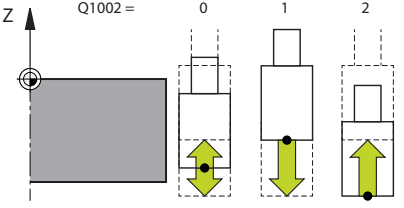

### **Q1000 ¿Longitud movimiento péndulo?**

Longitud del movimiento pendular paralela al eje de herramienta activo

Introducción: **0...9999,9999**

### **Q1001 ¿Avance para pivote péndulo?**

Velocidad del movimiento pendular en mm/min

### Introducción: **0...999999**

### **Q1002 ¿Tipo de péndulo?**

Definir la posición inicial. De este modo se obtiene la dirección del primer movimiento pendular:

**0**: La posición actual es el centro de la elevación. El control numérico desplaza la herramienta de rectificado hasta la mitad de la elevación en sentido negativo y continúa el núcleo pendular en el sentido positivo

**-1**: La posición actual es el límite superior de la elevación. En la primera elevación, el control numérico desplaza la herramienta de rectificado en dirección negativa.

**+1**: La posición actual es el límite inferior de la elevación. El control numérico desplaza en la primera elevación la herramienta de rectificado en sentido positivo

Introducción: **–1**, **0**, **+1**

### **Q1004 INICIAR NUCL. PEND.**

Definición del efecto de este ciclo:

**0**: El movimiento pendular solo está definido y se iniciará más adelante según corresponda

**+1**: El movimiento pendular está definido y se iniciará en la posición actual

Introducción: **0**, **1**

### **Ejemplo**

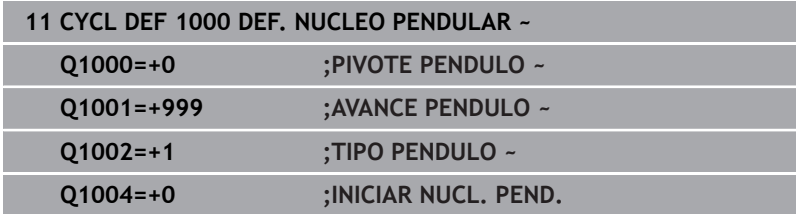

## <span id="page-745-0"></span>**15.3 Ciclo 1001 INICIAR NUCL. PEND. (opción #156)**

## **Programación ISO**

**G1001**

### **Aplicación**

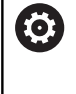

r

Rogamos consulte el manual de la máquina. El constructor de la máquina debe habilitar y adaptar esta función.

Ciclo **1001 INICIAR NUCL. PEND.** inicia un movimiento pendular definido previamente o parado. Si ya se está ejecutando un movimiento, el ciclo no tiene efecto.

### **Notas**

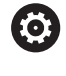

Rogamos consulte el manual de la máquina. El fabricante puede modificar los override para los movimientos pendulares.

- Únicamente se puede ejecutar este ciclo en el modo de mecanizado **FUNCTION MODE MILL**.
- El ciclo **1001** es DEF activo.
- Si no se ha definido un núcleo pendular mediante el ciclo **1000 DEF. NUCLEO PENDULAR**, el control numérico emitirá un mensaje de error.

### **Parámetros de ciclo**

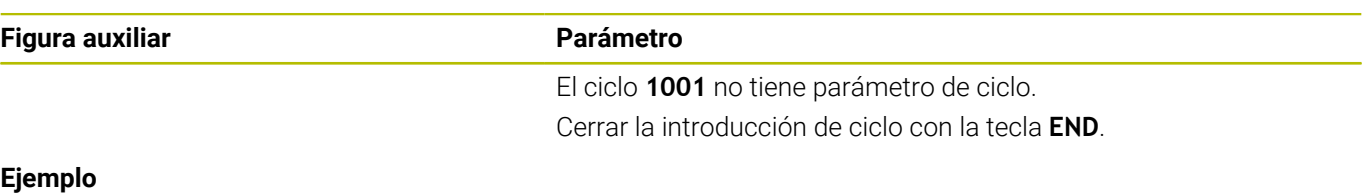

**11 CYCL DEF 1001 INICIAR NUCL. PEND.**

## <span id="page-746-0"></span>**15.4 Ciclo 1002 PARAR NUCL. PEND. (opción #156)**

## **Programación ISO**

**G1002**

### **Aplicación**

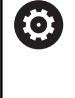

r

Rogamos consulte el manual de la máquina. El constructor de la máquina debe habilitar y adaptar esta función.

Ciclo **1002 PARAR NUCL. PEND.** detiene el movimiento pendular. En función de **Q1010**, el control numérico se detiene o avanza hasta la posición inicial.

### **Notas**

- $\blacksquare$ Únicamente se puede ejecutar este ciclo en el modo de mecanizado **FUNCTION MODE MILL**.
- El ciclo **1002** es DEF activo.

### **Indicaciones sobre programación**

Solo se permite una parada en la posición actual (**Q1010**=1) si se borra el mismo tiempo la definición de oscilación (**Q1005**=1).

### **Parámetros de ciclo**

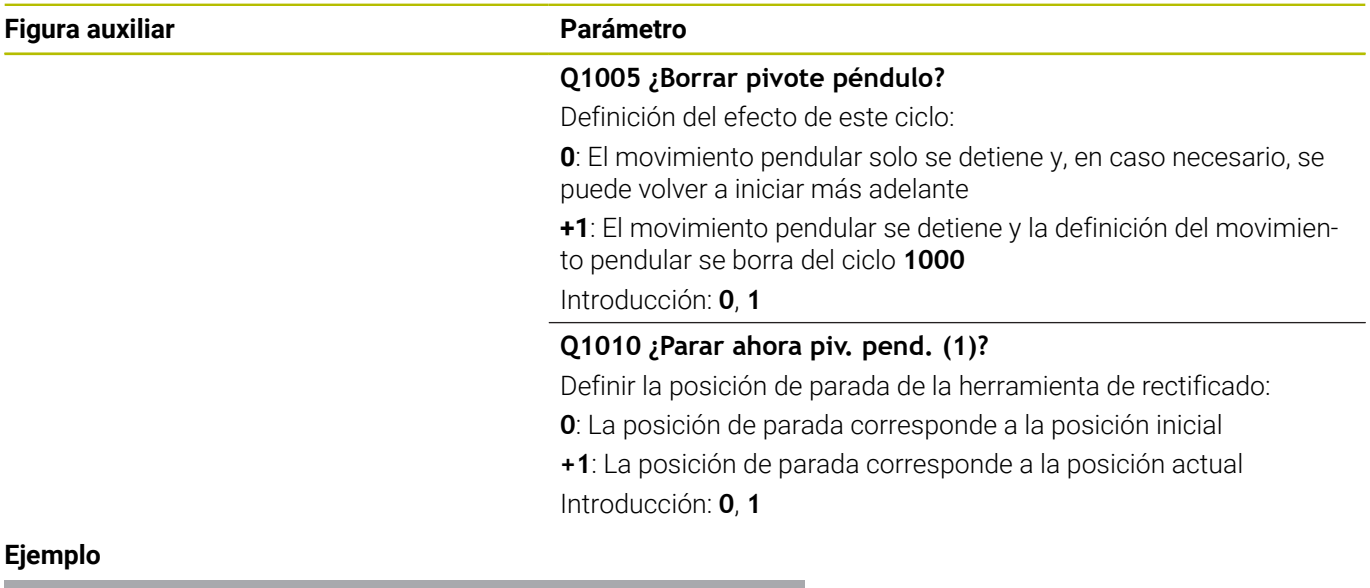

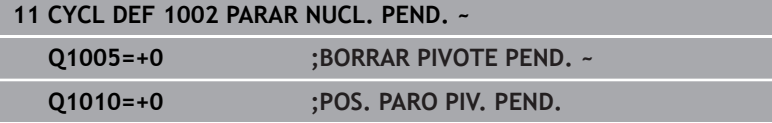

## **15.5 Información general sobre los ciclos de repasado**

## **Principios básicos**

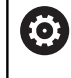

Rogamos consulte el manual de la máquina.

El constructor de la máquina debe preparar la máquina para el repasado. Si es necesario, el constructor de la máquina proporciona ciclos propios.

Se denomina repasado al reafilado o a la recuperación de la forma de la herramienta de amolado en la máquina. En el repasado, la herramienta de repasado mecaniza la muela abrasiva. Por consiguiente, al realizar el repasado, la herramienta de amolado es la pieza.

Durante el repasado se produce un arranque de material en la muela de rectificado y un posible desgaste en la herramienta de repasado. Tanto el arranque de material como el desgaste modifican los datos de la herramienta, que deben corregirse tras el repasado.

Dispone de los siguientes ciclos para el repasado:

- **1010 REPASAR DIAM.**, [ver Página 752](#page-751-0)
- **1015 REAFILADO DEL PERFIL**, [ver Página 757](#page-756-0)
- ш **1016 RECTIFICAR MUELA DE COPA**, [ver Página 764](#page-763-0)
- **1017 REPASADO CON RODILLO DE REPASADO**, [ver Página 769](#page-768-0)
- **1018 RECESSING WITH DRESSING ROLL**, [ver Página 777](#page-776-0)

En el repasado, el punto cero de la pieza se encuentra en una arista de la muela abrasiva. La arista correspondiente se selecciona mediante el ciclo **1030 ARISTA MUELA ACT.**

Se puede identificar el repasado en el programa NC con **FUNCTION DRESS BEGIN/END**. Al activar **FUNCTION DRESS BEGIN**, la muela de rectificado se convierte en una pieza y la herramienta de repasado en una herramienta. Esto hace que los ejes se muevan en sentido inverso, dado el caso. Si se finaliza el proceso de repasado con **FUNCTION DRESS END, la muela de rectificado pasa a ser de nuevo** una herramienta.

**Información adicional:** Manual de instrucciones **Programación Klartext**

Configuración de un programa NC para repasado:

- Activar modo de fresado
- Llamar a la muela de rectificado
- Posicionar cerca de la herramienta de repasado
- Activar el modo de funcionamiento Repasado y seleccionar la cinemática según corresponda
- Activar arista de muela
- Llamar herramienta de repasado; sin cambio mecánico de herramienta
- Llamar al ciclo para repasar el diámetro
- Desactivar el modo de funcionamiento Repasado

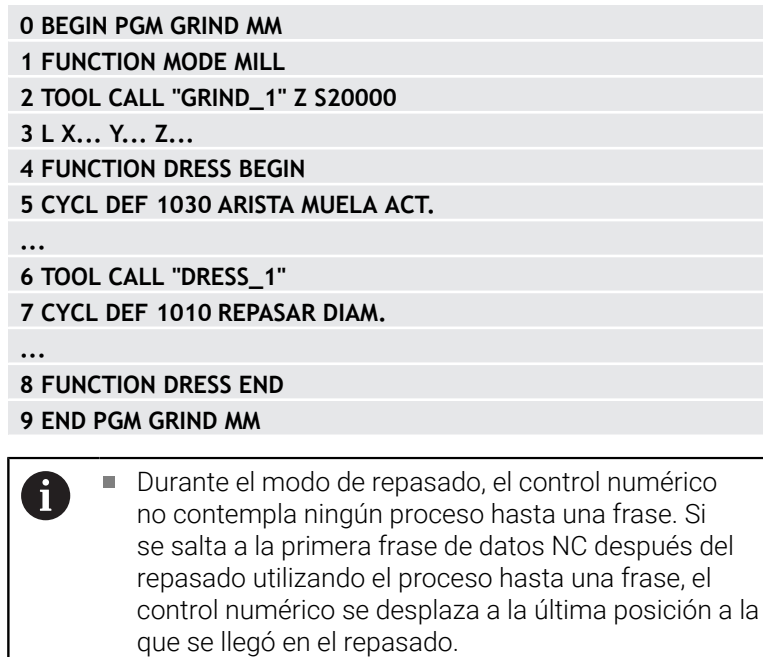

## <span id="page-749-0"></span>**Repasar herramientas de rectificado**

La siguiente tabla muestra qué herramientas de rectificado se pueden utilizar con qué herramientas de repasado para cada ciclo de repasado.

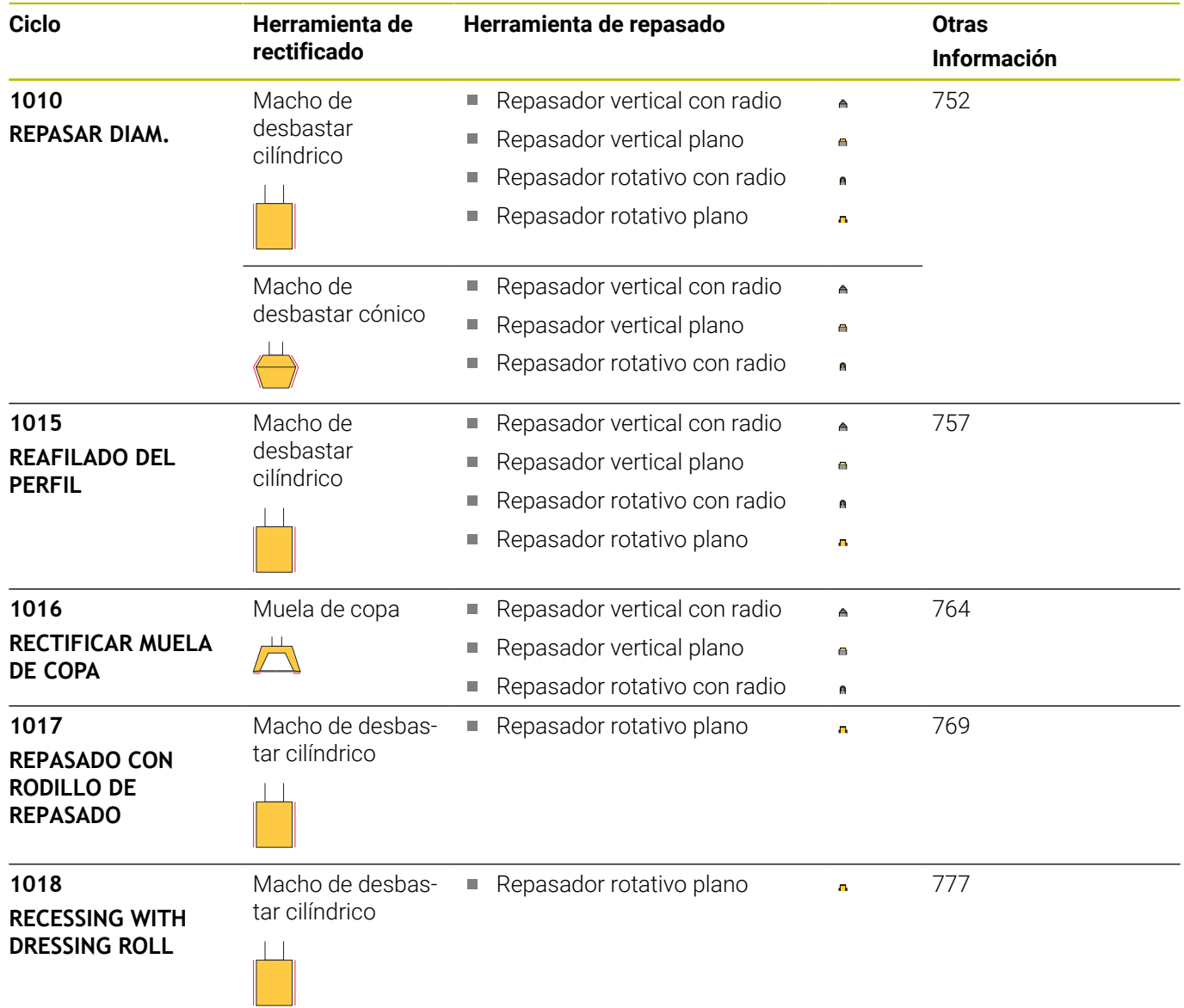

### **Notas**

- Para repasar un diámetro, se puede utilizar el ciclo **1010 REPASAR DIAM.**. Si la herramienta de rectificado dispone de radios de esquina, el ciclo de repasado **1010** no se puede utilizar. De lo contrario, el repasado dañaría la forma del radio. Para poder repasar el diámetro y el radio de esquina, se debe utilizar el ciclo de repasado **1015 REAFILADO DEL PERFIL**.
- Durante el modo de repasado, el control numérico no contempla ningún proceso hasta una frase. Si se salta a la primera frase NC después del repasado utilizando el proceso hasta una frase, el control numérico se desplaza a la última posición a la que se llegó en el repasado.
- Si interrumpe una aproximación de repasado, no se calculará la última aproximación. En caso necesario, si se llama de nuevo al ciclo de repasado, la herramienta de repasado desplaza la primera aproximación o una parte de la misma sin arranque de material.
- No todas las herramientas de amolado deben reavivarse. Tener  $\blacksquare$ en cuenta las indicaciones del fabricante de la herramienta.
- Tenga en cuenta que el fabricante ya ha programado en el desarrollo del ciclo la conmutación en el modo de repasado. **Información adicional:** Manual de instrucciones **Programación Klartext**

## <span id="page-751-0"></span>**15.6 Ciclo 1010 REPASAR DIAM. (opción #156)**

## **Programación ISO**

### **G1010**

### **Aplicación**

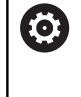

Rogamos consulte el manual de la máquina.

El constructor de la máquina debe habilitar y adaptar esta función.

Con el ciclo **1010 REPASAR DIAM.** se puede repasar el diámetro de la muela de rectificado. Según la estrategia, el control numérico ejecuta los movimientos correspondientes utilizando la geometría de disco. Si se define 1 o 2 en la estrategia de repasado **Q1016**, el retroceso y el avance hasta el punto inicia no tienen lugar en la muela de rectificado, sino en un recorrido de retirada. En el ciclo de repasado, el control numérico trabaja sin corrección de radio de la herramienta.

El ciclo contempla las siguientes aristas de muela:

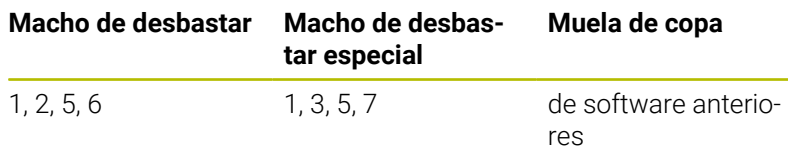

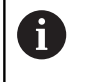

Si se desea trabajar con una herramienta de tipo rodillo de repasado, solo se permite el macho de repasar.

**Información adicional:** ["Repasar herramientas de rectificado",](#page-749-0) [Página 750](#page-749-0)

**Información adicional:** ["Ciclo 1030 ARISTA MUELA](#page-801-0) [ACT. \(opción #156\)", Página 802](#page-801-0)

### **Notas**

## *INDICACIÓN*

### **¡Atención: Peligro de colisión!**

Al activar **FUNCTION DRESS BEGIN**, el control numérico conmuta la cinemática. La muela de rectificado pasa a ser la pieza. Dado el caso, los ejes se mueven en dirección opuesta. Durante la ejecución de la función y el subsiguiente mecanizado existe riesgo de colisión.

- Activar el modo de repasado **FUNCTION DRESS** únicamente en los modos de funcionamiento **Ejecución frase a frase** o **Ejecución continua**
- Antes de la función **FUNCTION DRESS BEGIN**, posicionar la muela de rectificado en la proximidad de la herramienta de repasado
- Tras la función **FUNCTION DRESS BEGIN**, trabajar exclusivamente con ciclos de HEIDENHAIN o del constructor de la máquina
- ▶ Tras una interrupción del programa NC o tras una pérdida de la alimentación eléctrica comprobar la dirección de desplazamiento de los ejes
- En caso necesario, programar una conmutación de la cinemática

## *INDICACIÓN*

### **¡Atención: Peligro de colisión!**

Los ciclos de repasado posicionan la herramienta de repasado en la arista programada de la muela de rectificado. El posicionamiento tiene lugar al mismo tiempo en los dos ejes del espacio de trabajo. Durante el movimiento, el control numérico no ejecuta ninguna comprobación de colisión. Existe riesgo de colisión.

- Antes de la función **FUNCTION DRESS BEGIN**, posicionar la muela de rectificado en la proximidad de la herramienta de repasado
- Asegurar la ausencia de colisiones
- Introducir lentamente el programa NC
- 
- El ciclo **1010** es DEF activo.
- En el modo de repasado no están permitidas las transformaciones de coordenadas.
- El control numérico no representa el repasado gráficamente.
- Si se programa un **CONTADOR REPASAR Q1022**, el control numérico espera hasta que se alcanza el contador definido de la tabla de herramientas para llevar a cabo el repasado. El control numérico guarda los contadores **DRESS-N-D** y **DRESS-N-D-ACT** para cada muela de repasado.
- El ciclo contempla el repasado con rodillo de repasado.
- Debe ejecutarse este ciclo en el modo de repasado. En caso necesario, el fabricante programa esta conmutación en la ejecución del ciclo.
- Para repasar un diámetro, se puede utilizar el ciclo **1010 REPASAR DIAM.**. Si el macho de desbastar dispone de radios de esquina, el repasado dañaría la forma del radio. Para poder repasar un diámetro y los radios de esquina, se debe utilizar el ciclo de repasado **1015 REAFILADO DEL PERFIL**.

**Información adicional:** Manual de instrucciones **Programación Klartext**

### **Indicaciones para repasar con un rodillo de repasado**

- Como herramienta de repasado debe definirse el **TYPE** Rodillo de repasado.
- Para el rodillo de repasado debe definirse una anchura **CUTWIDTH**. El control numérico tiene en cuenta la anchura durante el repasado.
- Al repasar con rodillo de repasado solo es admisible la estrategia de repasado **Q1016=0**.

### **Parámetros de ciclo**

## **Figura auxiliar Parámetro**

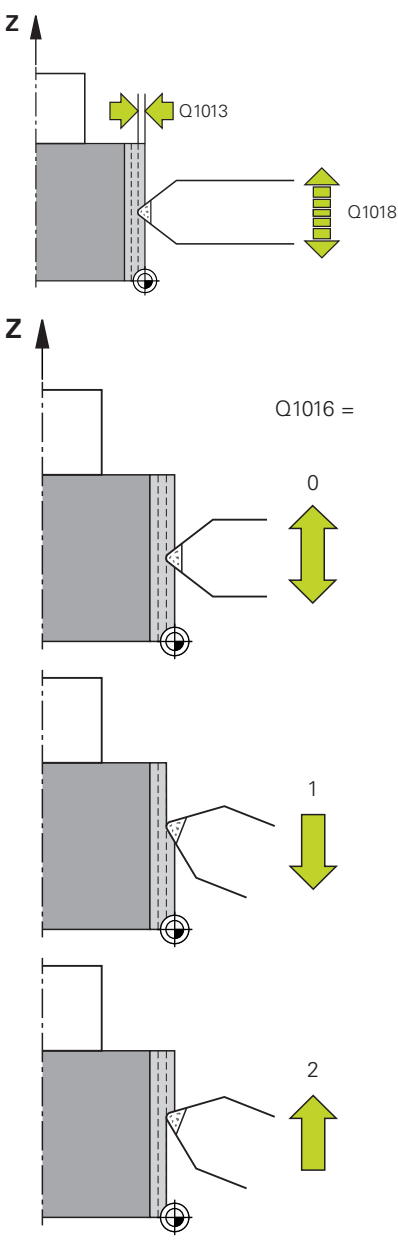

### **Q1013 Importe repasado?**

Valor según el cual el control numérico aproxima durante un repasado.

Introducción: **0...9.9999**

### **Q1018 ¿Avance para el repasado?**

Velocidad de desplazamiento durante el repasado

### Introducción **0…99999**

### **Q1016 Estrategia de repasado (0-2)?**

Definición del movimiento de recorrido al repasar:

**0**: Oscilar, el repasado tiene lugar en ambas direcciones

**1**: Arrastrar, el repasado tiene lugar únicamente en la arista de la muela activa a lo largo de la muela de rectificado

**2**: Golpe, el repasado tiene lugar únicamente lejos de la arista de la muela activa a lo largo de la muela de rectificado

Introducción: **0**, **1**, **2**

### **Q1019 Nº de profundizaciones repasado?**

Número de aproximaciones del proceso de repasado Introducción: **1...999**

### **Q1020 Número pivotes vacíos?**

Número que indica lo frecuentemente que se retira la muela de rectificado tras el último paso de profundización sin arranque de material.

Introducción: **0...99**

### **Q1022 Repasado tras número llamadas?**

Número de definiciones de ciclo tras los que el control numérico ejecuta el repasado. Cada definición de ciclo incrementa el contador **DRESS-N-D-ACT** de la muela de repasado en la gestión de herramientas.

**0**: El control numérico repasa la muela de rectificado en cada definición de ciclo en el programa NC.

**>0**: El control numérico repasa la muela de rectificado tras este número de definiciones de ciclo.

Introducción: **0...99**

### **Q330 ¿Número o nombre de herramienta?** (opcional)

Número o nombre de la herramienta de repasado. Existe la posibilidad de utilizar una softkey para capturar la herramienta directamente de la tabla de herramientas.

**-1**: El ciclo de repasado ha activado la herramienta de repasado Introducción: **–1...99999,9**

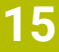

### **Figura auxiliar Parámetro**

**Q1011 ¿Factor velocidad de corte?** (opcional, en función del fabricante)

Factor según el cual el control numérico modifica la velocidad de corte para la herramienta de repasado. El control numérico acepta la velocidad de corte de la muela de rectificado.

**0**: Parámetro no programado.

**>0**: Con valores positivos, la herramienta de repasado gira en el punto de contacto con la muela de rectificado (dirección de giro opuesta a la muela de rectificado).

**>0**: Con valores negativos, la herramienta de repasado gira en el punto de contacto con la muela de rectificado (misma dirección de giro que la muela de rectificado).

Introducción: **–99,999...+99,999**

### **Ejemplo**

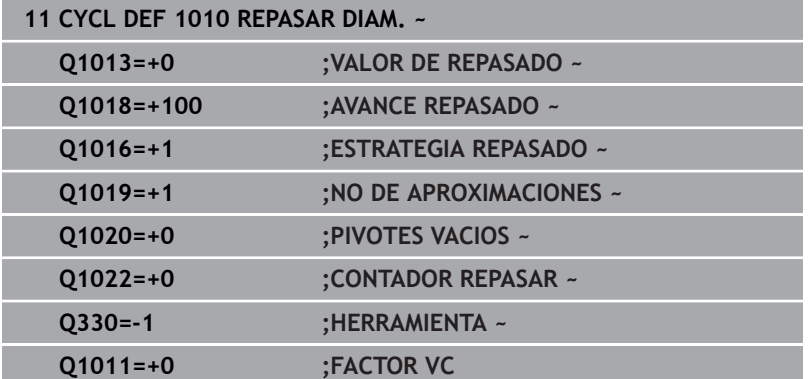
# **15.7 Ciclo 1015 REAFILADO DEL PERFIL (opción #156)**

# **Programación ISO**

**G1015**

# **Aplicación**

6

Rogamos consulte el manual de la máquina. El constructor de la máquina debe habilitar y adaptar esta función.

Con el ciclo **1015 REAFILADO DEL PERFIL** se puede repasar un perfil definido de la muela de rectificado. El perfil se define en un programa de perfil que se establece como programa NC independiente. Como modelo se utiliza el tipo de herramienta Macho de desbastar. El punto inicial y final del perfil deben ser idénticos (trayectoria cerrada) y se encuentran en la posición correspondiente de la arista de muela seleccionada. Se puede definir el retroceso al punto final en el programa del perfil. Programar el programa NC en el plano ZX. Según su programa del perfil, el control numérico trabaja con o sin corrección del radio de herramienta. El punto de referencia es la arista de la muela activada.

El ciclo contempla las siguientes aristas de muela:

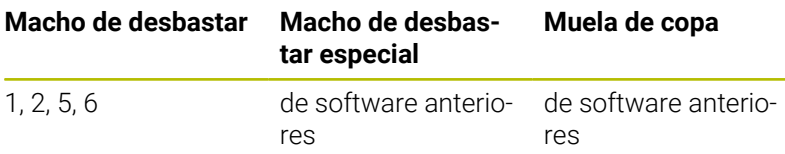

**Información adicional:** ["Repasar herramientas de rectificado",](#page-749-0) [Página 750](#page-749-0)

**Información adicional:** ["Ciclo 1030 ARISTA MUELA](#page-801-0) [ACT. \(opción #156\)", Página 802](#page-801-0)

## **Desarrollo del ciclo**

ň

- 1 El control numérico posiciona la herramienta de repasado en la posición inicial con **FMAX**. La posición inicial se aleja del punto cero lo equivalente a los valores de retirada de la muela de rectificado. Los valores de retirada se refieren a la arista de la muela activa.
- 2 El control numérico desplaza el punto cero según el valor de repasado y aleja el programa del perfil. Este proceso se repite según la definición de **NO DE APROXIMACIONES Q1019**.
- 3 El control numérico aleja el programa del perfil según el valor de repasado. Si se ha programado **NO DE APROXIMACIONES Q1019**, las aproximaciones se repiten. En cada aproximación, la herramienta de repasado desplaza el valor de repasado **Q1013**.
- 4 El programa del perfil se repite sin aproximación según **PIVOTES VACIOS Q1020**.
- 5 El movimiento finaliza en la posición de partida.

El punto cero del sistema de la pieza se encuentra en la arista de la muela activa.

# **Descripción de la función**

## **Procedimiento para el repasado del perfil**

- 1 Definición de la herramienta
	- Definir la herramienta de rectificado en la tabla de herramientas
	- Definir el tipo de herramienta de rectificado como macho de desbastar
- 2 Definir programa NC
	- **Programar el modo de fresado FUNCTION MODE MILL**
	- Programar la llamada de herramienta para la herramienta de rectificado
	- Definir el ciclo **1030 ARISTA MUELA ACT.**
	- Activar el proceso de repasado con **FUNCTION DRESS BEGIN**
	- Programar la llamada de herramienta para la herramienta de repasado

El control numérico no sustituye la herramienta activa, sino que la cambia matemáticamente.

- Definir el ciclo **1015 REAFILADO DEL PERFIL** y llamar el perfil del programa
- Desactivar el proceso de repasado con **FUNCTION DRESS END**
- ▶ Programar la función auxiliar **M30**
- 3 Crear un programa del perfil
	- Programar el perfil deseado como contorno

El contorno debe estar cerrado. El punto cero del perfil es la arista activa. Se programa la trayectoria que se quiere recorrer.

**Información adicional:** ["Ejemplo de programa del perfil",](#page-810-0) [Página 811](#page-810-0)

## **Casos de aplicación para el repasado del perfil**

Hay dos casos de aplicación para el repasado del perfil:

- Dar forma a una herramienta de rectificado **Información adicional:** ["Dar forma a una herramienta de](#page-758-0) [rectificado", Página 759](#page-758-0)
- Reafilado de una herramienta de rectificado **Información adicional:** ["Reafilado de una herramienta de](#page-758-1) [rectificado", Página 759](#page-758-1)

En los siguientes ejemplos se repasa un macho de desbastar según el perfil de una muela de copa.

## <span id="page-758-0"></span>**Dar forma a una herramienta de rectificado**

Si la herramienta de rectificado todavía no tiene la forma deseada, se le debe dar forma.

La figura muestra lo siguiente:

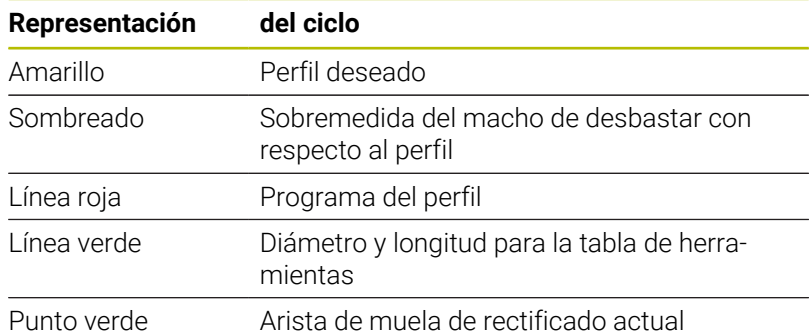

Para no tomar demasiado material durante el primer proceso de repasado, el programa del perfil debe desplazarse como mínimo a la sobremedida. El punto cero del programa de perfil se desplaza aumentando el radio y la longitud de la herramienta de rectificado en la tabla de herramientas.

En la tabla de herramientas, defina la herramienta de rectificado con un tamaño tal que ninguna parte del programa de contorno corte la herramienta de rectificado física.

> HEIDENHAIN recomienda definir el diámetro y la longitud de la herramienta de rectificado con un tamaño suficiente en la tabla de herramientas.

El punto cero del perfil es la arista activa que el usuario define con el ciclo **1030 ARISTA MUELA ACT.**.

## <span id="page-758-1"></span>**Reafilado de una herramienta de rectificado**

 $\mathbf i$ 

Cuando la herramienta de rectificado ya dispone de la forma deseada, se puede reafilar.

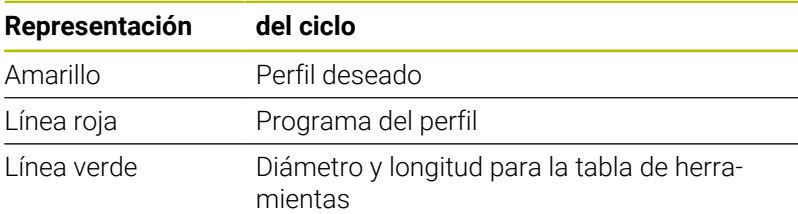

El punto cero del perfil es la arista activa que el usuario define con el ciclo **1030 ARISTA MUELA ACT.**.

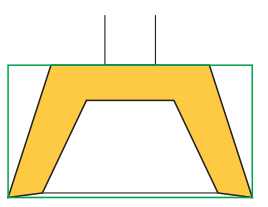

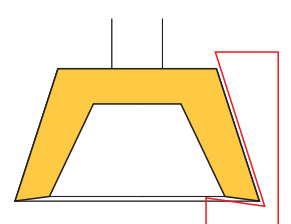

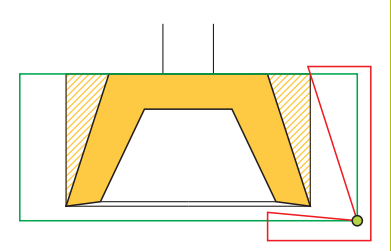

## **Notas**

# *INDICACIÓN*

## **¡Atención: Peligro de colisión!**

Al activar **FUNCTION DRESS BEGIN**, el control numérico conmuta la cinemática. La muela de rectificado pasa a ser la pieza. Dado el caso, los ejes se mueven en dirección opuesta. Durante la ejecución de la función y el subsiguiente mecanizado existe riesgo de colisión.

- Activar el modo de repasado **FUNCTION DRESS** únicamente en los modos de funcionamiento **Ejecución frase a frase** o **Ejecución continua**
- Antes de la función **FUNCTION DRESS BEGIN**, posicionar la muela de rectificado en la proximidad de la herramienta de repasado
- Tras la función **FUNCTION DRESS BEGIN**, trabajar exclusivamente con ciclos de HEIDENHAIN o del constructor de la máquina
- ▶ Tras una interrupción del programa NC o tras una pérdida de la alimentación eléctrica comprobar la dirección de desplazamiento de los ejes
- En caso necesario, programar una conmutación de la cinemática

# *INDICACIÓN*

## **¡Atención: Peligro de colisión!**

Los ciclos de repasado posicionan la herramienta de repasado en la arista programada de la muela de rectificado. El posicionamiento tiene lugar al mismo tiempo en los dos ejes del espacio de trabajo. Durante el movimiento, el control numérico no ejecuta ninguna comprobación de colisión. Existe riesgo de colisión.

- Antes de la función **FUNCTION DRESS BEGIN**, posicionar la muela de rectificado en la proximidad de la herramienta de repasado
- Asegurar la ausencia de colisiones
- Introducir lentamente el programa NC
- El ciclo **1015** es DEF activo.
- En el modo de repasado no están permitidas las transformaciones de coordenadas.
- El control numérico no representa el repasado gráficamente.
- Si se programa un **CONTADOR REPASAR Q1022**, el control numérico espera hasta que se alcanza el contador definido de la tabla de herramientas para llevar a cabo el repasado. El control numérico guarda los contadores **DRESS-N-D** y **DRESS-N-D-ACT** para cada muela de repasado.
- Debe ejecutarse este ciclo en el modo de repasado. En caso necesario, el fabricante programa esta conmutación en la ejecución del ciclo.

**Información adicional:** Manual de instrucciones **Programación Klartext**

## **Indicaciones sobre programación**

El ángulo de aproximación debe seleccionarse de forma que la arista de la muela se quede siempre dentro de la muela de rectificado. Si esto no se cumple, la muela de rectificado pierde la exactitud de cotas.

## **Parámetros de ciclo**

### **Figura auxiliar Parámetro**

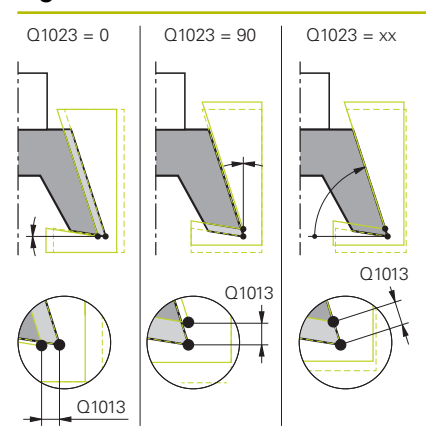

## **Q1013 Importe repasado?**

Valor según el cual el control numérico aproxima durante un repasado.

Introducción: **0...9.9999**

## **Q1023 Progr. perfil ángulo profundiz.?**

Ángulo con el que se desplaza el perfil del programa en la muela de rectificado.

**0**: Aproximación solo en el diámetro, en el eje X de la cinemática de repasado

**+90**: Aproximación solo en el eje X de la cinemática de repasado Introducción: **0...90**

## **Q1018 ¿Avance para el repasado?**

Velocidad de desplazamiento durante el repasado Introducción **0…99999**

### **Q1000 ¿Nombre del programa del perfil?**

Introducir la ruta y el nombre del programa NC que se va a utilizar para el perfil de la muela de repasado durante el proceso de repasado.

Alternativamente, seleccionar el programa del perfil mediante la softkey **FICHERO CAMINO**.

Introducción: Máx. **255** caracteres

## **Q1019 Nº de profundizaciones repasado?**

Número de aproximaciones del proceso de repasado

Introducción: **1...999**

## **Q1020 Número pivotes vacíos?**

Número que indica lo frecuentemente que se retira la muela de rectificado tras el último paso de profundización sin arranque de material.

Introducción: **0...99**

## **Q1022 Repasado tras número llamadas?**

Número de definiciones de ciclo tras los que el control numérico ejecuta el repasado. Cada definición de ciclo incrementa el contador **DRESS-N-D-ACT** de la muela de repasado en la gestión de herramientas.

**0**: El control numérico repasa la muela de rectificado en cada definición de ciclo en el programa NC.

**>0**: El control numérico repasa la muela de rectificado tras este número de definiciones de ciclo.

Introducción: **0...99**

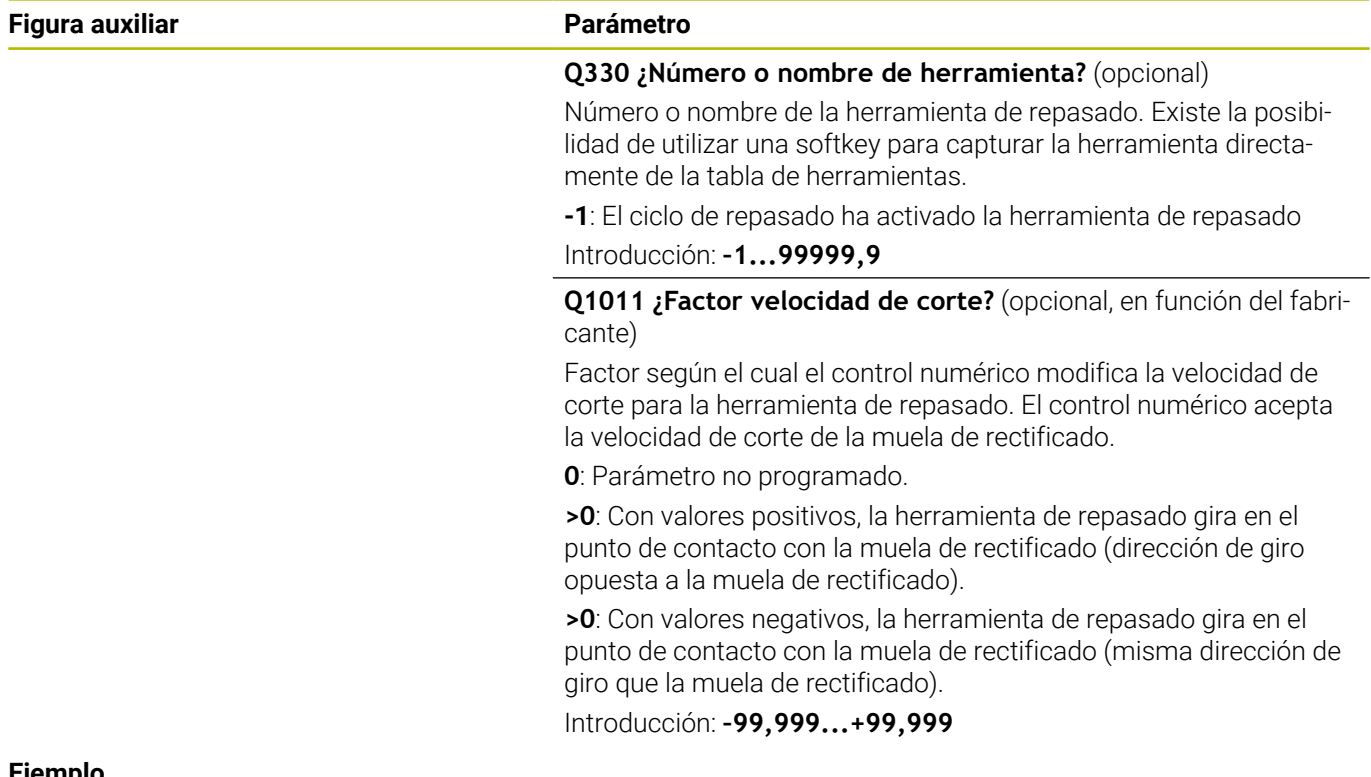

## **Ejemplo**

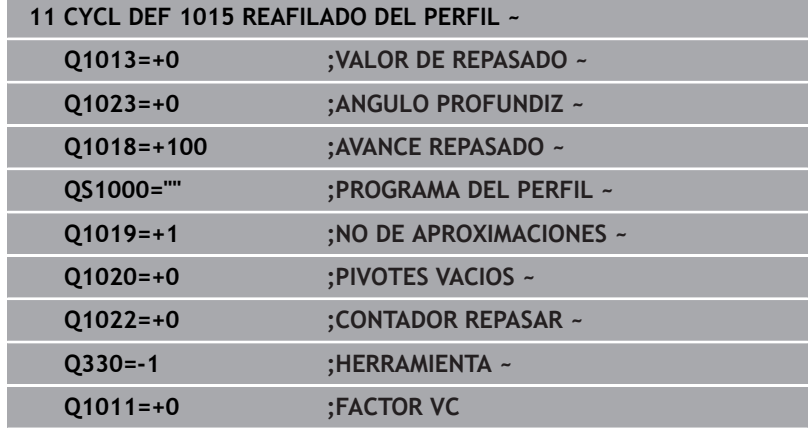

# **15.8 Ciclo 1016 RECTIFICAR MUELA DE COPA (opción #156)**

# **Programación ISO**

**G1016**

## **Aplicación**

6

Rogamos consulte el manual de la máquina.

El constructor de la máquina debe habilitar y adaptar esta función.

Con el ciclo **1016 RECTIFICAR MUELA DE COPA** se puede repasar la superficie frontal de una muela de copa. El punto de referencia es la arista de la muela activada.

Según la estrategia, el control numérico ejecuta los movimientos correspondientes utilizando la geometría de disco. Si define el valor **1** o **2** en la estrategia de repasado **Q1016**, el retroceso y el avance al punto inicial no tienen lugar en la muela de rectificado, sino en un recorrido de retirada.

En el modo de repasado, el control numérico trabaja con corrección de radio de la herramienta durante las estrategias Arrastrar y Golpe. Durante la estrategia Oscilación no se utiliza corrección del radio de la herramienta.

El ciclo contempla las siguientes aristas de muela:

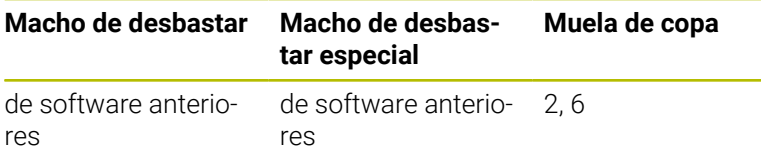

**Información adicional:** ["Repasar herramientas de rectificado",](#page-749-0) [Página 750](#page-749-0)

**Información adicional:** ["Ciclo 1030 ARISTA MUELA](#page-801-0) [ACT. \(opción #156\)", Página 802](#page-801-0)

## **Notas**

# *INDICACIÓN*

## **¡Atención: Peligro de colisión!**

Al activar **FUNCTION DRESS BEGIN**, el control numérico conmuta la cinemática. La muela de rectificado pasa a ser la pieza. Dado el caso, los ejes se mueven en dirección opuesta. Durante la ejecución de la función y el subsiguiente mecanizado existe riesgo de colisión.

- Activar el modo de repasado **FUNCTION DRESS** únicamente en los modos de funcionamiento **Ejecución frase a frase** o **Ejecución continua**
- Antes de la función **FUNCTION DRESS BEGIN**, posicionar la muela de rectificado en la proximidad de la herramienta de repasado
- Tras la función **FUNCTION DRESS BEGIN**, trabajar exclusivamente con ciclos de HEIDENHAIN o del constructor de la máquina
- ▶ Tras una interrupción del programa NC o tras una pérdida de la alimentación eléctrica comprobar la dirección de desplazamiento de los ejes
- En caso necesario, programar una conmutación de la cinemática

# *INDICACIÓN*

## **¡Atención: Peligro de colisión!**

Los ciclos de repasado posicionan la herramienta de repasado en la arista programada de la muela de rectificado. El posicionamiento tiene lugar al mismo tiempo en los dos ejes del espacio de trabajo. Durante el movimiento, el control numérico no ejecuta ninguna comprobación de colisión. Existe riesgo de colisión.

- Antes de la función **FUNCTION DRESS BEGIN**, posicionar la muela de rectificado en la proximidad de la herramienta de repasado
- Asegurar la ausencia de colisiones
- Introducir lentamente el programa NC

# *INDICACIÓN*

## **¡Atención: Peligro de colisión!**

La inclinación entre la herramienta de repasado y la muela de copa no se supervisa. Existe riesgo de colisión.

- Tener en cuenta que la herramienta de repasado forma un ángulo libre mayor que 0° respecto a la superficie frontal de la muela de copa.
- Introducir con cuidado el programa NC
- El ciclo **1016** es DEF activo.
- En el modo de repasado no están permitidas las transformaciones de coordenadas.
- El control numérico no representa el repasado gráficamente.
- Si se programa un **CONTADOR REPASAR Q1022**, el control numérico espera hasta que se alcanza el contador definido de la tabla de herramientas para llevar a cabo el repasado. El control numérico guarda los contadores **DRESS-N-D** y **DRESS-N-D-ACT** para cada muela de repasado.
- El control numérico guarda el contador en la tabla de herramientas. Este actúa globalmente. **Información adicional:** Manual de instrucciones Configurar, probar y ejecutar programas NC
- Para que el control numérico pueda repasar toda la cuchilla, esta se alargará el doble del radio de corte (2 x **RS**) de la herramienta de repasado. El radio mínimo admisible (**R\_MIN**) de la muela de rectificado no debe sobrepasarse, de lo contrario, el control numérico lo interrumpirá con un mensaje de error.
- En este ciclo no se supervisará el radio del cono de herramienta de la muela de rectificado.
- Debe ejecutarse este ciclo en el modo de repasado. En caso necesario, el fabricante programa esta conmutación en la ejecución del ciclo.

**Información adicional:** Manual de instrucciones **Programación Klartext**

## **Indicaciones sobre programación**

- $\mathbf{u}$ Este ciclo solo es admisible con el tipo de herramienta Muela de copa. Si no se define, el control numérico emite un mensaje de error.
- La estrategia **Q1016** = 0 (oscilación) solo es posible con una superficie frontal recta (ángulo **HWA** = 0).

# **Parámetros de ciclo**

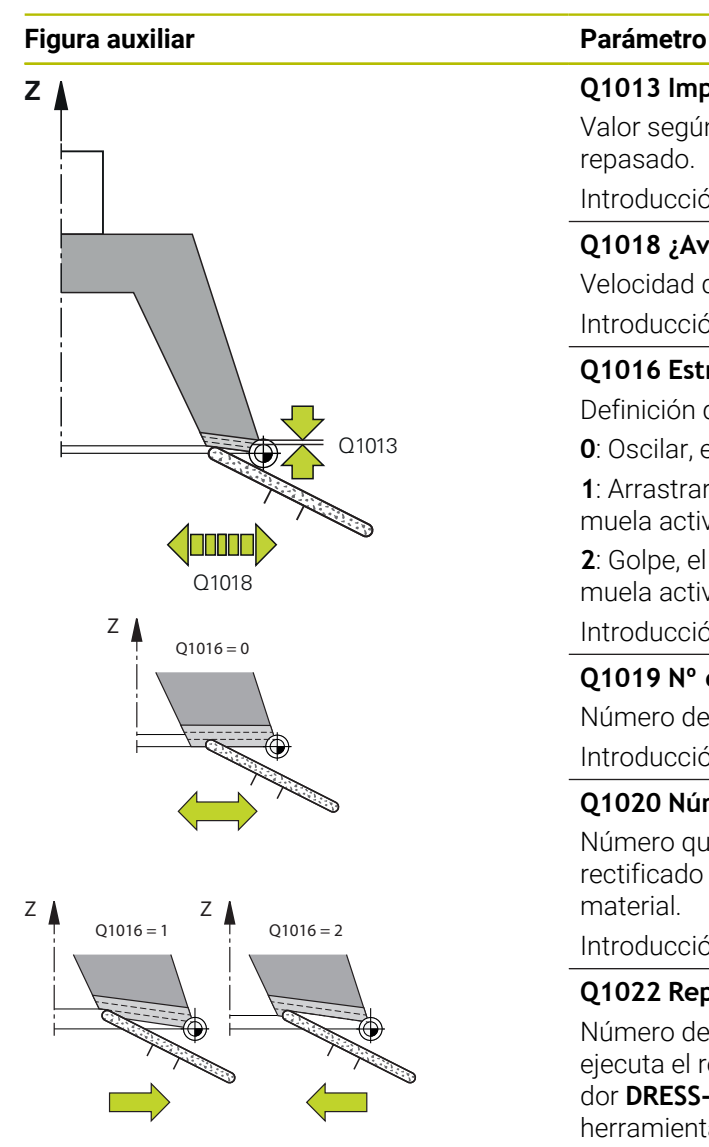

## **Q1013 Importe repasado?**

Valor según el cual el control numérico aproxima durante un repasado.

Introducción: **0...9.9999**

## **Q1018 ¿Avance para el repasado?**

Velocidad de desplazamiento durante el repasado

Introducción **0…99999**

## **Q1016 Estrategia de repasado (0-2)?**

Definición del movimiento de recorrido al repasar:

**0**: Oscilar, el repasado tiene lugar en ambas direcciones

**1**: Arrastrar, el repasado tiene lugar únicamente en la arista de la muela activa a lo largo de la muela de rectificado

**2**: Golpe, el repasado tiene lugar únicamente lejos de la arista de la muela activa a lo largo de la muela de rectificado

Introducción: **0**, **1**, **2**

## **Q1019 Nº de profundizaciones repasado?**

Número de aproximaciones del proceso de repasado Introducción: **1...999**

## **Q1020 Número pivotes vacíos?**

Número que indica lo frecuentemente que se retira la muela de rectificado tras el último paso de profundización sin arranque de material.

Introducción: **0...99**

## **Q1022 Repasado tras número llamadas?**

Número de definiciones de ciclo tras los que el control numérico ejecuta el repasado. Cada definición de ciclo incrementa el contador **DRESS-N-D-ACT** de la muela de repasado en la gestión de herramientas.

**0**: El control numérico repasa la muela de rectificado en cada definición de ciclo en el programa NC.

**>0**: El control numérico repasa la muela de rectificado tras este número de definiciones de ciclo.

Introducción: **0...99**

## **Q330 ¿Número o nombre de herramienta?** (opcional)

Número o nombre de la herramienta de repasado. Existe la posibilidad de utilizar una softkey para capturar la herramienta directamente de la tabla de herramientas.

**-1**: El ciclo de repasado ha activado la herramienta de repasado Introducción: **–1...99999,9**

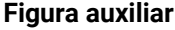

#### **Parámetro**

**Q1011 ¿Factor velocidad de corte?** (opcional, en función del fabricante)

Factor según el cual el control numérico modifica la velocidad de corte para la herramienta de repasado. El control numérico acepta la velocidad de corte de la muela de rectificado.

**0**: Parámetro no programado.

**>0**: Con valores positivos, la herramienta de repasado gira en el punto de contacto con la muela de rectificado (dirección de giro opuesta a la muela de rectificado).

**>0**: Con valores negativos, la herramienta de repasado gira en el punto de contacto con la muela de rectificado (misma dirección de giro que la muela de rectificado).

Introducción: **–99,999...+99,999**

## **Ejemplo**

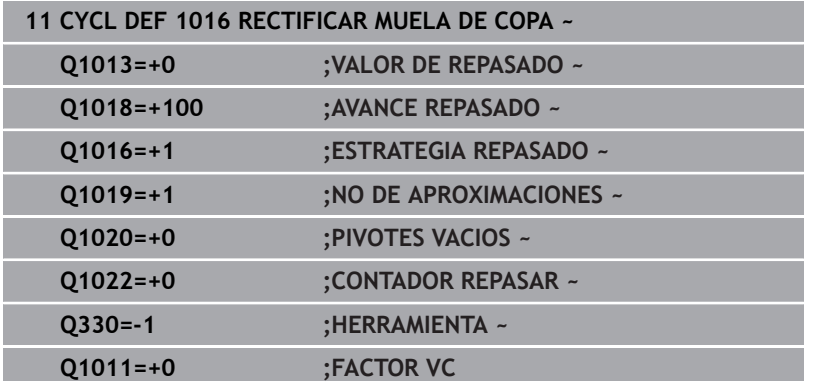

# **15.9 Ciclo 1017 REPASADO CON RODILLO DE REPASADO (opción #156)**

## **Programación ISO**

**G1017**

## **Aplicación**

6

Rogamos consulte el manual de la máquina. El constructor de la máquina debe habilitar y adaptar esta

función.

Con el ciclo **1017 REPASADO CON RODILLO DE REPASADO** se puede repasar el diámetro de una muela de rectificado mediante un rodillo de repasado. En función de la estrategia de repasado, el control numérico ejecuta los movimientos adecuados según la geometría de la muela.

El ciclo ofrece las siguientes estrategias de repasado:

- Pendular: incremento lateral en los puntos de inversión del movimiento pendular
- ш Oscilación: aproximación interpolada durante un movimiento pendular
- Oscilación fina: aproximación interpolada durante un movimiento pendular. Después de cada aproximación interpolada, se ejecuta un movimiento Z sin aproximación en la cinemática de repasado

El ciclo contempla las siguientes aristas de muela:

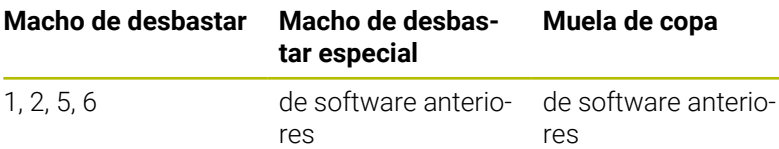

**Información adicional:** ["Repasar herramientas de rectificado",](#page-749-0) [Página 750](#page-749-0)

**Información adicional:** ["Ciclo 1030 ARISTA MUELA](#page-801-0) [ACT. \(opción #156\)", Página 802](#page-801-0)

## **Desarrollo del ciclo**

- 1 El control numérico posiciona la herramienta de repasado en la posición inicial con **FMAX**.
- 2 Si se ha definido una posición previa en **Q1025 POSICION PREVIA**, el control numérico aproxima la posición con **Q253 AVANCE PREPOSICION.**.
- 3 El control numérico aproxima en función de la estrategia de repasado.

**Información adicional:** ["Estrategias de repasado", Página 770](#page-769-0)

- 4 Si en **Q1020** se ha definido **PIVOTES VACIOS**, el control numérico los aleja después de la última aproximación.
- 5 El control numérico desplaza con **FMAX** a la posición inicial.

**15**

## <span id="page-769-0"></span>**Estrategias de repasado**

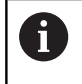

En función de **Q1026 FACTOR DE DESGASTE**, el control numérico divide el valor de repasado entre la muela de rectificado y el rodillo de repasado.

## **Oscilación** (**Q1024=0**)

- 1 El rodillo de repasado se aproxima a la muela de rectificado con **Avance repasado Q1018**.
- 2 El **VALOR DE REPASADO Q1013** se aproxima al diámetro con **Avance repasado Q1018**.
- 3 El control numérico desplaza la herramienta de repasado a lo largo de la muela de rectificado hasta el siguiente punto de inversión del movimiento pendular.
- 4 Si se necesitan varias aproximaciones de repasado, el control numérico repite del proceso 1 al 2 hasta que se termina el repasado.

## **Oscilación** (**Q1024=1**)

- 1 El rodillo de repasado se aproxima a la muela de rectificado con **Avance repasado Q1018**.
- 2 El control numérico aproxima el **VALOR DE REPASADO Q1013** al diámetro. La aproximación tiene lugar en el avance de repasado **Q1018** interpolado con el movimiento pendular hasta el siguiente punto de inversión.
- 3 Si hay varias aproximaciones de repasado, se repite el proceso del 1 al 2 hasta que se termina el repasado.
- 4 A continuación, el control numérico retira la herramienta sin aproximación en el eje Z de la cinemática de repasado hasta el punto de inversión del movimiento pendular.

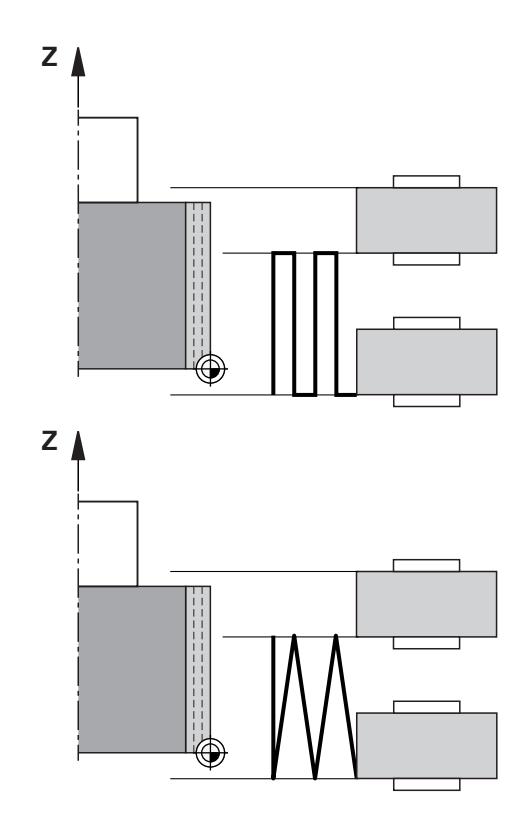

## **Oscilación fina** (**Q1024=2**)

- 1 El rodillo de repasado se aproxima a la muela de rectificado con **Avance repasado Q1018**.
- 2 El control numérico aproxima el **VALOR DE REPASADO Q1013** al diámetro. La aproximación tiene lugar en el avance de repasado **Q1018** interpolado con el movimiento pendular hasta el siguiente punto de inversión.
- 3 A continuación, el control numérico retira la herramienta sin aproximación hasta el punto de inversión del movimiento pendular.
- 4 Si hay varias aproximaciones de repasado, se repite el proceso del 1 al 3 hasta que se termina el repasado.

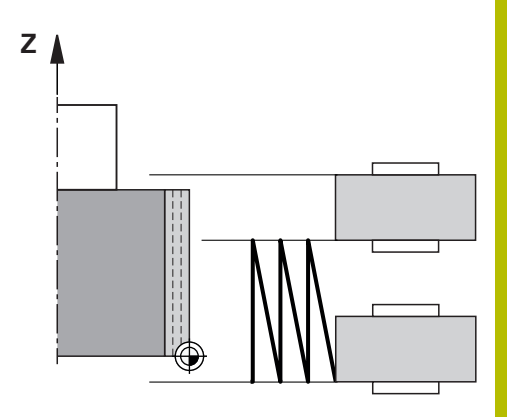

## **Notas**

# *INDICACIÓN*

## **¡Atención: Peligro de colisión!**

Al activar **FUNCTION DRESS BEGIN**, el control numérico conmuta la cinemática. La muela de rectificado pasa a ser la pieza. Dado el caso, los ejes se mueven en dirección opuesta. Durante la ejecución de la función y el subsiguiente mecanizado existe riesgo de colisión.

- Activar el modo de repasado **FUNCTION DRESS** únicamente en los modos de funcionamiento **Ejecución frase a frase** o **Ejecución continua**
- Antes de la función **FUNCTION DRESS BEGIN**, posicionar la muela de rectificado en la proximidad de la herramienta de repasado
- Tras la función **FUNCTION DRESS BEGIN**, trabajar exclusivamente con ciclos de HEIDENHAIN o del constructor de la máquina
- Tras una interrupción del programa NC o tras una pérdida de la alimentación eléctrica comprobar la dirección de desplazamiento de los ejes
- En caso necesario, programar una conmutación de la cinemática

# *INDICACIÓN*

## **¡Atención: Peligro de colisión!**

Los ciclos de repasado posicionan la herramienta de repasado en la arista programada de la muela de rectificado. El posicionamiento tiene lugar al mismo tiempo en los dos ejes del espacio de trabajo. Durante el movimiento, el control numérico no ejecuta ninguna comprobación de colisión. Existe riesgo de colisión.

- Antes de la función **FUNCTION DRESS BEGIN**, posicionar la muela de rectificado en la proximidad de la herramienta de repasado
- Asegurar la ausencia de colisiones
- Introducir lentamente el programa NC  $\blacktriangleright$
- El ciclo **1017** es DEF activo.
- En el modo de repasado no están permitidos ciclos para la transformación de coordenadas. El control numérico muestra un mensaje de error.
- El control numérico no representa el repasado gráficamente.
- Si se programa un **CONTADOR REPASAR Q1022**, el control numérico espera hasta que se alcanza el contador definido de la gestión de herramientas para llevar a cabo el repasado. El control numérico guarda los contadores **DRESS-N-D** y **DRESS-N-D-ACT** para cada muela de repasado.
- El control numérico corrige al final de cada aproximación los datos de herramienta de las herramientas de rectificado y repasado.
- Para los puntos de inversión del movimiento pendular, el control numérico tiene en cuenta los valores de retirada **AA** y **AI** de la gestión de herramientas. La anchura del rodillo de repasado debe ser menor que la de la muela de rectificado y los valores de retirada.
- En el ciclo de repasado, el control numérico trabaja sin corrección de radio de la herramienta.
- Debe ejecutarse este ciclo en el modo de repasado. En caso necesario, el fabricante programa esta conmutación en la ejecución del ciclo.

**Información adicional:** Manual de instrucciones **Programación Klartext**

## **Parámetros de ciclo**

## **Figura auxiliar Parámetro**

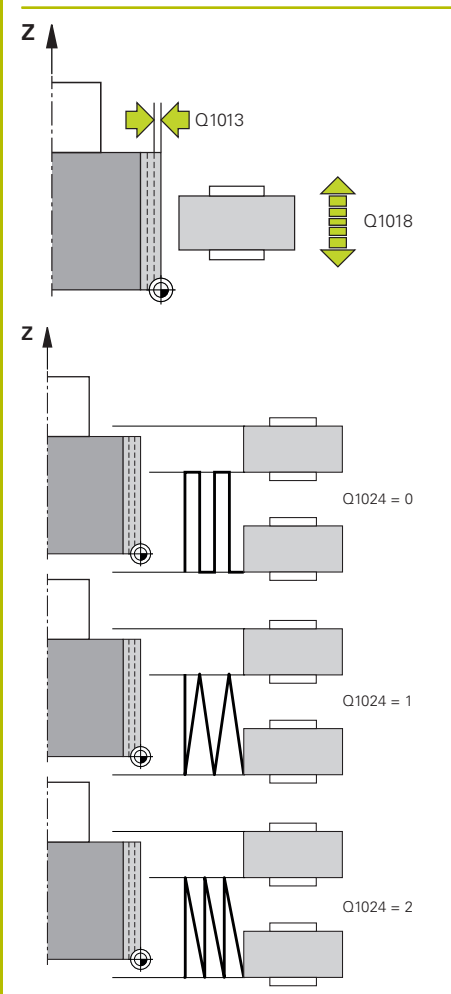

## **Q1013 Importe repasado?**

Valor según el cual el control numérico aproxima durante un repasado.

Introducción: **0...9.9999**

## **Q1018 ¿Avance para el repasado?**

Velocidad de desplazamiento durante el repasado

Introducción **0…99999**

## **Q1024 Estrategia de repasado (0-2)?**

Estrategia al repasar con el rodillo de repasado:

**0**: Pendular; aproximación a los puntos de inversión del movimiento pendular. Después de las aproximaciones, el control numérico ejecuta un movimiento Z puro en la cinemática de repasado.

**1**: Oscilación; aproximación interpolada durante un movimiento pendular

**2**: Oscilación fina; aproximación interpolada durante un movimiento pendular. Después de cada aproximación interpolada, el control numérico ejecuta un movimiento Z puro en la cinemática de repasado.

Introducción: **0**, **1**, **2**

## **Q1019 Nº de profundizaciones repasado?**

Número de aproximaciones del proceso de repasado Introducción: **1...999**

## **Q1020 Número pivotes vacíos?**

Número que indica lo frecuentemente que se retira la muela de rectificado tras el último paso de profundización sin arranque de material.

Introducción: **0...99**

## **Q1025 ¿Posicionamiento previo?**

Distancia entre la muela de rectificado y el rodillo de repasado durante el posicionamiento previo

Introducción: **0...9.9999**

## **Q253 ¿Avance preposicionamiento?**

Velocidad de desplazamiento de la herramienta al sobrepasar la posición previa en mm/min

Introducción: **0...99999.9999** alternativamente, **FMAX**, **FAUTO**, **PREDEF**

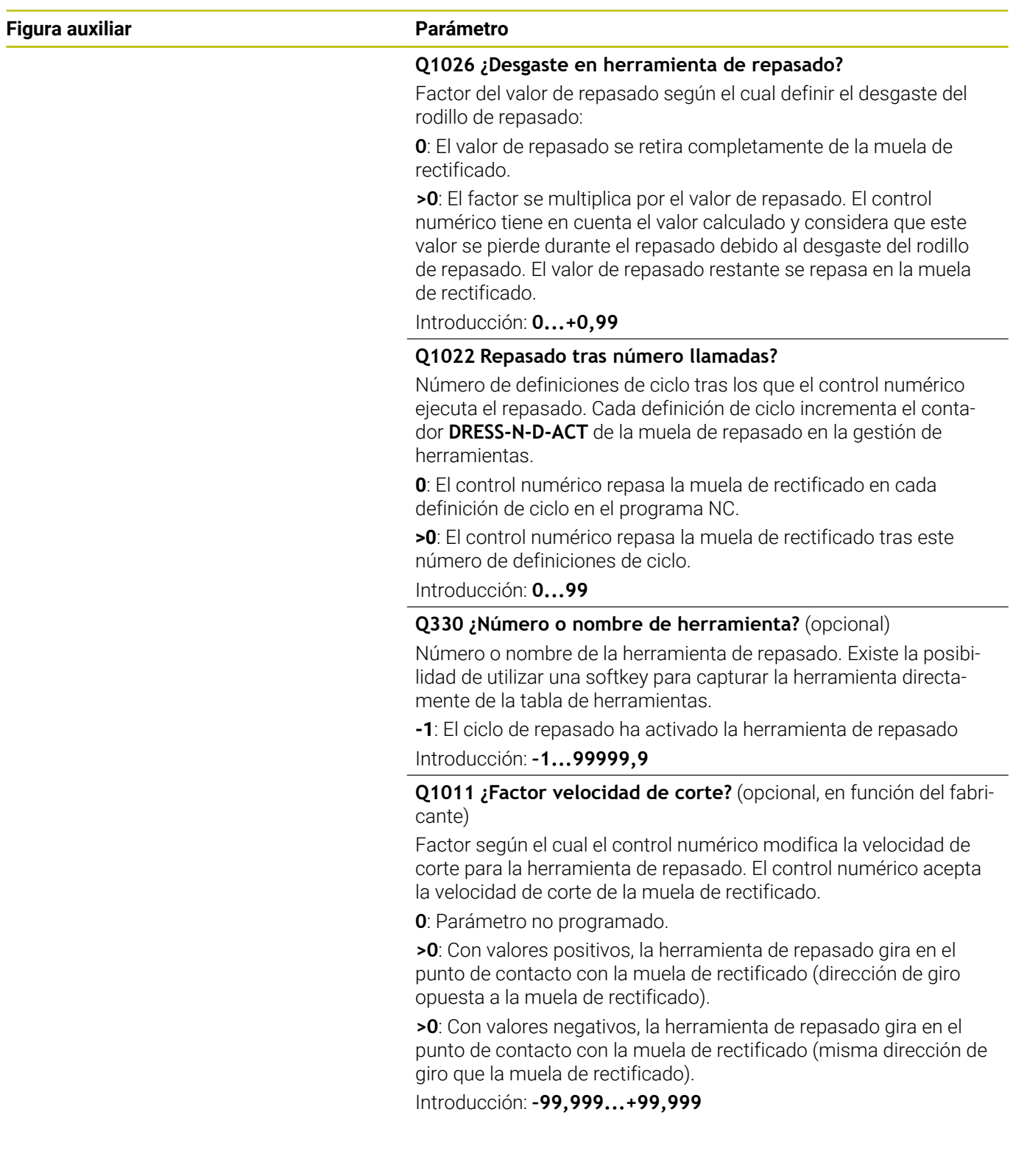

# **Ejemplo**

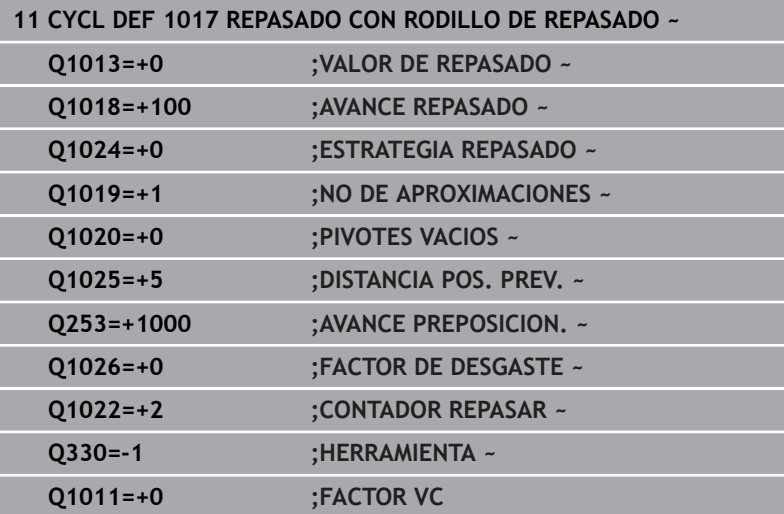

# **15.10 Ciclo 1018 RECESSING WITH DRESSING ROLL (opción #156)**

**Programación ISO G1018**

## **Aplicación**

6

Rogamos consulte el manual de la máquina. El constructor de la máquina debe habilitar y adaptar esta función.

Con el ciclo **1018 RECESSING WITH DRESSING ROLL** se puede repasar el diámetro de una muela de rectificado mediante torneado de profundización con un rodillo de repasado. En función de la estrategia de repasado, el control numérico ejecuta uno o varios movimientos de profundización.

El ciclo ofrece las siguientes estrategias de repasado:

- **Torneado de profundización:** Esta estrategia solo ejecuta movimientos de profundización lineales. La anchura del rodillo de repasado es mayor que la de la muela de rectificado.
- **Torneado de profundización múltiple:** Esta estrategia ejecuta movimientos de profundización lineales. Al final del paso de profundización, el control numérico desplaza la herramienta de repasado por el eje Z de la cinemática de repasado y vuelve a aproximar.

El ciclo contempla las siguientes aristas de muela:

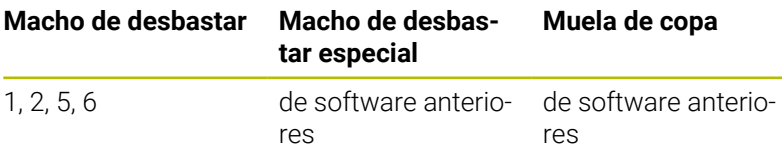

**Información adicional:** ["Repasar herramientas de rectificado",](#page-749-0) [Página 750](#page-749-0)

**Información adicional:** ["Ciclo 1030 ARISTA MUELA](#page-801-0) [ACT. \(opción #156\)", Página 802](#page-801-0)

## **Desarrollo del ciclo**

## **Profundización**

- 1 El control numérico posiciona el rodillo de repasado en la posición inicial con **FMAX**. En la posición inicial, el centro del rodillo de repasado coincide con el centro de la arista de la muela de rectificado. Si se ha programado **OFFSET DEL CENTRO Q1028**, el control numérico lo tiene en cuenta al sobrepasar la posición inicial.
- 2 El rodillo de repasado aproxima la **DISTANCIA POS. PREV. Q1025** con el avance **AVANCE PREPOSICION. Q253**.
- 3 El rodillo de repasado profundiza con el **Avance repasado Q1018** según el **VALOR DE REPASADO Q1013** en la muela de rectificado.
- 4 Si se ha definido un **GIRO TIEMPO PERM. Q211**, el control numérico espera el tiempo definido.
- 5 El control numérico retira el rodillo de repasado con **AVANCE PREPOSICION. Q253** a la **DISTANCIA POS. PREV. Q1025**.
- 6 El control numérico desplaza con **FMAX** a la posición inicial.

## **Profundización múltiple**

- 1 El control numérico posiciona el rodillo de repasado en la posición inicial con **FMAX**.
- 2 El rodillo de repasado sobrepasa la **DISTANCIA POS. PREV. Q1025** con el avance **AVANCE PREPOSICION. Q253**.
- 3 El rodillo de repasado profundiza con el **Avance repasado Q1018** según el **VALOR DE REPASADO Q1013** en la muela de rectificado.
- 4 Si se ha definido un **GIRO TIEMPO PERM. Q211**, el control numérico lo ejecuta.
- 5 El control numérico retira el rodillo de repasado con **AVANCE PREPOSICION. Q253** a la **DISTANCIA POS. PREV. Q1025**.
- 6 El control numérico desplaza el rodillo de repasado en función del **SOLAPAM. PROFUND. Q510** a la siguiente posición de profundización en el eje Z de la cinemática de repasado.
- 7 El control numérico repita el proceso de 3 a 6 hasta que se ha repasado toda la muela de rectificado.
- 8 El control numérico retira el rodillo de repasado con **AVANCE PREPOSICION. Q253** a la **DISTANCIA POS. PREV. Q1025**.
- 9 El control numérico desplaza en marcha rápida a la posición inicial.

El control numérico calcula el número de profundizaciones necesarias a partir de la anchura de la muela de rectificado, la anchura del rodillo de repasado y el valor del parámetro **SOLAPAM. PROFUND. Q510**.

## **Notas**

# *INDICACIÓN*

## **¡Atención: Peligro de colisión!**

Al activar **FUNCTION DRESS BEGIN**, el control numérico conmuta la cinemática. La muela de rectificado pasa a ser la pieza. Dado el caso, los ejes se mueven en dirección opuesta. Durante la ejecución de la función y el subsiguiente mecanizado existe riesgo de colisión.

- Activar el modo de repasado **FUNCTION DRESS** únicamente en los modos de funcionamiento **Ejecución frase a frase** o **Ejecución continua**
- Antes de la función **FUNCTION DRESS BEGIN**, posicionar la muela de rectificado en la proximidad de la herramienta de repasado
- Tras la función **FUNCTION DRESS BEGIN**, trabajar exclusivamente con ciclos de HEIDENHAIN o del constructor de la máquina
- ▶ Tras una interrupción del programa NC o tras una pérdida de la alimentación eléctrica comprobar la dirección de desplazamiento de los ejes
- En caso necesario, programar una conmutación de la cinemática
- El ciclo **1018** es DEF activo.
- En el modo de repasado no están permitidas las transformaciones de coordenadas. El control numérico muestra un mensaje de error.
- El control numérico no representa el repasado gráficamente.
- Si la anchura del rodillo de repasado es menor que la de la muela de repasado, utilizar la estrategia de repasado Profundización múltiple **Q1027=1**.
- Si se programa un **CONTADOR REPASAR Q1022**, el control numérico espera hasta que se alcanza el contador definido de la gestión de herramientas para llevar a cabo el repasado. El control numérico guarda los contadores **DRESS-N-D** y **DRESS-N-D-ACT** para cada muela de repasado.
- El control numérico corrige al final de cada aproximación los datos de herramienta de las herramientas de rectificado y repasado.
- En el ciclo de repasado, el control numérico trabaja sin corrección de radio de la herramienta.
- Debe ejecutarse este ciclo en el modo de repasado. En caso necesario, el fabricante programa esta conmutación en la ejecución del ciclo.

## **Información adicional:** Manual de instrucciones **Programación Klartext**

## **Parámetros de ciclo**

## **Figura auxiliar Parámetro**

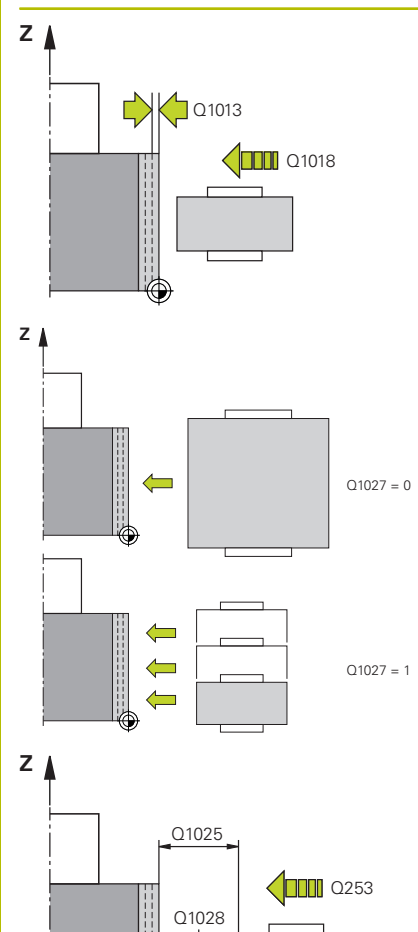

## **Q1013 Importe repasado?**

Valor según el cual el control numérico aproxima durante un repasado.

Introducción: **0...9.9999**

## **Q1018 ¿Avance para el repasado?**

Velocidad de desplazamiento durante el repasado

Introducción **0…99999**

## **Q1027 ¿Estrategia de repasado (0-1)?**

Estrategia al penetrar con el rodillo de repasado:

**0**: Torneado de profundización; el control numérico ejecuta movimientos de profundización lineales. La anchura de la muela de rectificado es menor que la del rodillo de repasado.

**1**: Profundización múltiple; el control numérico ejecuta movimientos de profundización lineales. Al final del paso de profundización del valor de repasado, el control numérico desplaza la herramienta de repasado por el eje Z de la cinemática de repasado y vuelve a aproximar. La anchura de la muela de rectificado es mayor que la anchura del rodillo de repasado.

Introducción: **0**, **1**

## **Q1025 ¿Posicionamiento previo?**

Distancia entre la muela de rectificado y el rodillo de repasado durante el posicionamiento previo

## Introducción: **0...9.9999**

## **Q253 ¿Avance preposicionamiento?**

Velocidad de desplazamiento de la herramienta al sobrepasar la posición previa en mm/min

## Introducción: **0...99999.9999** alternativamente, **FMAX**, **FAUTO**, **PREDEF**

## **Q211 ¿Tiempo de permanencia / 1/min?**

Revoluciones de la muela de rectificado al final de la profundización.

Introducción: **0...999,99**

## **Q1028 ¿Offset del centro?**

Desviación del centro del rodillo de repasado con respecto al centro de la muela de rectificado. Esta desviación actúa en el eje Z de la cinemática de repasado. El valor actúa de forma incremental.

Si **Q1027=1**, el control numérico no utiliza decalaje del centro.

Introducción: **–999,999...+999,999**

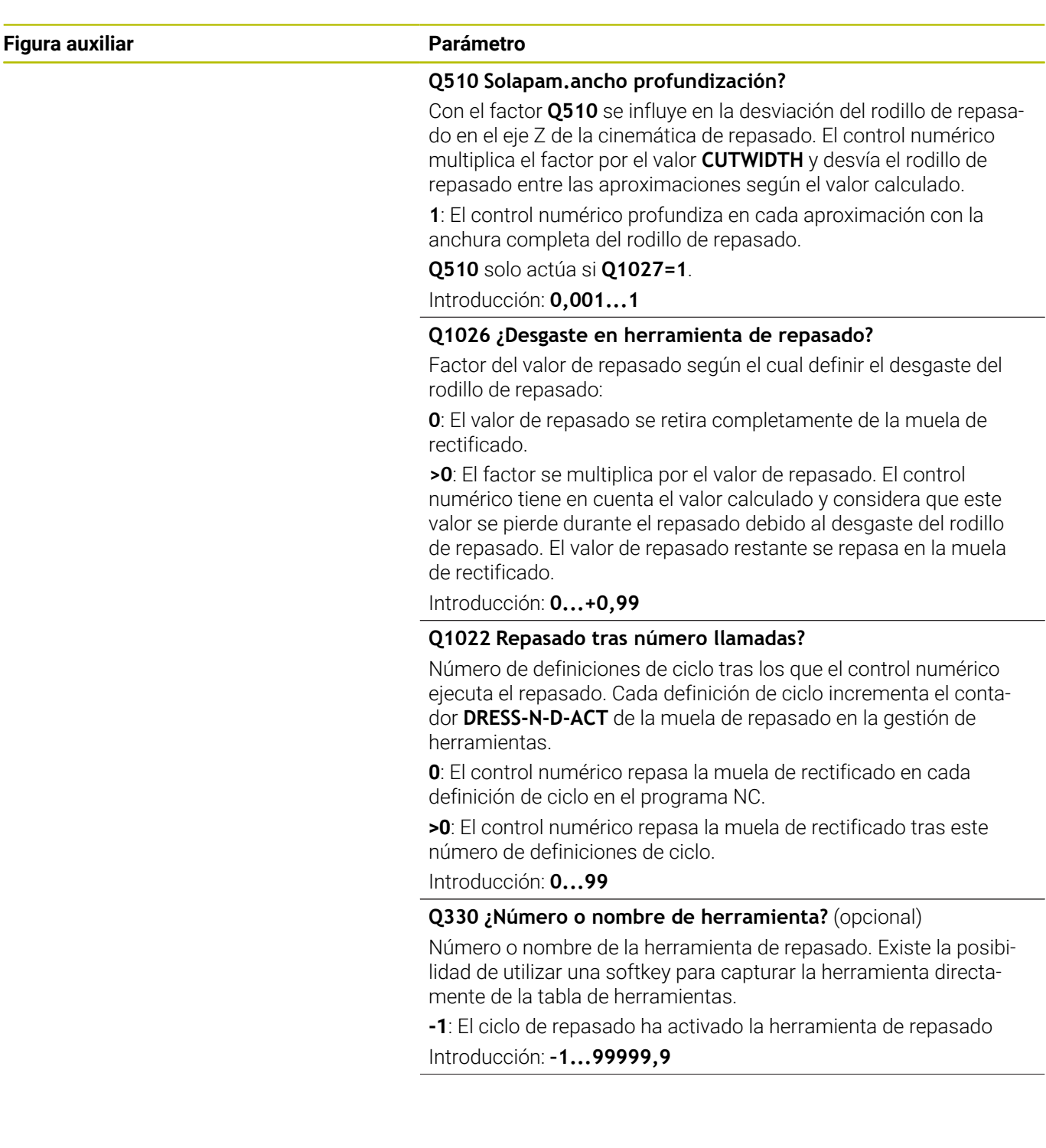

÷,

 $\overline{\phantom{0}}$ 

## **Figura auxiliar Parámetro**

**Q1011 ¿Factor velocidad de corte?** (opcional, en función del fabricante)

Factor según el cual el control numérico modifica la velocidad de corte para la herramienta de repasado. El control numérico acepta la velocidad de corte de la muela de rectificado.

**0**: Parámetro no programado.

**>0**: Con valores positivos, la herramienta de repasado gira en el punto de contacto con la muela de rectificado (dirección de giro opuesta a la muela de rectificado).

**>0**: Con valores negativos, la herramienta de repasado gira en el punto de contacto con la muela de rectificado (misma dirección de giro que la muela de rectificado).

Introducción: **–99,999...+99,999**

## **Ejemplo**

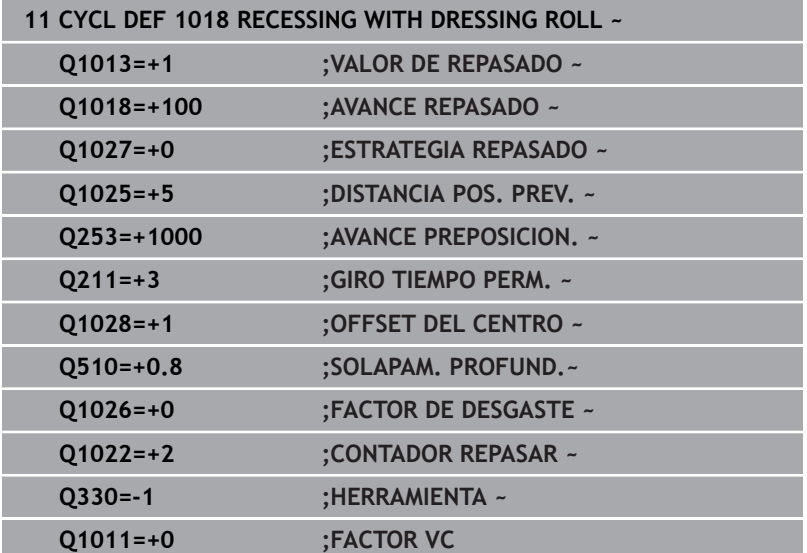

# **15.11 Ciclo 1021 CYLINDER, SLOW-STROKE GRINDING (opción #156)**

**Programación ISO G1021**

## **Aplicación**

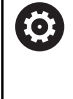

Rogamos consulte el manual de la máquina. El constructor de la máquina debe habilitar y adaptar esta función.

Con el ciclo **1021 RECTIFICADO CENTRAL LENTO DEL CILINDRO** se pueden rectificar cajeras circulares o islas circulares. La altura del cilindro puede ser considerablemente mayor que la anchura de la muela de rectificado. El control numérico puede mecanizar toda la altura del cilindro mediante un movimiento pendular. Durante el movimiento pendular, el control numérico ejecuta varias trayectorias circulares. En ellas, el movimiento pendular y las trayectorias circulares se superponen en una hélice. Este proceso corresponde al rectificado con un movimiento lento.

Las aproximaciones laterales tienen lugar en los puntos de inversión del movimiento pendular a lo largo de un semicírculo. Programar el avance del movimiento pendular como paso de la trayectoria helicoidal con respecto a la anchura de la muela de rectificado.

También se pueden mecanizar por completo cilindros sin sobrepaso, p. ej. orificios ciegos. Para ello, programar carreras en vacío en los puntos de inversión del movimiento pendular.

## **Desarrollo del ciclo**

- 1 El control numérico posiciona la herramienta de rectificado sobre el cilindro en función de **POSICION CAJERA Q367**. A continuación, el control numérico desplaza la herramienta con marcha rápida a la **ALTURA DE SEGURIDAD Q260**.
- 2 La herramienta de rectificado se desplaza con **AVANCE PREPOSICION. Q253** a la **DISTANCIA SEGURIDAD Q200**
- 3 La herramienta de rectificado se desplaza al punto de partida en el eje de la herramienta. El punto inicia depende del **DIRECCION MECANIZADO Q1031** del punto de inversión superior o inferior del movimiento pendular.
- 4 El ciclo inicia el movimiento pendular. El control numérico aproxima la herramienta de rectificado al contorno con **RECTIFICAR AVANCE Q207**.

**Información adicional:** ["Avance para el movimiento pendular",](#page-784-0) [Página 785](#page-784-0)

- 5 El control numérico retrasa el movimiento pendular en la posición inicial.
- 6 El control numérico coloca la herramienta de rectificado en función de **Q1021 APROXIMACIÓN UNA CARA** en un semicírculo según el incremento lateral **Q534 1**.
- 7 El control numérico ejecuta según corresponda la carrera en vacío **2 Q211** o **Q210**.

**Información adicional:** ["Sobrepaso y carreras en vacío en los](#page-784-1) [puntos de inversión del movimiento pendular", Página 785](#page-784-1)

- 8 El ciclo continúa el movimiento pendular. La herramienta de rectificado desplaza varias trayectorias circulares. Las trayectorias circulares sobrepasan el movimiento pendular en la dirección del eje de la herramienta para formar una hélice. Influyen en el paso de la trayectoria helicoidal con el factor **Q1032**.
- 9 Las trayectorias helicoidales **3** se repiten hasta que se alcanza el segundo punto de inversión del movimiento pendular.
- 10 El control numérico repite los pasos 4 al 7 hasta que se alcanza el diámetro de la pieza acabada **Q223** o la sobremedida **Q14**.
- 11 Tras la última aproximación lateral, la muela de rectificado se desplaza el número de carreras en vacío **Q1020** programadas.
- 12 El control numérico detiene el movimiento pendular. La herramienta de rectificado abandona el cilindro en un semicírculo alrededor de la altura de seguridad **Q200**.
- 13 La herramienta de rectificado se desplaza con **AVANCE PREPOSICION. Q253** a la **DISTANCIA SEGURIDAD Q200** y, a continuación, con marcha rápida a la **ALTURA DE SEGURIDAD Q260**.

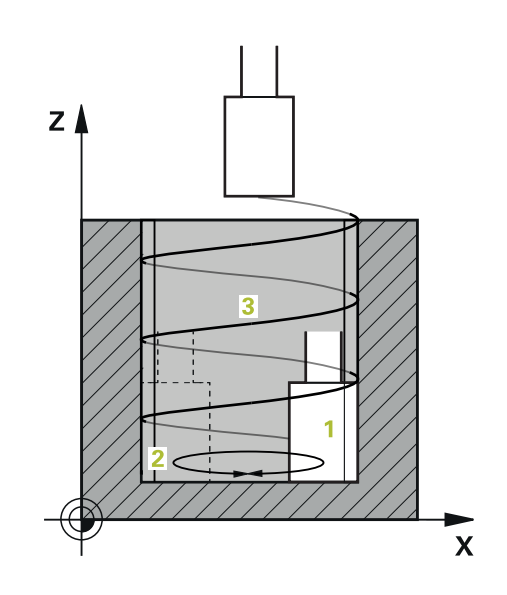

- A
- Para que la herramienta de rectificado mecanice por completo el cilindro en los puntos de inversión del movimiento pendular, se debe definir un sobrepaso suficiente o carreras en vacío.
- La longitud del movimiento pendular se calcula mediante la **PROFUNDIDAD Q201**, de la **DESVIACIÓN SUPERFICIE Q1030** y la anchura de la muela **B**.
- El punto inicial en el espacio de trabajo se aleja alrededor del radio de la herramienta y la **DISTANCIA SEGURIDAD Q200** del **DIAMETRO TERMINADO Q223**, que incluye la **SOBREMEDIDA INICIO Q368**.

## <span id="page-784-1"></span>**Sobrepaso y carreras en vacío en los puntos de inversión del movimiento pendular**

## **Recorrido del sobrepaso**

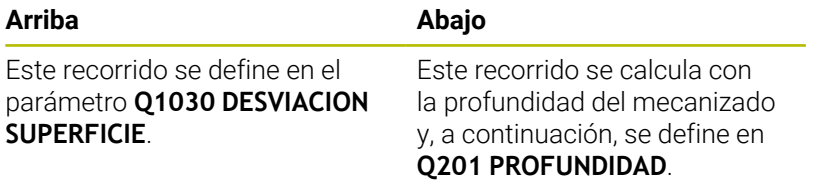

Si es posible un sobrepaso, p. ej. en una cajera, programar varias carreras en vacío en los puntos de inversión del movimiento pendular (**Q210**, **Q211**). Seleccione el número de forma que, tras la aproximación (media trayectoria circular) se desplace al menos una trayectoria circular sobre el diámetro aproximado. El número de carreras en vacío siempre se refiere a una posición del override de avance del 100 %.

 $\mathbf i$ 

HEIDENHAIN recomienda desplazar con un override de avance del 100 % o superior. Con un override de avance inferior al 100 % no se puede garantizar que el cilindro se mecanice por completo en los puntos de inversión.

Al definir las carreras en vacío, HEIDENHAIN recomienda definir un valor de al menos 1,5.

## <span id="page-784-0"></span>**Avance para el movimiento pendular**

Con el factor **Q1032** se define el paso por cada trayectoria helicoidal (= 360°). A partir de esta definición se deduce el avance en mm o in/ trayectoria helicoidal (= 360°) para el movimiento pendular.

La relación entre **RECTIFICAR AVANCE Q207** y el avance del movimiento pendular es muy importante. Si el usuario se desvía de un override de avance del 100 %, asegurarse de que la longitud del movimiento pendular durante la trayectoria circular es menor que la anchura de la muela de rectificado.

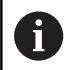

HEIDENHAIN recomienda elegir un factor máx. de 0,5.

## **Notas**

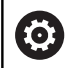

El fabricante puede modificar los override para los movimientos pendulares.

- $\Box$ Únicamente se puede ejecutar este ciclo en el modo de mecanizado **FUNCTION MODE MILL**.
- El último incremento lateral puede ser menor en función de la  $\overline{\phantom{a}}$ introducción.
- En la simulación, el control numérico no representa el i. movimiento pendular. El gráfico de simulación en los modos de funcionamiento **Ejecución frase a frase** y **Ejecución continua** representa el movimiento pendular.
- Este ciclo también se puede ejecutar con una herramienta de fresado. En una herramienta de fresado, la longitud de la cuchilla **LCUTS** se corresponde con la anchura de la muela de rectificado.
- No olvidar que el ciclo tiene en cuenta **M109**. De modo que, en la  $\mathbb{R}^n$ visualización de estado durante la ejecución del programa en una cajera, **RECTIFICAR AVANCE Q207** es menor que en una isla. El control numérico muestra el avance de la trayectoria del centro de la herramienta de rectificado, incluido el movimiento pendular.

**Información adicional:** Manual de instrucciones Programación Klartext

## **Indicaciones sobre programación**

■ El control numérico considera que la base del cilindro tiene una base. Por este motivo, solo se puede definir un sobrepaso en la superficie en **Q1030**. Si se mecaniza, p. ej., un taladro pasante, tener en cuenta el sobrepaso en la **PROFUNDIDAD Q201**.

**Información adicional:** ["Sobrepaso y carreras en vacío en los](#page-784-1) [puntos de inversión del movimiento pendular", Página 785](#page-784-1)

Si la muela de rectificado es más ancha que la **PROFUNDIDAD**  $\blacksquare$ **Q201** y la **DESVIACION SUPERFICIE Q1030**, el control numérico emite el mensaje de error **sin movimiento pendular**. En este caso, el movimiento pendular resultante sería igual a 0.

## **Parámetros de ciclo**

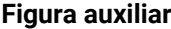

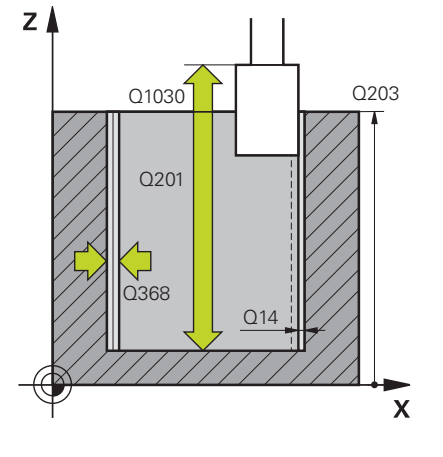

### **Parámetro**

## **Q650 ¿Tipo de figura?**

Geometría de la figura:

**0**: Cajera **1**: Isla

Introducción: **0**, **1**

## **Q223 ¿Diámetro pieza terminada?**

Diámetro del cilindro recién mecanizado

Introducción: **0...99999.9999**

## **Q368 Sobremed. lat. antes mecaniz.?**

Sobremedida lateral disponible antes del mecanizado de rectificado. El valor debe ser mayor que **Q14**. El valor actúa de forma incremental.

Introducción: **–0,9999...+99,9999**

## **Q14 Sobremedida acabado lateral?**

Sobremedida lateral que queda después del mecanizado. Esta sobremedida debe ser menor que **Q368**. El valor actúa de forma incremental.

Introducción: **–99999.9999...+99999.9999**

## **Q367 ¿Posición cajera (0/1/2/3/4?**

Posición de la figura referida a la posición de la herramienta en el momento de llamar al ciclo:

- **0**: Pos. de la herramienta = centro de la figura
- **1**: Pos. de la herramienta = sobrepaso de un cuadrante a 90°
- **2**: Pos. de la herramienta = sobrepaso de un cuadrante a 0°
- **3**: Pos. de la herramienta = sobrepaso de un cuadrante a 270°
- **4**: Pos. de la herramienta = sobrepaso de un cuadrante a 180°

Introducción: **0**, **1**, **2**, **3**, **4**

## **Q203 Coordenadas superficie pieza?**

Coordenada de la superficie de la pieza con respecto al punto cero activo. El valor actúa de forma absoluta.

Introducción: **–99999.9999...+99999.9999**

## **Q1030 Offset to surface?**

Posición de la arista superior de la herramienta en la superficie. La desviación sirve como recorrido de sobrepaso en la superficie para el movimiento pendular. El valor actúa de forma absoluta.

Introducción: **0...999,999**

## **Q201 ¿Profundidad?**

Distancia entre la superficie de la pieza y la base del contorno. El valor actúa de forma incremental.

Introducción: **–99999,9999...+0**

## **Figura auxiliar Parámetro**

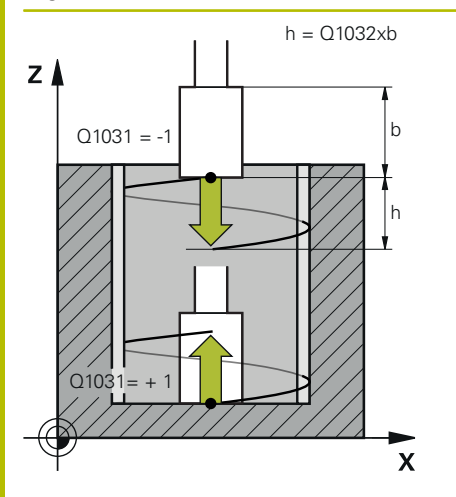

## **Q1031 ¿Sentido del mecanizado?**

Definir la posición inicial. De este modo se obtiene la dirección del primer movimiento pendular:

**-1** o **0**: La posición inicial se encuentra en la superficie. El movimiento pendular empieza en la dirección negativa.

**+1**: La posición inicial se encuentra en la base del cilindro. El movimiento pendular empieza en la dirección positiva.

## Introducción: **–1**, **0**, **+1**

## **Q1021 ¿Aproximación una cara (0/1)?**

Posición en la que tiene lugar el incremento lateral:

**0**: Incremento lateral superior e inferior

- **1**: Aproximación unilateral en función de **Q1031**
- Si **Q1031 = -1**, el incremento lateral tiene lugar en la parte superior.
- Si **Q1031 = +1**, el incremento lateral tiene lugar en la parte inferior.

Introducción: **0**, **1**

## **Q534 ¿Aproximación lateral?**

Cota según la cual se aproxima lateralmente la herramienta de rectificado.

Introducción: **0.0001...99.9999**

## **Q1020 Número pivotes vacíos?**

Número de carreras en vacío después de la última aproximación lateral sin arranque de material.

Introducción: **0...99**

### **Q1032 Factor for pitch of helix?**

Mediante el factor **Q1032** se obtiene el paso por cada trayectoria helicoidal (= 360°). **Q1032** se multiplica por la anchura **B** de la herramienta de rectificado. El paso de la trayectoria helicoidal influye en el avance del movimiento pendular.

**Información adicional:** ["Avance para el movimiento pendular",](#page-784-0) [Página 785](#page-784-0)

Introducción: **0.000...1.000**

#### **Q207 ¿Rectificar avance?**

Velocidad de desplazamiento de la herramienta al rectificar el contorno en mm/min

Introducción: **0...99999,999** alternativamente **FAUTO**, **FU**

#### **Q253 ¿Avance preposicionamiento?**

Velocidad de desplazamiento de la herramienta al aproximar la **PROFUNDIDAD Q201**. El avance actúa por debajo de la **COORD. SUPERFICIE Q203**. Introducción en mm/min

Introducción: **0...99999.9999** alternativamente, **FMAX**, **FAUTO**, **PREDEF**

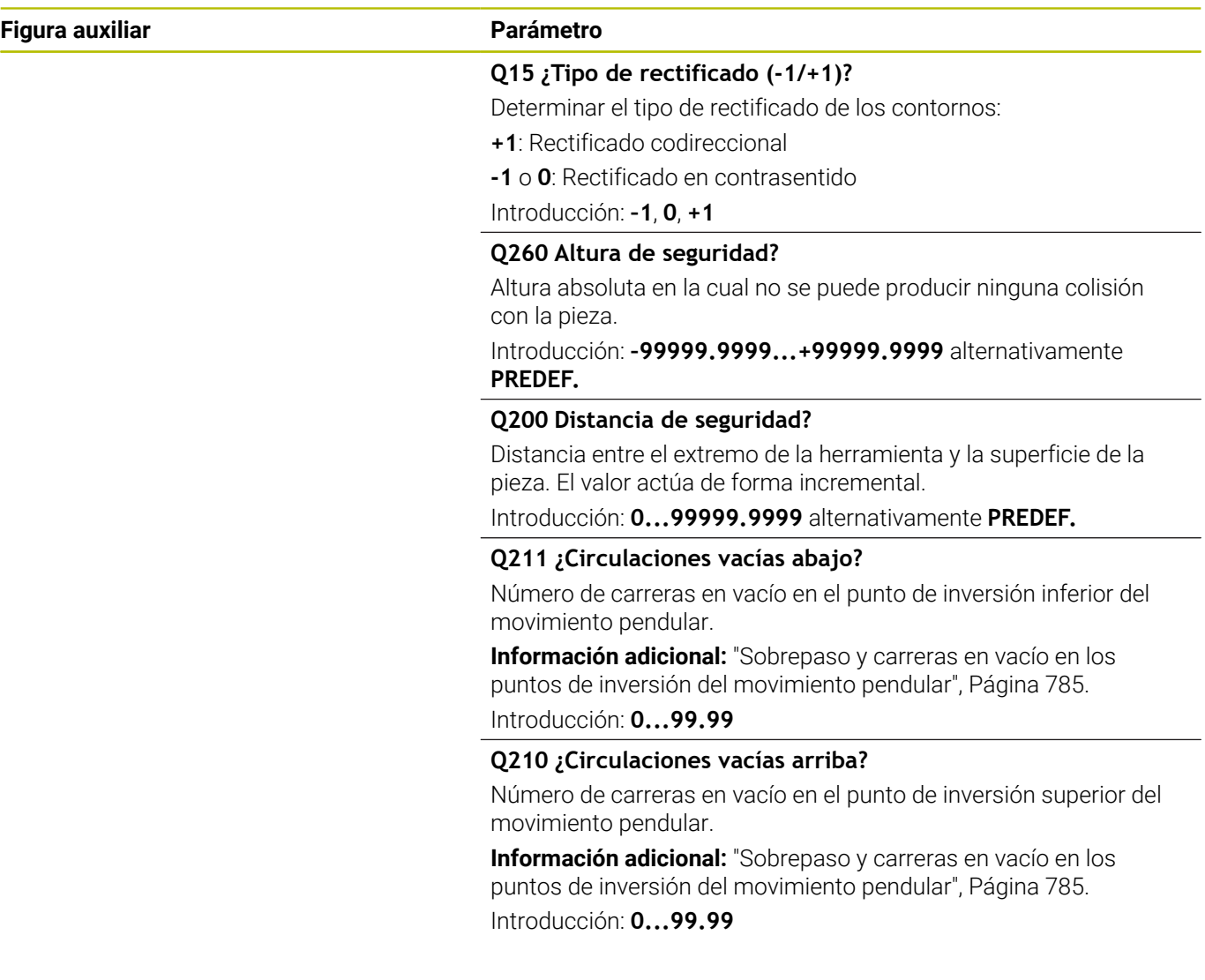

# **Ejemplo**

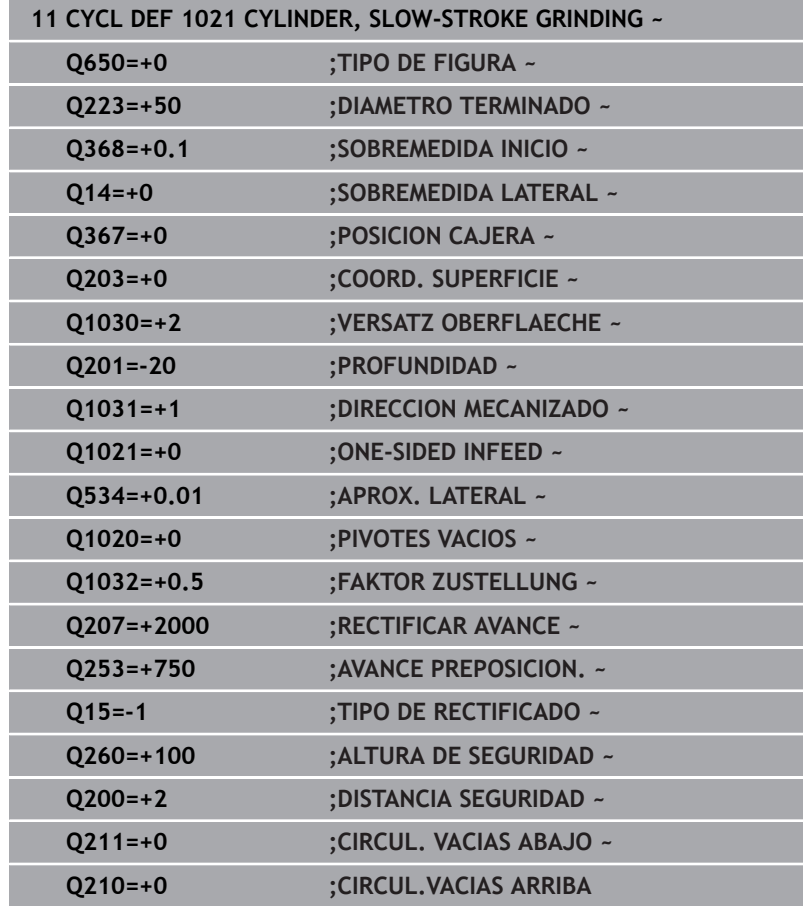

# **15.12 Ciclo 1022 CYLINDER, FAST-STROKE GRINDING (opción #156)**

**Programación ISO G1022**

## **Aplicación**

6

Rogamos consulte el manual de la máquina. El constructor de la máquina debe habilitar y adaptar esta función.

Con el ciclo **1022 RECTIFICADO CENTRAL LENTO DEL CILINDRO** se pueden rectificar cajeras circulares e islas circulares. El control numérico ejecuta trayectorias circulares y helicoidales para mecanizar por completo la superficie cilíndrica. Para alcanzar la precisión y calidad de acabado de la superficie requeridas, los movimientos se pueden superponer con un movimiento pendular. Normalmente, el avance del movimiento pendular es tan elevado que por cada trayectoria circular se ejecutan varios movimientos pendulares. Esto corresponde a un rectificado con movimiento rápido. Las aproximaciones laterales tienen lugar en la parte superior e inferior según su definición. El avance del movimiento pendular se programa en el ciclo.

## **Desarrollo del ciclo**

- 1 El control numérico posiciona la herramienta sobre el cilindro en función de **POSICION CAJERA Q367**. A continuación, el control numérico desplaza la herramienta con **FMAX** a la **ALTURA DE SEGURIDAD Q260**.
- 2 La herramienta se desplaza con **FMAX** al punto inicial del espacio de trabajo y, a continuación, con **AVANCE PREPOSICION. Q253** a la **DISTANCIA SEGURIDAD Q200**.
- 3 La herramienta de rectificado se desplaza al punto de partida en el eje de la herramienta. El punto inicial depende de la **DIRECCION MECANIZADO Q1031**. Si se ha definido un movimiento pendular en **Q1000**, el control numérico inicia el movimiento pendular.
- 4 En función del parámetro **Q1021**, el control numérico aproxima la herramienta de rectificado lateralmente. A continuación, el control numérico aproxima en el eje de herramienta.

**Información adicional:** ["Aproximación", Página 792](#page-791-0)

- 5 Si se alcanza la profundidad final, la herramienta de rectificado se desplaza formando otro círculo completo sin aproximación en el eje de herramienta.
- 6 El control repite los pasos 4 y 5 hasta que se alcanza el diámetro de la pieza acabada **Q223** o la sobremedida **Q14**.
- 7 Después de la última aproximación, la herramienta de rectificado se desplaza en la **CIRCVAC CONT. FINAL Q457**.
- 8 La herramienta de rectificado abandona el cilindro en un semicírculo alrededor de la altura de seguridad **Q200** y detiene el movimiento pendular.
- 9 El control numérico desplaza con **AVANCE PREPOSICION. Q253** a la **DISTANCIA DE SEGURIDAD Q200** y, a continuación, con marcha rápida a la **ALTURA DE SEGURIDAD Q260**.

## <span id="page-791-0"></span>**Aproximación**

- 1 El control numérico aproxima la herramienta de rectificado en un semicírculo según la **APROX. LATERAL Q534**.
- 2 La herramienta de rectificado se desplaza en un círculo completo y ejecuta el **CIRCUL. VACIAS CONT. Q456** programado.
- 3 Si el rango que se va a desplazar en el eje de herramienta es mayor que la anchura **B** de la muela de rectificado, el ciclo desplaza en una trayectoria helicoidal.

## **Trayectoria helicoidal**

La trayectoria helicoidal se puede modificar mediante un paso en el parámetro **Q1032**. El paso por trayectoria helicoidal (= 360°) existe en relación con la anchura de la muela de rectificado.

El número de trayectorias helicoidales (= 360°) depende del paso y de la **PROFUNDIDAD Q201**. Cuanto menor sea el paso, más trayectorias helicoidales (= 360°) habrá.

## **Ejemplo:**

- Anchura de la muela de rectificado **B** = 20 mm
- $\blacksquare$  **Q201 PROFUNDIDAD** = 50 mm
- **Q1032 FACTOR DE APROXIMACIÓN** (paso) = 0,5

El control numérico calcula la relación entre el paso y la anchura de la muela de rectificado.

Paso por cada travectoria helicoidal =  $20$ mm \*  $0.5 = 10$ mm

El control numérico recorre el tramo de 10 mm en el eje de herramienta dentro de una hélice. Mediante la **PROFUNDIDAD Q201** y el paso por cada trayectoria helicoidal se obtienen cinco trayectorias helicoidales.

Número de trayectorias helicoidales =  $\frac{50mm}{10mm}$  = 5

# **Notas**

El fabricante puede modificar los override para los 6 movimientos pendulares.

- Únicamente se puede ejecutar este ciclo en el modo de mecanizado **FUNCTION MODE MILL**.
- El control numérico siempre inicia el movimiento pendular en  $\overline{\phantom{a}}$ dirección positiva.
- $\Box$ El último incremento lateral puede ser menor en función de la introducción.
- En la simulación, el control numérico no representa el movimiento pendular. El gráfico de simulación en los modos de funcionamiento **Ejecución frase a frase** y **Ejecución continua** representa el movimiento pendular.
- Este ciclo también se puede ejecutar con una herramienta de fresado. En una herramienta de fresado, la longitud de la cuchilla **LCUTS** se corresponde con la anchura de la muela de rectificado.
#### **Indicaciones sobre programación**

- El control numérico considera que la base del cilindro tiene una base. Por este motivo, solo se puede definir un sobrepaso en la superficie en **Q1030**. Si se mecaniza, p. ej., un taladro pasante, tener en cuenta el sobrepaso en la **PROFUNDIDAD Q201**.
- Si **Q1000=0**, el control numérico no ejecuta ningún movimiento pendular superpuesto.

#### **Parámetros de ciclo**

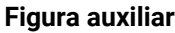

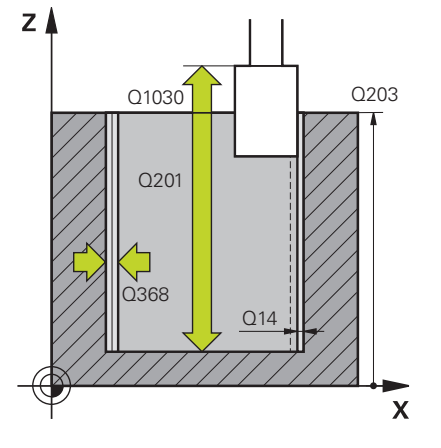

#### **Parámetro**

#### **Q650 ¿Tipo de figura?**

Geometría de la figura:

**0**: Cajera

**1**: Isla

Introducción: **0**, **1**

#### **Q223 ¿Diámetro pieza terminada?**

Diámetro del cilindro recién mecanizado

Introducción: **0...99999.9999**

#### **Q368 Sobremed. lat. antes mecaniz.?**

Sobremedida lateral disponible antes del mecanizado de rectificado. El valor debe ser mayor que **Q14**. El valor actúa de forma incremental.

Introducción: **–0,9999...+99,9999**

#### **Q14 Sobremedida acabado lateral?**

Sobremedida lateral que queda después del mecanizado. Esta sobremedida debe ser menor que **Q368**. El valor actúa de forma incremental.

Introducción: **–99999.9999...+99999.9999**

#### **Q367 ¿Posición cajera (0/1/2/3/4?**

Posición de la figura referida a la posición de la herramienta en el momento de llamar al ciclo:

- **0**: Pos. de la herramienta = centro de la figura
- **1**: Pos. de la herramienta = sobrepaso de un cuadrante a 90°
- **2**: Pos. de la herramienta = sobrepaso de un cuadrante a 0°
- **3**: Pos. de la herramienta = sobrepaso de un cuadrante a 270°
- **4**: Pos. de la herramienta = sobrepaso de un cuadrante a 180°

Introducción: **0**, **1**, **2**, **3**, **4**

#### **Q203 Coordenadas superficie pieza?**

Coordenada de la superficie de la pieza con respecto al punto cero activo. El valor actúa de forma absoluta.

Introducción: **–99999.9999...+99999.9999**

#### **Q1030 Offset to surface?**

Posición de la arista superior de la herramienta en la superficie. La desviación sirve como recorrido de sobrepaso en la superficie para el movimiento pendular. El valor actúa de forma absoluta.

Introducción: **0...999,999**

#### **Q201 ¿Profundidad?**

Distancia entre la superficie de la pieza y la base del contorno. El valor actúa de forma incremental.

Introducción: **–99999,9999...+0**

#### **Figura auxiliar Parámetro**

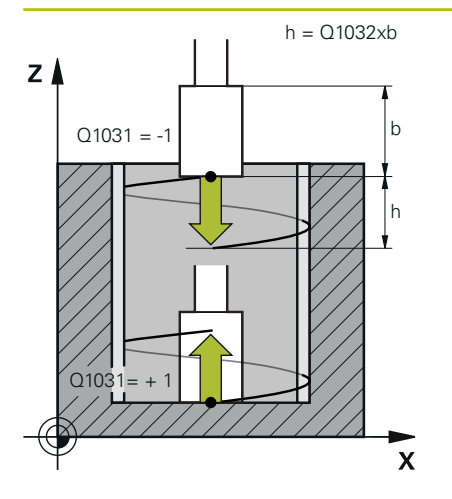

#### **Q1031 ¿Sentido del mecanizado?**

Definir la dirección de mecanizado. De este modo, se obtiene la posición inicial.

**-1** o **0**: El control numérico mecaniza el contorno durante la primera aproximación de arriba hacia abajo

**+1**: El control numérico mecaniza el contorno durante la primera aproximación de abajo hacia arriba

Introducción: **–1**, **0**, **+1**

#### **Q534 ¿Aproximación lateral?**

Cota según la cual se aproxima lateralmente la herramienta de rectificado.

Introducción: **0.0001...99.9999**

#### **Q1032 Factor for pitch of helix?**

Con el factor **Q1032** se define el paso de una trayectoria helicoidal (= 360°). De esta forma, se obtiene la profundidad de aproximación por cada trayectoria helicoidal (= 360°). **Q1032** se multiplica por la anchura **B** de la herramienta de rectificado.

#### Introducción: **0.000...1.000**

#### **Q456 ¿Circulaciones vacías contorno?**

Número que indica la frecuencia con la que la herramienta de rectificado se retira del contorno tras cada aproximación sin arranque de material.

Introducción: **0...99**

#### **Q457 Circulac. vacías contorno final?**

Número que indica la frecuencia con la que la herramienta de rectificado se retira del contorno tras la última aproximación sin arranque de material.

Introducción: **0...99**

#### **Q1000 ¿Longitud movimiento péndulo?**

Longitud del movimiento pendular paralela al eje de herramienta activo

**0**: El control numérico no ejecuta ningún movimiento pendular.

Introducción: **0...9999,9999**

#### **Q1001 ¿Avance para pivote péndulo?**

Velocidad del movimiento pendular en mm/min

Introducción: **0...999999**

#### **Q1021 ¿Aproximación una cara (0/1)?**

Posición en la que tiene lugar el incremento lateral:

- **0**: Incremento lateral superior e inferior
- **1**: Aproximación unilateral en función de **Q1031**
- Si **Q1031 = -1**, el incremento lateral tiene lugar en la parte superior.
- Si **Q1031 = +1**, el incremento lateral tiene lugar en la parte inferior.

Introducción: **0**, **1**

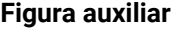

#### **Parámetro**

#### **Q207 ¿Rectificar avance?**

Velocidad de desplazamiento de la herramienta al rectificar el contorno en mm/min

Introducción: **0...99999,999** alternativamente **FAUTO**, **FU**

#### **Q253 ¿Avance preposicionamiento?**

Velocidad de desplazamiento de la herramienta al aproximar la **PROFUNDIDAD Q201**. El avance actúa por debajo de la **COORD. SUPERFICIE Q203**. Introducción en mm/min

Introducción: **0...99999.9999** alternativamente, **FMAX**, **FAUTO**, **PREDEF**

#### **Q15 ¿Tipo de rectificado (-1/+1)?**

Determinar el tipo de rectificado de los contornos:

**+1**: Rectificado codireccional

**-1** o **0**: Rectificado en contrasentido

Introducción: **–1**, **0**, **+1**

#### **Q260 Altura de seguridad?**

Altura absoluta en la cual no se puede producir ninguna colisión con la pieza.

Introducción: **–99999.9999...+99999.9999** alternativamente **PREDEF.**

#### **Q200 Distancia de seguridad?**

Distancia entre el extremo de la herramienta y la superficie de la pieza. El valor actúa de forma incremental.

Introducción: **0...99999.9999** alternativamente **PREDEF.**

#### **Ejemplo**

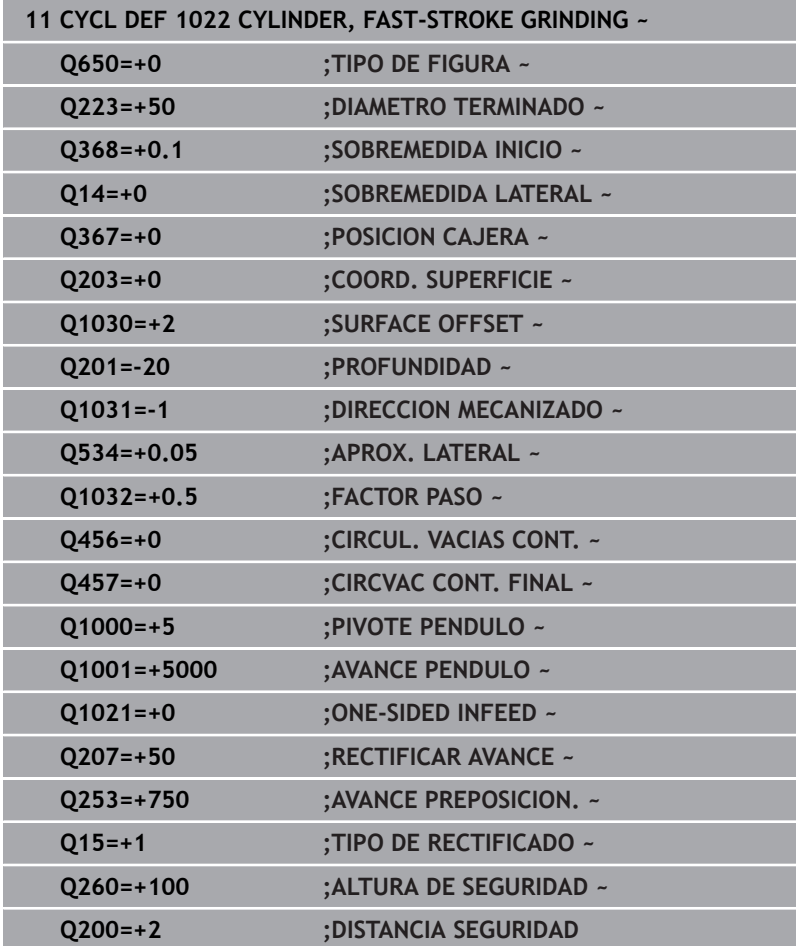

# <span id="page-797-1"></span><span id="page-797-0"></span>**15.13 Ciclo 1025 RECTIFICADO CONTORNO (opción #156)**

#### **Programación ISO G1025**

## **Aplicación**

Con el ciclo **1025 RECTIFICADO CONTORNO** se pueden rectificar contornos abiertos y cerrados junto con el ciclo **14 CONTORNO**.

#### **Desarrollo del ciclo**

- 1 El control numérico desplaza la herramienta primero en marcha rápida a la posición de inicio en dirección X e Y y, a continuación, a la altura segura **Q260**.
- 2 La herramienta se desplaza con marcha rápida a la altura de seguridad **Q200** por la superficie de coordenadas.
- 3 Desde ahí, la herramienta se desplaza con el avance Posicionamiento previo **Q253** a la profundidad **Q201**.
- 4 Si se ha programado, el control numérico ejecuta el movimiento de aproximación.
- 5 El control numérico comienza con la primera aproximación lateral **Q534**.
- 6 Si se ha programado, después de cada aproximación, el control numérico recorre el número de carreras en vacío **Q456**.
- 7 Este proceso (5 y 6) se repite hasta que han alcanzado el contorno y la sobremedida **Q14**.
- 8 Tras la última aproximación, el control numérico recorre el número de carreras en vacío del contorno extremo **Q457**.
- 9 El control numérico realiza el movimiento de salida opcional.
- 10 A continuación, el control numérico desplaza con marcha rápida a la altura segura.

#### **Notas**

- Únicamente se puede ejecutar este ciclo en el modo de mecanizado **FUNCTION MODE MILL**.
- El último incremento lateral puede ser menor en función de la  $\mathbf{r}$ introducción.
- Tener en cuenta que el ciclo toma en consideración un **M109** o **M110**. En este caso, el control numérico muestra el avance de la trayectoria del centro de la herramienta de fresado. Esto puede hacer que el avance mostrado en la visualización de estado sea menor para radios interiores o mayor para radios exteriores.

#### **Información adicional:** Manual de instrucciones **Programación Klartext**

#### **Indicaciones sobre programación**

 $\blacksquare$ Si desea trabajar con un movimiento pendular, deberá definirlo e iniciarlo antes de ejecutar este ciclo.

#### **Contorno abierto**

■ Se puede programar un desplazamiento de entrada y otro de salida en el contorno con **APPR** y **DEP** o con el ciclo **270**.

#### **Contorno cerrado**

- En un contorno cerrado solo se pueden programar desplazamientos de entrada y salida con el ciclo **270**.
- En un contorno cerrado no se puede rectificar alternando entre marcha codireccional y contrasentido (**Q15 = 0**). El control numérico emite un mensaje de error.
- Si ha programado un desplazamiento de entrada y salida, la posición inicial se desvía con cada aproximación sucesiva. Si no ha programado desplazamientos de entrada y salida, se generará automáticamente un movimiento perpendicular y la posición inicial no se desviará en el contorno.

#### **Parámetros de ciclo**

#### **Figura auxiliar Parámetro**

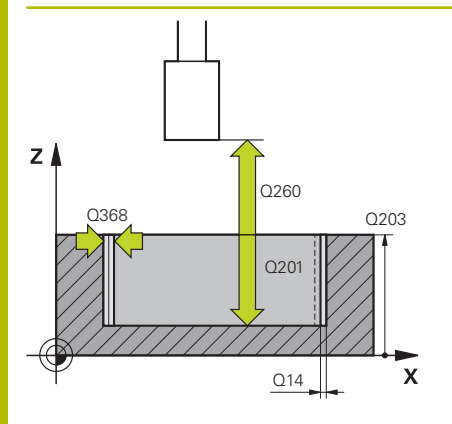

#### **Q203 Coordenadas superficie pieza?**

Coordenada de la superficie de la pieza con respecto al punto cero activo. El valor actúa de forma absoluta.

Introducción: **–99999.9999...+99999.9999**

#### **Q201 ¿Profundidad?**

Distancia entre la superficie de la pieza y la base del contorno. El valor actúa de forma incremental.

Introducción: **–99999,9999...+0**

#### **Q14 Sobremedida acabado lateral?**

Sobremedida lateral que queda después del mecanizado. Esta sobremedida debe ser menor que **Q368**. El valor actúa de forma incremental.

#### Introducción: **–99999.9999...+99999.9999**

#### **Q368 Sobremed. lat. antes mecaniz.?**

Sobremedida lateral disponible antes del mecanizado de rectificado. El valor debe ser mayor que **Q14**. El valor actúa de forma incremental.

Introducción: **–0,9999...+99,9999**

#### **Q534 ¿Aproximación lateral?**

Cota según la cual se aproxima lateralmente la herramienta de rectificado.

Introducción: **0.0001...99.9999**

#### **Q456 ¿Circulaciones vacías contorno?**

Número que indica la frecuencia con la que la herramienta de rectificado se retira del contorno tras cada aproximación sin arranque de material.

Introducción: **0...99**

#### **Q457 Circulac. vacías contorno final?**

Número que indica la frecuencia con la que la herramienta de rectificado se retira del contorno tras la última aproximación sin arranque de material.

Introducción: **0...99**

#### **Q207 ¿Rectificar avance?**

Velocidad de desplazamiento de la herramienta al rectificar el contorno en mm/min

Introducción: **0...99999,999** alternativamente **FAUTO**, **FU**

#### **Q253 ¿Avance preposicionamiento?**

Velocidad de desplazamiento de la herramienta al aproximar la **PROFUNDIDAD Q201**. El avance actúa por debajo de la **COORD. SUPERFICIE Q203**. Introducción en mm/min

Introducción: **0...99999.9999** alternativamente, **FMAX**, **FAUTO**, **PREDEF**

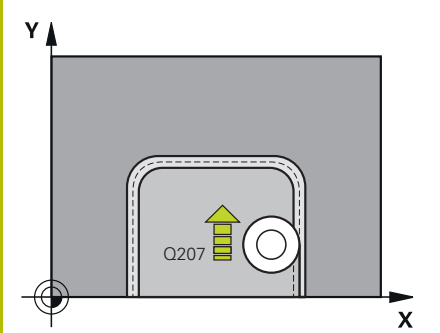

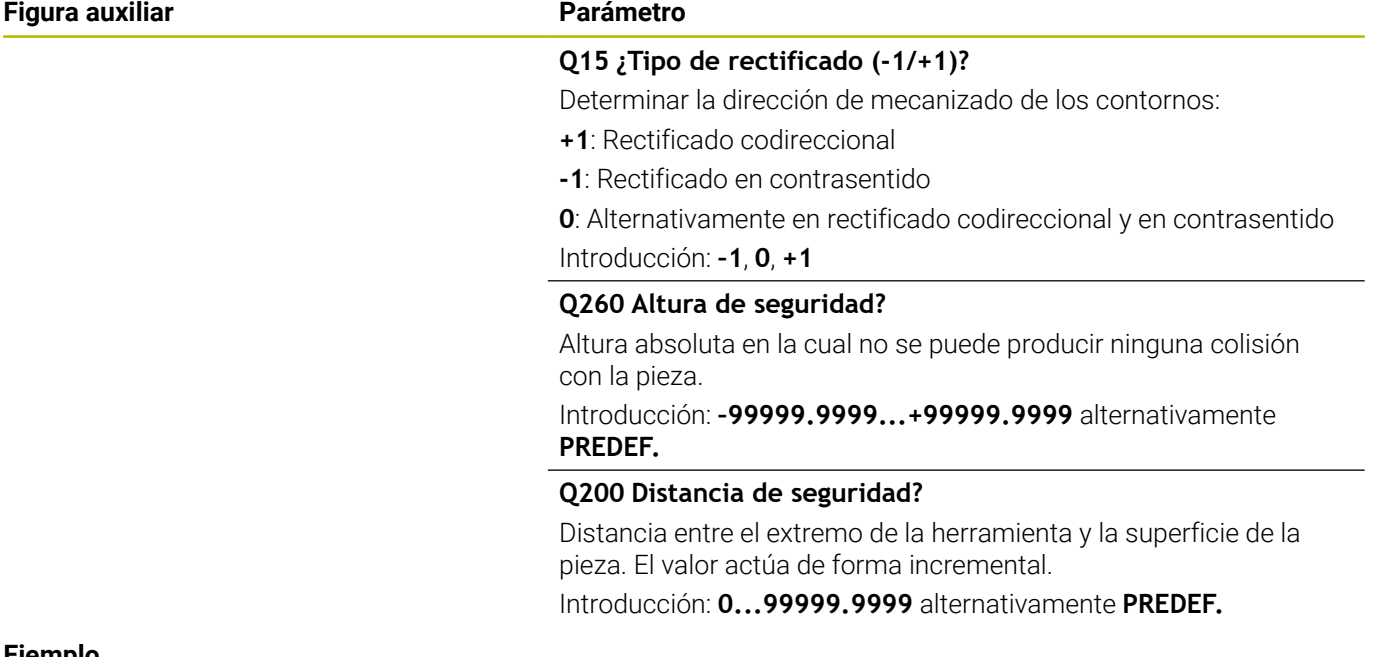

#### **Ejemplo**

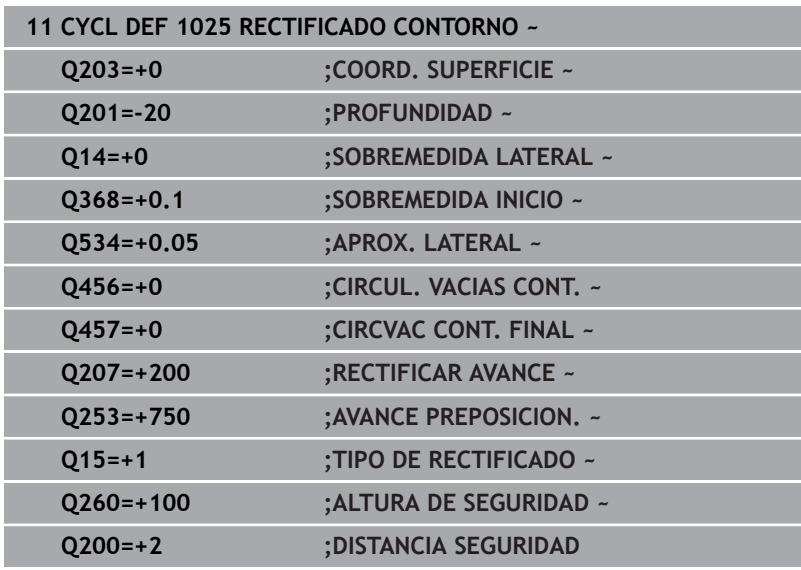

# <span id="page-801-1"></span><span id="page-801-0"></span>**15.14 Ciclo 1030 ARISTA MUELA ACT. (opción #156)**

#### **Programación ISO G1030**

#### **Aplicación**

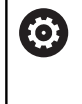

Rogamos consulte el manual de la máquina. El constructor de la máquina debe habilitar y adaptar esta función.

Con el ciclo **1030 ARISTA MUELA ACT.** se puede activar la arista de muela que prefiera. Esto quiere decir que se puede cambiar o actualizar el punto de referencia y la arista de referencia. Con este ciclo, en el repasado se puede fijar el punto cero de la pieza en la muela de rectificado correspondiente.

Aquí se distingue entre el rectificado **(FUNCTION MODE MILL / TURN)** y el repasado **(FUNCTION DRESS BEGIN / END)**.

#### **Notas**

- Este ciclo solo está permitido en los modos de mecanizado **FUNCTION MODE MILL**, **FUNCTION MODE TURN** y **FUNCTION DRESS** si está activada una herramienta de rectificado.
- El ciclo **1030** es DEF activo.

#### **Parámetros de ciclo**

**Figura auxiliar Parámetro**

#### **Q1006 ¿Arista de la muela de pulir?**

Definir las aristas de la herramienta de rectificado

#### **Selección de los cantos de la muela de rectificado**

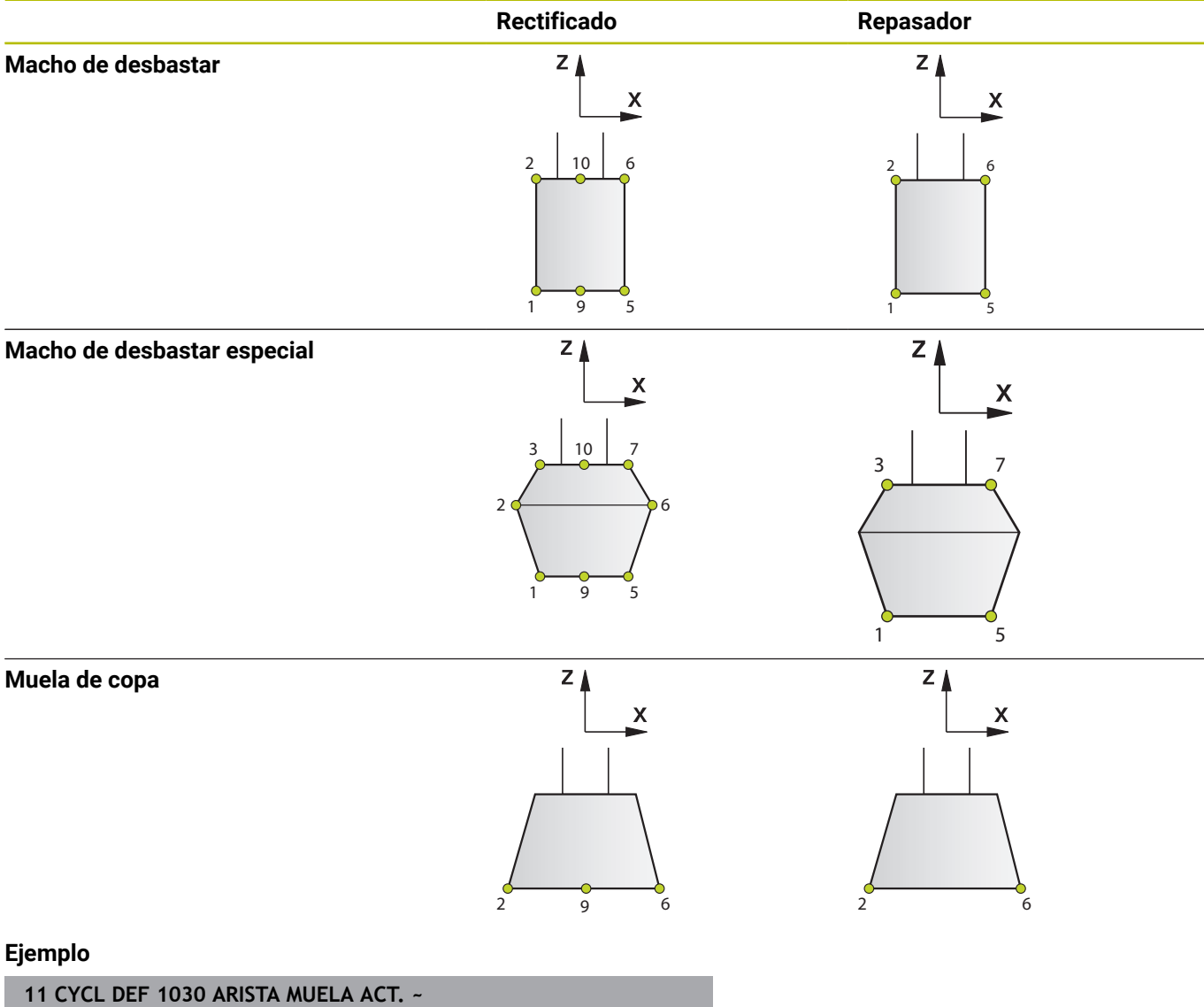

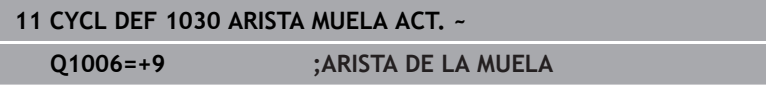

# <span id="page-803-1"></span><span id="page-803-0"></span>**15.15 Ciclo 1032 MUELA ABRASIVA CORR. LONGITUD (opción #156)**

# **Programación ISO**

**G1032**

#### **Aplicación**

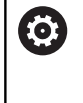

Rogamos consulte el manual de la máquina.

El constructor de la máquina debe habilitar y adaptar esta función.

Con el ciclo **1032 MUELA ABRASIVA CORR. LONGITUD** se puede definir la longitud total de una herramienta de rectificado. Dependiendo de si se ha realizado un repasado inicial (**INIT\_D**) o no,

se modificarán los datos de corrección o de base. El ciclo registra los valores automáticamente en el lugar apropiado de la tabla de herramientas.

Si todavía no se ha realizado un repasado inicial (sin marca de verificación junto a **INIT\_D**), se podrán modificar los datos de base. Los datos de base influyen tanto sobre el rectificado como sobre el repasado.

Si ya se ha realizado un repasado inicial (hay una marca de verificación junto a **INIT\_D**), se podrán modificar los datos de corrección. Los datos de corrección solo influyen sobre el rectificado.

#### **Temas utilizados**

Alinear herramientas de rectificado

**Información adicional**: Manual de instrucciones Alineación, Probar programas NC y Ejecución

### **Notas**

- Únicamente se puede ejecutar este ciclo en los modos de mecanizado **FUNCTION MODE MILL** y **FUNCTION MODE TURN y FUNCTION DRESS**.
- El ciclo **1032** es DEF activo.

#### **Parámetros de ciclo**

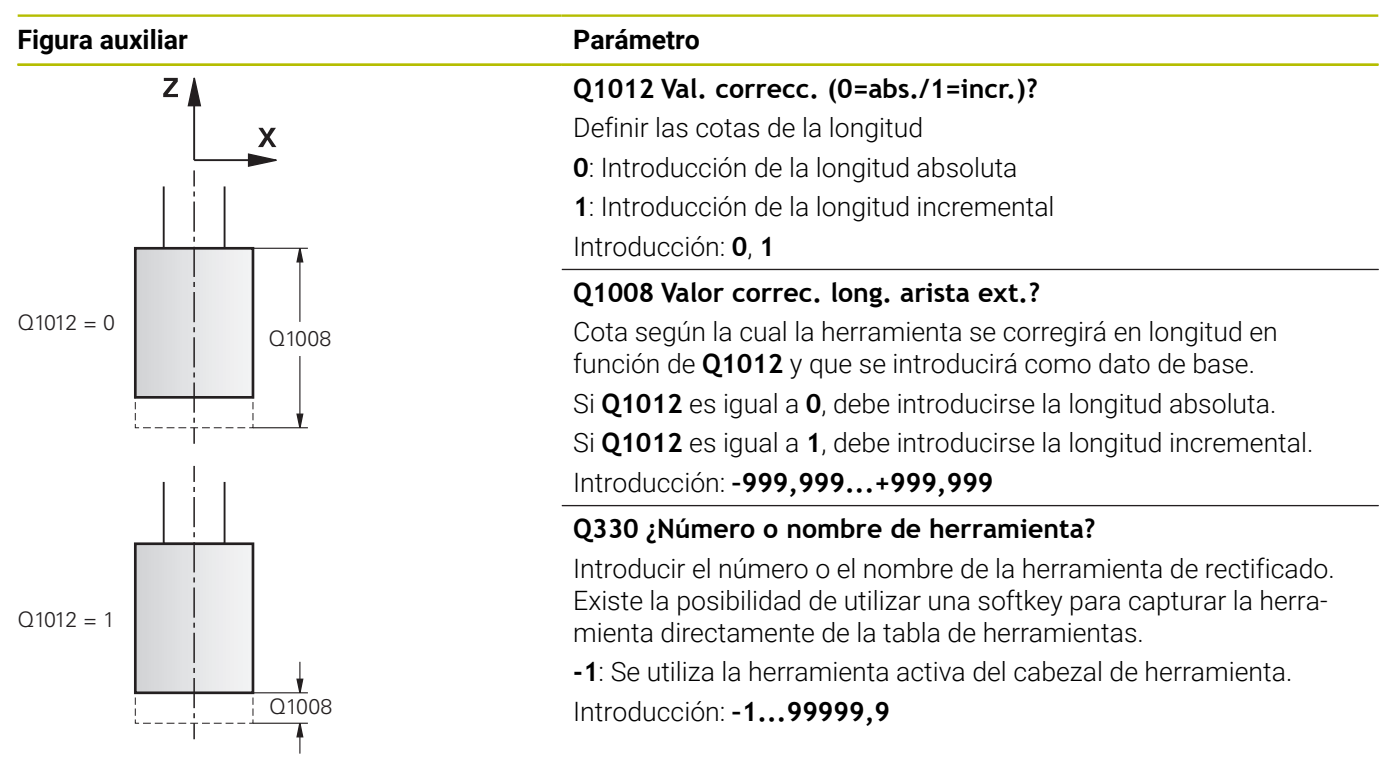

#### **Ejemplo**

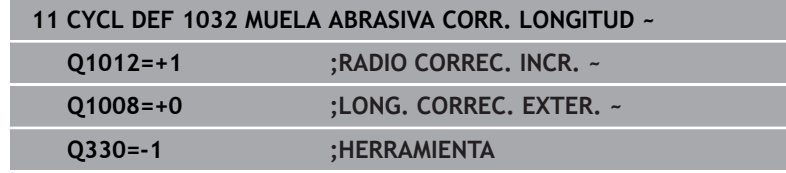

# <span id="page-805-1"></span><span id="page-805-0"></span>**15.16 Ciclo 1033 CORREC. RADIO MUELA RECTIFIC. (opción #156)**

# **Programación ISO**

**G1033**

### **Aplicación**

(o)

Rogamos consulte el manual de la máquina.

El constructor de la máquina debe habilitar y adaptar esta función.

Con el ciclo **1033 CORREC. RADIO MUELA RECTIFIC.** se puede definir el radio de una herramienta de rectificado. Dependiendo de si se ha realizado un repasado inicial (**INIT\_D**) o no, se modificarán los datos de corrección o de base. El ciclo registra los valores automáticamente en el lugar apropiado de la tabla de herramientas.

Si todavía no se ha realizado un repasado inicial (sin marca de verificación junto a **INIT\_D**), se podrán modificar los datos de base. Los datos de base influyen tanto sobre el rectificado como sobre el repasado.

Si ya se ha realizado un repasado inicial (hay una marca de verificación junto a **INIT\_D**), se podrán modificar los datos de corrección. Los datos de corrección solo influyen sobre el rectificado.

#### **Temas utilizados**

Alinear herramientas de rectificado **Información adicional**: Manual de instrucciones Alineación, Probar programas NC y Ejecución

### **Notas**

- Únicamente se puede ejecutar este ciclo en los modos de mecanizado **FUNCTION MODE MILL** y **FUNCTION MODE TURN y FUNCTION DRESS**.
- El ciclo **1033** es DEF activo.

#### **Parámetros de ciclo**

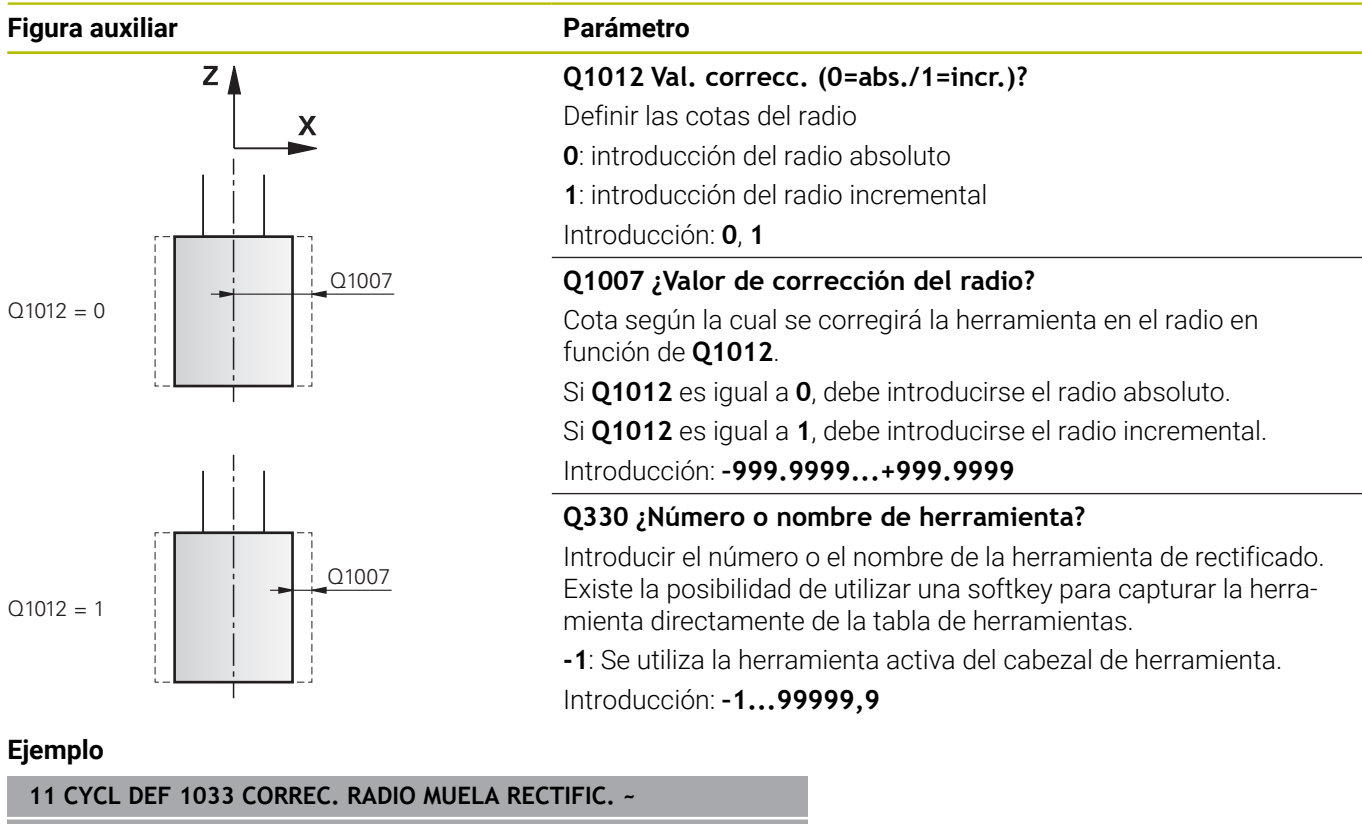

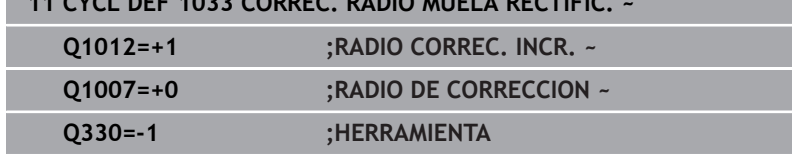

# **15.17 Ejemplos de programación**

#### **Ejemplos de ciclos de rectificado**

Este programa de ejemplo muestra la fabricación con una herramienta de rectificado.

En el programa NC se utilizan los siguientes ciclos de rectificado:

- Ciclo **1000 DEF. NUCLEO PENDULAR**
- Ciclo **1002 PARAR NUCL. PEND.**
- Ciclo **1025 RECTIFICADO CONTORNO**

#### **Ejecución del programa**

- Iniciar el modo de fresado
- Llamada de herramienta: macho de desbastar
- Definir el ciclo **1000 DEF. NUCLEO PENDULAR**
- Definir el ciclo **14 CONTORNO**
- Definir el ciclo **1025 RECTIFICADO CONTORNO**
- Definir el ciclo **1002 PARAR NUCL. PEND.**

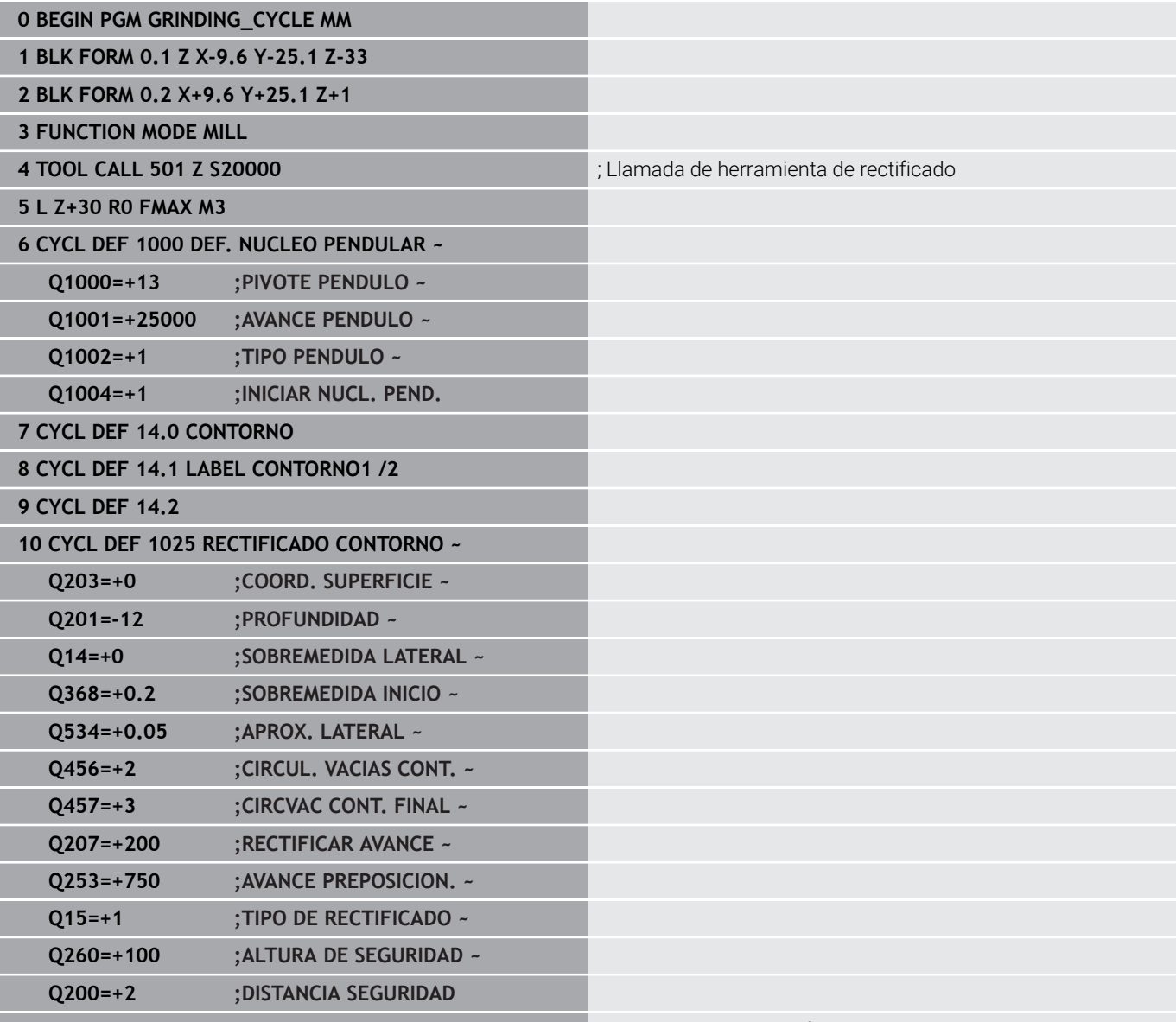

**11 CYCL CALL** ; Llamada al ciclo Rectificado de contorno

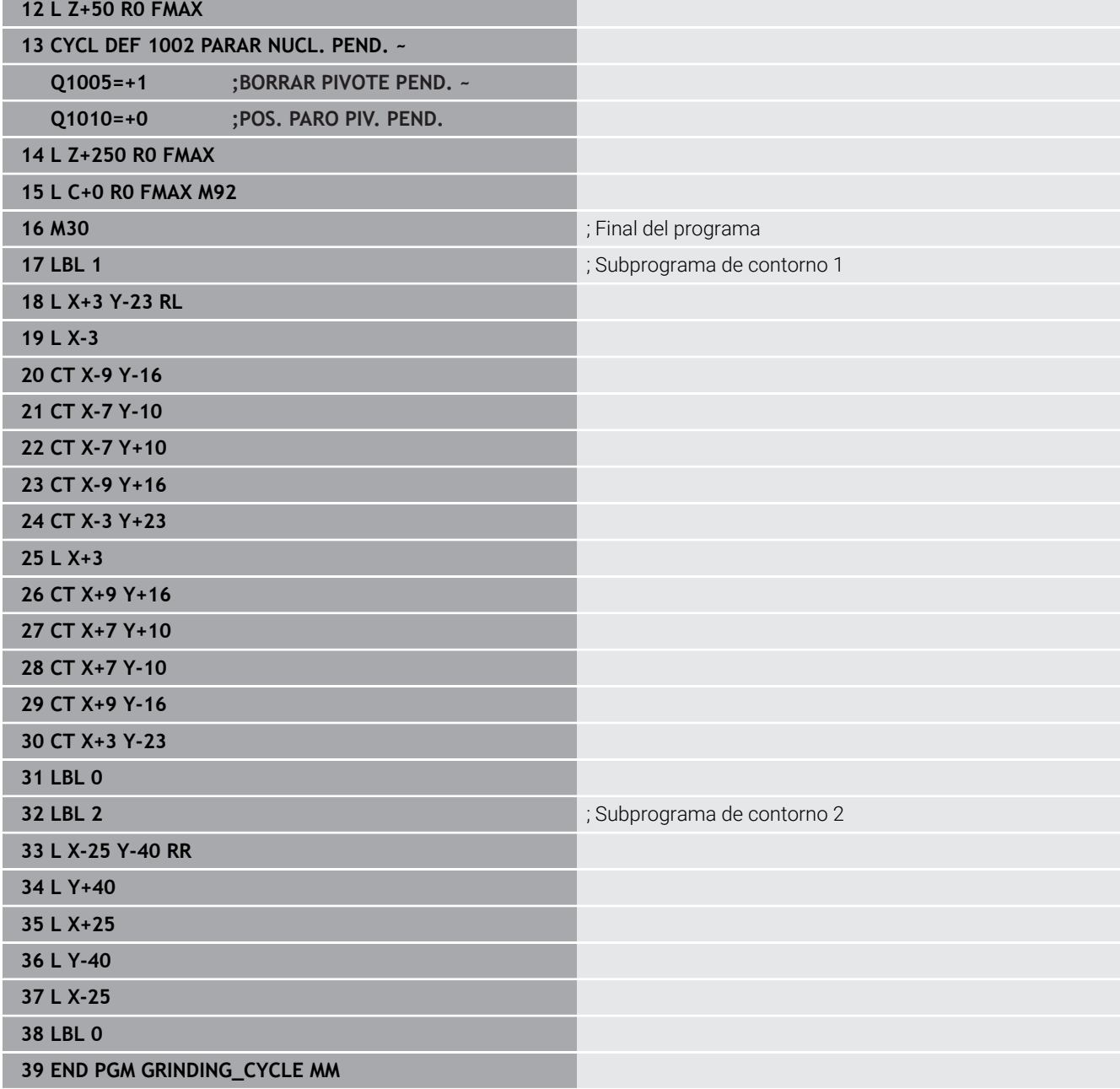

#### **Ejemplos de ciclos de repasado**

Este programa de ejemplo muestra el modo de repasado.

En el programa NC se utilizan los siguientes ciclos de rectificado:

- Ciclo **1030 ARISTA MUELA ACT.**
- Ciclo **1010 REPASAR DIAM.**

#### **Ejecución del programa**

- Iniciar el modo de fresado
- Llamada de herramienta: macho de desbastar
- Definir el ciclo **1030 ARISTA MUELA ACT.**
- Llamada de herramienta: herramienta de repasado (no hay cambio de herramienta mecánico, solo un cambio determinado por cálculo)
- Ciclo **1010 REPASAR DIAM.**
- **E** Activar **FUNCTION DRESS END**

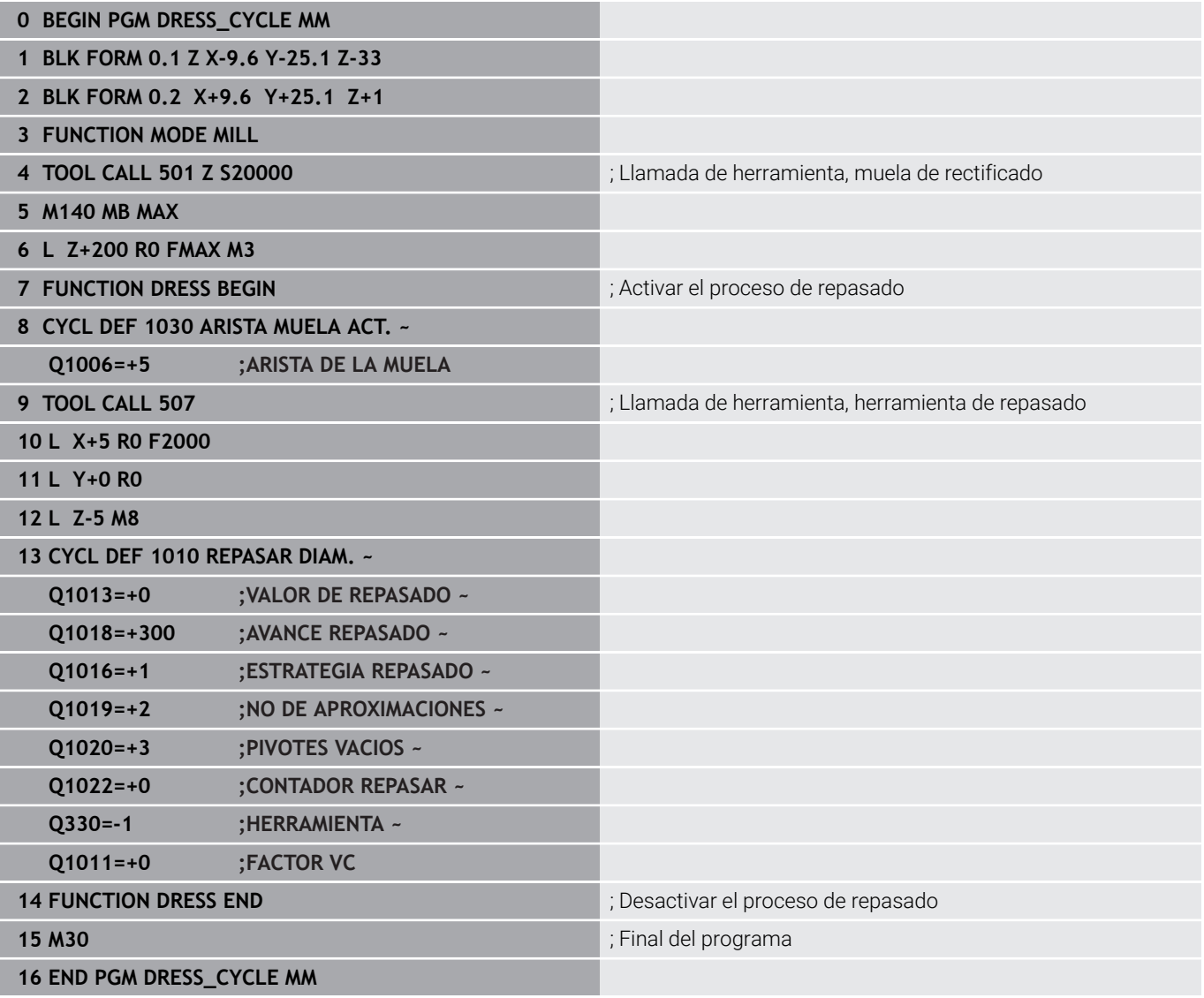

### **Ejemplo de programa del perfil**

#### **Arista de muela de rectificado número 1**

Este programa de ejemplo es para el perfil de una muela de rectificado para repasar. La muela de rectificado tiene un radio en el lado exterior.

Debe ser un contorno cerrado. El punto cero del perfil es la arista activa. Se programa la trayectoria que se quiere recorrer. (Área verde de la foto)

#### **Datos empleados:**

- Arista de muela de rectificado: 1  $\mathcal{L}$
- Valor de la retirada: 5 mm
- Anchura del tornillo: 40 mm
- Radio de la esquina: 2 mm  $\mathbb{R}^2$
- Profundidad: 6 mm

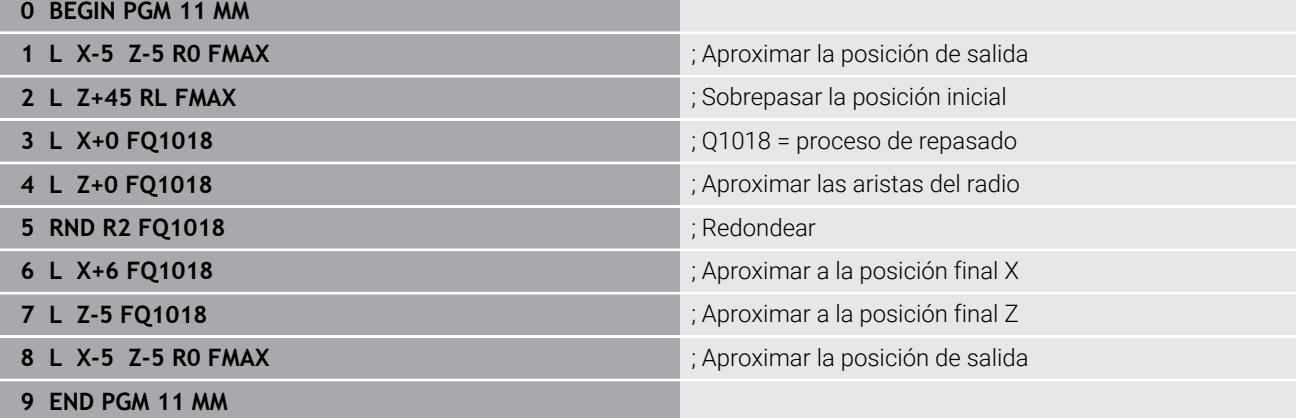

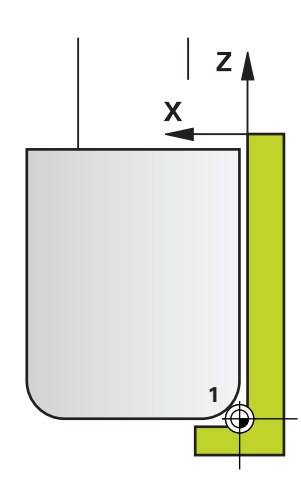

#### **Arista de muela de rectificado número 5**

Este programa de ejemplo es para el perfil de una muela de rectificado para repasar. La muela de rectificado tiene un radio en el lado exterior.

Debe ser un contorno cerrado. El punto cero del perfil es la arista activa. Se programa la trayectoria que se quiere recorrer. (Área verde de la foto)

#### **Datos empleados:**

- Arista de muela de rectificado: 5
- Valor de la retirada: 5 mm
- Anchura del tornillo: 40 mm
- Radio de la esquina: 2 mm
- Profundidad: 6 mm **0 BEGIN PGM 12 MM**

# $Z_{\Lambda}$ X **5**

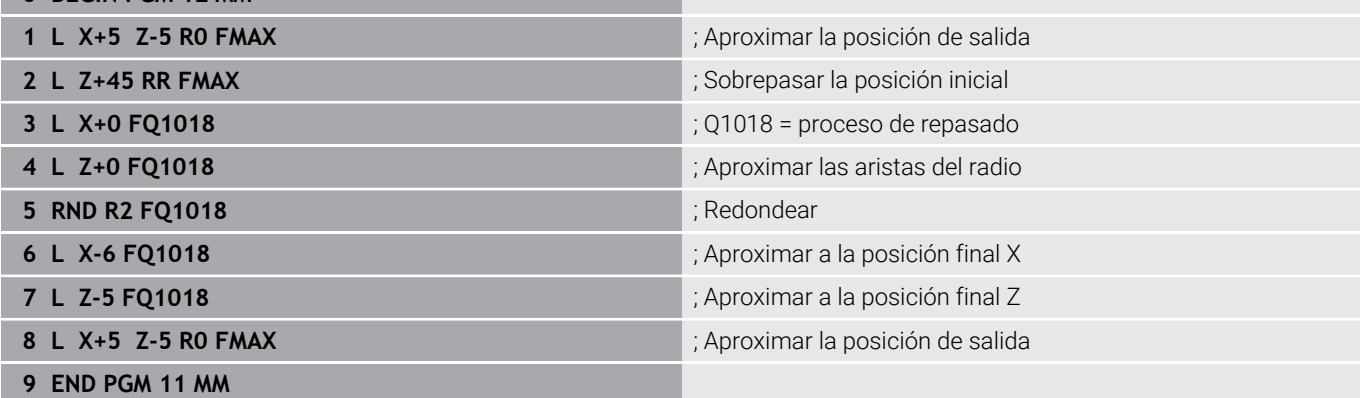

**16**

**Tablas resumen ciclos**

# **16.1 Tabla de resumen**

<span id="page-813-0"></span>Todos los ciclos no relacionados con ciclos de mecanizado se describen en el manual de instrucciones **Programar ciclos de medición para piezas y herramientas**. Si se precisa dicho manual de instrucciones, consultar, si es necesario, a HEIDENHAIN ID del manual de usuario Programar ciclos de medición

para piezas y herramientas: 1303409-xx

#### <span id="page-813-1"></span>**Ciclos de mecanizado**

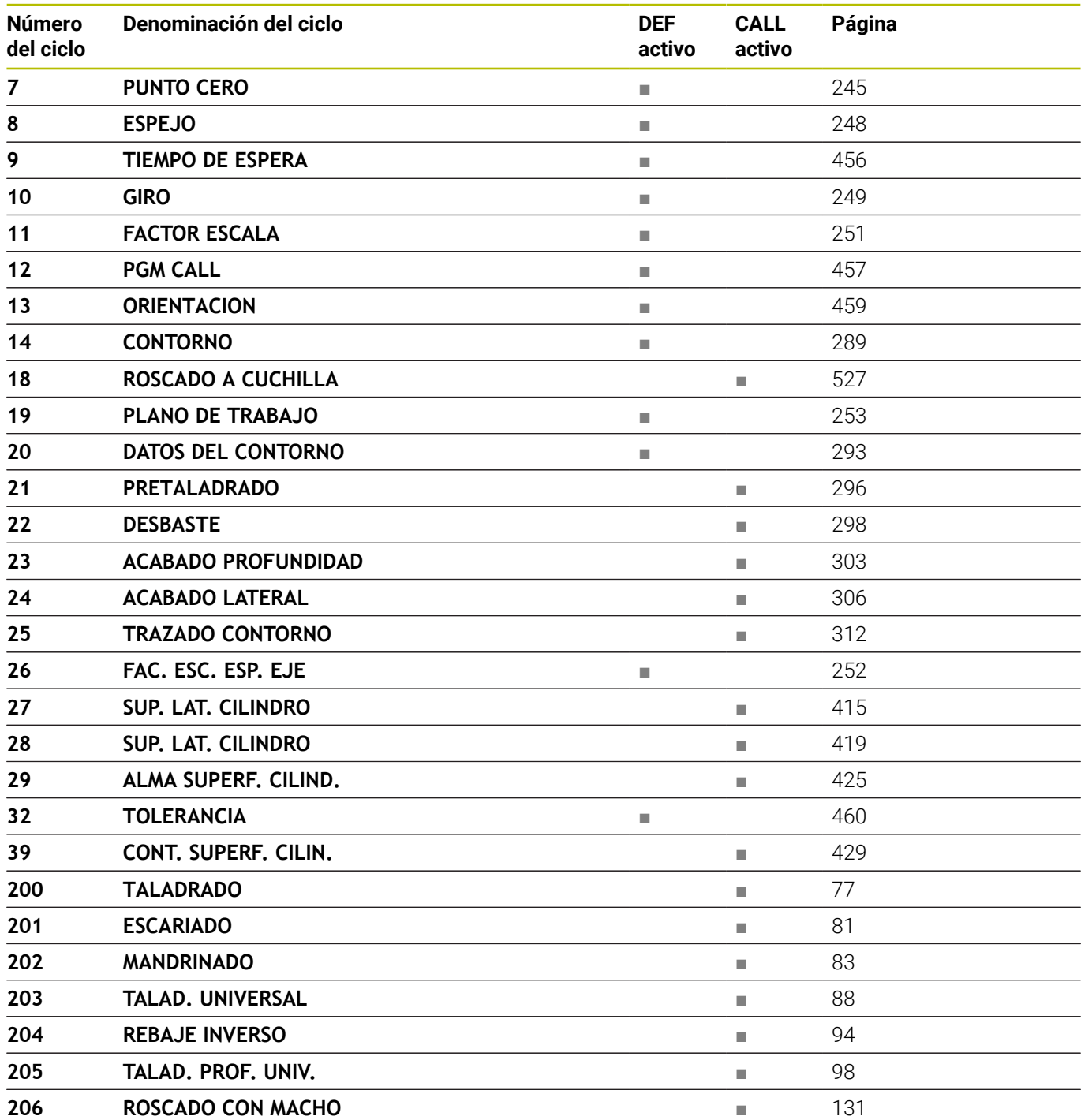

⋒

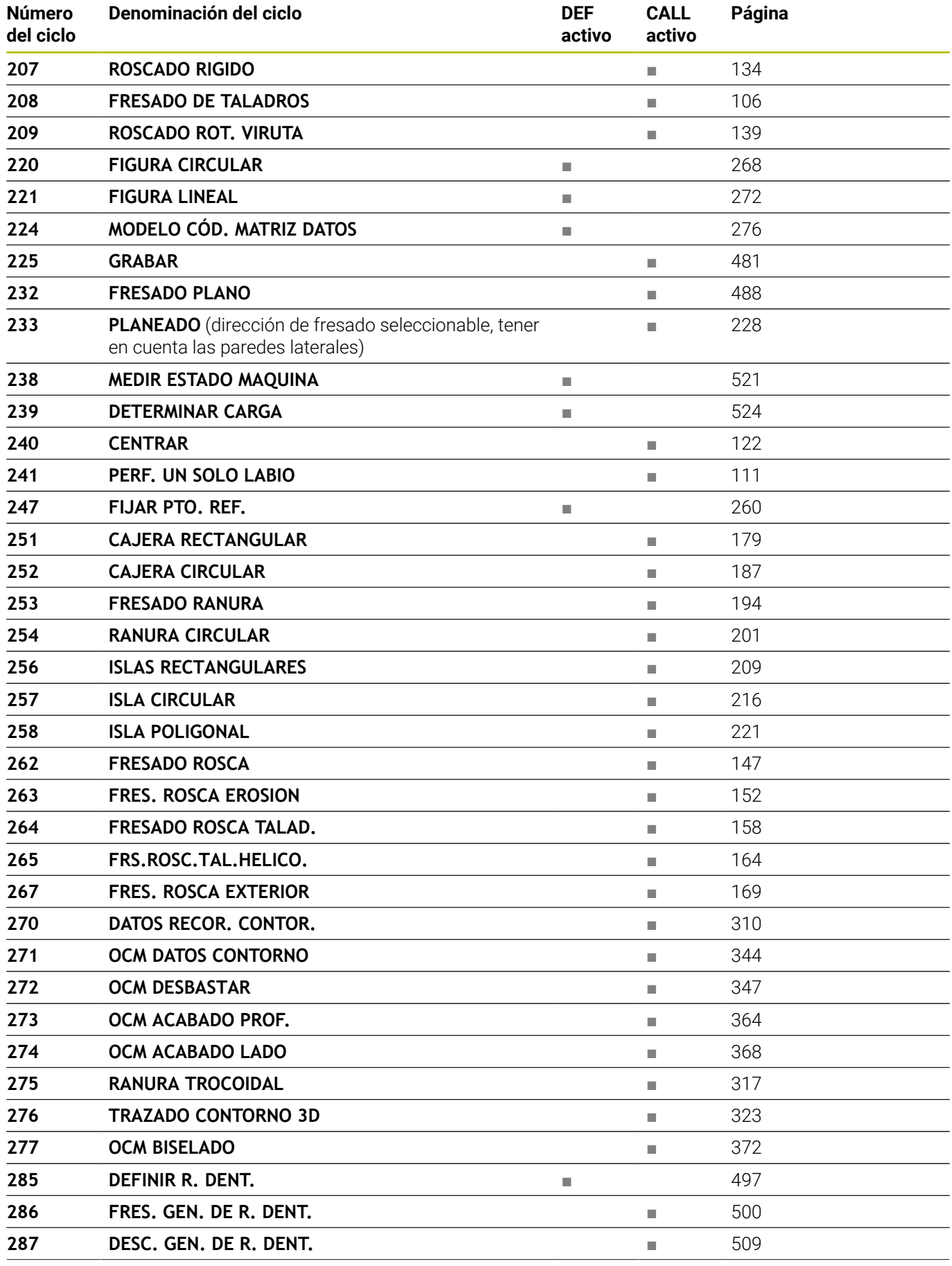

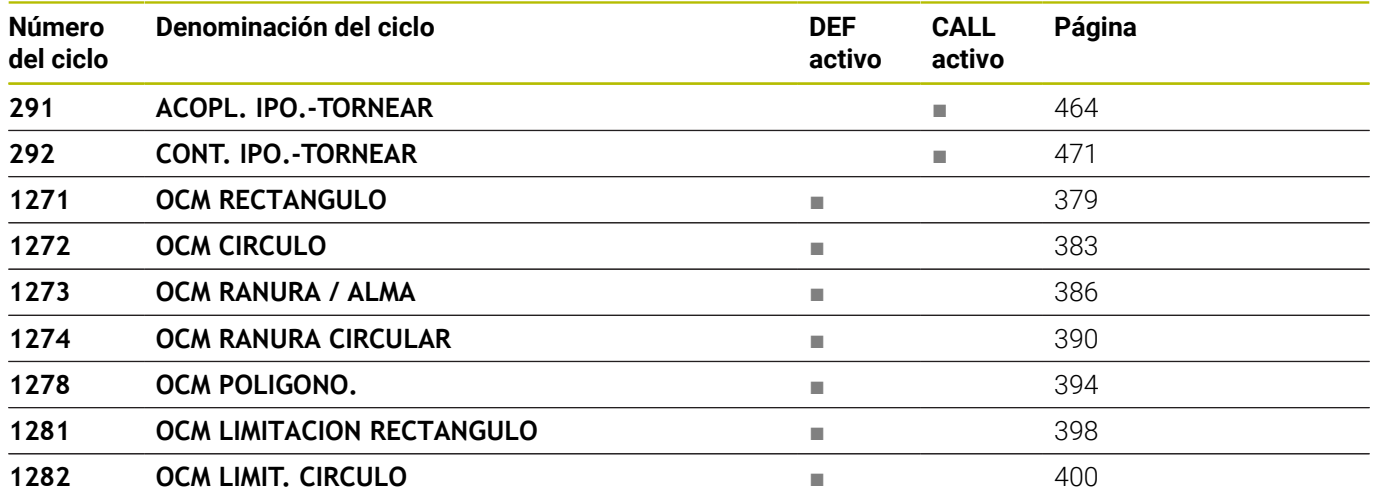

## <span id="page-816-0"></span>**Ciclos de torneado**

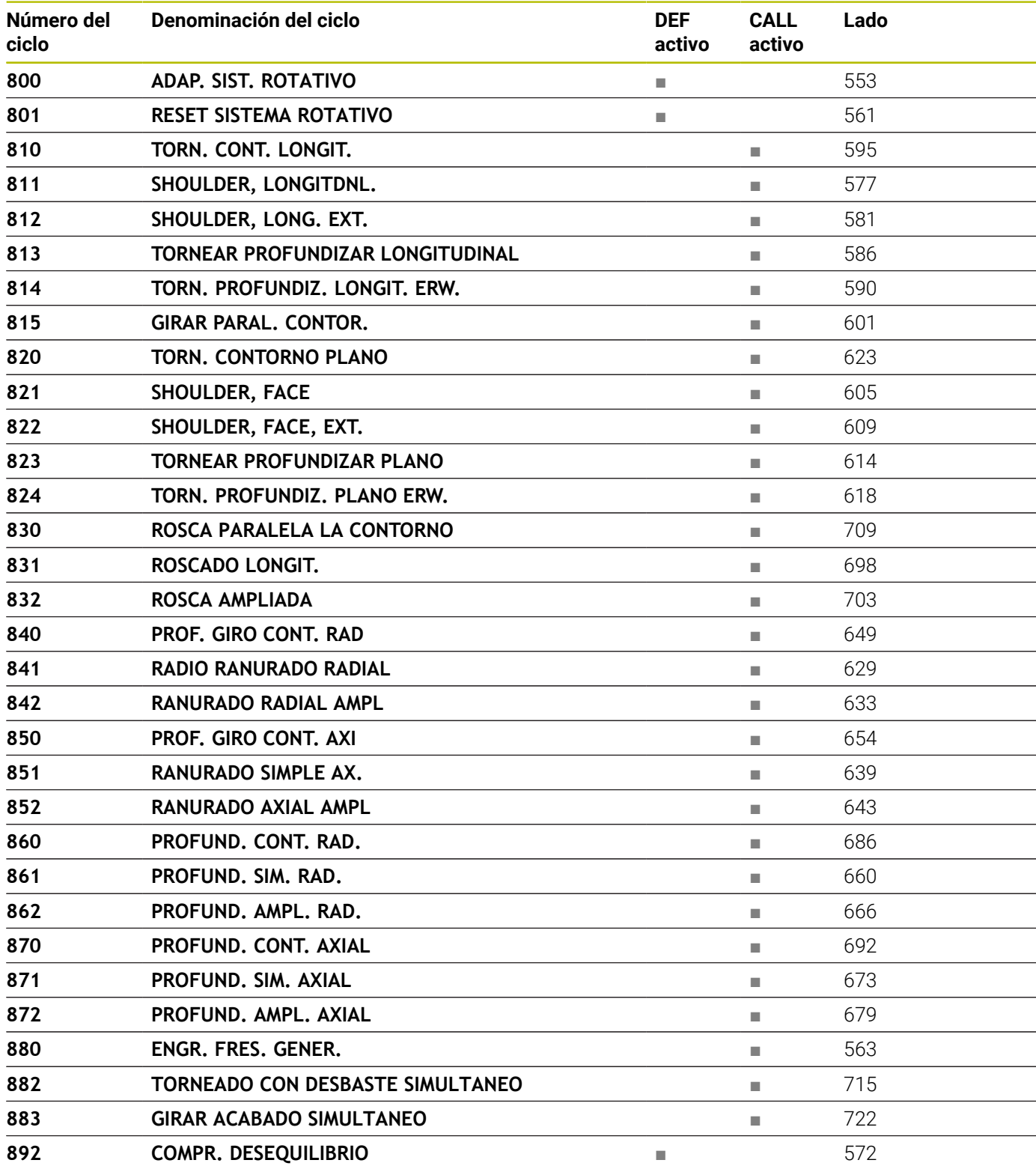

## <span id="page-817-0"></span>**Ciclos de rectificado**

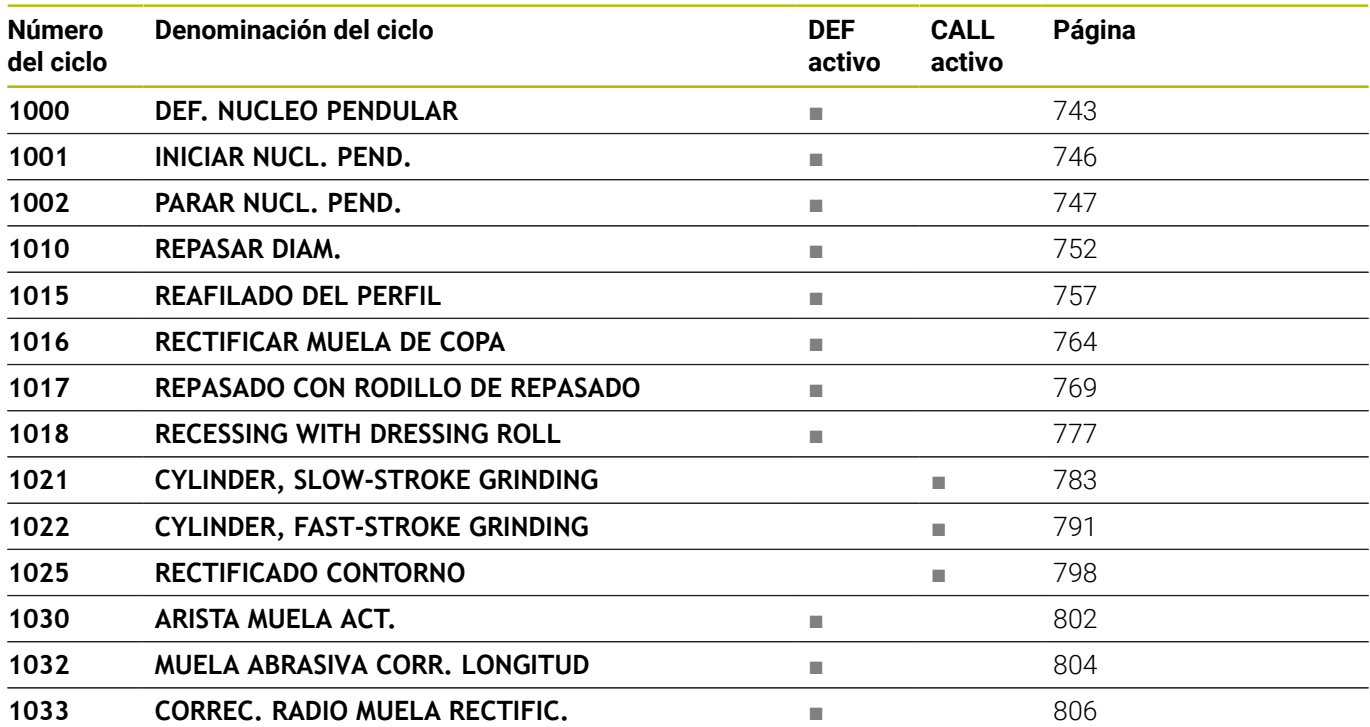

# **Índice**

#### **A**

[Adaptar sistema de coordenadas](#page-552-1)..... [553](#page-552-1)

#### **C**

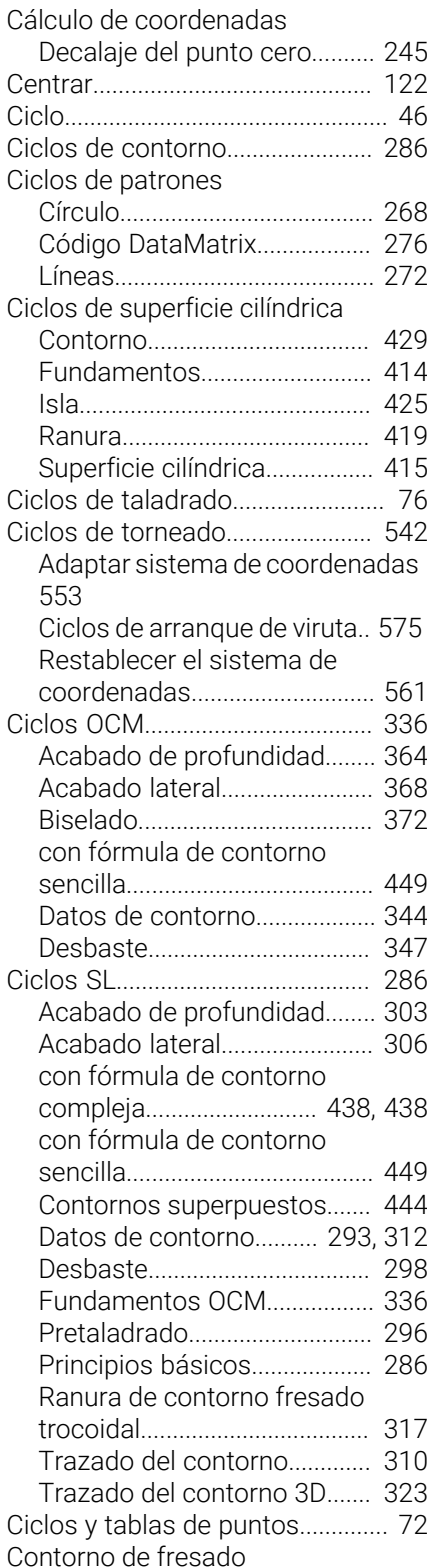

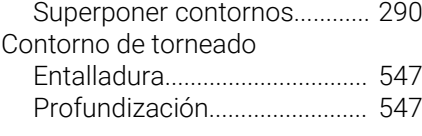

#### **D** Decalaje del punto cero

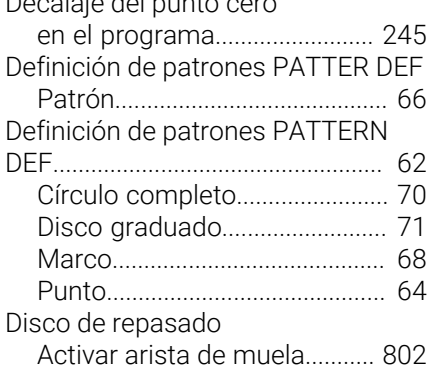

#### **E**

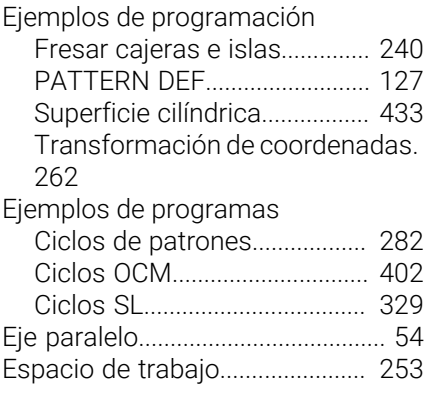

**F**

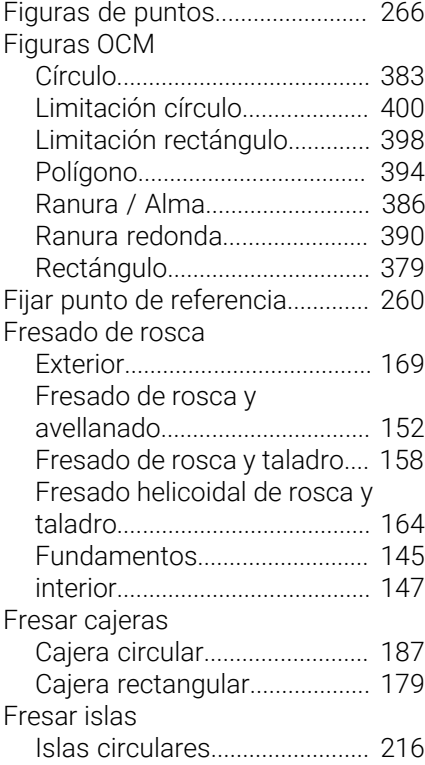

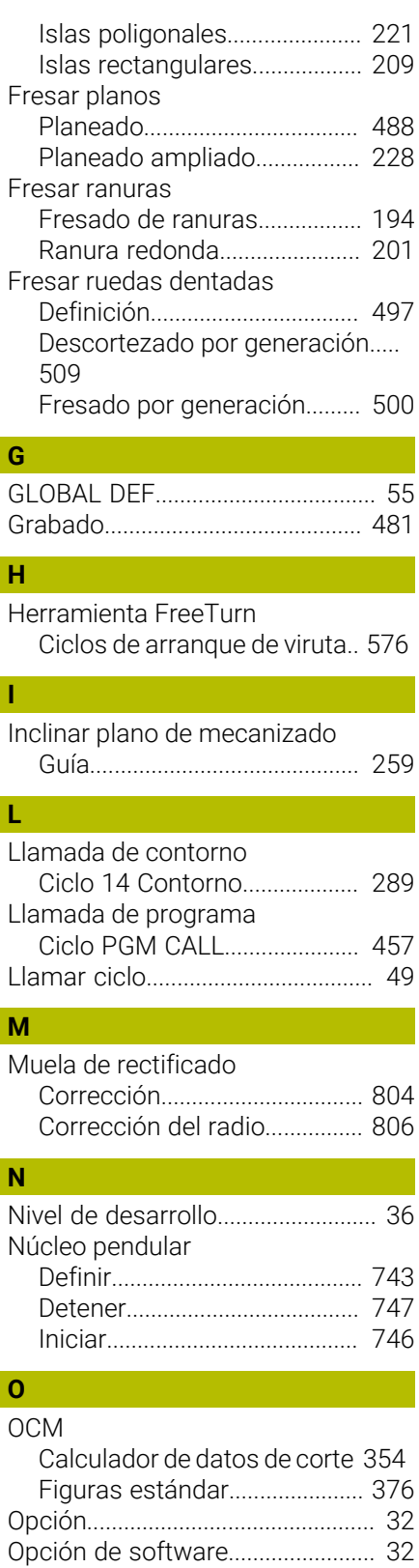

#### **P** [Patrón de mecanizado.](#page-61-0).................. [62](#page-61-0) PATTERN DEF [introducir](#page-62-0)..................................... [63](#page-62-0) [Utilizar.](#page-62-1)......................................... [63](#page-62-1) Profundizar

[Orientación del cabezal.](#page-458-1).............. [459](#page-458-1)

[Profundizar hacia atrás](#page-93-1)............ [94](#page-93-1)

#### **R** Ranurado

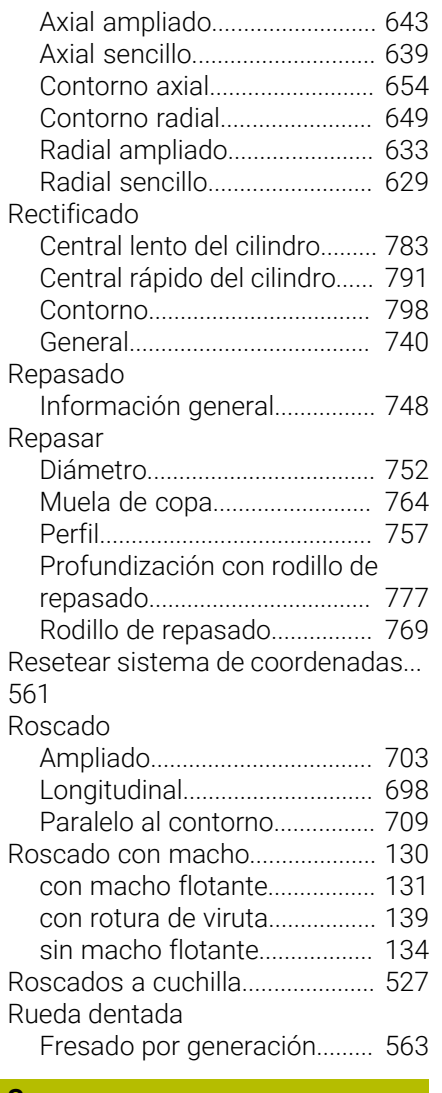

#### **S**

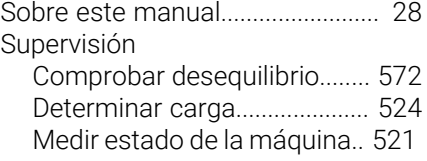

#### **T**

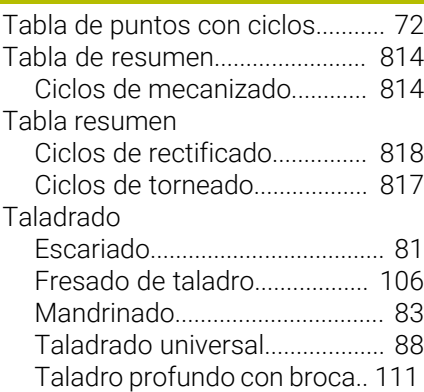

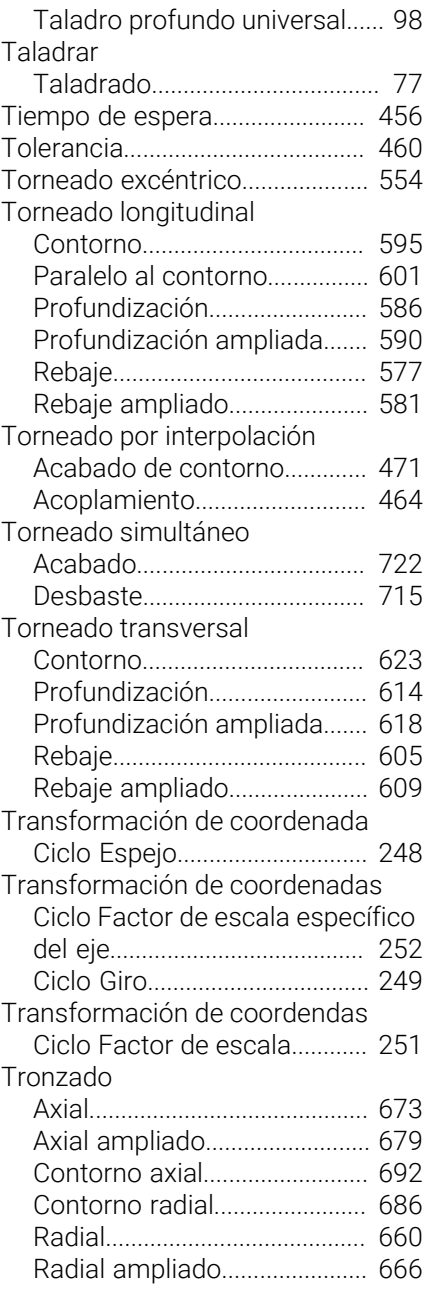

# **Z**

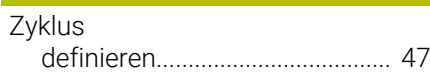

# **HEIDENHAIN**

**DR. JOHANNES HEIDENHAIN GmbH** Dr.-Johannes-Heidenhain-Straße 5 **83301 Traunreut, Germany**  $\circledcirc$  +49 8669 31-0  $FAX$  +49 8669 32-5061 info@heidenhain.de

**Technical support EAXI** +49 8669 32-1000 **Measuring systems**  $\overline{ }$  +49 8669 31-3104 service.ms-support@heidenhain.de<br>**NC support** <sup>2</sup> +49 8669 3 **NC support** +49 8669 31-3101 service.nc-support@heidenhain.de **NC programming** <sup>**e** +49 8669 31-3103</sup> service.nc-pgm@heidenhain.de **PLC programming**  $\circled{2}$  +49 8669 31-3102 service.plc@heidenhain.de **APP programming**  $\circledcirc$  +49 8669 31-3106 service.app@heidenhain.de

**www.heidenhain.com**

# **Palpadores digitales y sistemas de**

# **cámaras**

HEIDENHAIN ofrece palpadores digitales universales y altamente precisos para máquinas herramienta, p. ej. para calcular con exactitud la posición de las aristas de la pieza y calibrar herramientas. Las tecnologías altamente valoradas, como el sensor óptico sin desgaste, la protección contra colisiones o las toberas de soplado integradas para la limpieza del punto de medición, convierten a los palpadores digitales en una herramienta fiable y segura para la medición de piezas y herramientas. Las herramientas se pueden supervisar fácilmente mediante los sistemas de cámaras y el sensor de rotura de la herramienta de HEIDENHAIN, para garantizar procesos aún más seguros.

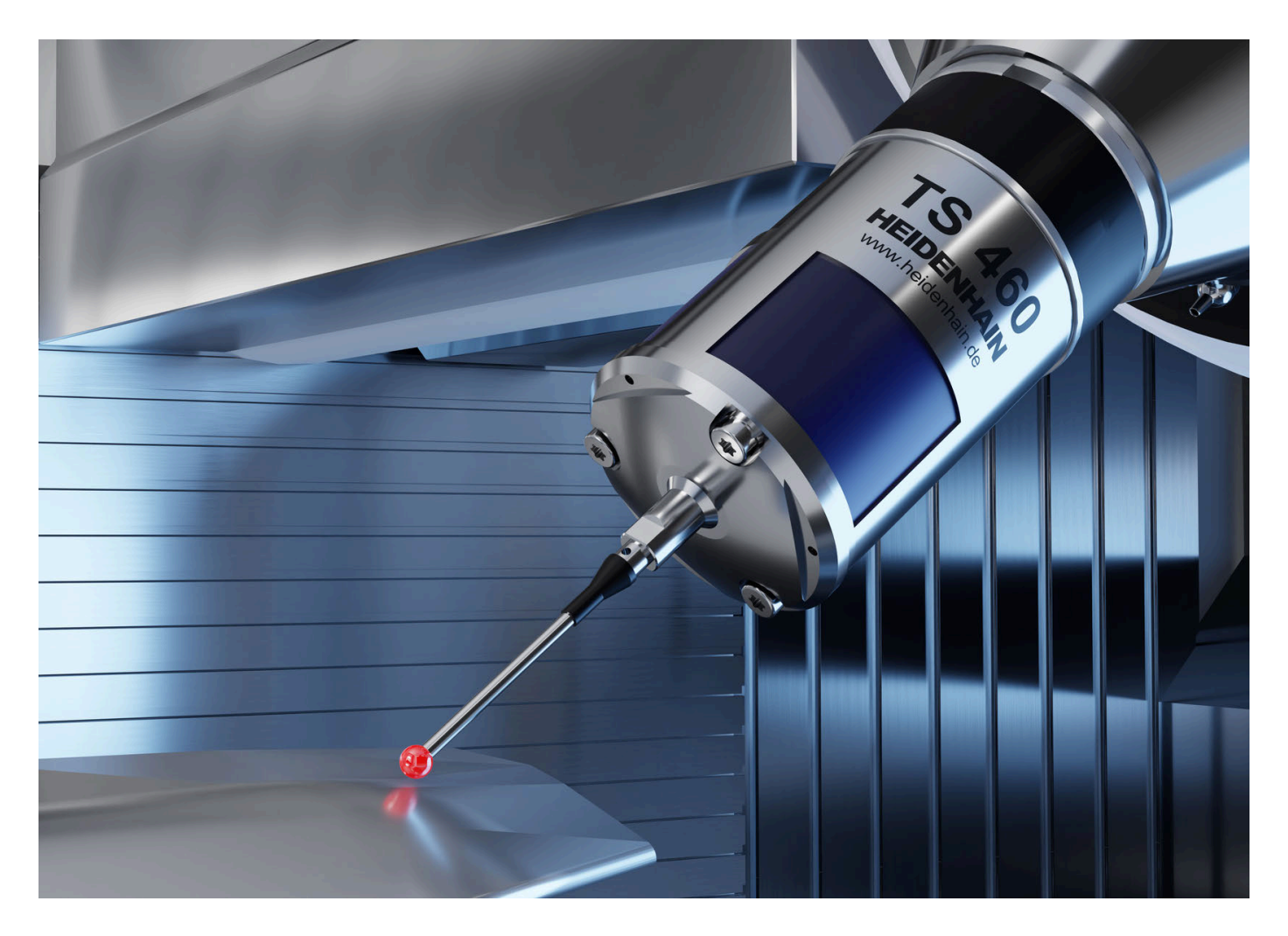

# **HEIDENHAIN**

**DR. JOHANNES HEIDENHAIN GmbH** Dr.-Johannes-Heidenhain-Straße 5 **83301 Traunreut, Germany** +49 8669 31-0  $FAX$  +49 8669 32-5061 info@heidenhain.de

**Technical support FAXI** +49 8669 32-1000 **Measuring systems**  $\overline{2}$  +49 8669 31-3104 service.ms-support@heidenhain.de **NC support**  $\qquad \qquad \textcircled{2} \quad +49\,8669\,31-3101$  service.nc-support@heidenhain.de **NC programming** <sup>**e** +49 8669 31-3103</sup> service.nc-pgm@heidenhain.de **PLC programming**  $\circledcirc$  +49 8669 31-3102 service.plc@heidenhain.de **APP programming** <sup>**@** +49 8669 31-3106</sup> service.app@heidenhain.de

#### **www.heidenhain.com**

ब्राज

Más información sobre los palpadores digitales y los sistemas de cámaras: **[www.heidenhain.de/produkte/tastsysteme](https://www.heidenhain.de/produkte/tastsysteme)**